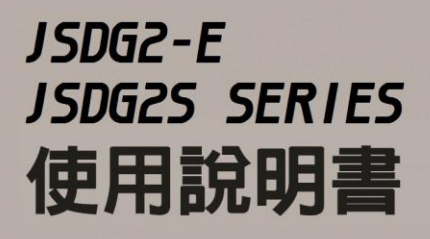

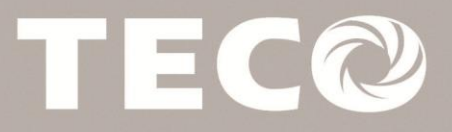

# **Driving & Connecting Globally TECO**

# **Préface**

- Le produit est un lecteur conçu pour commander un moteur à induction triphasé. lire attentivement ce manuel pour garantir le bon fonctionnement, la sécurité et pour se familiariser avec les fonctions d'entraînement.
- Le lecteur est un appareil électrique / électronique et doit être installé et géré par un personnel qualifié
- Une mauvaise manipulation peut entraîner un fonctionnement incorrect, cycle de vie plus court, ou l'échec de ce produit ainsi que le moteur.
- Tous les documents sont sujets à changement sans préavis. Soyez sûr d'obtenir les dernières éditions de l'utilisation ou visitez notre site Web
- Lire le manuel d'instructions avant de procéder à l'installation, les connexions (câblage), le fonctionnement ou l'entretien et l'inspection.
- Vérifiez que vous avez une bonne connaissance de l'entraînement et de vous familiariser avec les consignes de sécurité et les précautions avant de procéder à fonctionner le lecteur.
- $\blacklozenge$  prêter attention aux consignes de sécurité indiquées par l'avertissement  $\sqrt{\frac{7}{2}}$  et symbole Attention  $\sqrt{\frac{1}{n}}$

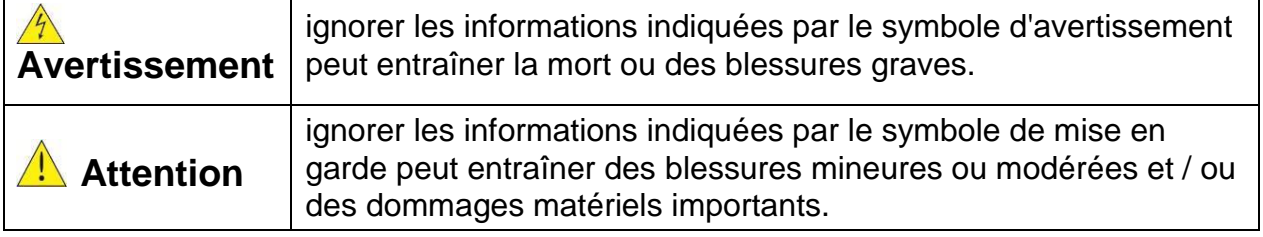

# **Chapitre 1 Consignes de sécurité**

#### **1.1 avant d'alimenter le disque dur**

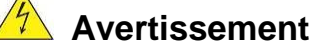

 Le circuit principal doit être correctement câblée. Pour les terminaux monophasés d'approvisionnement de l'utilisation des intrants (R/L1, T/L3) et de trois bornes d'entrée de l'utilisation de l'offre de phase (R/L1, S/L2, T/L3). U/T1, V/T2, W/T3 ne doivent être utilisés pour connecter le moteur. Raccordement de l'alimentation d'entrée à l'un des U/T1, V/T2 W/T3 ou bornes risque d'endommager le lecteur.

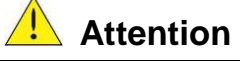

- $\triangleright$  Pour éviter que le couvercle ne se désengage ou de tout autre dommage physique, ne portez pas le lecteur par son couverture. Soutenir le groupe par son dissipateur de chaleur lors du transport. Une mauvaise manipulation peut endommager le lecteur ou blesser le personnel, et doit être évitée.
- Pour éviter que les risques d'incendie, ne pas installer le lecteur sur ou à proximité d'objets inflammables. Installer sur des objets ininflammables comme les surfaces

#### métalliques.

- $\triangleright$  Si plusieurs disques sont placés dans le même panneau de contrôle, fournir une ventilation adéquate pour maintenir la température en dessous de 40 ° C/104 ° F (50 ° C/122 ° F sans housse de protection) pour éviter la surchauffe ou incendie.
- Lors d'un retrait ou d'installation de l'opérateur numérique, éteignez-le d'abord, puis de suivre les instructions de ce manuel pour éviter les erreurs de l'opérateur ou de la perte de l'affichage causé par des connexions défectueuses.
- **Avertissement** Lors d'un retrait ou d'installation de l'opérateur numérique, éteignez-le d'abord, puis de suivre les instructions de ce manuel pour éviter les erreurs de l'opérateur ou de la perte de l'affichage causé par des connexions défectueuses....

#### **1.2 Câblage**

#### **Avertissement**

- Coupez toujours l'alimentation électrique avant de procéder à l'installation d'entraînement et le câblage des terminaux utilisateurs.
- Le câblage doit être effectué par un personnel qualifié / électricien certifié.
- Assurez-vous que le lecteur est correctement mis à la terre. (220V Classe: impédance de mise à la terre doit être inférieure à 100Ω Classe 440V:. Impédance de mise à la terre doit être inférieure à 10Ω.)
- vérifier et tester mes circuits d'arrêt d'urgence après le câblage. (L'Installateur est responsable du câblage.)
- $\triangleright$  Ne touchez jamais de l'entrée ou de lignes électriques de sortie permettant directement ou toute entrée ou de lignes de puissance de sortie à venir en contact avec le boîtier d'entraînement.
- Ne pas effectuer un test de tenue en tension diélectrique (mégohmmètre) sur le disque dur ou cela va entraîner des dommages de lecture pour les composants semi-conducteurs.

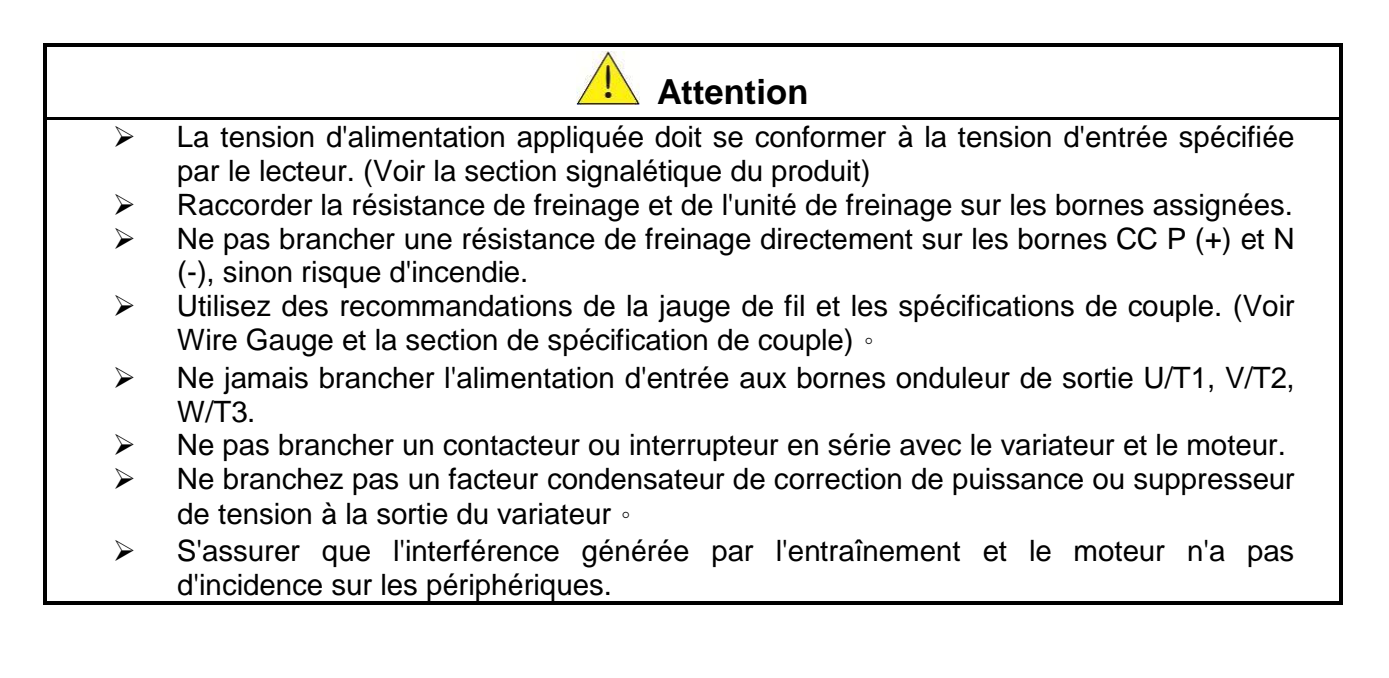

# **1.3 Avant l'opération**

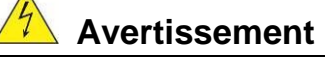

- Assurez-vous que la capacité du disque correspond aux paramètres de notation avant d'alimenter.
- Réduire le paramètre de la fréquence porteuse si le câble du variateur au moteur est supérieure à 80 pi (25 m). Un courant de haute fréquence peut être générée par la capacité parasite entre les câbles et entraîner un déclenchement de surintensité du variateur, une augmentation du courant ou d'une lecture actuelle inexactes.
- $\triangleright$  Veillez à installer tous les couvercles avant de l'allumer. Ne retirez pas les capots pendant que l'alimentation du lecteur est allumé, un choc électrique peut se produire autrement.
- Ne pas actionner d'interrupteurs avec les mains mouillées, un choc électrique pourrait survenir autrement.
- Ne touchez pas les bornes d'entraînement lorsqu'il est alimenté, même si le lecteur est arrêté, un choc électrique pourrait survenir autrement.

#### **1.4 Configuration Paramètre**

#### **Attention**

- $\triangleright$  Ne branchez pas une charge pour le moteur tout en effectuant un auto-tune.
- $\triangleright$  Assurez-vous que le moteur peut fonctionner librement et il y a suffisamment d'espace autour du moteur lors de l'exécution d'un auto-tune rotation.

#### **1.5 Opération**

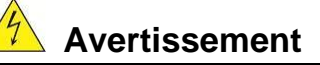

- Veillez à installer tous les couvercles avant de l'allumer. Ne retirez pas les capots pendant que l'alimentation du lecteur est allumé, un choc électrique peut se produire autrement.
- Ne pas brancher ou débrancher le moteur pendant le fonctionnement. Le variateur pourrai se déclencher et ainsi endommager le lecteur.
- Les opérations peuvent commencer soudainement si une alarme ou un défaut est réarmé avec un ordre de marche active. Assurez-vous qu'un ordre de marche est actif lors de la réinitialisation de l'alarme ou de défaut, autrement des accidents peuvent se produire.
- Ne pas actionner d'interrupteurs avec les mains mouillées, un choc électrique pourrait survenir .
- Un interrupteur d'urgence externe indépendant est fourni, qui s'arrête en urgence vers le bas la sortie de l'onduleur en cas de danger.
- Si le redémarrage automatique après une récupération d'énergie est activée, le variateur démarrera automatiquement après le rétablissement du courant.
- Assurez-vous qu'il est sûr de faire fonctionner le variateur et le moteur avant d'effectuer un auto-tune rotation.
- Ne touchez pas les bornes d'entraînement lorsqu'il est alimenté même si l'onduleur s'est arrêté, un choc électrique pourrait survenir .
- $\triangleright$  Ne pas contrôler les signaux sur les circuits pendant que le lecteur est en marche.
- Après la mise hors tension, le ventilateur de refroidissement peut continuer à fonctionner pendant un certain temps.

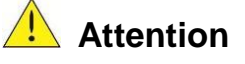

- Ne touchez pas les composants générant de la chaleur tels que radiateurs et des résistances de freinage.  $\sqrt{2}$
- Vérifiez soigneusement la performance du moteur ou de la machine avant d'utiliser à grande vitesse, sous peine de blessure.
- Notez les réglages des paramètres liés à l'unité de freinage lorsque applicable.
- $\triangleright$  Ne pas utiliser la fonction de freinage d'entraînement pour un maintien mécanique, sous peine de blessure.
- Ne pas contrôler les signaux sur les circuits pendant que le lecteur est en marche.

## **1.6 Entretien, Inspection et remplacement**

#### **Avertissement**

- Attendre un minimum de 5 minutes après que l'alimentation a été débranchée avant de commencer une inspection. Vérifiez également que le voyant de charge est éteint et que la tension du bus cc a chuté au-dessous de 25Vdc.
- Ne jamais toucher les bornes à haute tension dans le lecteur.
- Assurez-vous que l'alimentation du lecteur est débranché avant de démonter le lecteur.
- Seul le personnel autorisé peuvent faire l'entretien, l'inspection et les opérations de remplacement. (Enlevez les bijoux en métal tels que les montres et les bagues et utiliser des outils isolés.)

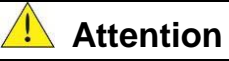

- Le variateur peut être utilisé dans un environnement avec une gamme de température allant de 14 ° -104 ° F (10-40 ° C) et l'humidité relative de 95% sans condensation.
- Le variateur doit être utilisé dans un environnement sans poussière, gaz, vapeur et humidité.

#### **1.7 Mise au rebut du variateur**

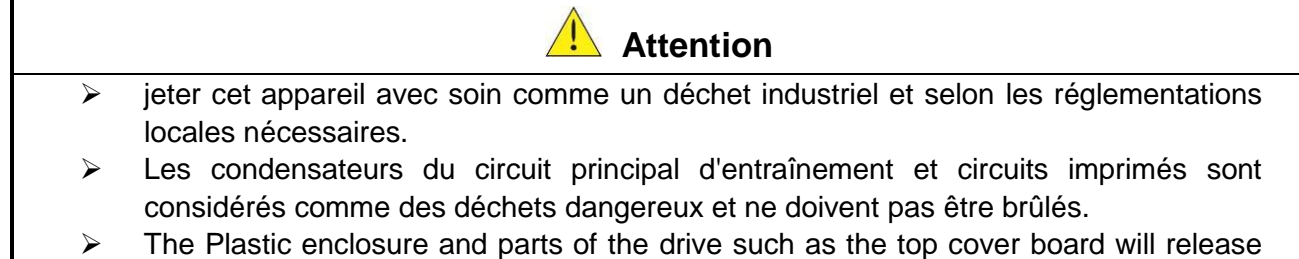

harmful gases if burned.

首先,感謝您採用東元電機伺服驅動器 JSDG2(S)系列(以下簡稱 JSDG2(S))和伺服馬達。

JSDG2(S)可由數位面板操作器或透過 PC 人機程式來操作,提供多樣化的機能,使產品 更能符合客戶各種不同的應用需求。

在使用 JSDG2S 前, 請先閱讀本技術手冊, 本說明書主要內容包括:

伺服系統的檢查、安裝及配線步驟。

數位面板操作器的操作步驟、狀態顯示、異常警報及處理對策說明。

- 伺服系統控制機能、試運轉及調整步驟。
- 伺服驅動器所有參數一覽說明。
- 標準機種的額定規格。

為了方便作日常的檢查、維護及瞭解異常發生之原因及處理對策,請妥善保管本說明書在 安全的地點,以便隨時參閱。

註:請將此說明書交給最終之使用者,以使伺服驅動器發揮最大效用。

■ 警告及注意事項:

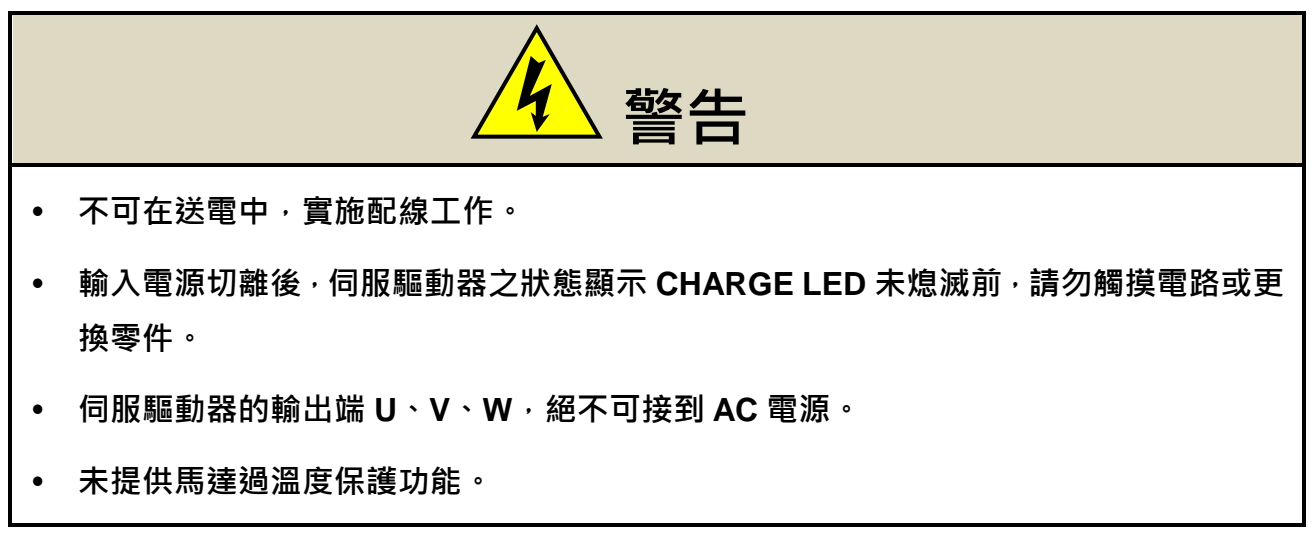

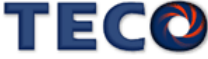

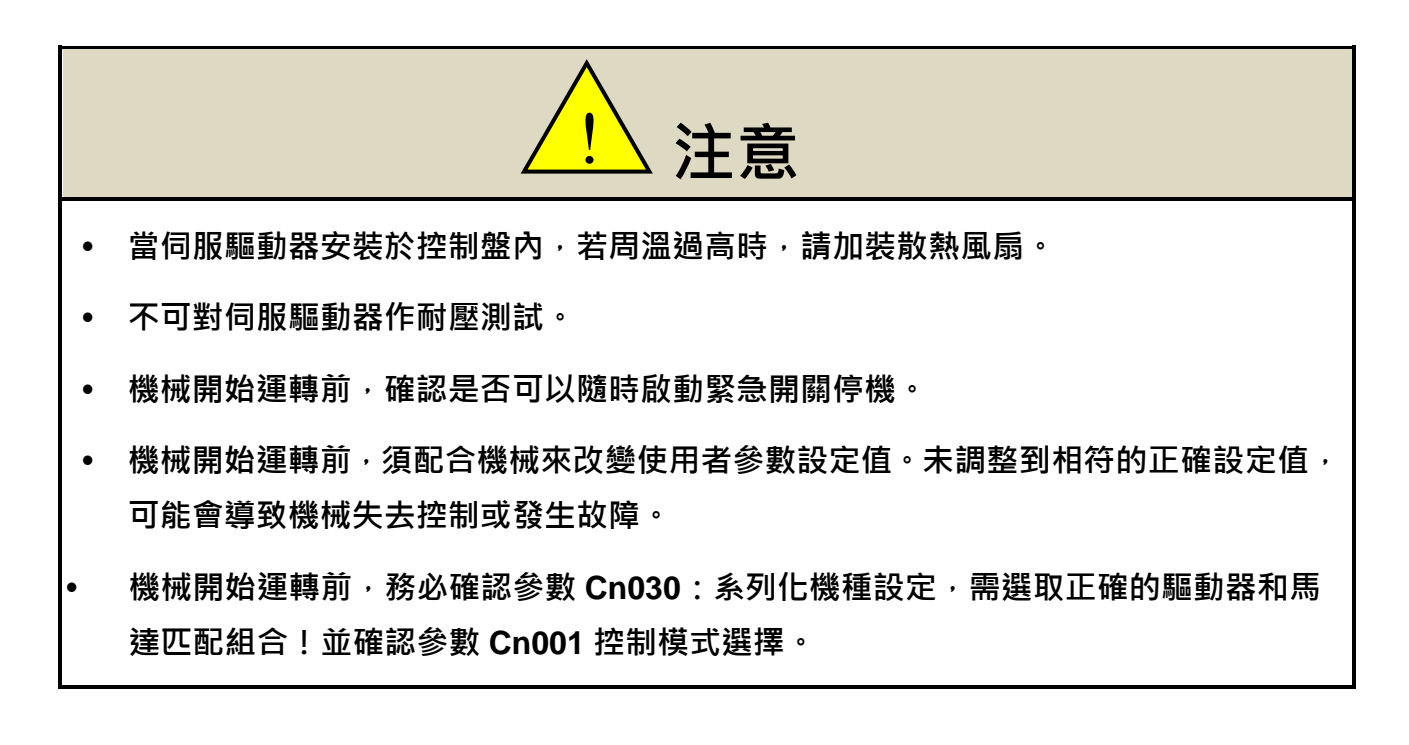

■ 安全注意事項:

在安裝、運轉、保養、點檢前,請詳閱本說明書。唯有具備專業資格的人員才可進行裝配 線工作。

說明書中安全注意事項區分為「警告」與「注意」兩項。

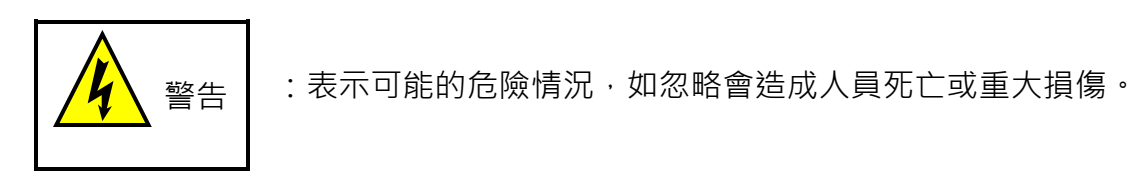

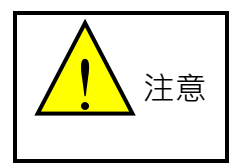

:表示可能的危險情況,如未排除會造成人員較小或輕微的損傷及機器設備的 損壞。

所以應詳閱本技術手冊再使用此伺服驅動器。

# 目錄

#### 第一章 產品檢查及安裝

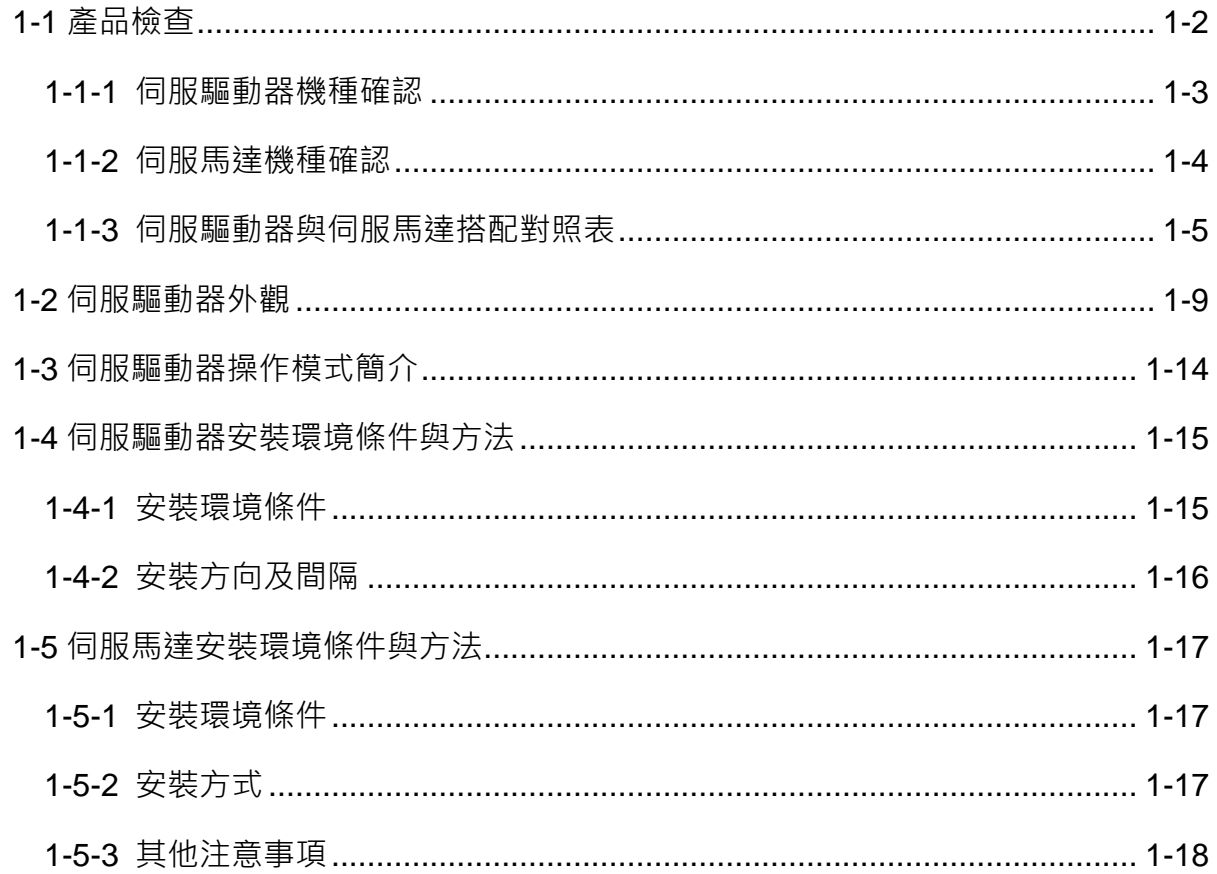

#### 第二章 配線準備

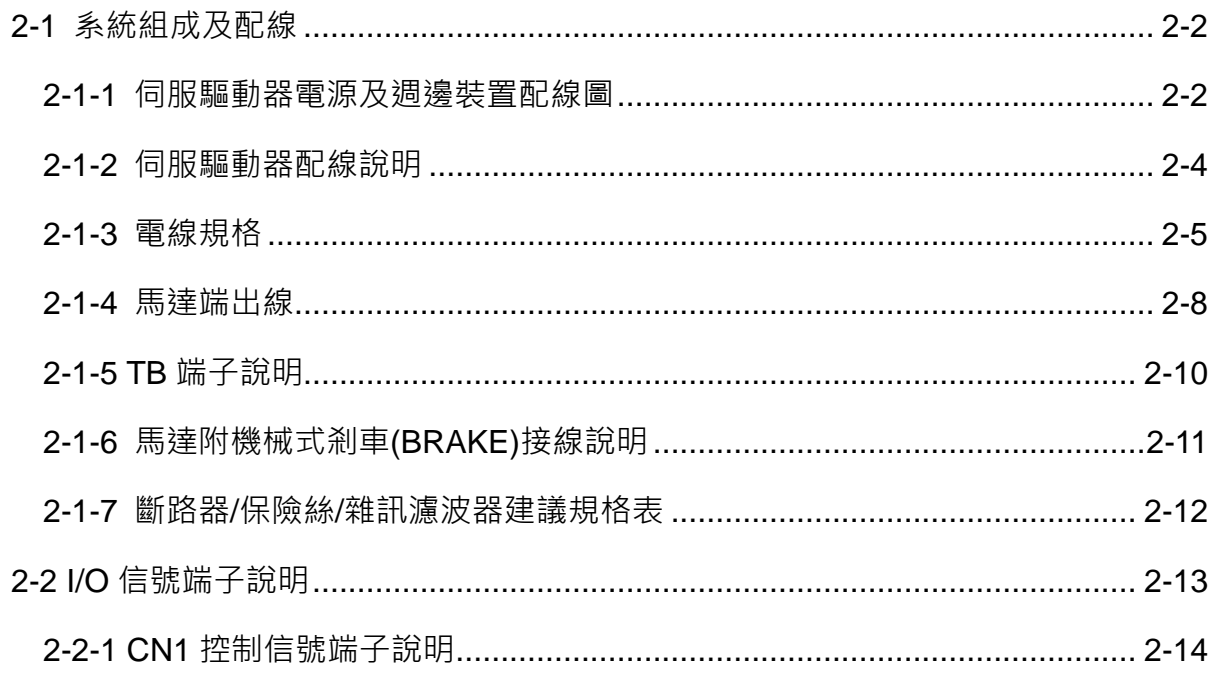

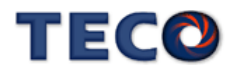

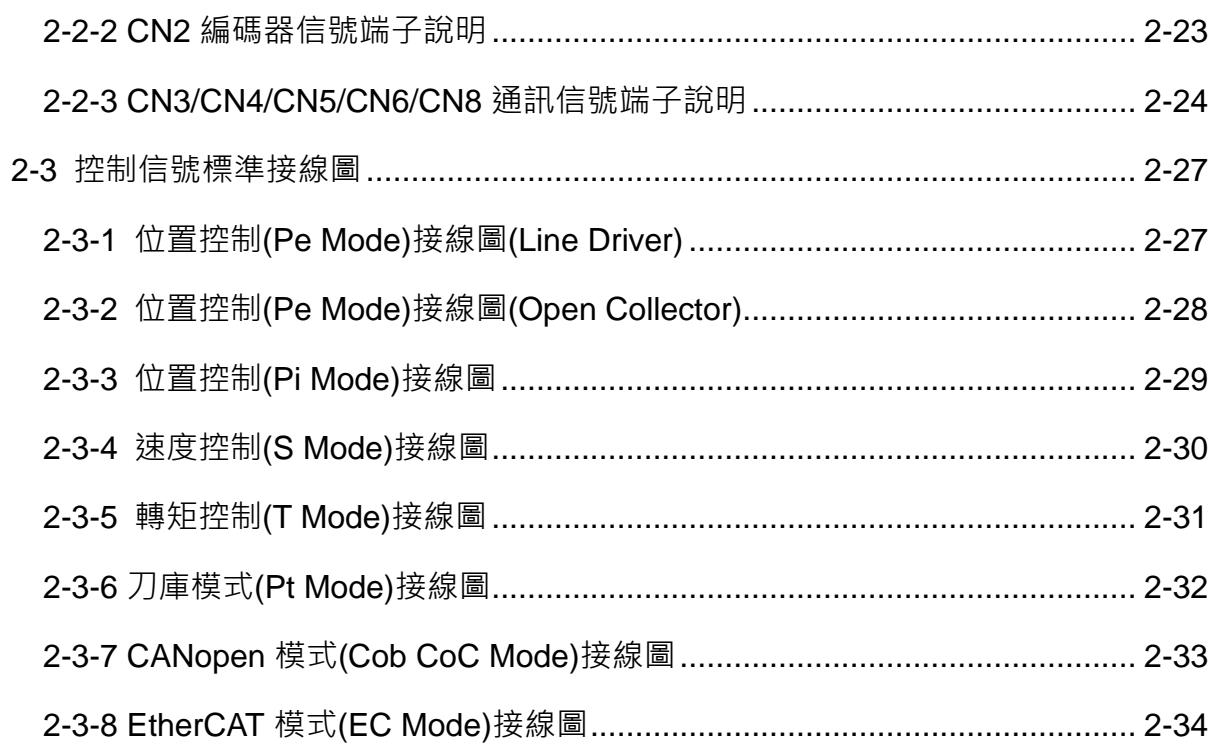

#### 第三章 面板操作說明

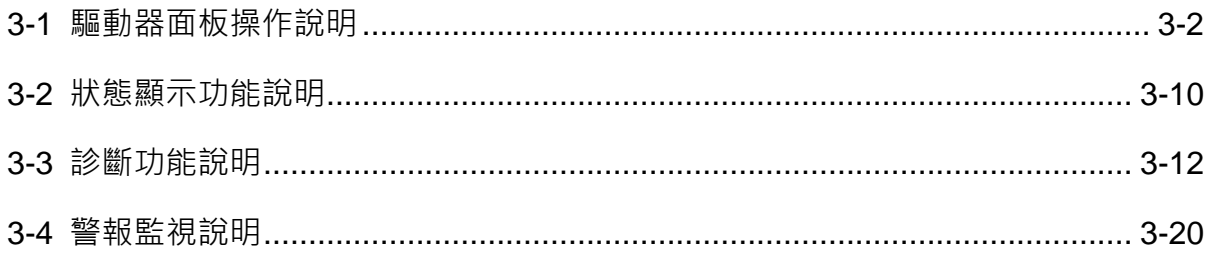

#### 第四章 試運轉操作說明

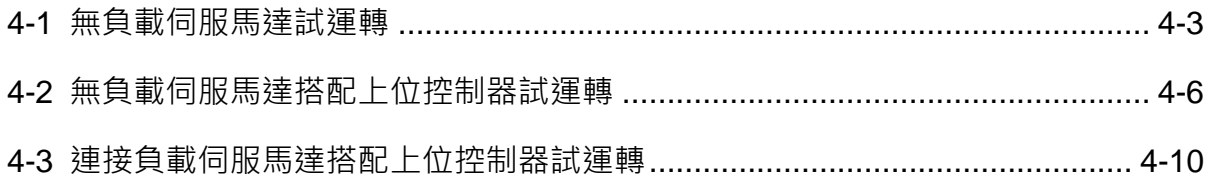

#### 第五章 控制機能

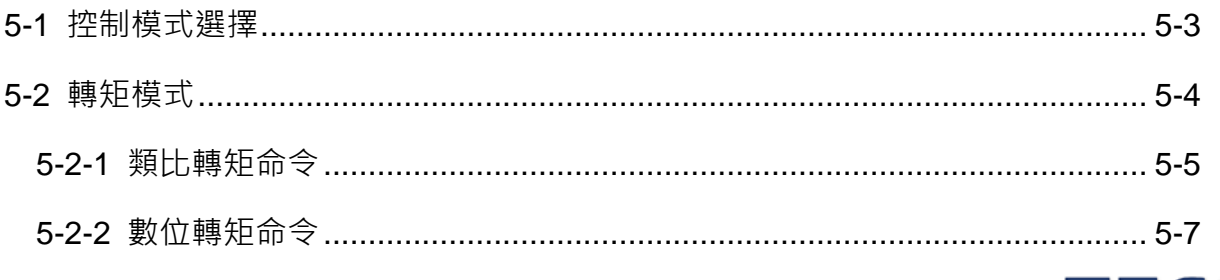

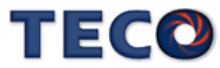

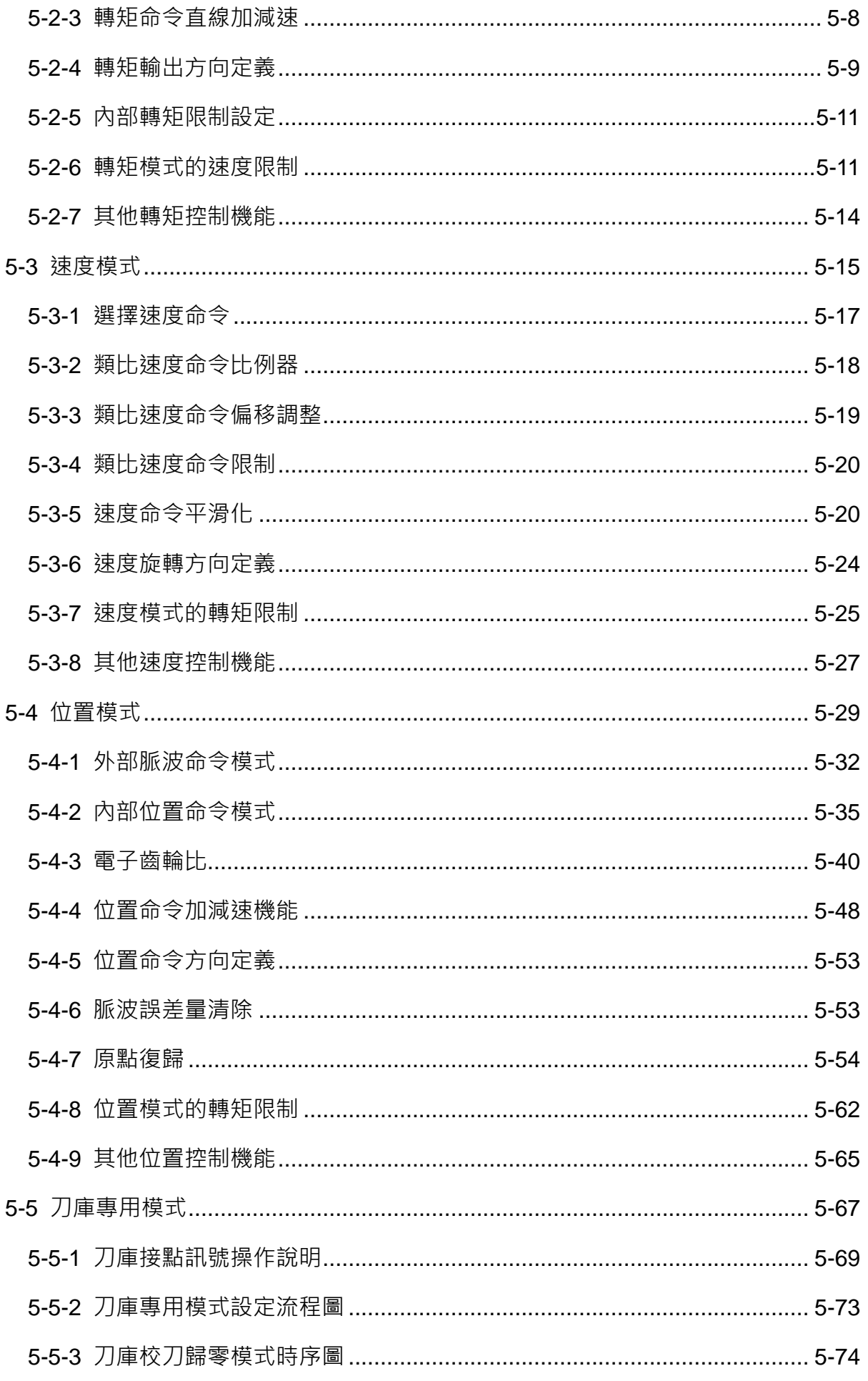

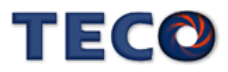

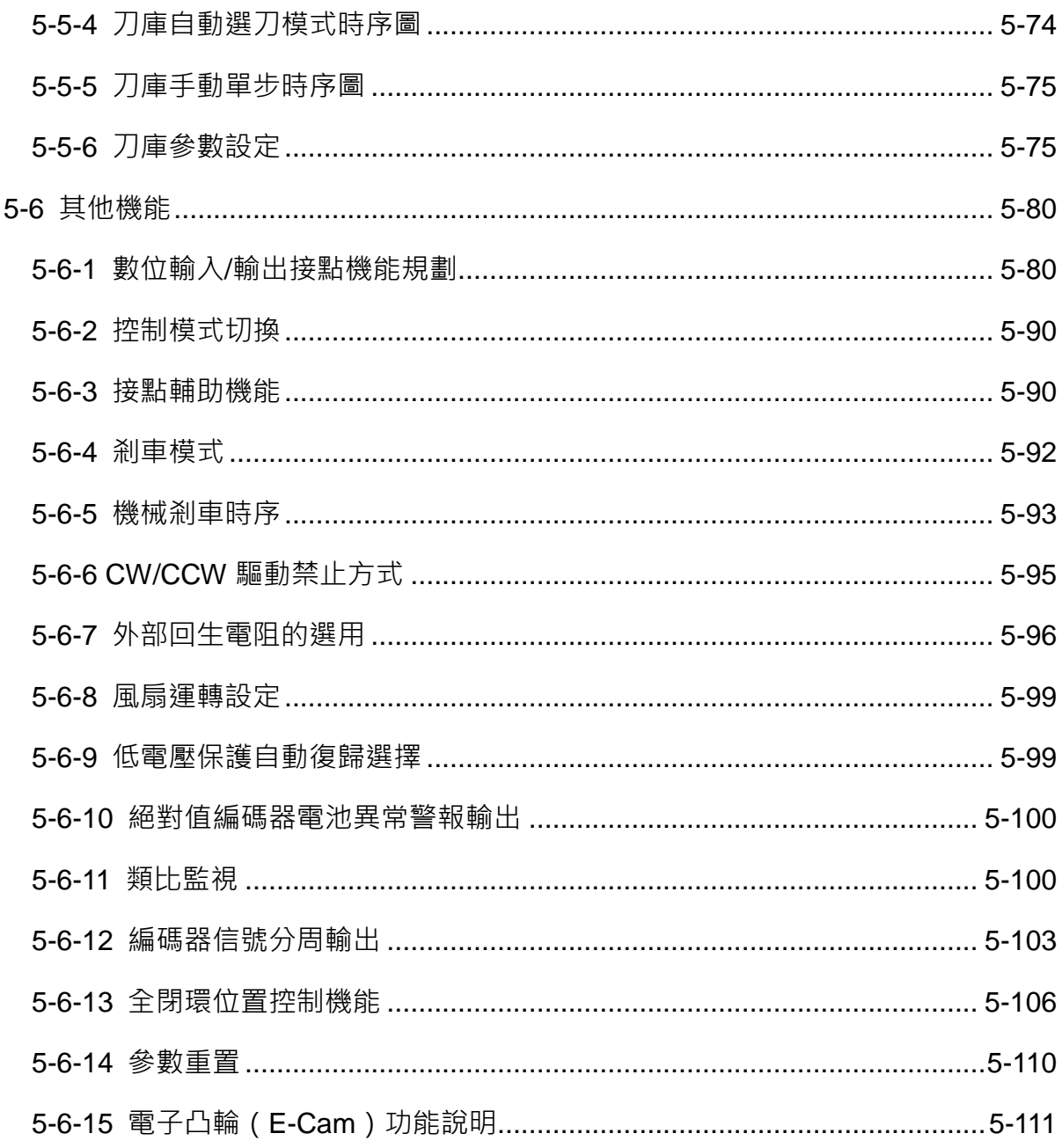

#### 第六章 參數機能

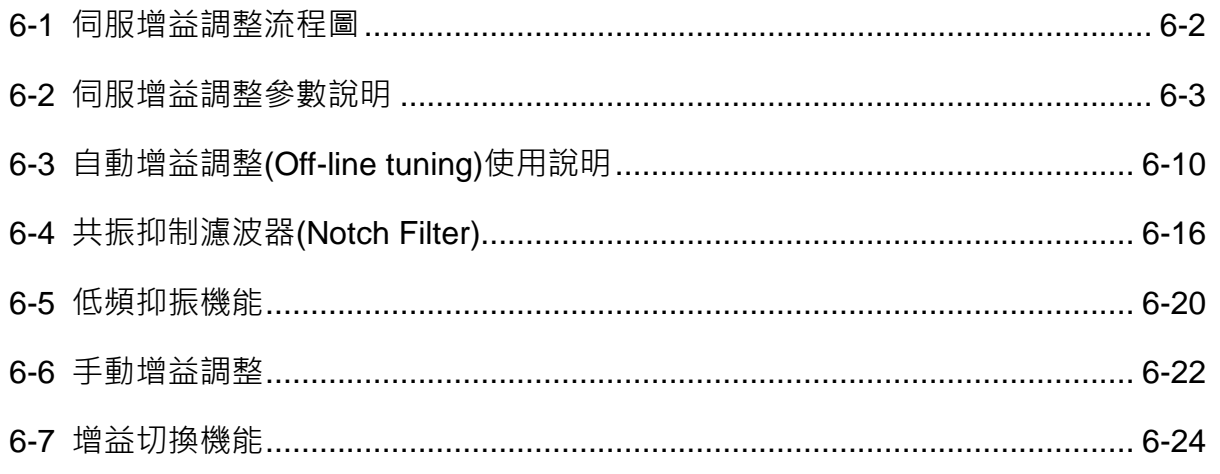

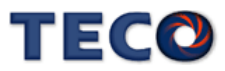

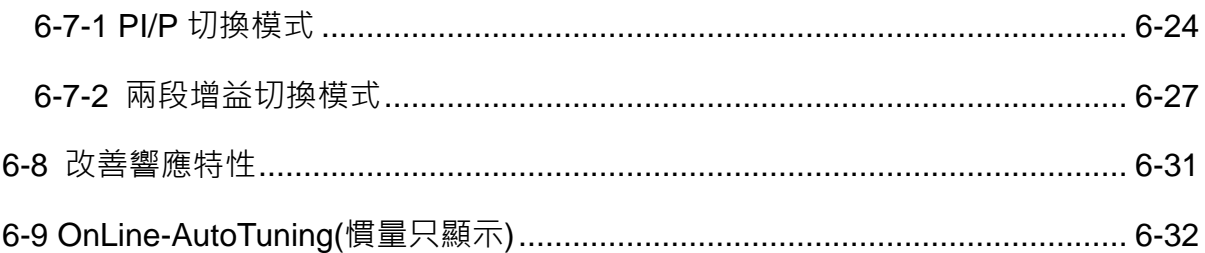

#### 第七章 參數機能

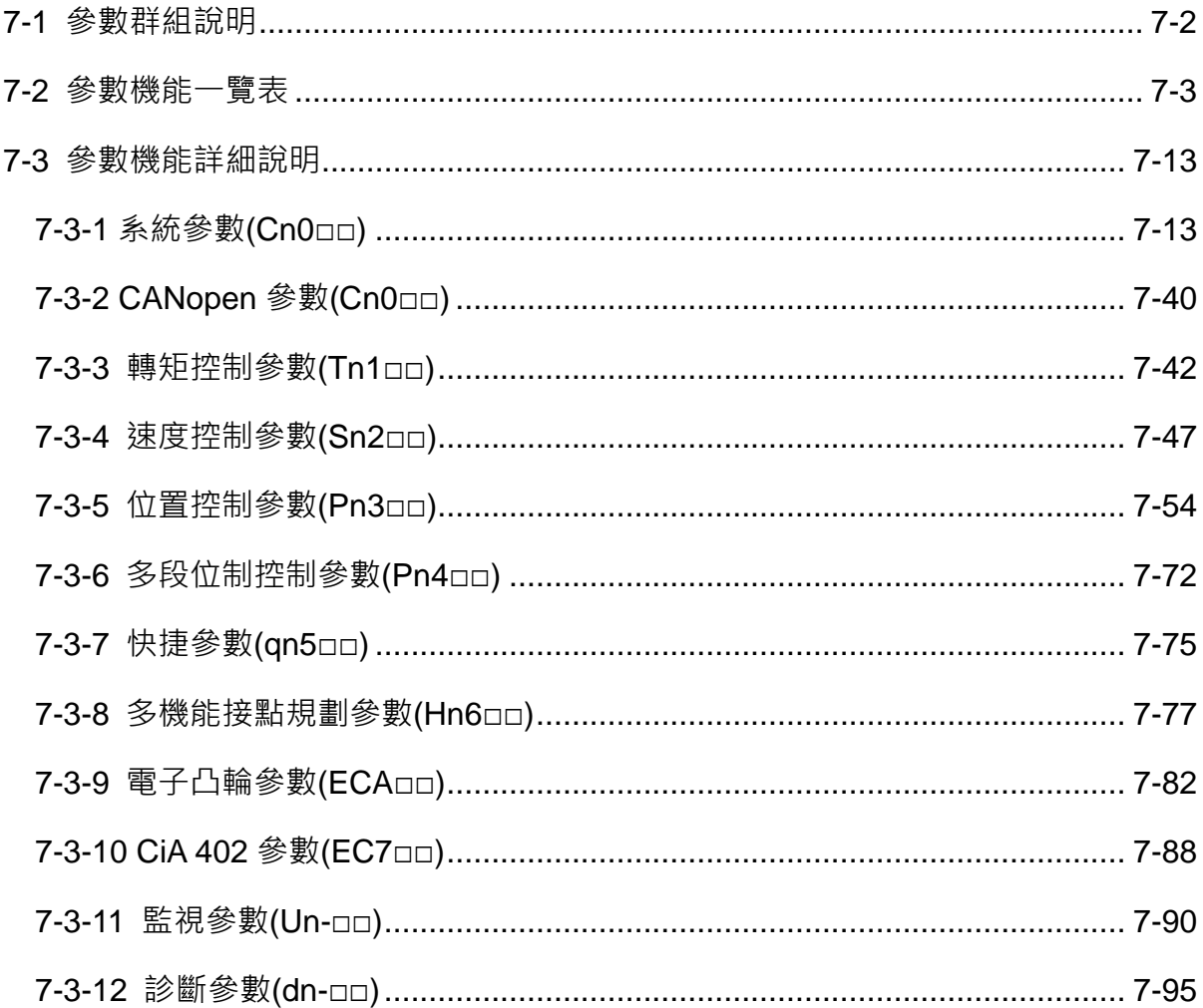

#### 第八章 通訊機能

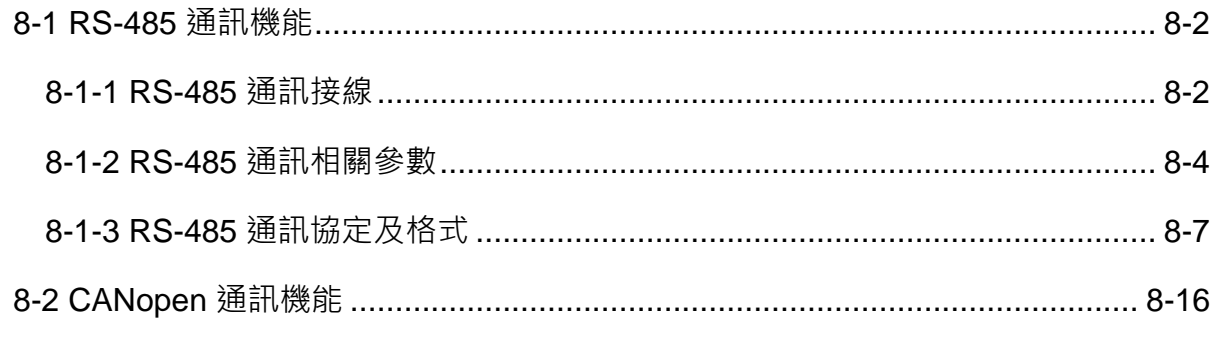

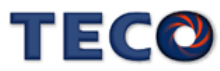

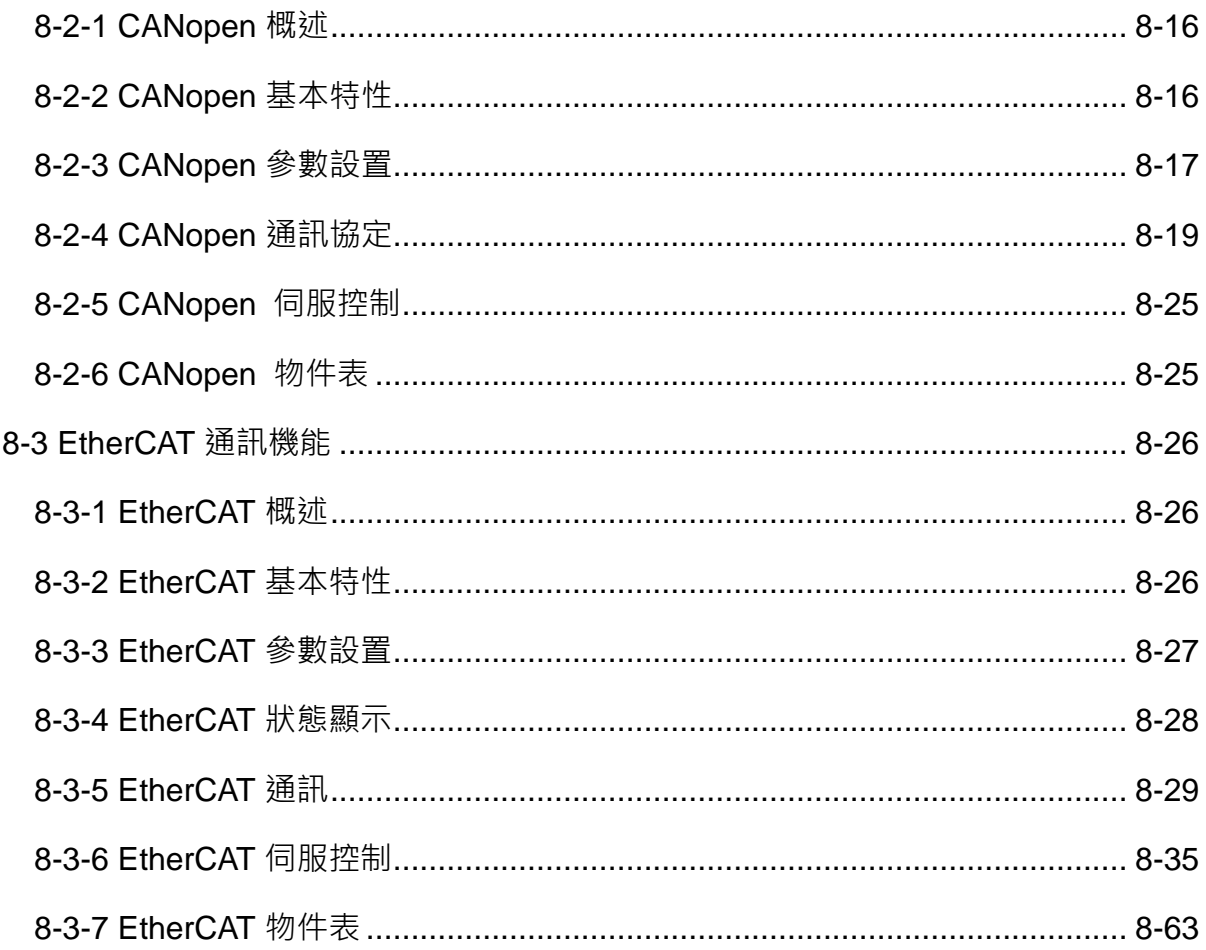

#### 第九章 異常警報排除

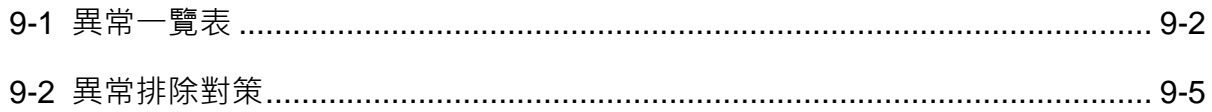

#### 第十綜合規格

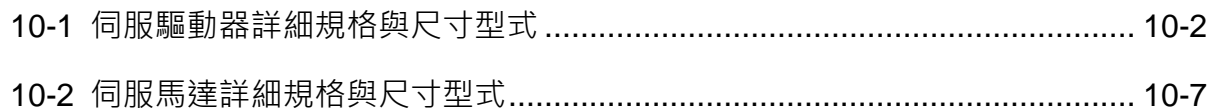

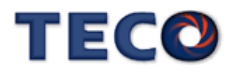

# Chap 1 產品檢查及安裝

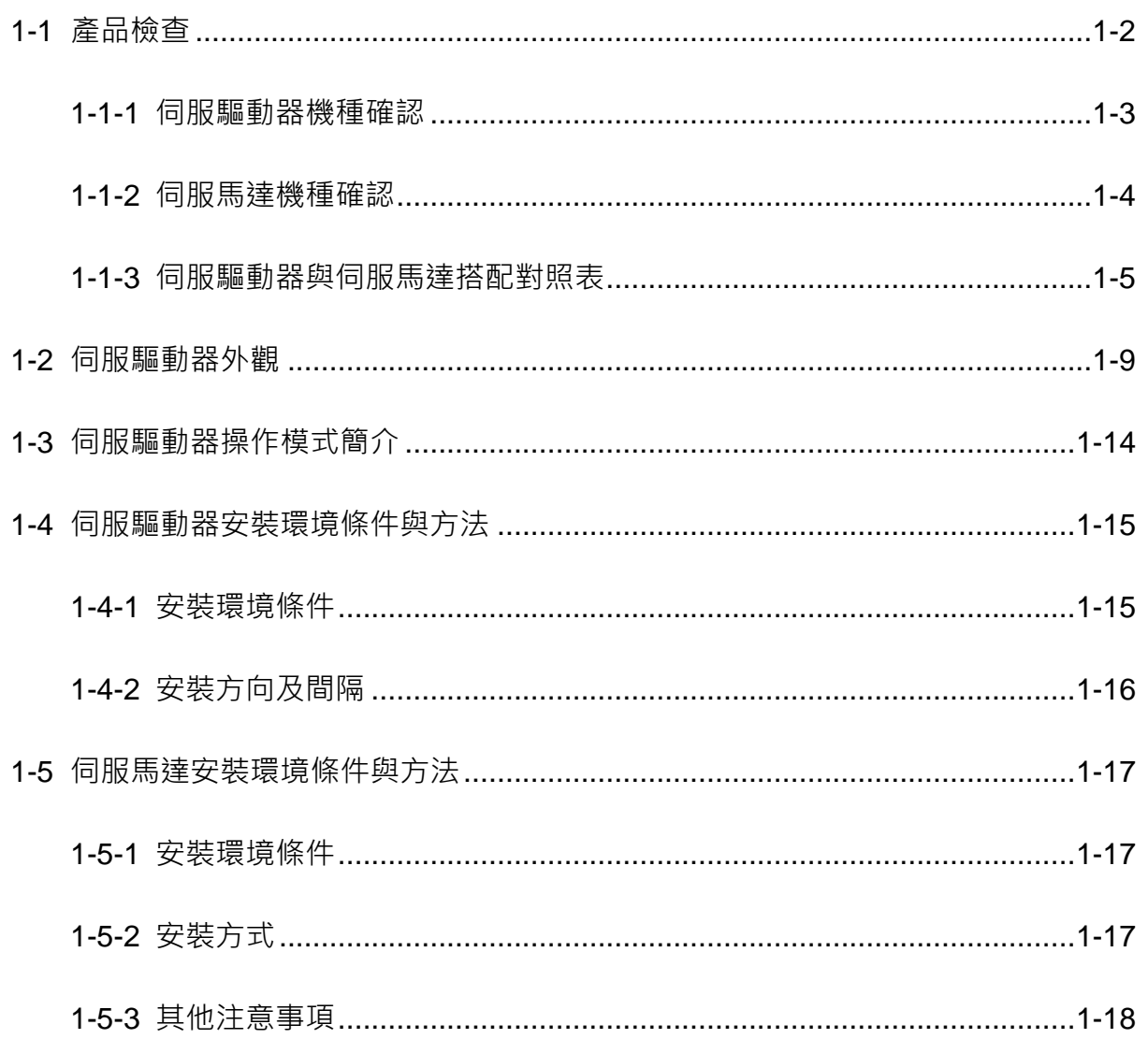

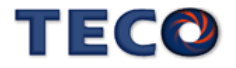

#### <span id="page-14-0"></span>**1-1** 產品檢查

本伺服產品在出廠前均做過完整之功能測試,為防止產品運送過程中之疏忽導致產品不正常, 拆封後請詳細檢查下列事項:

• 檢查伺服驅動器與伺服馬達型號是否與訂購的機型相同。

(型號說明請參閱下列章節內容)

• 檢查伺服驅動器與伺服馬達外觀有無損壞及刮傷現象。

(運送中造成損傷時,請勿接線送電!)

- 檢查伺服驅動器與伺服馬達有無組立不良、零組件鬆脫之現象。
- 檢查伺服馬達轉子軸是否能以手平順旋轉。

(附機械剎車之伺服馬達無法直接旋轉!)

如果上述各項有發生故障或不正常的跡象,請立即洽詢購買本產品之東元電機各區業務代表或 當地經銷商。

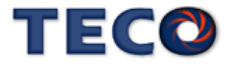

#### <span id="page-15-0"></span>**1-1-1** 伺服驅動器機種確認

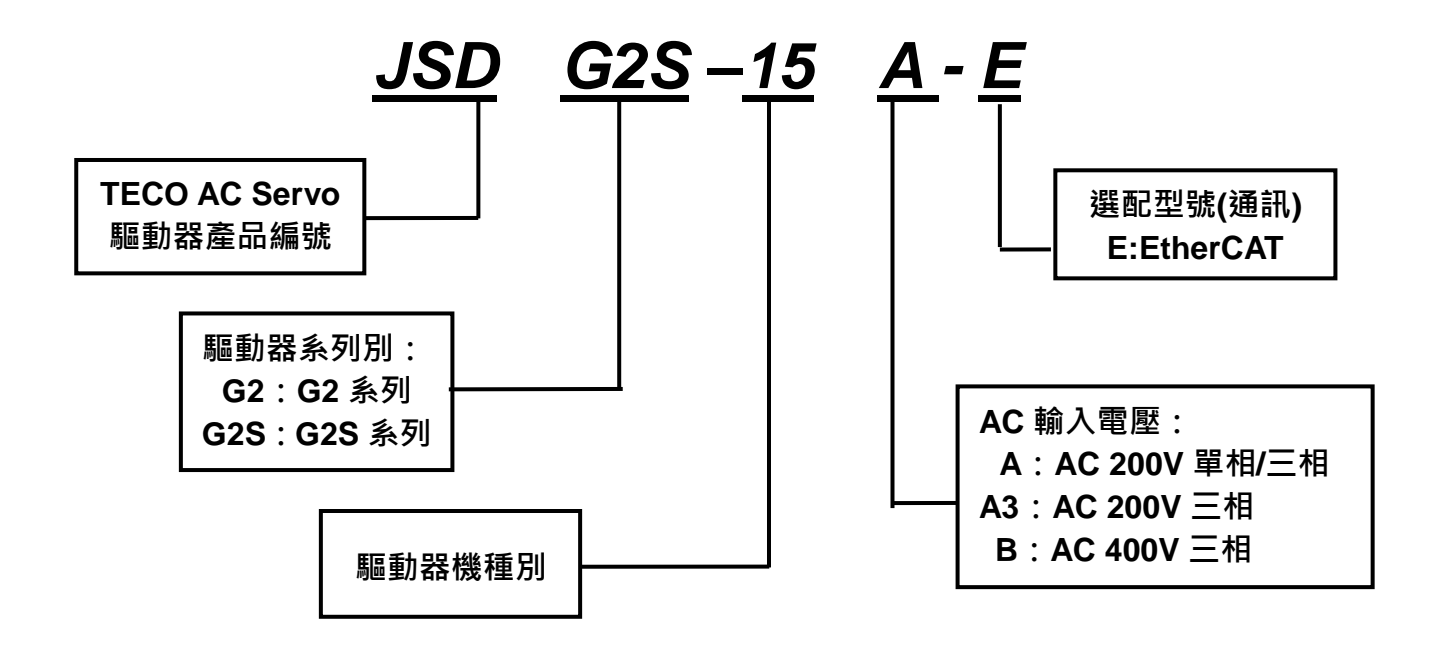

#### 驅動器機種別輸出功率表

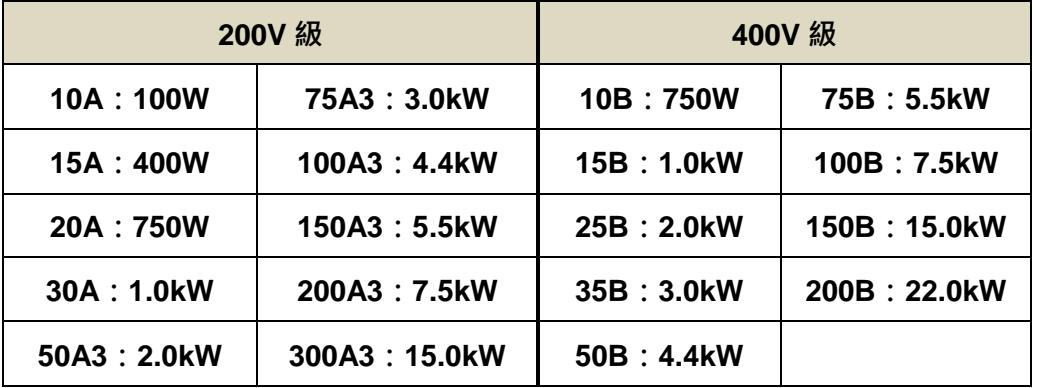

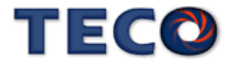

#### <span id="page-16-0"></span>**1-1-2** 伺服馬達機種確認

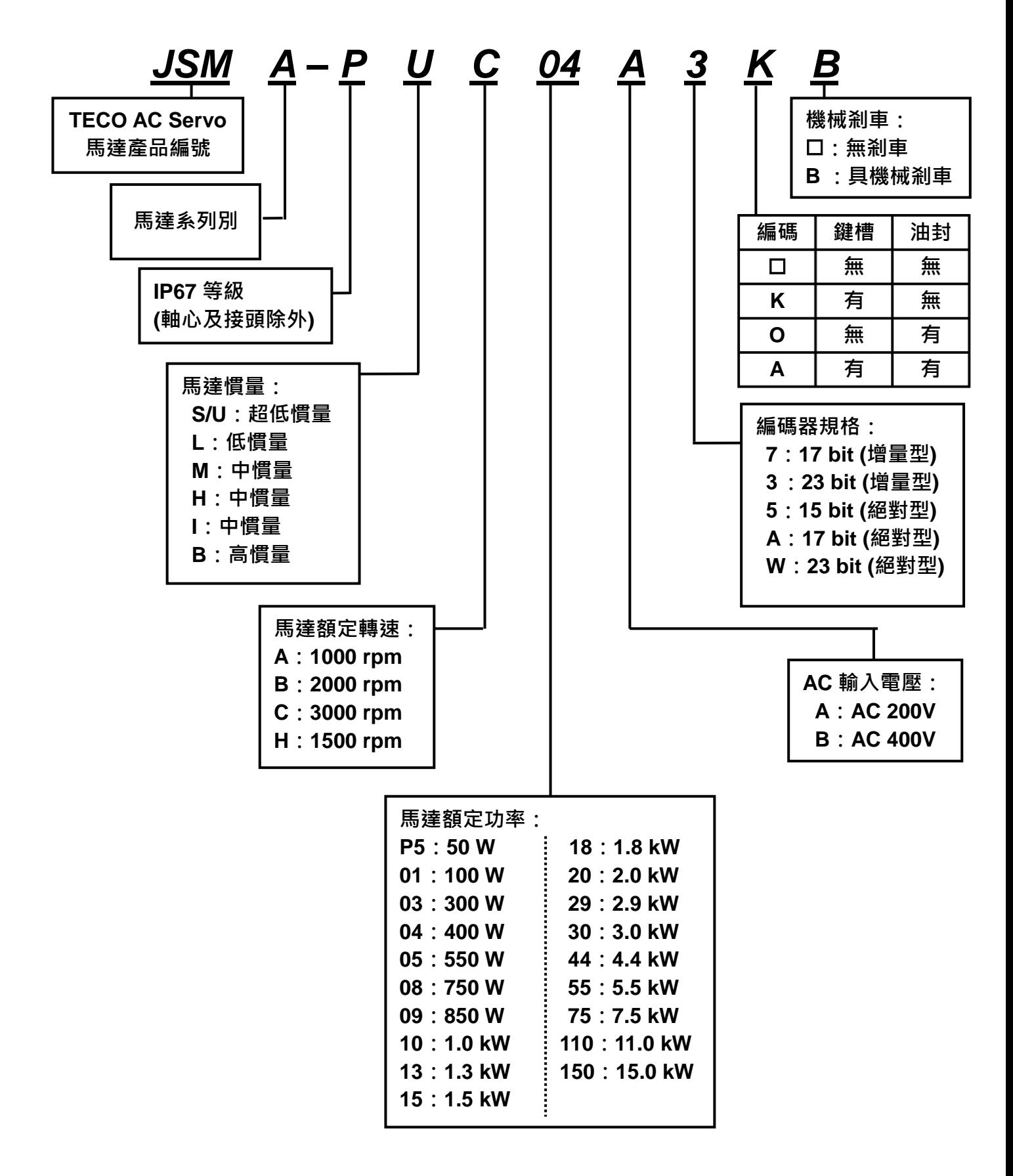

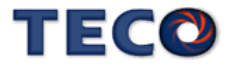

#### <span id="page-17-0"></span>**1-1-3** 伺服驅動器與伺服馬達搭配對照表

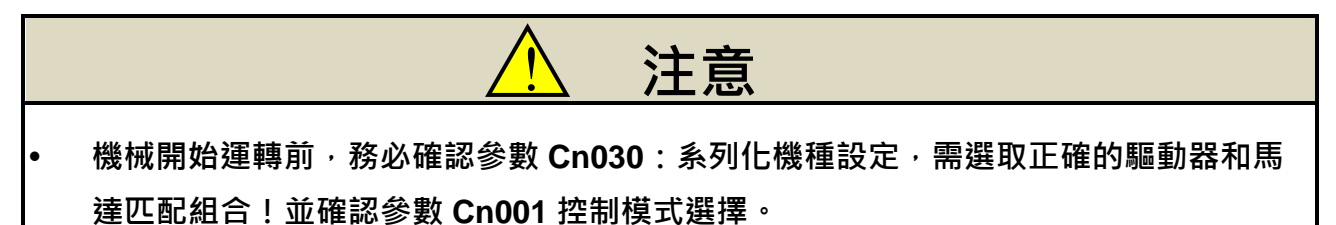

使用者可利用 **dn-08** 查詢目前驅動器內所設定的驅動器和馬達組合,如果顯示的搭配組合 與實際的組合不相同,請如下表所示,重新設定參數 **Cn030**(系列化機種設定),並將 **Cn029**(參 數重置)設定為 1,斷送電使驅動器參數進行重置;或請與當地經銷商洽談。

#### **200V** 級

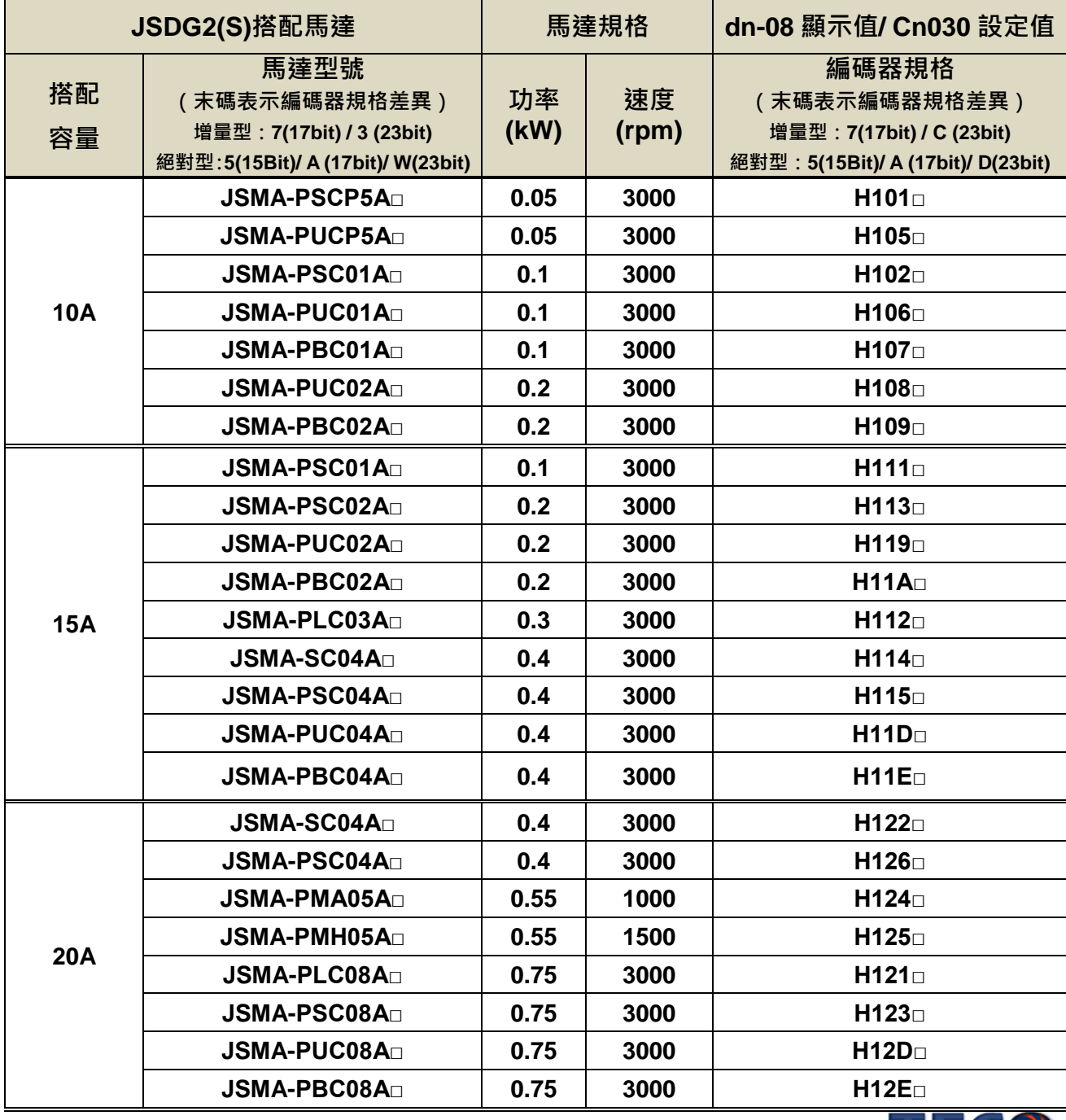

TECO

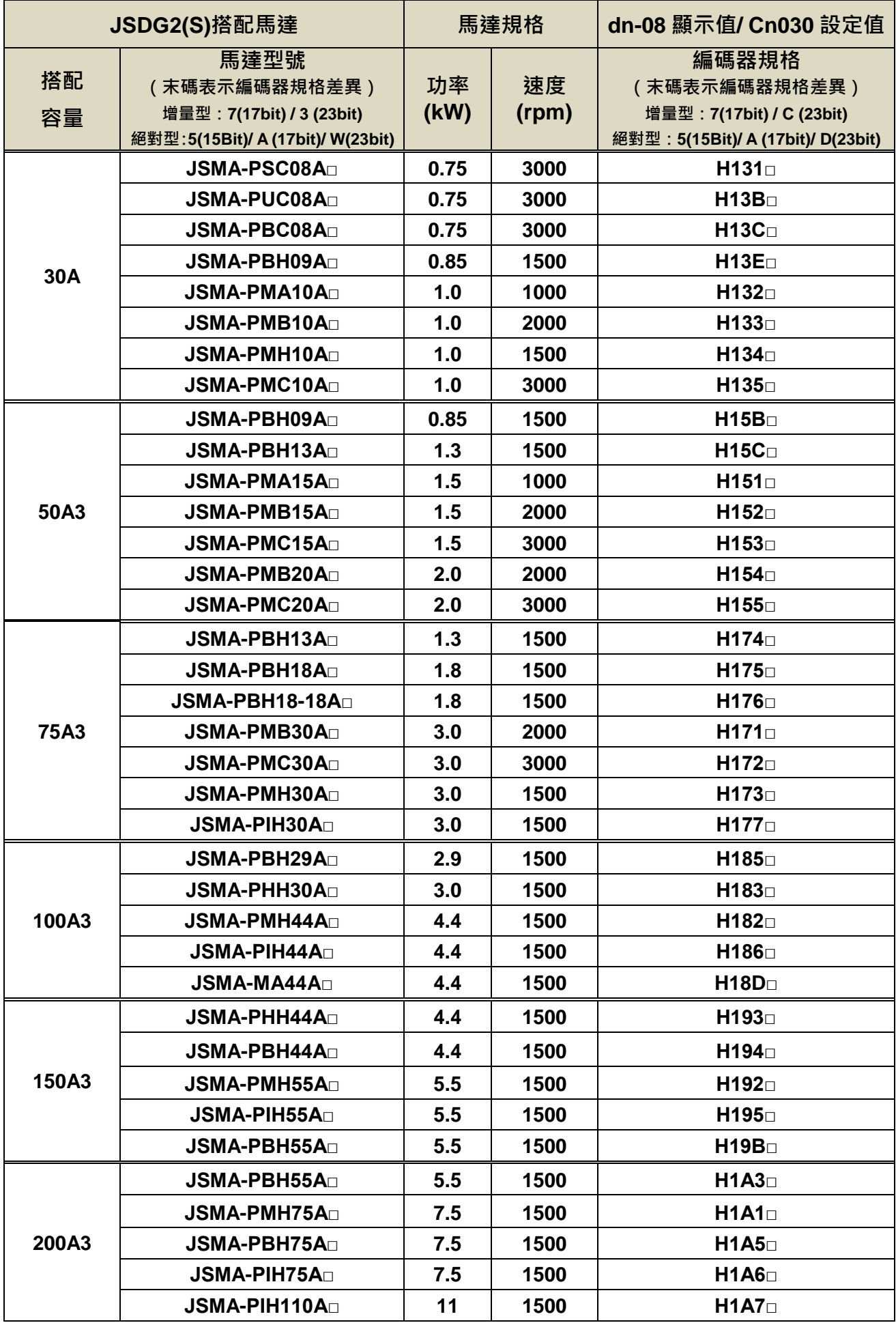

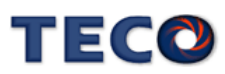

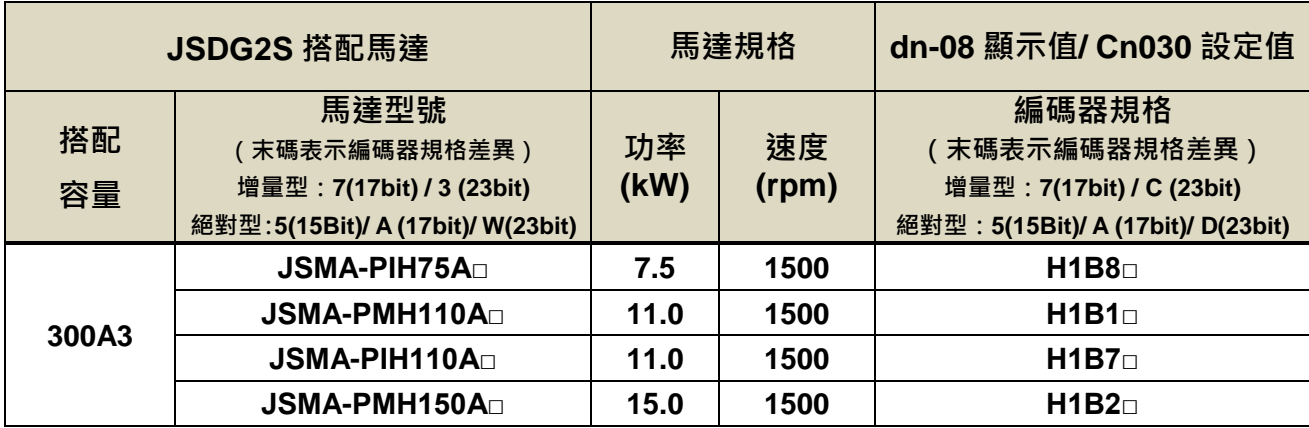

#### **400V** 級

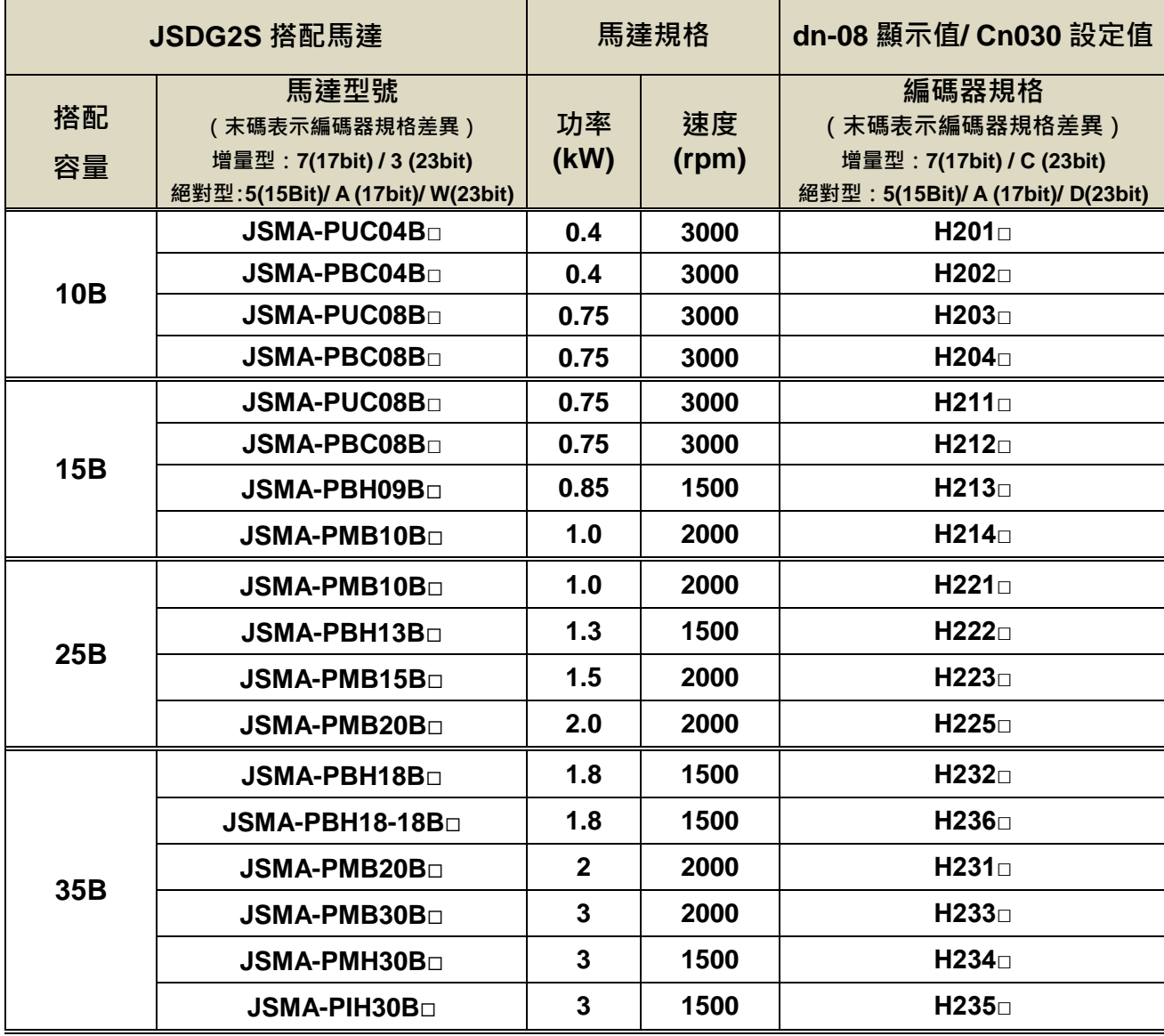

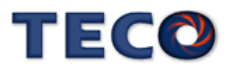

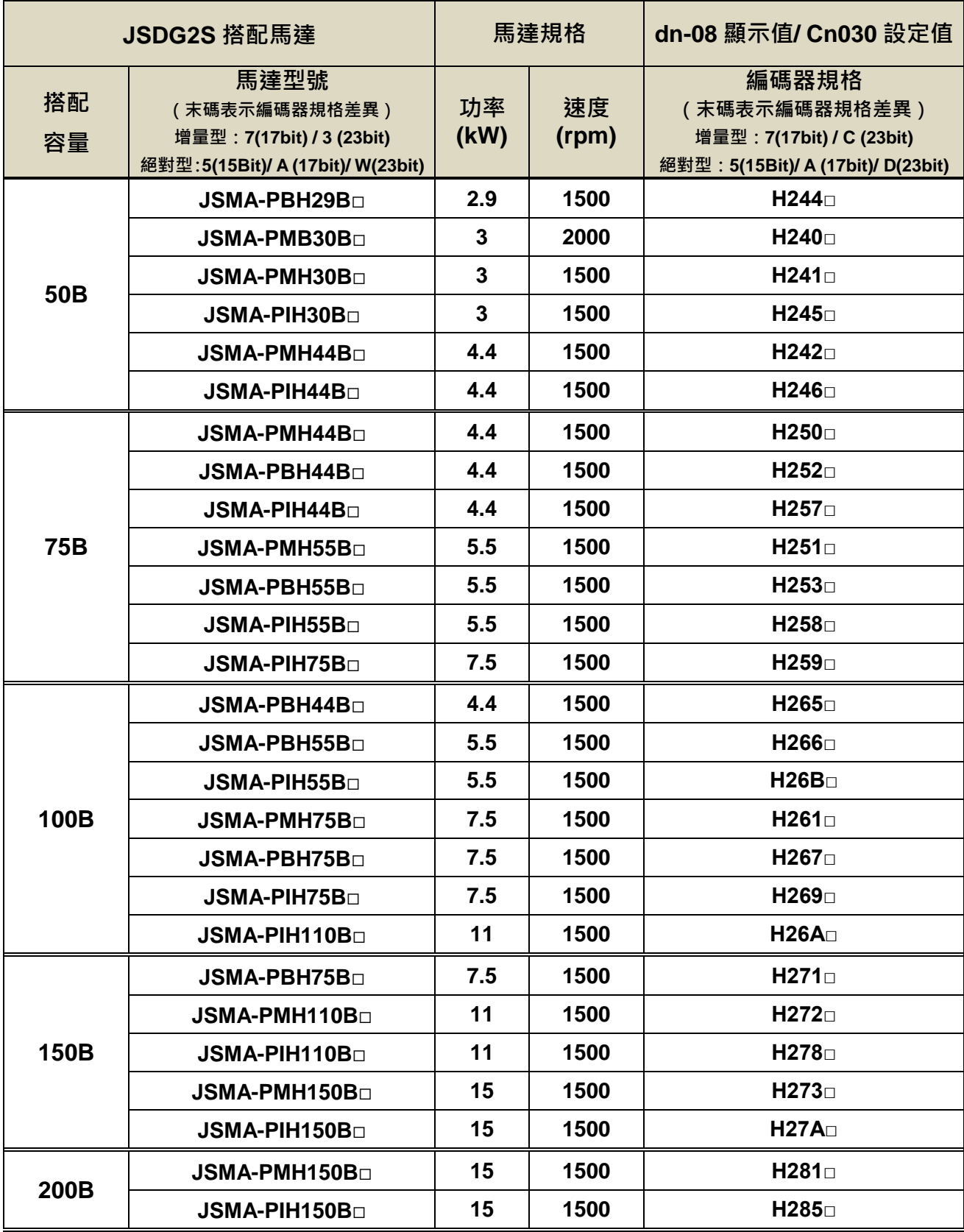

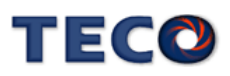

## <span id="page-21-0"></span>**1-2** 伺服驅動器外觀

**(1) JSDG2S-(E)-10A / 15A / 20A / 30A (200V** 級**)**

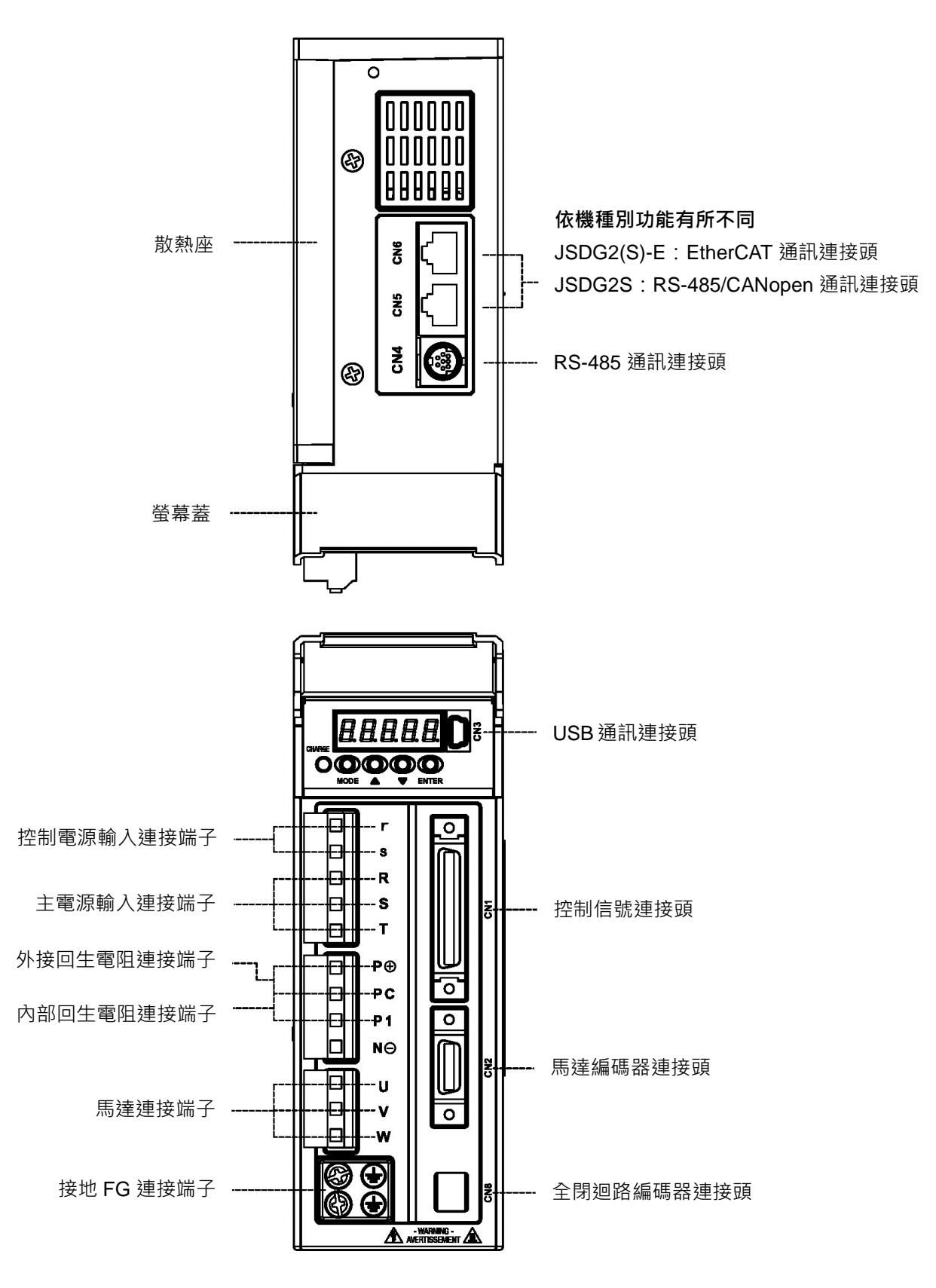

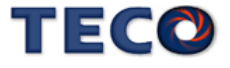

#### **(2) JSDG2S-(E)-50A3 / 75A3 (200V** 級**)**

**JSDG2S-(E)-10B/15B/25B/35B (400V** 級**)**

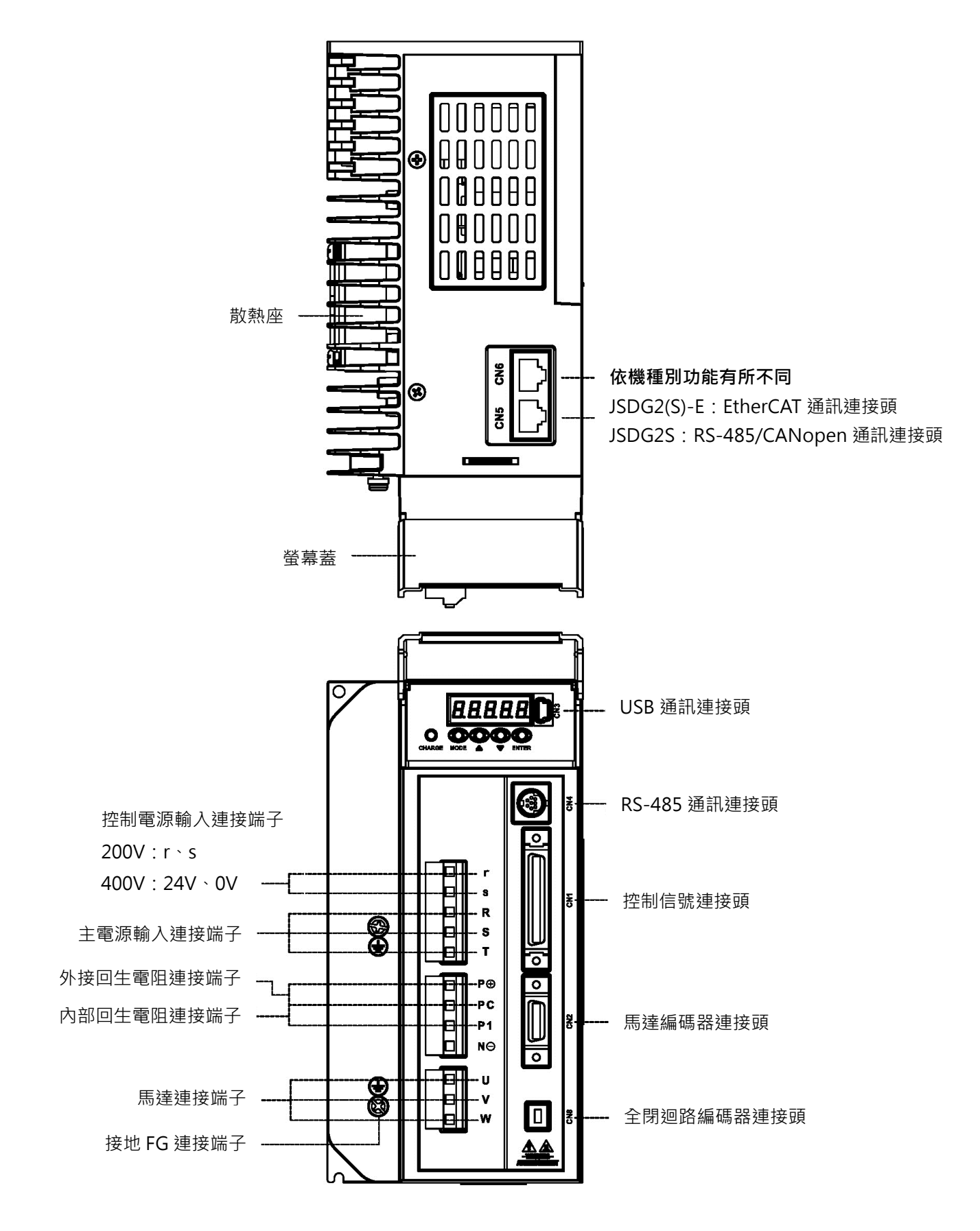

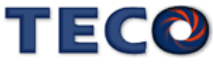

**(3) JSDG2S-(E)-100A3 / 150A3 (200V** 級**) JSDG2S-(E)- 50B/75B (400V** 級**)**

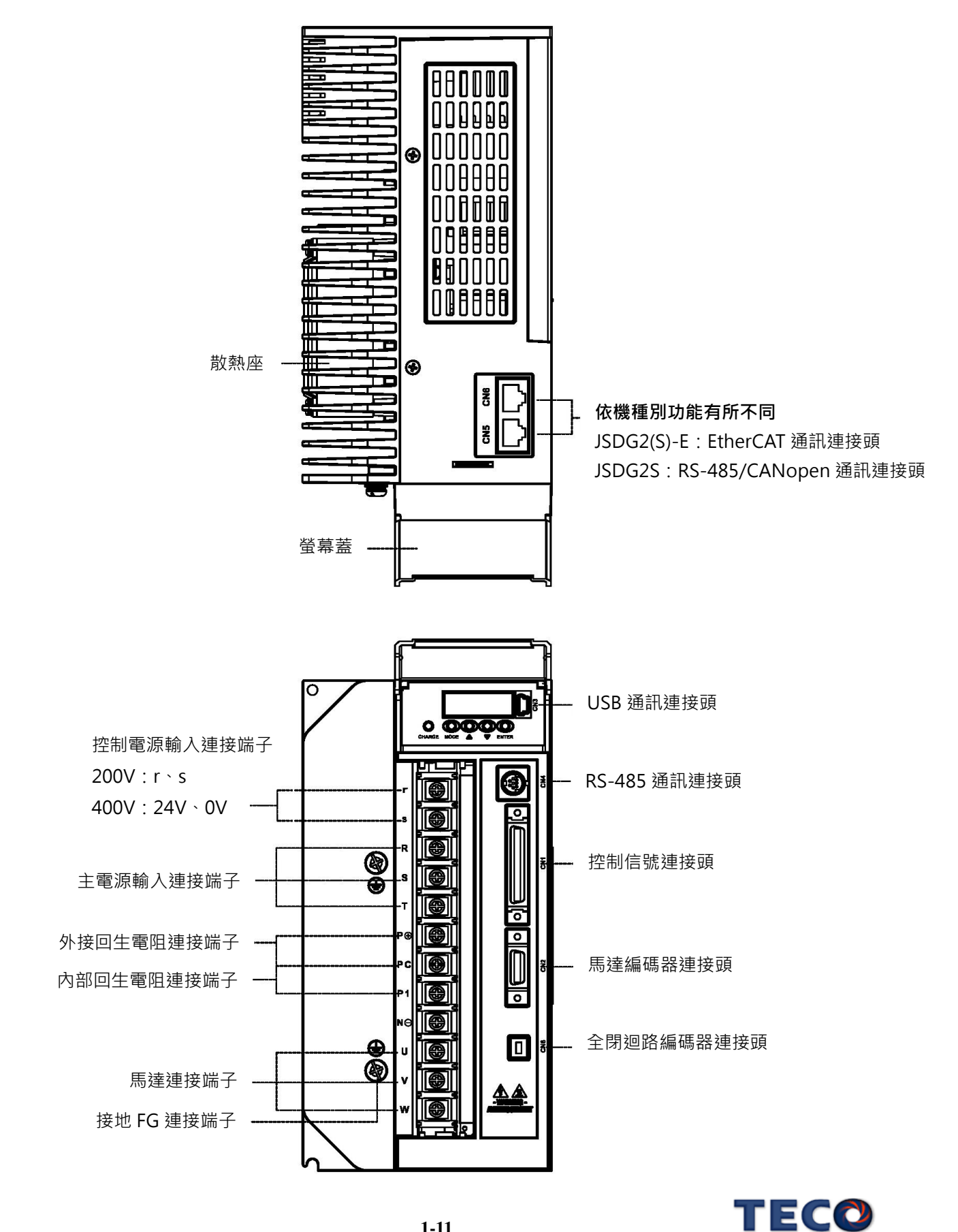

**(4) JSDG2S-(E)-200A3 (200V** 級**)**

**JSDG2S-(E)- 100B (400V** 級**)**

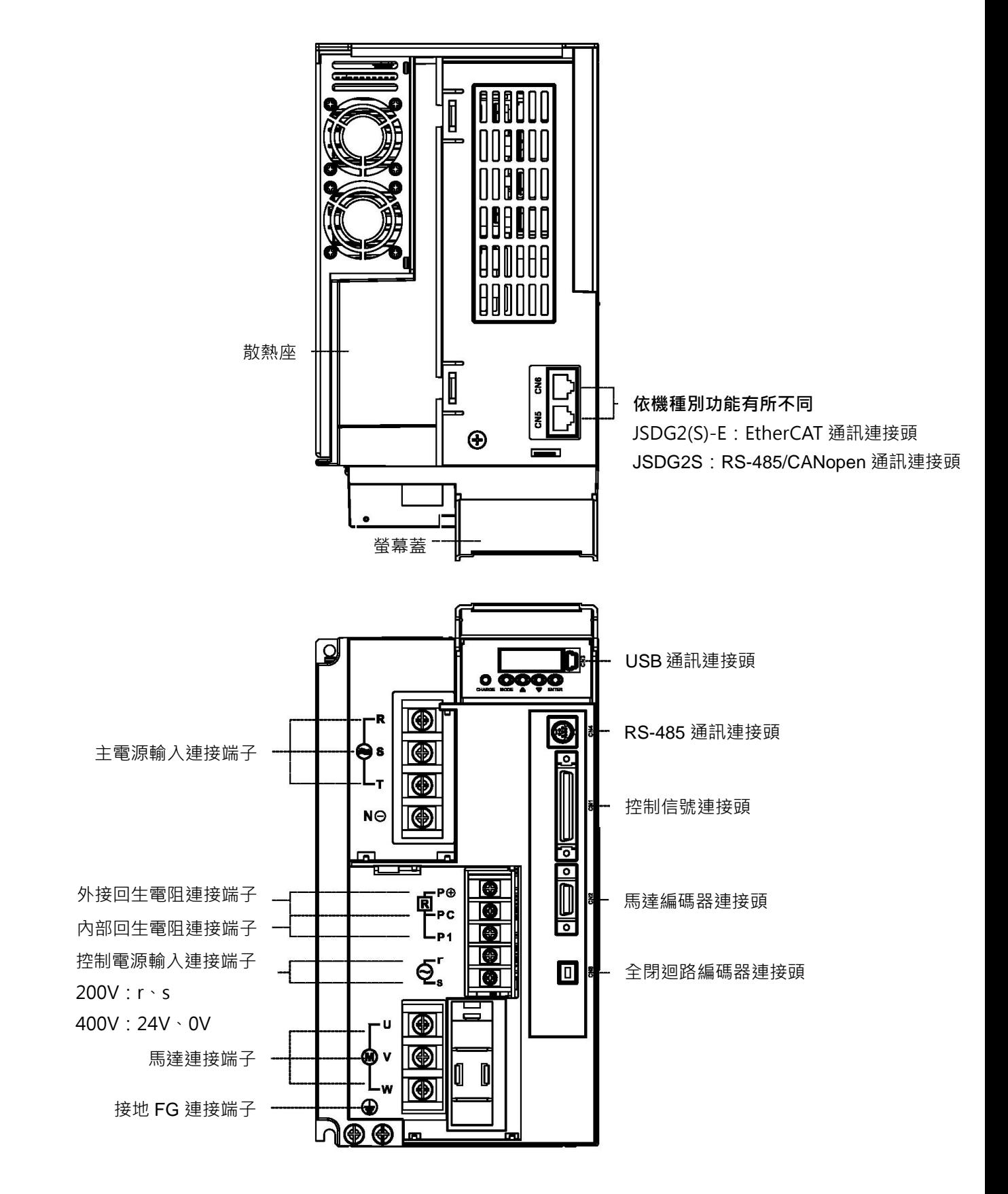

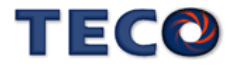

**(5) JSDG2S-(E)-300A3 (200V** 級**)**

**JSDG2S-(E)- 150B/200B (400V** 級**)**

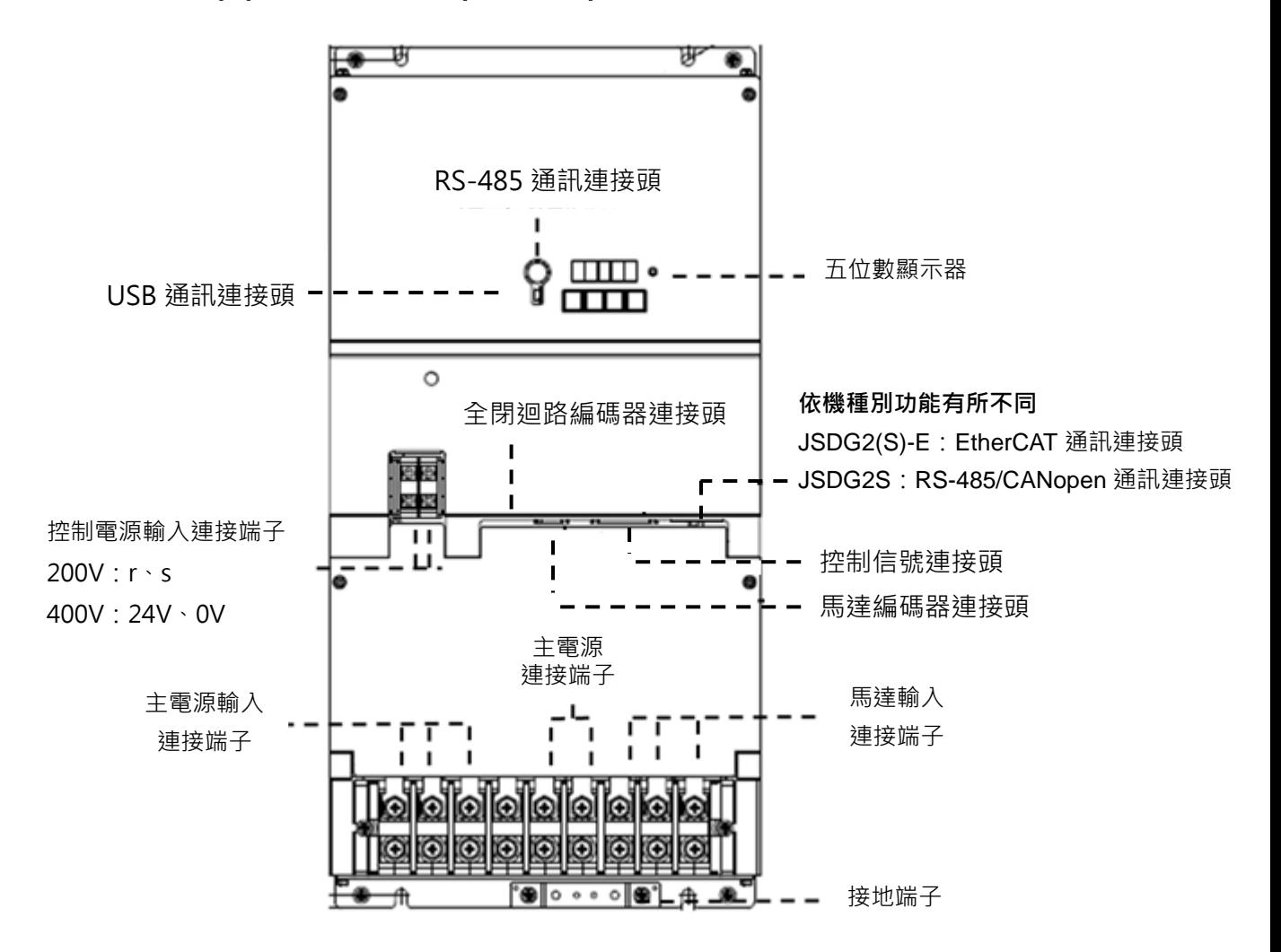

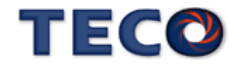

# <span id="page-26-0"></span>**1-3** 伺服驅動器操作模式簡介

本驅動器提供多種操作模式,可供使用者選擇,詳細模式如下表:

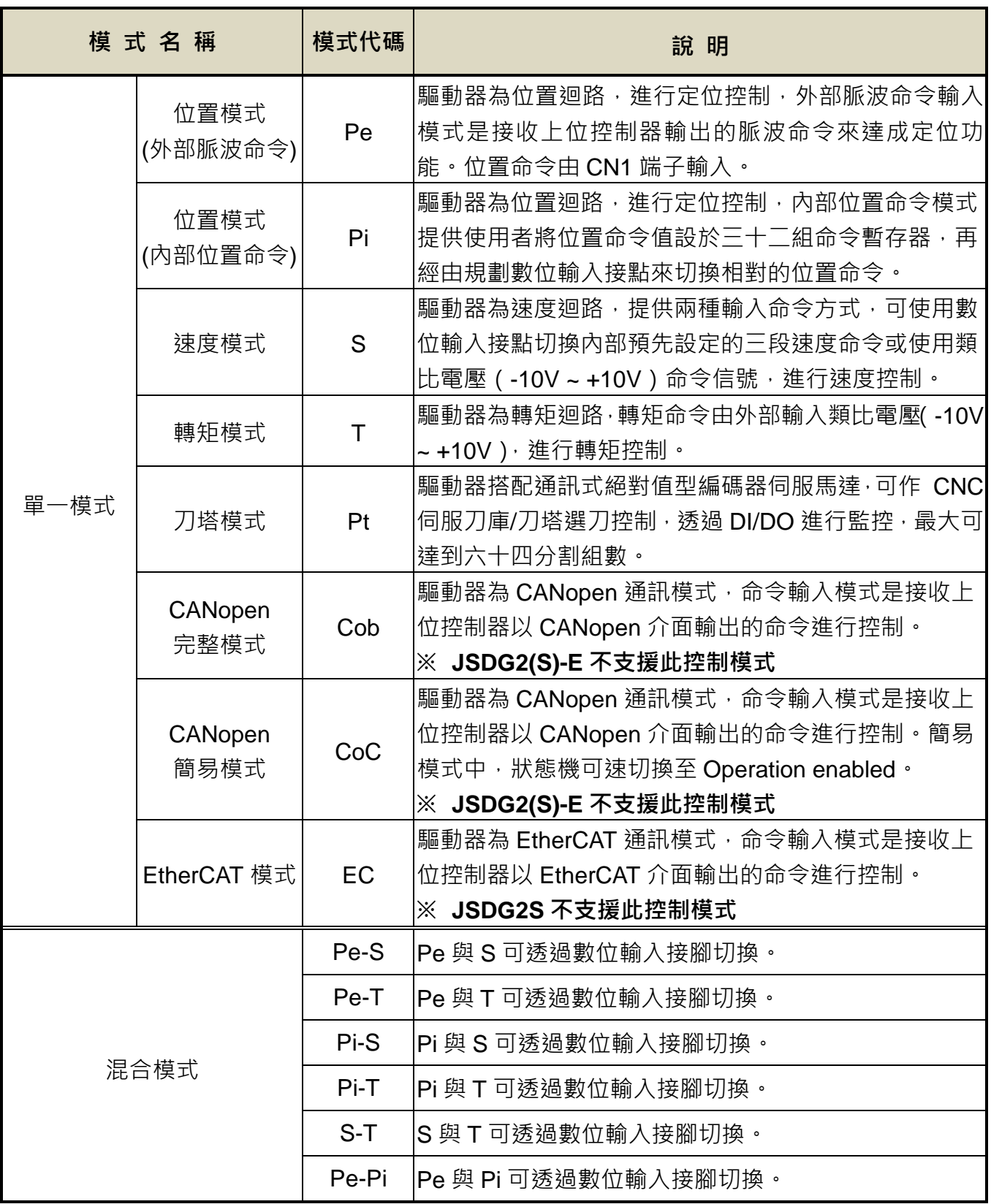

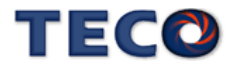

#### <span id="page-27-0"></span>**1-4** 伺服驅動器安裝環境條件與方法

#### <span id="page-27-1"></span>**1-4-1** 安裝環境條件

伺服驅動器安裝的環境對驅動器正常功能的發揮及其使用壽命有直接的影響,因此驅動器 的安裝環境必須符合下列條件:

- 周圍溫度:0 ~ + 50 ℃;周圍濕度:90% RH 以下(不結露條件下)。
- 保存溫度:- 20 ~ + 65 ℃;保存溼度:90%RH 以下(不結露條件下)。
- 振動:2G 以下。
- 防止雨水滴淋或潮濕環境。
- 避免直接日曬。
- 防止油霧、鹽分侵蝕。
- 防止腐蝕性液體、瓦斯。
- 防止粉塵、棉絮及金屬細屑侵入。
- 猿離放射性物質及可燃物。
- 數台驅動器安裝於控制盤內時,請注意擺放位置需保留足夠的空間,以取得充分的空氣助 於散熱;另請外加配置散熱風扇,以使伺服驅動器周溫低於 50 ℃為原則。
- 安裝時請將驅動器採垂直站立方式,正面朝前,頂部朝上以利散熱。
- 組裝時應注意避免鑽孔屑及其他異物掉落驅動器內。
- 安裝時請確實以 M5 螺絲固定。
- 附近有振動源時(沖床),若無法避免請使用振動吸收器或加裝防振橡膠墊片。
- 驅動器附近有大型磁性開關、熔接機等雜訊干擾源時,容易使驅動器受外界干擾造成誤動 作,此時需加裝雜訊濾波器。但雜訊濾波器會增加漏電流,因此需在驅動器的輸入端裝上 絕緣變壓器(Transformer)。

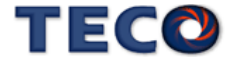

#### <span id="page-28-0"></span>**1-4-2** 安裝方向及間隔

**JSDG2S-10A / 15A / 20A / 30A**

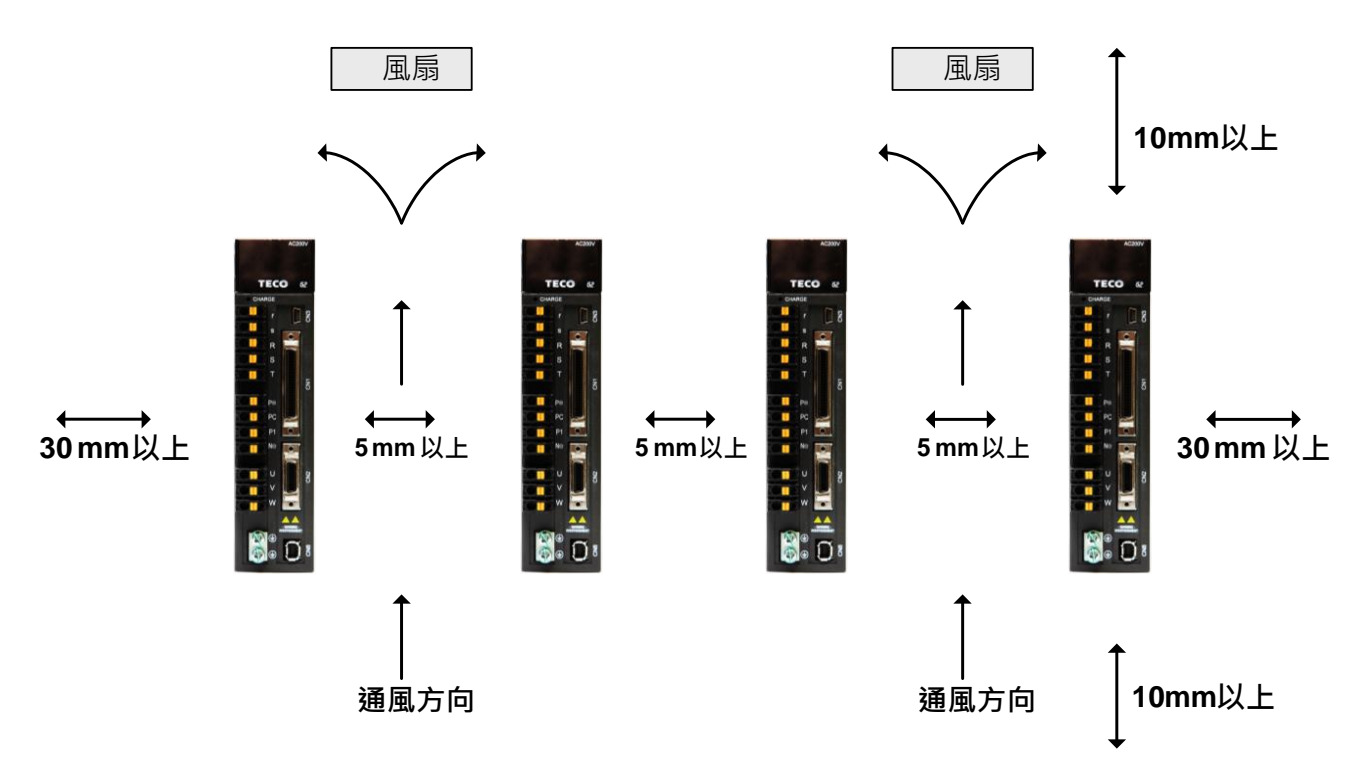

**JSDG2S-50A3 / 75A3 / 100A3 / 150A3 / 200A3 / 300A3 JSDG2S-10B / 15B / 25B / 35B / 50B / 75B / 100B / 150B / 200B**

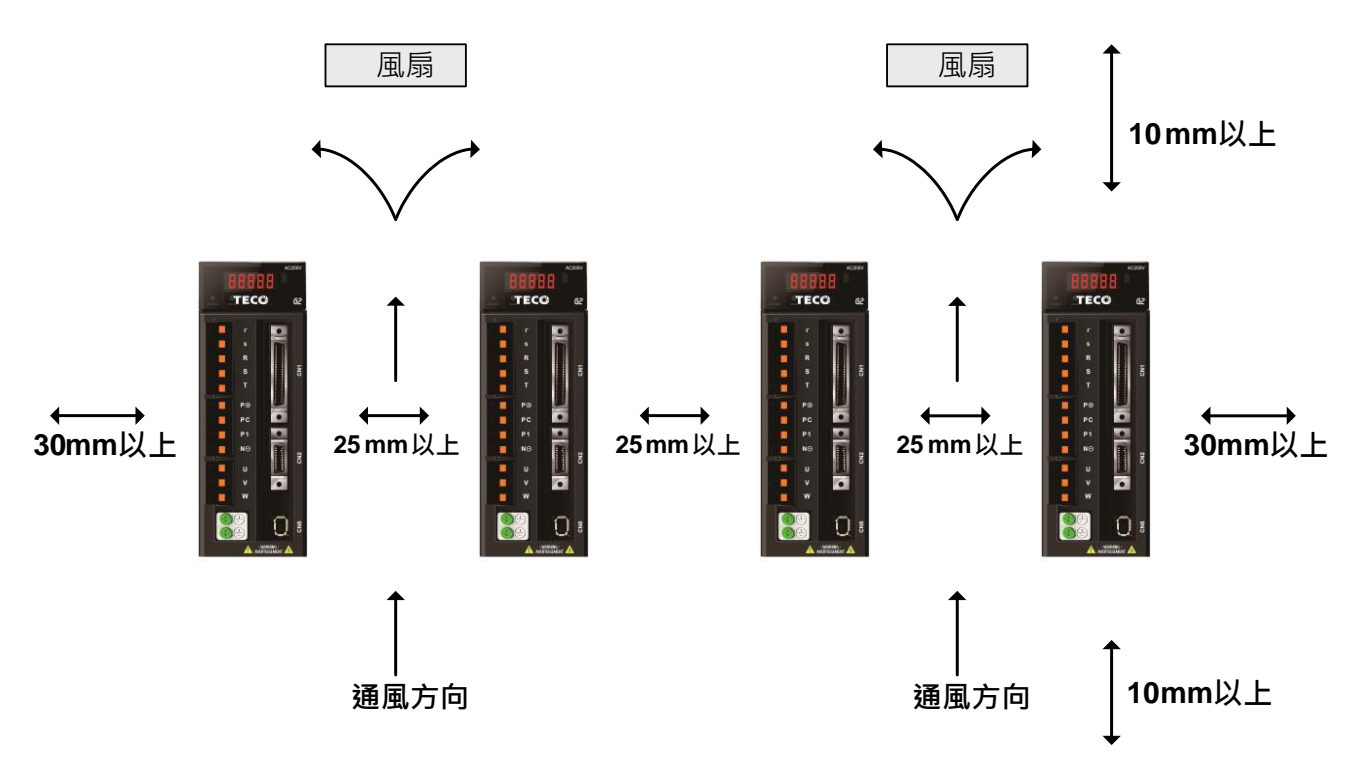

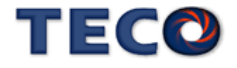

#### <span id="page-29-0"></span>**1-5** 伺服馬達安裝環境條件與方法

#### <span id="page-29-1"></span>**1-5-1** 安裝環境條件

- 周圍溫度:0 ~ + 40 ℃;周圍濕度:90% RH 以下(不結露條件下)。
- 保存溫度:- 20 ~ + 60 ℃;保存溼度:90%RH 以下(不結霜條件下)。
- 振動:2.5G 以下。
- 通風良好、少濕氣及灰塵之場所。
- 無腐蝕性、引火性氣體、油氣、切削液、切削粉、鐵粉等環境。
- 無水氣及陽光直射的場所。

#### <span id="page-29-2"></span>**1-5-2** 安裝方式

1、 水平安裝:為避免水、油等液體自馬達出線端流入馬達內部,請將電纜出口置於下方。

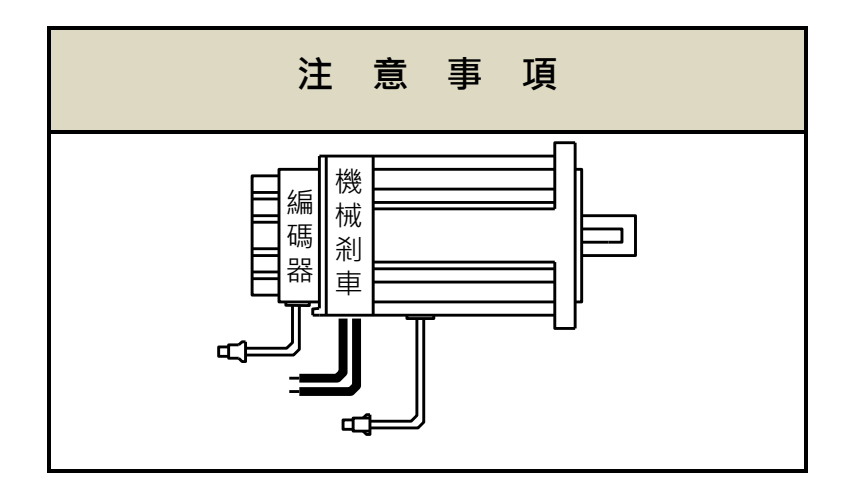

2、 垂直安裝:若馬達軸朝上安裝且附有減速機時, 須注意並防止減速機內的油漬經由馬達軸 心,滲入馬達內部。

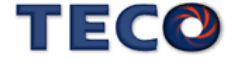

#### <span id="page-30-0"></span>**1-5-3** 其他注意事項

1、為防止減速機內的油漬經由馬達軸心,滲入馬達內部,請使用有油封之馬達。

2、連接用電纜需保持乾燥。

3、為防止電纜因機械運動而造成連接線脫落或斷裂,應確實固定連接線。

4、軸心的伸出量需充分,若伸出量不足時將容易使馬達運動時產生振動。

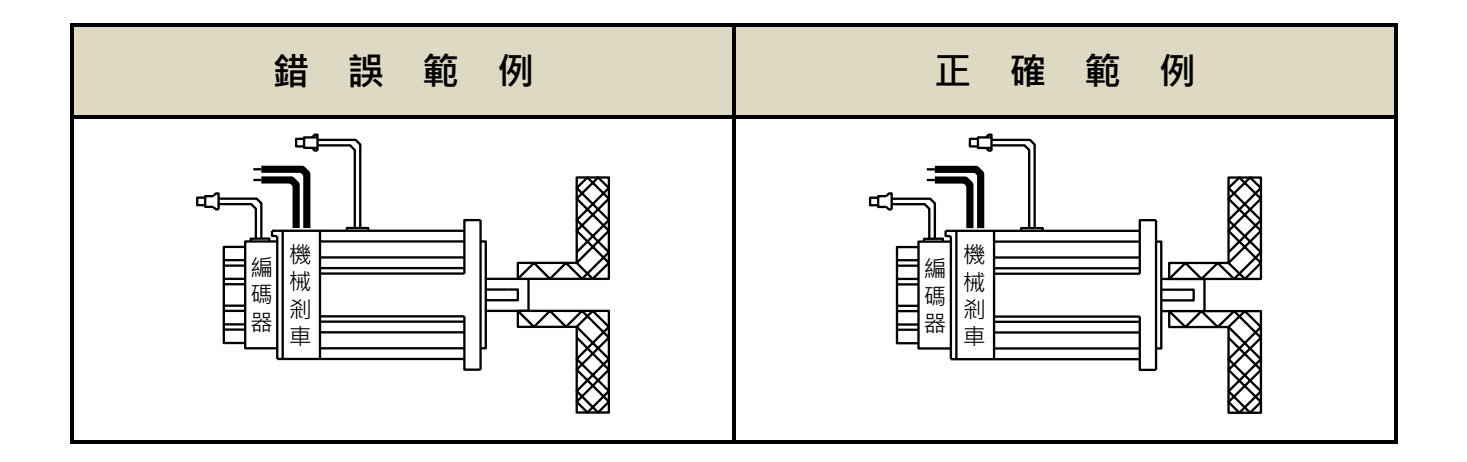

5、安裝及拆卸馬達時,請勿用榔頭敲擊馬達,否則容易造成馬達軸心及後方編碼器損壞。

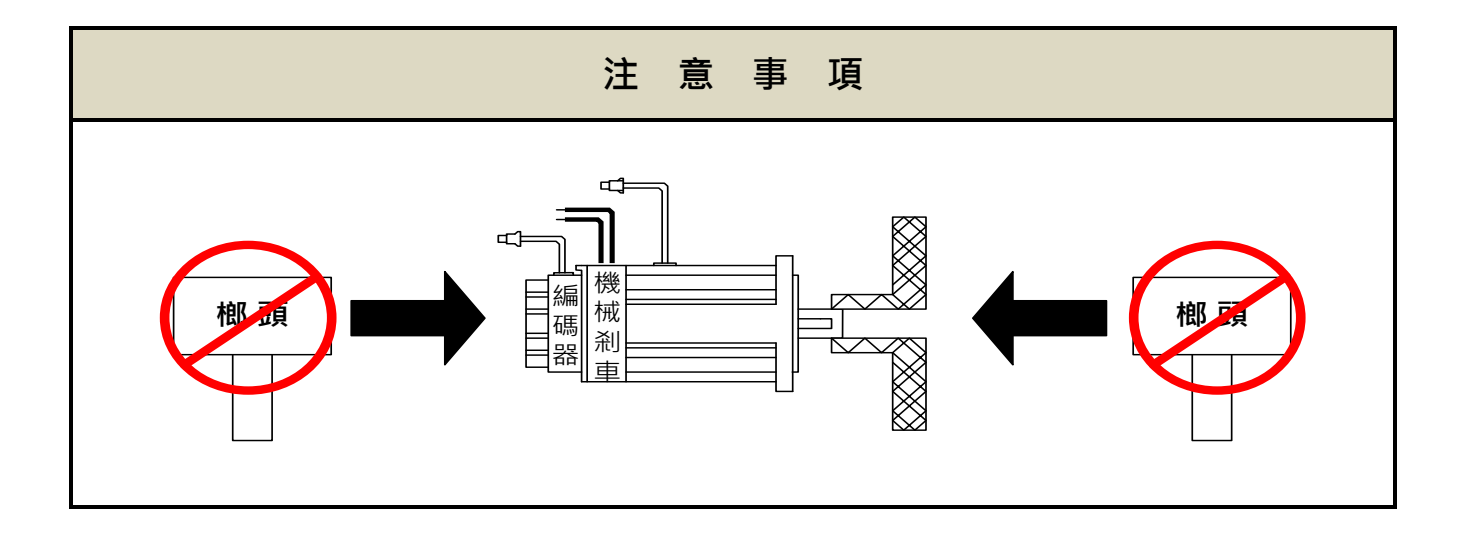

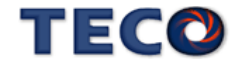

# Chap 2 配線準備

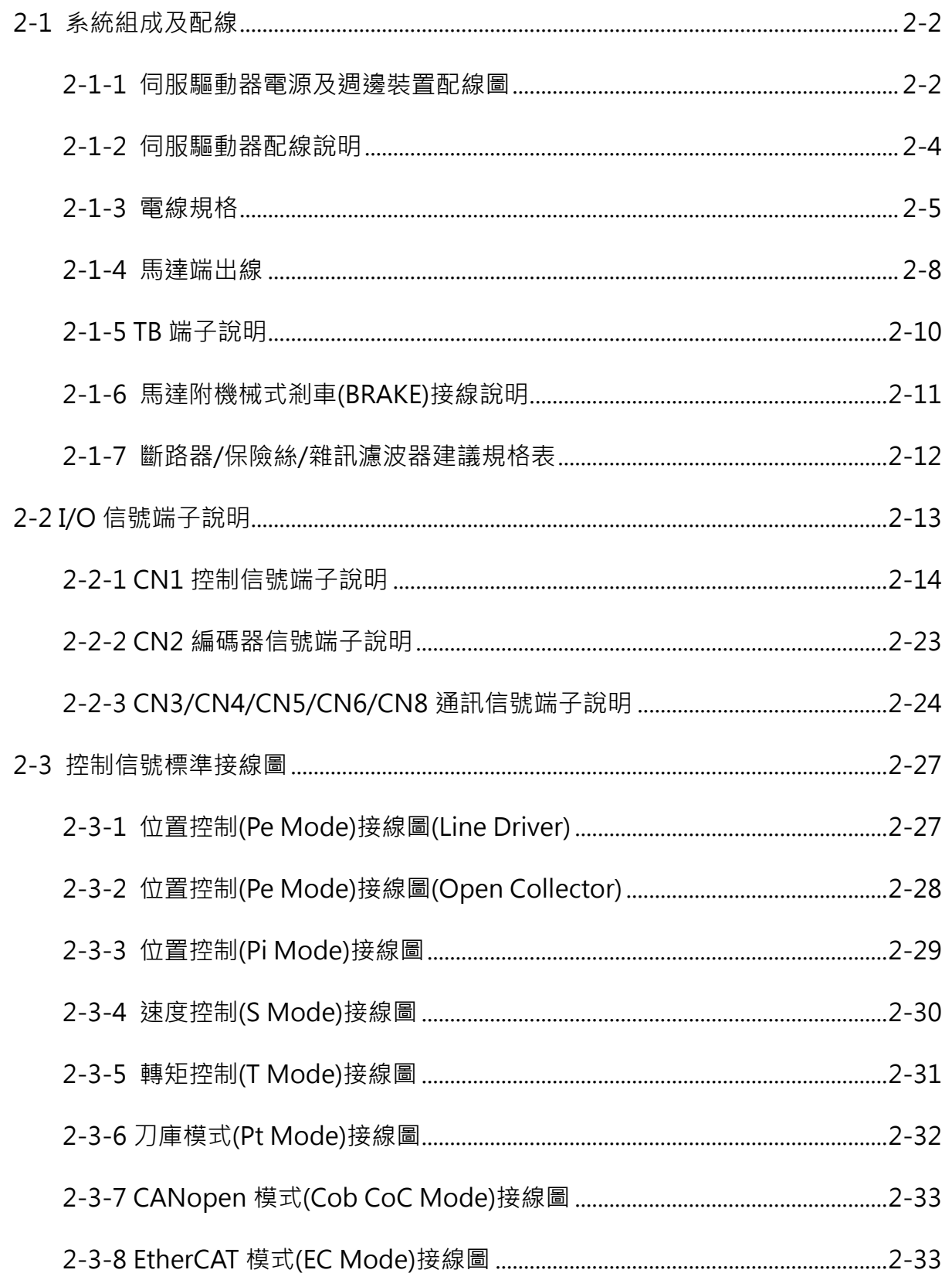

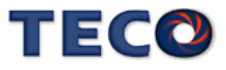

## <span id="page-32-0"></span>**2-1** 系統組成及配線

<span id="page-32-1"></span>**2-1-1** 伺服驅動器電源及週邊裝置配線圖

**200V** 級

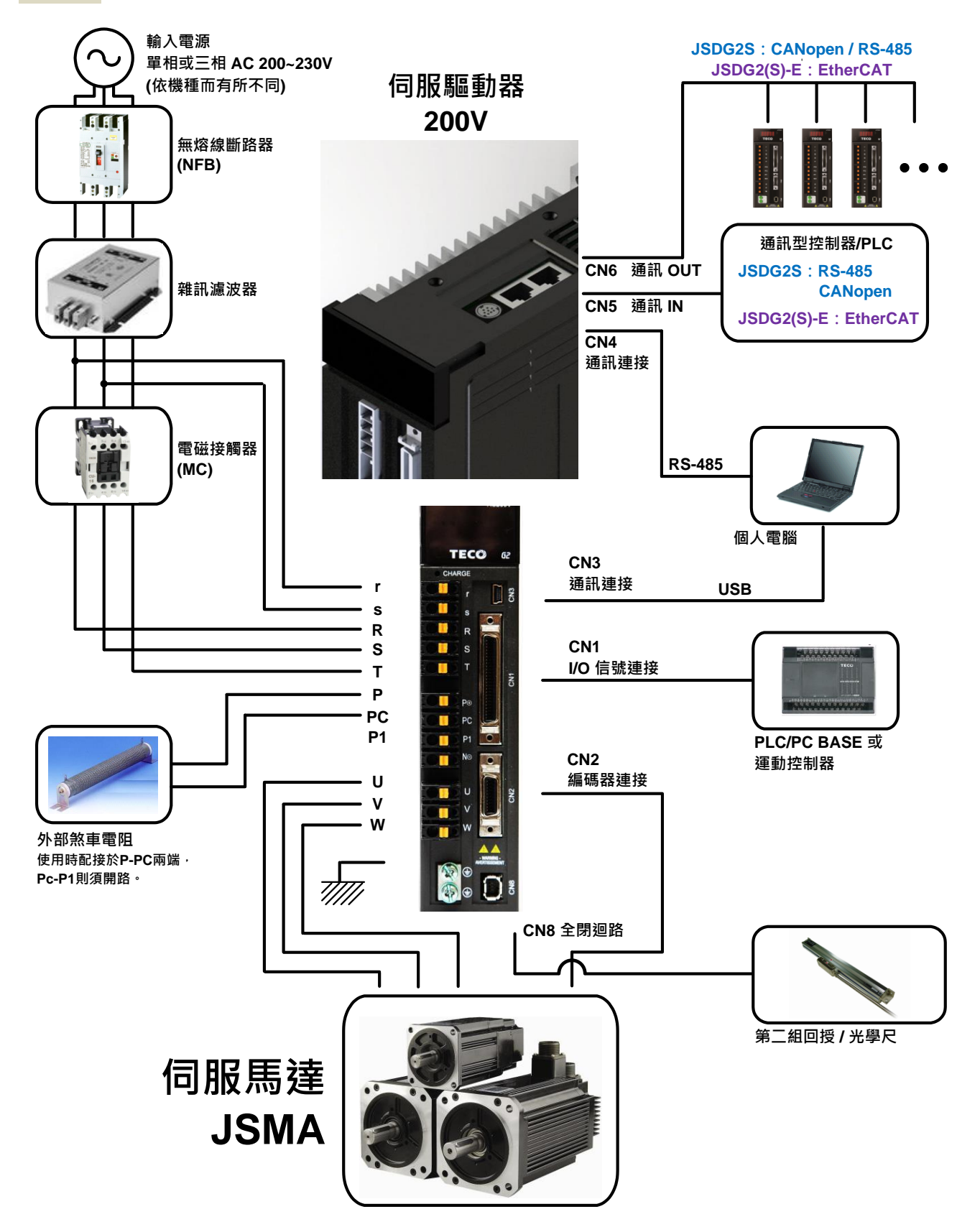

**TECO** 

#### **400V** 級

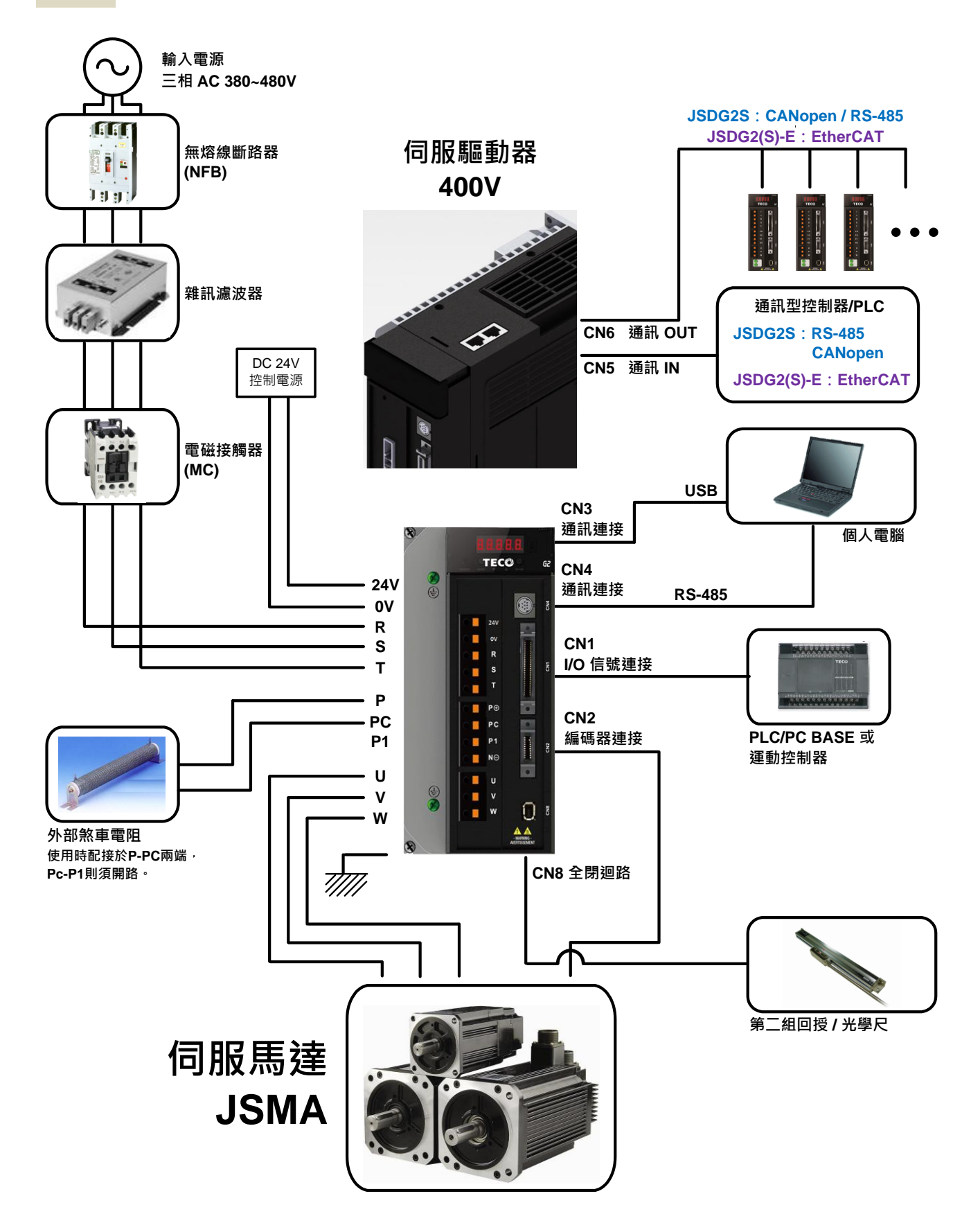

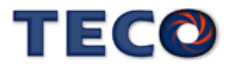

#### <span id="page-34-0"></span>**2-1-2** 伺服驅動器配線說明

- 配線材料依照『電線規格』使用。
- 配線的長度:命令輸入線 3 公尺以內。

編碼器輸入線 20 公尺以內。

配線時請以最短距離連接。

- 確實依照標準接線圖配線,未使用到的信號請勿接出。
- 請務必於輸入電源端及伺服驅動器間安裝符合 IEC 標準或 UL 認證的斷路器及保險絲。
- 在最大輸入電壓下之電源短路電流容量須為 5000 Arms 以下,若電源短路電流有超過規格 之疑慮,請務必安裝限流設備(斷路器、保險絲、變壓器),以限制短路電流。
- 伺服驅動器輸出端(U、V、W 馬達端子)要正確的連接。否則伺服馬達動作會不正常。
- 隔離線必須連接在 FG 端子上。
- 接地請使用第3種接地(接地電阻值為 100Ω以下),而且必須單點接地。若希望馬達與機 械之間為絕緣狀態時,請將馬達接地。
- 伺服驅動器輸出端不要加裝電容器,或過壓(突波)吸收器及雜訊濾波器。
- 装在控制輸出信號的繼電器,其過壓(突波)吸收用的二極體的方向要連接正確,否則會造 成故障無法輸出信號,也可能影響緊急停止的保護迴路不產生作用。
- 為了防止雜訊造成的錯誤動作,請採下列的處置:

請在電源上加入絕緣變壓器及雜訊濾波器等裝置。

請將動力線(電源線、馬達線等的強電迴路)與信號線相距 30 公分以上來配線, 不要放 置在同一配線管內。

- 為防止不正確的動作,應設置『緊急停止開關』,以確保安全。
- 完成配線後,檢查各連接頭的接續情形(如焊點冷焊、焊點短路、腳位順序不正確等),壓

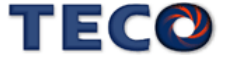

緊接頭確認是否與驅動器確實接妥,螺絲是否栓緊,不可有電纜破損、拉址、重壓等情形。

※尤其在伺服馬達連接線及編碼器連接線的極性方面要特別注意。

• 在一般狀況不需使用外加回生電阻,如有需要或疑問,請向經銷商或製造商洽詢。

#### <span id="page-35-0"></span>**2-1-3** 電線規格

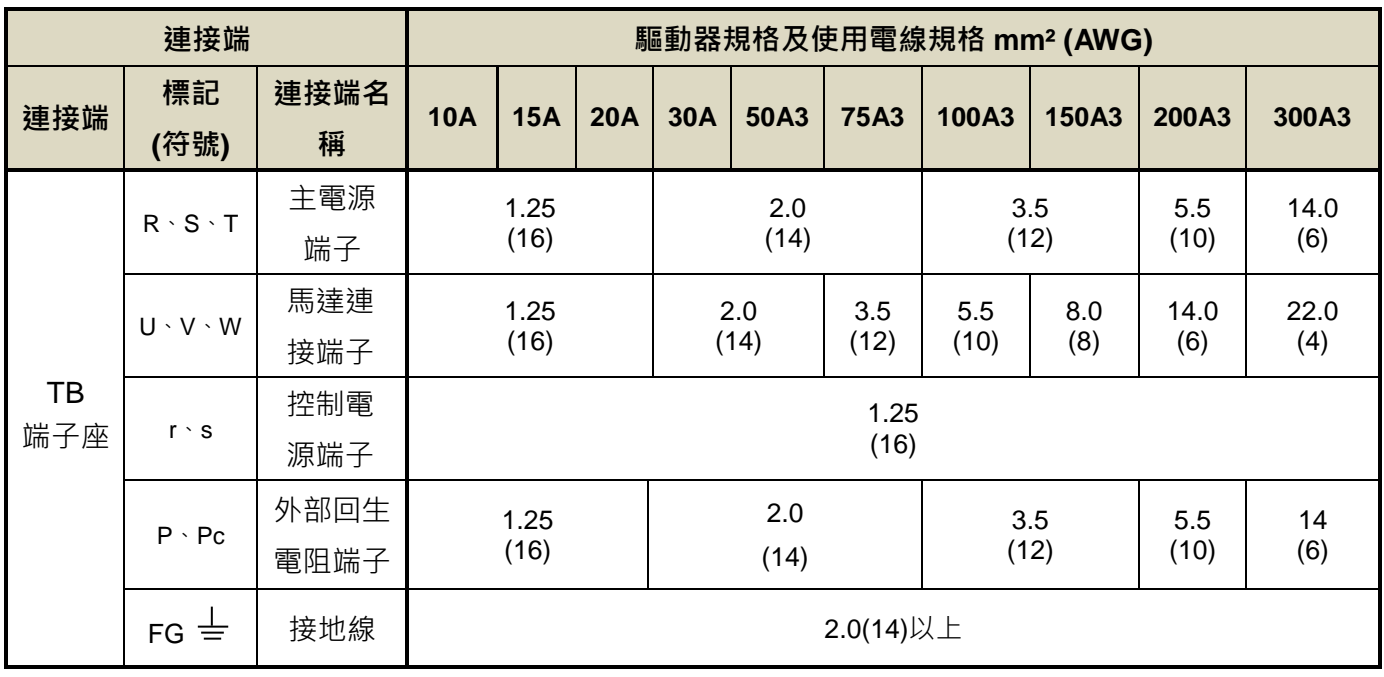

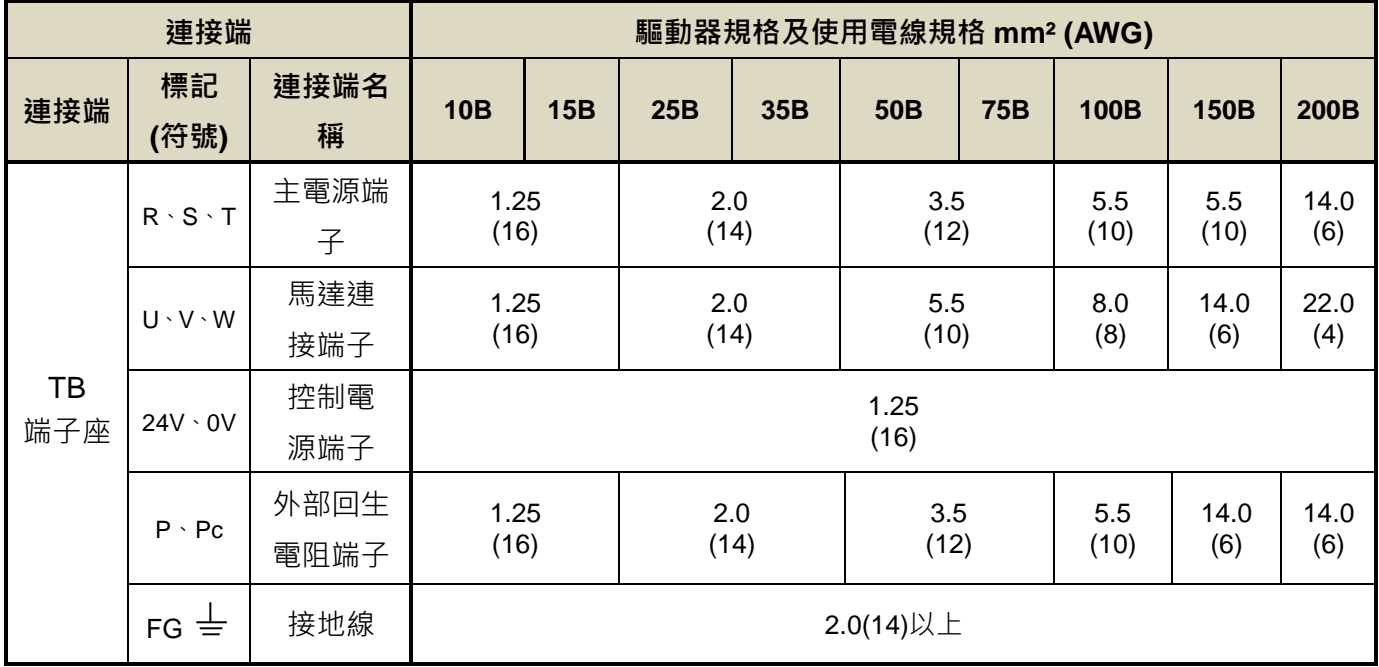

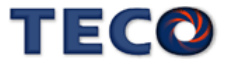
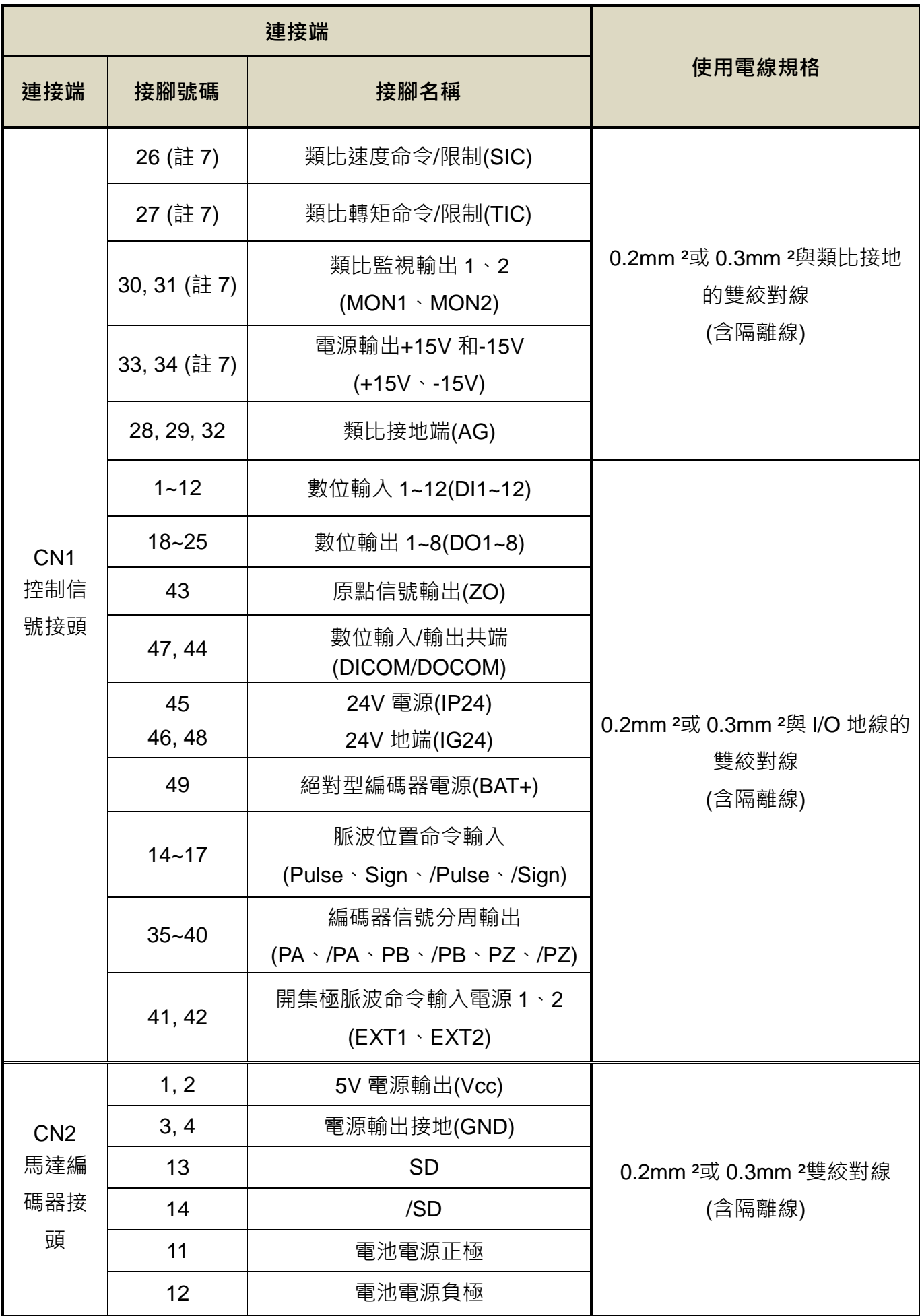

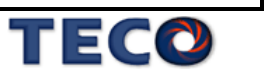

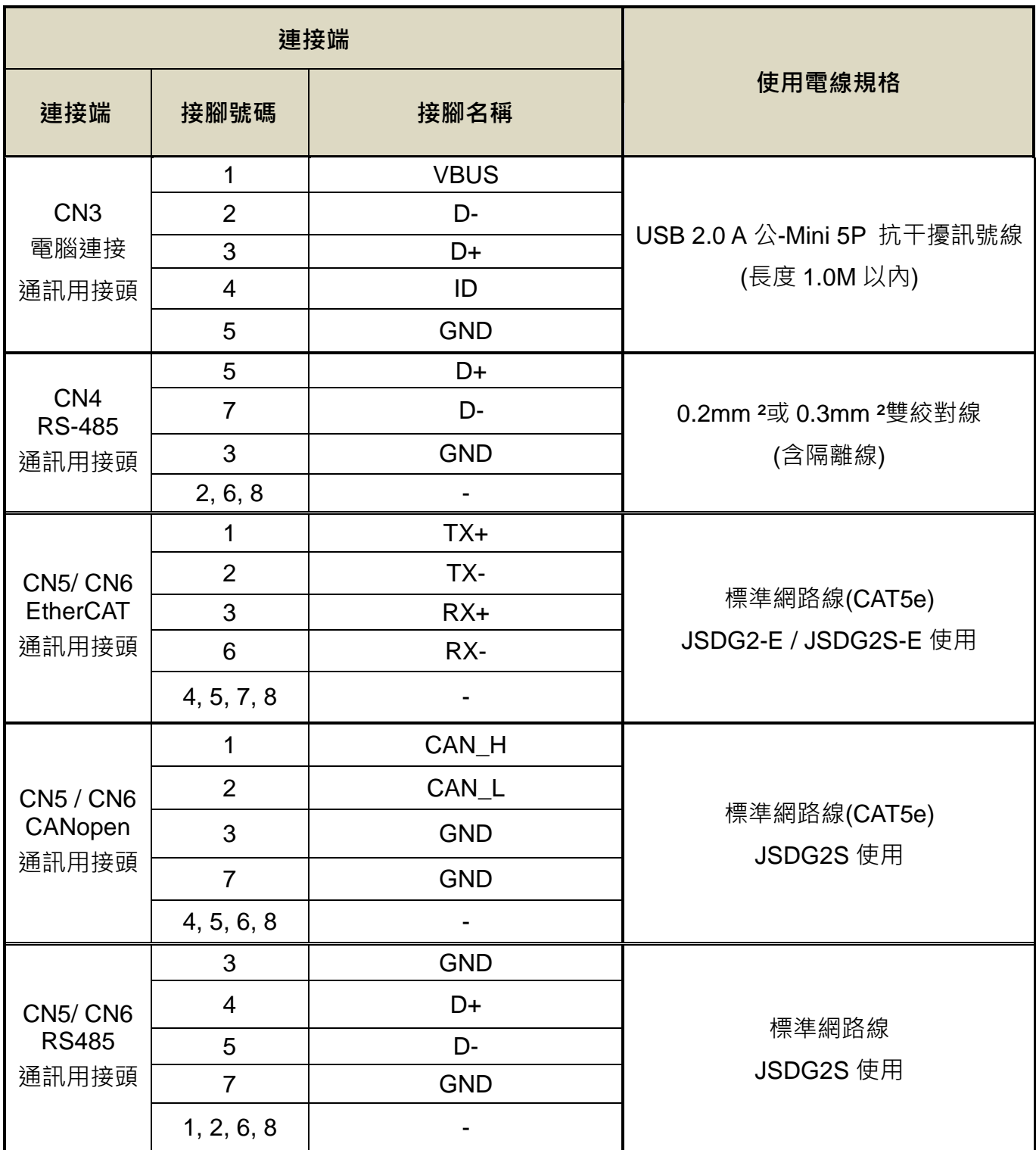

註:1、當使用複數台驅動器時,請注意無熔絲開關及電源濾波器之容量。

2、CN1 為 50 Pins SCSI 接頭。

3、CN2 為 20 Pins SCSI 接頭。

4、CN3 為 5 Pins Mini USB 接頭。

5、CN4 為 8 Pins Mini-Din type 接頭。

6、CN5/CN6 為 8 Pins RJ45 接頭。

7、JSDG2S-E 無 TIC、SIC、MON1、MON2、+15V、-15V

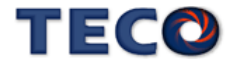

## **2-1-4** 馬達端出線

#### 馬達電源出線表

(1)一般接頭:

| 端子符號           | 線色   | 信號      |   |
|----------------|------|---------|---|
|                | 紅    |         |   |
| $\overline{2}$ | 白    | \/      | ി |
| 3              | 黑    | W       |   |
| 4              | 黃/綠  | FG      | 3 |
| 機械剎車           | 細白 1 | 0V      |   |
| 控制線            | 細白2  | DC +24V |   |

(2)軍規接頭(不含機械式剎車):

| 端子符號      | 線色 | 信號 |   |
|-----------|----|----|---|
| $\forall$ | 紅  |    | л |
| B         | ᆮ  |    |   |
|           | 黑  | W  |   |
|           | 綠  | FG |   |

(3)軍規接頭(含機械式剎車):

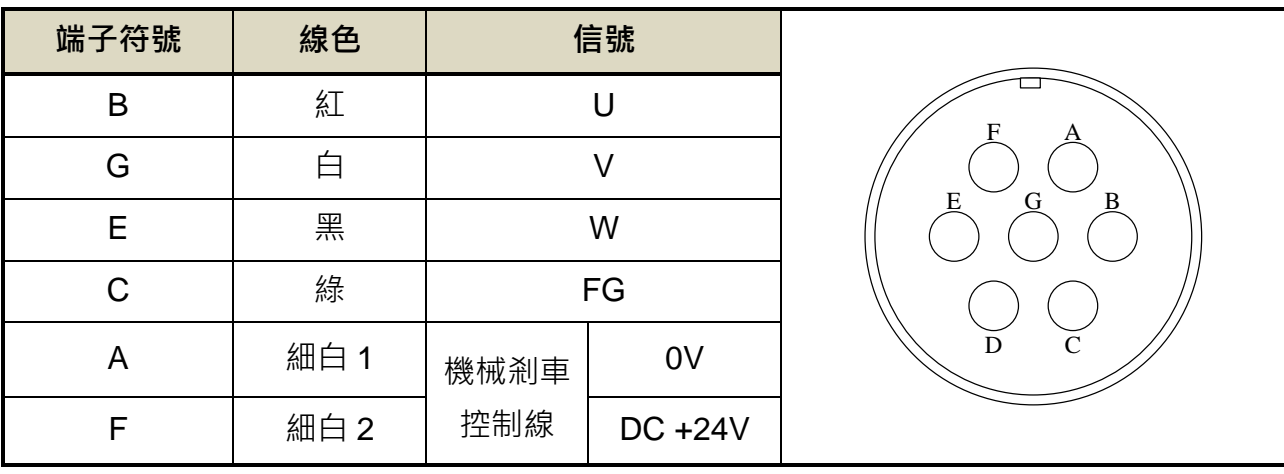

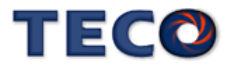

#### 馬達編碼器出線表

#### 通訊式編碼器:

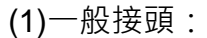

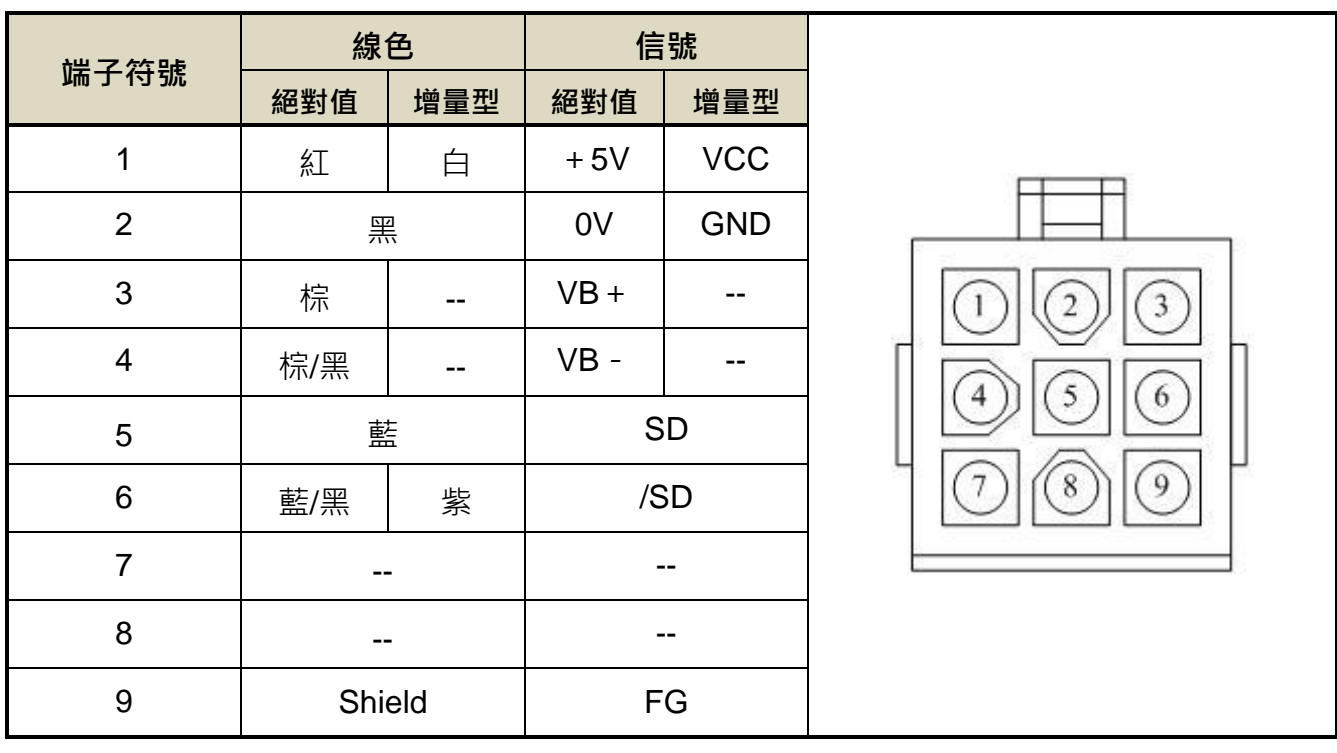

#### (2)軍規接頭:

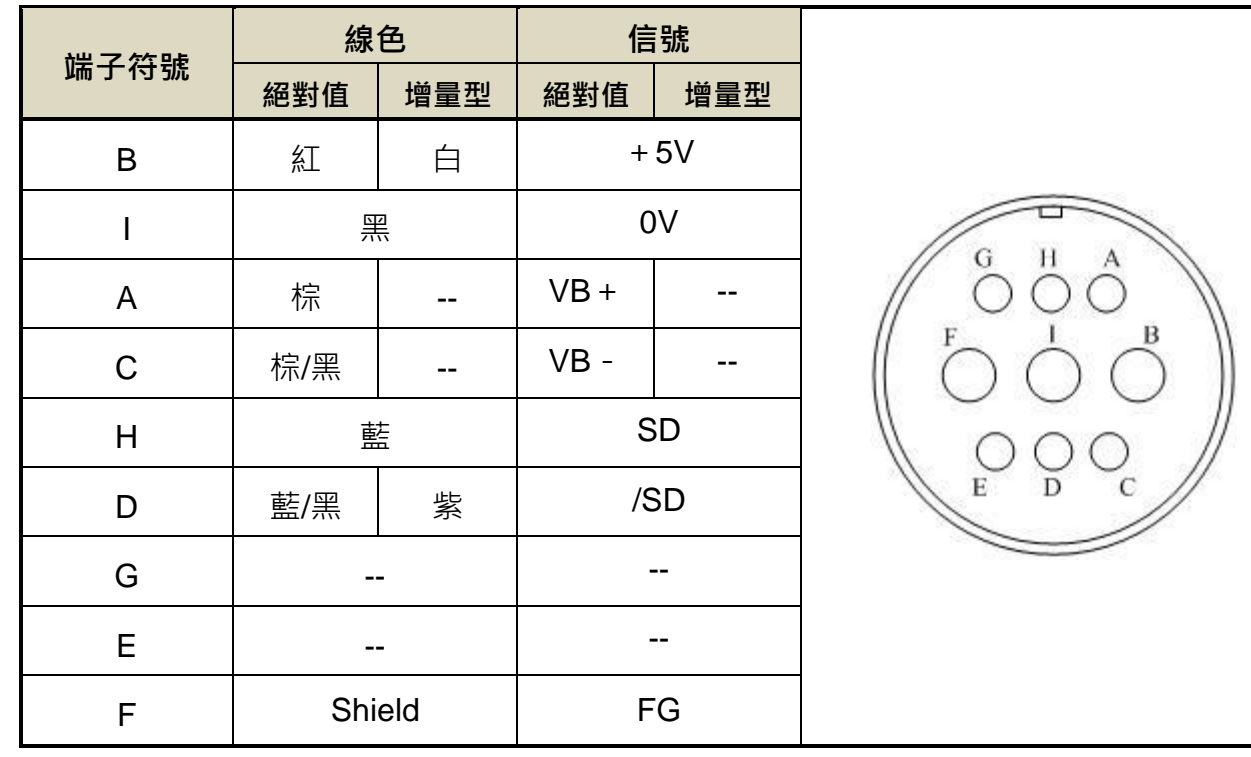

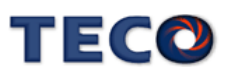

# **2-1-5 TB** 端子說明

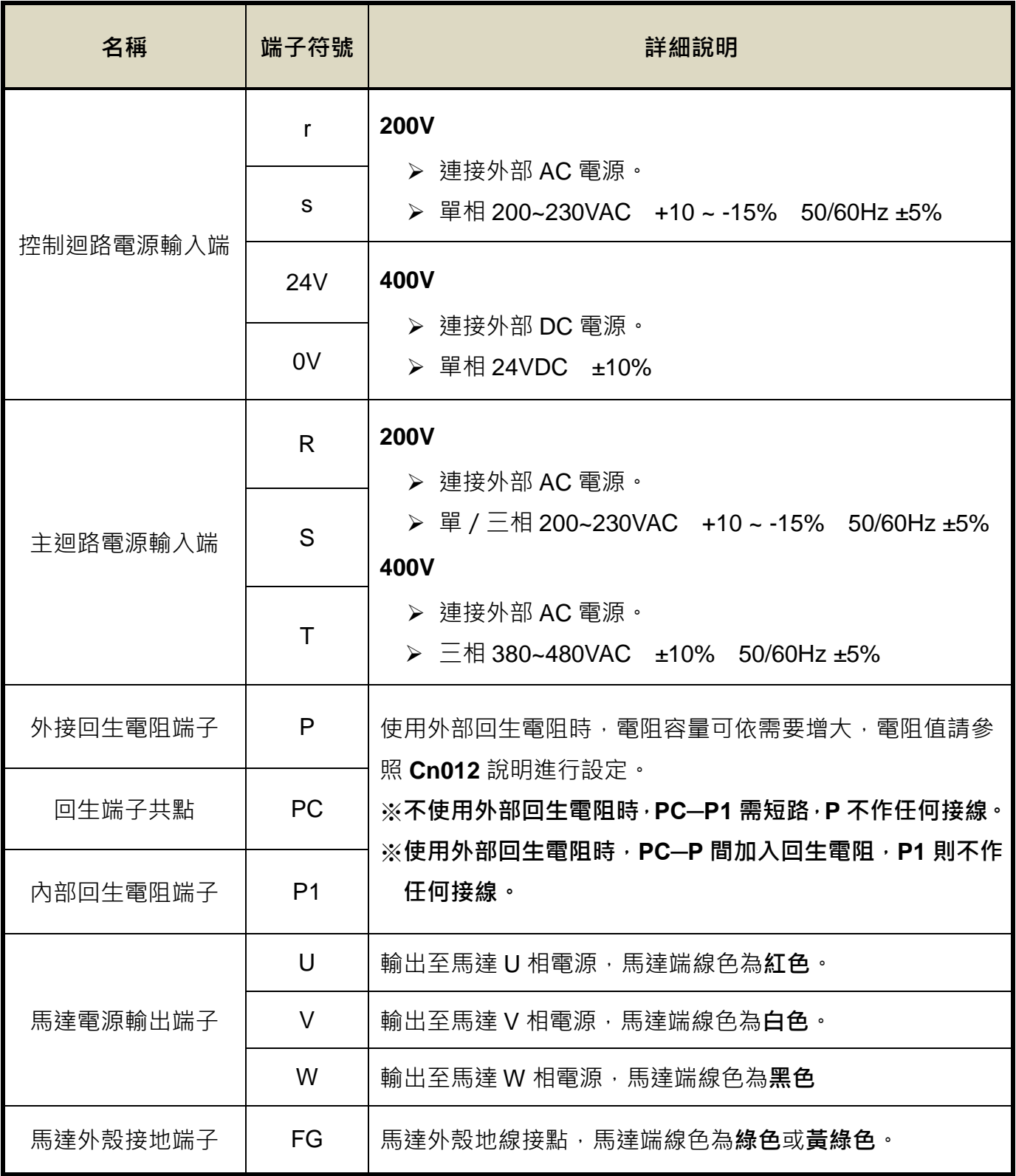

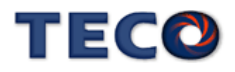

#### **TB** 端子最大螺絲鎖固強度表

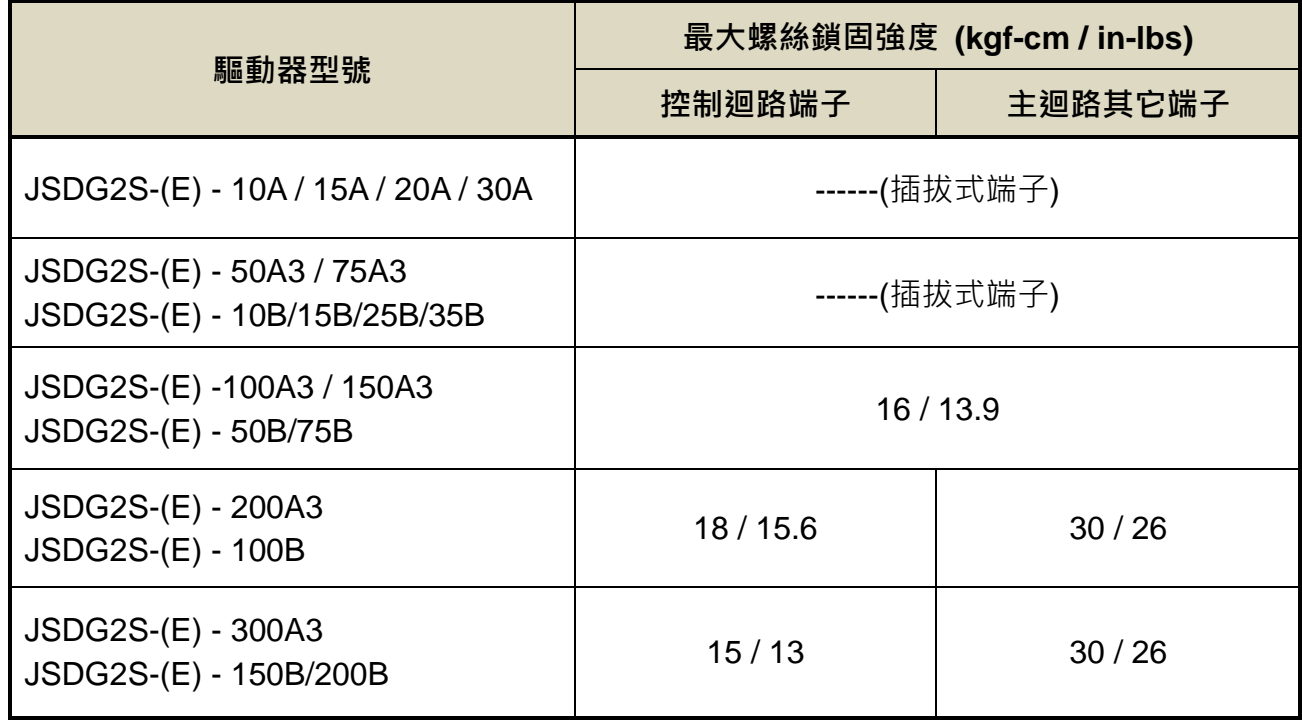

## **2-1-6** 馬達附機械式剎車**(BRAKE)**接線說明

若要解除機械式剎車,JSMA 小馬達系列需將細白線連接到 DC +24V 電壓**(**無極性分別**)**, JSMA 中大容量系列是由馬達電源連接頭的「**A**」、「**F**」腳位輸出,解除後伺服馬達才能正常工 作。

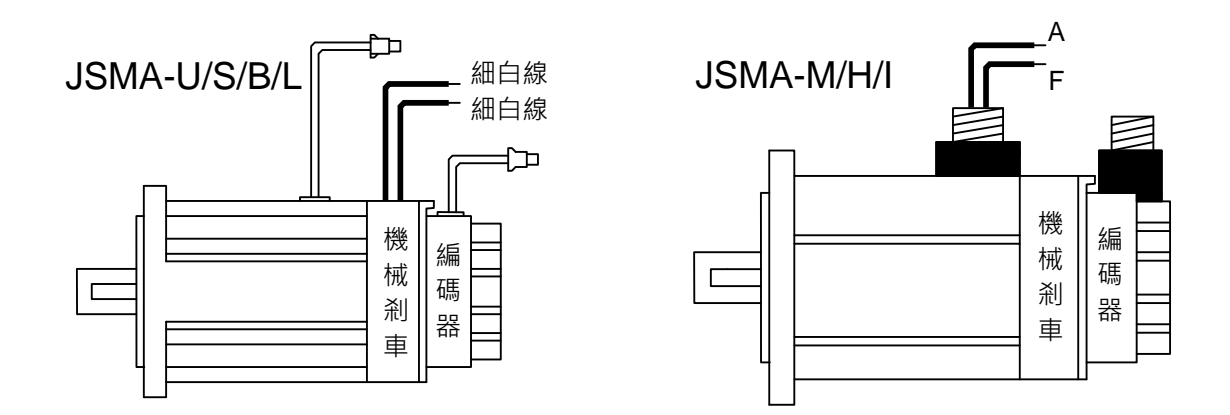

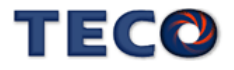

#### **2-1-7** 斷路器**/**保險絲**/**雜訊濾波器建議規格表

- 請務必於輸入電源端及伺服驅動器間安裝符合**IEC**標準或**UL**認證的斷路器及保險絲。
- 為避免因伺服驅動器運轉時所造成之環境干擾問題,搭配適當的雜訊濾波器可有效 抑制電磁干擾,降低環境干擾問題。

#### 斷路器**/**保險絲**/**雜訊濾波器建議規格表

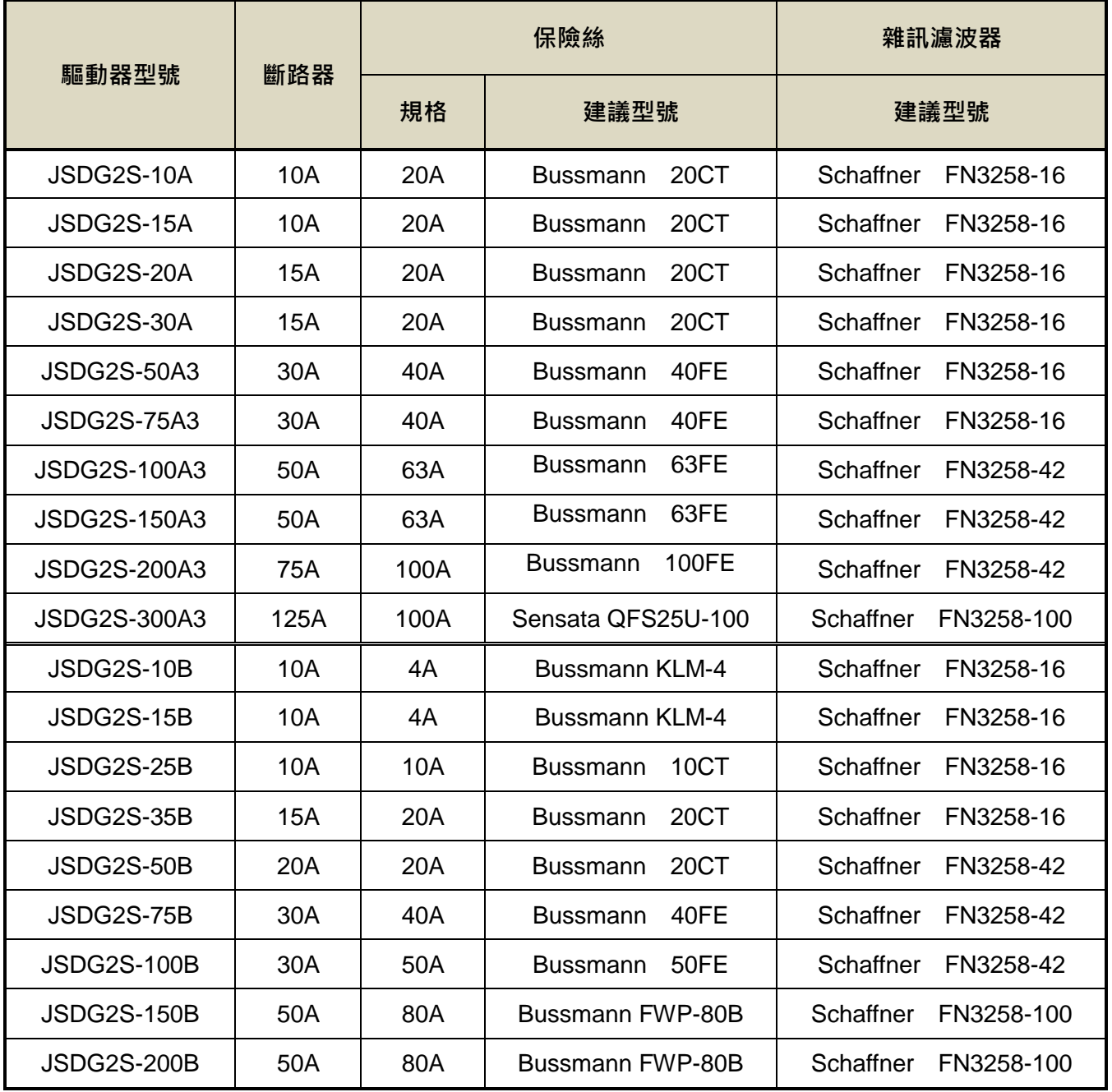

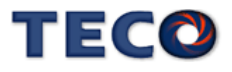

# **2-2 I/O** 信號端子說明

伺服驅動器提供七組連接端子,包含 CN1 控制信號連接端子、CN2 編碼器連接端子、CN3/ CN4/CN5/CN6 通訊連接端子、CN8 全閉環編碼器連接端子,下圖為各連接端子之接腳位置圖。

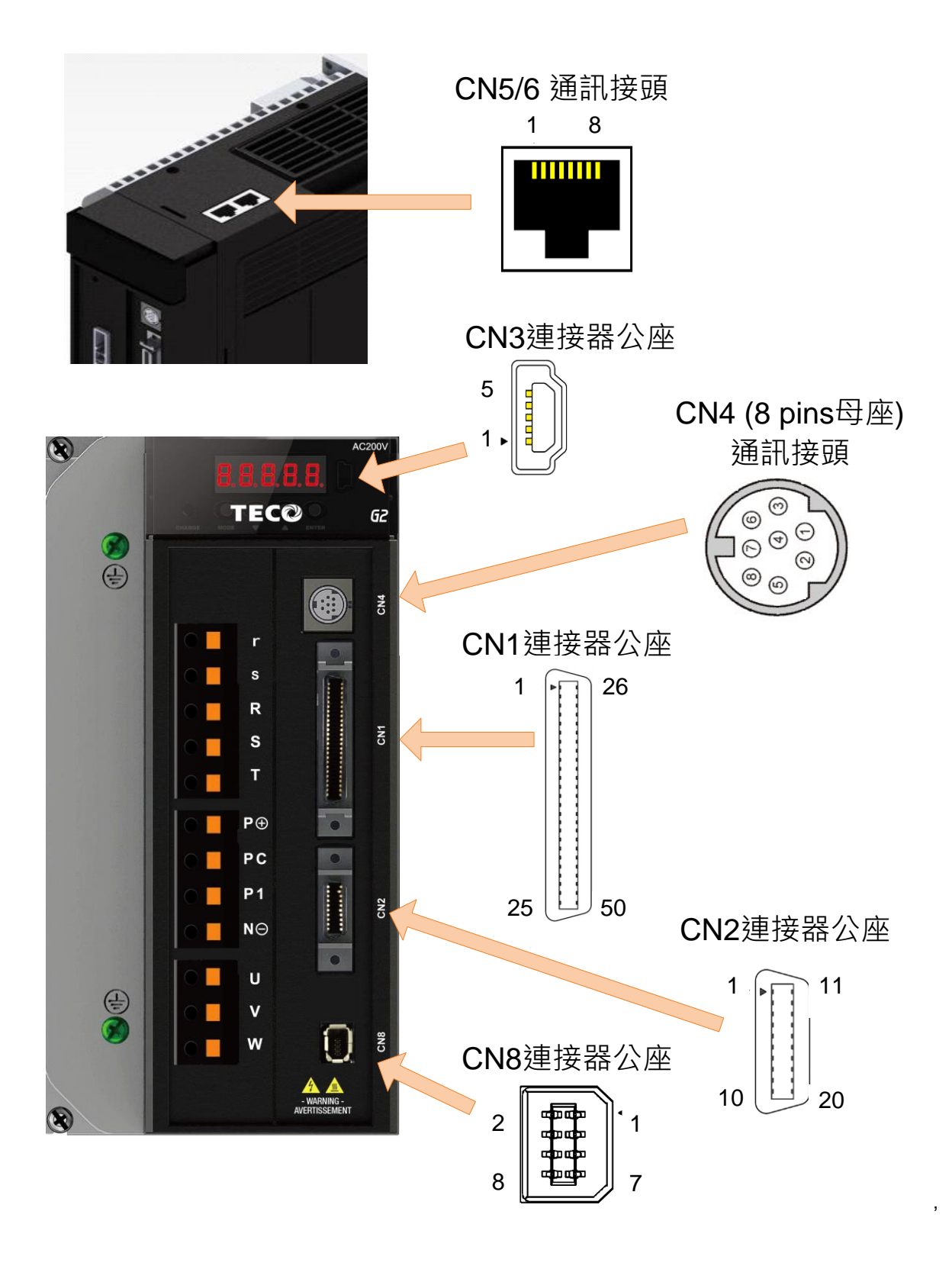

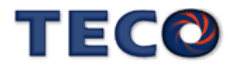

# **2-2-1 CN1** 控制信號端子說明

(1) CN1 端子配置圖:

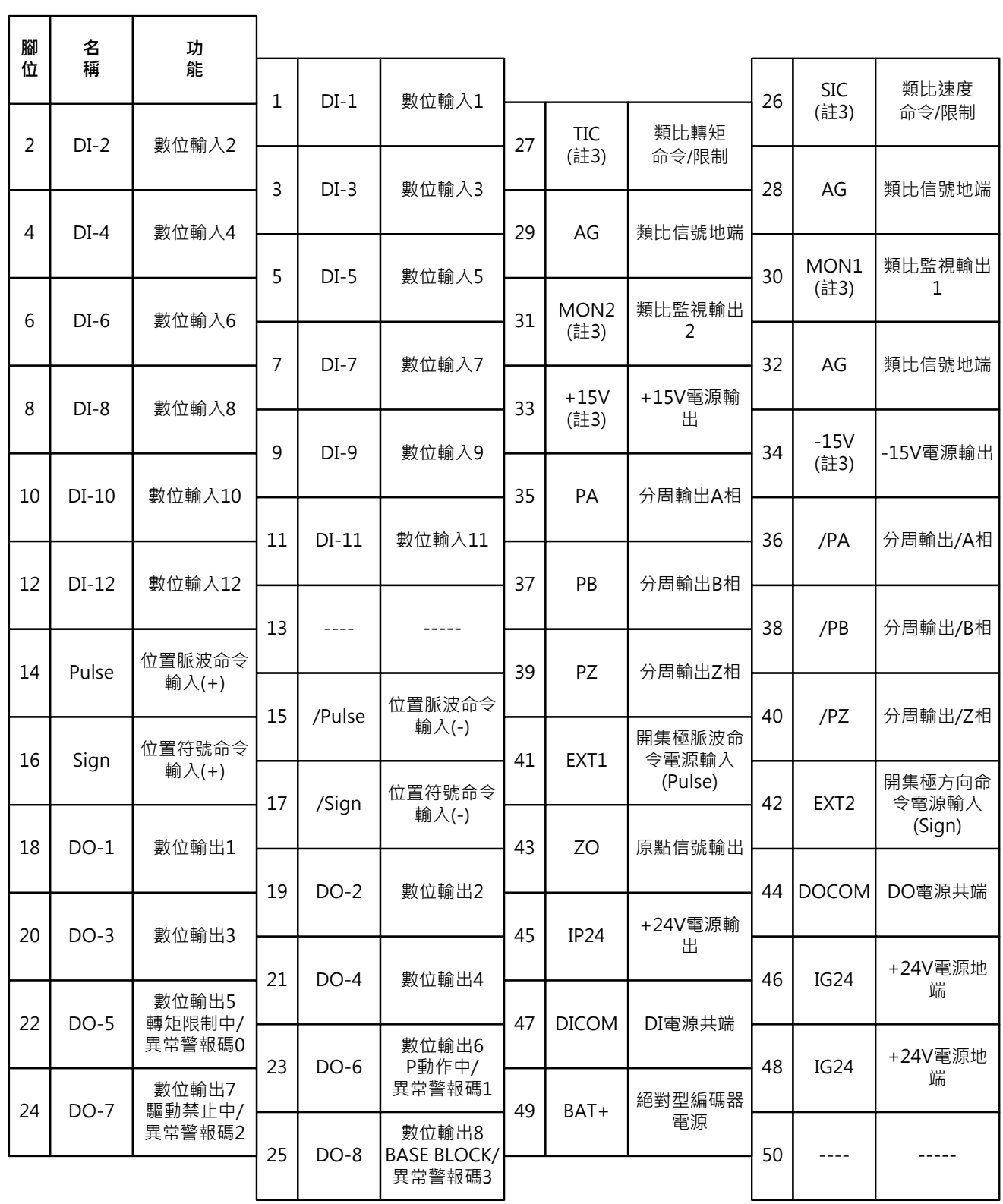

註:1. 未使用之端子,請勿連接或當中繼端子使用。

2. I/O 信號線之屏蔽線,應與連接器的外殼相接。

3. JSDG2S-E 無 TIC、SIC、MON1、MON2、+15V、-15V

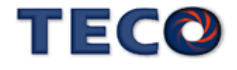

#### (2) CN1 信號名稱及說明:

#### (a) 一般 I/O 信號說明

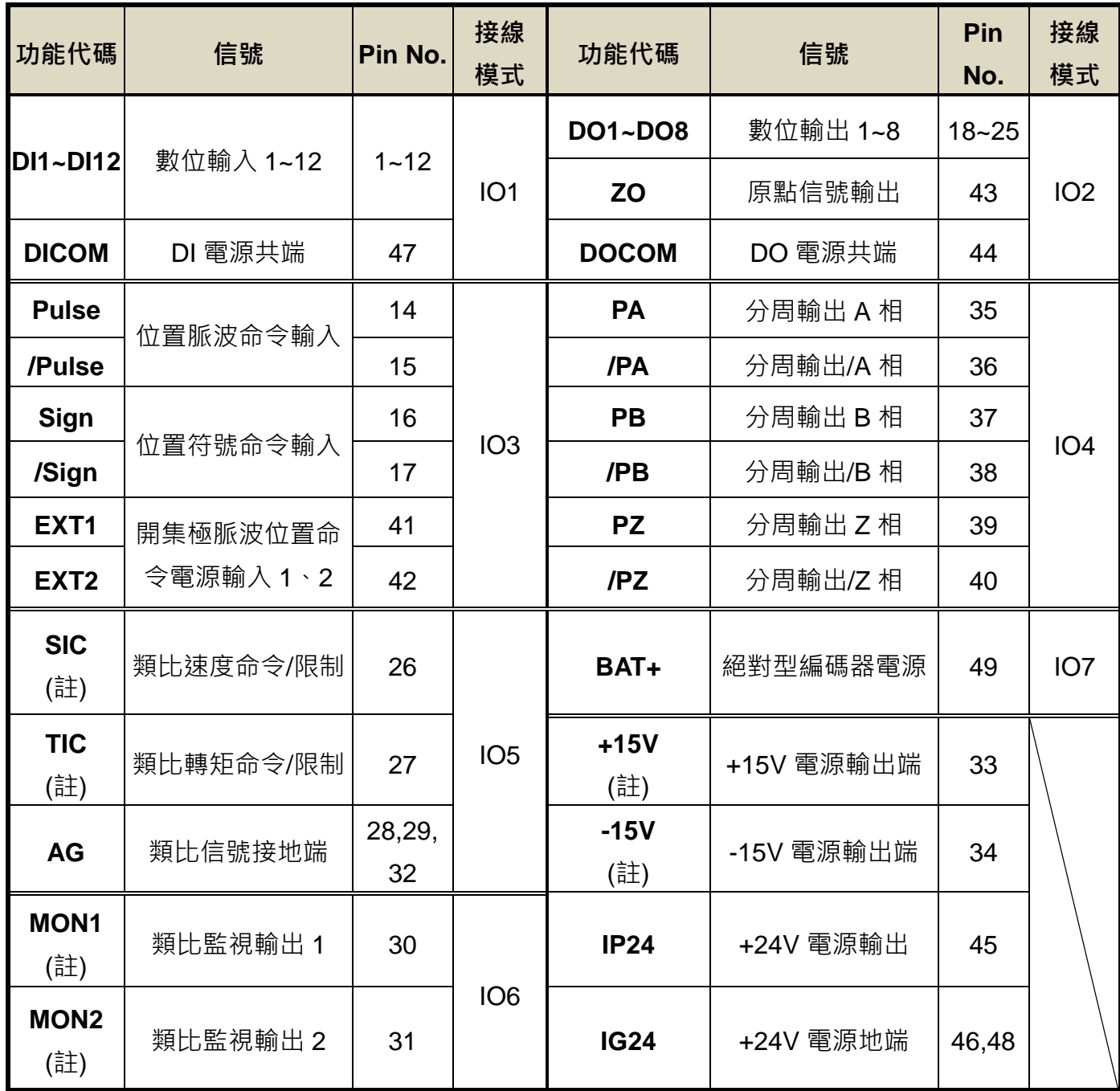

註:JSDG2S-E 無 TIC、SIC、MON1、MON2、+15V、-15V

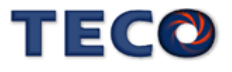

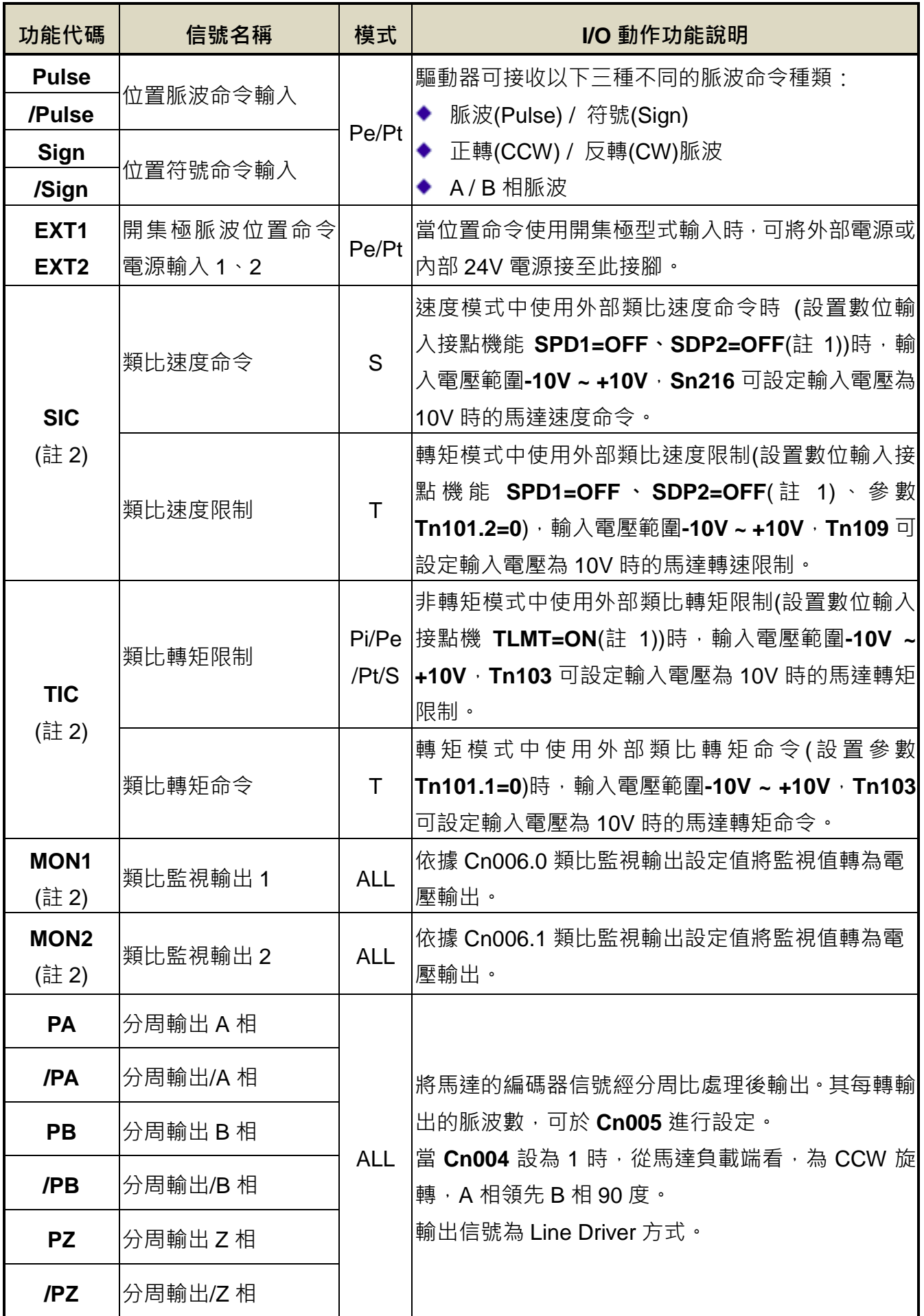

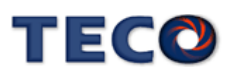

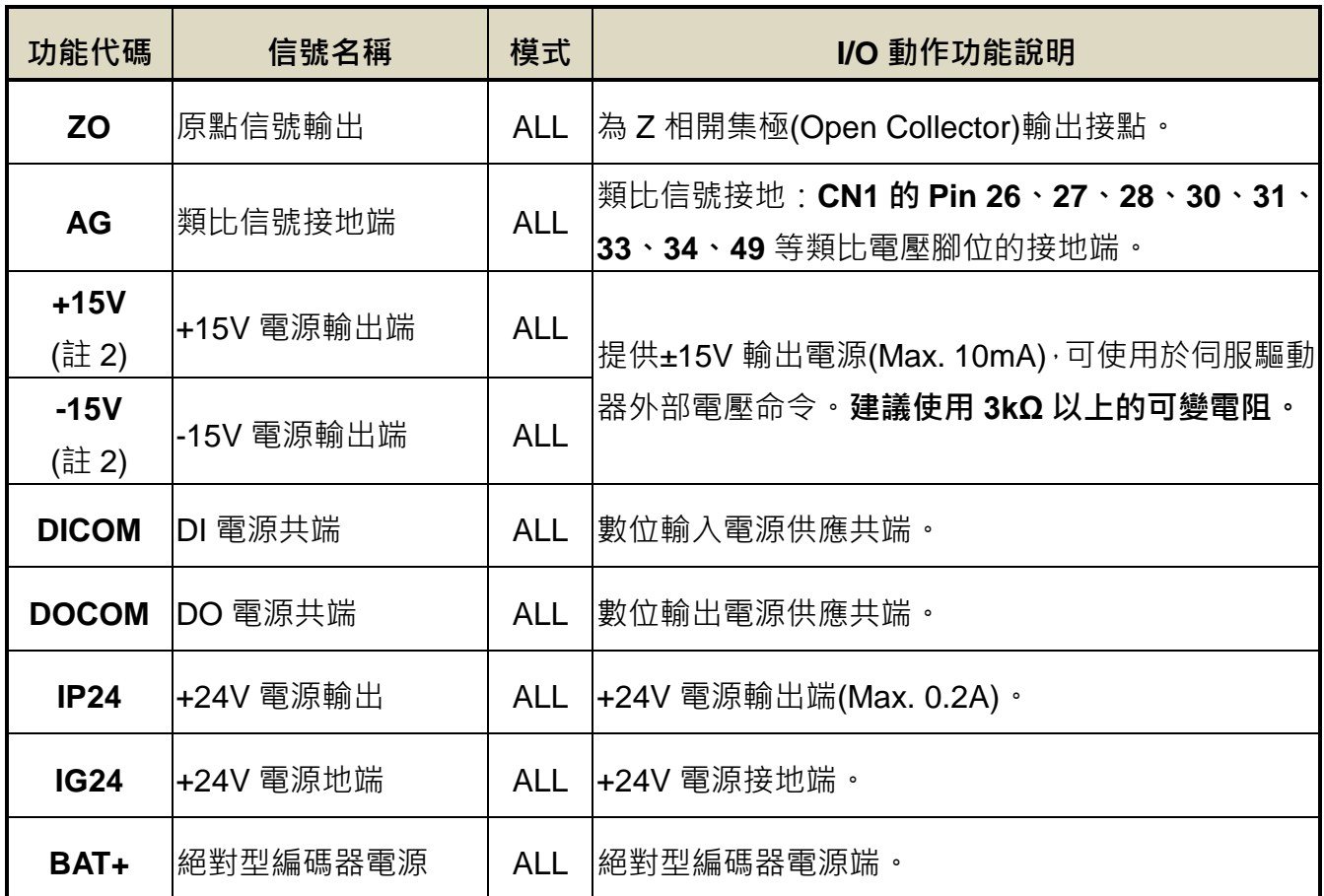

註:1. 請參閱【5-6-1 數位輸入/輸出接點機能規劃】來設定。

2. JSDG2S-E 無 TIC、SIC、MON1、MON2、+15V、-15V

(b) 數位 I/O 信號說明:

因伺服驅動器應用上之需求,各操作模式使用的數位輸出入接腳機能亦不同,為了在有限 的接腳下提供更多的機能,本驅動器提供多機能接腳設定,使用者可依據應用上的需求,針對 各個腳位進行機能設定。

數位輸入腳位提供 12 個**(Pin1~12**)可規劃腳位,數位輸出腳位提供 4 個**(Pin18~21)**可規劃 腳位,相關參數設定請參考【**5-6-1** 輸入/輸出接點機能規劃】。

# TECO

(3) CN1 介面電路及接線模式:

以下將介紹 CN1 各接點之介面雷路, 及與上位控制器接線方式。

(a) 數位輸入介面電路(**IO1**):

數位輸入介面電路可由繼電器或開集極電晶體電路進行控制。繼電器需選擇低電流繼電器, 以避免接觸不良的現象。使用外部電壓最大為 24V。

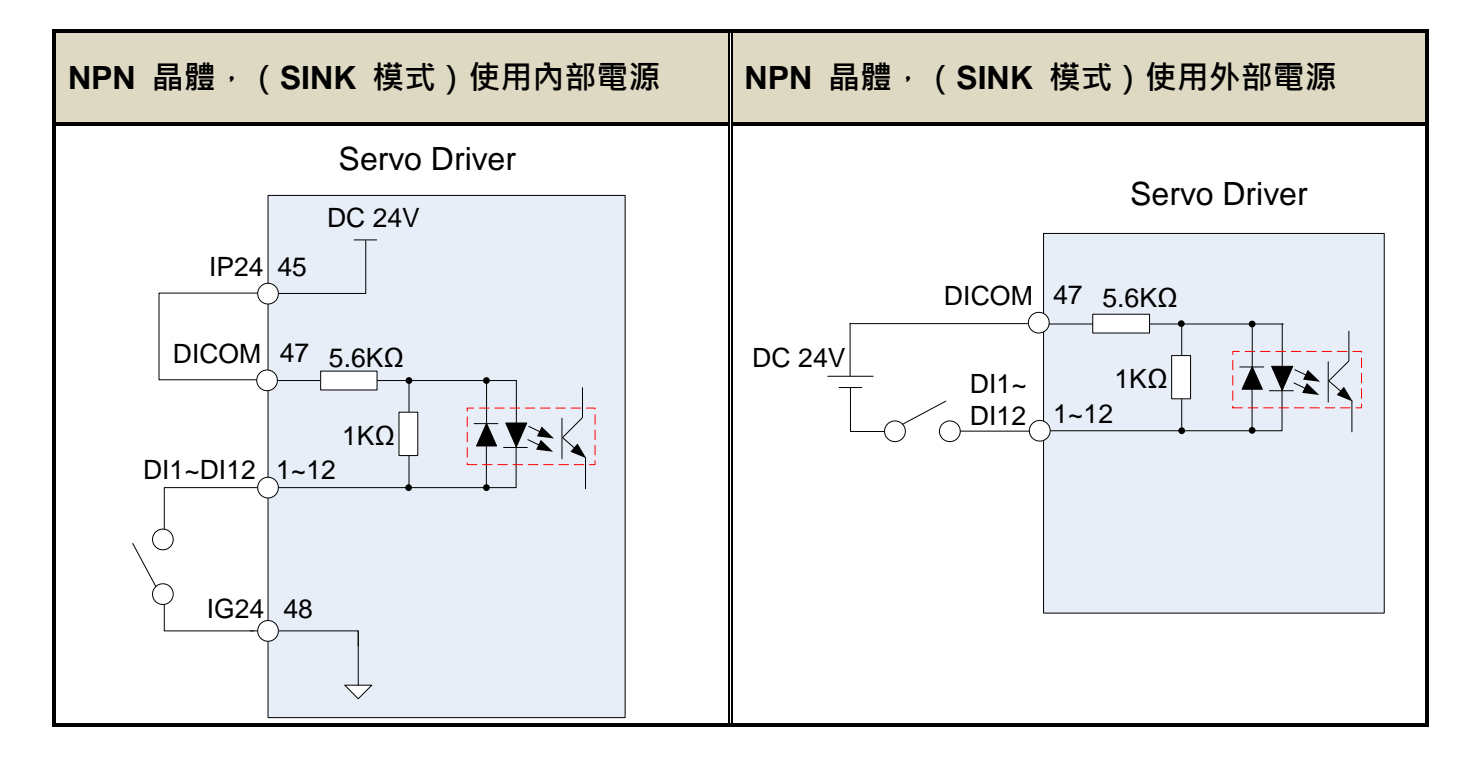

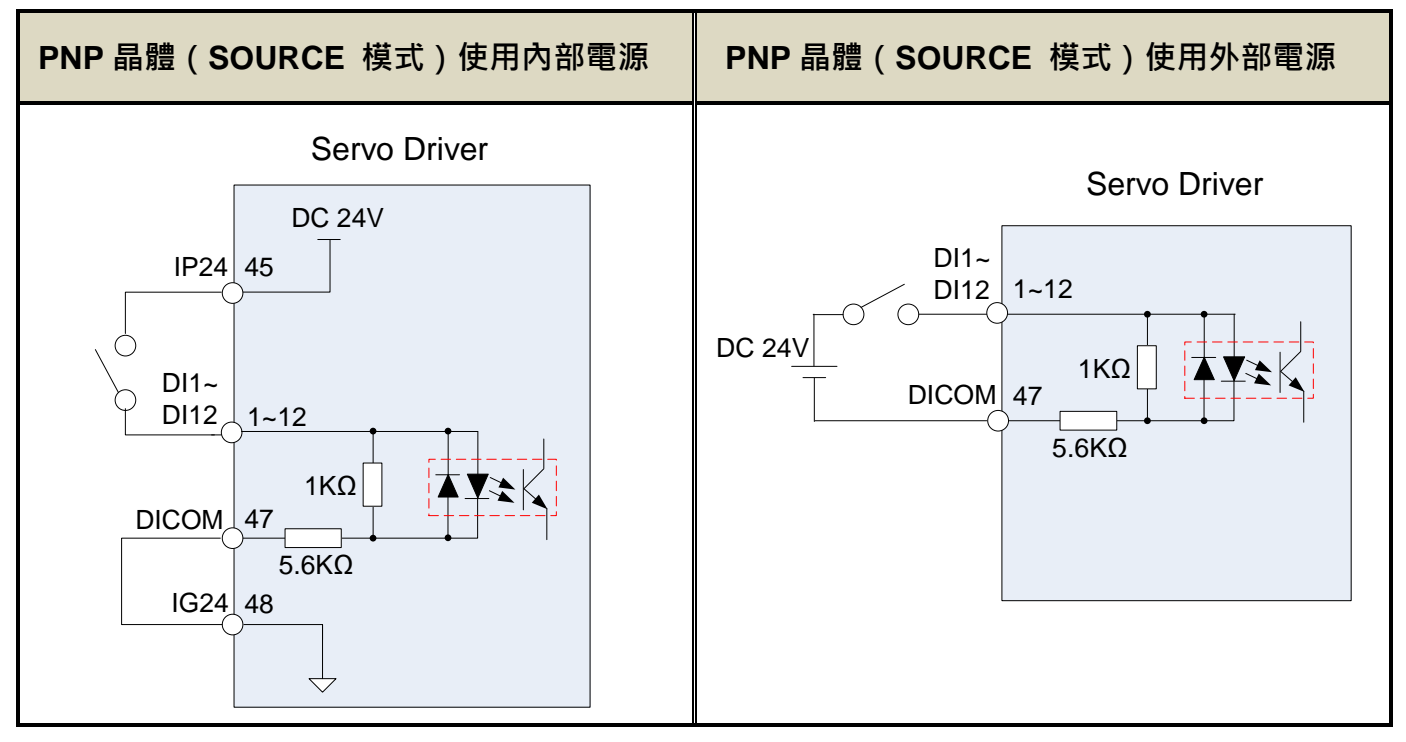

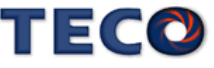

(b) 數位輸出介面電路(**IO2**):

使用外部電源時,請注意電源之極性,相反極性將導致驅動器損毀。數位輸出為 Open Collector 方式,外部電壓最大以 24V 為限,最大電流為 10mA。以負載而言,當使用繼電器等 電感性負載時,需加入二極體與電感性負載並聯,若二極體的極性相反時,將導致驅動器損毀。

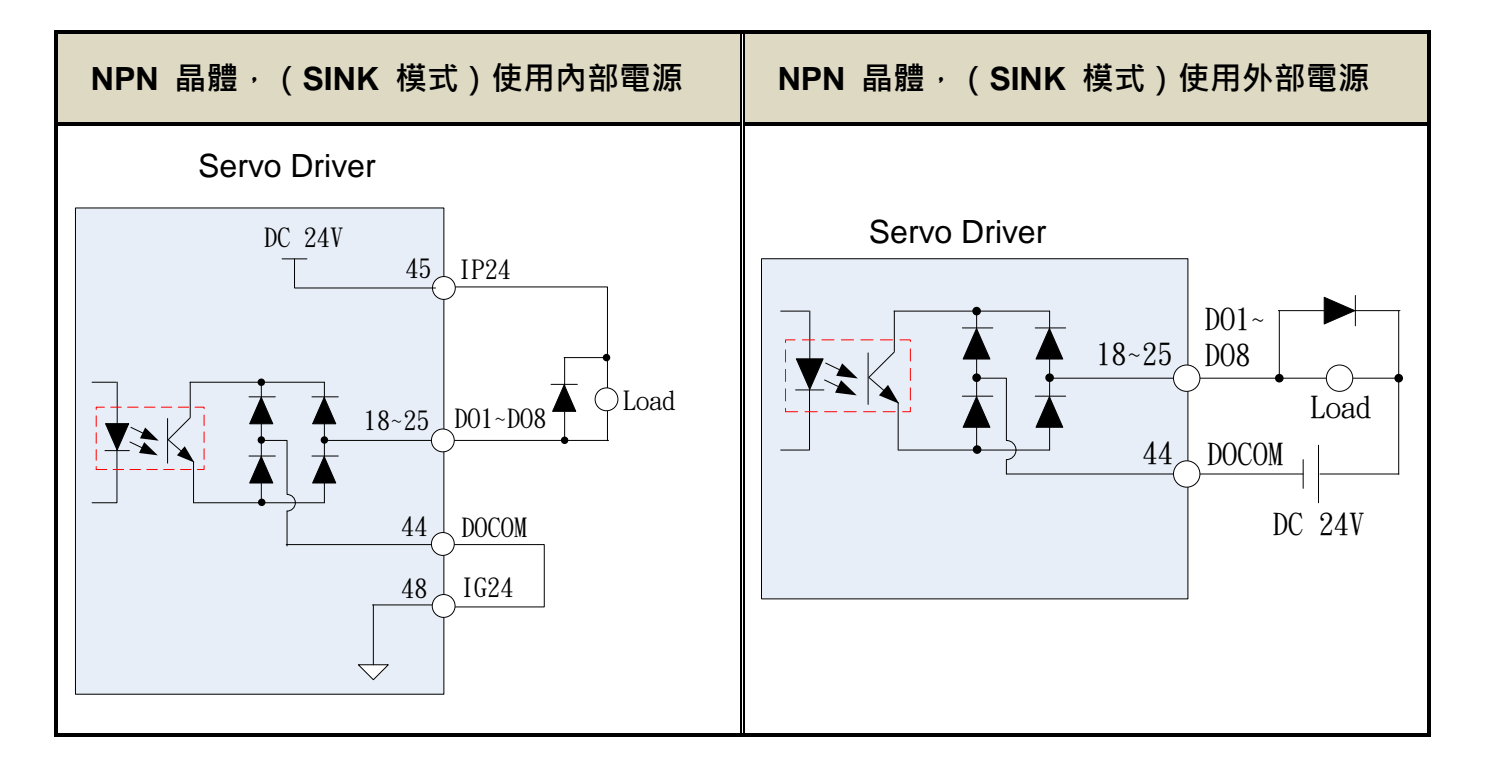

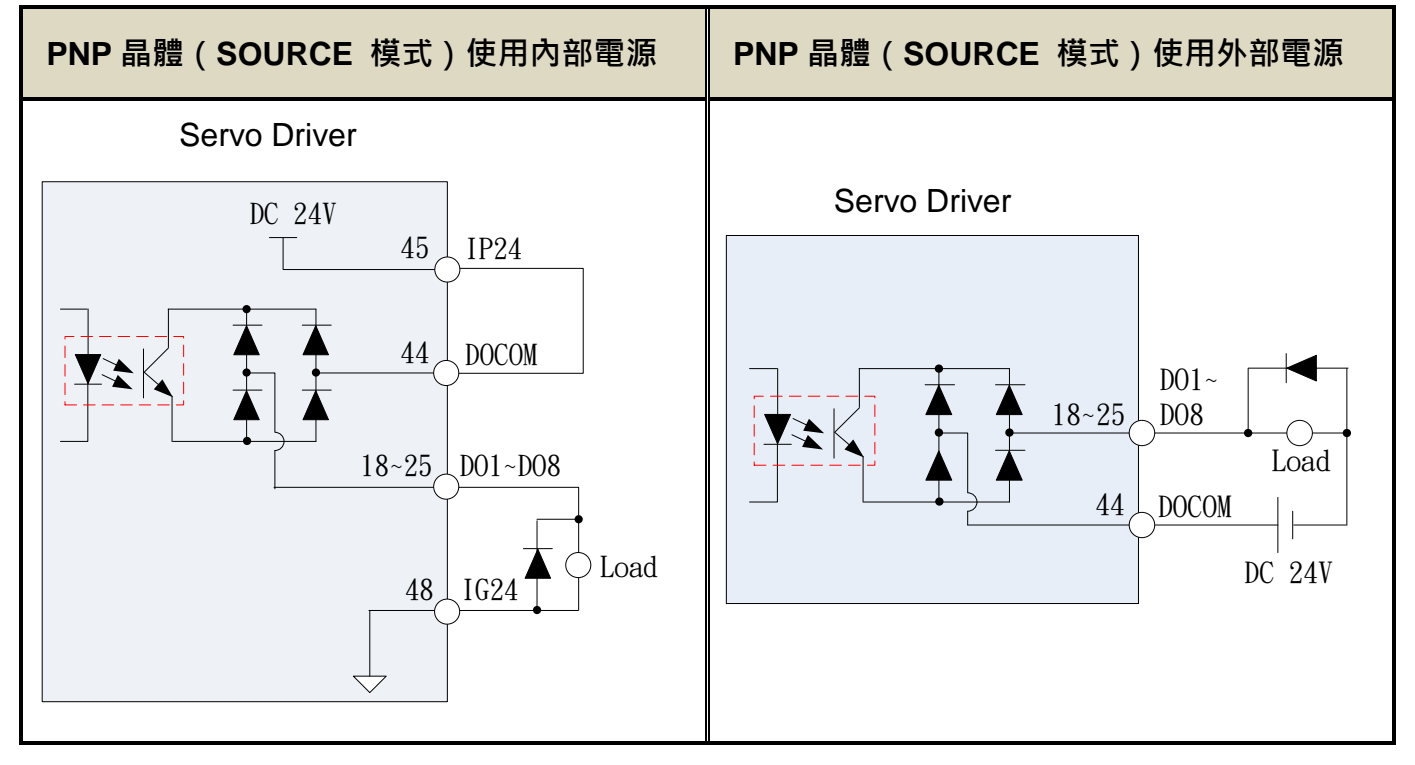

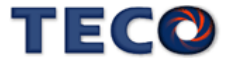

(c) 脈波命令輸入介面電路(**IO3**):

建議採用 Line Driver 輸入方式以確實傳送脈波命令, 最大輸入命令頻率為 4000kpps。使 用開集極(Open Collector)輸入方式,將導致輸入命令頻率會降低,最大輸入命令頻率為 200kpps。伺服驅動器僅提供 24V 電源,其他電源需自行準備。若電源極性相反時,將導致驅 動器損毀。外部電源(Vcc)最大以 24V 為限,輸入電流約為 8~15mA,請參考以下範例選定電 阻 **R**。脈波命令輸入時序波形請參考【5-4-1 外部脈波命令模式】。

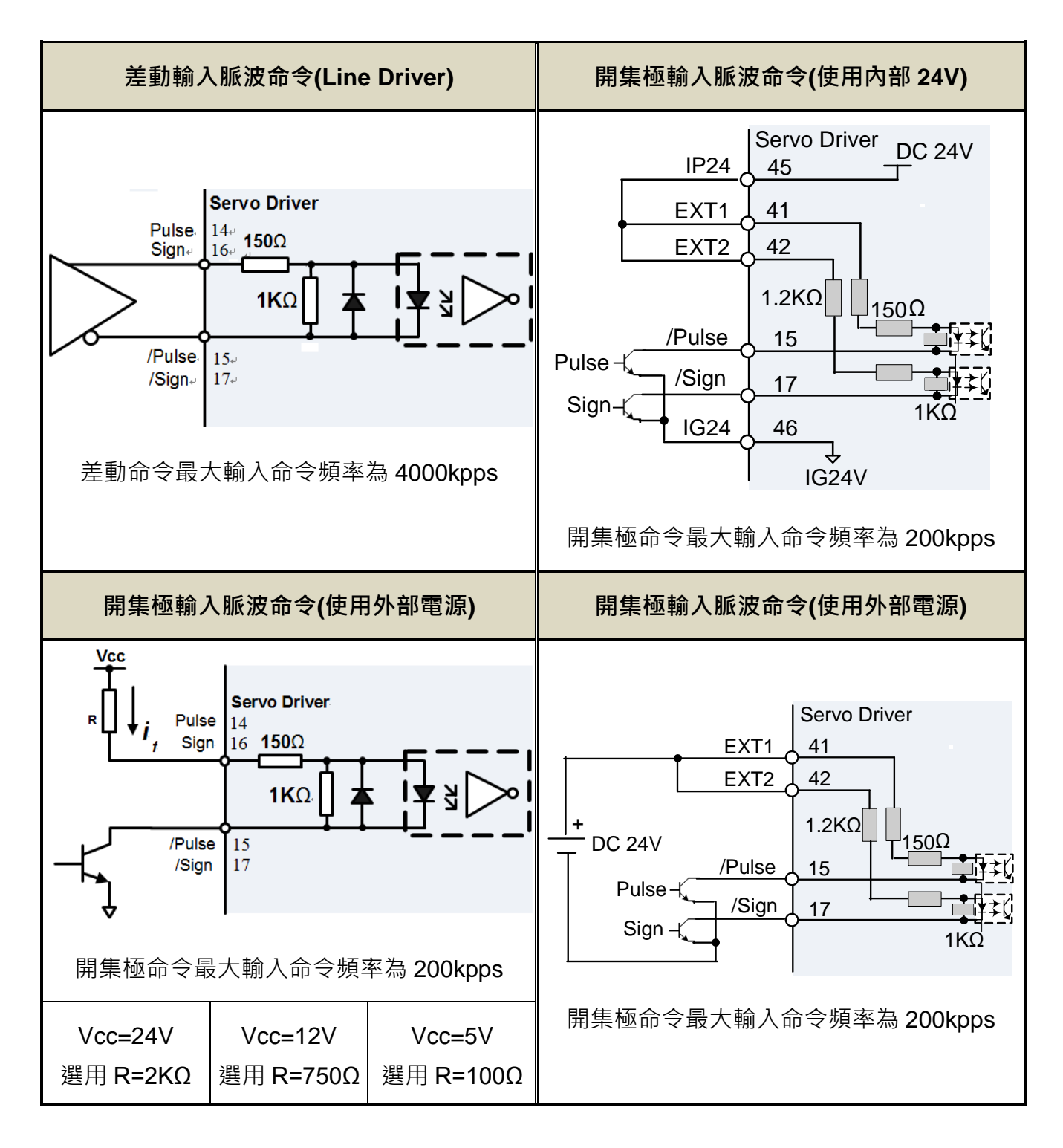

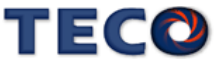

(d) 分周輸出介面電路(**IO4**):

分周輸出介面電路為 Line Driver 輸出方式,請於 Line Receiver 輸入端連接終端電阻 (R=200 ~ 330Ω)  $\cdot$ 

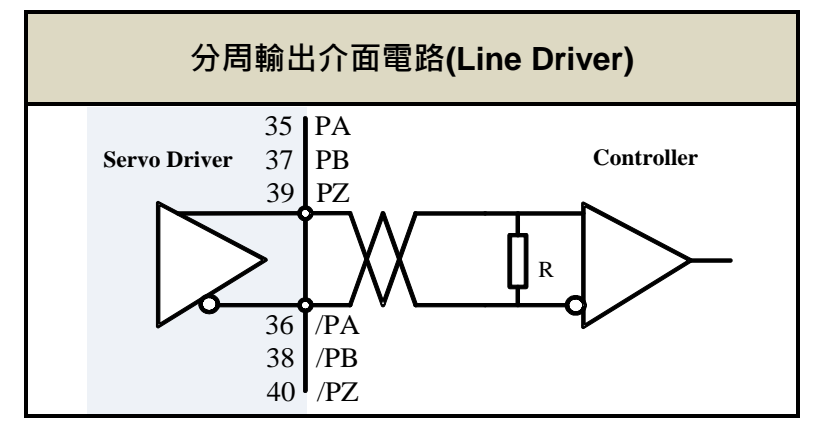

(e) 類比輸入介面電路(**IO5**):

因驅動器內部電源, 有時會載有漣波(ripple), 故盡量使用外部電源。外部電源的極性相 反時,將導致驅動器損毀。外加電源電壓(Vc)最大應在 12V 以下, 端子輸入電壓不可超過 10V, 過大的輸入電壓將導致驅動器損毀。使用驅動器內部電源時,須選定最大電流在 10mA 以下之 電阻 R(建議 R 為 3KΩ 以上)。

SIC 輸入阻抗:20KΩ

TIC 輸入阻抗:20KΩ

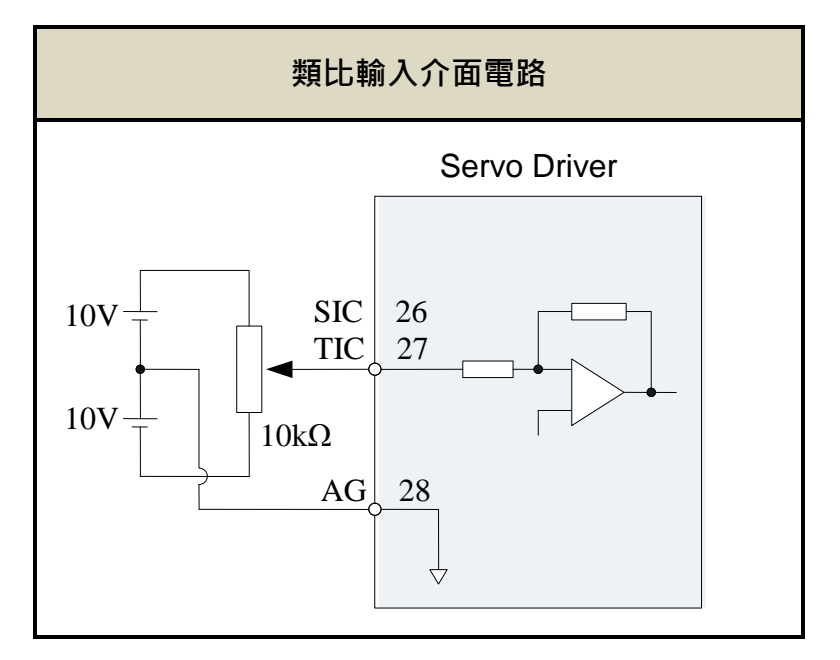

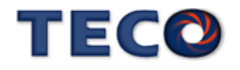

(f) 類比輸出介面電路(**IO6**):

類比輸出的最大驅動電流為 5mA, 故量測儀器須選用阻抗(Impedance)較大之裝置。

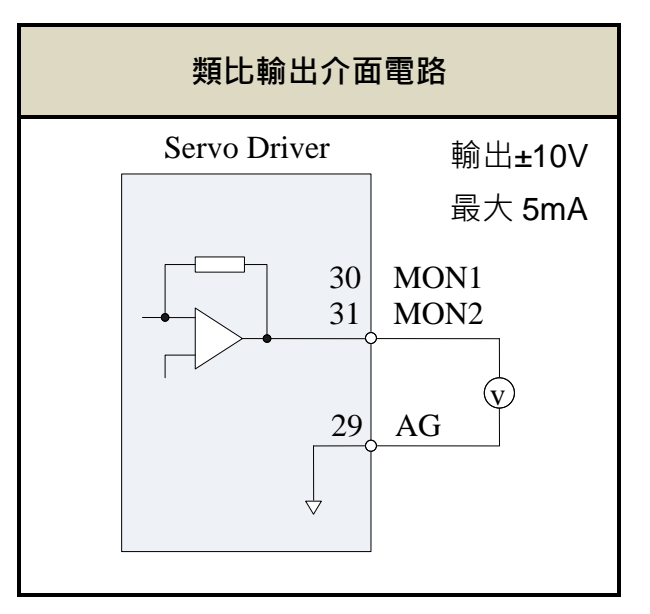

(g) 絕對位編碼器電池介面電路(**IO7**):

若在驅動器上或編碼器線上已有安裝電池時,請勿再接此電路 電池規格

- 標示容量:2400mAh
- 標示電壓:3.6V
- 操作溫度範圍:-40~85℃
- 最大連續放電電流:100 mA

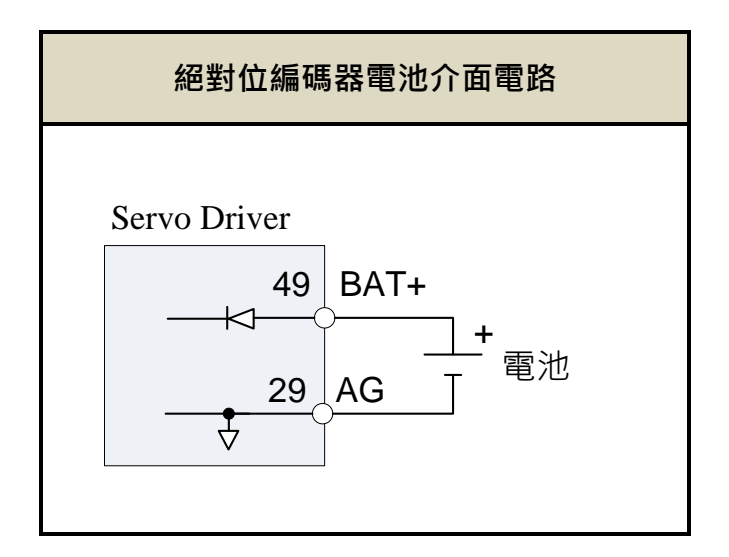

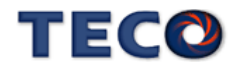

## **2-2-2 CN2** 編碼器信號端子說明

(1) CN2 端子配置圖(通訊式編碼器配置圖):

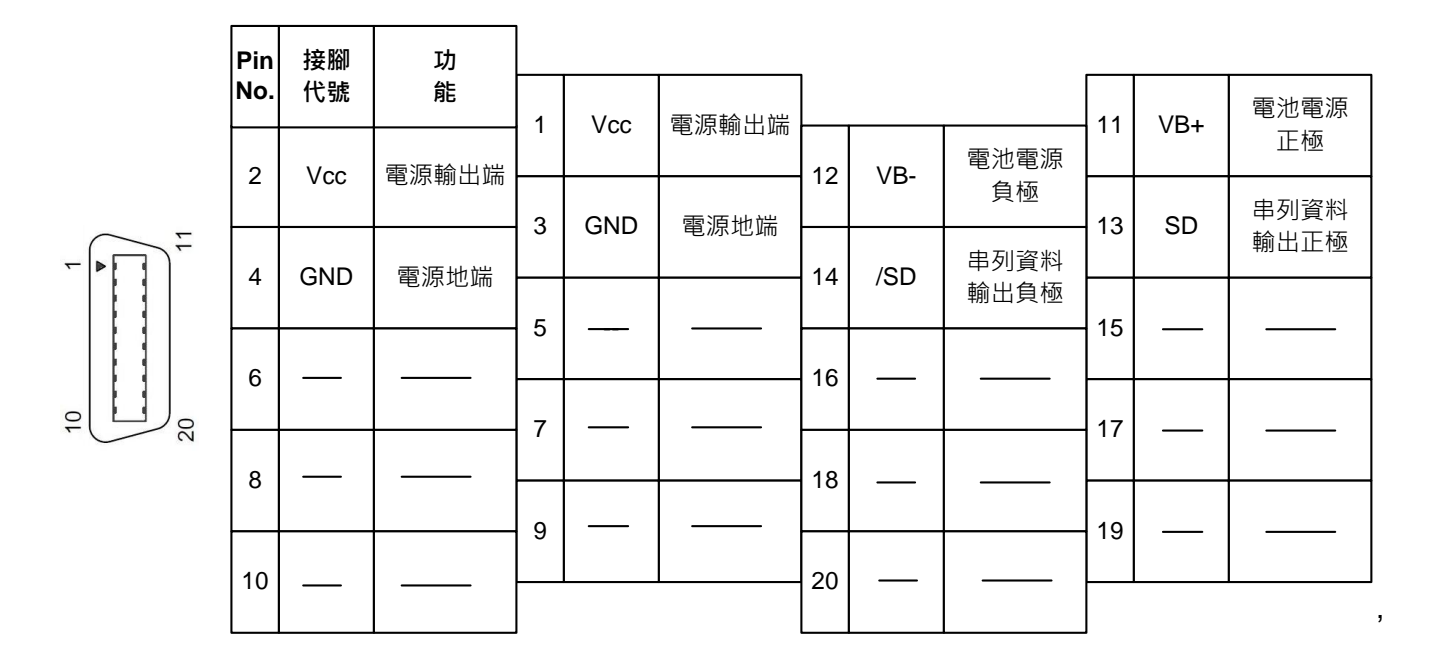

註:未使用之端子,請勿連接任何配線。

(2) I/O 信號名稱及說明:

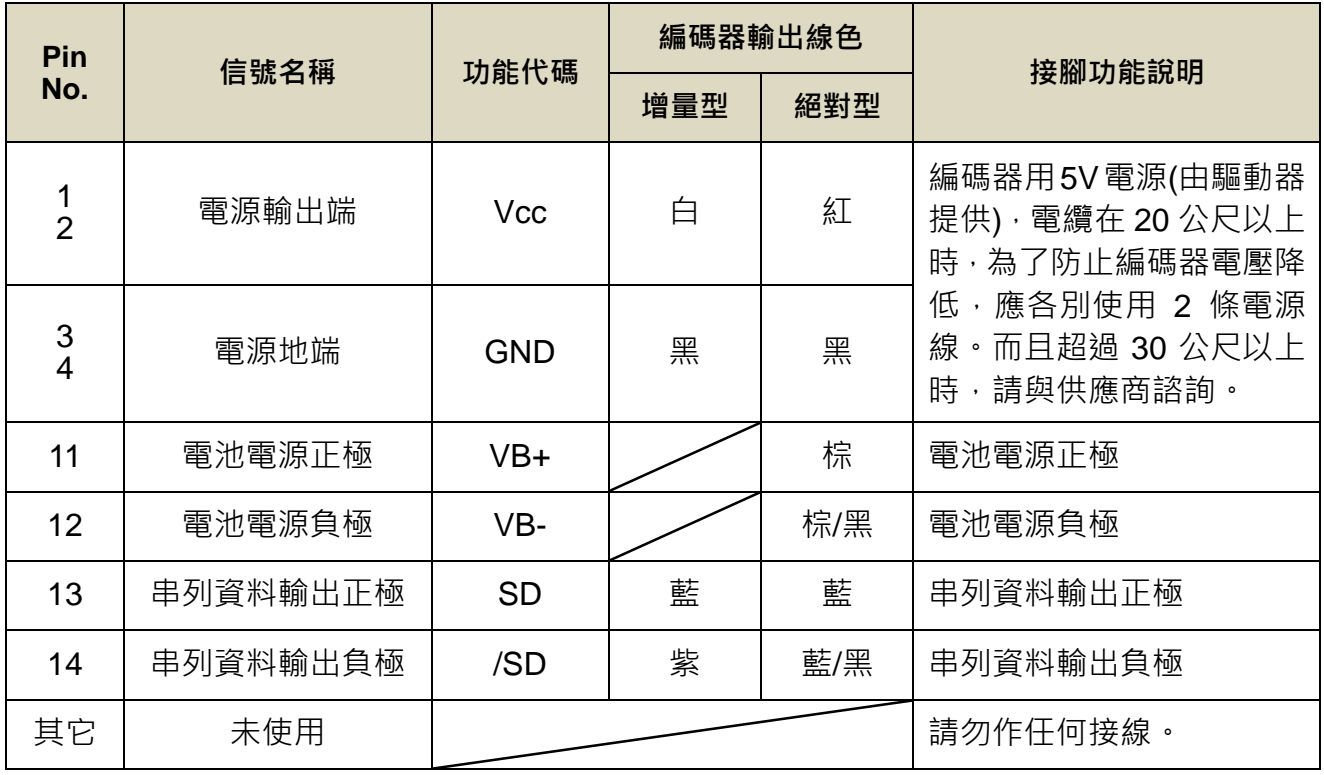

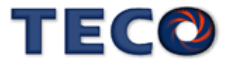

# **2-2-3 CN3/CN4/CN5/CN6/CN8** 通訊信號端子說明

CN3 端子配置圖:

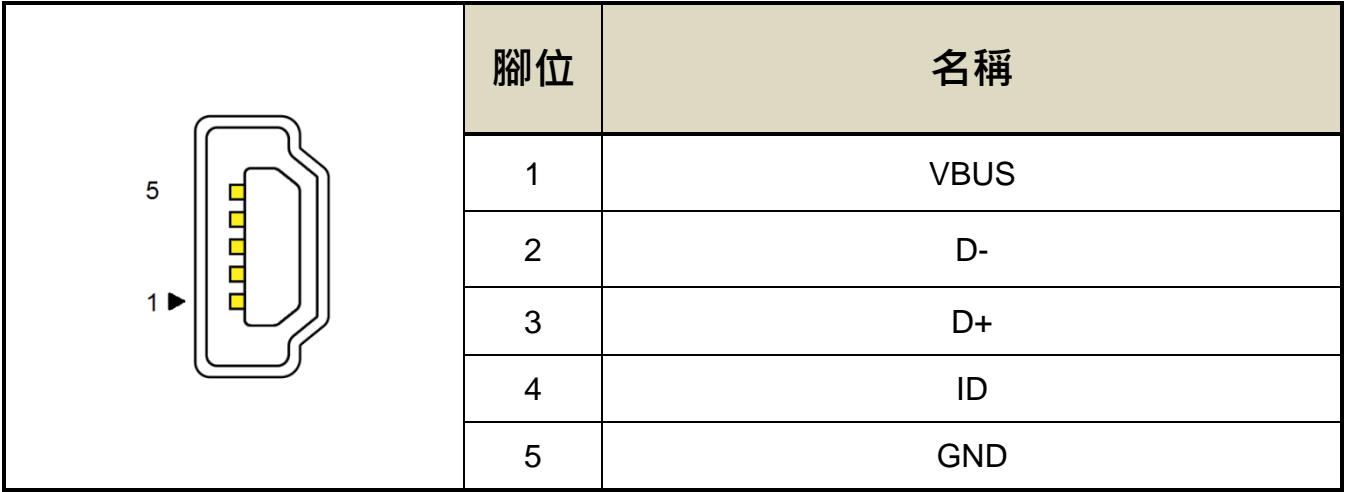

CN4 端子配置圖:

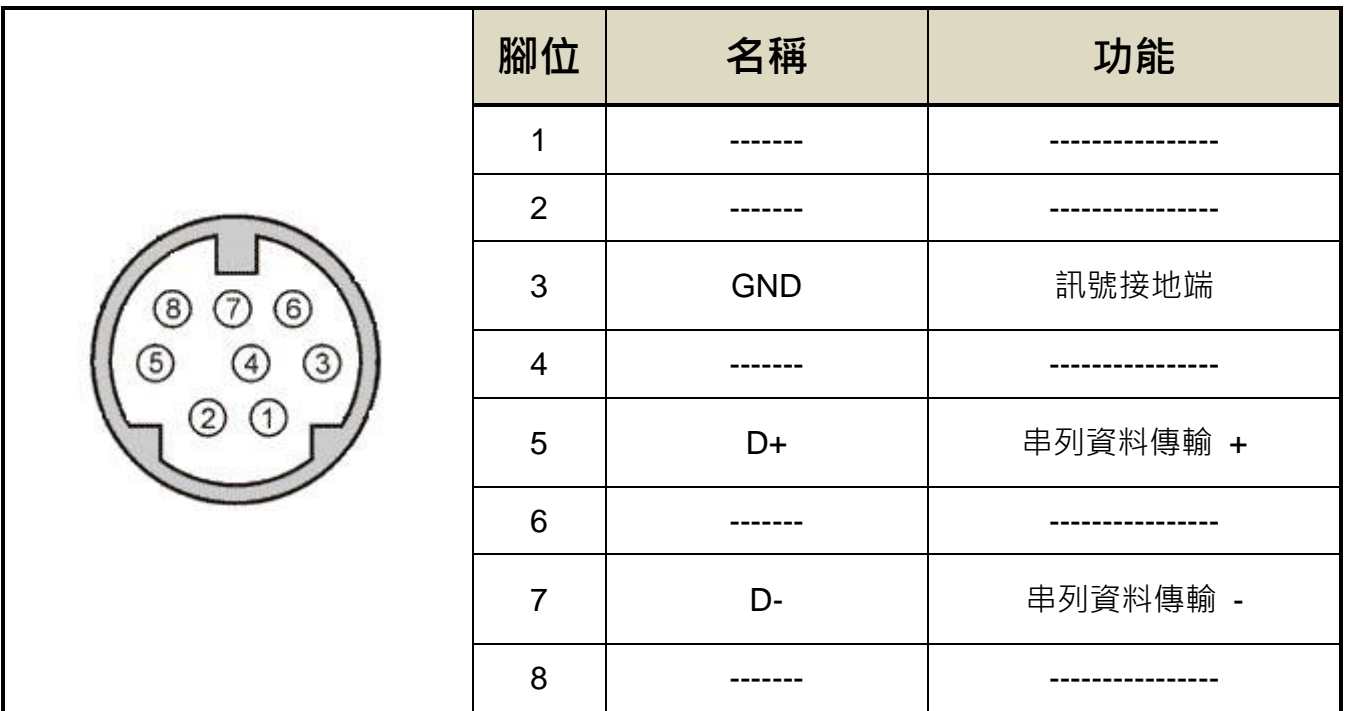

註:未使用之端子,請勿連接任何配線。

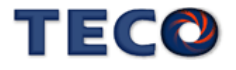

**JSDG2S** CN5/CN6 端子配置圖(CANopen 通訊):

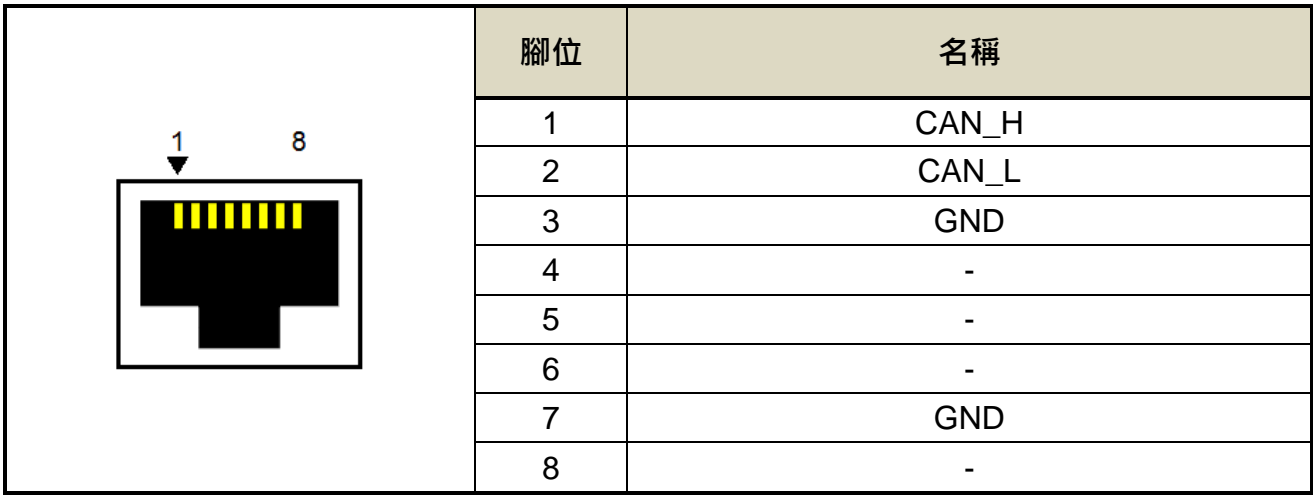

**JSDG2S** CN5/CN6 端子配置圖(RS-485 通訊):

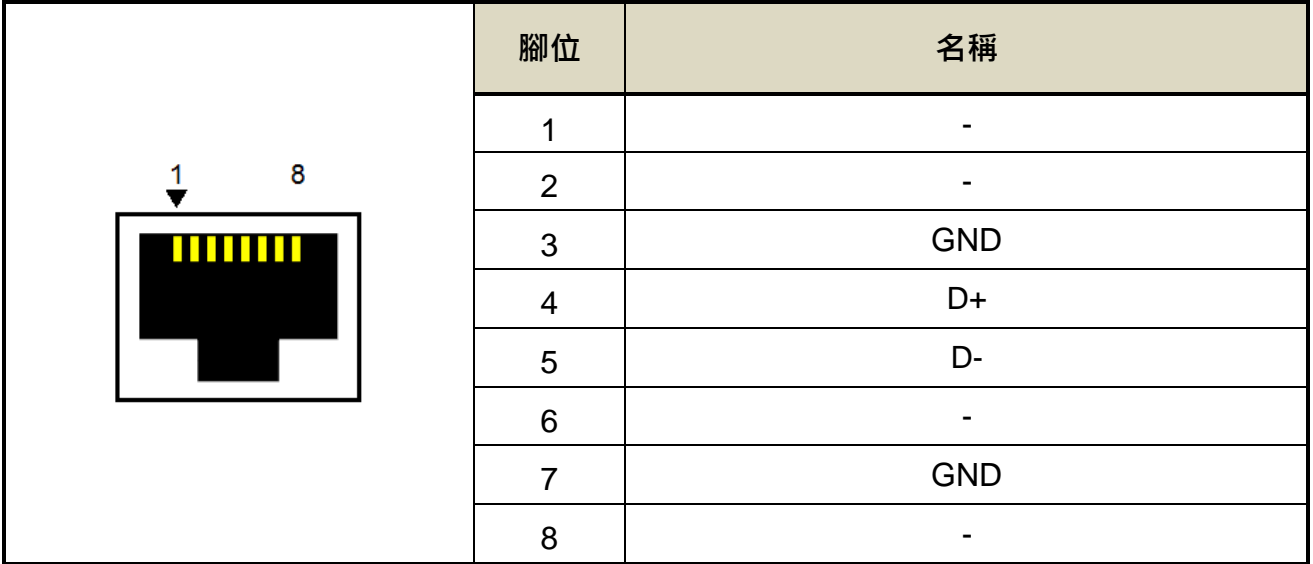

## **JSDG2(S)-E** CN5/CN6 端子配置圖(EtherCAT 通訊):

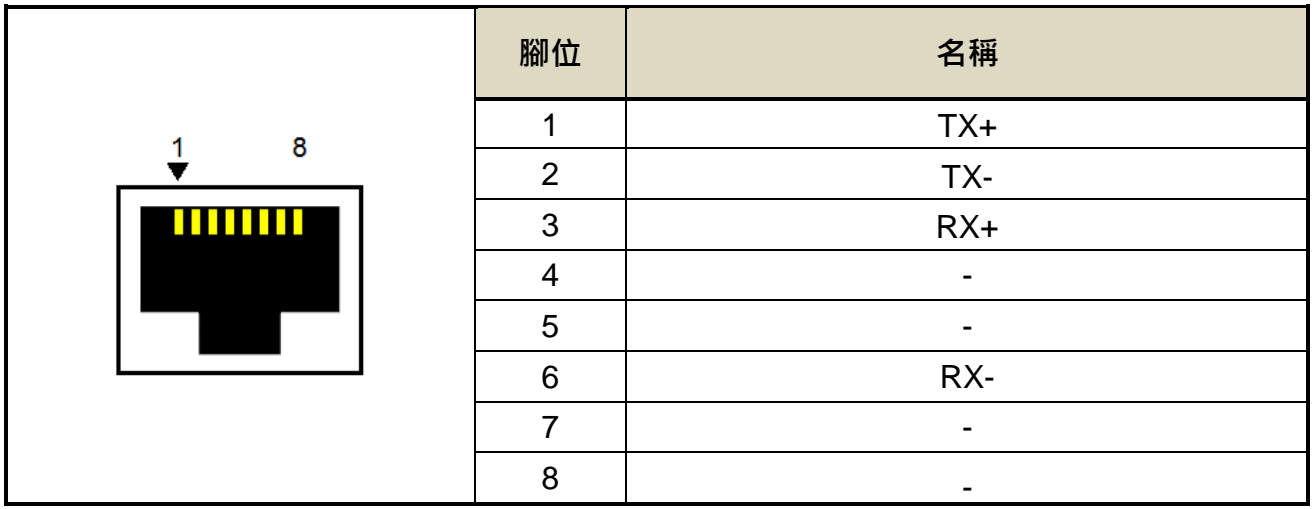

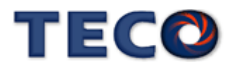

CN8 全閉迴路信號端子配置圖:

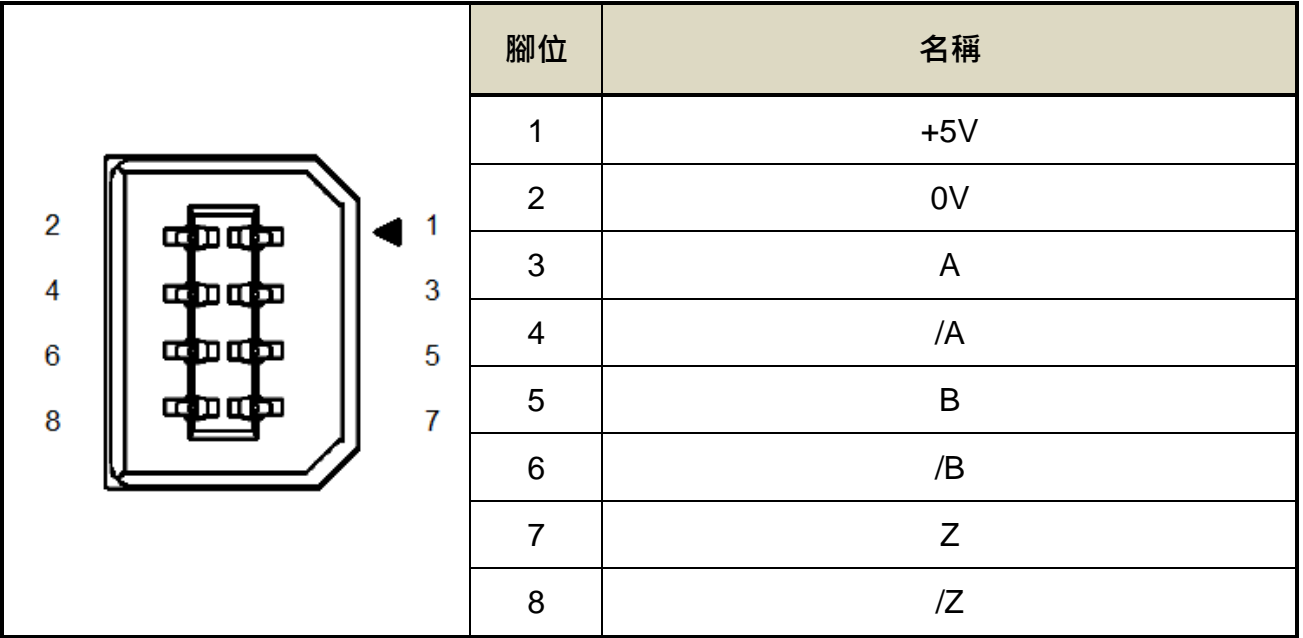

註1: 僅支援A/B phase 信號, 電壓規格5V之編碼器。

註2: 支援編碼器最高解析度為1000000 pulse / rev (馬達轉一圈時全閉環所對應的最大四倍 頻之脈波數)。

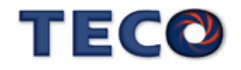

## **2-3-1** 位置控制**(Pe Mode)**接線圖**(Line Driver)**

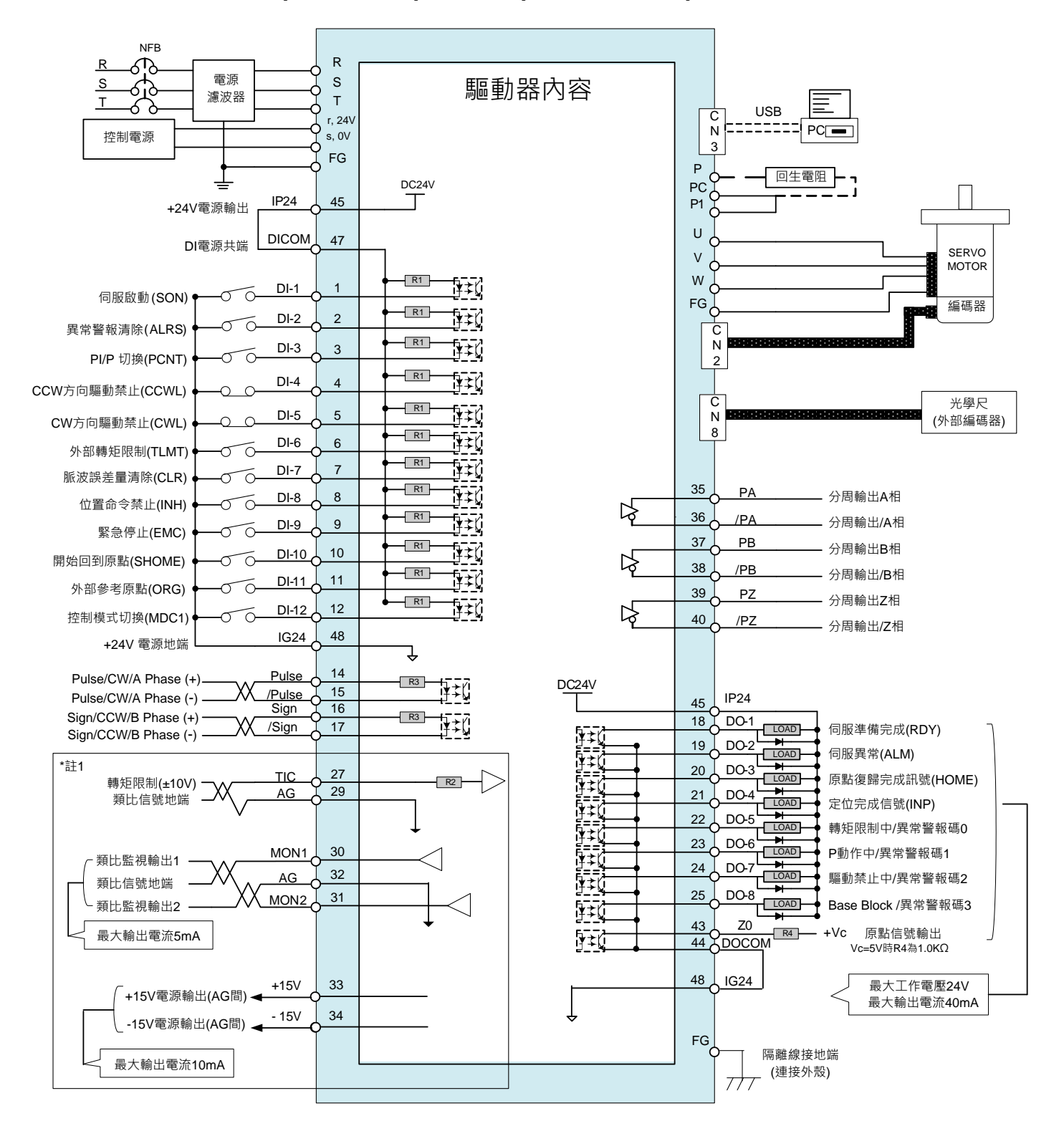

**\***註 **1**:**JSDG2S-E** 機種並無框號內機能

- **\***註 **2**:多機能 **DI1~DI12** 可由 **Hn601~Hn612** 進行機能設定
- **\***註 **3**:多機能 **DO1~DO4** 可由 **Hn613~Hn616** 進行機能設定

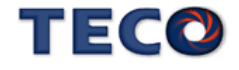

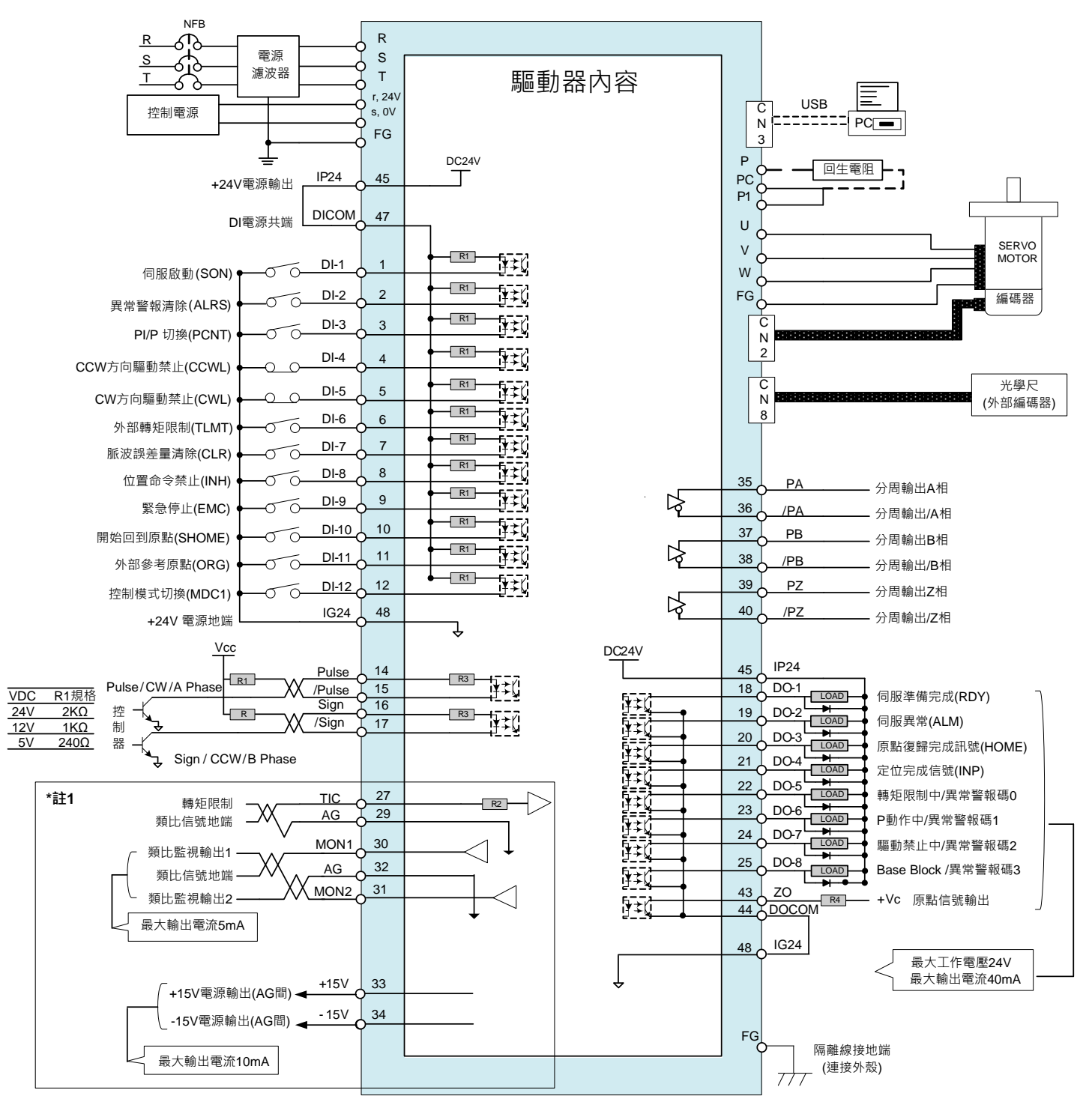

# **2-3-2** 位置控制**(Pe Mode)**接線圖**(Open Collector)**

**\***註 **1**:**JSDG2S-E** 機種並無框號內機能

**\***註 **2**:多機能 **DI1~DI12** 可由 **Hn601~Hn612** 進行機能設定

# **2-3-3** 位置控制**(Pi Mode)**接線圖

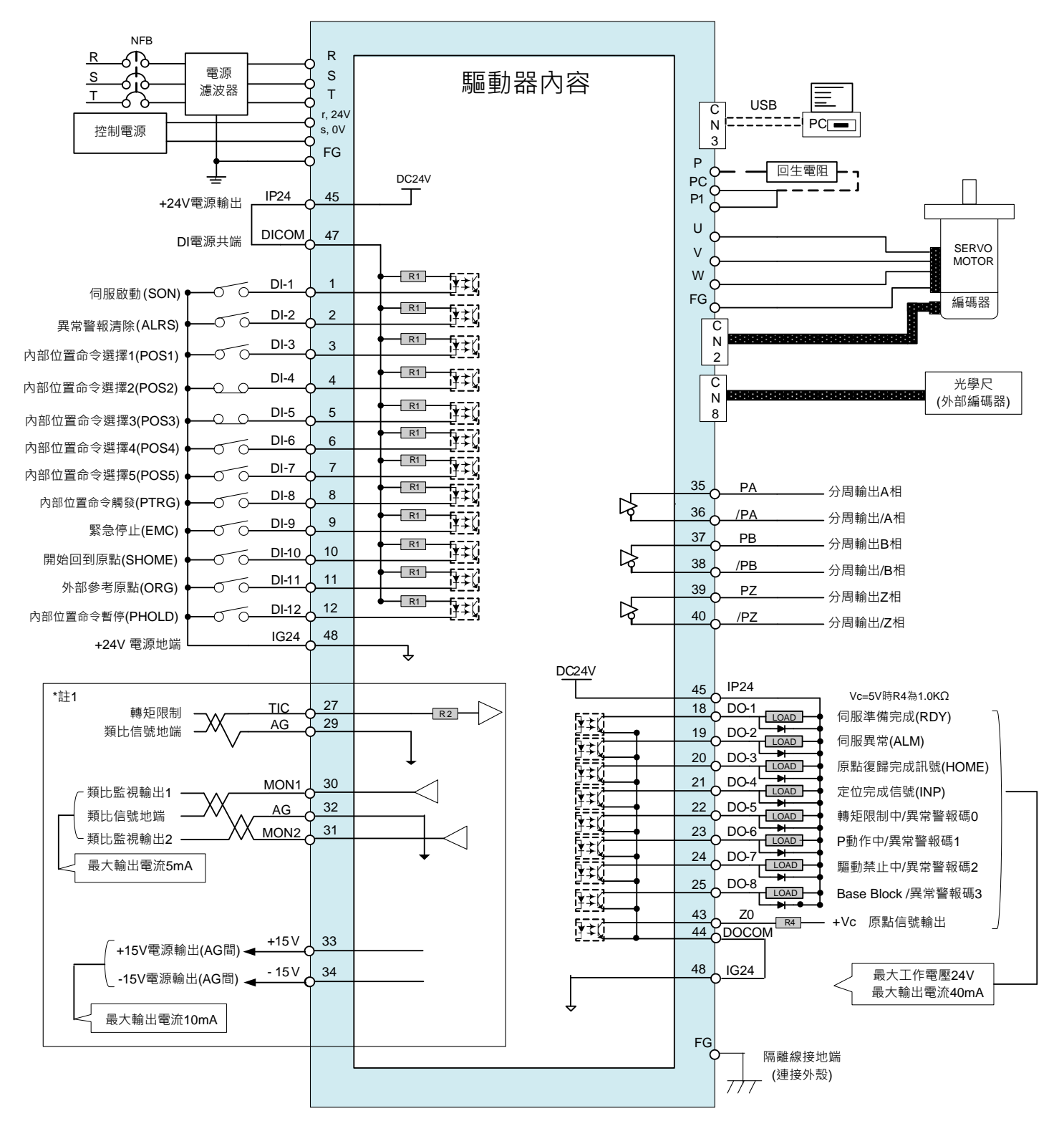

**\***註 **1**:**JSDG2S-E** 機種並無框號內機能

**\***註 **2**:多機能 **DI1~DI12** 可由 **Hn601~Hn612** 進行機能設定

## **2-3-4** 速度控制**(S Mode)**接線圖

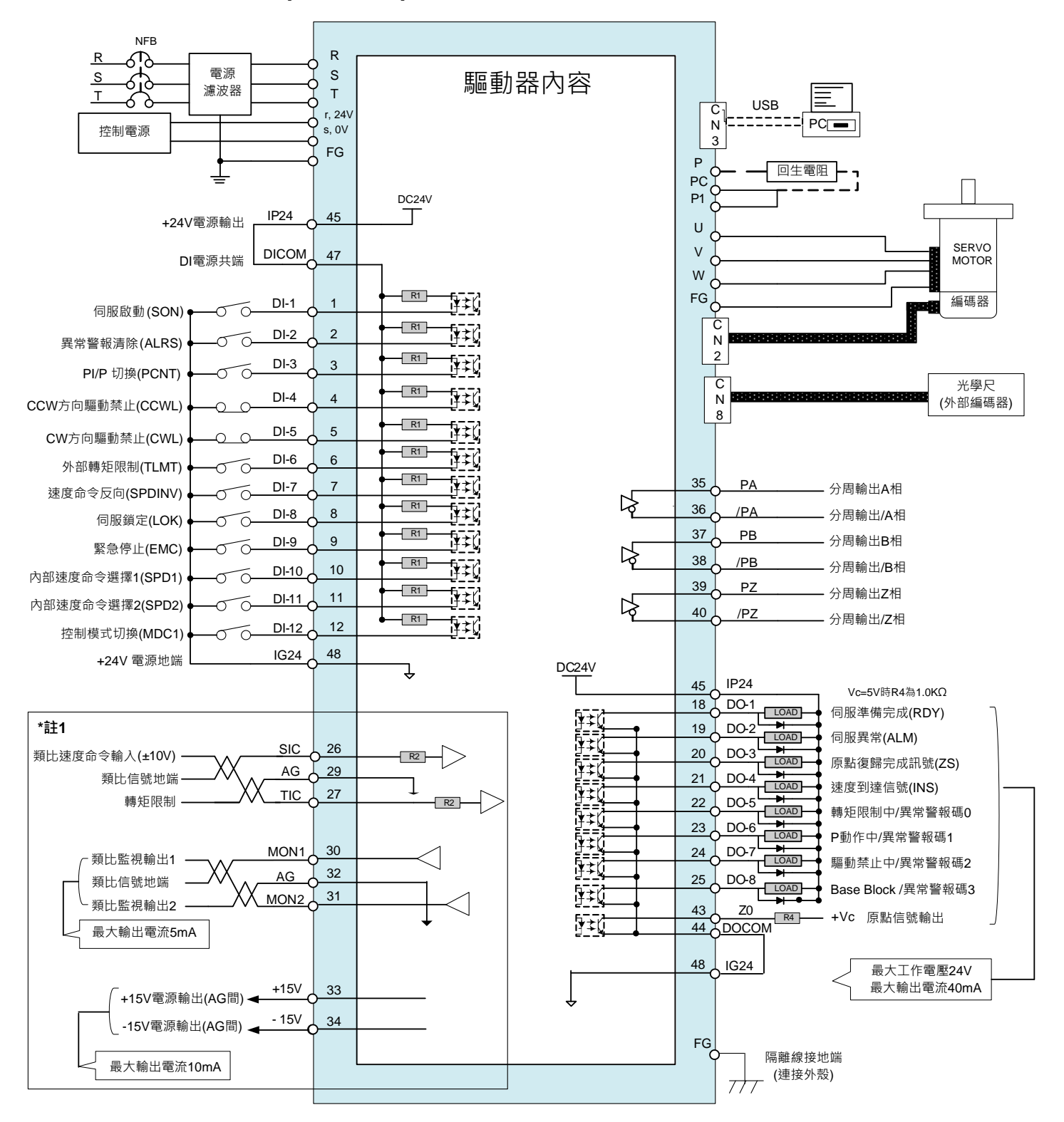

**\***註 **1**:**JSDG2S-E** 機種並無框號內機能

**\***註 **2**:多機能 **DI1~DI12** 可由 **Hn601~Hn612** 進行機能設定

## **2-3-5** 轉矩控制**(T Mode)**接線圖

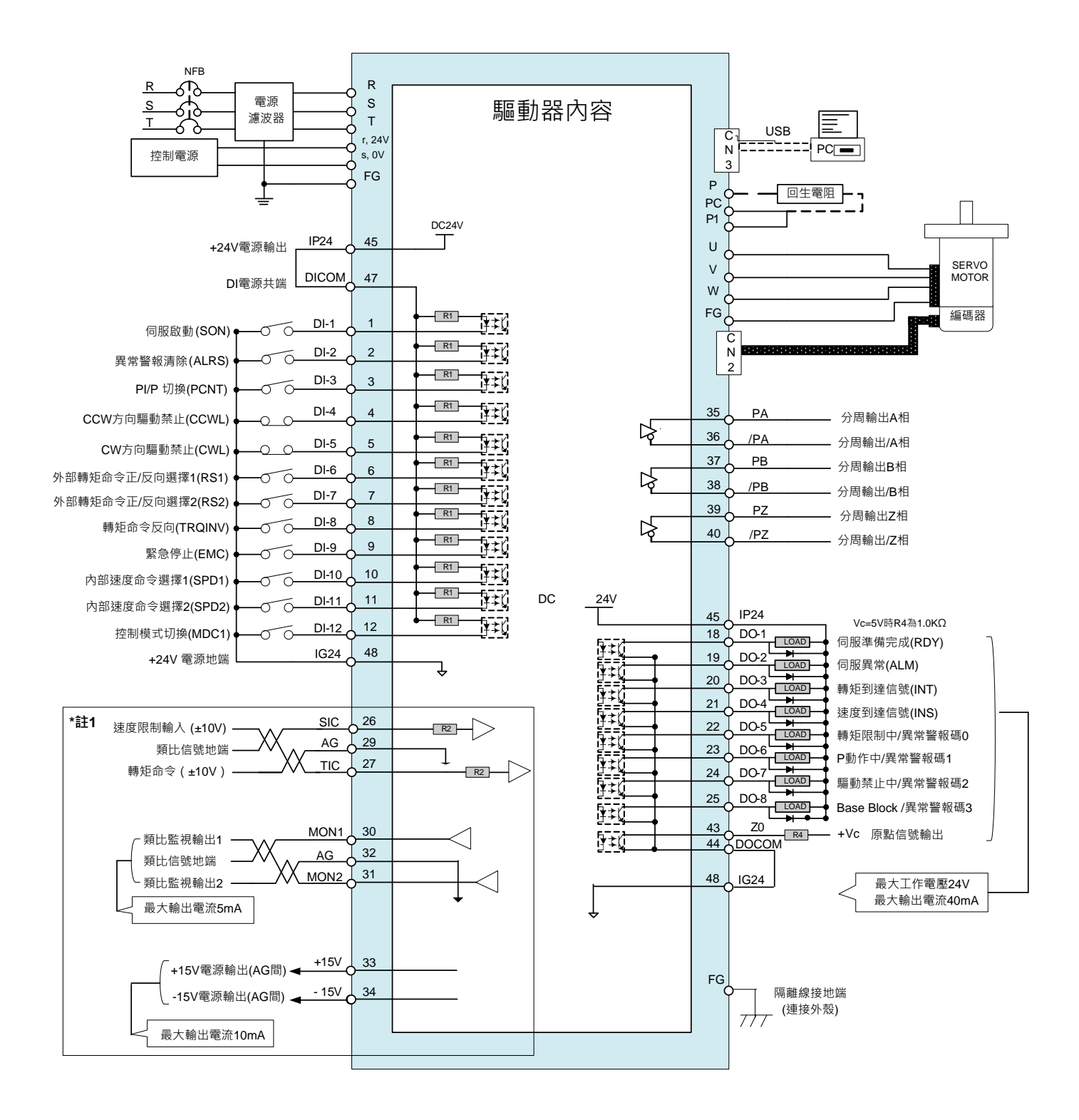

**\***註 **1**:**JSDG2S-E** 機種並無框號內機能

**\***註 **2**:多機能 **DI1~DI12** 可由 **Hn601~Hn612** 進行機能設定

## **2-3-6** 刀庫模式**(Pt Mode)**接線圖

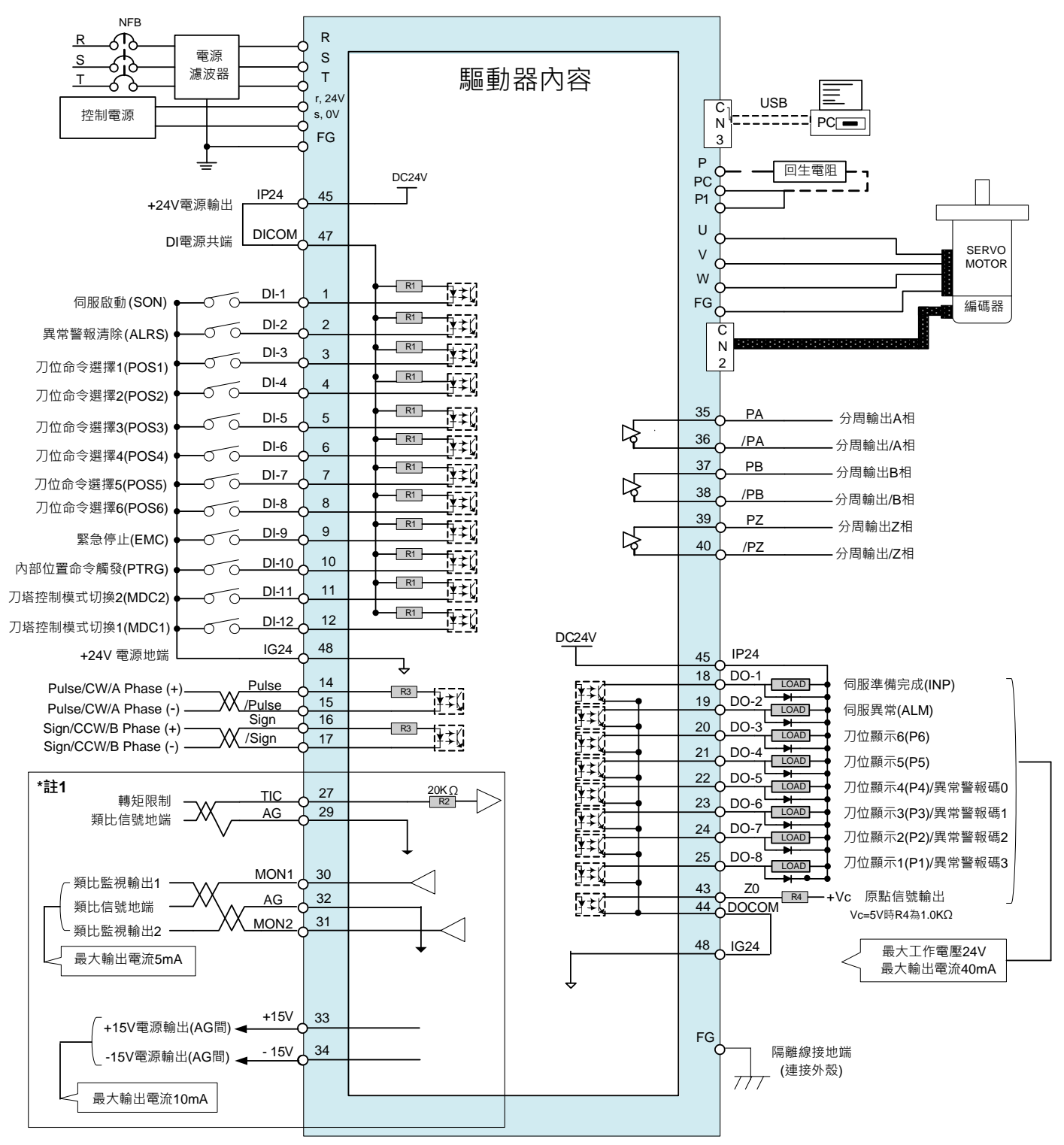

- **\***註 **1**:**JSDG2S-E** 機種並無框號內機能
- **\***註 **2**:多機能 **DI1~DI12** 可由 **Hn601~Hn612** 進行機能設定
- **\***註 **3**:多機能 **DO1~DO4** 可由 **Hn613~Hn616** 進行機能設定

## **2-3-7 CANopen** 模式**(Cob CoC Mode)**接線圖 ※JSDG2S 適用

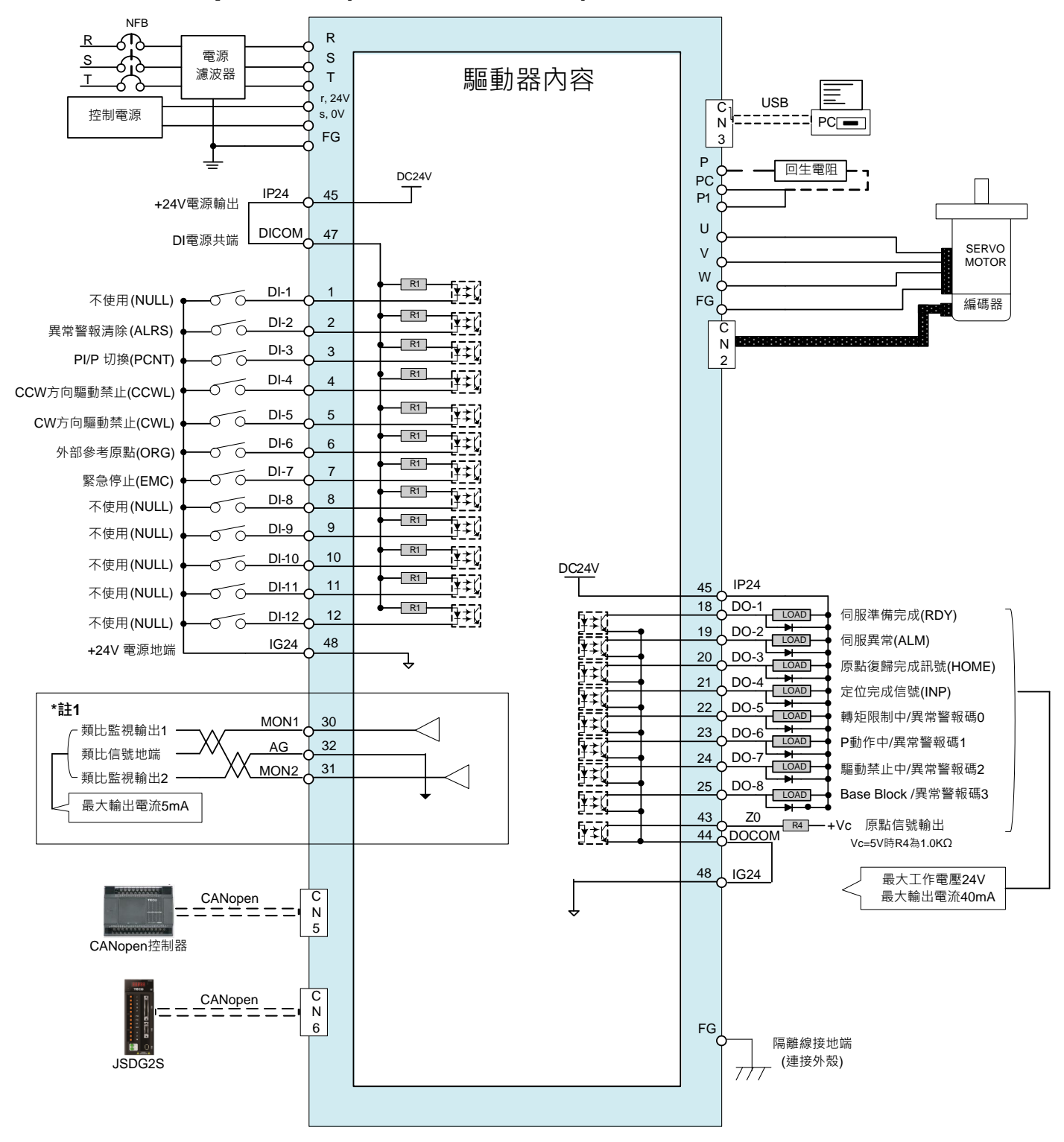

- **\***註 **1**:**JSDG2S-E** 機種並無框號內機能
- **\***註 **2**:多機能 **DI1~DI12** 可由 **Hn601~Hn612** 進行機能設定
- **\***註 **3**:多機能 **DO1~DO4** 可由 **Hn613~Hn616** 進行機能設定

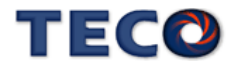

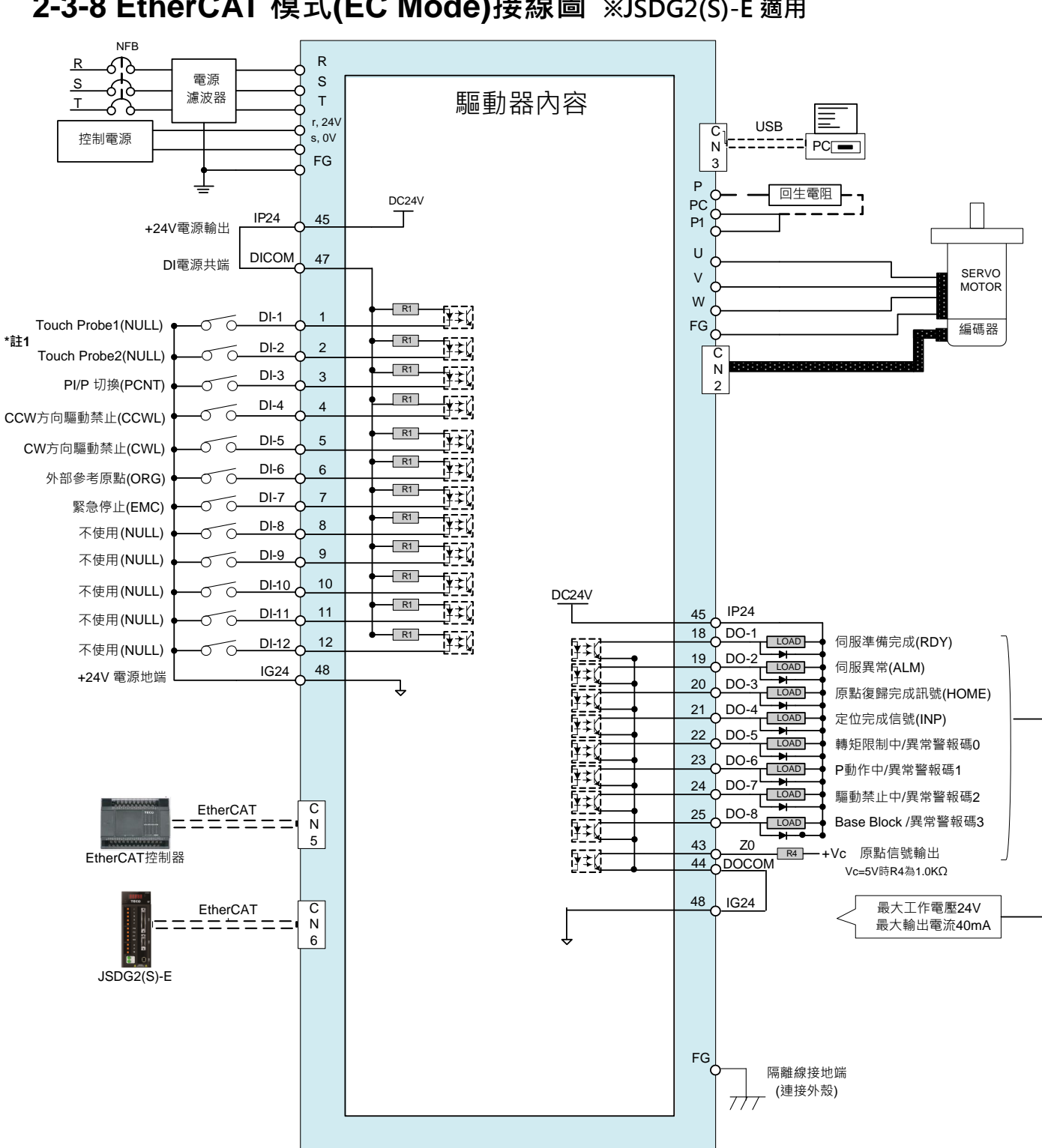

**2-3-8 EtherCAT** 模式**(EC Mode)**接線圖 ※JSDG2(S)-E 適用

- **\***註 **1**:多機能 **DI1~DI2** 請維持數位輸入機能為 **NULL**
- **\***註 **2**:多機能 **DI3~DI12** 可由 **Hn603~Hn612** 進行機能設定
- **\***註 **3**:多機能 **DO1~DO4** 可由 **Hn613~Hn616** 進行機能設定

# Chap 3 面板操作說明

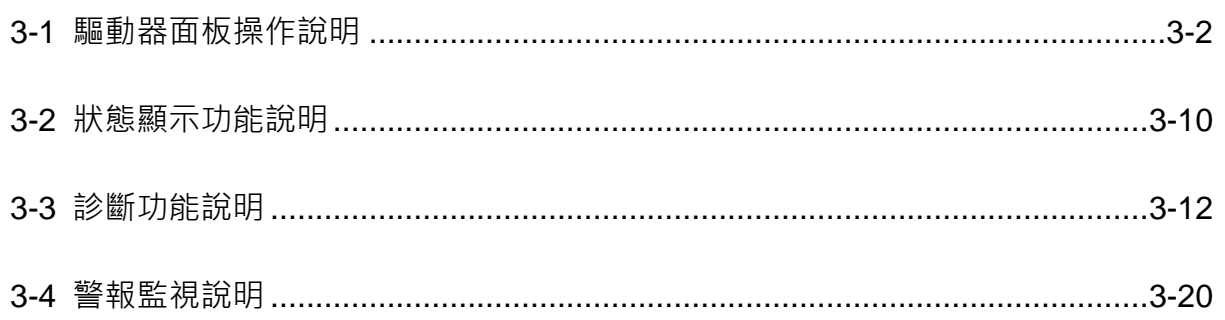

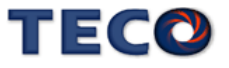

# <span id="page-66-0"></span>**3-1** 驅動器面板操作說明

本裝置包含五個 LED 七段顯示器、四個操作按鍵以及一個 CHARGE 指示燈, 如下圖所 示。**CHARGE** 指示燈**(**紅色**)**亮時,表示當關閉電源後,本裝置的主電路尚有電力存在,使用者 必須等到此燈全暗後才可拆裝電線。

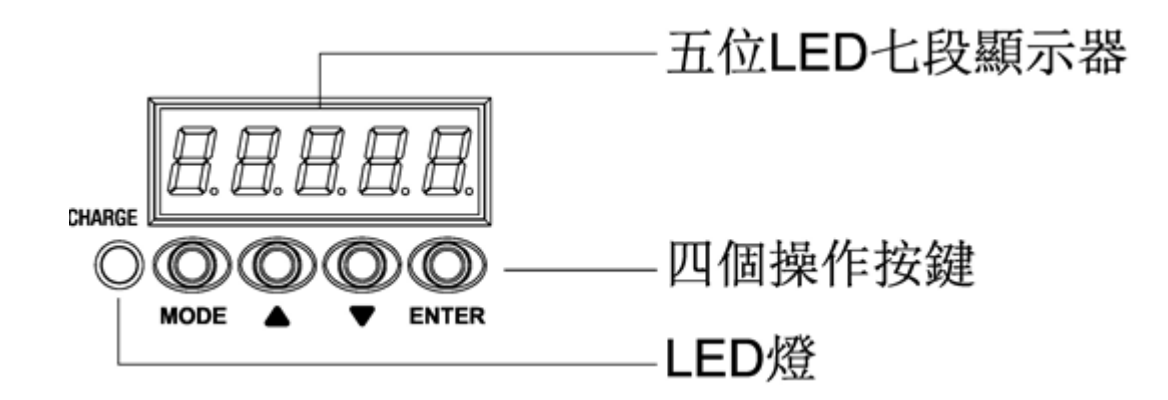

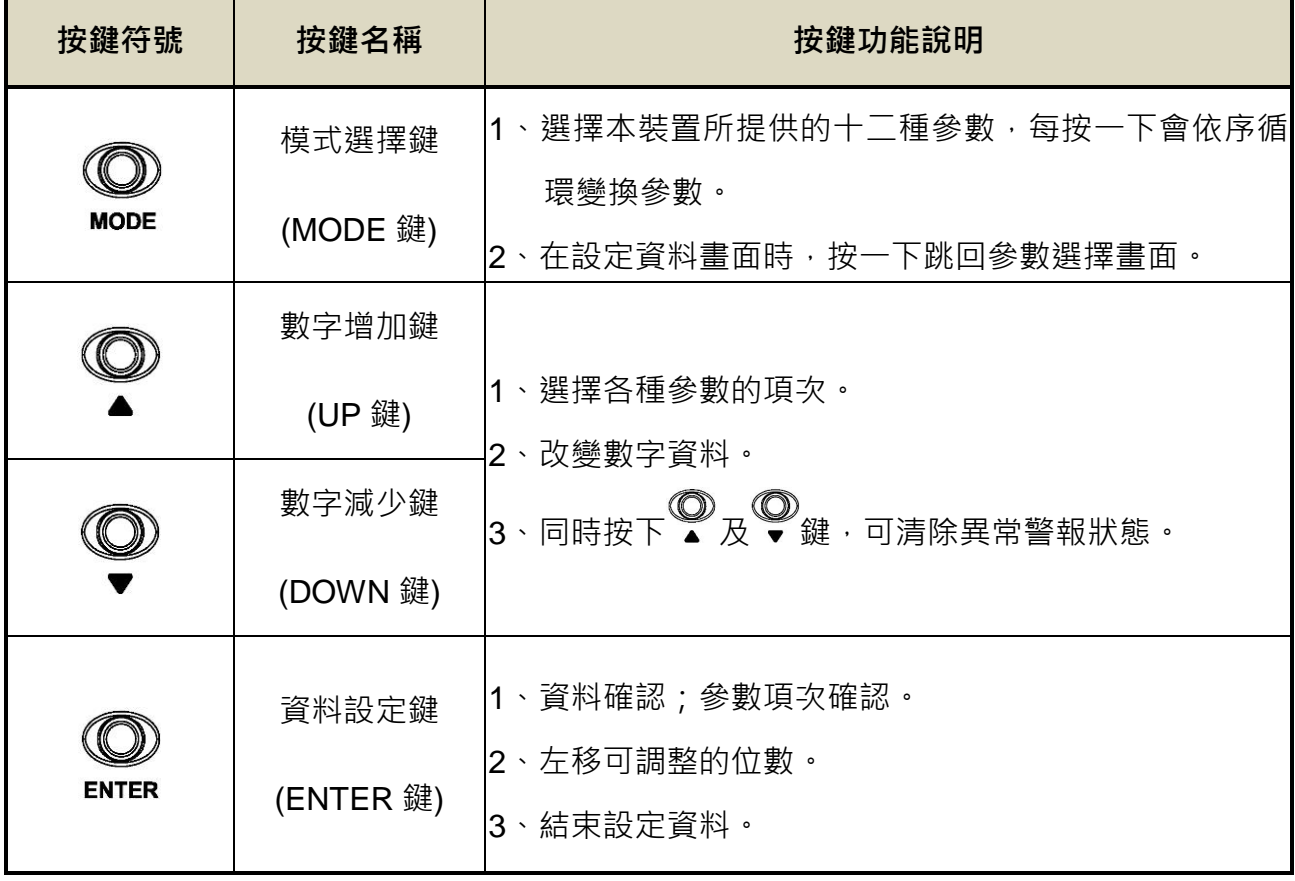

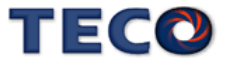

#### 當電源打開以後,可經由 MODE 鍵來選擇本裝置所提供的十二種參數,順序如下說明:

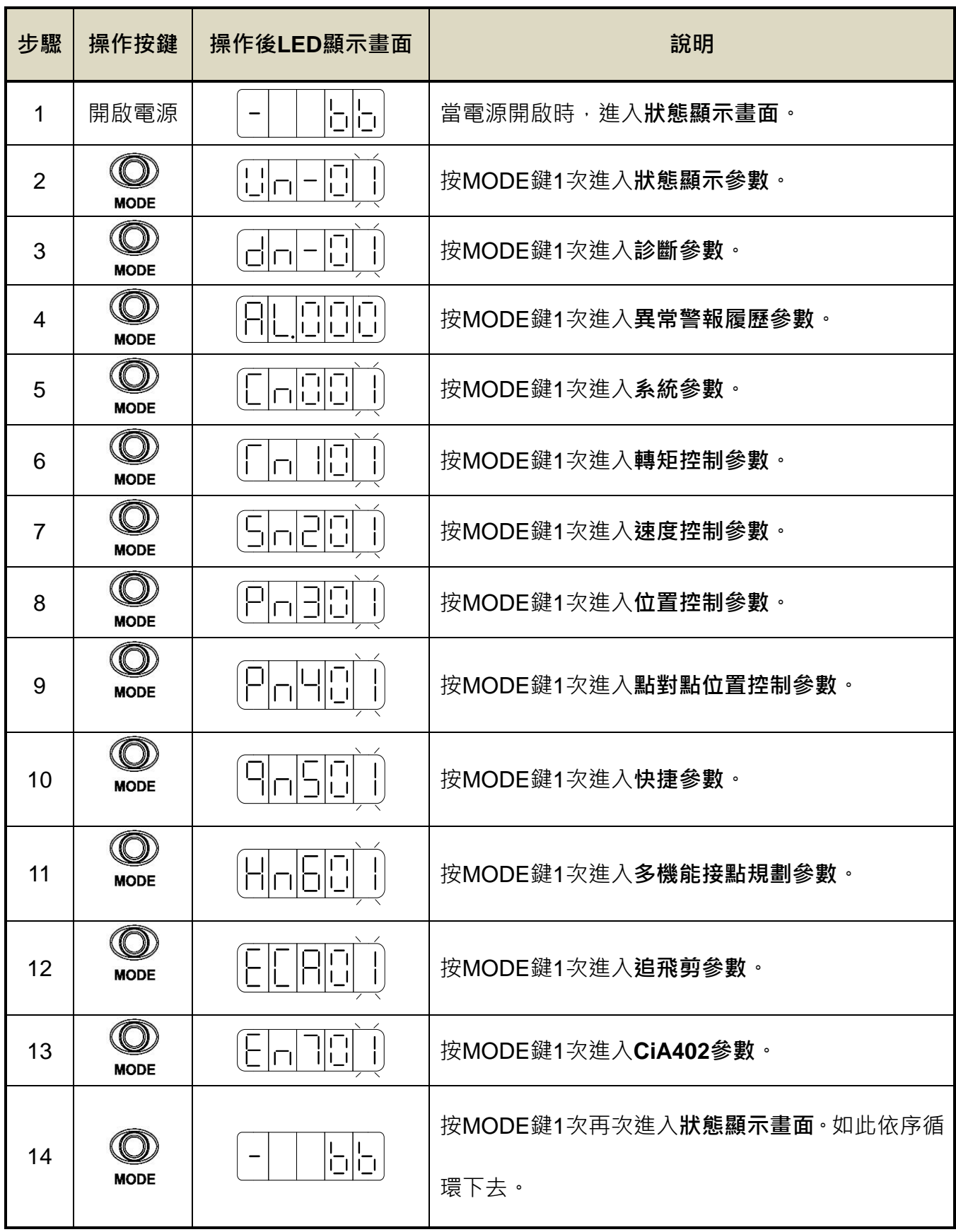

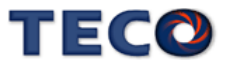

以下提供一個設定範例,所有按鍵的功能皆有使用到,使用者實際操作一次即可明白各按鍵的

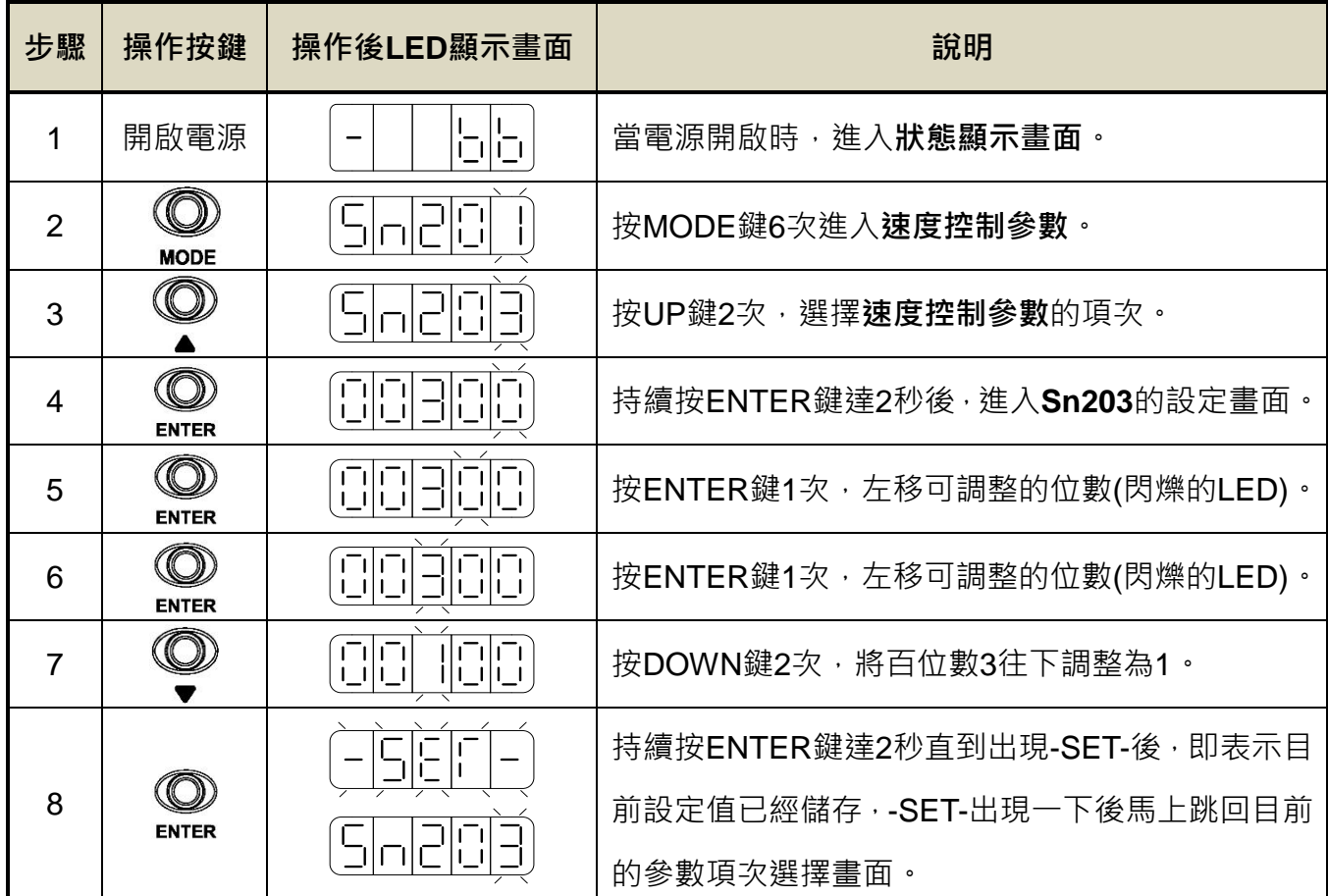

功能,例如欲設定 Sn203(内部速度命令 3)為 100rpm, 請依照以下步驟操作:

在進入設定畫面時,不想做任何設定調整,只要按一下 MODE 鍵即可跳回參數選擇畫面。

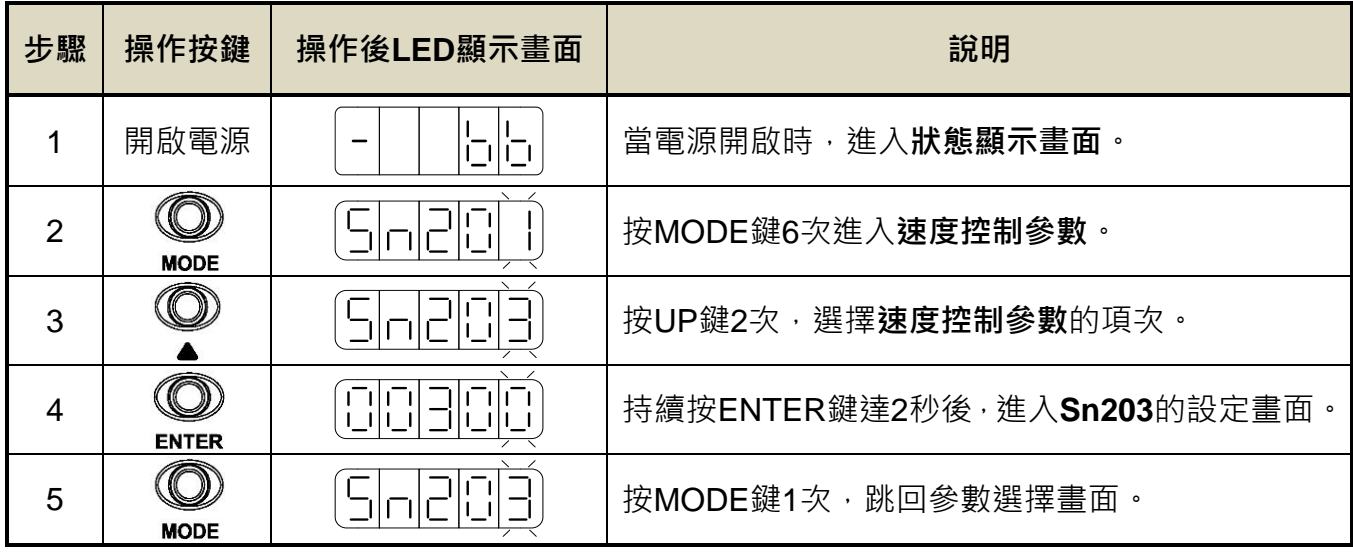

本裝置有些參數是以十六進制顯示,如果設定畫面的最高位數顯示 **H**,則代表此參數是以

十六進制設定,設定範例說明:假設 Pn317(原點復歸模式設定)=0212,則顯示畫面為

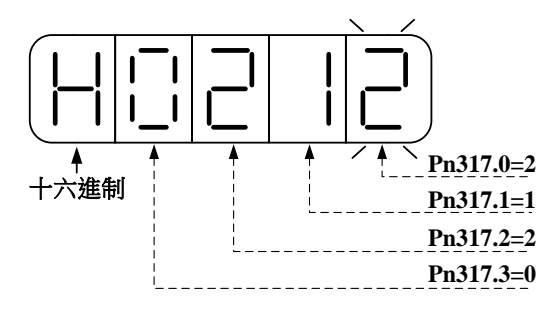

本裝置正負數值顯示說明如下:

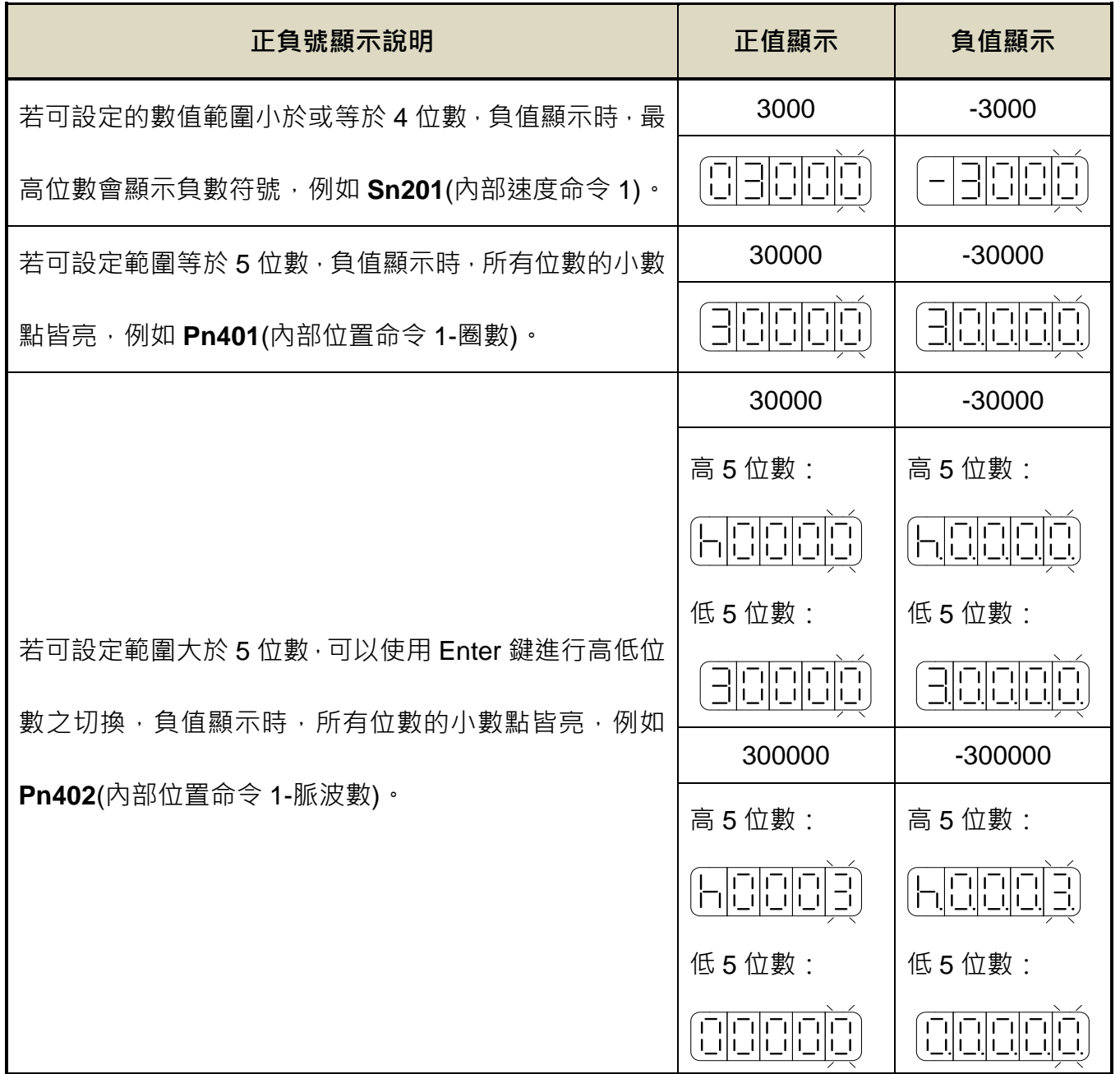

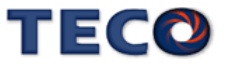

本裝置負值設定操作說明如下:

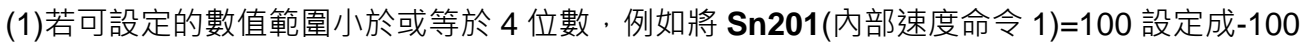

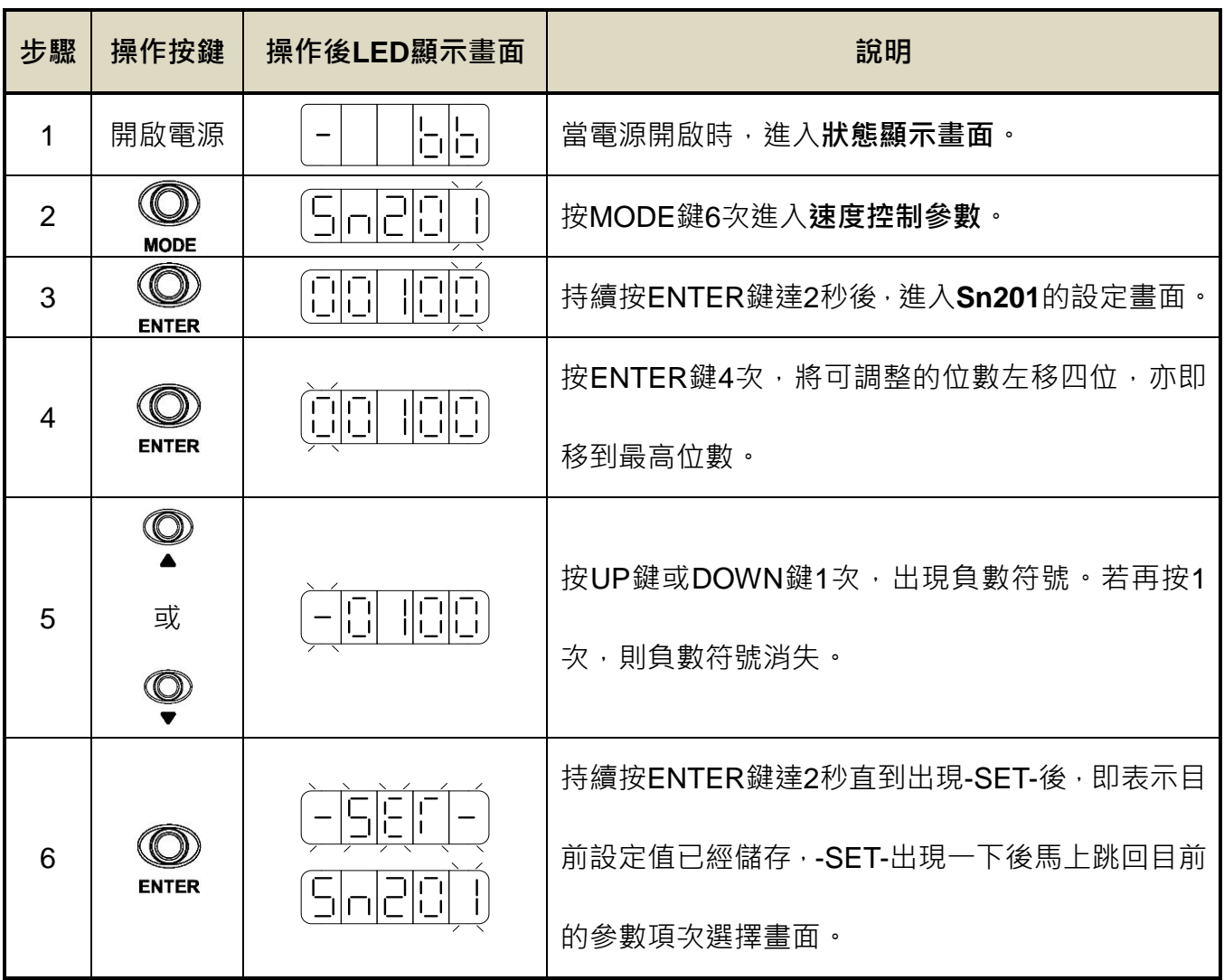

(2)若可設定範圍等於 5 位數,例如將 **Pn401**(內部位置命令 1-圈數)=0 設定成-10000

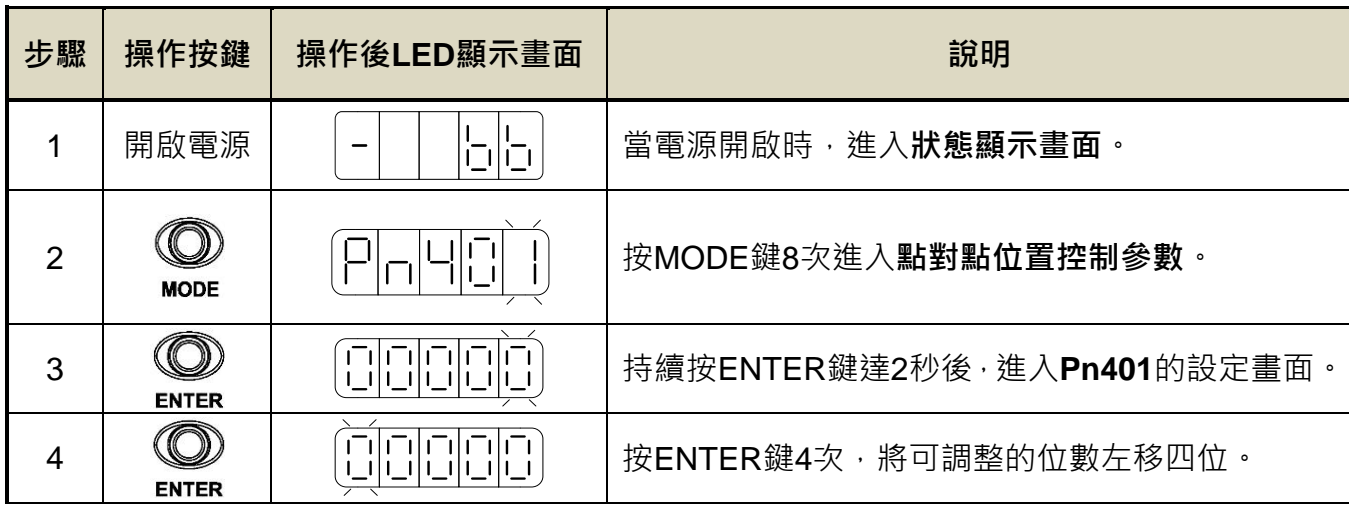

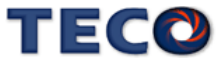

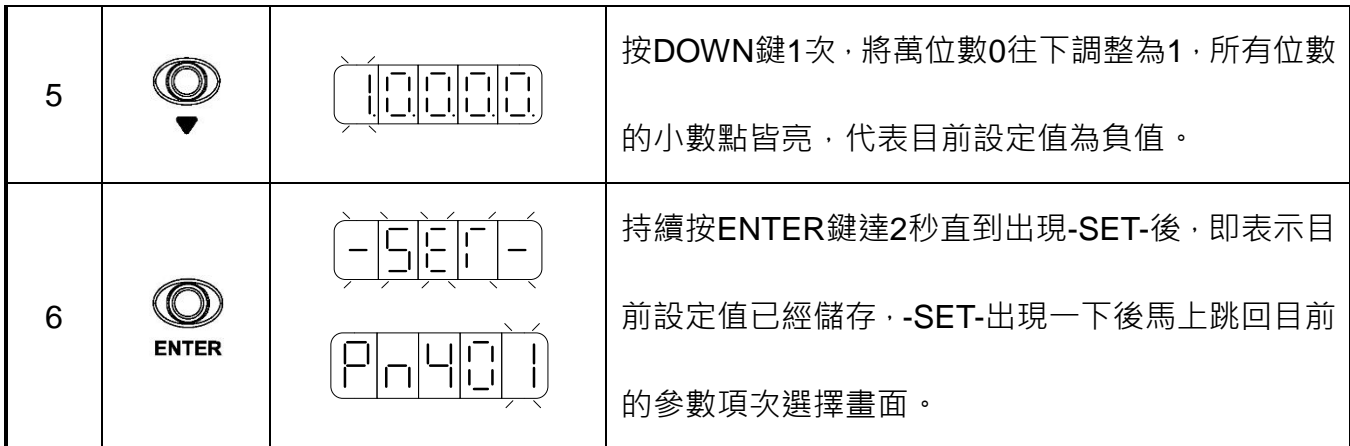

#### (3)若可設定範圍大於 5 位數, 例如將 Pn402(內部位置命令 1-脈波數)=0 設定成-100000

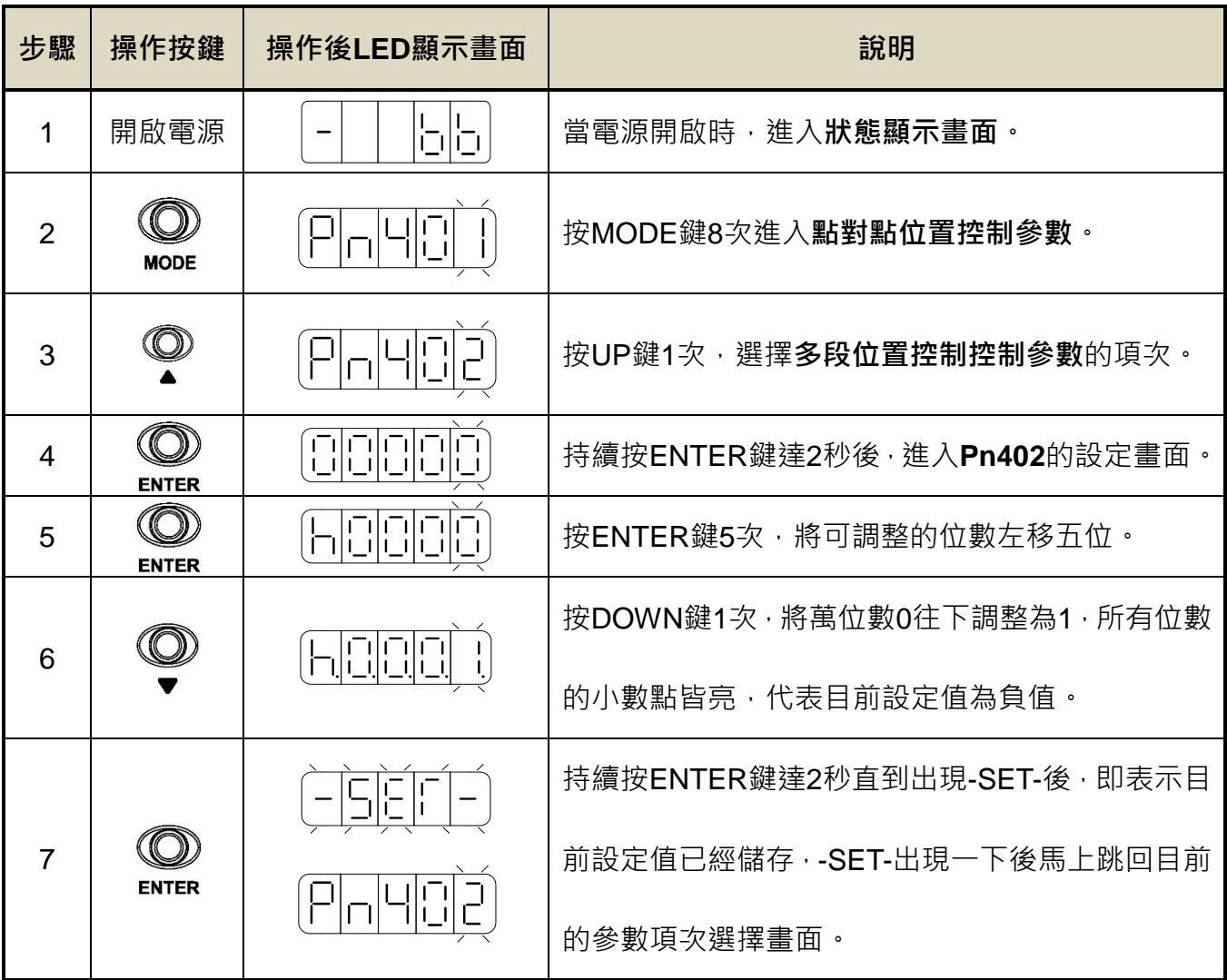

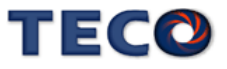
本裝置開啟電源後,LED顯示狀態顯示畫面,會以位元資料與狀態顯示代碼指示本裝置之狀態, 其中速度控制模式、轉矩控制模式和位置控制模式在狀態顯示畫面下之顯示內容定義並不相同, 說明如下:

(1) 速度/轉矩控制模式:

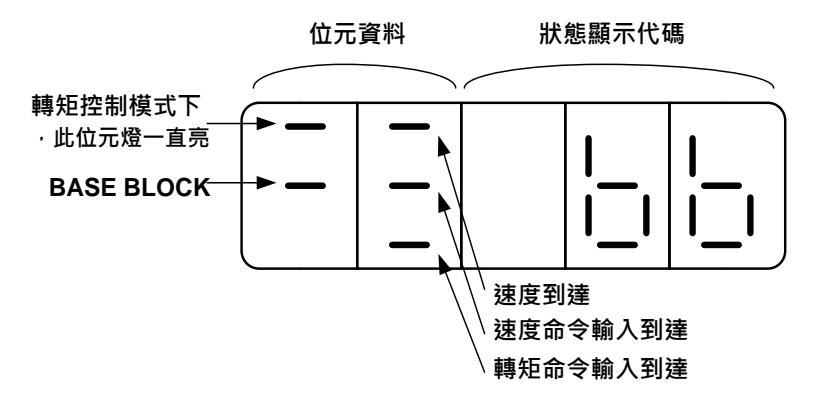

關於位元資料與狀態顯示代碼說明如下:

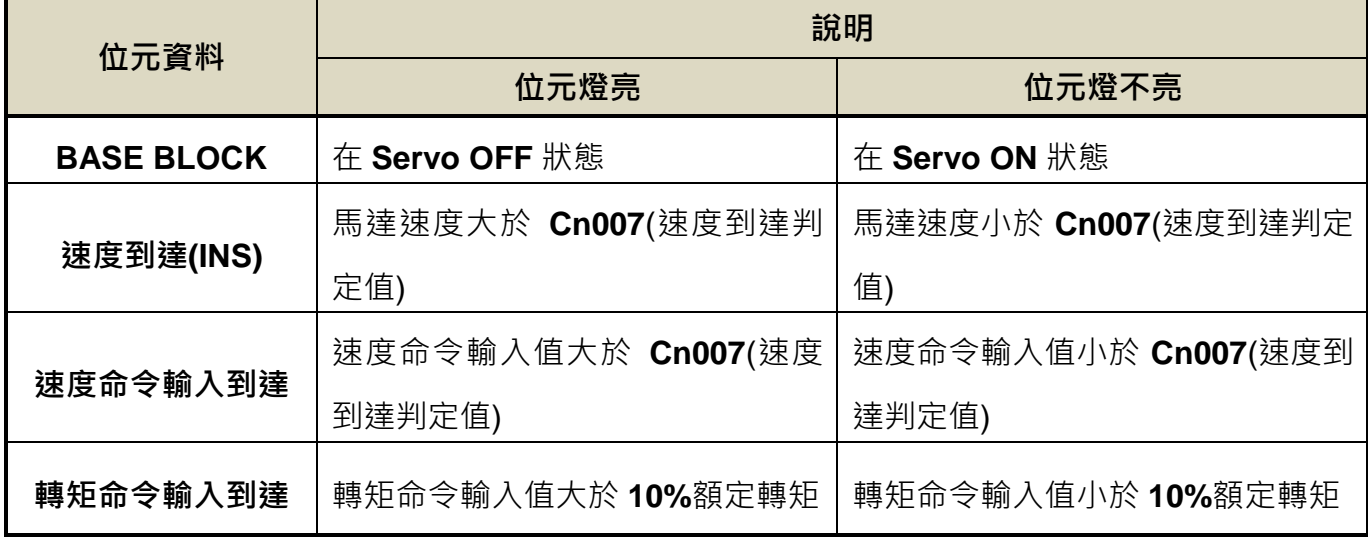

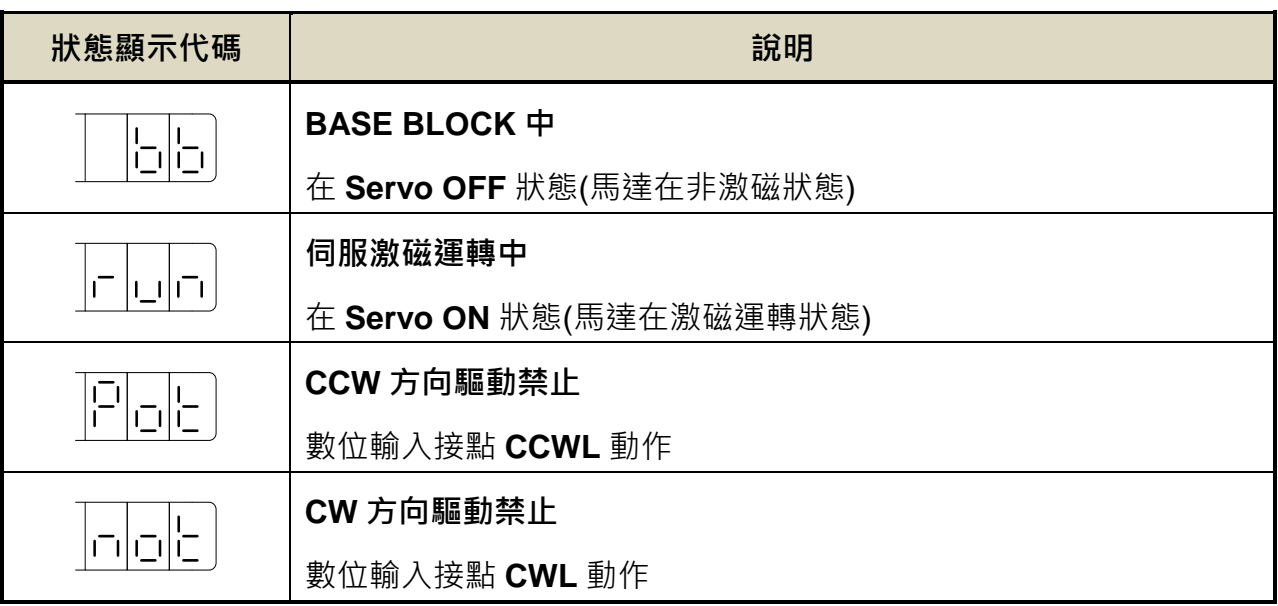

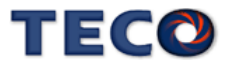

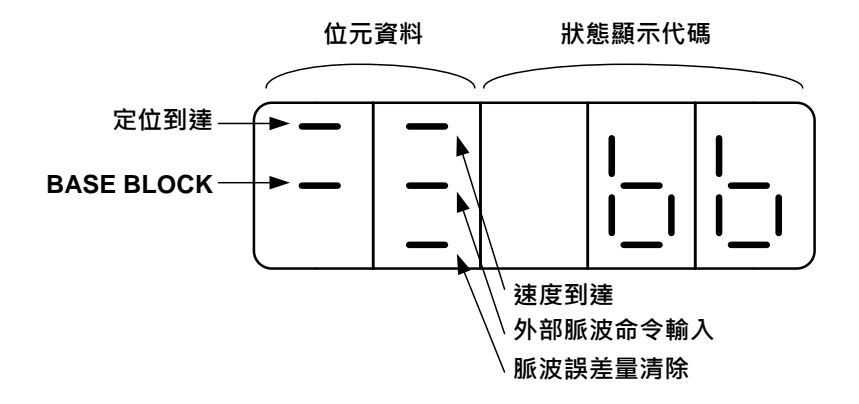

關於位元資料與狀態顯示代碼說明如下:

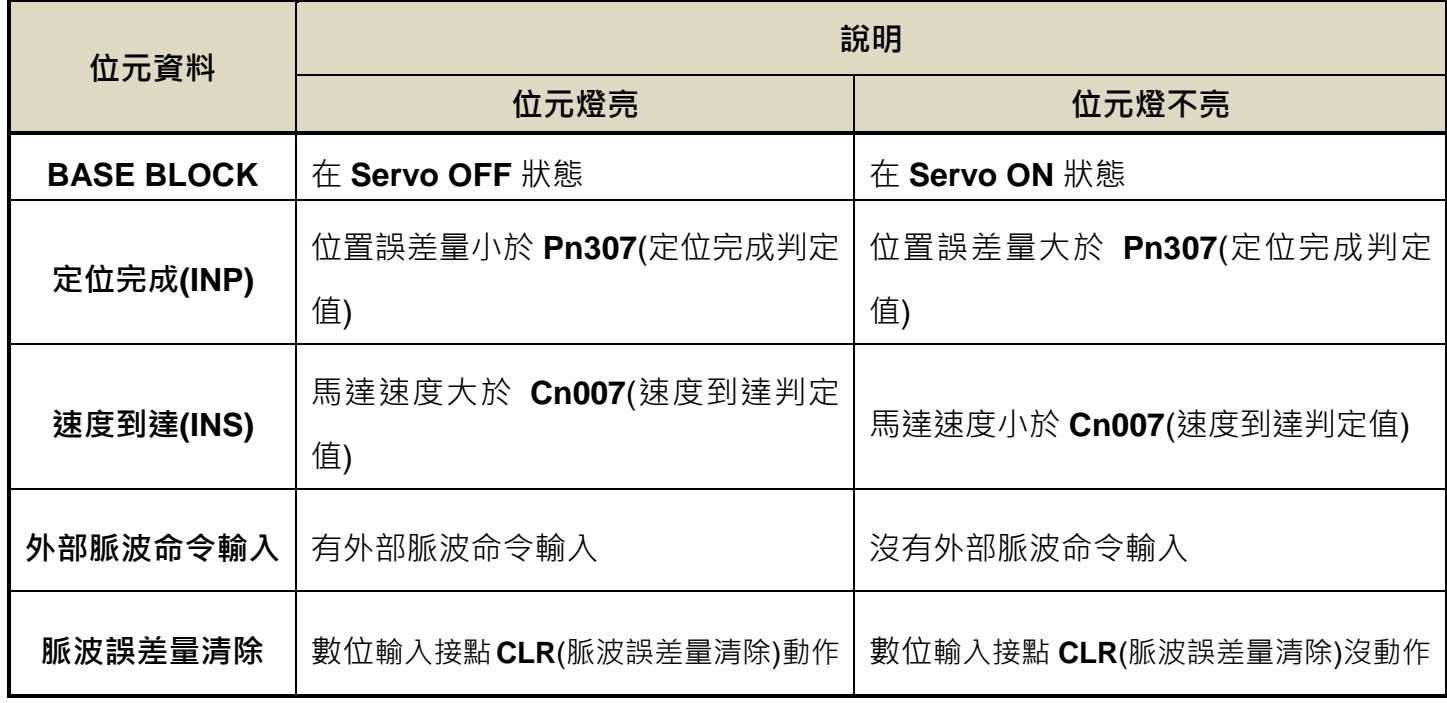

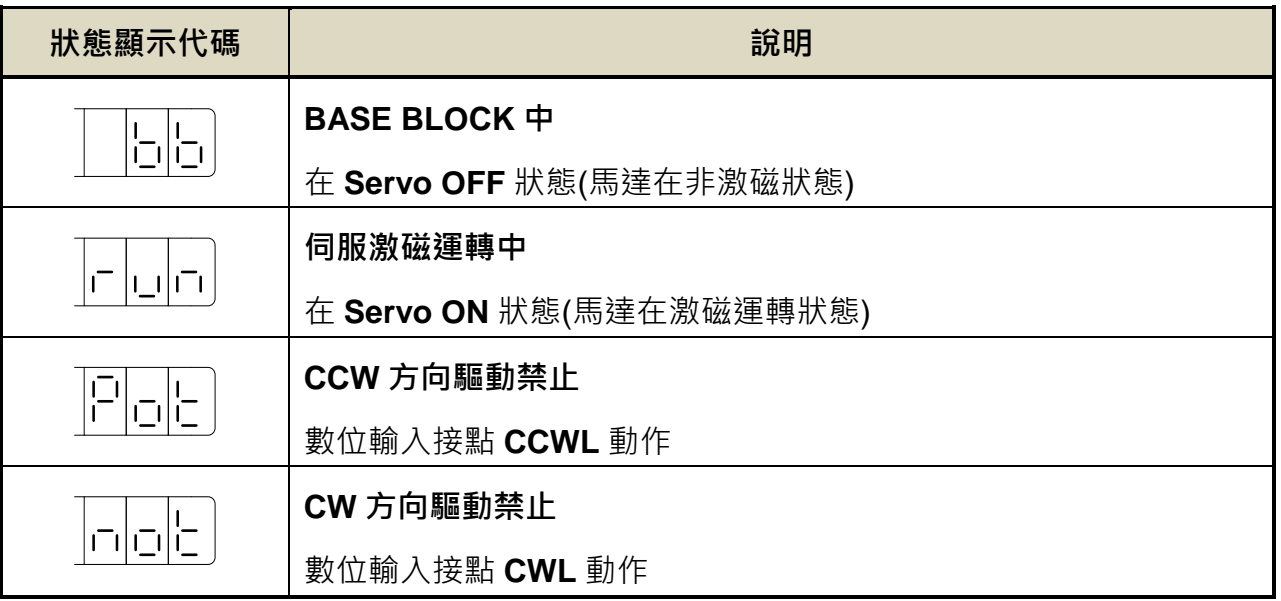

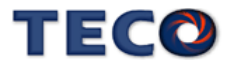

# **3-2** 狀態顯示功能說明

使用者可利用狀態顯示參數得知目前驅動器及馬達運轉的各種資訊,詳細說明請參閱 【7-3-11 監視參數】:

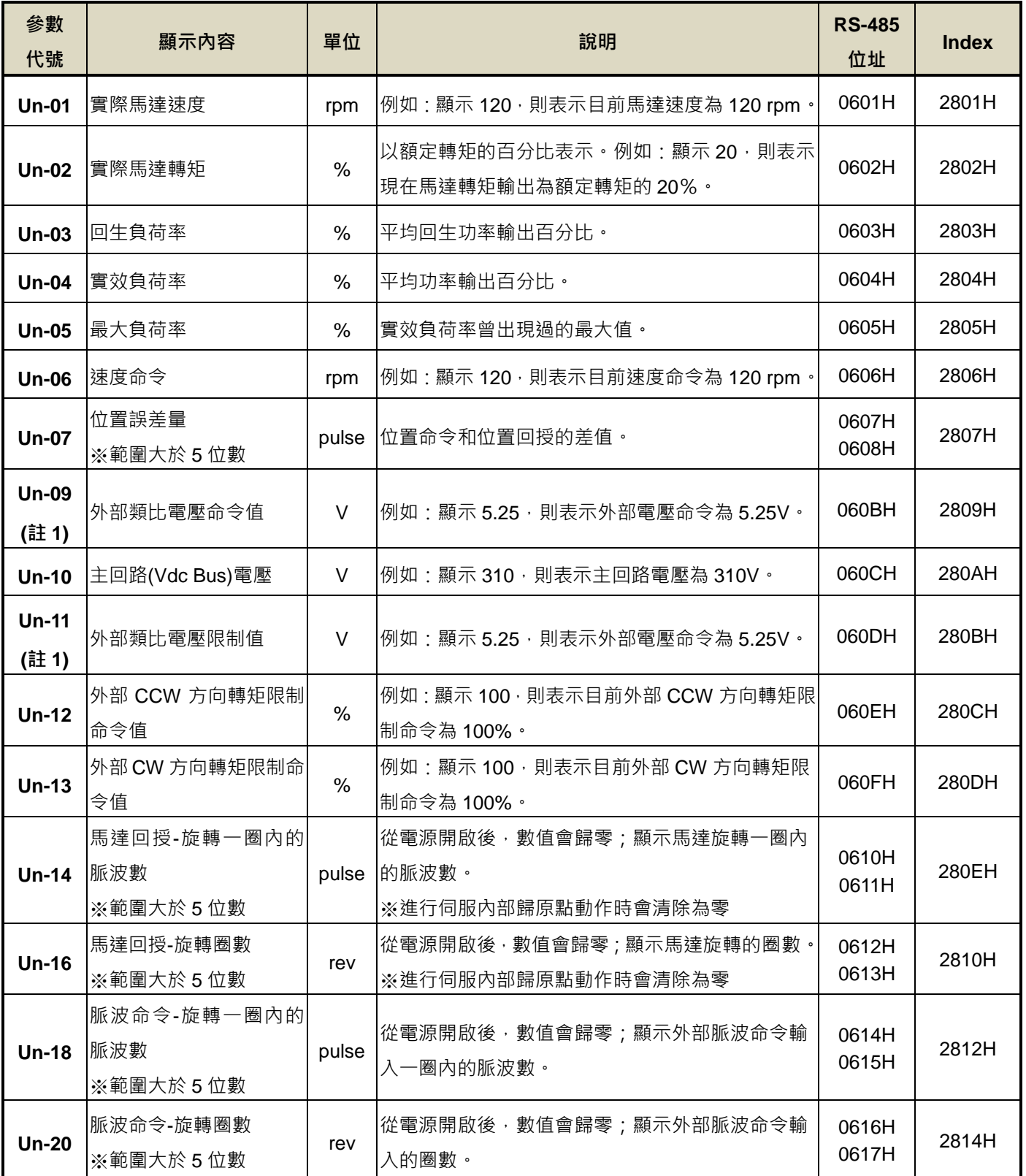

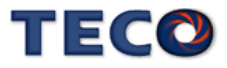

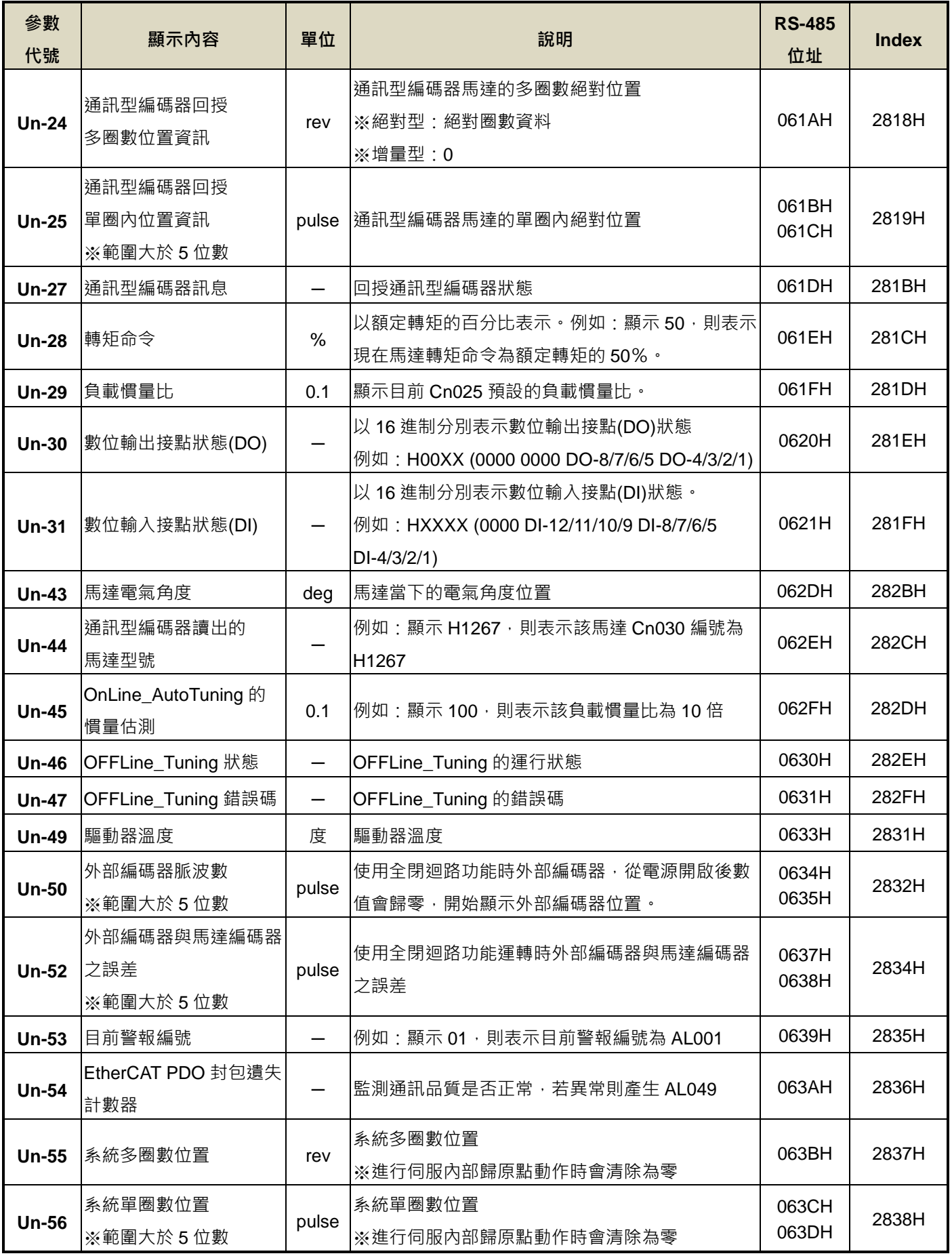

註 1:JSDG2S-E 無此功能

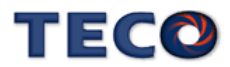

# **3-3** 診斷功能說明

使用者可利用診斷參數得知目前系統各種資訊,如下說明:

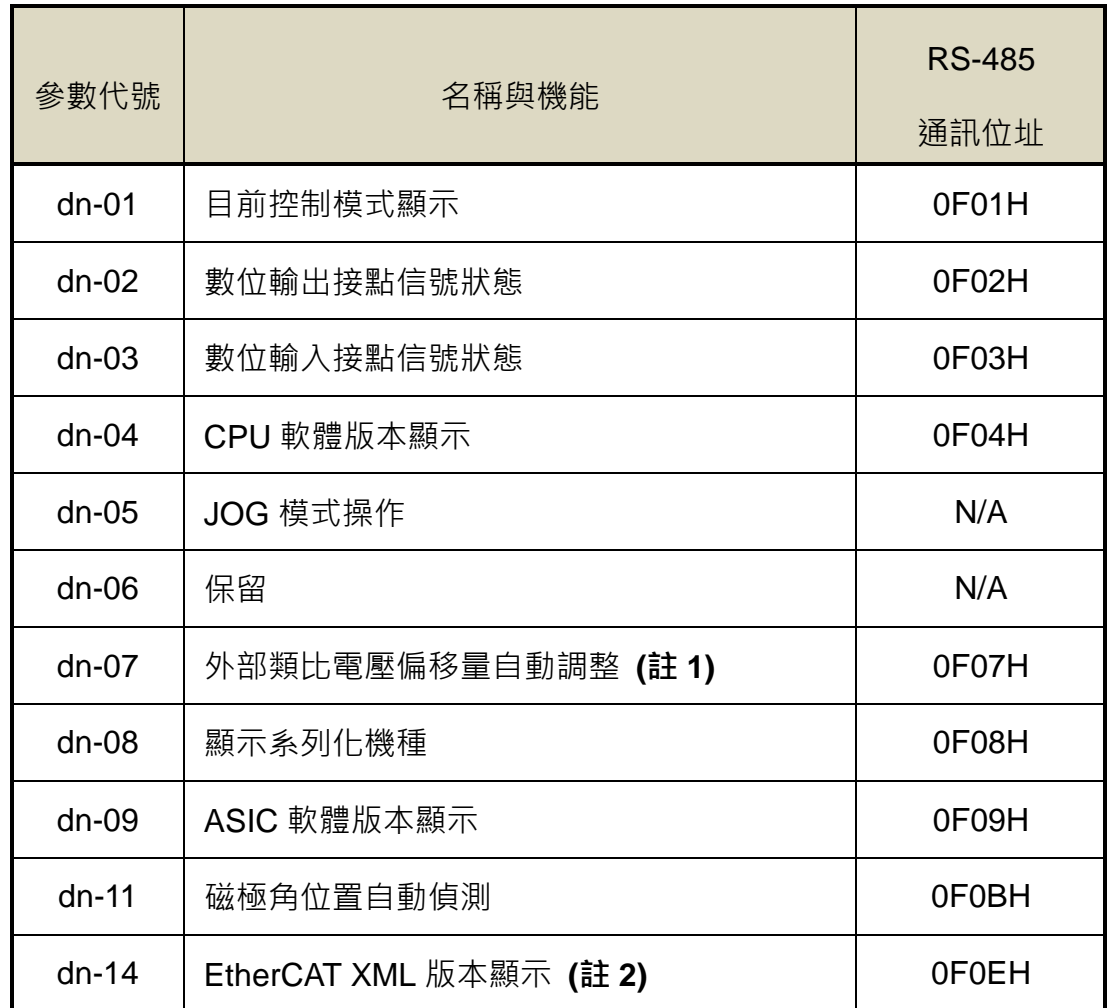

註 1:JSDG2S-E 無此功能

註 2:JSDG2S 無此功能

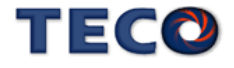

## **dn-01 (**目前控制模式顯示**)**

## 使用者可利用 **dn-01** 得知目前本裝置在哪個控制模式,控制模式與面板顯示對照表如下:

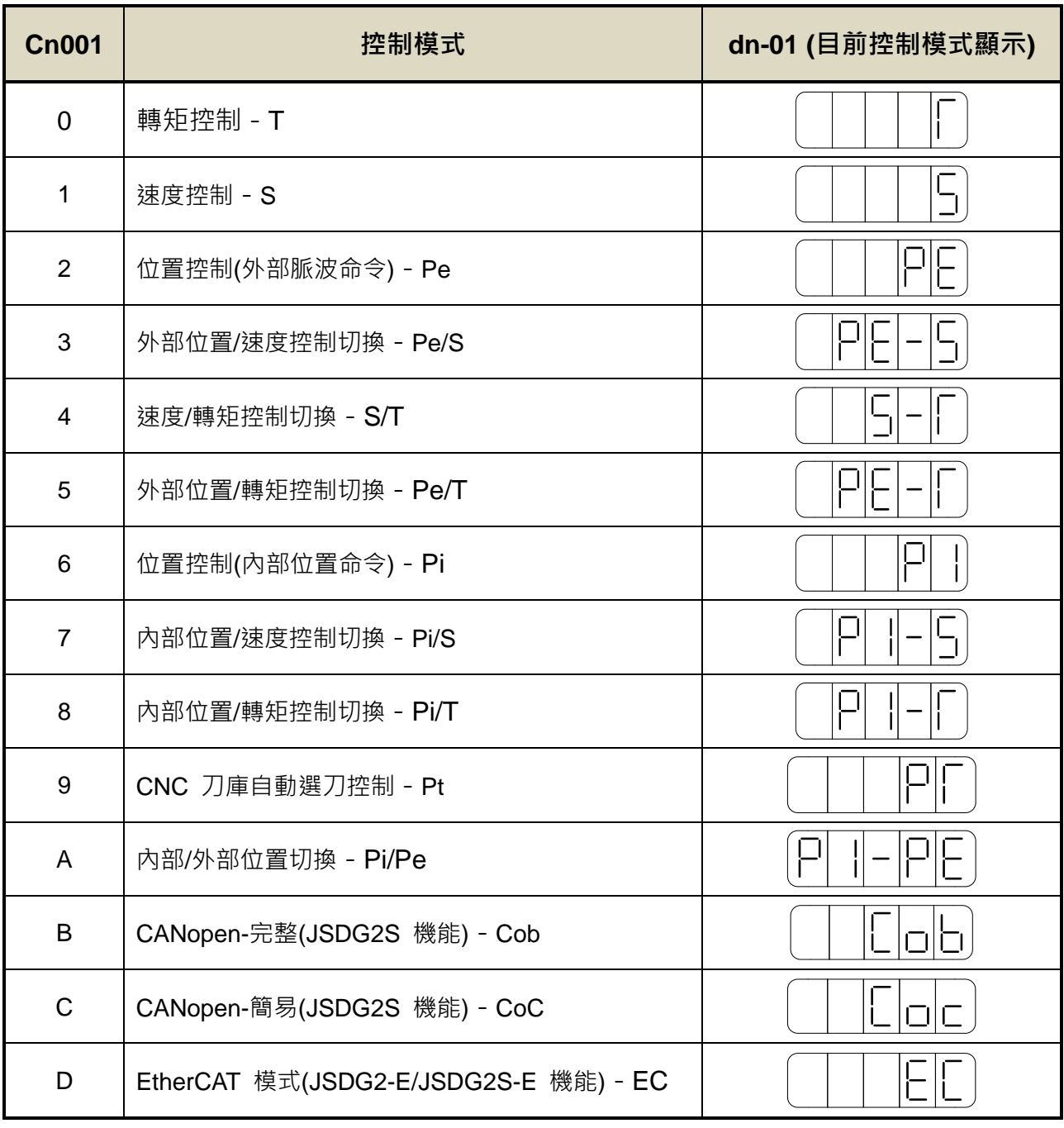

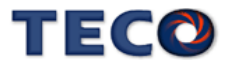

#### **dn-02 (**數位輸出接點信號狀態**)**

使用者可利用 **dn-02** 得知目前數位輸出接點信號狀態,面板顯示說明如下:

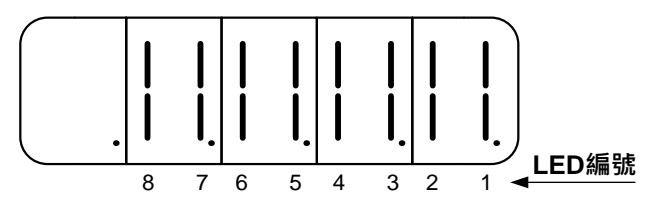

當一數位輸出接點信號狀態為 ON,則對應於此一接點的 LED 會發亮;當一數位輸出接點 信號狀態為 OFF, 則對應於此一接點的 LED 不會亮。下表為 LED 編號與數位輸出接點代號對 照表,其中 DO-1~DO-4 為多機能規劃接點,請透過 Hn613~Hn616 設定,亦可設定 ON 狀態 下為開關導通或是開關開路,請參閱【5-6-1 數位輸入/輸出接點機能規劃】來設定機能,而 **DO-5**~**DO-8** 為固定機能數位輸出接點。

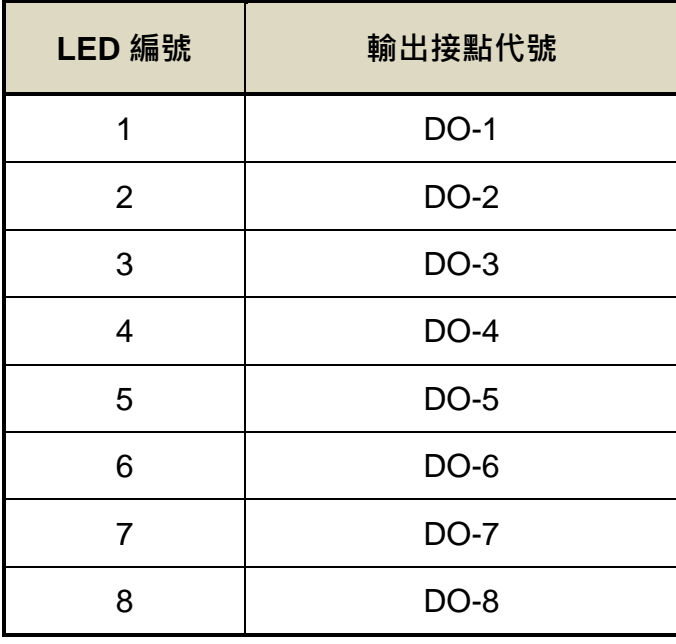

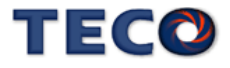

#### **dn-03 (**數位輸入接點信號狀態**)**

使用者可利用 **dn-03** 得知目前數位輸入接點信號狀態,面板顯示說明如下:

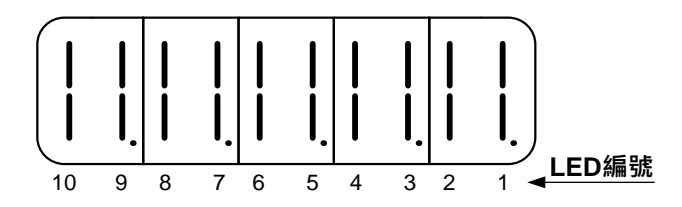

當一數位輸入接點信號狀態為 ON,則對應於此一接點的 LED 會發亮;當一數位輸入接點 信號狀態為 OFF, 則對應於此一接點的 LED 不會亮。下表為 LED 編號與數位輸入接點代號對 照表, DI-1~DI-12 皆為多機能規劃接點, 請透過 Hn601~Hn612 設定, 亦可設定 ON 狀態下為 開關導通或是開關開路,詳細設定請參閱【5-6-1 數位輸入/輸出接點機能規劃】。

※DI-11 與 DI-12 請透過 Un-31 數位輸入接點狀態(DI)進行監視。

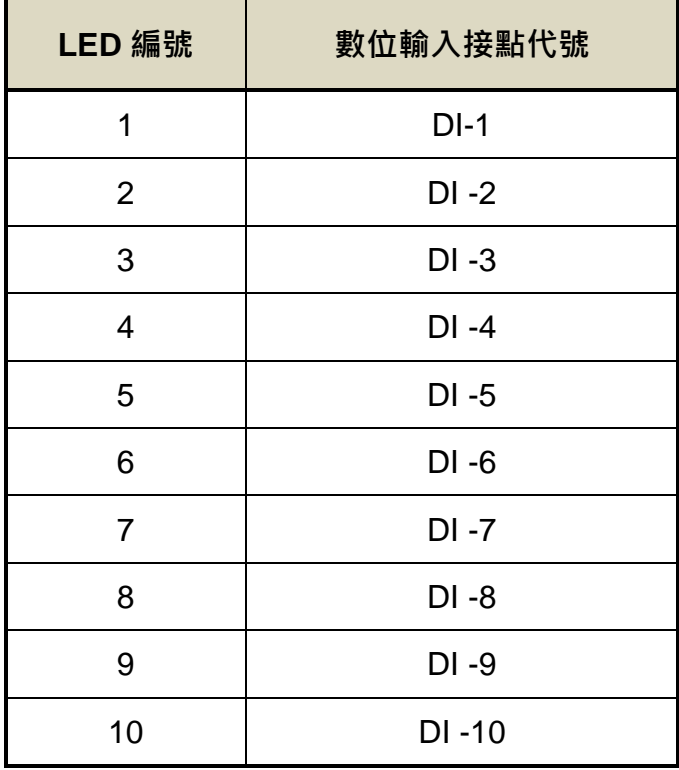

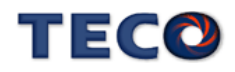

## **dn-04 (**軟體版本顯示**)**

使用者可利用 **dn-04** 得知本裝置目前的軟體版本,面板顯示說明如下:

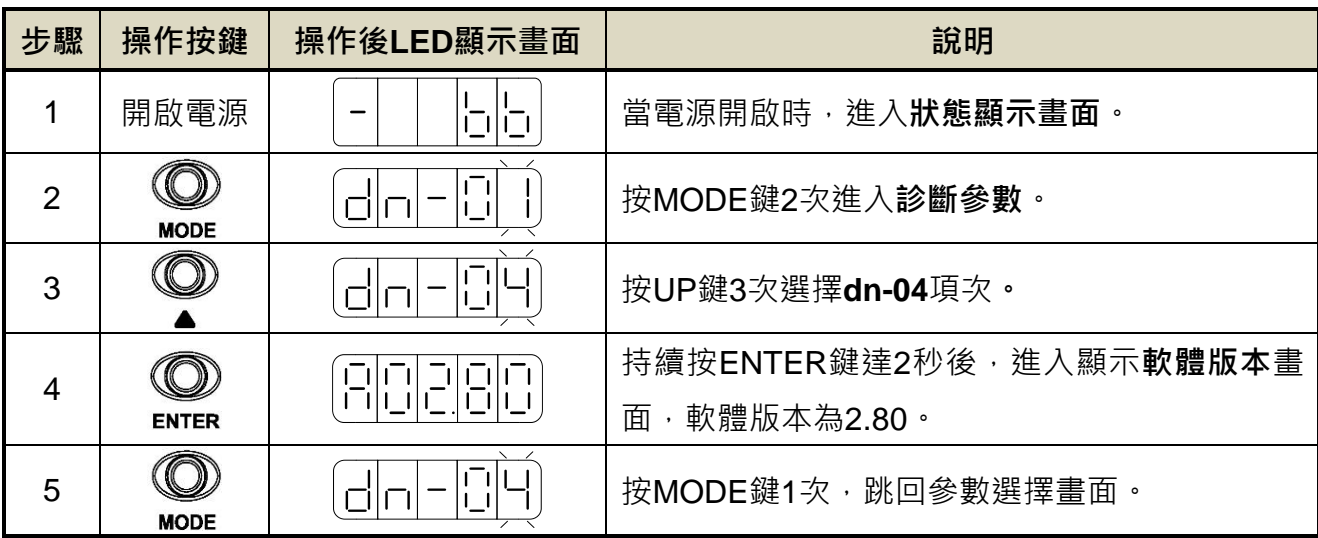

**dn-05 (JOG** 模式操作**)**

<u>!\</u> 注意

- **JOG** 速度是依據 **Sn201(**內部速度命令 **1)**來運轉,因此執行此功能前需先設定 **Sn201**。
- 不管馬達是否使用數位輸入接點 SON 產生激磁,進入 JOG 模式後馬達會立刻激磁。

使用者可利用 dn-05 操作 JOG 運轉,操作說明如下:

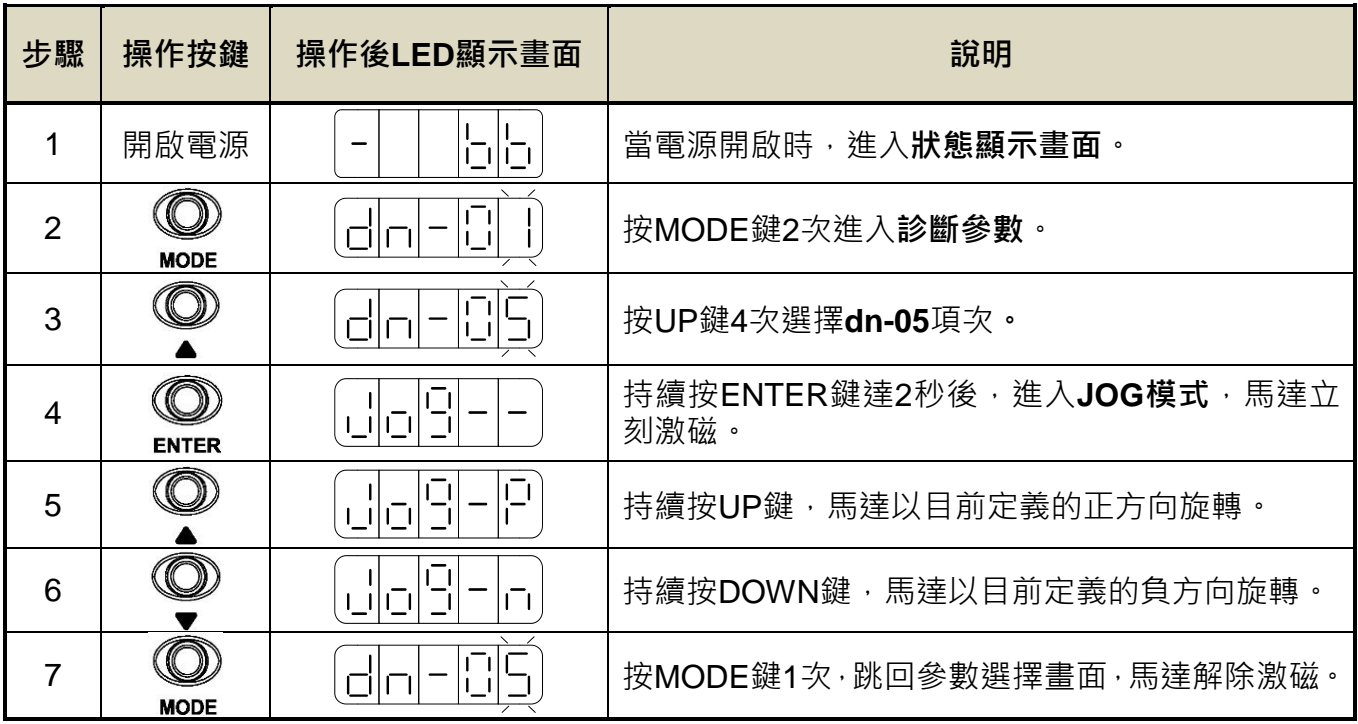

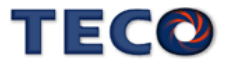

#### **dn-07 (**外部類比電壓偏移量自動調整**)** ※JSDG2S-E 無此功能

當外部轉矩或速度類比命令輸入為 OV 時,馬達還是有可能會緩慢轉動,使用者可以使用 **dn-07** 自動調整修正類比命令偏移量,外部電壓偏移量自動調整後可至 **Un-09** 與 **Un-11** 進行檢 查,自動調整步驟如下說明:

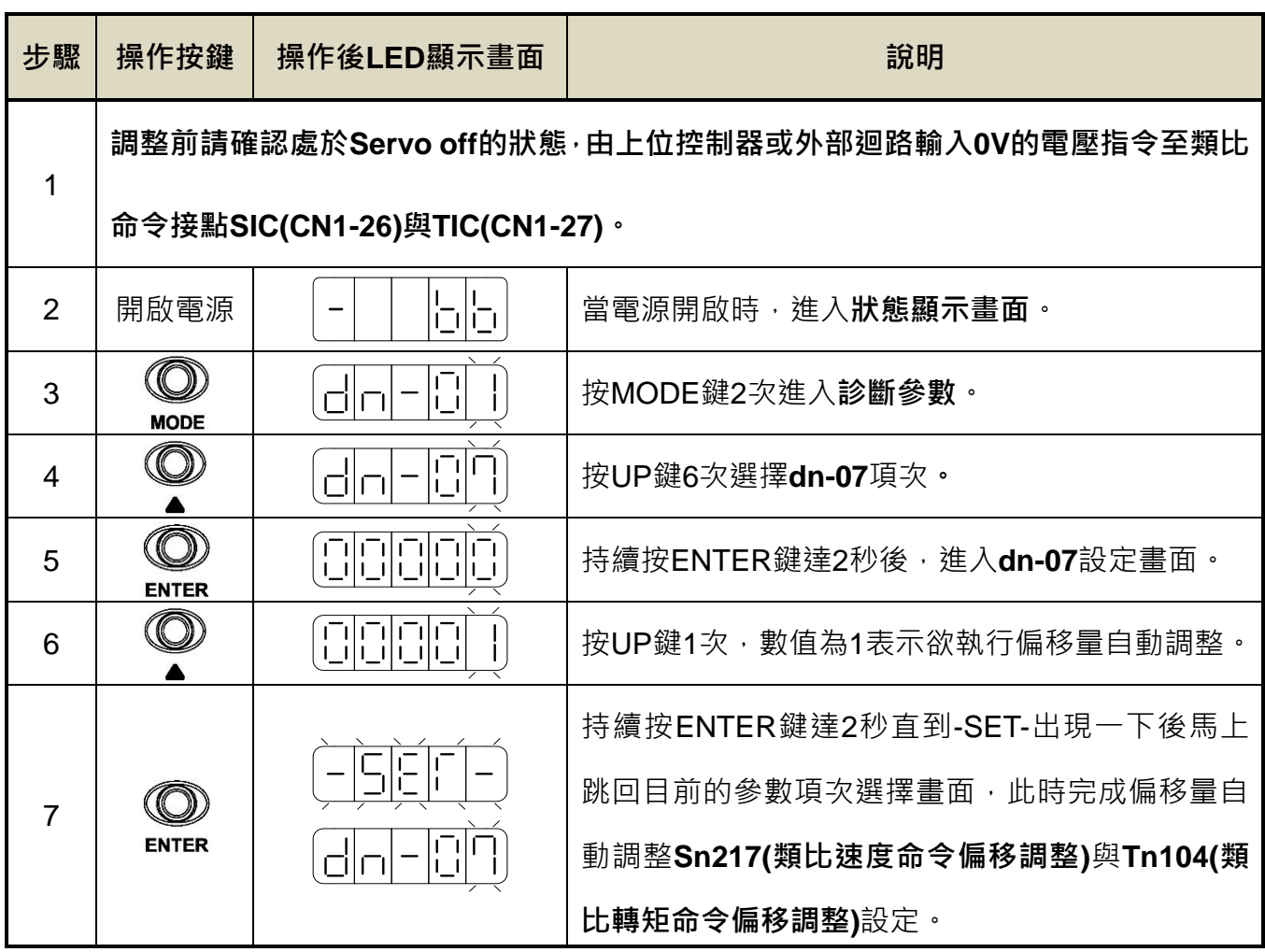

偏移調整前

偏移調整後

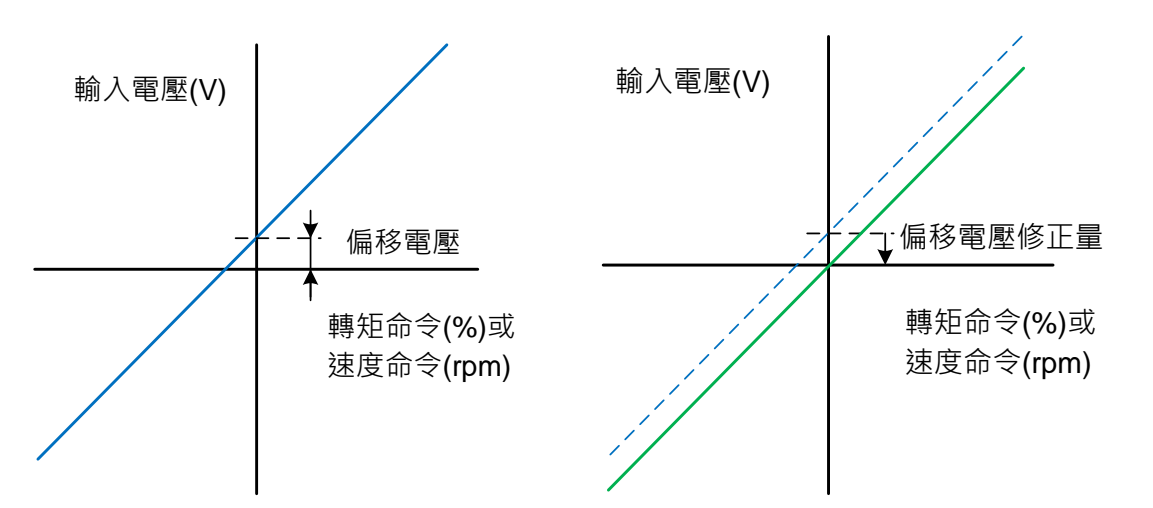

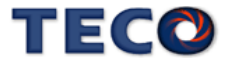

## **dn-08 (**顯示系列化機種**)**

使用者可利用 **dn-08** 查詢目前驅動器內所設定的驅動器和馬達組合,如果顯示的搭配組合 與實際的組合不相同,請參考【1-1-3 伺服驅動器與馬達搭配表】重新設定參數 **Cn030** 或與當 地經銷商洽談。

### **dn-09 (ASIC** 軟體版本顯示**)**

使用者可利用 **dn-09** 得知本裝置目前的 ASIC 版本,面板顯示說明如下:

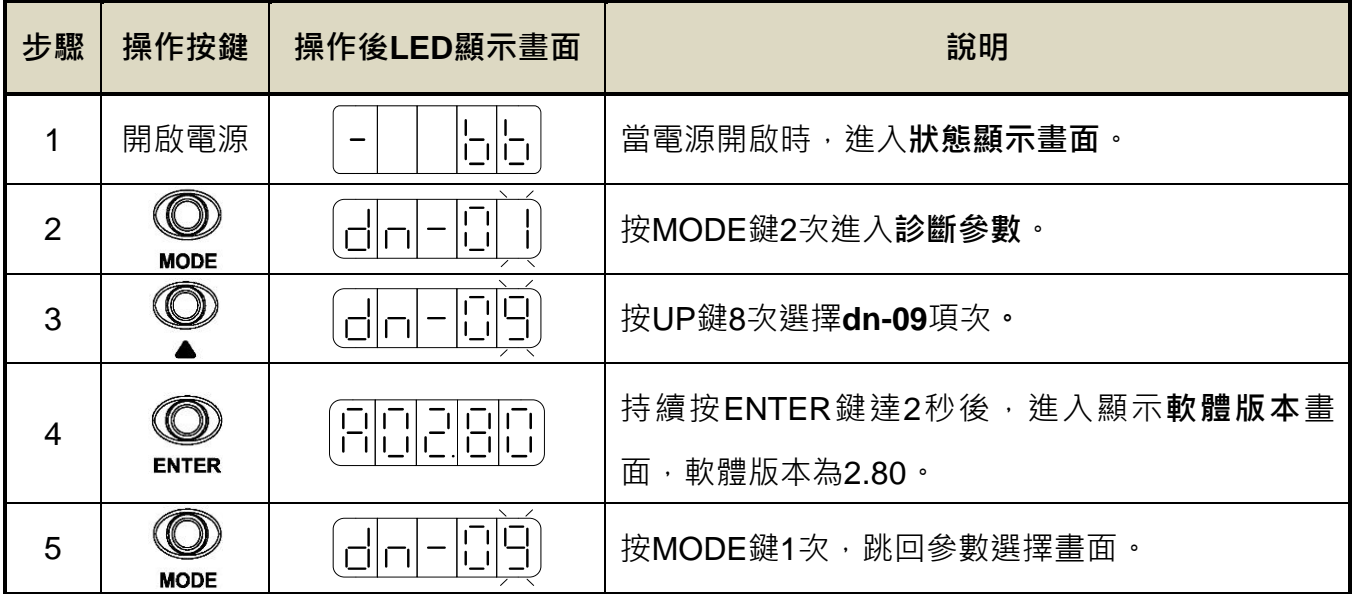

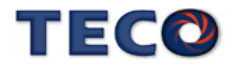

#### **dn-11 (**磁極角位置自動偵測**)**

磁極角檢測是指檢測伺服馬達的電氣角度座標(電氣角度相位)。伺服系統若未正確知道伺 服馬達的電氣角度座標位置,便無法正常控制伺服馬達。針對編碼器磁極角自動對位機能,操 作步驟如下:

1. 馬達 U、V、W 依 TECO 相序接線

2. 連接編碼器接線

- 3. 馬達無載狀況
- 4. 驅動器送電後, 設定參數 dn-11=1, 此時會自動進入激磁狀態,(過程中顯示 auto 字樣)
- 5. 自動對位完成後, 會自動離開該頁面, dn-11 回覆為 0

6. 可從 Un-43 確認電氣角, 對位後馬達無移動,Un-43 應為原 Un-43 電氣角度±1°

#### **dn-14 (EtherCAT XML** 版本顯示**)** ※JSDG2S 無此功能

使用者可利用 **dn-14** 得知本裝置目前的 EtherCAT XML 版本,面板顯示說明如下:

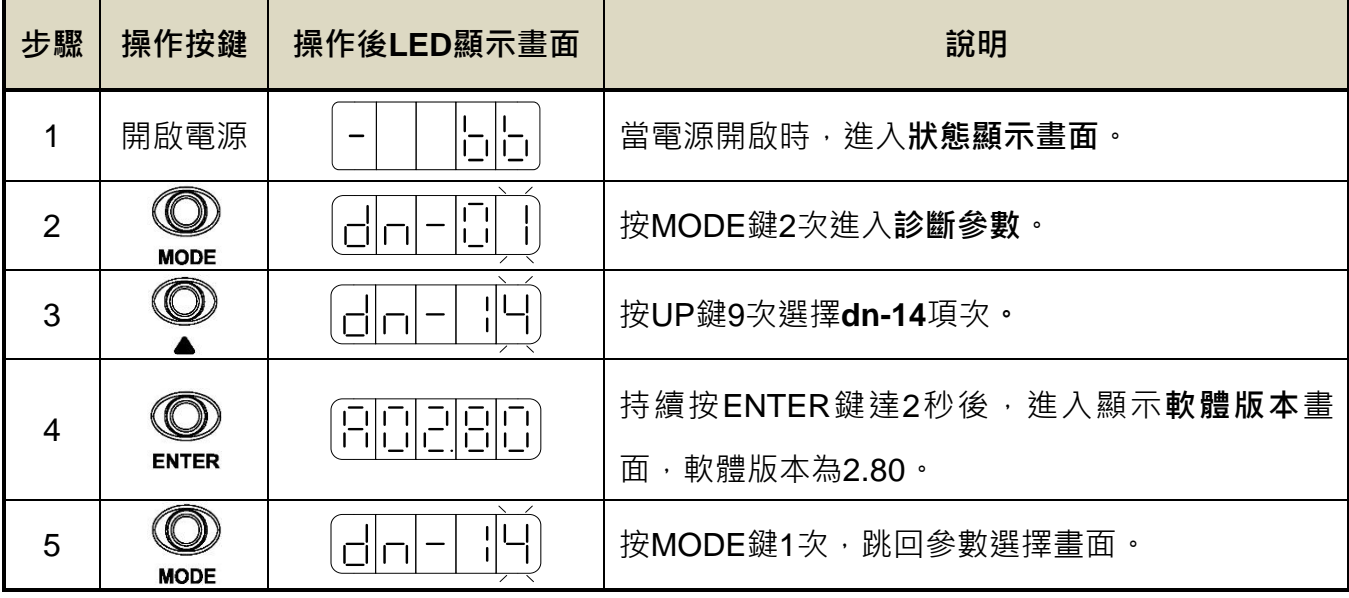

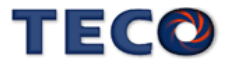

## **3-4** 警報監視說明

當本裝置最左邊兩個LED顯示 2 時,表示本裝置目前無法正常運作,使用者可依照 【9-2 異常排除對策】的對策說明,將狀況排除後,再按照正常程序繼續操作本裝置,若仍無法將異 常警報排除時,請洽經銷商或製造商,以提供進一步的處理方式。當異常警報發生時,LED顯 示狀態如下所示:

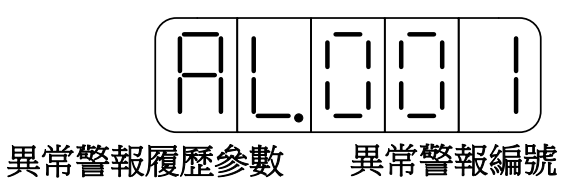

其中異常警報編號對應的警報請參考【9-1 異常一覽表】說明,例如:異常警報編號為001 表示目前發生電源電壓過低警報。

本裝置也提供使用者查詢過去發生前九次的異常警報,如下所示:

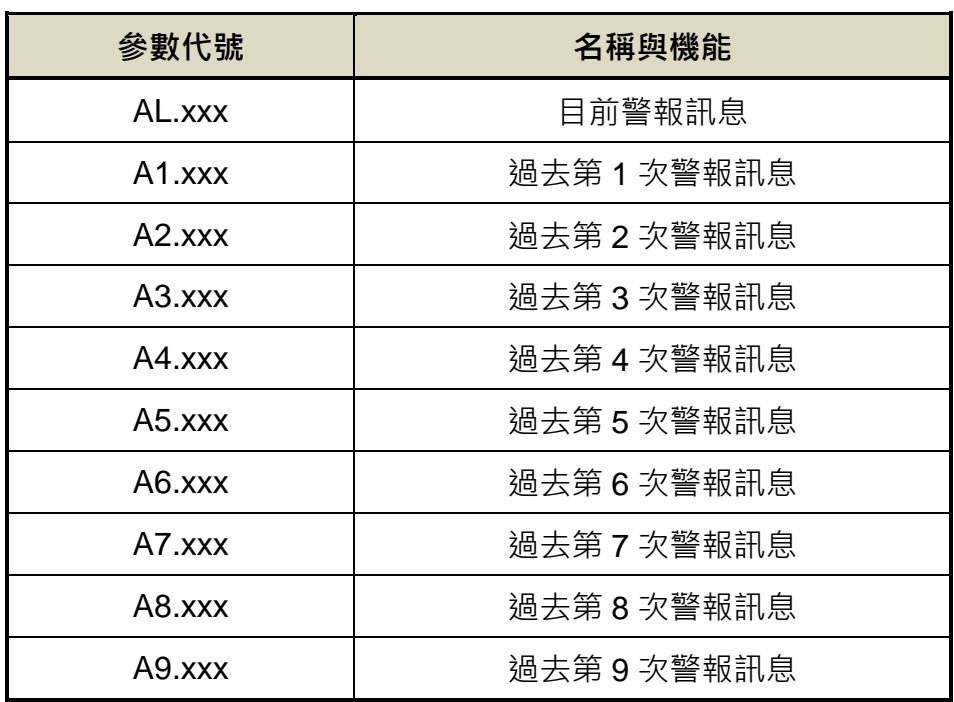

註) xxx代表當時的異常警報編號。

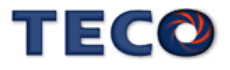

請依照下面步驟操作使用異常警報履歷參數來查詢過去發生前九次的異常警報。

| 步驟             | 操作按鍵        | 操作後LED顯示畫面 | 說明                                 |
|----------------|-------------|------------|------------------------------------|
|                | 開啟電源        | ابتزابت    | 當電源開啟時,進入狀態顯示畫面。                   |
| $\overline{2}$ | <b>MODE</b> | 1868       | 按MODE鍵3次進入異常警報履歷參數。                |
| 3              |             | - 1003)    | 按UP鍵1次, 選擇 <b>過去第1次警報履歷</b> 項次, 右邊 |
|                |             |            | 兩個LED顯示警報編號為003(馬達過負載)。            |
| 4              |             | ╎┌┘╎╎╎╎╎╎  | 按UP鍵1次, 選擇 <b>過去第2次警報履歷</b> 項次, 右邊 |
|                |             |            | 兩個LED顯示警報編號為001(電源電壓過低)。           |

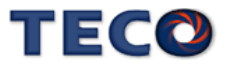

# Chap 4 試運轉操作說明

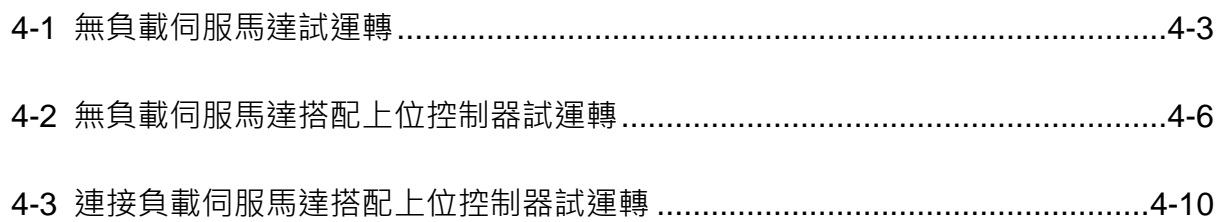

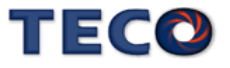

在執行試運轉前,務必確認所有配線作業皆已完成。以下依序說明三階段試運轉動作與目 的,在搭配上位控制器時,將以速度控制迴路(類比電壓命令)與位置控制迴路(外部脈波命令) 進行說明。

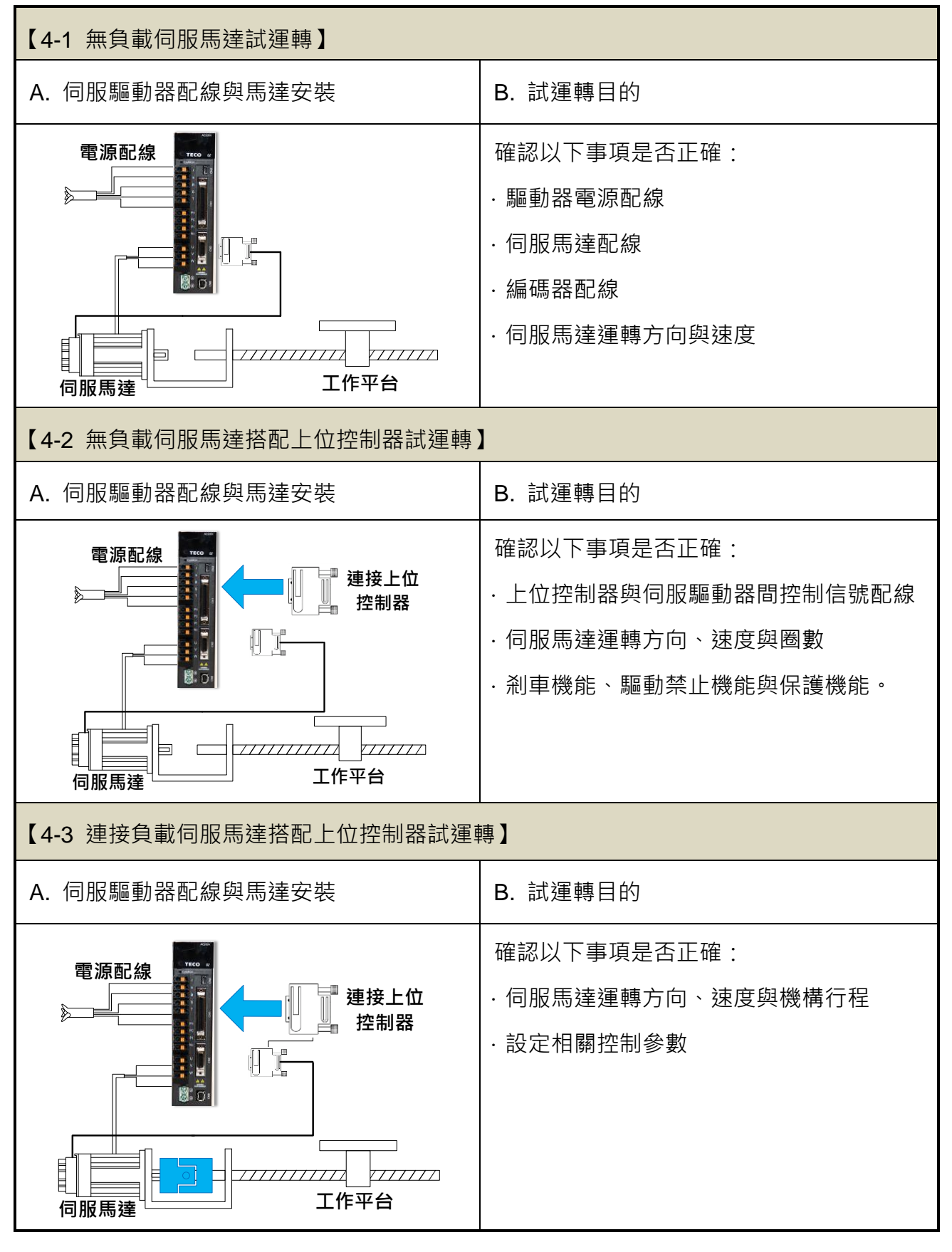

<span id="page-87-0"></span>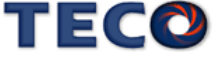

## <span id="page-88-0"></span>**4-1** 無負載伺服馬達試運轉

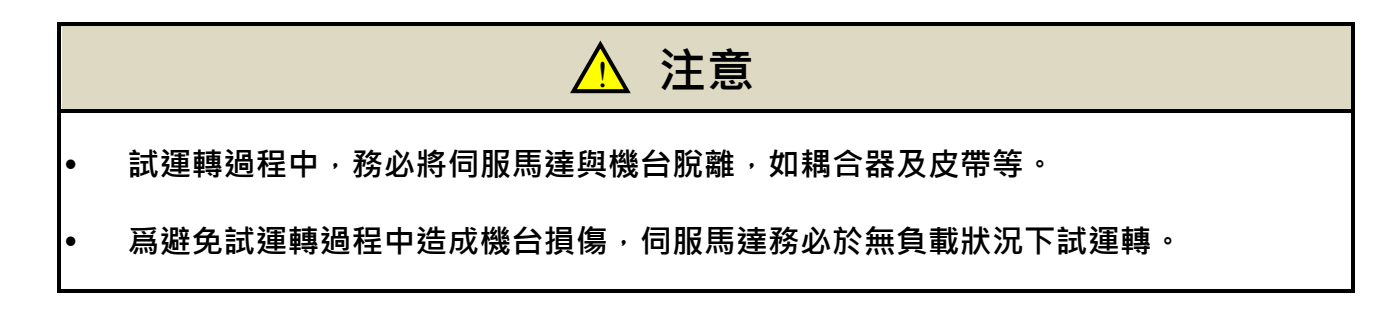

此階段試運轉,可確認驅動器配線,當有不正確配線發生時,將導致伺服馬達於試運轉過程中 發生異常。

#### **1.** 安裝伺服馬達:

將伺服馬達固定於機臺上,避免伺服馬達於試運轉過程中,發生跳動或移動現象。

#### **2.** 檢查配線:

檢查伺服驅動器電源配線、伺服馬達配線與編碼器配線。於此階段之試運轉,並未用到任何 控制訊號線,請移除控制信號線(CN1)。

#### **3.** 開啟伺服驅動器電源:

開啟伺服驅動器電源,如果驅動器面板顯示如下:

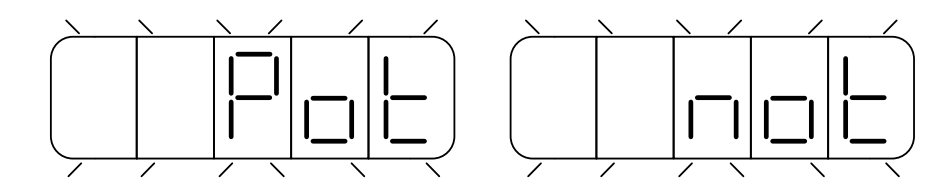

這是因為數位輸入接點 **CCWL** 與 **CWL** 皆動作(至於是開關導通時動作,還是開關開路時動 作,請參閱【5-6-1 數位輸入/輸出接點機能規劃】來設定), 驅動器面板顯示上述書面時, 伺 服驅動器將無法正常運轉,因此須藉由設定參數 **Cn002.1=1**,於試運轉過程中暫時關閉驅動禁 止機能,待完成第一階段試運轉後,請回復參數 **Cn002.1=0**。

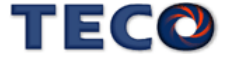

設定操作說明如下:

| 步驟             | 操作按鍵         | 操作後LED顯示畫面 | 說明                                                                      |
|----------------|--------------|------------|-------------------------------------------------------------------------|
| 1              | 開啟電源         | 词句         | 當電源開啟時,進入狀態顯示畫面。                                                        |
| $\overline{2}$ | <b>MODE</b>  | 心的         | 按MODE鍵4次進入系統參數。                                                         |
| 3              |              |            | 按UP鍵1次選擇 <b>Cn002</b> 項次。                                               |
| $\overline{4}$ | <b>ENTER</b> |            | 持續按ENTER鍵達2秒後,進入Cn002的設定畫面。                                             |
| 5              | <b>ENTER</b> |            | 按ENTER鍵1次,左移可調整的位數(閃爍的LED)。                                             |
| 6              |              | CC         | 按UP鍵1次,將十位數調整為1,設定為不使用數位<br>輸入接點CCWL與CWL。                               |
| 7              | <b>ENTER</b> |            | 持續按ENTER鍵達2秒直到出現-SET-後, 即表示目<br>前設定值已經儲存,-SET-出現一下後馬上跳回目前<br>的參數項次選擇畫面。 |

設定完成後,請重新啟動電源,若有其他異常警報發生,表示驅動器仍無法正常運作,使用 者需依照【9-2 異常排除對策】,將狀況排除後,再次操作驅動器,若仍無法將異常警告訊息排 除,請洽當地經銷商,以提供進一步的處理方式。

#### **4.** 釋放機械剎車:

當使用之伺服馬達附帶機械剎車時,請先完成+24V 配線來釋放機械剎車。若剎車未正常釋 放,試運轉將出現異常。

#### **5.** 伺服驅動器面板操作:

 利用伺服驅動器面版操作 **JOG** 運轉,以確認伺服馬達運轉速度與方向是否正確。若運轉速 度與方向異常時,請確認速度控制參數 **Sn201**(內部速度命令 1)與系統參數 **Cn004**(馬達旋轉 方向定義)是否設定正確。**JOG** 操作說明如下:

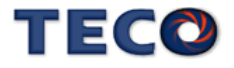

# 注意 !

**JOG** 速度是依 **Sn201(**內部速度命令 **1)**來運轉,因此執行此功能前需先設定 **Sn201**

不管馬達是否使用數位輸入接點 SON 產生激磁,進入 JOG 模式後馬達會立刻激磁。

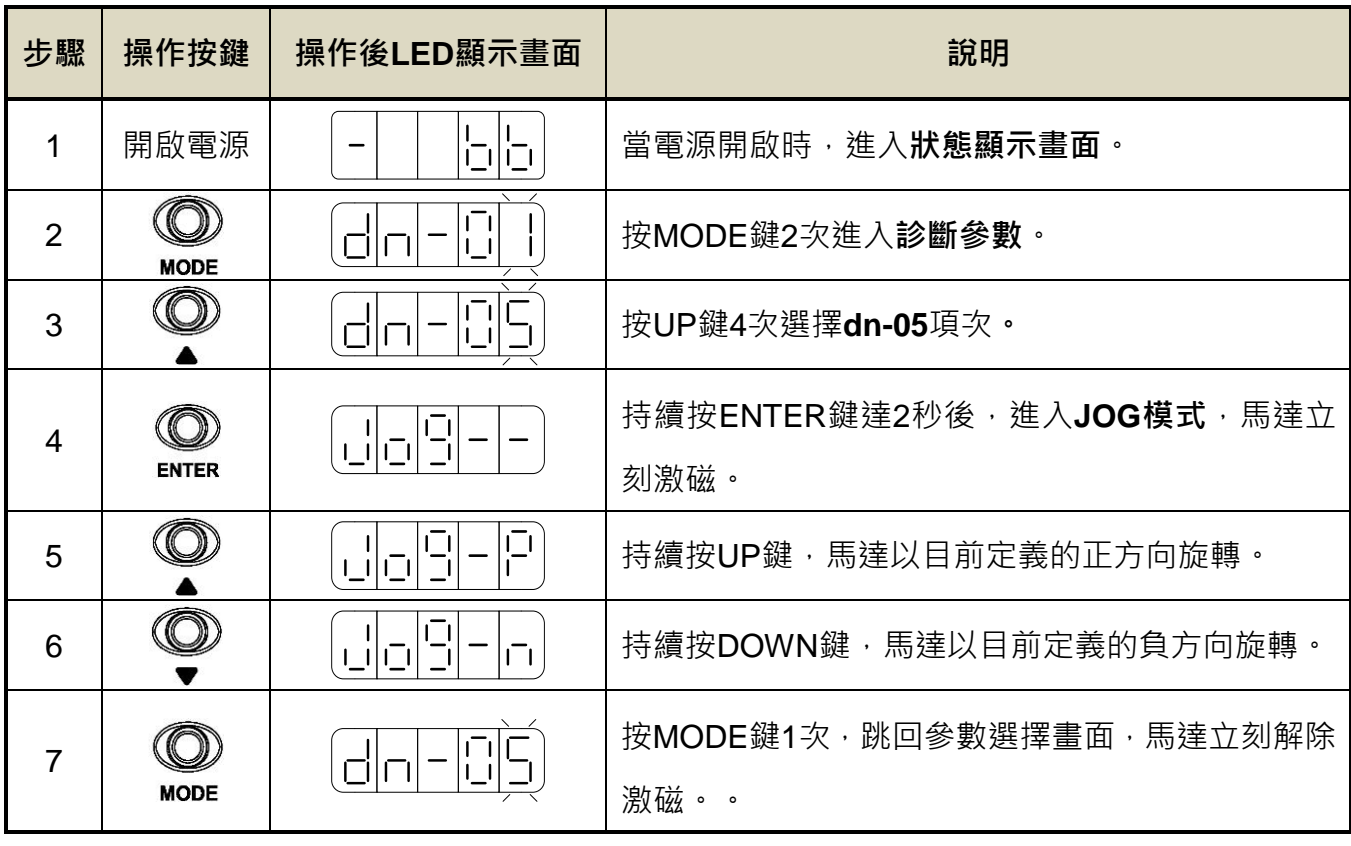

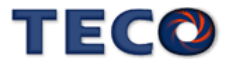

## <span id="page-91-0"></span>**4-2** 無負載伺服馬達搭配上位控制器試運轉

此階段試運轉,可確定伺服驅動器與上位控制器之間控制信號配線是否正確,控制信號電 位是否正確。在完成此階段試運轉,即可將伺服馬達與機構連接。

#### **A.** 啟動伺服馬達:

請參照以下進行配線

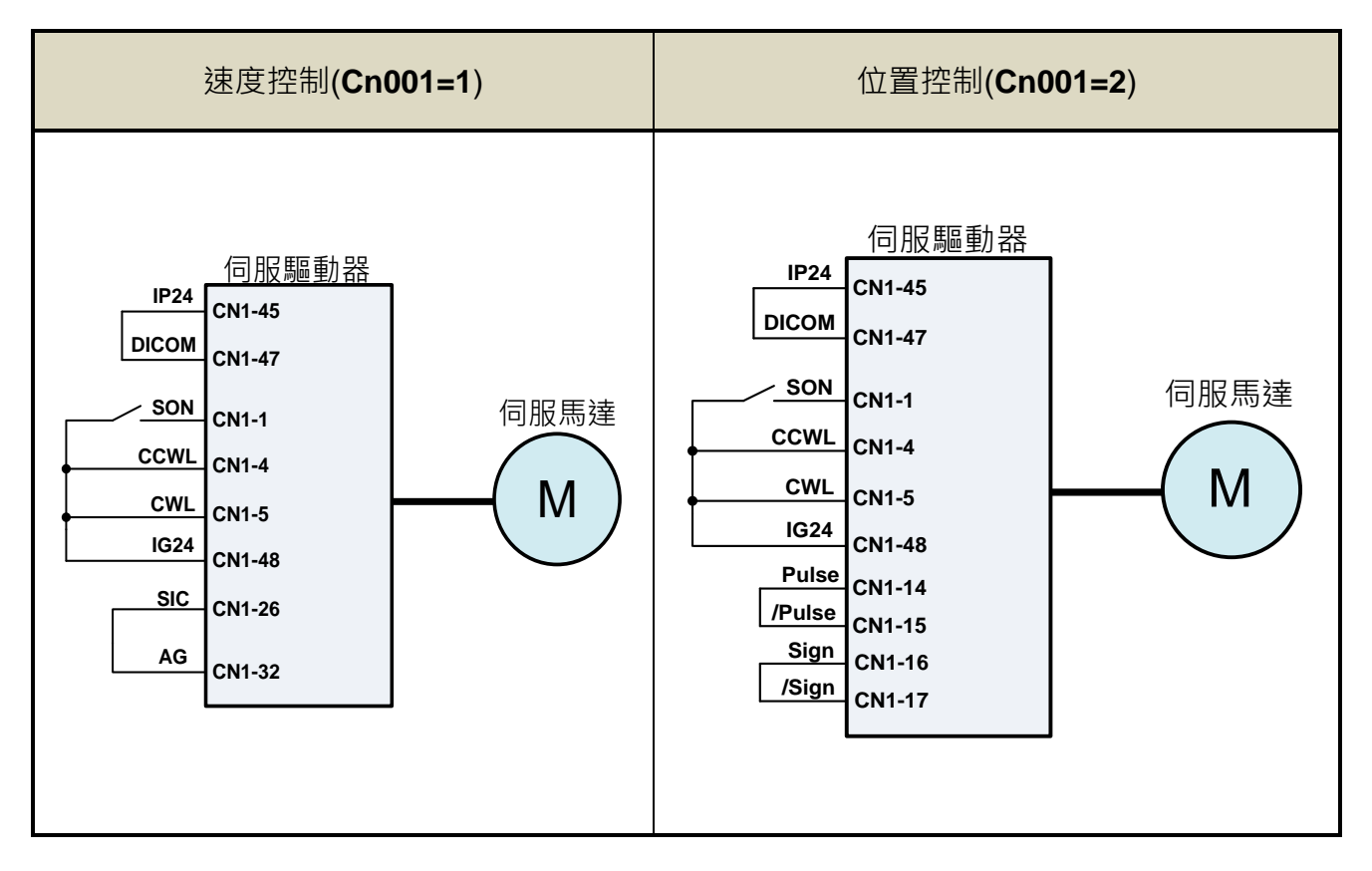

a. 確認無命令信號輸入:

速度控制模式下,請將速度類比輸入接點輸入 0V。

位置控制模式下,請將外部脈波命令接點 Pulse 與/Pulse 短接, Sign 與/Sign 短接。

b. 啟動 Servo ON 信號:

將伺服啟動接點(SON)接至低電位,啟動伺服馬達,觀察是否有異常訊號發生。若仍有 其他異常警報發生,使用者需依照【9-2 異常排除對策】將狀況排除。

#### 注意  $\bigwedge$

 請在伺服啟動接點**(SON)**信號動作後,再輸入速度命令**/**位置命令來控制馬達啟動或停止 運轉!

**B.** 速度控制模式試運轉**(Cn001=1)**:

#### **1.** 檢查配線:

確認伺服驅動器電源與控制信號配線是否正確,確認速度類比信號輸入是否為 OV · 配

線圖參照如下

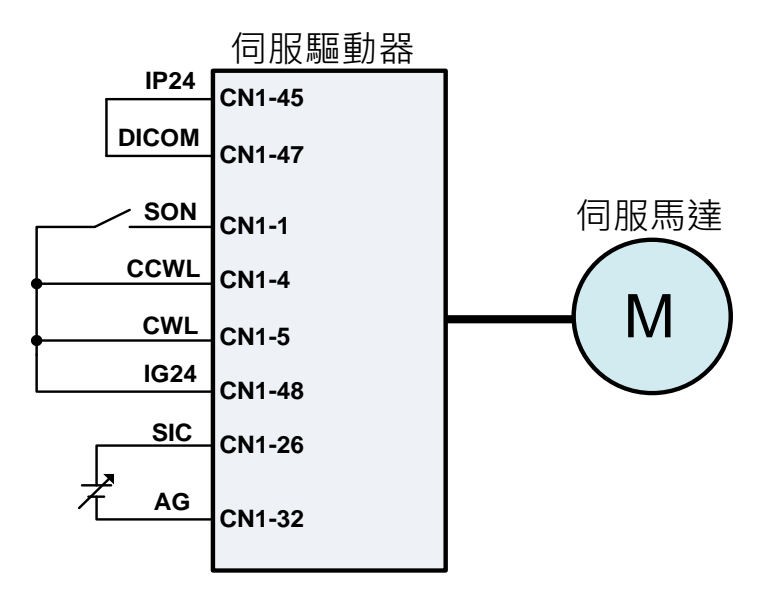

**2.** 啟動伺服馬達:

將伺服啟動接點(SON)接至低電位,啟動伺服馬達,若伺服馬達呈現緩緩轉動,請執行 **dn-07** 自動調整修正類比命令偏移量,請參考【3-3 診斷功能說明】。

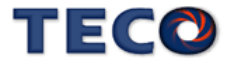

#### **3.** 確認馬達速度與速度類比命令輸入關係:

 逐步增加速度類比命令電壓,藉由狀態參數 **Un-01** 監視馬達實際速度,觀察類比速度 命令比例器 **Sn216**、類比速度命令限制 **Sn218** 是否正確,並確認馬達轉向是否正確,若轉 向有誤,請調整系統參數 **Cn004**。設定完成後,將伺服啟動接點(**SON**)接至高電位,關閉伺 服馬達。

#### **4.** 完成與上位控制器之配線:

 確認伺服驅動器與上位控制器之配線,速度類比訊號輸入(**SIC**)、分周比輸出(**PA, /PA, PB, /PB, PZ, /PZ**)與警報訊號等。配線圖參照如下

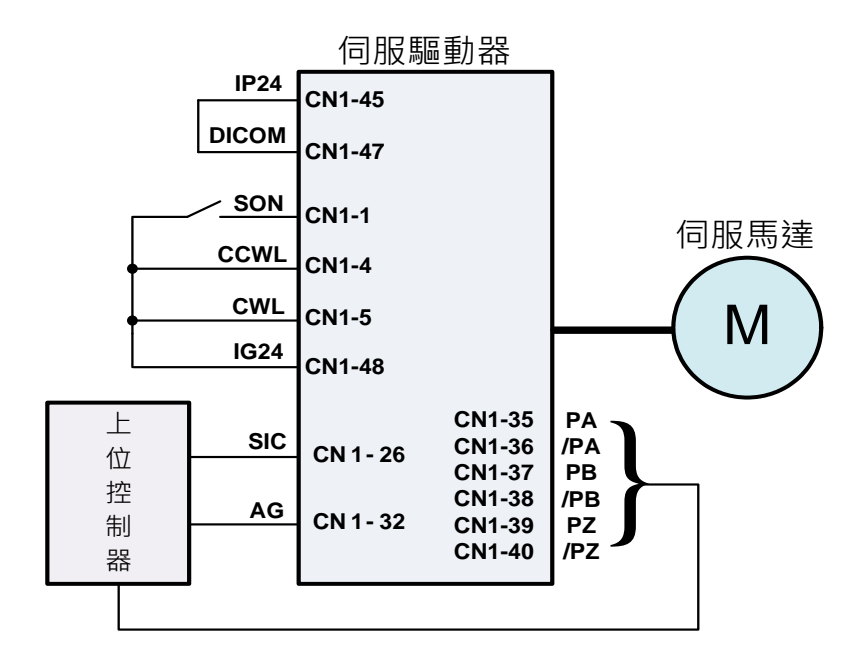

#### **5.** 確認伺服馬達圈數與分周輸出:

啟動伺服馬達,由上位控制器下達伺服馬達旋轉圈數命令,藉由狀態參數 **Un-16** 監視馬達 旋轉圈數,兩者是否相同。若不同時,請確認系統參數編碼器信號分周輸出 **Cn005** 是否正確。 設定完成後,將伺服啟動接點(**SON**)接至高電位,關閉伺服馬達。

#### **C.** 位置控制模式試運轉**(Cn001=2)**:

#### **1.** 檢查配線:

確認伺服驅動器電源與控制信號配線是否正確。配線圖參照如下

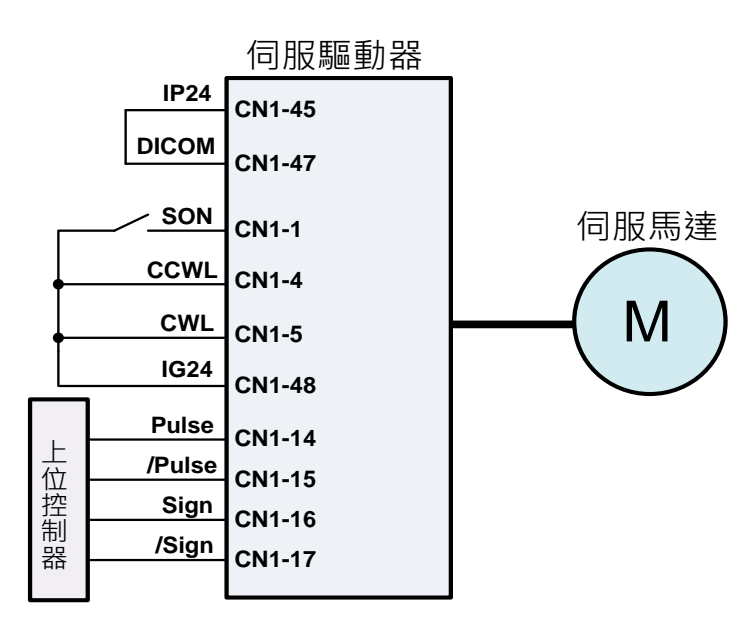

**2.** 設定電子齒輪比:

請依據伺服馬達編碼器規格與應用規格,設定所需的位置控制參數電子齒輪比

**Pn302~Pn306** 或單圈脈波命令功能 **Pn354**,請參考【5-4-3 電子齒輪比】。

#### **3.** 啟動伺服馬達:

將伺服啟動接點(SON)接至低電位,啟動伺服馬達。

#### **4.** 確認馬達轉向、速度與圈數:

由上位控制器輸出低速脈波命令,使伺服馬達進行低速運轉,比對狀態參數 **Un-14** 馬達回 授脈波數與狀態參數 **Un-18** 脈波命令數。進而下達圈數命令,比對狀態參數 **Un-16** 馬達回授旋 轉圈數與狀態參數 **Un-20** 脈波命令旋轉圈數。若發現實際馬達回授不正確時,請調整位置控制 參數電子齒輪比 **Pn302~Pn306** 或是 **Pn354**。請反覆確認,直到正確為止。

若馬達轉向不正確,請確認位置控制參數脈波命令形式選擇**Pn301.0**與命令方向定義**Pn314**。 設定完成後,將伺服啟動接點(SON)接至高電位,關閉伺服馬達。

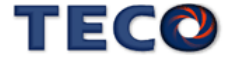

## <span id="page-95-0"></span>**4-3** 連接負載伺服馬達搭配上位控制器試運轉

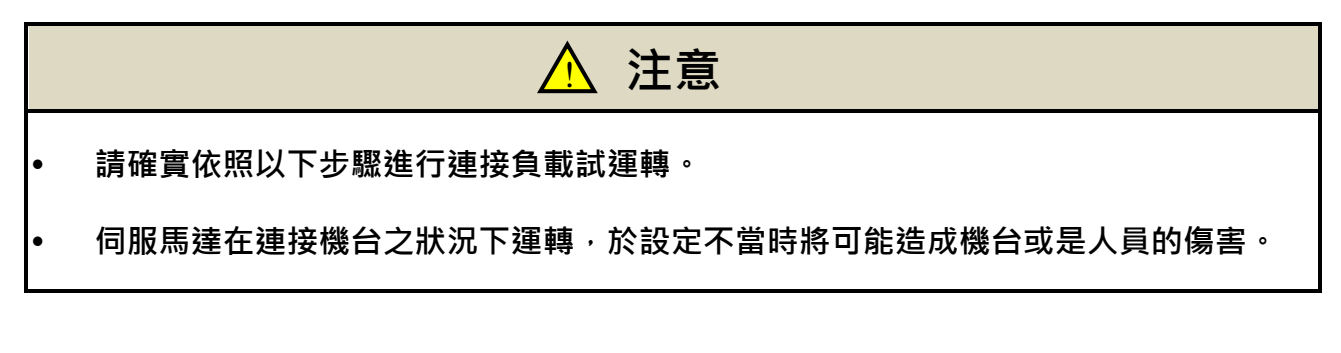

在執行此階段試運轉前,請再次確認以下事項:

- 請根據上位控制器及機台動作需求,設定伺服驅動器相關參數。
- 確認伺服馬達轉向與速度設定,是否符合機台需求。

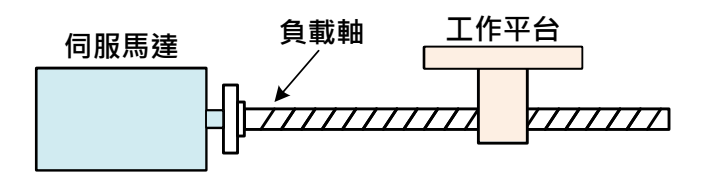

- **1.** 確認伺服驅動器電源關閉
- **2.** 連接伺服馬達與負載軸:

伺服馬達安裝注意事項請參考【1-5 伺服馬達安裝環境條件與方法】。

**3.** 伺服驅動器增益調適:

請根據負載機構,參照【6 伺服增益調整】進行伺服增益調適。

**4.** 上位控制器試運轉:

由上位控制器下達命令,請依照【4-2 [無負載伺服馬達搭配上位控制器試運轉】所](#page-91-0)述之動作 命令,觀察機台運動狀況。依狀況配合控制器進行調整。

**5.** 反覆調適並紀錄設定值:

反覆步驟 3 與 4,直到機台動作符合需求為止。確實紀錄設定值,以供將來機台維護使用。

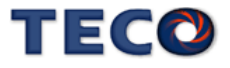

# Chap 5 控制機能

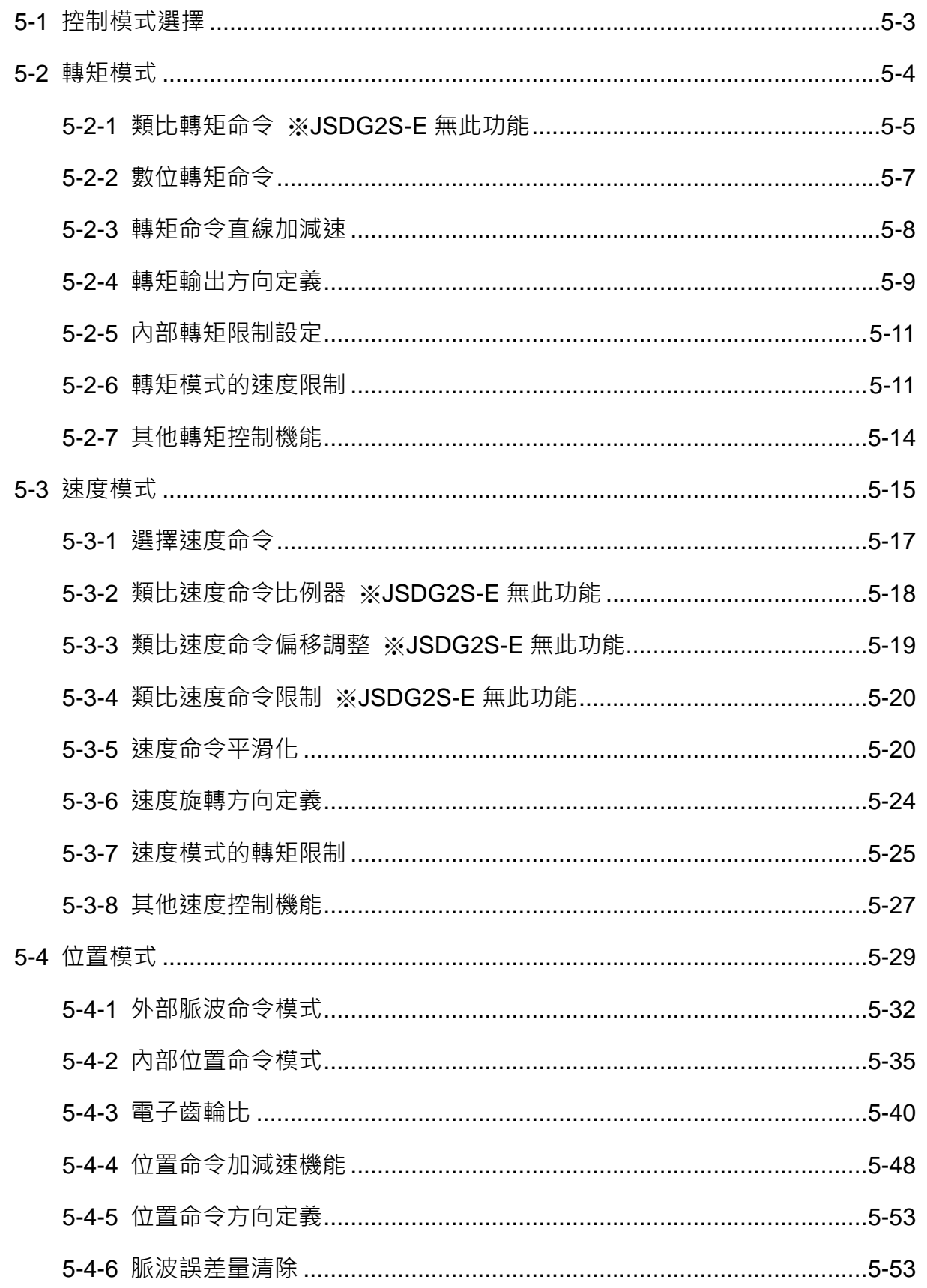

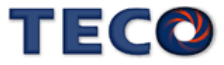

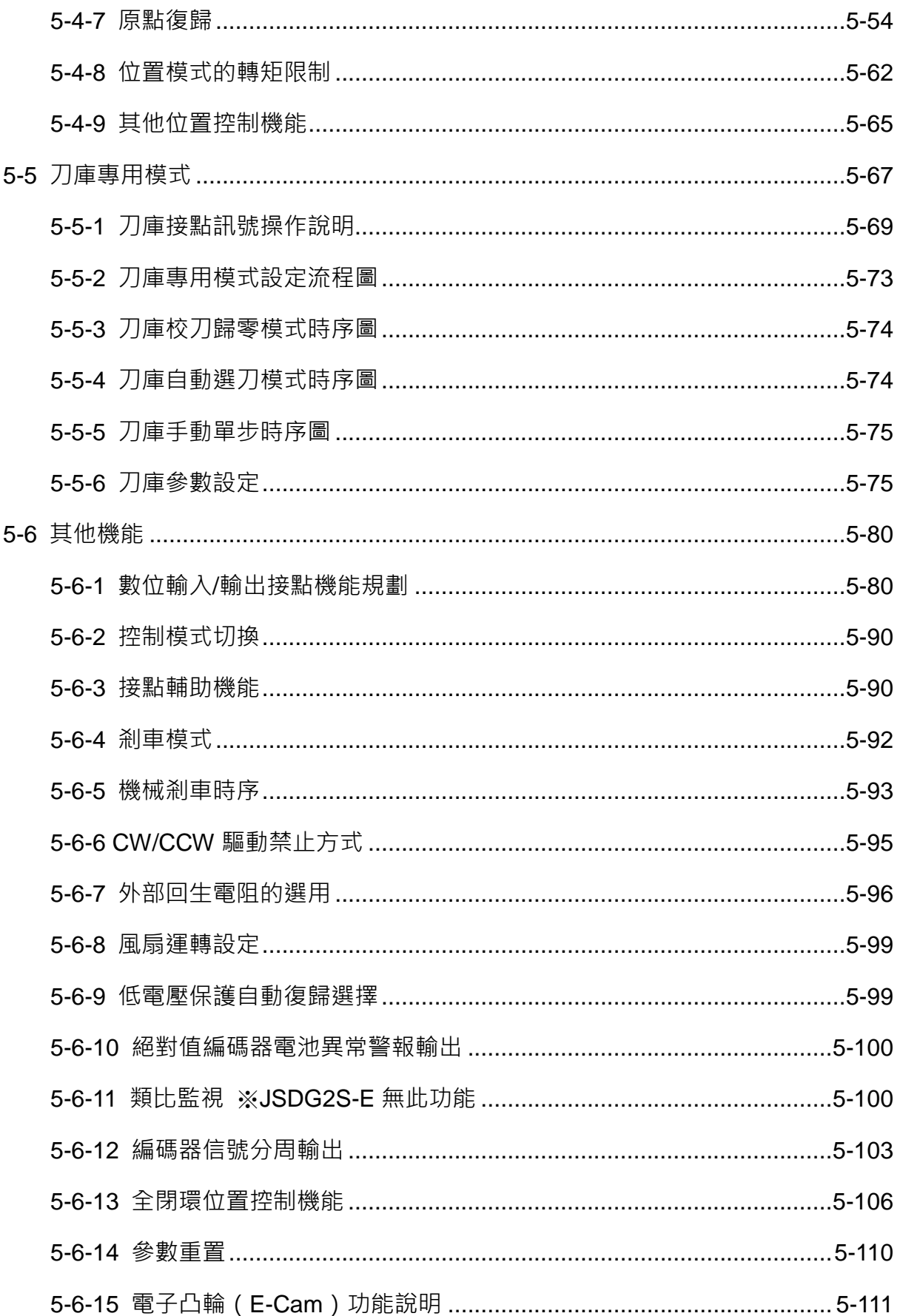

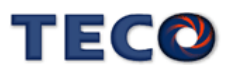

# <span id="page-98-0"></span>**5-1** 控制模式選擇

本裝置提供轉矩、速度、外部位置、內部位置、刀庫自動選刀與通訊控制模式,除了操作

單一控制模式,也可使用混合模式來切換控制模式。以下為控制模式選擇參數說明。

## **Cn001** 控制模式選擇

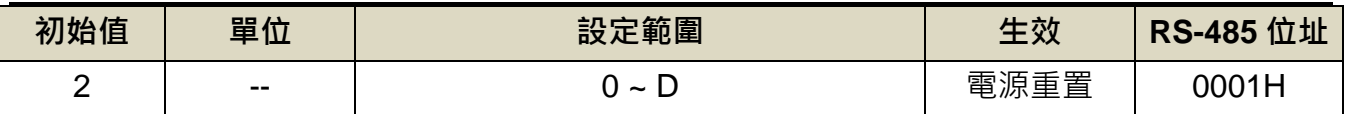

設定說明:

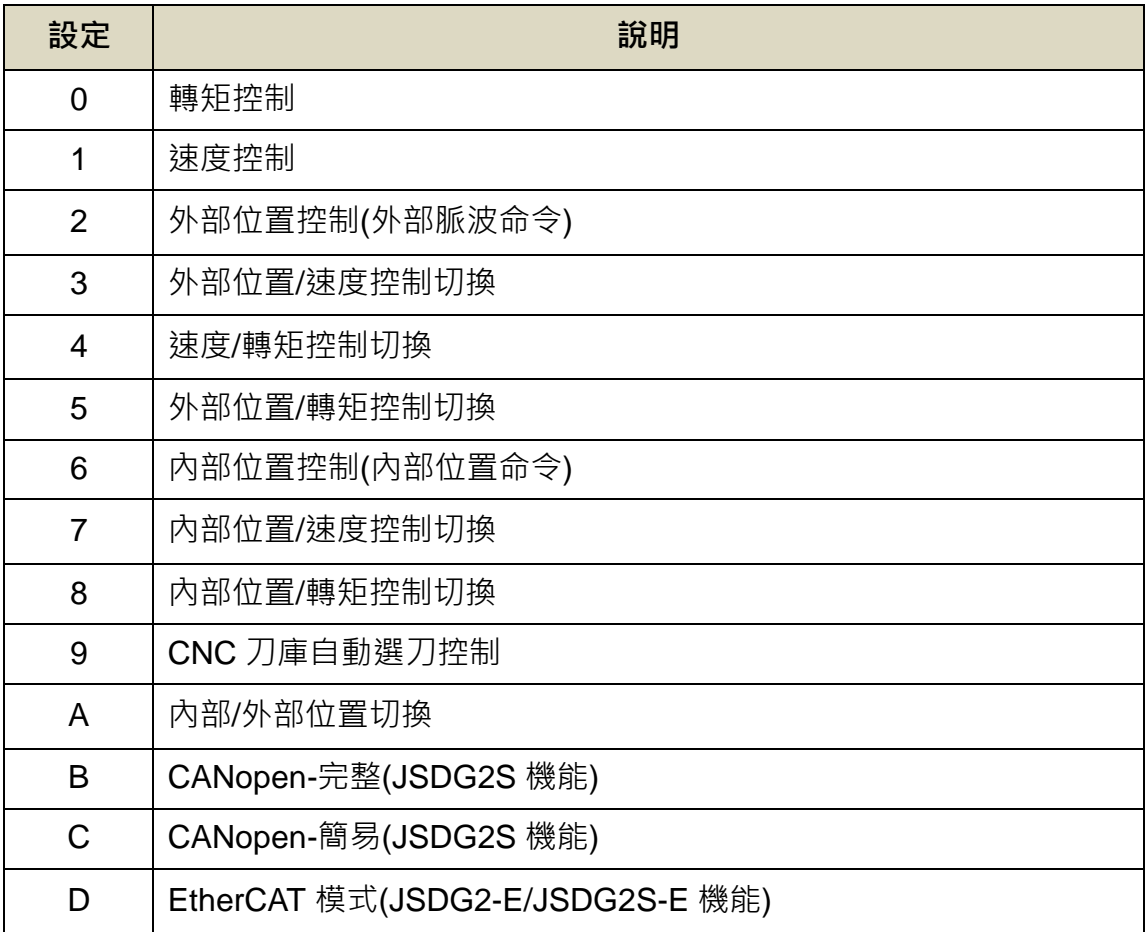

●此參數不受 Cn029 出廠重置。

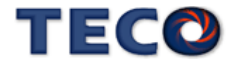

# <span id="page-99-0"></span>**5-2** 轉矩模式

轉矩模式應用於印刷機、繞線機、射出成型機等需要做轉矩控制的場合。使用者依照欲使 用的模式設定 Cn001(控制模式選擇),設定方式如下:

## **Cn001** 控制模式選擇

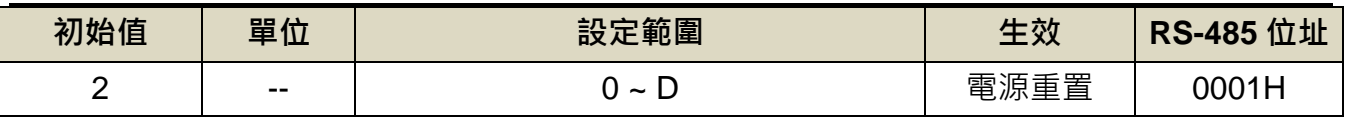

設定說明:

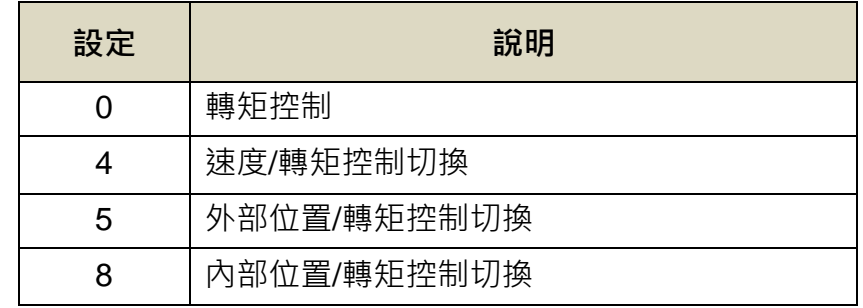

#### 轉矩迴路控制方塊如下圖所示:

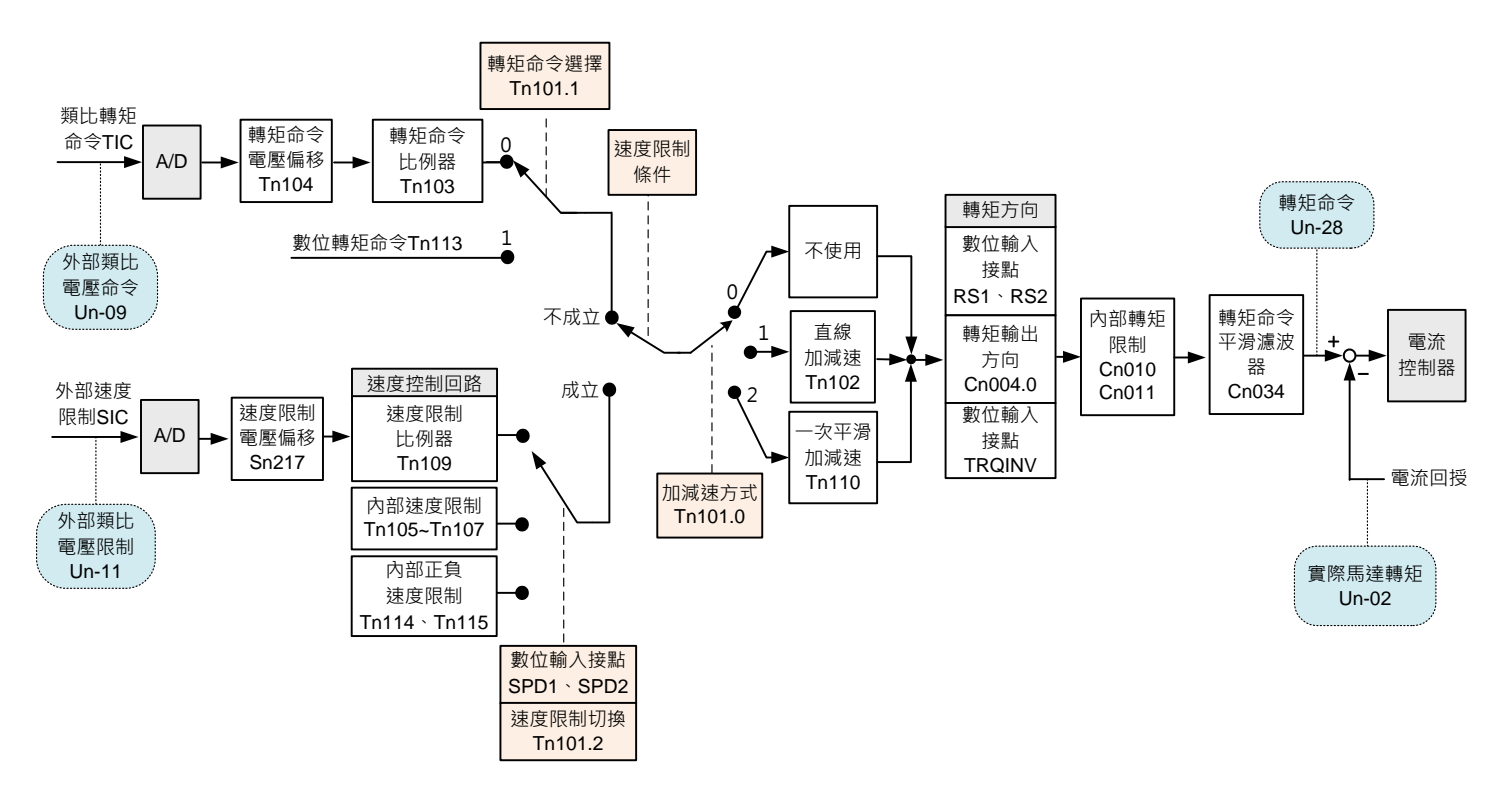

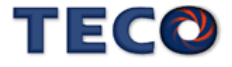

# <span id="page-100-0"></span>**5-2-1** 類比轉矩命令 ※**JSDG2S-E** 無此功能

使用 TIC 外部類比轉矩電壓來控制馬達轉矩,下圖為接線圖:

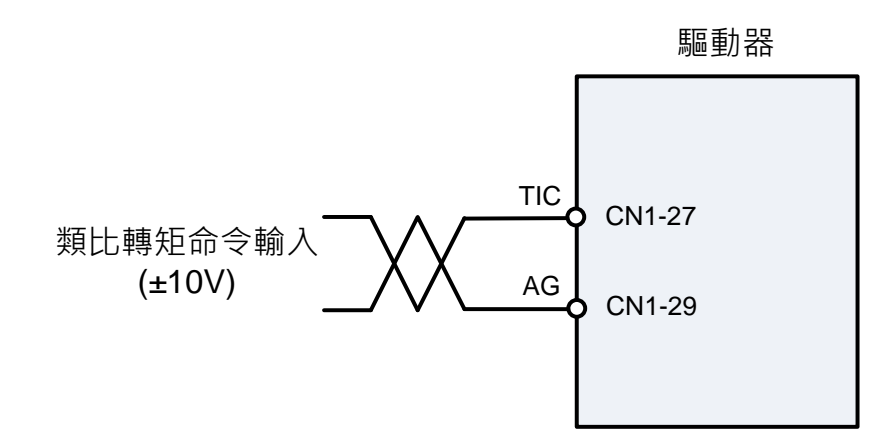

配合類比轉矩命令比例器 **Tn103** 來調整電壓命令相對於轉矩命令的斜率,**Tn104** 來修正類

比轉矩命令電壓偏移量。

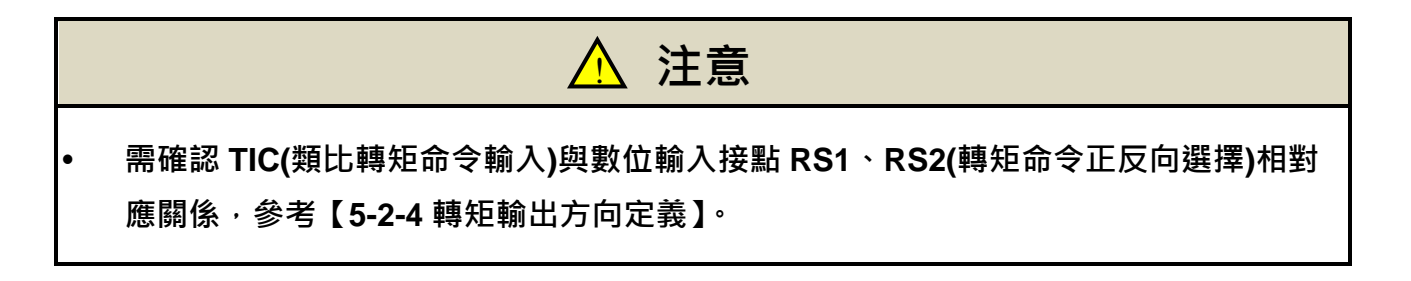

#### **Tn101.1** 轉矩命令選擇

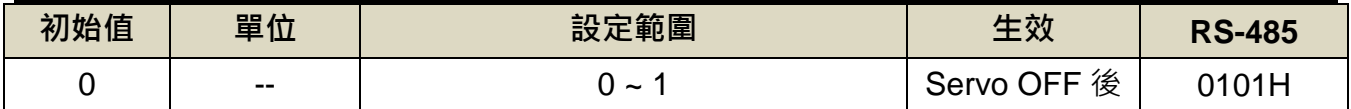

設定說明:預使用類比轉矩命令時,請將 Tn101.1 = 0

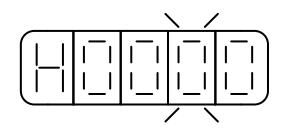

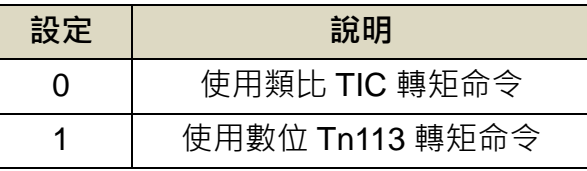

## **Tn103** 類比轉矩命令比例器 ※**JSDG2S-E** 無此功能

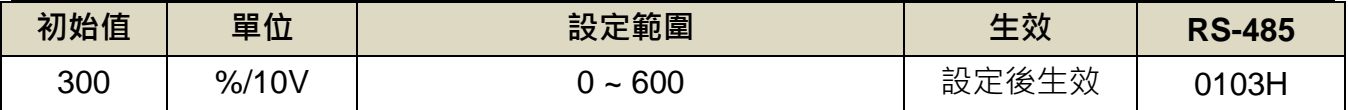

設定說明:用來調整電壓命令相對於轉矩命令的斜率。

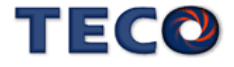

- (1) 若 **Tn103** 設定 300 時,表示類比輸入電壓 10V 對應 300%額定轉矩命令;若此時類比輸入 電壓為 5V,則對應 150%額定轉矩命令。
- (2) 若 Tn103 設定 200 時 · 表示類比輸入電壓 10V 對應 200%額定轉矩命令; 若此時類比輸入 電壓為 5V,則對應 100%額定轉矩命令。

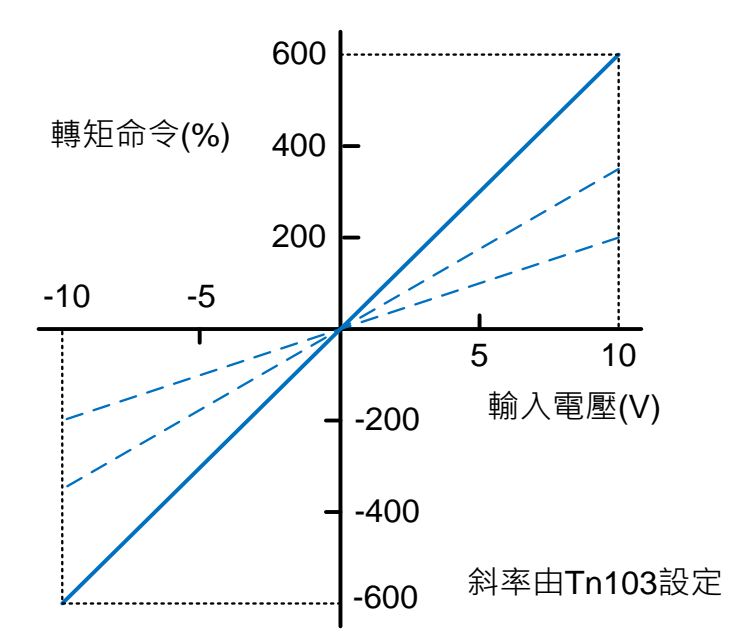

即使轉矩命令為 0V,馬達有可能會緩慢轉動,主要因為外部類比電壓有些微偏移造成,在 這種情形下,使用者可以手動調整 **Tn104** 來修正偏移量也可以使用 **dn-07** 自動調整請參閱【3-3 診斷功能說明】。

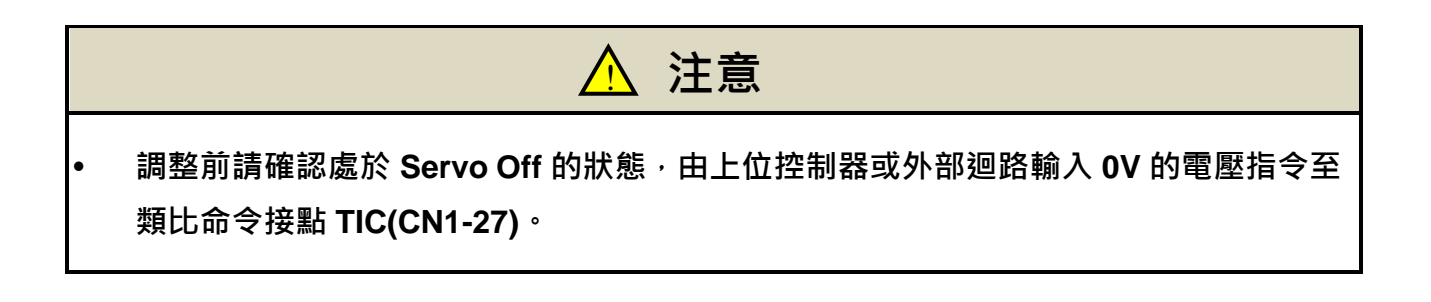

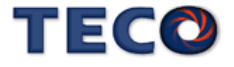

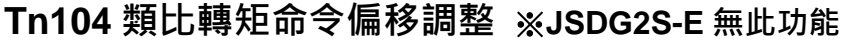

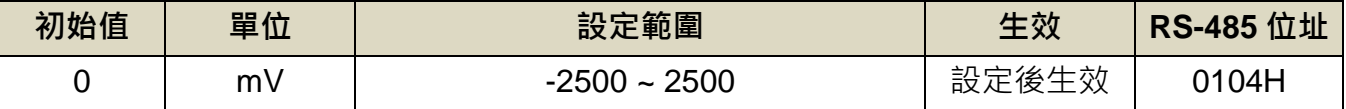

設定說明:當類比轉矩命令電壓有偏移現象產生時,用來修正偏移量。

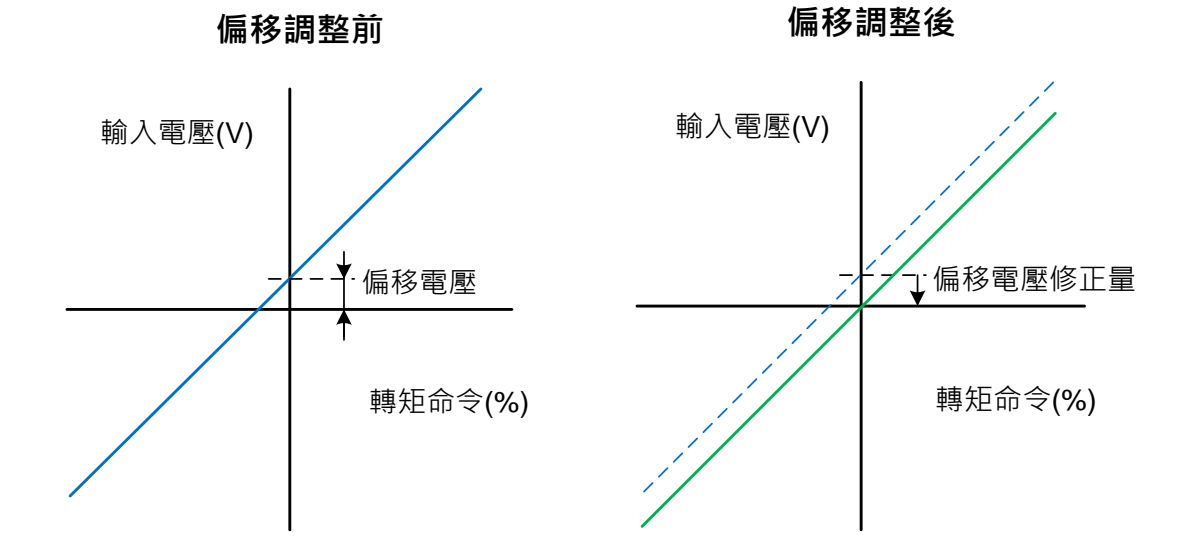

## <span id="page-102-0"></span>**5-2-2** 數位轉矩命令

## **Tn101.1** 類比和數位轉矩命令選擇

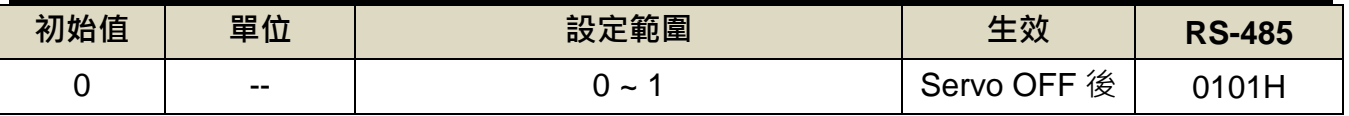

設定說明:預使用數位轉矩命令時,請將 Tn101.1 = 1

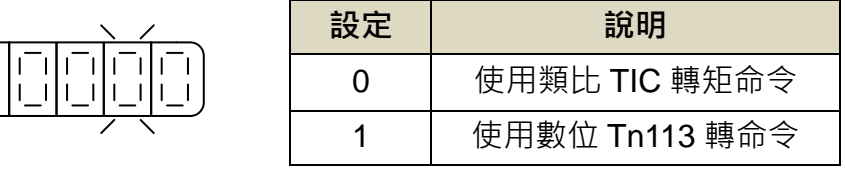

## **Tn113** 數位轉矩命令值

 $\left| - \right|$ 

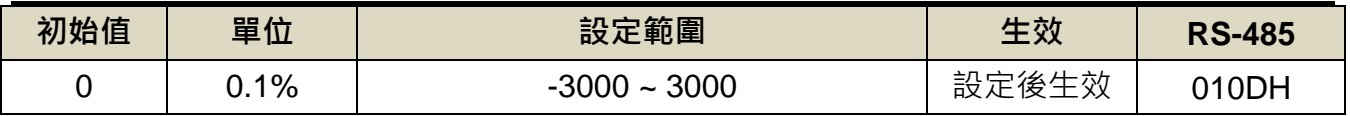

設定說明:設定 Tn101.1=1 開啟數位轉矩命令功能。

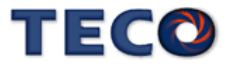

## <span id="page-103-0"></span>**5-2-3** 轉矩命令直線加減速

如果使用者需要平滑的轉矩命令,要先設定 **Tn101.0** 開啟機能。

## **Tn101.0** 轉矩命令加減速方式

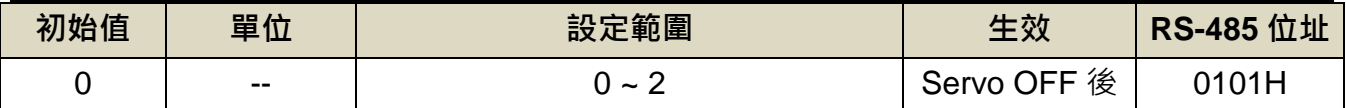

設定說明:

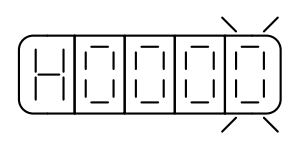

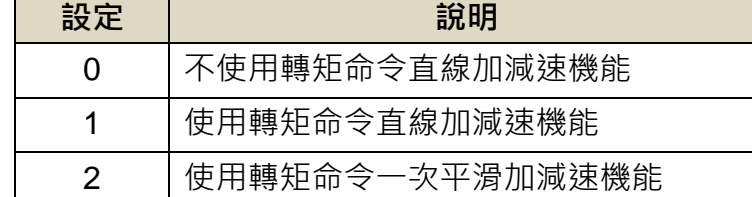

#### **(1)** 使用轉矩命令直線加減速機能

使用此機能必須設定 **Tn101.0**=**1** 開啟轉矩命令直線加減速機能。

#### **Tn102** 轉矩命令直線加減速常數

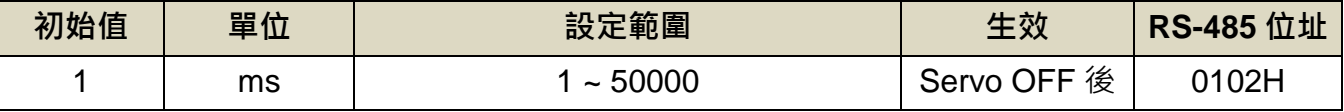

設定說明:轉矩命令直線加減速常數的定義為轉矩命令由零直線上升到額定轉矩的時間

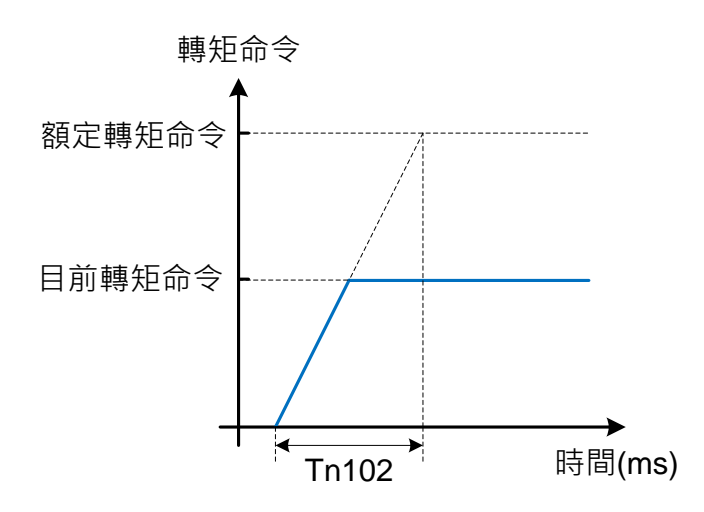

設定範例:

(1) 若想在 10ms 到達 50%額定轉矩輸出

$$
\text{Th102} = 10 \text{(ms)} \times \frac{100\%}{50\%} = 20 \text{(ms)}
$$

(2) 若想在 10ms 到達 75%額定轉矩輸出

$$
\text{Tr}102 = 10 \text{(ms)} \times \frac{100\%}{75\%} = 13 \text{(ms)}
$$

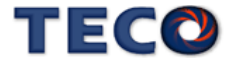

#### **(2)** 使用轉矩命令一次平滑加減速機能

使用此機能必須設定 **Tn101.0**=**2** 開啟轉矩命令一次平滑加減速機能。

#### **Tn110** 轉矩命令一次平滑加減速常數

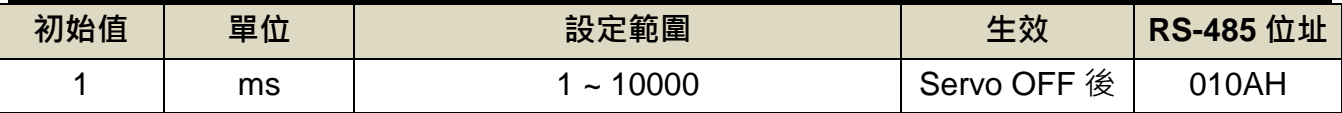

設定說明:設定 Tn101=2 開啟轉矩命令一次平滑加減速機能。轉矩命令一次平滑加減速時間常

數的定義為轉矩由 0%一次延遲上升到 63.2%當下轉矩命令的時間。

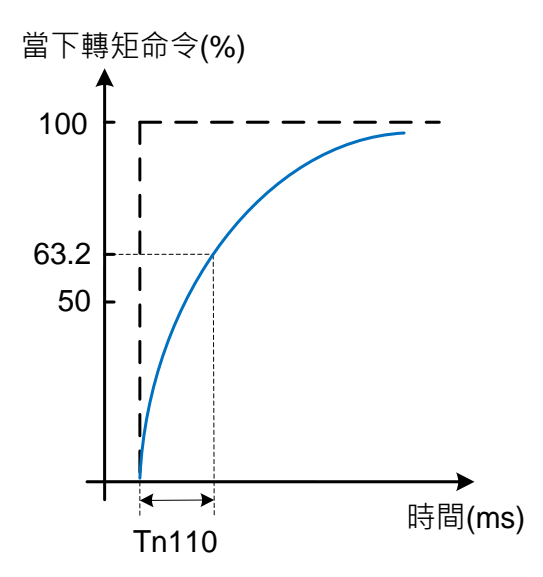

## <span id="page-104-0"></span>**5-2-4** 轉矩輸出方向定義

在轉矩模式時,使用者可使用以下三種方式來定義馬達旋轉方向:

- (1) 數位輸入接點 **RS1**、**RS2**(轉矩命令正反向選擇)
- (2) **Cn004.0**(馬達旋轉方向定義)
- (3) 數位輸入接點 **TRQINV**(轉矩命令反向)

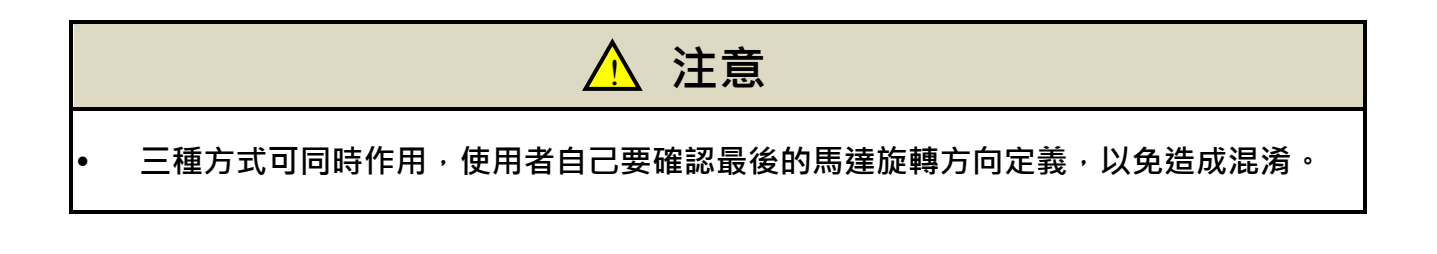

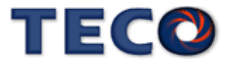

## **(1)** 數位輸入接點 **RS1**、**RS2(**轉矩命令正反向選擇**)**

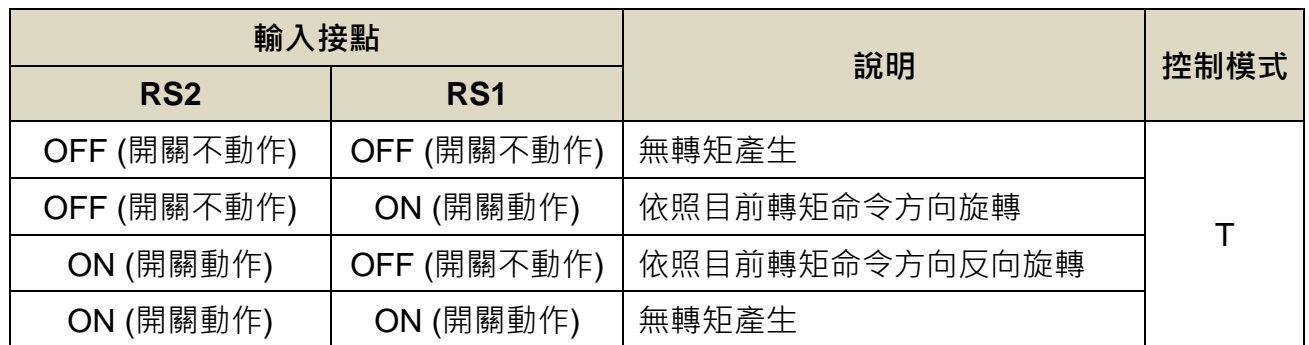

#### **(2) Cn004.0** 馬達旋轉方向定義**(**從馬達負載端看**)**

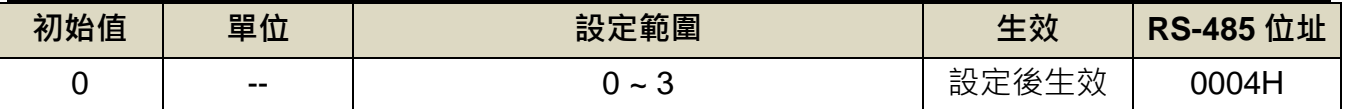

設定說明:當轉矩或是速度命令為正值時,從馬達負載端看的旋轉方向設定如下

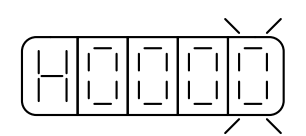

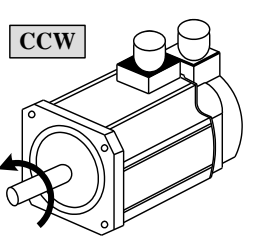

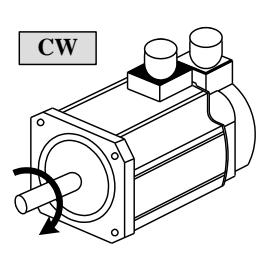

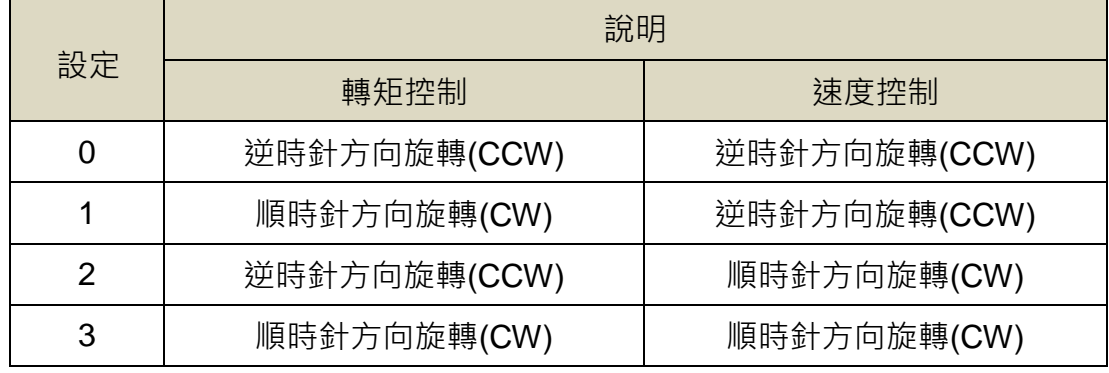

## **(3)** 數位輸入接點 **TRQINV(**轉矩命令反向**)**

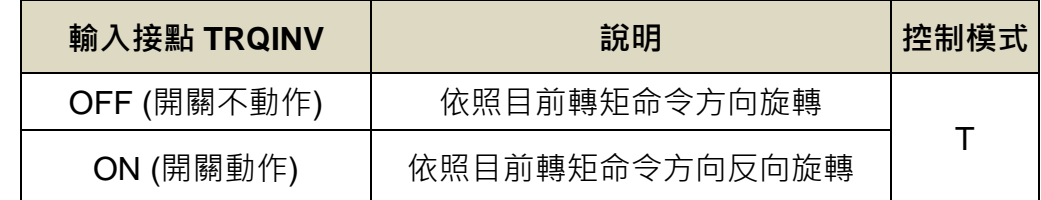

註**)**驅動器生效邏輯,請參閱【5-6-1 數位輸入/[輸出接點機能規劃】來](#page-175-1)設定。

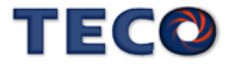

# <span id="page-106-0"></span>**5-2-5** 內部轉矩限制設定

在轉矩控制時,使用者可依需求設定內部轉矩限制值,設定如下:

## **Cn010 CCW** 方向轉矩命令限制值

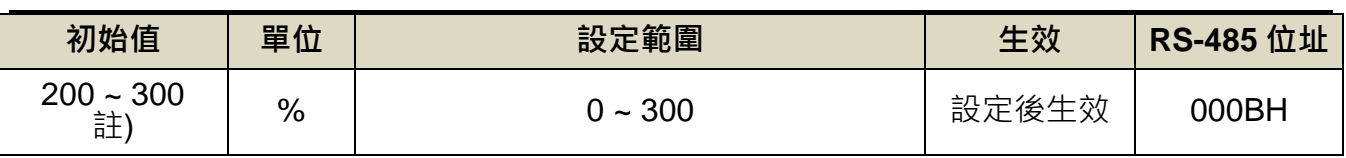

註)參數 Cn010/Cn011 於各驅動器機種有不同預設值與設定範圍,詳細請參閱【7-3-1 系統參數  $($ Cn0 $\Box$ ] $)$ 

## **Cn011 CW** 方向轉矩命令限制值

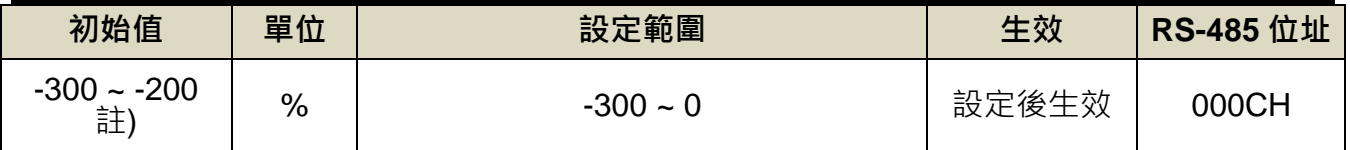

註)參數 Cn010/Cn011 於各驅動器機種有不同預設值與設定範圍,詳細請參閱【7-3-1 系統參數  $($ Cn0 $\Box$ ] $\cdot$ 

## <span id="page-106-1"></span>**5-2-6** 轉矩模式的速度限制

在轉矩控制時,馬達速度限制是利用參數 **Tn101.2**、數位輸入接點 **SPD1**、**SPD2** 切換來達成:

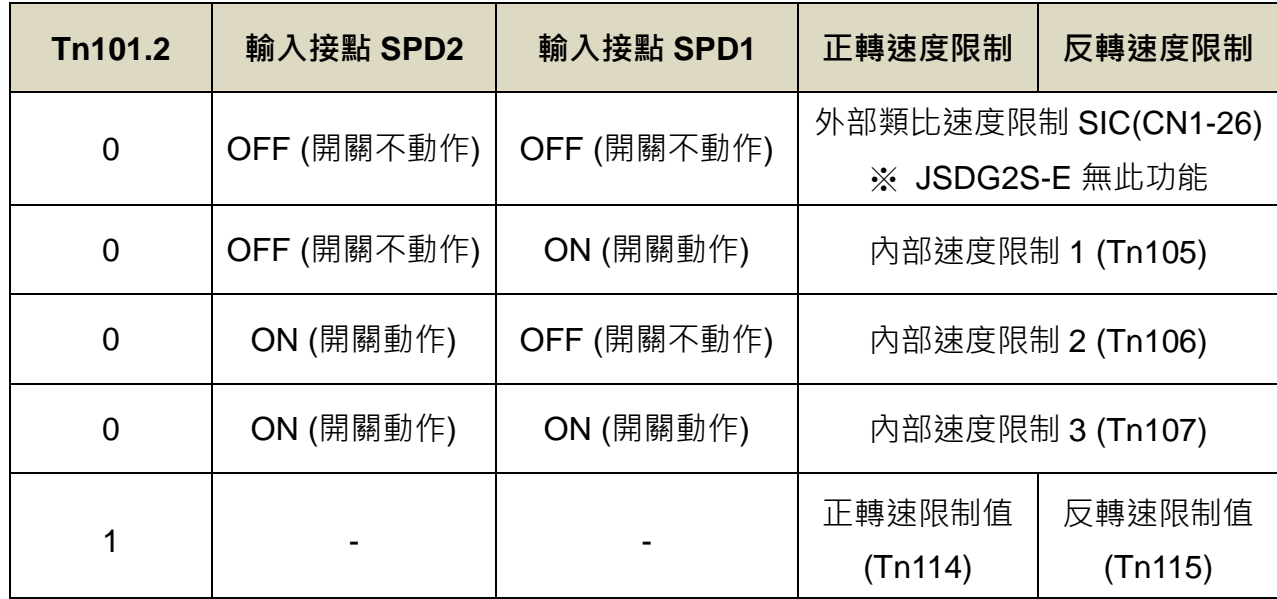

註**)**驅動器生效邏輯,請參考【5-6-1 數位輸入/[輸出接點機能規劃】來](#page-175-1)設定。

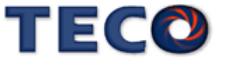

## **Tn105** 內部速度限制 **1**

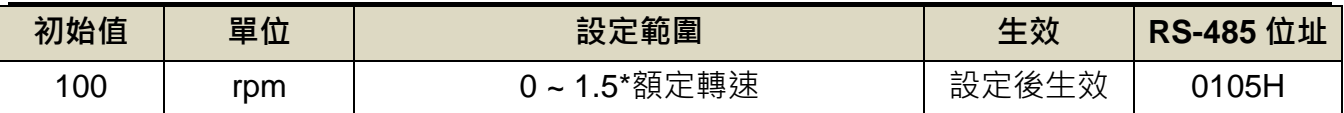

設定說明: 在轉矩控制時, 設定 Tn101.2=0 時, 可利用數位輸入接點 SPD1、SPD2 切換三組 內部速度限制。

## **Tn106** 內部速度限制 **2**

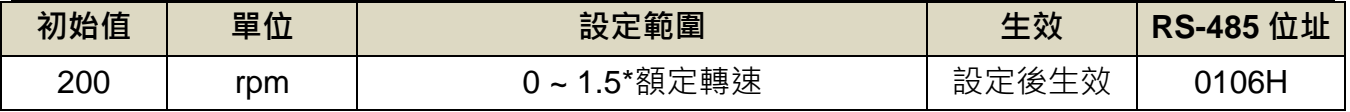

設定說明: 在轉矩控制時, 設定 Tn101.2=0 時, 可利用數位輸入接點 SPD1、SPD2 切換三組 內部速度限制。

## **Tn107** 內部速度限制 **3**

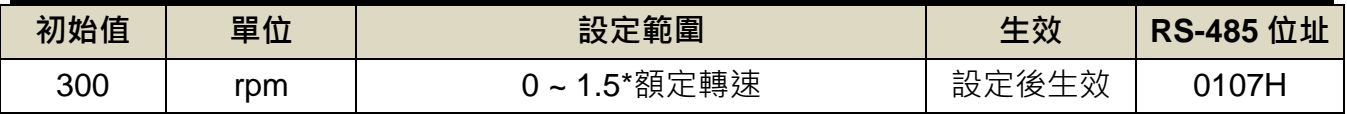

設定說明: 在轉矩控制時, 設定 Tn101.2=0 時, 可利用數位輸入接點 SPD1、SPD2 切換三組 內部速度限制。

## **Tn114** 內部正轉速度限制

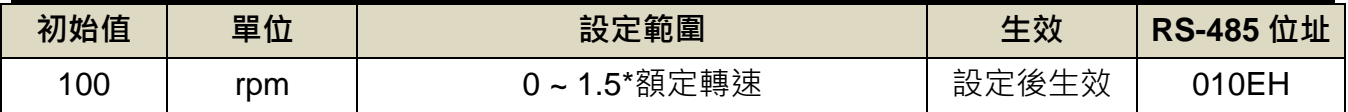

設定說明:設定 Tn101.2=1,由此參數設定轉矩模式下正轉速度限制值

## **Tn115** 內部反轉速度限制

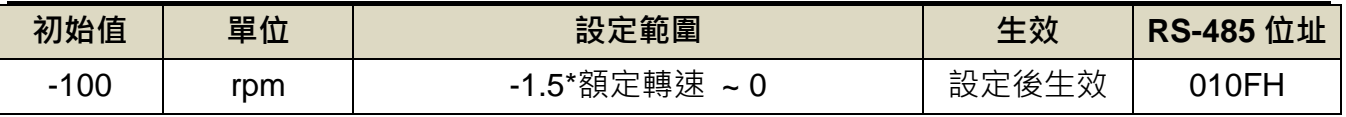

設定說明:設定 Tn101.2=1,由此參數設定轉矩模式下反轉速度限制值

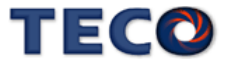
下圖為外部類比速度限制接線圖:

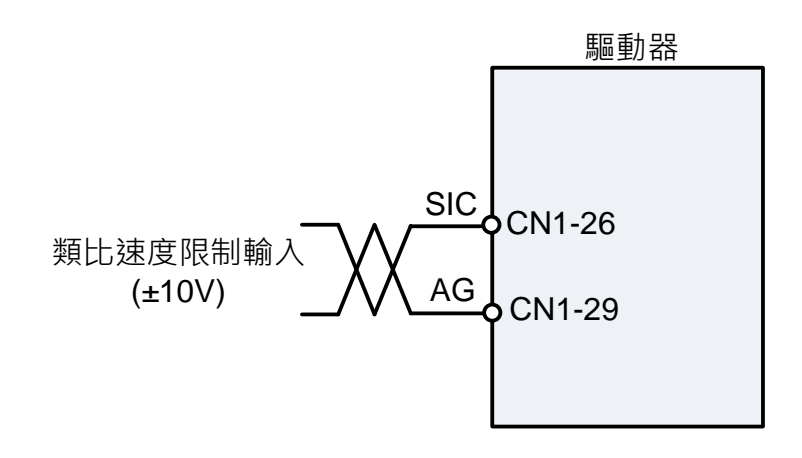

配合類比速度限制比例器 **Tn109** 來調整電壓命令相對於速度限制的斜率,**Sn217** 來修正類

比速度限制電壓偏移量。

### **Tn109** 類比速度限制比例器 ※**JSDG2S-E** 無此功能

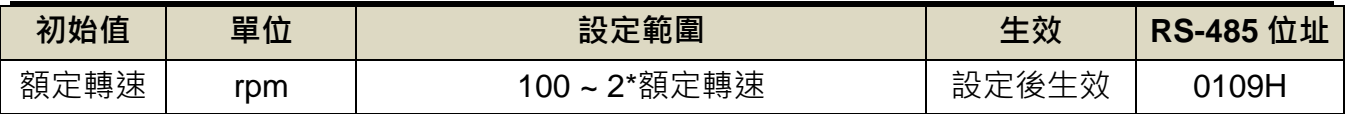

設定說明:用來調整電壓命令相對於速度限制命令的斜率。

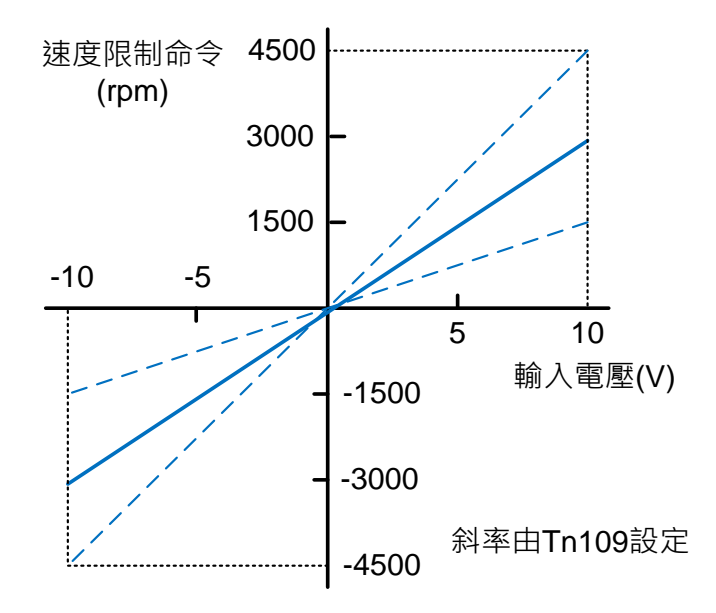

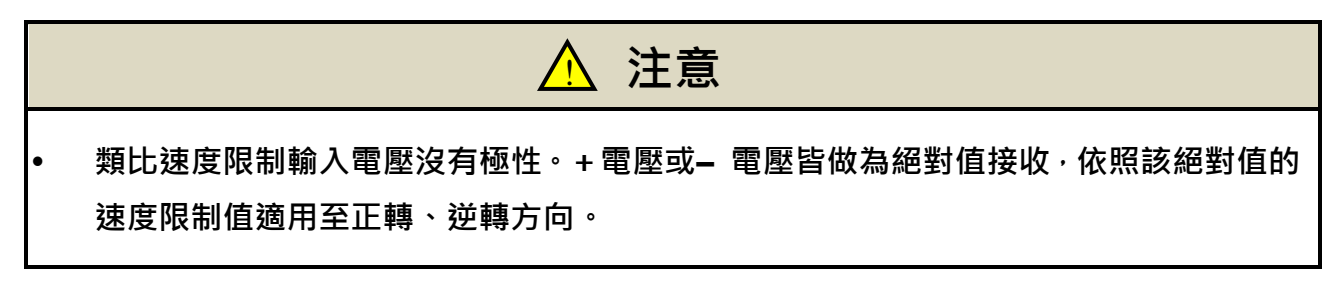

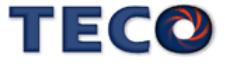

即使類比速度限制為0V,馬達有可能會緩慢轉動,主要因為外部類比電壓有些微偏移造成,

在這種情形下,使用者可以手動調整 **Sn217** 來修正偏移量也可以使用自動調整,請參閱【3-3 診

斷功能說明】。

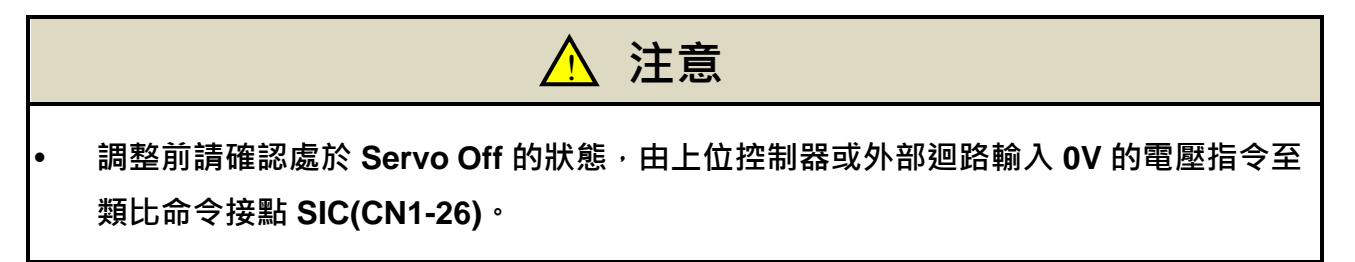

#### **Sn217** 零類比速度命令偏移調整 ※**JSDG2S-E** 無此功能

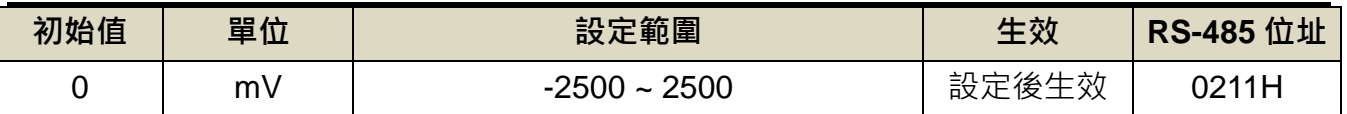

設定說明:當類比速度命令電壓有偏移現象產生時,用來修正偏移量。

# **5-2-7** 其他轉矩控制機能

#### 轉矩到達機能

當正向或是反向轉矩超過 Tn108(轉矩到達判定值)所設定的準位時,數位輸出接點 INT 動

作,說明如下:

### **Tn108** 轉矩到達判定值

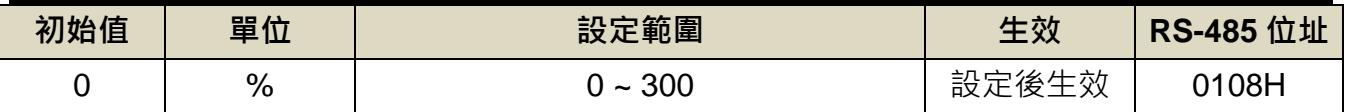

設定說明:當正向或是反向轉矩超過所設定之準位時,數位輸出接點 INT 動作。

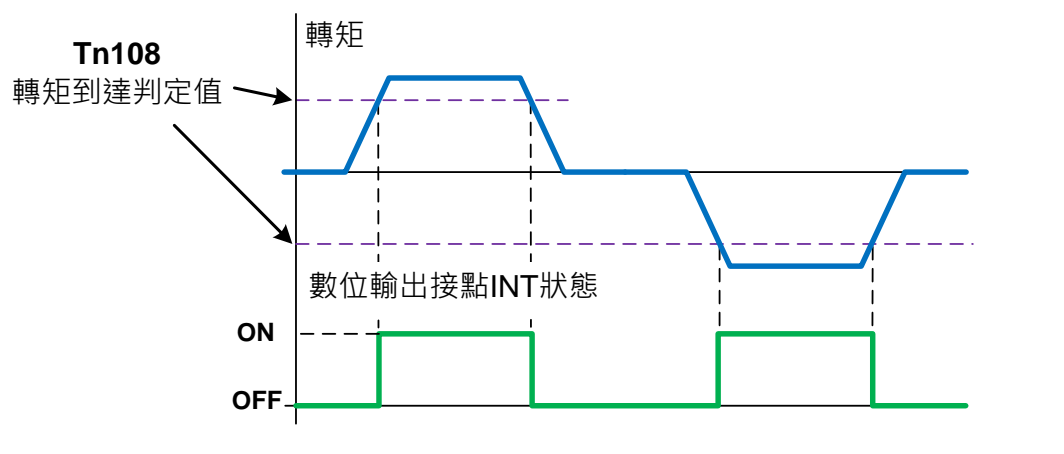

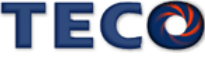

# **5-3** 速度模式

速度模式應用於需要精確速度控制的場合,例如編織機、鑽孔機、CNC 加工機。使用者依 照欲使用的模式設定 Cn001(控制模式選擇),設定方式如下:

### **Cn001** 控制模式選擇

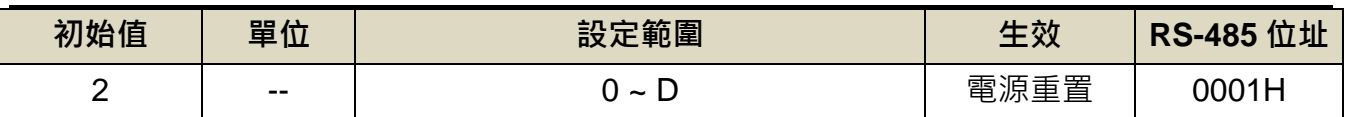

設定說明:

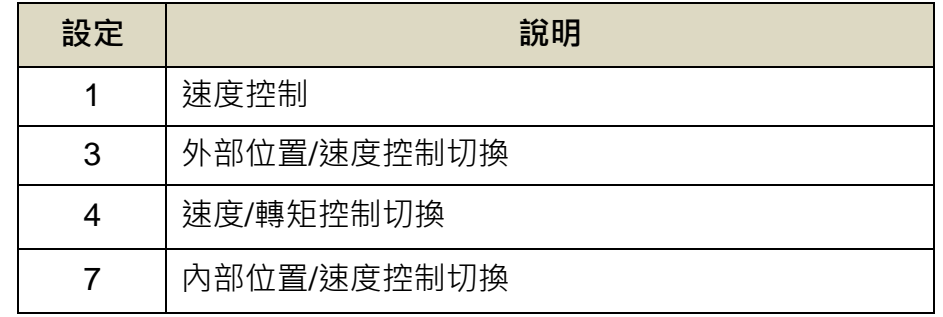

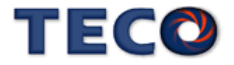

速度迴路控制方塊圖如下兩圖所示,各方塊詳細機能在後面章節說明。

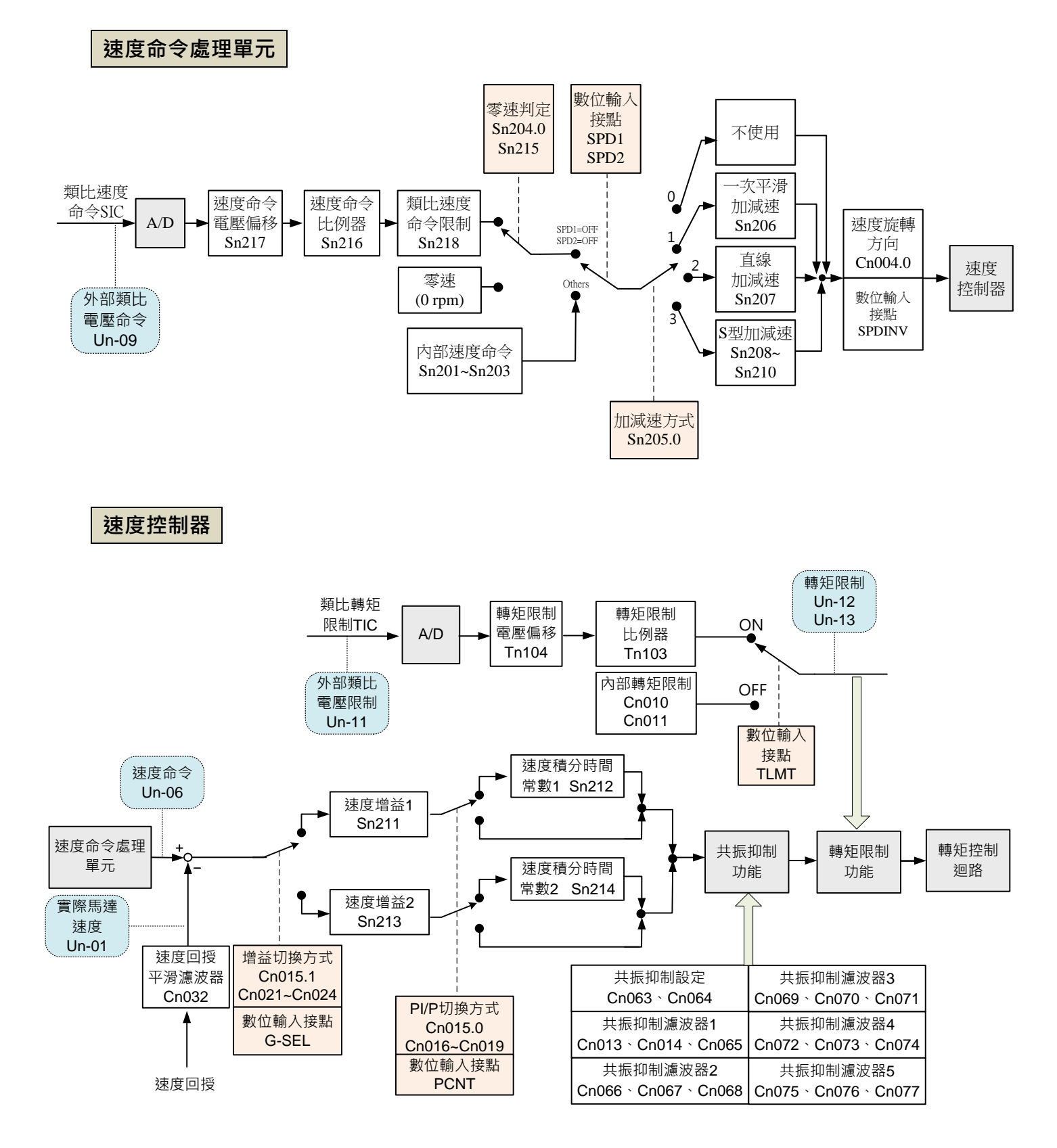

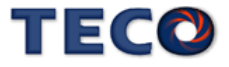

# **5-3-1** 選擇速度命令

本裝置提供兩種輸入命令方式,利用數位輸入接點 **SPD1**、**SPD2** 切換以下兩種方式來達成:

(1) 內部速度命令:內部預先設定的三段速度命令。

(2) 外部類比速度命令:利用一組類比電壓命令信號輸入到 **SIC(CN1-26)**來控制速度。 請參考下表:

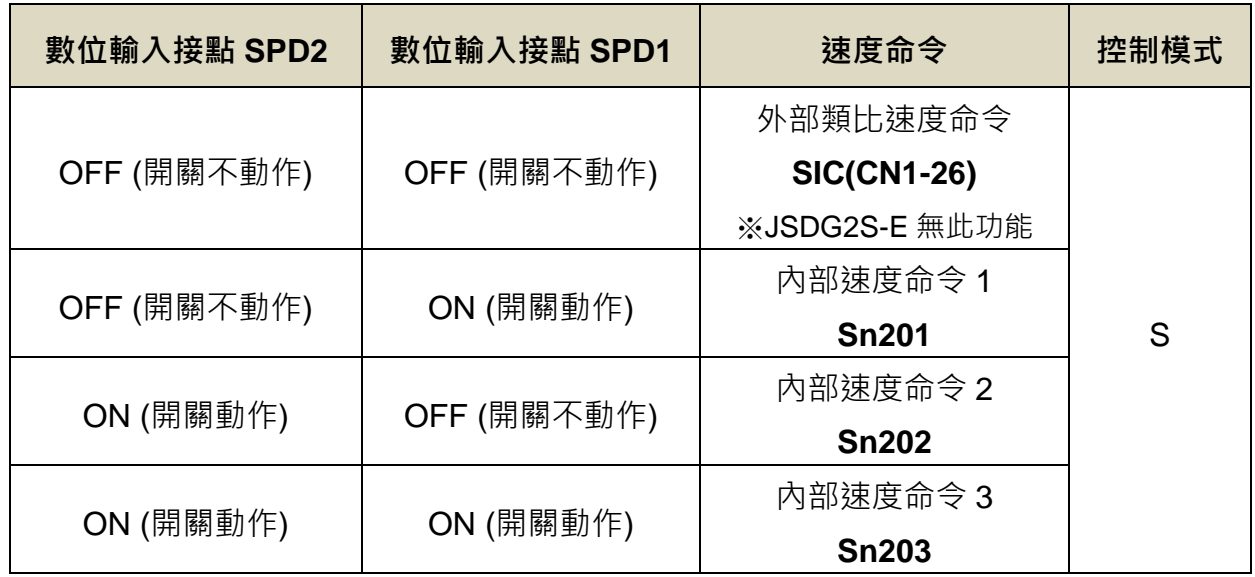

註**)**驅動器生效邏輯,請參考【5-6-1 數位輸入/[輸出接點機能規劃】來](#page-175-0)設定。

**(1)** 內部速度命令:而內部三段速度命令設定如下

| 參數代號              | 名稱與機能    | 預設值 | 單位  | 設定範圍 | 生效                      | <b>RS-485</b> 位址 |       |
|-------------------|----------|-----|-----|------|-------------------------|------------------|-------|
| Sn <sub>201</sub> | 内部速度命令 1 | 100 |     |      |                         | 0201H            |       |
| Sn <sub>202</sub> | 內部速度命令 2 | 200 | rpm |      | -1.5*額定轉速<br>~ 1.5*額定轉速 | 設定後牛效            | 0202H |
| Sn <sub>203</sub> | 内部速度命令 3 | 300 |     |      |                         | 0203H            |       |

**(2)** 外部類比速度命令:下圖為外部類比速度命令接線圖

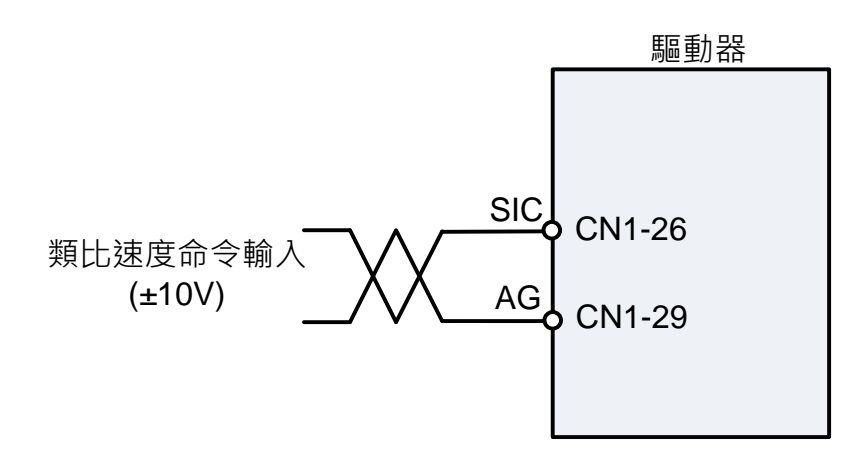

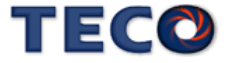

# **5-3-2** 類比速度命令比例器 ※**JSDG2S-E** 無此功能

配合類比速度命令比例器來調整電壓命令相對於速度命令的斜率。

**Sn216** 類比速度命令比例器 ※**JSDG2S-E** 無此功能

| 初始值  | 單位      | 設定範圍             | 生效    | <b>RS-485</b> 位址  |
|------|---------|------------------|-------|-------------------|
| 額定轉速 | rpm/10V | 2*額定轉速<br>$00 -$ | 設定後生效 | 0210 <sub>H</sub> |

設定說明:用來調整電壓命令相對於速度命令的斜率。

設定範例:

(1) 若 Sn216 設定 3000 時 · 表示類比輸入電壓 10V 對應 3000rpm 速度命令; 若此時類比輸入

電壓為 5V,則對應 1500rpm 速度命令。

(2) 若 Sn216 設定 2000 時 · 表示類比輸入電壓 10V 對應 2000rpm 速度命令; 若此時類比輸入

電壓為 5V, 則對應 1000rpm 速度命令。

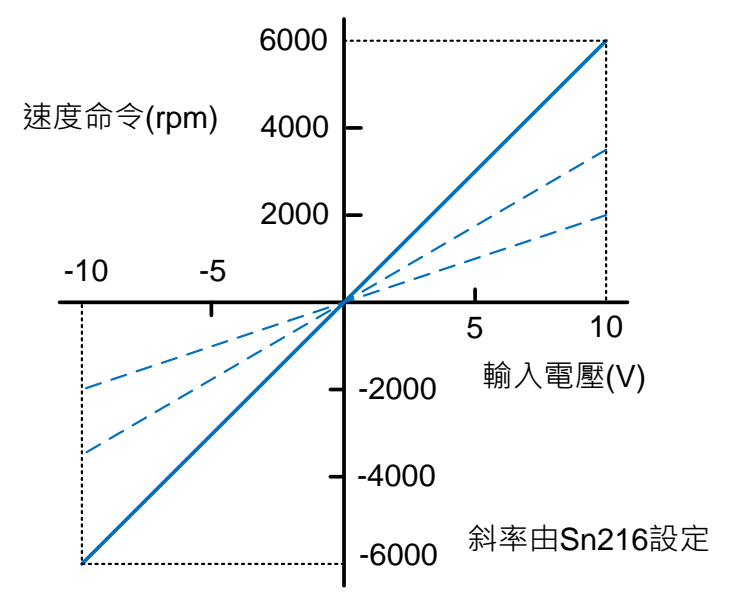

註:顯示之轉速部份需依照各馬達之不同決定。

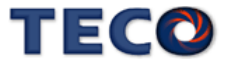

# **5-3-3** 類比速度命令偏移調整 ※**JSDG2S-E** 無此功能

即使類比速度命令為0V,馬達有可能會緩慢轉動,主要因為外部類比電壓有些微偏移造成,

在這種情形下,使用者可以手動調整 **Sn217** 來修正偏移量也可以使用自動調整,請參閱【3-3 診 斷功能說明】。

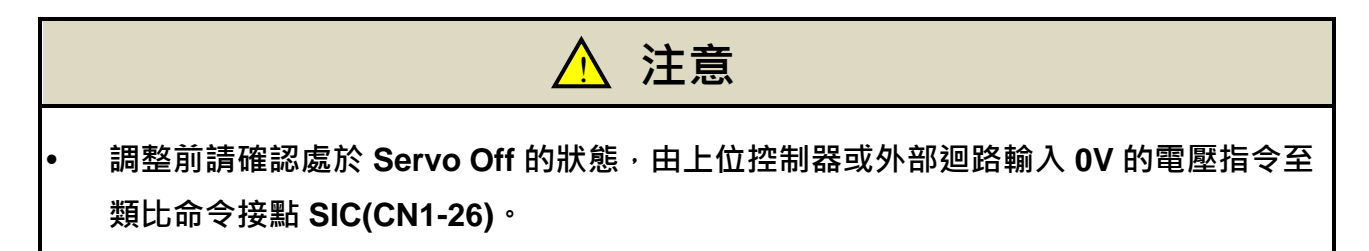

### **Sn217** 零類比速度命令偏移調整 ※**JSDG2S-E** 無此功能

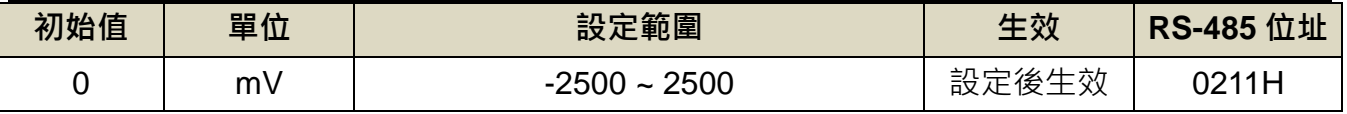

設定說明:當類比速度命令電壓有偏移現象產生時,用來修正偏移量。

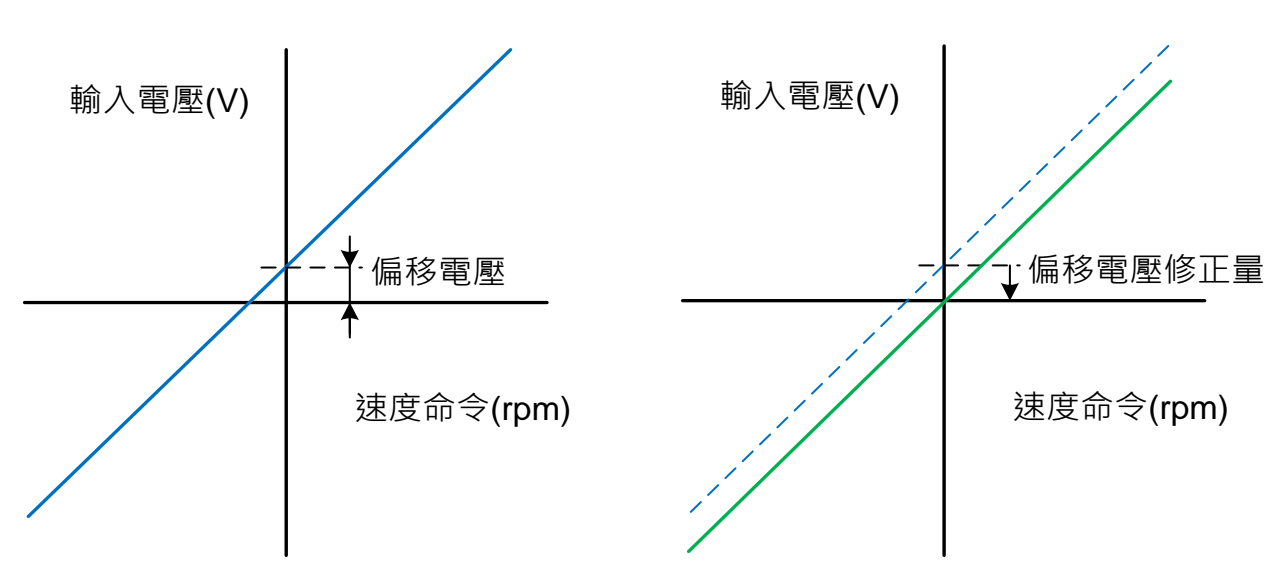

#### 偏移調整前

偏移調整後

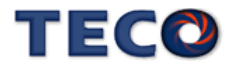

## **5-3-4** 類比速度命令限制 ※**JSDG2S-E** 無此功能

使用者可以限制類比速度命令,設定如下:

## **Sn218** 類比速度命令限制 ※**JSDG2S-E** 無此功能

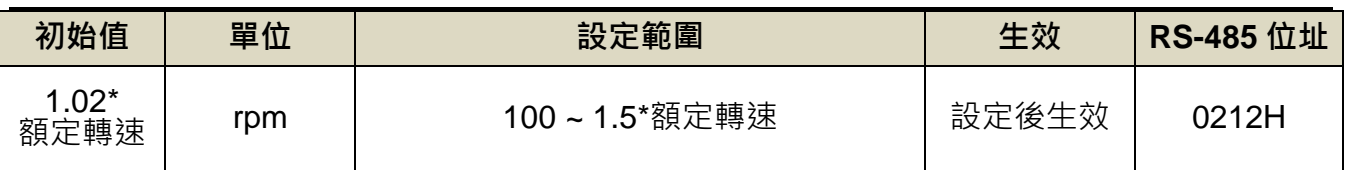

設定說明:使用者可以設定 Sn218 來限制類比輸入最高速度。

# **5-3-5** 速度命令平滑化

若馬達因為速度命令急劇變化而產生過衝或是震動現象,可以使用本驅動器提供三種速度 命令平滑操作,使用者可依需求來決定使用哪種平滑操作。如果要使用其中一種機能,要先設

#### 定 **Sn205.0** 以開啟各機能。

### **Sn205.0** 速度命令加減速方式

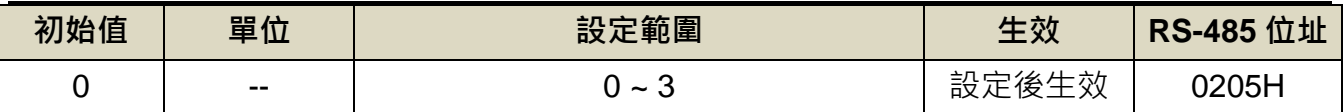

設定說明:

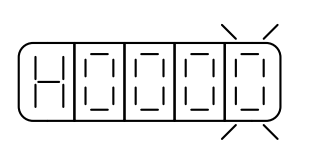

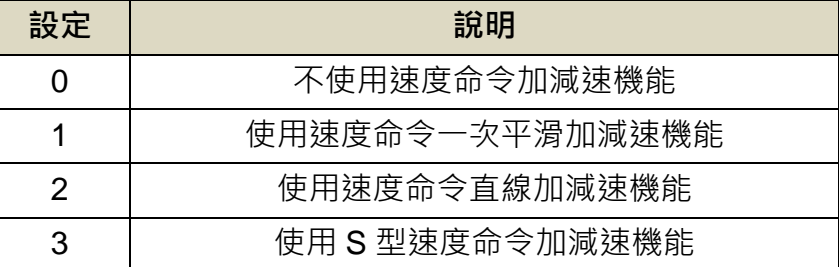

以下說明三種速度命令平滑操作。

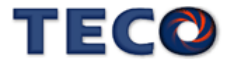

#### **(1)** 速度命令一次平滑加減速:

使用此機能必須設定 **Sn205.0**=**1** 開啟速度命令一次平滑加減速機能。

**Sn206** 速度命令一次平滑加減速時間常數

| 初始值 | 單位 | 設定範圍       | 生效    | <b>RS-485</b> 位址 |
|-----|----|------------|-------|------------------|
|     | ms | 10000<br>~ | 設定後生效 | 0206H            |

設定說明:設定 Sn205.0=1 開啟速度命令一次平滑加減速機能。速度命令一次平滑加減速時間

常數的定義為速度由零速一次延遲上升到 63.2%速度命令的時間。

示意圖如下:

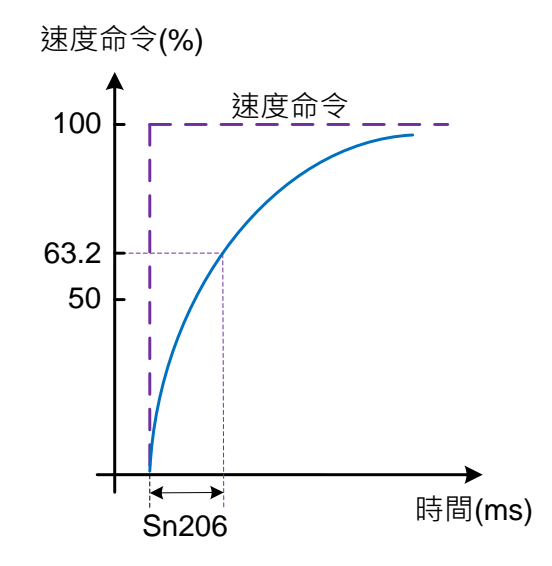

設定範例:

(1) 若想在 30ms 到達 95%速度命令輸出,則

10(msec)  $- \ln(1 - 95\%)$  $Sn206 = \frac{30 \text{(msec)}}{1 \times 10^{5} \text{m}} =$ 

(2) 若想在 30ms 到達 75%速度命令輸出,則

$$
Sn206 = \frac{30 \text{(msec)}}{-\ln(1 - 75\%)} = 22 \text{(msec)}
$$

註**)** ln(x)為自然對數運算符號

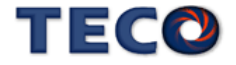

#### **(2)** 速度命令直線加減速機能:

使用此機能必須設定 **Sn205.0**=**2** 開啟速度命令直線加減速機能。

### **Sn207** 速度命令直線加減速常數

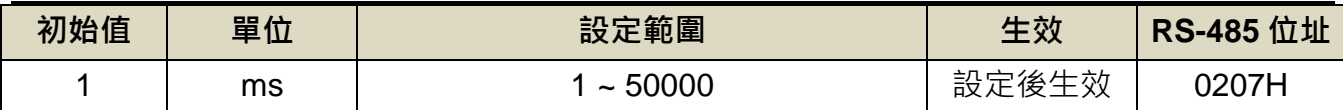

設定說明:設定 Sn205.0=2 開啟速度命令直線加減速機能。速度命令直線加減速常數的定義為

速度由零直線上升到額定速度的時間。示意圖如下:

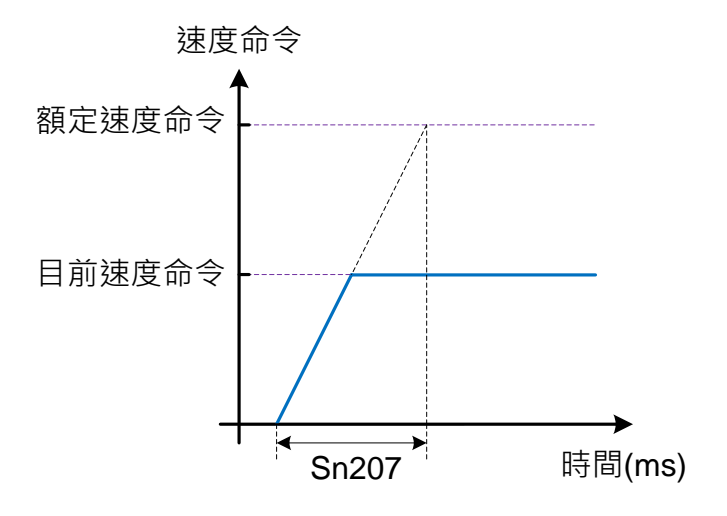

設定範例:

(1) 若想在 10ms 到達 50%額定速度輸出,則

$$
Sn207 = 10\text{(ms)} \times \frac{100\%}{50\%} = 20\text{(ms)}
$$

(2) 若想在 10ms 到達 75%額定速度輸出,則

$$
Sn207 = 10 \, \text{(ms)} \times \frac{100\%}{75\%} = 13 \, \text{(ms)}
$$

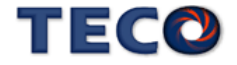

#### **(3) S** 型速度命令加減速:

使用此機能必須設定 **Sn205.0**=**3** 開啟 S 型速度命令加減速機能。

**Sn208 S** 型速度命令加減速時間設定**(ts)**

| 初始值 | 單位 | 設定範圍                          | 生效    | <b>RS-485</b> 位址 |
|-----|----|-------------------------------|-------|------------------|
|     | ms | 1000<br>$\tilde{\phantom{a}}$ | 設定後生效 | 0208H            |

設定說明:設定 Sn205.0=3 開啟 S 型速度命令加減速機能 · 在加減速時 · 因啟動停止時的加減 速變化太劇烈,導致機台震盪下,在速度命令加入 S 型加減速,可達到運轉平順的 功用。

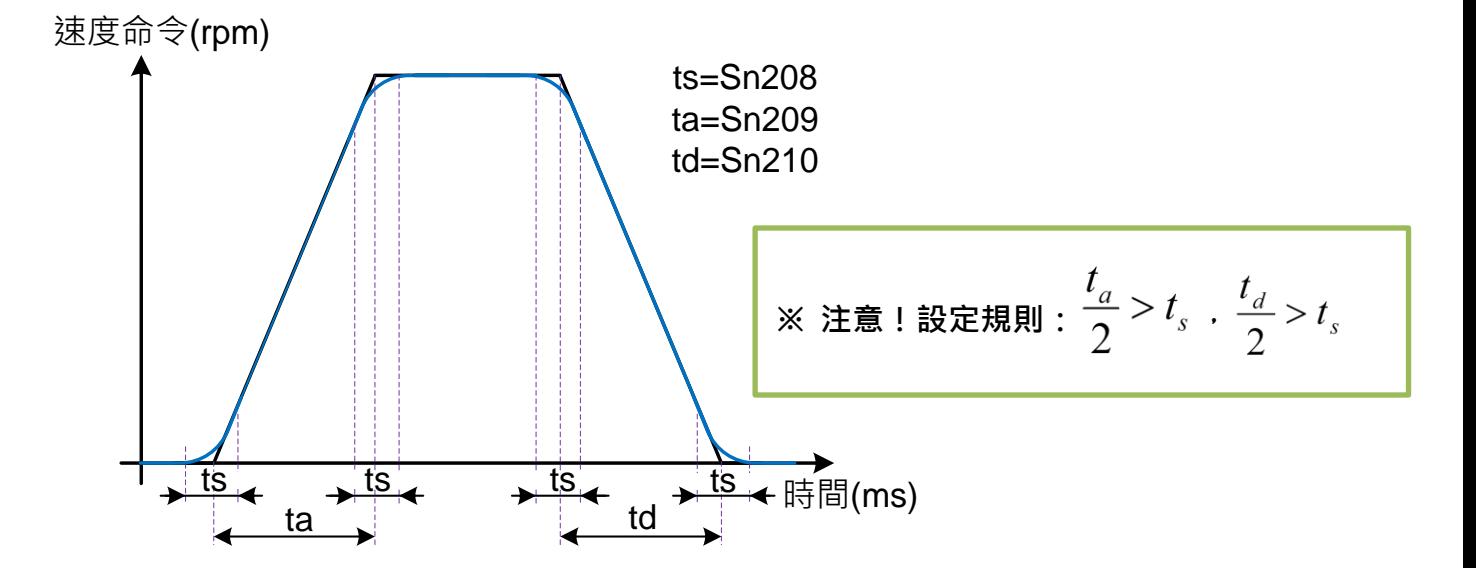

## **Sn209 S** 型速度命令加速時間設定**(ta)**

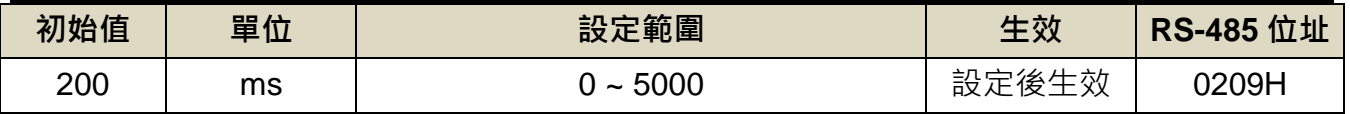

設定說明:請參考 Sn208 說明

## **Sn210 S** 型速度命令減速時間設定**(td)**

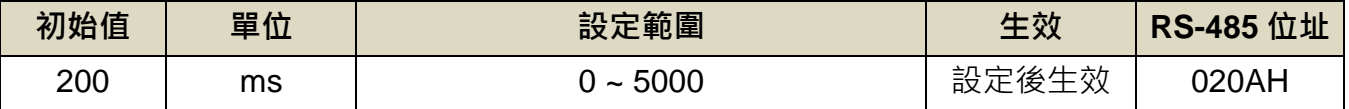

設定說明:請參考 Sn208 說明

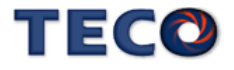

# **5-3-6** 速度旋轉方向定義

在速度模式時,使用者可使用 **Cn004.0**(馬達旋轉方向定義)和數位輸入接點 **SPDINV** 定義 馬達旋轉方向,說明如下:

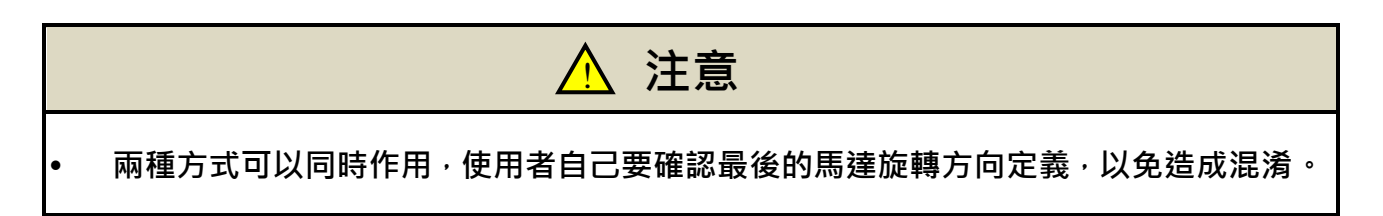

使用者可依需求定義速度命令為正值時,馬達旋轉方向設定如下:

## **(1) Cn004.0** 馬達旋轉方向定義**(**從馬達負載端看**)**

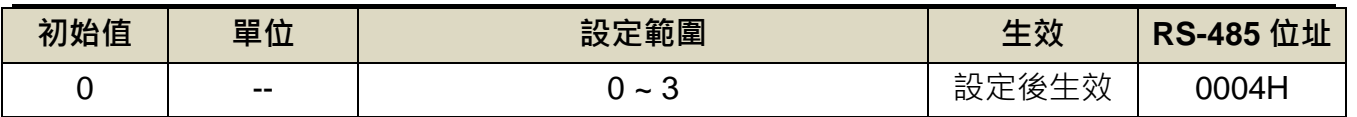

設定說明:當轉矩或是速度命令為正值時,從馬達負載端看的旋轉方向設定如下

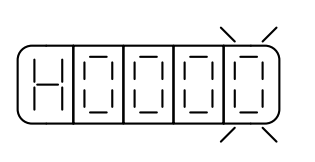

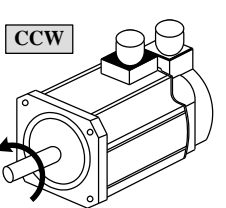

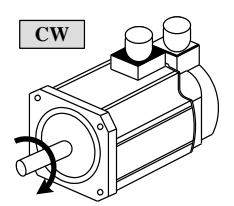

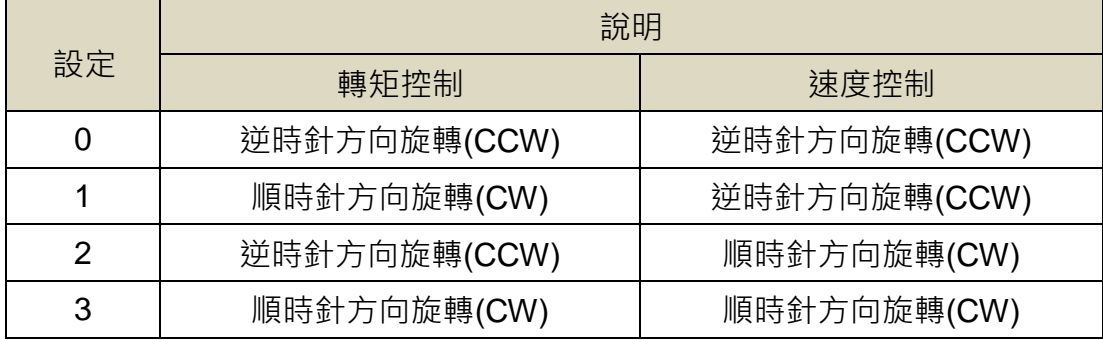

#### **(2)** 數位輸入接點 **SPDINV** 定義馬達旋轉方向

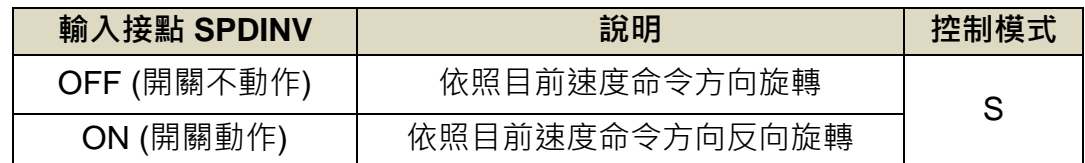

註**)**驅動器生效邏輯,請參考【5-6-1 數位輸入/[輸出接點機能規劃】來](#page-175-0)設定。

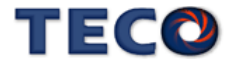

# **5-3-7** 速度模式的轉矩限制

在速度控制時,馬達轉矩限制是利用數位輸入接點 **TLMT** 切換以下兩種方式來達成:

- (1) 內部轉矩限制:使用內部預先設定的 **Cn010**(CCW 方向轉矩命令限制值)和 **Cn011**(CW 方向轉矩命令限制值)。
- (2) 外部類比轉矩限制:利用類比電壓命令信號輸入到 **TIC(CN1-27)**來限制 CCW 方向轉 矩和 CW 方向轉矩。

請參考下表:

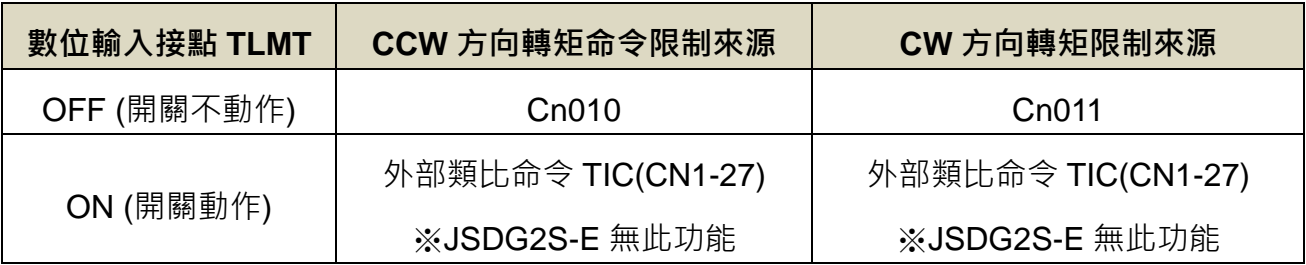

註**)**驅動器生效邏輯,請參閱【5-6-1 數位輸入/[輸出接點機能規劃】來](#page-175-0)設定。

#### 注意 !

若是使用外部類比轉矩命令限制能轉矩命令限制如果大於內部轉矩命令限制, 則最終以內部轉矩命令限制為主。。

**(1)** 內部轉矩限制:下面為內部轉矩限制設定說明:

## **Cn010 CCW** 方向轉矩命令限制值

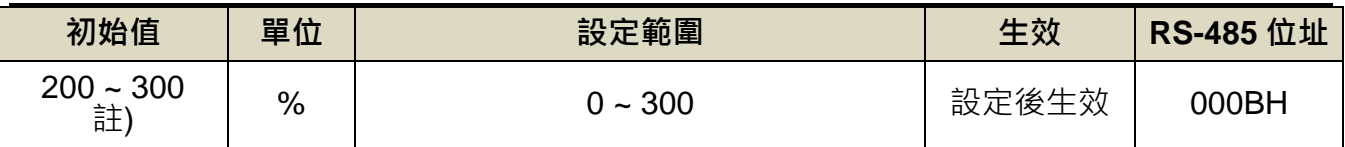

註)參數 Cn010/Cn011 於各驅動器機種有不同預設值與設定範圍。,詳細請參閱【7-3-1 系統參 數(Cn0□□)】。

# **Cn011 CW** 方向轉矩命令限制值

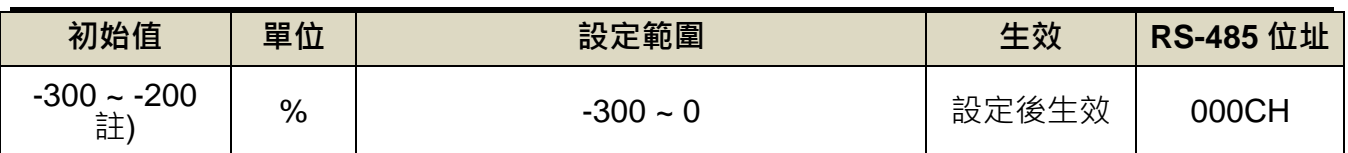

註)參數 Cn010/Cn011 於各驅動器機種有不同預設值與設定範圍。,詳細請參閱【7-3-1 系統參 數(Cn0□□)】。

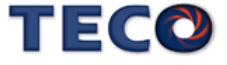

**(2)** 外部類比命令轉矩限制:下圖為外部類比轉矩限制命令接線圖:

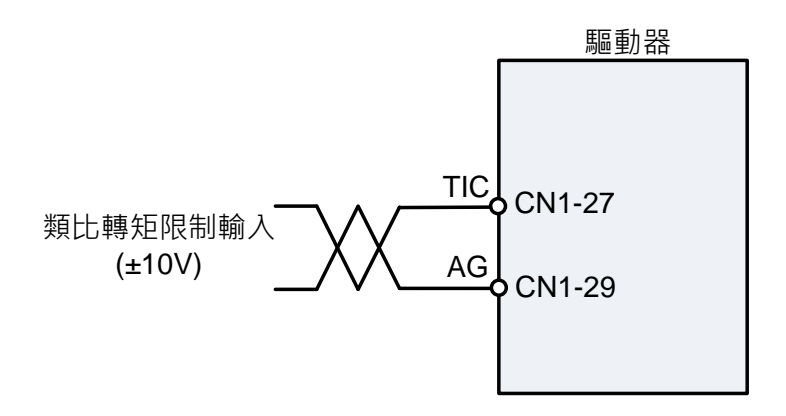

# **Tn103** 類比轉矩限制比例器 ※**JSDG2S-E** 無此功能

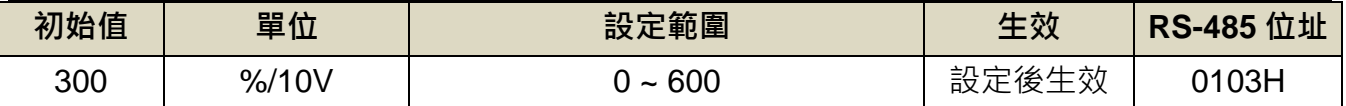

設定說明:用來調整電壓命令相對於轉矩限制的斜率。

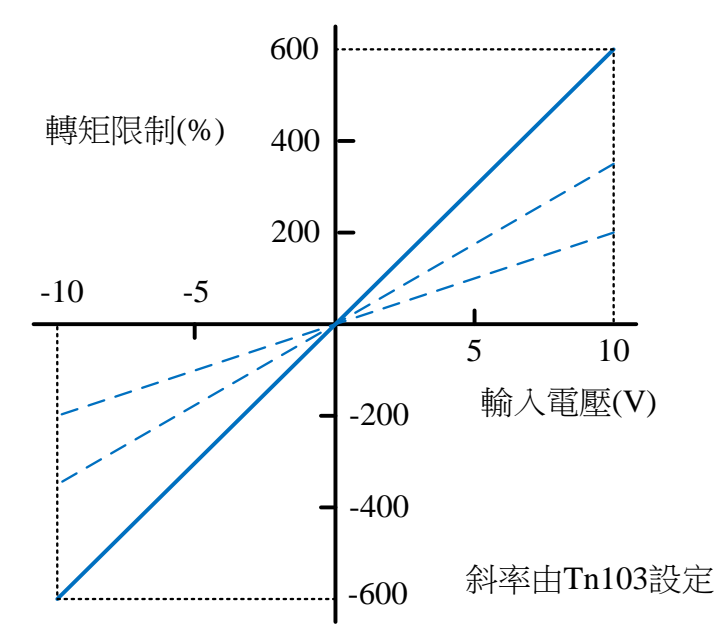

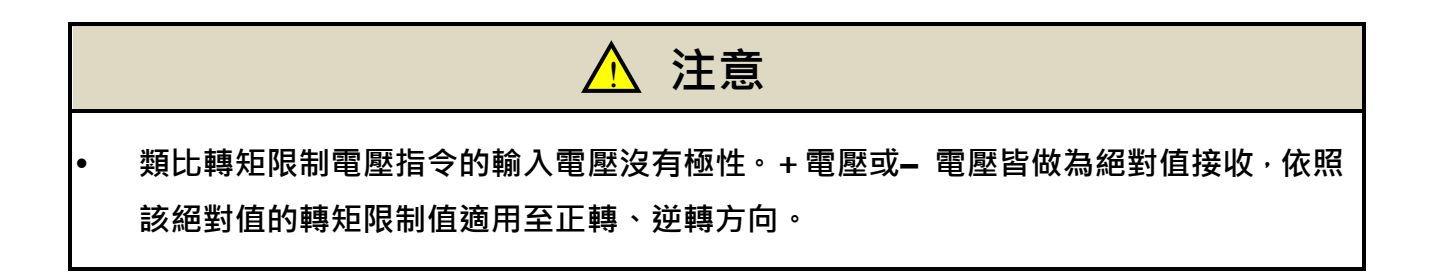

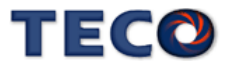

# **5-3-8** 其他速度控制機能

本章節說明其他跟速度控制相關機能。

#### 速度到達機能

當正轉或是反轉速度超過 Cn007(速度到達判定值)所設定的速度時,數位輸出接點 INS 動 作,說明如下:

#### **Cn007** 速度到達判定值

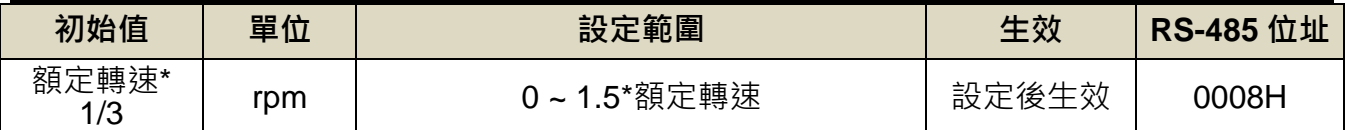

設定說明:當正轉或是反轉速度超過 Cn007(速度到達判定值)所設定的速度時, 數位輸出接點

INS 動作。

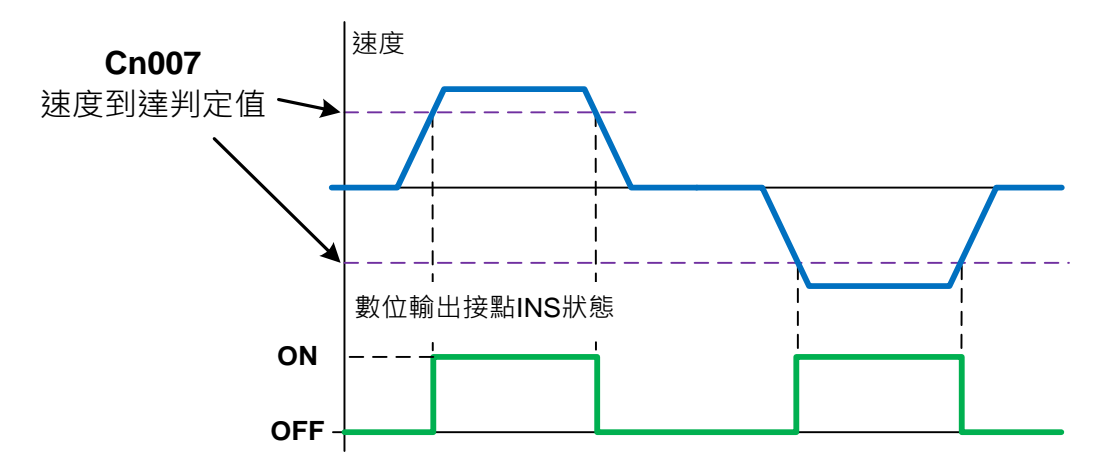

### 零速度機能

當速度低於 Sn215(零速度判定值)所設定的速度時,數位輸出接點 ZS 動作,說明如下:

#### **Sn215** 零速度判定值

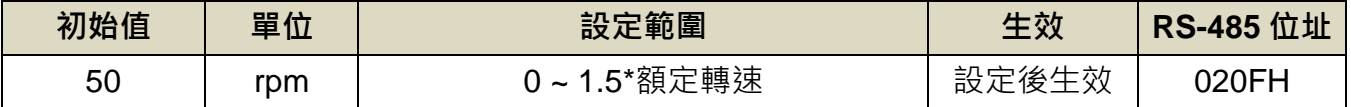

設定說明:當速度低於 Sn215(零速度判定值)所設定的速度時,數位輸出接點 ZS 動作。

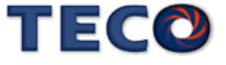

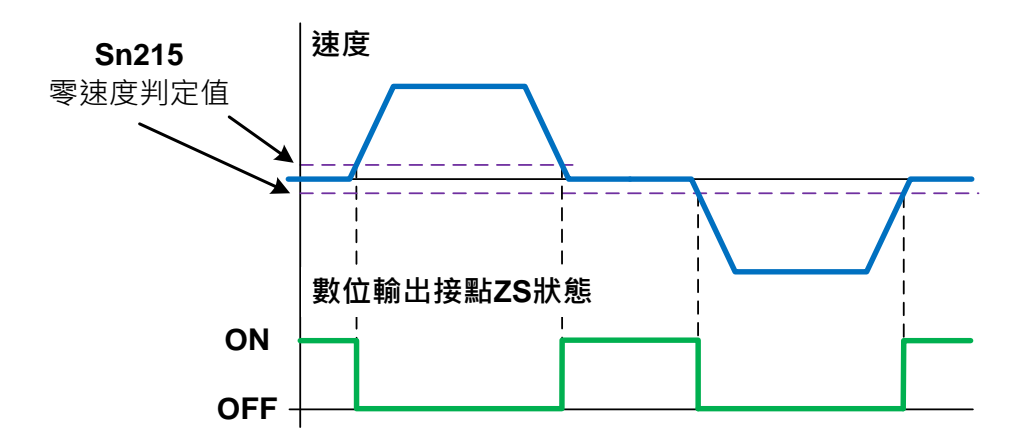

使用者可以設定 Sn204.0(零速度判定成立的動作)為 1 · 當零速度判定成立時 · 將速度命令視為

零,說明如下:

#### **Sn204.0** 零速度判定成立的動作

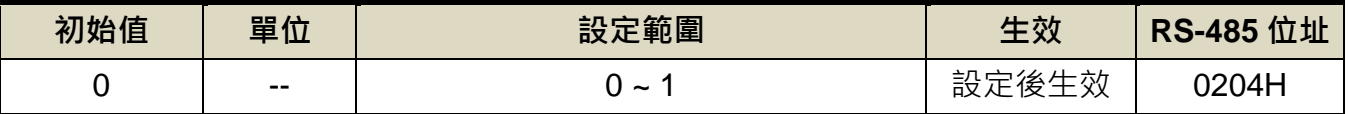

設定說明:

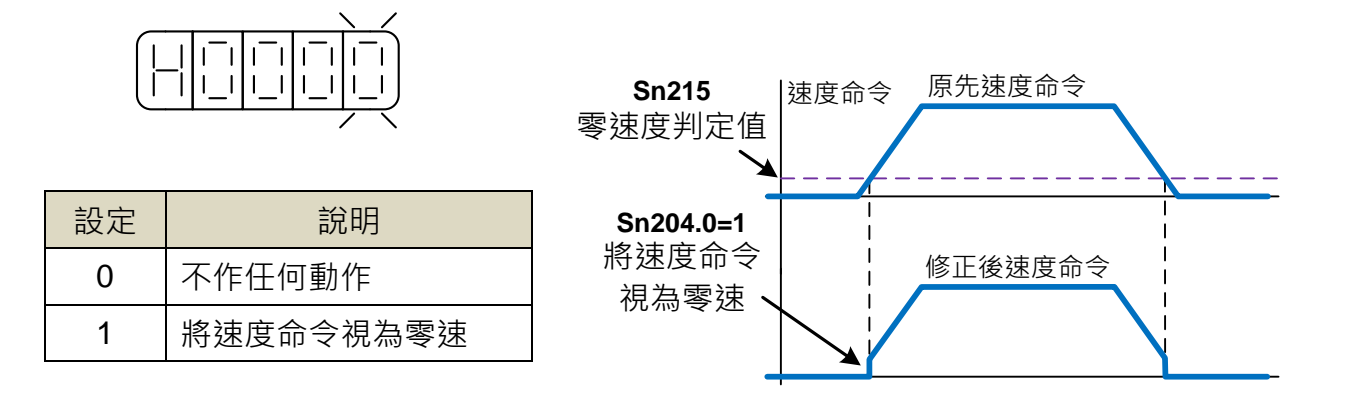

### 伺服鎖定

伺服鎖定-速度控制模式下,即便上位機輸入的電壓命令為 0V,驅動器仍可能因接收到雜 訊,而使馬達產生極微小的抖動。因此,此機能用於停止鎖定伺服馬達。當數位輸入接點 LOK 動作時,驅動器雖然仍在速度控制模式下但是會暫時形成內部位置控制模式使馬達固定。欲使 用伺服鎖機能請參閱【5-6-1 數位輸入 /輸出接點機能規劃】 來設定使用數位輸入接點為 LOK 機能。

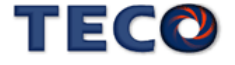

# **5-4** 位置模式

位置模式應用於需要精密定位的系統上,例如:各式加工機、產業機械等,本裝置的位置 模式命令有兩種輸入模式:

1. 外部脈波命令輸入模式是接收上位控制器輸出的脈波命令來達成定位功能。

2. 內部位置命令模式是使用者將位置命令值設於三十二組命令暫存器(**Pn401**~**Pn496**),再規

劃數位輸入接點 **POS1~POS5** 來切換相對的位置命令。

使用者依照欲使用的模式設定 Cn001(控制模式選擇), 設定方式如下:

### **Cn001** 控制模式選擇

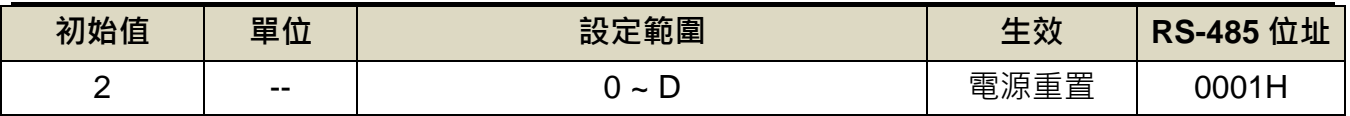

設定說明:

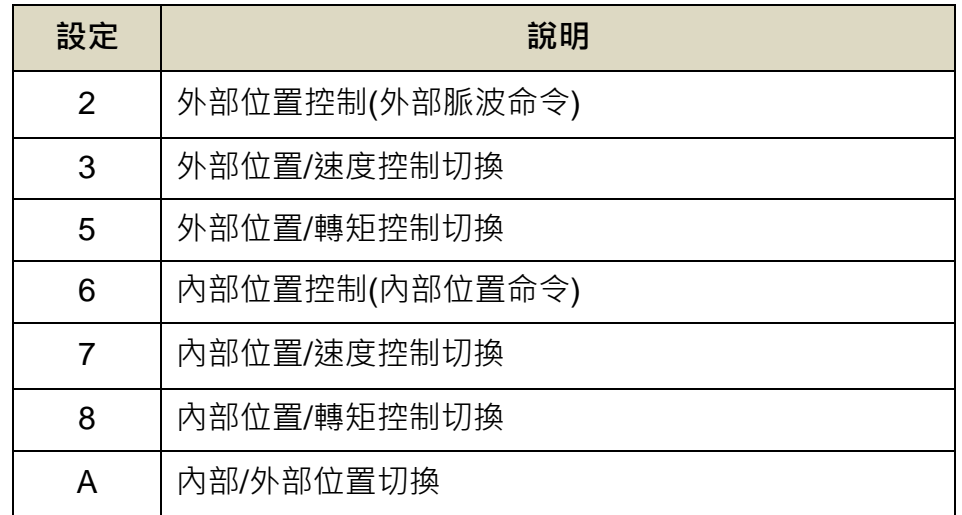

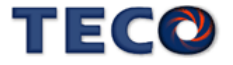

位置迴路控制方塊圖如下圖所示,各方塊詳細機能在後面章節說明。

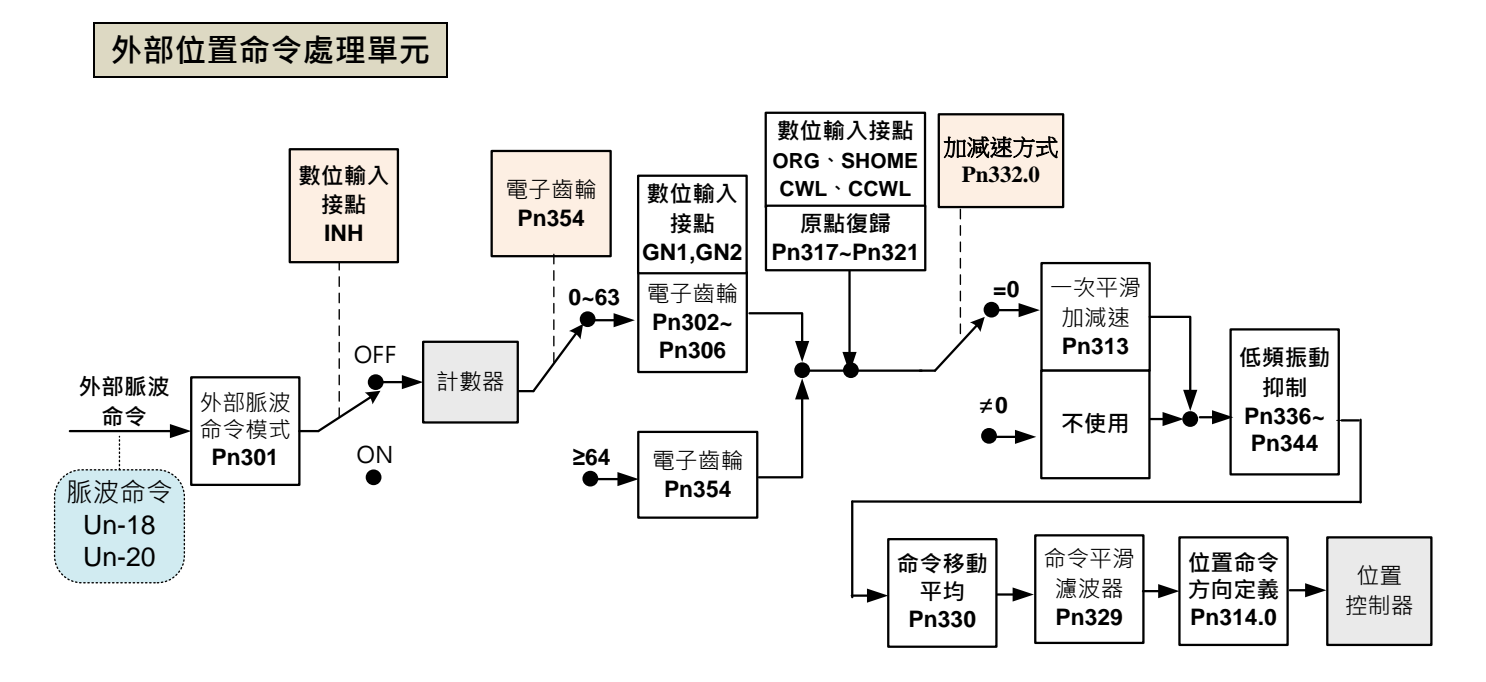

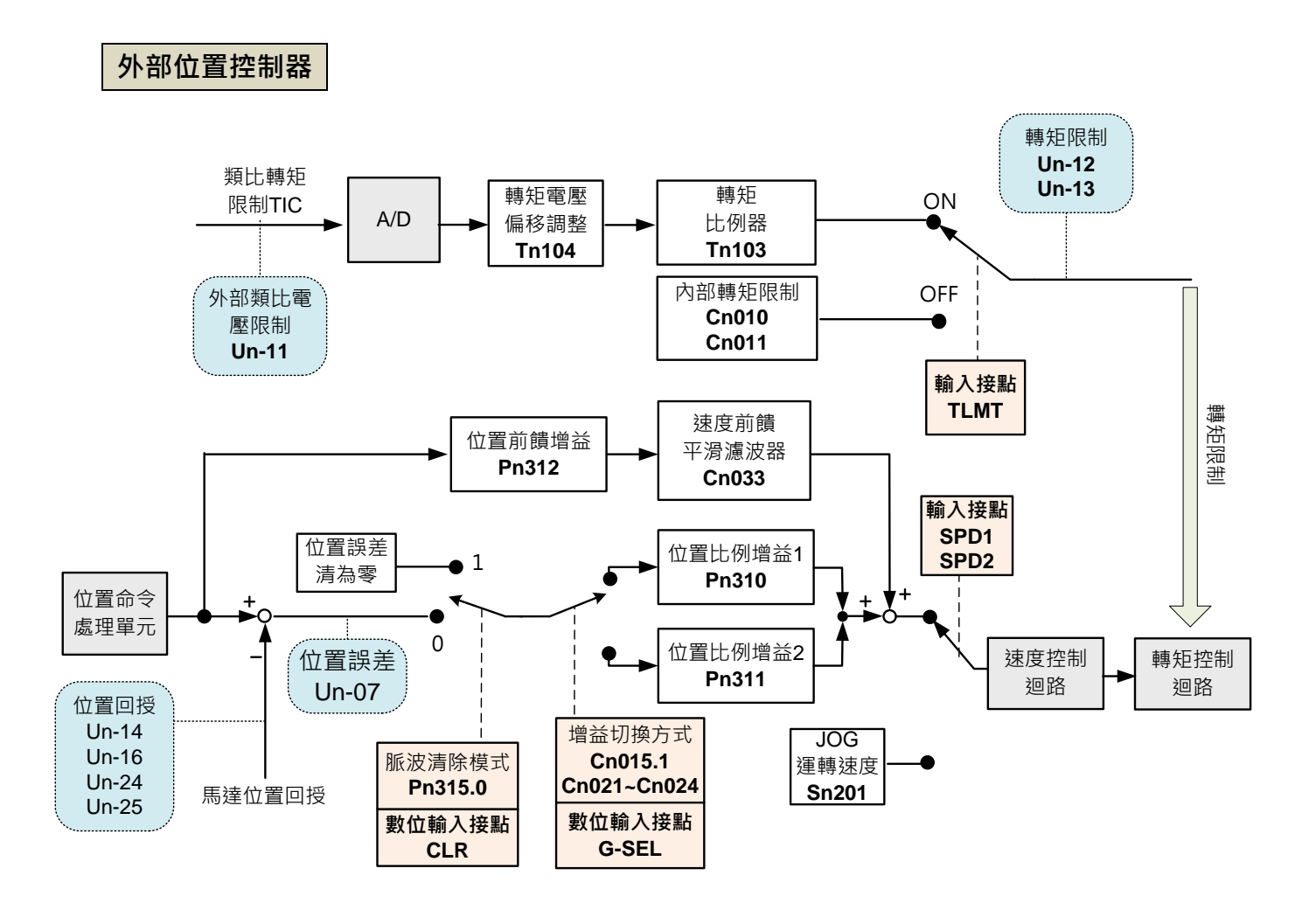

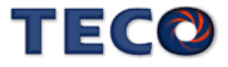

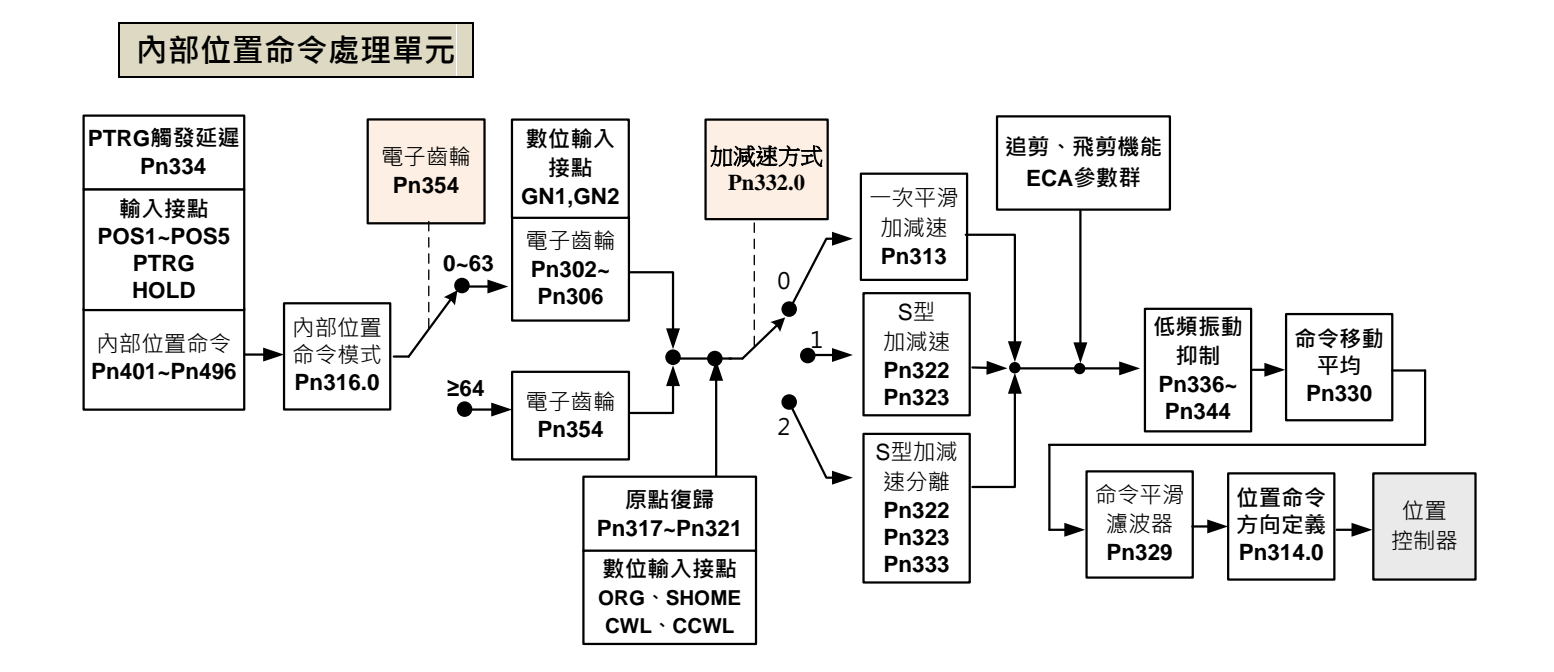

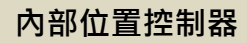

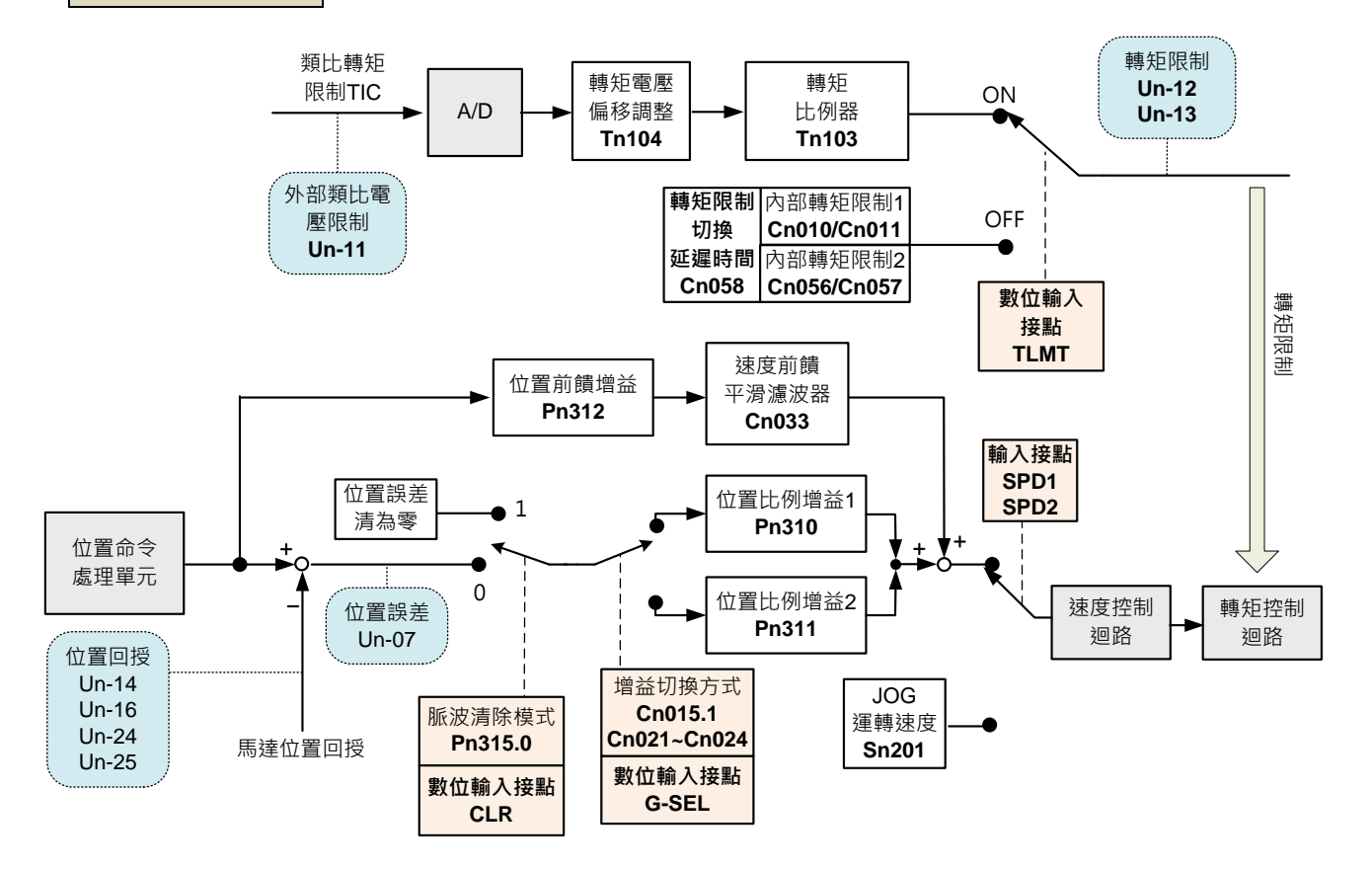

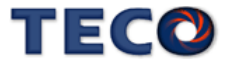

# **5-4-1** 外部脈波命令模式

此模式的脈波命令是由外部裝置提供,共有三種脈波型式可供選擇,各脈波型式也可規劃 為正或負邏輯,使用者依照外部輸入脈波命令型式設定相對應的型式,設定方式如下:

### **Pn301.0** 位置脈波命令型式選擇

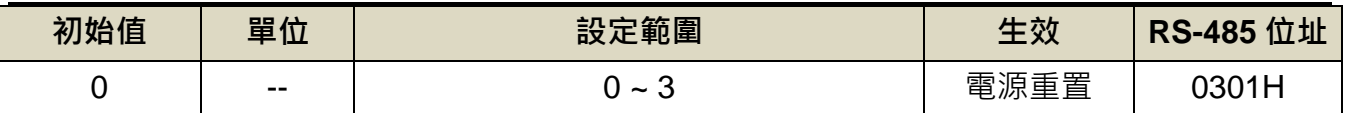

設定說明:

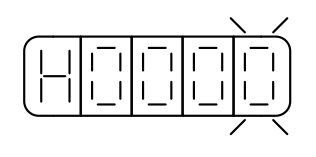

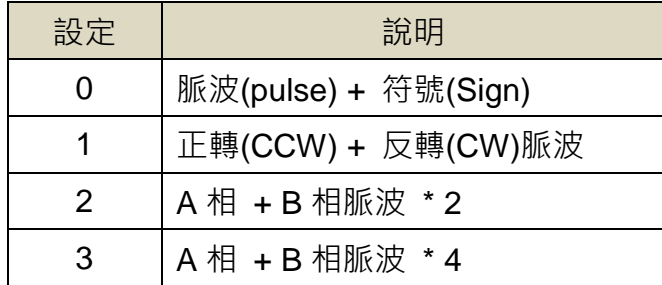

設定說明:可選擇濾波平滑時間。

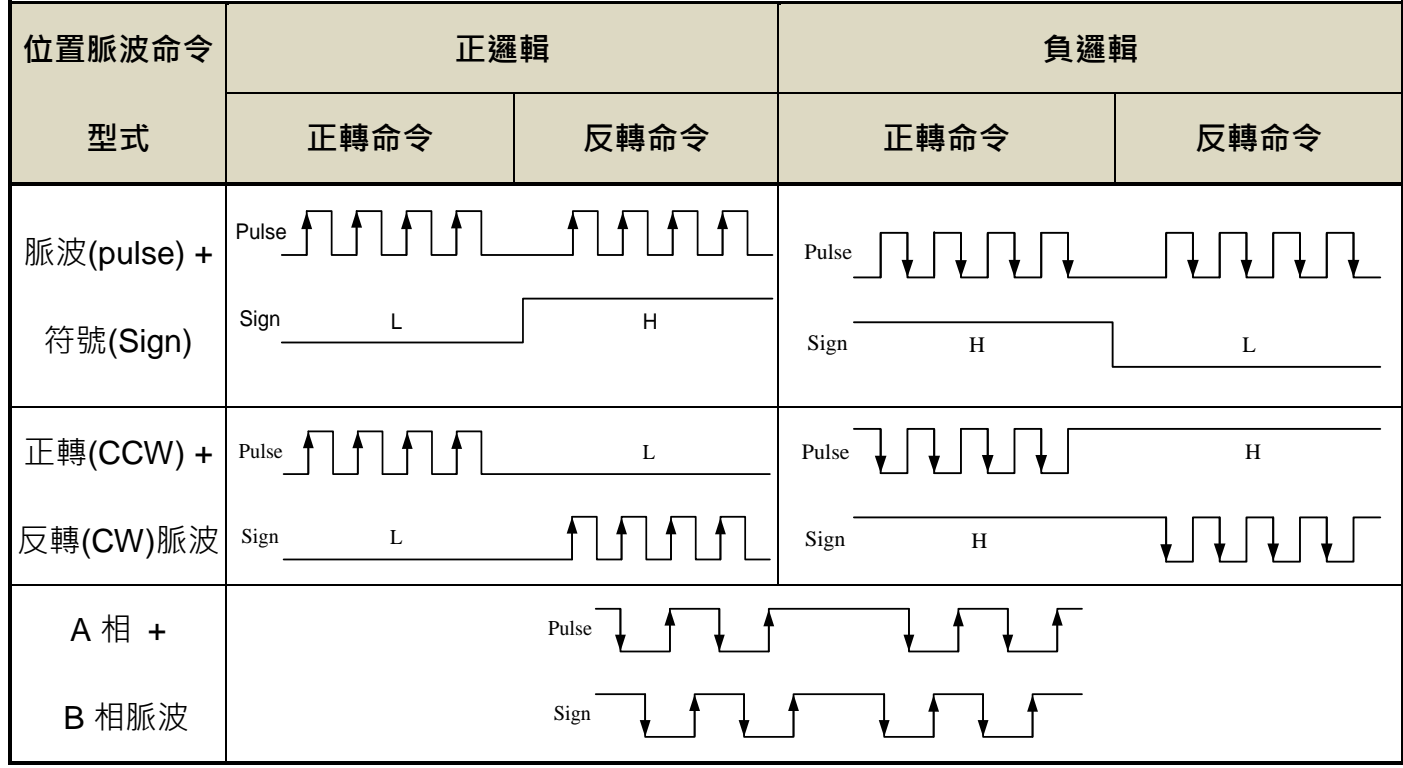

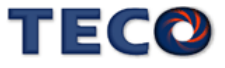

脈波命令輸入介面有兩種分別為開集極(Open collector)及差動(Line driver),接線方式請參

考【**2-2-1 CN1** 控制信號端子說明】,請依據以下時序規格輸入脈波命令。

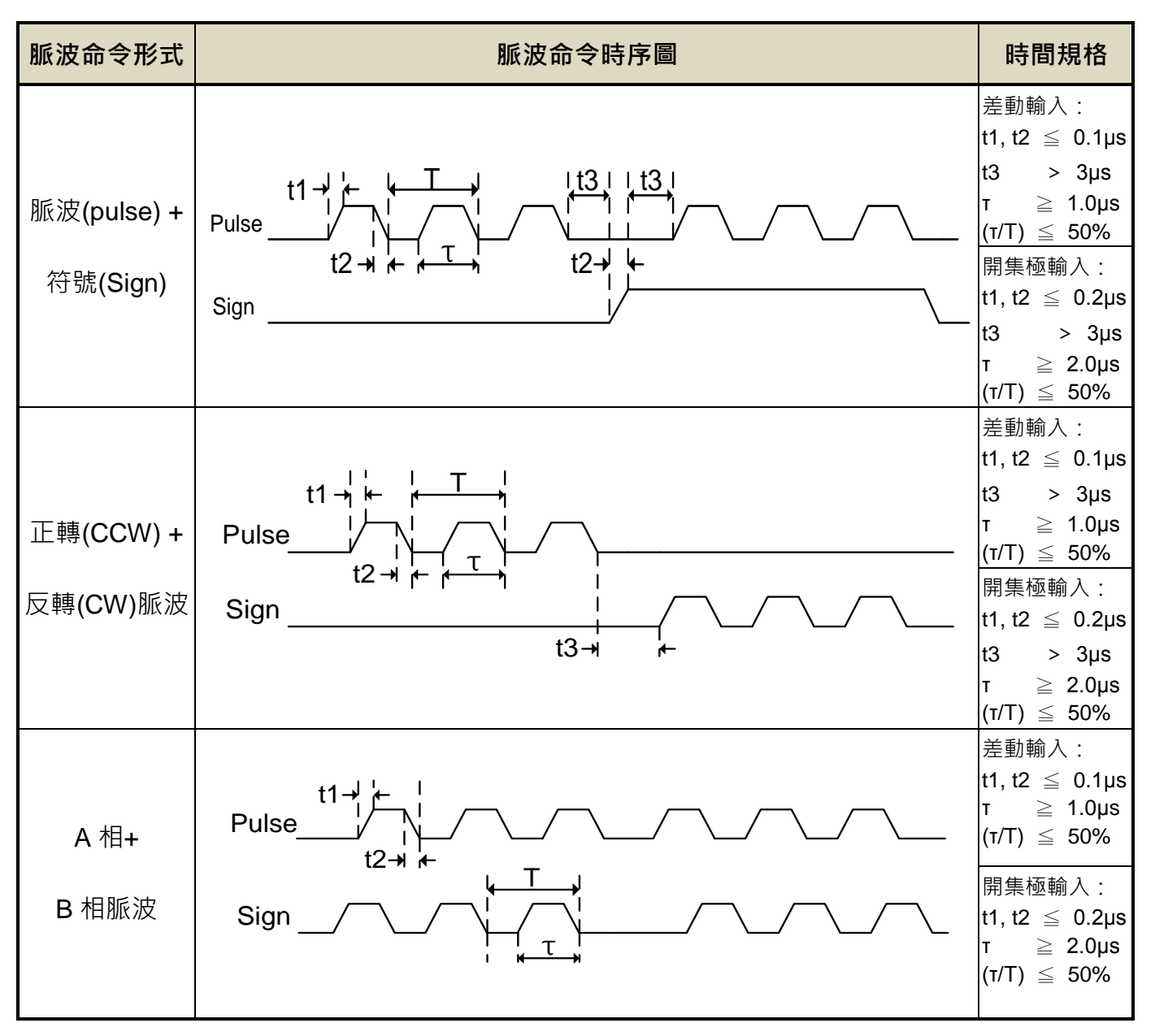

本裝置提供一個數位輸入接點 INH,當此接點動作時脈波命令輸入禁止,表示本裝置不再

接收任何脈波命令,說明如下:

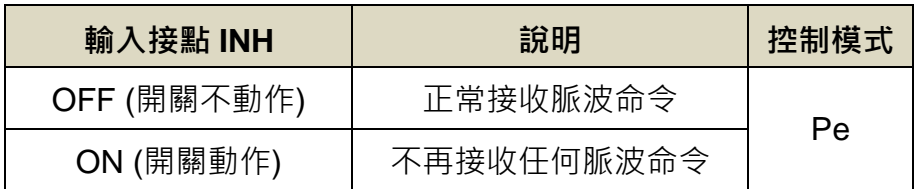

註**)**驅動器生效邏輯,請參閱【5-6-1 數位輸入/[輸出接點機能規劃】來](#page-175-0)設定。

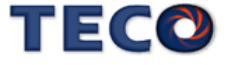

# **Pn301.1** 位置脈波命令邏輯選擇

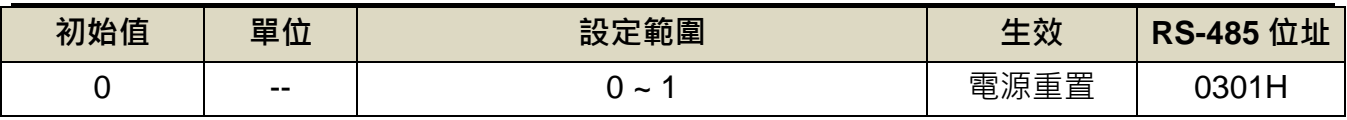

設定說明:

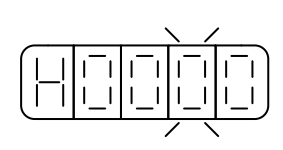

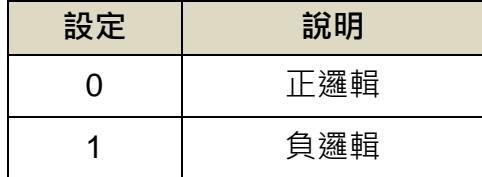

# **Pn301.2** 驅動禁止命令接收選擇

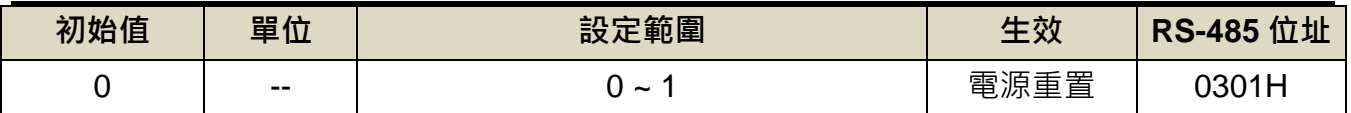

設定說明:

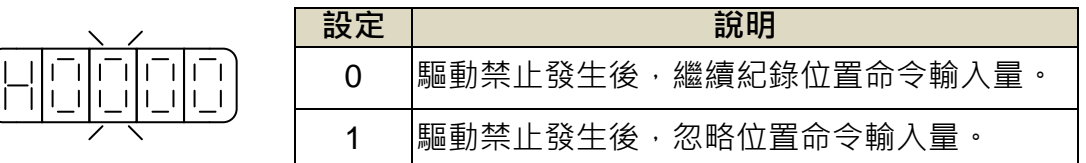

# **Pn301.3** 位置脈波命令濾波寬度選擇

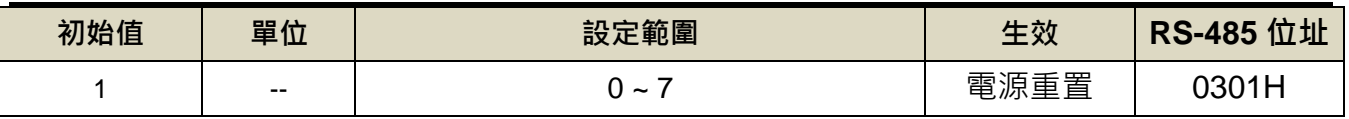

設定說明:

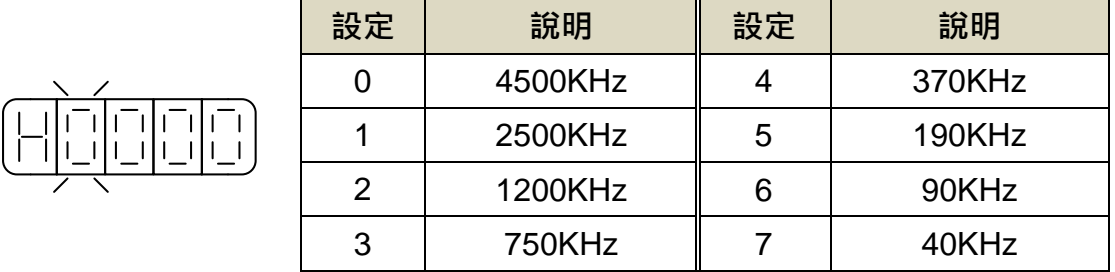

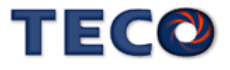

# **5-4-2** 內部位置命令模式

此模式的命令來源是三十二組命令暫存器(**Pn401**~**Pn496**),配合規劃數位輸入接點 **POS1~POS5** 來切換相對應的位置命令,每組位置命令搭配一個移動速度暫存器來設定此組位 置命令的移動速度,如下表所示:

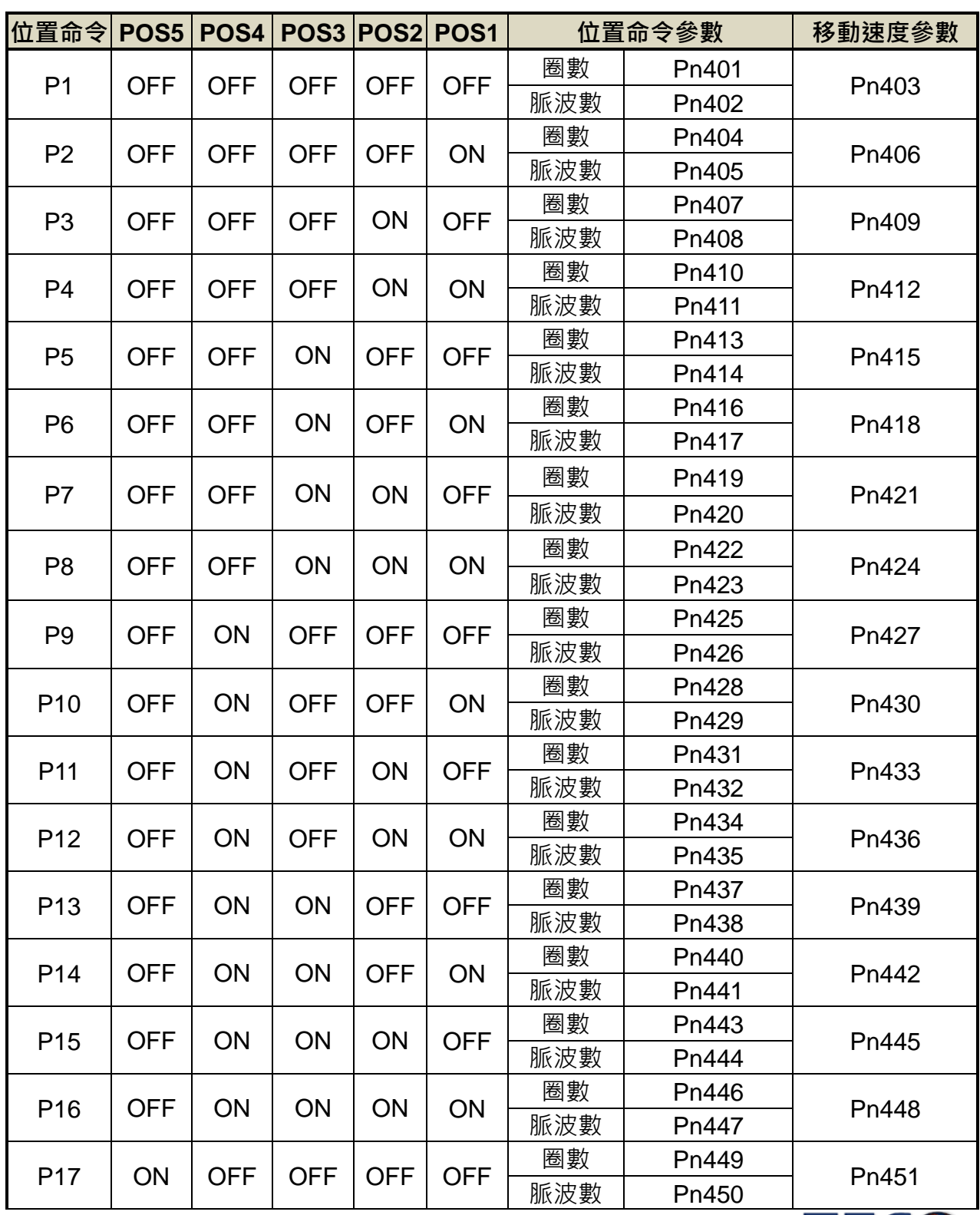

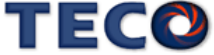

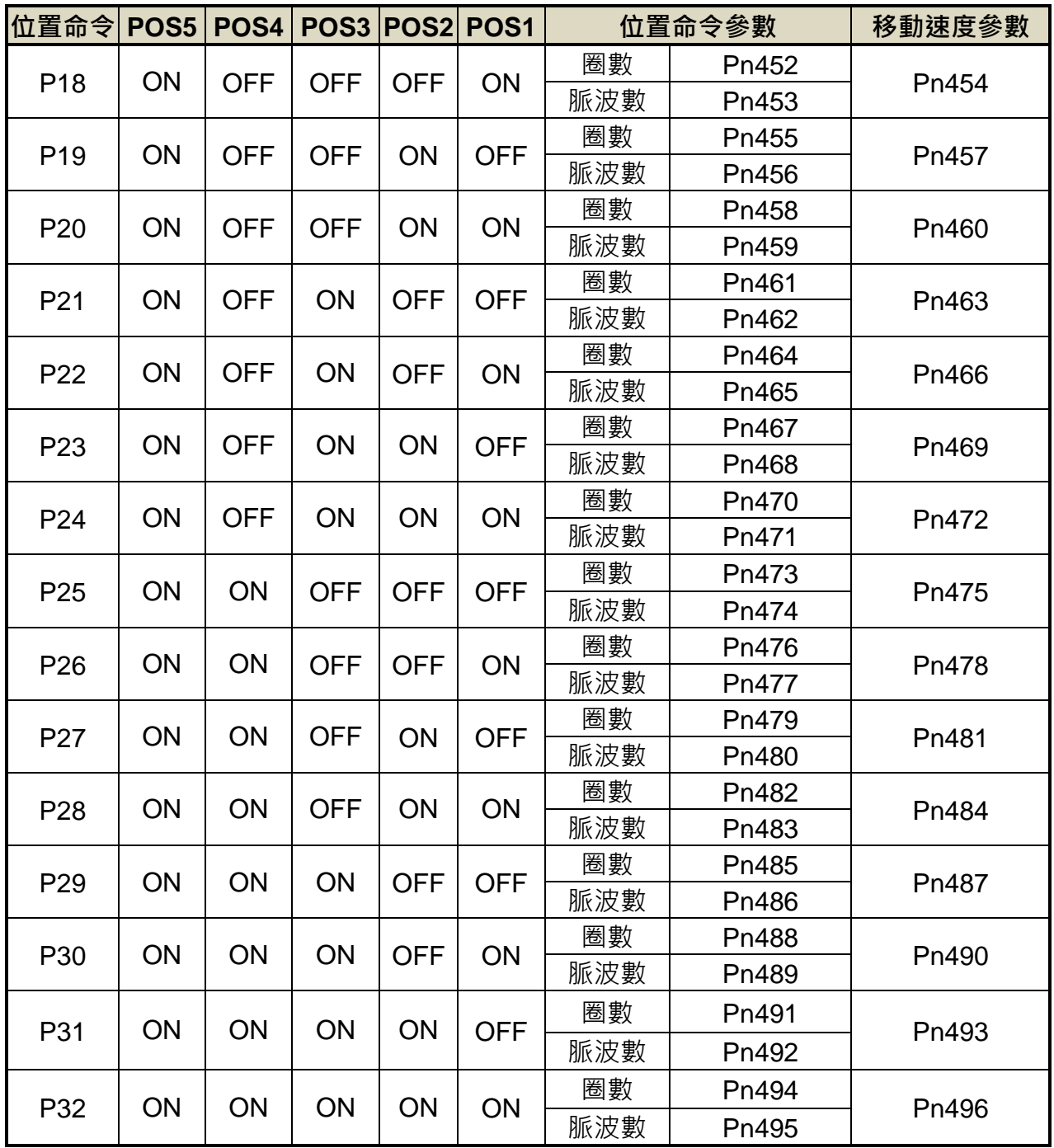

內部位置命令 =圈數 \* 編碼器解析度 + 脈波數。

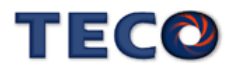

內部位置命令模式依 Pn316.0 可選擇絕對型和相對型兩種定位型式,設定如下:

## **Pn316.0** 內部位置命令模式

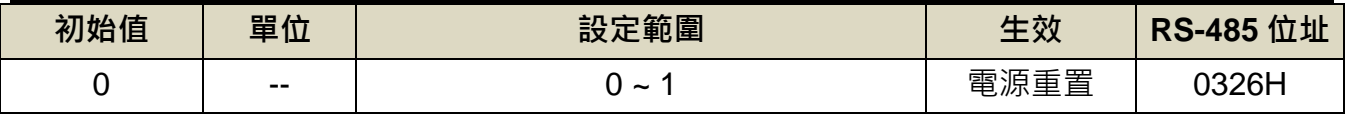

設定說明:

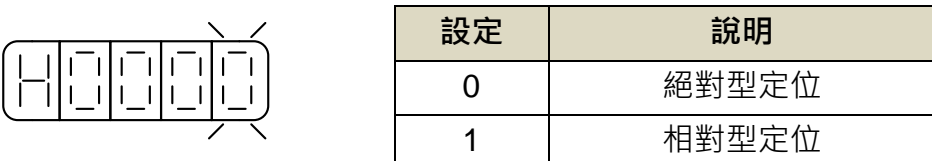

分別在絕對型及相對型定位模式下,先下10pulse 位置命令之後,再下 20pulse 命令,位 置路徑差異圖如下:

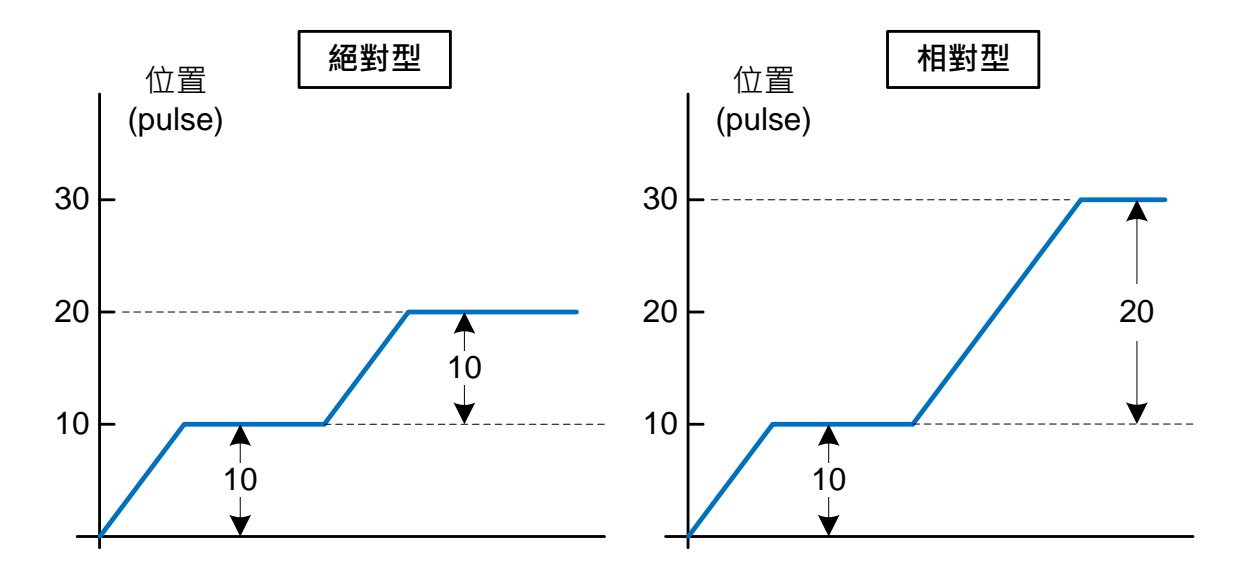

DI-PTRG 功能,觸發時間亦可進行時間延遲,設定如下:

## **Pn334 PTRG** 觸發之延遲時間參數

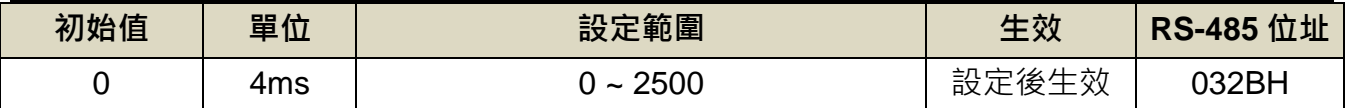

設定說明:觸發 PTRG 後,延遲所設定時間後,馬達才開始轉動。

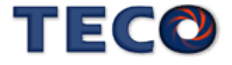

當使用者利用數位輸入接點 **POS1~POS5** 選擇相對應的位置命令後,必須觸發數位輸入接

點 PTRG 後,本裝置才會正式接受此位置命令,馬達開始運轉,請參考下面時序圖:

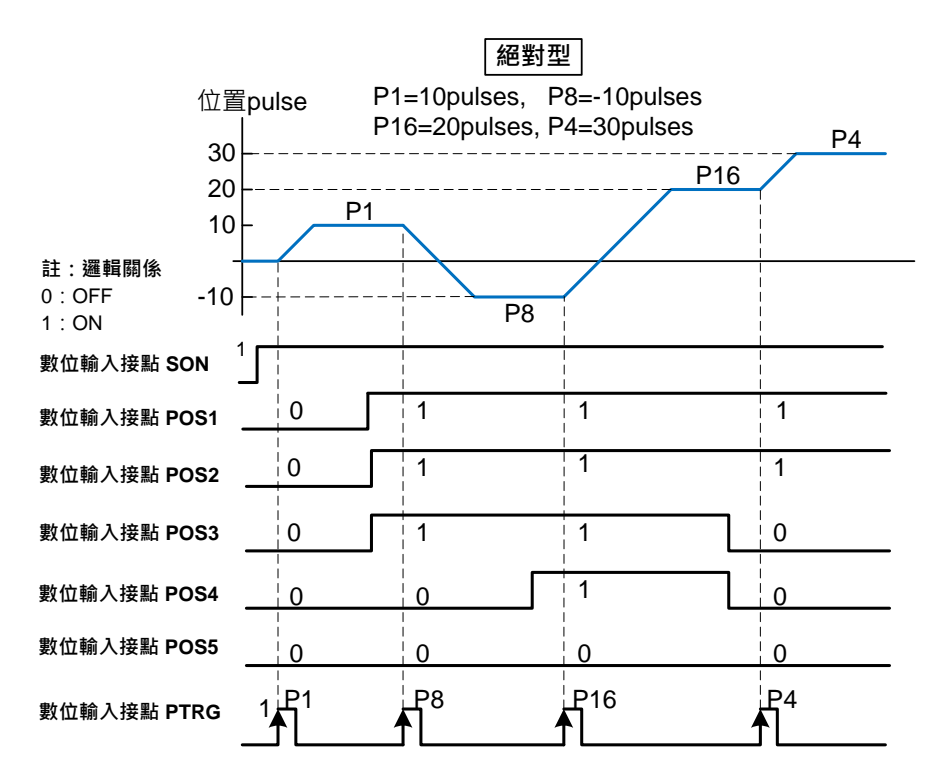

若是在位置移動過程中想暫停馬達運轉,只要觸發數位輸入接點 **PHOLD**,馬達會減速停止

# **Pn316.1** 內部位置命令暫停**(PHOLD)**程序選擇

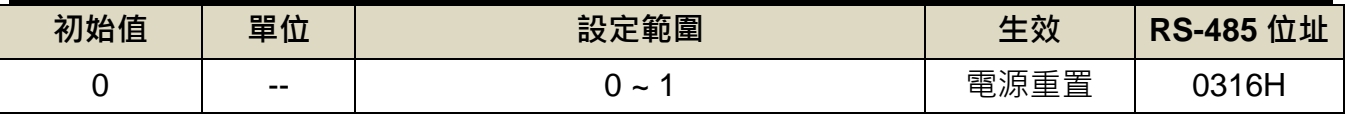

設定說明:

$$
\left(\frac{\left\lfloor\frac{1}{2}\right\rfloor\left\lfloor\frac{1}{2}\right\rfloor\left\lfloor\frac{1}{2}\right\rfloor\left\lfloor\frac{1}{2}\right\rfloor\left\lfloor\frac{1}{2}\right\rfloor}{\left\lfloor\frac{1}{2}\right\rfloor\left\lfloor\frac{1}{2}\right\rfloor\left\lfloor\frac{1}{2}\right\rfloor\left\lfloor\frac{1}{2}\right\rfloor}
$$

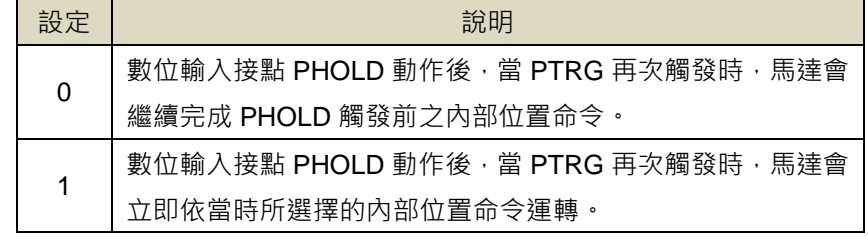

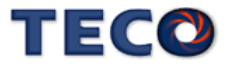

當 Pn316.1=0 時, 數位輸入接點 PTRG 再次觸發時, 馬達會繼續運轉完剩餘的脈波命令,

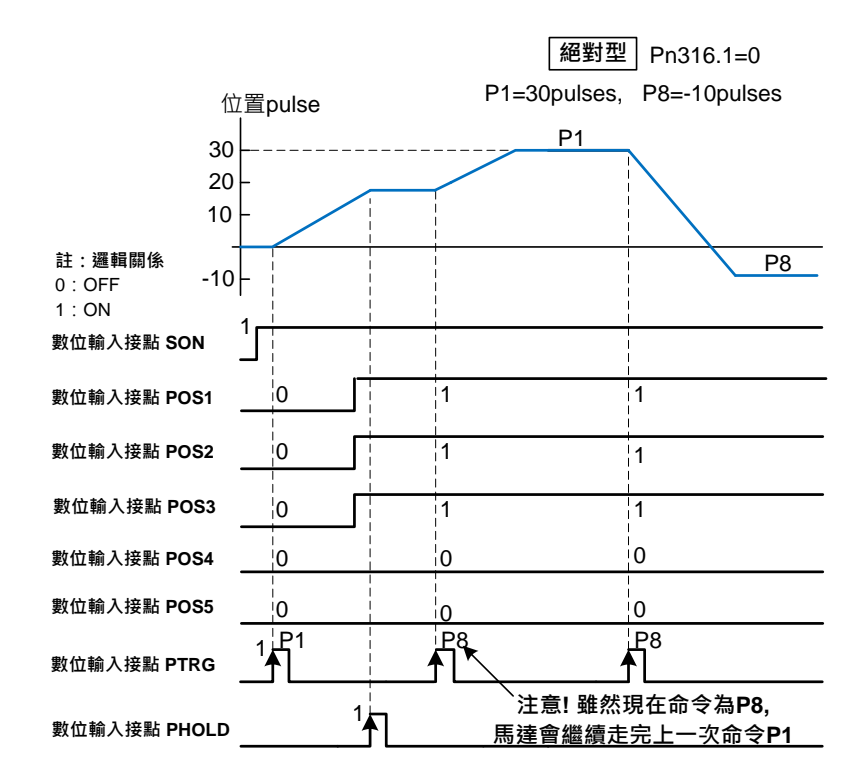

到達數位輸入接點 **PHOLD** 觸發前所下達的目標位置,請參考下面時序圖:

當 Pn316.1=1 時,當 PTRG 再次觸發時,馬達會立即依當時所選擇的內部位置命令運轉, 請參考下面時序圖:

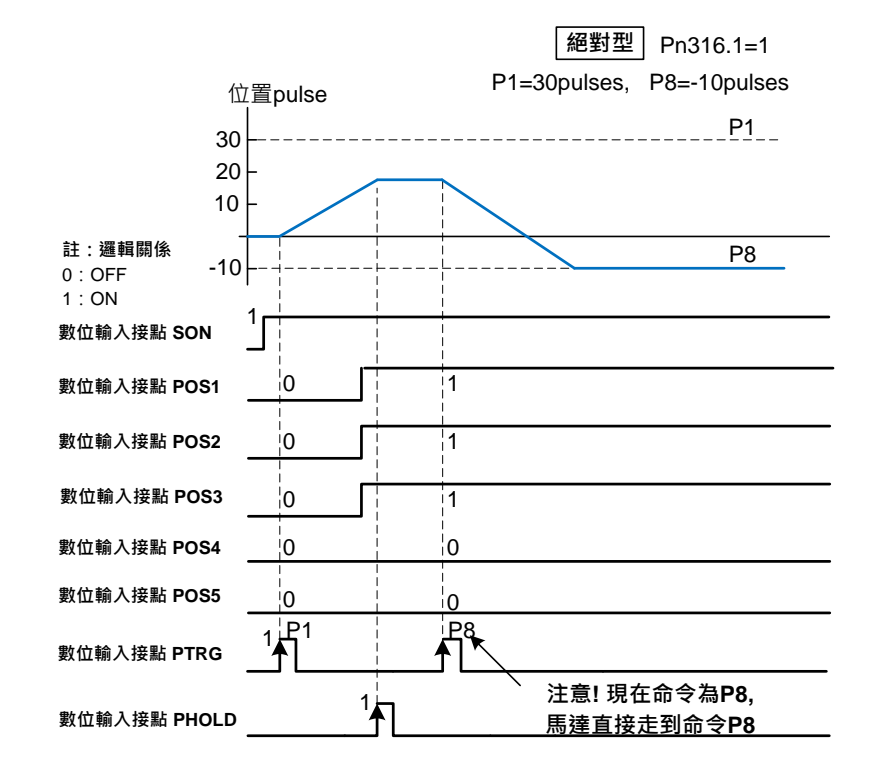

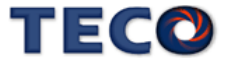

若是在位置移動過程中想忽略此位置命令並停止馬達,只要觸發數位輸入接點 **CLR** (Pn315.0 必須設成 1 或 2,請參考 【5-4-7 脈波誤差量清除】設定),馬達會立即停止,而尚未 執行完的脈波命令會被清除,當數位輸入接點 PTRG 再次觸發時,馬達會依當時數位輸入接點 **POS1~POS5** 所選擇的位置命令運轉,請參考下面時序圖:

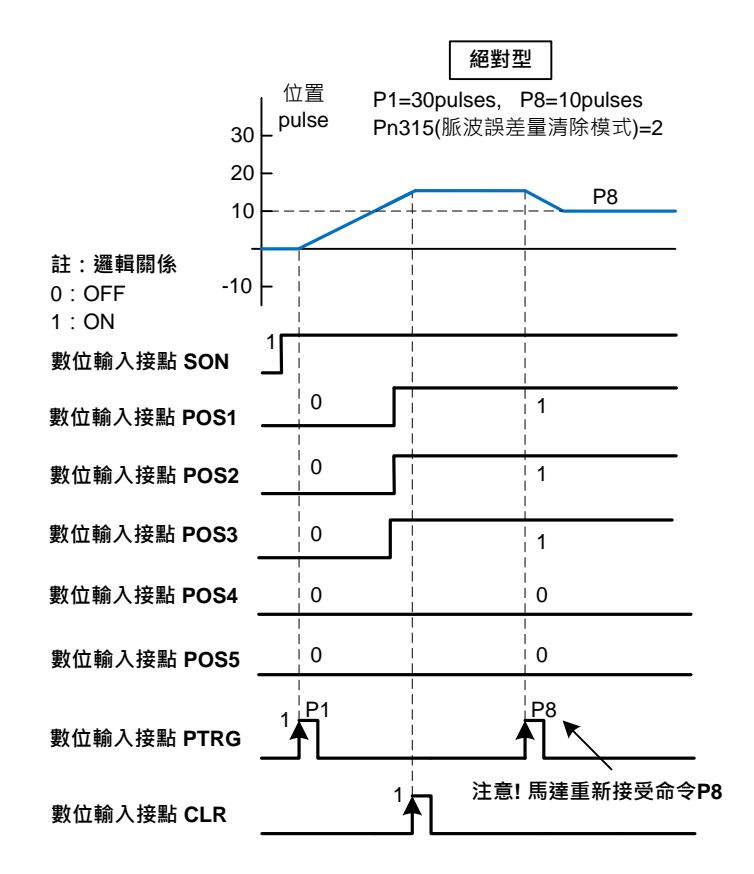

## **5-4-3** 電子齒輪比

使用者透過電子齒輪比可以定義輸入到本裝置的單位脈波命令使傳動裝置移動任意距離, 上位控制器所產生的脈波命令不需考慮傳動系統的齒輪比、減速比或是馬達編碼器脈波數,說 明如下:

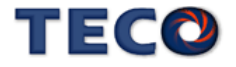

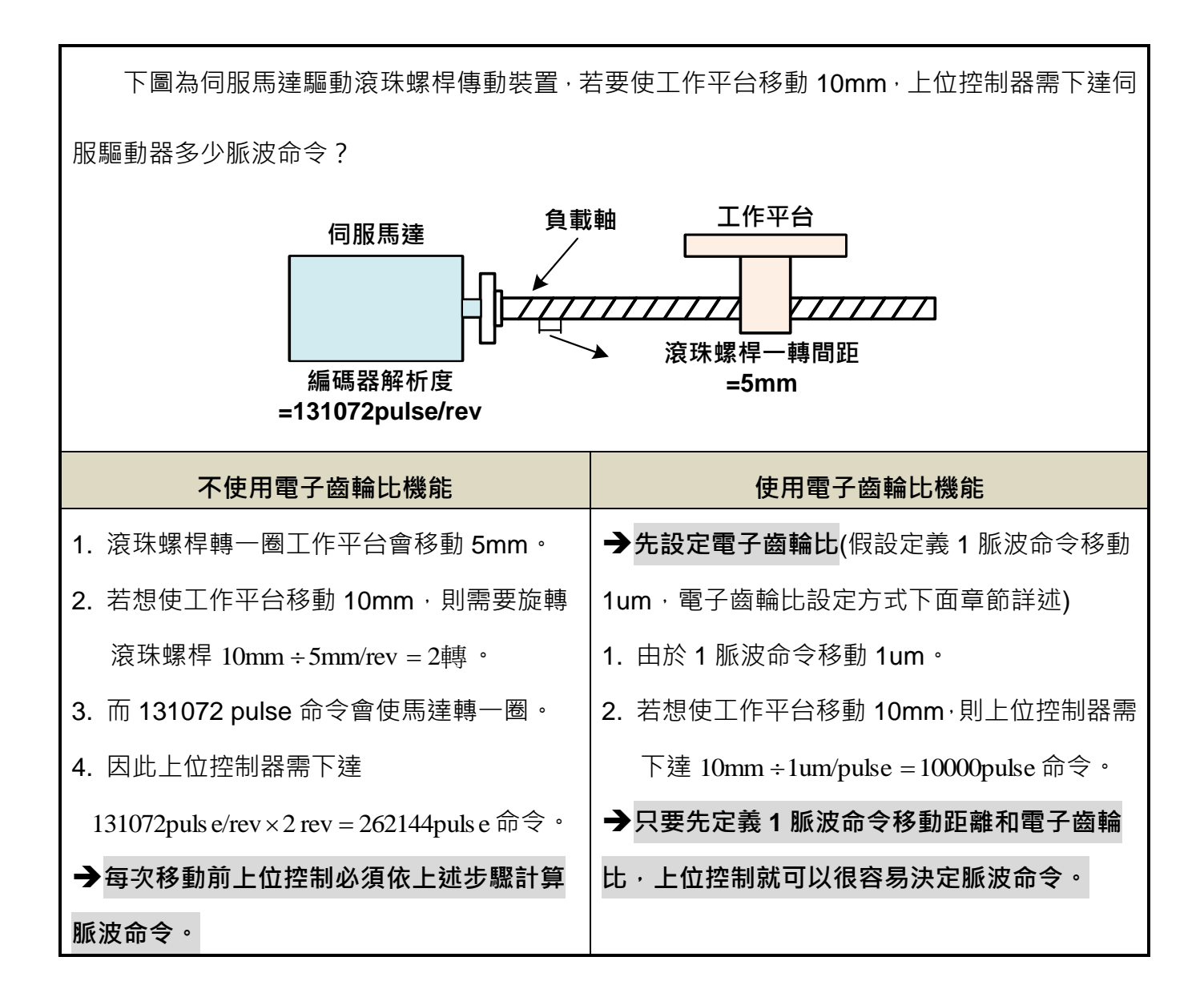

東元伺服提供兩種方法進行電子齒輪比設定:

#### **(1)** 直接設定單圈之脈波命令數量 **─ Pn354**

#### **(2)** 利用電子齒輪比分子與電子齒輪比分母 **─ Pn302~Pn306**

上述兩種方法透過參數 Pn354、數位輸入接點 GN1 與 GN2 進行設定與切換:

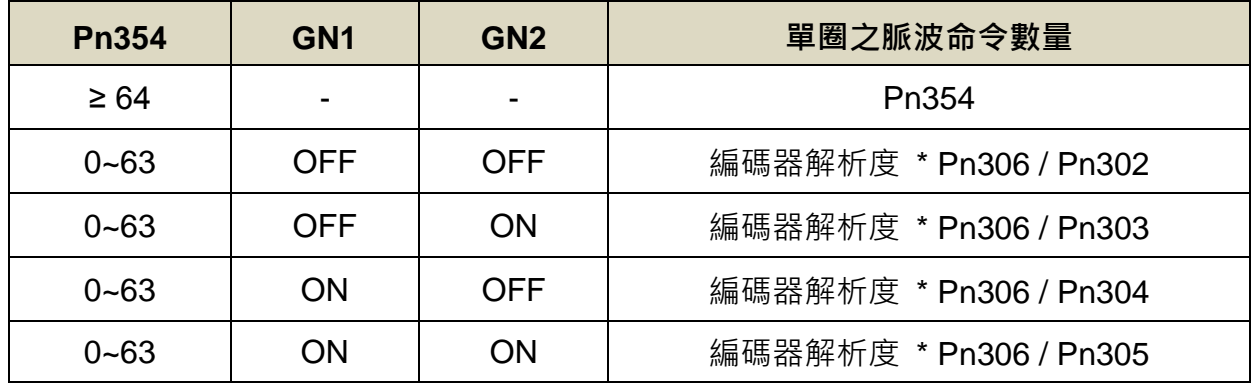

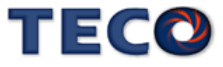

電子齒輪比設定方法 **(1) –** 直接設定單圈之脈波命令數量

#### **1.** 了解整體系統規格

在決定電子齒輪比必須先得到系統規格,例如:減速比、齒輪比、負載軸心一轉移動量、 滾輪直徑,請參考【1-1-2 伺服馬達機種確認】。

#### **2.** 定義一脈波命令移動距離

定義上位控制器下達一脈波命令時,傳動裝置會移動的距離。例如:當一脈波命令移動 1um

#### **3.** 計算單圈脈波命令

※ 如果馬達與負載軸之間的減速比為  $n/m$  $\eta'$  (m 代表馬達旋轉圈數,n 代表負載軸旋轉圈數), 依照以下公式計算單圈脈波命令。

單圈脈波命令 = 負載軸轉一圈使負載移動的距離 一脈波命令移動距離 × 

直接將單圈脈波命令數量需求輸入至 Pn354 單圈脈波命令功能即可

#### **Pn354** 單圈脈波命令功能

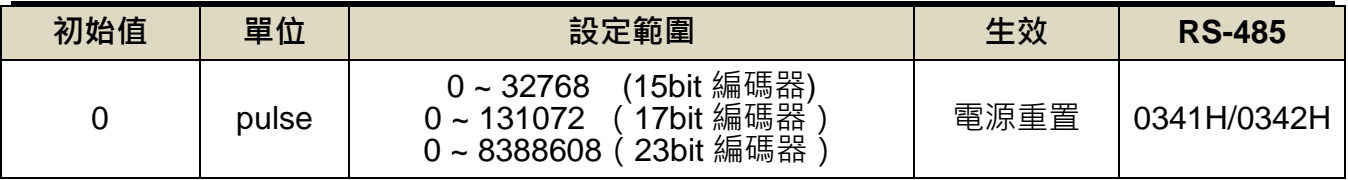

設定說明:馬達旋轉一圈所需的脈波命令,當**設定≥64 之數值時,單圈脈波命令功能開啟**,

Pn302~Pn306 電子齒輪比功能無效。

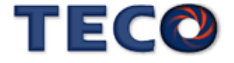

電子齒輪比設定方法 **(2) –** 利用電子齒輪比分子與電子齒輪比分母

#### **1.** 了解整體系統規格

在決定電子齒輪比必須先得到系統規格,例如:減速比、齒輪比、負載軸心一轉移動量、 滾輪直徑以及馬達編碼器一轉脈波數,請參考【1-1-2 伺服馬達機種確認】。

#### **2.** 定義一脈波命令移動距離

定義上位控制器下達一脈波命令時,傳動裝置會移動的距離。例如:當一脈波命令移動 1um 時,如果上位控制器下達 2000 個脈波命令,傳動裝置會移動 2000pulse ×1um/pulse = 2mm (前 提為電子齒輪比必需設定正確)。

#### **3.** 計算電子齒輪比

※ 如果馬達與負載軸之間的減速比為  $n_{\rm m}^{\prime}$  $\mathrm{n} / \mathrm{m}$  (m 代表馬達旋轉圈數,n 代表負載軸旋轉圈數), 則電子齒輪比公式如下:

$$
\begin{array}{r}\n\hline\n\text{1} & \text{1} \\
\text{1} & \text{2} \\
\hline\n\text{2} & \text{3} \\
\text{3} & \text{4} \\
\text{4} & \text{5} \\
\text{5} & \text{6} \\
\text{6} & \text{7} \\
\text{7} & \text{8} \\
\text{8} & \text{9} \\
\text{9} & \text{1} \\
\text{1} & \text{1} \\
\text{2} & \text{1} \\
\text{3} & \text{1} \\
\text{4} & \text{1} \\
\text{5} & \text{1} \\
\text{6} & \text{1} \\
\text{7} & \text{1} \\
\text{8} & \text{1} \\
\text{9} & \text{1} \\
\text{10} & \text{1} \\
\text{21} & \text{1} \\
\text{22} & \text{1} \\
\text{23} & \text{1} \\
\text{34} & \text{1} \\
\text{4} & \text{1} \\
\text{5} & \text{1} \\
\text{6} & \text{1} \\
\text{7} & \text{1} \\
\text{8} & \text{1} \\
\text{9} & \text{1} \\
\text{10} & \text{1} \\
\text{21} & \text{1} \\
\text{22} & \text{1} \\
\text{23} & \text{1} \\
\text{24} & \text{1} \\
\text{25} & \text{1} \\
\text{26} & \text{1} \\
\text{27} & \text{1} \\
\text{28} & \text{1} \\
\text{29} & \text{1} \\
\text{20} & \text{1} \\
\text{21} & \text{1} \\
\text{22} & \text{1} \\
\text{23} & \text{1} \\
\text{24} & \text{1} \\
\text{25} & \text{1} \\
\text{26} & \text{1} \\
\text{27} & \text{1} \\
\text{28} & \text{1} \\
\text{29} & \text{1} \\
\text{20} & \text{1} \\
\text{
$$

※通訊型編碼器 15/17/23bits, 其一轉脈波數為 2 的[bits]次方。

**EX**:1. 17bits 編碼器其一轉脈波數 = 2<sup>17</sup> = 131072

2. 23bits 編碼器其一轉脈波數 = 2<sup>23</sup> = 8388608

#### **4.** 電子齒輪比參數設定

#### **Pn354** 單圈脈波命令功能

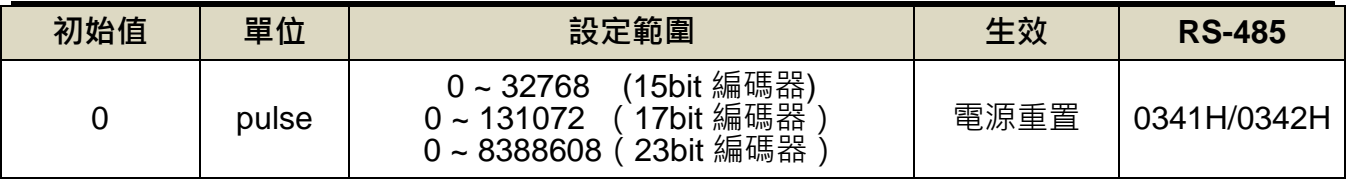

設定說明: 若預使用 Pn302~Pn306 之功能時,請將 Pn354 = 0 ~ 63 ·

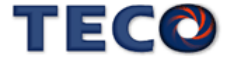

### **Pn302** 電子齒輪比分子 **1**

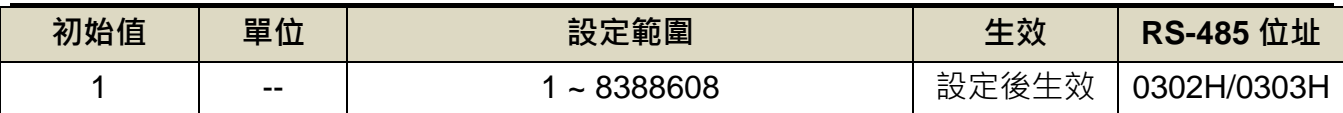

## **Pn303** 電子齒輪比分子 **2**

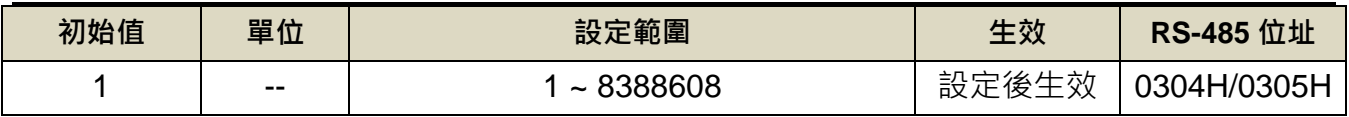

**Pn304** 電子齒輪比分子 **3**

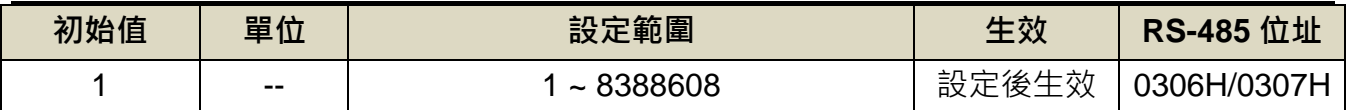

## **Pn305** 電子齒輪比分子 **4**

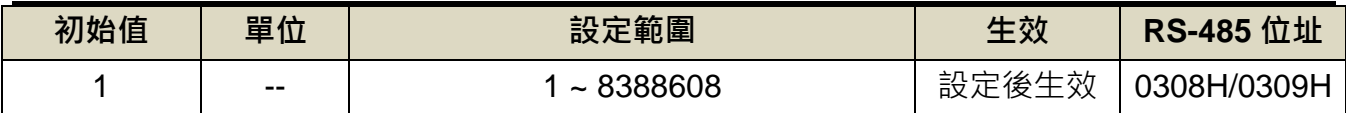

### **Pn306** 電子齒輪比分母

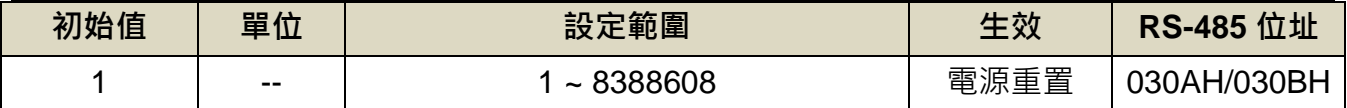

設定說明:設定 Pn306(電子齒輪比分母)再配合數位輸入接點 GN1、GN2 所選擇的電子齒輪比

分子,所得到的電子齒輪比必須符合下列條件,否則本裝置無法正常運作。

$$
\frac{1}{1000} \leq \overline{\mathbb{E}} \tilde{\mathcal{F}} \ddot{\mathbb{B}} \hat{\mathbb{m}} \mathbb{H} \leq 4000
$$

本裝置提供四組電子齒輪比分子,利用數位輸入接點 **GN1**、**GN2** 來切換到目前需要的電 子齒輪比分子,請參考下表:

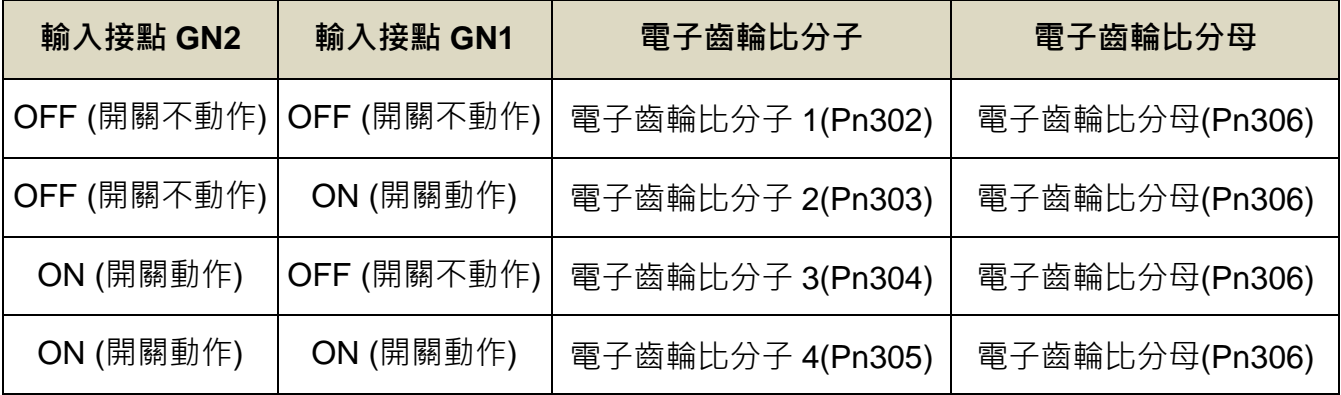

註**)**驅動器生效邏輯,請參閱【5-6-1 數位輸入/[輸出接點機能規劃】來](#page-175-0)設定。

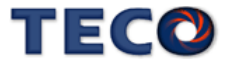

## 電子齒輪比設定步驟範例

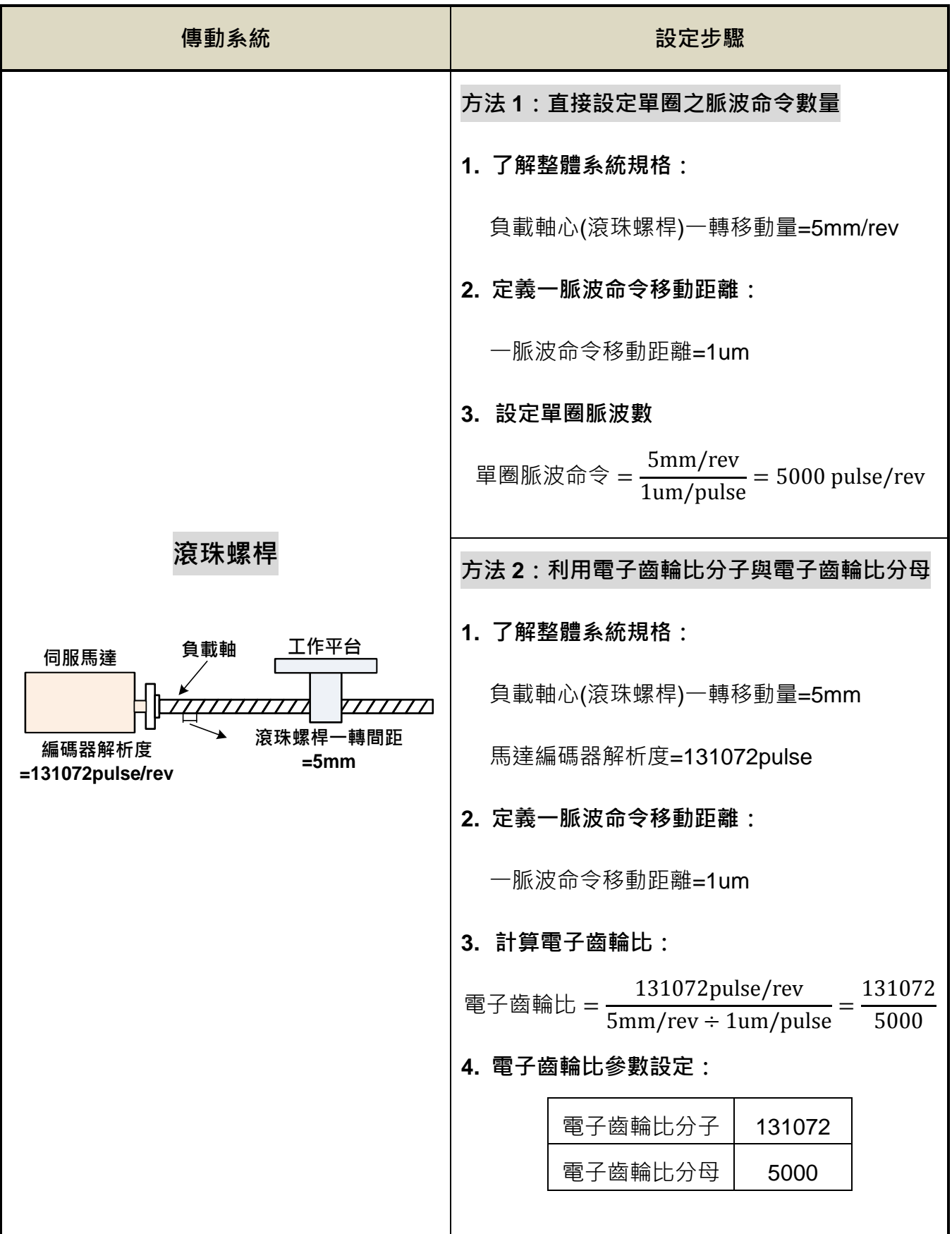

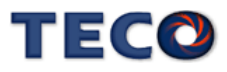

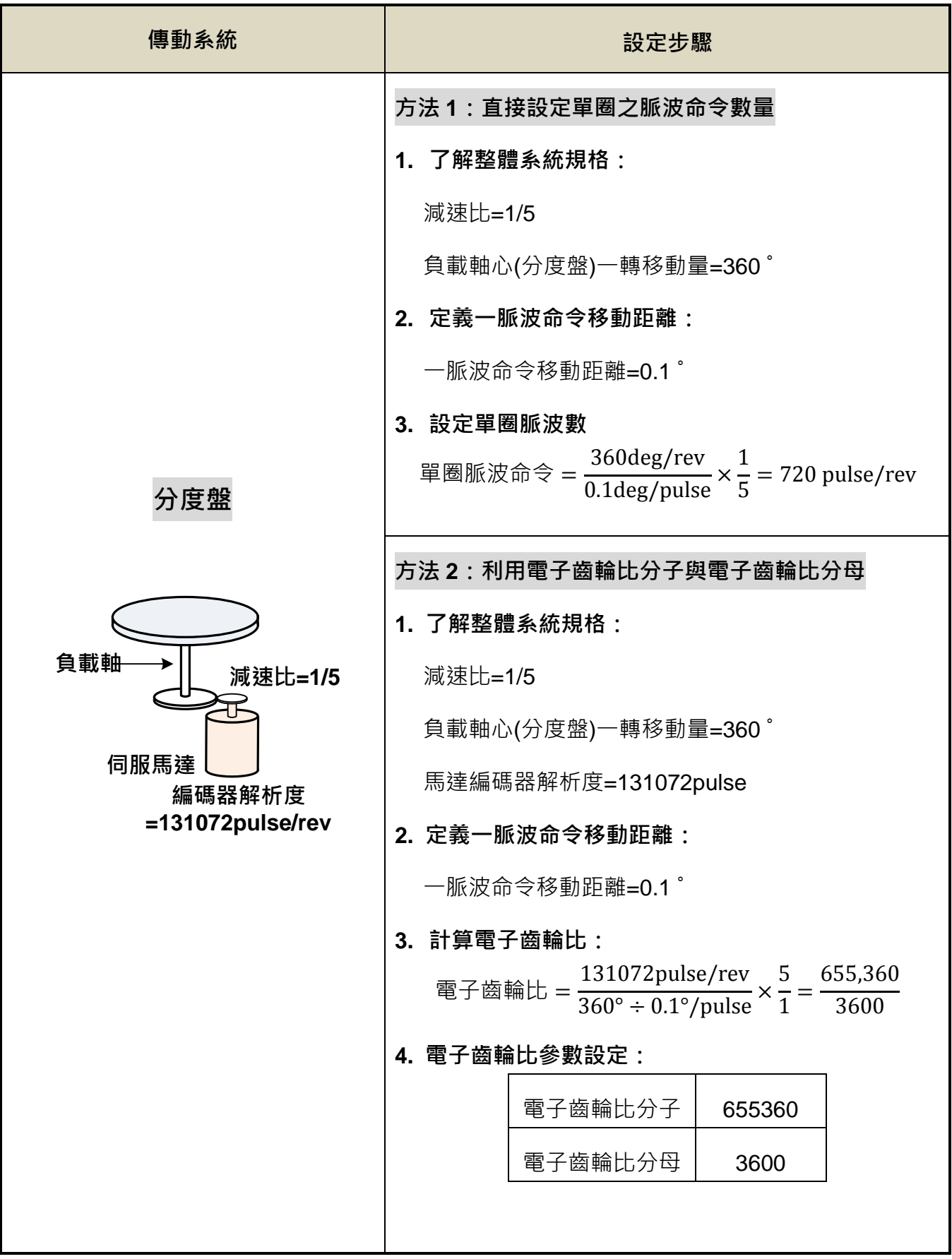

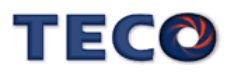

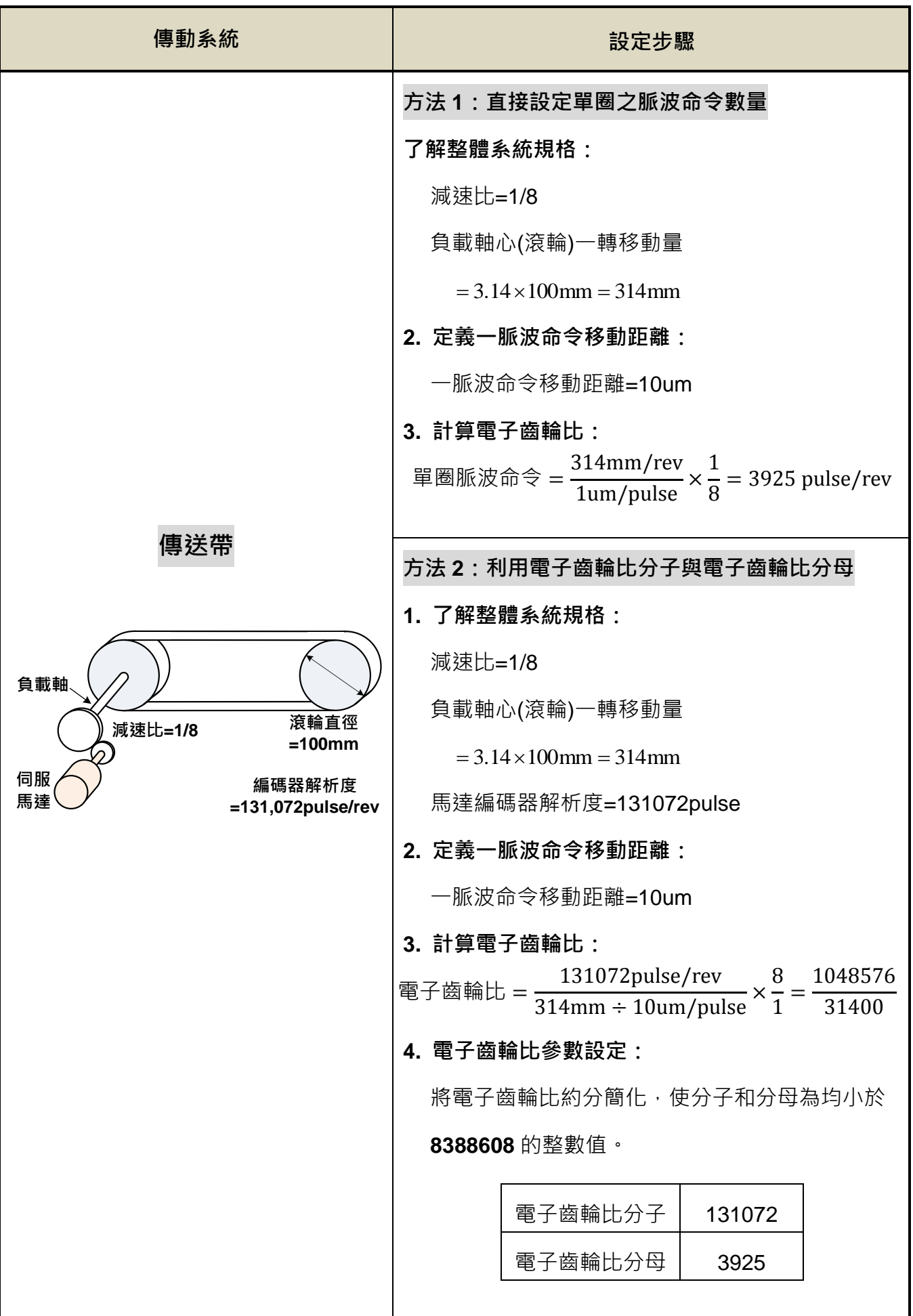

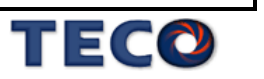

**5-4-4** 位置命令加減速機能

| 項次  | 加減速機能    | 外部脈波命令模式               | 內部位置命令模式               |
|-----|----------|------------------------|------------------------|
| (1) | 一次平滑加減速  | <b>Pn332.0 = 0</b> 時開啟 | <b>Pn332.0 = 0</b> 時開啟 |
|     |          | 相關參數: Pn313            | 相關參數:Pn313             |
| (2) | S 型加減速   |                        | <b>Pn332.0 = 1</b> 時開啟 |
|     |          | 無                      | 相關參數: Pn322、Pn323      |
| (3) | S 型加減速分離 |                        | Pn332.0 = 2 時開啟        |
|     |          | 無                      | 相關參數:Pn322、Pn323、Pn333 |
| (4) | 命令移動平均   | 不需設定,直接啟用              | 不需設定,直接啟用              |
|     |          | 相關參數: Pn330            | 相關參數:Pn330             |
| (5) | 命令平滑濾波   | 不需設定,直接啟用              | 不需設定,直接啟用              |
|     |          | 相關參數: Pn329            | 相關參數: Pn329            |

## **Pn332.0** 內**/**外部位置命令加減速方式

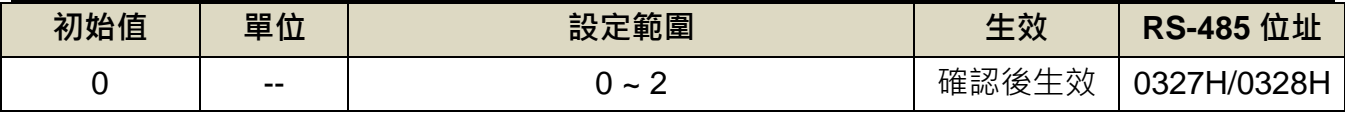

設定說明:

 $[||\cdot||]$ 

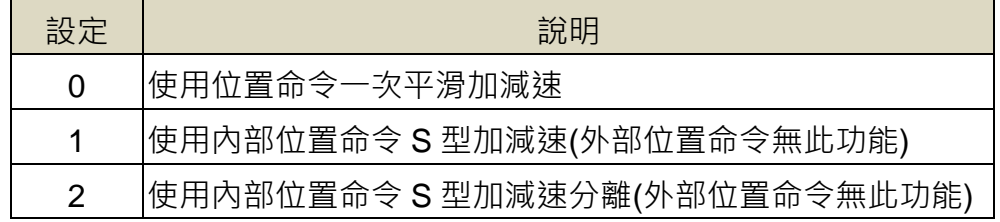

### **(1)** 內**/**外部位置命令一次平滑加減速

使用內/外部位置命令一次平滑加減速機能會使原本固定頻率的內/外部位置命令平滑化。

#### **Pn313** 內**/**外部位置命令一次平滑加減速時間常數

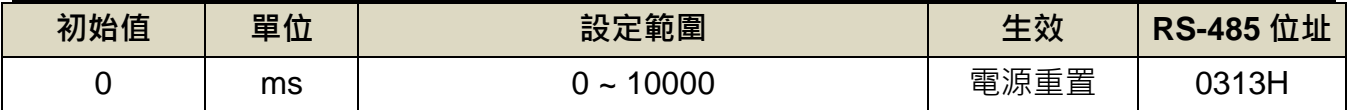

設定說明:會使原本固定頻率的位置脈波命令平滑化。內/外部位置命令一次平滑加減速時間常 數的定義為位置命令頻率由零開始一次延遲上升到 63.2%外部位置脈波命令頻率的 時間。

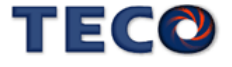
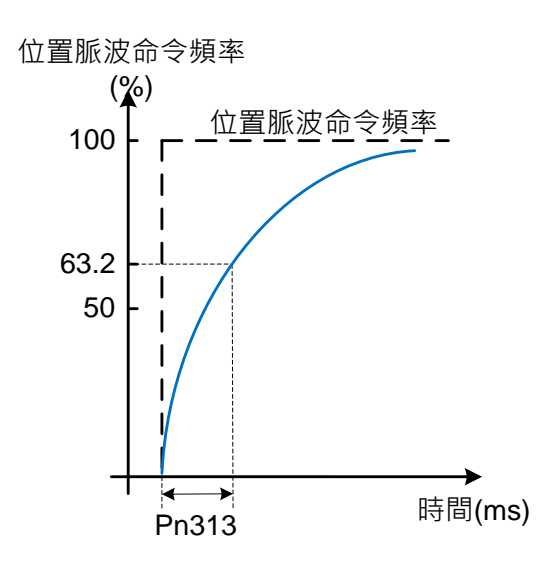

設定範例:

(1) 若想在 30ms 到達 95%位置脈波命令頻率輸出,則

$$
Pn313 = \frac{30 \text{(ms)}}{-\ln(1.95\%)} = 10 \text{(ms)}
$$

(2) 若想在 30ms 到達 75%位置脈波命令頻率輸出,則

$$
Pn313 = \frac{30 \text{(ms)}}{-\ln(1 - 75\%)} = 22 \text{(ms)}
$$

#### **(2)** 內部位置命令 **S** 型平滑加減速

S型平滑命令產生器,提供運動命令的平滑化處理,其產生的速度與加速度是連續的,而 且加速度的急跳度也較小,可改善馬達的加減速特性,在機械結構的運轉上也更加平順。

S 型平滑命令產生器滴用於內部位置命令輸入時之控制模式,當位置命令改由外部脈波信 號輸入時,其速度及角加速度的輸入已經是連續的,所以並未使用 S 型平滑器。

#### **Pn322** 內部位置命令 **S** 型加減速平滑常數**(TSL)**

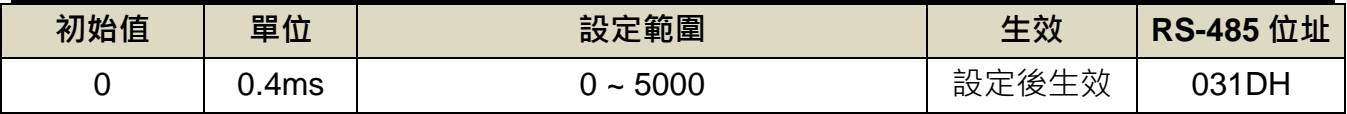

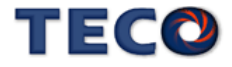

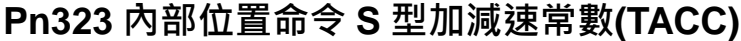

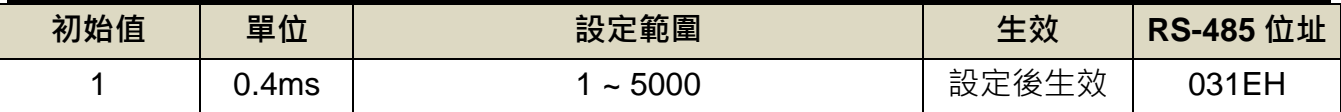

在此定義輸入時間參數為 TSL 與 TACC。首先,由輸入時間參數來判斷加減速的行程。

由下圖(a)可看出,當 TACC > TSL 時,會產生一段定加速區,其定加速時間為 TACC - TSL。 當 TACC=TSL 時則無定加速區,如下圖(b)。而根據定義,TACC<TSL 是不能實現的,圖(c)。

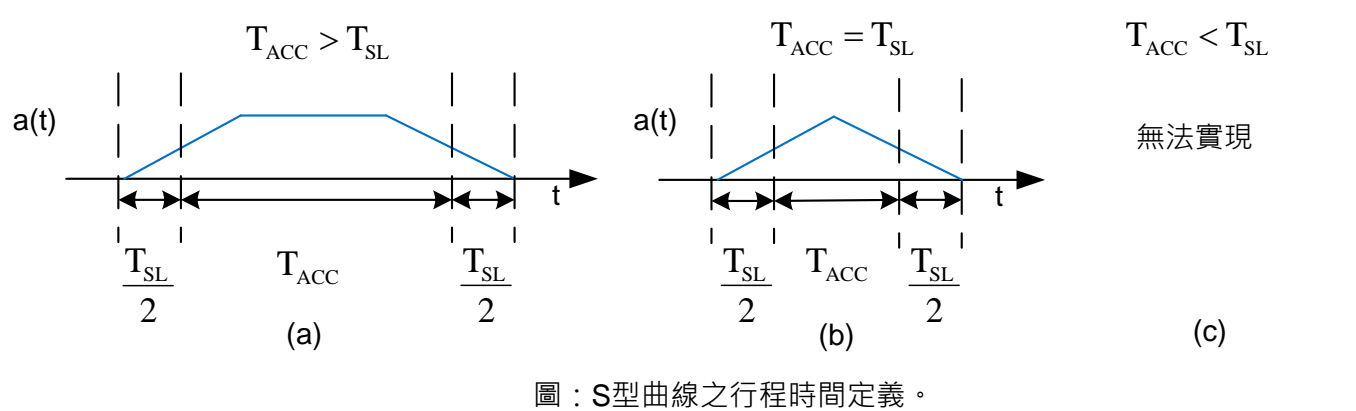

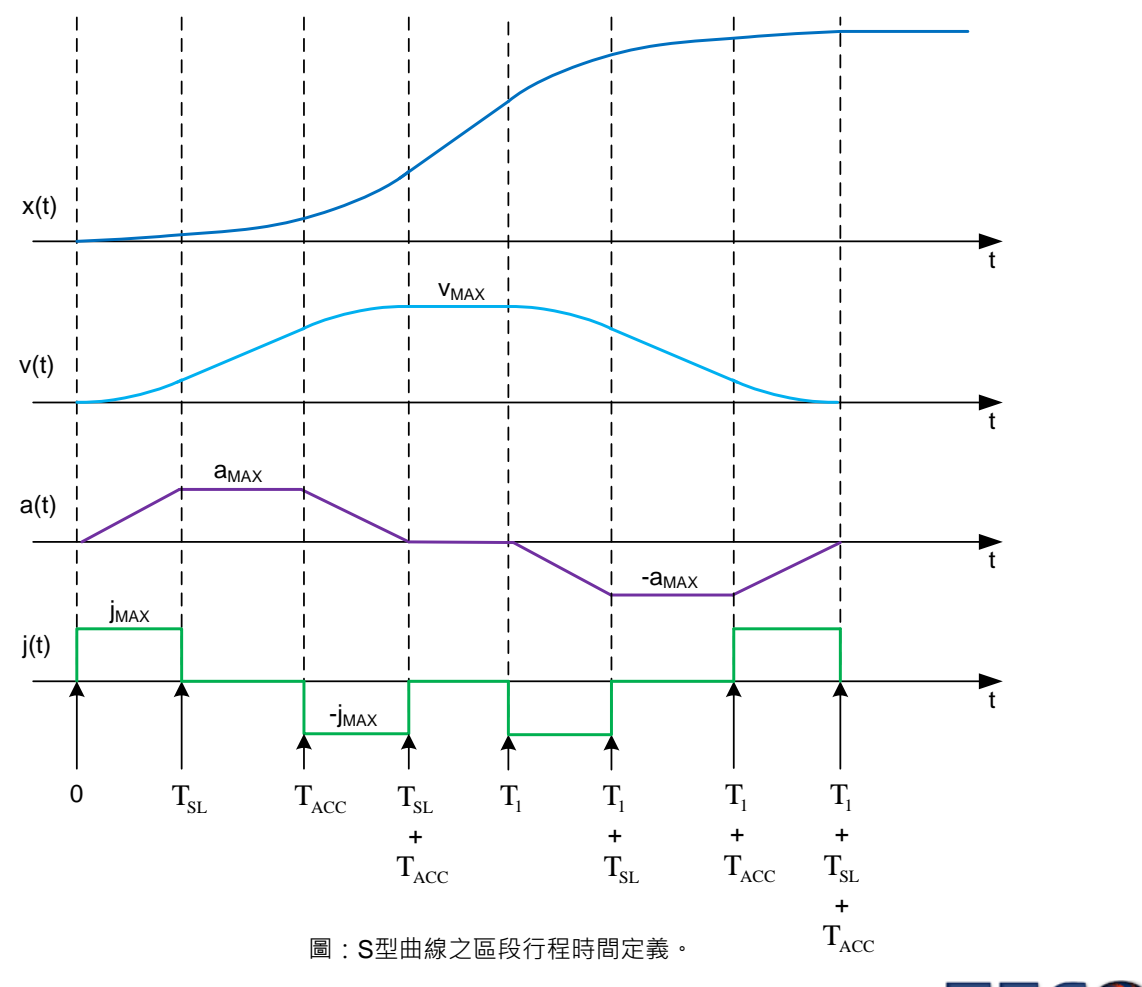

TECO

#### **(3)** 內部位置命令 **S** 型平滑加減速分離

功能等同(2)內部位置命令 S 型平滑加減速,不同的在於將 TACC 與 TDEC 分離。

## **Pn322** 內部位置命令 **S** 型加減速平滑常數**(TSL)**

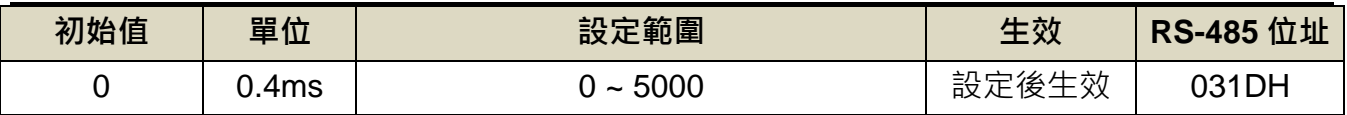

### **Pn323** 內部位置命令 **S** 型加減速常數**(TACC)**

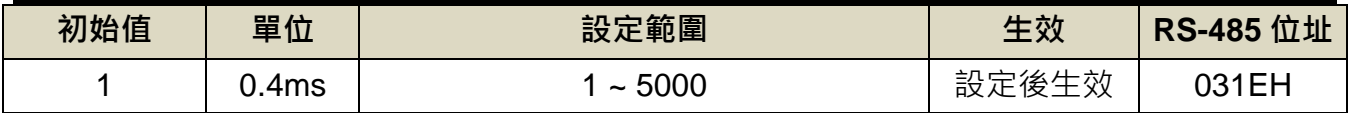

### **Pn333** 內部位置命令 **S** 型減速常數**(TDEC)**

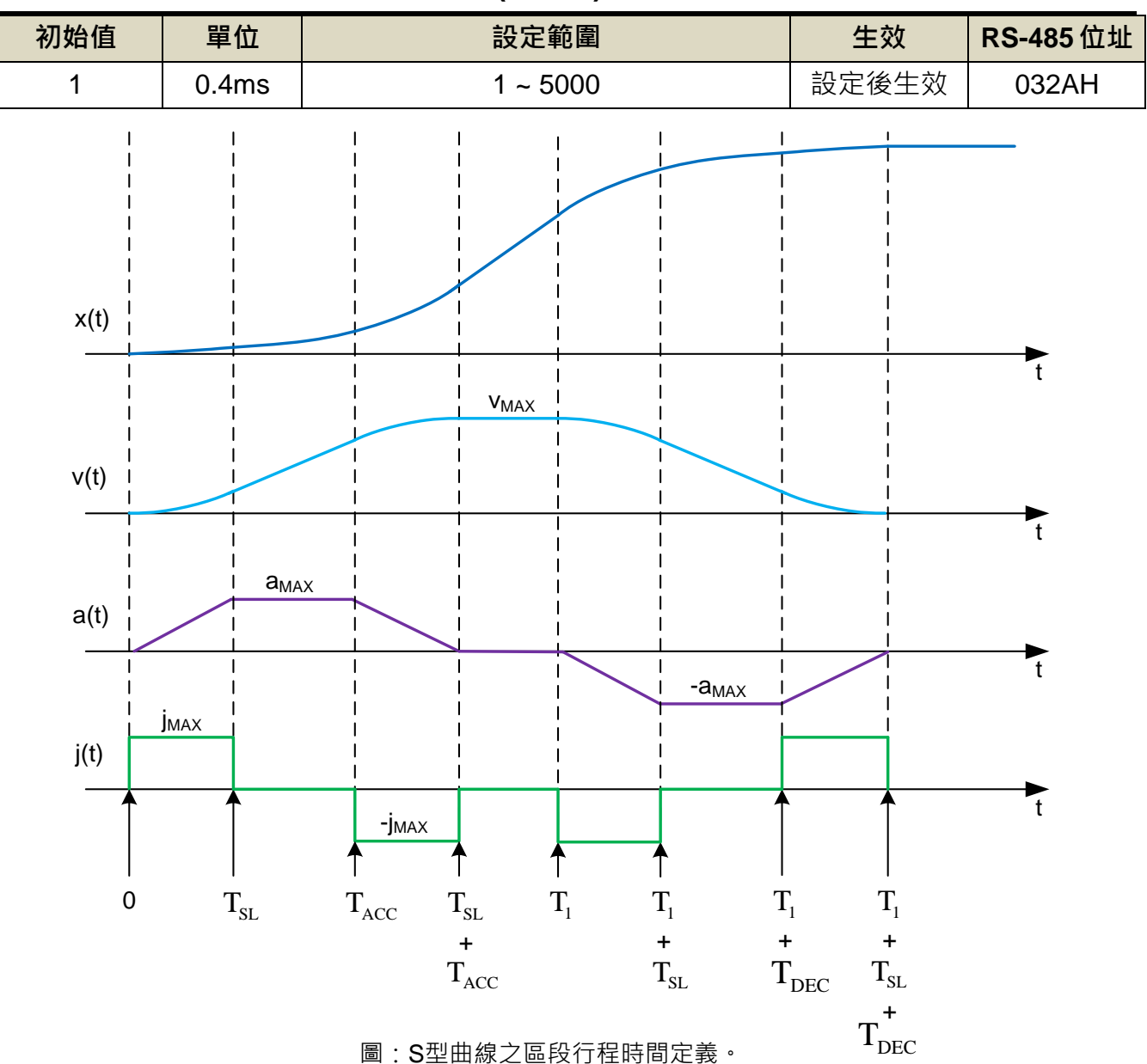

TECO

#### **(4) Pn329** 脈波命令平滑濾波器

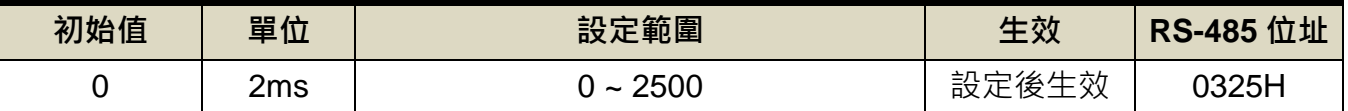

**(5) Pn330** 脈波命令移動濾波器

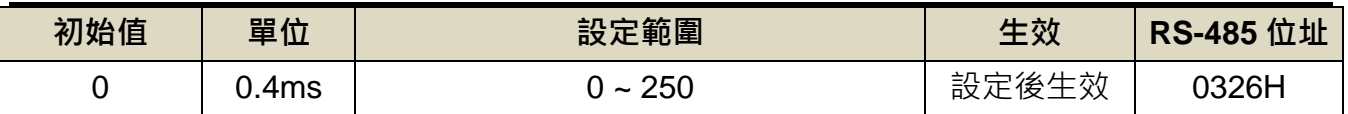

脈波命令平滑濾波器與脈波命令移動濾波器作用於位置命令上,目的在使伺服馬達的旋轉平順。

上述濾波器於以下狀況具有效果。

- 下達命令的上位控制器無加減速功能
- 下達的命令脈波頻率極低時

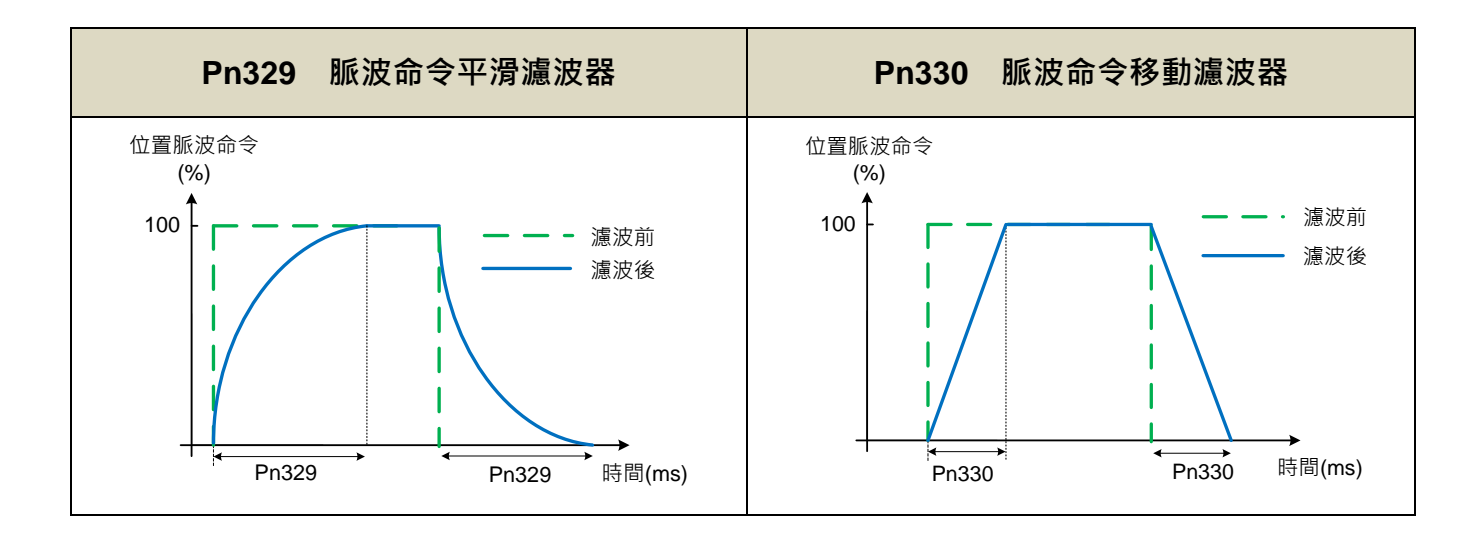

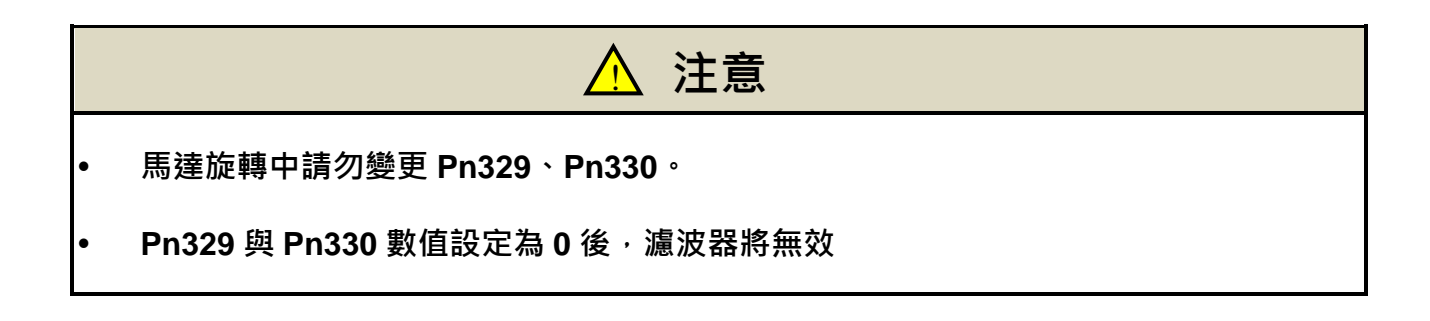

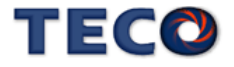

## **5-4-5** 位置命令方向定義

位置模式時,使用者可使用 Pn314.0(位置命令方向定義)來定義馬達旋轉方向,設定如下:

#### **Pn314.0** 內部位置命令**(**從馬達負載端看**)**

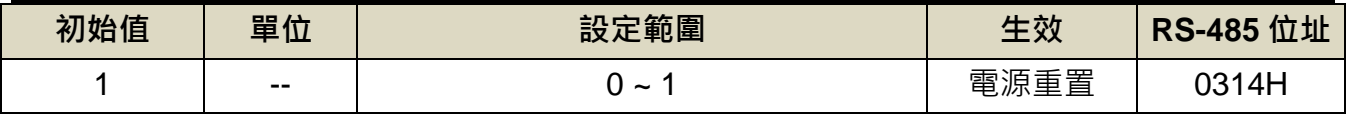

設定說明:

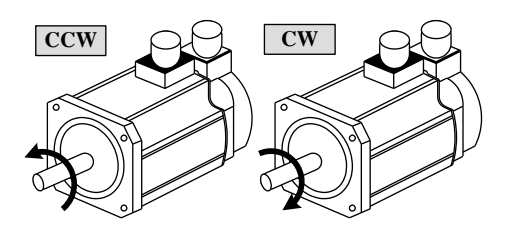

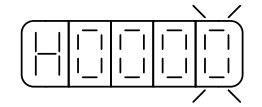

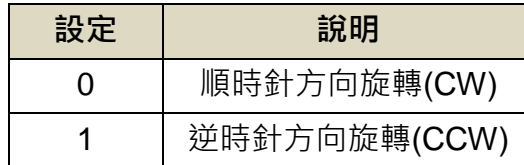

**(**從馬達負載端看**)**

### **5-4-6** 脈波誤差量清除

在位置模式時,使用者可使用 **Pn315.0**(脈波誤差量清除模式)來定義數位輸入接點 **CLR** 的 動作方式,設定如下:

### **Pn315.0** 脈波誤差量清除模式

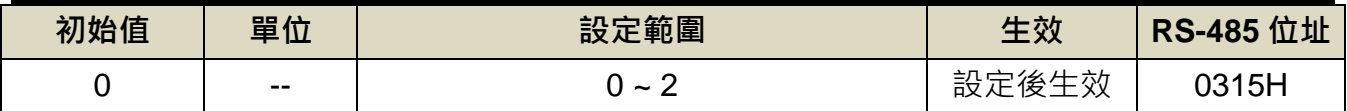

設定說明:

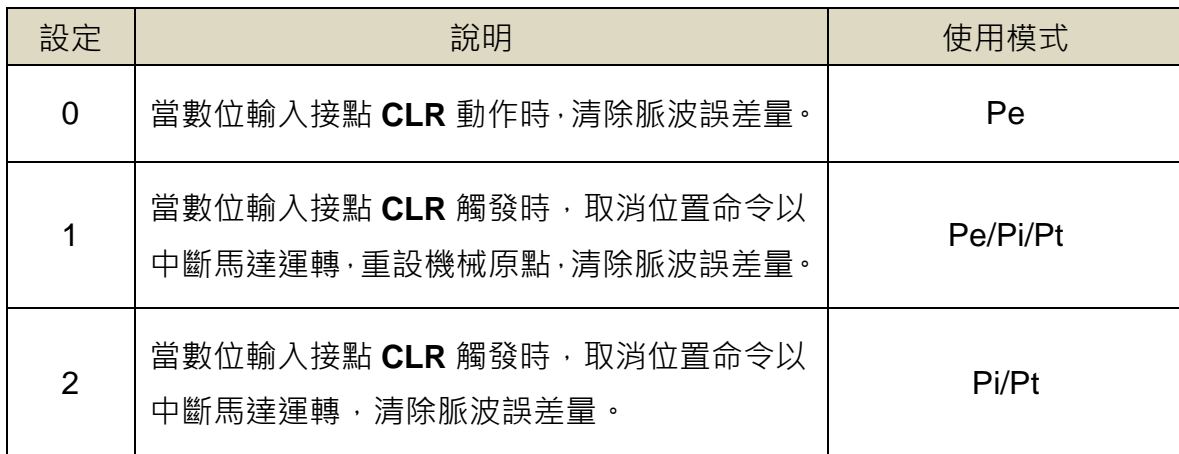

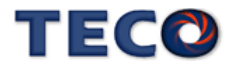

### **5-4-7** 原點復歸

#### 原點復歸模式說明

使用原點復歸機能時,可使用數位輸入接點 **ORG**(外部檢測器輸入點)、**CCWL** 或 **CWL** 作為 原點參考點,亦可使用 Z 脈波為原點參考點,也可選擇正轉或反轉方向尋找;當完成歸原點時, Un-55(系統多圈數位置)與 Un-56(系統單圈數位置)會歸零,詳細說明如下:

#### Pn317.0 原點復歸啟動後,原點尋找方向及選擇原點參考點設定

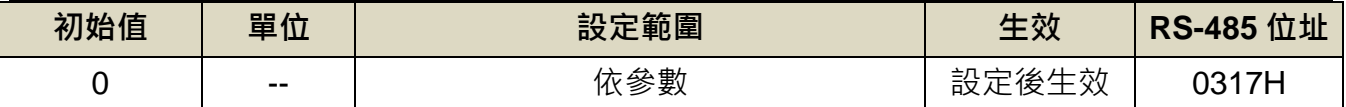

設定說明:

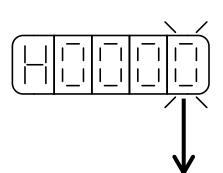

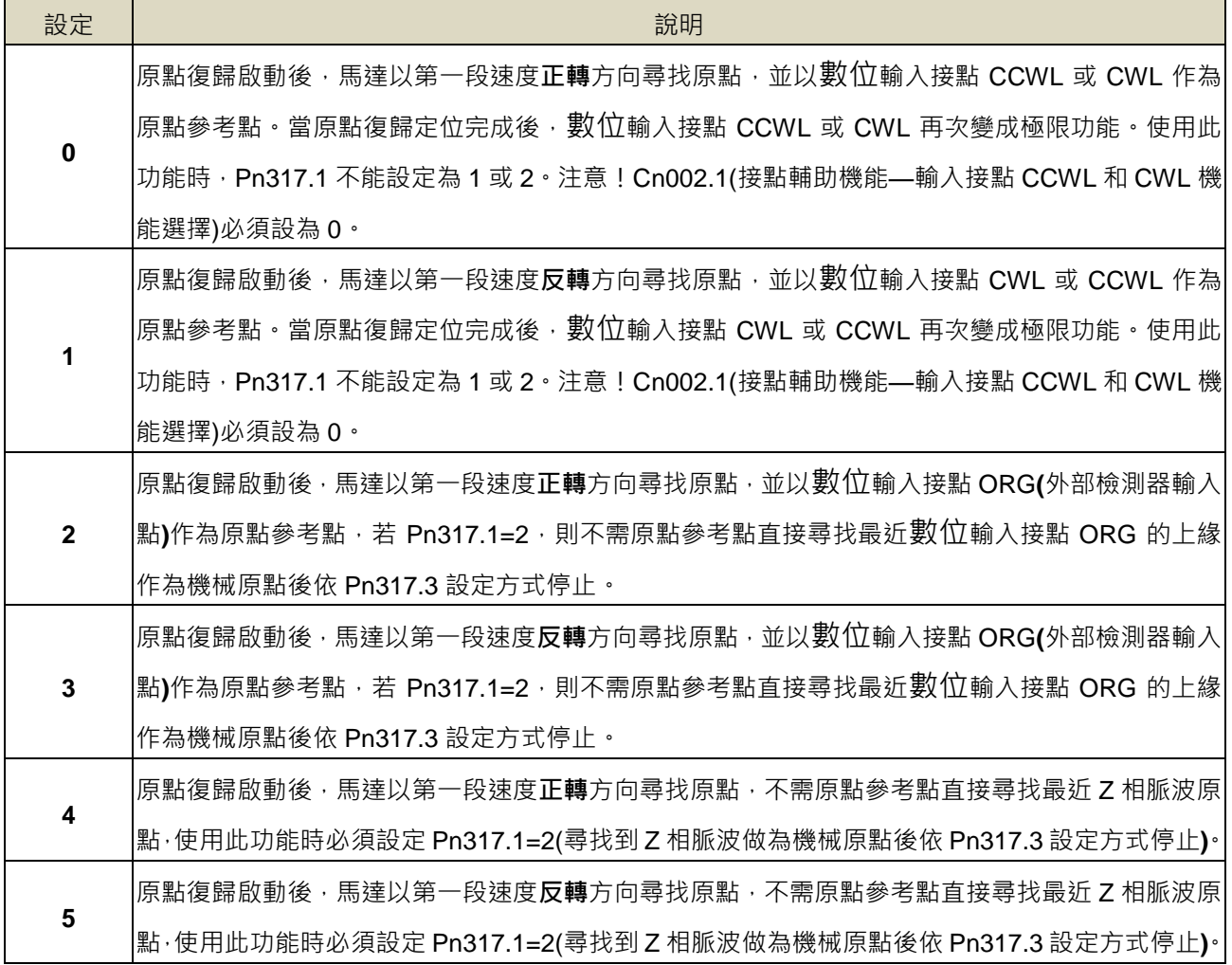

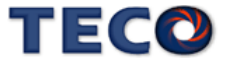

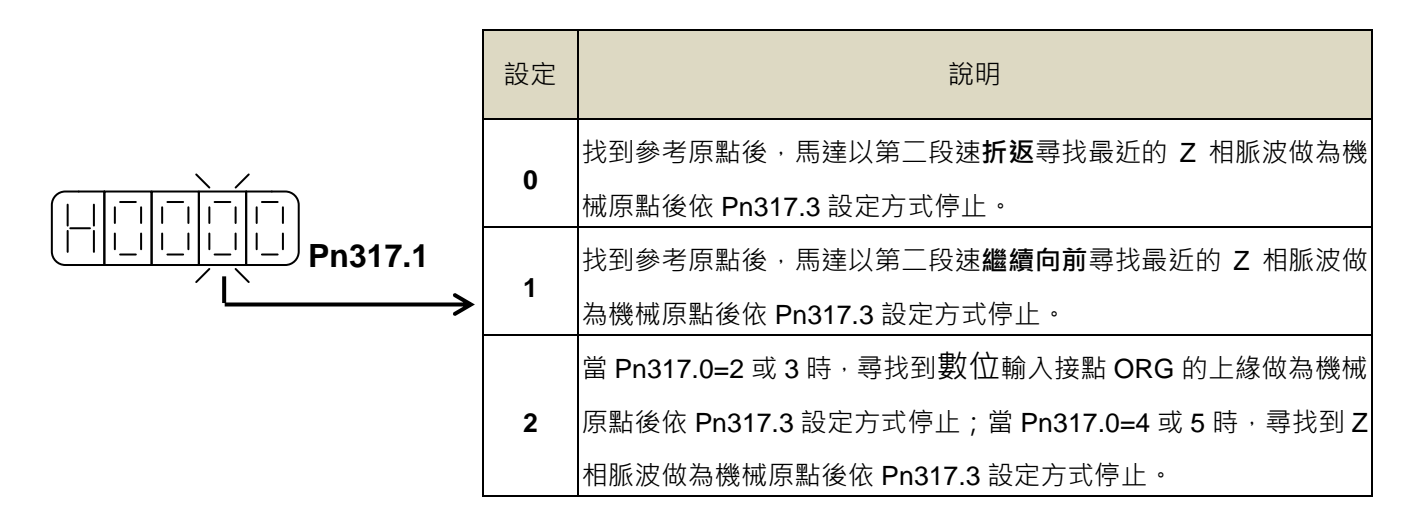

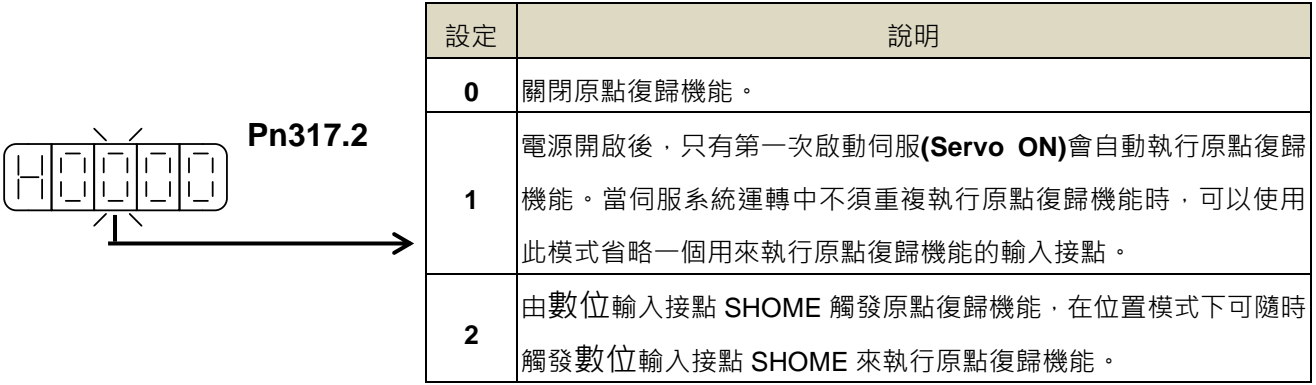

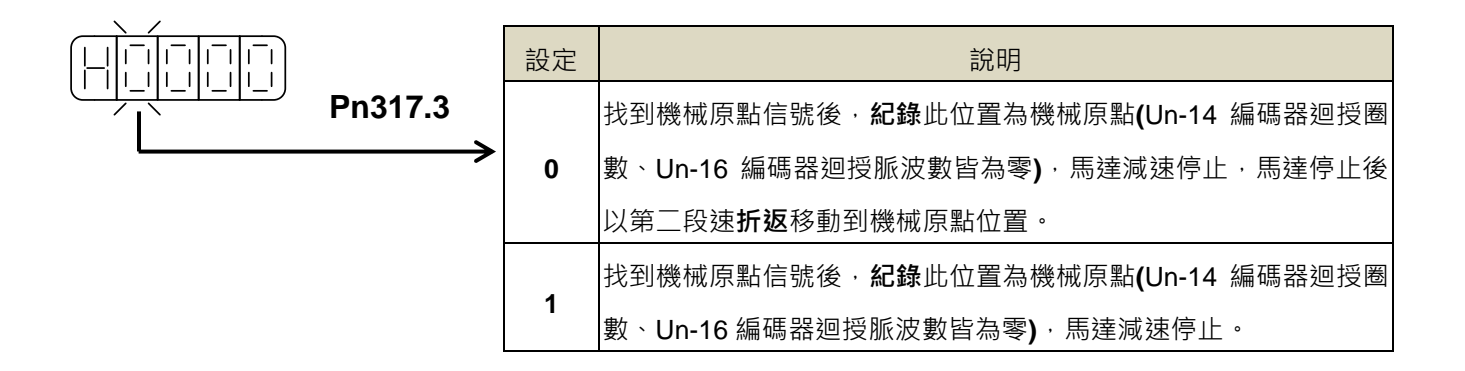

#### 原點復歸模式設定對照表

使用者依據不同的操作需求設定 **Pn317**,對應設定值必須符合下表:

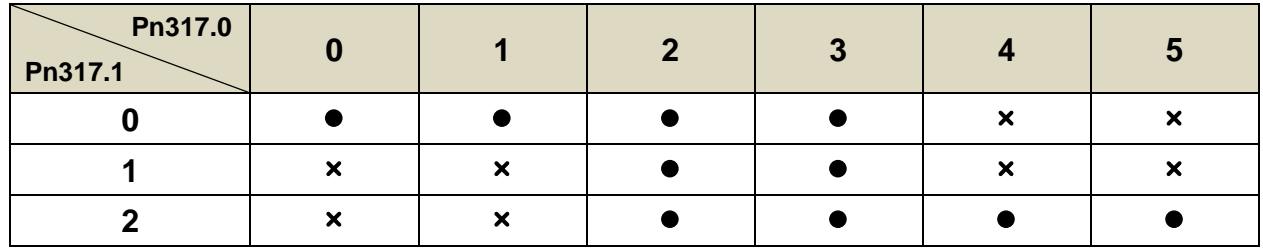

其中, ●表示原點復歸正常動作; ×表示不會執行原點復歸動作

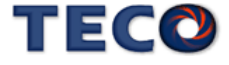

#### 原點復歸其他設定說明

原點復歸速度設定如下:

#### **Pn318** 原點復歸第一段高速

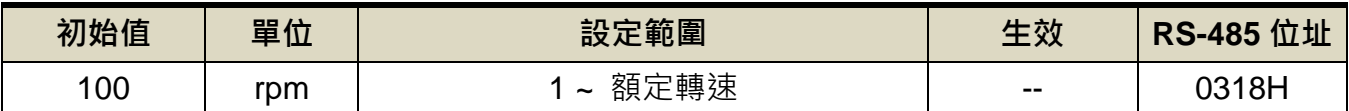

設定說明:設定原點復歸第一段移動速度

#### **Pn319** 原點復歸第二段低速

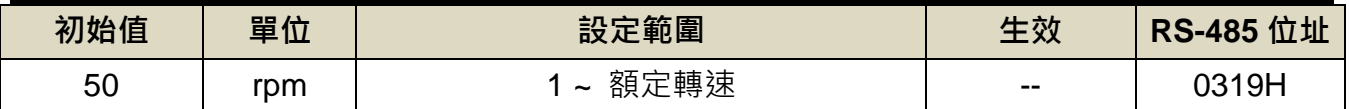

設定說明:設定原點復歸第二段移動速度

使用者可以設定原點復歸偏移圈數/脈波數,當馬達依照 Pn317(原點復歸模式)找到機械原

點後,會再依照 **Pn320**(原點復歸偏移圈數)和 **Pn321(**原點復歸偏移脈波數)定位作為新的機械原

點,設定如下:

#### **Pn320** 原點復歸偏移圈數

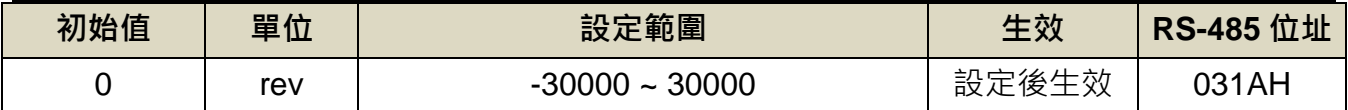

設定說明:當馬達依照 Pn317(原點復歸模式)找到機械原點後,會再依照 Pn320(原點復歸偏移 圈數)和 Pn321(原點復歸偏移脈波數)定位作為新的機械原點。

# **Pn321** 原點復歸偏移脈波數

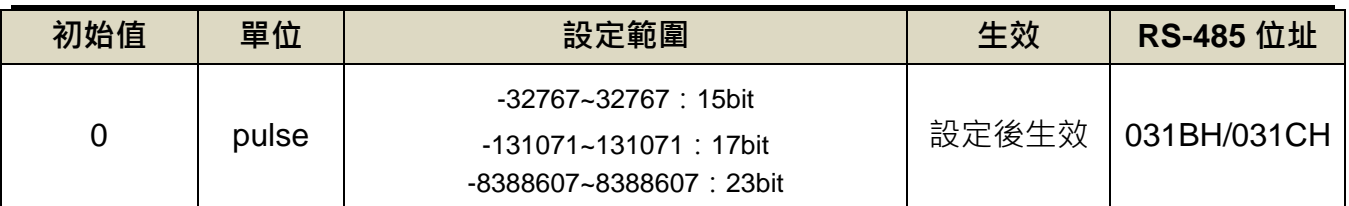

設定說明:原點復歸偏移位置=Pn320(圈數) \* 編碼器一轉脈波數+Pn321(脈波數)

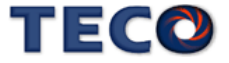

若於原點復歸程序中,取消數位輸入接點 **SON**(伺服啟動)動作或產生任何警報時,原點復

歸機能中止且數位輸出接點 **HOME**(完成原點復歸)不動作。

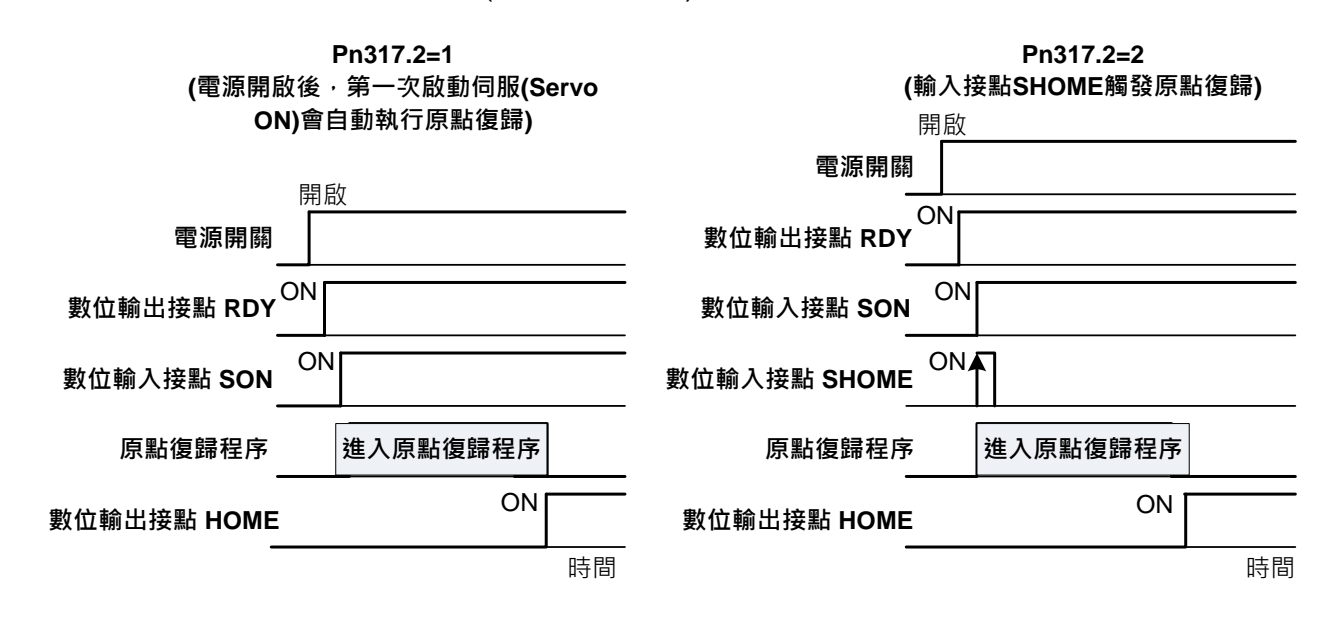

註) 驅動器生效邏輯,請參閱【5-6-1數位輸入/[輸出接點機能規劃】來](#page-175-0)設定。

#### 原點復歸之速度**/**位置時序圖

下表為不同 **Pn317** 設定所對照的原點復歸之速度/位置時序圖:

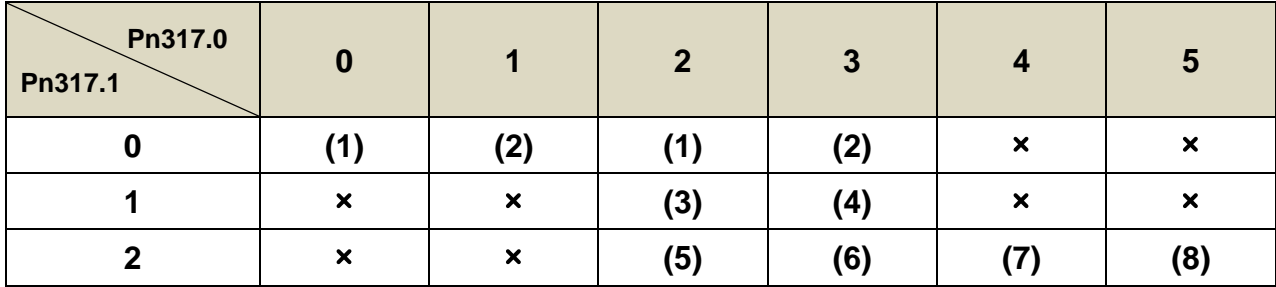

其中, ×表示不會執行原點復歸動作。

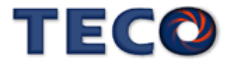

**(1) Pn317.0=0**或**2**(啟動原點復歸後以第一段速正轉方向尋找原點參考點**CCWL**、**CWL**或**ORG**) **Pn317.1=0**(找到原點參考點後以第二段速折返尋找最近的Z相脈波當做機械原點) **Pn317.2=2**(數位輸入接點SHOME啟動原點復歸)

**Pn317.3=0**(折返到機械原點)

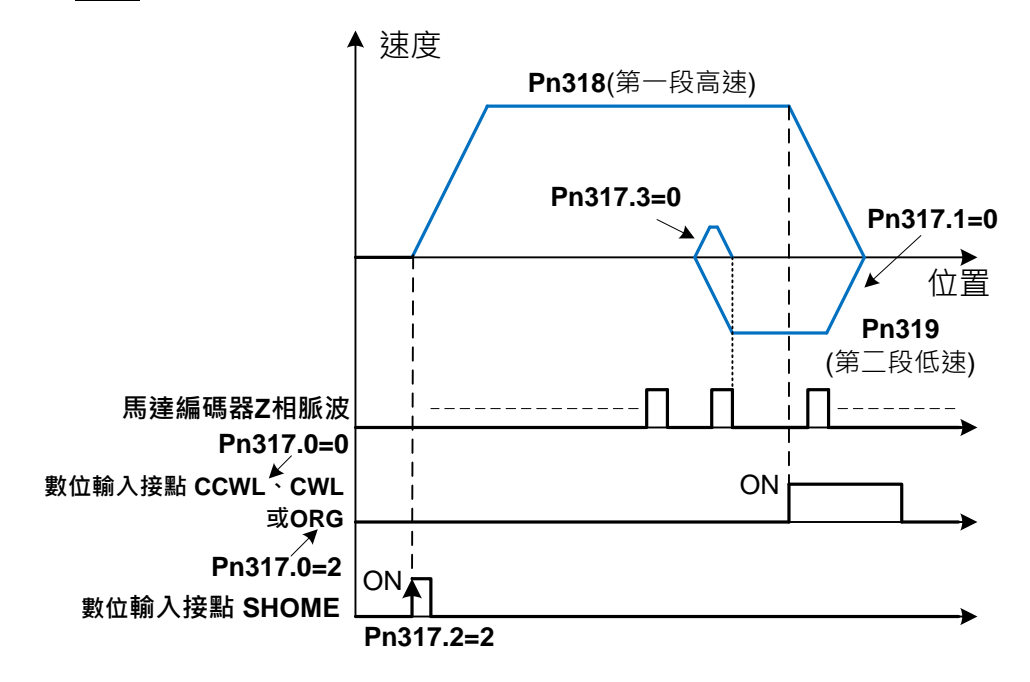

**(2)Pn317.0**=**1**或**3**(啟動原點復歸後以第一段速反轉方向尋找原點參考點**CWL**、**CCWL**或**ORG**) **Pn317.1=0**(找到原點參考點後以第二段速折返尋找最近的**Z**相脈波當做機械原點)

**Pn317.2=2**(數位輸入接點**SHOME**啟動原點復歸)

**Pn317.3=0**(折返到機械原點)

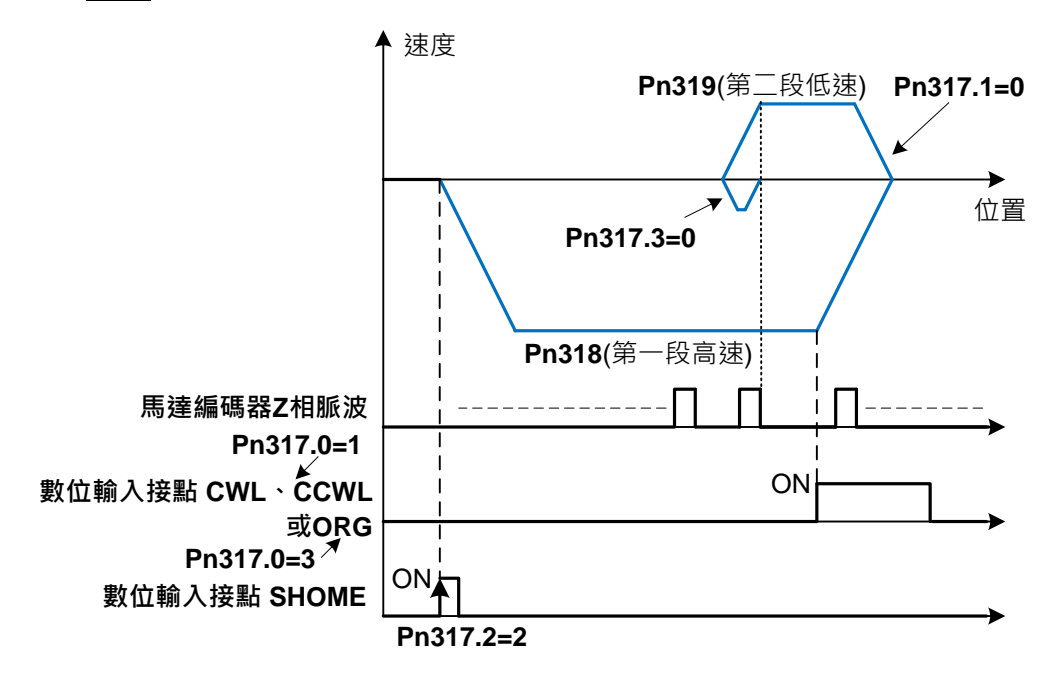

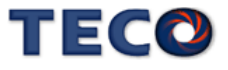

**(3)Pn317.0**=**2**(啟動原點復歸後以第一段速正轉方向尋找原點參考點**ORG**)

**Pn317.1**=**1**(找到原點參考點後以第二段速繼續向前尋找最近的**Z**相脈波當做機械原點) **Pn317.2**=**2**(數位輸入接點**SHOME**啟動原點復歸)

**Pn317.3**=**0**(折返到機械原點)

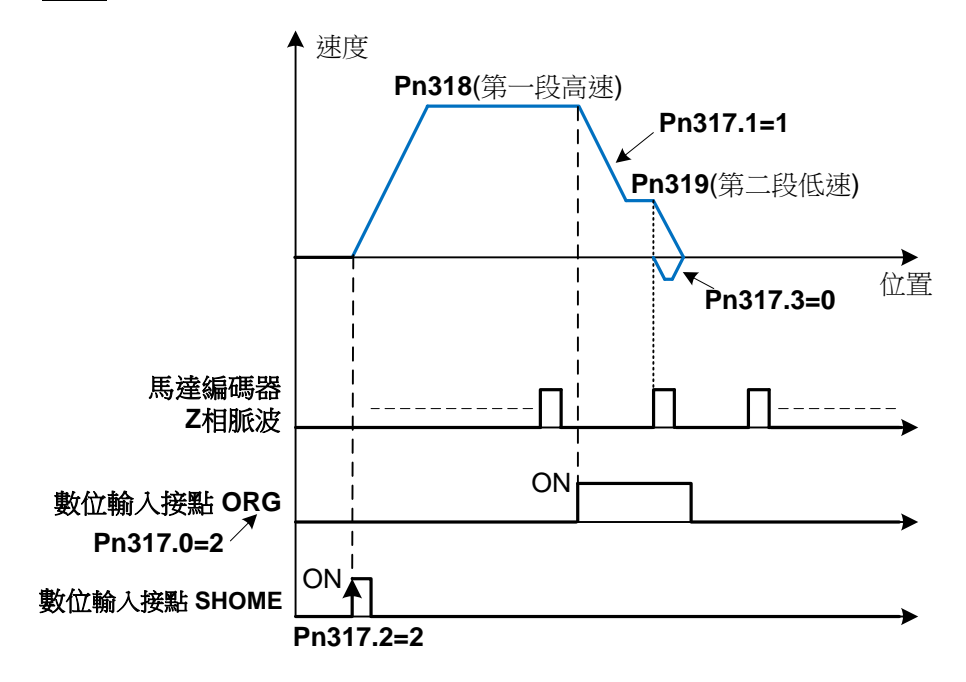

**(4)Pn317.0**=**3**(啟動原點復歸後以第一段速反轉方向尋找原點參考點**ORG**)

**Pn317.1**=**1**(找到原點參考點後以第二段速繼續向前尋找最近的**Z**相脈波當做機械原點)

**Pn317.2**=**2**(數位輸入接點**SHOME**啟動原點復歸)

**Pn317.3**=**0**(折返到機械原點)

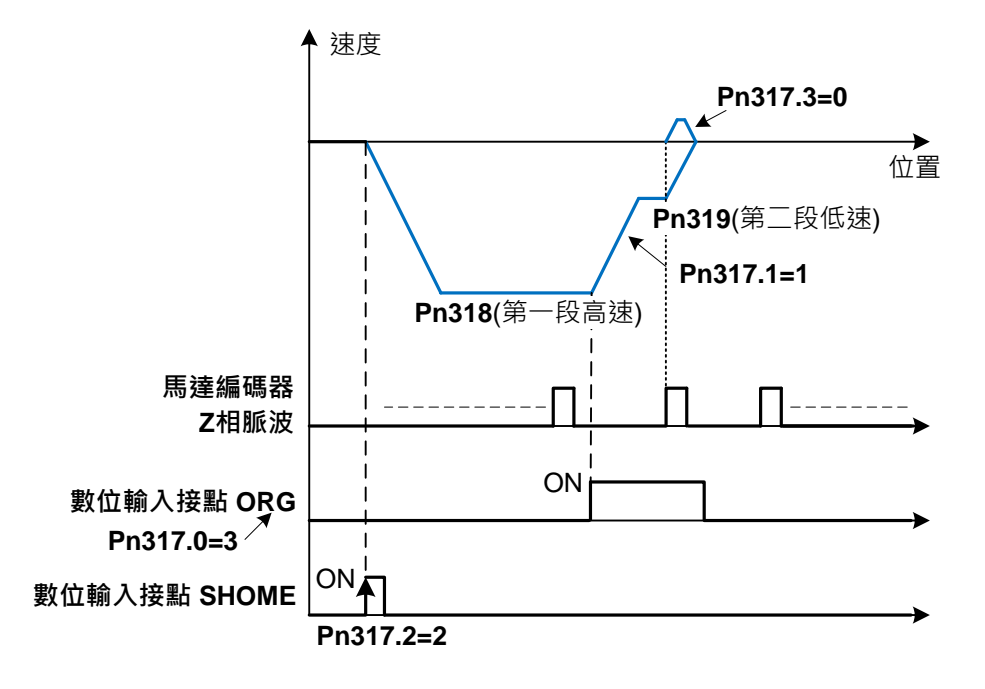

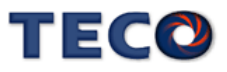

**(5)Pn317.0=2**(啟動原點復歸後以第一段速正轉方向尋找原點參考點**ORG**)

**Pn317.1=2**(尋找到原點參考點**ORG**上緣做為機械原點)

**Pn317.2=2**(數位輸入接點**SHOME**啟動原點復歸)

**Pn317.3=0**(折返到機械原點)

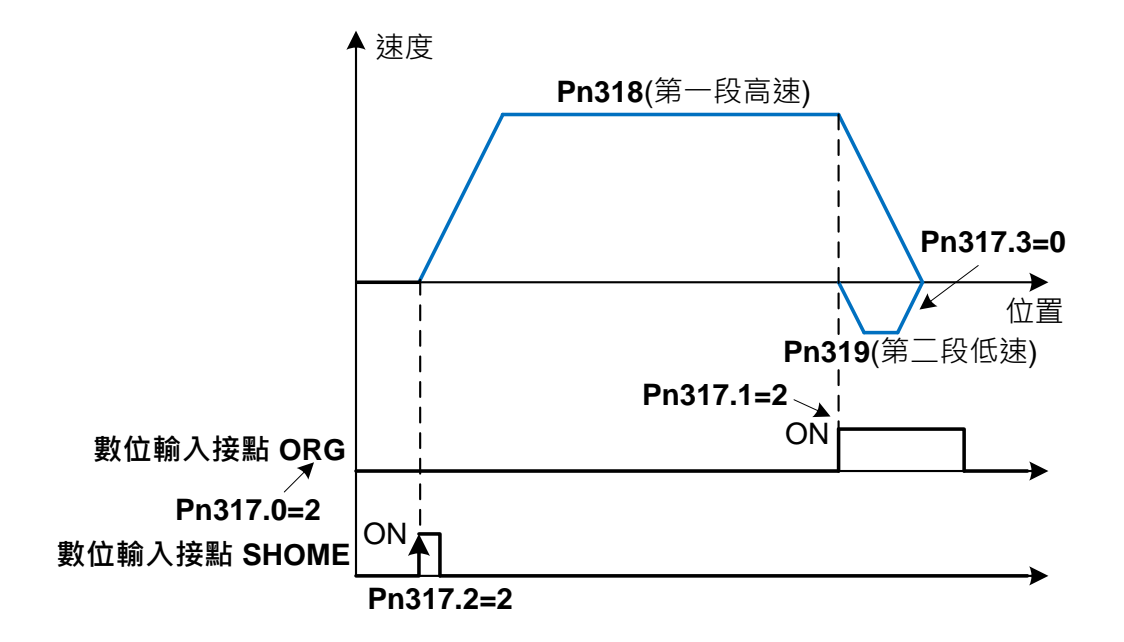

**(6)Pn317.0=3**(啟動原點復歸後以第一段速反轉方向尋找原點參考點 **ORG**)

**Pn317.1=2**(尋找到原點參考點**ORG**上緣做為機械原點)

**Pn317.2=2**(數位輸入接點**SHOME**啟動原點復歸)

**Pn317.3=0**(折返到機械原點)

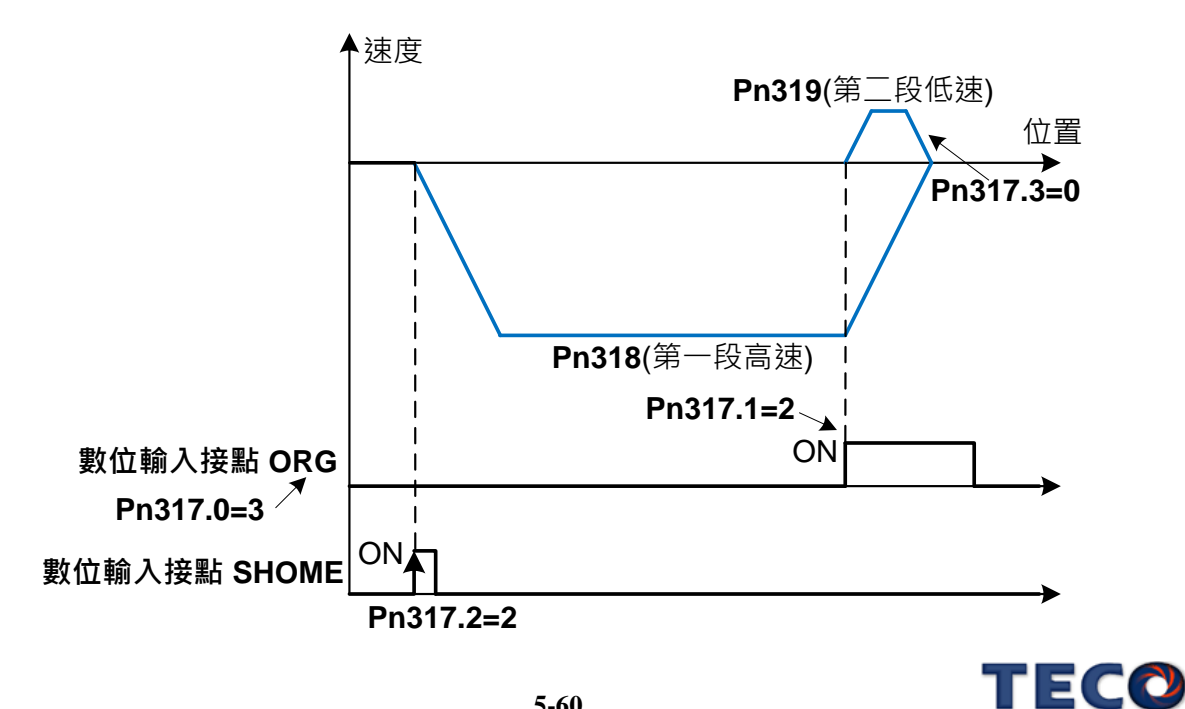

**5-60**

**(7)Pn317.0=4**(啟動原點復歸後以第一段速正轉方向尋找最近**Z**相脈波原點)

**Pn317.1=2**(尋找到**Z**相脈波做為機械原點)

**Pn317.2=2**(數位輸入接點**SHOME**啟動原點復歸)

**Pn317.3=0**(折返到機械原點)

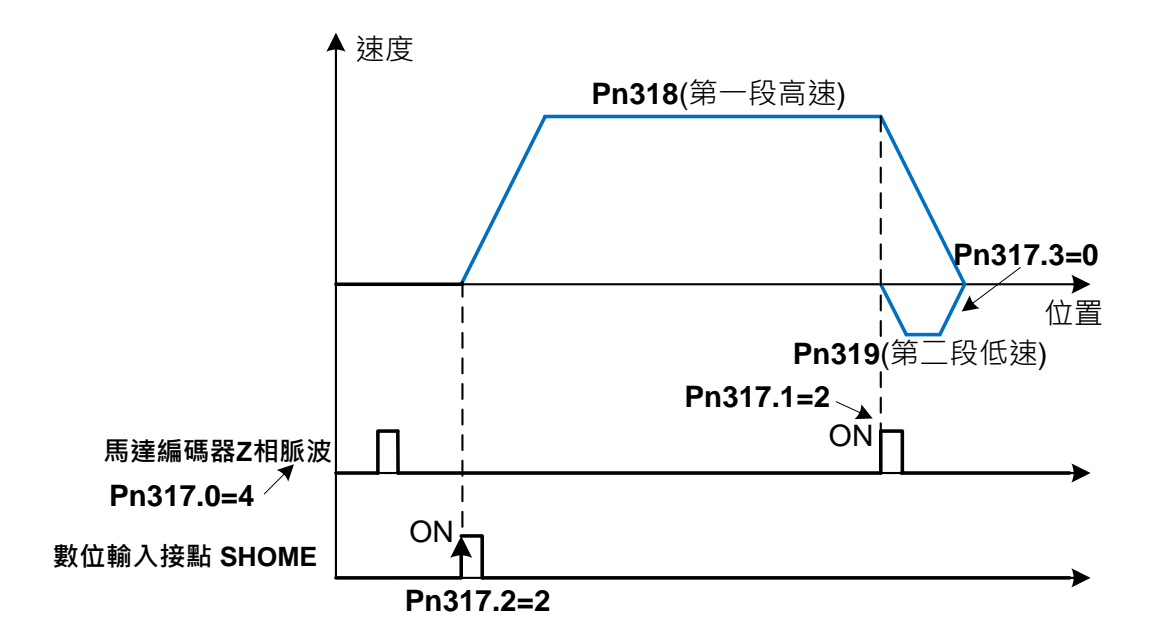

**(8)Pn317.0=5**(啟動原點復歸後以第一段速反轉方向尋找最近**Z**相脈波原點)

**Pn317.1=2**(尋找到**Z**相脈波做為機械原點)

**Pn317.2=2**(數位輸入接點**SHOME**啟動原點復歸)

**Pn317.3=0**(折返到機械原點)

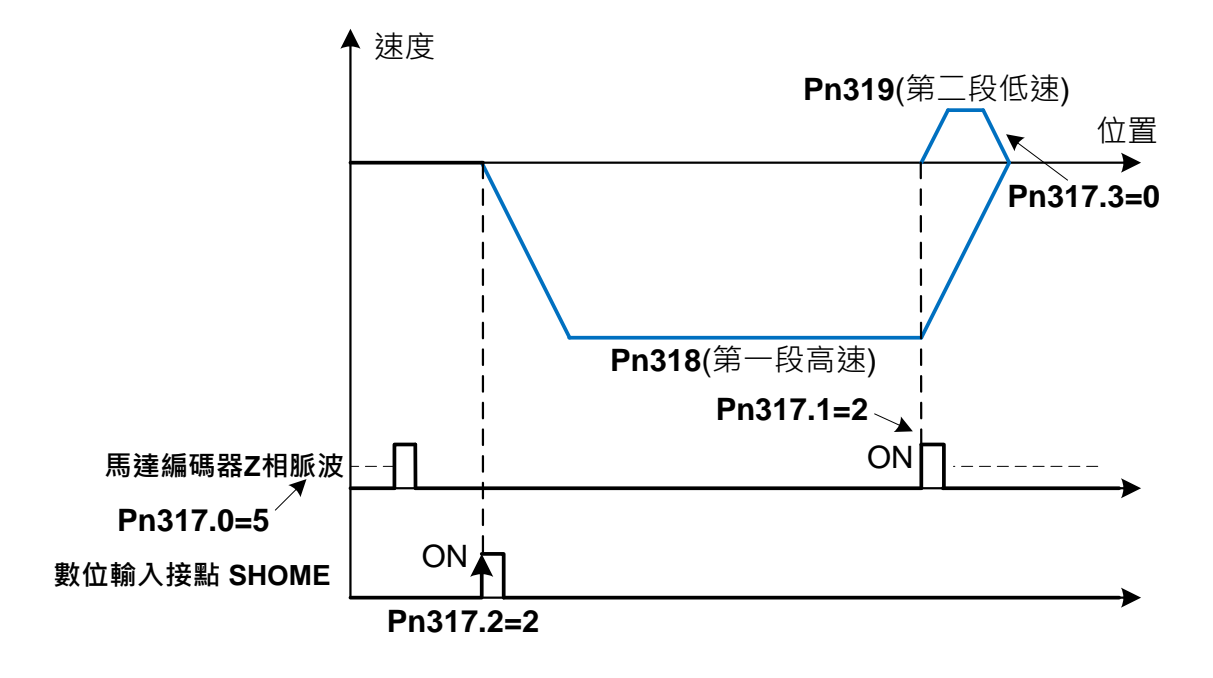

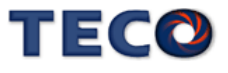

## **5-4-8** 位置模式的轉矩限制

在位置控制時,馬達轉矩限制是利用數位輸入接點 **TLMT** 切換以下兩種方式來達成:

(1) 內部轉矩限制:使用內部設定的**Cn010**、**Cn056**(CCW 方向轉矩命令限制值)和**Cn011**、

**Cn057** (CW 方向轉矩命令限制值)。※ 外部脈波命令模式沒有兩段式轉矩限制

(2) 外部類比轉矩限制:利用類比電壓命令信號輸入到 **TIC(CN1-27)**來限制 CCW 方向轉

矩和 CW 方向轉矩。

請參考下表:

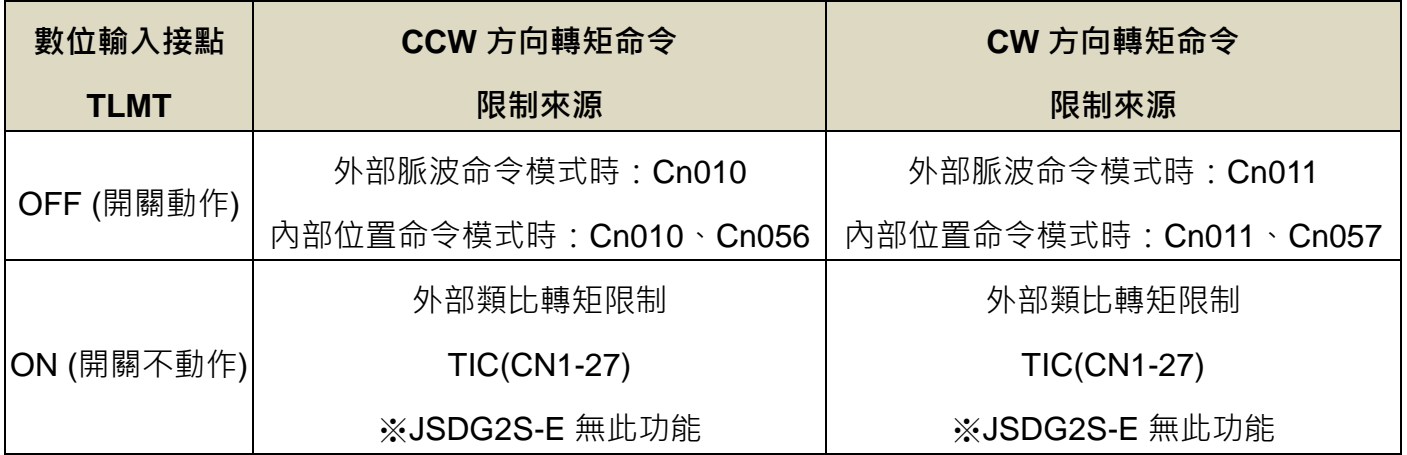

註**)**驅動器生效邏輯,請參閱【5-6-1 數位輸入/[輸出接點機能規劃】來](#page-175-0)設定。

#### 注意 !

若是使用外部類比轉矩命令限制時,此類比轉矩命令限制如果大於內部轉矩命令限制, 則最終以內部轉矩命令限制為主。

**(1)** 內部轉矩限制:下面為內部轉矩限制設定說明:

#### **Cn010/Cn056 CCW** 方向轉矩命令限制值第一段**/**第二段

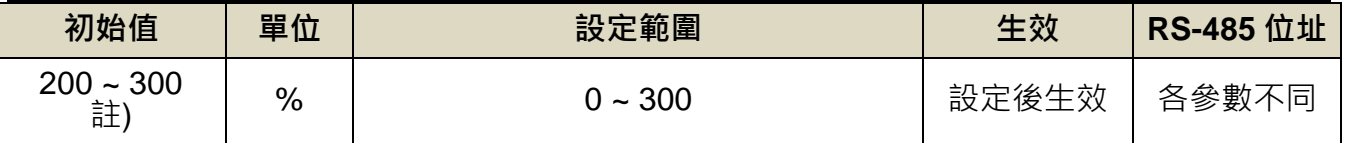

註**)**參數 Cn010/Cn056/Cn011/Cn057 於各驅動器機種有不同預設值與設定範圍,詳細請參閱

【7-3-1 系統參數(Cn0□□)】。

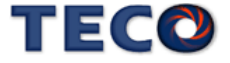

### **Cn011/Cn057 CW** 方向轉矩命令限制值第一段**/**第二段

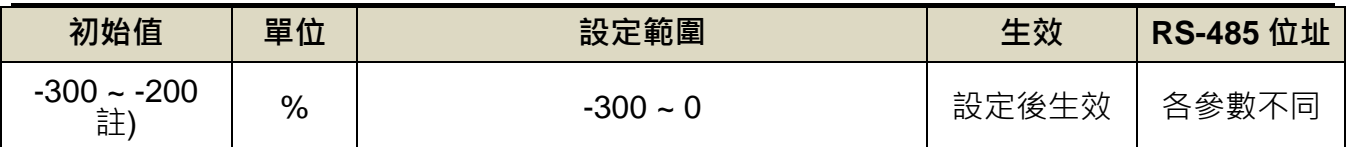

註**)**參數 Cn010/Cn056/Cn011/Cn057 於各驅動器機種有不同預設值與設定範圍,詳細請參閱

【7-3-1 系統參數(Cn0□□)】。

#### **Cn058** 第一段轉矩限制切換到第二段轉矩限制的延遲時間

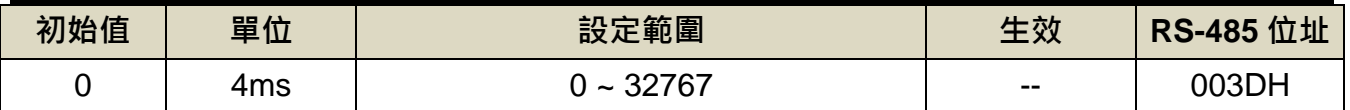

設定說明: 數位輸出接點 INP 依 Cn058 設定的時間延遲後,轉矩限制由(Cn010, Cn011)切換 成(Cn056, Cn057), PTRG 動作後轉矩限制再由(Cn056, Cn057)切換成(Cn010, Cn011)

#### ※ 外部脈波命令模式沒有兩段式轉矩限制

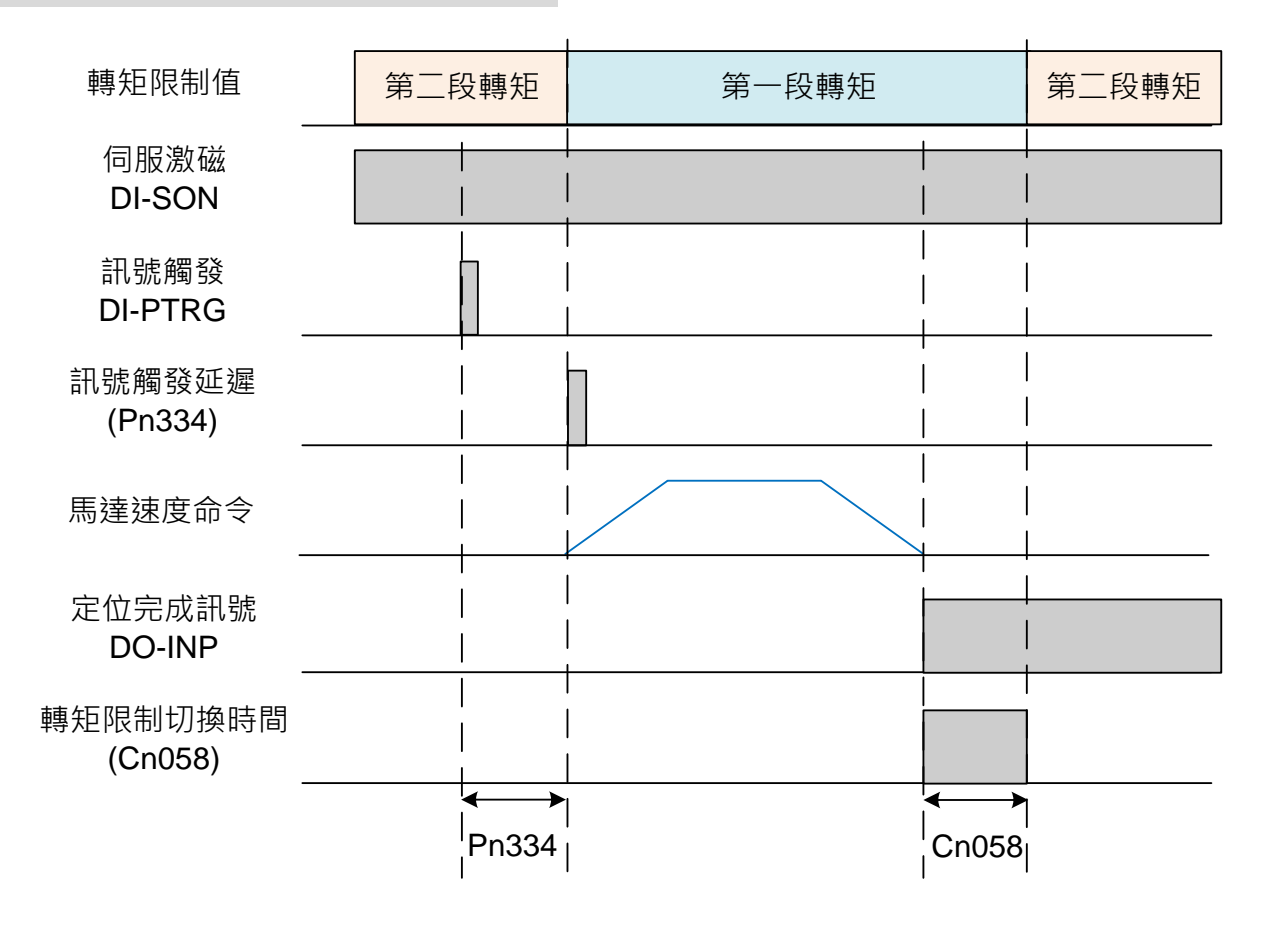

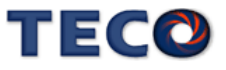

**(2)** 外部類比轉矩限制:下圖為外部類比轉矩限制命令接線圖:

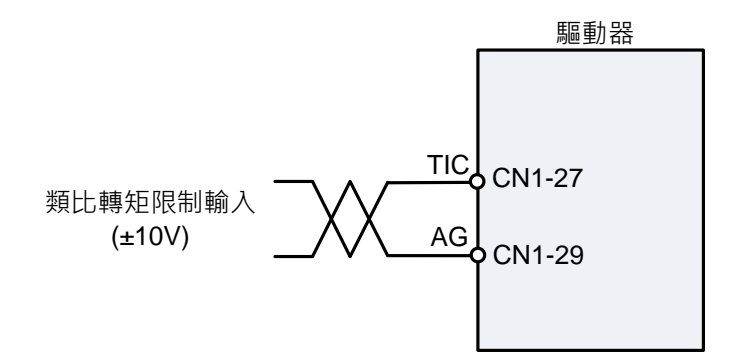

### **Tn103** 類比轉矩限制比例器 ※**JSDG2S-E** 無此功能

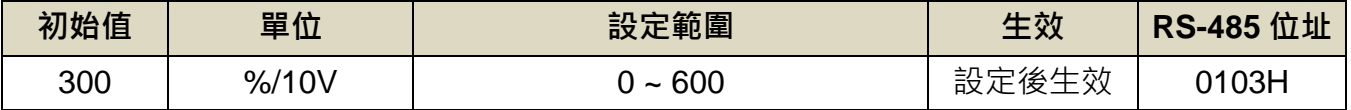

設定說明:用來調整電壓命令相對於轉矩限制的斜率。

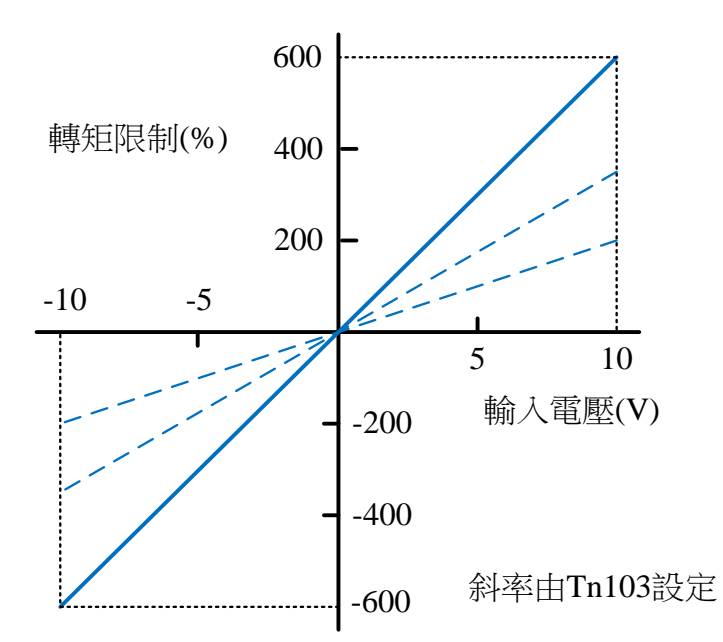

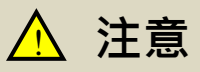

- 類比轉矩限制電壓指令的輸入電壓沒有極性。+電壓或= 電壓皆做為絕對值接收, 依照 該絕對值的轉矩限制值適用至正轉、逆轉方向。
- 若是使用外部類比轉矩命令限制能轉矩命令限制如果大於內部轉矩命令限制, 則最終以內部轉矩命令限制為主。

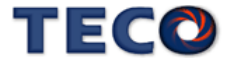

## **5-4-9** 其他位置控制機能

本章節說明其他跟位置控制相關機能。

#### 定位完成機能

當位置誤差量低於 Pn307(定位完成判定值)所設定的脈波數時,數位輸出接點 INP 動作, 說明如下:

#### **Pn307** 定位完成判定值

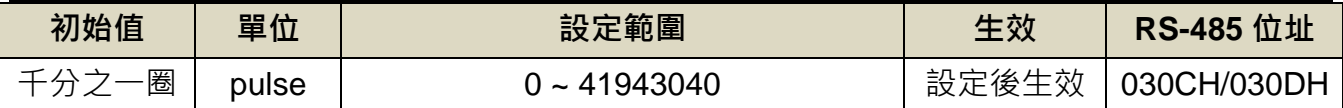

設定說明:當位置誤差量低於 Pn307(定位完成判定值)所設定的脈波數時,數位輸出接點 INP

動作。

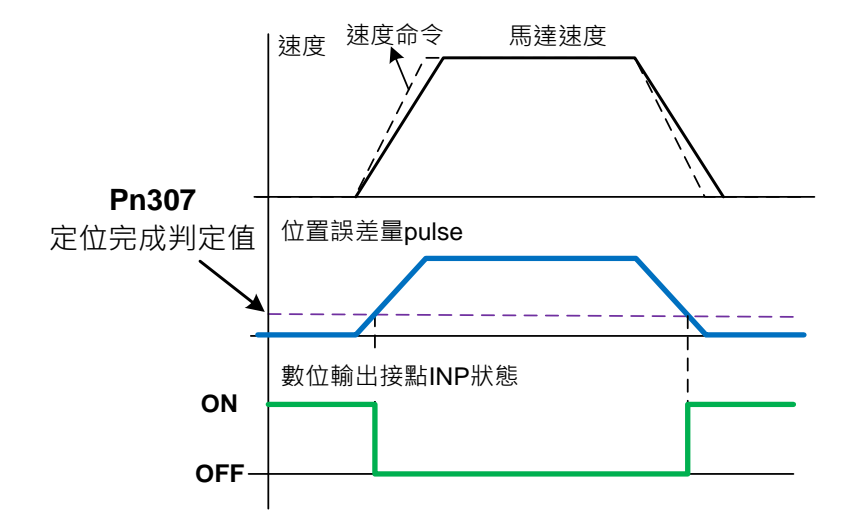

位置誤差過大警告機能

當位置誤差量大於 **Pn308**(正最大位置誤差判定值)或 **Pn309**(負最大位置誤差判定值)所設

定的脈波數時,本裝置產生 **AL011**(位置誤差量過大警報),設定如下:

#### **Pn308** 正最大位置誤差判定值

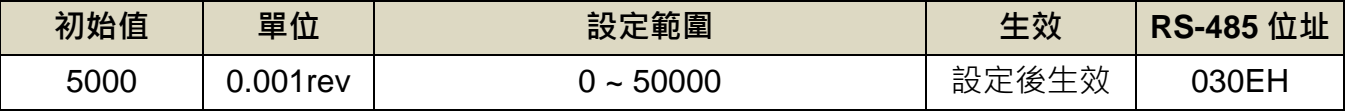

設定說明:當位置誤差量大於 Pn308(正最大位置誤差判定值)所設定的脈波數時,本裝置產生

AL011(位置誤差量過大警報)。

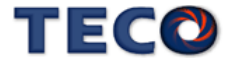

### **Pn309** 負最大位置誤差判定值

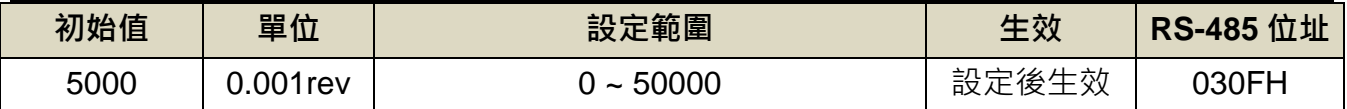

設定說明:當位置誤差量大於 Pn309(負最大位置誤差判定值)所設定的脈波數時,本裝置產生 AL011(位置誤差量過大警報)。

#### **DI-JOG** 機能

位置模式下可使用 DI 接腳功能 SPD1 與 SPD2, 進行 JOG 速度運行, 控制方法如下所示

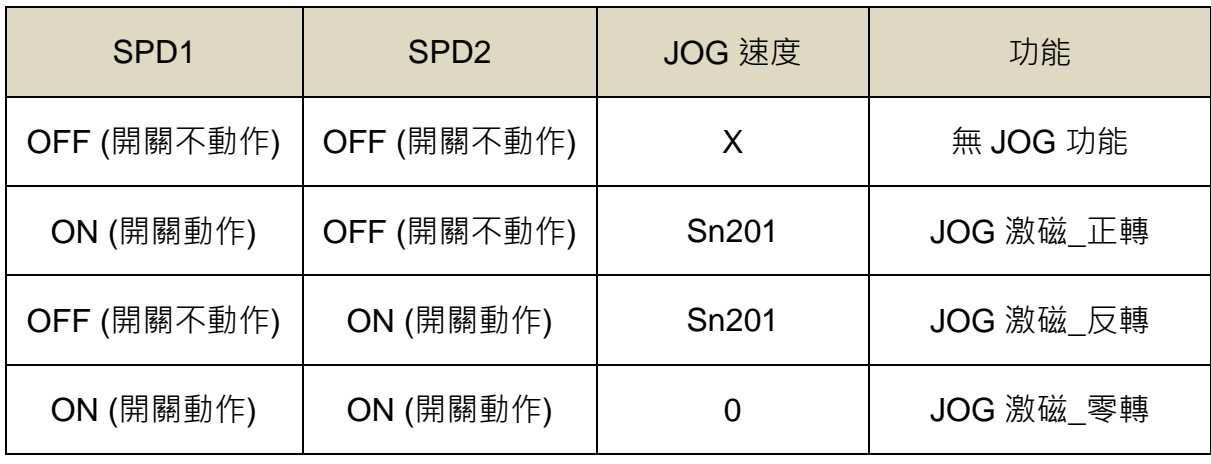

### **Sn201** 內部速度命令 **1**

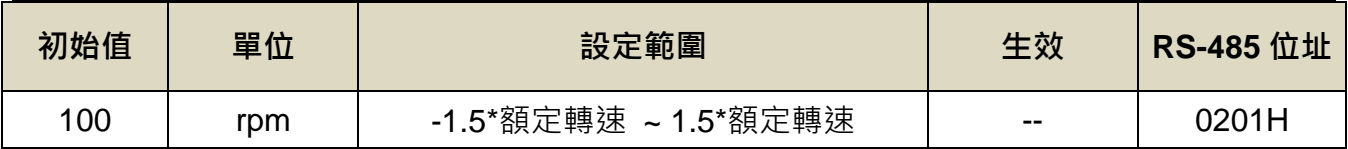

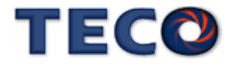

# **5-5** 刀庫專用模式

JSDG2S 系列提供刀塔專用模式,相關設定及其流程請參閱下述章節說明。

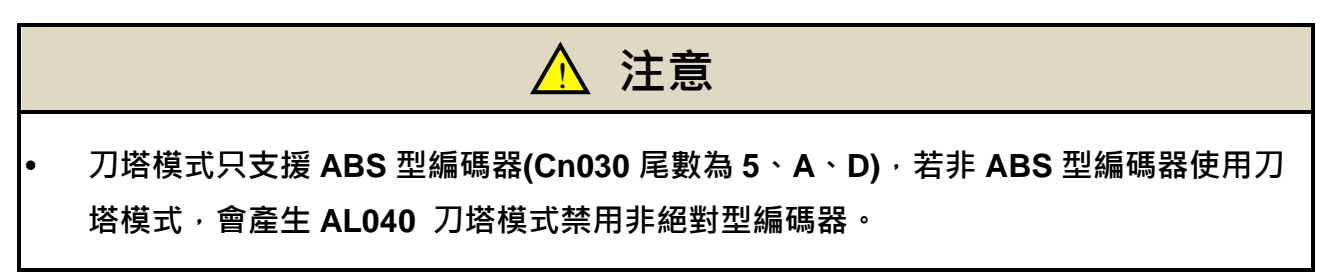

### **Cn001** 控制模式選擇

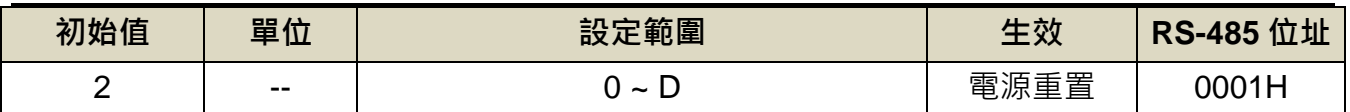

設定說明:

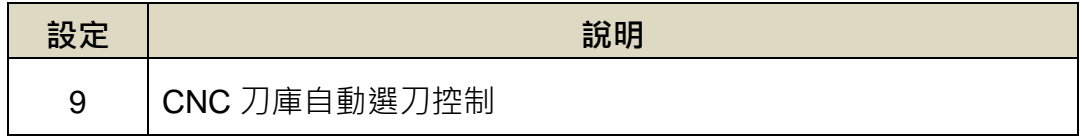

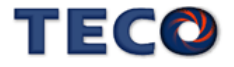

刀庫迴路控制方塊圖如下圖所示,各方塊詳細機能在後面章節說明。

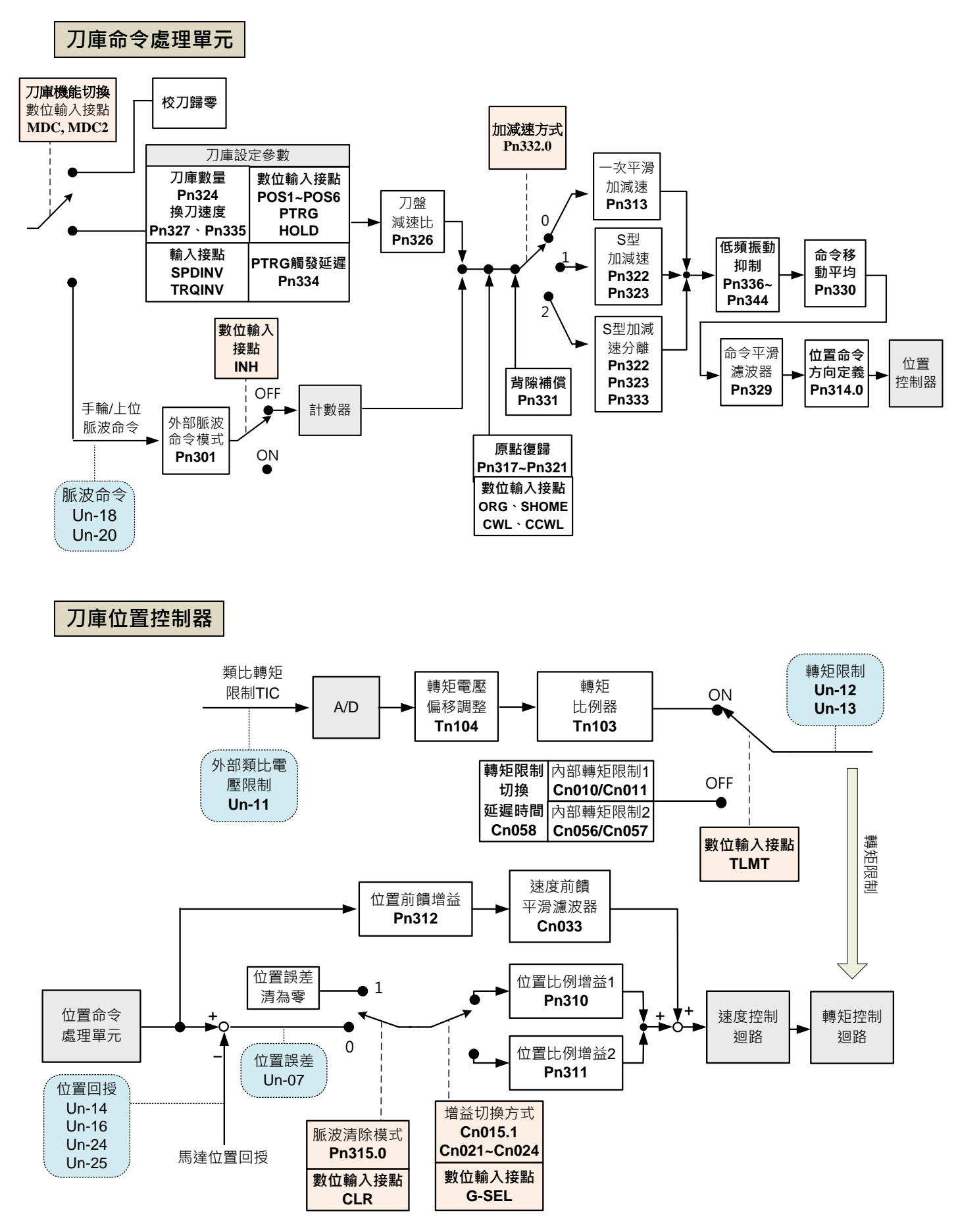

TECO

### **5-5-1** 刀庫接點訊號操作說明

伺服驅動器提供開放性 DI/DO 控制介面,可依客戶需求接線為 NPN 或是 PNP 接法。

#### 數位輸入**/**輸出預設接腳定義表:

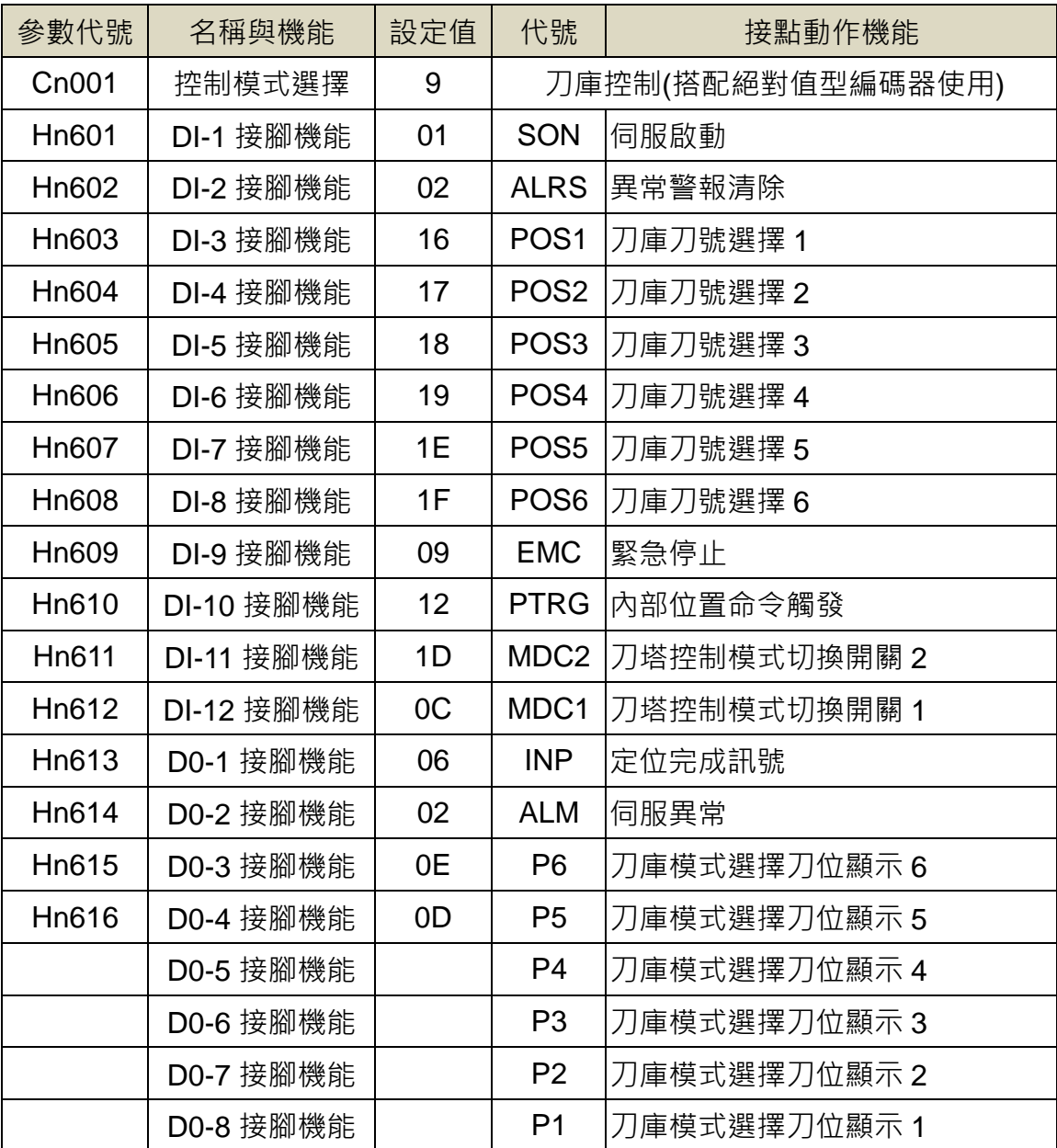

JSDG2S(-E)刀庫機能夠過 DI 切換可提供四種控制模式, 各模式說明概要如下:

- 1. 自動選刀模式:採最短路徑選刀(往最短距離方向旋轉),此判斷由驅動器內部軟體計算所決 定不需要藉由控制器另外編寫程式。
- 2. 校刀歸零模式:使用者可依需求對刀位數位輸入接點進行控制,重新定義第一把刀位置。

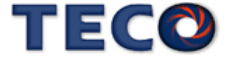

- 3. 手動單步模式:於此模式下,不需對刀位數位輸入接點進行控制,僅須對數位輸入接點 PTRG 進行控制,每觸發一次移動一把刀位。
- 4. 外部脈波模式:配合校刀使用,初次裝機伺服馬達與械減速構時最圓盤第一把刀位可能與實 際需要置相離甚遠。因此,使用者可透過手搖輪或其他裝置輸入外部脈衝命令,直接控制伺 服馬達旋轉至第一把刀位。若使用者曾經切換至外部脈波模式過,必須要再進入校刀歸零模 式,重新設定第 1 號刀位或是斷送驅動器電源,藉以將絕對位置重新定義,才能自選模式或 手動單步模式選刀,否則數位輸入接點 PTRG 觸發訊號一投入,伺服驅動器就會跳會跳 AL011 警報。

#### 操作模式對照表:

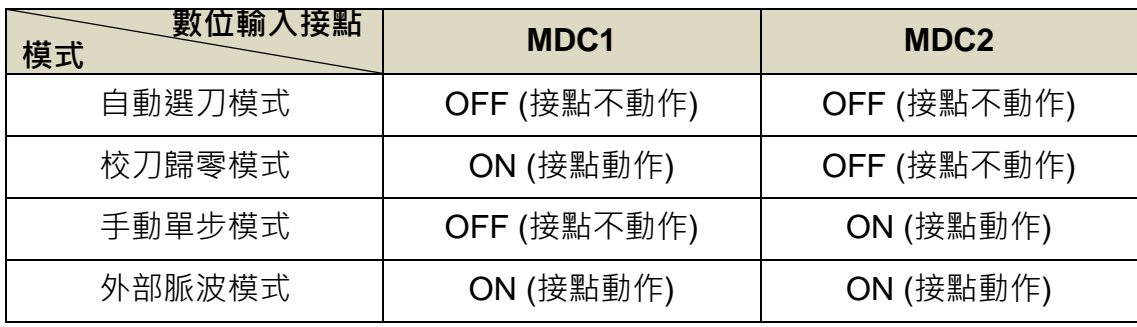

刀號選定及目前刀位可透過數位輸入/輸出訊號,以二進位解碼方式判定:

#### 刀號位置接點輸入表:

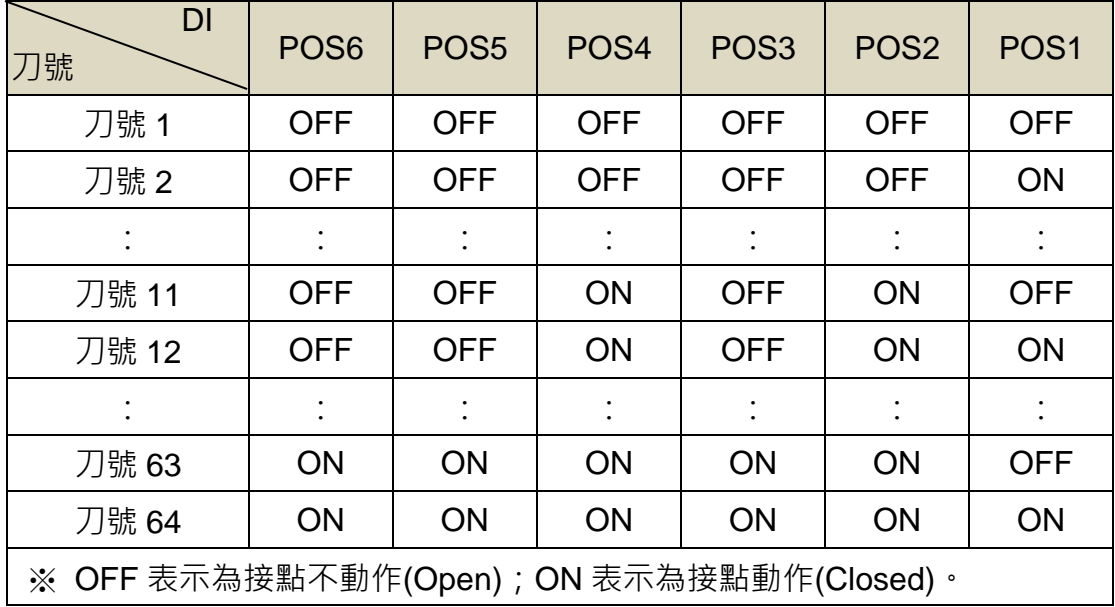

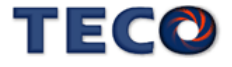

 絕對值型編碼器內存位置記憶可長久記憶各刀號位置資料。在機台斷電開啟後,驅動器會 自動輸出(DO)狀態給控制器,控制器針對訊號做二進制解碼取得目前刀號位置,不需再做歸原 點動作。若會使用到第 64 把刀,一定得加入第 7 點 INP 訊號搭配 P1~P6 做輸出判斷。

在第 1 把刀位時, 數位輸出訊號 P1~P6 和 INP 訊號會全部輸出,當數位輸出訊號 P1~P6 和 INP 訊號全部無輸出時,表示刀號不再範圍內,發生刀號不在範圍內的時機:

1. 第一次使用刀庫模式;初次使用做校刀歸零的動作,才可正確運轉。

2. 從外部脈波模式切回;務必重新做校刀歸零的動作,才可正確運轉。

3. 伺服馬達往下一把刀號位置移動過程中。

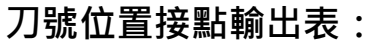

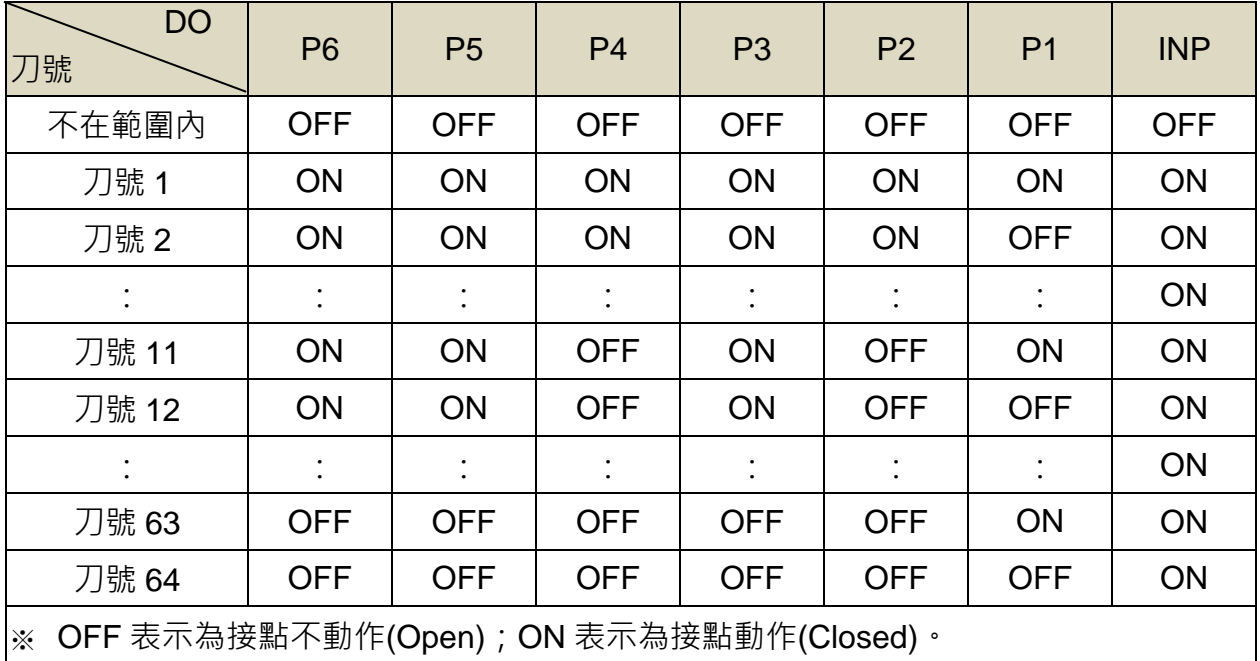

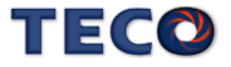

若刀把旋轉方向與所需相反時,請設定 DI 接腳 SPDINV 機能,來控制圓盤旋轉反向操作。

旋轉方向定義表:

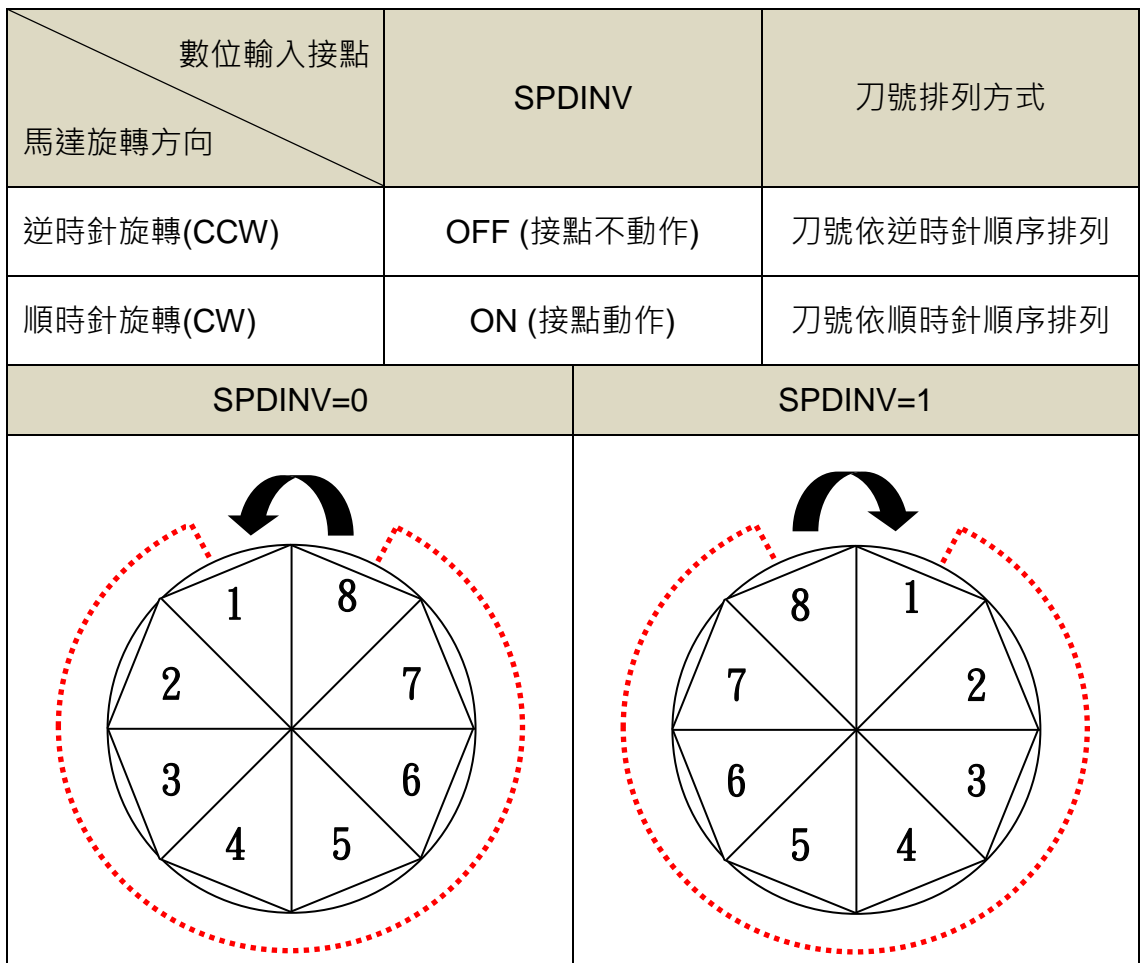

換刀速度定義表:

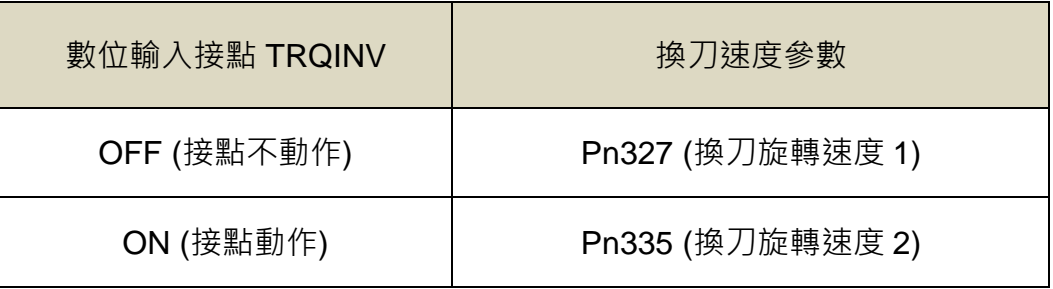

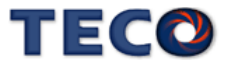

## **5-5-2** 刀庫專用模式設定流程圖

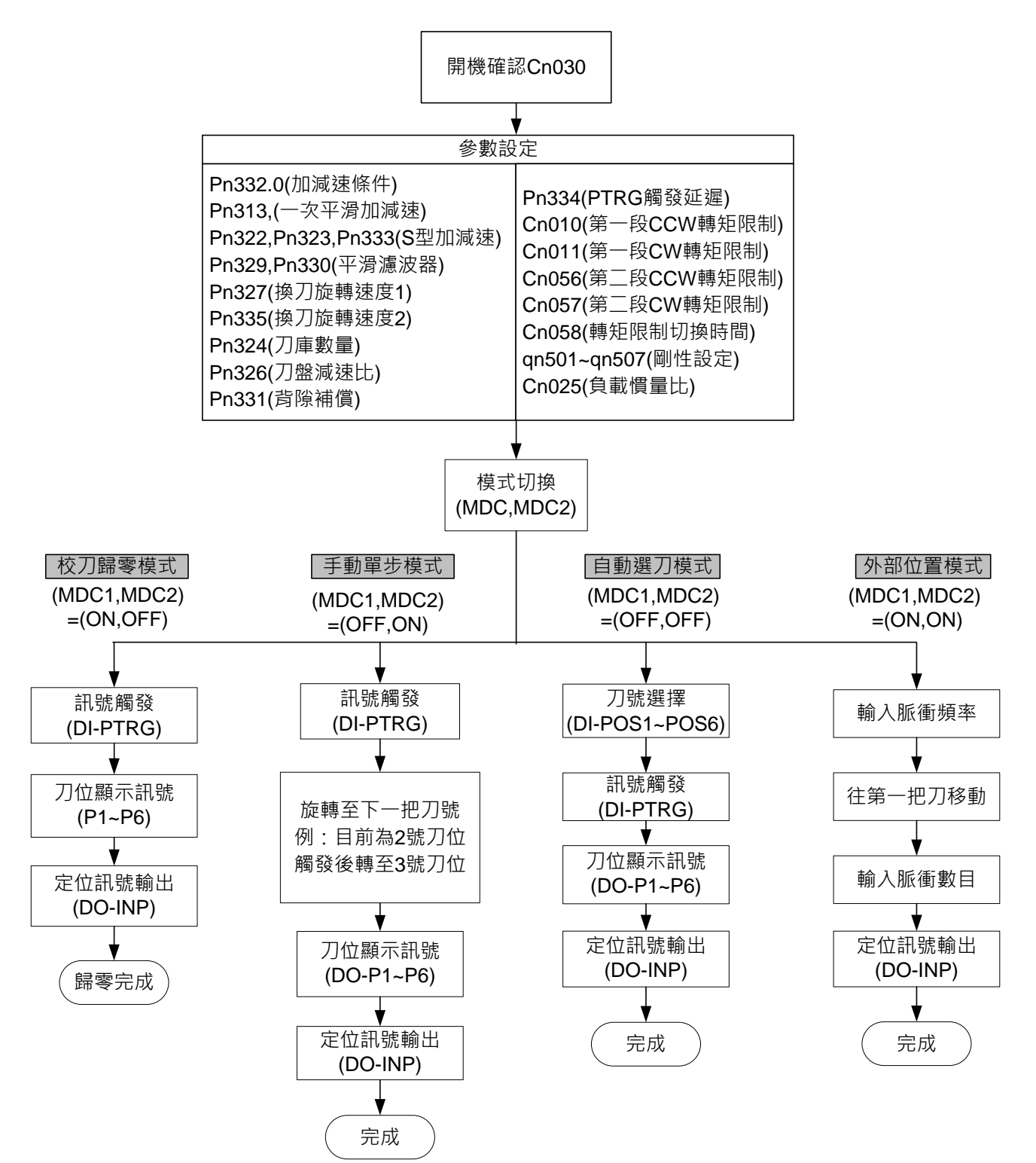

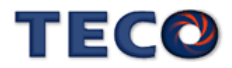

## **5-5-3** 刀庫校刀歸零模式時序圖

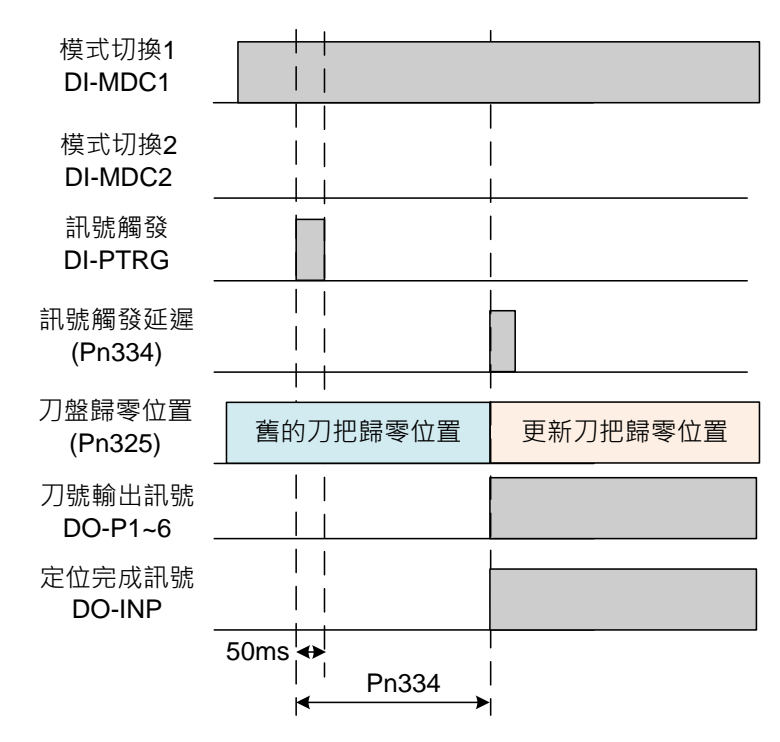

## **5-5-4** 刀庫自動選刀模式時序圖

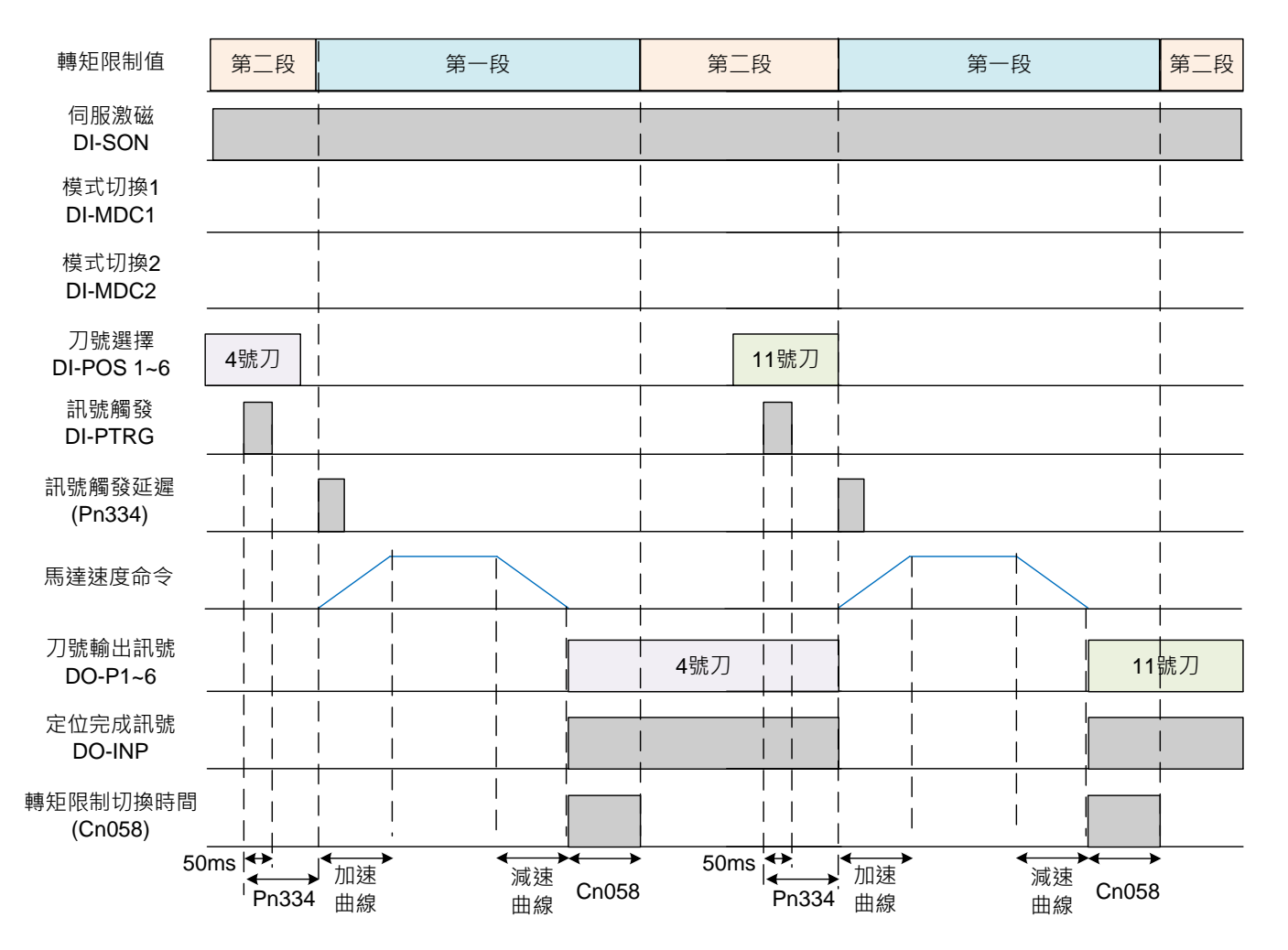

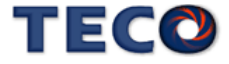

**5-5-5** 刀庫手動單步時序圖

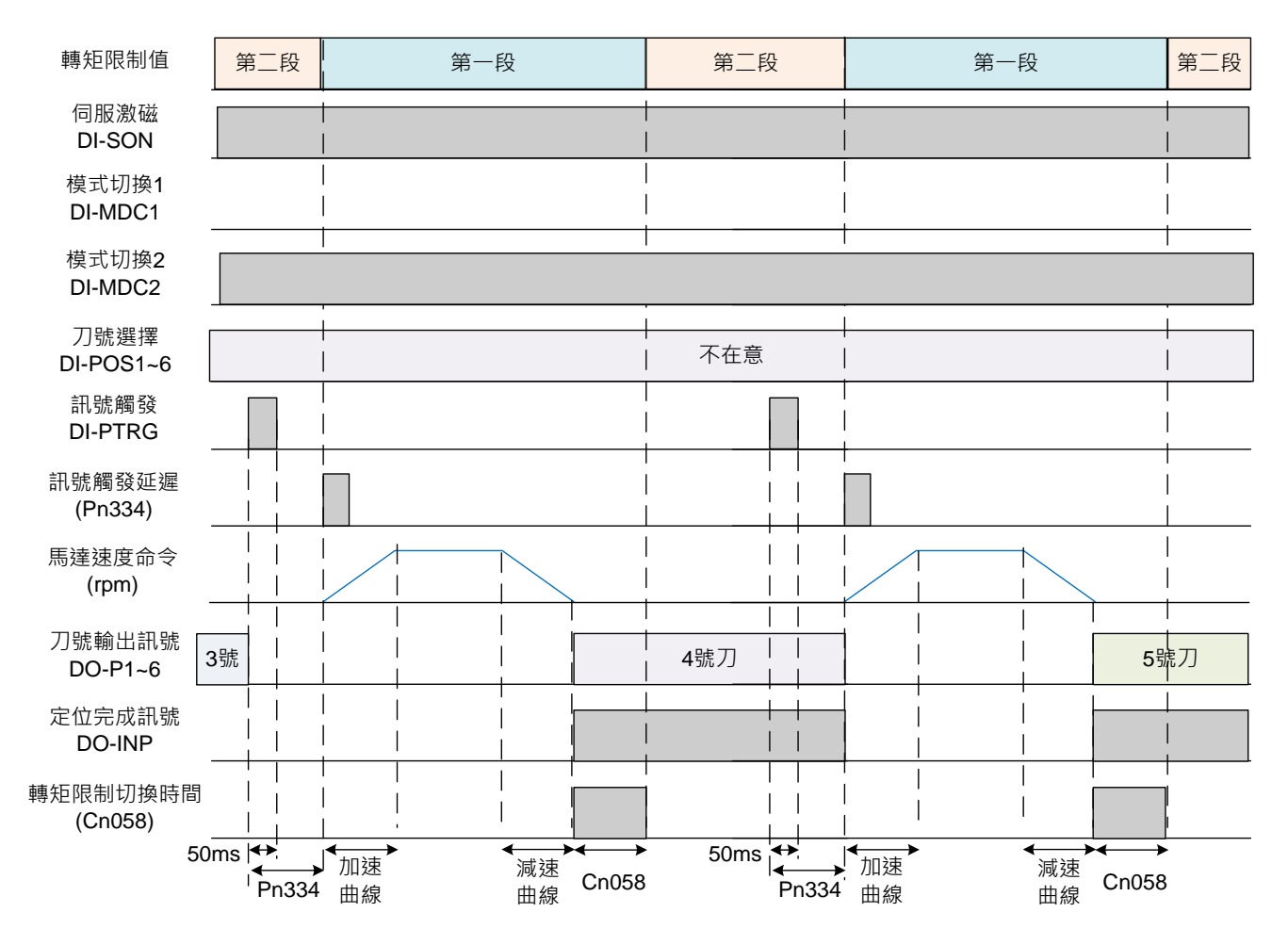

## **5-5-6** 刀庫參數設定

#### **Cn010/Cn056 CCW** 方向轉矩命令限制值第一段**/**第二段

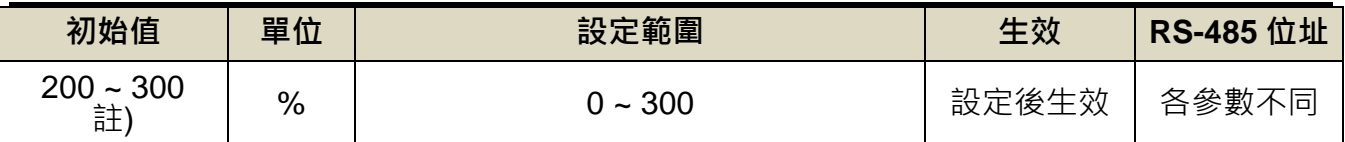

註**)**參數 Cn010/Cn056/Cn011/Cn057 於各驅動器機種有不同預設值與設定範圍,詳細請參閱

【7-3-1 系統參數(Cn0□□)】。

### **Cn011/Cn057 CW** 方向轉矩命令限制值第一段**/**第二段

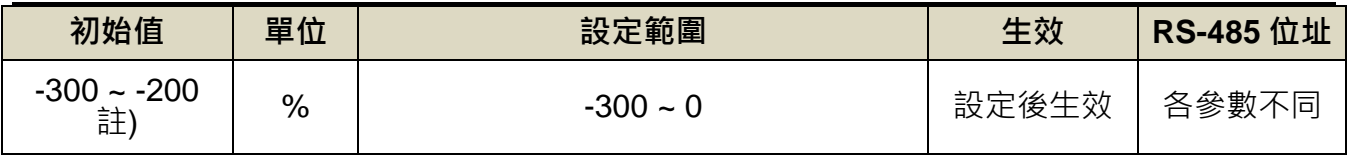

註**)**參數 Cn010/Cn056/Cn011/Cn057 於各驅動器機種有不同預設值與設定範圍,詳細請參閱

【7-3-1 系統參數(Cn0□□)】。

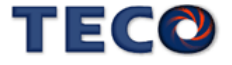

#### **Cn058** 第一段轉矩限制切換到第二段轉矩限制的延遲時間

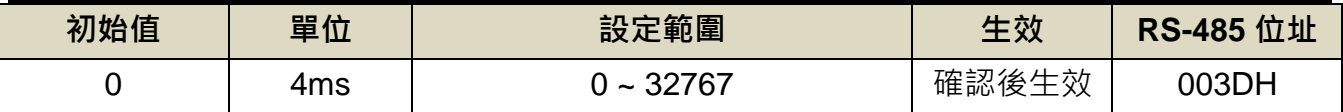

設定說明: 數位輸出接點 INP 依 Cn058 設定的時間延遲後,轉矩限制由(Cn010, Cn011)切換 成(Cn056, Cn057), PTRG 動作後轉矩限制再由(Cn056, Cn057)切換成(Cn010, Cn011)

#### **Pn307** 定位完成判定值

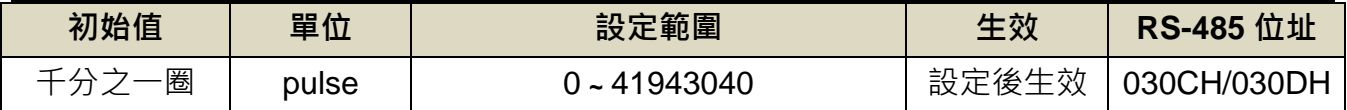

設定說明:當位置誤差量低於 Pn307(定位完成判定值)所設定的脈波數時,輸出接點 INP 動作。

#### **Pn313** 內**/**外部位置命令一次平滑加減速時間常數

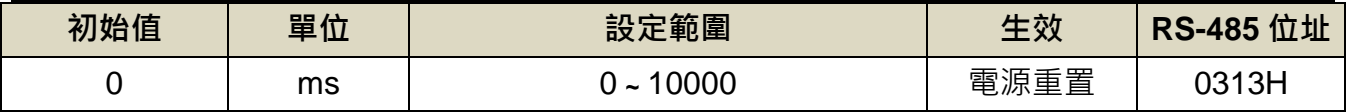

設定說明:會使原本固定頻率的位置脈波命令平滑化。由零開始一次延遲上升到 63.2%外部位 置脈波命令頻率的時間。

#### **Pn322** 內部位置命令 **S** 型加減速平滑常數**(TSL)**

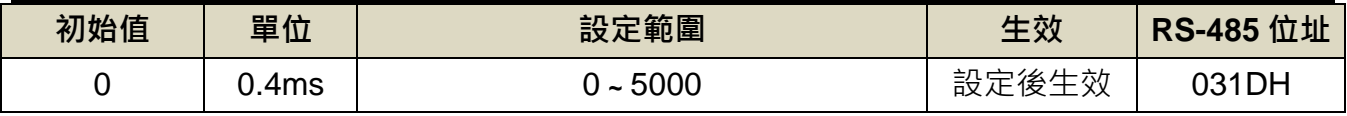

設定說明:位置 S 型平滑器適用於內部位置命令輸入時之控制模式,提供運動命令的平滑化處 理,其產生的速度與加速度是連續的,而且加速度的急跳度較小,可改善馬達的加 減速特性,在機械結構的運轉上也更加平順。

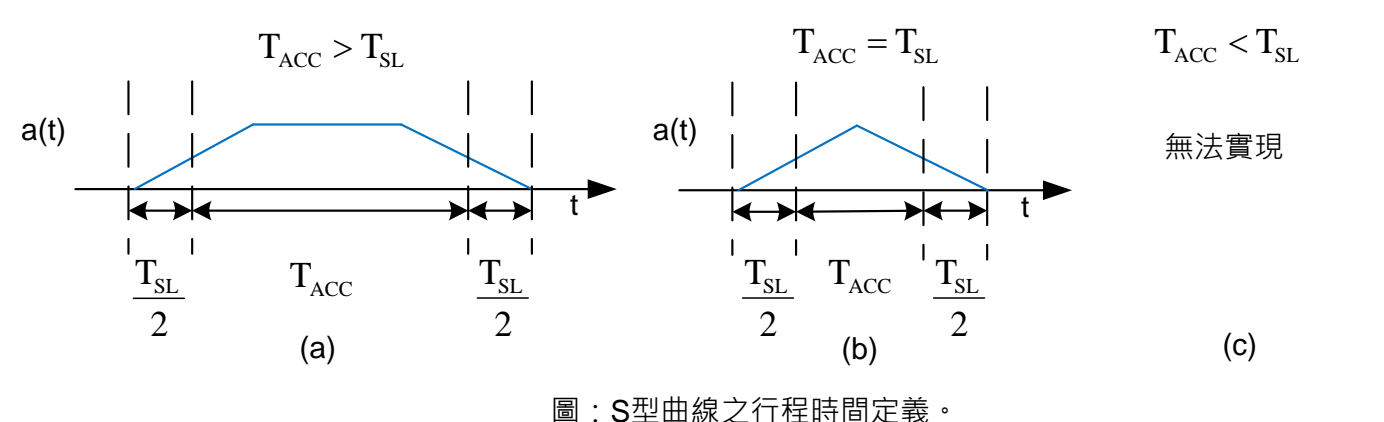

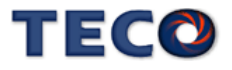

### **Pn323** 內部位置命令 **S** 型加減速常數**(TACC)**

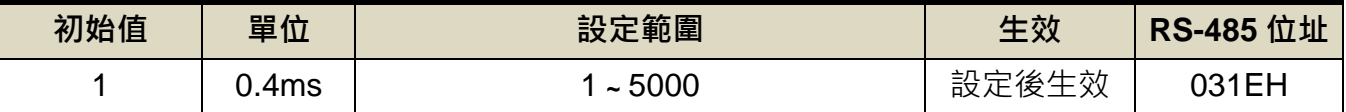

設定說明:請參考 Pn322 說明。

#### **Pn333** 內部位置命令 **S** 型減速常數**(TDEC)**

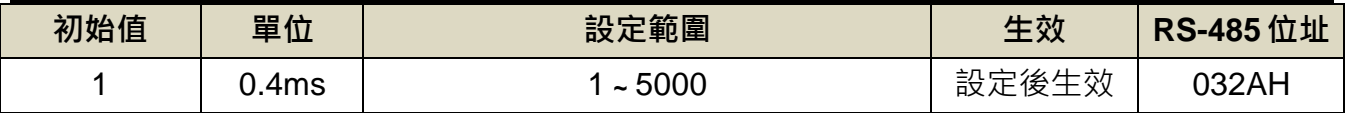

設定說明:請參考 Pn322 說明。

#### **Pn324 CNC** 刀庫數量設定

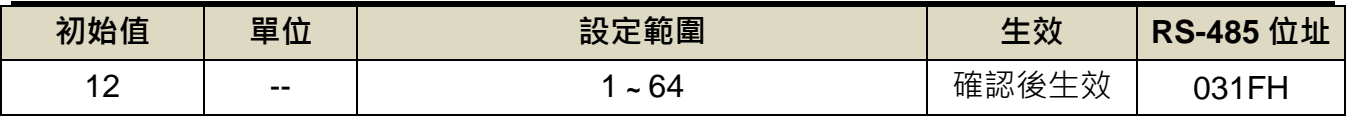

設定說明:刀盤上總刀把數目

#### **Pn325 CNC** 刀盤歸零位置

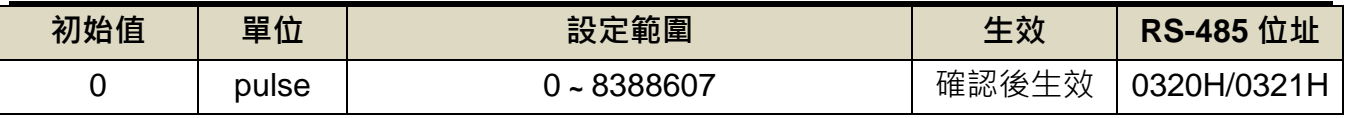

設定說明:設定第零把刀的位置

#### **Pn326 CNC** 刀盤減數比

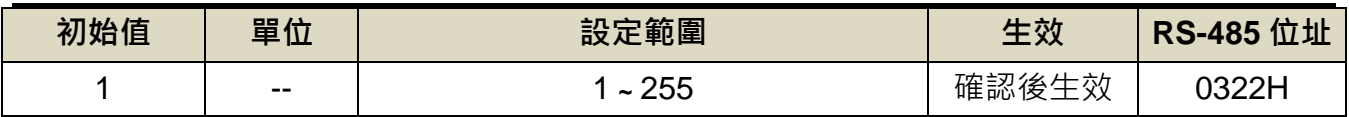

設定說明:刀盤減數比

#### **Pn327** 換刀旋轉速度 **1**

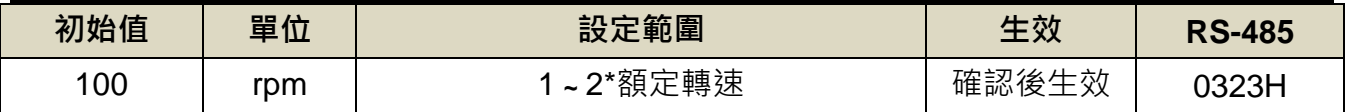

設定說明:刀庫模式下設定數位輸入接點 TRQINV=OFF,將以換刀旋轉速度 1 的速度進行換 刀

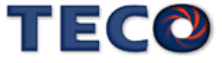

#### **Pn329** 脈波命令平滑濾波器

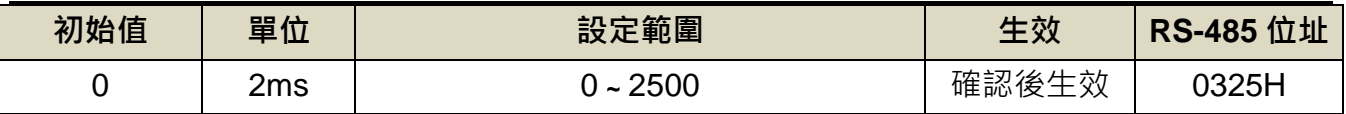

設定說明:可選擇濾波平滑時間

### **Pn330** 脈波命令移動濾波器

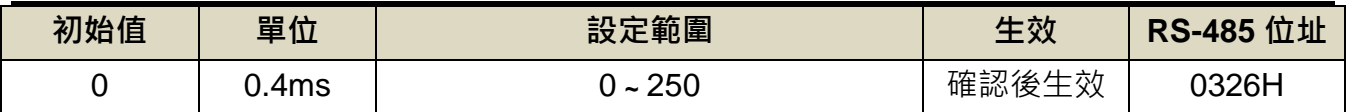

設定說明:脈波命令移動濾波器

### **Pn331** 刀塔刀庫背隙補償參數

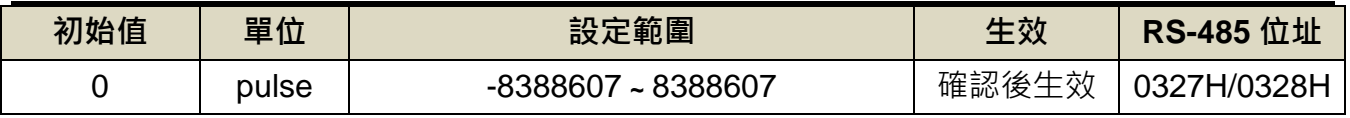

設定說明:設定背隙補償值

### **Pn332.0** 內**/**外部位置命令加減速方式

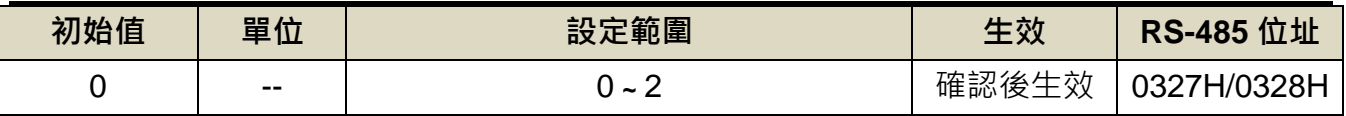

設定說明:

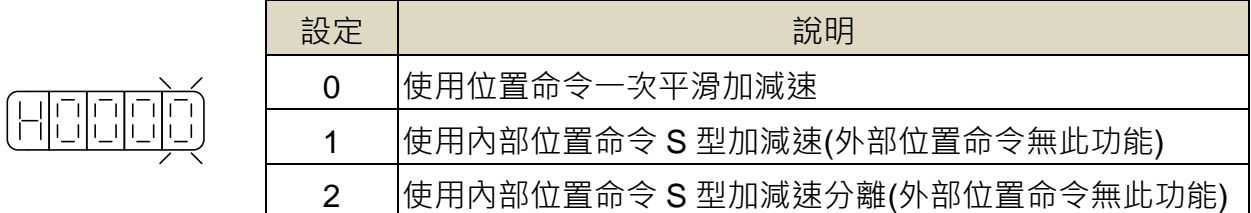

## **Pn333** 內部位置命令 **S** 型減速常數**(TDEC)**

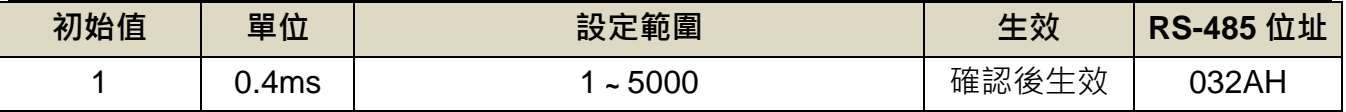

設定說明:請參考 Pn322 說明

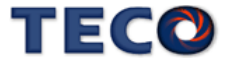

### **Pn334 PTRG** 觸發之延遲時間參數

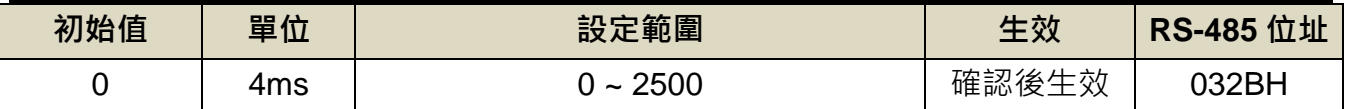

設定說明:觸發 PTRG 後,延遲所設定時間後,馬達才開始轉動。

### **Pn335** 換刀旋轉速度 **2**

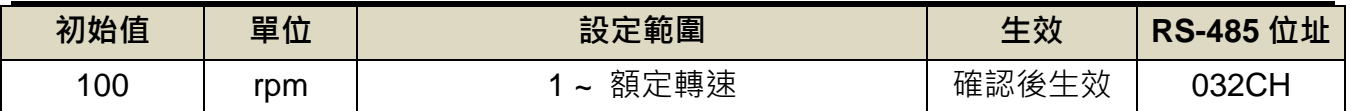

設定說明:刀庫模式下設定數位輸入接點 TRQINV=ON,將以換刀旋轉速度 2 的速度進行換刀

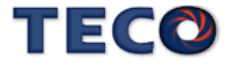

# **5-6** 其他機能

## <span id="page-175-0"></span>**5-6-1** 數位輸入**/**輸出接點機能規劃

本裝置有12個數位輸入接點機能和 4 個數位輸出接點機能是可規劃的,說明如下:

### **Hn601.0/Hn601.1~ Hn612.0/Hn612.1 DI-1~DI12** 接腳機能

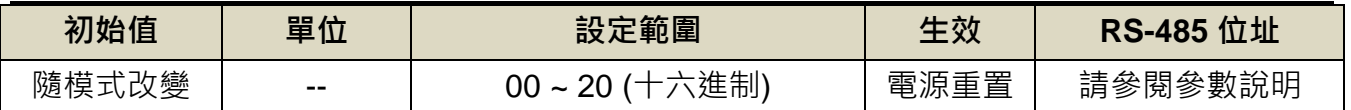

設定說明:

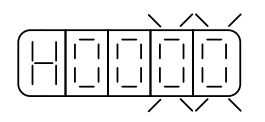

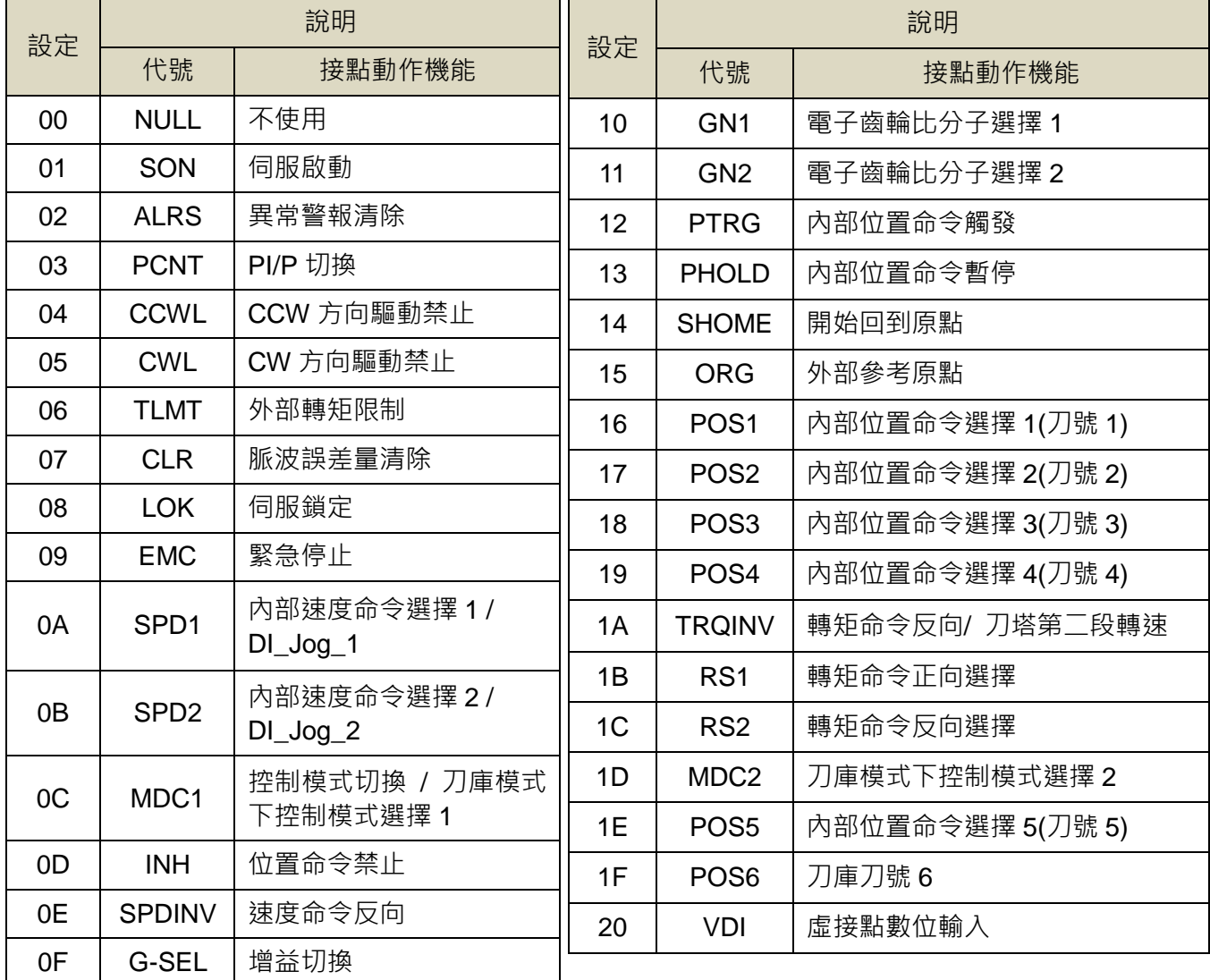

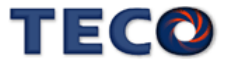

**Hn601.2~ Hn612.2 DI-1~ DI-12** 接腳機能動作電位

| 初始值   | 單位    | 設定範圍                  | 生効   | 位址<br><b>RS-485</b> |
|-------|-------|-----------------------|------|---------------------|
| 隨模式改變 | $- -$ | $\tilde{\phantom{a}}$ | 電源重置 | 請參閱參數說明             |

設定說明:

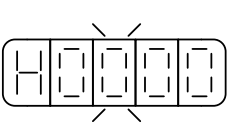

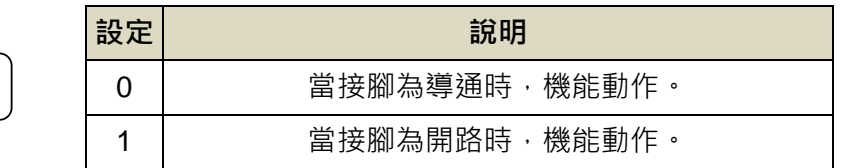

$$
\overline{\Delta}
$$
:\n $\overline{B}$ 

- DI-1~DI-12 接腳機能可以重覆,但是重複機能的接腳動作電位必須相同,否則會產生 **AL007(**數位輸入**/**輸出接點機能規劃異常警報**)**。
- **DI-1~DI-12** 接腳機能重覆時,接腳功能採 **OR(**或閘**)**的方式進行判定

### 多機能規劃數位輸入接點預設值

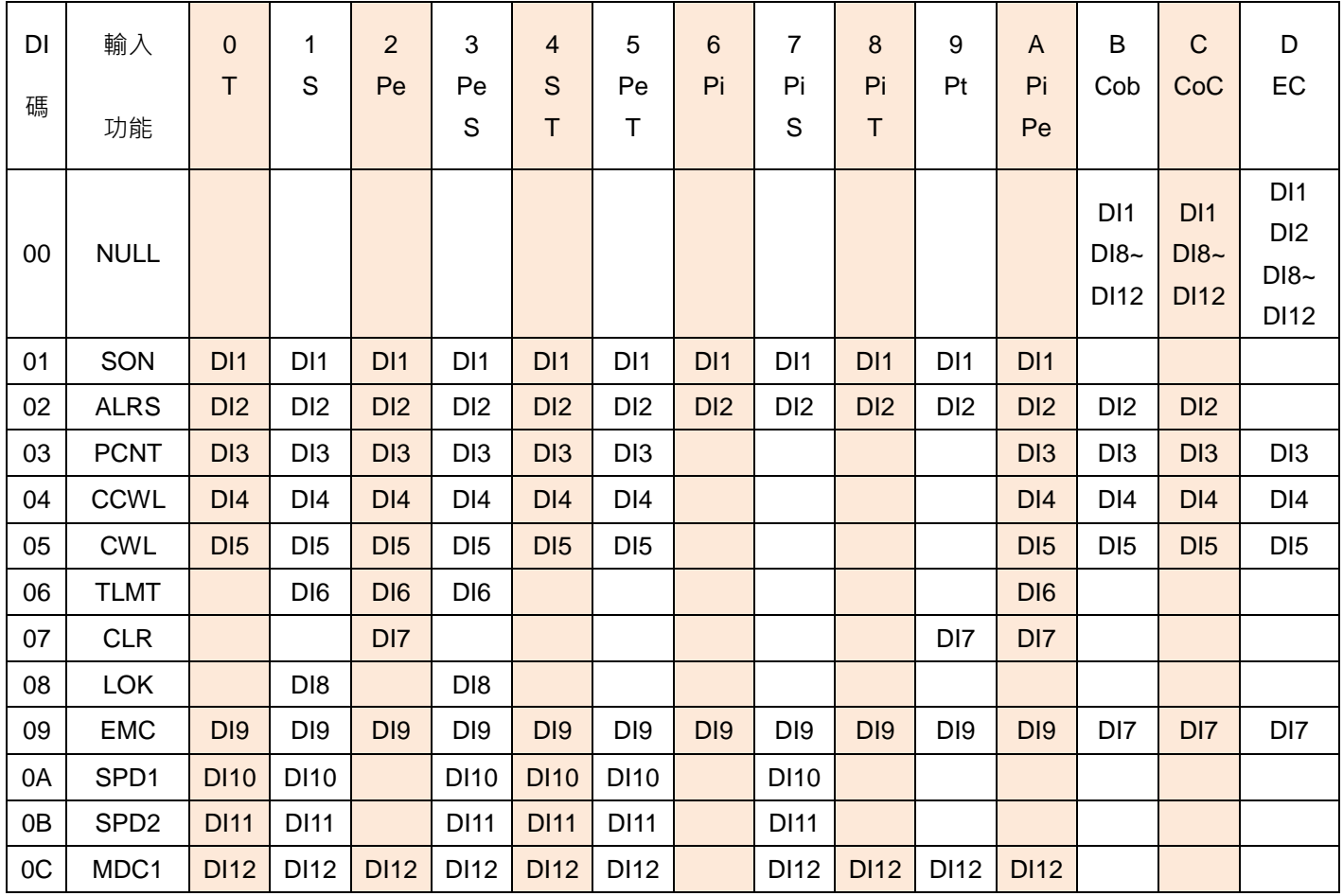

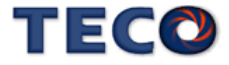

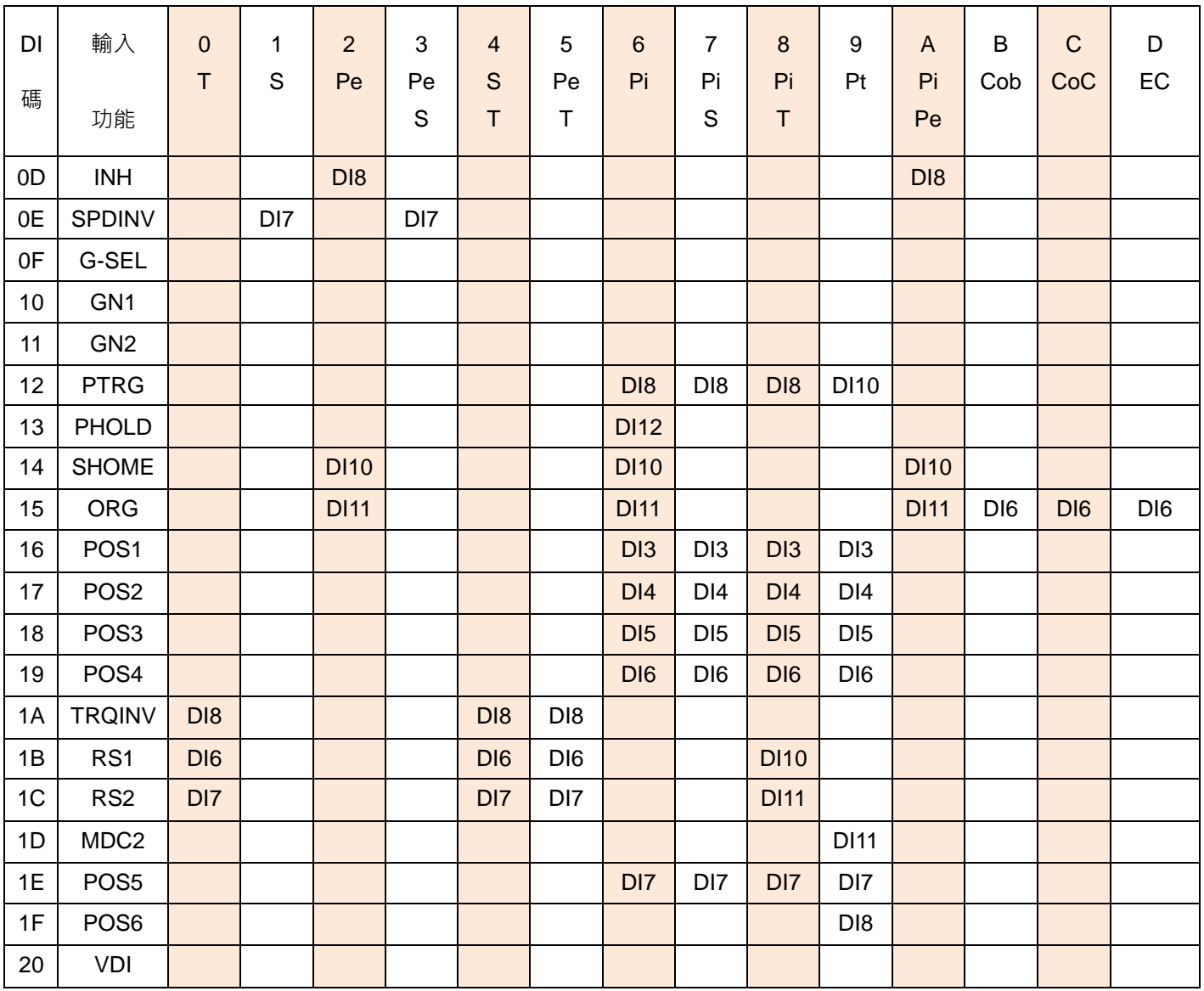

## 多機能規劃數位輸入機能說明

此說明除 **CCWL** 及 **CWL** 預設值為高電位動作外,其他腳位為低電位動作。

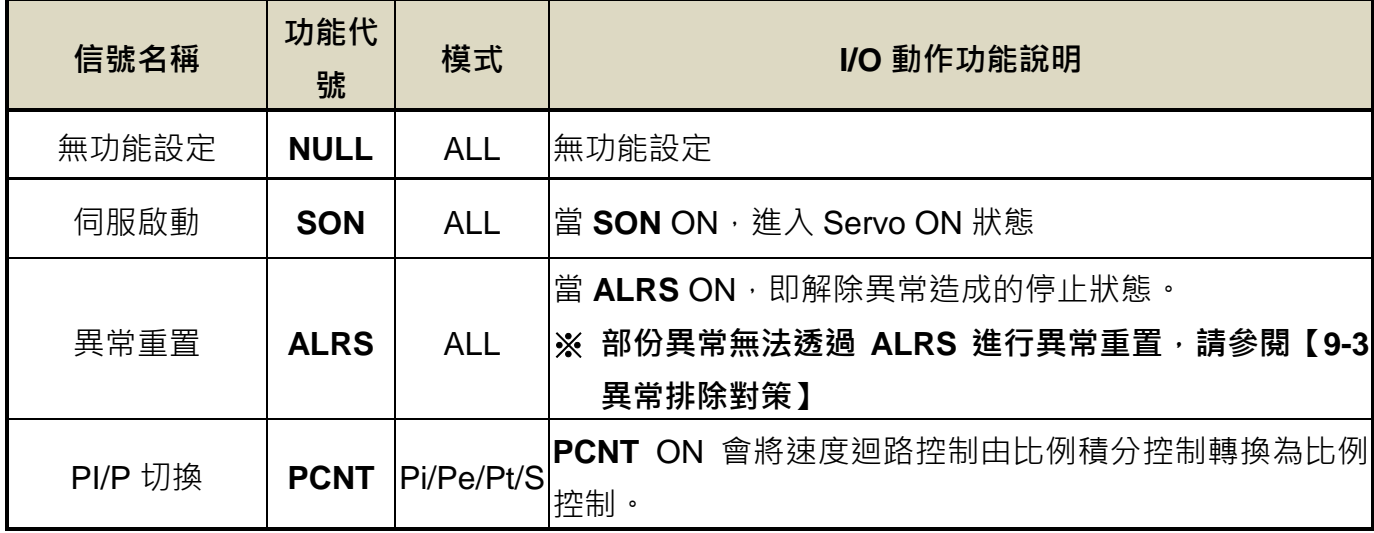

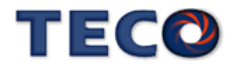

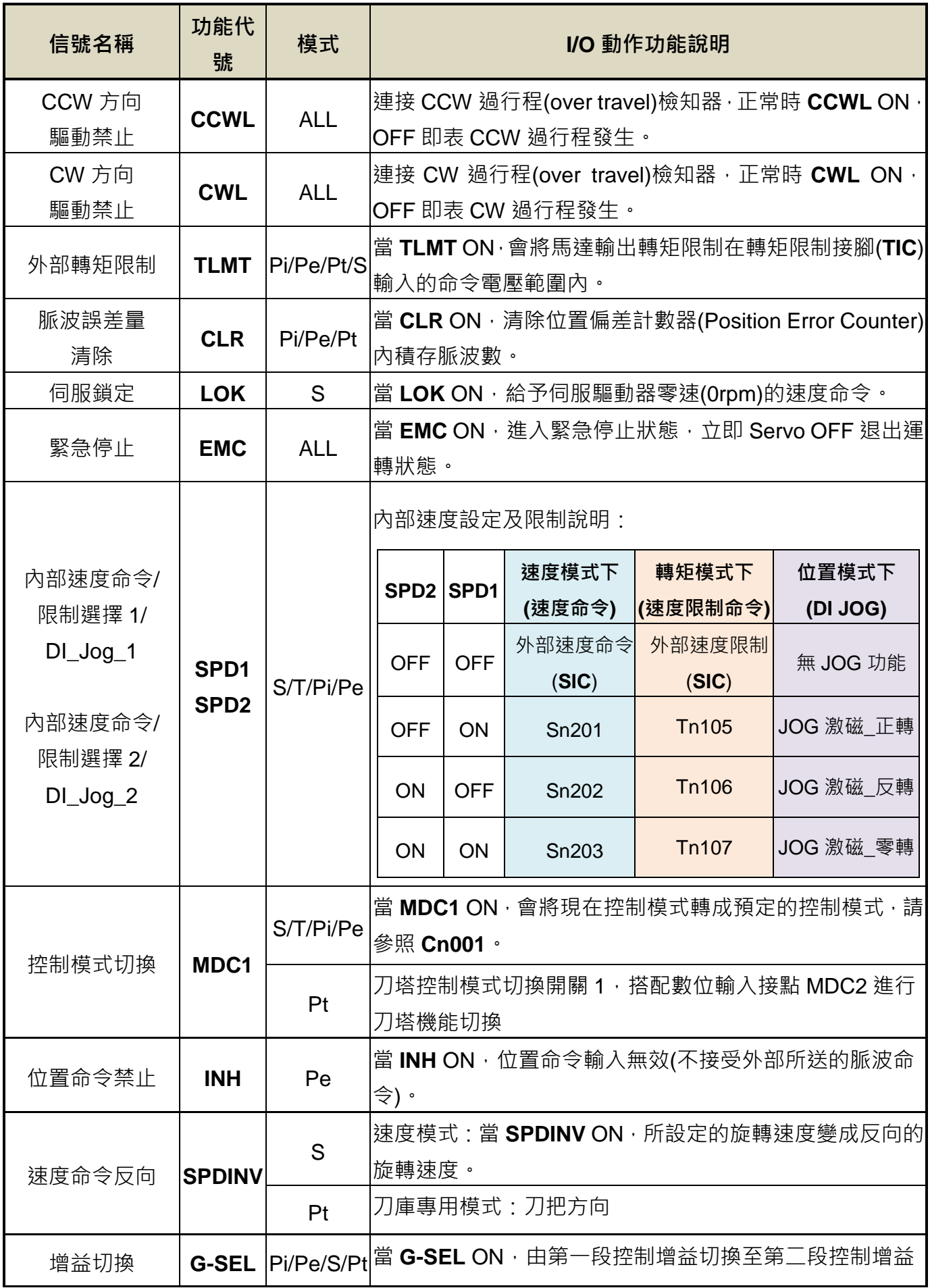

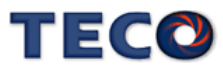

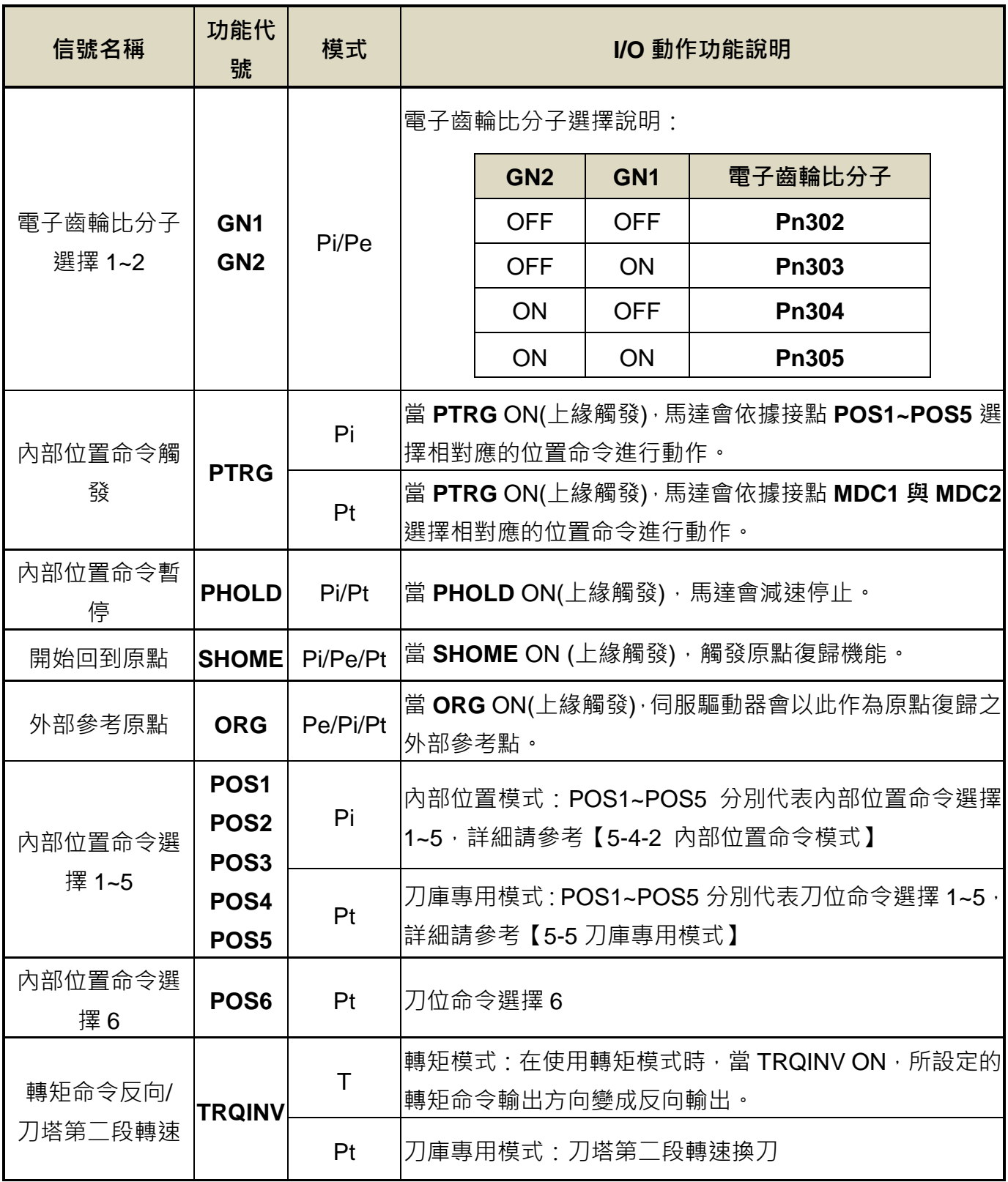

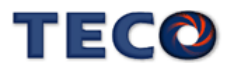
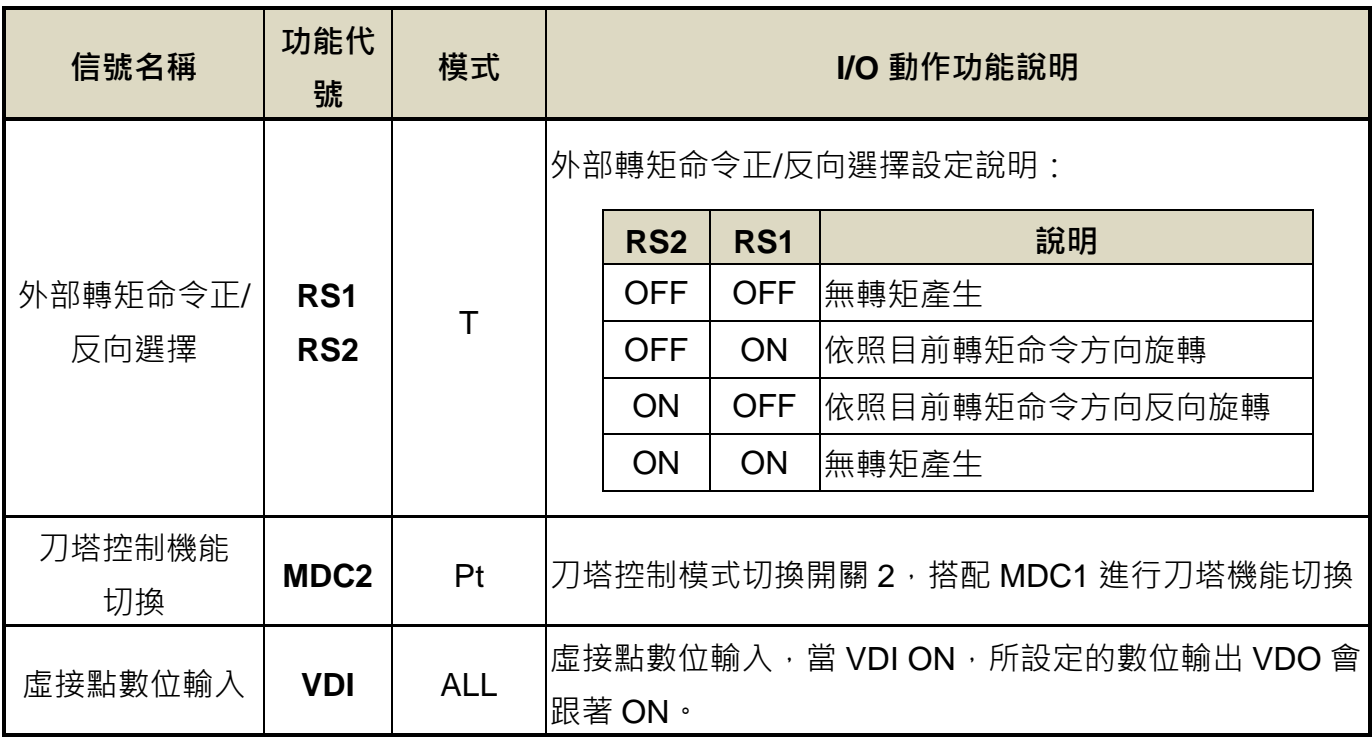

## **Hn613.0/Hn613.1~Hn616.0/Hn616.1 DO-1~ DO-4** 接腳機能

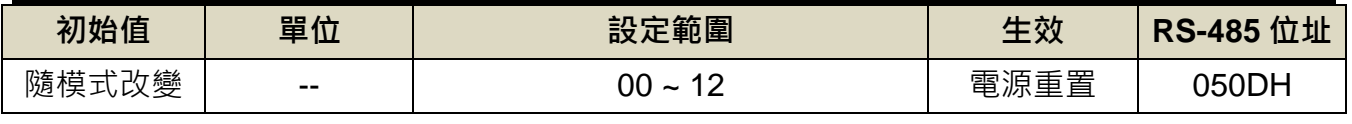

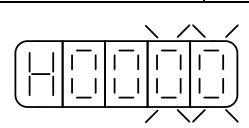

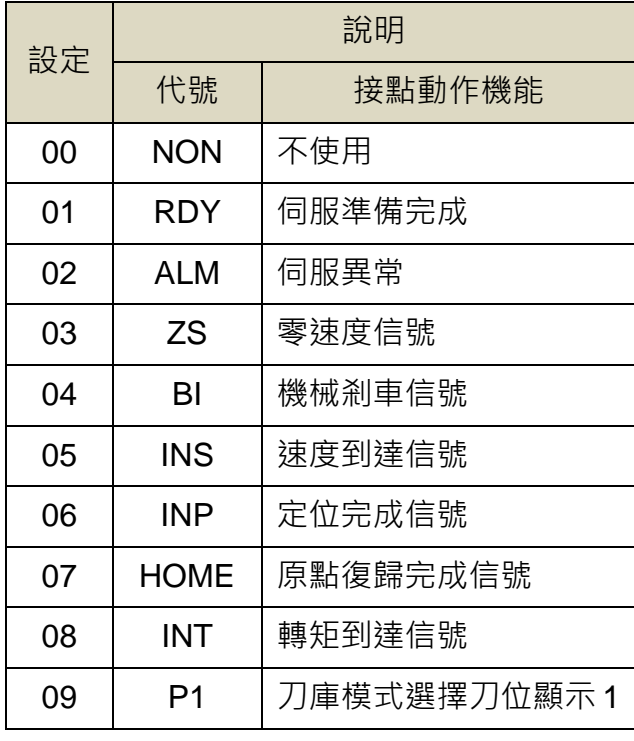

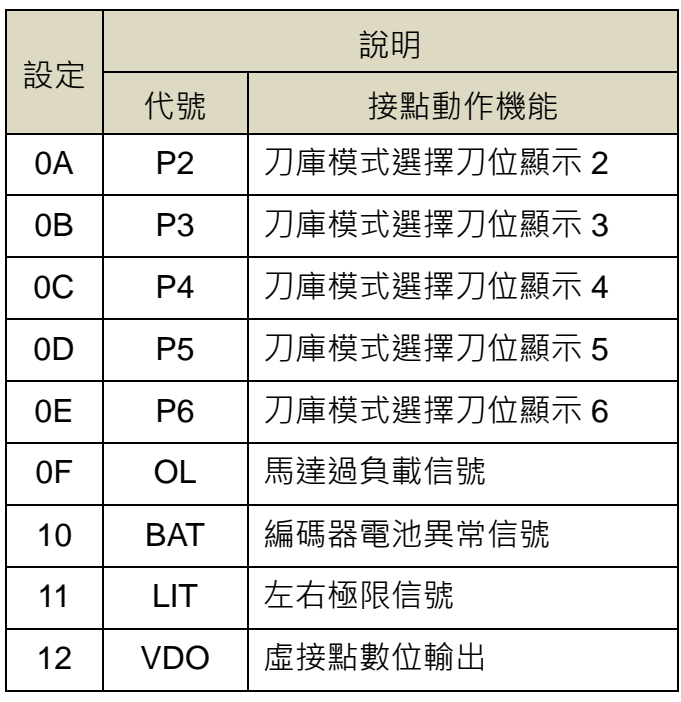

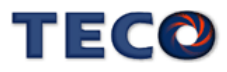

## **Hn613.2~Hn616.3 DO-1~ DO-4** 接腳機能動作電位

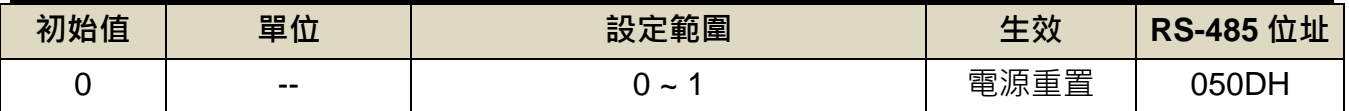

設定說明:設定方式請參考 Hn601 說明。

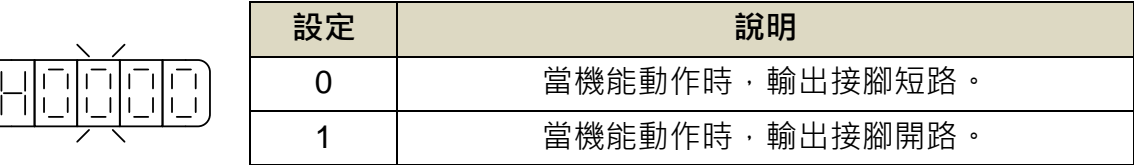

# 多機能規劃數位輸出機能說明

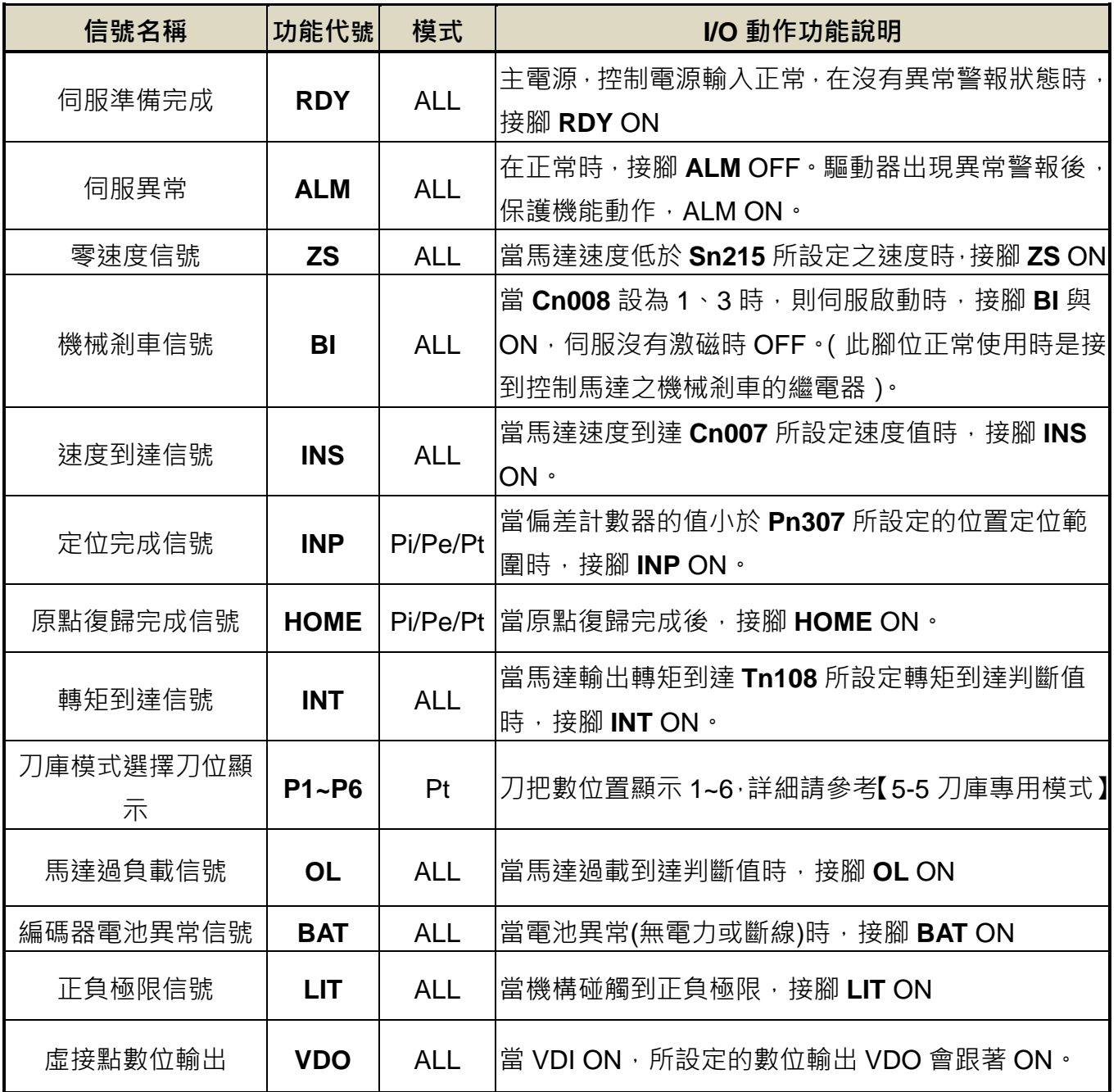

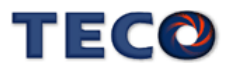

## 固定數位輸出機能說明

#### 此說明腳位預設值為低電位動作,相關參數設定請參考【**5-6-1** 數位輸入/輸出接點機能規劃】

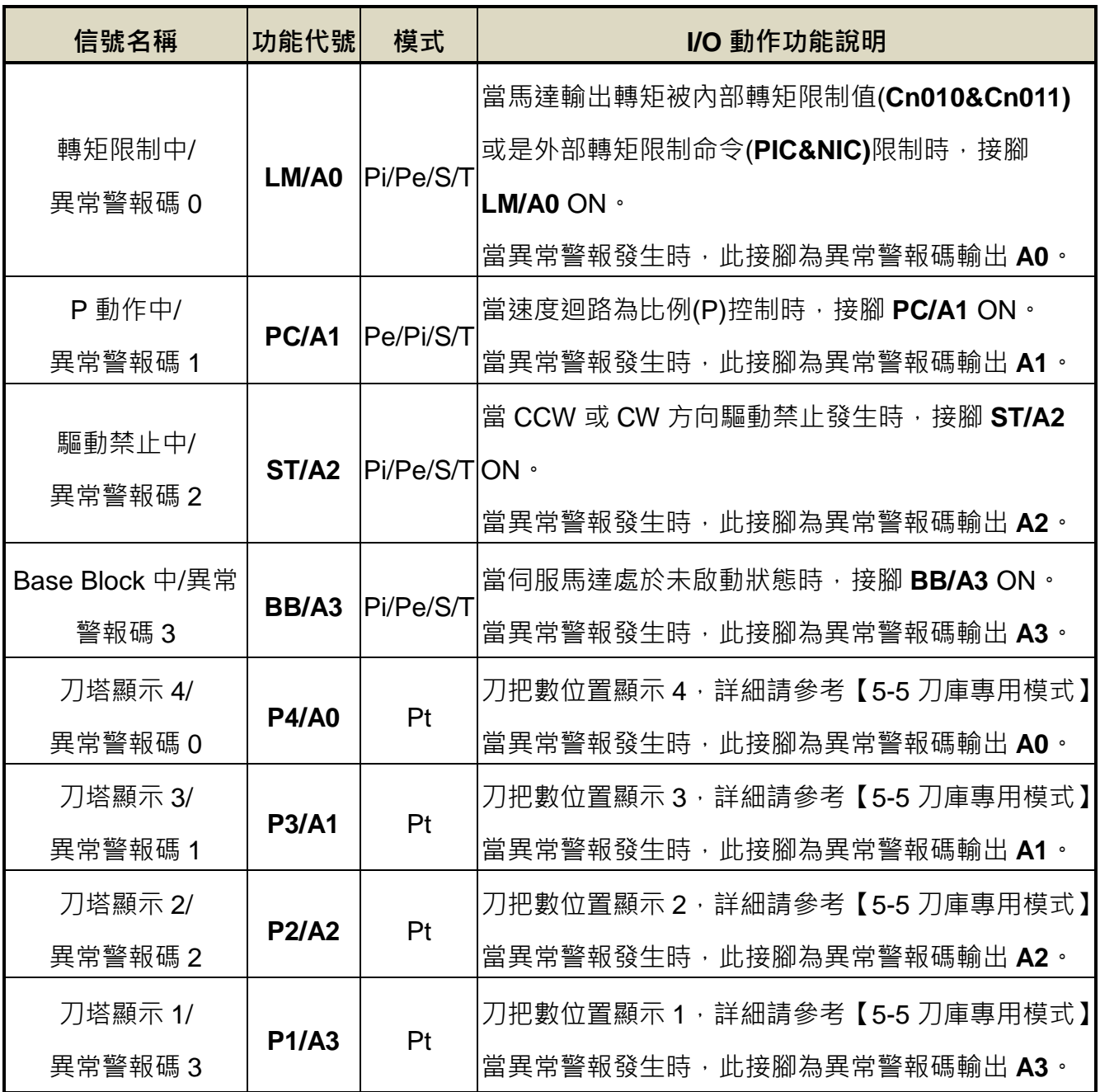

註:"1":表示 ON(閉合);"0":表示 OFF(開路)。

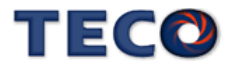

# 注意 !

 **DO-1~DO-4** 接腳機能不可以重覆,否則會產生 **AL007(**數位輸入**/**輸出接點機能規劃異 常警報**)**。

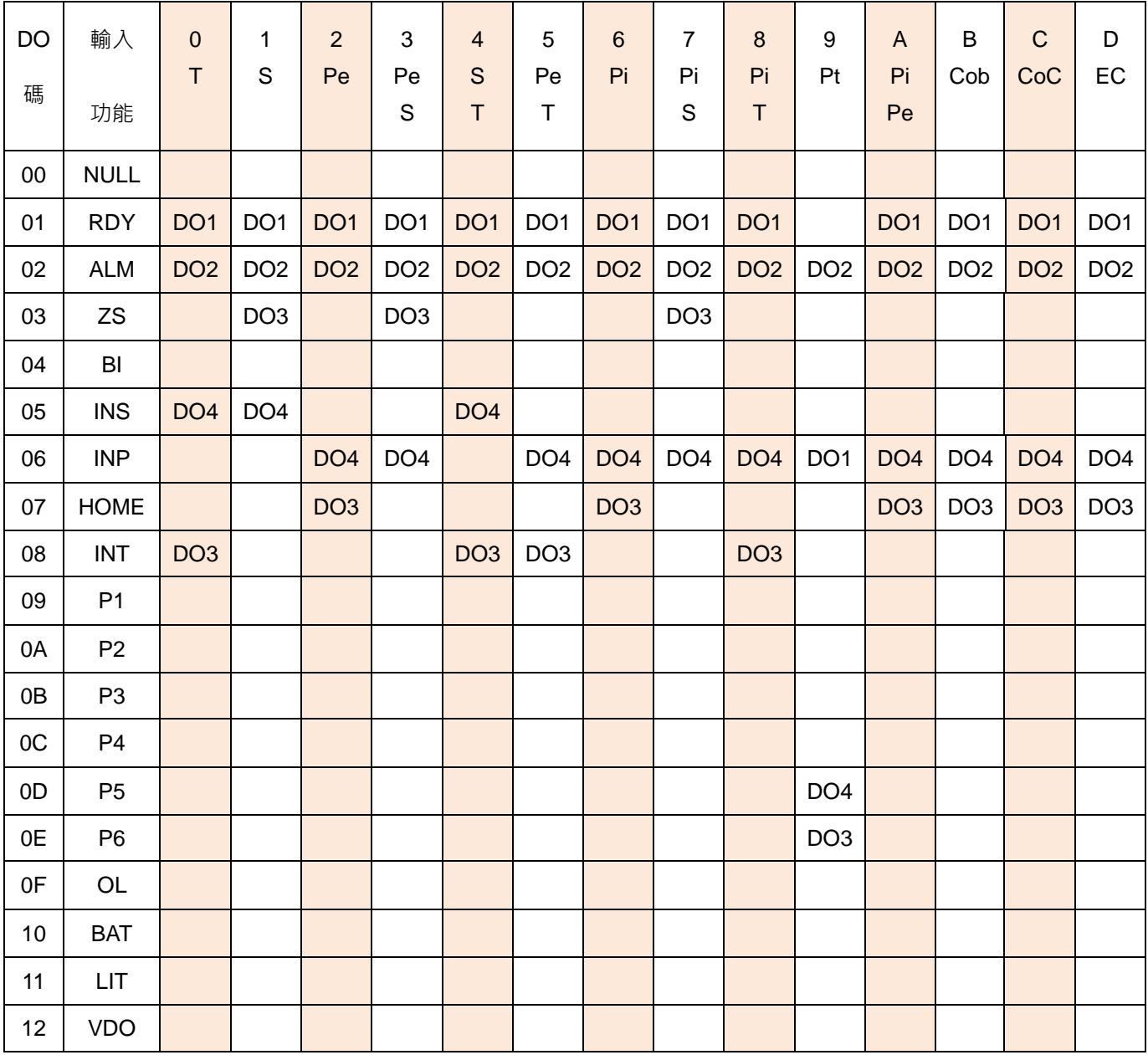

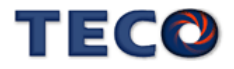

#### **Hn617** 數位輸入接點控制方式選擇

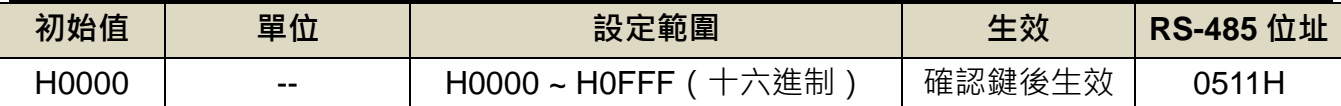

設定說明:藉由位元設定方式決定十二點數位輸入接點由外部端子或採通訊控制;先將數位輸

入接點 DI-1 ~ DI-12 分別對應二進制第 0 ~ 11 位元, 再將規劃完成之二進制位元換

算為十六進制後設定。

二進制位元表示:0:數位輸入接點由外部端子控制。

1:數位輸入接點由通訊控制。

例: 欲設定數位輸入接點 DI-1、DI-3、DI-6 採通訊控制, 其餘接點由外部端子控制; 數位輸入接點對應二進制位元為:〔0000 1111 0010 0101〕;換算十六進制後,即可

設定為:〔H 0 F 2 5〕

**Hn618** 通訊控制數位輸入接點狀態

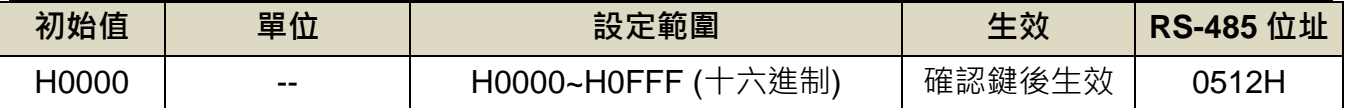

設定說明:藉由位元設定方式決定十二點數位輸入接點採通訊控制時之接點狀態;位元設定方

式請參考 Hn617 說明。

二進制位元表示:0:數位輸入接點 OFF

1:數位輸入接點 ON

參數設定為 H0000 即表示所有通訊控制數位輸入接點都開路,設為 H0FFF 即表示

所有通訊控制數位輸入接點都導通。

註**)**使用此機能須配合參數 **Hn617** 之設定。

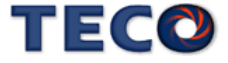

# **5-6-2** 控制模式切換

使用者可以使用數位輸入接點 **MDC1** 來切換 **Cn001** 所設定的控制模式,設定如下:

#### **Cn001** 控制模式選擇

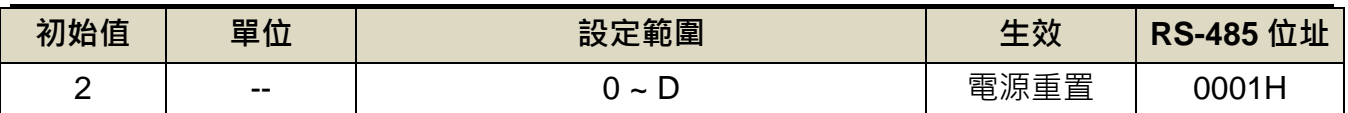

設定說明:

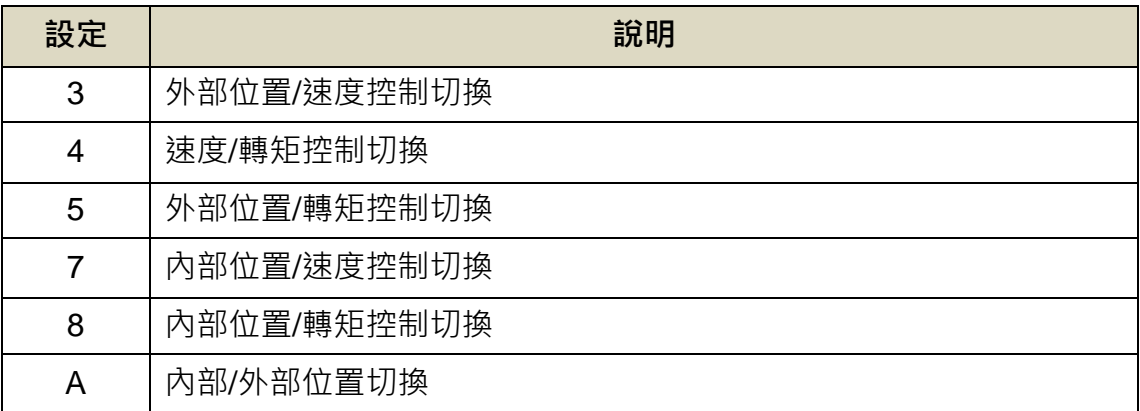

●此參數不受 Cn029 出廠重置。

# **5-6-3** 接點輔助機能

使用者可以針對數位輸入接點 **SON**、**CCWL**和**CWL** 來選擇是否啟動對應機能,設定如下:

# **Cn002.0** 接點輔助機能**—**數位輸入接點 **SON** 機能選擇

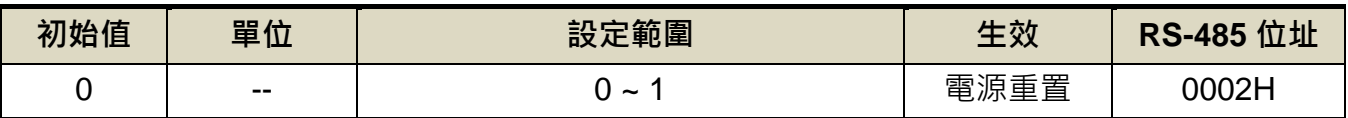

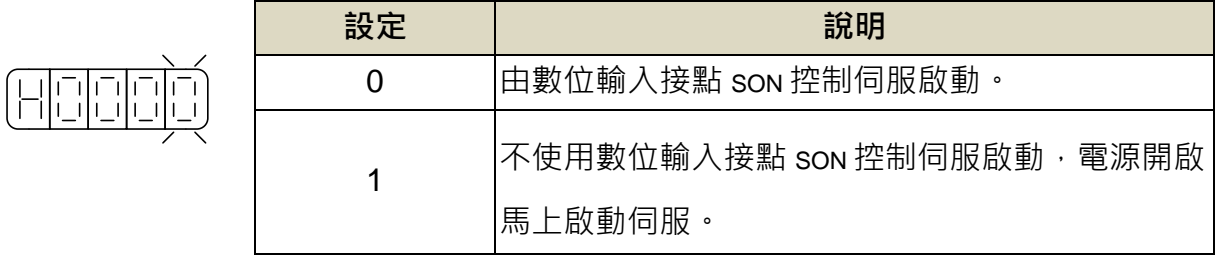

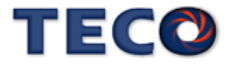

# **Cn002.1** 接點輔助機能**—**數位輸入接點 **CCWL** 和 **CWL** 機能選擇

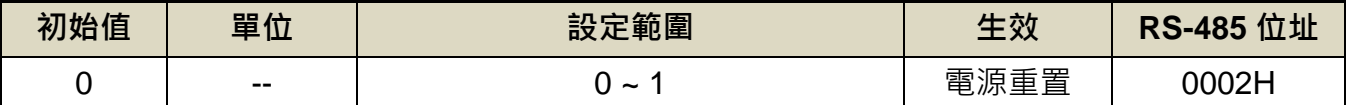

設定說明:

 $\sqrt{\frac{1}{1}}$ 

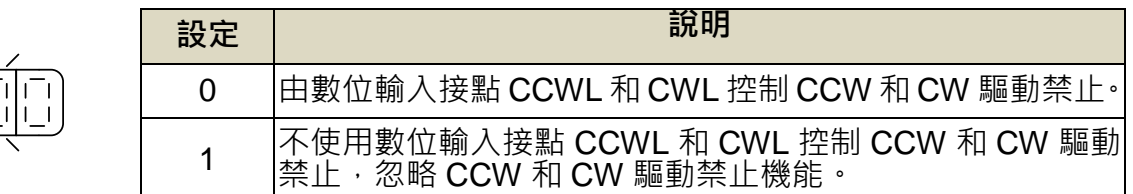

## **Cn002.3 EMC** 復歸模式選擇

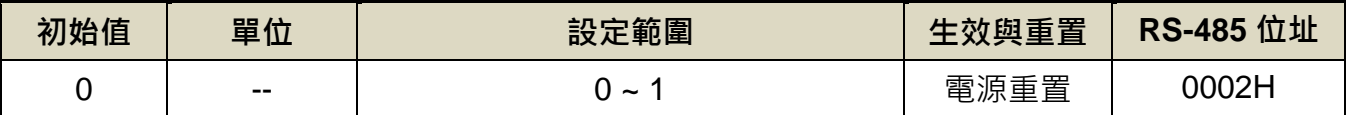

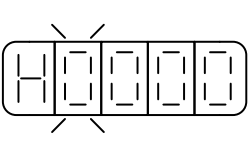

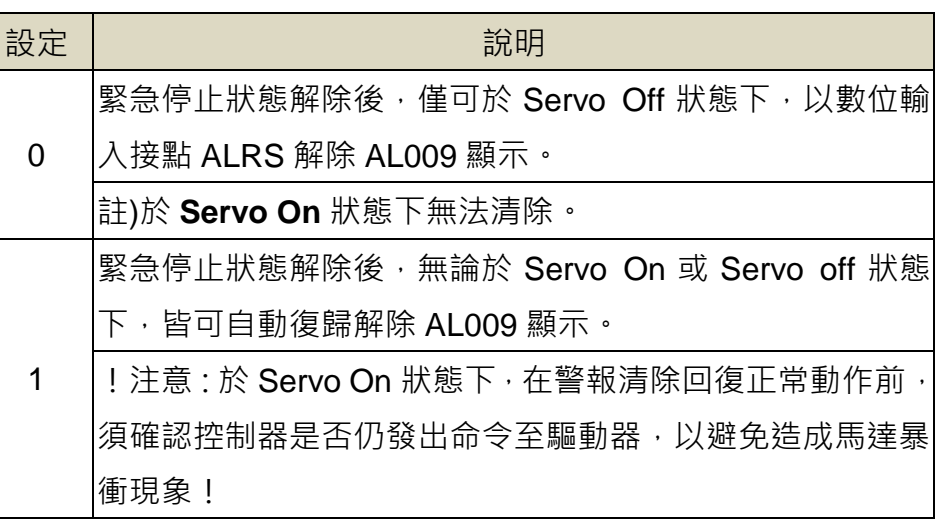

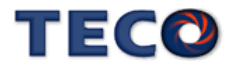

## **5-6-4** 剎車模式

使用者可以自行設定當發生伺服關閉(Servo off)、緊急停止(EMC)、CCW/CW 驅動禁止時 的剎車組合,設定如下:

#### **Cn008.0** 剎車模式

(H

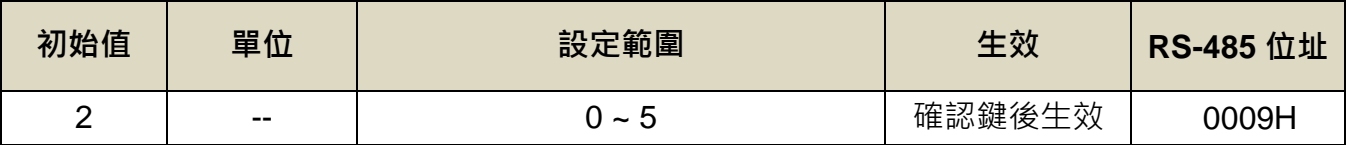

設定說明: 伺服關閉(Servo off)、緊急停止(EMC)、CCW/CW 驅動禁止時的剎車組合。

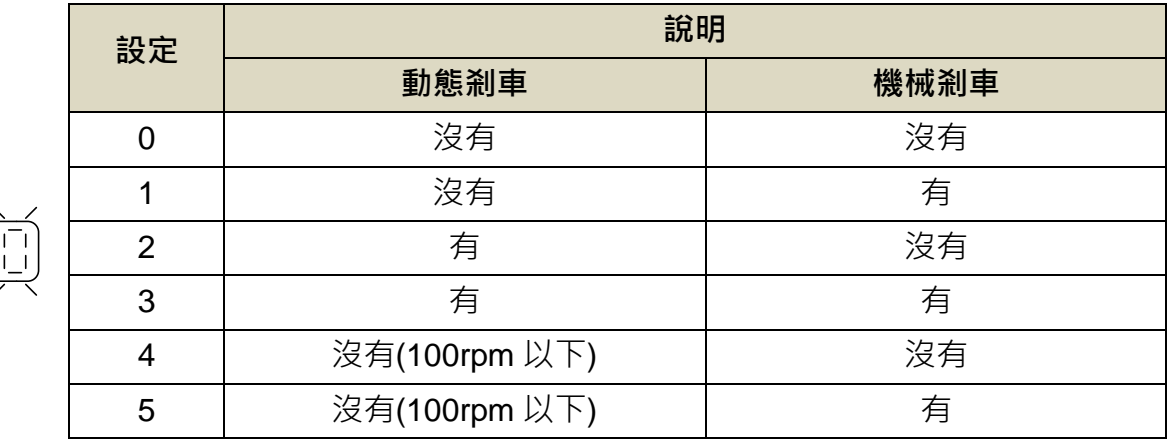

#### 注意  $\bigwedge$

 當 **CCW/CW** 發生驅動禁止時,是否使用動態剎車的設定 **Cn009.0** 優先權高於 **Cn008**, 也就是假設 **Cn008.0** 設定為 **0** 或 **1(**沒有動態剎車**)**而 **Cn009.0** 設定為 **1(**有動態剎車**)**, 最後還是會使用動態剎車。

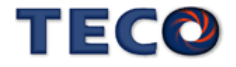

## **5-6-5** 機械剎車時序

當伺服系統為垂直負載時,為了防止負載在電源關閉時因重力而產生位移,一般會使用附 有機械剎車的伺服馬達,本裝置提供數位輸出接點 **BI** 來控制機械剎車是否動作,再配合 **Cn003**(機械剎車信號輸出時間)來控制機械剎車時序,說明如下:

接線圖

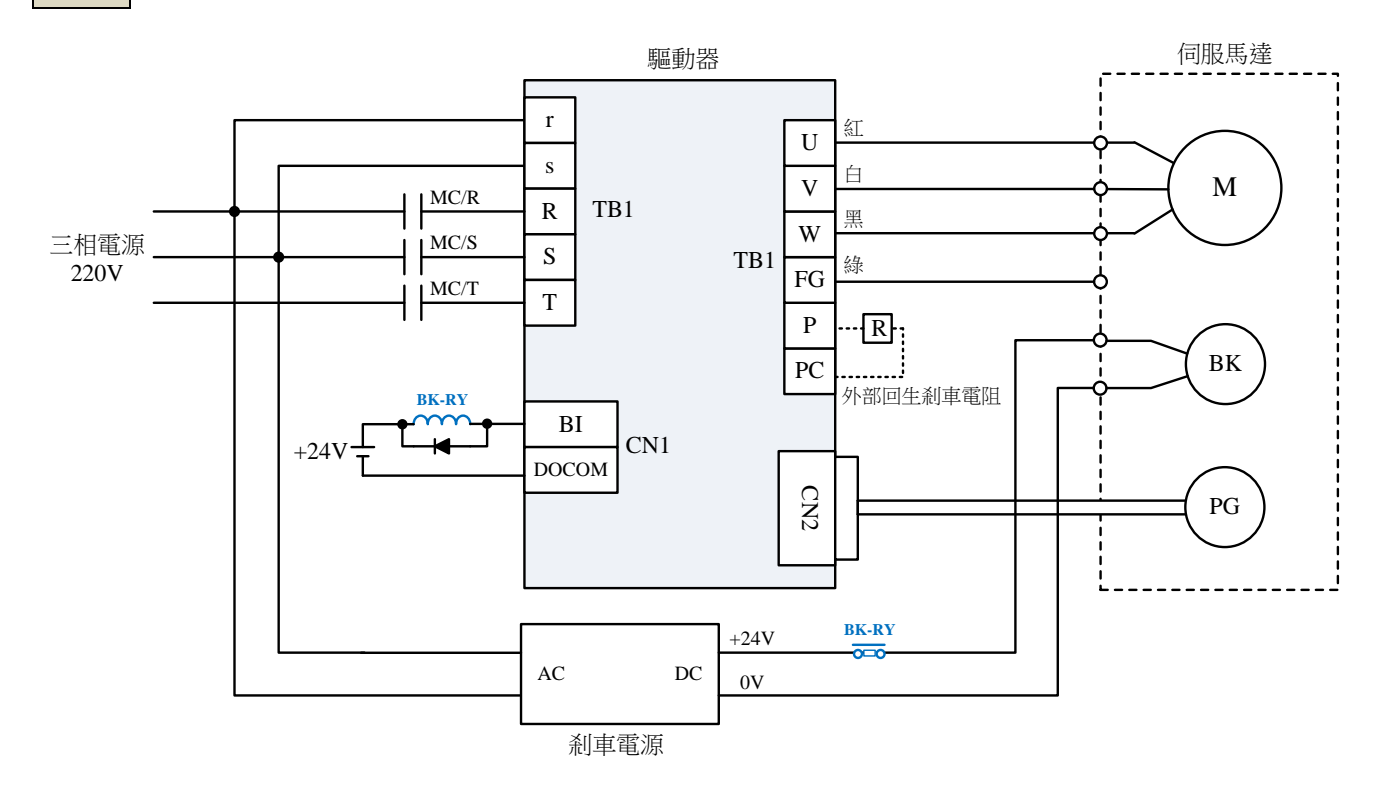

#### 機械剎車時序

## **Cn003** 機械剎車信號輸出時間

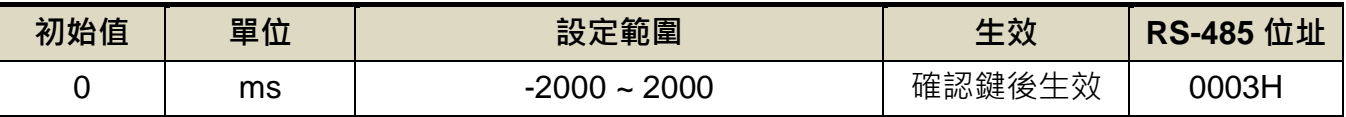

設定說明: 時序圖如下

註**)**使用此機能前,須先規劃一數位輸出-機械剎車信號(**BI**)輸出接腳

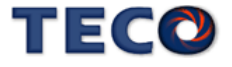

#### **Cn003(**機械剎車信號輸出時間**)**為正值

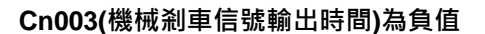

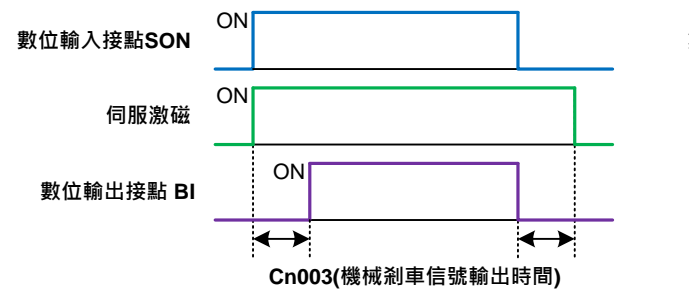

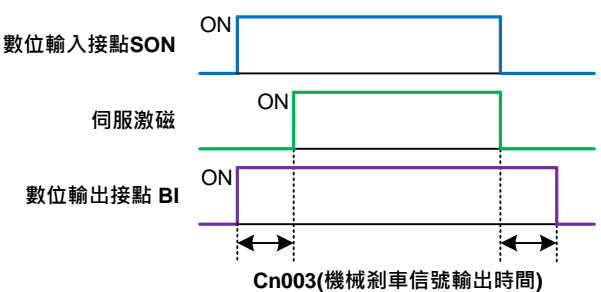

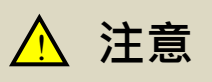

**Cn008.0 (**剎車模式**)**必須設為 **1**、**3** 或是 **5**。

當伺服系統為垂直負載時,請設定 **Cn003** 為正值。

(1) **Cn003**(機械剎車信號輸出時間)為正值:

在未伺服激磁下,當數位輸入接點 SON 動作時,馬上伺服激磁,等超過 Cn003 設定的 時間後,數位輸出接點 BI 才動作(解除機械剎車);

在伺服激磁下,當數位輸入接點 **SON** 不動作時,數位輸出接點 **BI** 也不動作(啟動機械剎

- 車),等超過 **Cn003** 設定的時間後才解除伺服激磁。
- (2) **Cn003**(機械剎車信號輸出時間)為負值:

在未伺服激磁下,當數位輸入接點 **SON** 動作時,數位輸出接點 **BI** 馬上動作(解除機械剎

車),等超過 **Cn003** 設定的時間後才伺服激磁;

在伺服激磁下,當數位輸入接點 **SON** 不動作時,馬上解除伺服激磁,等超過 **Cn003** 設 定的時間後,數位輸出接點 **BI** 才不動作(啟動機械剎車)。

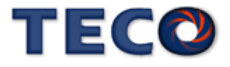

# **5-6-6 CW/CCW** 驅動禁止方式

當發生 CW/CCW 驅動禁止時, 馬達減速停止方式設定如下:

#### **Cn009.0 CW/CCW** 驅動禁止方式

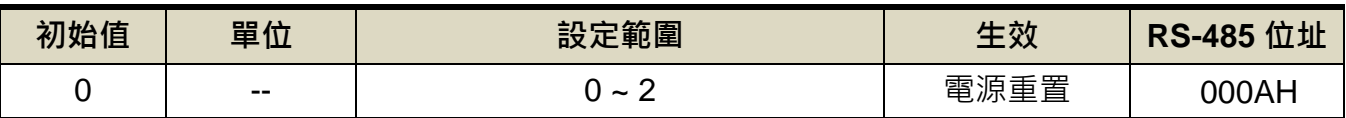

設定說明:

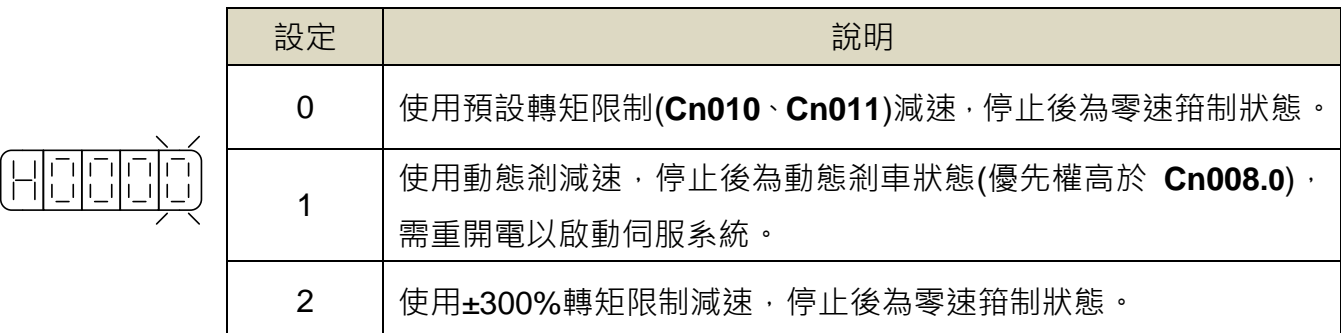

注意  $\bigwedge$ 

當 CCW/CW 發生驅動禁止時,是否使用動態剎車的設定 Cn009 優先權高於 Cn008, 也就是假設 **Cn008.0** 設定為 **0** 或 **1(**沒有動態剎車**)**而 **Cn009** 設定為 **1(**有動態剎車**)**,最 後還是會使用動態剎車。

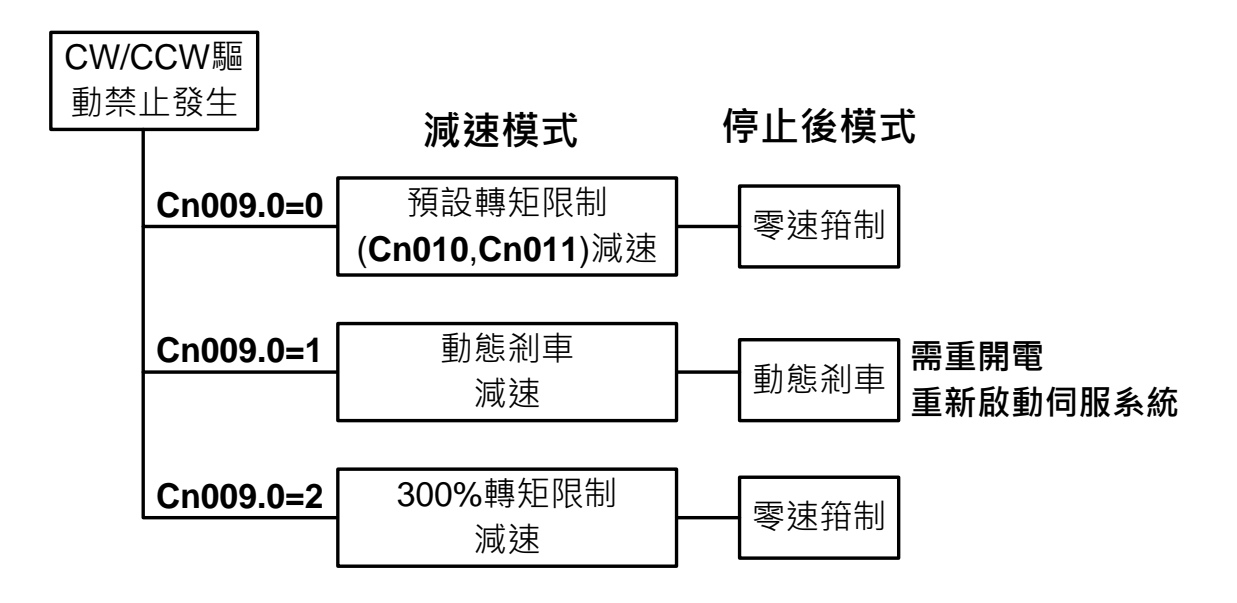

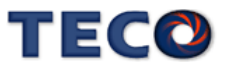

## **5-6-7** 外部回生電阻的選用

當伺服馬達運轉在發電機模式時,電能會由馬達流向驅動器,稱為回生電力。以下使用情 況,會使伺服馬達運轉在發電機(回生)模式:

(1) 伺服馬達在加減速運轉時,由減速到停止期間。

- (2) 應用於垂直負載時。
- (3) 由負載端驅動伺服馬達運轉時。

此回生電力會由驅動器的主回路濾波電容吸收,但是回生電力過多時,濾波電容無法承受時, 必須使用回生電阻來消耗多餘的回生電能。本裝置內建回生電阻規格如下:

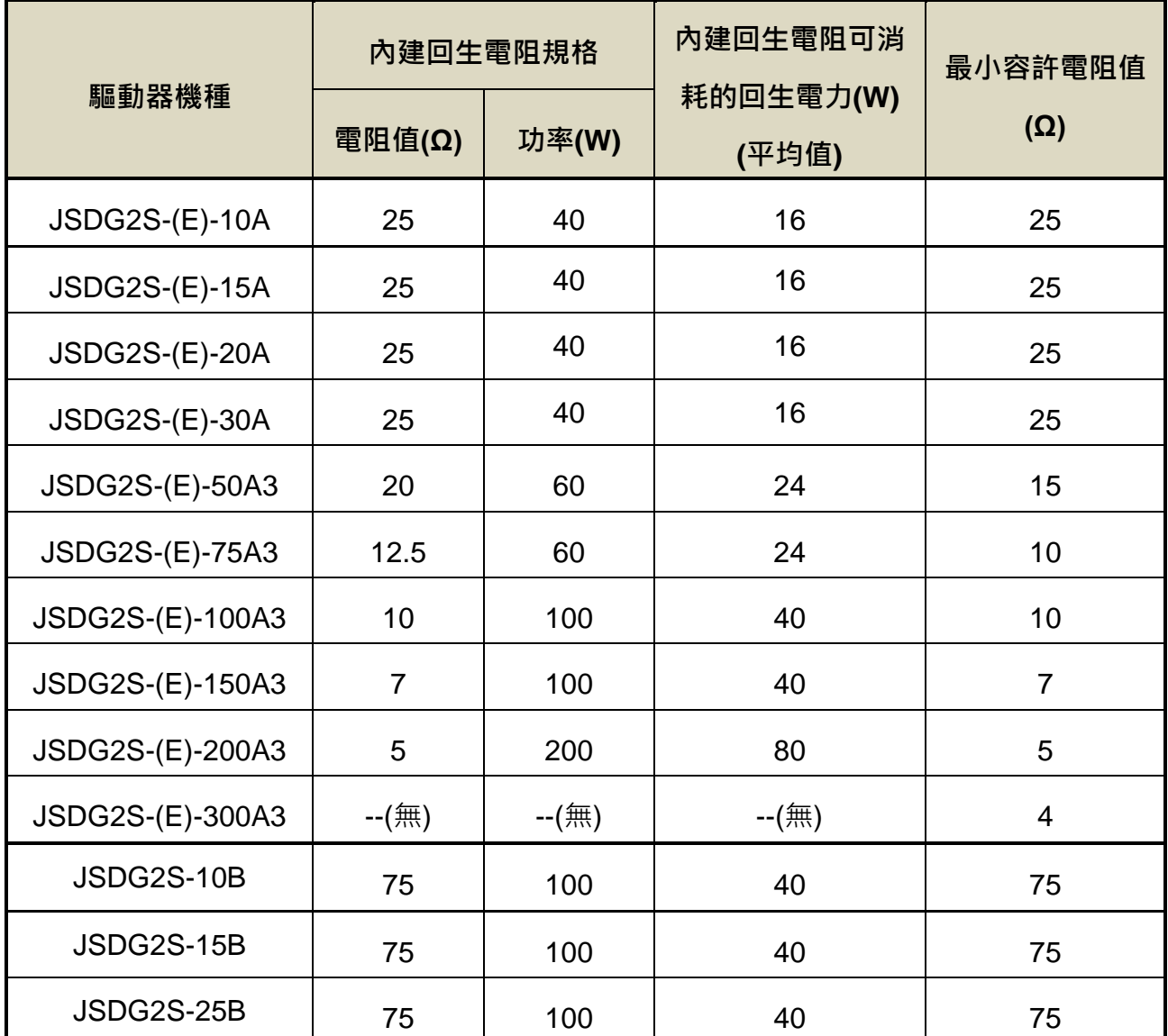

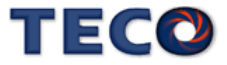

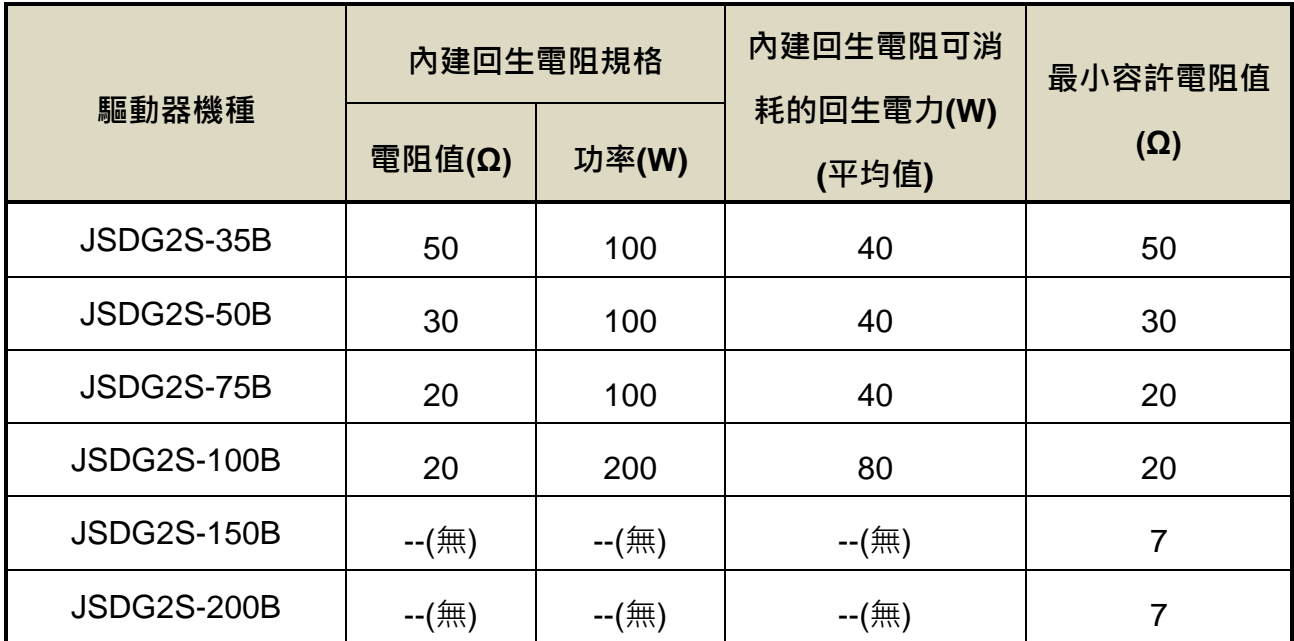

#### 注意  $\bigwedge$

#### 可消耗的回生電力**(**平均值**)**為內建回生電阻額定功率的 **40%**。

本裝置所內建的回生電阻足以消耗一般的加減速運轉或是垂直負載所產生的回生電力,但 是在負載端驅動伺服馬達運轉的場合,使用者必須自行外加回生電阻,否則本裝置無法正常運 作。安裝外部回牛電阳時,請確認其電阳值與本裝置之內建電阳值相同。如果是利用多個小功 率之回生電阻並聯,以增加回生電阻功率(W)時,請確定整體電阻值必須大於上表中所列的最 小容許值。

#### 外部回生電阻功率設定

使用外部回生電阻時,必須正確在 **Cn012** 設定所選用回生電阻的功率。

#### **Cn012** 外部回生電阻功率設定

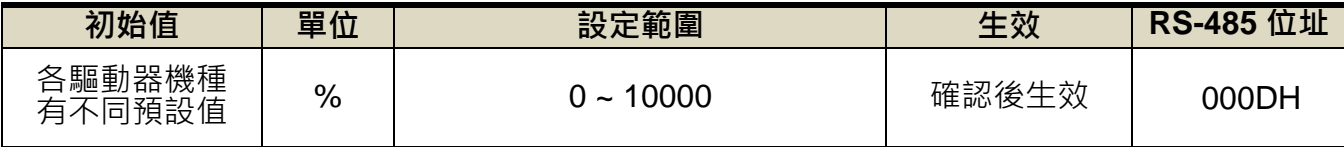

設定說明: 請將所選擇的外部電阻功率值正確設定在 Cn012。

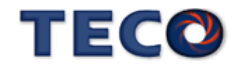

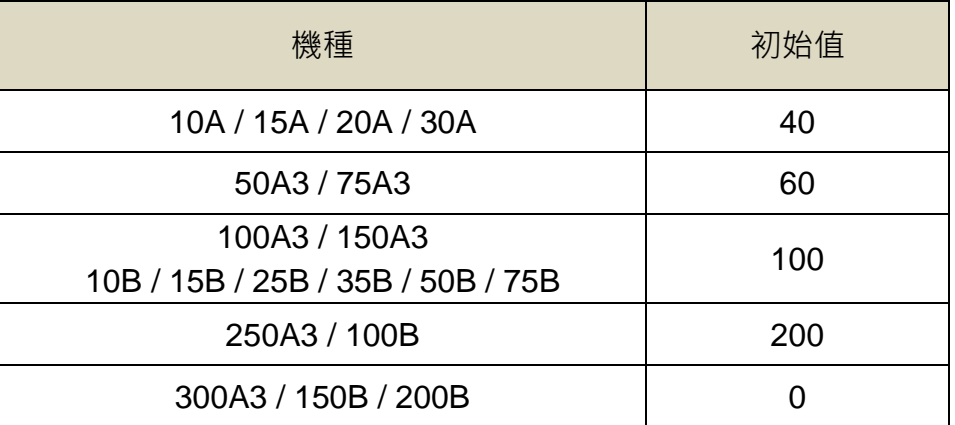

#### 外部回生電阻接線

使用者必須自行準備回生電阻,安裝時務必拆掉 **TB1** 端子的 **PC** 接點和 **P1** 接點之間接線, 然後在 **P** 接點和 **PC** 接點之間串接回生電阻,基於安全考量,建議使用附有熱敏開關的電阻。

接線示意圖如下:

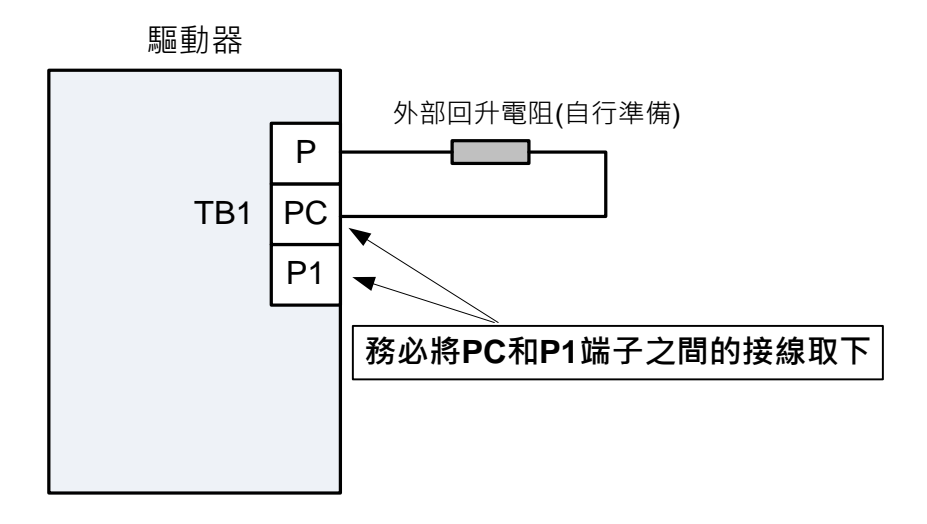

由於回生電阻在消耗回生電力時,會產生 100°C 以上高溫,請務必小心冷卻,在連接回生 電阻的電線請使用耐熱不易燃的線材,並確認回生電阻沒有碰觸任何物品。

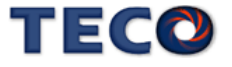

# **5-6-8** 風扇運轉設定

使用者可以依照需求設定風扇運轉狀態,設定如下:

## **Cn031.0** 風扇運轉設定**(**只適用於具有風扇機種**)**

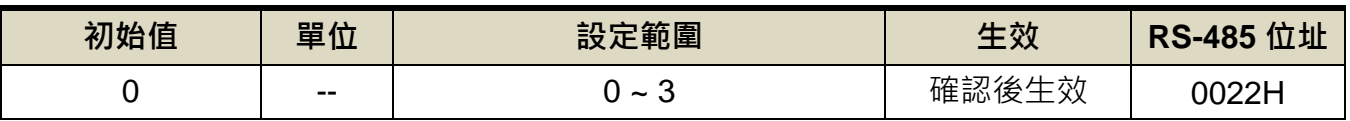

設定說明:

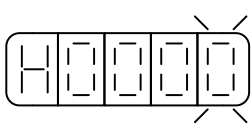

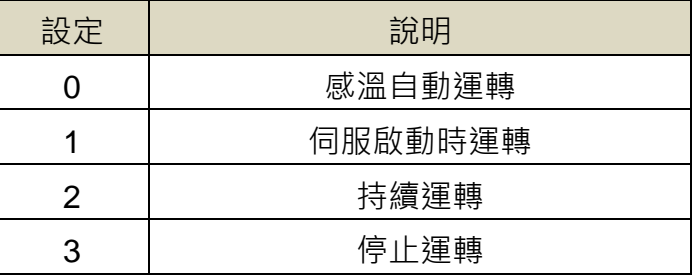

# **5-6-9** 低電壓保護自動復歸選擇

使用者可依需求設定低電壓保護自動復歸機能,設定如下:

#### **Cn031.1** 低電壓保護**(AL001)**自動復歸選擇

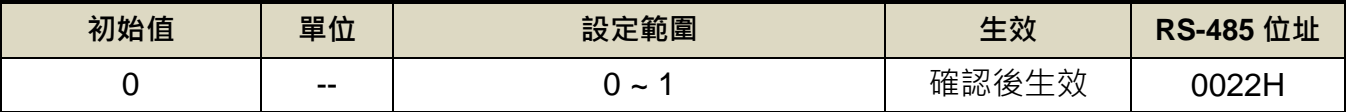

設定說明:此參數可設定低電壓保護(AL001)復歸方式

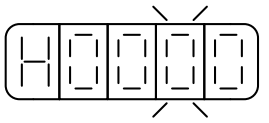

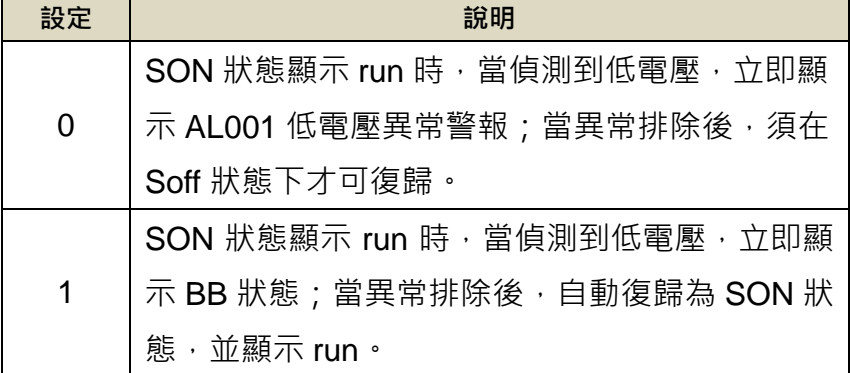

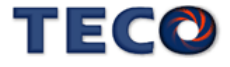

## **5-6-10** 絕對值編碼器電池異常警報輸出

絕對值編碼器電池異常時,使用者可由此參數設定面板顯示及異常接點狀態,設定如下:

#### **Cn031.2** 絕對值編碼器電池異常警報輸出

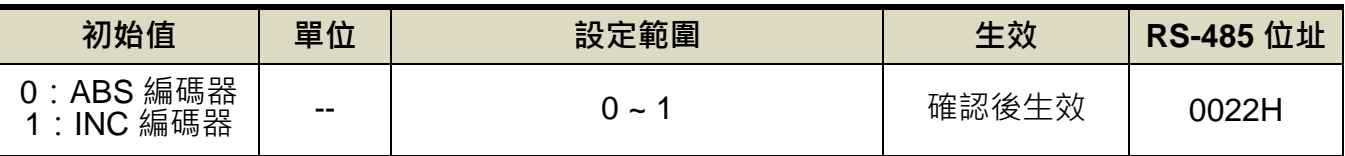

設定說明:

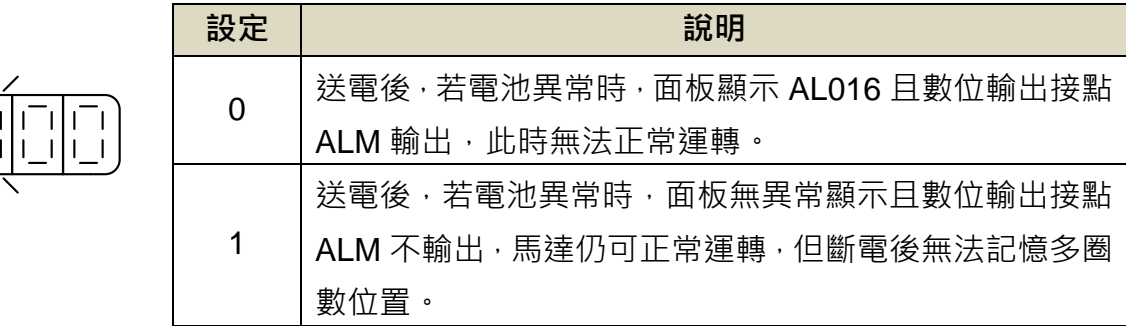

## **5-6-11** 類比監視 ※**JSDG2S-E** 無此功能

本裝置提供兩個類比信號來監視馬達運轉狀態,設定如下:

#### **Cn006.0** 類比監視輸出 **MON1** ※**JSDG2S-E** 無此功能

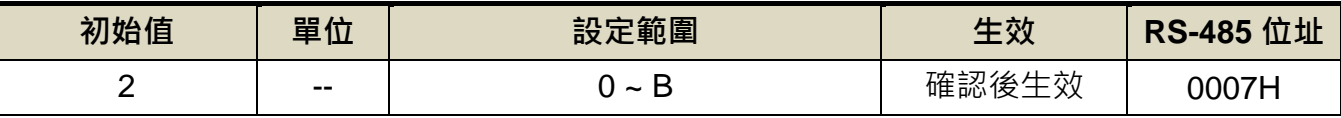

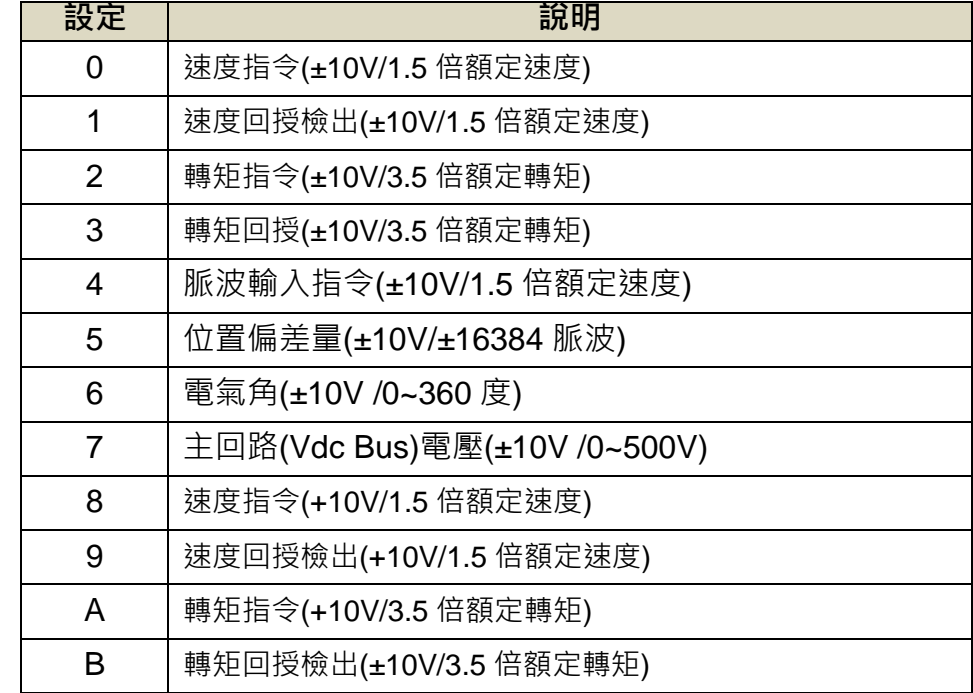

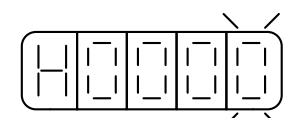

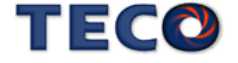

## **Cn006.1** 類比監視輸出 **MON2** ※**JSDG2S-E** 無此功能

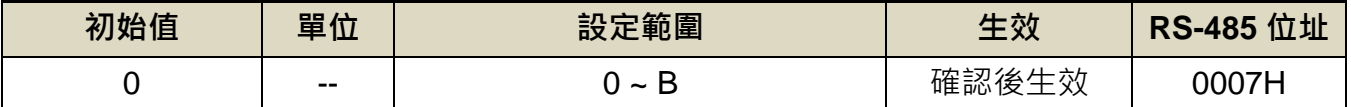

設定說明: 設定方式請參考 Cn006.0 說明

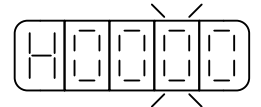

#### **Cn043** 類比監視輸出 **MON1** 輸出比例 ※**JSDG2S-E** 無此功能

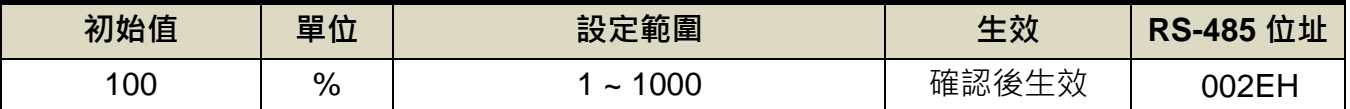

設定說明: 以 10V/1.5 倍轉速為 100%為例, 若要將類比監視輸出比例改為 10V/0.75 倍轉

速,將參數設定為 200%即可

#### **Cn044** 類比監視輸出 **MON2** 輸出比例 ※**JSDG2S-E** 無此功能

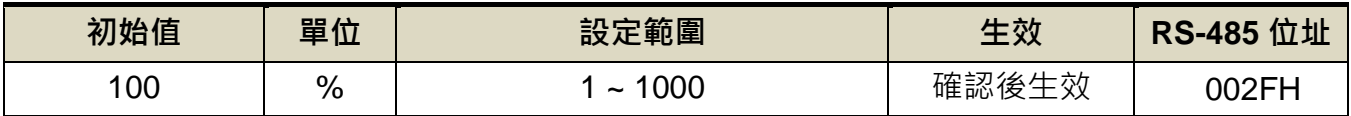

設定說明:請參考 Cn043 的設定說明。

下圖為類比監視輸出接線圖:

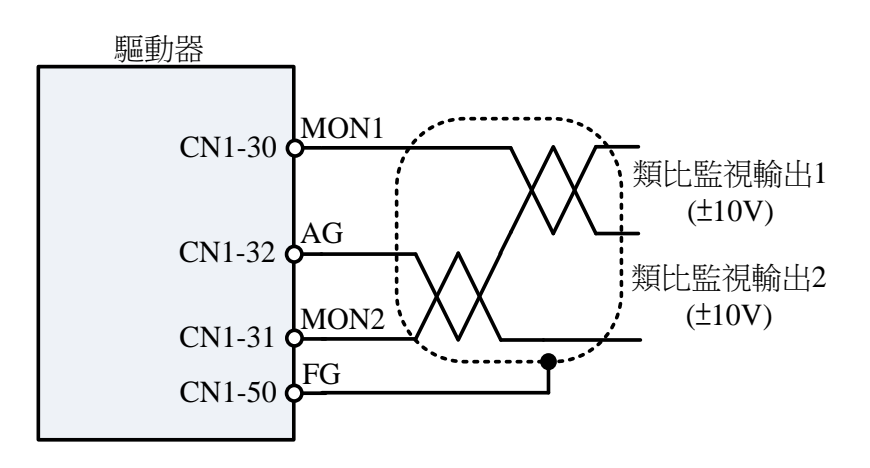

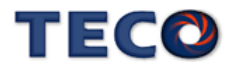

當類比監視輸出電壓有偏移產生時,使用者可以手動調整 **Cn027**、**Cn028** 來修正偏移量,設定

如下:

## **Cn027** 類比監視輸出 **1** 偏移調整 ※**JSDG2S-E** 無此功能

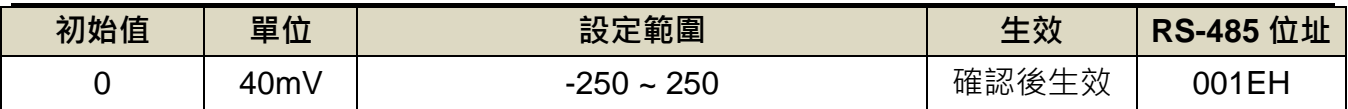

#### **Cn028** 類比監視輸出 **2** 偏移調整 ※**JSDG2S-E** 無此功能

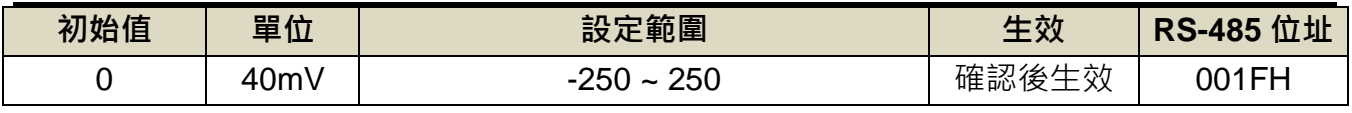

設定說明:類比監視輸出 1/2 電壓有偏移現象產生時,用來修正偏移量。

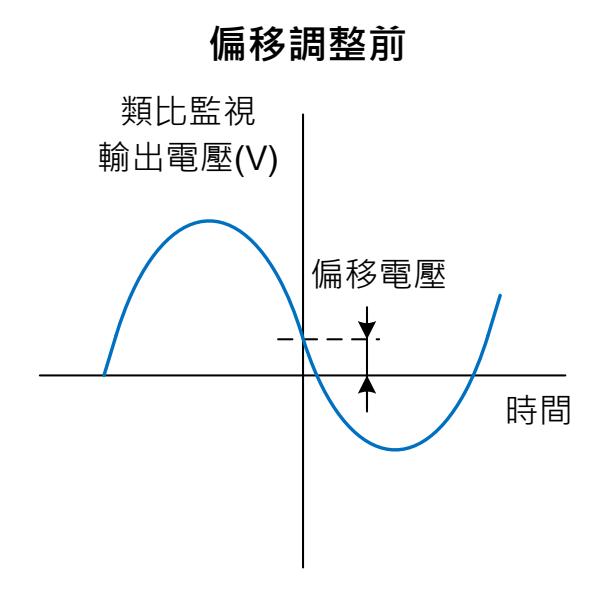

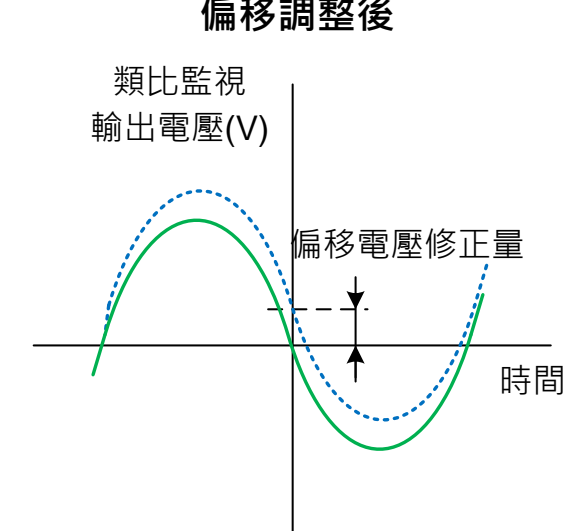

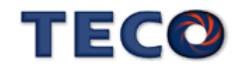

偏移調整後

# **5-6-12** 編碼器信號分周輸出

馬達的編碼器信號可以經由本裝置做分周處理後,輸出給上位控制,示意圖如下:

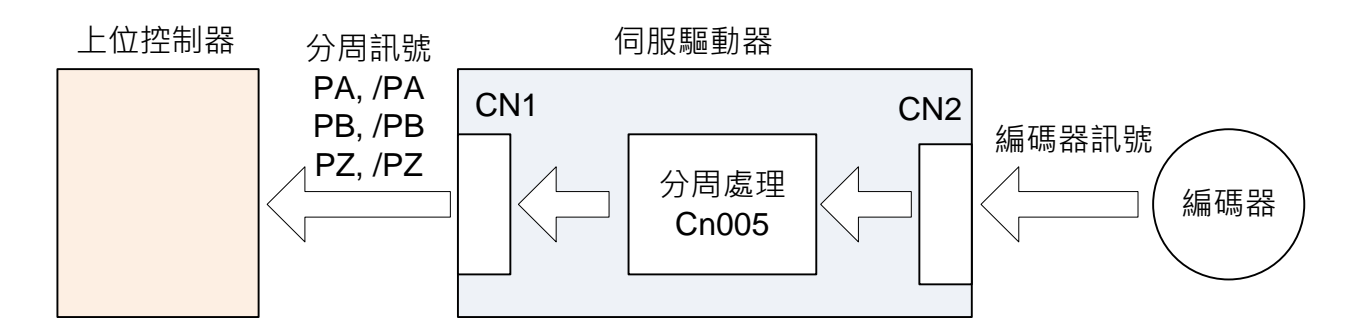

分周處理表示將馬達的編碼器旋轉一轉所出現的脈波信號個數轉換成 **Cn005** 預設的脈波

信號個數。

#### **Cn005** 編碼器信號分周輸出

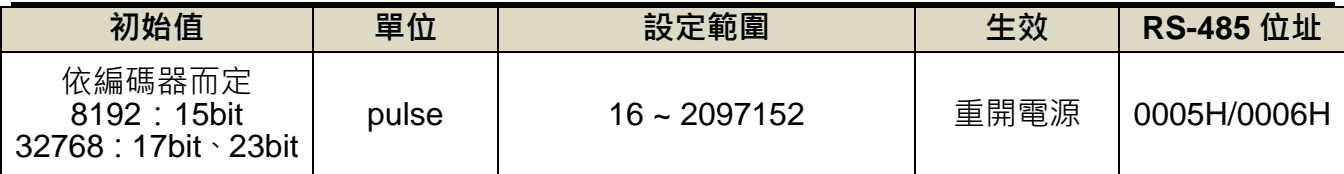

設定說明:分周處理表示將馬達的編碼器旋轉一轉所出現的脈波信號個數轉換成 **Cn005** 預設的 脈波信號個數。例:馬達編碼器為一轉 131072 pulse 輸出,若是想獲得 1000pulse 的分周輸出,請直接設定 **Cn005**=1000 即可。

**★**必須重開電源,設定值才有效,分周輸出與轉速有一定的關係限制。

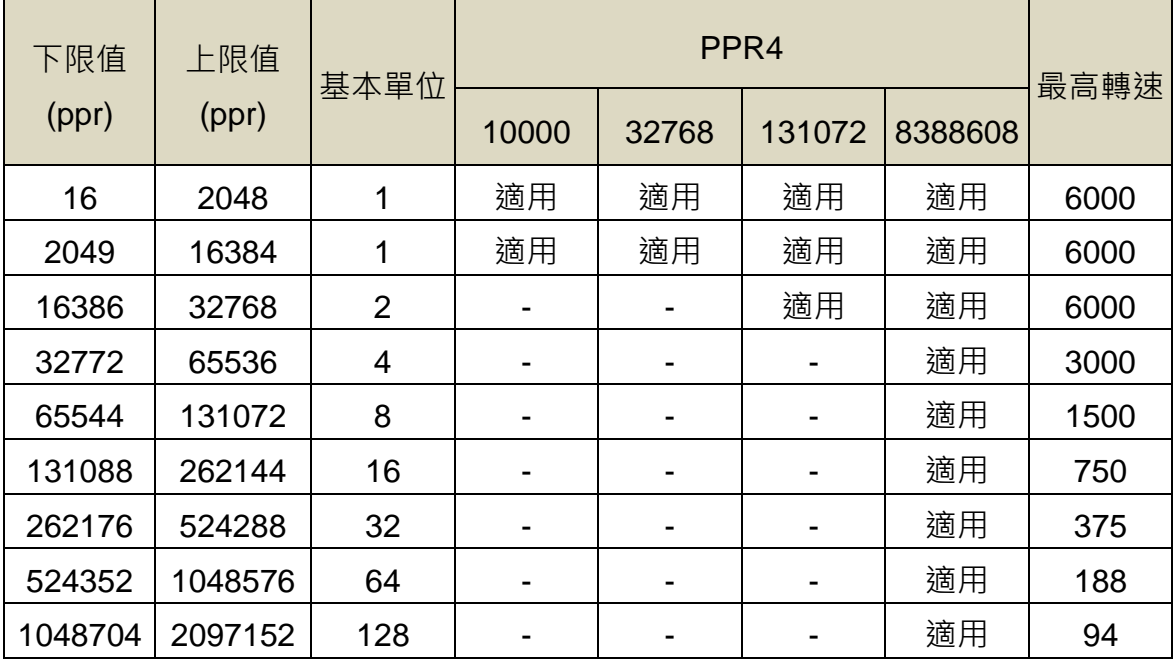

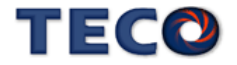

#### 注意 !

設定範圍不可超過馬達編碼器一轉脈波數。

例: Cn005=16 (每旋轉 1 圈, 輸出 16 脈波) 時的編碼器分周脈波輸出 A 相(PA)訊號及編碼 器分周脈波輸出 B 相(PB)訊號的輸出例如下所示。

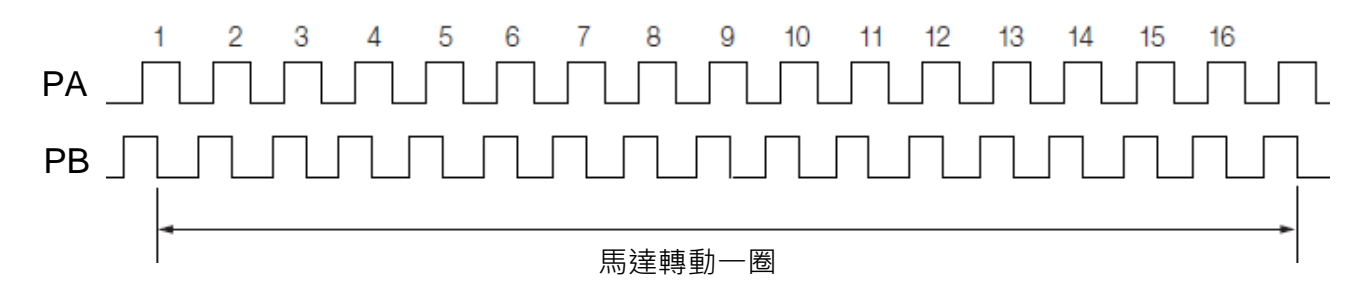

分周輸出的脈波信號定義如下:

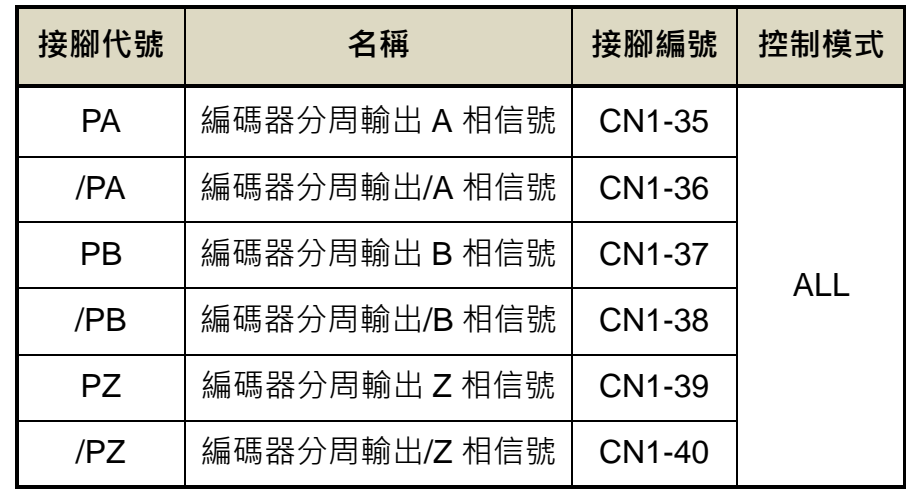

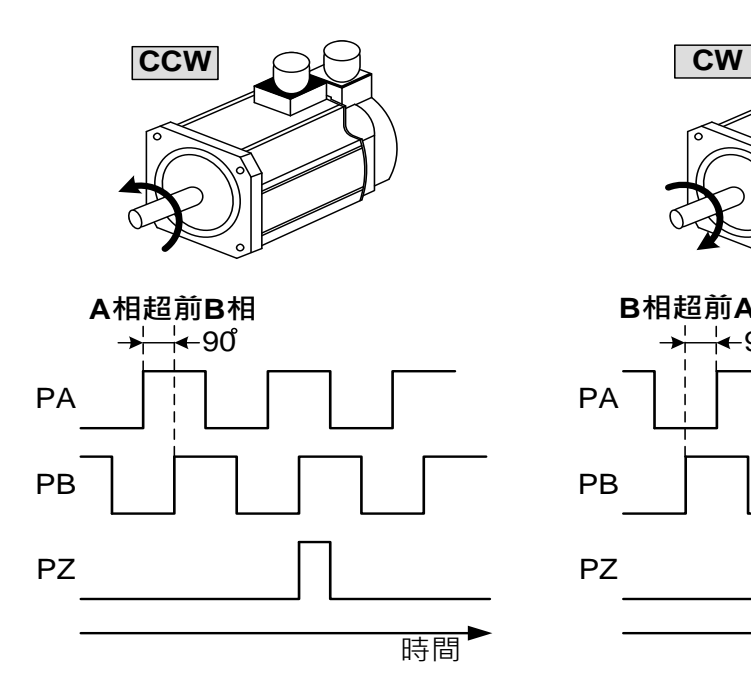

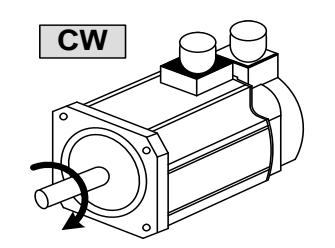

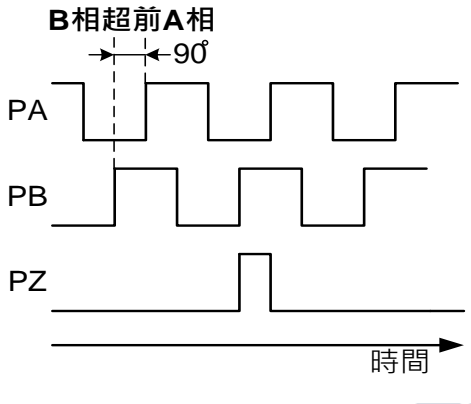

TECO

## **Pn316.2** 編碼器信號分周輸出相序

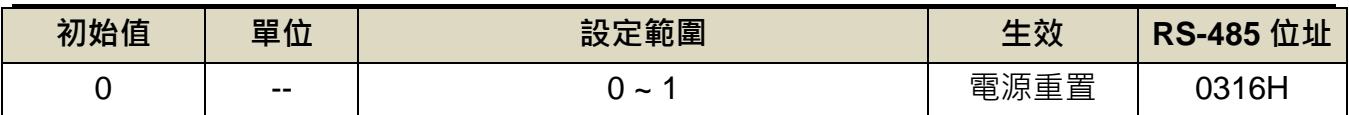

設定說明:

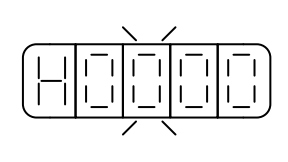

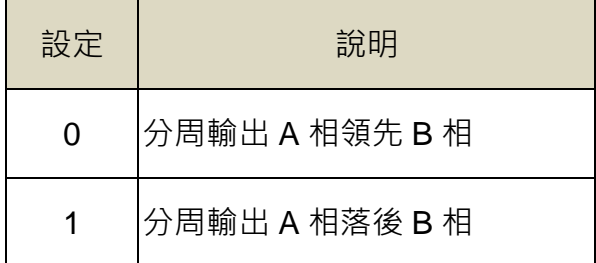

# **Pn316.3** 編碼器信號分周輸出除頻

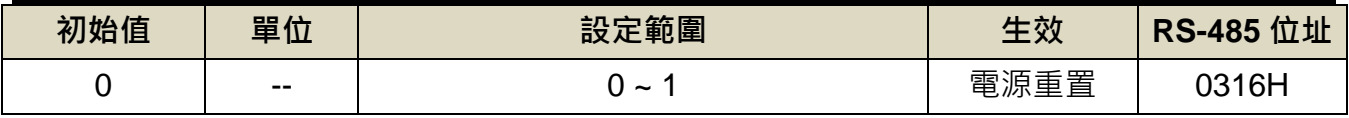

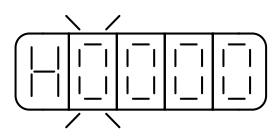

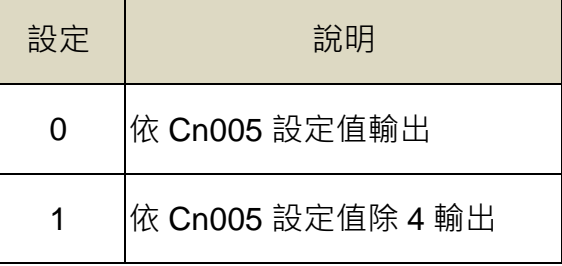

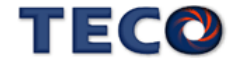

# **5-6-13** 全閉環位置控制機能

所謂全閉迴路系統,是指利用配置於外部的編碼器,檢測出控制目標之機械位置,再將其 回授給伺服單元之系統。使用者欲使用外部 Encoder 或光學尺當作回授訊號,可透過連結控制 板 CN8 接口進行搭配使用,支援 A、B、Z 相訊號 (光學尺或編碼器), 支援編碼器最高解析度 為 1000000 pulse/rev (馬達轉一圈時全閉環所對應的最大四倍頻之脈波數)。

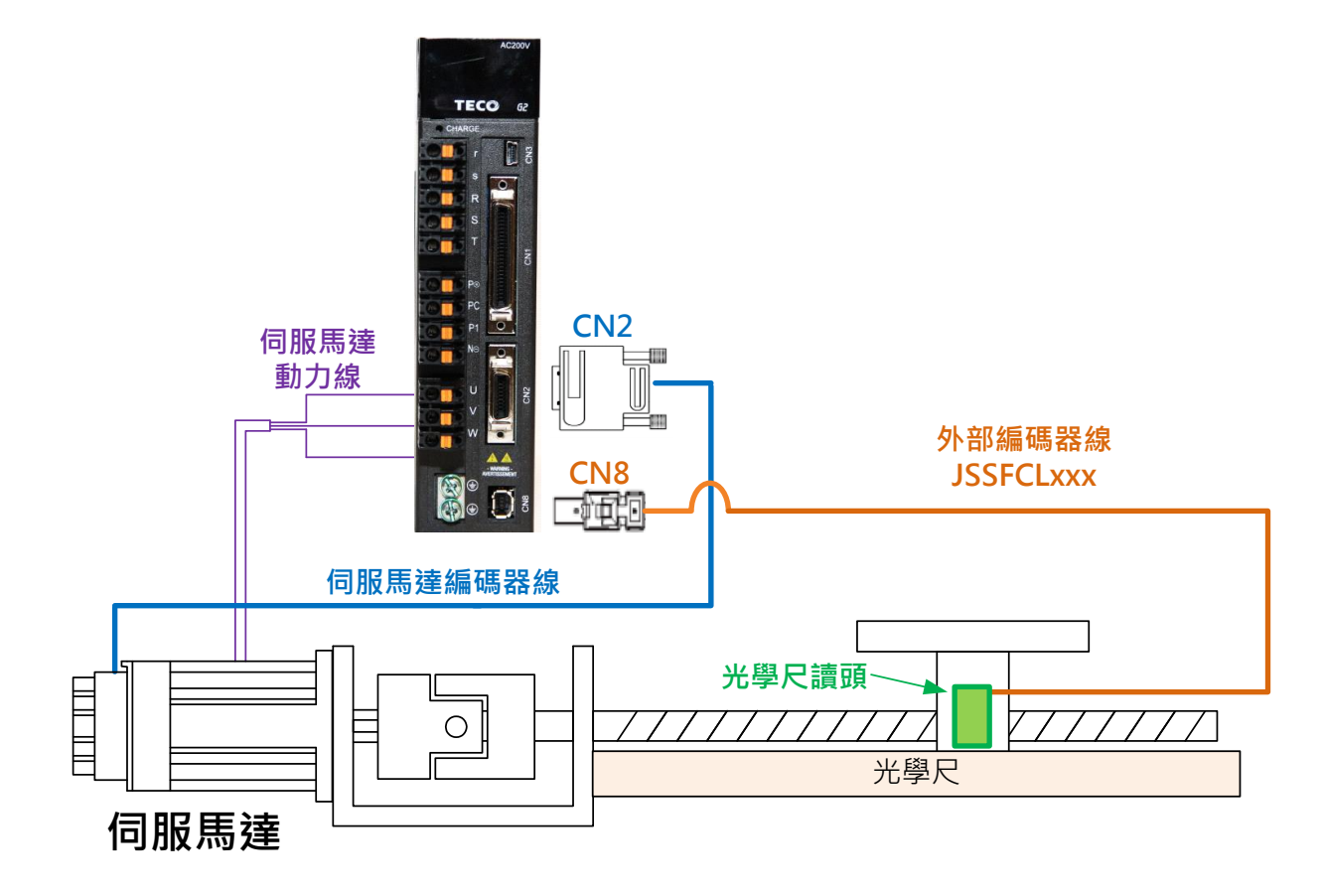

參數機能

#### **Pn346.0** 全閉迴機能啟動

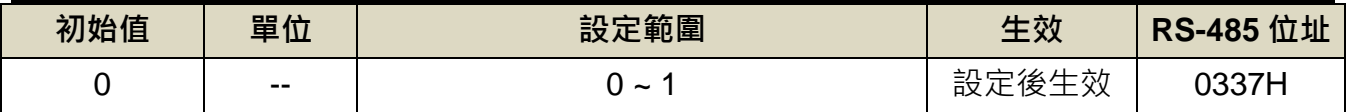

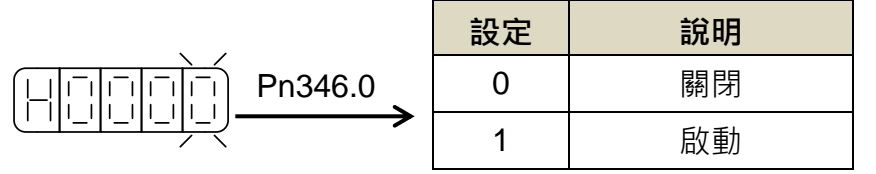

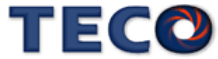

#### **Pn346.2** 全閉迴機能分周選擇

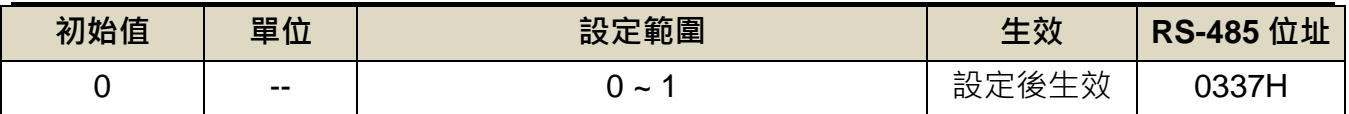

設定說明:

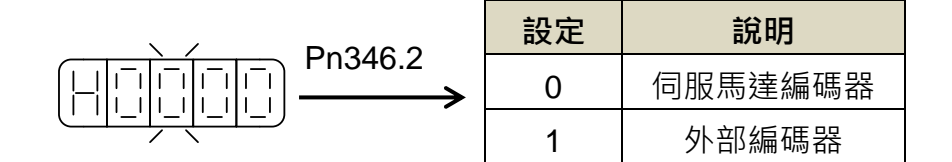

#### **Pn347** 全閉環誤差最大值

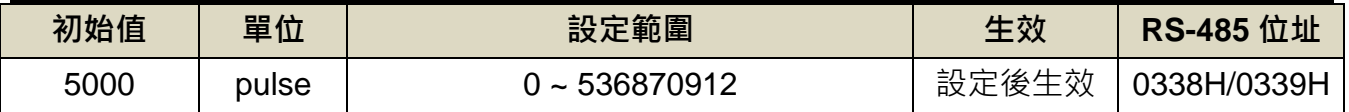

設定說明:外部編碼器與實際 Encoder 誤差設定值,當位置誤差量大於 Pn347 所設定的脈波

數時,本裝置產生 AL022(馬達端與負載端 pulse 誤差過大)

#### **Pn348** 全閉環 **Encoder** 一圈對應解析度

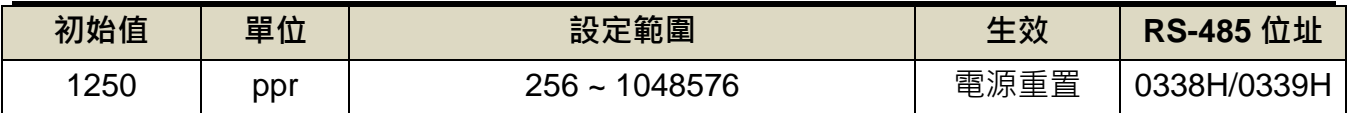

設定說明:馬達旋轉一圈時所對應到外部光學尺之脈波數(全閉環 CN8 連結之 Encoder 解析度)

## **Pn349** 全閉環運轉方向設定

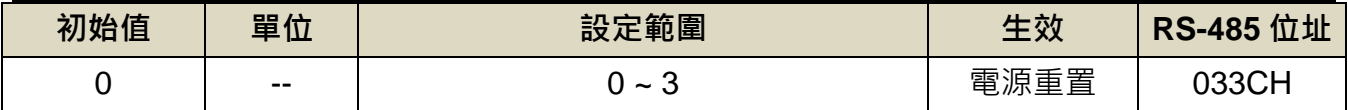

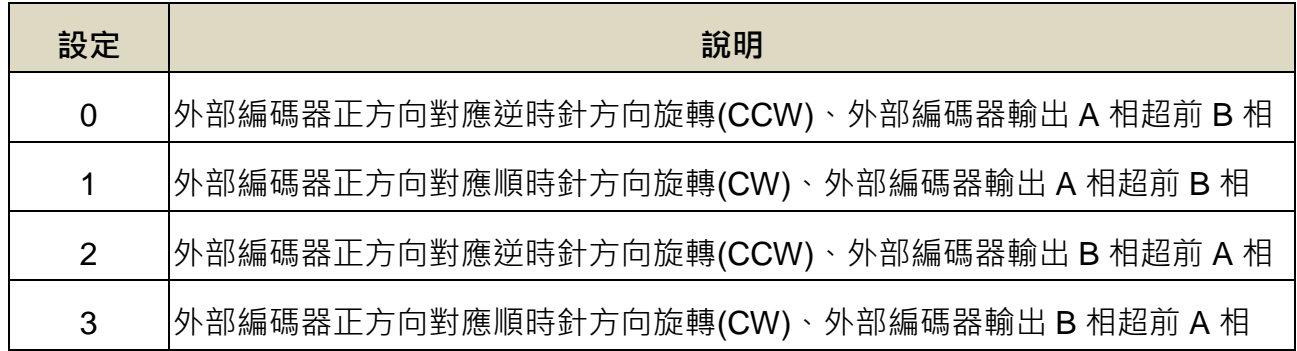

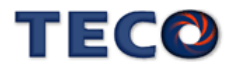

#### 全閉環機能方塊圖

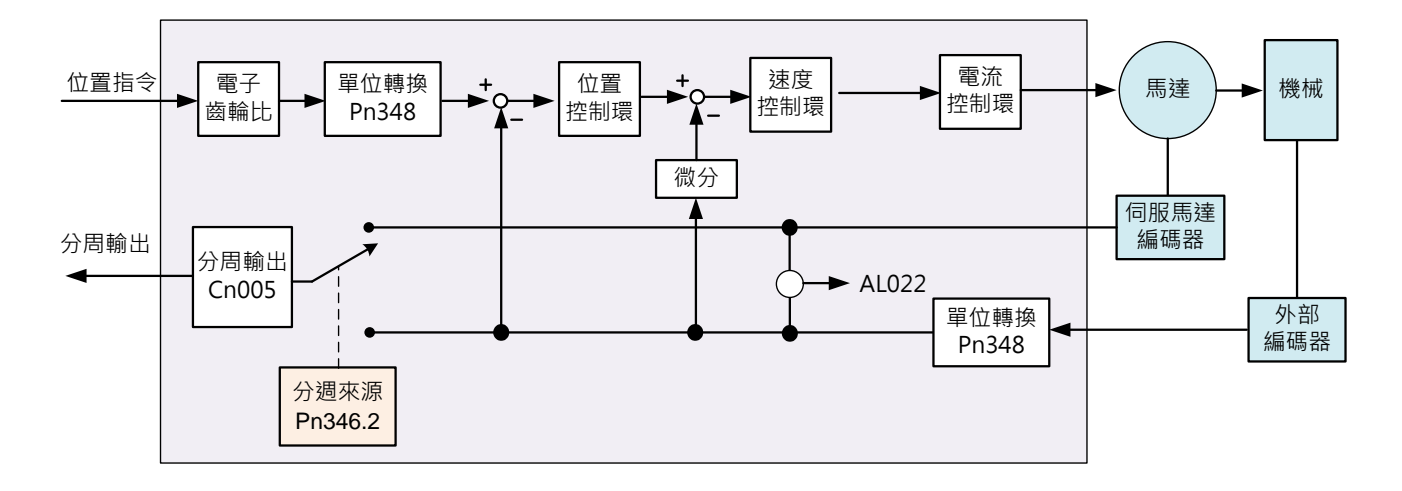

全閉環機能

全閉環機能使用步驟:

**1.** 確認機構方向

確認外部編碼器正方向對應馬達方向,設定Pn314(位置命令方向定義),以手推方式(不要 激磁)確認,當外部機構向正方向推時,查看Un-14(馬達回授-旋轉一圈內的脈波數),確認 數值是否為遞增。

**2.** 確認內外部是否方向相同

以手推方式(不要激磁),將外部機構向正方向推,查看Un-50(外部編碼器脈波數),確認數 值是否為遞增。如果不是,請修正Pn349 (全閉迴路方向)設定,改為0或1。

**3.** 確認 **Pn348**(外部邊碼器解析度)

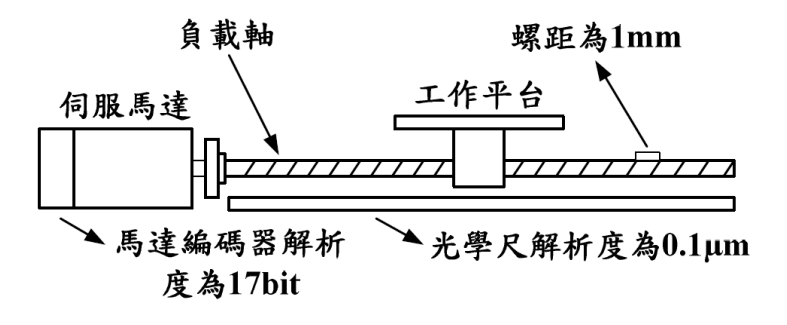

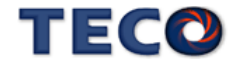

外接編碼器或光學尺進行全閉環控制時, 首先需進行 Pn348(全閉環 Encoder 一圈對應解 析度)設定,以螺桿機構搭配光學尺範例計算如下:

Pn348 (全開環 **Encoder** 一置對應解析度) = 
$$
\frac{\mathbb{R}^{\frac{1}{\mathbb{R}} \text{ pitch}}}{\mathbb{R}^{\frac{1}{\mathbb{R}} \cdot \mathbb{R}}} = \frac{1}{0.1 \text{um}} = 10000(\text{pulse}) = 2500(\text{ppr})
$$

設定全閉環 Encoder 解析度後,可搭配設定 Pn349(全閉環運轉方向設定)進行運轉方向設 定,抑或是搭配使用 Pn347(全閉環誤差最大值)進行實際與外部 Encoder 誤差最大範圍,並用 Un-52(外部編碼器與馬達編碼器之誤差), 監控兩者之間的誤差, 當超出範圍後, 警報訊號產生 AL022(馬達端與負載端 pulse 誤差過大), 伺服停止動作, 最後依照需求設定 Pn346(全閉迴機 能分周選擇)。

以手推方式(不要激磁), 依據 Un-14(馬達回授-旋轉一圈內的脈波數)和 Un-16(馬達回授-旋轉圈 數)計算馬達計數的總位移距離。將此馬達總位置和 Un50(外部編碼器脈波數)比較,方向是否 相同? 兩者的比例是否為馬達解析度與 Pn348 相近?

若平台如圖一中所示,忽略背隙(backlash)的影響,從狀態顯示參數得知 Un-50(外部編碼器脈 波數)為 2500、Un14 為 32768,則可依此推算出 Pn348(全閉環 Encoder 一圈對應解析度)之值:

\n
$$
\text{Pn348} \left( \text{9} \cdot \text{m} \cdot \text{m} \
$$

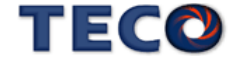

#### 全閉環相關警報

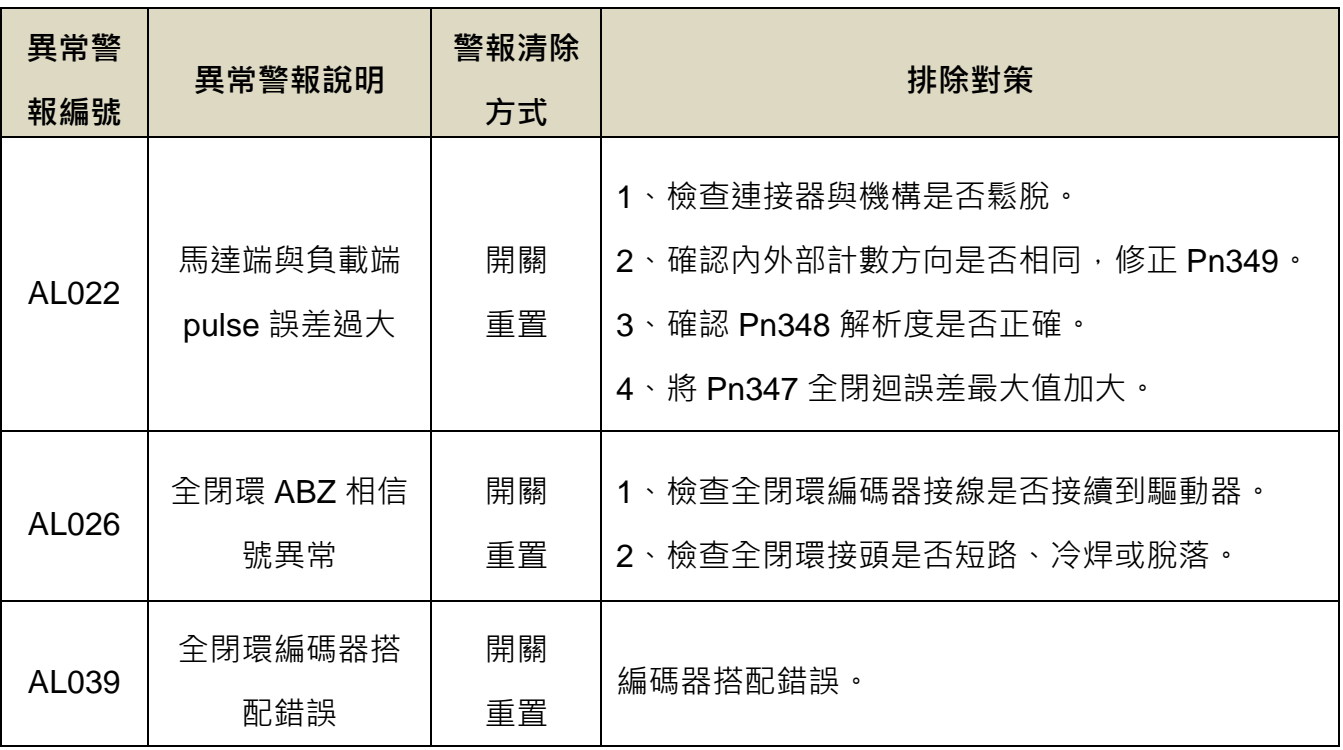

註: AL022(馬達端與負載端 pulse 誤差過大), 即馬達端與負載端 pulse 誤差超過 Pn347(全閉 環誤差最大值)所設定之值,其計算式如下:

$$
\left| \text{Un14} \times \frac{\text{Pn348} \times 4}{\text{馬達編္34\%}_{\text{ 理器
$$

# **5-6-14** 參數重置

使用此功能可以使所有參數回復成出廠預設值,當設定為1時,必須重開電源使參數重置 設定如下:

#### **Cn029** 參數重置

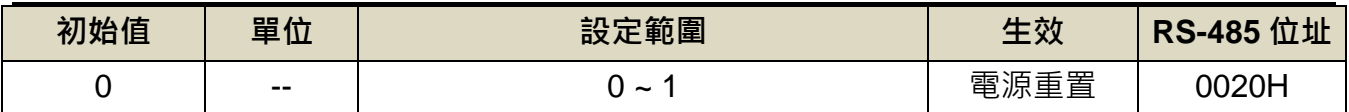

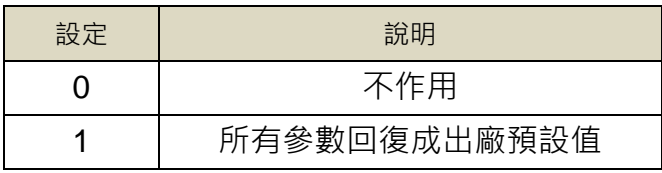

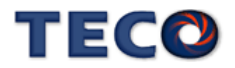

## **5-6-15** 電子凸輪(**E-Cam**)功能說明

傳統機械凸輪需要特殊加工成需求凸輪曲線形狀,每當需調整動作流程,必須更換相對應 機械凸輪,造成校正上問題與不便利性,為此因應而生電子凸輪的概念,機械凸輪與電子凸輪 的差異性與優缺點可由下表得知。

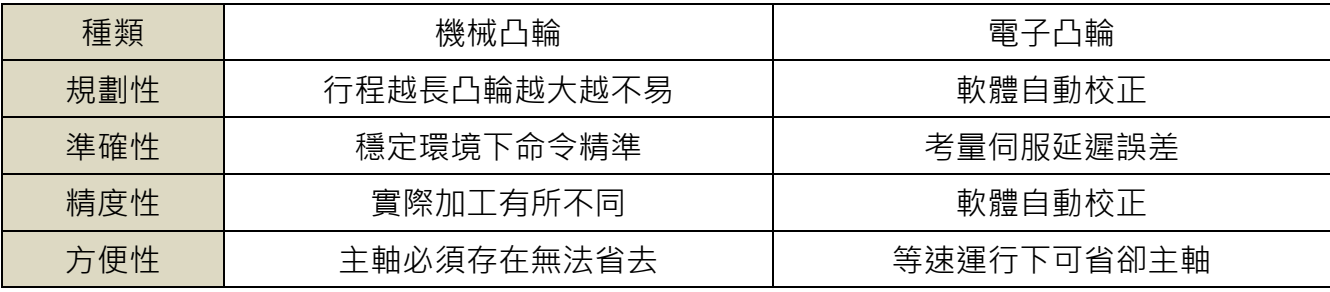

為取代傳統凸輪規劃主動送料軸 (Master)與從動裁切軸 (Slave), 電子凸輪 (E-Cam) 的概念由此產生,藉由軟體規劃主動送料軸與從動裁切軸間的位置關係,達到如同兩者之間有 一個虛擬凸輪存在。電子凸輪 (E-Cam ) 規劃兩大主要功能, 包含: 「飛剪」與「追剪」。

#### 飛剪機能說明

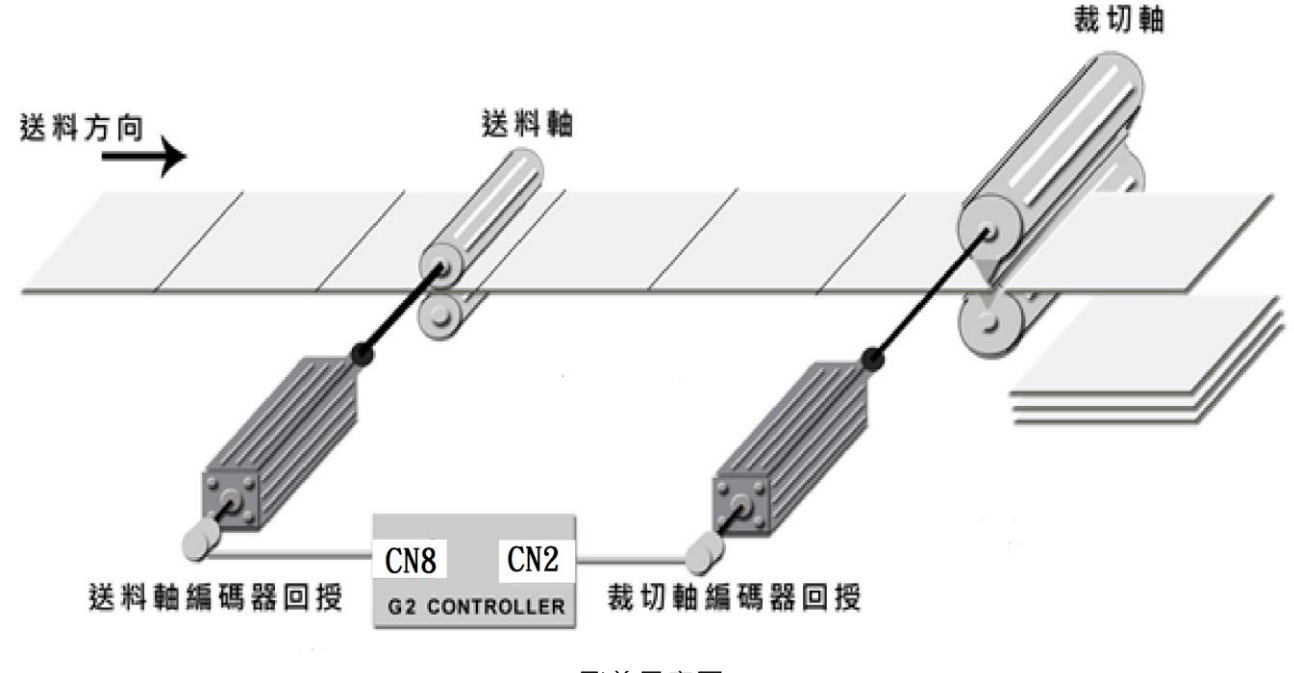

飛剪示意圖

飛剪透過 ECA01 設定為 1 且 Cn001=6 (內部位置控制), 進行飛剪機能規劃, 使用者可依 據現場配盤狀態進行規劃, 透過 ECA02.0(回授來源選擇)選擇虛擬主軸(軟體自動規劃)或實體主 軸(送料軸回授規劃)進行使用設定,若使用者選擇實體主軸(送料軸回授規劃)進行使用設定,必 需將主軸編碼器回授接於 CN8 插槽。當決定完成電子凸輪 (E-Cam)機能與回授來源選擇後, 即可開始進行主動送料軸與從動裁切軸的相關參數設定如下:

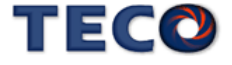

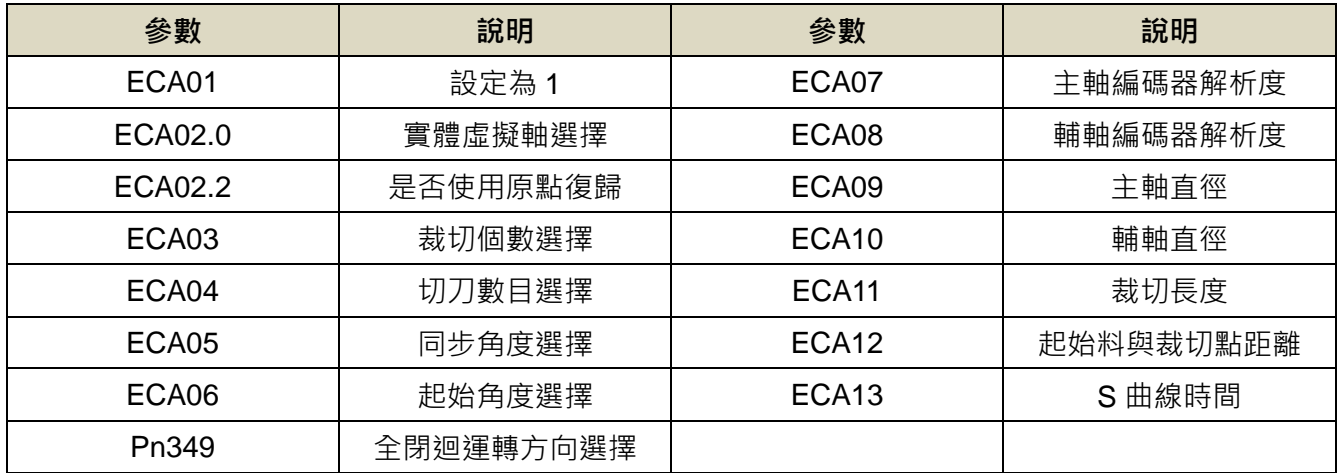

## **ECA04** 電子凸輪切刀個數選擇

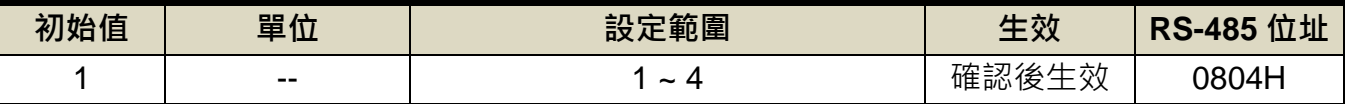

設定說明:每圈刀數,切刀個數代表輔軸機構上所裝置的裁切刀個數,且裁切刀裝設的位置必 需等分 360 度, 例如: 裁切刀為三刀, 則兩兩間必需間隔 120 度。

# **ECA05** 電子凸輪的同步角度

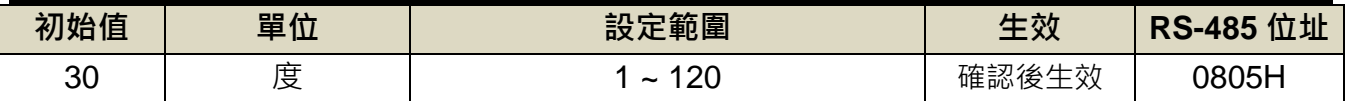

設定說明:選擇飛剪機能時,同步的角度為主軸與輔軸速度相同下輔軸所走過的角度(定義:一

圈為 360 度)此參數決定裁切同步時所佔用的角度大小,且會等分 180 度裁切點,

例如:當設定 60 度,則 150~210 度為同步區。

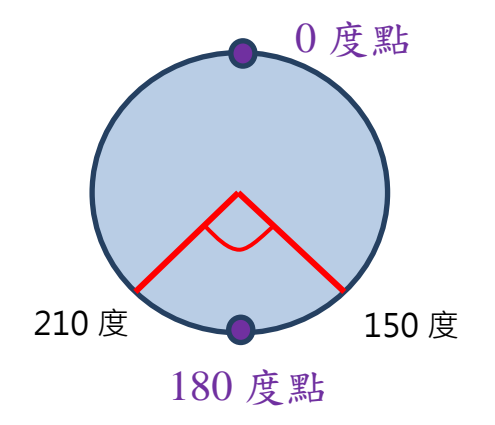

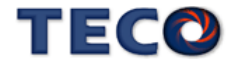

#### **ECA06** 電子凸輪的起始角度

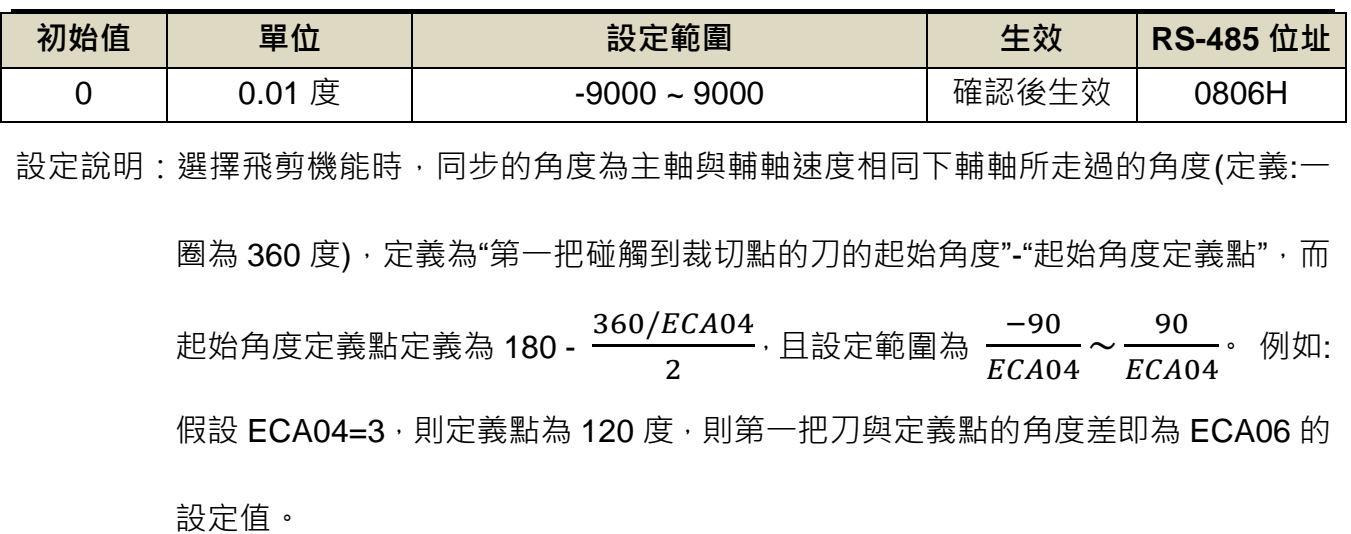

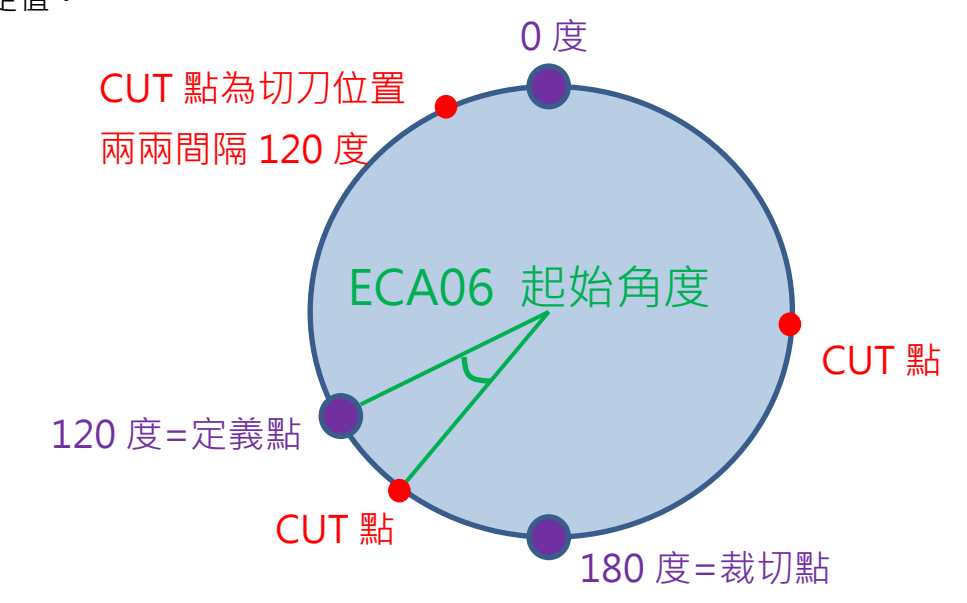

## **ECA07** 電子凸輪的主軸編碼器解析度

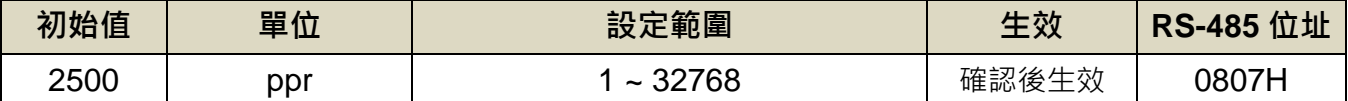

設定說明:主軸(送料軸)編碼器解析度,主輔軸馬達 Encoder 的解析度,增量型則輸入改馬達 的解析度,若為通訊型則將每圈的解析度除以 4 再進行輸入, 例如:通訊型 17bit 馬 達,則此參數輸入 131072/4=32768。

#### **ECA08** 電子凸輪的輔軸編碼器解析度

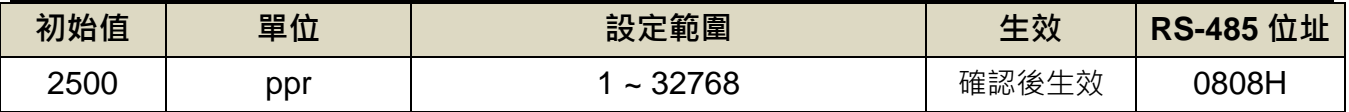

設定說明:輔軸(切刀軸)編碼器解析度

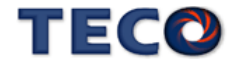

### **ECA09** 電子凸輪的送料直徑

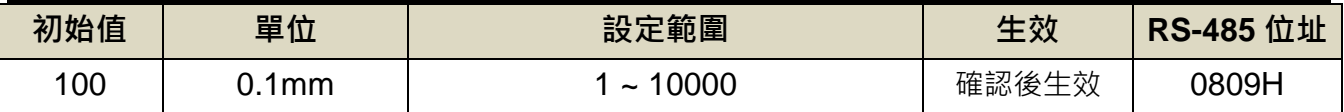

設定說明:主軸(送料軸)軸的直徑

#### **ECA10** 電子凸輪的切刀直徑

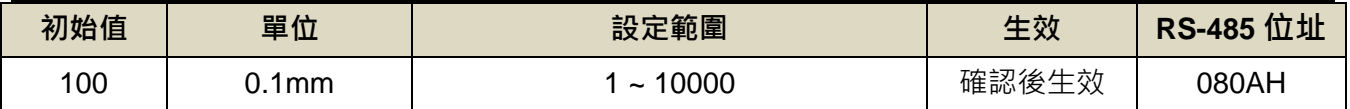

設定說明:輔軸(切刀軸)軸的直徑,

主軸為輸送帶直徑,輔軸代表切刀軸的直徑,若無法精準量測,可將馬達旋轉一圈,將輸 送帶前進的距離除以 Pi 可得主軸直徑。

#### **ECA11** 電子凸輪的裁切長度

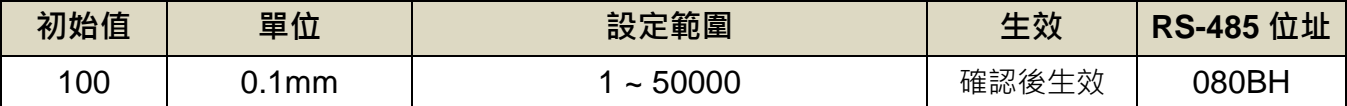

設定說明:單一待切物的總長度,設定裁切物的裁切長度,此大小與主輔軸直徑需互相配合, 例如設定值小則主輔軸直徑不宜過大,避免裁切曲線規劃錯誤而跳 AL023。

## **ECA12** 電子凸輪 **Sensor** 離切刀點的距離

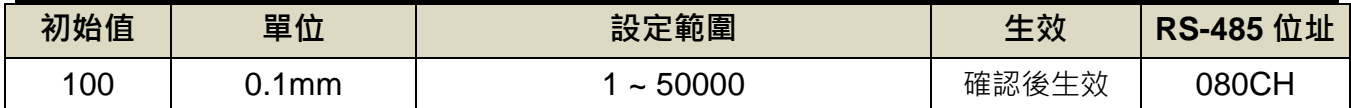

設定說明:量測帶切物 Sensor 離切刀點的距離, 定義為裁切料起始位置與裁切點位置的距離,

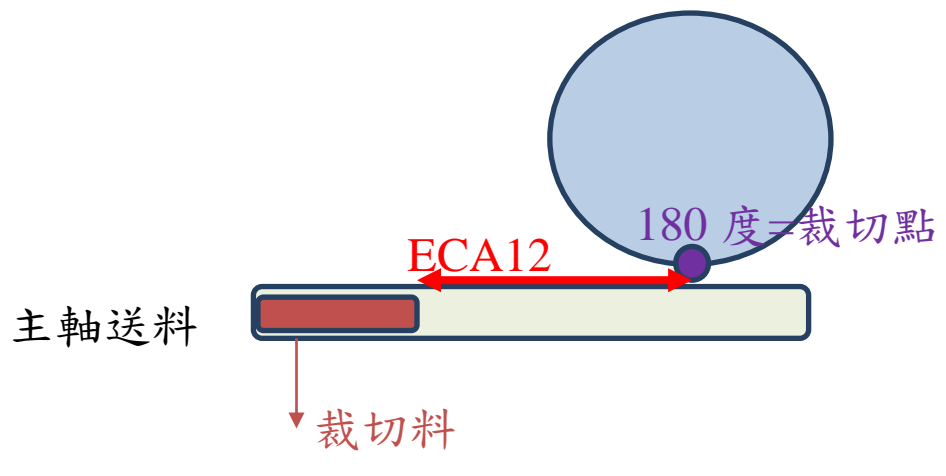

若裁切料直接放置在裁切點上設定為零。

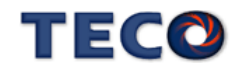

#### **Pn349** 全閉環運轉方向設定

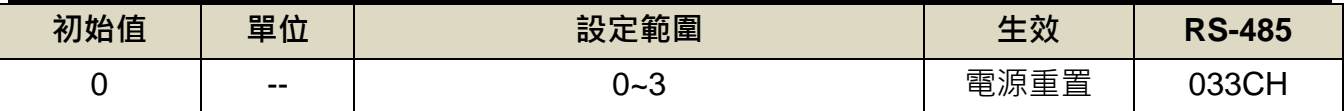

設定說明:當選擇實體主軸則需考慮主軸回授的方向,若方向錯誤時則會跳 AL023。

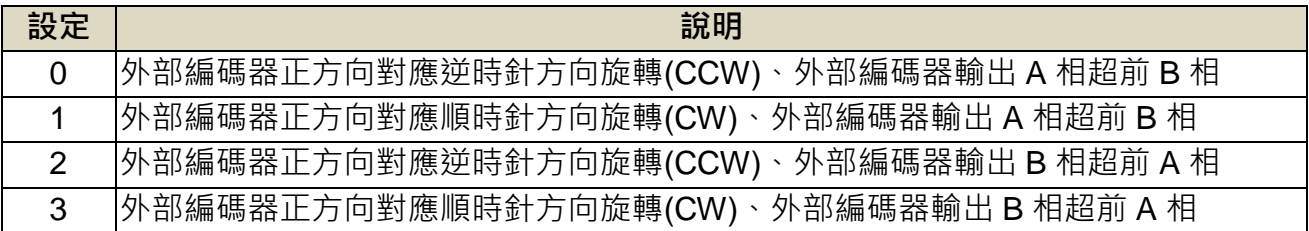

#### 追剪機能說明

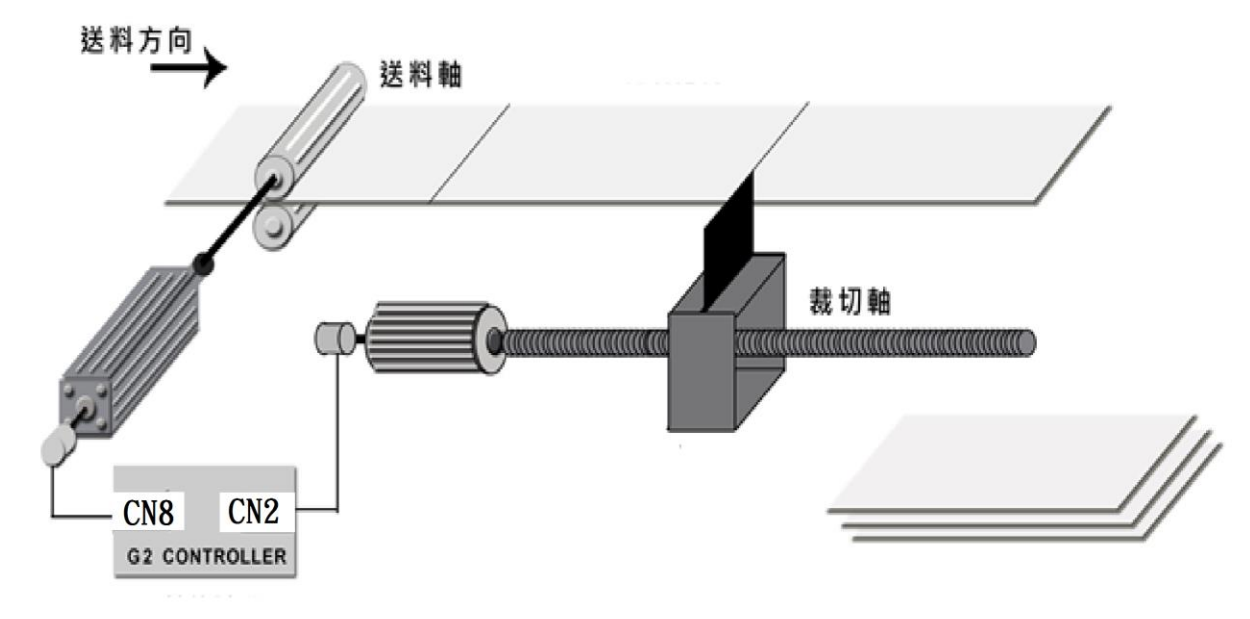

圖 5.3 追剪示意圖

追剪透過 ECA01 設定為 2 且 Cn001=6 (開啟飛剪機能), 進行追剪機能規劃, 使用者可依 據現場配盤狀態進行規畫,透過 ECA02 .0(回授來源選擇)選擇虛擬主軸(軟體自動規劃)或實體 主軸(送料軸回授規劃)進行使用設定,若使用者選擇實體主軸(送料軸回授規劃)進行使用設定, 必需將主軸編碼器回授接於 CN8 插槽。當決定完成電子凸輪(E-Cam)機能與回授來源選擇 後,即可開始進行主動送料軸與從動裁切軸的相關參數設定如下:

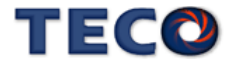

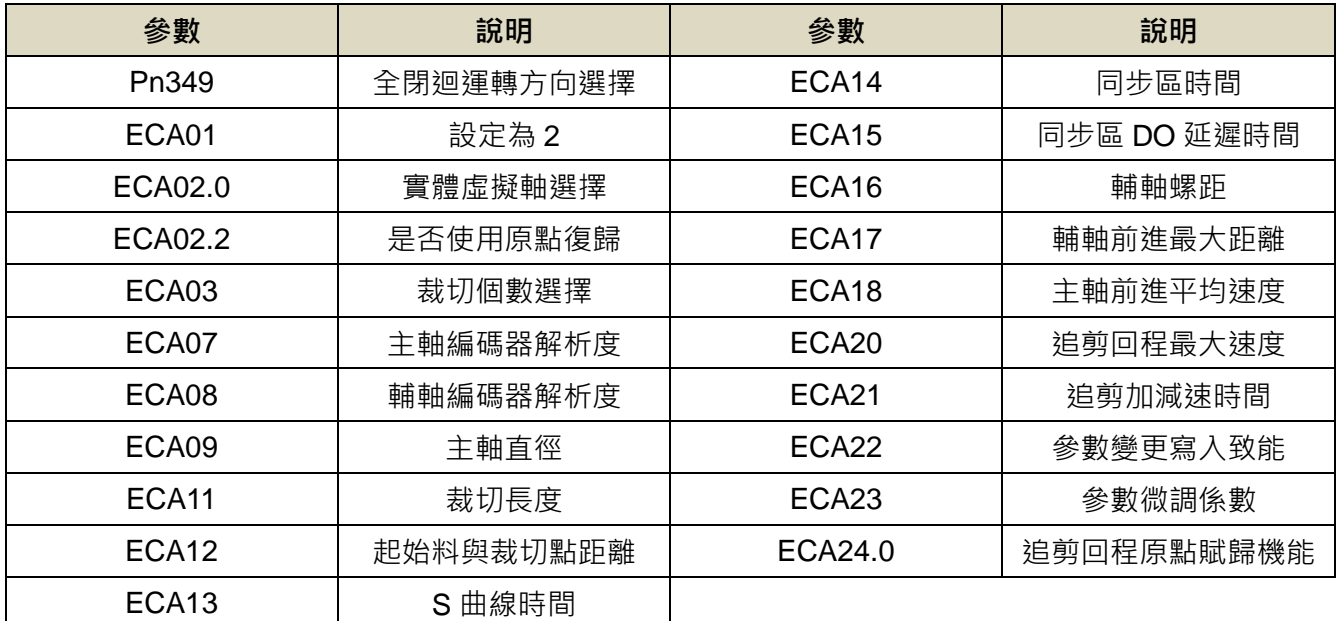

## **ECA07** 電子凸輪的主軸編碼器解析度

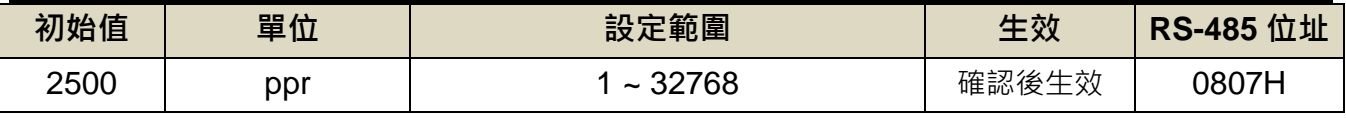

設定說明:主軸(送料軸)編碼器解析度。

#### **ECA08** 電子凸輪的輔軸編碼器解析度

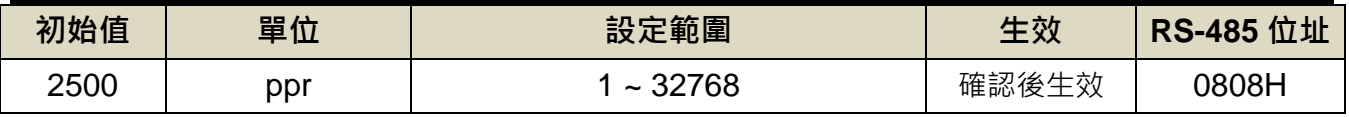

設定說明:輔軸(切刀軸)編碼器解析度

#### **ECA09** 電子凸輪的送料直徑

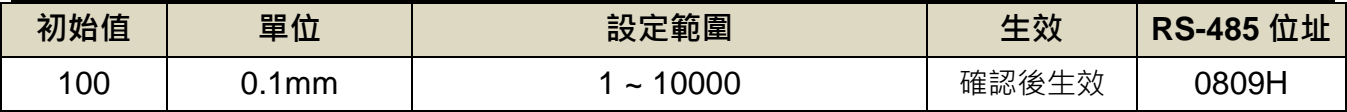

設定說明:主軸(送料軸)軸的直徑

#### **ECA16** 電子凸輪輔軸螺距

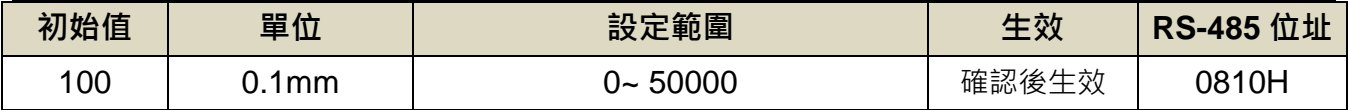

設定說明:電子凸輪輔軸螺距

主軸為輸送帶直徑,輔軸代表切刀軸的直徑,若無法精準量測,可將馬達旋轉一圈,將輸 送帶前進的距離除以 Pi 可得主軸直徑,同理可用相同方法驗證輔軸的螺距大小。

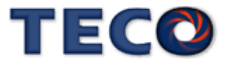

#### **ECA11** 電子凸輪的裁切長度

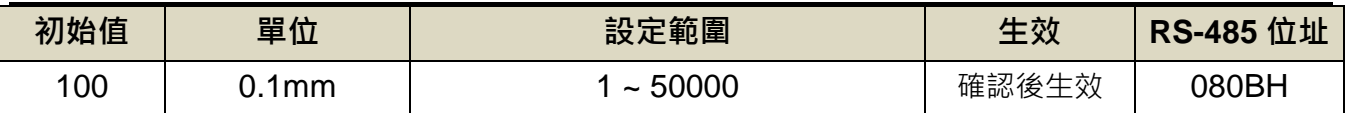

設定說明:單一待切物的總長度,設定裁切物的裁切長度,此大小與主輔軸直徑需互相配合, 例如設定值小則主輔軸直徑不宜過大,避免裁切曲線規劃錯誤而跳 AL023。

#### **ECA12** 電子凸輪起始料於裁切點距離

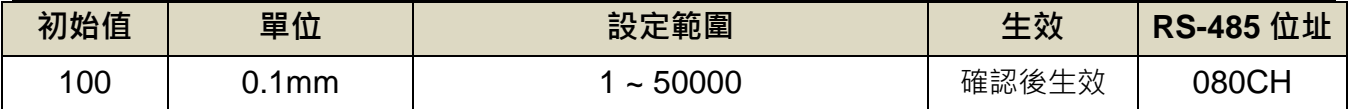

設定說明:定義為裁切料起始位置與切刀起始位置的距離,若裁切料直接放置在切刀點上則設

#### 定為零。

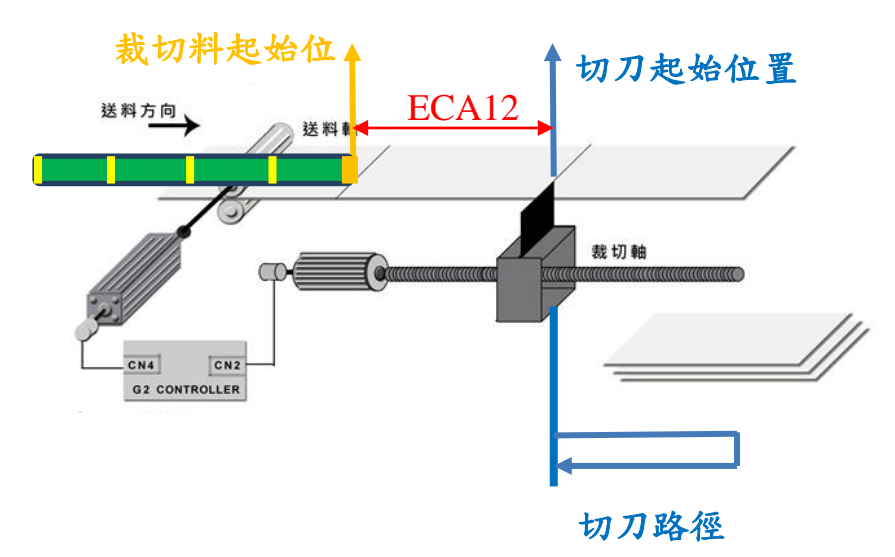

#### **ECA14** 電子凸輪追剪的同步時間

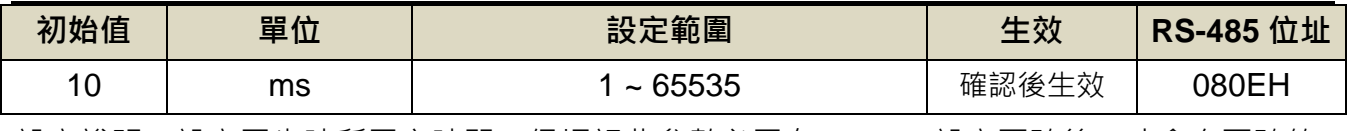

設定說明:設定同步時所需之時間,但切記此參數必需在 ECA18 設定正確後,才會有正確的 同步時間產生。

## **ECA15** 電子凸輪追剪 **DO** 延遲時間

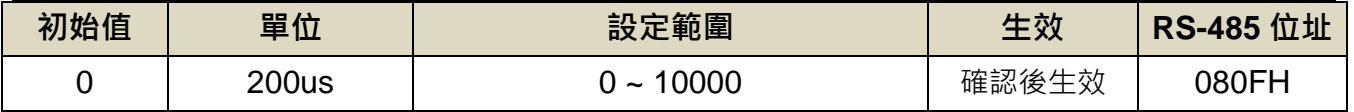

設定說明:當進入同步區後,輔軸驅動器即會輸出 DO 訊號,若想避免速度轉折點下裁切,則 可設定此參數將同步訊號延遲。

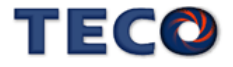

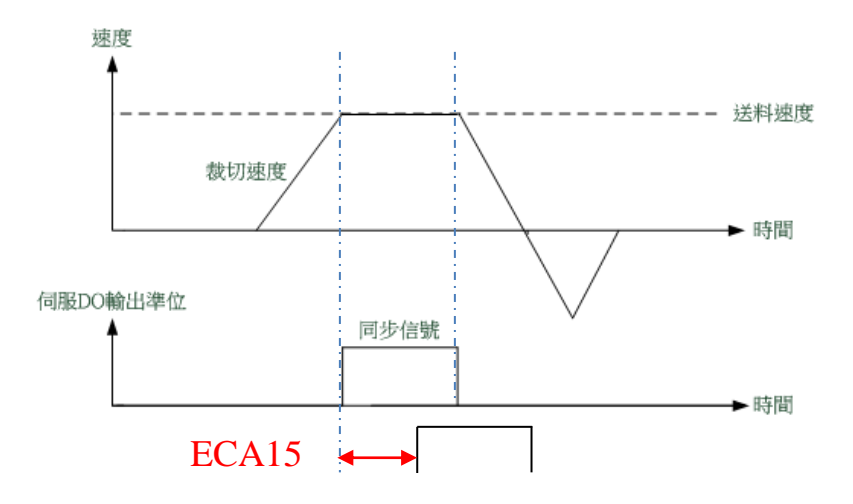

#### **ECA17** 電子凸輪追剪輔軸最大前進距離

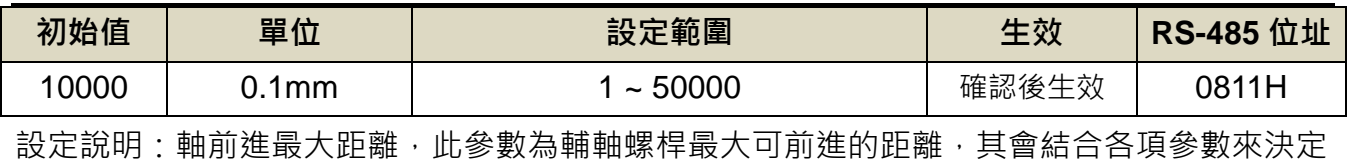

是否超出輔範圍。

#### **ECA18** 電子凸輪追剪主軸前進平均速度

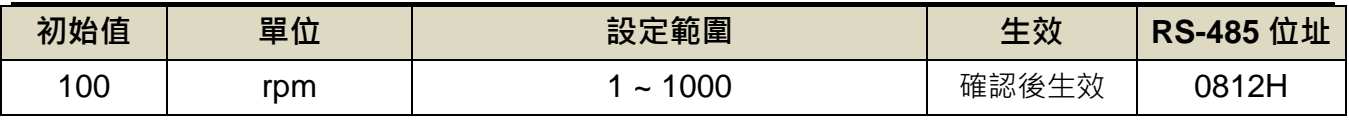

設定說明:主軸平均前進速度,需填入正確的主軸平均的速度,ECA14 才有正確的時間。

## **ECA20** 電子凸輪追剪回程最大速度

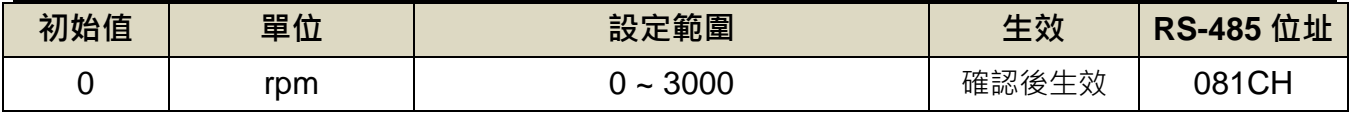

設定說明:設定追剪的回程最大速度,當設定為 0 時則由程式內部自行運算。

#### **ECA21** 電子凸輪追剪加減速時間

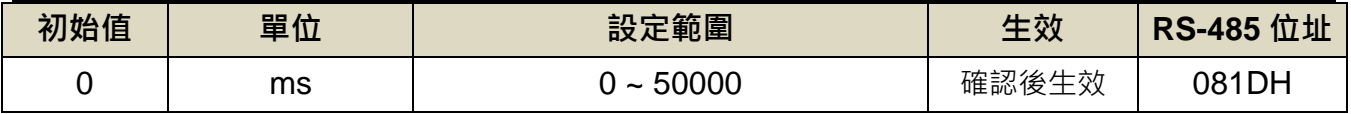

設定說明:設定追剪的加減速時間,當設定為 0 時則由程式內部自行運算。

## **ECA22** 電子凸輪參數變更寫入致能

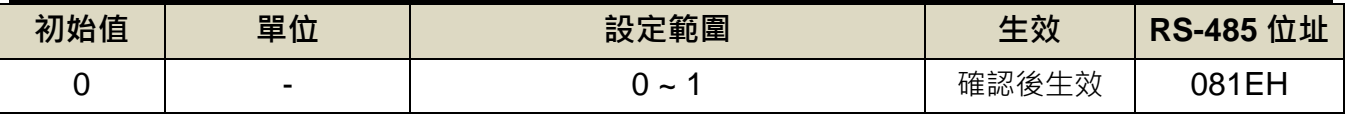

設定說明:當改變參數時將此參數設為 1,致能參數變更。

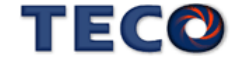

## **ECA23** 電子凸輪參數微調係數

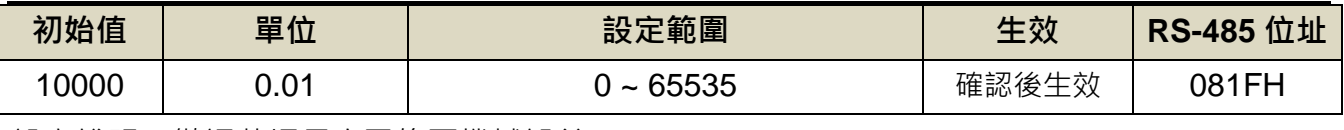

設定說明:微調裁切長度已修正機械誤差。

## **ECA24.0** 電子凸輪追剪回程原點復歸機能

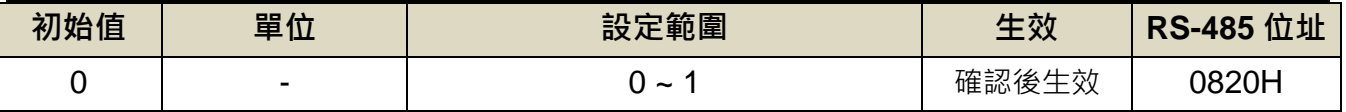

設定說明:

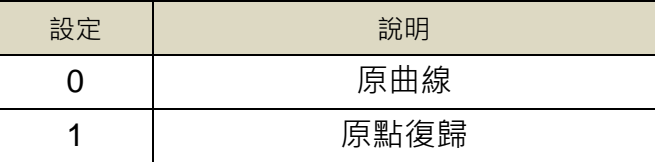

#### **Pn349** 全閉環運轉方向設定

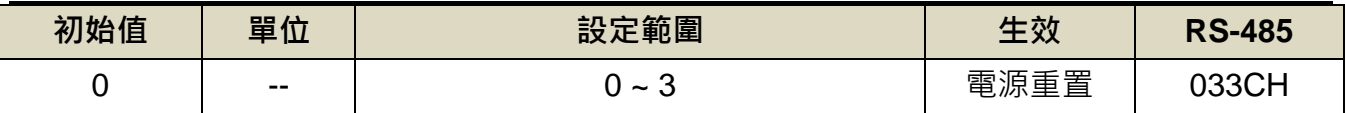

設定說明:當選擇實體主軸則需考慮主軸回授的方向,若方向錯誤時則會跳 AL023。

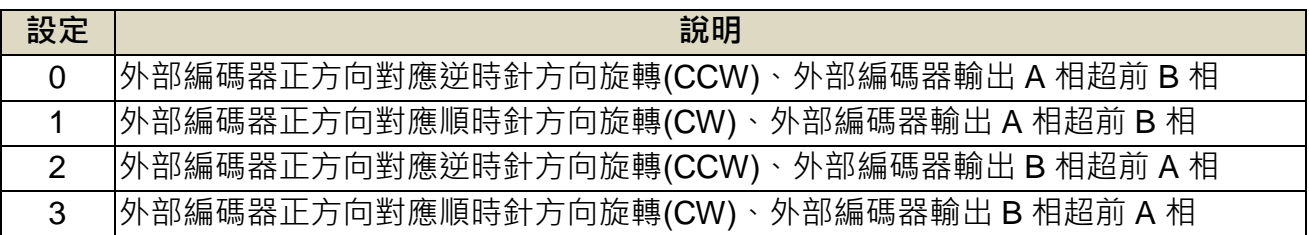

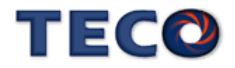

# Chap 6 伺服增益調整

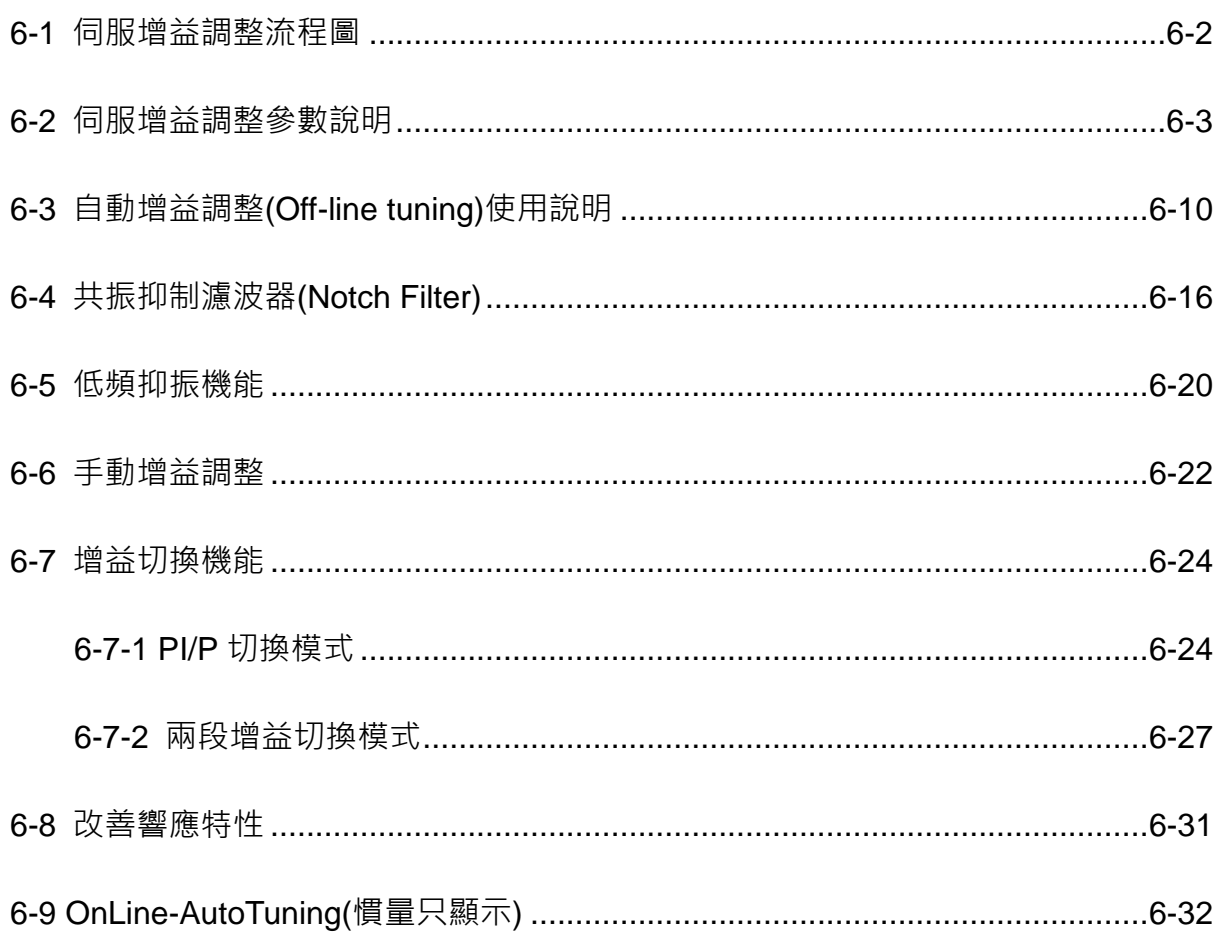

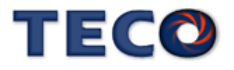
# **6-1** 伺服增益調整流程圖

調整是透過調整伺服單元的伺服增益,將響應性提升至最佳狀態的功能。基本的調整步驟 如同下列流程圖所示。請在考量使用的機械狀態或運轉條件後,進行滴當的調整。

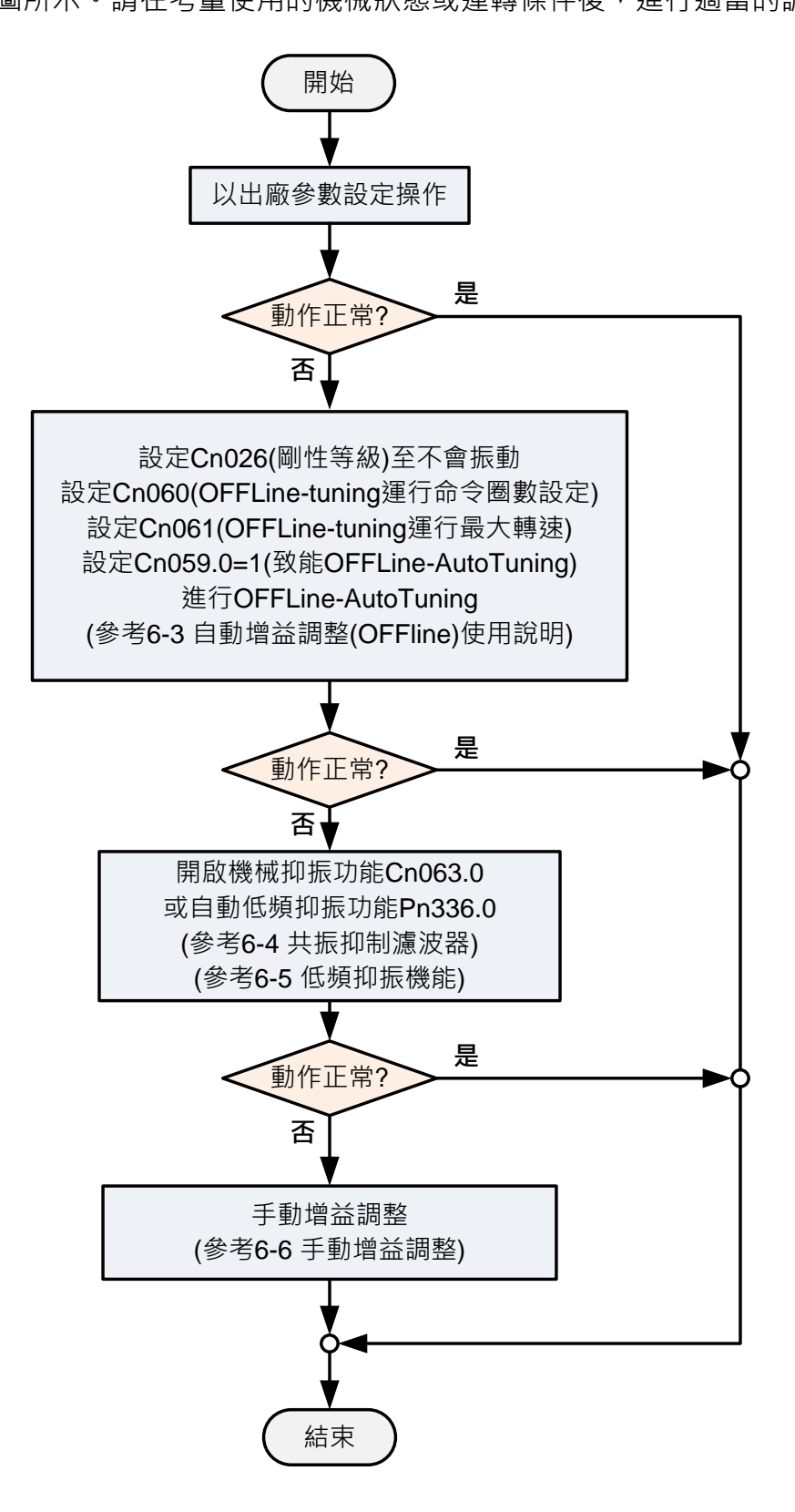

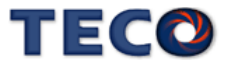

# **6-2** 伺服增益調整參數說明

本裝置包括電流控制、速度控制和位置控制三個迴路,方塊圖如下:

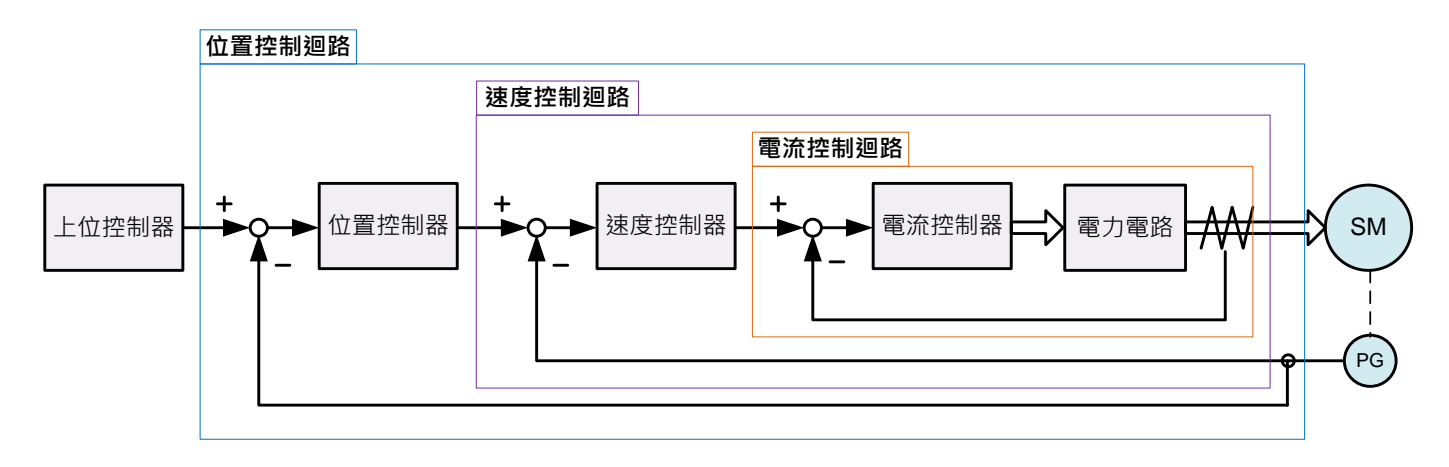

理論上,內層的控制迴路頻寬一定要高於外層,否則整個控制系統會不穩定而造成振動或是 響應不佳,因此這三個控制迴路頻寬的關係如下:

電流控制迴路頻寬**(**最內層**) >** 速度控制迴路頻寬**(**中間層**) >** 位置控制迴路頻寬**(**最外層**)**

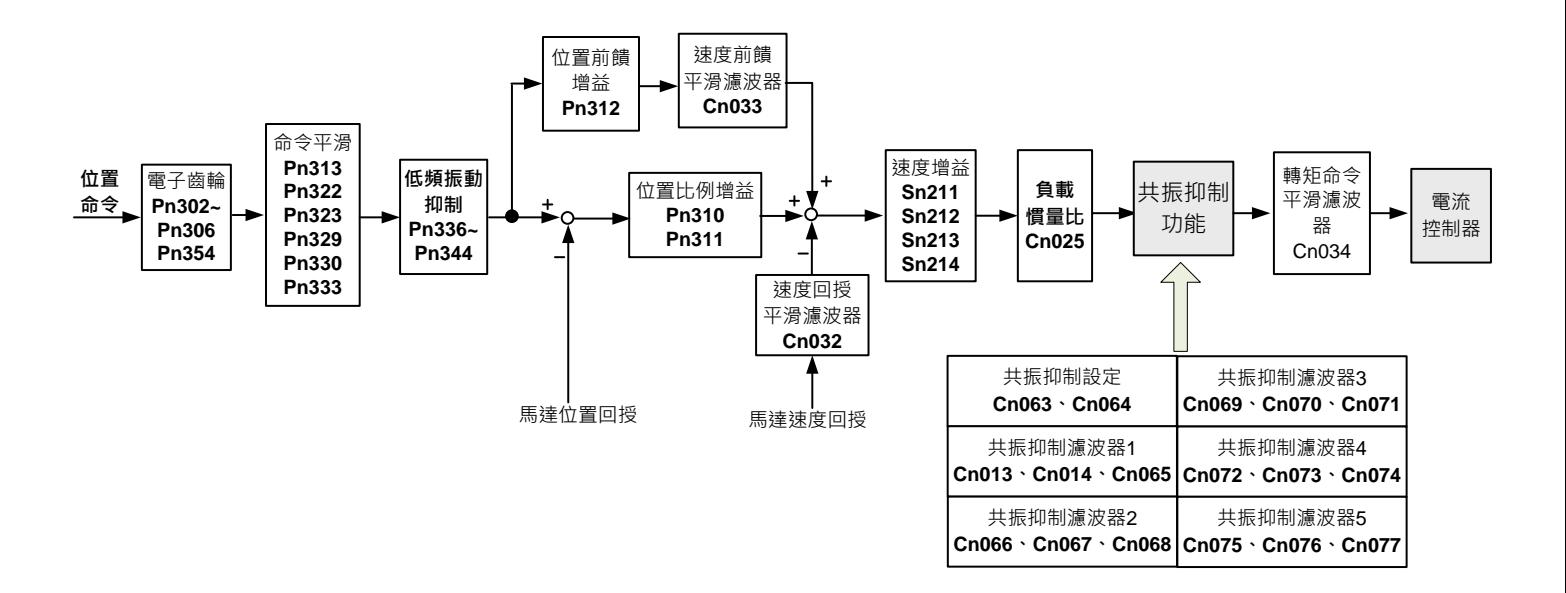

由於本裝置已經調整好電流控制迴路頻寬為最佳狀態,使用者只需調整速度和位置控制迴 路增益即可,以下說明增益調整相關參數。

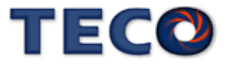

### 電流控制迴路頻寬**(**最內層**)**

### **Cn034** 轉矩命令平滑濾波器

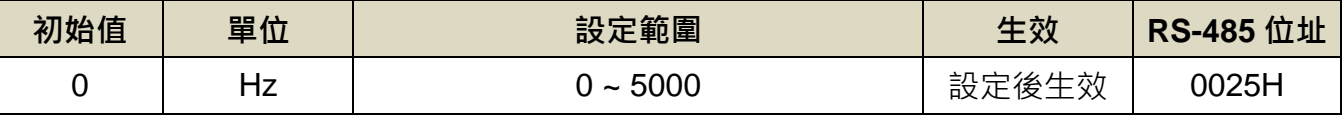

設定說明:當系統產生尖銳振動噪音,可以調整此參數來抑制振動噪音,加入此濾波器同時會 延遲伺服系統響應速度。

### 速度控制迴路頻寬**(**中間層**)**

### **Cn025** 負載慣量比

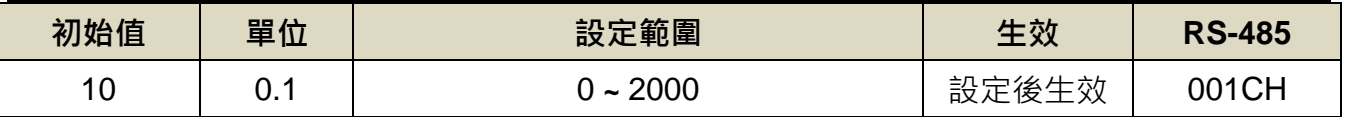

設定說明:

\n ②\r ②

\n\n ②(1) 
$$
\mathbb{E}[\mathbb{E}(t)] = \frac{\mathbb{E}[\mathbb{E}(t)]}{\mathbb{E}(t)} = \mathbb{E}[t]
$$
\n

### **Cn032** 速度回授平滑濾波器

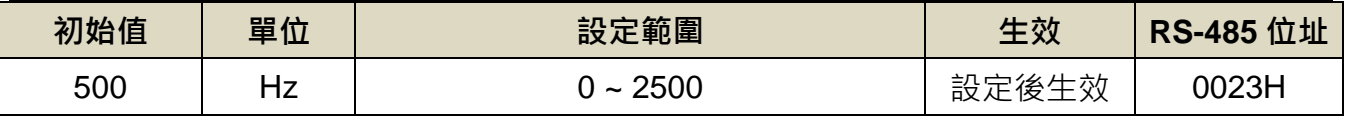

設定說明:當系統產生尖銳振動噪音,可以調整此參數來抑制振動噪音,加入此濾波器同時會 延遲伺服系統響應速度。

#### **Sn211** 速度迴路增益 **1**

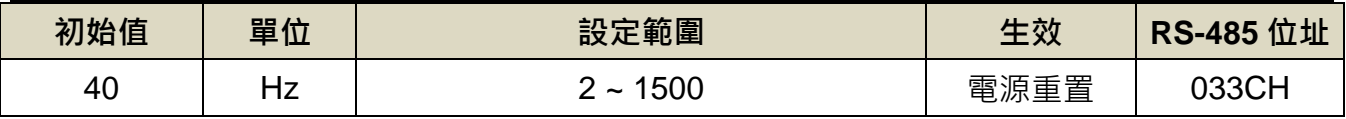

設定說明:速度迴路增益直接決定速度控制迴路的響應頻寬,在機械系統不產生振動或是噪音 的前提下,增大速度迴路增益值,則速度響應會加快。如果 Cn025(負載慣量比)設 定正確,則速度迴路頻寬就等於速度迴路增益。

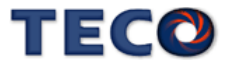

### **Sn212** 速度迴路積分時間常數 **1**

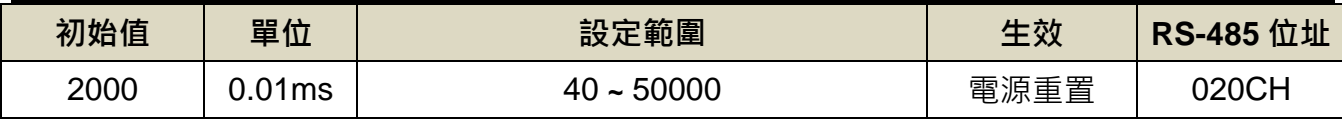

設定說明:速度控制迴路加入積分元件,可有效的消除速度穩態誤差,快速反應細微的速度變 化。一般而言,在機械系統不產生振動或是噪音的前提下,減小速度迴路積分時間 常數,以增加系統剛性。請利用以下公式得到速度迴路積分時間常數:

> 速度迴路積分時間常數 ≥ 5 × 1  $2\pi \times \bar{x}$ 度迴路增益

#### **Sn213** 速度迴路增益 **2**

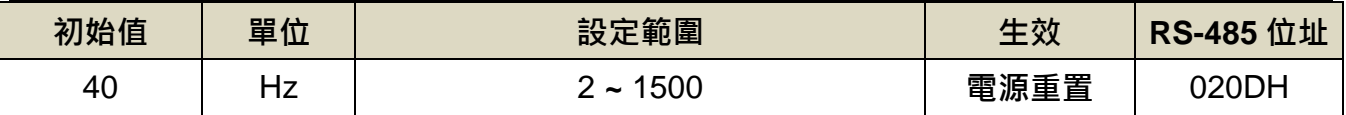

設定說明:請參考 Sn211 說明

#### **Sn214** 速度迴路增益 **2**

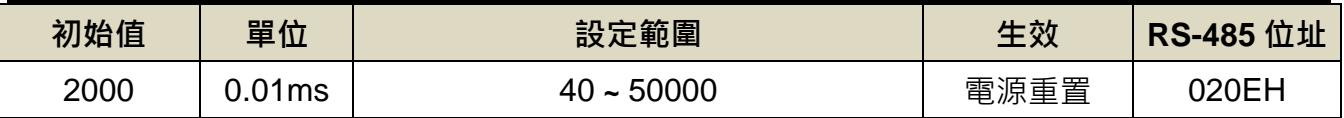

設定說明:請參考 Sn212 說明

### 位置控制迴路頻寬**(**最外層**)**

**Pn310** 位置迴路增益 **1**

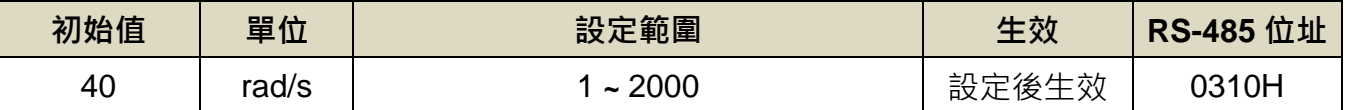

設定說明:在機械系統不產生振動或是噪音的前提下,增加位置迴路增益值,以加快反應速度, 縮短定位時間。一般而言,位置迴路頻寬不可高於速度迴路頻寬,建議公式如下:

$$
\begin{array}{r}\n\text{2}\pi \times \frac{1}{2} \\
\text{2}\pi \times \frac{1}{2} \\
\text{5}\n\end{array}
$$

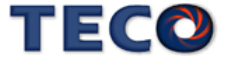

### **Pn311** 位置迴路增益 **2**

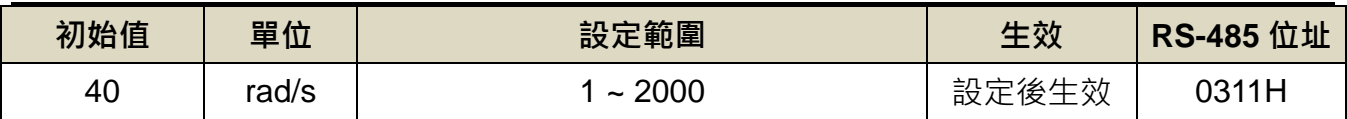

設定說明:設定方式請參考 Pn310 說明

### **Pn312** 位置迴路前饋增益

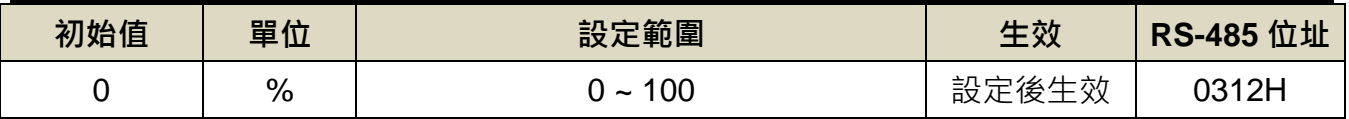

設定說明:可以減少位置控制的追隨誤差,加快反應速度,如果前饋增益過大,有可能會造成 速度過衝以及輸出接點 INP(定位完成信號)反覆開啟與關閉。

### **Cn033** 速度前饋平滑濾波器

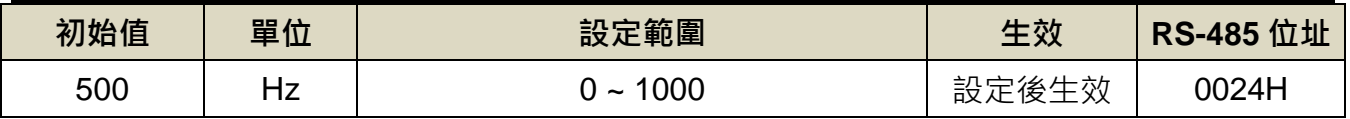

設定說明:將速度前饋命令平滑處理。

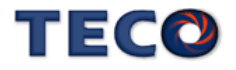

#### 轉矩命令平滑濾波器

當系統產生尖銳振動噪音,可以調整 Cn034(轉矩命令平滑濾波器)來抑制振動噪音,加入 此濾波器同時會延遲伺服系統響應速度。

#### 速度迴路增益

速度迴路增益直接決定速度控制迴路的響應頻寬,在機械系統不產生振動或是噪音的前提 下,增大速度迴路增益值,則速度響應會加快。如果 Cn025(負載慣量比)設定正確,則**速度迴** 路頻寬就等於 **Sn211(**速度迴路增益 1) 或是 **Sn213(**速度迴路增益 2)。

※ 負載慣量比 ( 對比馬達慣性矩與負載慣性矩之對比 ) 在進行增益調整時為基準參數, 因此必 須盡可能設定正確的數值。

#### 速度迴路積分時間常數

若速度控制迴路加入積分元件,可有效的消除速度穩態誤差,快速反應細微的速度變化。 一般而言,在機械系統不產生振動或是噪音的前提下,減小速度迴路積分時間常數,以增加系 統剛性。如果負載慣量比很大或是機械系統存在共振因子,必須確認速度迴路積分時間常數夠 大,否則機械系統容易產生共振。請利用以下公式得到速度迴路積分時間常數:

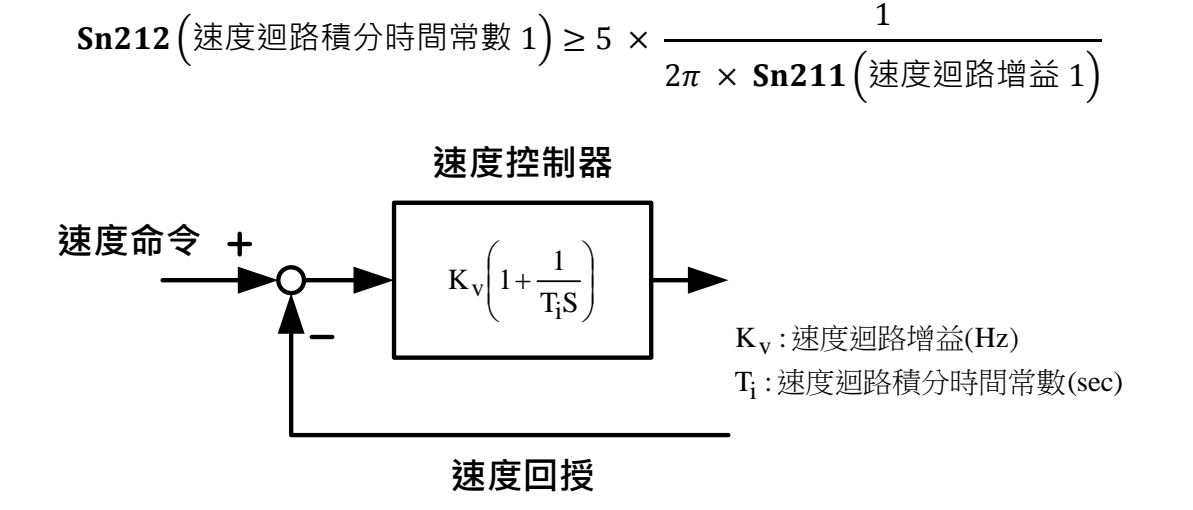

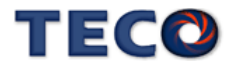

設定範例:

假設 Cn025(負載慣量比)設定正確,希望速度迴路頻寬到達 100Hz,則設定

 $Sn211 ($ 速度迴路增益 1) = 100(Hz) Sn212 (速度迴路積分時間常數 1) ≥ 5 ×  $\frac{1}{25 \times 10^{11}}$  $\frac{1}{2\pi \times 100}$  = 8ms = 800 (× 0.01ms)

#### 位置迴路增益

位置迴路增益直接決定位置迴路的反應速度,在機械系統不產生振動或是噪音的前提下, 增加位置迴路增益值,以加快反應速度,縮短定位時間。

$$
\begin{array}{r}\n\text{2}\pi \times \frac{1}{2} \\
\text{1}\frac{1}{2} \\
\text{2}\frac{1}{2} \\
\text{3}\frac{1}{2} \\
\text{4}\frac{1}{2} \\
\text{5}\n\end{array}
$$

#### 位置迴路前饋增益

使用位置迴路前饋增益反應速度,如果前饋增益過大,有可能會造成速度過衝以及 數位輸出接點 **INP(**定位完成信號**)**反覆開啟與關閉,所以調整時必須一面觀察速度波形和數位輸 出接點 INP(定位完成信號),慢慢增加前饋增益值,而且位置迴路增益太大時,前饋功能效果就 不明顯。

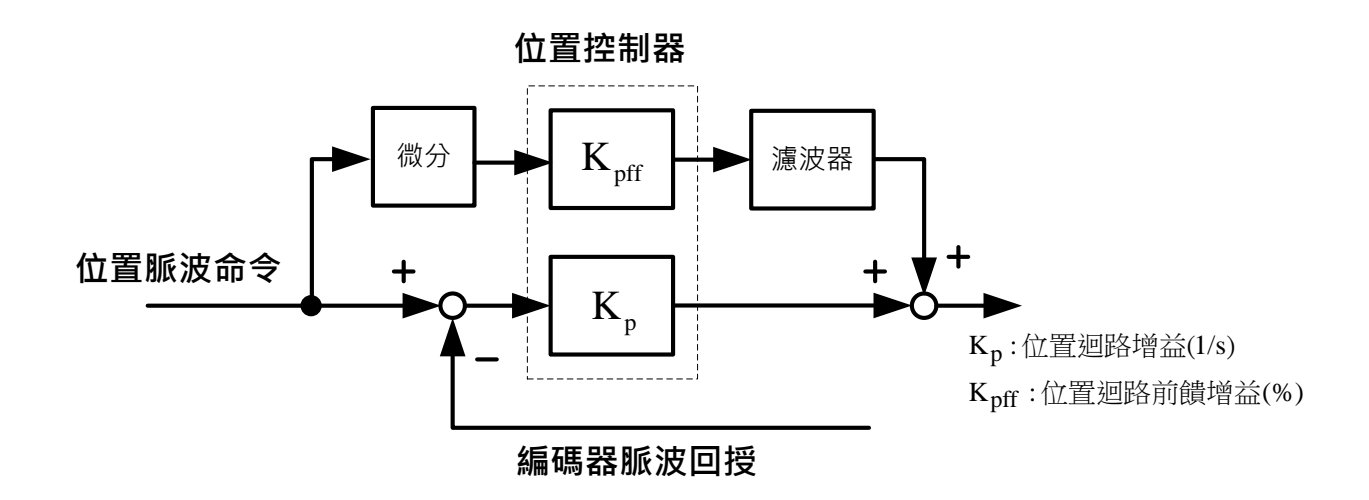

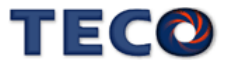

### 增益調整快捷參數

本裝置提供增益調整快捷參數,將增益調整相關參數集中在快捷參數,在手動增益調整時 方便使用者操作, 增加調機便利性。

使用者進入快捷參數中只要變更欲改變的參數數值,此數值會立即寫入儲存並即時生效, 不須再按 Enter 鍵儲存。增益調整快捷參數如下所示:

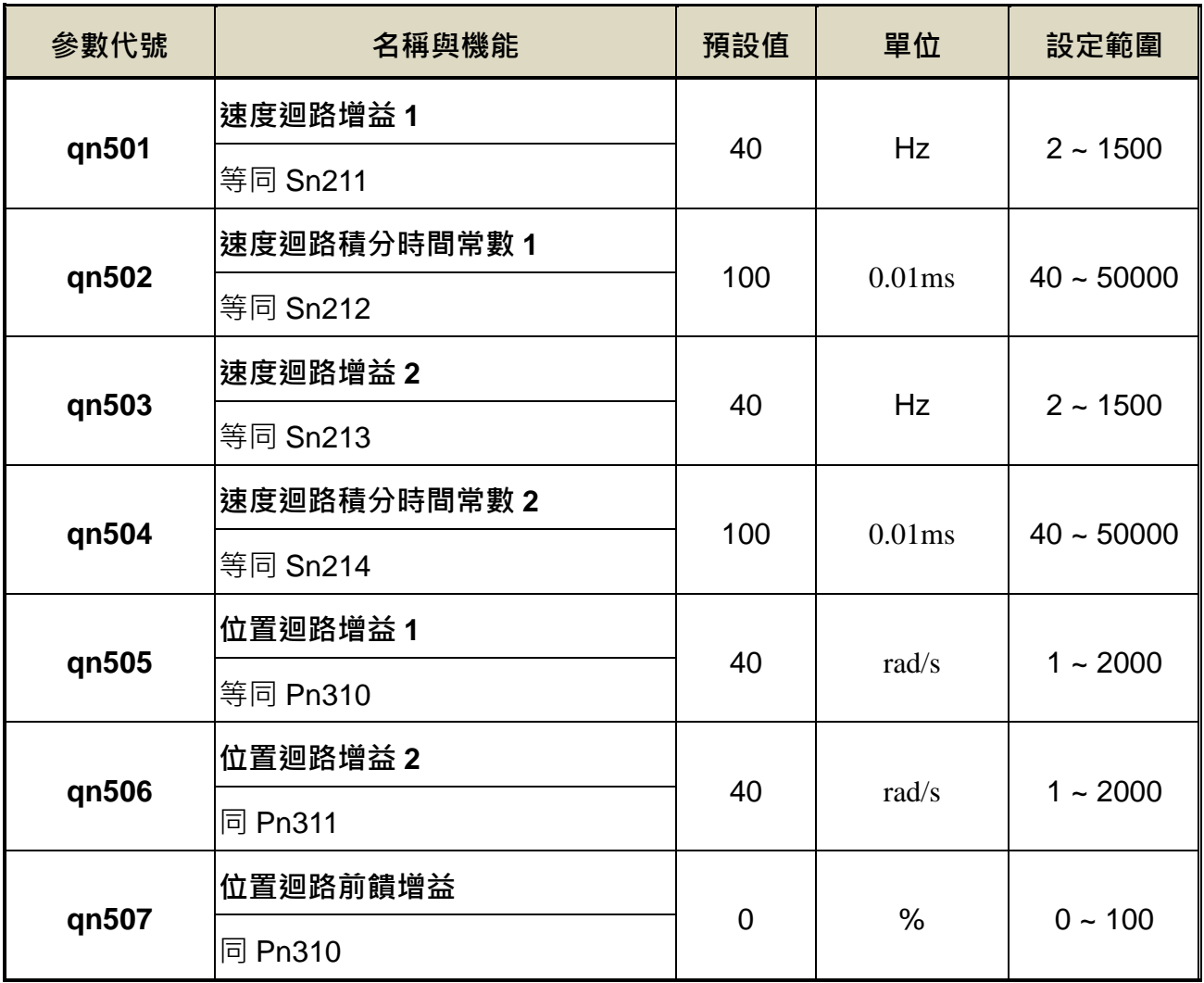

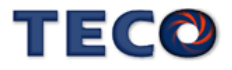

# **6-3** 自動增益調整**(Off-line tuning)**使用說明

自動增益調適是指不從上位裝置發出命令,便可以使伺服驅動器自動運作(正轉與反轉的往、 返運動),並於運作中配合機械系統特性進行調整的功能。以下為會自動調整的參數:

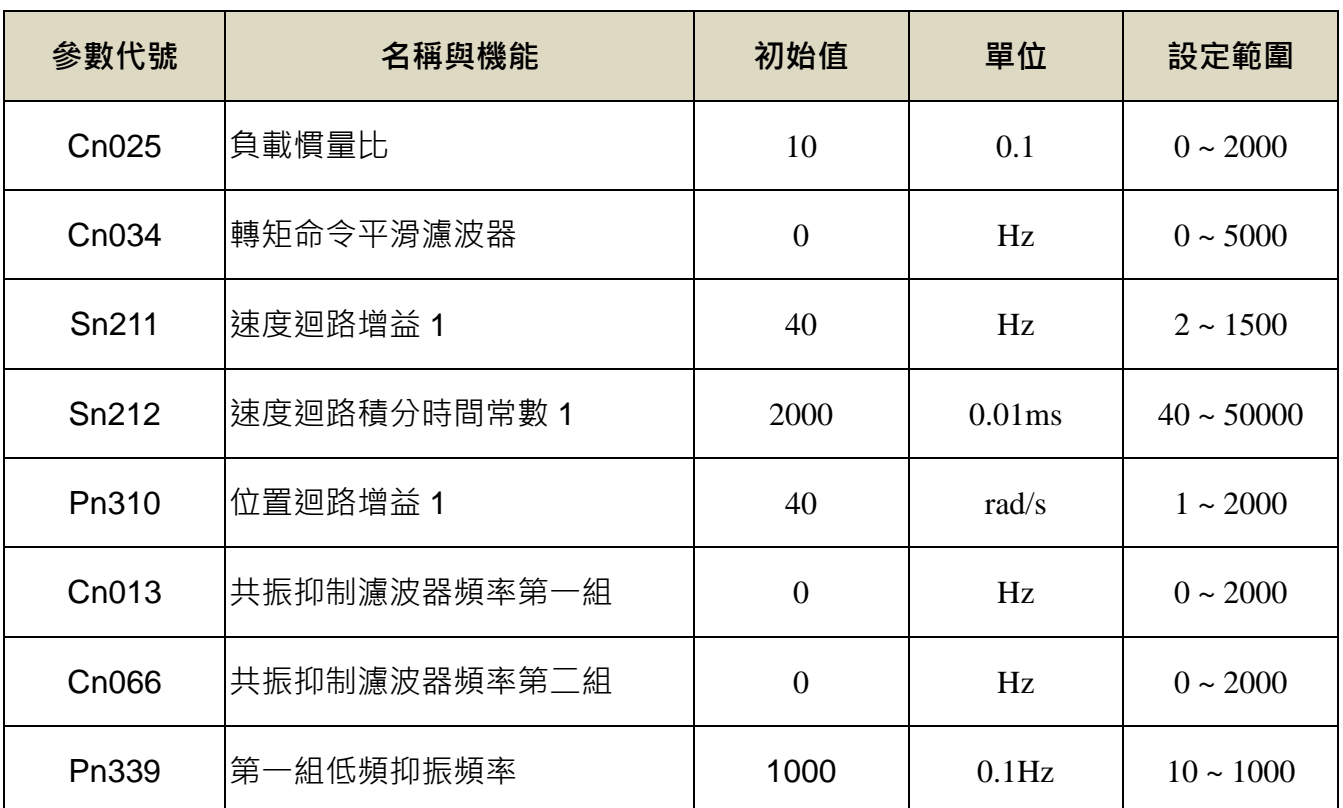

#### 自動增益調整注意事項

自動增益調適是伴隨馬達運作的功能,請特別注意以下各點:

- (1) 自動增益調適會以所設定的負載慣量比(Cn025)為基準進行調整。如果在調整開始時系統無 法穩定運行,便無法進行正確調整。請調增負載慣量比(Cn025)直到系統可穩定運行後,再 進行調整。
- (2) 自動增益調適會以所設定的系統剛性(Cn026)為基準進行調整。如果在調整開始時產生振動, 便無法進行正確調整。請調降系統剛性(Cn026)直到不會產生振動後,再進行調整。
- (3) 自動增益調適功能會伴隨振動進行自動運轉,執行時請於隨時可緊急停止(電源 OFF)之情況 下執行。此外,由於是在設定好的移動範圍內進行雙方向旋轉,因此請確認移動範圍及方向。

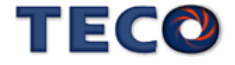

### 剛性表設定

使用自動增益調整機能時,應先依照應用場合所需增益設定剛性等級,各種應用場合所對 應的剛性設定範圍如下表所示。

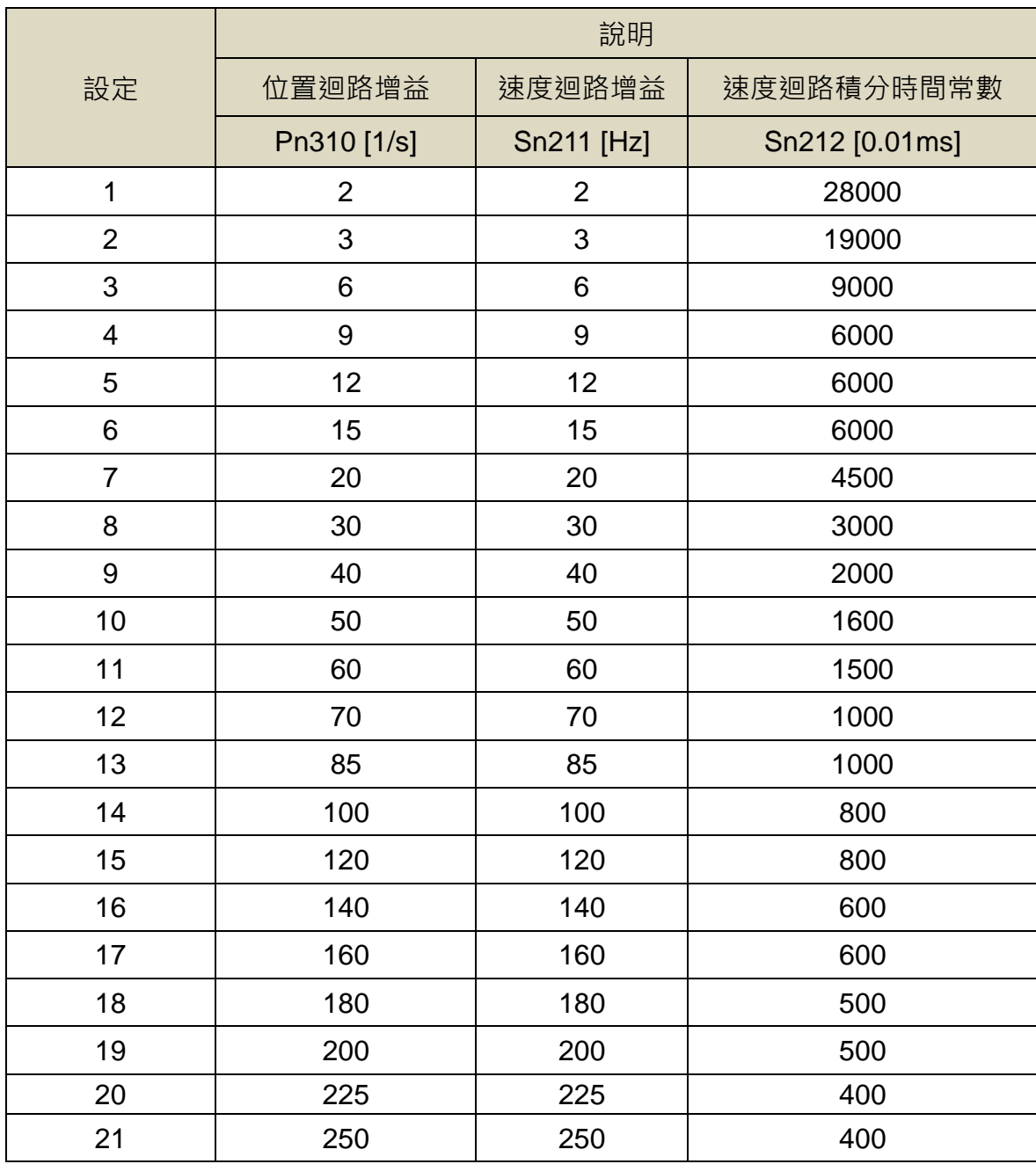

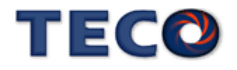

### 自動增益調整使用限制

以下為使用自動增益調適的限制事項:

- (1) 無法執行的系統
- ‧ 機械系統只能朝單一方向運作時
- ‧ 機械系統可動的旋轉範圍小於 3 圈時

(2) 無法正確執行的系統

- ‧ 無法取得適當的移動範圍時
- ‧ 負載慣量比變動大時
- ‧ 機械系統的剛性過低時
- ‧ 系統使用 P/PI 切換模式時
- ‧ 系統使用兩段增益切換時
- ‧ 系統使用位置迴路前饋時

### 自動增益調整執行前的確認事項

執行自動增益調整時,請務必確認下列事項

- ‧ 主電源電路為 ON 的狀態
- ‧ 伺服驅動器 OFF 的狀態
- ‧ 系統控制模式非轉矩控制
- ‧ 非馬達測試模式(JOG 機能)
- ‧ 非自動調適功能(OnLine tuning)
- ‧ 未發生警報
- 若使用速度控制執行自動增易調適,會在調整時自動切換為位置控制,並於調整結束後自動

切換回速度模式

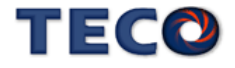

#### 自動增益調整操作步驟

以下為使用自動增益調整時的操作步驟,步驟以 PC-Link 自動增益調適頁面進行說明。

**1.** 工具列點選「調適(T)」,並選擇「自動增益調適」選項

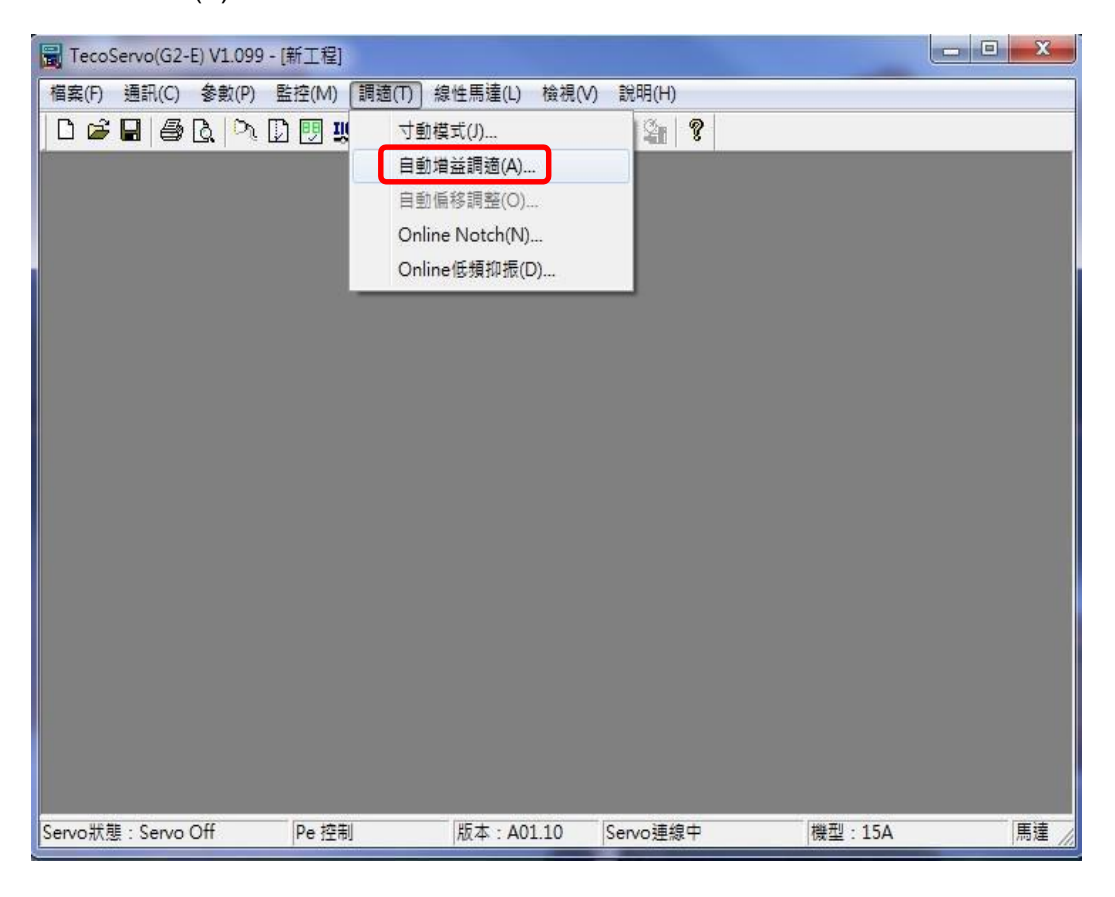

2. 注意事項頁面,請點選「實行」進行自動增益調適。

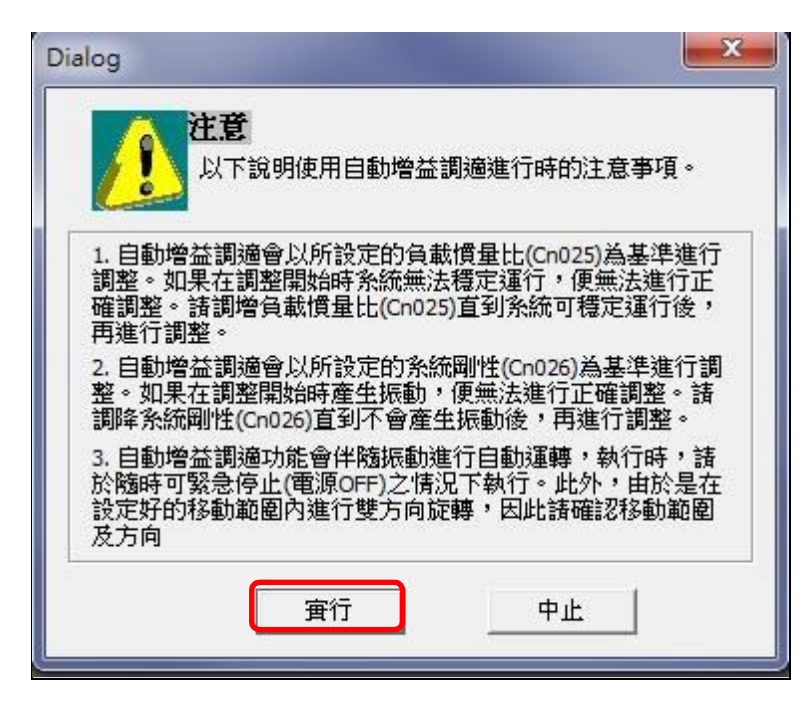

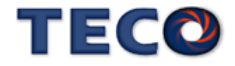

3. 自動增益調適頁面可進行參數設定。參數設定完成點選「參數寫入」。接著點選「開始調適」, 馬達開始旋轉進行調整。參數設定方式可點選「參數說明」的部分了解。點選「參數寫入」, 若成功會 點選「參數寫入」,若成功會 出現 寫入參數成功 ;寫入失敗需要確認各參數是否 在範圍內 。

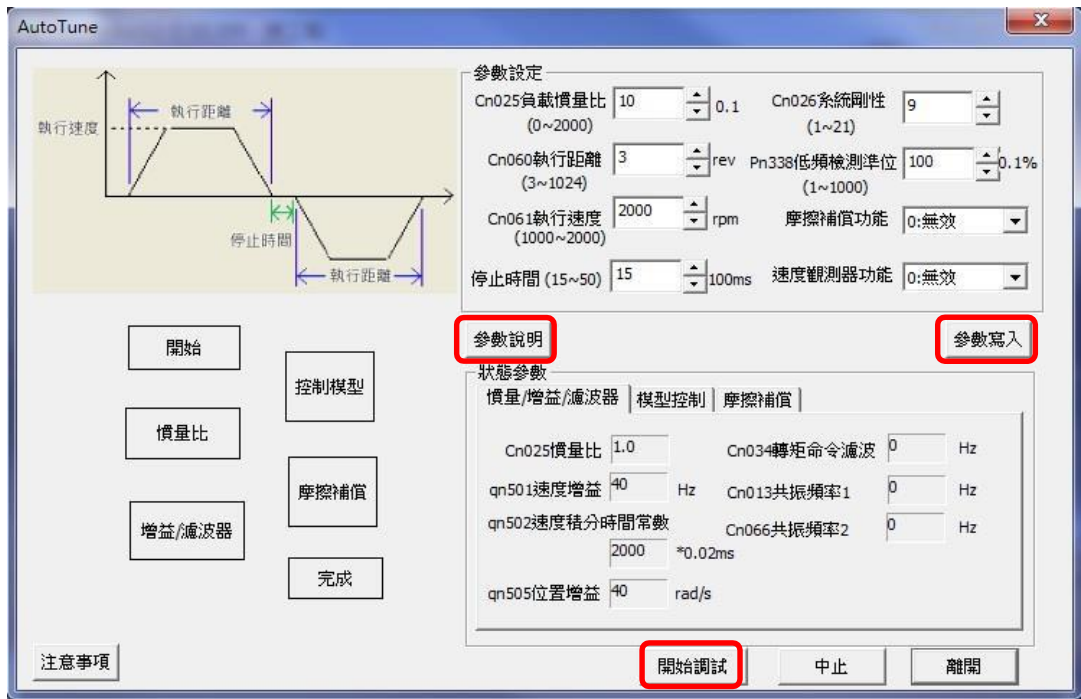

4. 執行時可由燈號得知當前調適狀態。調適完成的狀態會顯示綠燈;調適當下的狀態會顯示黃燈。

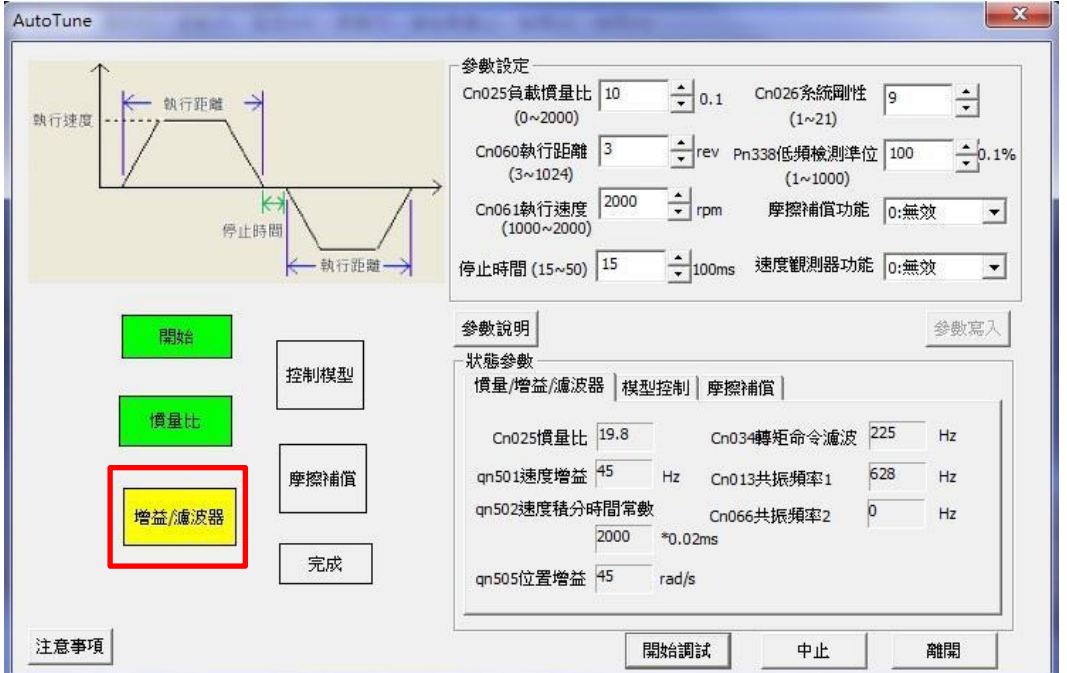

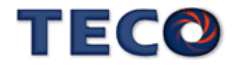

5. 調適失敗產生警報時,可依照處理方針進行調整。調適完成時,可選擇是否要寫入參數。最後點

選「離開」完成自動增益調適。

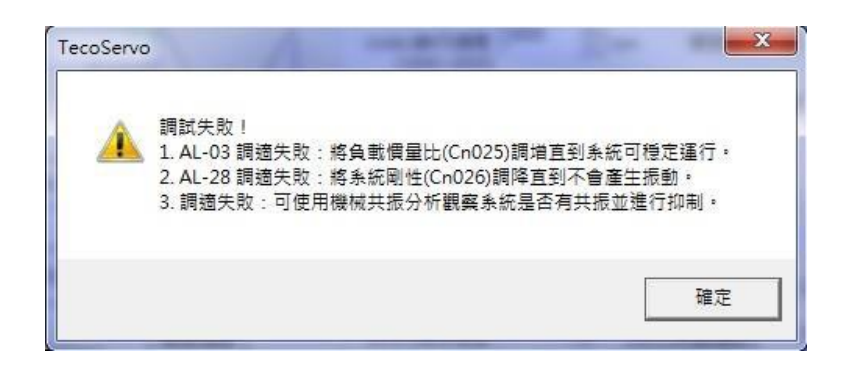

### 自動增益調整警報與處理措施

當自動增益調適的過程中發生錯誤時,可透過下列對策進行調整:

### **AL003** 馬達過負載

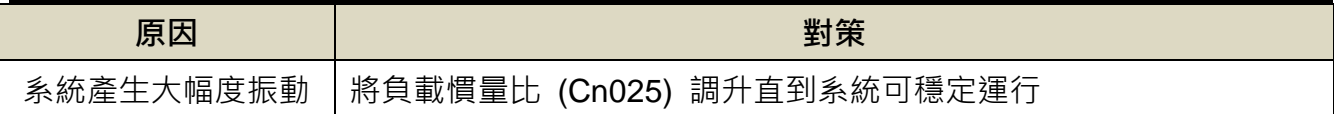

### **AL035** 調適失敗

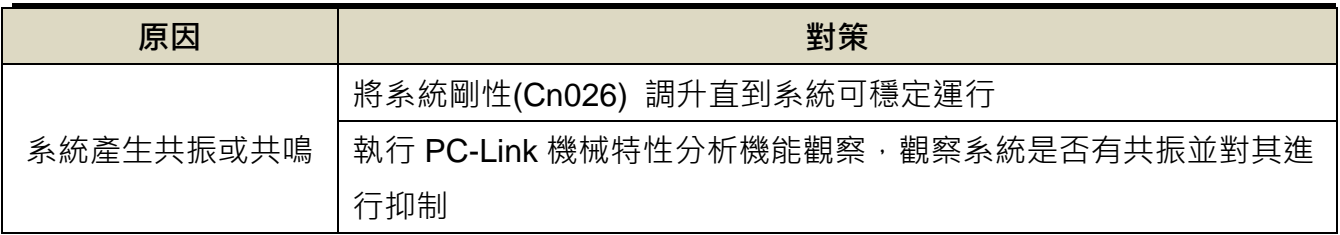

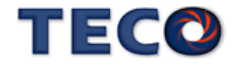

# **6-4** 共振抑制濾波器**(Notch Filter)**

當機械剛性低時,因軸承扭轉或是其他共振引起振動或噪音,振動頻率高於 100Hz,造成 機台無法再提高控制器增益時,本裝置提供共振抑制濾波器(Notch Filter)來消除此現象。

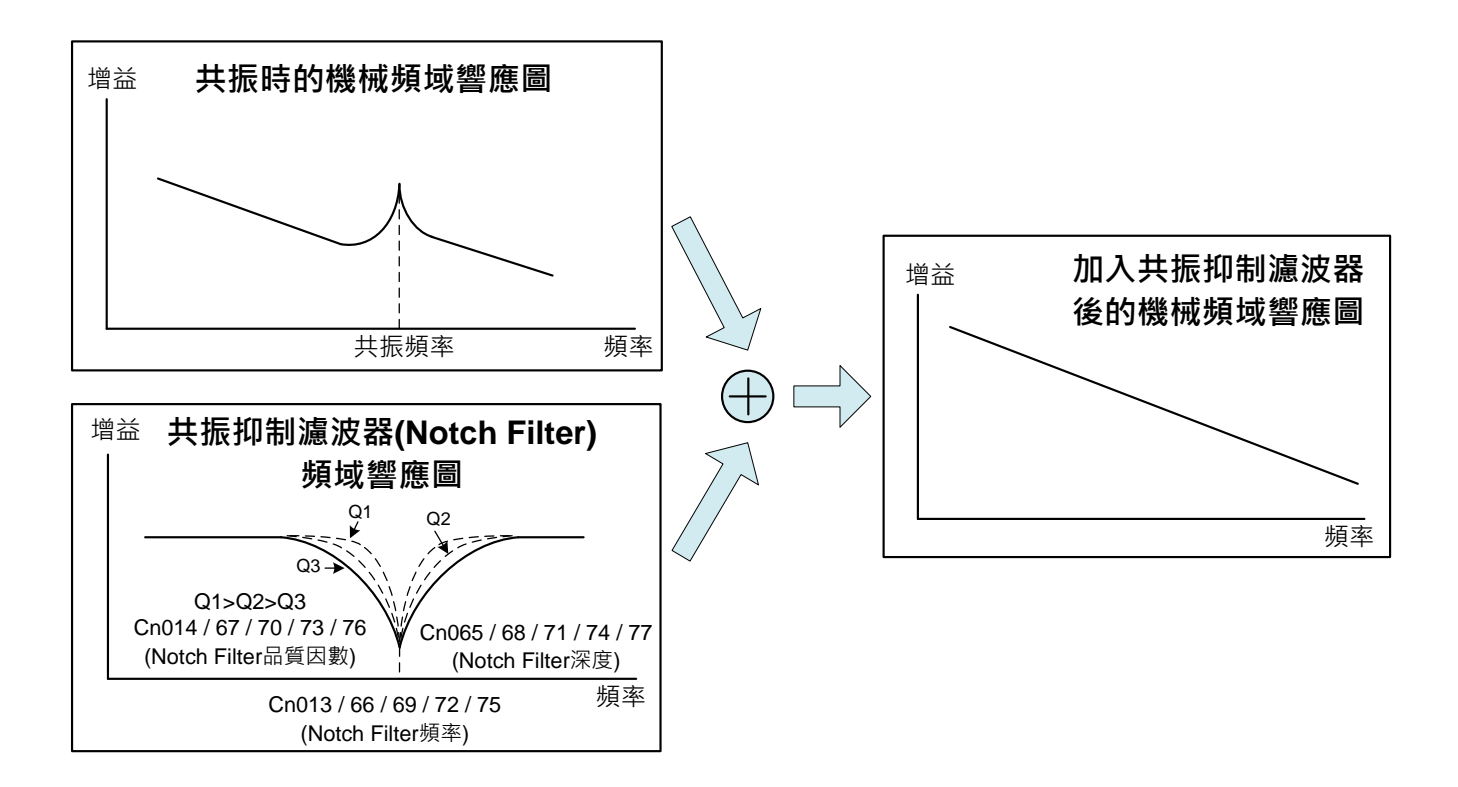

本驅動器共振抑制使用方法有兩種:

(1) 使用 **Cn063.0**(自動機械抑振致能選擇)自動找尋要抑制的頻率

發生共振時,設定 Cn063.0(自動機械抑振致能選擇)=1~5,致能自動偵測機械振動頻率, 依照需求設定 Cn064(機械振動檢測準位);當尋到共振點後,會自動存入驅動器中,並將 **Cn063.0** 自動復歸至 0(除能自動偵測機械振動頻率);若搜尋不到共振點,搜尋共振頻率一段時 間後,**Cn063.0** 自動復歸至 0(除能自動偵測機械振動頻率)。

### **Cn063.0** 自動機械抑振致能選擇

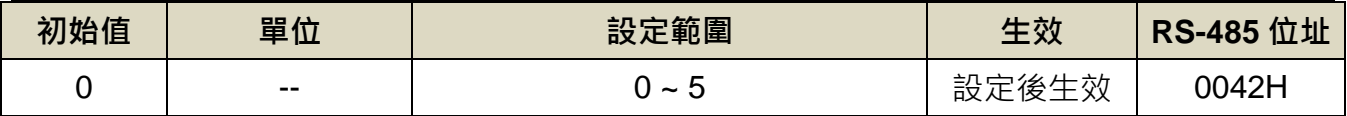

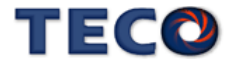

#### 設定說明:

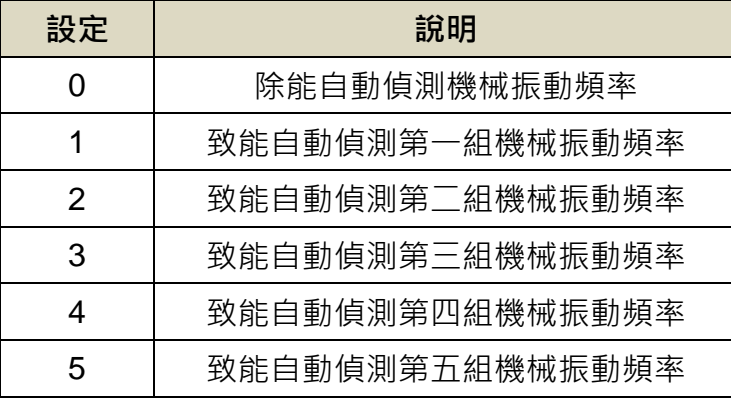

**Cn064** 機械振動檢測準位

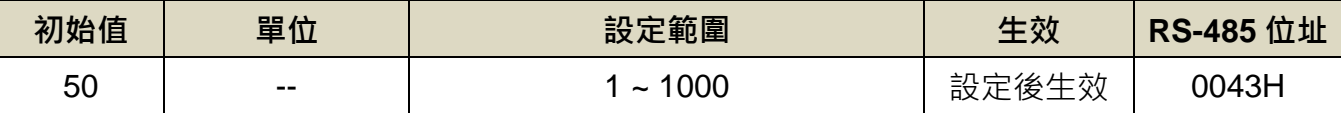

設定說明:執行自動機械抑振時(Cn063=1)之自動檢測準位,此值越低較容易誤判雜訊,建議 設定 50 以上。

#### (2) 使用 PC-Link 搜尋共振頻率,進而設定共振參數 **Cn013**、**Cn066**、**Cn069**、**Cn072**、**Cn075**

除了自動尋找外,亦可利用 PC-Link 機械特性分析,分析出共振頻率後,手動設定 **Cn013**(第 一組共振抑制濾波器頻率)發生振動時的頻率,再配合 **Cn014**(第一組共振抑制濾波器品質因數) 來調整欲抑制之頻率範圍,**Cn014** 值越小則抑制之頻率範圍越廣,接著配合 **Cn065**(第一組共 振抑制濾波器深度)來調整欲抑制之深度範圍,使用者可依實際情況調整。若平台上有多點共振, 請依照第一組的設定方法,調整 **Cn066~ Cn077** 第二至五點共振抑制參數。

※注意!**Cn013**、**Cn066**、**Cn069**、**Cn072**、**Cn075** 設定為零時,表示不使用共振抑制濾波器。

1. 工具列點選「參數(P)」,並選擇「機械特性分析」選項

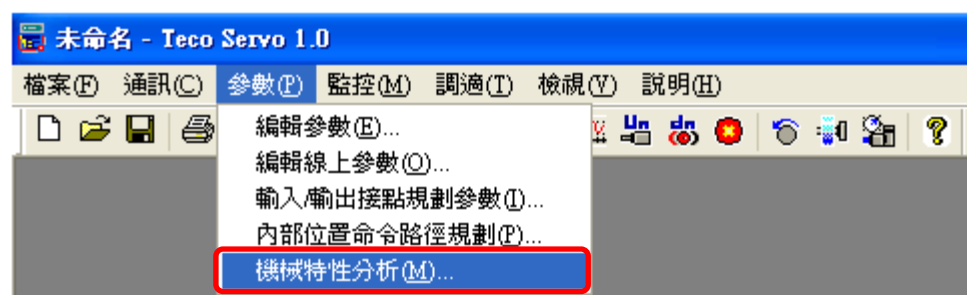

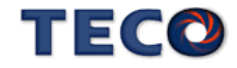

2. 機械特性分析書面中,可以選擇加載轉矩,設定範圍為 1%~100%,使用者可在不同之轉矩 下進行搜尋,以增加搜尋之正確性;加載轉矩以不損傷機台為基準,以不同的加載轉矩進行 估測,而太低的加載轉矩可能無法使機台激發出共振,馬達電流回授訊號變化差異不夠大, 使得軟體無法正確計算出正確的振動頻率,錯誤的共振頻率設定會使得機台噪音更為嚴重。 建議使用者可以在不同的加載轉矩,每個加載轉矩搜尋四次以上,增加頻率搜尋之正確性與 判斷性。

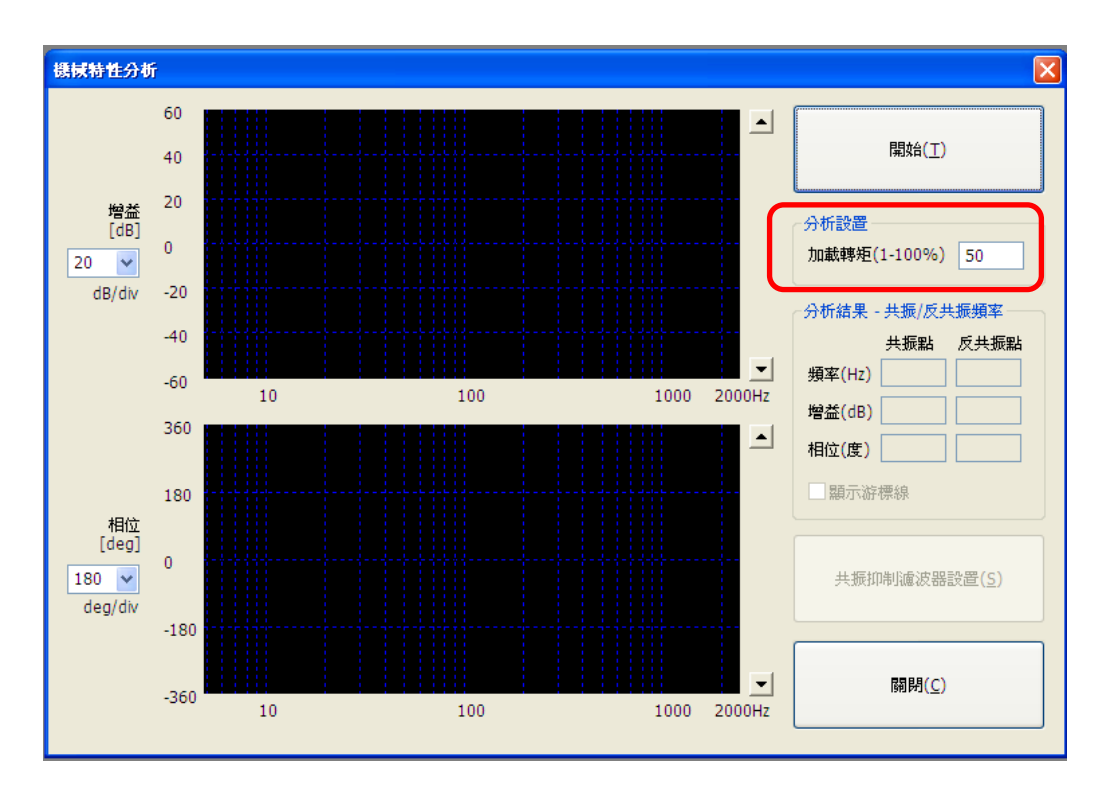

- 3. 在設定完加載轉矩後,按下"**開始"**,驅動器會送一高頻訊號至馬達,藉以擷取機械特性。 下圖舉例說明: 在曲線圖可發現在頻率 34Hz 左右, 有一個低頻共振點, 在 459Hz 也似乎 有一個共振點,可將所發現振動頻率依頻率輸入至相對應之設定值:
	- 34Hz:屬於低頻抑振頻率範圍(1~100Hz),將數值設定至伺服驅動器第一組的低頻抑振 頻率 **Pn339**。
	- 459Hz: 屬於共振頻率範圍(100Hz 以上), 將數值設定至伺服驅動器第一組的共振抑制 濾波器頻率 **Cn013**。

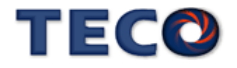

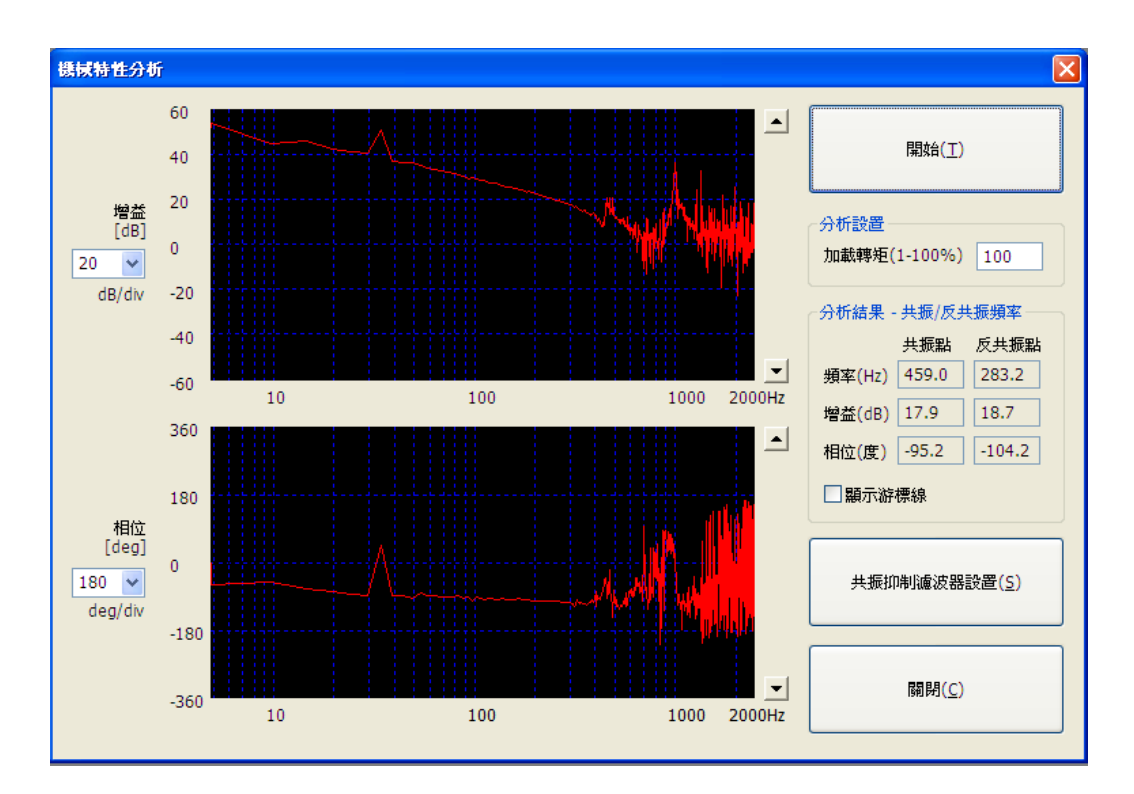

JSDG2S 共有五組共振抑制可做設定,每組皆可設定濾波器頻率、品質因數以及深度,參數設 定如下:

### **Cn013/Cn066/Cn069/Cn072/Cn075** 共振抑制濾波器頻率**(**第一**/**二**/**三**/**四**/**五組**)**

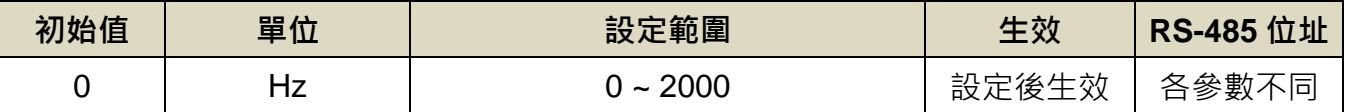

設定說明:若想要消除共振等而引起振動或噪音時,請在 Cn013/066/069/072/075 輸入發生振 動時的頻率,設定 0 表示不使用共振抑制濾波器。

### **Cn014/Cn067/Cn070/Cn073/Cn076** 共振抑制濾波器品質因數**(**第一**/**二**/**三**/**四**/**五組**)**

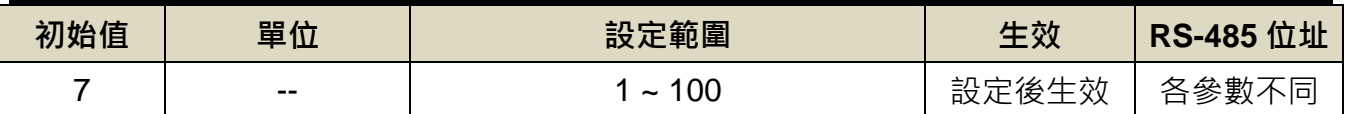

設定說明:用來調整欲抑制之頻率範圍, Cn014/067/070/73/076 值越小則抑制之頻率範圍越廣, 使用者可依實際情況調整。

### **Cn065/Cn068/Cn071/Cn074/Cn077** 共振抑制濾波器深度**(**第一**/**二**/**三**/**四**/**五組**)**

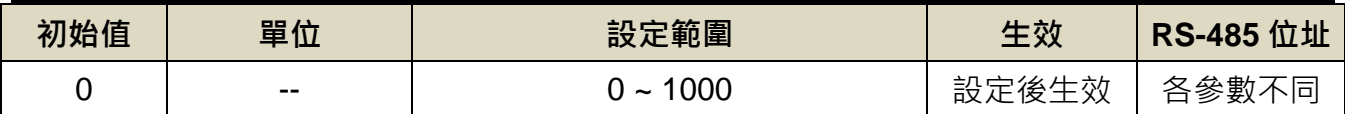

設定說明:用來調整欲抑制之頻率深度, Cn065/068/071/074/077 值越小則抑制之頻率深度越

深,使用者可依實際情況調整。

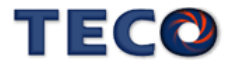

# **6-5** 低頻抑振機能

工具機等設備為低撓性或剛性,易造成馬達在急加減速時發生工件前端的低頻振動,本裝 置提供低頻抑振機能來消除此現象,低頻抑振主要針對振動頻率 100Hz 以下進行抑振。

本驅動器低頻振動抑制使用方法有兩種:

### (1) 使用 Pn336.0(自動低頻抑振致能選擇)=1~3,自動找尋要抑制的低頻振動頻率

當機台停止時,工件前端發生振動,設定 Pn336.0(自動低頻抑振致能選擇)=1~3,致能自 動偵測低頻振動頻率,設定 Pn337(自動低頻抑振延遲)調整自動抓取抑制頻率的延遲時間,並 依照設備需求設定 **Pn338**(低頻擺動檢測準位)。當找尋到低頻振動頻率,會自動將低頻振動頻 率存至驅動器參數之中,並將 **Pn336.0** 自動復歸至 0(除能自動偵測低頻振動頻率);若搜尋不 到低頻振動頻率,搜尋低頻振動頻率一段時間後,**Pn336.0** 自動復歸至 0(除能自動偵測低頻振 動頻率)。

#### 注意  $\sqrt{N}$

**1.** 欲使用自動低頻抑制功能,停止時間需為 **1.5** 秒**+Pn337** 的時間。

**2. Pn340**、**Pn342**、**Pn344** 設定為零時,表示不使用低頻抑制。

### **Pn336.0** 自動低頻抑振致能選擇

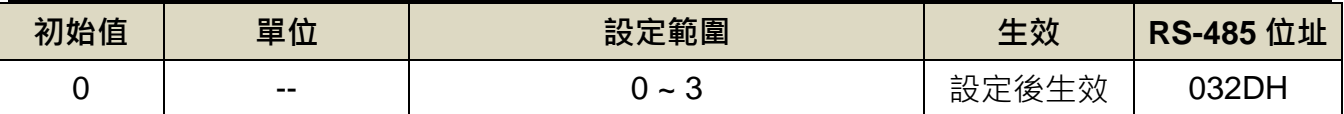

設定說明:

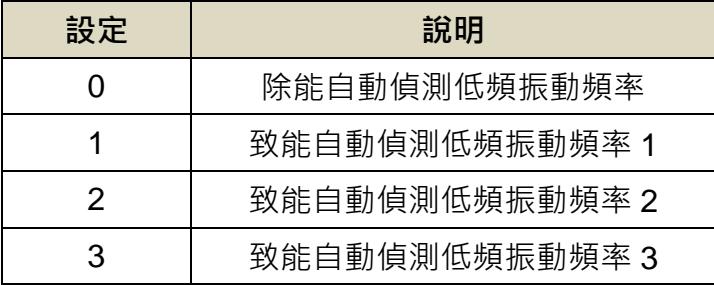

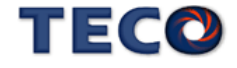

### **Pn337** 自動低頻抑振延遲

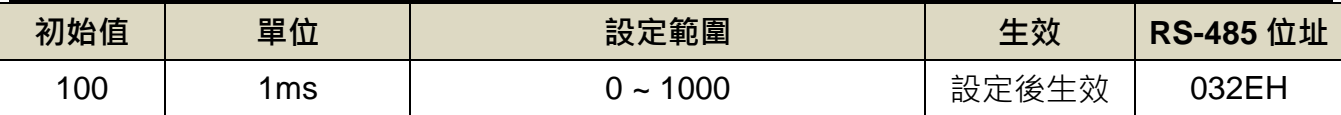

設定說明:自動偵測低頻振動頻率之延遲時間。

### **Pn338** 低頻擺動檢測準位

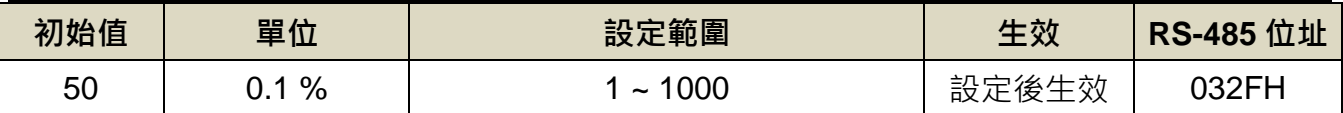

設定說明:執行自動低頻抑振時(Pn336=1~3)之檢測準位,此值設定方式為定位完成判定值 (Pn307)的百分比,調整低頻擺動檢測準位(Pn338)可調整檢測靈敏度,設定越低較容易誤判雜 訊。

#### (2) 手動設定低頻共振頻率參數 **Pn339~Pn344**

除了自動尋找外,亦可手動設定 Pn339(第一組低頻抑振頻率)發生振動時的頻率,再配合 **Pn340**(第一組低頻抑振參數)來調整欲抑制之頻率範圍。若平台上有多點低頻振動,請依照第 一組的設定方法,調整 **Pn341~344** 第二至三點低頻抑制參數。

**Pn339 / Pn341 / Pn343** 低頻抑振頻率**(**第一**/**二**/**三組**)**

| 初始值 | 單位     | 設定範圍        | 生效    | RS-485 位址 |
|-----|--------|-------------|-------|-----------|
| 000 | 0.1 Hz | $10 - 1000$ | 設定後生效 | 0330H     |

設定說明:用來消除機構剛性不足所產生的低頻振動。Pn340、Pn342、Pn344 設定為零時, 表示不使用低頻抑制。

### **Pn340 / Pn342 / Pn344** 低頻抑振參數**(**第一**/**二**/**三組**)**

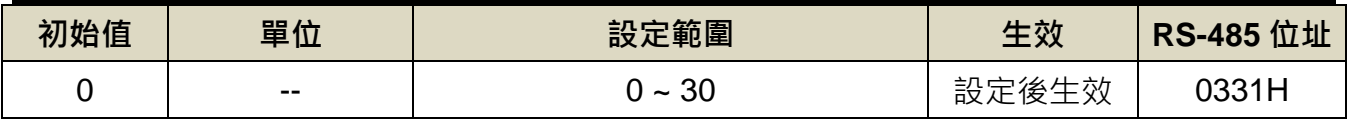

設定說明:用來調整欲抑制之頻率範圍,值越大抑制頻率範圍越廣,建議設定為 10。

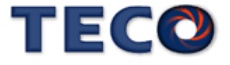

### <span id="page-236-0"></span>**6-6** 手動增益調整

#### 速度控制模式手動增益調整

- 步驟 **1**:設定剛性等級並得到正確的負載慣量比,可參考【6-3 自動增益調整使用說明】與【6-9 OnLine-Auto Tuning(慣量只顯示)】獲得負載慣量比。
- 步驟 **2**:如果本裝置(速度控制)與上位控制器形成位置控制,先將上位控制器的位置迴路增益設 定相對低值。
- 步驟 **3**:手動調整 **Sn211**(速度迴路增益 1):

先將 **Sn212**(速度迴路積分時間常數 1)設定成比自動增益所調整後的值高,再增大速度 迴路增益到不會產生振動或噪音為止。然後再將速度迴路增益些微調小,增大上位控 制器的位置迴路增益到不會產生振動或噪音為止。

步驟 **4**:手動調整 **Sn212**(速度迴路積分時間常數 1):

以不產生機械振動為前提減少速度迴路積分時間常數,縮短整定時間。

步**驟 5**:最後,慢慢微調速度迴路增益、上位控制器的位置迴路增益以及速度迴路積分時間常 數,調整系統運作到最佳響應。

#### 位置控制模式手動增益調整

- 步驟 **1**:設定剛性等級並得到正確的負載慣量比,可參考【6-3 自動增益調整使用說明】與【6-9 OnLine-Auto Tuning(慣量只顯示)】獲得負載慣量比。
- 步驟 **2**:將 **Pn310**(位置迴路增益 1)設定成比自動增益所調整後的值低,將 **Sn212**(速度迴路積

分時間常數 1)設定相對高值。

步驟 **3**:手動調整 **Sn211**(速度迴路增益 1):

增大速度迴路增益到不會產生振動或噪音為止。

# TEGO

步驟 **4**:手動調整 **Pn310**(位置迴路增益 1):

再將速度迴路增益些微調小,增大位置迴路增益到不會產生振動或噪音為止。

步驟 **5**:手動調整 **Sn212**(速度迴路積分時間常數 1):

以不產生機械振動為前提減少速度迴路積分時間常數,縮短整定時間。

步**驟 6**:最後,慢慢微調速度迴路增益、位置迴路增益以及速度迴路積分時間常數,調整系統

<span id="page-237-0"></span>運作到最佳響應。

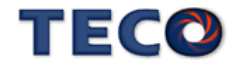

# **6-7** 增益切換機能

本裝置的增益切換機能分成速度迴路增益 PI/P 切換與兩段增益切換兩種,機能用途如下:

- (1) 在速度控制時,抑制加減速過衝現象。
- (2) 在位置控制時,抑制定位造成的震盪幅度,縮短整定時間。
- (3) 可以減低使用伺服鎖定(Servo Lock)機能而造成之刺耳噪音。

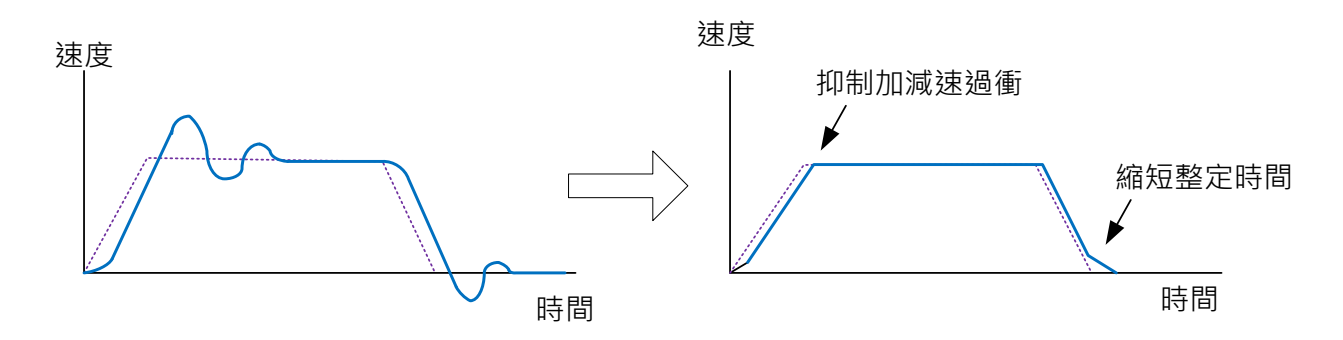

### **6-7-1 PI/P** 切換模式

在使用 PI/P 切換模式前,要先選擇 **Cn015.0**(PI/P 模式的切換判斷種類選擇),並在相對的 參數設定 PI/P 模式的切換條件,說明如下:

### **Cn015.0 PI/P** 模式的切換判斷種類選擇

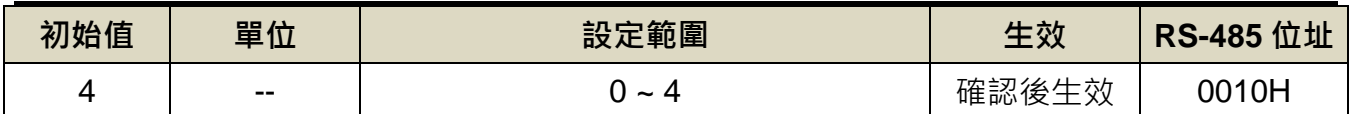

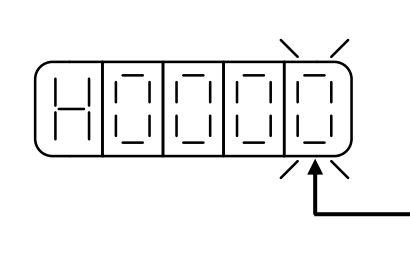

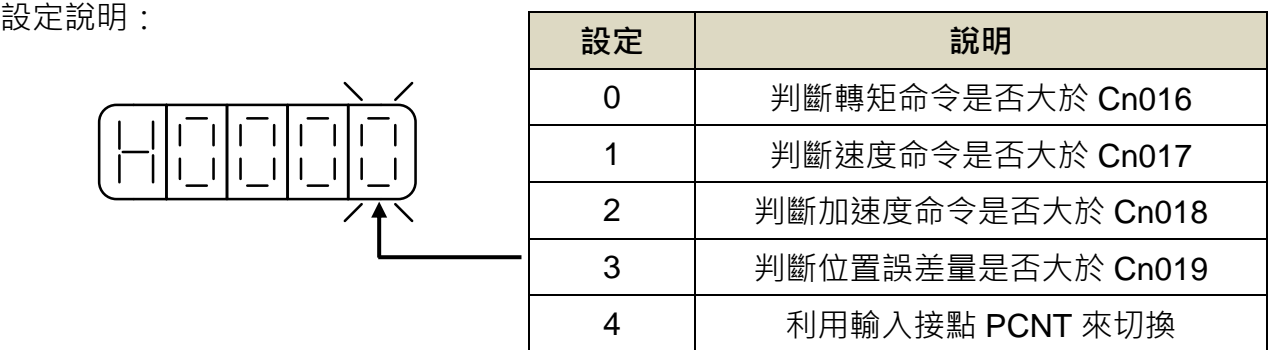

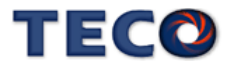

#### (1) 判斷轉矩命令來切換 PI/P 模式

當轉矩命令小於 Cn016 切換條件時,為 PI 控制;當轉矩命令大於 Cn016 切換條件時,則 切換成只有 P 控制,示意圖如下:

### **Cn016 PI/P** 模式的切換條件**(**轉矩命令**)**

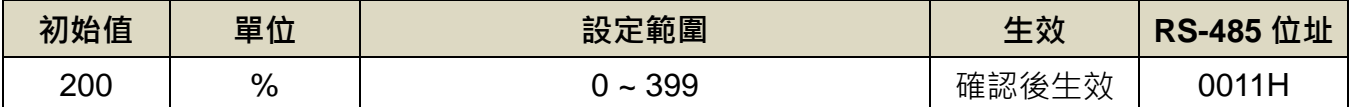

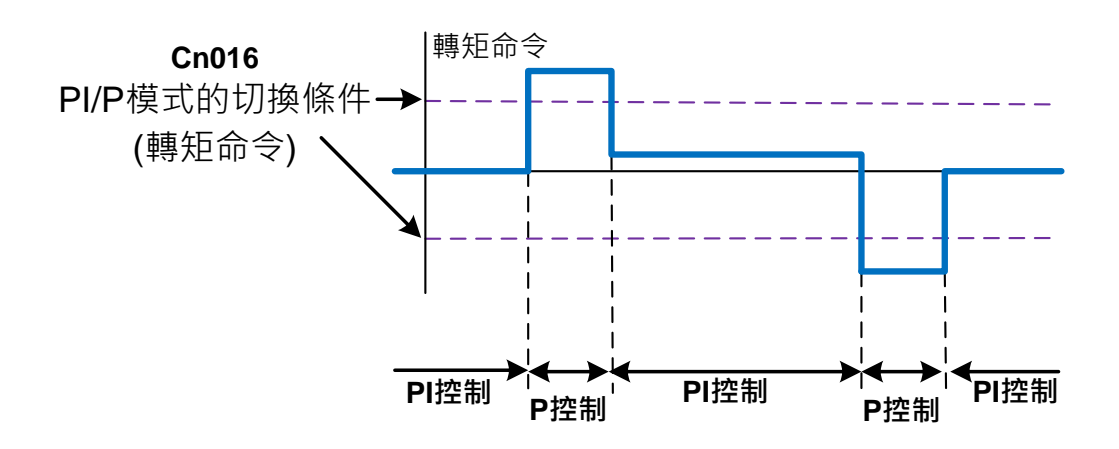

#### (2) 判斷速度命令來切換 PI/P 模式

當速度命令小於 Cn017 切換條件時,為 PI 控制;當速度命令大於 Cn017 切換條件時,則 切換成只有 P 控制,示意圖如下:

### **Cn017 PI/P** 模式的切換條件**(**速度命令**)**

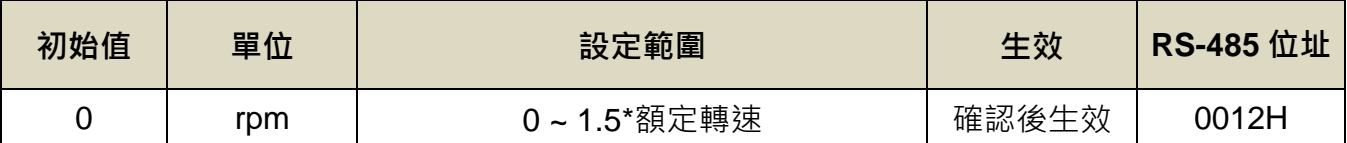

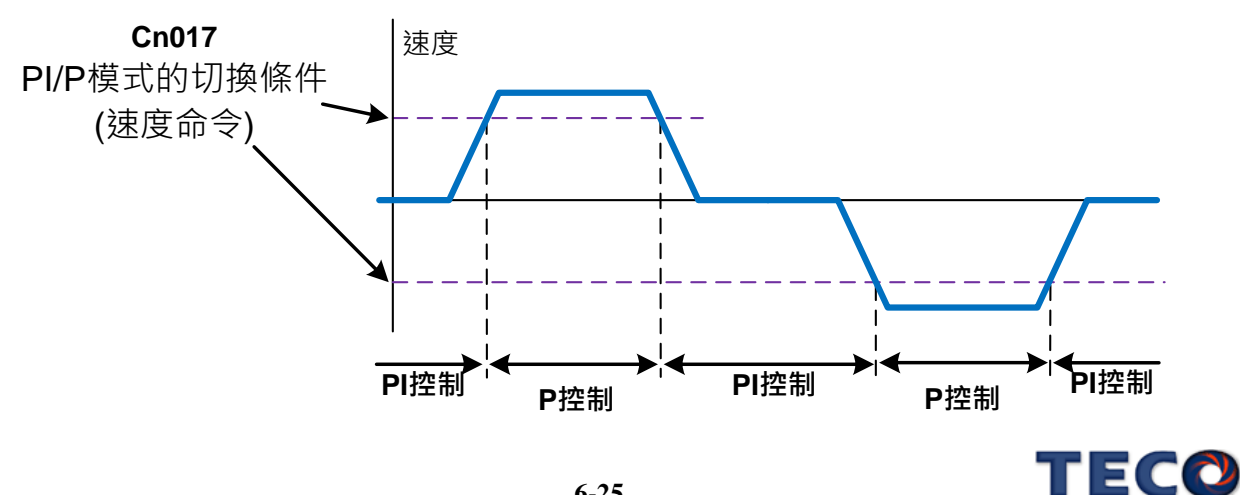

### (3) 判斷加速度命令來切換 PI/P 模式

當加速度命令小於 **Cn018** 切換條件時,為 PI 控制;當加速度命令大於 **Cn018** 切換條件時, 則切換成只有 P 控制,示意圖如下:

### **Cn018 PI/P** 模式的切換條件**(**加速度命令**)**

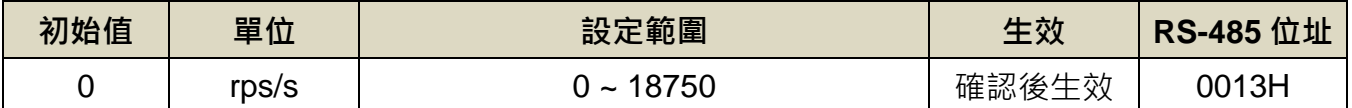

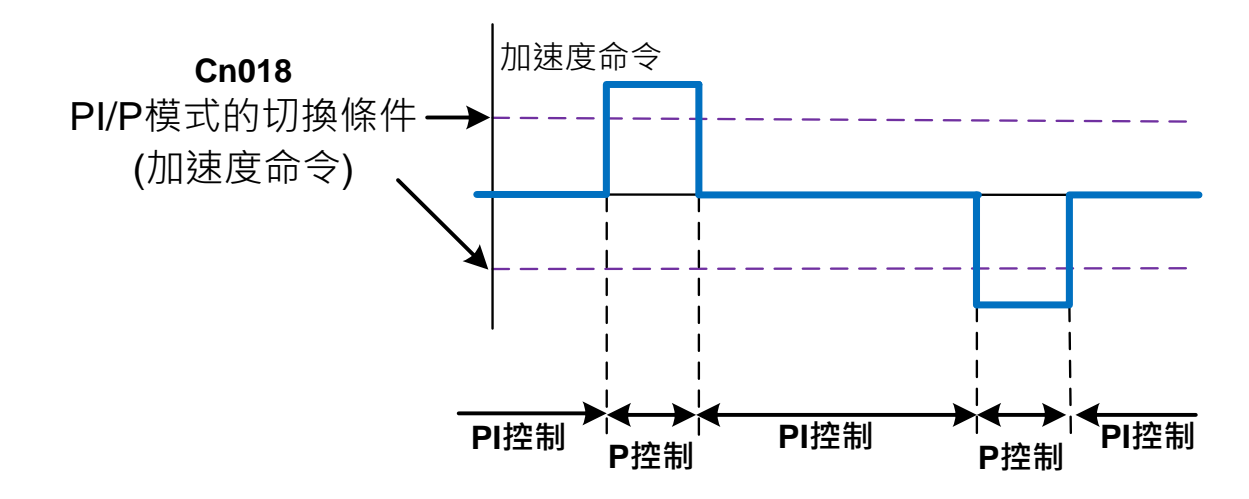

### (4) 判斷位置誤差量來切換 PI/P 模式

當位置誤差量小於 Cn019 切換條件時,為 PI 控制;當位置誤差量大於 Cn019 切換條件時,

則切換成只有 P 控制,示意圖如下:

### **Cn019 PI/P** 模式的切換條件**(**位置誤差量**)**

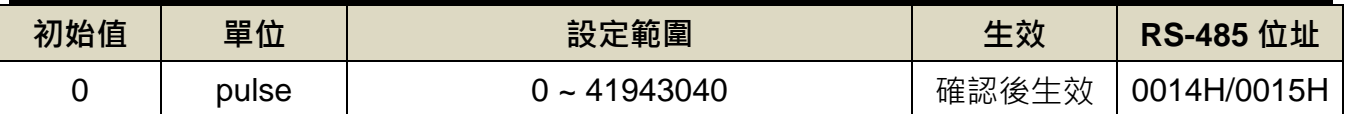

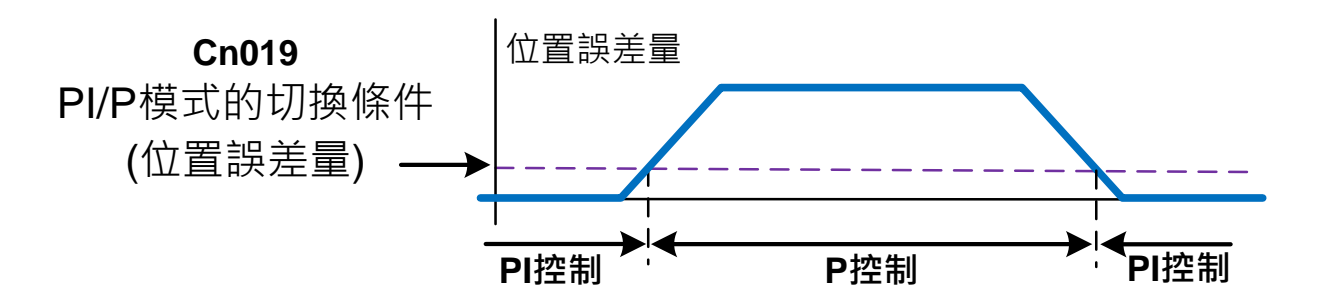

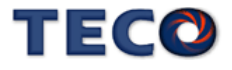

(5) 使用數位輸入接點 **PCNT** 來切換 PI/P 模式

當數位輸入接點 PCNT 不動作時,為 PI 控制;當數位輸入接點 PCNT 動作時,則切換成 只有 P 控制,示意圖如下:

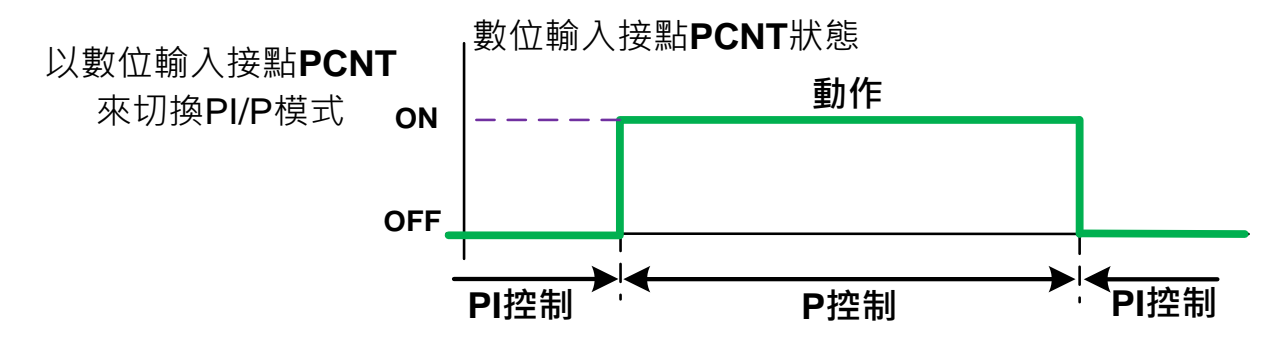

註**)** 驅動器生效邏輯,請參閱【5-6-1 輸入/輸出接點機能規劃】來設定。

### **6-7-2** 兩段增益切換模式

在使用兩段增益切換模式前,要先選擇 **Cn015.1**(兩段增益模式的切換判斷種類選擇),並 在相對的參數設定兩段增益模式的切換條件,此模式跟 PI/P 切換模式的不同處是多了可以設定 切換延遲時間與切換時間,說明如下:

### **Cn015.1** 兩段增益模式的切換判斷種類選擇

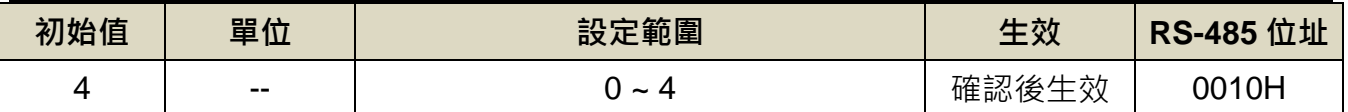

設定說明:

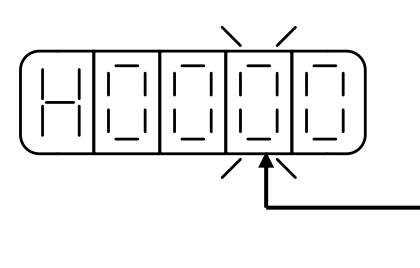

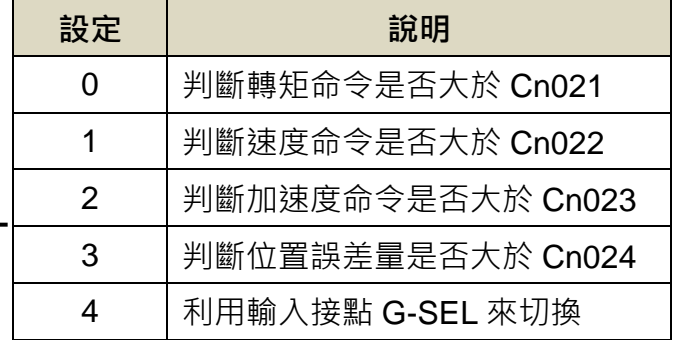

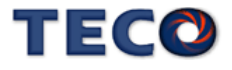

### 切換增益組合

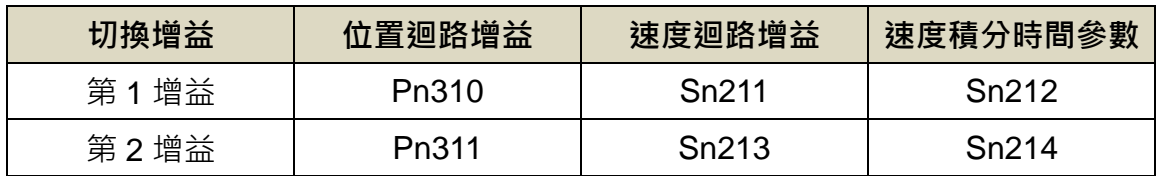

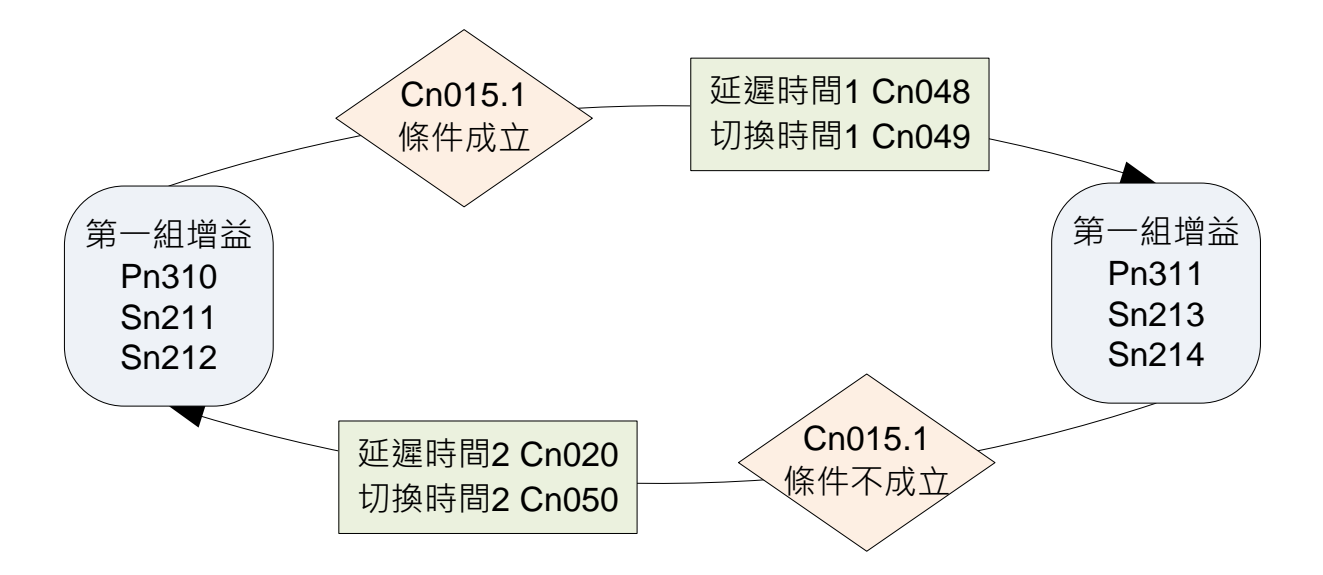

切換增益時的延遲時間與切換時間的關係:

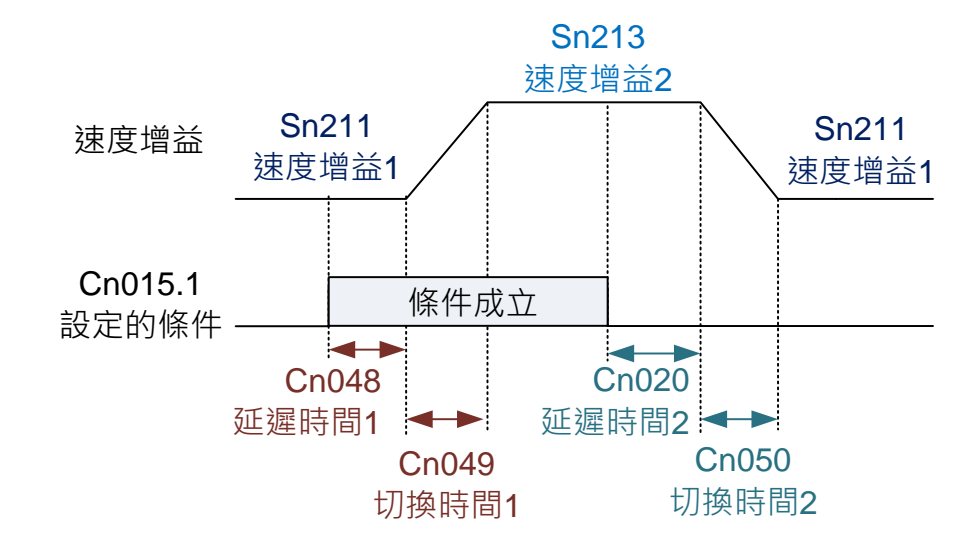

### **Cn020** 兩段增益模式的切換延遲時間 **2**

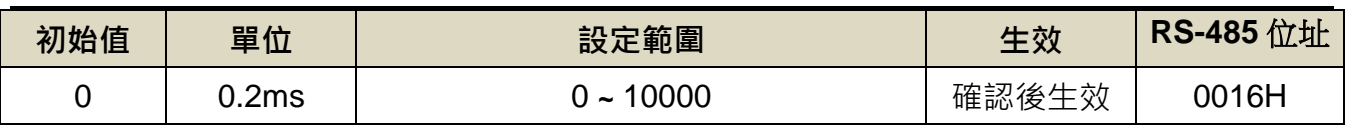

設定說明:使用兩段增益模式時,可設定從第二段增益切換到第一段增益的延遲時間。

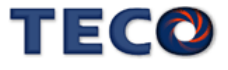

### **Cn048** 兩段增益模式的切換延遲時間 **1**

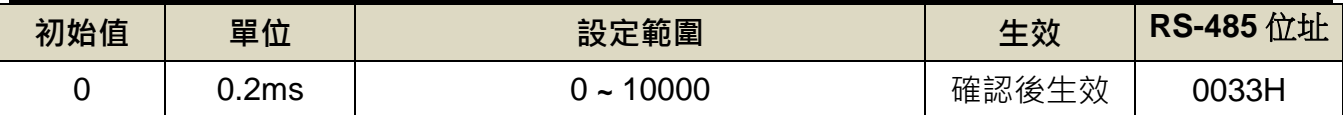

設定說明:使用兩段增益模式時,可設定從第一段增益切換到第二段增益的延遲時間。

### **Cn049** 兩段增益模式的切換時間 **1**

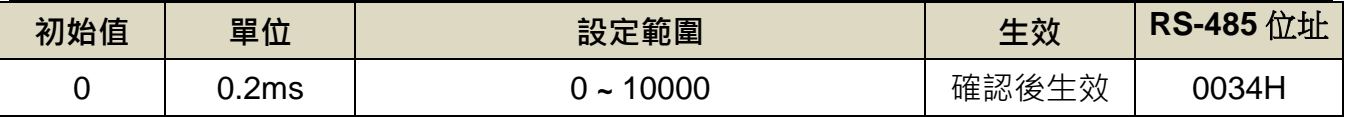

設定說明:使用兩段增益模式時,可設定從第一段增益切換到第二段增益的轉換時間。

#### **Cn050** 兩段增益模式的切換時間 **2**

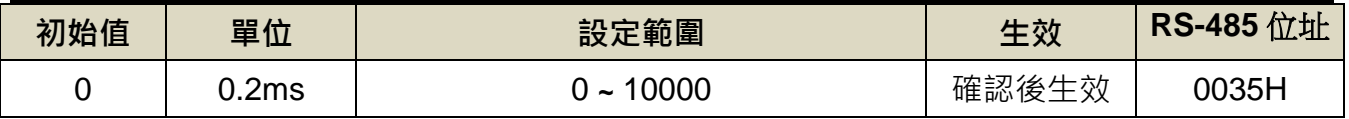

設定說明:使用兩段增益模式時,可設定從第二段增益切換到第一段增益的轉換時間。

#### (1) 判斷轉矩命令來切換兩段增益模式

當轉矩命令小於 Cn021 切換條件時,使用第一段增益控制;當轉矩命令大於 Cn021 切換 條件時,則切換成到第二段增益控制,若轉矩命令再次小於 Cn021 切換條件時,會切換到第一 段增益控制。

### **Cn021** 兩段增益模式的切換條件**(**轉矩命令**)**

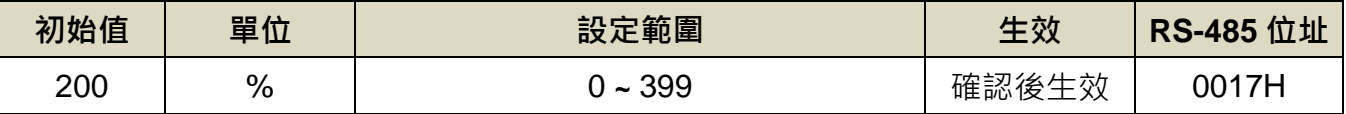

#### (2) 判斷速度命令來切換兩段增益模式

當速度命令小於 Cn022 切換條件時,使用第一段增益控制;當速度命令大於 Cn022 切換 條件時,則切換成到第二段增益控制,若速度命令再次小於 **Cn022** 切換條件時,會切換到第一 段增益控制。

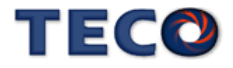

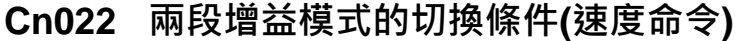

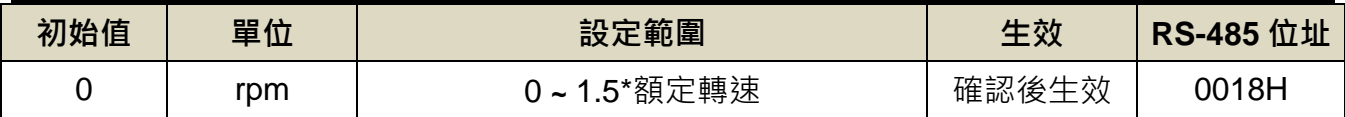

#### (3) 判斷加速度命令來切換兩段增益模式

當加速度命令小於 Cn023 切換條件時,使用第一段增益控制;當加速度命令大於 Cn023 切換條件時,則切換成到第二段增益控制,若加速度命令再次小於 Cn023 切換條件時,會切換 到第一段增益控制。

### **Cn023** 兩段增益模式的切換條件**(**加速度命令**)**

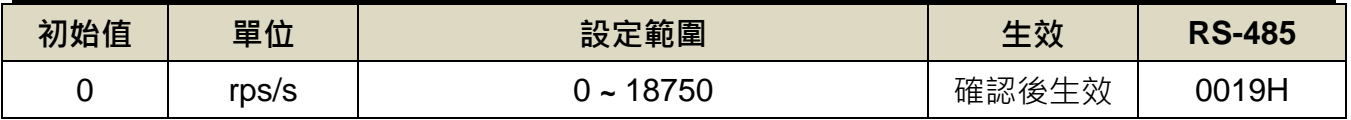

#### (4) 判斷位置誤差量來切換兩段增益模式

當位置誤差量小於 Cn024 切換條件時,使用第一段增益控制;當位置誤差量大於 Cn024 切換條件時,則切換成到第二段增益控制,若位置誤差量再次小於 Cn024 切換條件時,會切換 到第一段增益控制。

### **Cn024** 兩段增益模式的切換條件**(**位置誤差量**)**

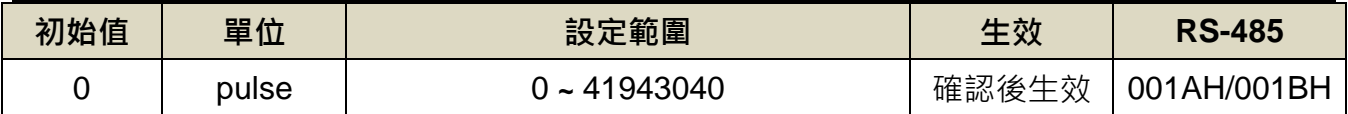

#### (5) 使用數位輸入接點 **G-SEL** 來切換兩段增益模式

當數位輸入接點 **G-SEL** 不動作時,使用第一段增益控制;當數位輸入接點 **G-SEL** 動作時, 則切換成到第二段增益控制,若數位輸入接點 **G-SEL** 再次不動作時,會切換到第一段增益控 制。

## **6-8** 改善響應特性

本伺服器提供增益切換機能和位置迴路前饋增益來改善系統響應特性。注意!此兩種機能 必須正確使用才能改善響應特性,否則會使響應變差。說明如下:

#### 增益切換機能

本裝置的增益切換機能分成速度迴路增益 PI/P 切換以及兩段增益切換兩種,此機能之用途 如下:

- (1) 在速度控制時,抑制加減速過衝現象。
- (2) 在位置控制時,抑制定位造成的震盪幅度,縮短整定時間。
- (3) 可以減低使用伺服鎖定(Servo Lock)機能而造成之刺耳噪音。

詳細說明請參閱【6-7 [增益切換機能】。](#page-237-0)

#### 位置迴路前饋增益

使用位置迴路前饋增益可以減少位置控制的追隨誤差,加快反應速度。如果位置迴路增益 夠大的話,此機能的成效不大,因此適用於位置迴路增益調不高卻想要提升響應速度的系統。 調整步驟如下:

- 步驟 **1**:根據【6-6 [手動增益調整】所](#page-236-0)述步驟調整速度以及位置迴路。
- 步驟 **2**:慢慢增大 **Pn312**(位置迴路前饋增益),同時觀察數位輸出接點 **INP(**定位完成信號) 使之快速輸出,縮短整定時間。注意位置迴路前饋增益不可過高,過高的前饋增 益會造成速度過衝以及數位輸出接點 **INP(**定位完成信號**)**反覆開啟與關閉。

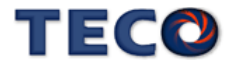

# **6-9 OnLine-AutoTuning(**慣量只顯示**)**

若使用者在不了解實際慣量比時,可使用 OnLine-AutoTuning(慣量只顯示)機能, 在上位控 制器下達運動控制的情況下,驅動器會進行慣量評估,將慣量比結果產生至 Un-45 【OnLine\_AutoTuning 的慣量估測】

### **Cn059.0 AutoTuning** 致能選擇

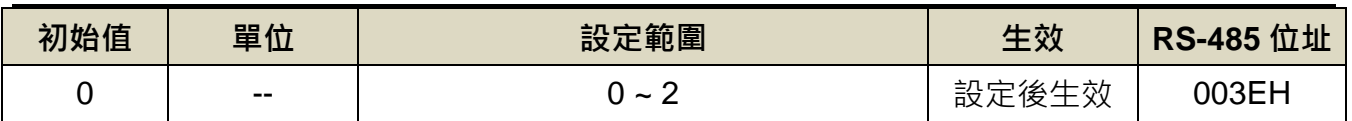

設定說明:

 $[ \begin{matrix} \begin{matrix} 1 \end{matrix} \end{matrix} \begin{matrix} \begin{matrix} 1 \end{matrix} \end{matrix} \end{matrix} \begin{matrix} \begin{matrix} 1 \end{matrix} \end{matrix} \end{matrix}$ 

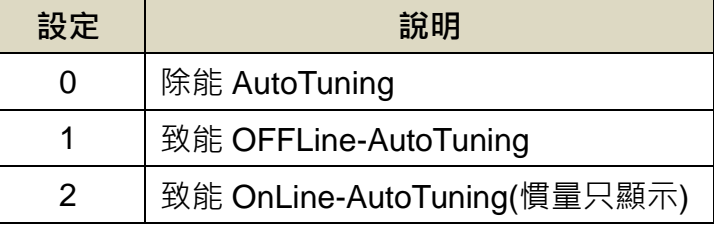

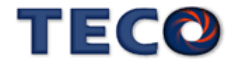

# Chap 7 參數機能

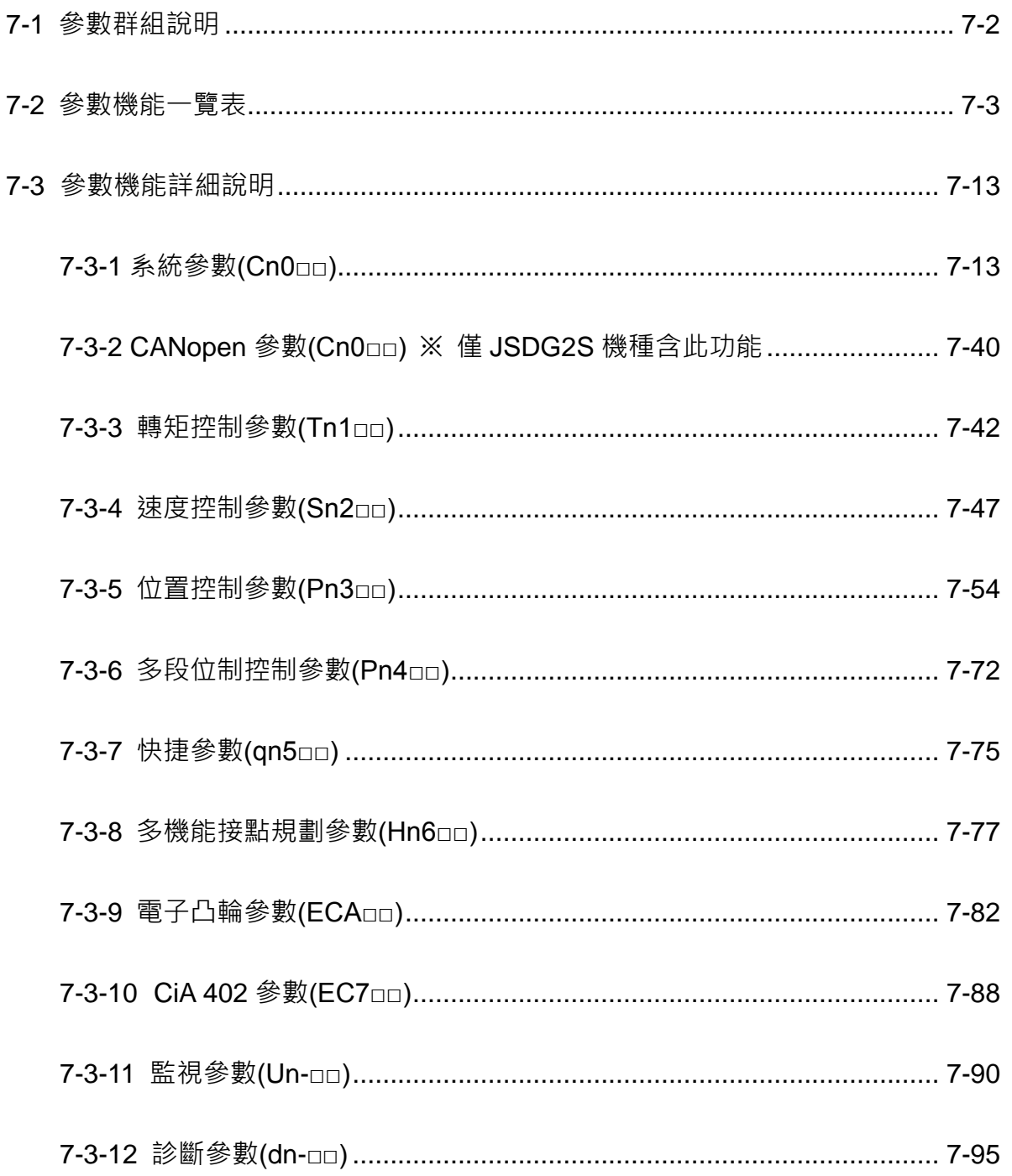

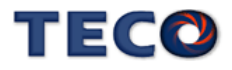

# <span id="page-248-0"></span>**7-1** 參數群組說明

本裝置的參數分成十二大類,定義如下:註) xx代表此參數群組的項次。

### ■ 參數群組

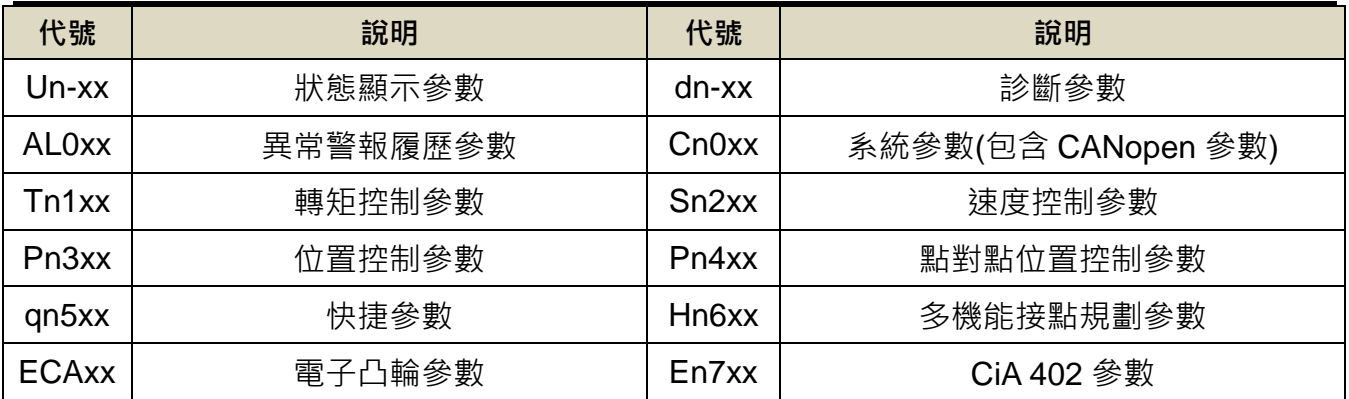

### ■ 控制模式

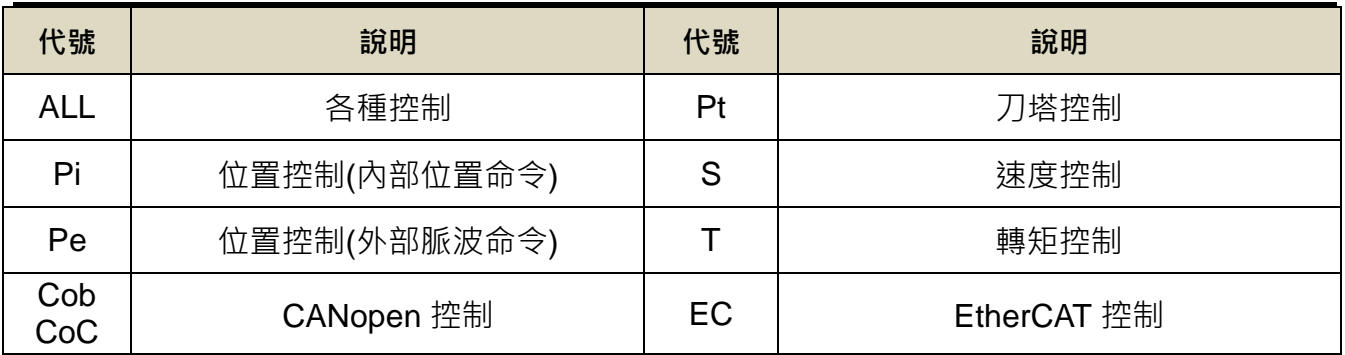

### ■ 參數生效方式

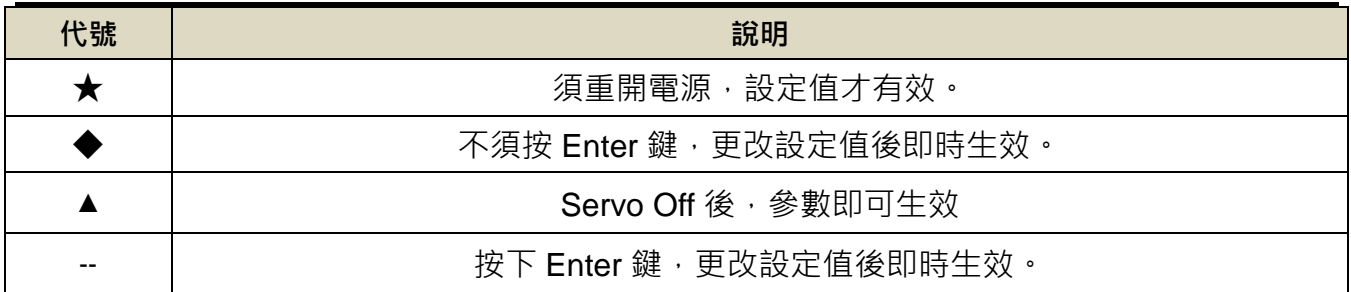

# ■ Cn029(參數重置)影響

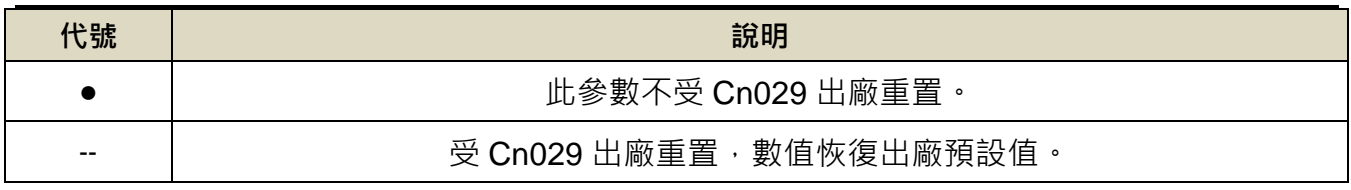

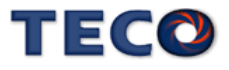

# <span id="page-249-0"></span>**7-2** 參數機能一覽表

# ■ 系統參數(Cn0□□)

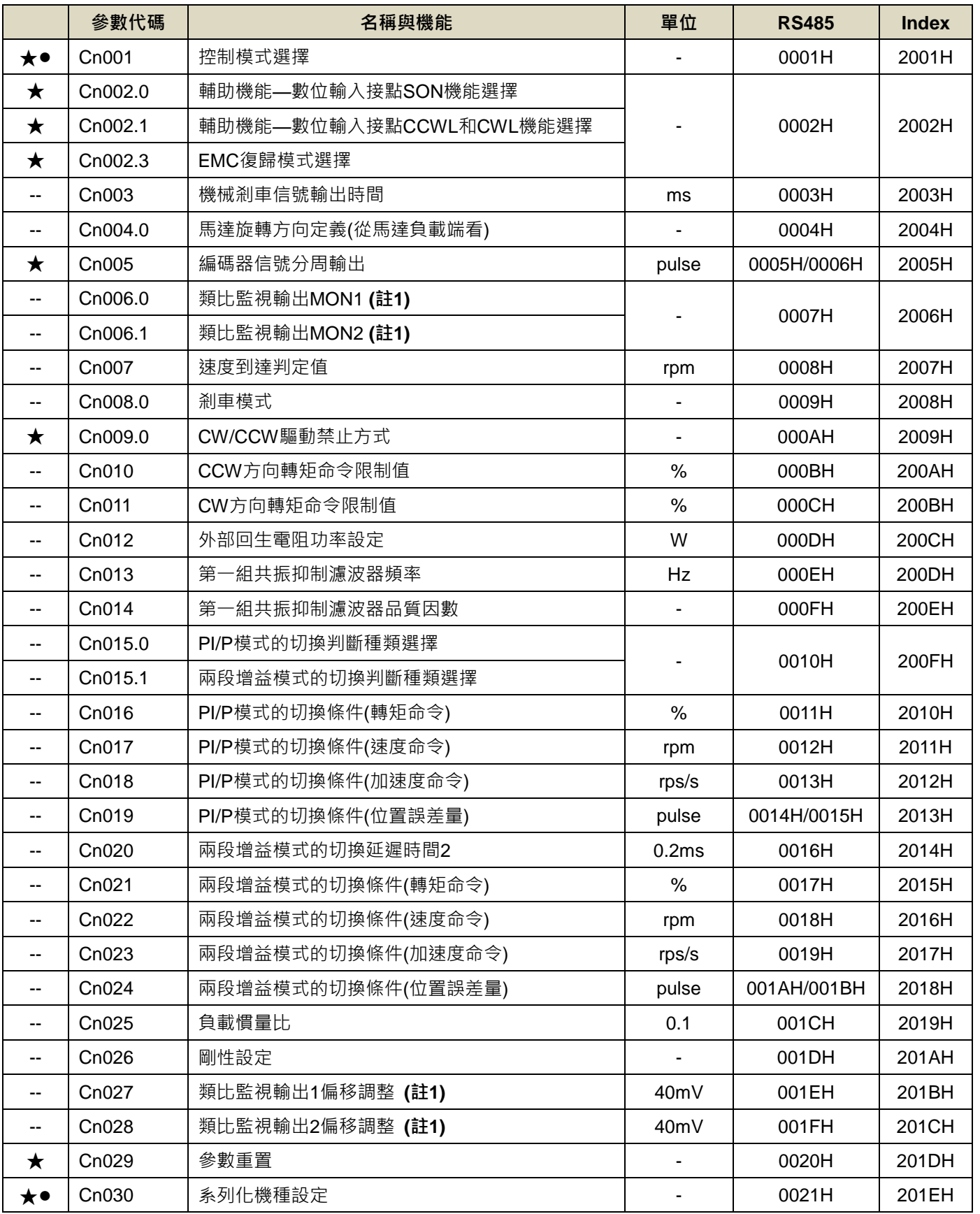

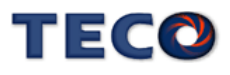

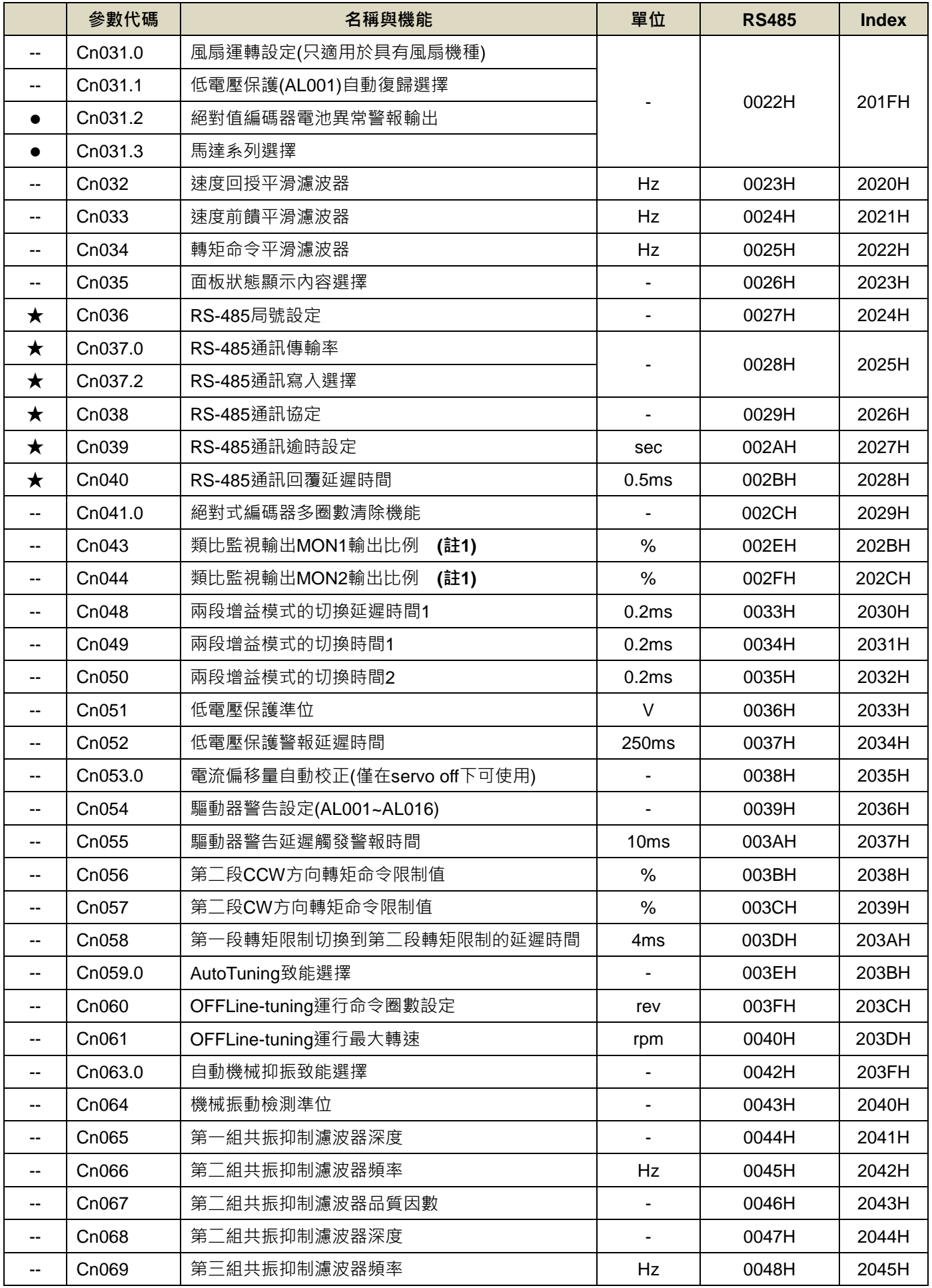

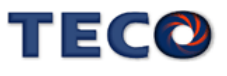

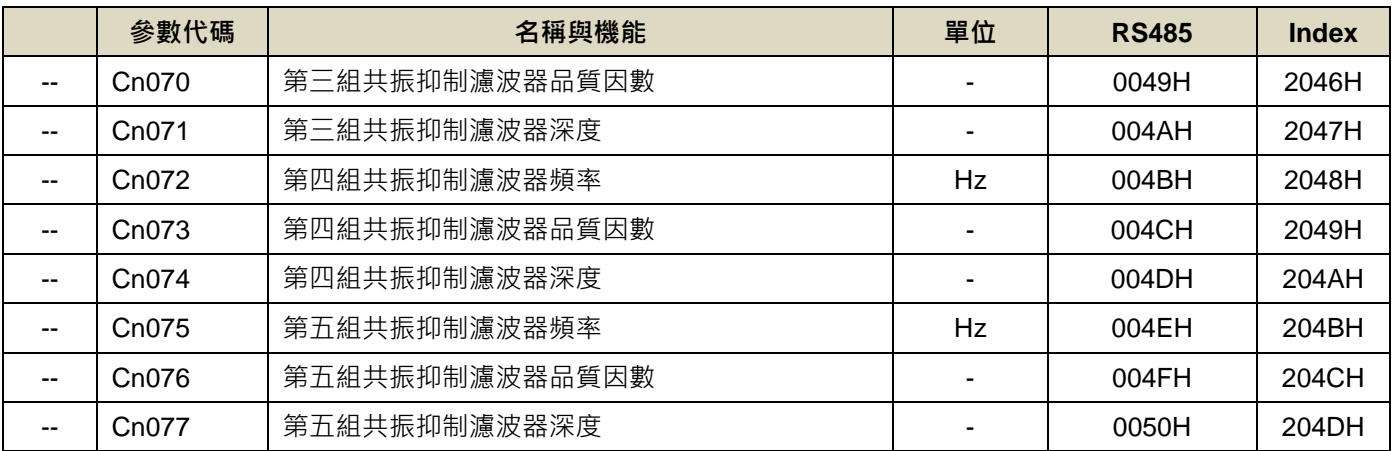

# ■ CANopen 參數(Cn0□□) ※ 僅 JSDG2S 機種含此功能

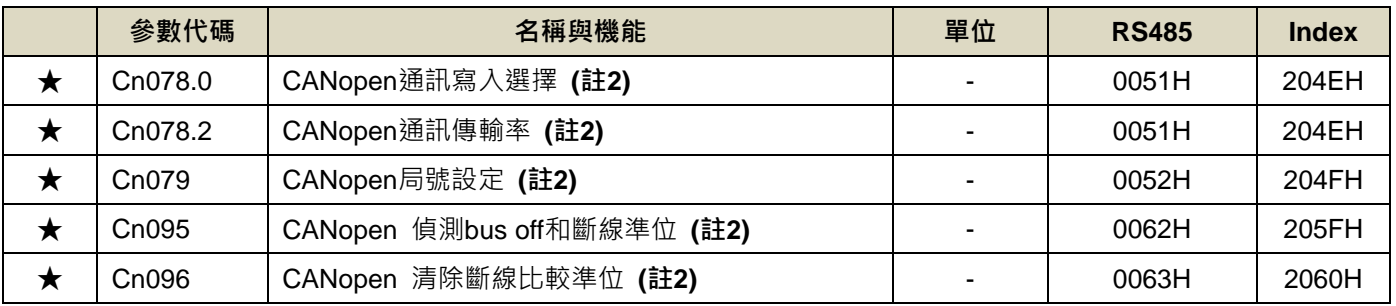

# ■ 轉矩控制參數(Tn1□□)

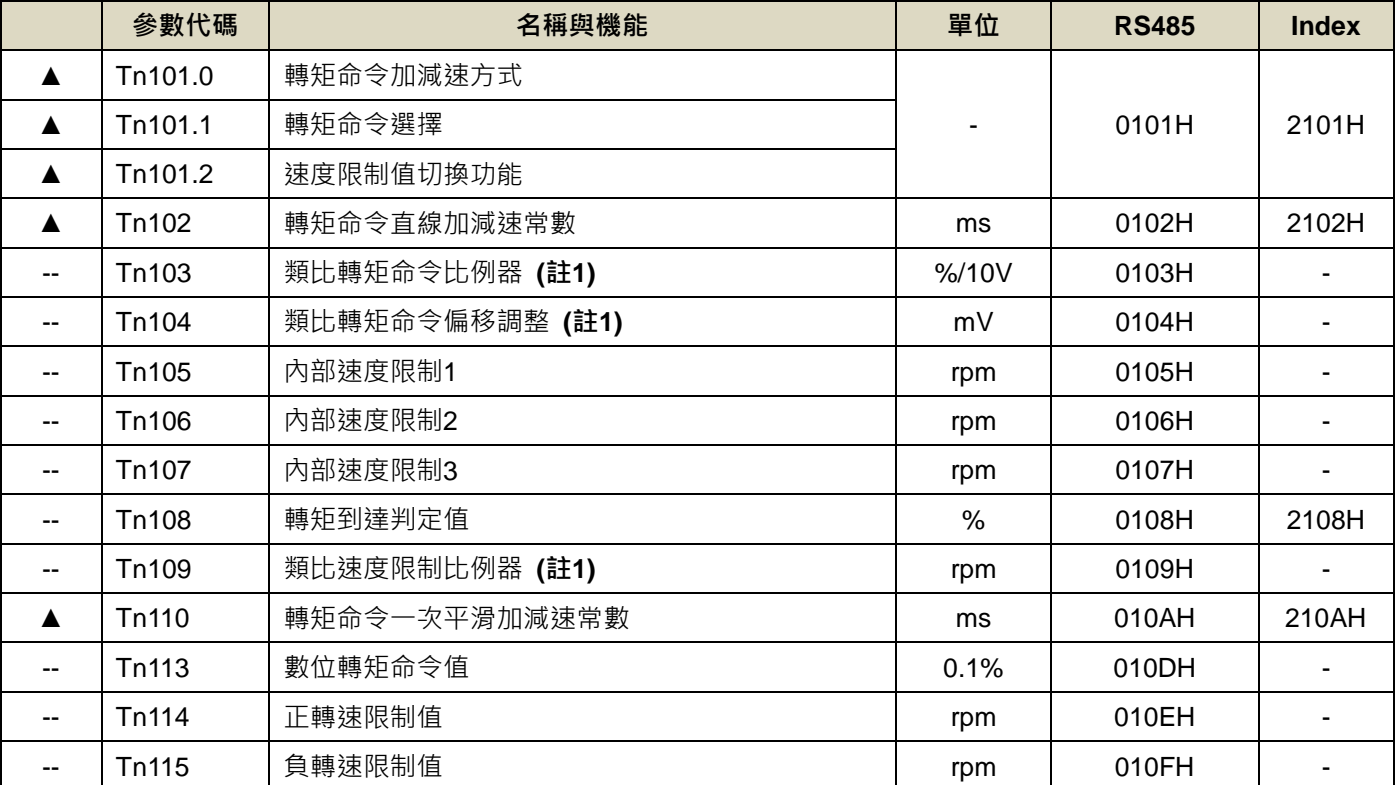

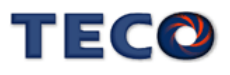
# ■ 速度控制參數(Sn2□□)

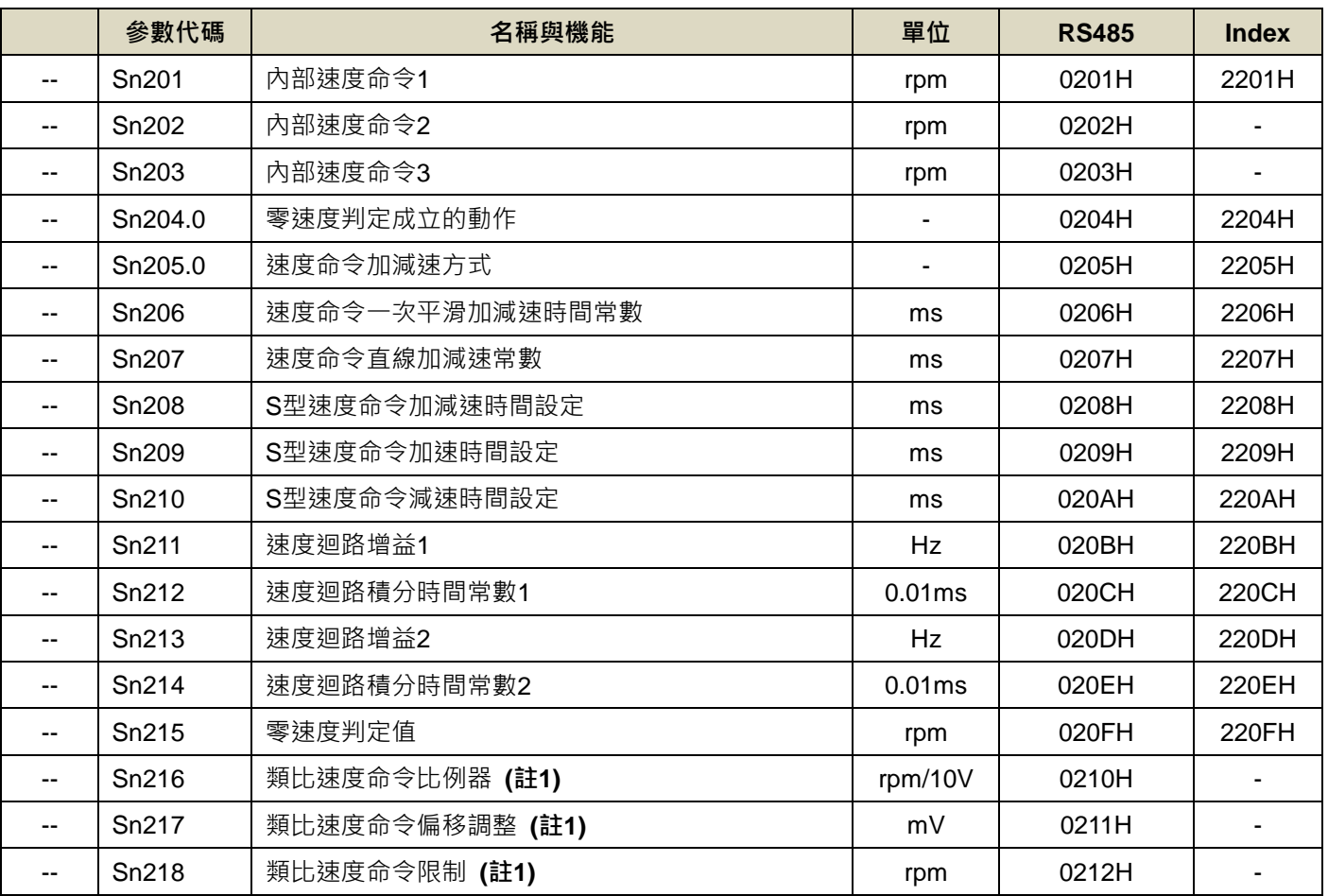

# ■ 位置控制參數(Pn3□□)

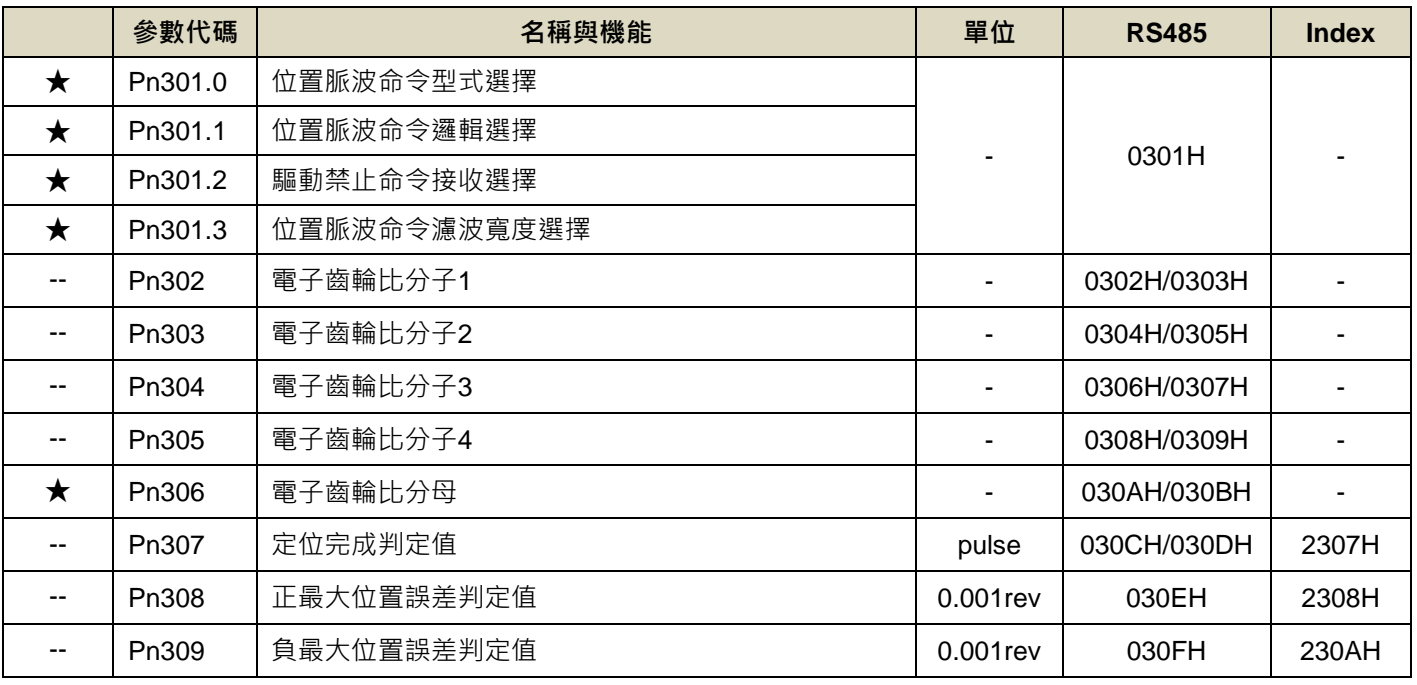

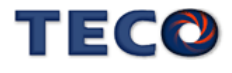

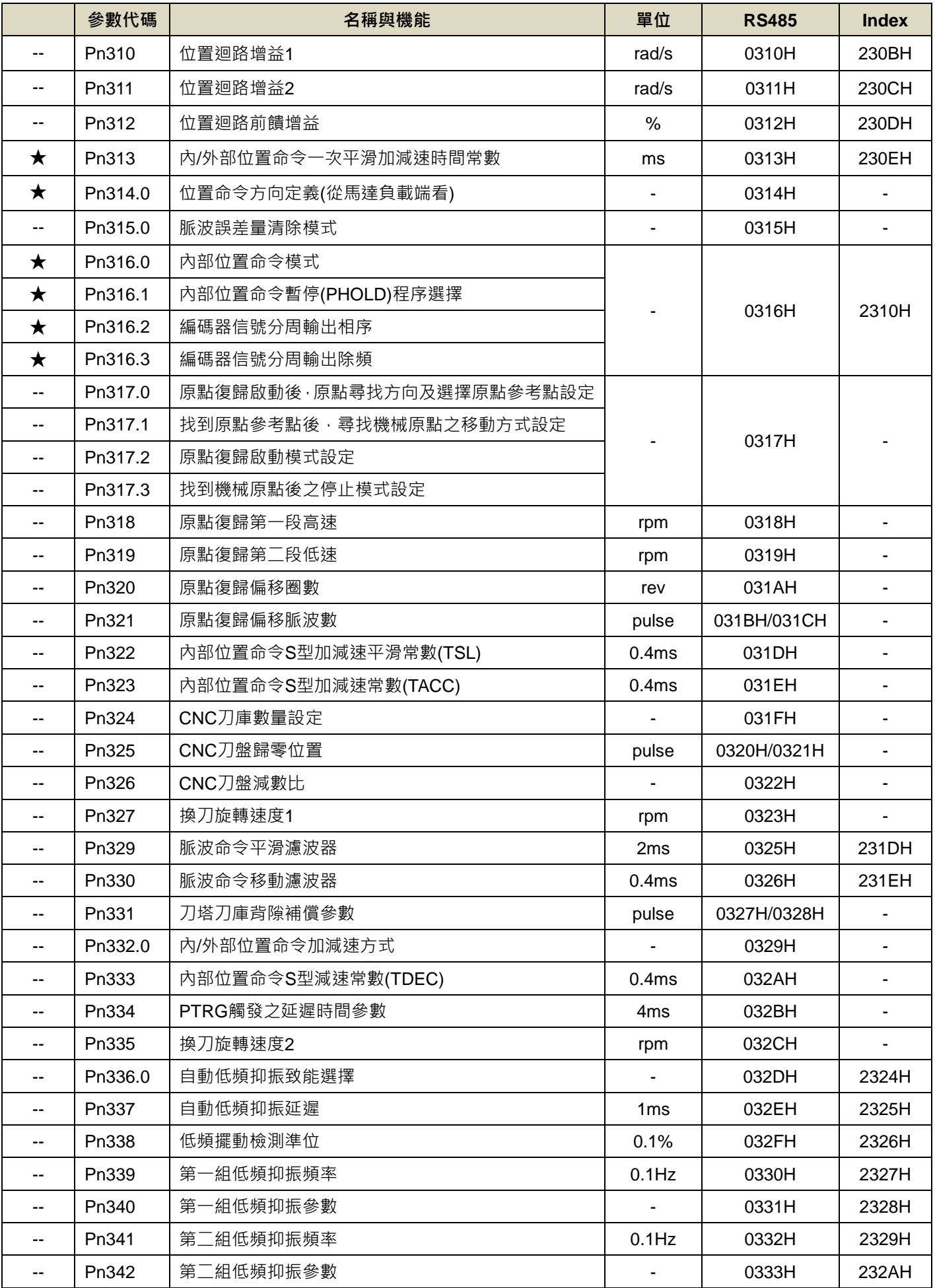

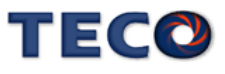

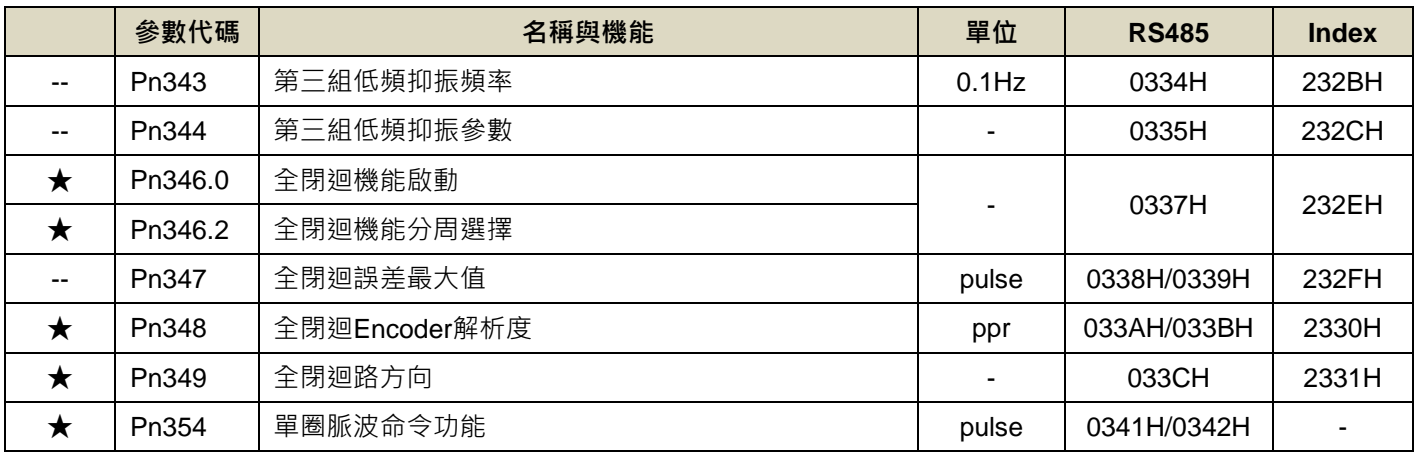

# ■ 多段位置控制參數(Pn4□□)

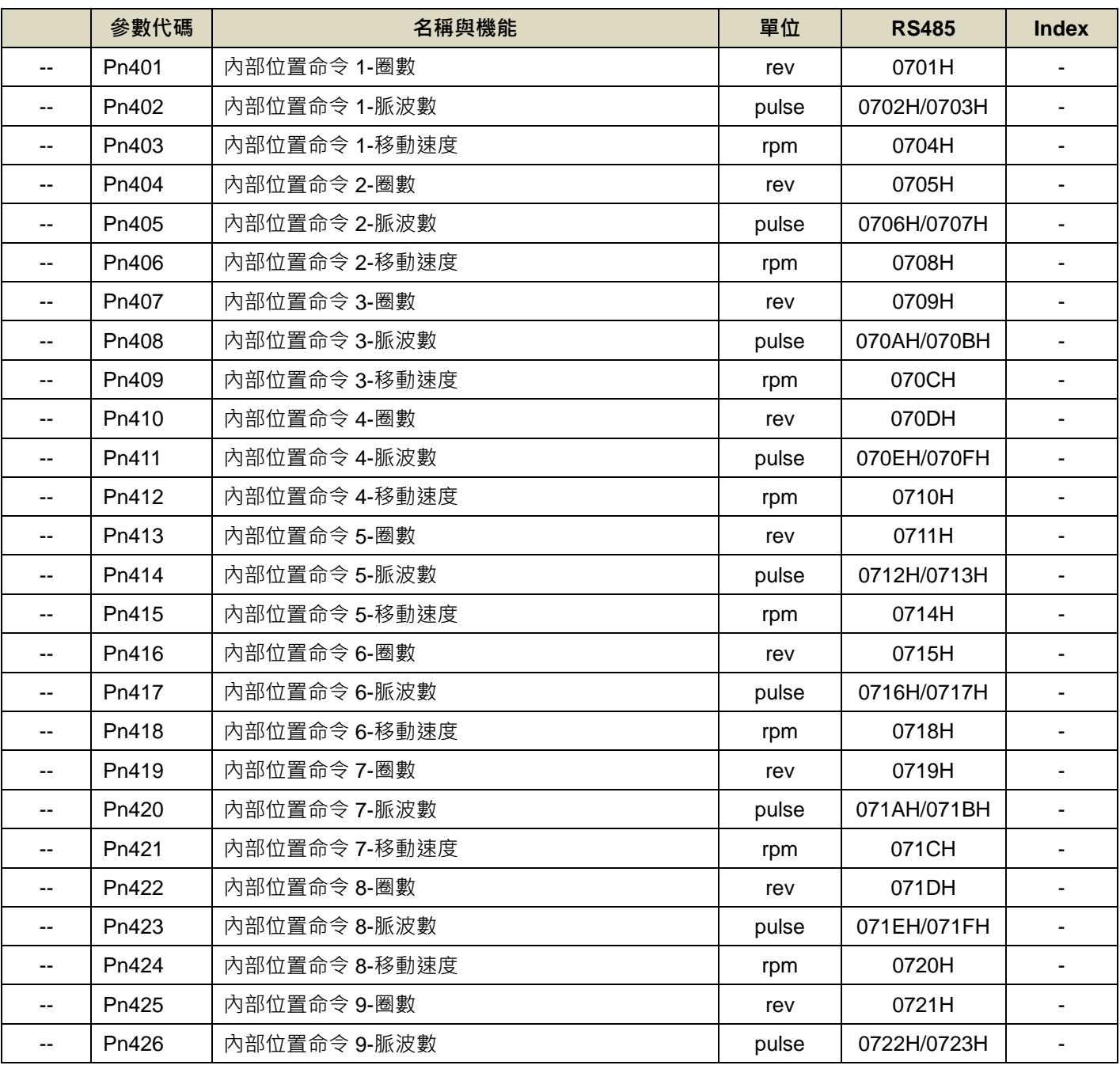

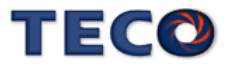

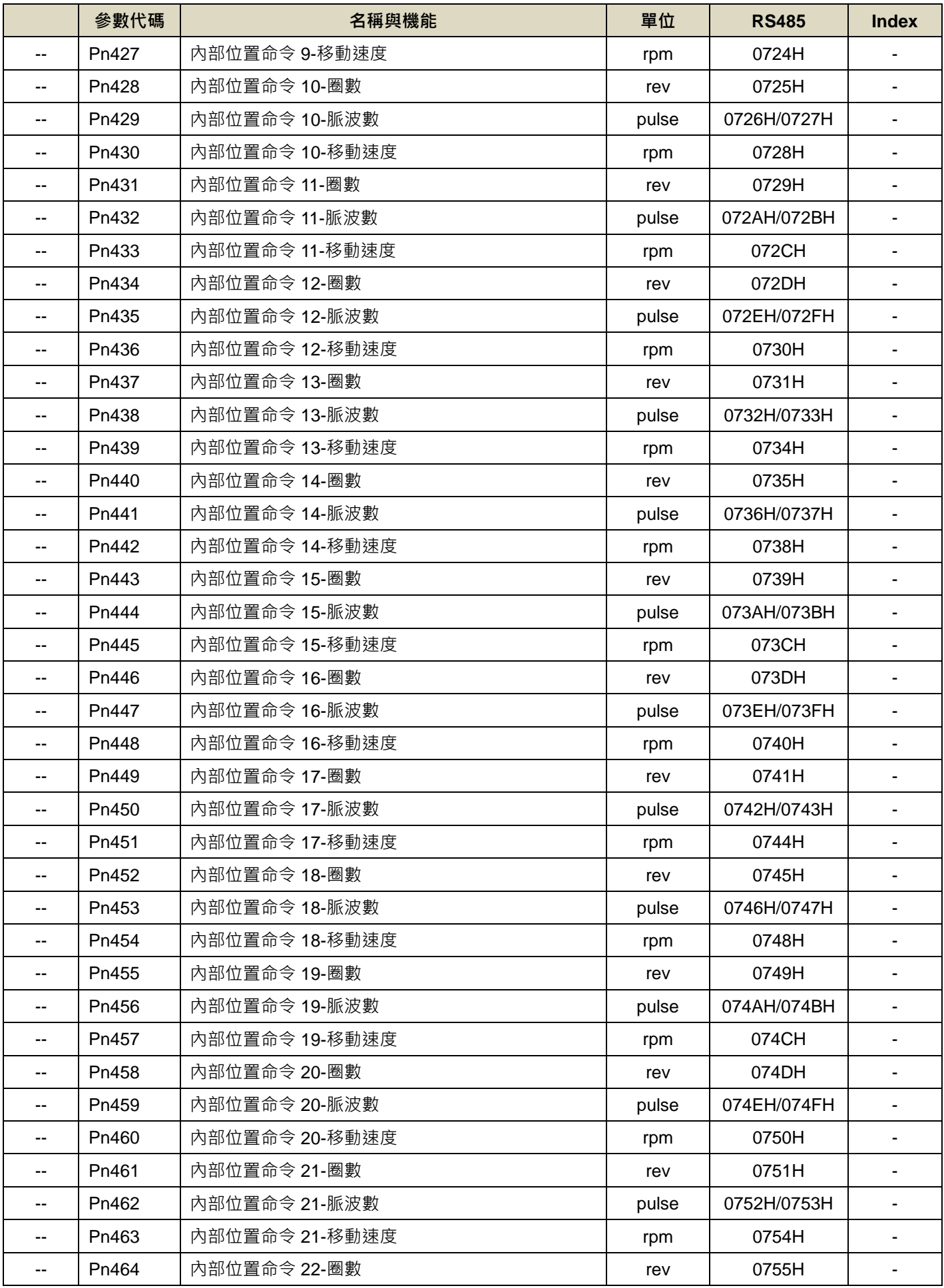

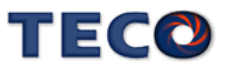

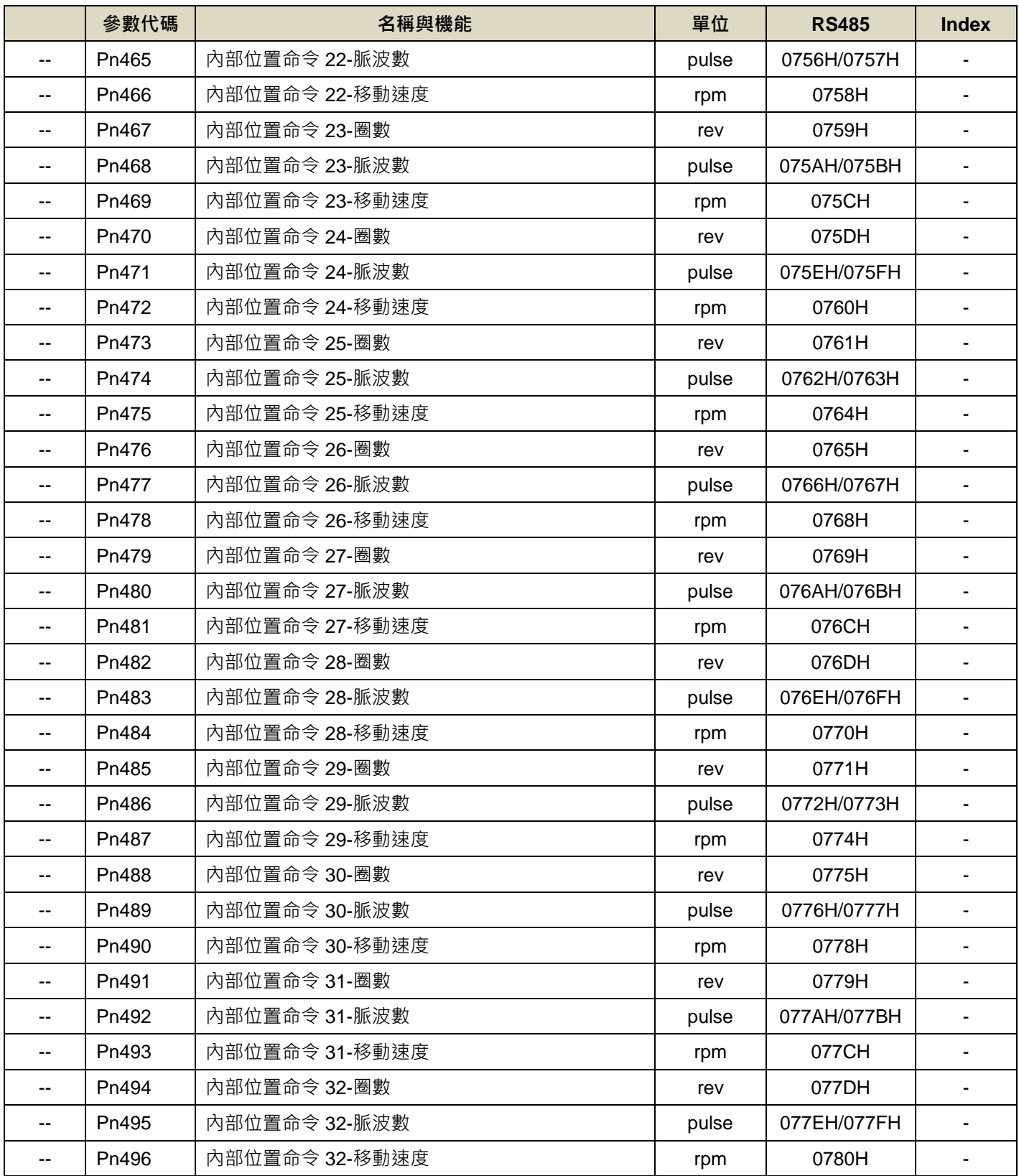

# **■ 快捷參數(qn5**□□)

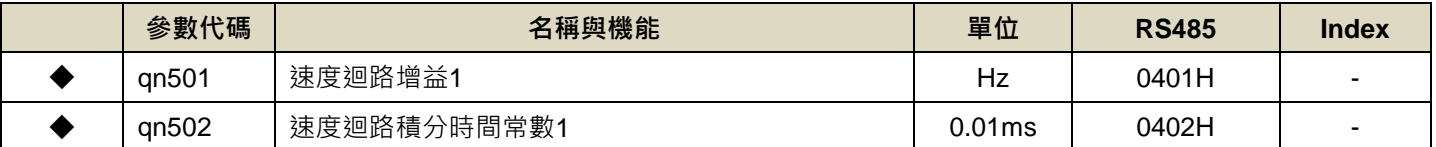

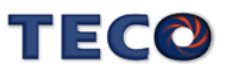

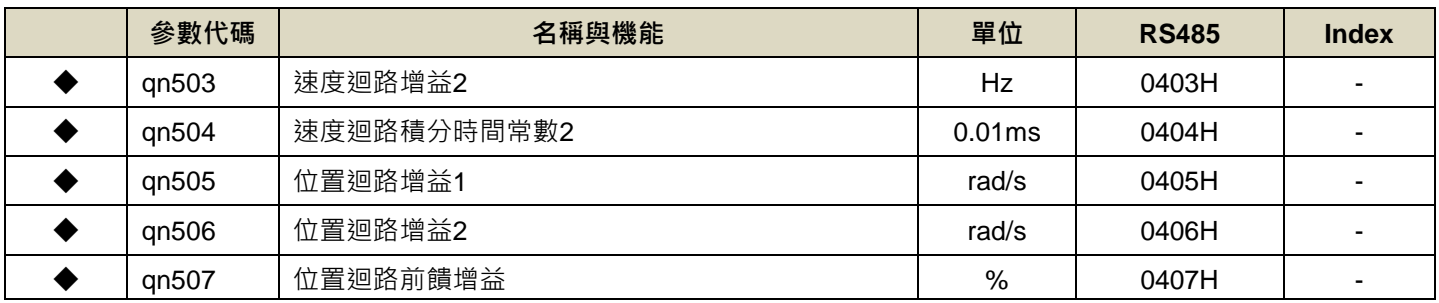

# ■ 多機能接點規劃參數(Hn6□□)

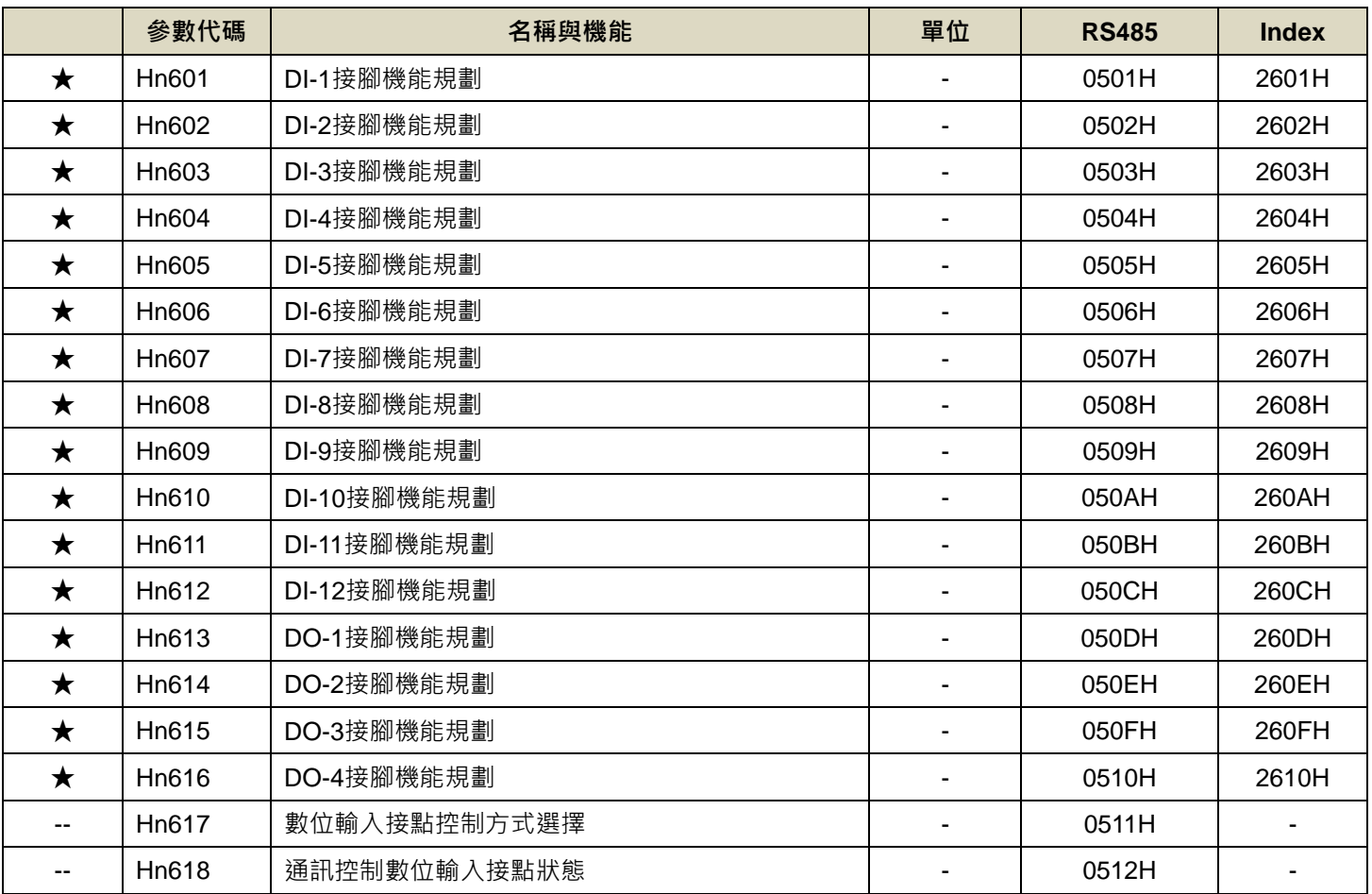

# ■電子凸輪參數(ECA□□)

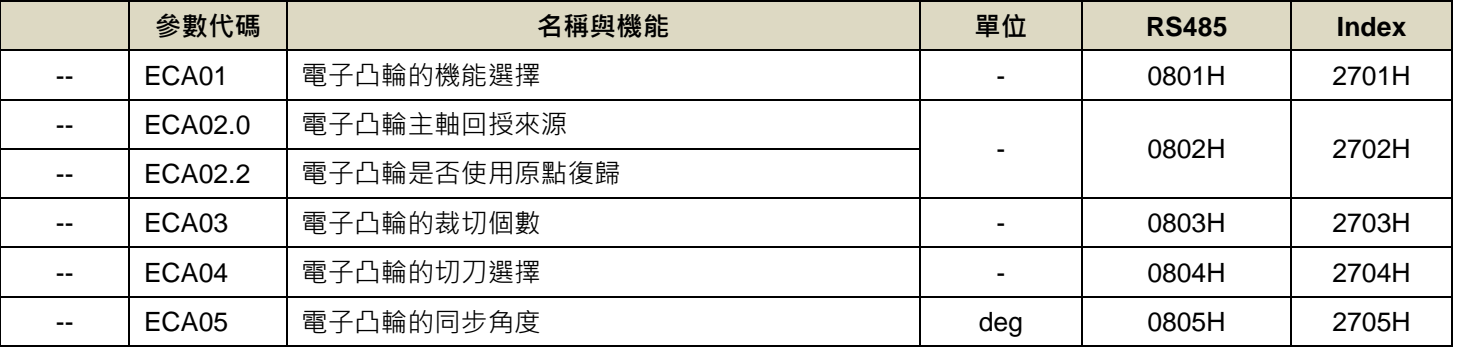

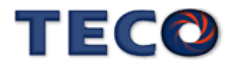

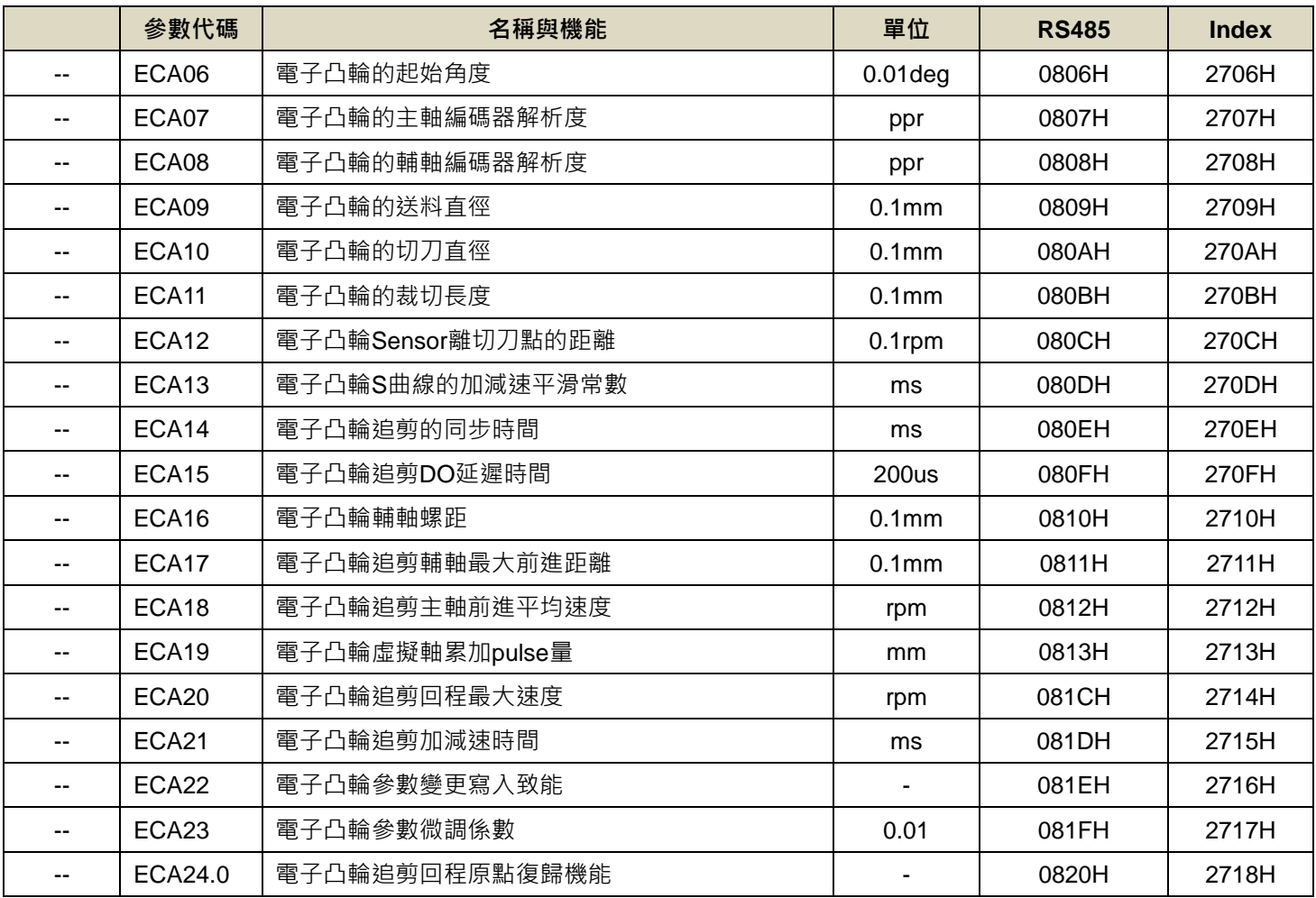

# **■ CiA 402 參數(En7**□□)

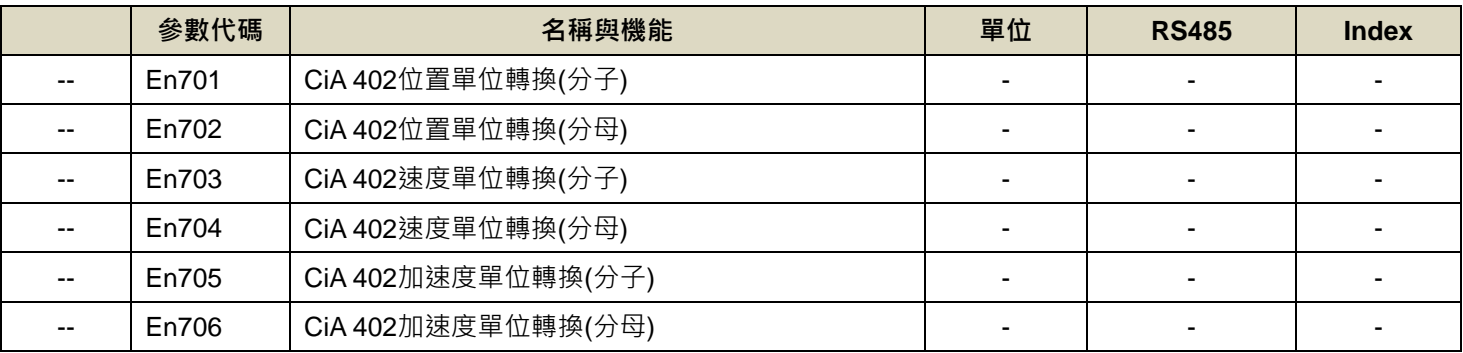

註 1:JSDG2S-E 無此功能

註 2:僅 JSDG2S 含此功能

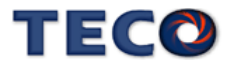

# **7-3** 參數機能詳細說明

# **7-3-1** 系統參數**(Cn0□□)**

# **Cn001** 控制模式選擇

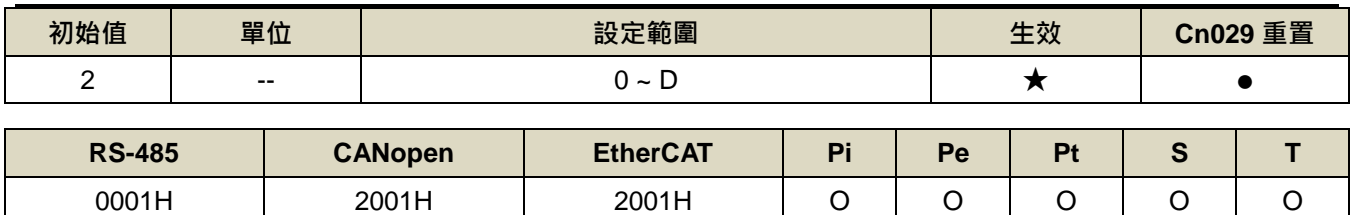

設定說明:

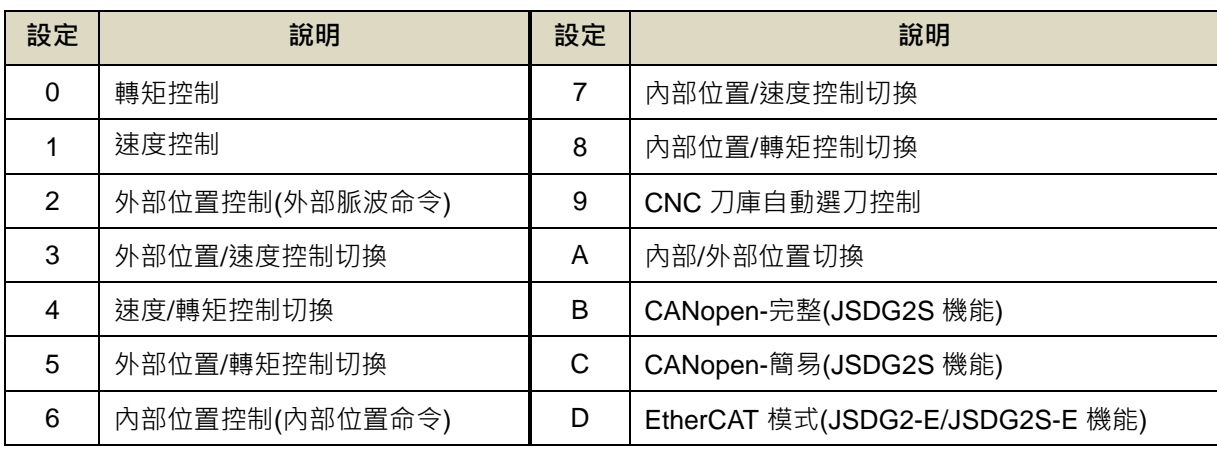

# **Cn002.0** 接點輔助機能**—**數位輸入接點 **SON** 機能選擇

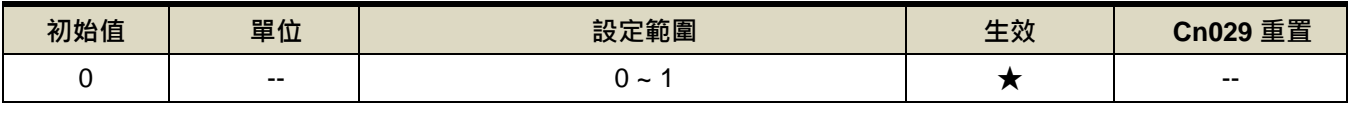

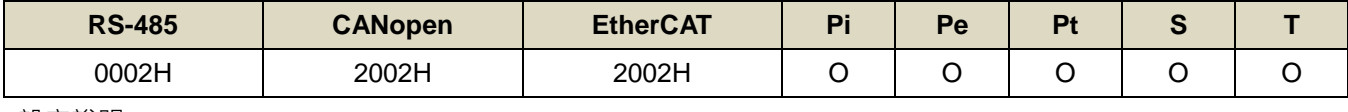

設定說明:

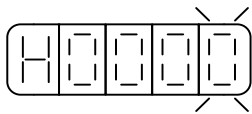

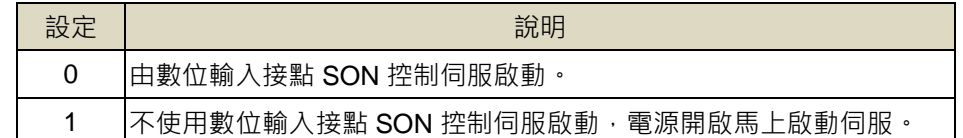

# **Cn002.1** 接點輔助機能**—**數位輸入接點 **CCWL** 和 **CWL** 機能選擇

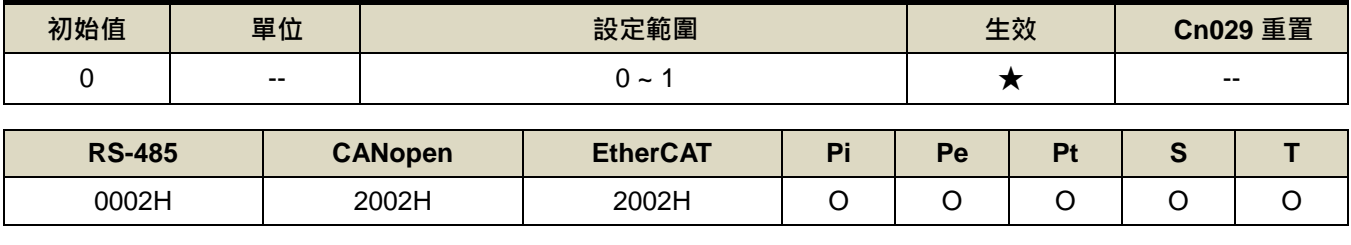

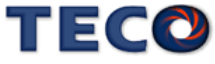

設定說明:

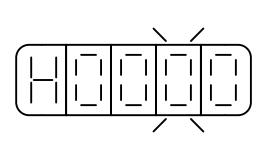

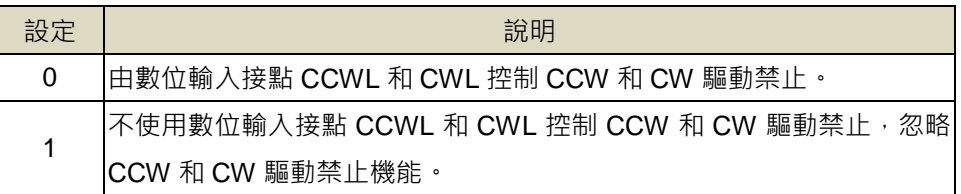

#### **Cn002.3 EMC** 復歸模式選擇

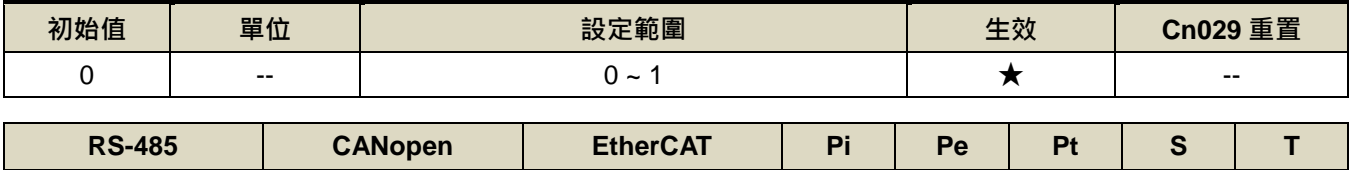

0002H | 2002H | 2002H | O | O | O | O | O

設定說明:

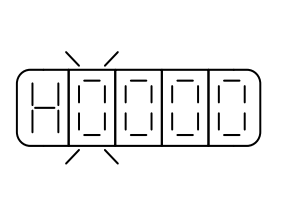

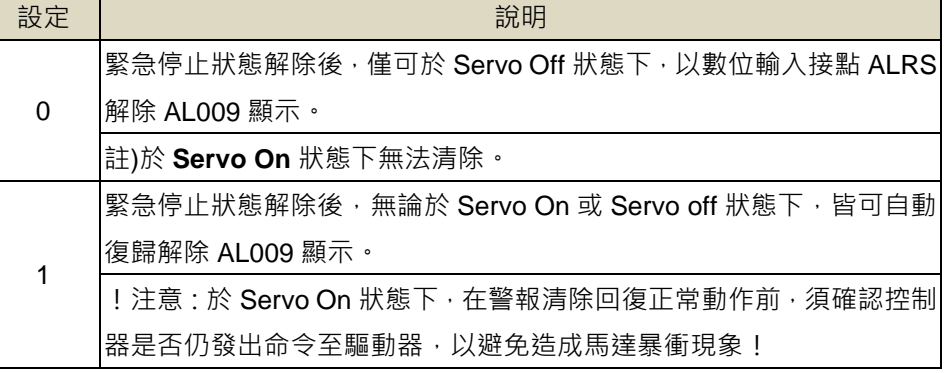

#### **Cn003** 機械剎車信號輸出時間

ON

ON

╞┻

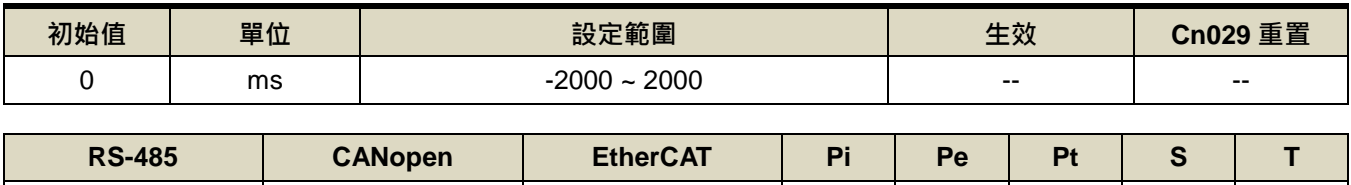

0003H | 2003H | 2003H | O | O | O | O | O

設定說明: 時序圖如下

數位輸入接點**SON**

數位輸出接點 **BI** 伺服激磁

**Cn003(**機械剎車信號輸出時間**)**為正值

#### **Cn003(**機械剎車信號輸出時間**)**為負值

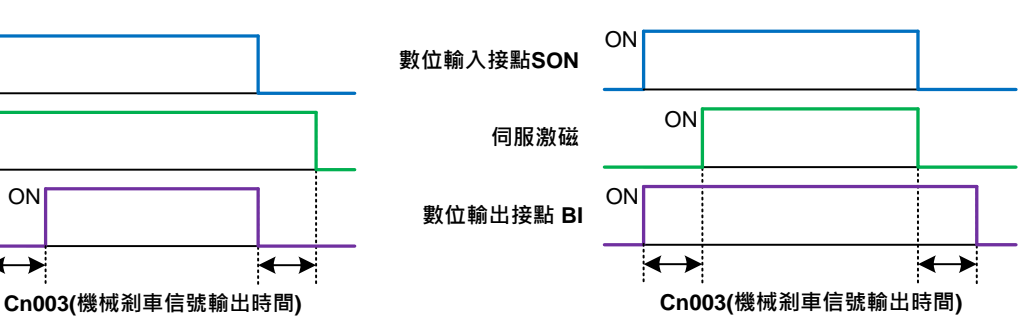

註)使用此機能前,須先規劃一機械剎車信號(BI) 數位輸出接腳, Cn008.0 (剎車模式)必須設為 1、3 或是 5。

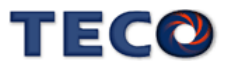

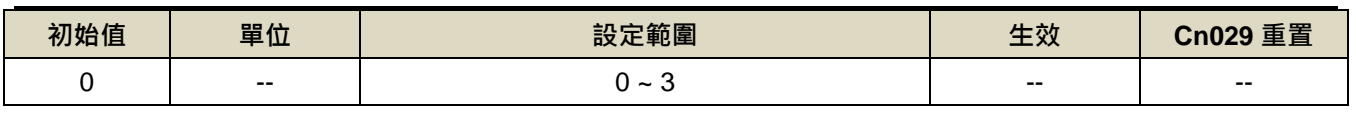

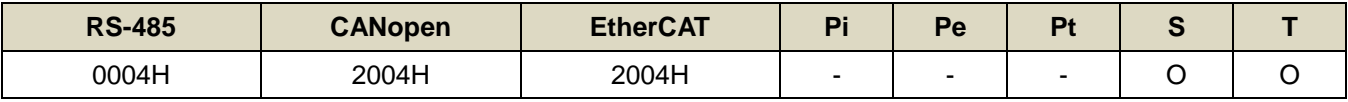

設定說明:當轉矩或是速度命令為正值時,從馬達負載端看的旋轉方向設定如下

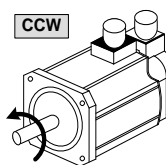

**Cn004.0** 馬達旋轉方向定義**(**從馬達負載端看**)**

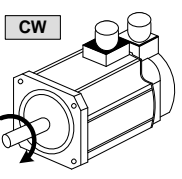

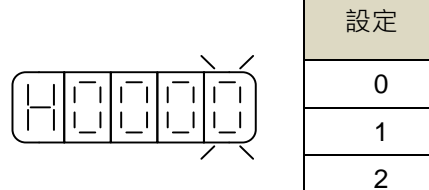

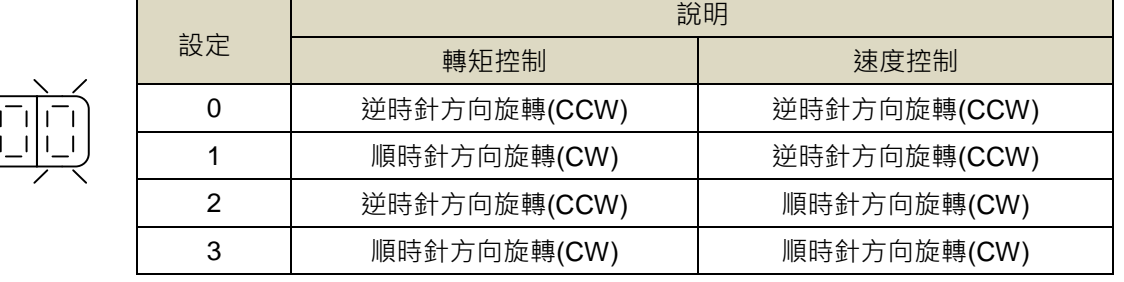

# **Cn005** 編碼器信號分周輸出

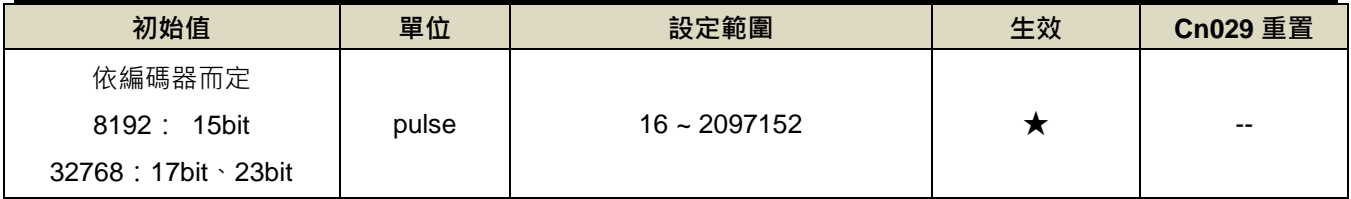

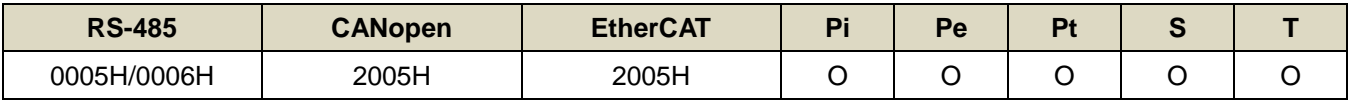

設定說明:分周處理表示將馬達的編碼器旋轉一轉所出現的脈波信號個數轉換成 **Cn005** 預設的脈波信號個數。

例:馬達編碼器為一轉131072pulse輸出,若是想獲得1000pulse的分周輸出,請直接設定**Cn005**=1000

即可。

註)分周輸出與轉速有一定的關係限制。

<設定限制> 注意!設定範圍不可超過馬達編碼器一轉脈波數。

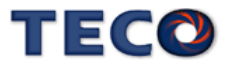

# **Cn006.0** 類比監視輸出 **MON1** ※**JSDG2S-E** 無此功能

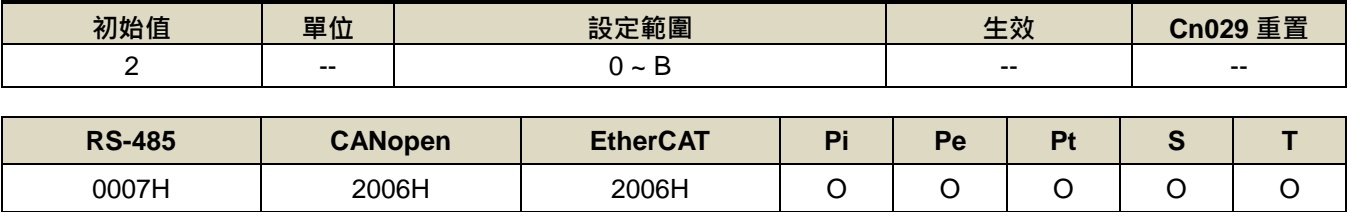

設定說明:

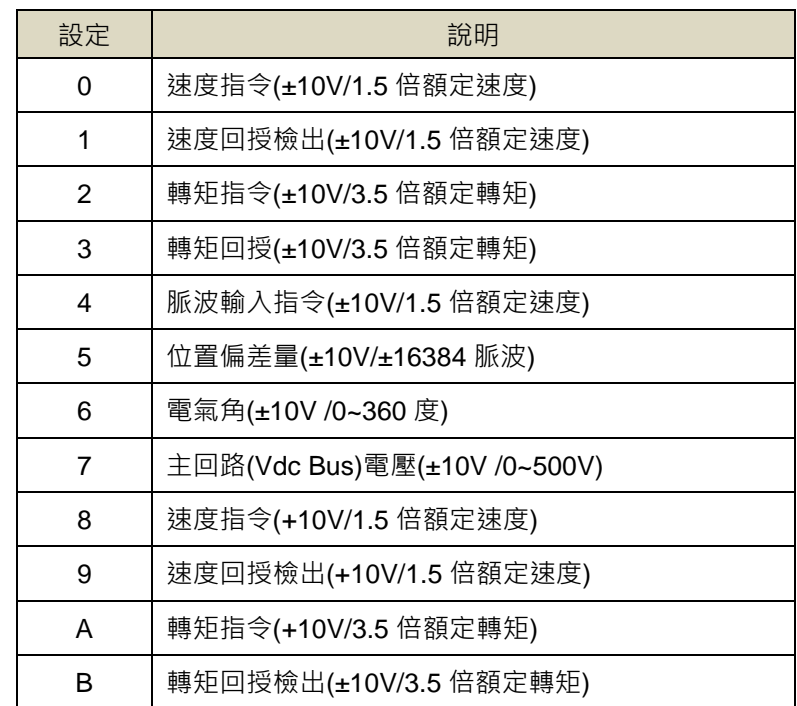

# $\begin{picture}(20,5) \put(0,0){\line(0,1){10}} \put(15,0){\line(0,1){10}} \put(15,0){\line(0,1){10}} \put(15,0){\line(0,1){10}} \put(15,0){\line(0,1){10}} \put(15,0){\line(0,1){10}} \put(15,0){\line(0,1){10}} \put(15,0){\line(0,1){10}} \put(15,0){\line(0,1){10}} \put(15,0){\line(0,1){10}} \put(15,0){\line(0,1){10}} \put(15,0){\line(0,$

# **Cn006.1** 類比監視輸出 **MON2** ※**JSDG2S-E** 無此功能

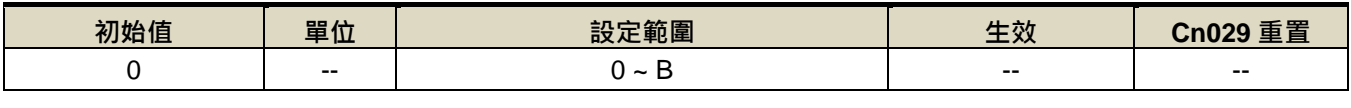

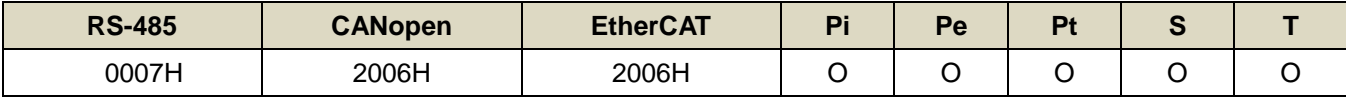

設定說明: 設定方式請參考 Cn006.0 說明

# **Cn007** 速度到達判定值

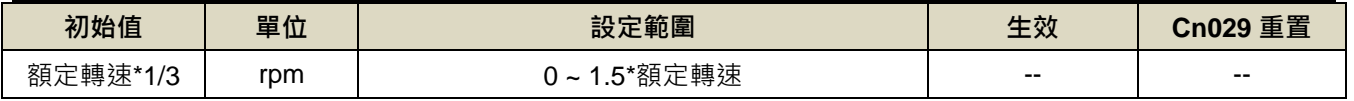

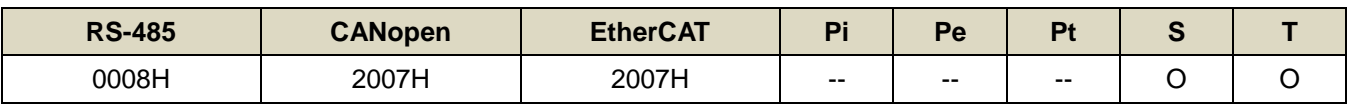

設定說明:當正轉或是反轉速度超過 Cn007(速度到達判定值)所設定的速度時,數位輸出接點 INS 動作。

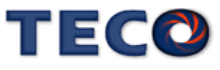

# **Cn008.0** 剎車模式

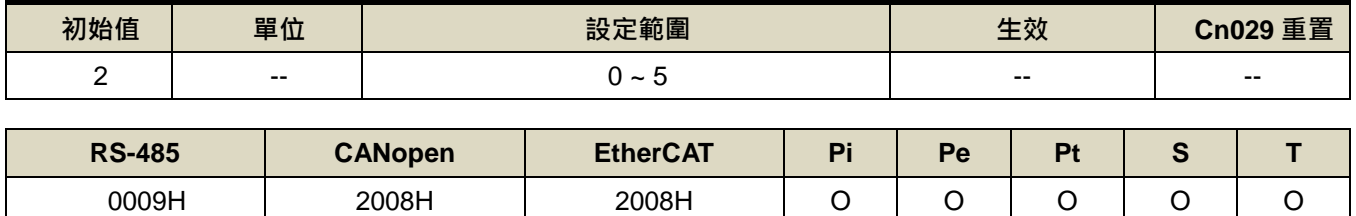

設定說明: 伺服關閉(Servo off)、緊急停止(EMC)、CCW/CW 驅動禁止時的剎車組合。

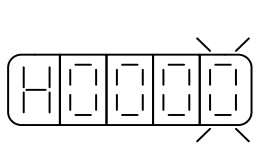

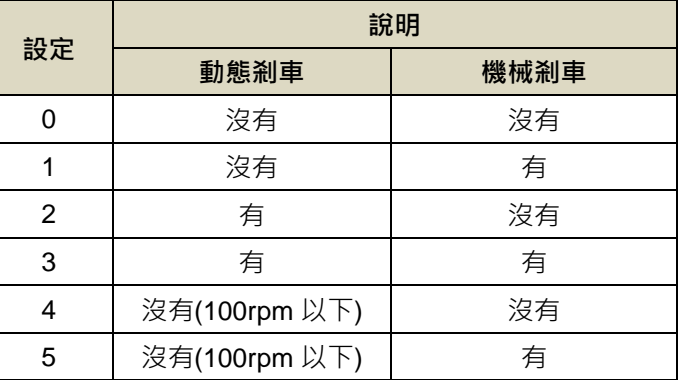

注意!當 **CCW/CW** 發生驅動禁止時,是否使用動態剎車的設定 **Cn009** 優先權高於 **Cn008**,也就是假設 **Cn008** 設定為 **0** 或 **1(**沒有動態剎車**)**而 **Cn009** 設定為 **1(**有動態剎車**)**,最後還是會使用動態剎車。

## **Cn009.0 CW/CCW** 驅動禁止方式

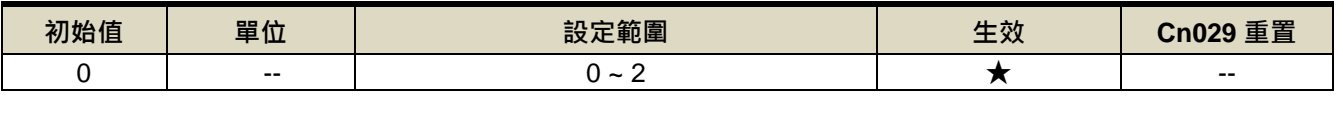

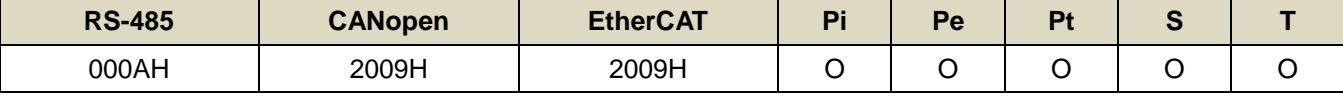

設定說明:

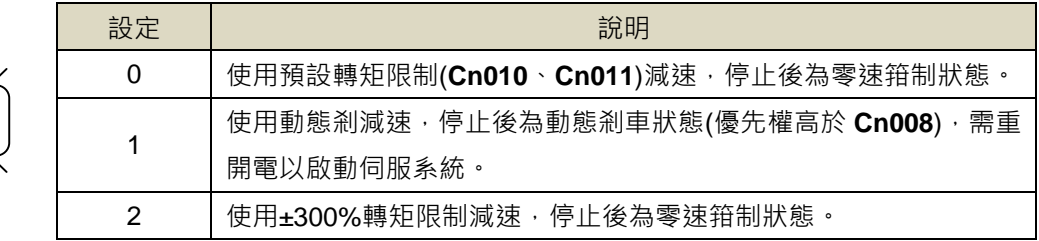

# **Cn010 CCW** 方向轉矩命令限制值

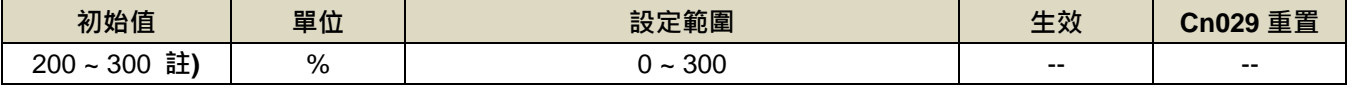

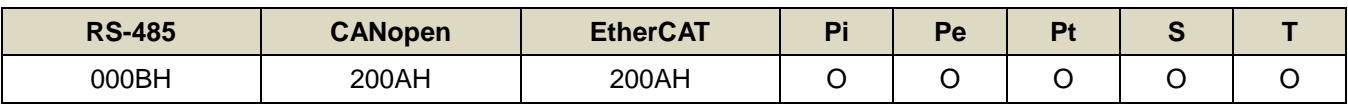

設定說明: 若要以二倍額定轉矩限制 CCW 方向的轉矩命令時, 令 Cn010=200。

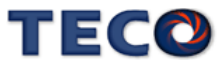

# **Cn011 CW** 方向轉矩命令限制值

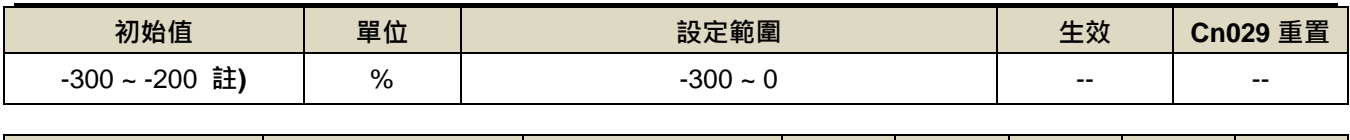

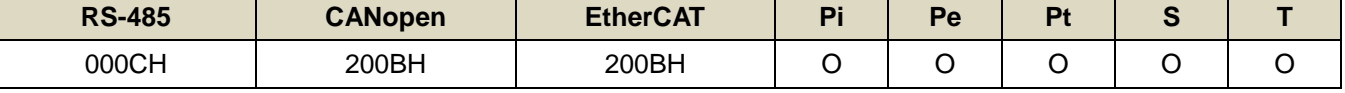

設定說明:若要以二倍額定轉矩限制 CW 方向的轉矩命令時,令 Cn011=-200。

註**)**參數 **Cn010/Cn011** 於各驅動器機種有不同預設值與設定範圍。

#### 200V

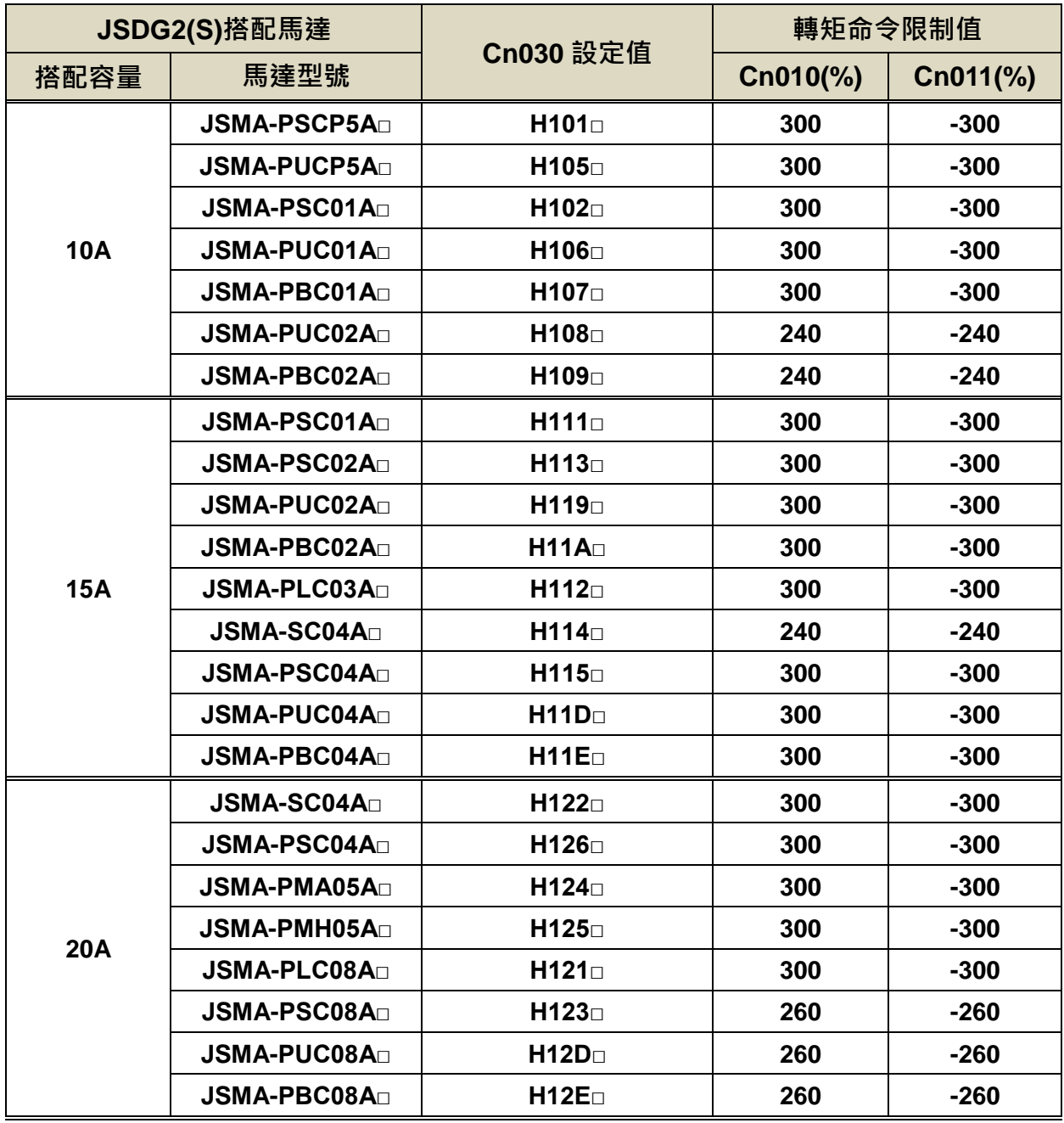

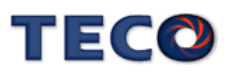

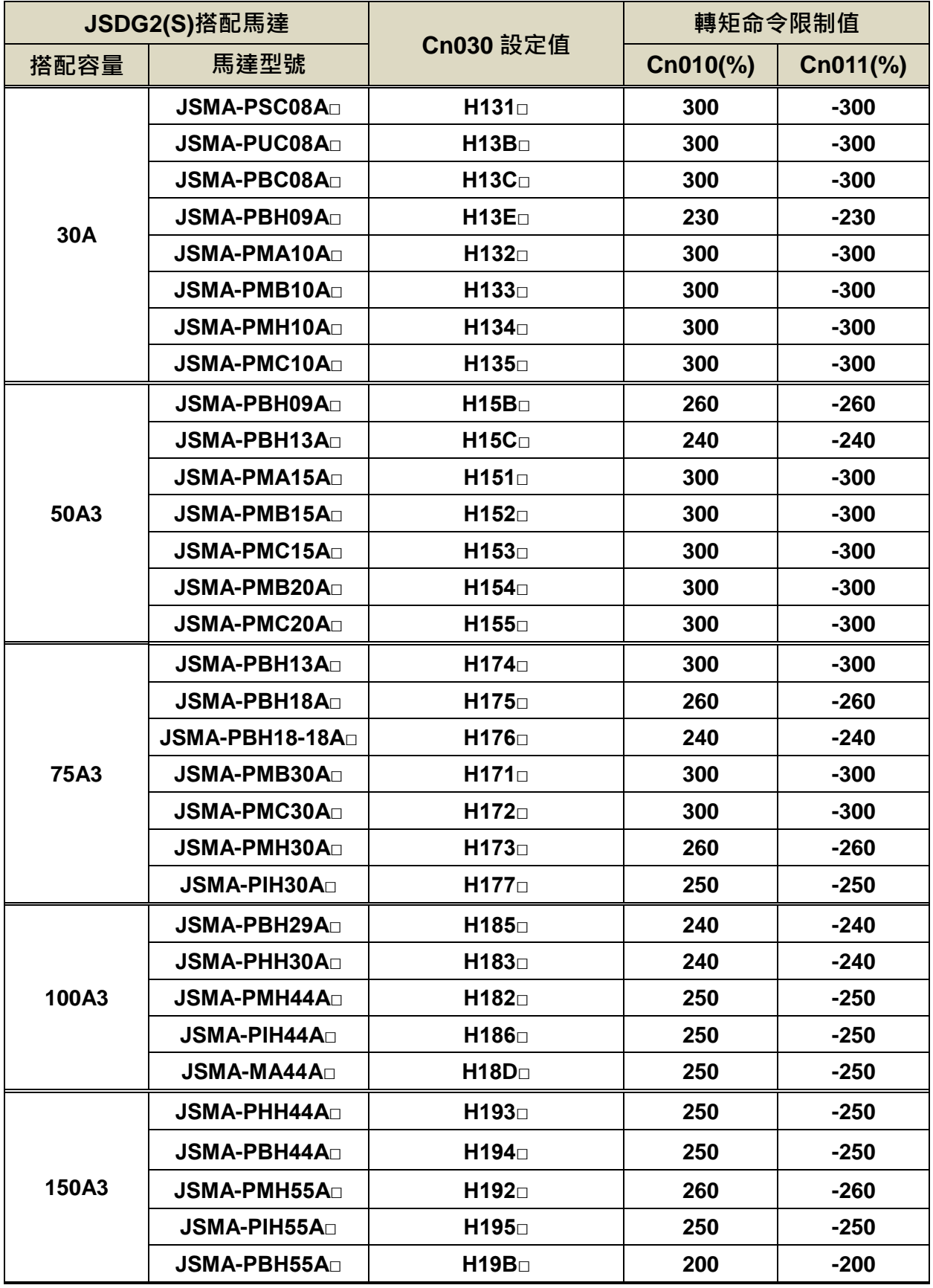

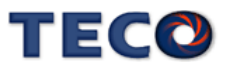

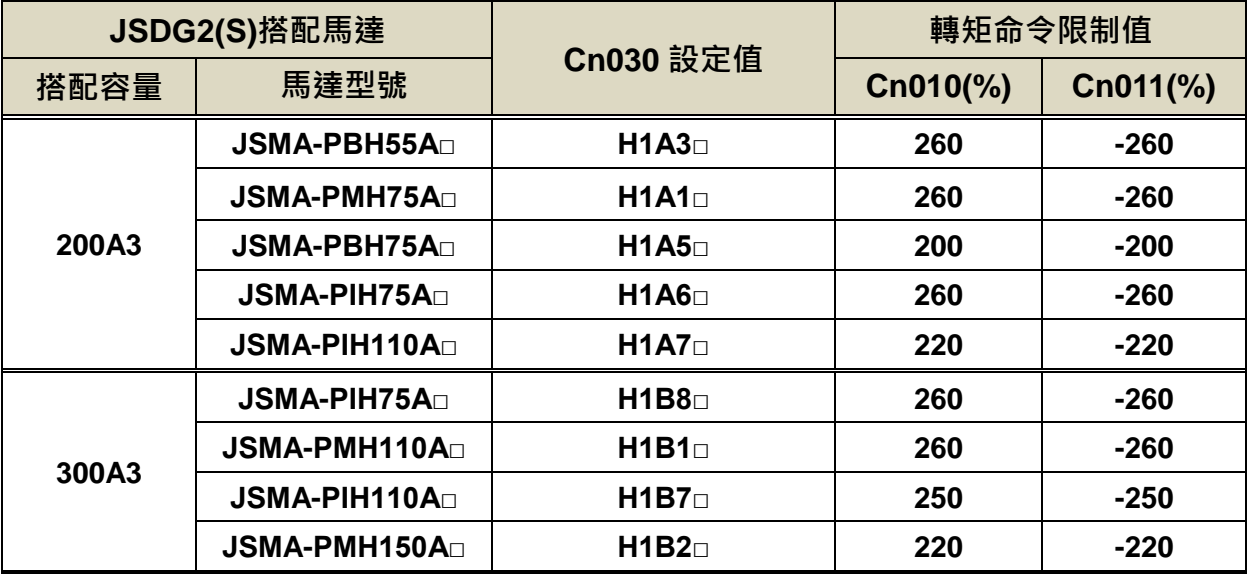

#### 400V 級

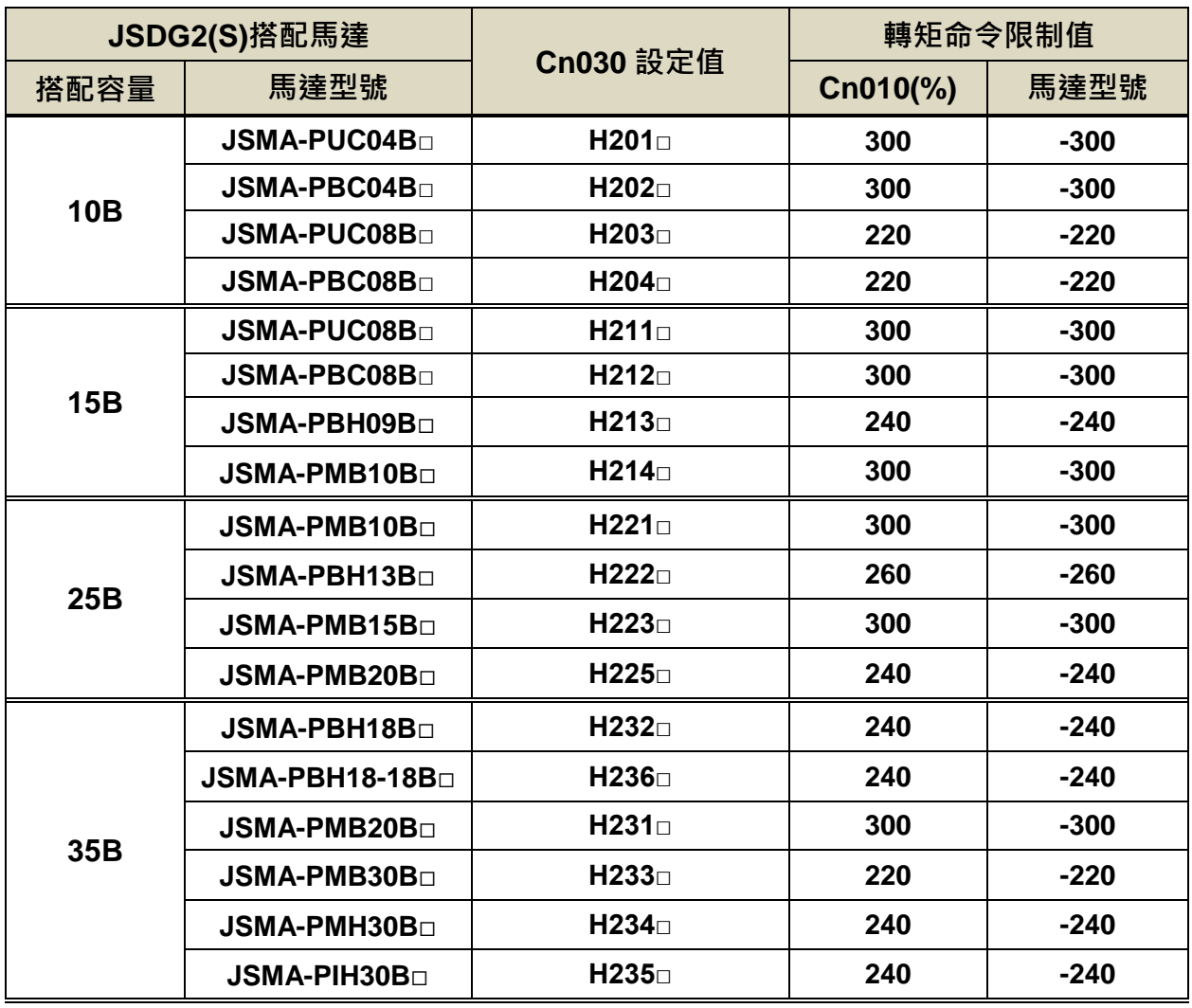

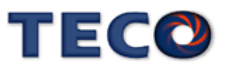

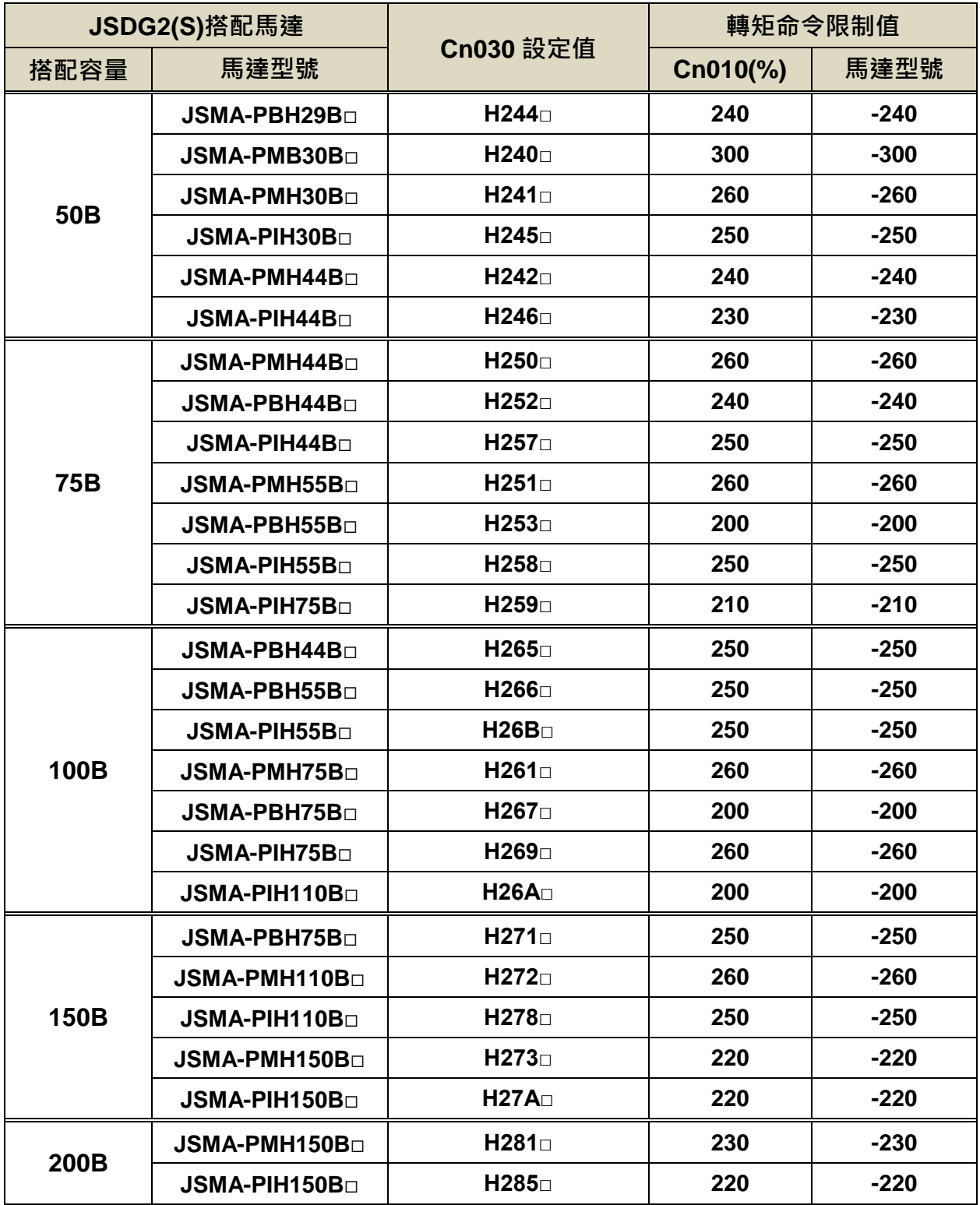

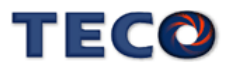

# **Cn012** 外部回生電阻功率設定

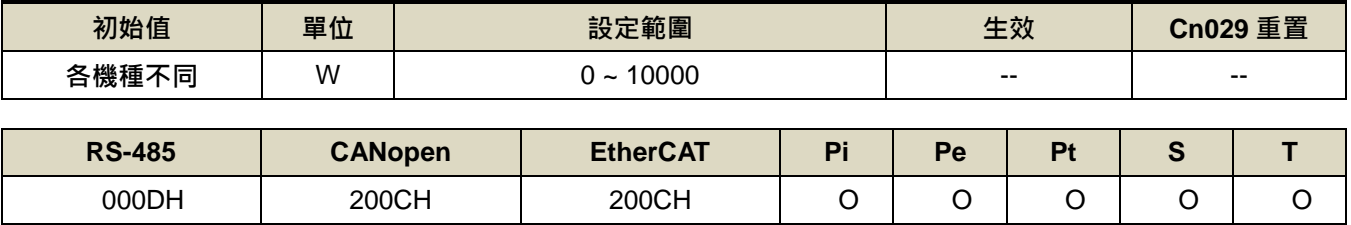

設定說明: 請將所選擇的外部電阻功率值正確設定在 Cn012。

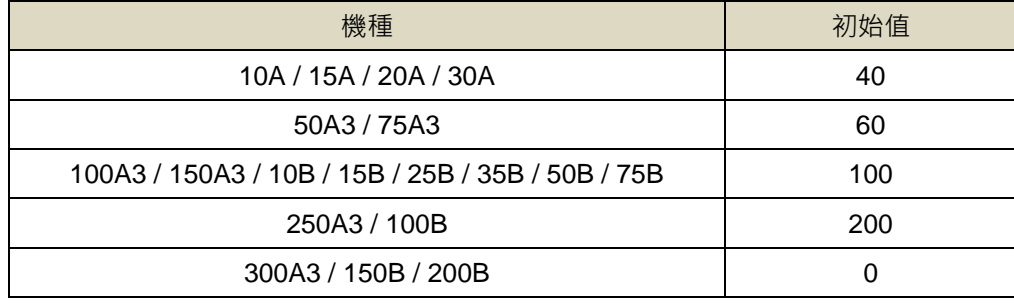

## **Cn013** 共振抑制濾波器頻率**(**第一組**)**

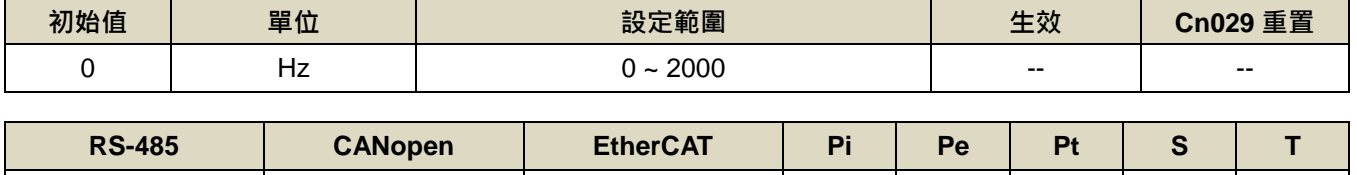

000EH | 200DH | 200DH | O | O | O | O | -

設定說明: 若想要消除共振等而引起振動或噪音時,請在 Cn013 輸入發生振動時的頻率。

# **Cn014** 共振抑制濾波器品質因數**(**第一組**)**

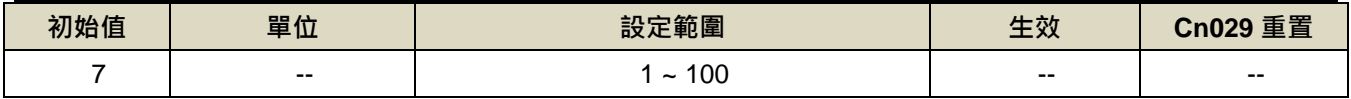

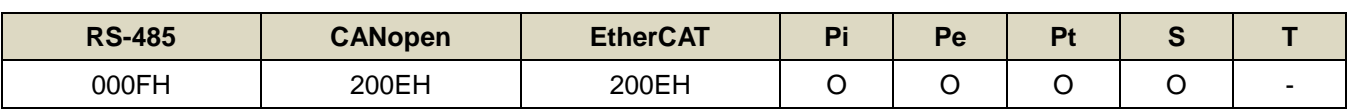

設定說明:用來調整欲抑制之頻率範圍, Cn014 值越小則抑制之頻率範圍越廣, 使用者可依實際情況調整。

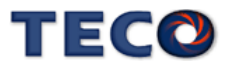

# **Cn015.0 PI/P** 模式的切換判斷種類選擇

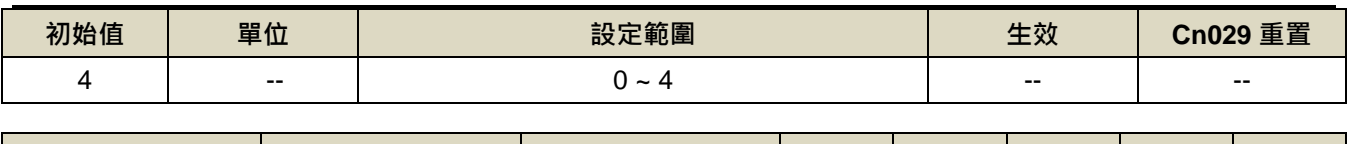

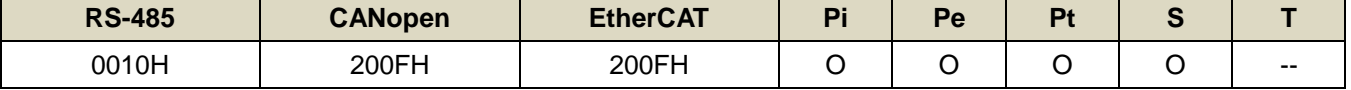

設定說明:

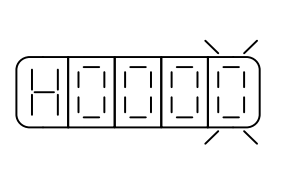

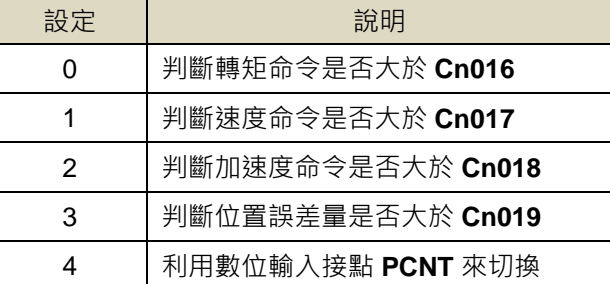

#### **Cn015.1** 兩段增益模式的切換判斷種類選擇

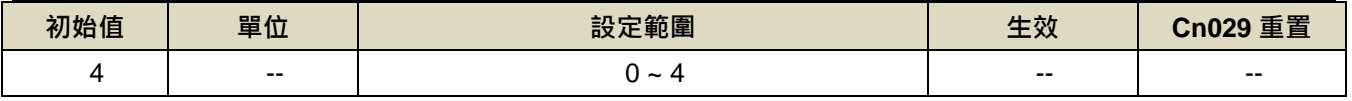

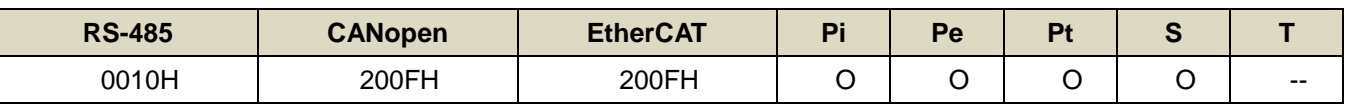

設定說明:

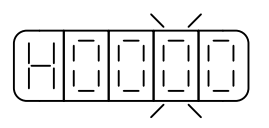

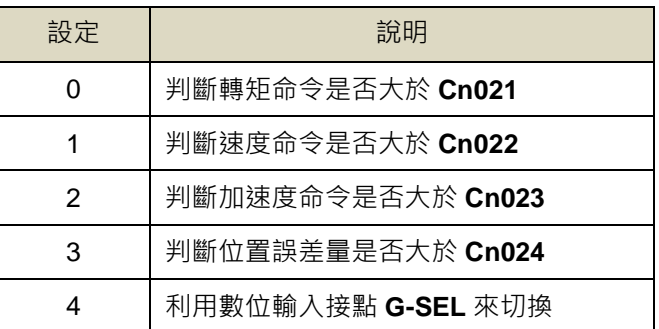

# **Cn016 PI/P** 模式的切換條件**(**轉矩命令**)**

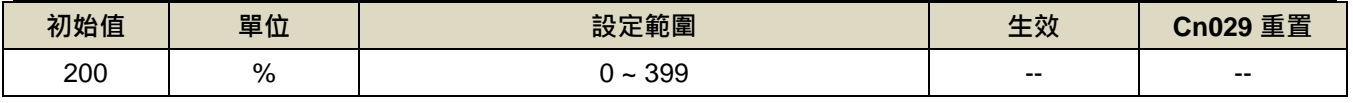

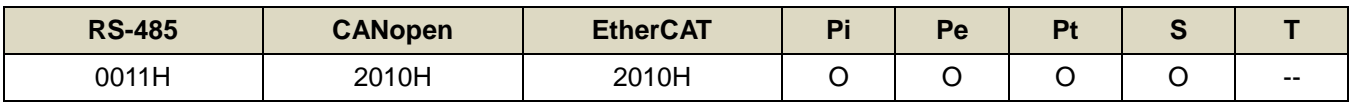

設定說明: 先設定 Cn015.0=0,當轉矩命令小於 Cn016 切換條件時,為 PI 控制;當轉矩命令大於 Cn016 切換條

件時,則切換成只有 P 控制。

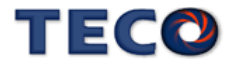

# **Cn017 PI/P** 模式的切換條件**(**速度命令**)**

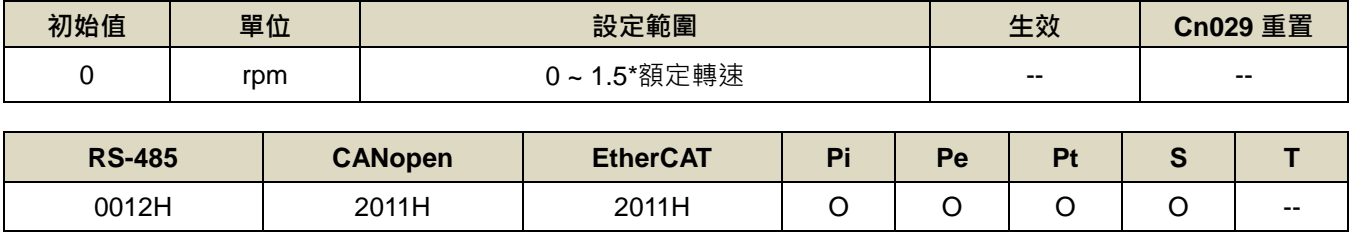

設定說明: 先設定 Cn015.0=1, 當速度命令小於 Cn017 切換條件時,為 PI 控制;當速度命令大於 Cn017 切換條 件時,則切換成只有 P 控制。

# **Cn018 PI/P** 模式的切換條件**(**加速度命令**)**

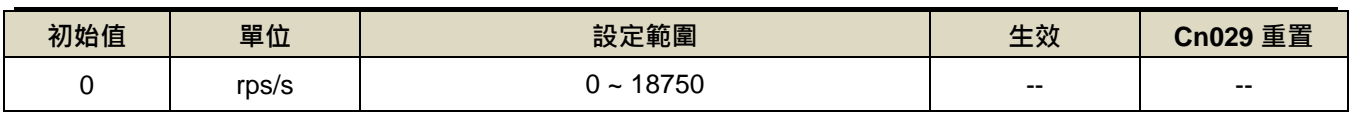

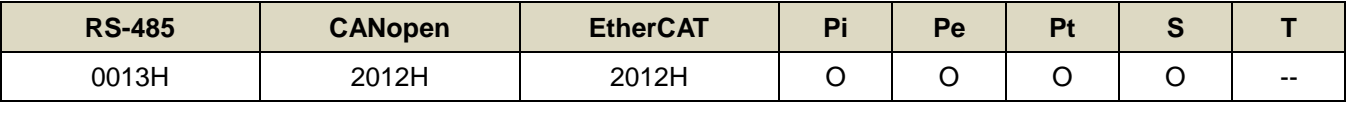

設定說明:先設定 Cn015.0=2,當加速度命令小於 Cn018 切換條件時,為 PI 控制;當加速度命令大於 Cn018 切 換條件時,則切換成只有 P 控制。

# **Cn019 PI/P** 模式的切換條件**(**位置誤差量**)**

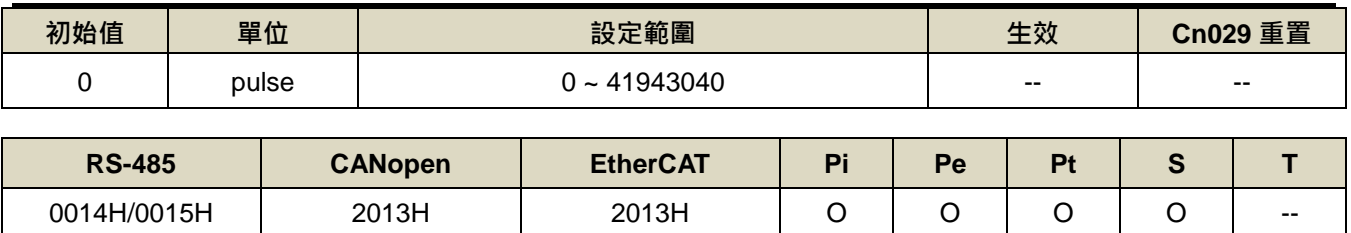

設定說明:先設定 Cn015.0=3 ·當位置誤差量小於 Cn019 切換條件時 ·為 PI 控制;當位置誤差量大於 Cn019 切 換條件時,則切換成只有 P 控制。

#### **Cn020** 兩段增益模式的切換延遲時間 **2**

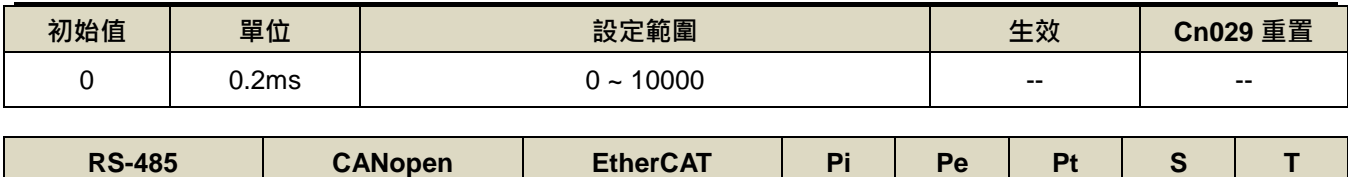

0016H 2014H 2014H O O O O --

設定說明:使用兩段增益模式時,可設定從第二段增益切換到第一段增益的延遲時間。

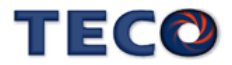

#### **Cn021** 兩段增益模式的切換條件**(**轉矩命令**)**

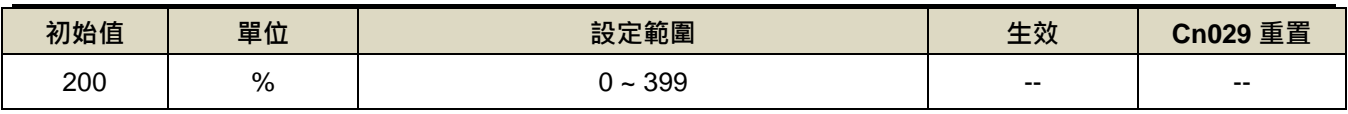

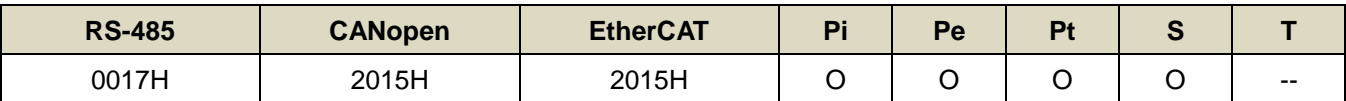

設定說明: 先設定 Cn015.1=0, 當轉矩命令小於 Cn021 切換條件時, 使用第一段增益控制; 當轉矩命令大於 Cn021 切換條件時,則切換成到第二段增益控制,若轉矩命令再次小於 Cn021 切換條件時,會依據 Cn020 切 換延遲時間切換到第一段增益控制。

#### **Cn022** 兩段增益模式的切換條件**(**速度命令**)**

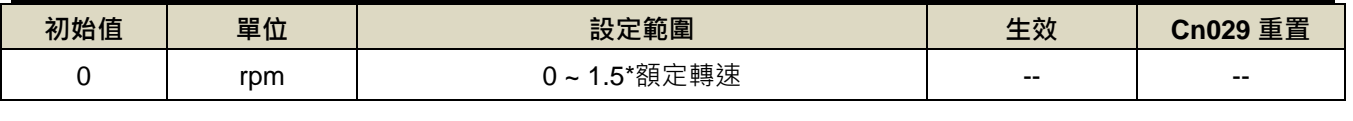

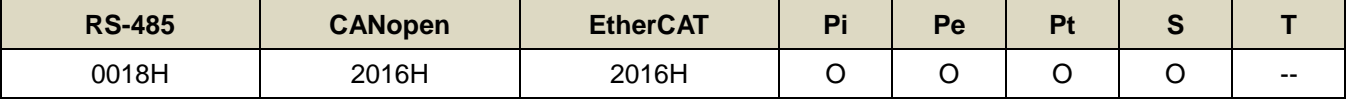

設定說明:先設定 Cn015.1=1, 當速度命令小於 Cn022 切換條件時, 使用第一段增益控制; 當速度命令大於 Cn022 切換條件時,則切換成到第二段增益控制,若速度命令再次小於 Cn022 切換條件時,會依據 Cn020 切 換延遲時間切換到第一段增益控制。

# **Cn023** 兩段增益模式的切換條件**(**加速度命令**)**

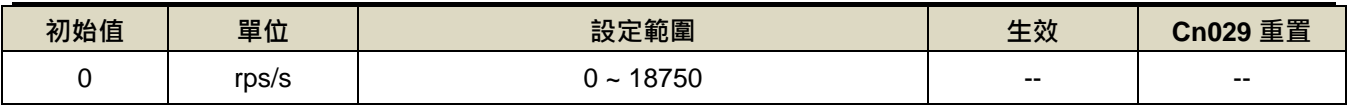

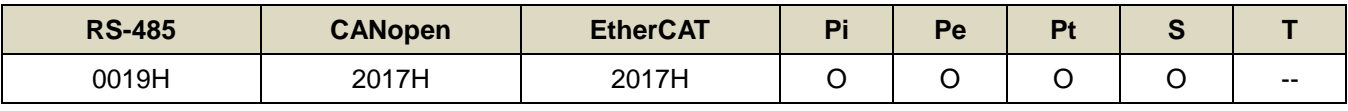

設定說明:先設定 Cn015.1=2,當加速度命令小於 Cn023 切換條件時,使用第一段增益控制;當加速度命令大於 Cn023 切換條件時,則切換成到第<sup>一</sup>段增益控制,若加速度命令再次小於 Cn023 切換條件時,會依據 Cn020 切換延遲時間切換到第一段增益控制。

#### **Cn024** 兩段增益模式的切換條件**(**位置誤差量**)**

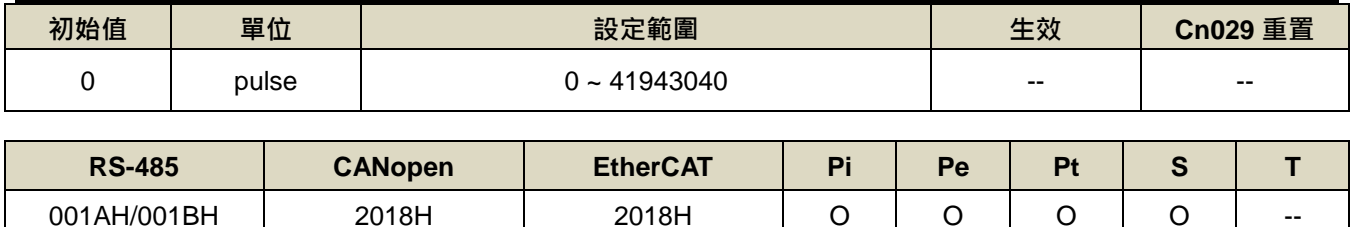

設定說明:先設定 Cn015.1=3,當位置誤差量小於 Cn024 切換條件時,使用第一段增益控制;當位置誤差量大於 Cn024 切換條件時, 則切換成到第二段增益控制, 若位置誤差量再次小於 Cn024 切換條件時, 會依據

Cn020 切換延遲時間切換到第一段增益控制。

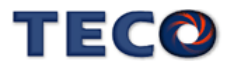

# **Cn025** 負載慣量比

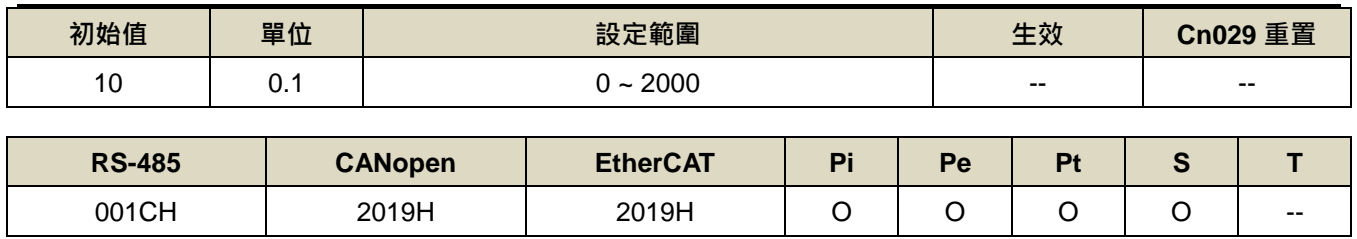

設定說明:

負載慣量比 = 轉換到馬達軸的負載慣量(JL) 伺服馬達轉子慣量(JM) × 100%

# **Cn026** 剛性設定

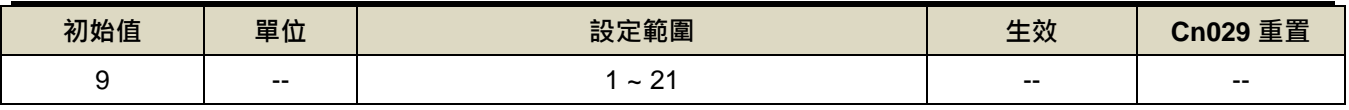

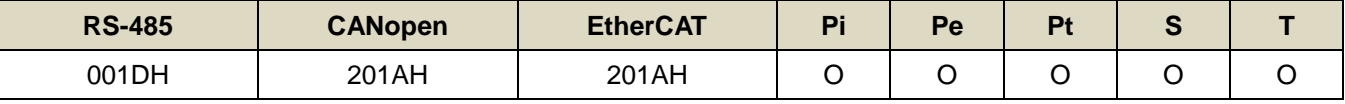

設定說明:

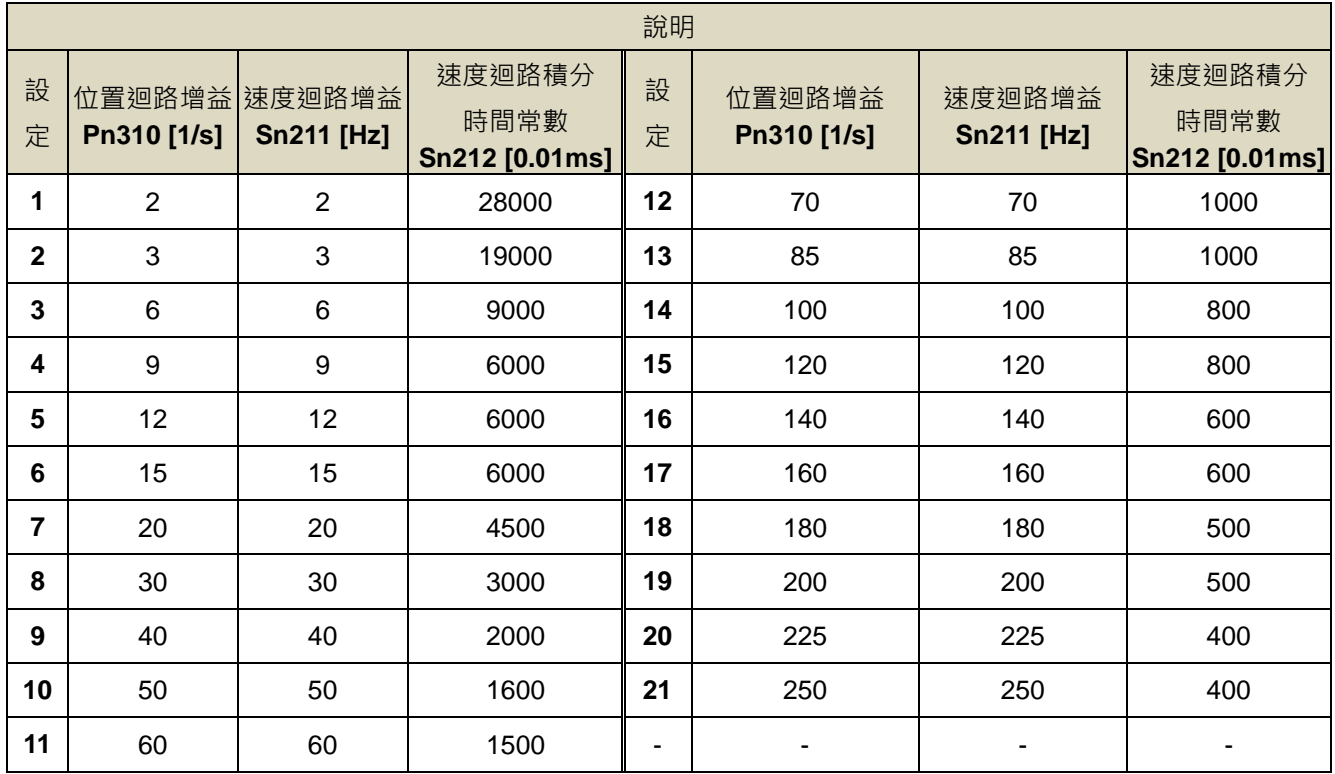

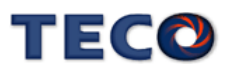

#### **Cn027** 類比監視輸出 **1** 偏移調整 ※**JSDG2S-E** 無此功能

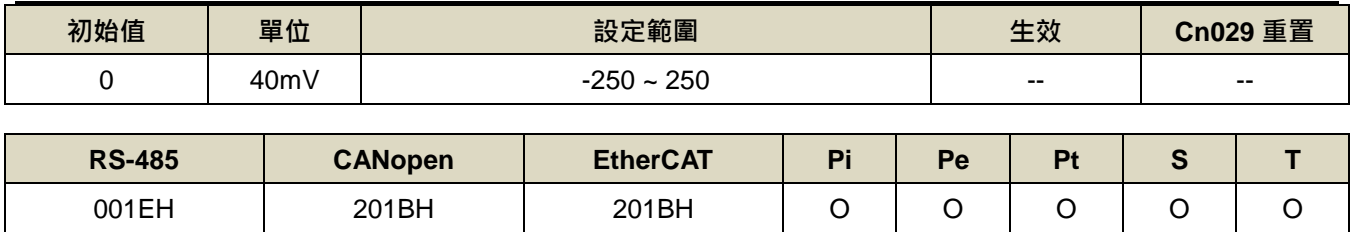

設定說明:類比監視輸出1電壓有偏移現象產生時,用來修正偏移量。

#### **Cn028** 類比監視輸出 **2** 偏移調整※**JSDG2S-E** 無此功能

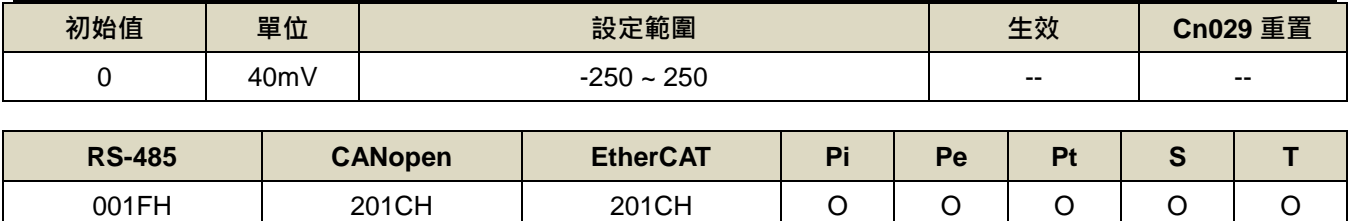

設定說明:類比監視輸出 2 電壓有偏移現象產生時,用來修正偏移量。

#### **Cn029** 參數重置

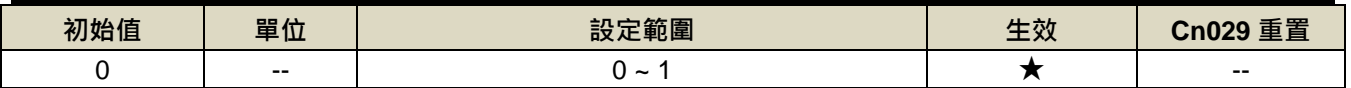

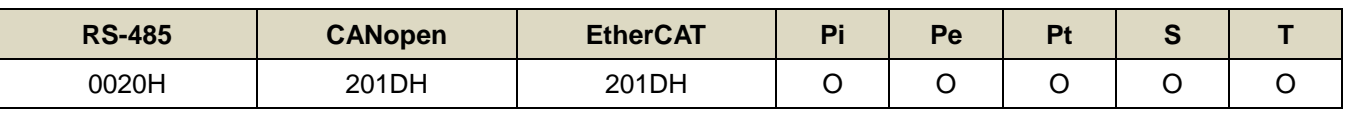

設定說明:

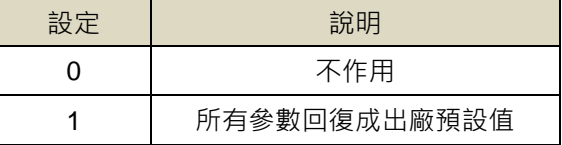

#### **Cn030** 系列化機種設定

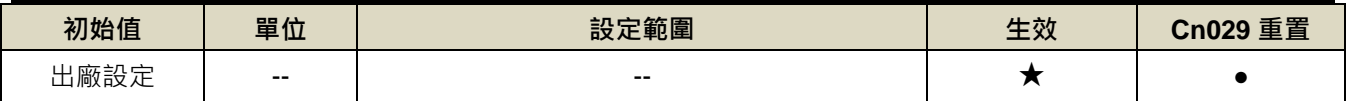

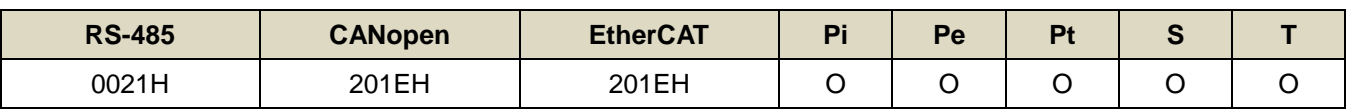

設定說明: 此參數設定值相同於 dn-08 顯示值,詳細設定方式,請參閱【1-1-3 伺服驅動器與伺服馬達搭配對照 表】。

!注意:機械開始運轉前,務必確認此參數設定值為正確的驅動器和馬達組合!若與實際組合不相同,請重新設 定或與當地經銷商連繫!

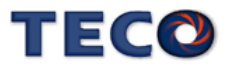

# **Cn031.0** 風扇運轉設定**(**只適用於具有風扇機種**)**

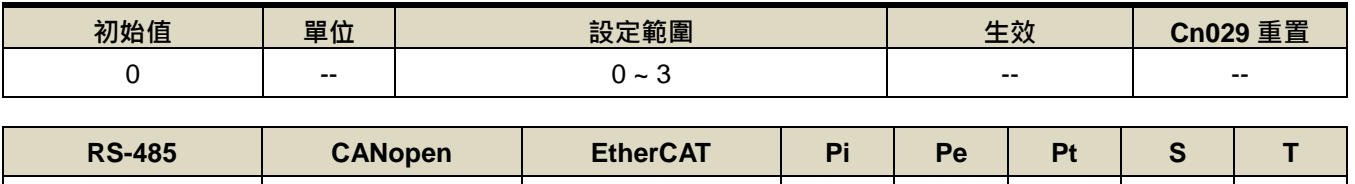

0022H 201FH 201FH O O O O O

設定說明:

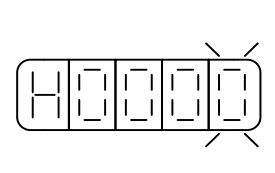

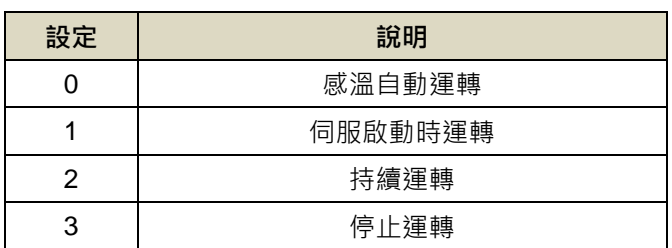

# **Cn031.1** 低電壓保護**(AL001)**自動復歸選擇

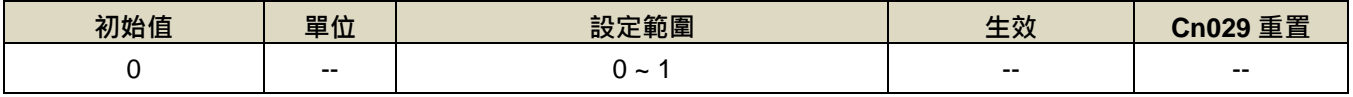

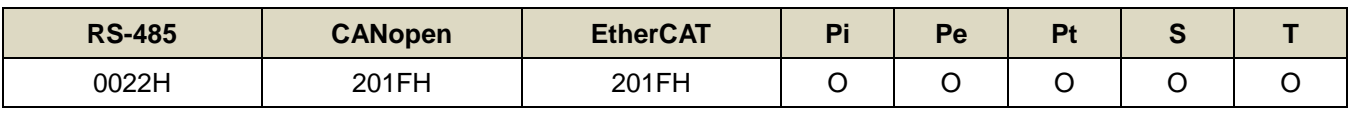

設定說明:此參數可設定低電壓保護(AL001)復歸方式

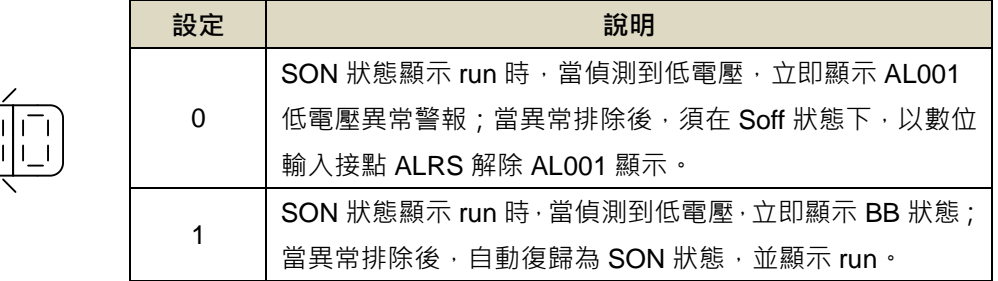

# **Cn031.2** 絕對值編碼器電池異常警報輸出

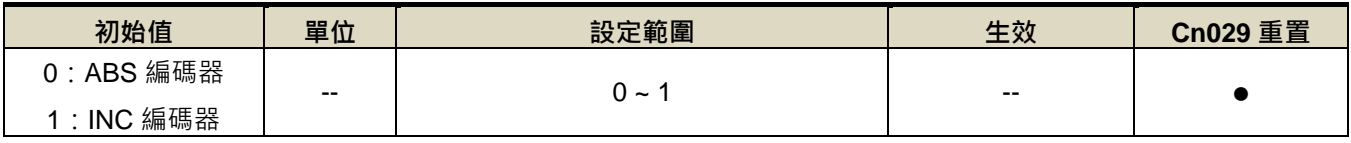

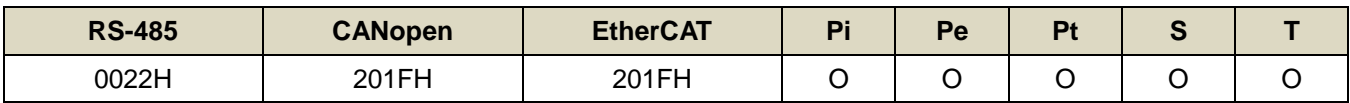

設定說明:此參數可設定低電壓保護(AL001)復歸方式

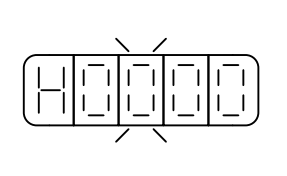

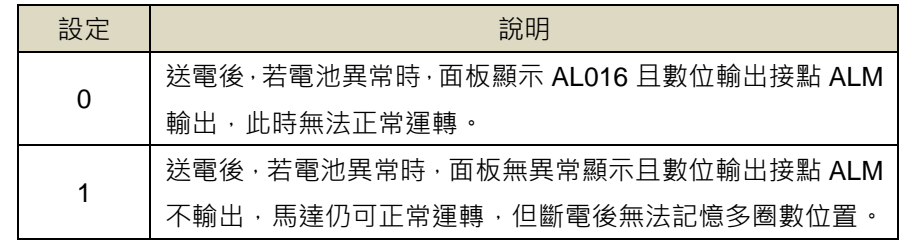

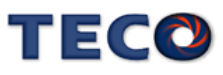

# **Cn031.3** 馬達系列選擇

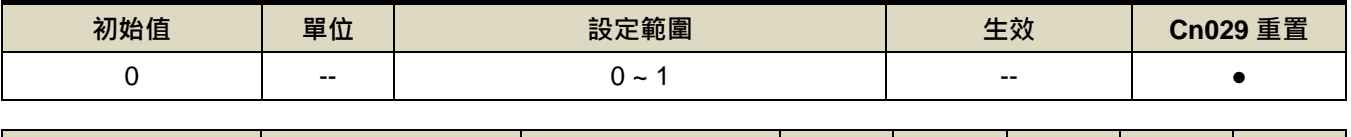

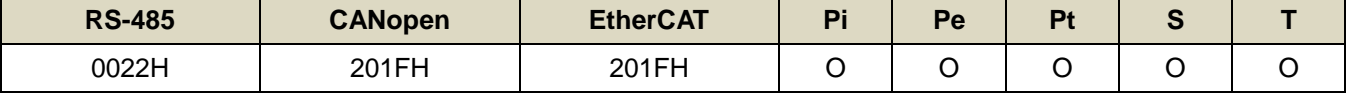

設定說明:

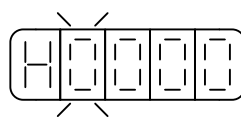

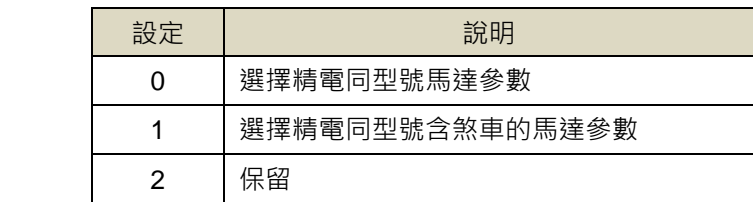

## **Cn032** 速度回授平滑濾波器

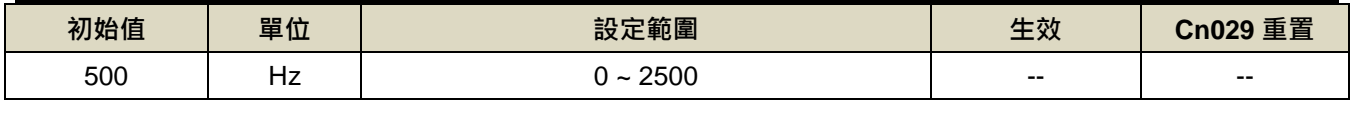

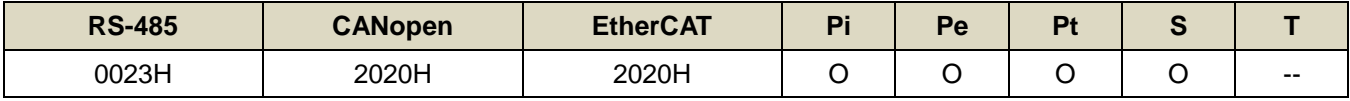

設定說明:當系統產生尖銳振動噪音,可以調整此參數來抑制振動噪音,加入此濾波器同時會延遲伺服系統響應

速度。

## **Cn033** 速度前饋平滑濾波器

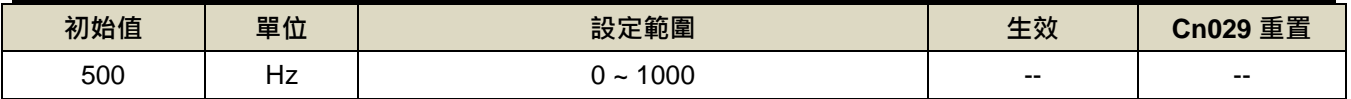

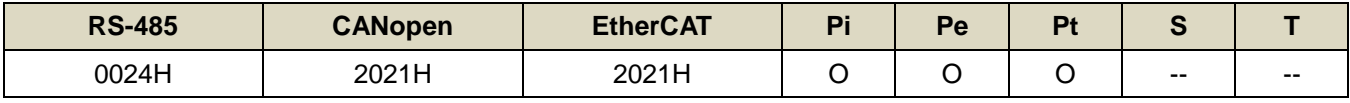

設定說明:將速度前饋命令平滑處理。

#### **Cn034** 轉矩命令平滑濾波器

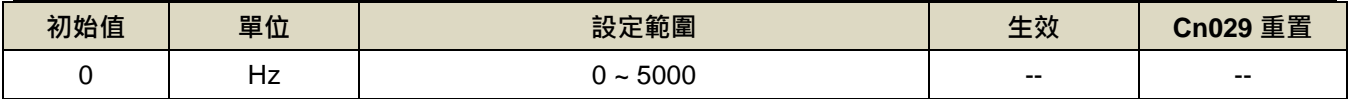

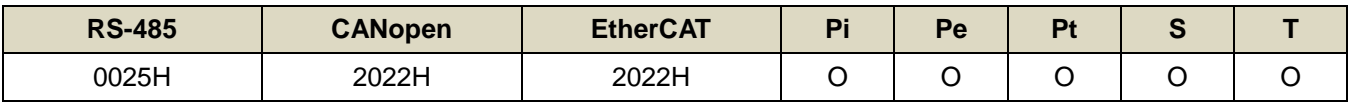

設定說明:當系統產生尖銳振動噪音,可以調整此參數來抑制振動噪音,加入此濾波器同時會延遲伺服系統響應

速度。

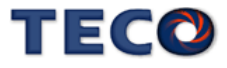

#### **Cn035** 面板狀態顯示內容選擇

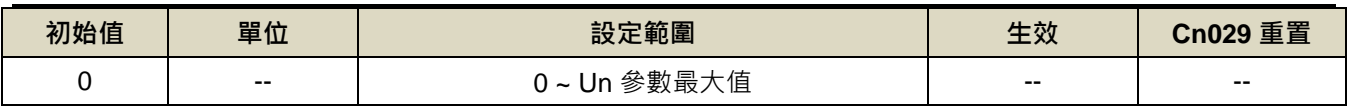

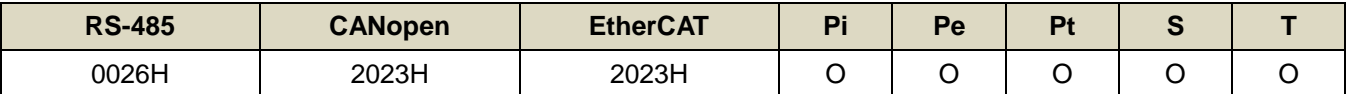

設定說明:

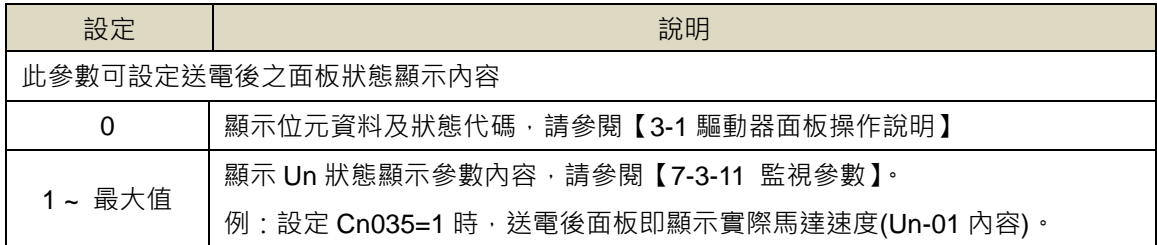

# **Cn036** 局號設定

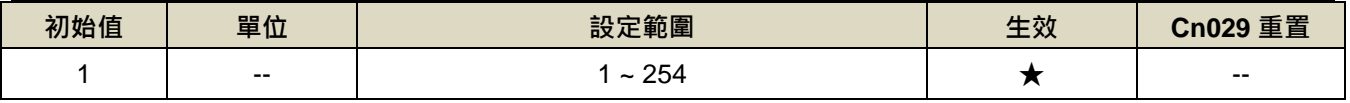

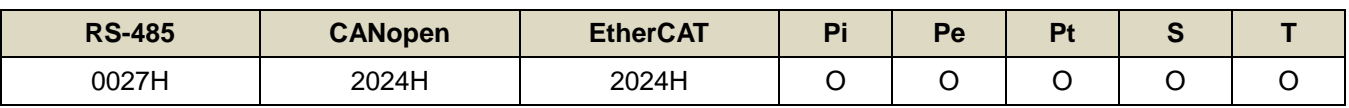

設定說明:使用 Modbus 通訊介面時,每一組驅動器需預先於此參數設定不同的局號;若重複設定局號,將導致

無法正常通訊。

#### **Cn037.0 Modbus RS-485** 通訊傳輸率

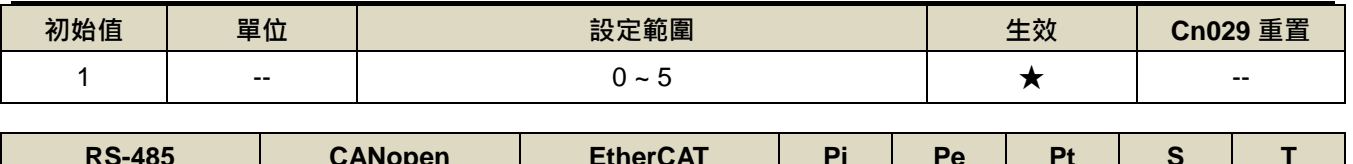

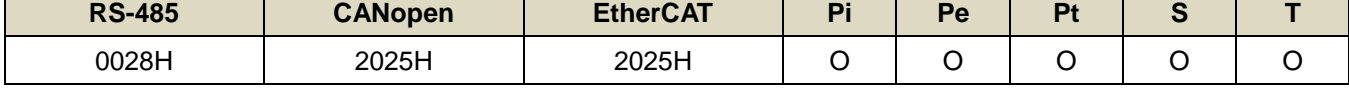

設定說明:

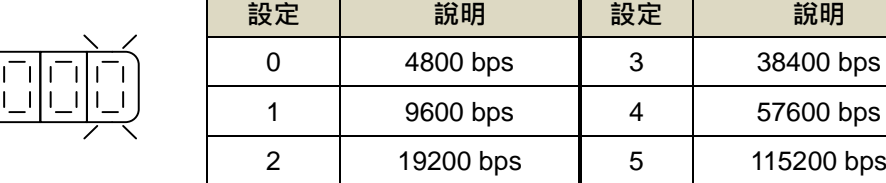

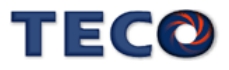

# **Cn037.2 RS-485** 通訊寫入選擇

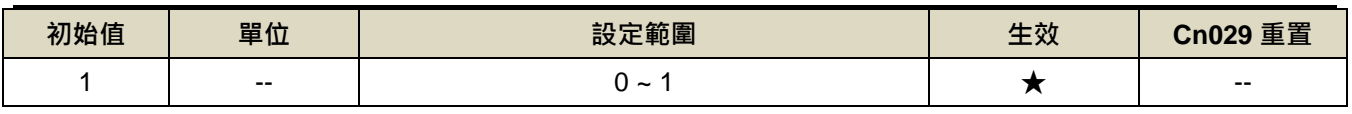

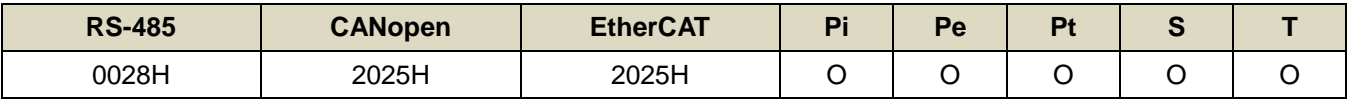

設定說明:

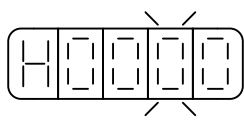

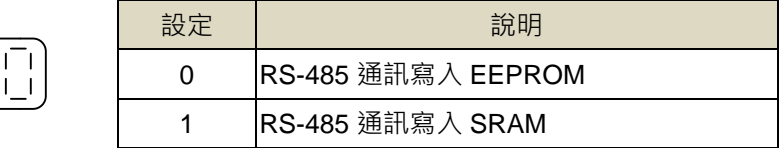

#### **Cn038** 通訊協定

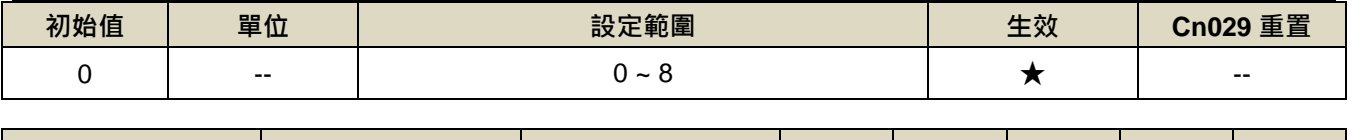

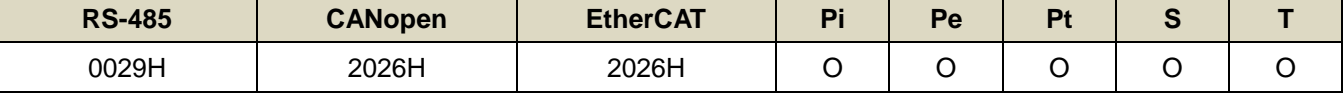

設定說明:

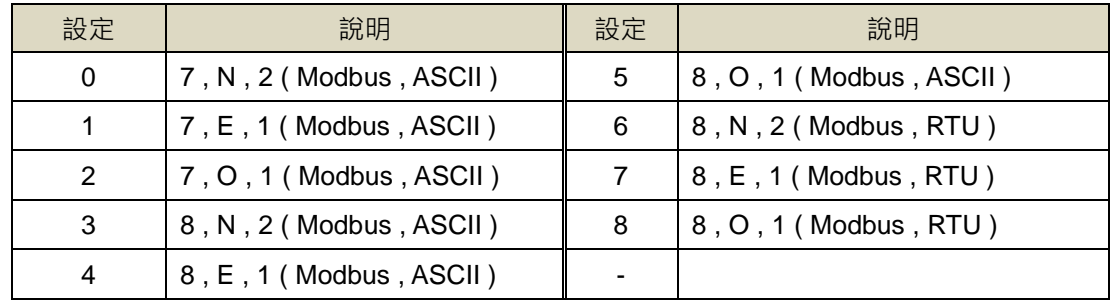

# **Cn039** 通訊逾時設定

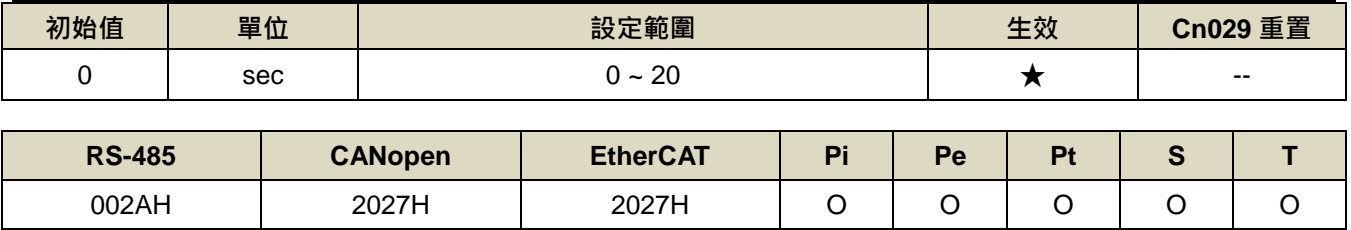

設定說明:若設定值大於 0 時, 立即開啟通訊逾時功能, 必須在設定的時間內進行通訊, 否則將會出現通訊錯誤; 若設定值為 0 時,則表示關閉此功能。

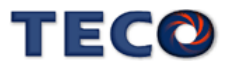

## **Cn040** 通訊回覆延遲時間

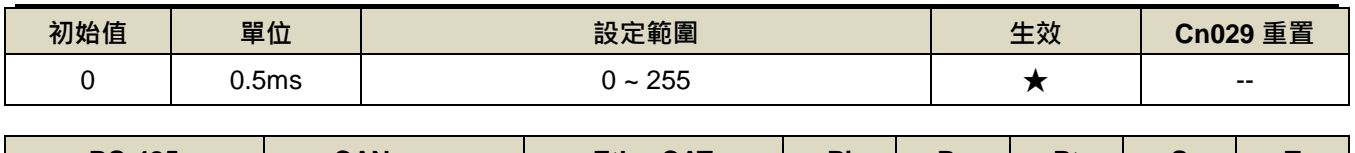

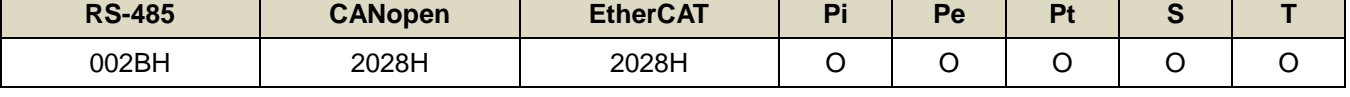

設定說明:延遲驅動器回覆上位控制單元之通訊時間。

#### **Cn041.0** 絕對式編碼器多圈數清除機能

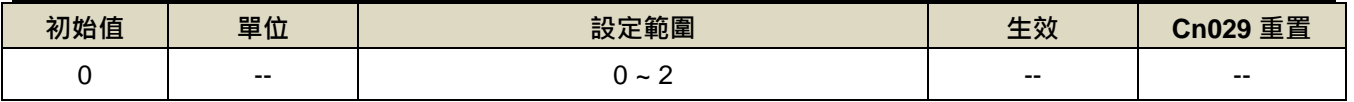

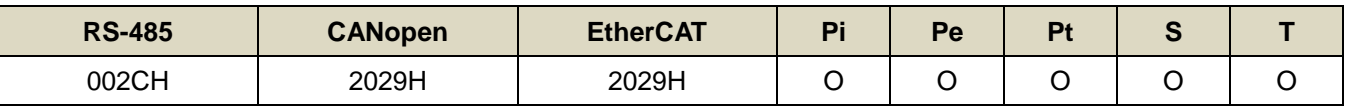

設定說明:

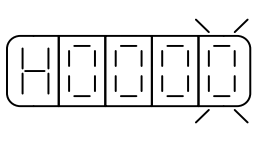

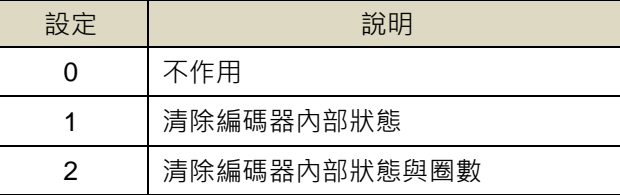

# **Cn043** 類比監視輸出 **MON1** 輸出比例 ※**JSDG2S-E** 無此功能

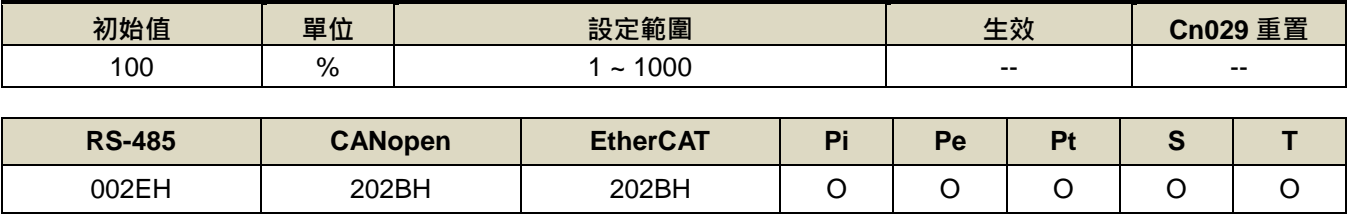

設定說明: 以 10V/1.5 倍轉速為 100%為例,若將類比監視輸出比例改為 10V/0.75 倍轉速,將參數設定為 200%

#### **Cn044** 類比監視輸出 **MON2** 輸出比例 ※**JSDG2S-E** 無此功能

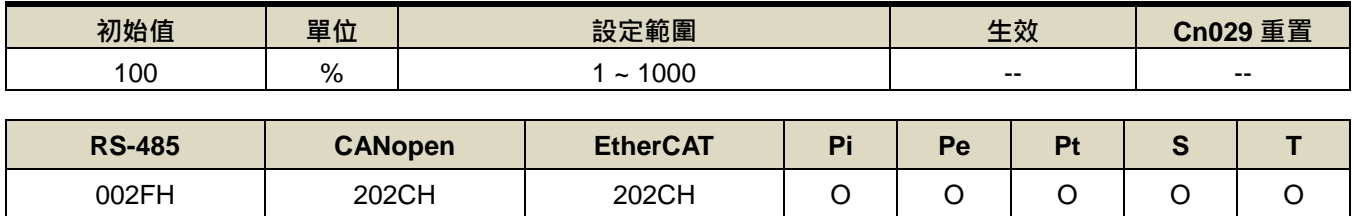

設定說明:請參考 Cn043 的設定說明。

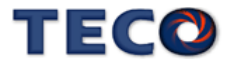

## **Cn048** 兩段增益模式的切換延遲時間 **1**

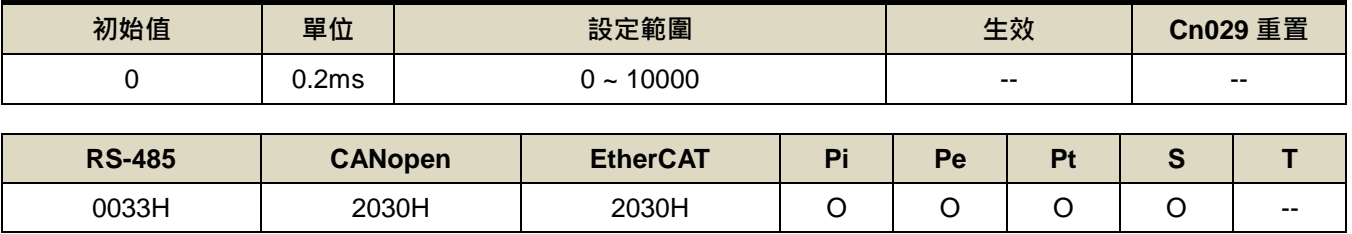

設定說明: 使用兩段增益模式時,可設定從第一段增益切換到第二段增益的延遲時間。

#### **Cn049** 兩段增益模式的切換時間 **1**

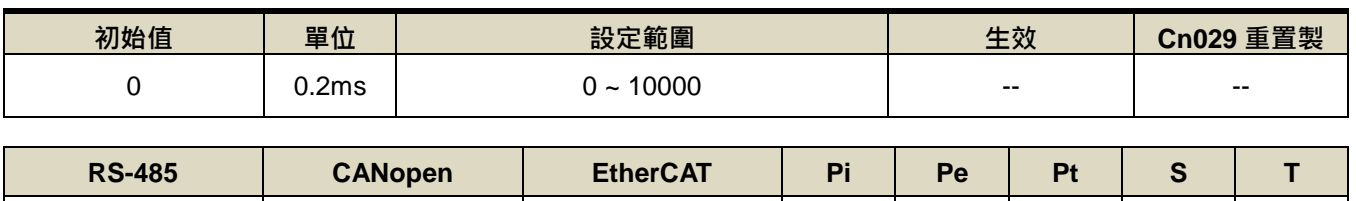

0034H 2031H 2031H O O O O --

設定說明: 使用兩段增益模式時,可設定從第一段增益切換到第二段增益的轉換時間。

#### **Cn050** 兩段增益模式的切換時間 **2**

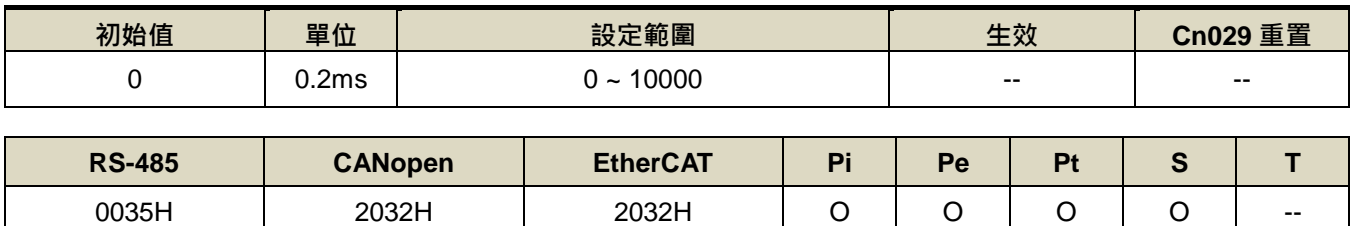

設定說明: 使用兩段增益模式時,可設定從第二段增益切換到第一段增益的轉換時間。

#### **Cn051** 低電壓保護準位

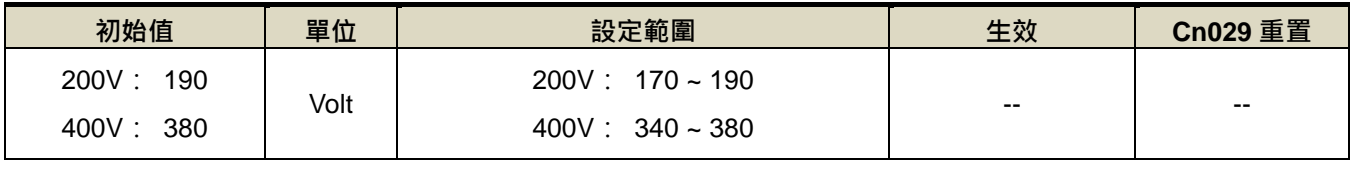

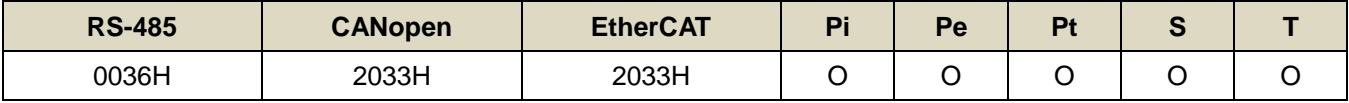

設定說明: 驅動器輸入電源電壓小於 Cn051 時延遲 Cn052 設定時間後觸發低電壓保護警報。但若電壓低於 170V 時,會直接執行低電壓保護,不管 Cn052 設定時間為多少。

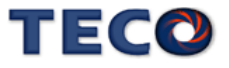

#### **Cn052** 低電壓保護警報延遲時間

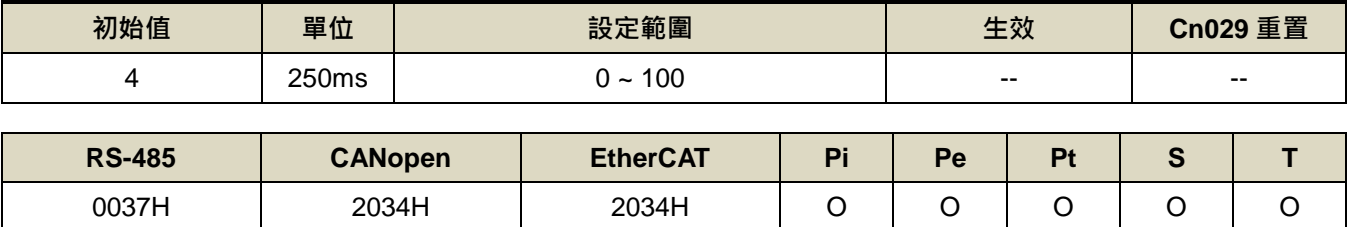

設定說明: 驅動器輸入電源電壓小於 Cn051 時延遲 Cn052 設定時間後觸發低電壓保護警報。但若電壓低於 170V 時,會直接執行低電壓保護,不管 Cn052 設定時間為多少。

# **Cn053.0** 電流偏移量自動校正**(**僅在 **Servo Off** 下可使用**)**

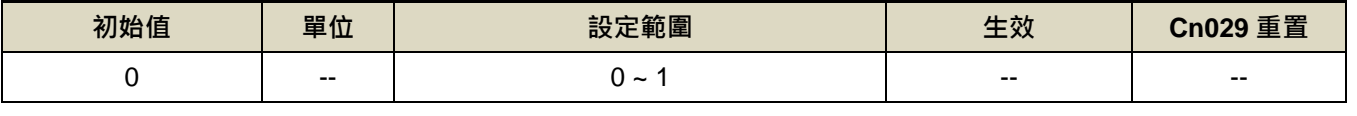

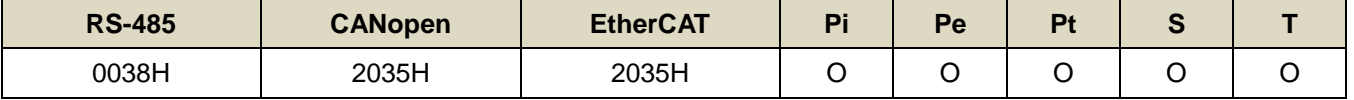

設定說明: 設定為 1 後驅動器執行電流偏移量校正,並在完成校正後自動將設定清除為 0。

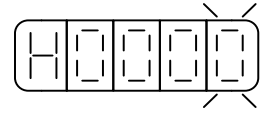

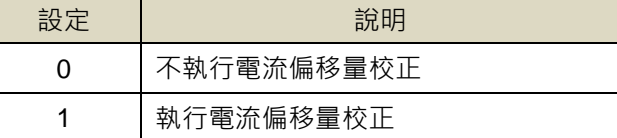

# **Cn054** 驅動器警告設定**(AL001-AL016)**

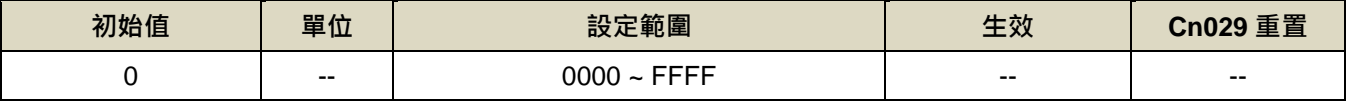

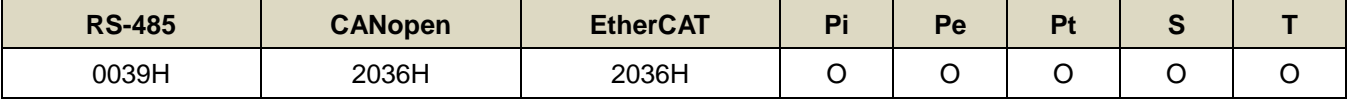

設定說明: Cn054 為 16 位元參數, 其各位元分別代表各個警報,將警報相對應的位元設定為 1 即為警告模式,當

警報發生時驅動器先提出警告,持續運行 Cn055 設定之時間後觸發警報。

例: 欲將低電壓及過速度警報設為警告, 日在警告 1 秒後觸發警報, 需將 Cn054 設定為 0801H, 其各 位元設定狀態分別為 0000 1000 0000 0001, 再將 Cn055 設定為 100 即可。

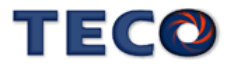

# **Cn055** 驅動器警告延遲觸發警報時間

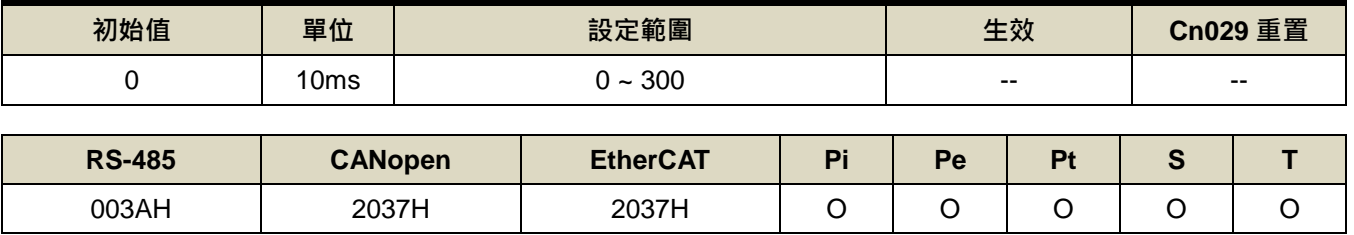

設定說明: 說明同 Cn054

## **Cn56** 第二段 **CCW** 方向轉矩命令限制值

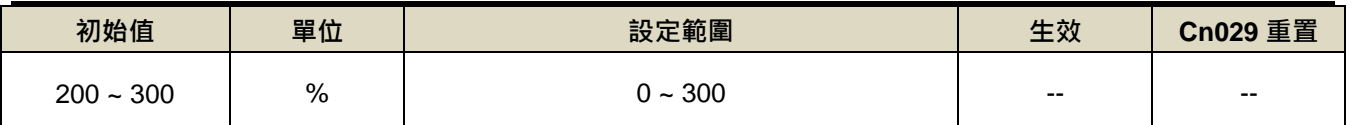

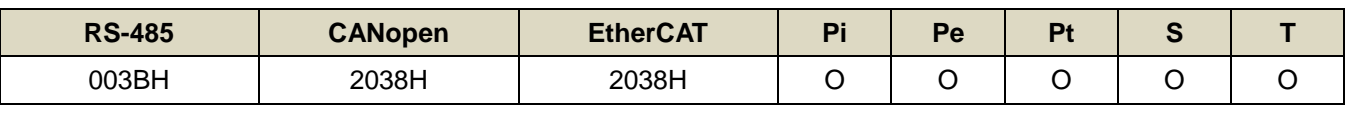

設定說明:說明同 Cn010

#### **Cn057** 第二段 **CW** 方向轉矩命令限制值

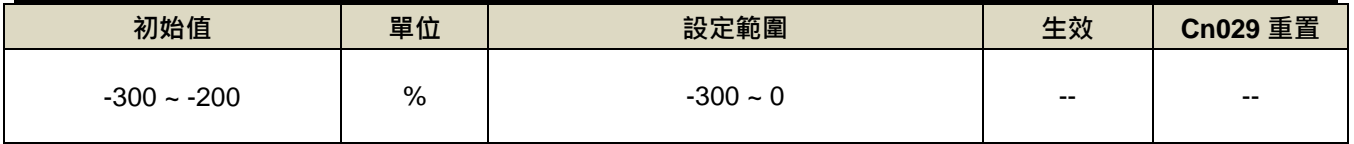

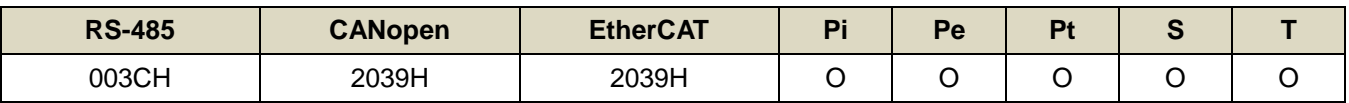

設定說明:說明同 Cn011

#### **Cn058** 第一段轉矩限制切換到第二段轉矩限制的延遲時間

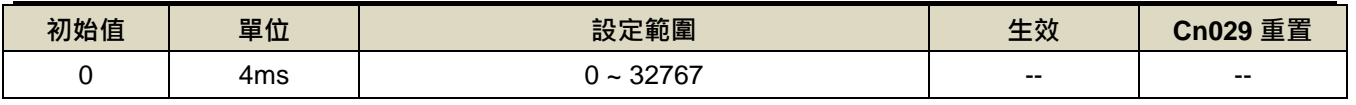

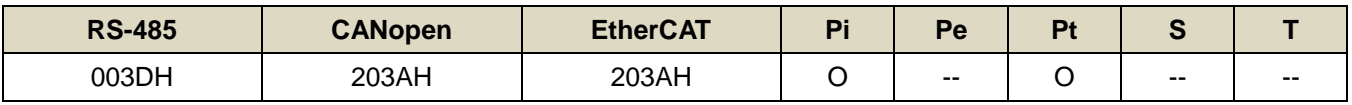

設定說明: 數位輸出接點 INP 依 Cn058 設定的時間延遲後,轉矩限制由(Cn010, Cn011)切換成(Cn056, Cn057),

PTRG 動作後轉矩限制再由(Cn056, Cn057)切換成(Cn010, Cn011)

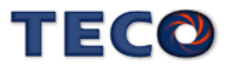

# **Cn059.0 AutoTuning** 致能選擇

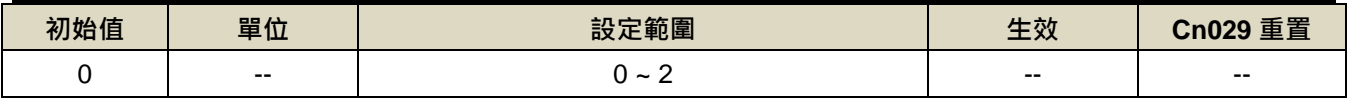

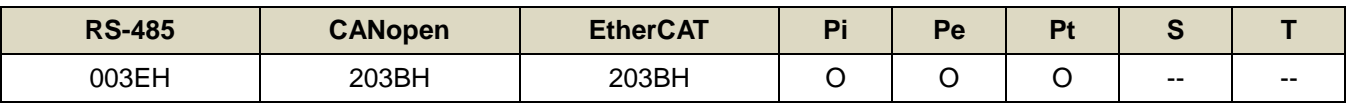

設定說明:

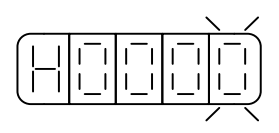

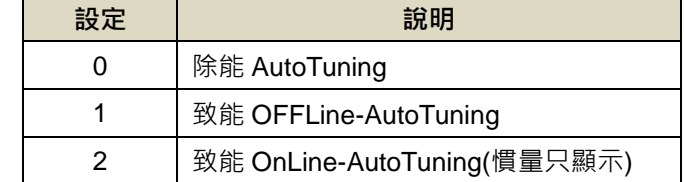

# **Cn060 OFFLine-tuning** 運行命令圈數設定

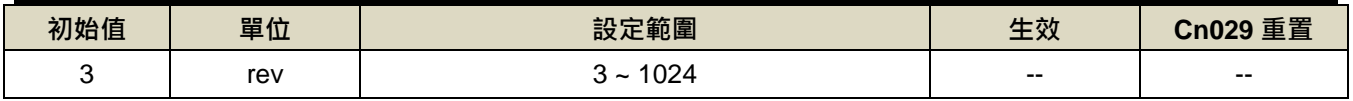

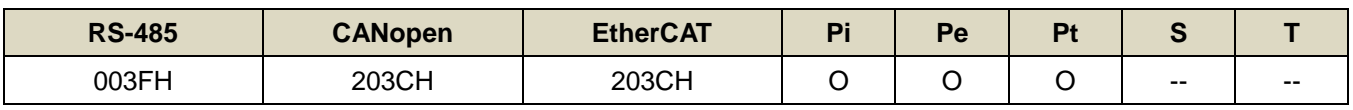

設定說明:設定 10 表示 tuning 的過程命令會在 10 圈以內

# **Cn061 OFFLine-tuning** 運行最大轉速

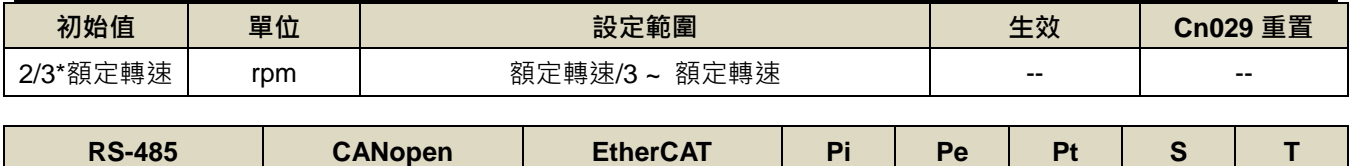

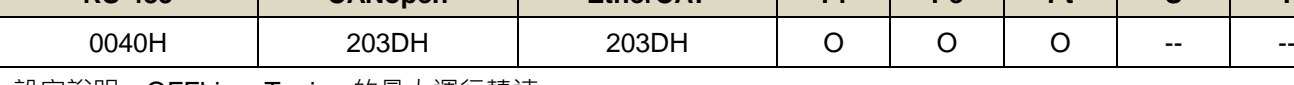

設定說明:OFFLine\_Tuning 的最大運行轉速

# **Cn063.0** 自動機械抑振致能選擇

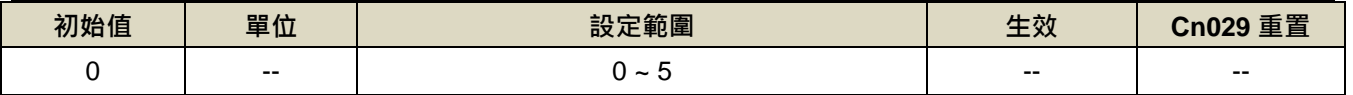

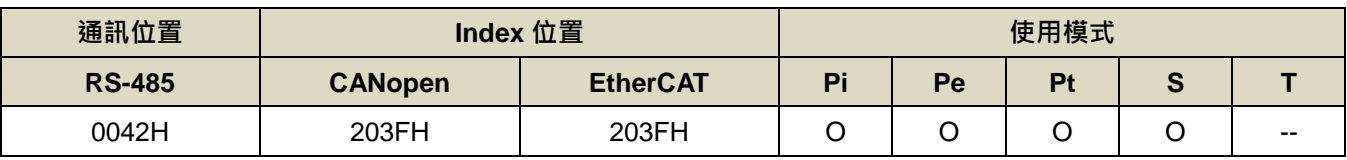

設定說明:

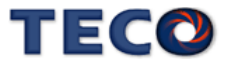

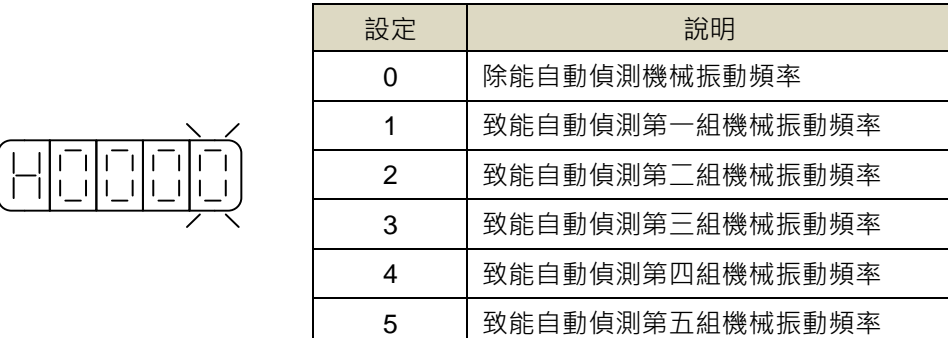

#### **Cn064** 機械振動檢測準位

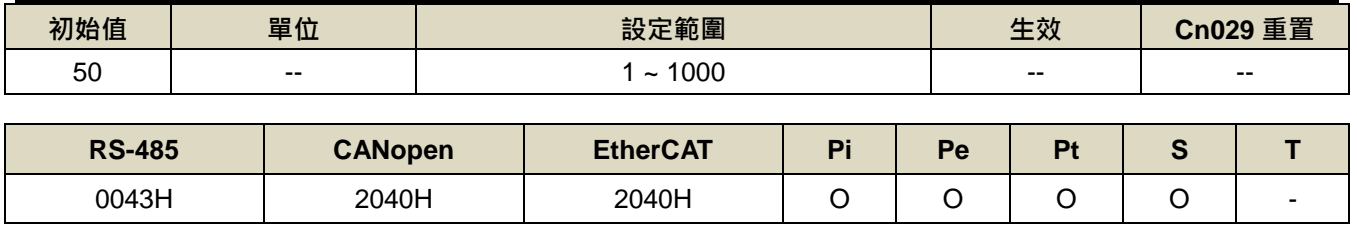

設定說明:執行自動機械抑振時(Cn063=1)之自動檢測準位,此值越低較容易誤判雜訊,建議設定 50 以上。

# **Cn065** 共振抑制濾波器深度**(**第一組**)**

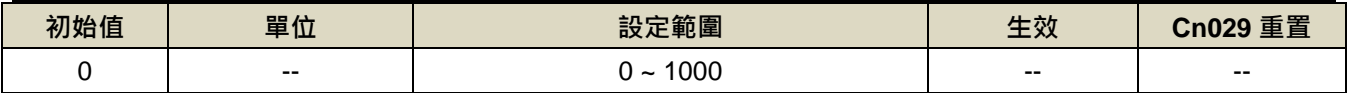

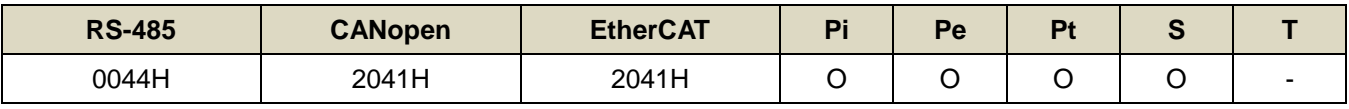

設定說明:用來調整欲抑制之頻率深度,Cn065 值越小則抑制之頻率深度越深,使用者可依實際情況調整。

## **Cn066** 共振抑制濾波器頻率

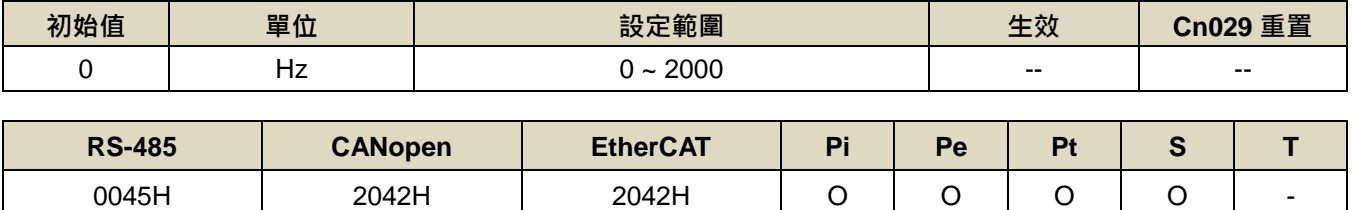

設定說明:若想要消除共振等而引起振動或噪音時,請在 Cn066 輸入發生振動時的頻率。

#### **Cn067** 共振抑制濾波器品質因數**(**第二組**)**

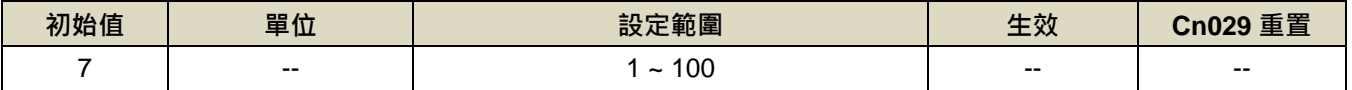

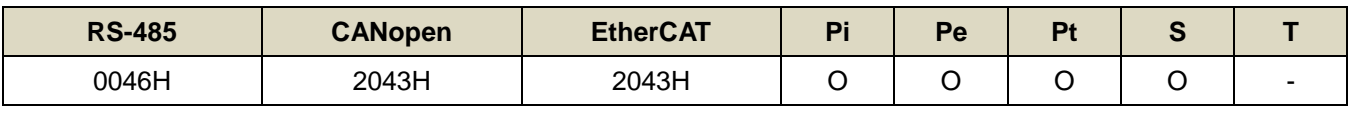

設定說明:用來調整欲抑制之頻率範圍,Cn067 值越小則抑制之頻率範圍越廣,可依實際情況調整。

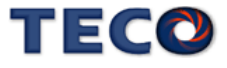

#### **Cn068** 共振抑制濾波器深度**(**第二組**)**

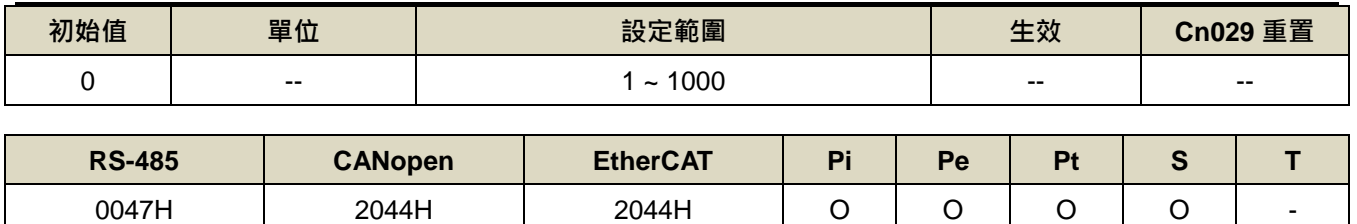

設定說明:用來調整欲抑制之頻率深度,Cn068 值越小則抑制之頻率深度越深,使用者可依實際情況調整。

### **Cn069** 共振抑制濾波器頻率**(**第三組**)**

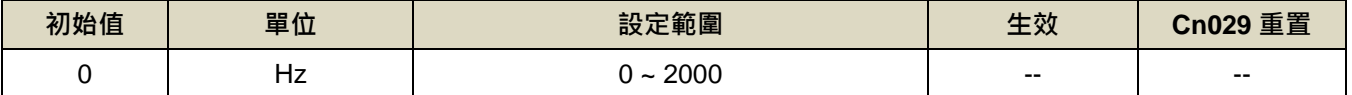

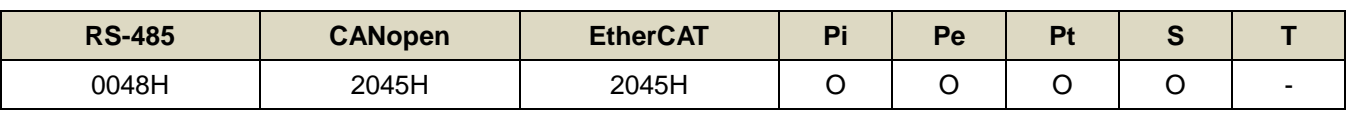

設定說明:若想要消除共振等而引起振動或噪音時,請在 Cn069 輸入發生振動時的頻率。

#### **Cn070** 共振抑制濾波器品質因數**(**第三組**)**

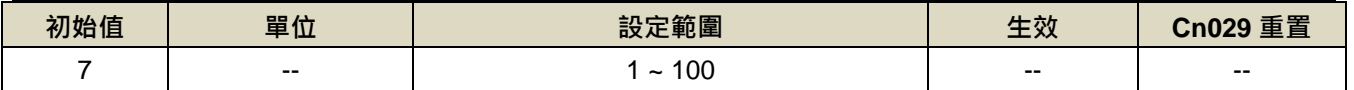

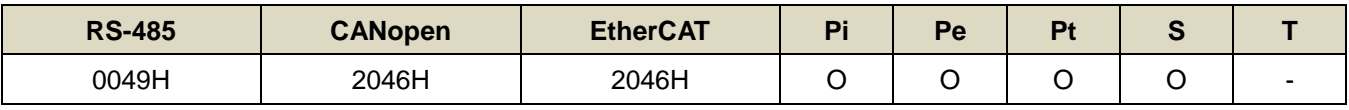

設定說明:用來調整欲抑制之頻率範圍,Cn070 值越小則抑制之頻率範圍越廣,使用者可依實際情況調整。

#### **Cn071** 共振抑制濾波器深度**(**第三組**)**

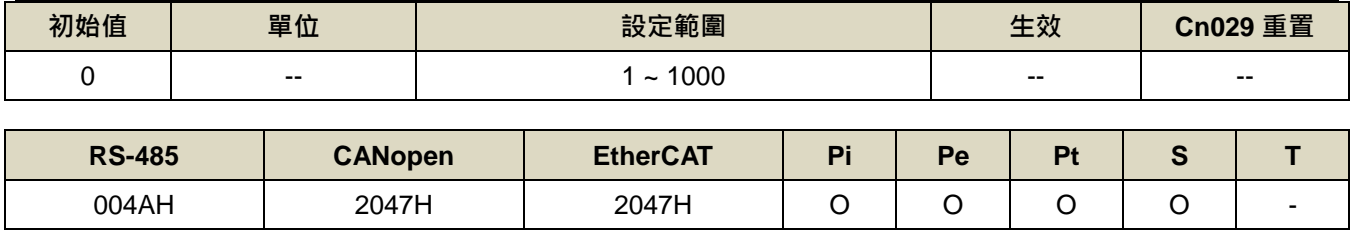

設定說明:用來調整欲抑制之頻率深度, Cn071 值越小則抑制之頻率深度越深, 使用者可依實際情況調整。

#### **Cn072** 共振抑制濾波器頻率**(**第四組**)**

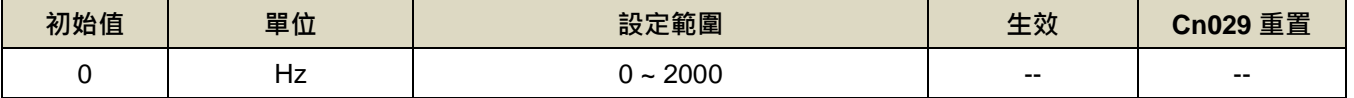

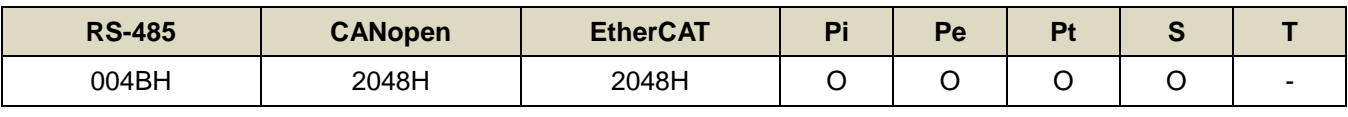

設定說明: 若想要消除共振等而引起振動或噪音時,請在 Cn072 輸入發生振動時的頻率。

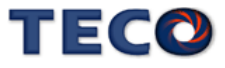

## **Cn073** 共振抑制濾波器品質因數**(**第四組**)**

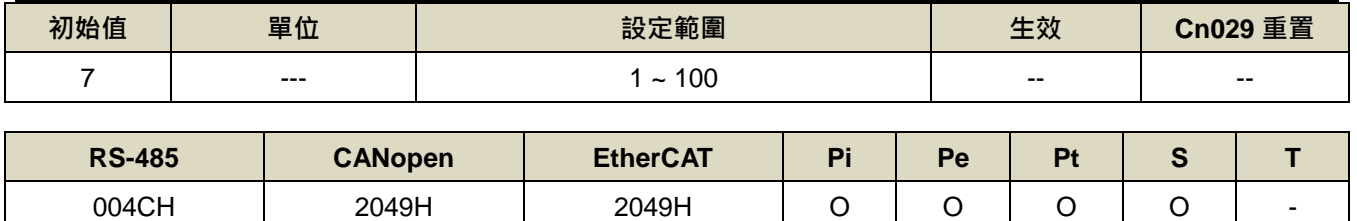

設定說明:用來調整欲抑制之頻率範圍, Cn073 值越小則抑制之頻率範圍越廣, 使用者可依實際情況調整。

#### **Cn074** 共振抑制濾波器深度**(**第四組**)**

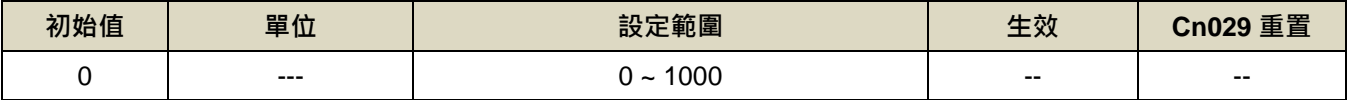

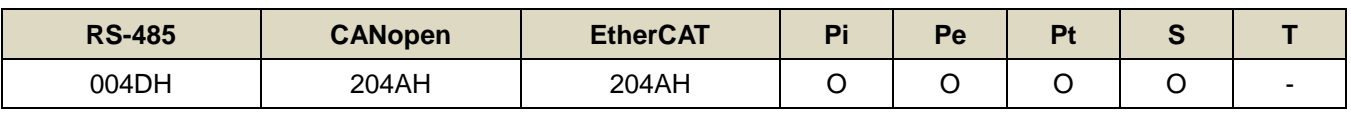

設定說明:用來調整欲抑制之頻率深度,Cn074 值越小則抑制之頻率深度越深,使用者可依實際情況調整。

#### **Cn075** 共振抑制濾波器頻率**(**第五組**)**

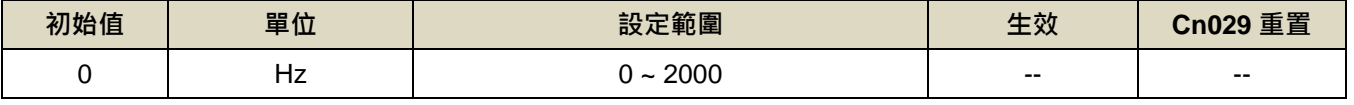

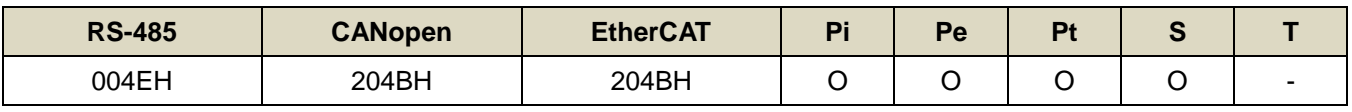

設定說明: 若想要消除共振等而引起振動或噪音時,請在 Cn075 輸入發生振動時的頻率。

#### **Cn076** 共振抑制濾波器品質因數**(**第五組**)**

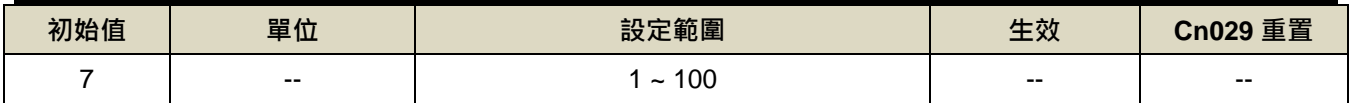

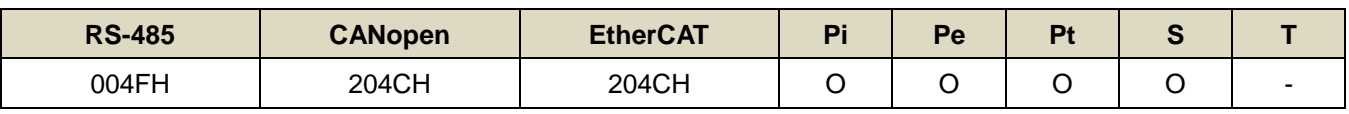

設定說明:用來調整欲抑制之頻率範圍,Cn076 值越小則抑制之頻率範圍越廣,使用者可依實際情況調整。

#### **Cn077** 共振抑制濾波器深度**(**第五組**)**

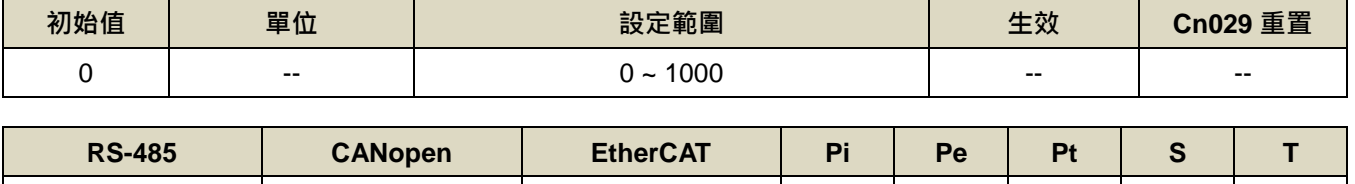

0050H 204DH 204DH O O O O -

設定說明:用來調整欲抑制之頻率深度,Cn074 值越小則抑制之頻率深度越深,使用者可依實際情況調整。

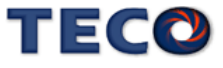

# **7-3-2 CANopen** 參數**(Cn0□□)** ※ <sup>僅</sup> **JSDG2S** 機種含此功能

#### **Cn078.0 CANopen** 通訊寫入選擇 ※ 僅 **JSDG2S** 機種含此功能

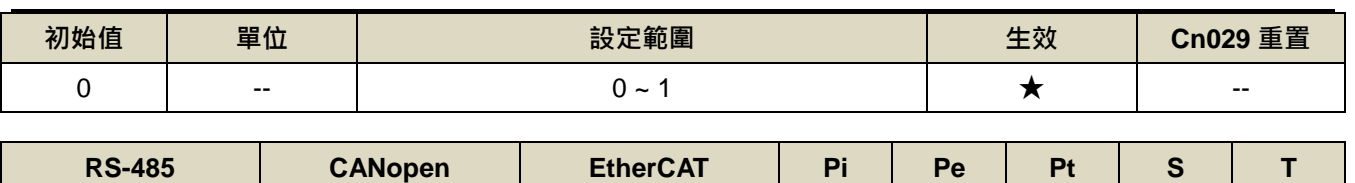

0051H 204EH 204EH O O O O O

設定說明:

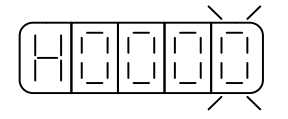

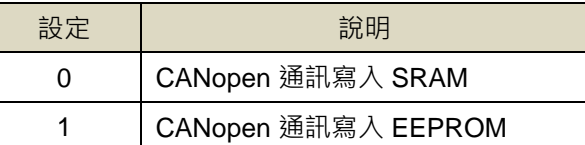

# **Cn078.2 CANopen** 通訊傳輸率 ※ 僅 **JSDG2S** 機種含此功能

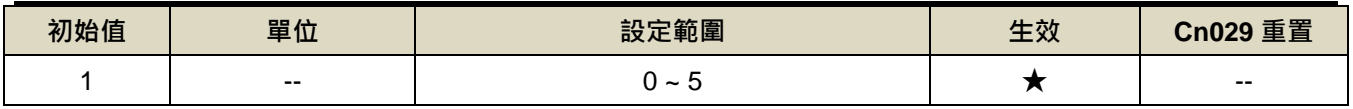

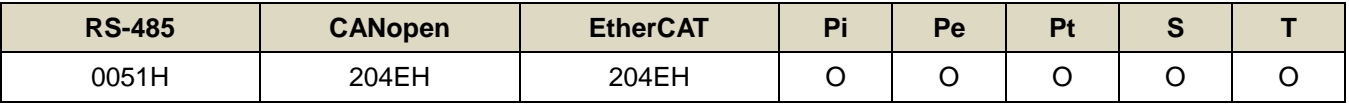

設定說明:

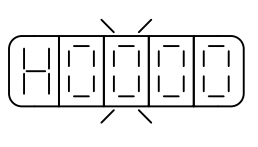

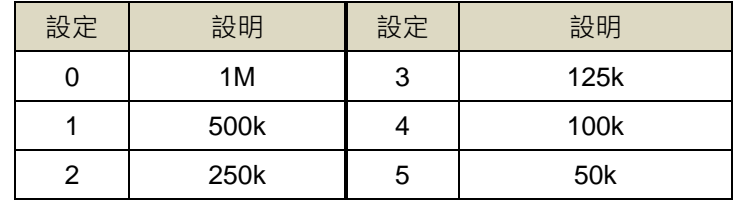

# **Cn079 CANopen** 局號設定 ※ 僅 **JSDG2S** 機種含此功能

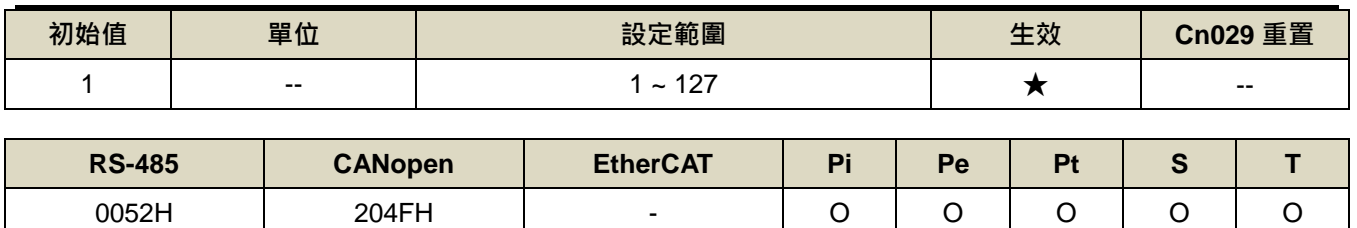

設定說明:CANopen 局號設定

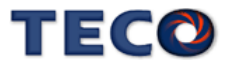

# **Cn095 CANopen** 偵測 **bus off** 和斷線準位 ※ 僅 **JSDG2S** 機種含此功能

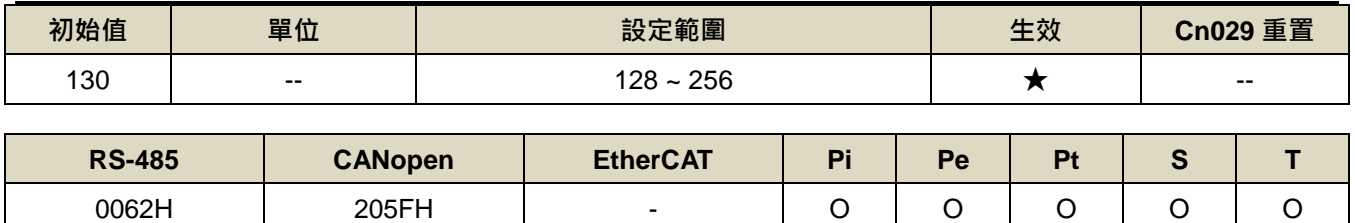

設定說明:當 CANopen Error Counter 大於設定準位,會產生 AL029 警報

# **Cn096 CANopen** 清除斷線比較準位 ※ 僅 **JSDG2S** 機種含此功能

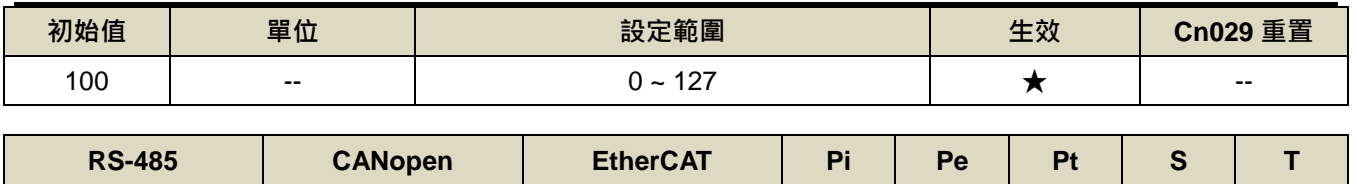

設定說明:當 CANopen Error Counter 小於設定準位,自動清除 AL029(CANopen 通訊斷線) 0063H | 2060H | - | O | O | O | O | O

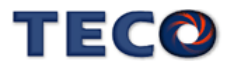
# **7-3-3** 轉矩控制參數**(Tn1□□)**

### **Tn101.0** 轉矩命令加減速方式

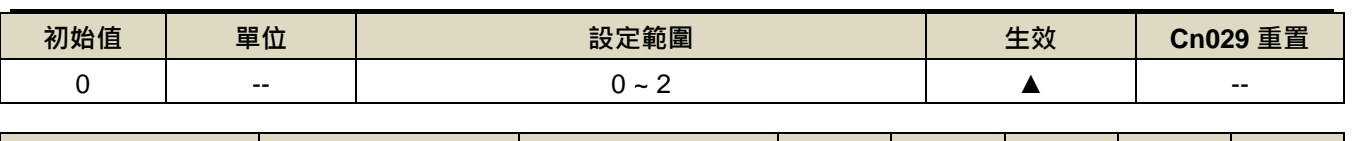

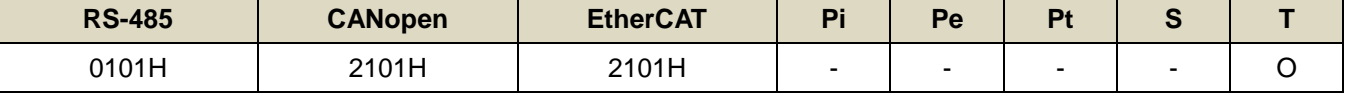

設定說明:

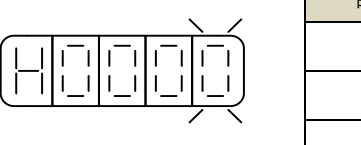

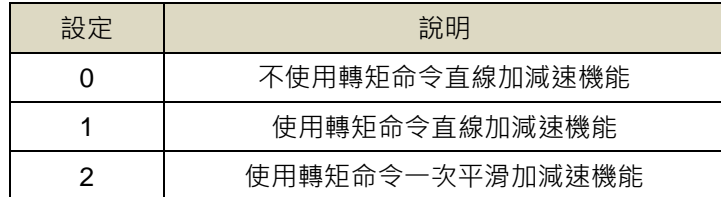

### **Tn101.1** 轉矩命令選擇

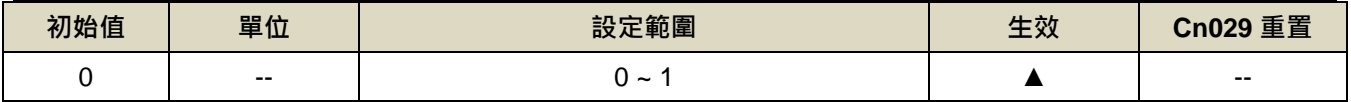

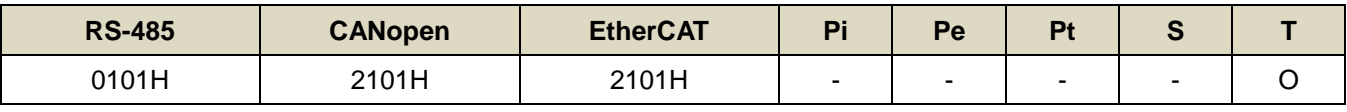

設定說明:

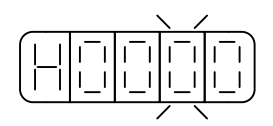

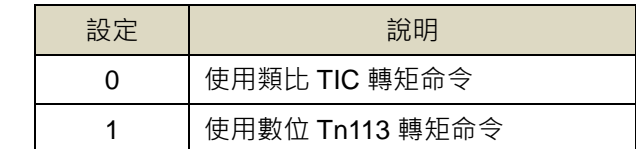

## **Tn101.2** 速度限制值切換功能

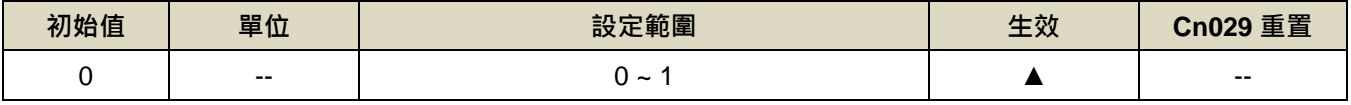

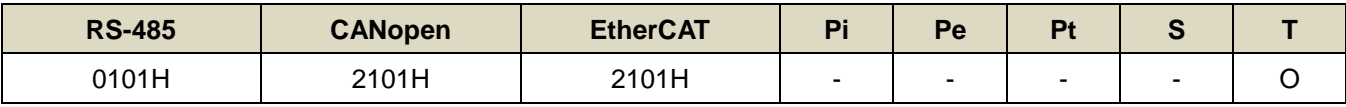

設定說明:

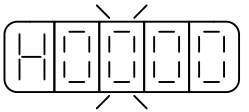

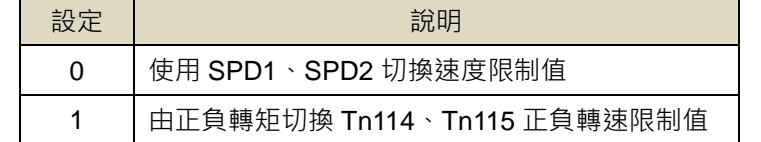

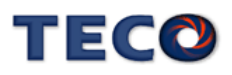

### **Tn102** 轉矩命令直線加減速常數

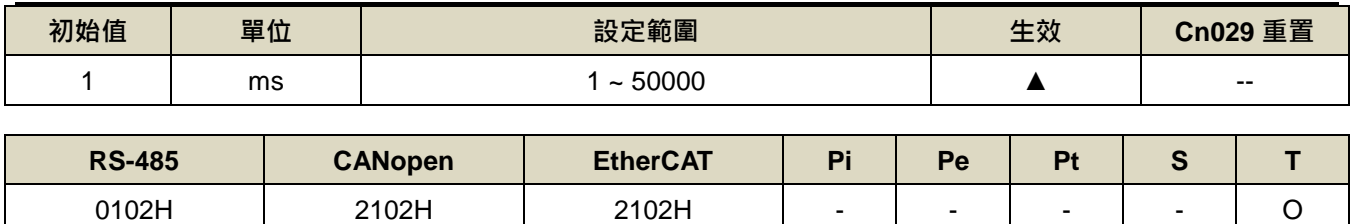

設定說明:轉矩命令直線加減速常數的定義為轉矩命令由零直線上升到額定轉矩的時間。

### **Tn103** 類比轉矩命令比例器 ※**JSDG2S-E** 無此功能

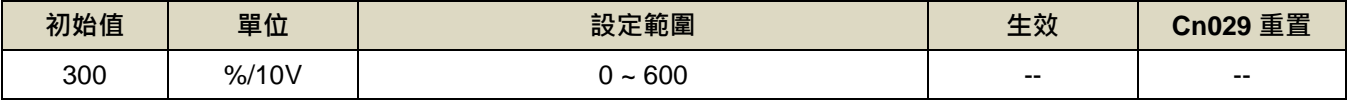

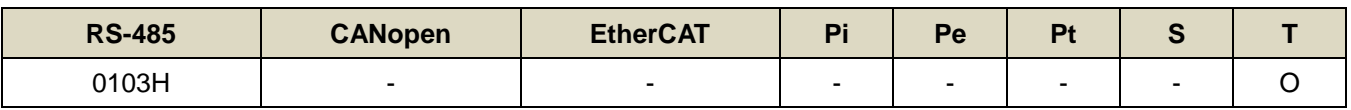

設定說明:用來調整電壓命令相對於轉矩命令的斜率。

設定範例:

- (1) 若 Tn103 設定 300 時, 表示輸入電壓 10V 對應 300%額定轉矩命令;若此時輸入電壓為 5V,則對應 150%額定轉矩命令。
- (2) 若 Tn103 設定 200 時, 表示輸入電壓 10V 對應 200%額定轉矩命令;若此時輸入電壓為 5V, 則對應 100% 額定轉矩命令。

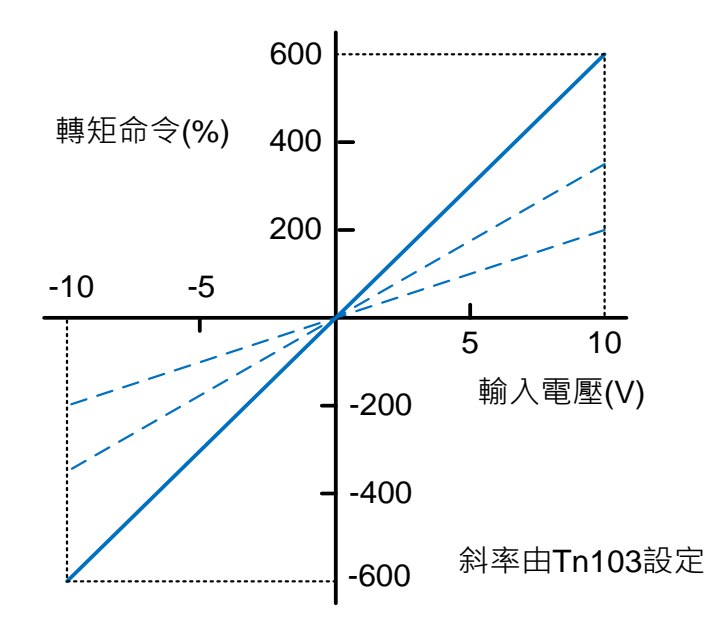

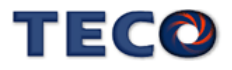

### **Tn104** 類比轉矩命令偏移調整 ※**JSDG2S-E** 無此功能

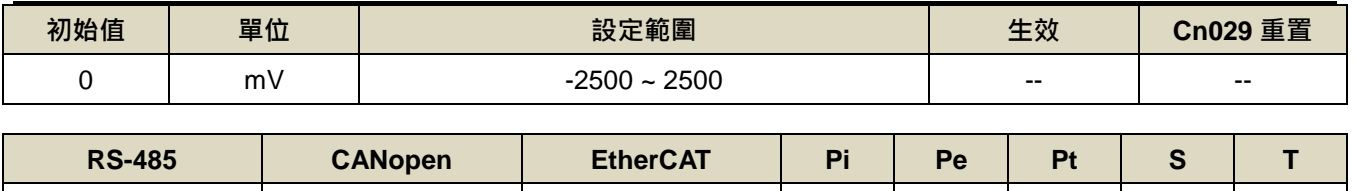

0104H - - - - - - O

設定說明:當類比轉矩命令電壓有偏移現象產生時,用來修正偏移量。

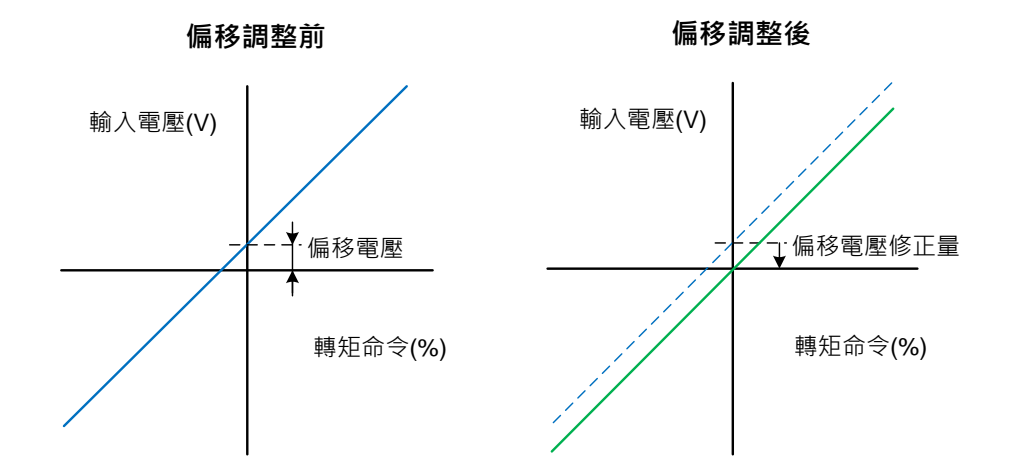

### **Tn105** 內部速度限制 **1**

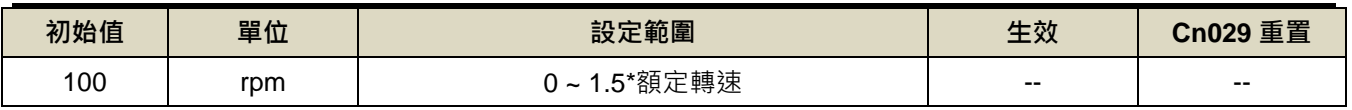

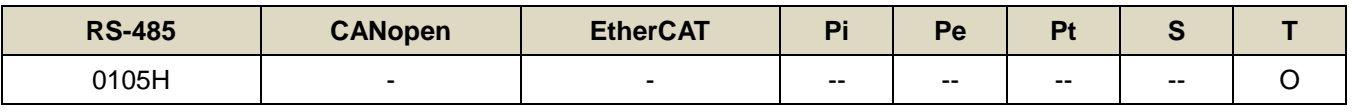

設定說明:在轉矩控制時,可利用數位輸入接點 SPD1、SPD2 切換三組內部速度限制,使用內部速度限制 1 時,

數位輸入接點 SPD1、SPD2 狀態如下組合:

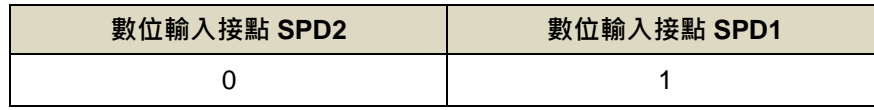

### **Tn106** 內部速度限制 **2**

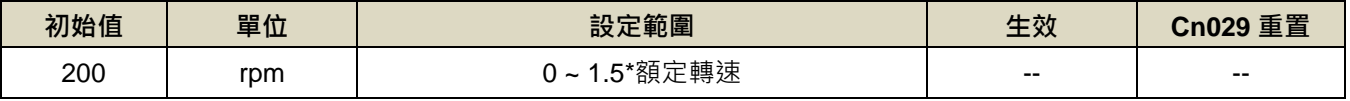

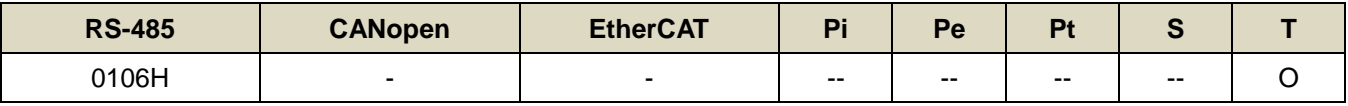

設定說明:在轉矩控制時,可利用數位輸入接點 SPD1、SPD2 切換三組內部速度限制,使用內部速度限制 2 時,

數位輸入接點 SPD1、SPD2 狀態如下組合:

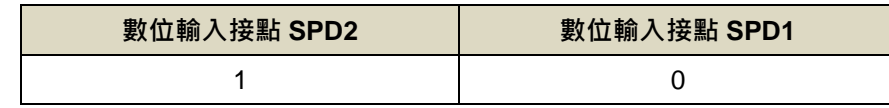

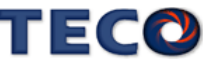

### **Tn107** 內部速度限制 **3**

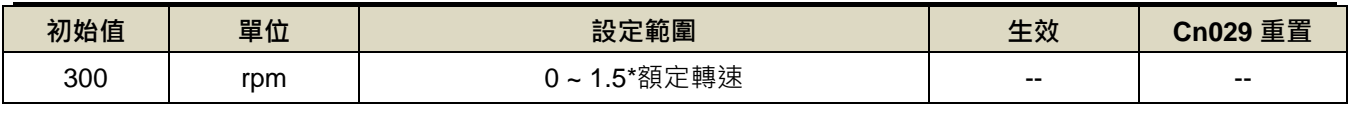

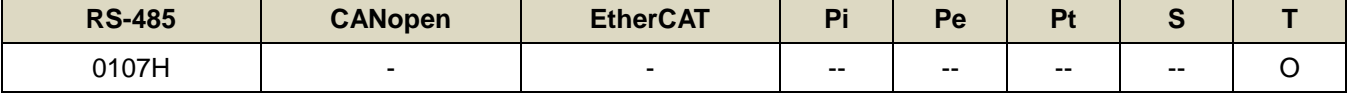

設定說明:在轉矩控制時,可利用數位輸入接點 SPD1、SPD2 切換三組內部速度限制,使用內部速度限制 3 時,

數位輸入接點 SPD1、SPD2 狀態如下組合:

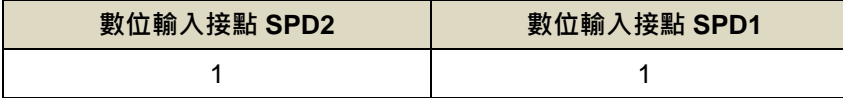

#### **Tn108** 轉矩到達判定值

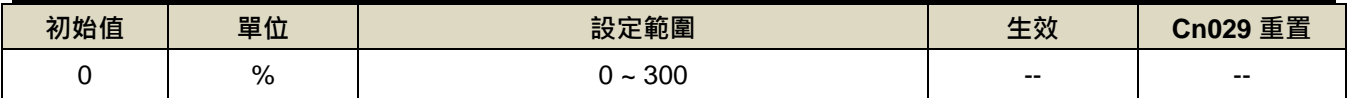

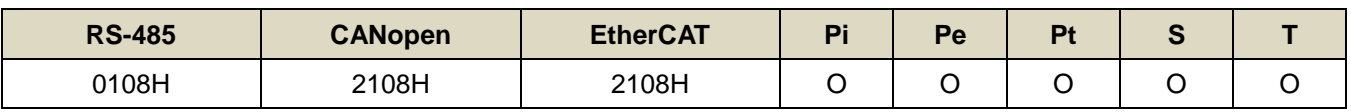

設定說明:當正向或是反向轉矩超過所設定之準位時,數位輸出接點 INT 動作。

#### **Tn109** 類比速度限制比例器 ※**JSDG2S-E** 無此功能

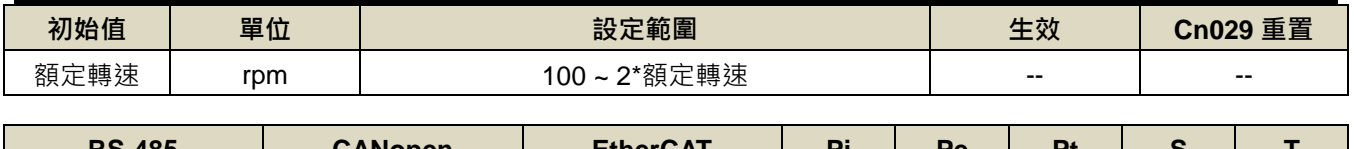

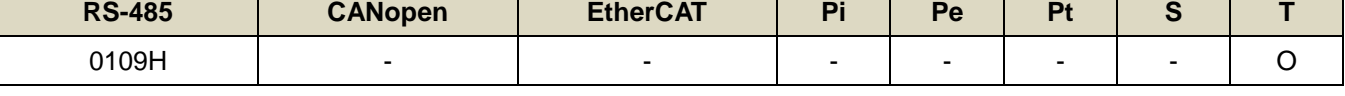

設定說明:用來調整電壓命令相對於速度限制的斜率。

註**)**:此參數與 **Sn216** 相同,在不同模式下有不同功用。

#### **Tn110** 轉矩命令一次平滑加減速常數

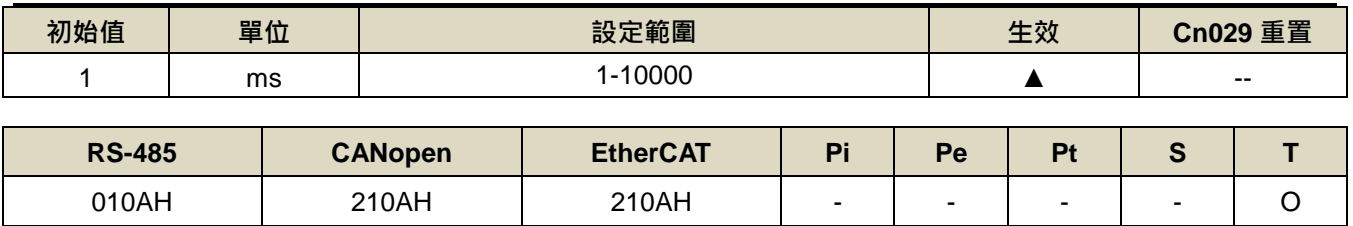

設定說明:設定 Tn101=2 開啟轉矩命令一次平滑加減速機能。轉矩命令一次平滑加減速時間常數的定義為轉矩由

0%一次延遲上升到 63.2%當下轉矩命令的時間。

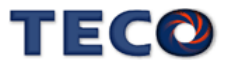

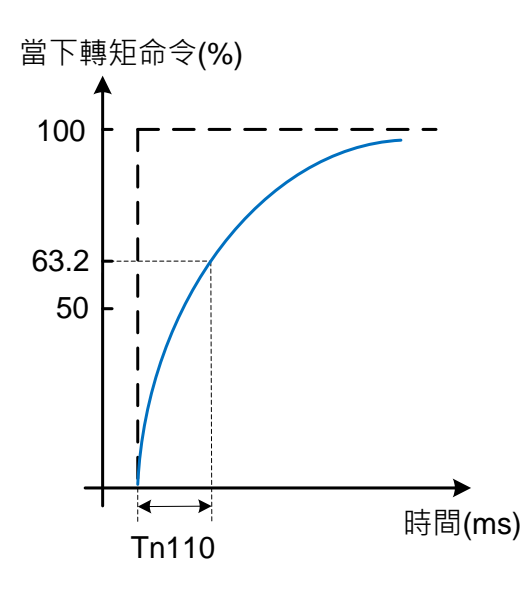

### **Tn113** 數位轉矩命令值

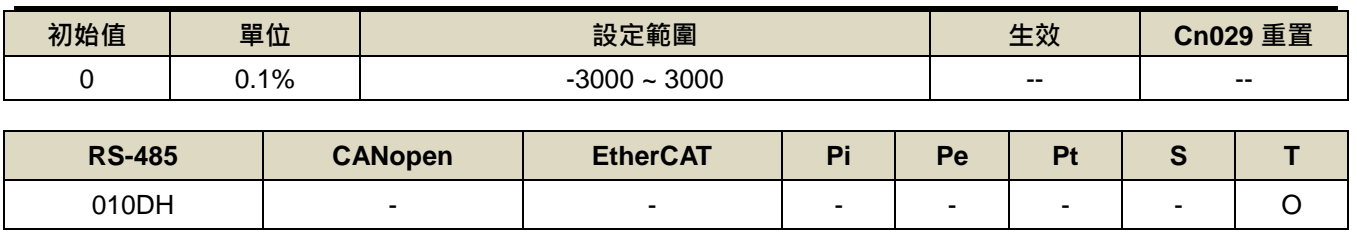

設定說明:設定 Tn101.1=1 開啟數位轉矩命令功能。

## **Tn114** 正轉速限制值

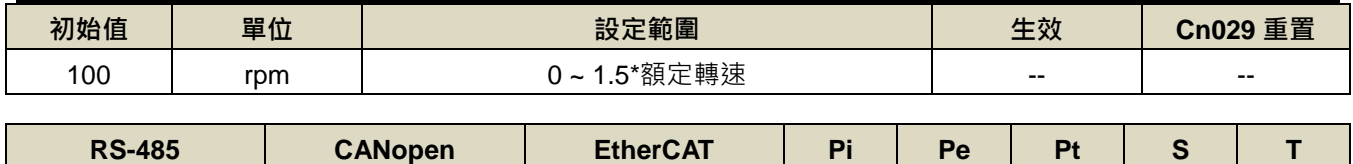

010EH | - | - | - | - | - | - | O

設定說明:設定 Tn101.2=1,由正負轉矩切換正負轉速限制值

### **Tn115** 負轉速限制值

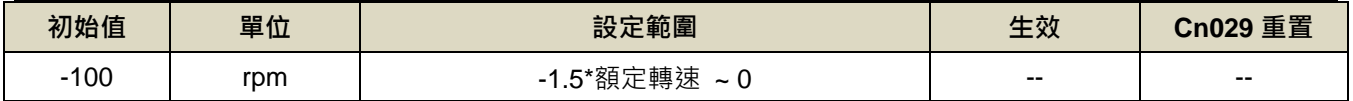

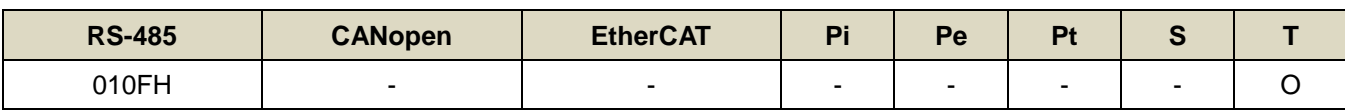

設定說明:設定 Tn101.2=1,由正負轉矩切換正負轉速限制值速度控制參數

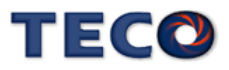

# **7-3-4** 速度控制參數**(Sn2□□)**

#### **Sn201** 內部速度命令 **1**

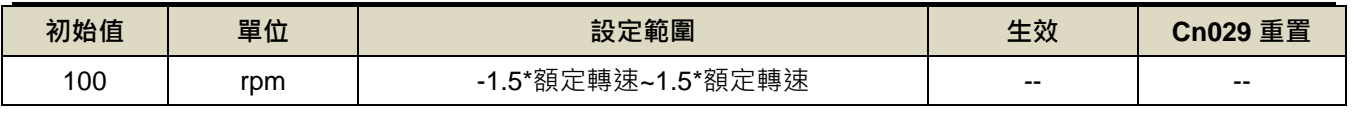

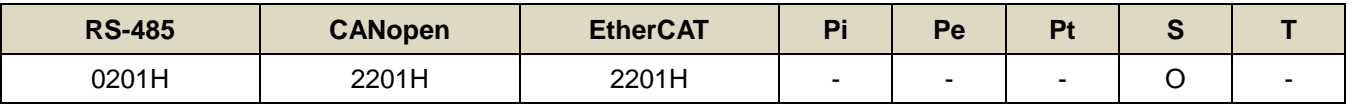

設定說明:在速度控制時,可利用數位輸入接點 SPD1、SPD2 切換三組內部速度命令,使用內部速度命令 1 時, 數位輸入接點 SPD1、SPD2 狀態如下組合:

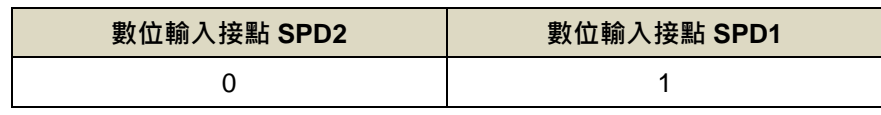

### **Sn202** 內部速度命令 **2**

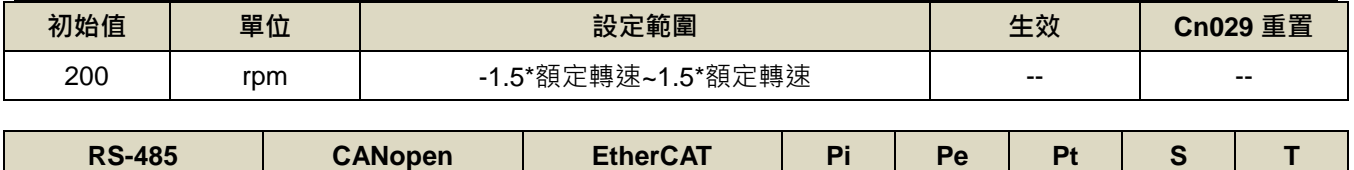

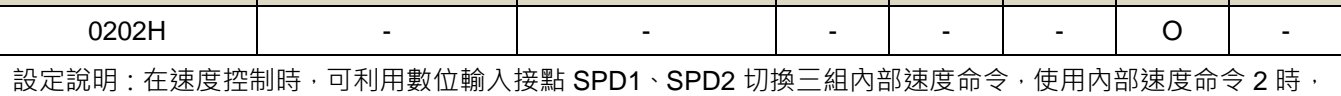

數位輸入接點 SPD1、SPD2 狀態如下組合:

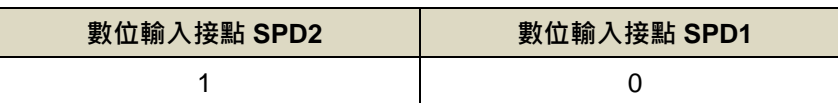

### **Sn203** 內部速度命令 **3**

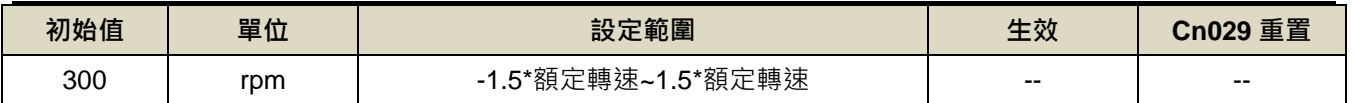

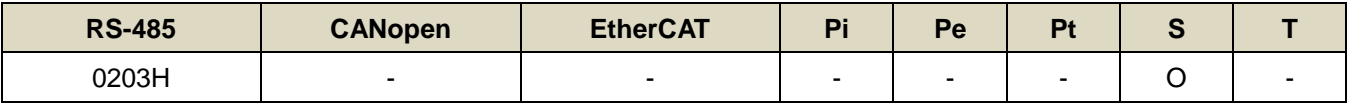

設定說明:在速度控制時,可利用數位輸入接點 SPD1、SPD2 切換三組內部速度命令,使用內部速度命令 3 時,

數位輸入接點 SPD1、SPD2 狀態如下組合:

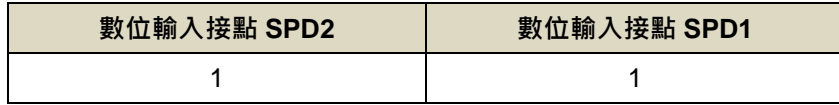

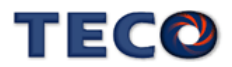

### **Sn204.0** 零速度判定成立的動作

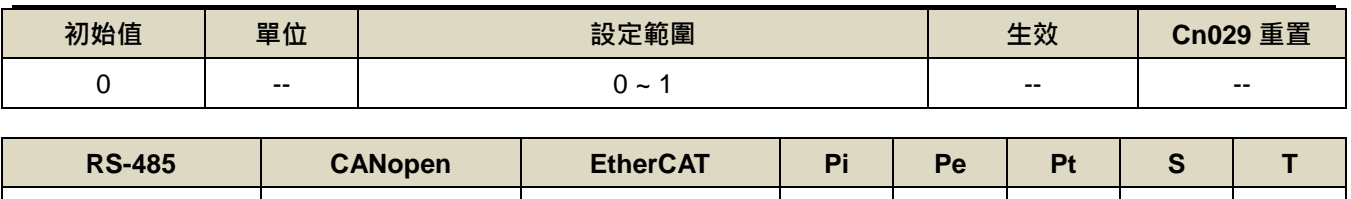

設定說明:

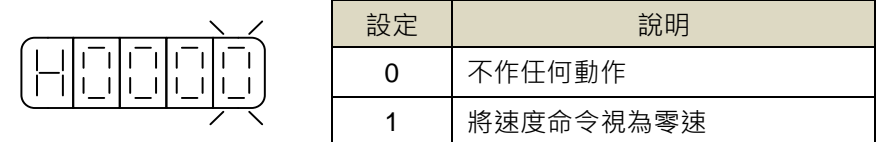

0204H 2204H 2204H O O O O O

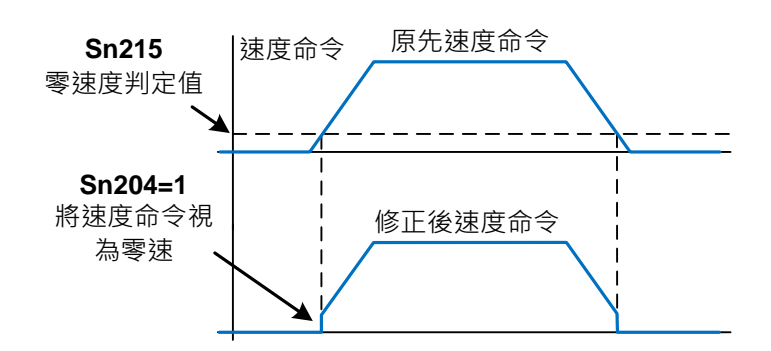

### **Sn205.0** 速度命令加減速方式

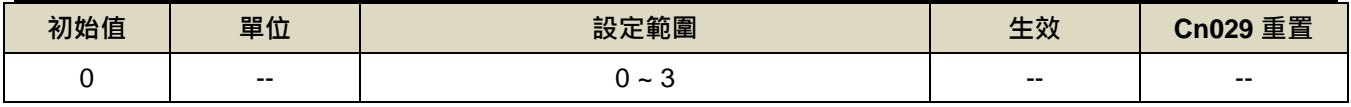

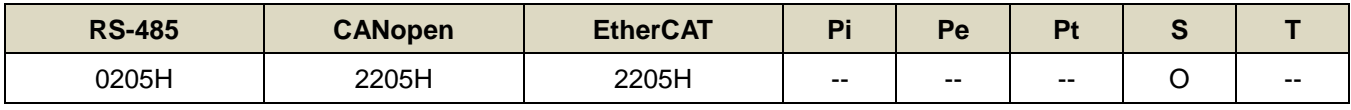

設定說明:

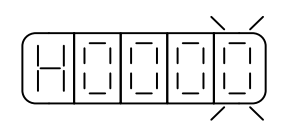

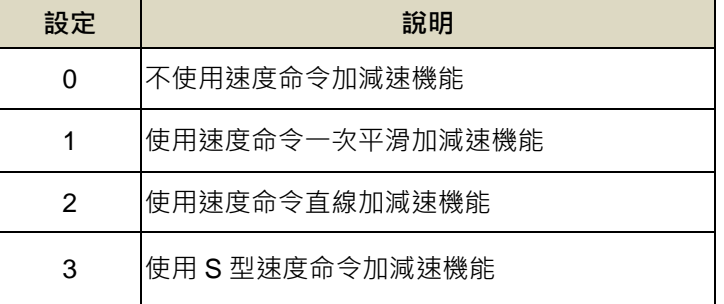

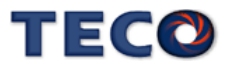

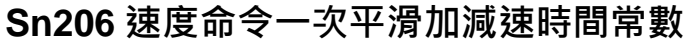

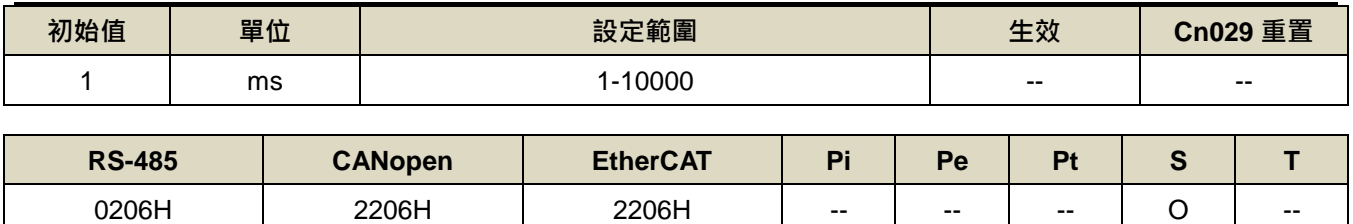

設定說明:設定 Sn205=1 開啟速度命令一次平滑加減速機能。速度命令一次平滑加減速時間常數的定義為速度由

零速一次延遲上升到 63.2%速度命令的時間,示意圖如下:

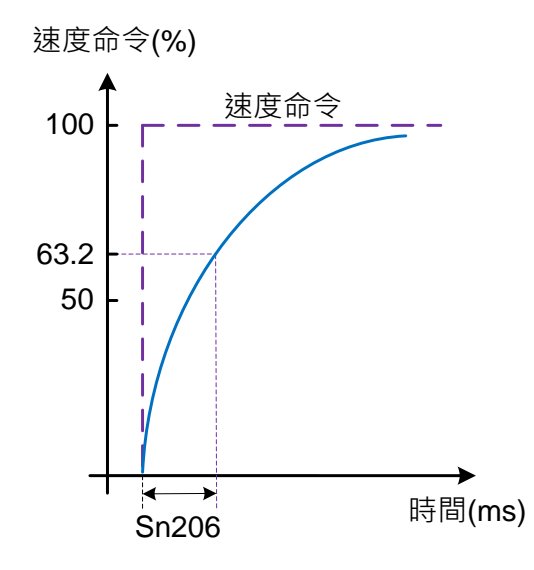

#### **Sn207** 速度命令直線加減速常數

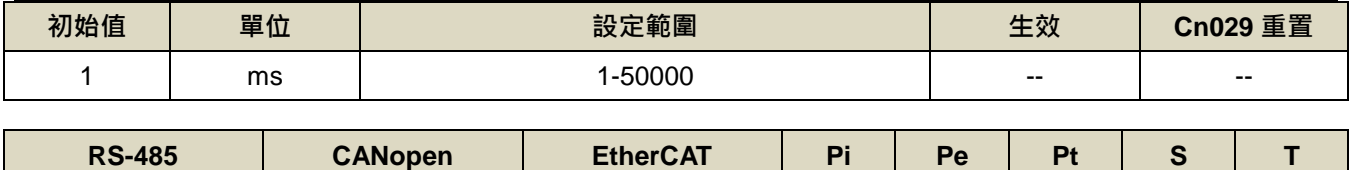

設定說明:設定 Sn205=2 開啟速度命令直線加減速機能。速度命令直線加減速常數的定義為速度由零直線上升到 額定速度的時間,示意圖如下: 0207H | 2207H | 2207H | -- | -- | -- | O | --

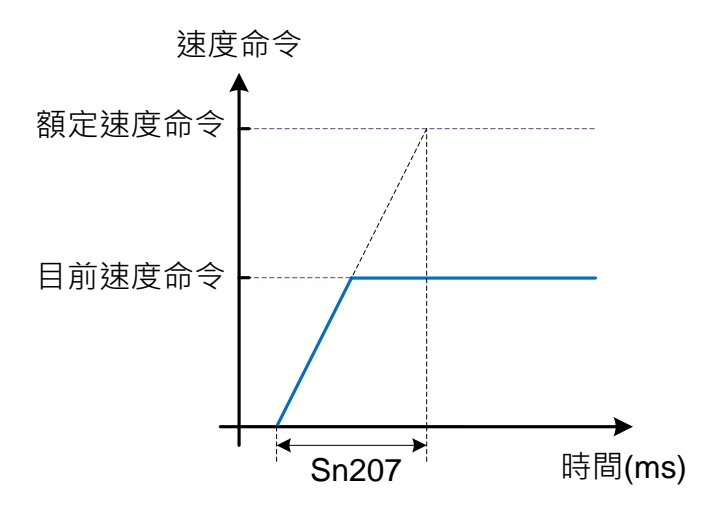

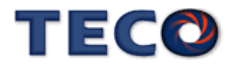

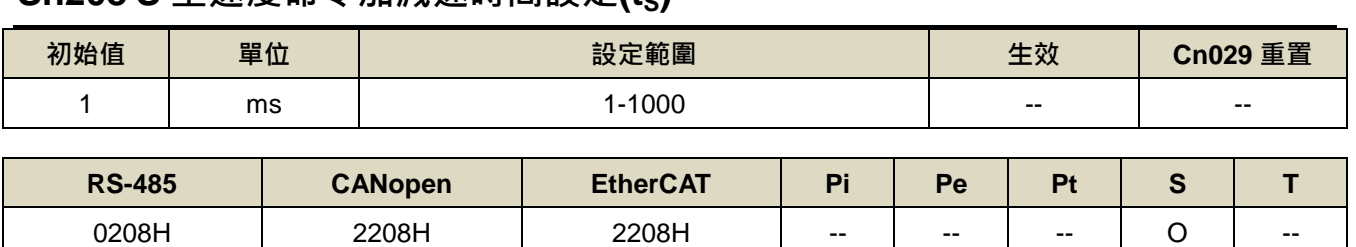

**Sn208 S** 型速度命令加減速時間設定**(tS)**

設定說明:設定 Sn205=3 開啟 S 型速度命令加減速機能 · 在加減速時 · 因啟動停止時的加減速變化太劇烈 · 導致 機台震盪下,在速度命令加入S型加減速,可達到運轉平順的功用。

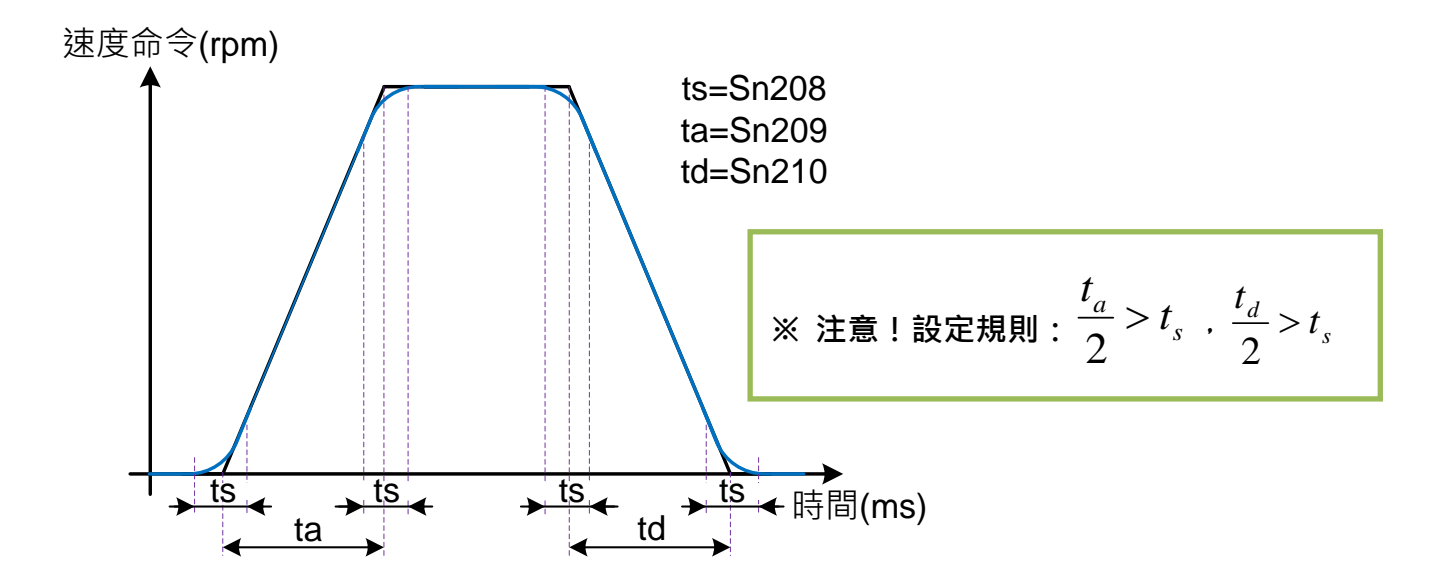

### **Sn209 S** 型速度命令加速時間設定**(ta)**

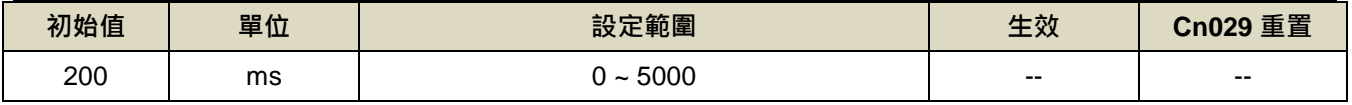

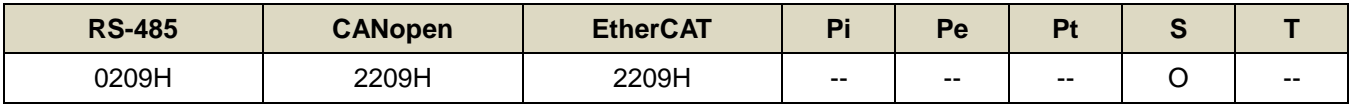

設定說明:請參考 Sn208 說明

#### **Sn210 S** 型速度命令減速時間設定**(td)**

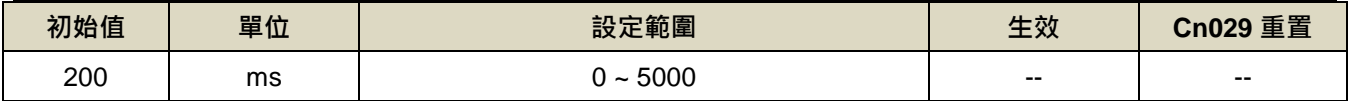

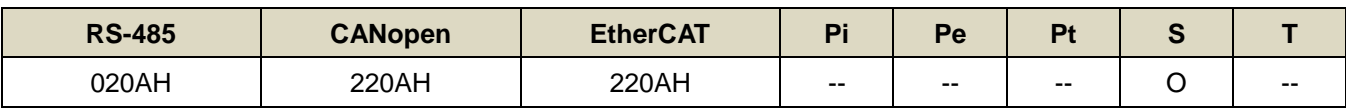

設定說明:請參考 Sn208 說明

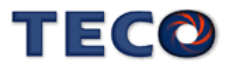

#### **Sn211** 速度迴路增益 **1**

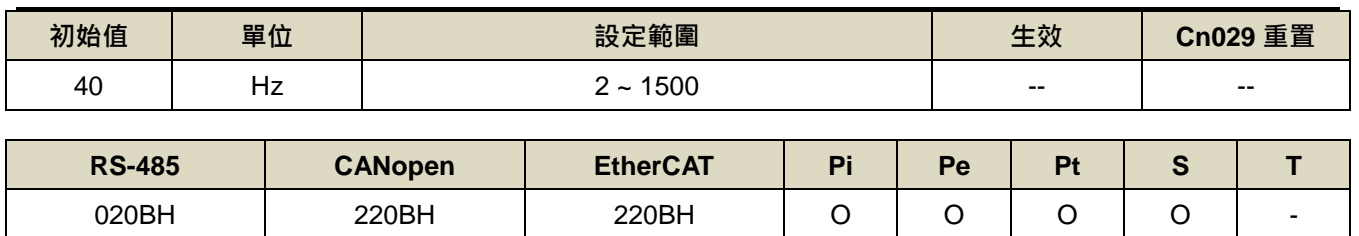

設定說明:速度迴路增益直接決定速度控制迴路的響應頻寬,在機械系統不產生振動或是噪音的前提下,增大速 度迴路增益值,則速度響應會加快。如果 Cn025(負載慣量比)設定正確,則速度迴路頻寬就等於速度 迴路增益。

#### **Sn212** 速度迴路積分時間常數 **1**

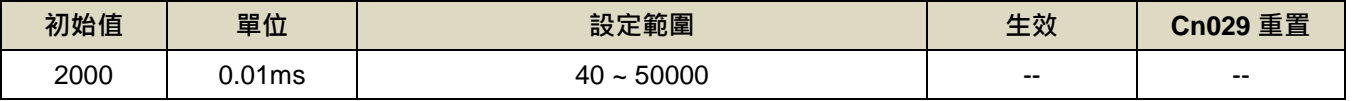

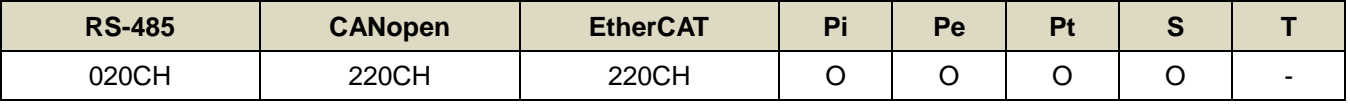

設定說明:速度控制迴路加入積分元件,可有效的消除速度穩態誤差,快速反應細微的速度變化。一般而言,在 機械系統不產生振動或是噪音的前提下,減小速度迴路積分時間常數,以增加系統剛性。請利用以下 公式得到速度迴路積分時間常數:

> 速度迴路積分時間常數 ≥ 5 × 1  $2\pi \times \bar{x}$ 度迴路增益

### **Sn213** 速度迴路增益 **2**

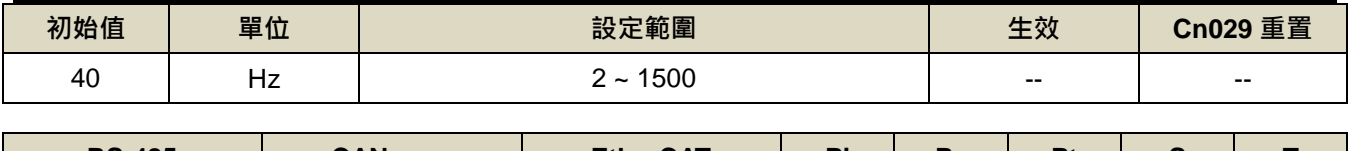

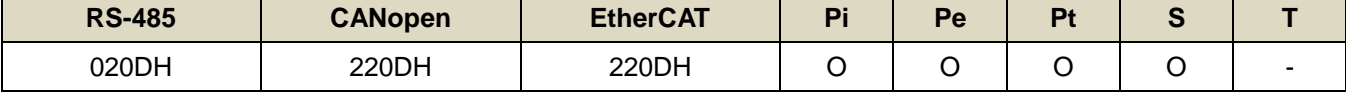

設定說明:設定方式請參考 Sn211 說明

#### **Sn214** 速度迴路積分時間常數 **2**

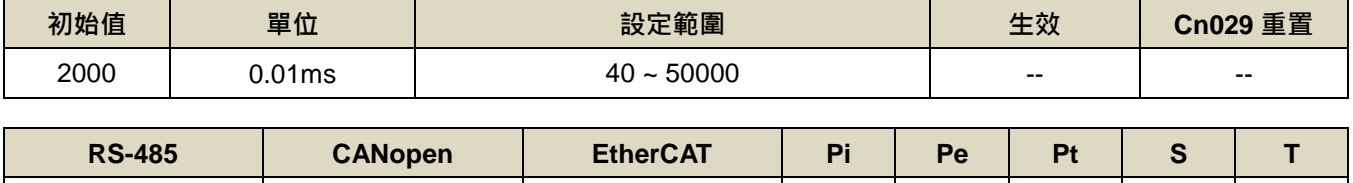

020EH | 220EH | 220EH | O | O | O | O | -

設定說明:設定方式請參考 Sn212 說明

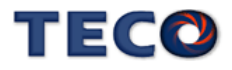

#### **Sn215** 零速度判定值

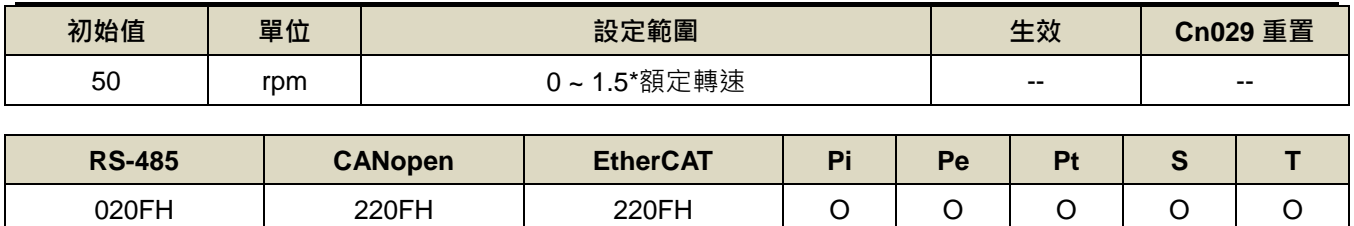

設定說明:當速度低於 Sn215(零速度判定值)所設定的速度時,數位輸出接點 ZS 動作。

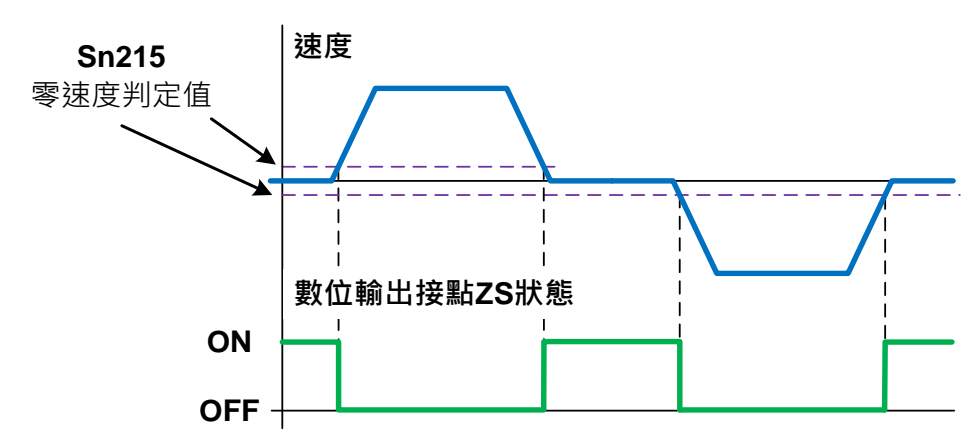

#### **Sn216** 類比速度命令比例器 ※**JSDG2S-E** 無此功能

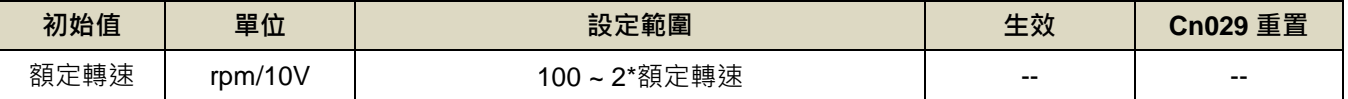

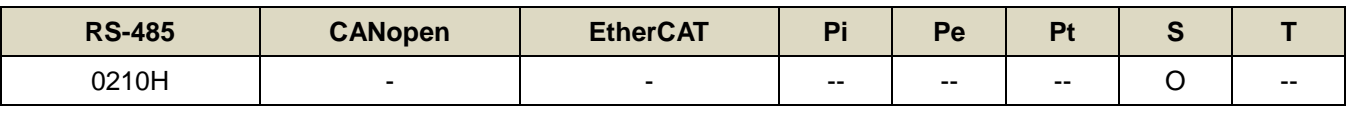

設定說明:用來調整電壓命令相對於速度命令的斜率。

#### 註**)**:此參數與 **Tn109** 相同,在不同模式下有不同功用

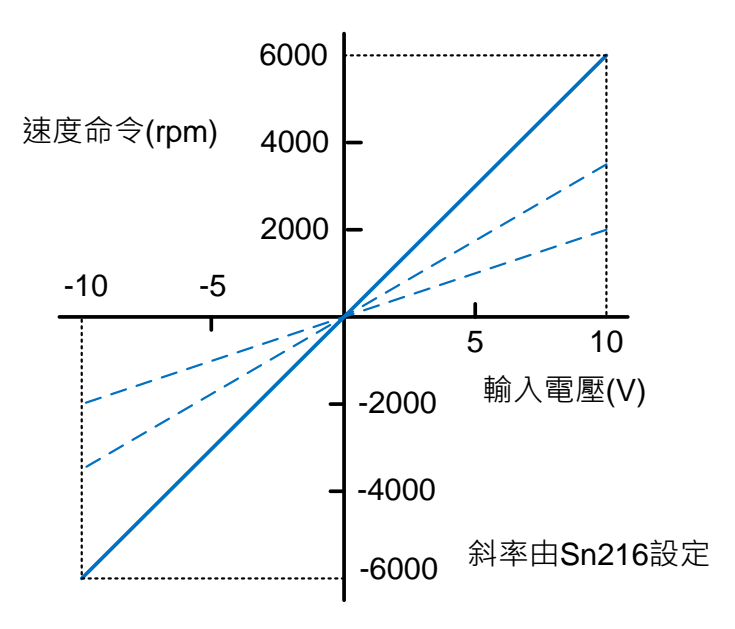

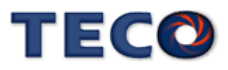

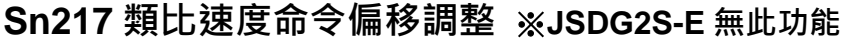

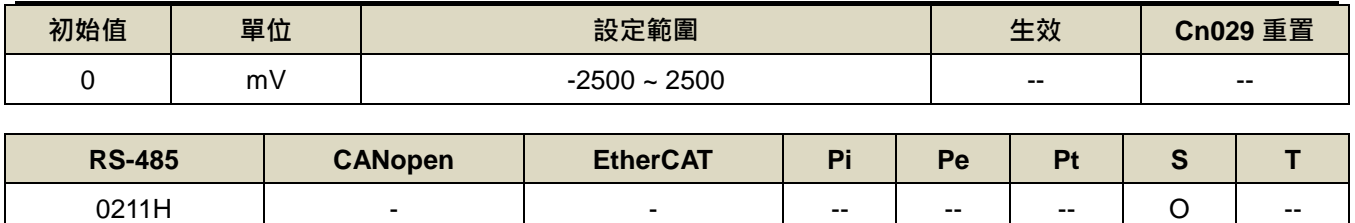

設定說明:當類比速度命令電壓有偏移現象產生時,用來修正偏移量。

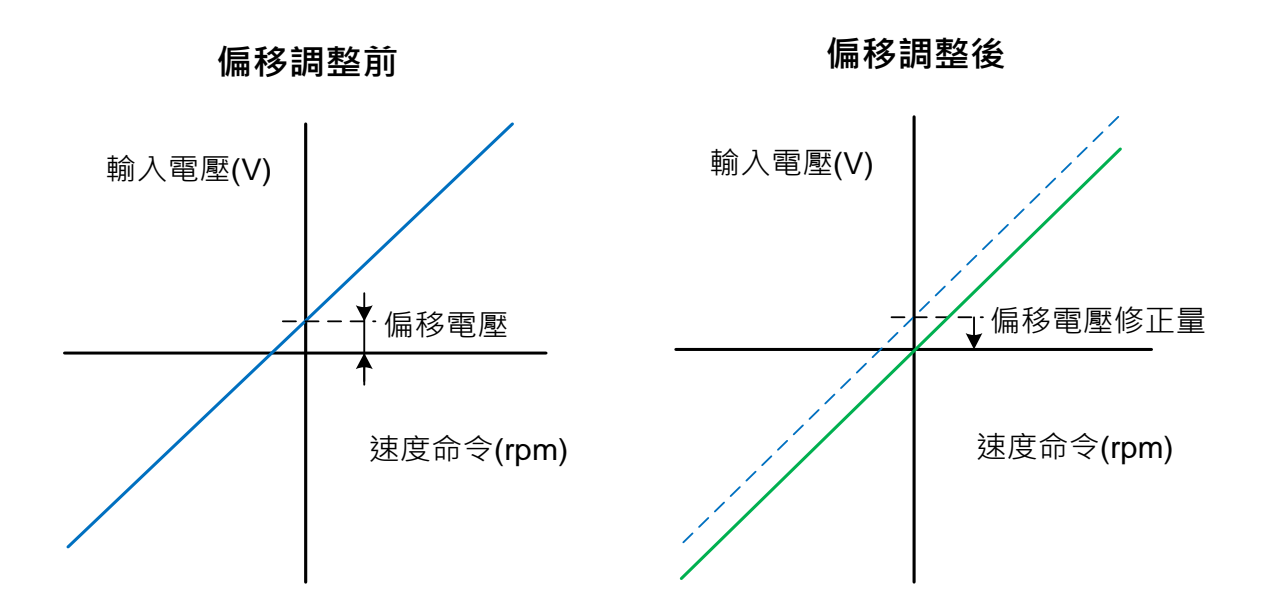

#### **Sn218** 類比速度命令限制 ※**JSDG2S-E** 無此功能

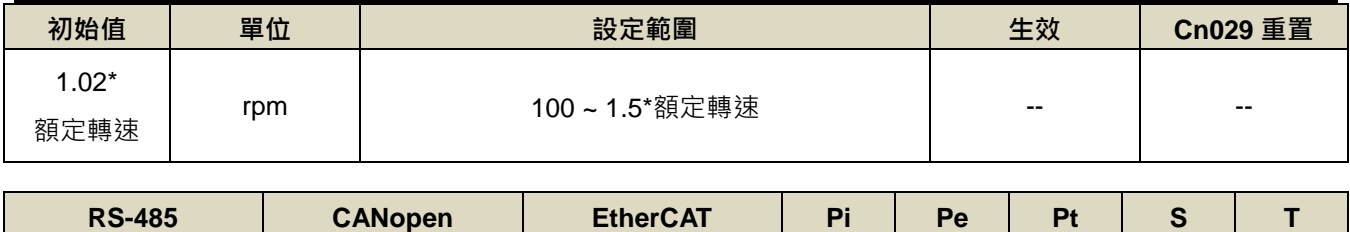

0212H | - | - | - | - | - | O | --

設定說明:使用者可以設定 Sn218 來限制類比輸入最高速度。

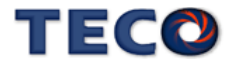

# **7-3-5** 位置控制參數**(Pn3□□)**

#### **Pn301.0** 位置脈波命令型式選擇

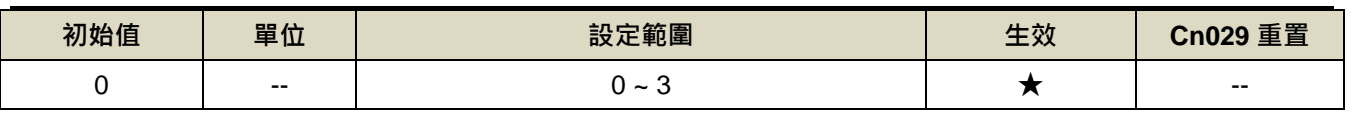

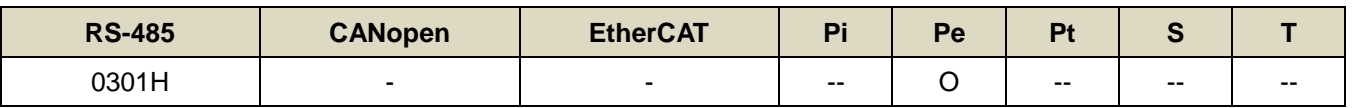

設定說明:

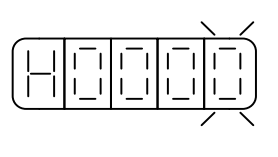

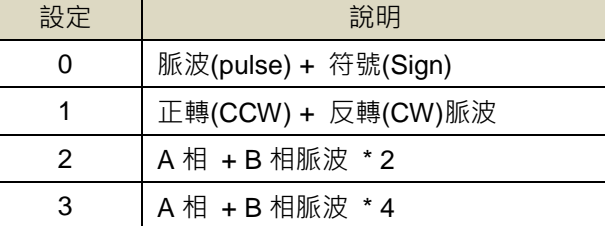

## **Pn301.1** 位置脈波命令邏輯選擇

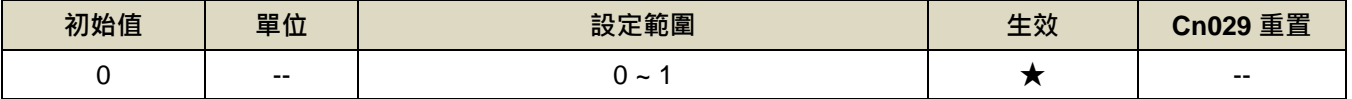

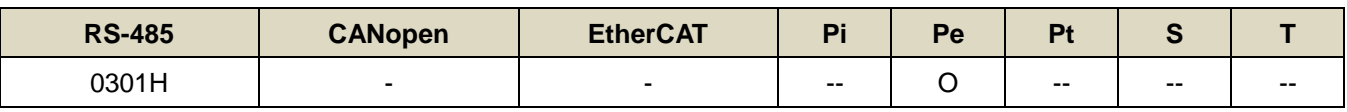

設定說明:

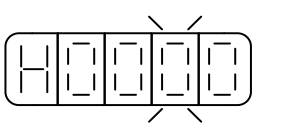

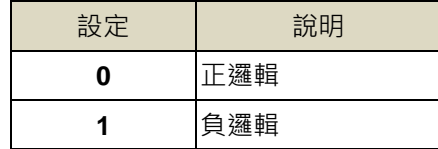

### **Pn301.2** 驅動禁止命令接收選擇

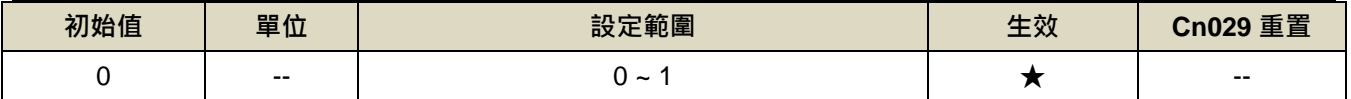

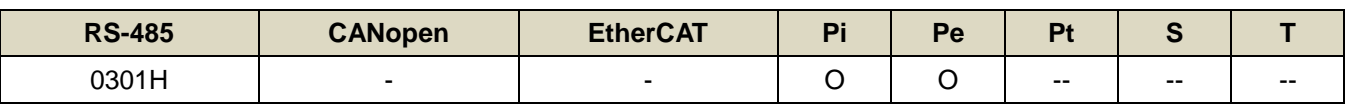

設定說明:

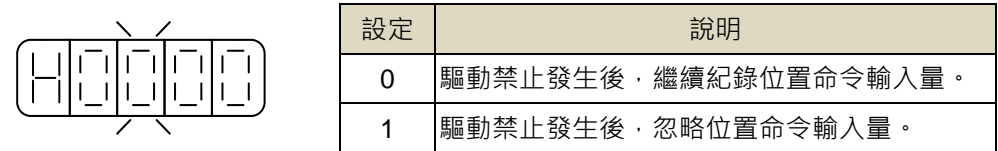

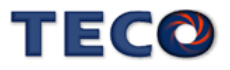

### **Pn301.3** 位置脈波命令濾波寬度選擇

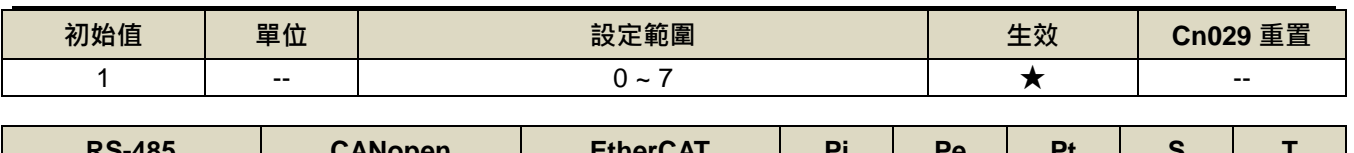

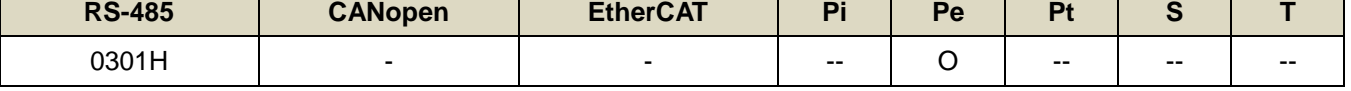

設定說明:

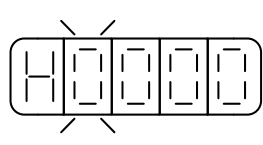

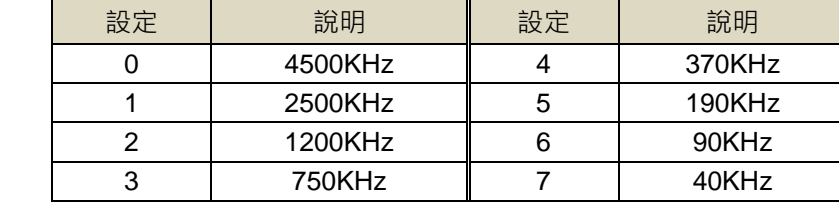

#### **Pn302** 電子齒輪比分子 **1**

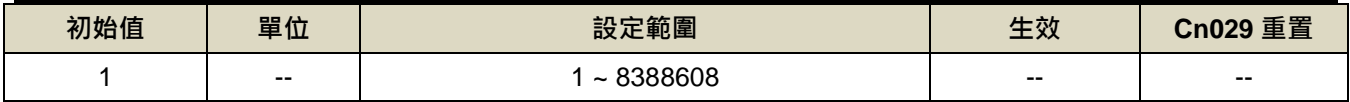

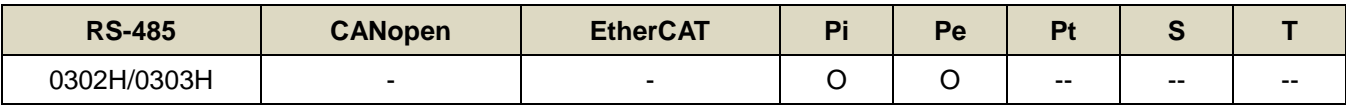

設定說明: 使用 Pn302~Pn306 之功能時,請確認已設置 Pn354 = 0 ~ 63 · 利用數位輸入接點 GN1 · GN2 切換四

組電子齒輪比分子,使用電子齒輪比分子1時,數位輸入接點 GN1、GN2 狀態如下組合:

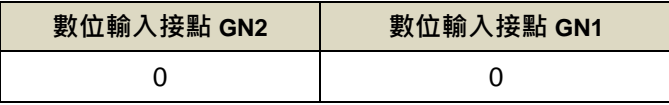

### **Pn303** 電子齒輪比分子 **2**

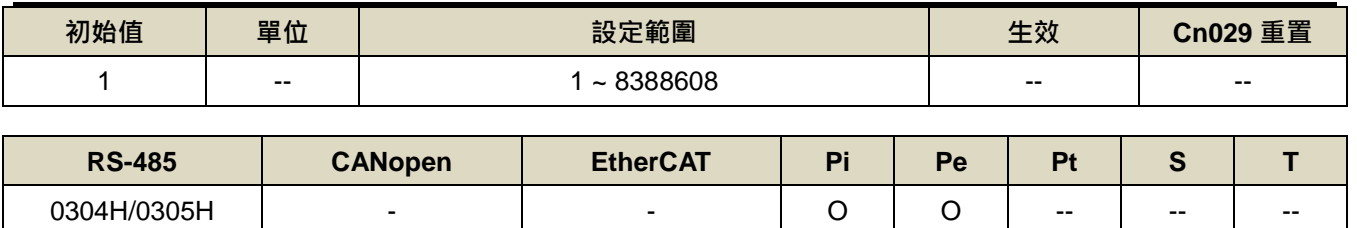

設定說明:使用 Pn302~Pn306 之功能時,請確認已設置 Pn354 = 0 ~ 63 · 利用數位輸入接點 GN1 · GN2 切換四 組電子齒輪比分子,使用電子齒輪比分子1時,數位輸入接點 GN1、GN2 狀態如下組合:

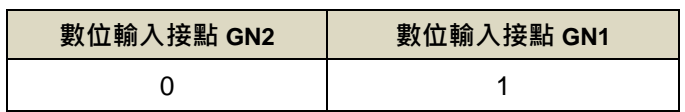

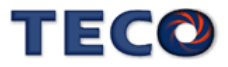

#### **Pn304** 電子齒輪比分子 **3**

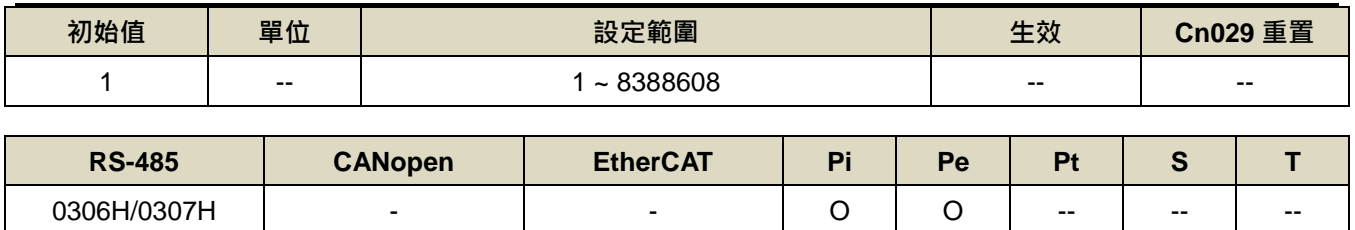

設定說明: 使用 Pn302~Pn306 之功能時,請確認已設置 Pn354 = 0 ~ 63 · 利用數位輸入接點 GN1 · GN2 切換四

組電子齒輪比分子,使用電子齒輪比分子1時,數位輸入接點 GN1、GN2 狀態如下組合:

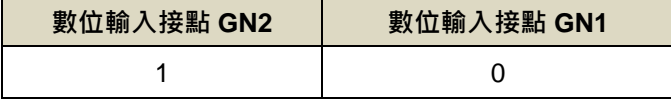

#### **Pn305** 電子齒輪比分子 **4**

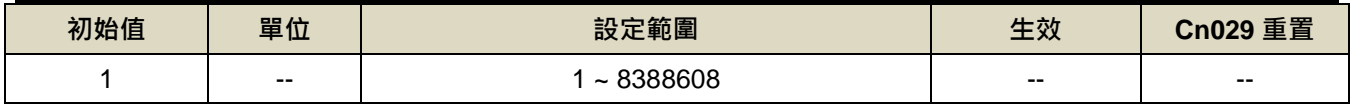

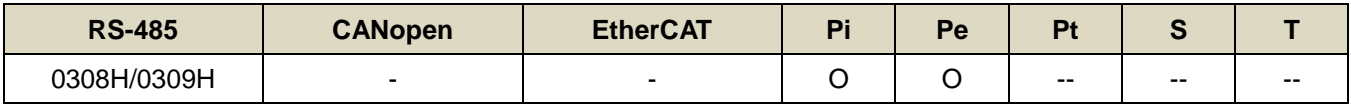

設定說明:使用 Pn302~Pn306 之功能時,請確認已設置 Pn354 = 0 ~ 63 · 利用數位輸入接點 GN1 · GN2 切換四

組電子齒輪比分子,使用電子齒輪比分子1時,數位輸入接點 GN1、GN2 狀態如下組合:

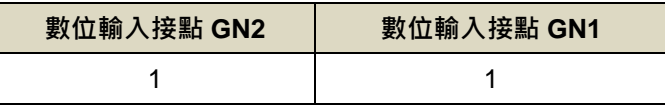

#### **Pn306** 電子齒輪比分母

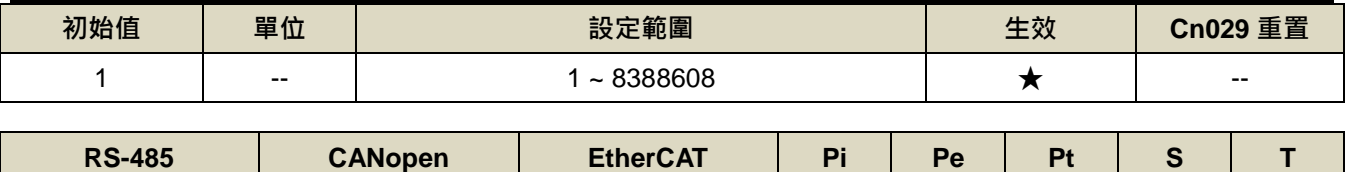

設定說明:使用 Pn302~Pn306 之功能時,請確認已設置 Pn354 = 0 ~ 63 ·設定 Pn306(電子齒輪比分母)再配合數 位輸入接點 GN1、GN2 所選擇的電子齒輪比分子,所得到的電子齒輪比必須符合下列條件,否則本裝 置無法正常運作。 030AH/030BH - | - | O | O | - | -

$$
\frac{1}{1000} \leq \overline{\mathbb{E}} \tilde{\mathcal{F}} \ddot{\mathbb{B}} \ddot{\mathbb{m}} \mathbb{H} \leq 4000
$$

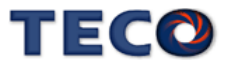

#### **Pn307** 定位完成判定值

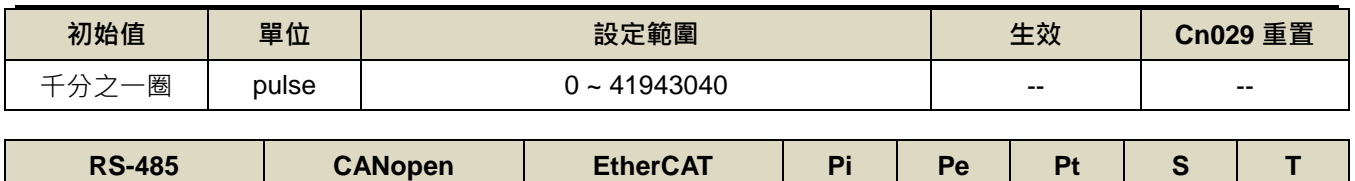

030CH/030DH 2307H 2307H O O O --

設定說明:當位置誤差量低於 Pn307(定位完成判定值)所設定的脈波數時,數位輸出接點 INP 動作。

#### **Pn308** 正最大位置誤差判定值

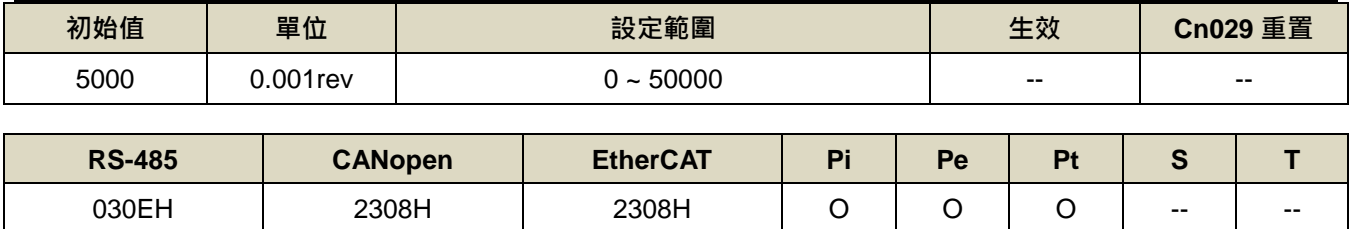

設定說明:當位置誤差量大於 Pn308(正最大位置誤差判定值)所設定的脈波數時,本裝置產生 AL011(位置誤差量 過大警報)。

#### **Pn309** 負最大位置誤差判定值

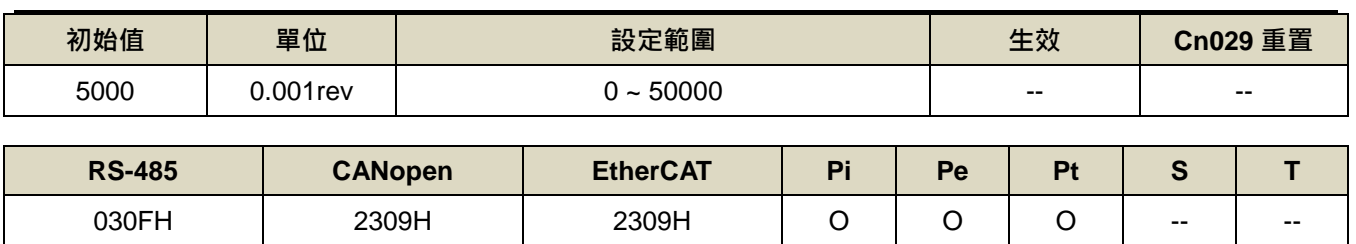

設定說明:當位置誤差量大於 Pn309(負最大位置誤差判定值)所設定的脈波數時,本裝置產生 AL011(位置誤差量 過大警報)。

#### **Pn310** 位置迴路增益 **1**

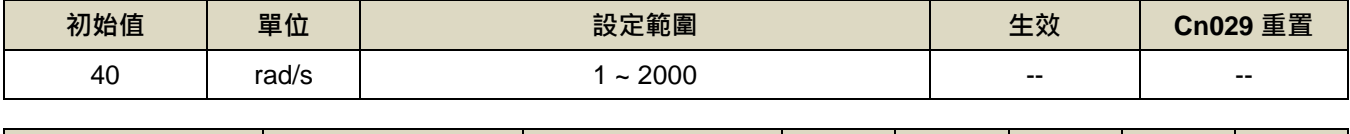

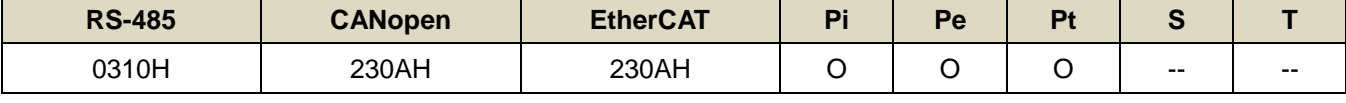

設定說明:在機械系統不產生振動或是噪音的前提下,增加位置迴路增益值,以加快反應速度,縮短定位時間。

一般而言,位置迴路頻寬不可高於速度迴路頻寬,建議公式如下:

$$
\begin{array}{r}\n\text{在置週路増法}\n\text{ 5}\n\\
\text{L}^{\text{2}\text{m}}\n\\
\text{L}^{\text{3}\text{m}}\n\\
\text{L}^{\text{4}\text{m}}\n\\
\text{L}^{\text{5}\text{m}}\n\\
\text{L}^{\text{6}\text{m}}\n\\
\text{L}^{\text{6}\text{m}}\n\\
\text{L}^{\text{6}\text{m}}\n\\
\text{L}^{\text{6}\text{m}}\n\\
\text{L}^{\text{6}\text{m}}\n\\
\text{L}^{\text{6}\text{m}}\n\\
\text{L}^{\text{6}\text{m}}\n\\
\text{L}^{\text{6}\text{m}}\n\\
\text{L}^{\text{6}\text{m}}\n\\
\text{L}^{\text{6}\text{m}}\n\\
\text{L}^{\text{6}\text{m}}\n\\
\text{L}^{\text{6}\text{m}}\n\\
\text{L}^{\text{6}\text{m}}\n\\
\text{L}^{\text{6}\text{m}}\n\\
\text{L}^{\text{6}\text{m}}\n\\
\text{L}^{\text{6}\text{m}}\n\\
\text{L}^{\text{6}\text{m}}\n\\
\text{L}^{\text{6}\text{m}}\n\\
\text{L}^{\text{6}\text{m}}\n\\
\text{L}^{\text{6}\text{m}}\n\\
\text{L}^{\text{6}\text{m}}\n\\
\text{L}^{\text{6}\text{m}}\n\\
\text{L}^{\text{6}\text{m}}\n\\
\text{L}^{\text{6}\text{m}}\n\\
\text{L}^{\text{6}\text{m}}\n\\
\text{L}^{\text{6}\text{m}}\n\\
\text{L}^{\text{6}\text{m}}\n\\
\text{L}^{\text{6}\text{m}}\n\\
\text{L}^{\text{6}\text{m}}\n\\
\text{L}^{\text{6}\text{m}}\n\\
\text{L}^{\text{6}\text{m}}\n\\
\text{L}^{\text{6}\text{m}}\n\\
\text{L}^{\text{6}\text{m}}\n\\
\text{L}^{\text{6}\text{m}}\n\\
\text{L}^{\
$$

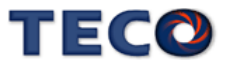

#### **Pn311** 位置迴路增益 **2**

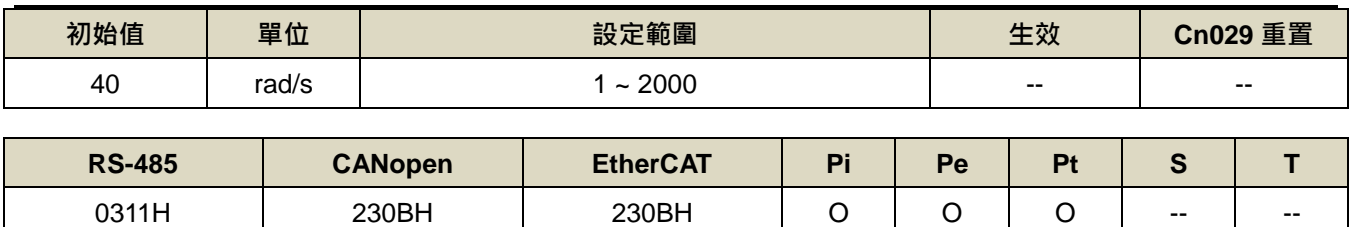

設定說明:設定方式請參考 Pn310 說明

#### **Pn312** 位置迴路前饋增益

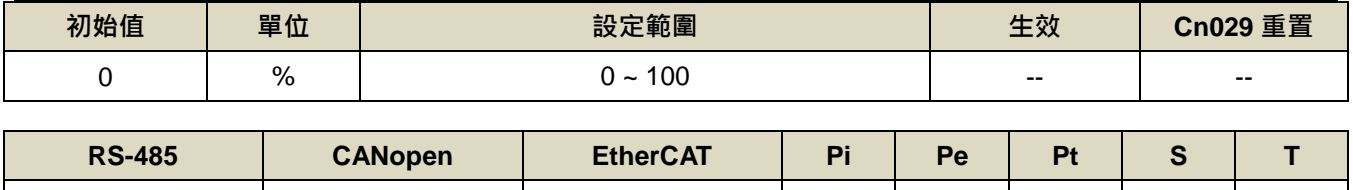

設定說明:可以減少位置控制的追隨誤差,加快反應速度,如果前饋增益過大,有可能會造成速度過衝以及數位 輸出接點 INP(定位完成信號)反覆開啟與關閉。

0312H 230CH 230CH O O O -- --

#### **Pn313** 內**/**外部位置命令一次平滑加減速時間常數

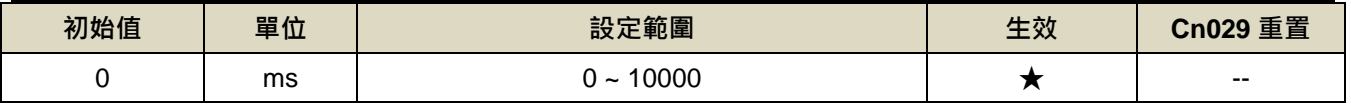

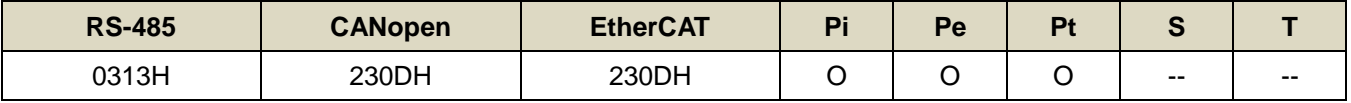

設定說明:會使原本固定頻率的位置脈波命令平滑化。外部位置命令一次平滑加減速時間常數的定義為外部位置 脈波命令頻率由零開始一次延遲上升到 63.2%外部位置脈波命令頻率的時間,示意圖如下:

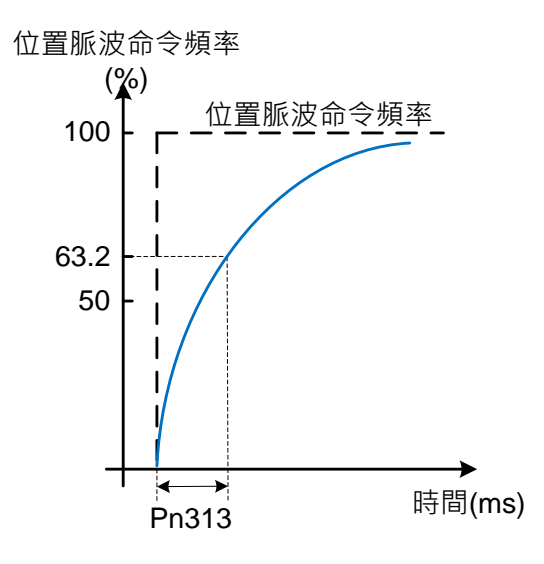

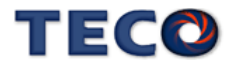

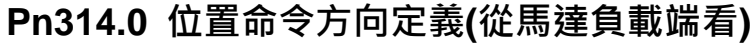

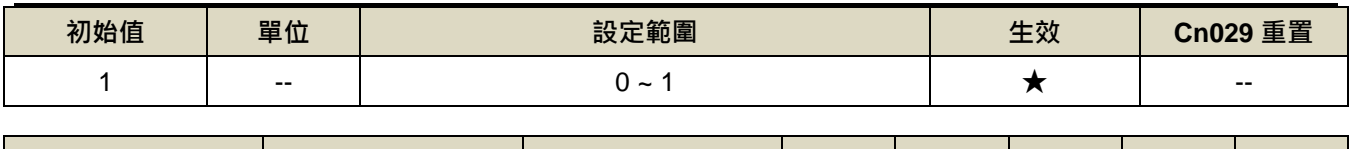

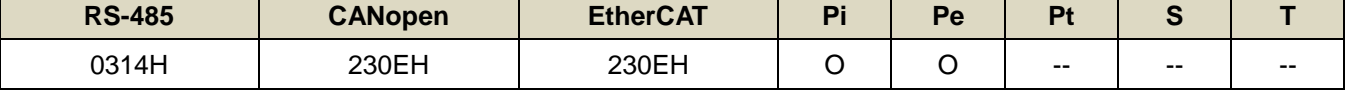

設定說明:

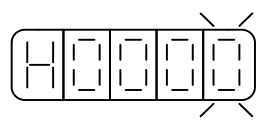

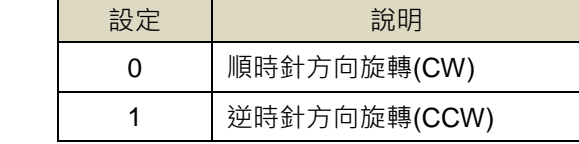

# **Pn315.0** 脈波誤差量清除模式

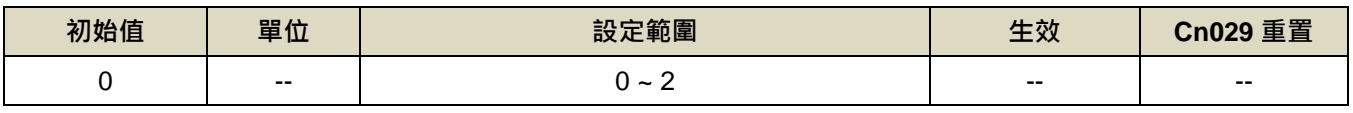

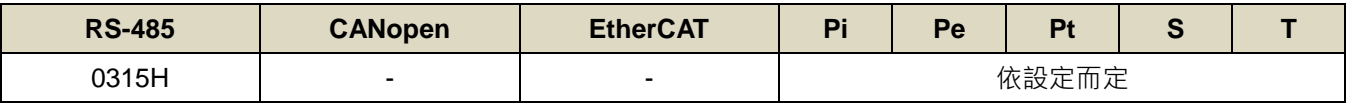

設定說明:

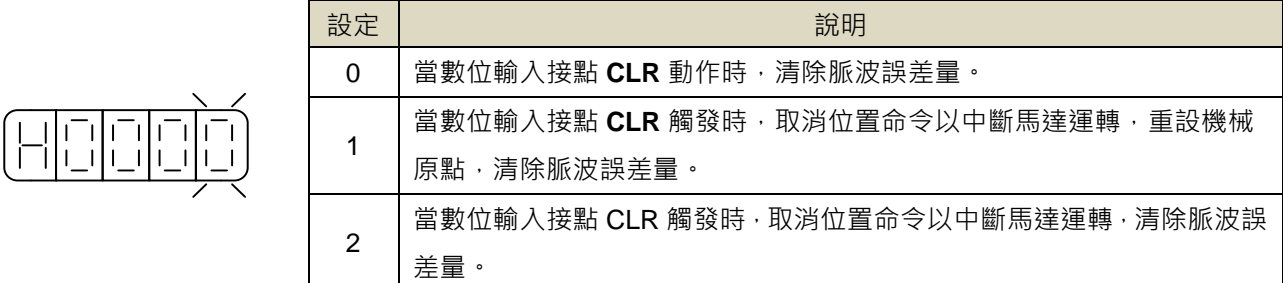

# **Pn316.0** 內部位置命令模式

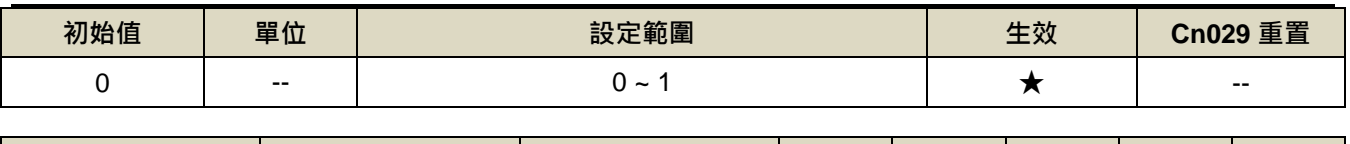

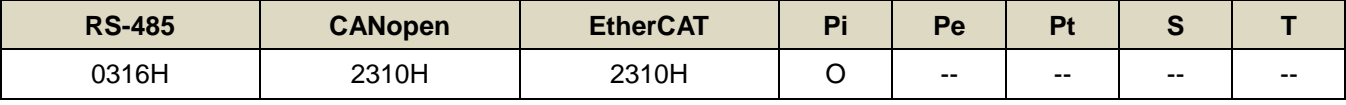

設定說明:

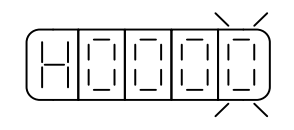

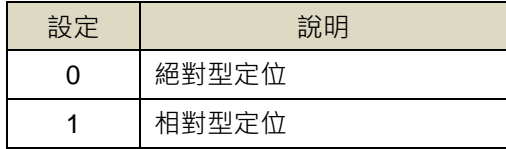

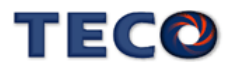

# **Pn316.1** 內部位置命令暫停**(PHOLD)**程序選擇

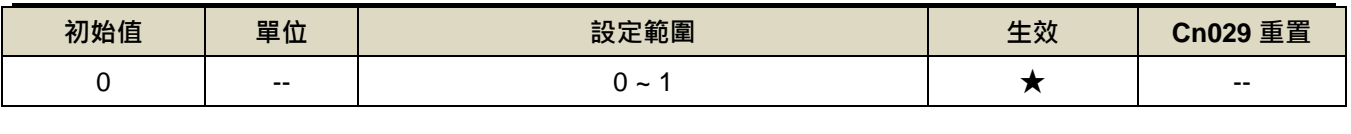

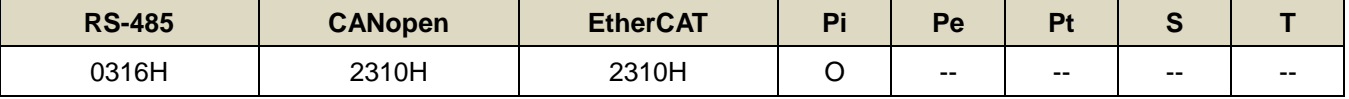

設定說明:

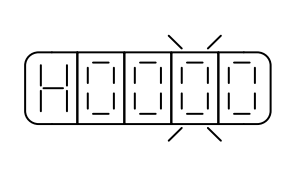

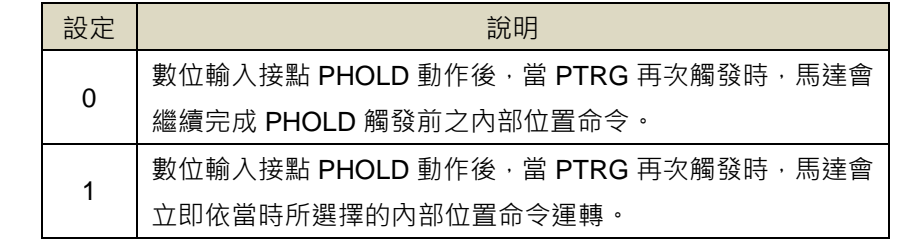

### **Pn316.2** 編碼器信號分周輸出相序

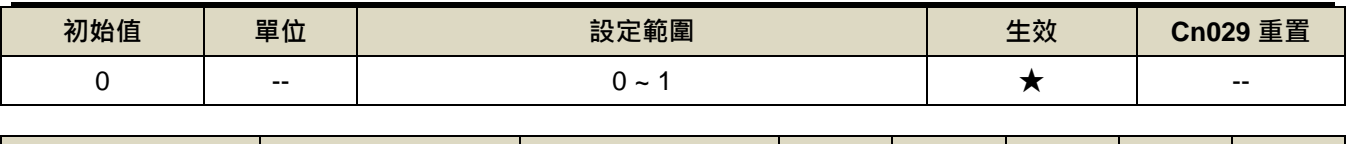

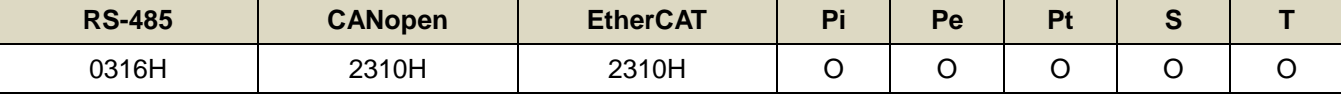

設定說明:

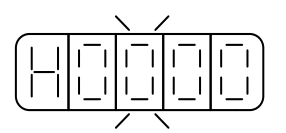

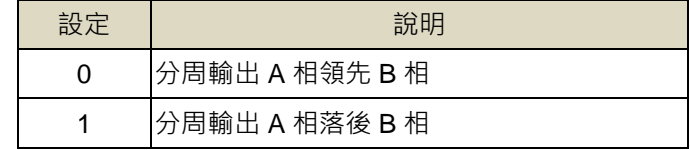

### **Pn316.3** 編碼器信號分周輸出除頻

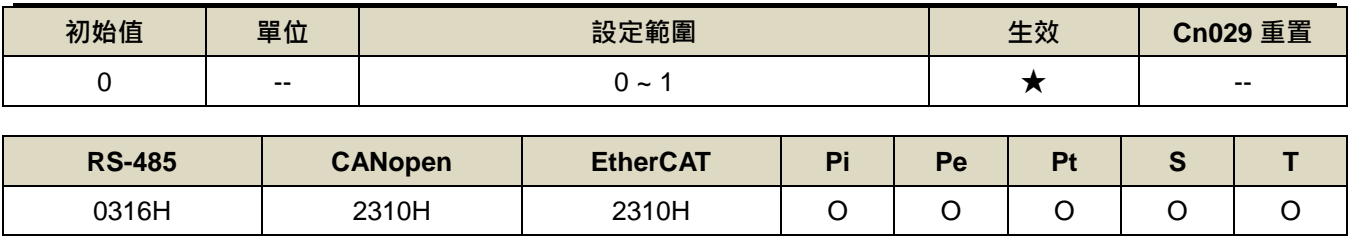

設定說明:

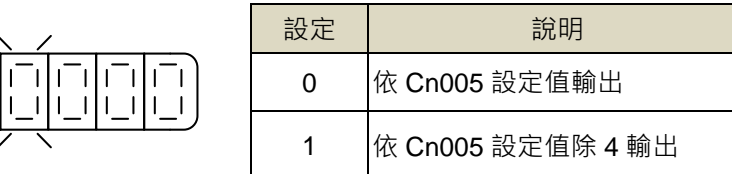

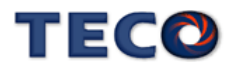

# Pn317.0 原點復歸啟動後,原點尋找方向及選擇原點參考點設定

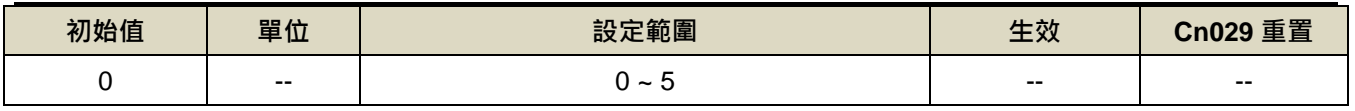

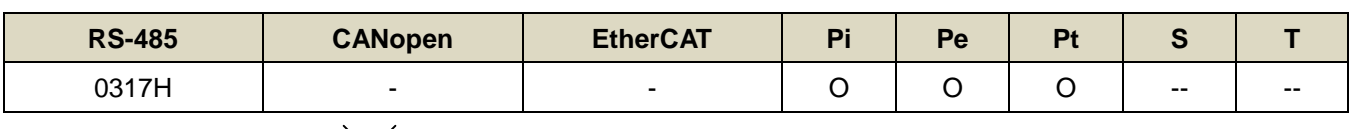

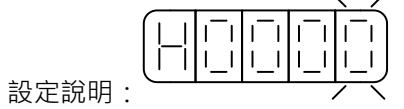

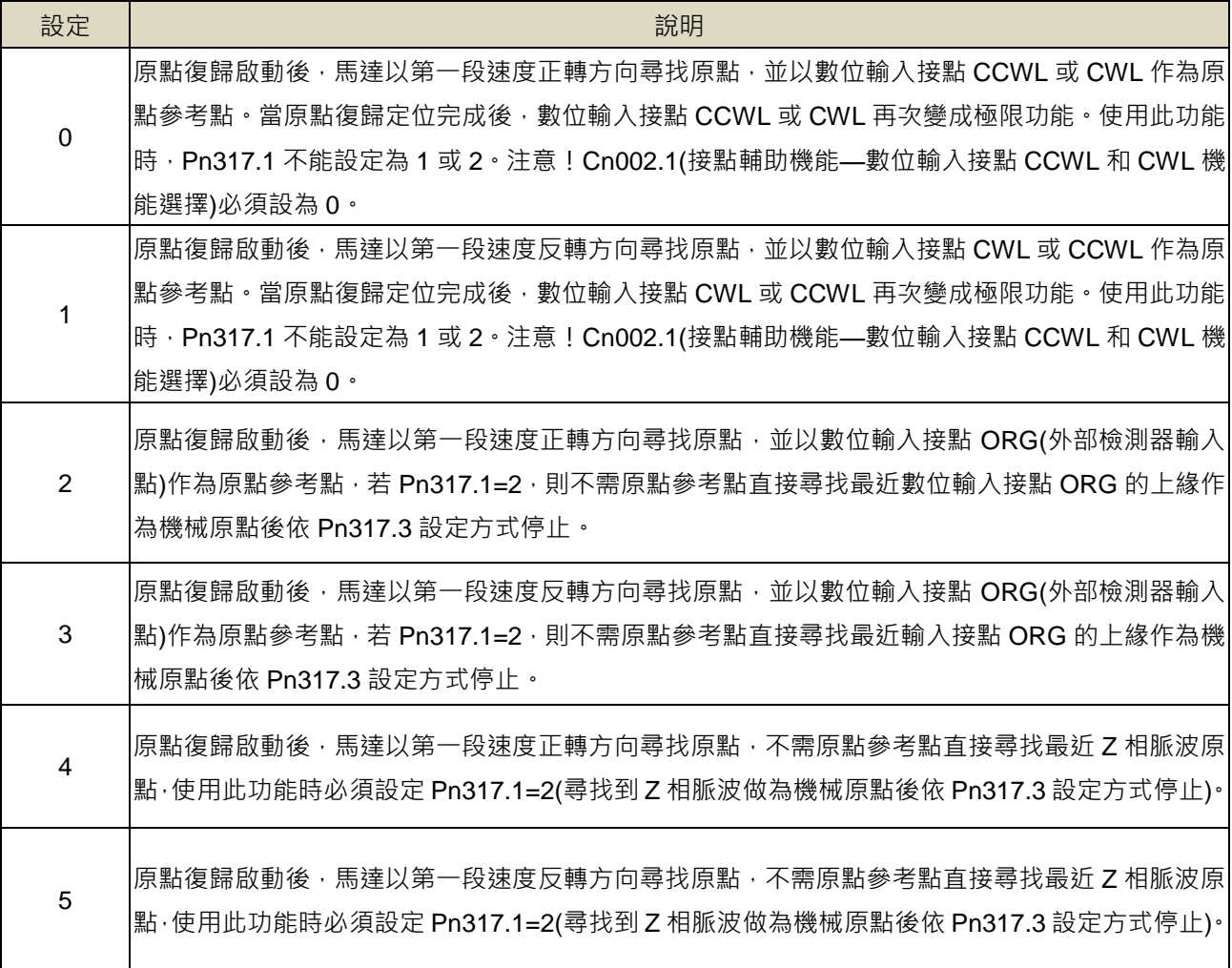

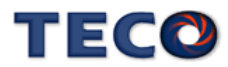

# Pn317.1 找到原點參考點後,尋找機械原點之移動方式設定

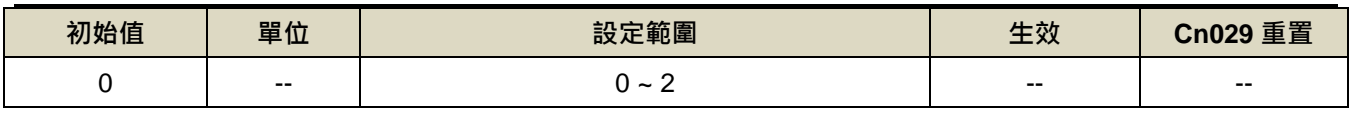

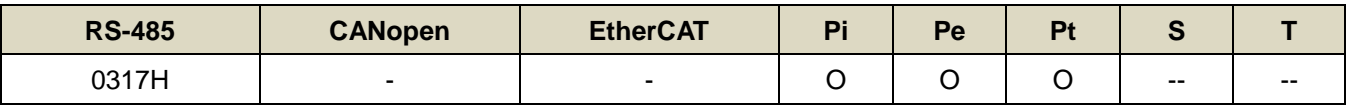

設定說明:

 $\Bigl( \begin{smallmatrix} \rule{0pt}{2.5ex}\hspace{-2.2pt} \rule{0pt}{2.5ex}\hspace{-2.2pt} \rule{0pt}{2.5ex}\hspace{-2.2pt} \rule{0pt}{2.5ex}\hspace{-2.2pt} \rule{0pt}{2.5ex}\hspace{-2.2pt} \end{smallmatrix} \Bigl)$ 

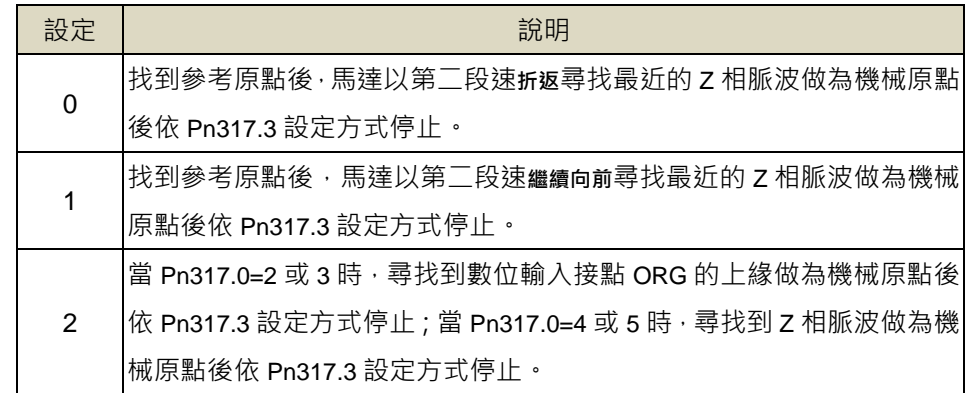

# **Pn317.2** 原點復歸啟動模式設定

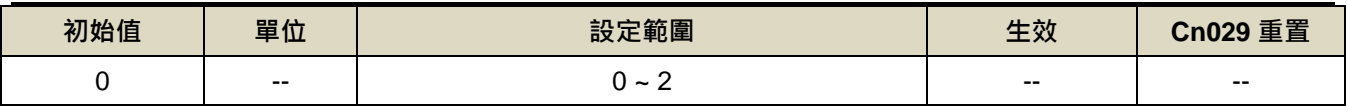

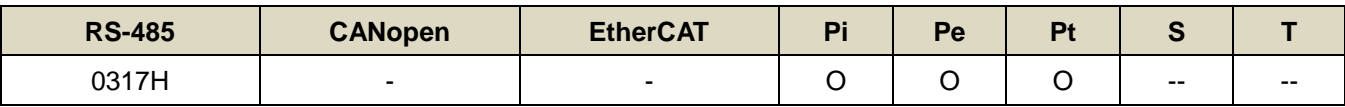

設定說明:

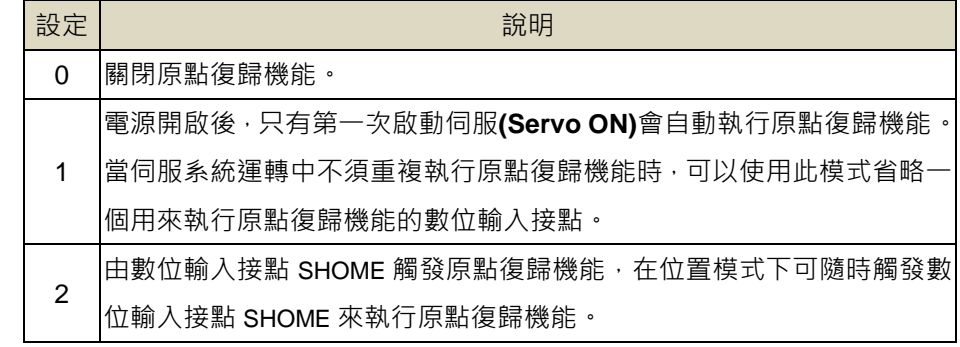

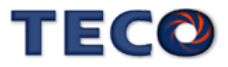

#### **Pn317.3** 找到機械原點後之停止模式設定

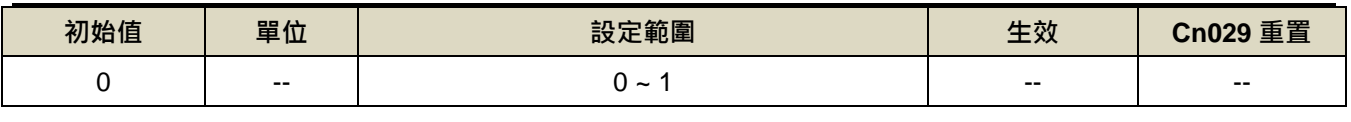

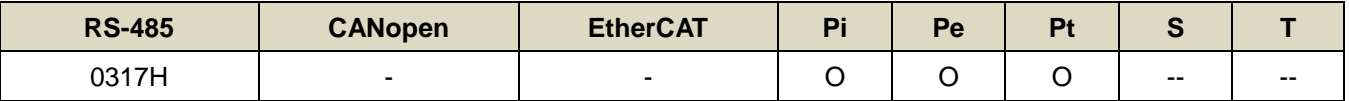

設定說明:

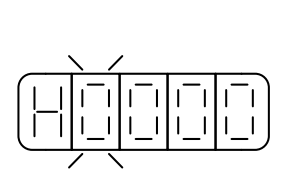

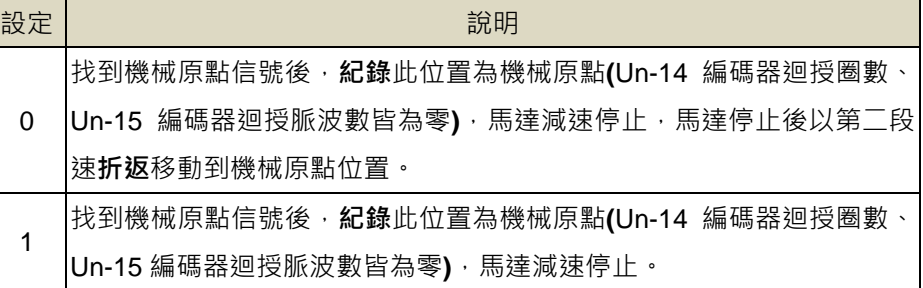

### **Pn318** 原點復歸第一段高速

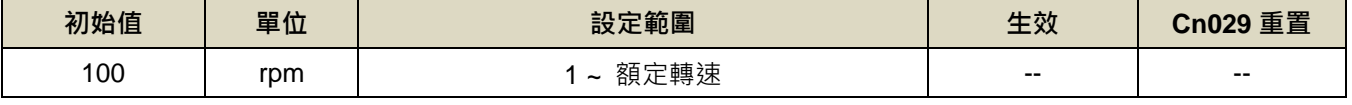

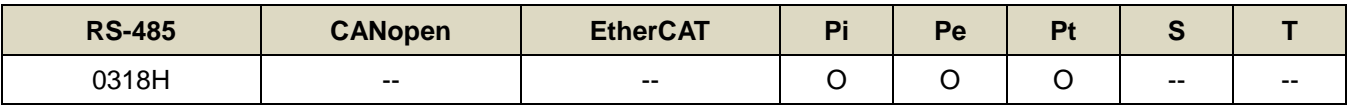

設定說明:設定原點復歸第一段移動速度

### **Pn319** 原點復歸第二段低速

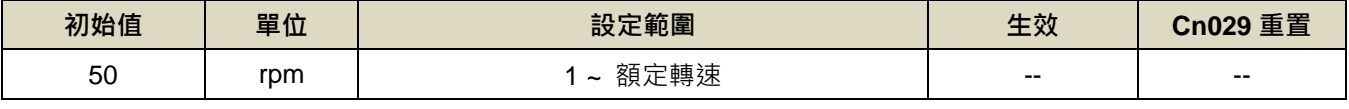

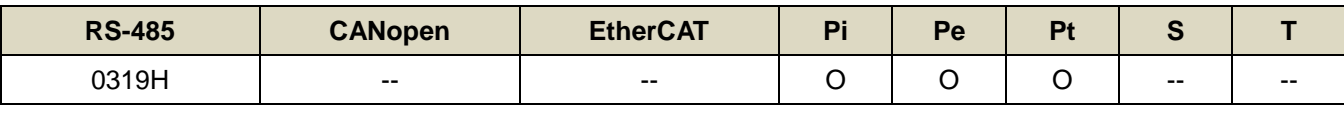

設定說明:設定原點復歸第二段移動速度

#### **Pn320** 原點復歸偏移圈數

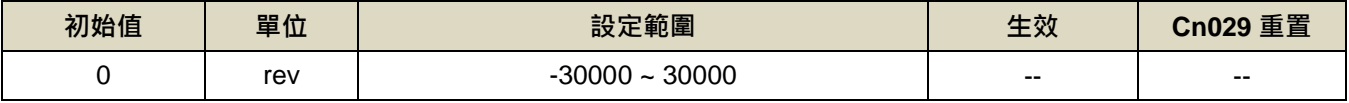

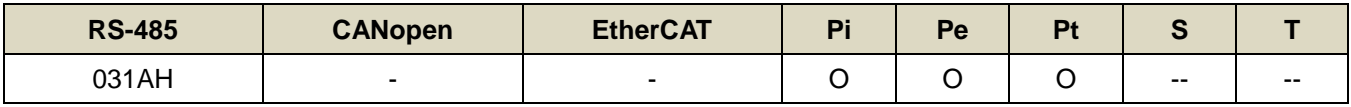

設定說明:當馬達依照 Pn317(原點復歸模式)找到機械原點後,會再依照 Pn320(原點復歸偏移圈數)和 Pn321(原 點復歸偏移脈波數)定位作為新的機械原點。

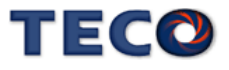

#### **Pn321** 原點復歸偏移脈波數

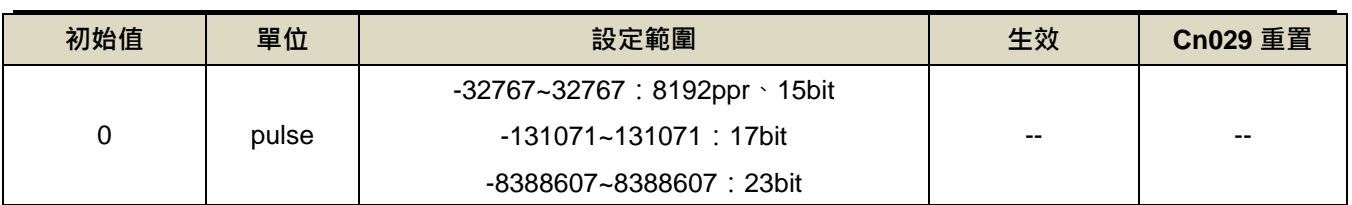

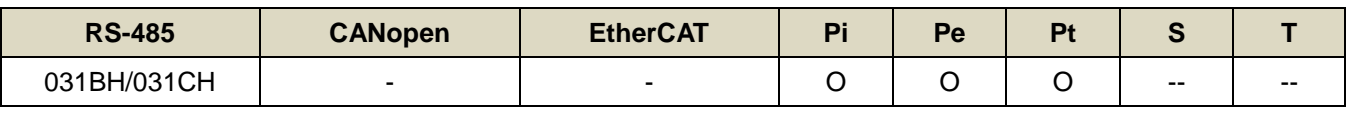

設定說明:原點復歸偏移位置=Pn320(圈數) \* 編碼器一轉脈波數 + Pn321(脈波數)

## **Pn322** 內部位置命令 **S** 型加減速平滑常數**(TSL)**

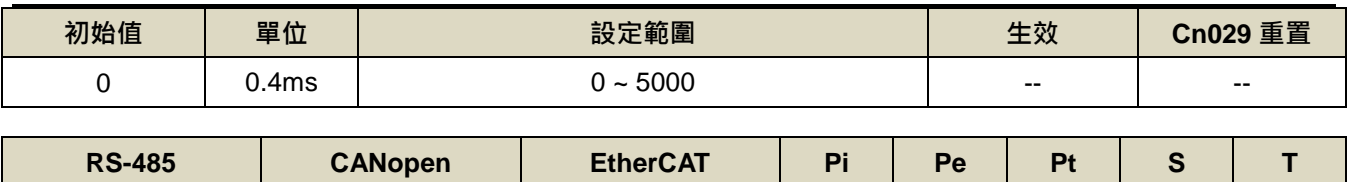

設定說明:位置 S 型平滑器適用於内部位置命令輸入時之控制模式,提供運動命令的平滑化處理,其產生的速度 031DH - - O -- O -- --

與加速度是連續的,而且加速度的急跳度較小,可改善馬達的加減速特性,在機械結構的運轉上也更 加平順。

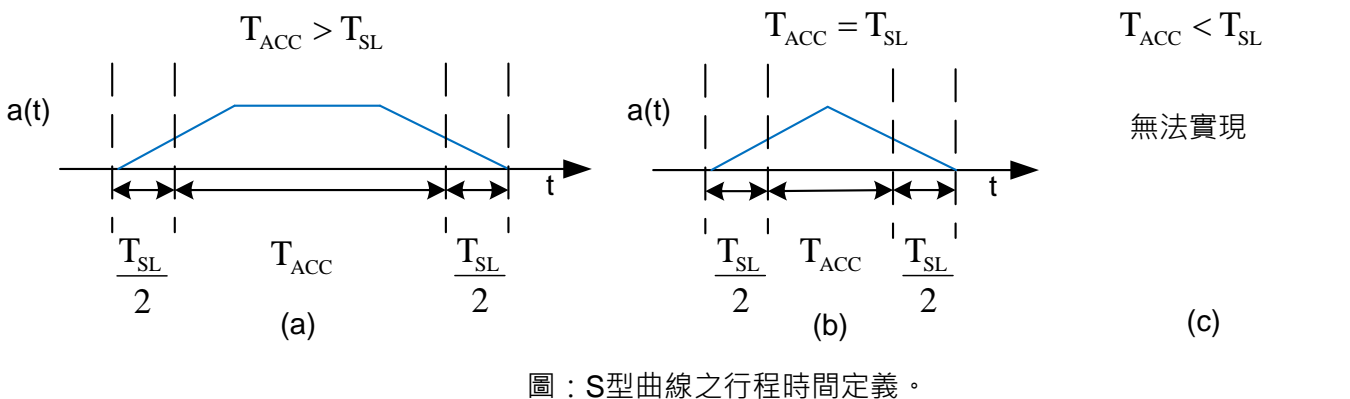

## **Pn323** 內部位置命令 **S** 型加減速常數**(TACC)**

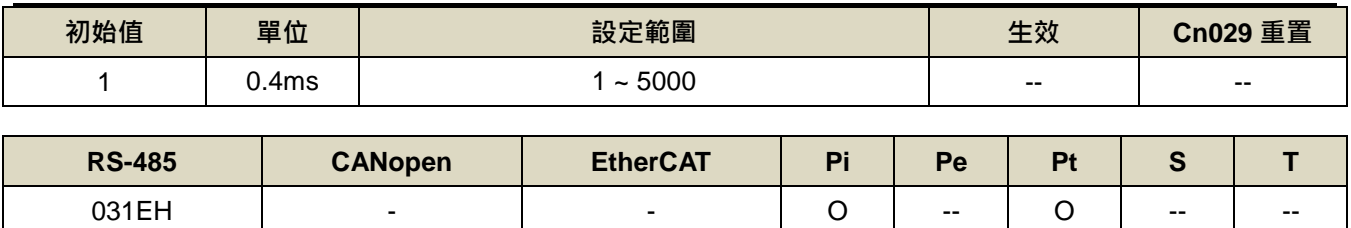

設定說明:請參考 Pn322 說明。

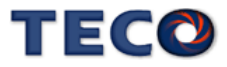

## **Pn324 CNC** 刀庫數量設定

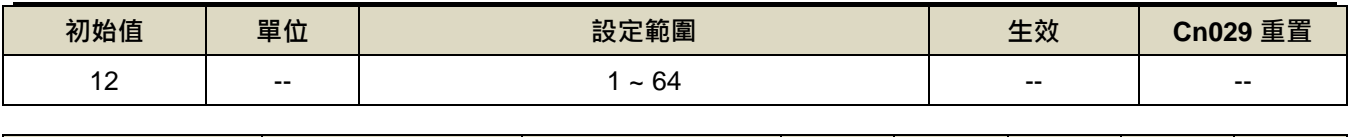

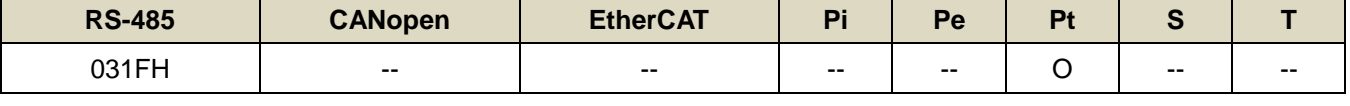

設定說明:刀盤上總刀把數目

# **Pn325 CNC** 刀盤歸零位置

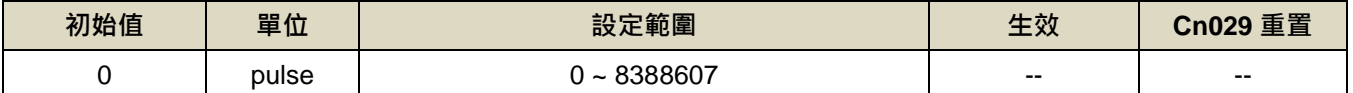

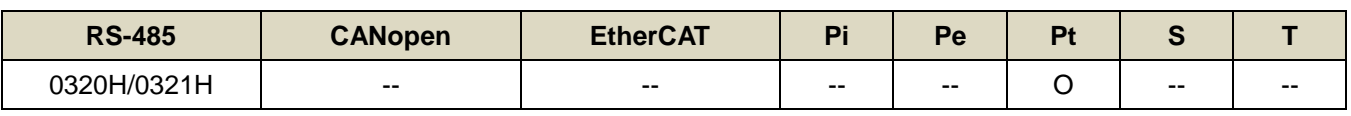

設定說明:設定第零把刀的位置

### **Pn326 CNC** 刀盤減數比

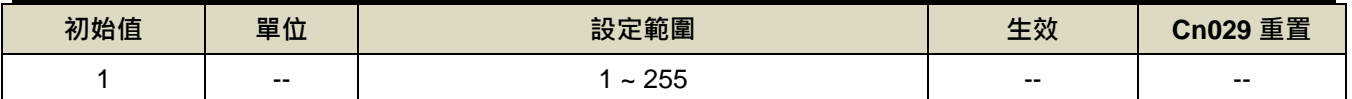

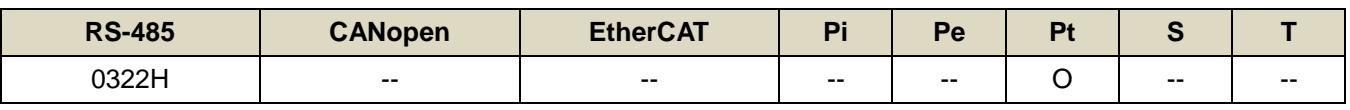

設定說明:刀盤減數比

## **Pn327** 換刀旋轉速度 **1**

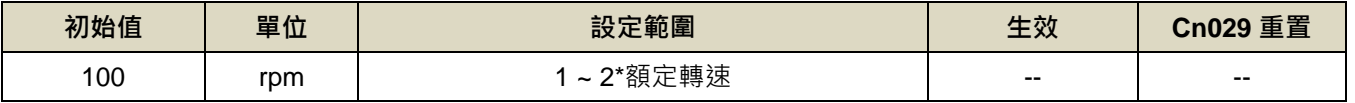

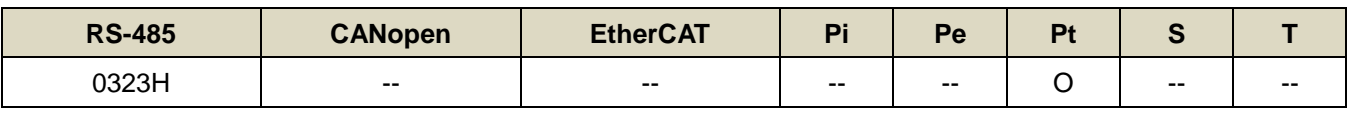

設定說明:刀庫模式下設定數位輸入接點 TRQINV=OFF, 將以換刀旋轉速度 1 的速度進行換刀

#### **Pn329** 脈波命令平滑濾波器

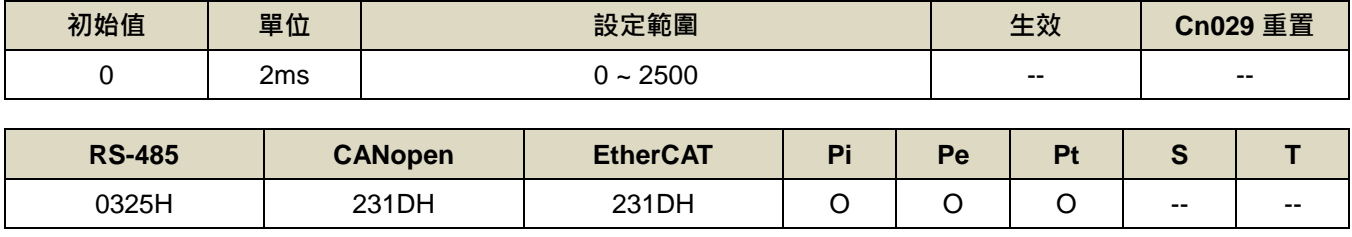

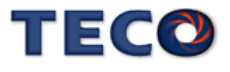

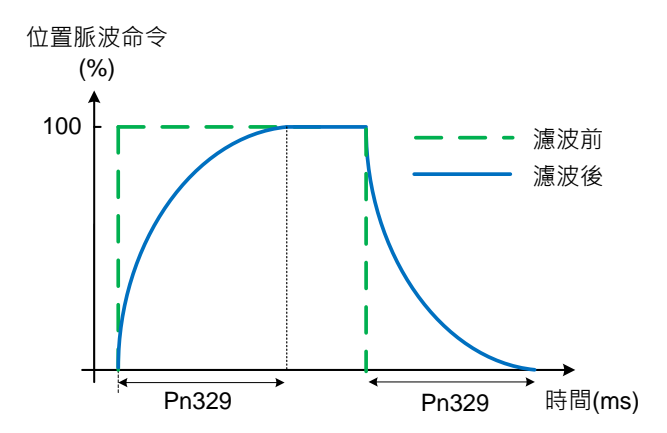

### **Pn330** 脈波命令移動濾波器

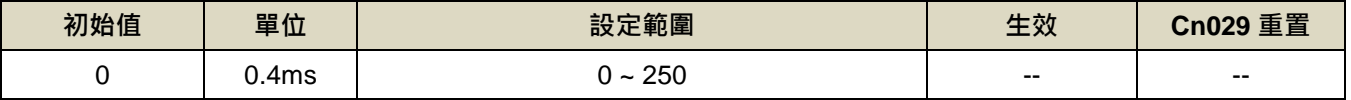

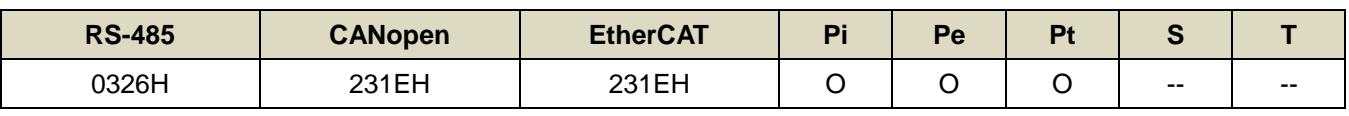

設定說明:脈波命令移動濾波器

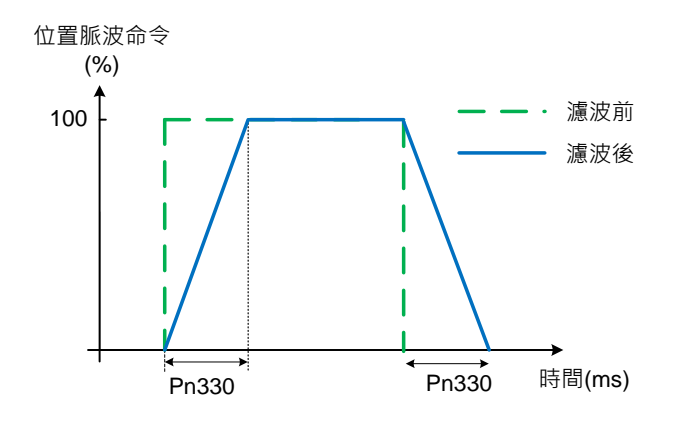

## **Pn331** 刀塔刀庫背隙補償參數

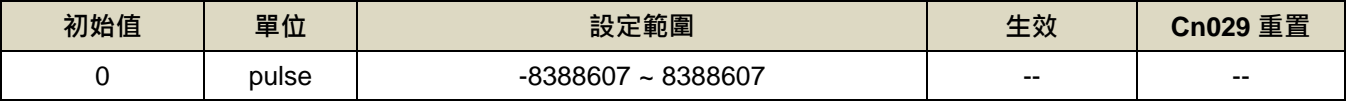

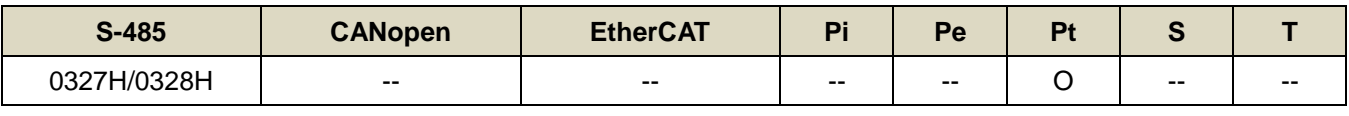

設定說明:設定背隙補償值

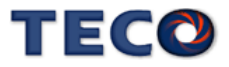

### **Pn332.0** 內部位置命令加減速方式

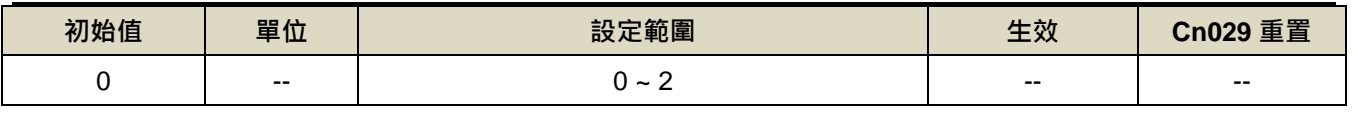

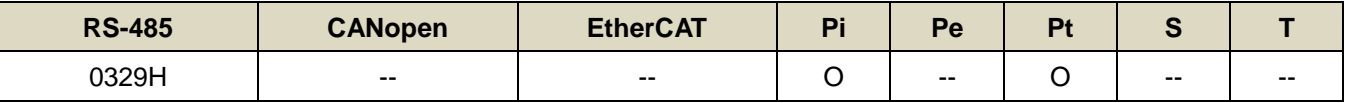

設定說明:

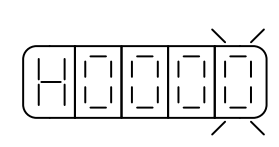

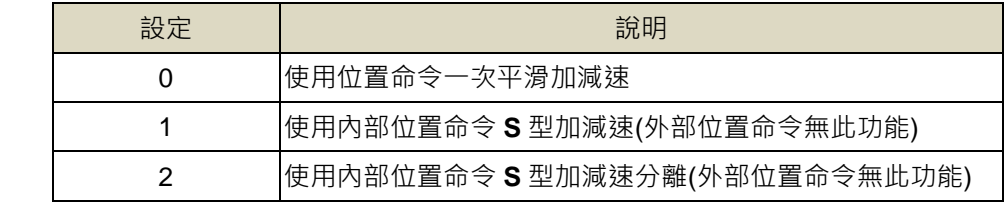

# **Pn333** 內部位置命令 **S** 型減速常數**(TDEC)**

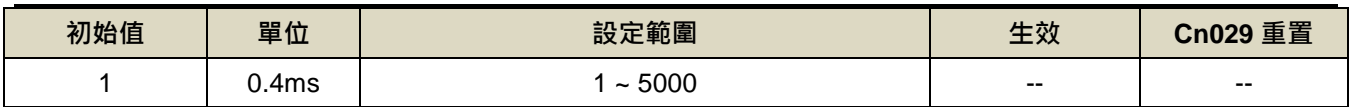

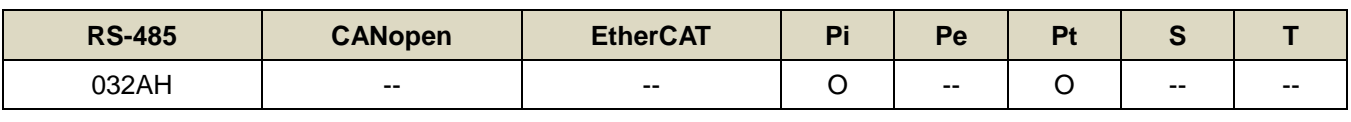

設定說明:請參考 Pn322 說明

### **Pn334 PTRG** 觸發之延遲時間參數

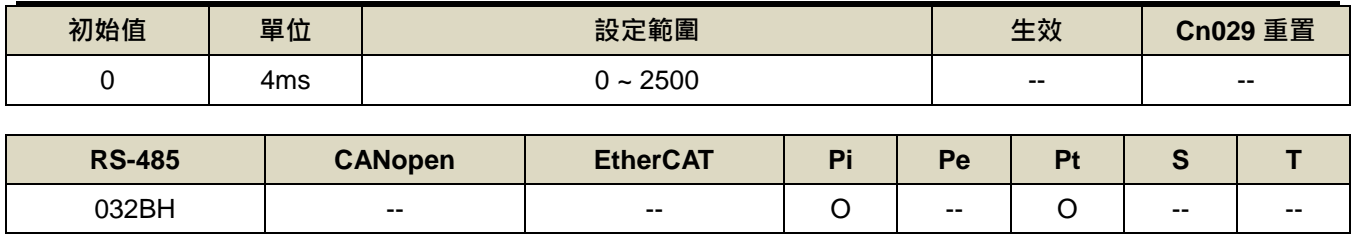

設定說明:觸發 PTRG 後,延遲所設定時間後, PTRG 功能才正式生效。

### **Pn335** 換刀旋轉速度 **2**

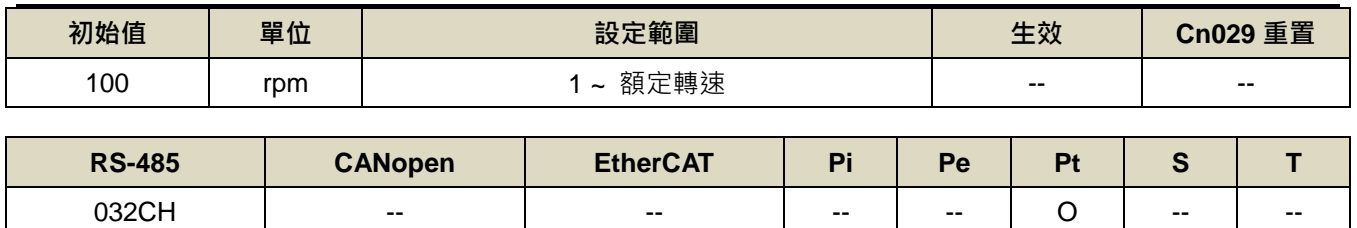

設定說明:刀庫模式下設定數位輸入接點 TRQINV=ON,將以換刀旋轉速度 2 的速度進行換刀

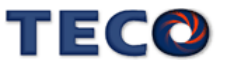

### **Pn336.0** 自動低頻抑振致能選擇

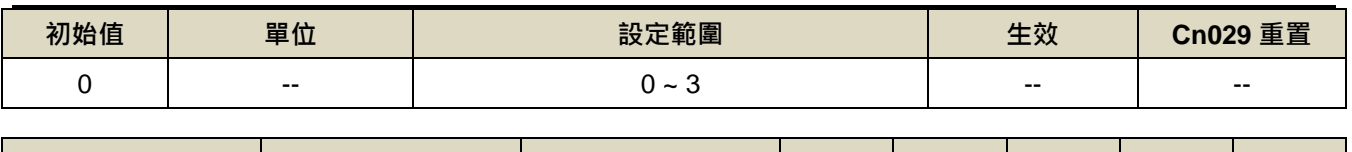

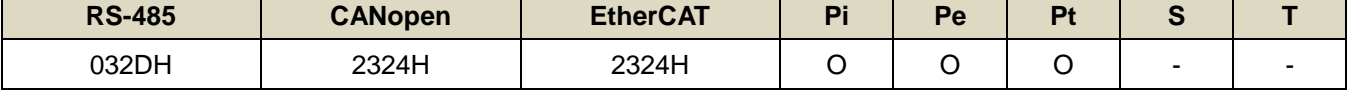

設定說明:

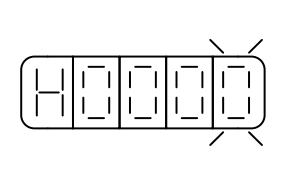

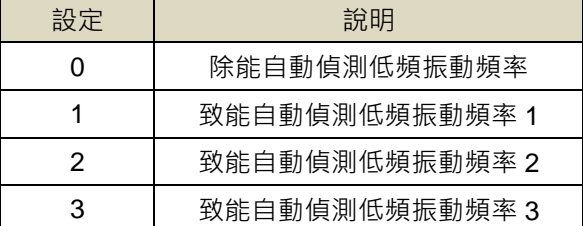

### **Pn337** 自動低頻抑振延遲

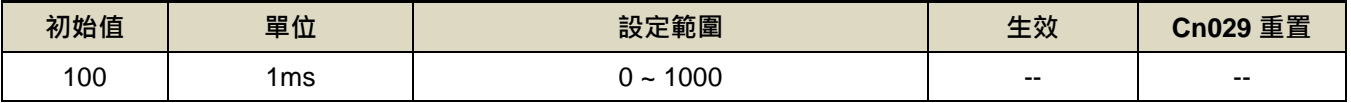

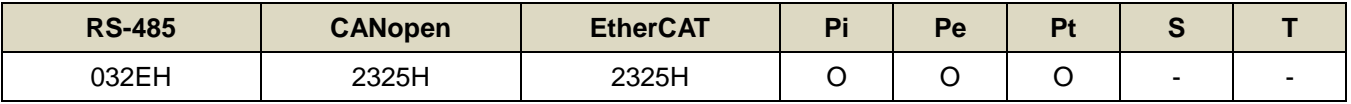

設定說明:自動偵測低頻振動頻率之延遲時間。

### **Pn338** 低頻擺動檢測準位

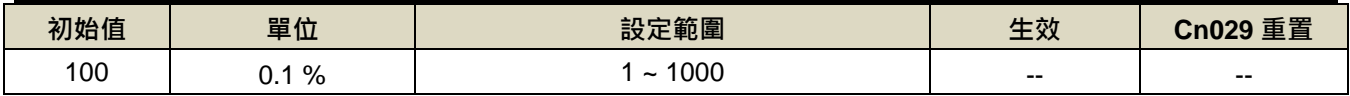

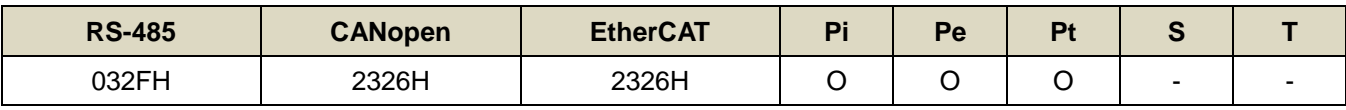

設定說明:執行自動低頻抑振時(Pn336=1~3)之檢測準位,此值設定方式為定位完成判定值(Pn307)的百分比,調 整低頻擺動檢測準位(Pn338)可調整檢測靈敏度,設定越低較容易誤判雜訊。

#### **Pn339** 低頻抑振頻率**(**第一組**)**

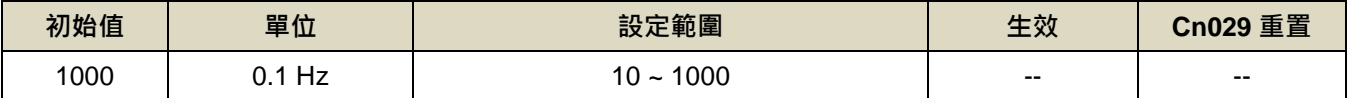

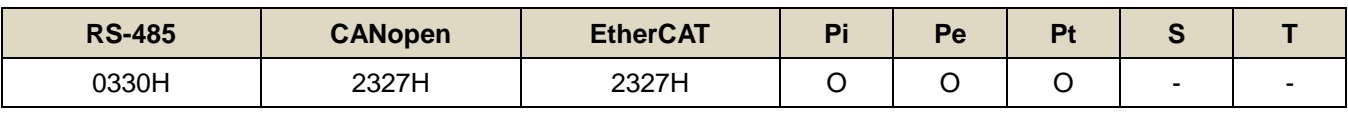

設定說明:用來消除機構剛性不足所產生的低頻振動。

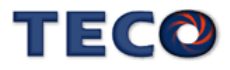

#### **Pn340** 低頻抑振參數**(**第一組**)**

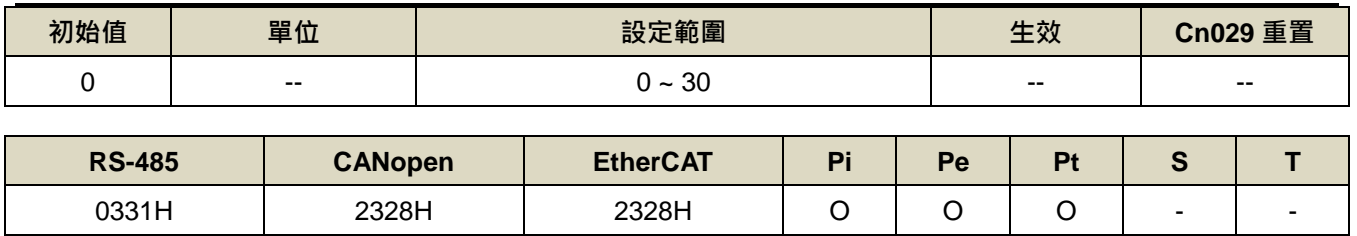

設定說明:用來調整欲抑制之頻率範圍,值越大抑制頻率範圍越廣,建議設定為 10。

# **Pn341** 低頻抑振頻率**(**第二組**)**

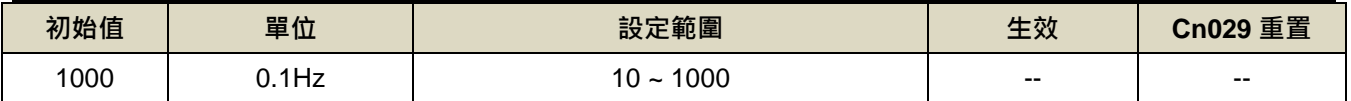

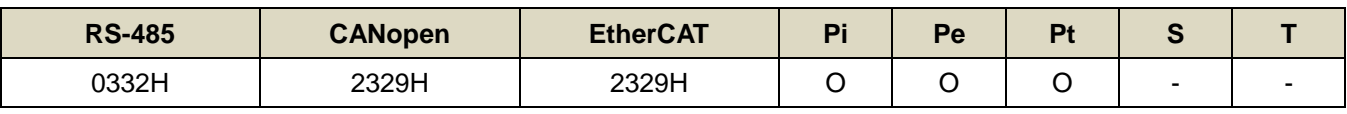

設定說明:用來消除機構剛性不足所產生的低頻振動。

#### **Pn342** 低頻抑振參數**(**第二組**)**

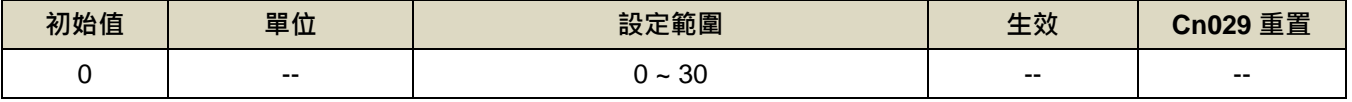

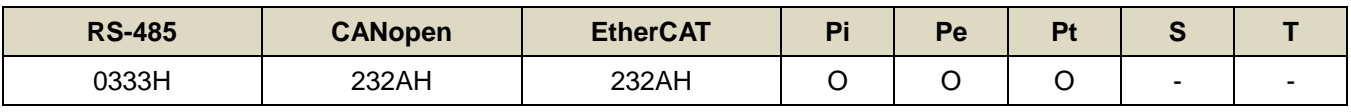

設定說明:用來調整欲抑制之頻率範圍,值越大抑制頻率範圍越廣,建議設定為10。

### **Pn343** 低頻抑振頻率**(**第三組**)**

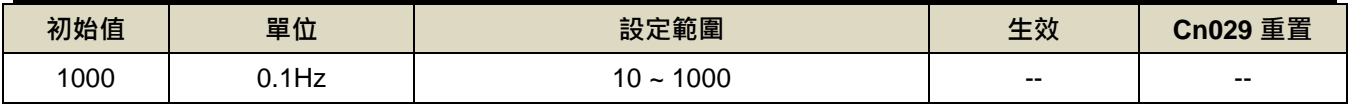

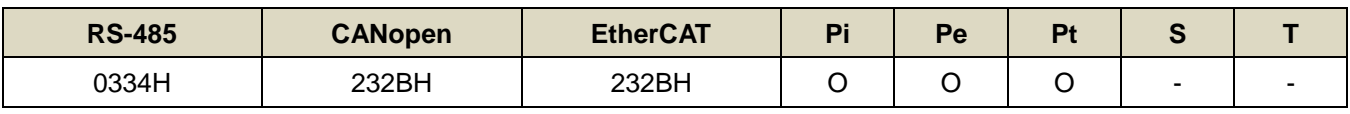

設定說明:用來消除機構剛性不足所產生的低頻振動。

#### **Pn344** 低頻抑振參數**(**第三組**)**

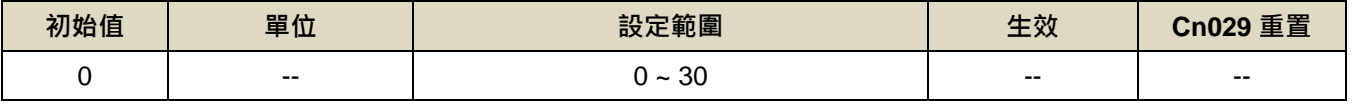

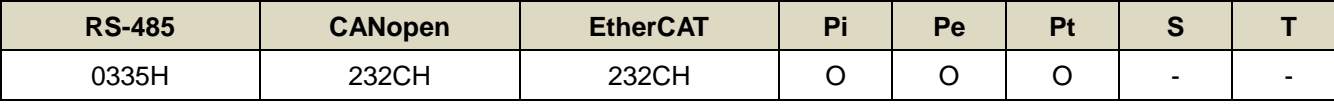

設定說明:用來調整欲抑制之頻率範圍,值越大抑制頻率範圍越廣,建議設定為 10。

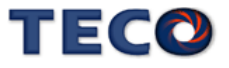

### **Pn346.0** 全閉迴機能啟動

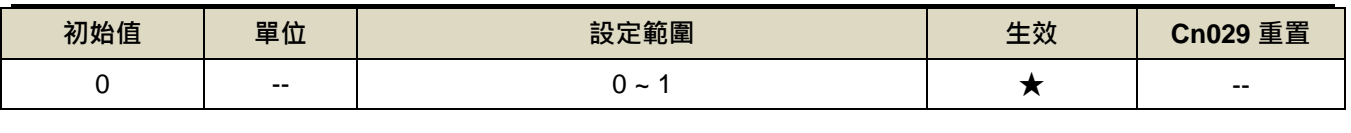

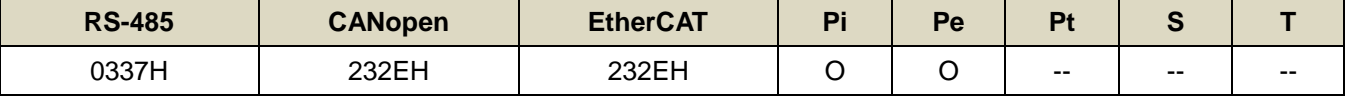

設定說明:

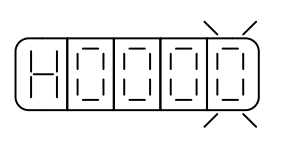

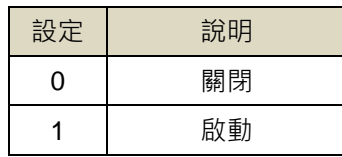

### **Pn346.2** 全閉迴機能分周選擇

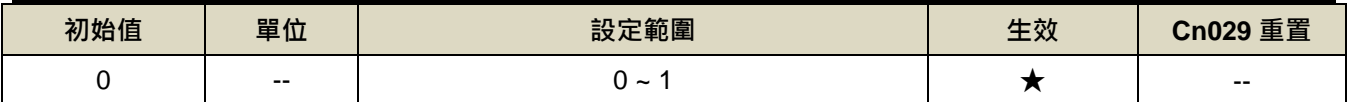

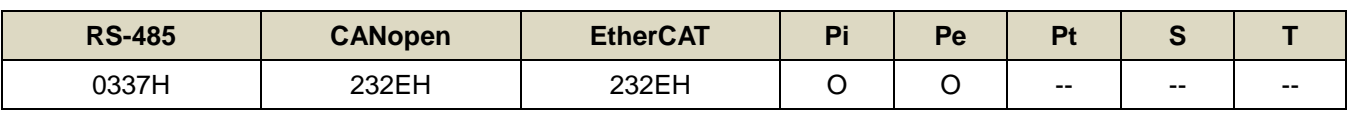

設定說明:

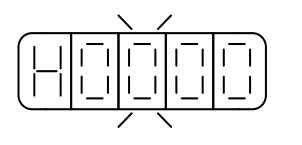

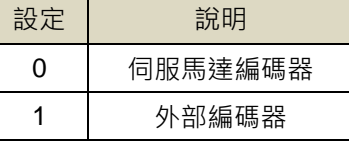

## **Pn347** 全閉環誤差最大值

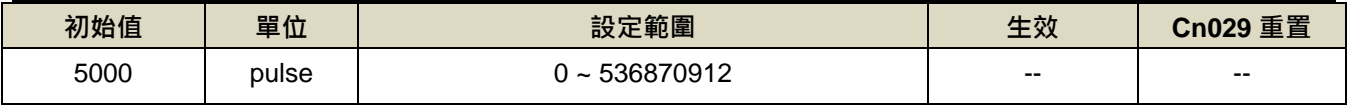

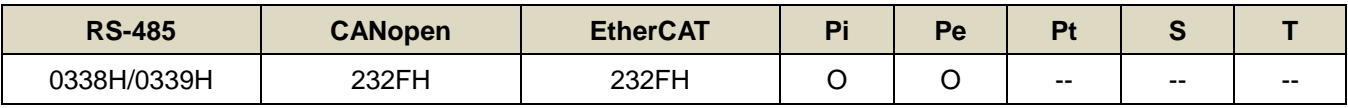

設定說明:全閉環 CN8 與實際 Encoder 誤差設定值,當位置誤差量大於 Pn347 所設定的脈波數時,本裝置產生 AL022(馬達端與負載端 pulse 誤差過大)

### **Pn348** 全閉環 **Encoder** 一圈對應解析度

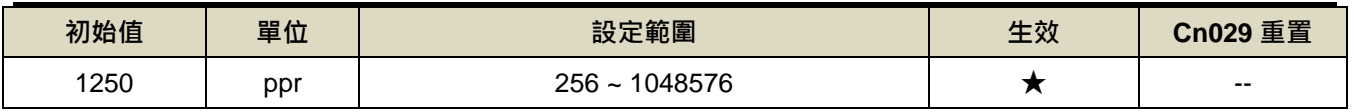

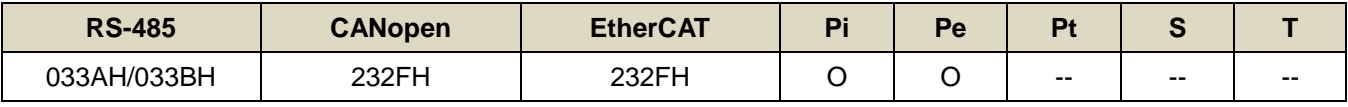

設定說明:馬達旋轉一圈時所對應到外部光學尺之脈波數(全閉環 CN8 連結之 Encoder 解析度)

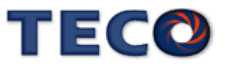

### **Pn349** 全閉環運轉方向設定

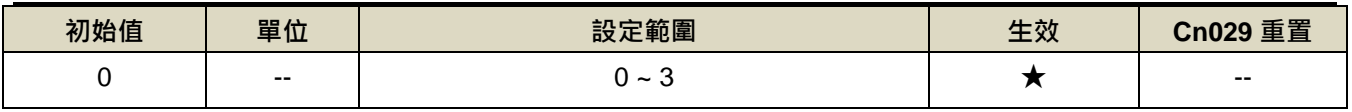

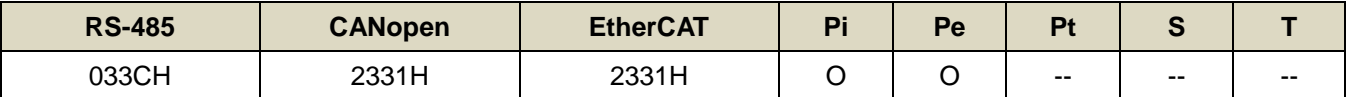

設定說明:

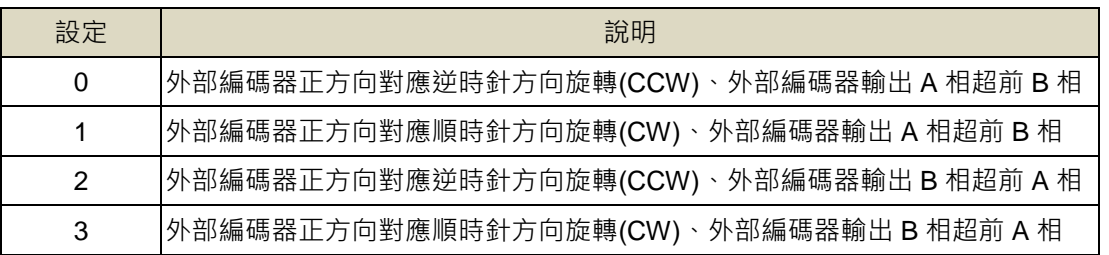

### **Pn354** 單圈脈波命令功能

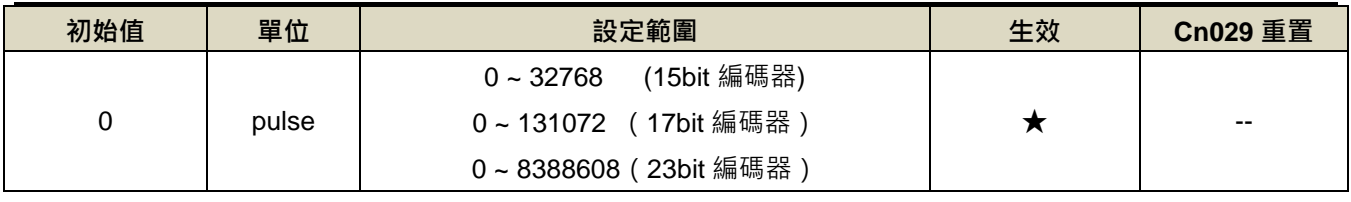

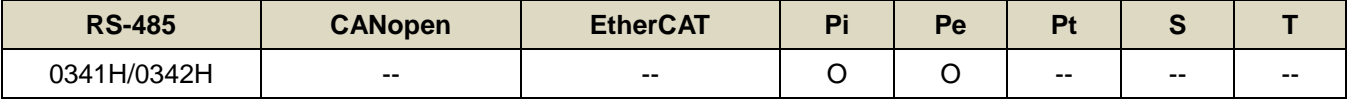

設定說明:馬達旋轉一圈所需的脈波命令,當設定≥64 之數值時,單圈脈波命令功能開啟,Pn302~Pn306 電子齒

輪比功能無效。

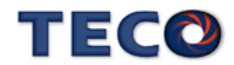

# **7-3-6** 多段位制控制參數**(Pn4□□)**

### 內部位置命令 **1~32-**圈數

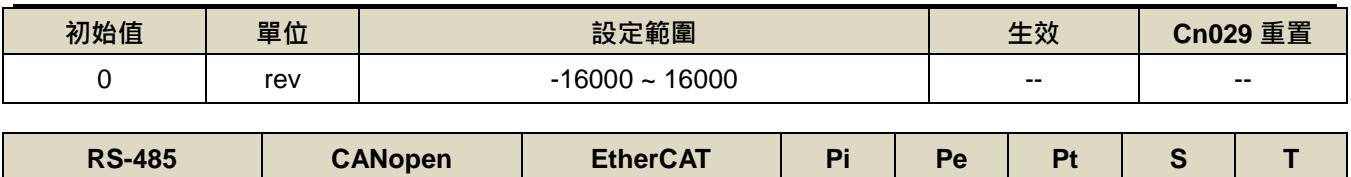

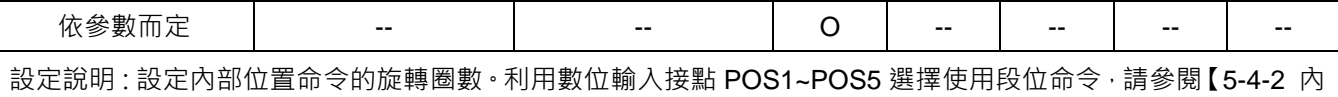

部命令位置模式】。以下為相關參數列表。

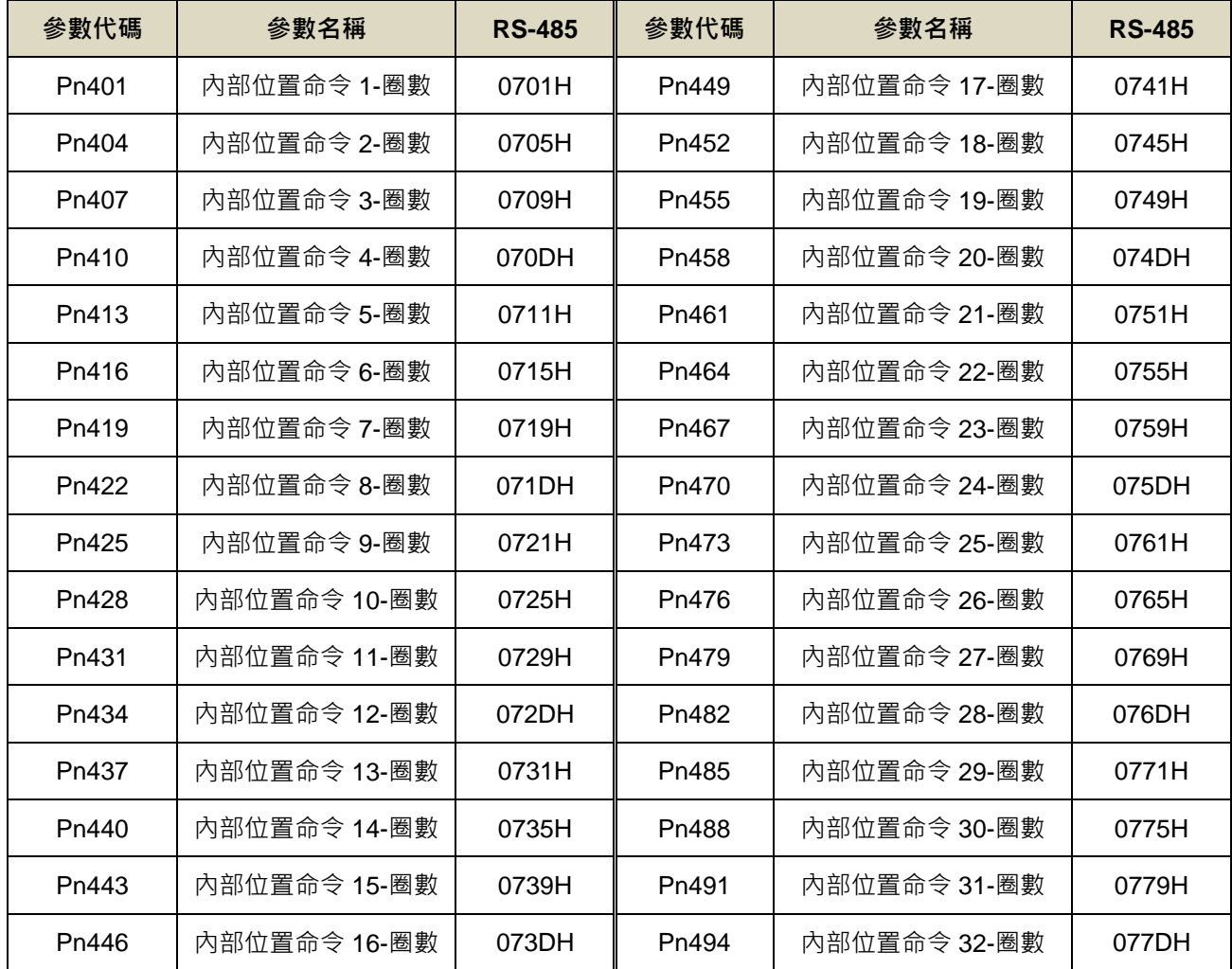

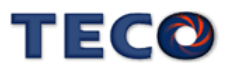

# 內部位置命令 **1~32-**脈波數

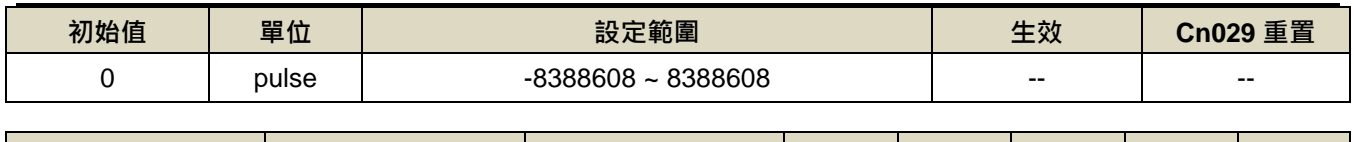

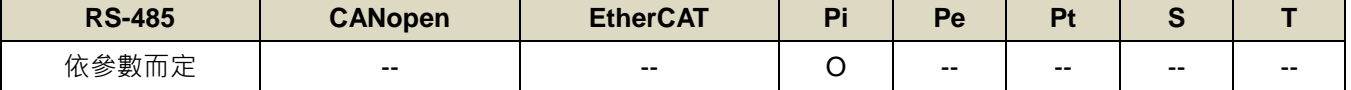

設定說明:設定內部位置命令的旋轉脈波數,以下為相關參數列表。

內部位置命令 1 = Pn401(圈數) \* 編碼器一轉脈波數 + Pn402(脈波數)。

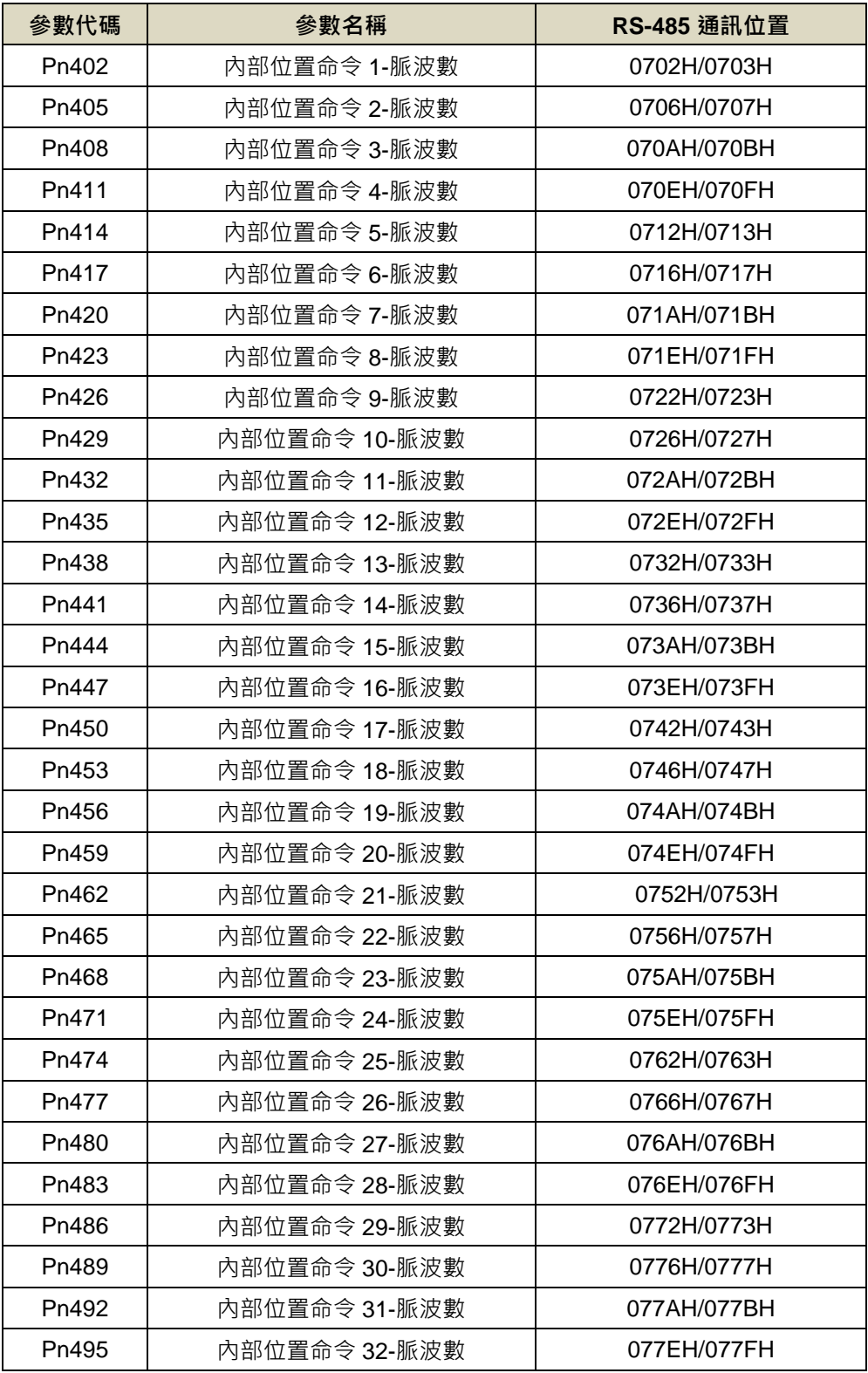

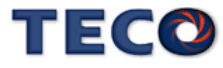

# 內部位置命令 **1~32-**移動速度

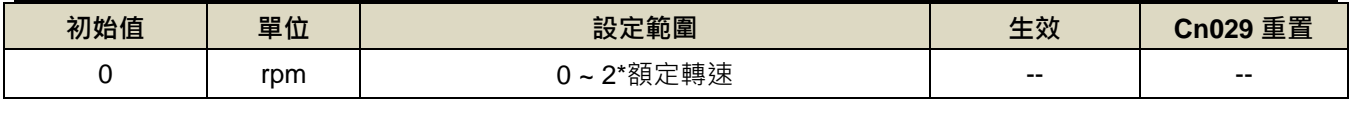

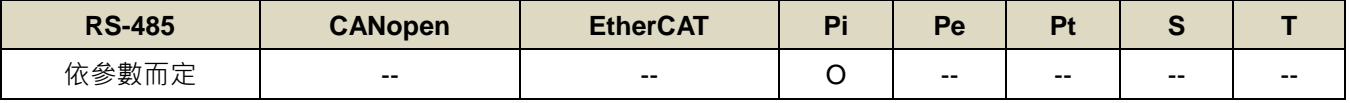

設定說明:設定內部位置命令的移動速度。

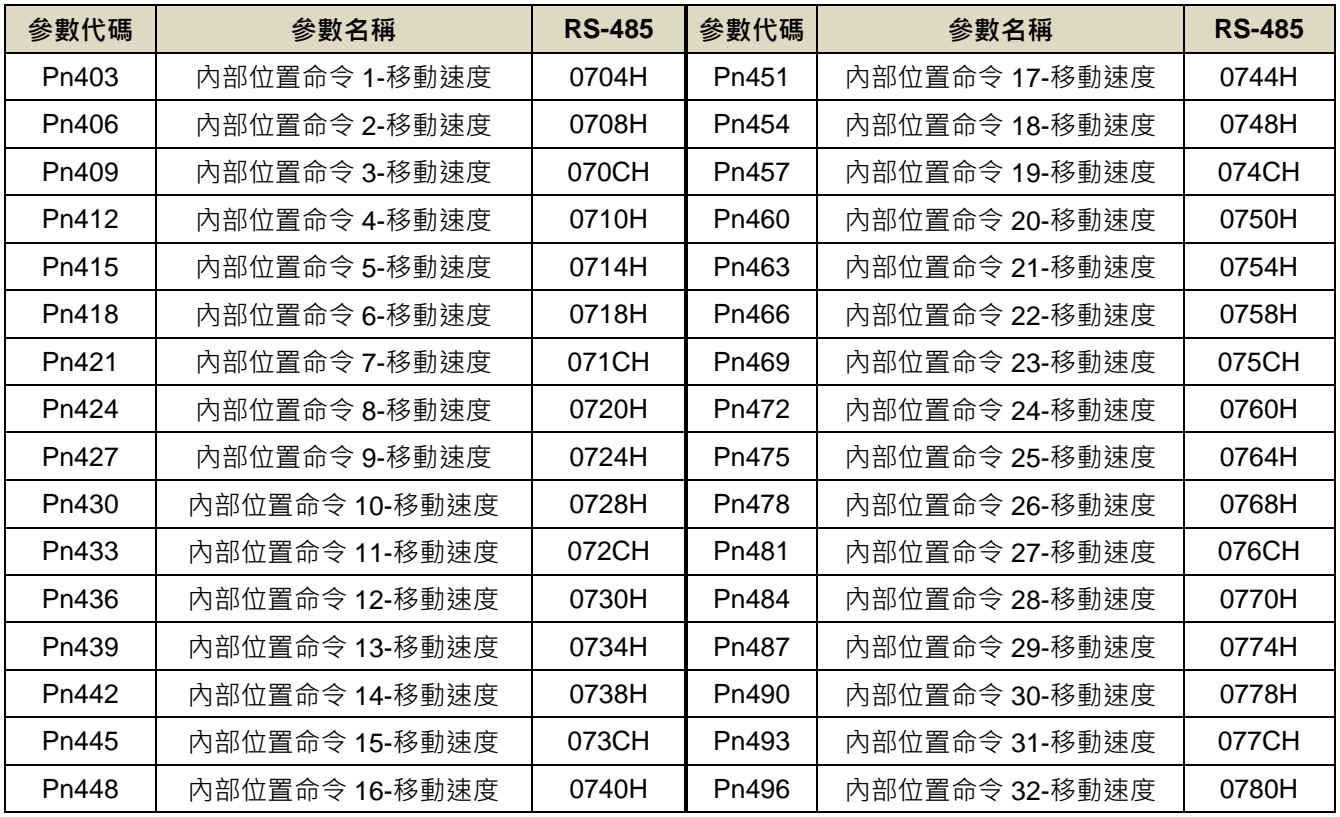

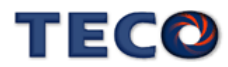

# **7-3-7** 快捷參數**(qn5□□)**

#### **qn501** 速度迴路增益 **1**

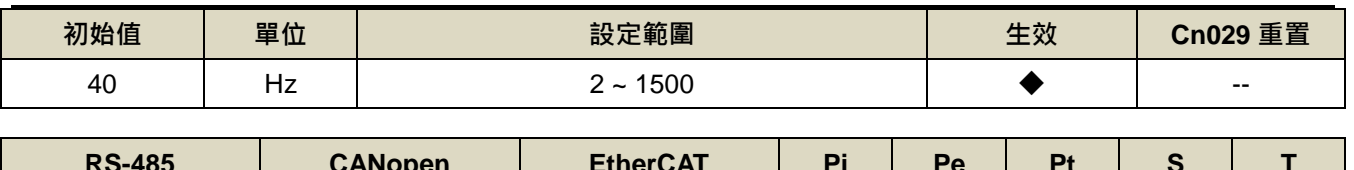

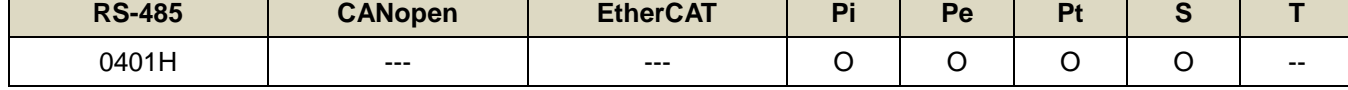

設定說明:等同 Sn211。

## **qn502** 速度迴路積分時間常數 **1**

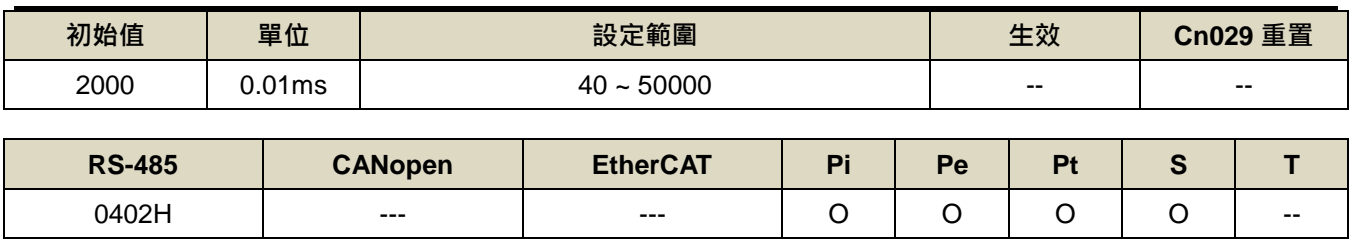

設定說明:等同 Sn212。

# **qn503** 速度迴路增益 **2**

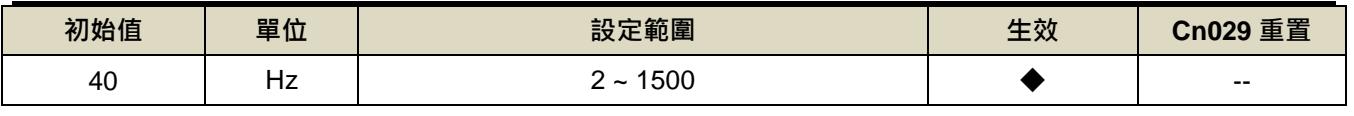

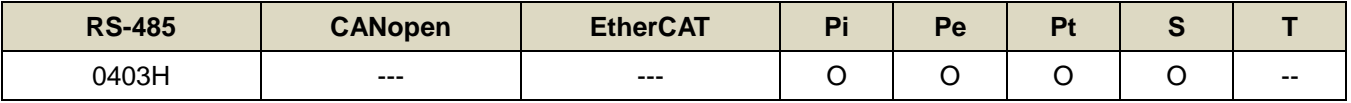

設定說明:等同 Sn213。

# **qn504** 速度迴路積分時間常數 **2**

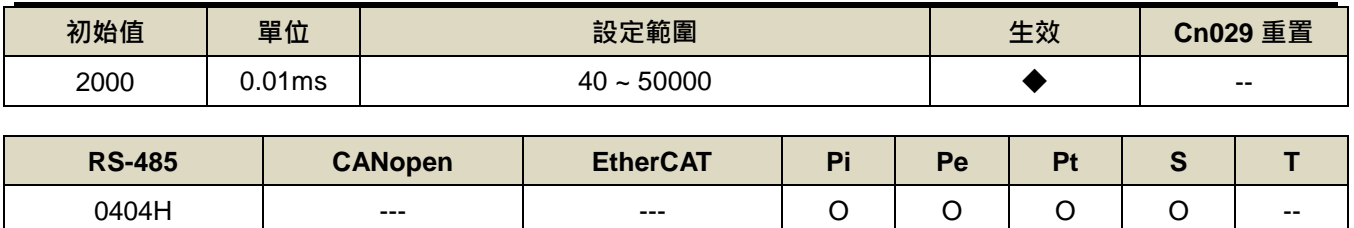

設定說明:等同 Sn214。

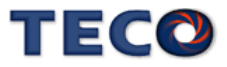

# **qn505** 位置迴路增益 **1**

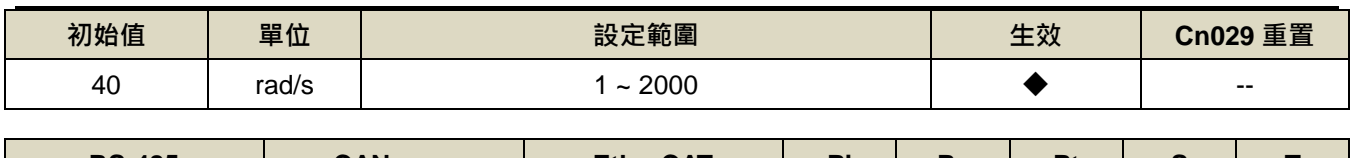

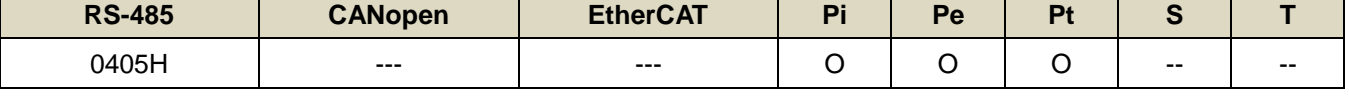

設定說明:等同 Pn310。

# **qn506** 位置迴路增益 **2**

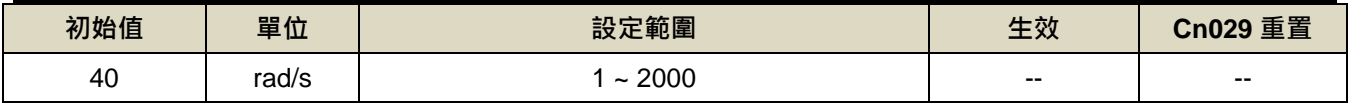

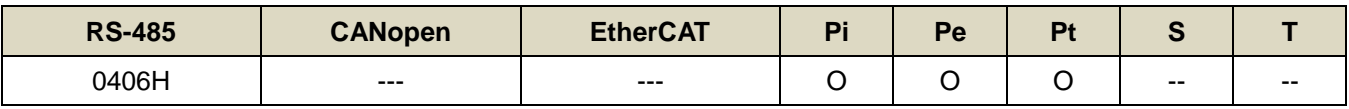

設定說明:等同 Pn311。

# **qn507** 位置迴路前饋增益

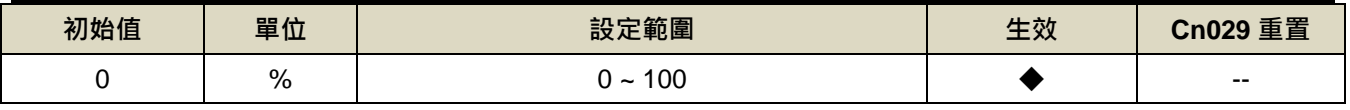

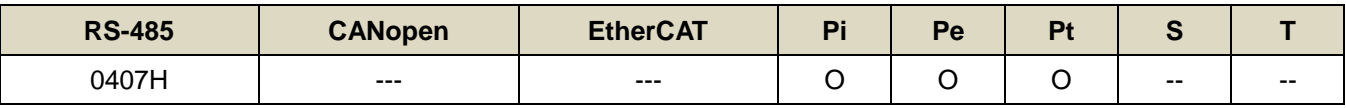

設定說明:等同 Pn312。

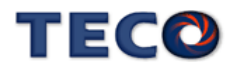

# **7-3-8** 多機能接點規劃參數**(Hn6□□)**

# **Hn601.0/Hn601.1 DI-1** 接腳機能

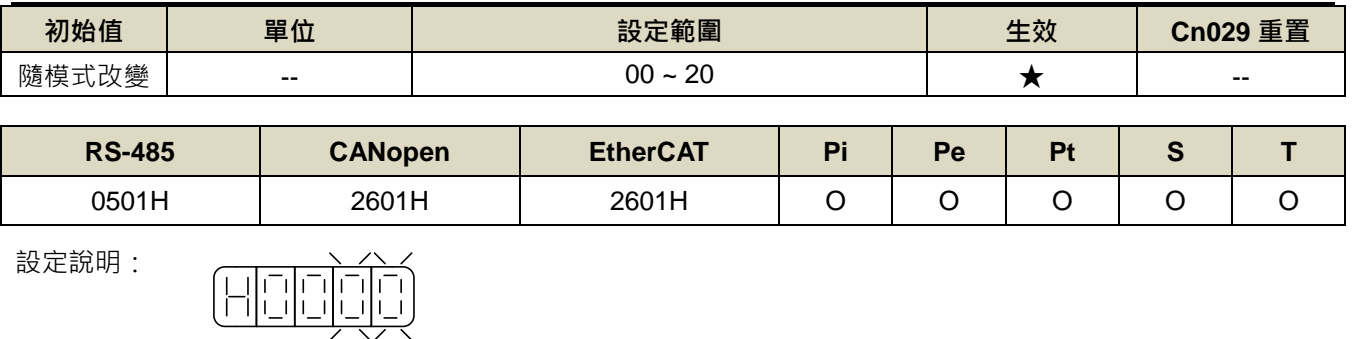

設定說明:

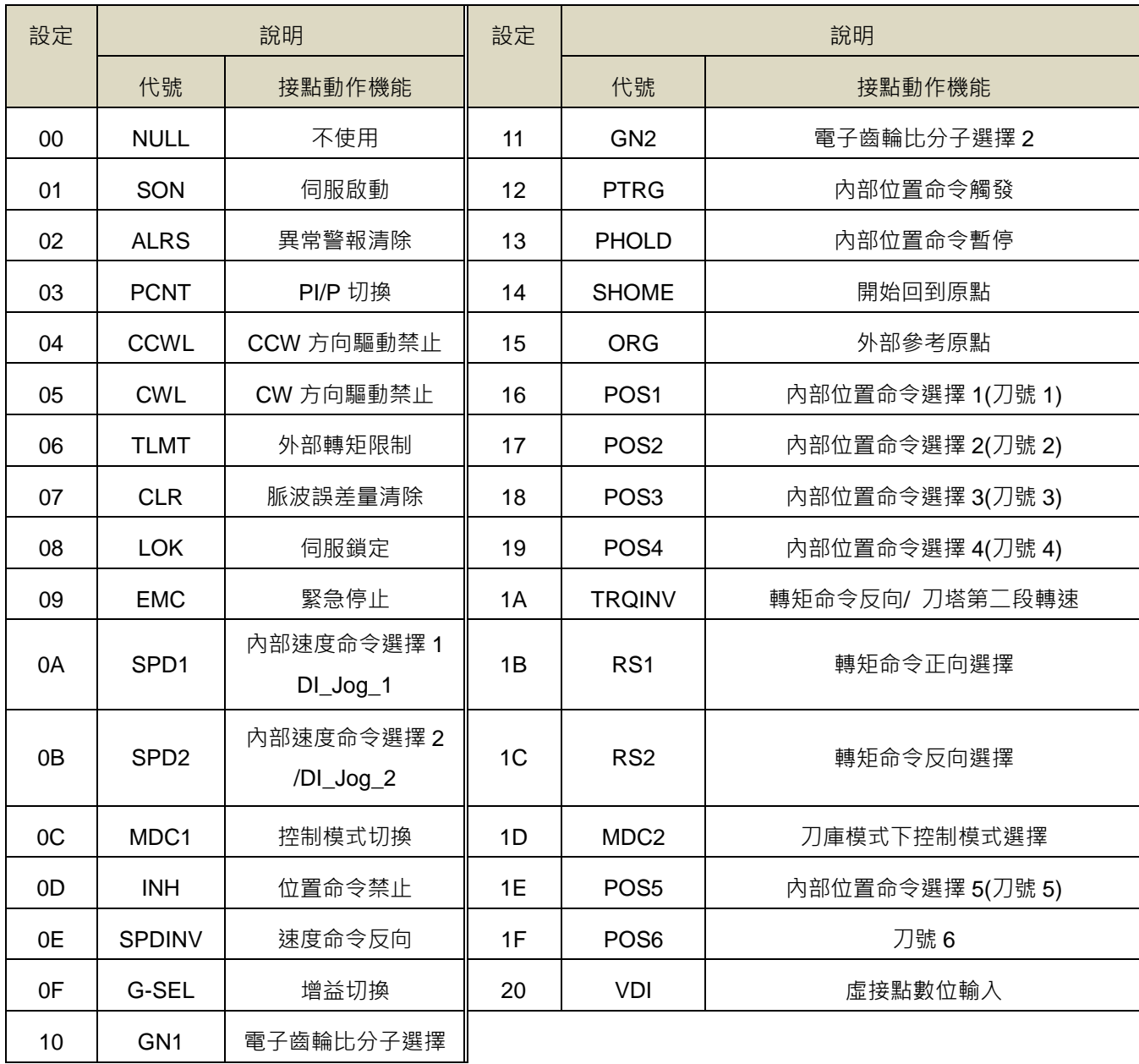

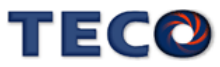
# **Hn601.2 DI-1** 接腳機能動作電位

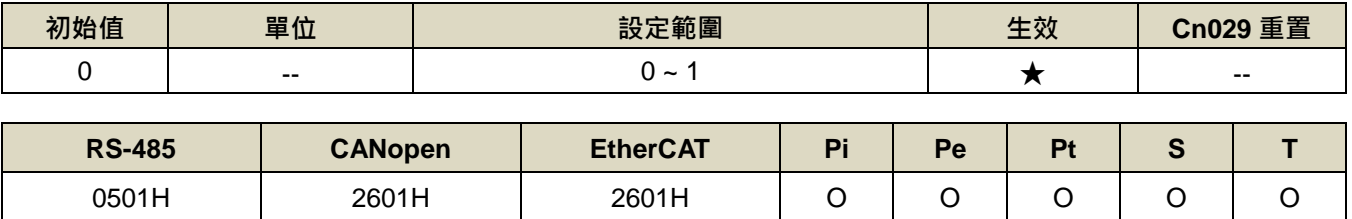

設定說明:

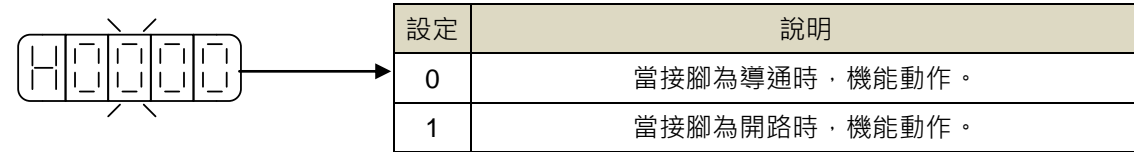

# **Hn602-Hn612 DI** 接腳機能規劃**(DI-2~DI-12)**

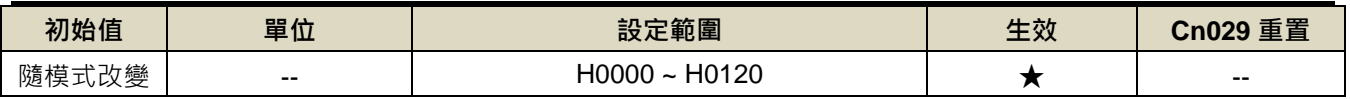

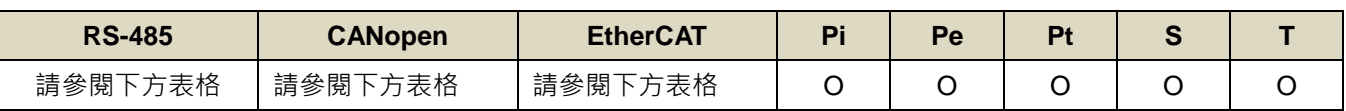

設定說明:設定方式請參考 Hn601 說明。

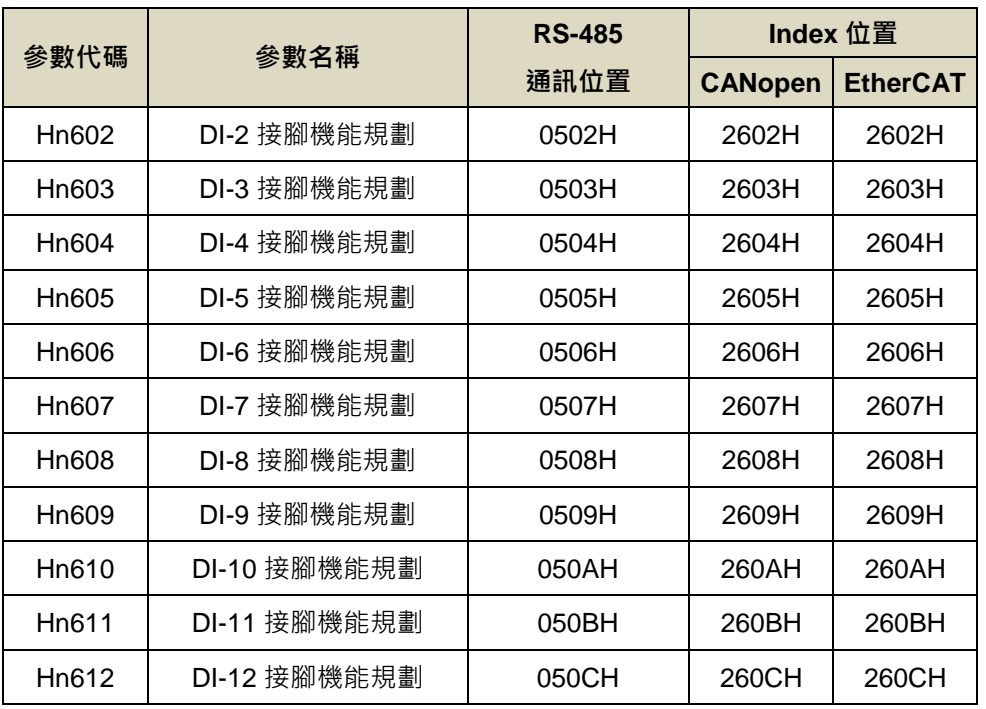

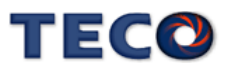

# **Hn613.0/Hn613.1 DO-1** 接腳機能

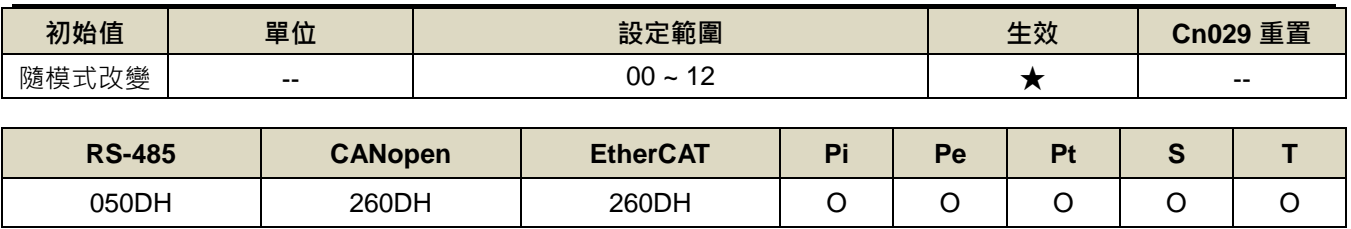

設定說明:

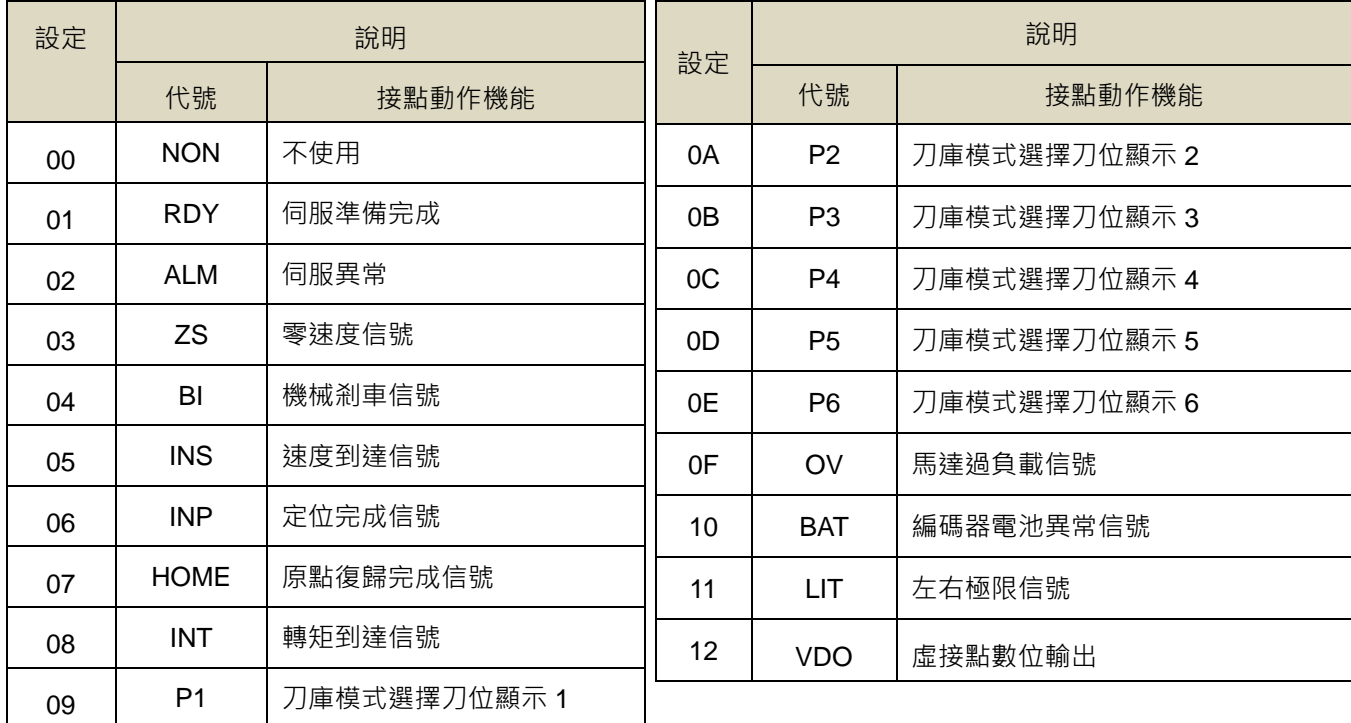

# **Hn613.2 DO-1** 接腳機能動作電位

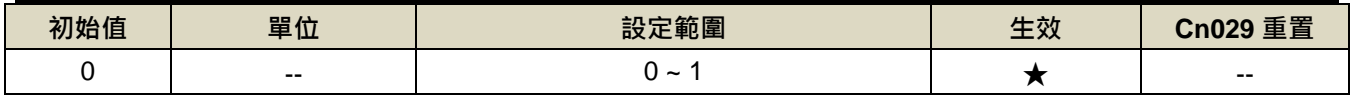

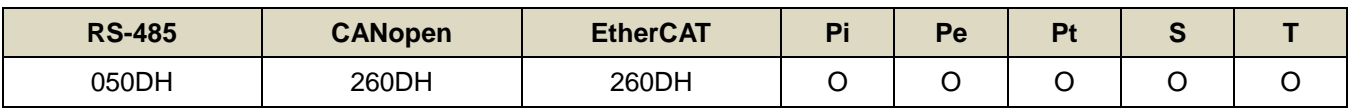

設定說明:設定方式請參考 Hn601 說明。

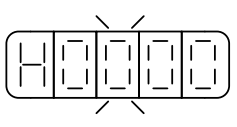

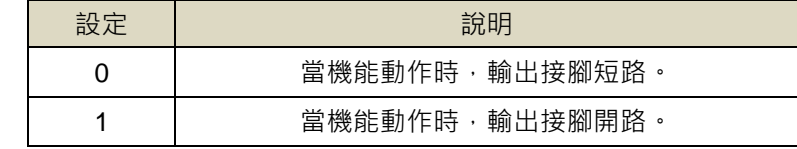

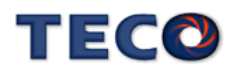

# **Hn614-Hn616 DO** 接腳機能規劃**(DO-2~DO-4)**

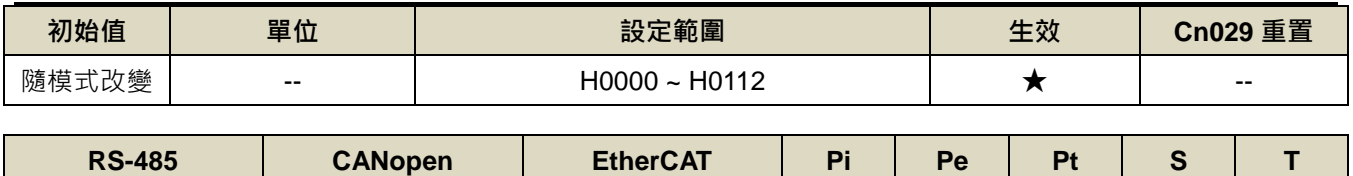

請參閱下方表格 | 請參閱下方表格 | 請參閱下方表格 | O | O | O | O | O

設定說明:設定方式請參考 Hn613 說明。

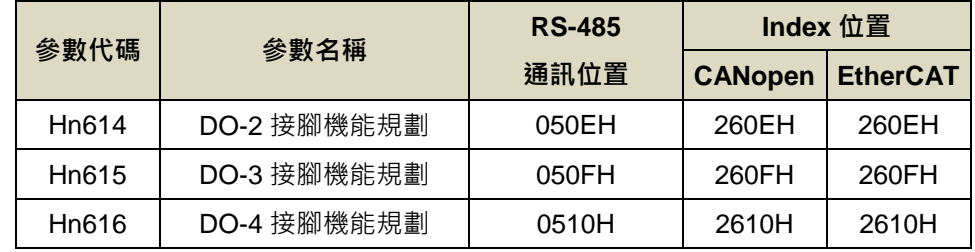

# **Hn617** 數位輸入接點控制方式選擇

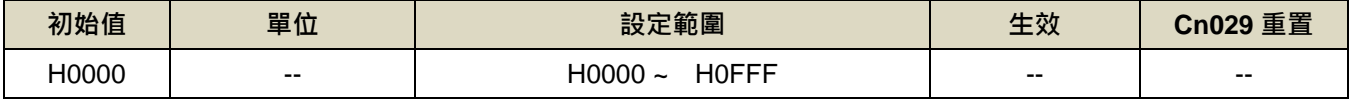

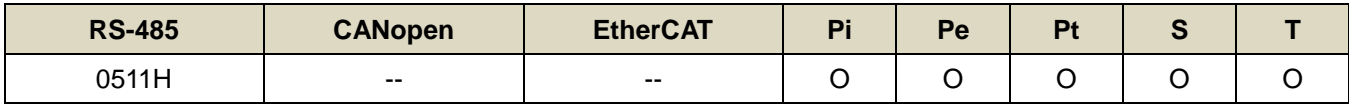

設定說明:藉由位元設定方式決定十二點數位輸入接點由外部端子或採通訊控制;先將數位輸入接點 DI-1 ~ DI-12

分別對應二進制第 0~11 位元,再將規劃完成之二進制位元換算為十六進制後設定。

二進制位元表示:0:數位輸入接點由外部端子控制。

1:數位輸入接點由通訊控制。

例: 欲設定數位輸入接點 DI-1、DI-3、DI-6 採通訊控制, 其餘接點由外部端子控制; 數位輸入接點對應 二進制位元為:〔0000 0000 0010 0101〕;換算十六進制後,即可設定為:〔H 0 0 2 5〕

#### **Hn618** 通訊控制數位輸入接點狀態

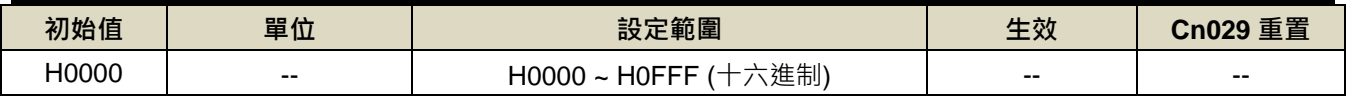

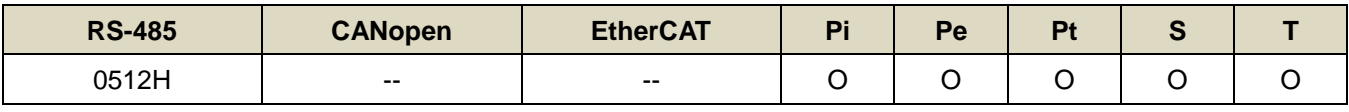

設定說明:藉由位元設定方式決定十二點數位輸入接點採通訊控制時之接點狀態;位元設定方式請參考 Hn617 說 明。

二進制位元表示:0:數位輸入接點 OFF

#### 1:數位輸入接點 ON

參數設定為 H0000 即表示所有通訊控制數位輸入接點都開路,設為 H0FFF 即表示所有通訊控制數位輸入接點都 導通。

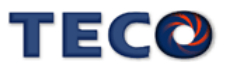

# **Hn 601~Hn 616**對應不同模式出廠設定值

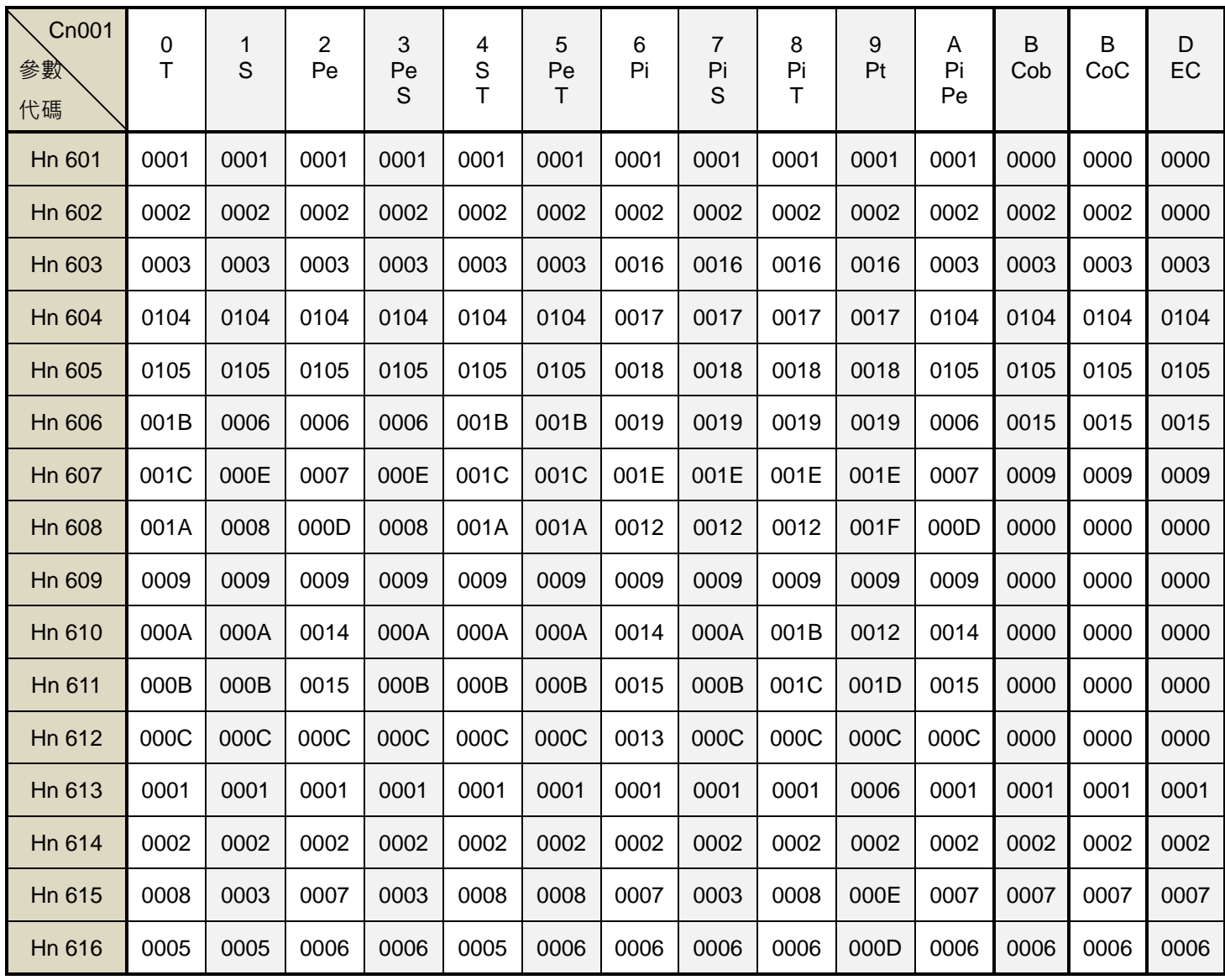

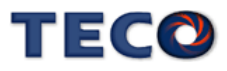

# **7-3-9** 電子凸輪參數**(ECA□□)**

# **ECA01** 電子凸輪的機能選擇

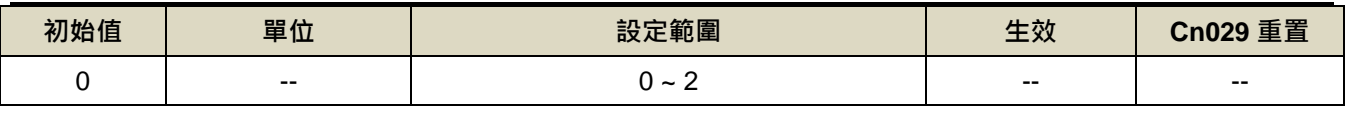

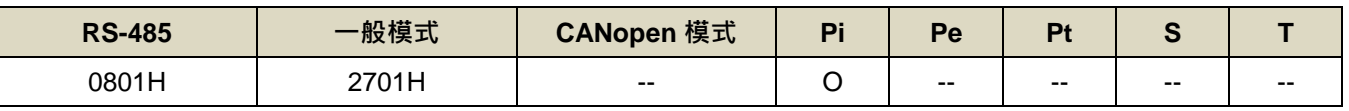

設定說明:

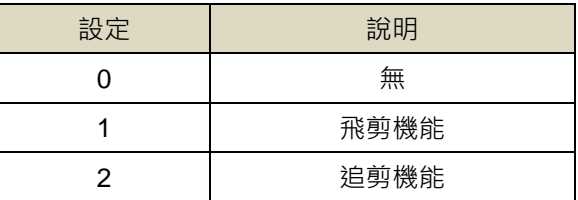

# **ECA02.0** 電子凸輪主軸回授來源

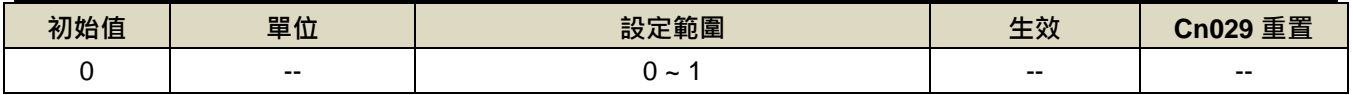

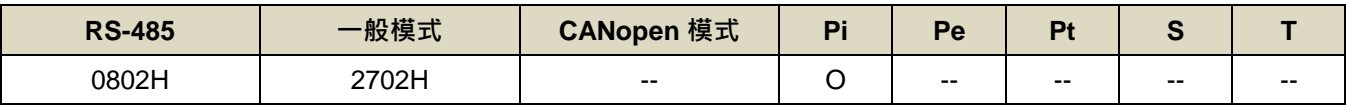

設定說明:

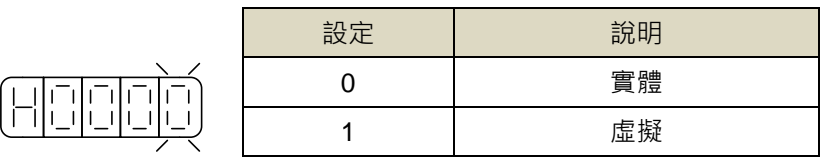

# **ECA02.2** 電子凸輪是否使用原點復歸

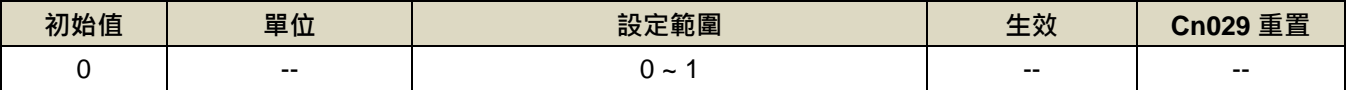

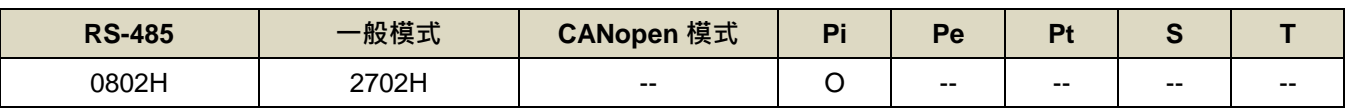

設定說明:

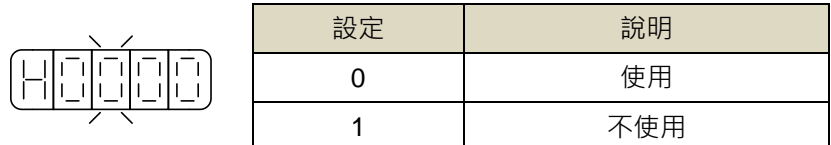

# **ECA03** 電子凸輪的裁切個數

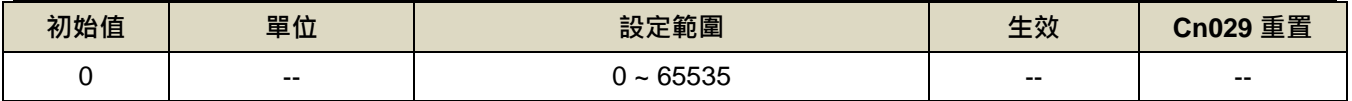

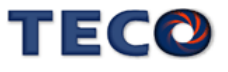

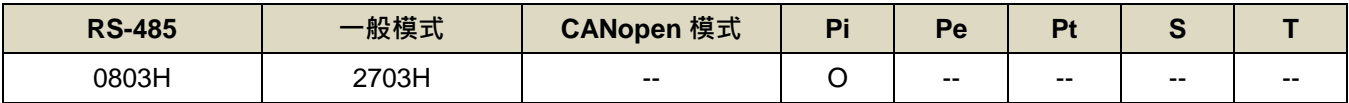

設定說明:

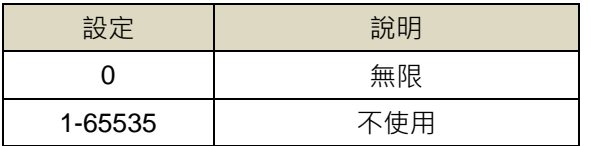

# **ECA04** 電子凸輪切刀個數選擇

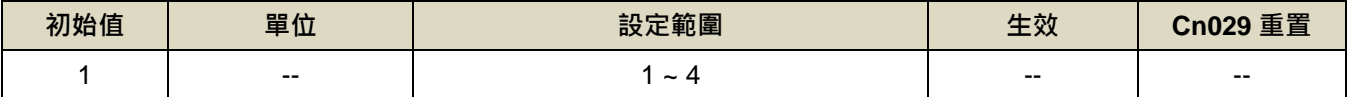

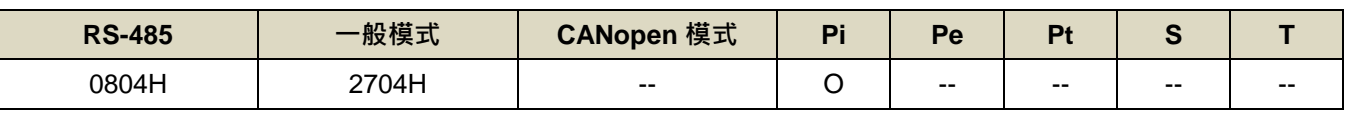

設定說明:每圈刀數

# **ECA05** 電子凸輪的同步角度

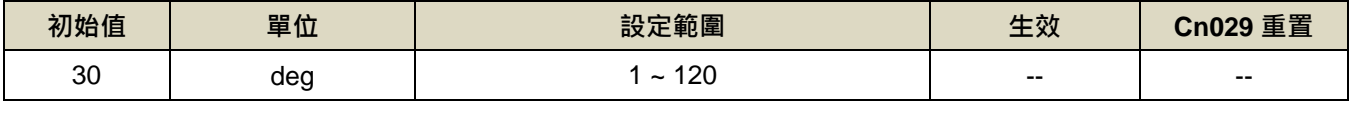

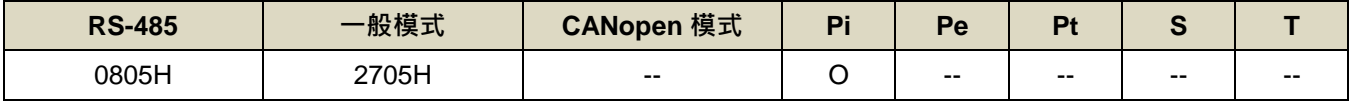

設定說明:選擇飛剪機能時,同步的角度為主軸與輔軸速度相同下輔軸所走過的角度(定義:一圈為 360 度)

# **ECA06** 電子凸輪的起始角度

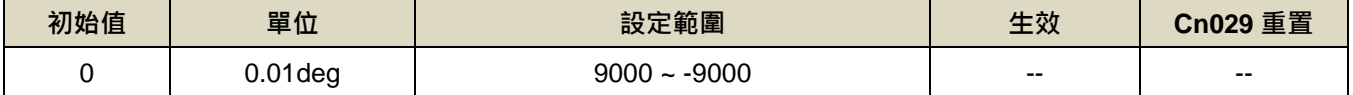

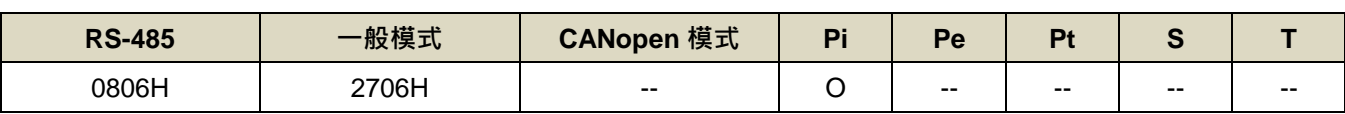

設定說明:選擇飛剪機能時,起始的角度為切刀軸初始的角度。(定義:切刀點為 180 度)

# **ECA07** 電子凸輪的主軸編碼器解析度

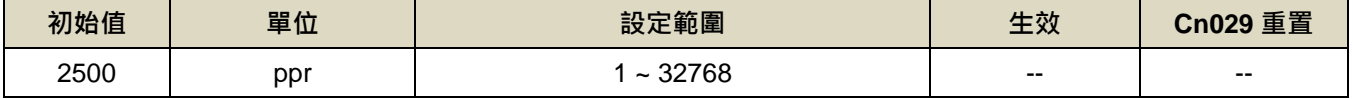

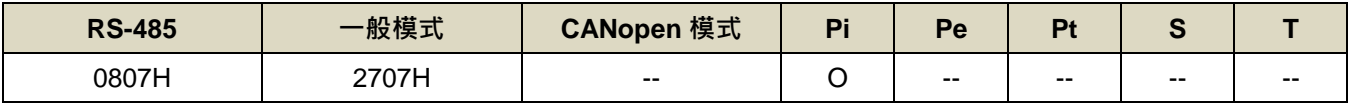

設定說明:主軸(送料軸)編碼器解析度

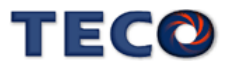

# **ECA08** 電子凸輪的輔軸編碼器解析度

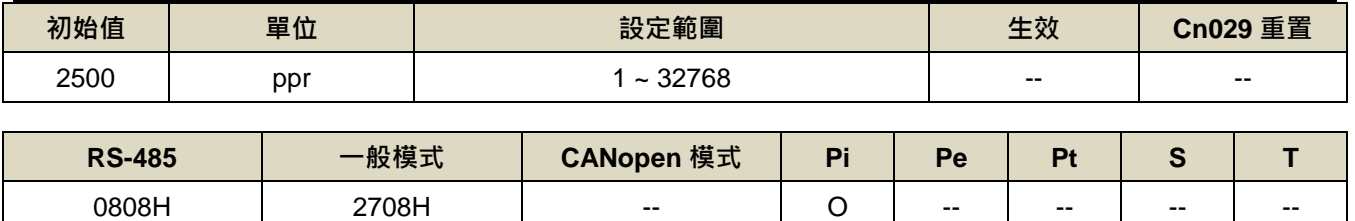

設定說明:輔軸(切刀軸)編碼器解析度

# **ECA09** 電子凸輪的送料直徑

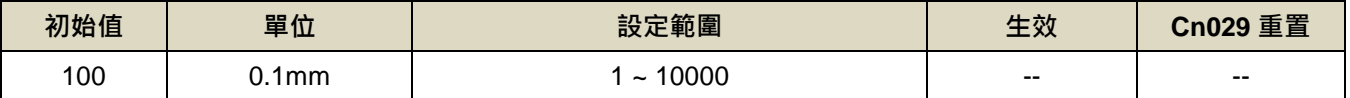

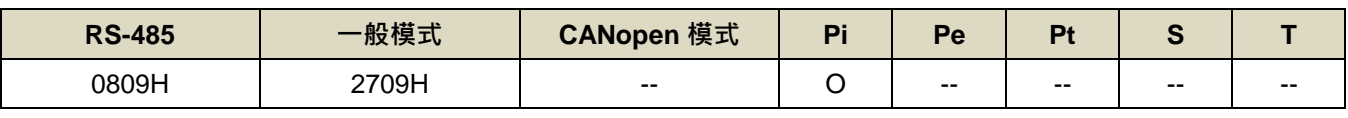

設定說明:主軸(送料軸)軸的直徑

# **ECA10** 電子凸輪的切刀直徑

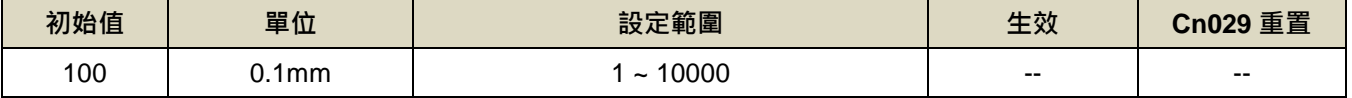

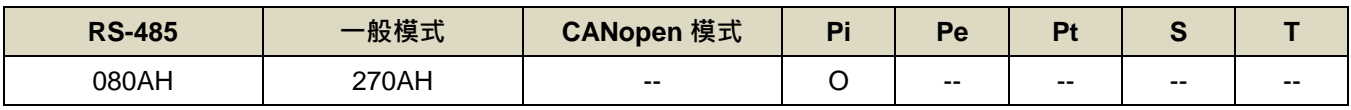

設定說明:輔軸(切刀軸)軸的直徑

# **ECA11** 電子凸輪的裁切長度

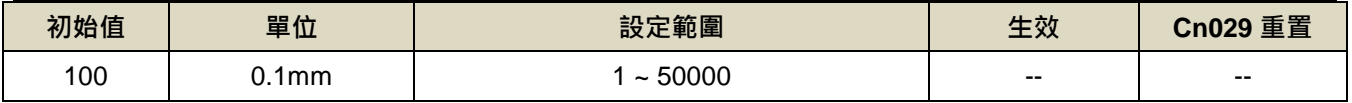

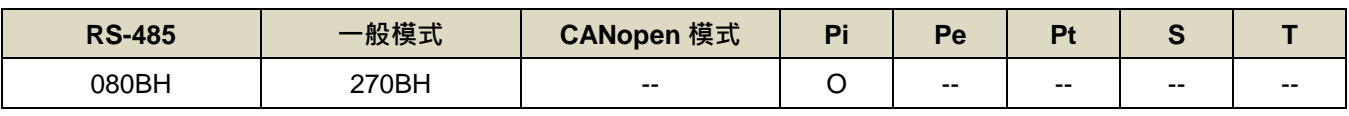

設定說明:單一待切物的總長度

# **ECA12** 電子凸輪 **Sensor** 離切刀點的距離

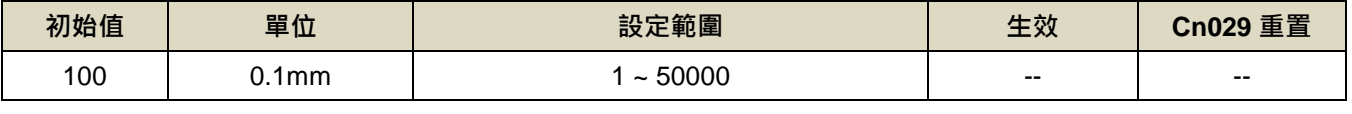

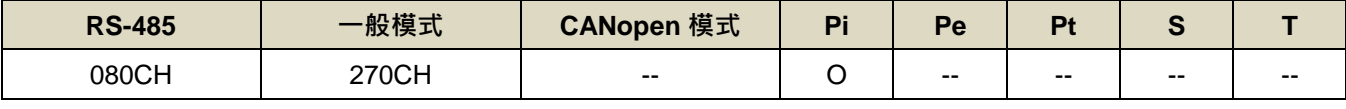

設定說明:量測帶切物 Sensor 離切刀點的距離

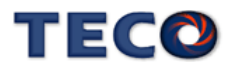

# **ECA13** 電子凸輪 **S** 曲線的加減速平滑常數

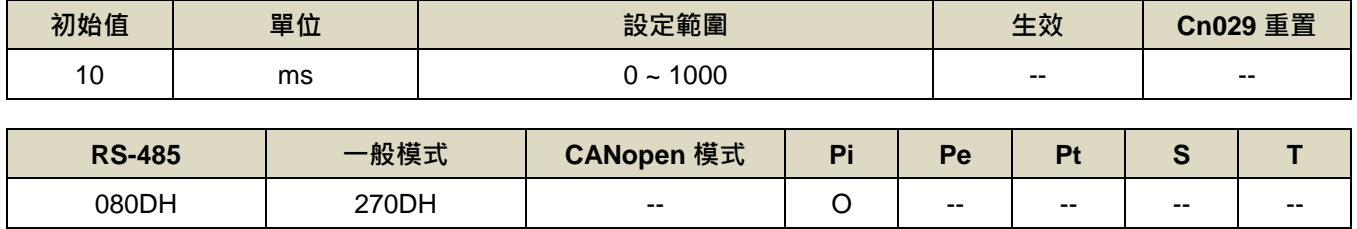

設定說明:電子凸輪 S 曲線的加減速平滑常數

# **ECA14** 電子凸輪追剪的同步時間

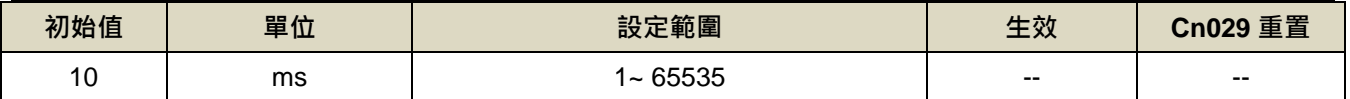

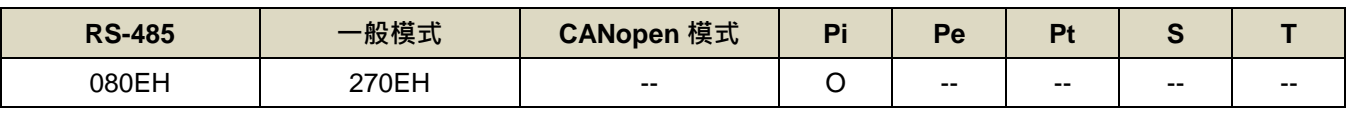

設定說明:追剪同步區的時間

# **ECA15** 電子凸輪追剪 **DO** 延遲時間

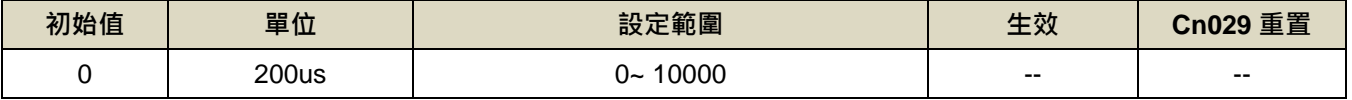

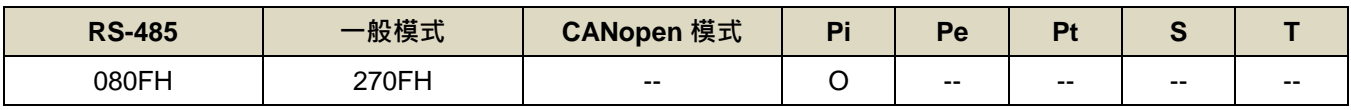

設定說明:到同步區後發出 DO 訊號的延遲時間

# **ECA16** 電子凸輪輔軸螺距

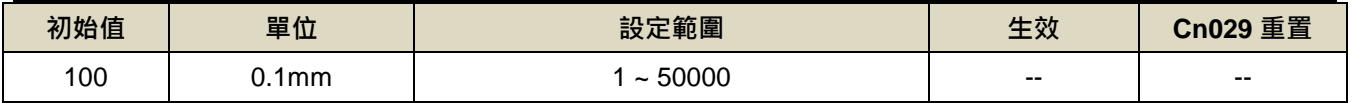

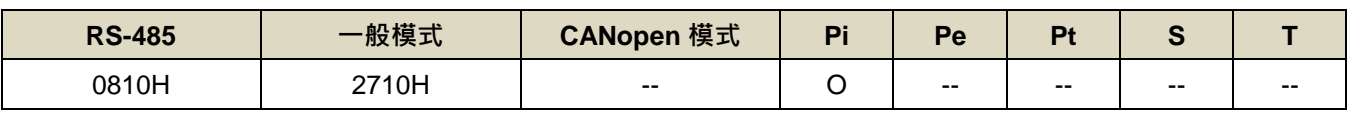

設定說明:電子凸輪輔軸螺距

# **ECA17** 電子凸輪追剪輔軸最大前進距離

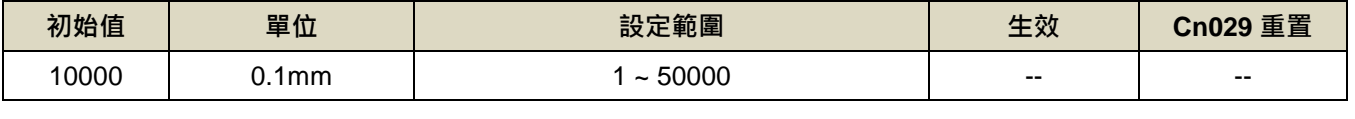

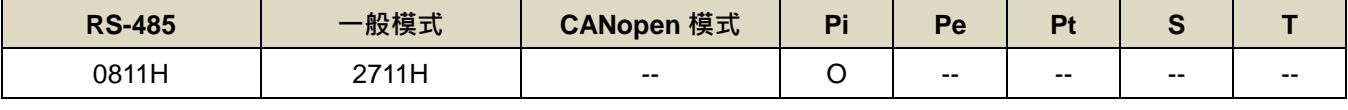

設定說明:電子凸輪追剪輔軸最大前進距離

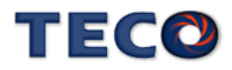

# **ECA18** 電子凸輪追剪主軸前進平均速度

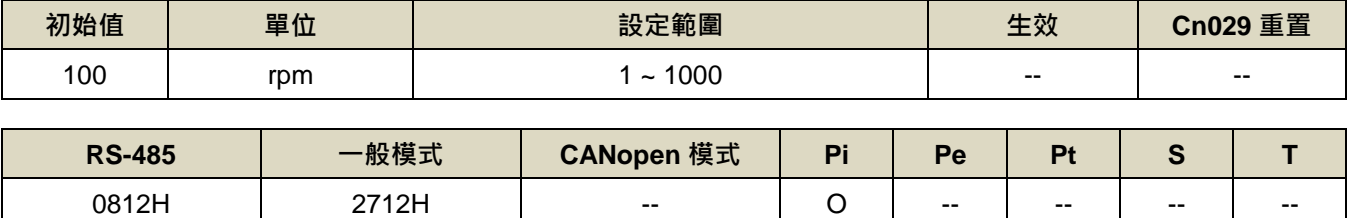

設定說明:電子凸輪追剪主軸前進平均速度

# **ECA19** 電子凸輪虛擬軸累加 **pulse** 量

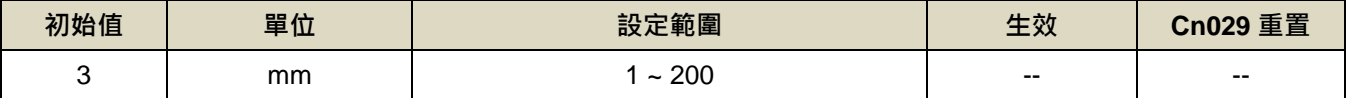

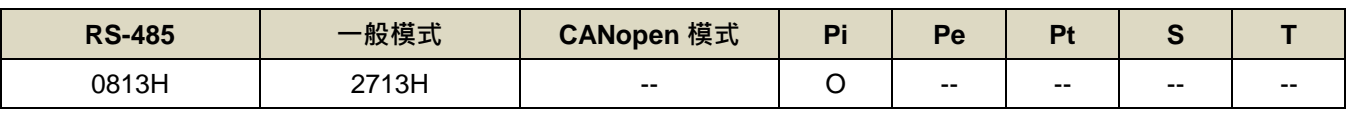

設定說明:虛擬主軸每 200us 下累加的 pulse 量

#### **ECA20** 電子凸輪追剪回程最大速度

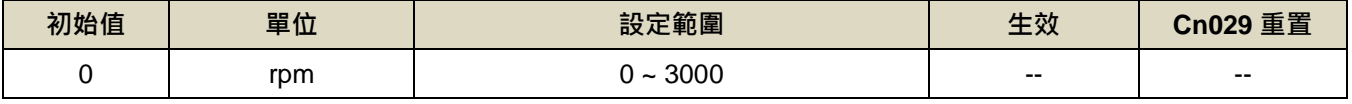

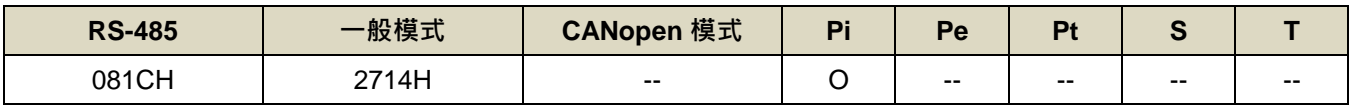

設定說明:設定追剪的回程最大速度,當設定為 0 時則由程式內部自行運算

### **ECA21** 電子凸輪追剪加減速時間

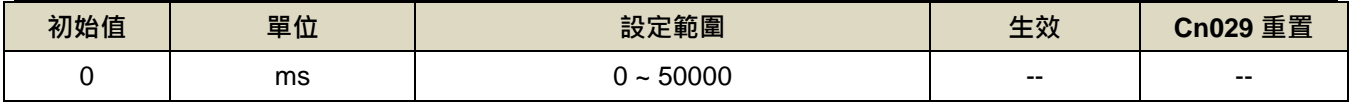

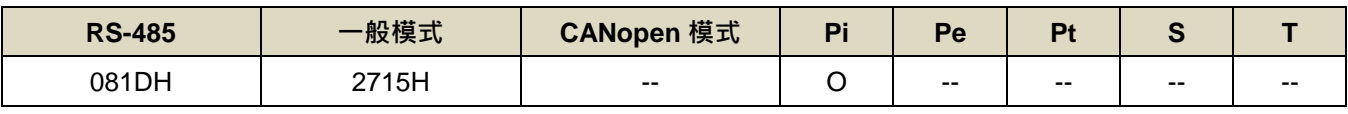

設定說明:設定追剪的加減速時間,當設定為 0 時則由程式內部自行運算

# **ECA22** 電子凸輪參數變更寫入致能

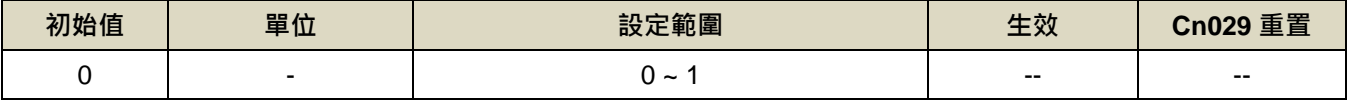

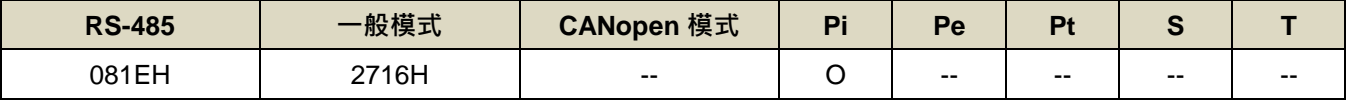

設定說明:當改變參數時將此參數設為 1,致能參數變更

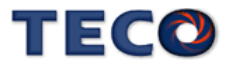

# **ECA23** 電子凸輪參數微調係數

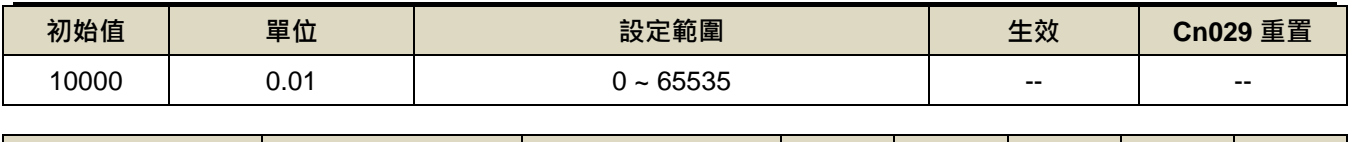

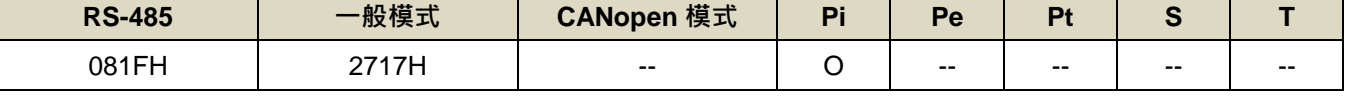

設定說明:微調裁切長度已修正機械誤差

# **ECA24** 電子凸輪追剪回程原點賦歸機能

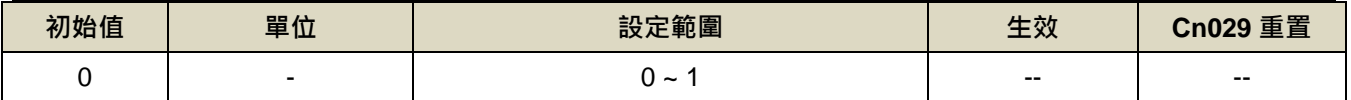

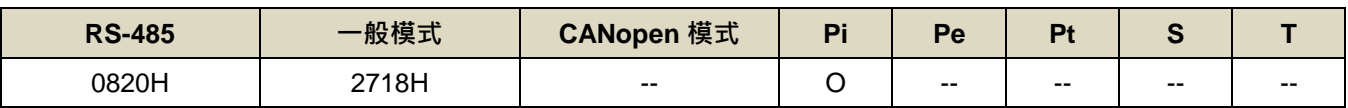

設定說明:

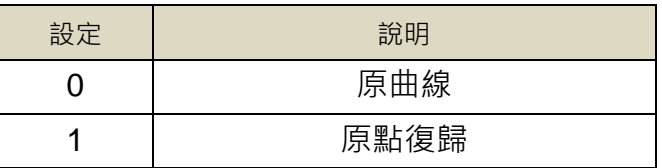

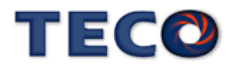

# **7-3-10CiA 402** 參數**(EC7□□)**

# **En701 CiA 402** 位置單位轉換**(**分子**)**

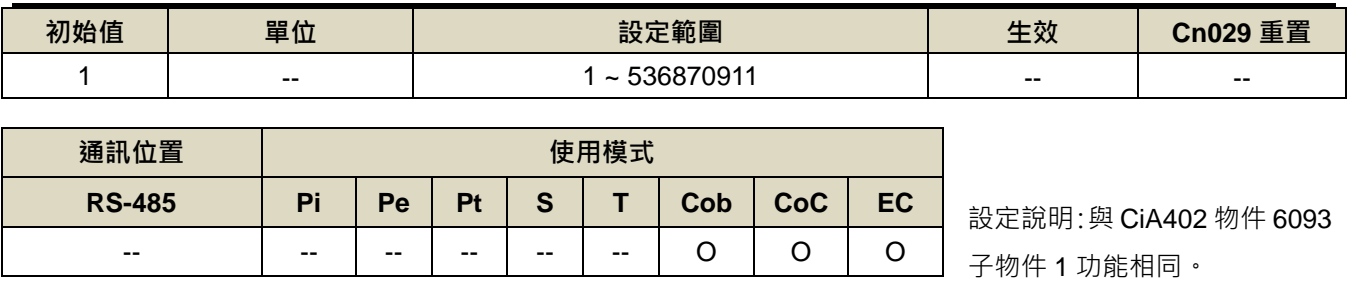

# **En702 CiA 402** 位置單位轉換**(**分母**)**

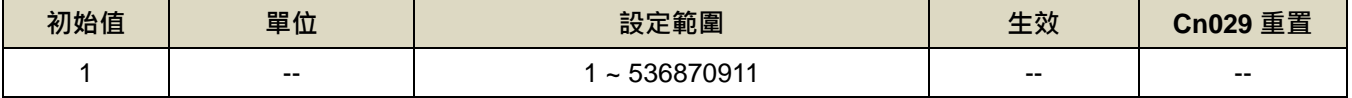

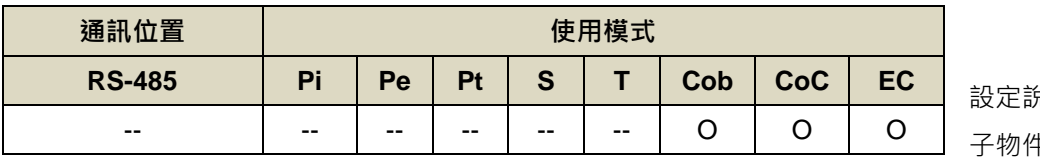

設定說明:與 CiA402 物件 6093 牛 2 功能相同。

# **En703 CiA 402** 速度單位轉換**(**分子**)**

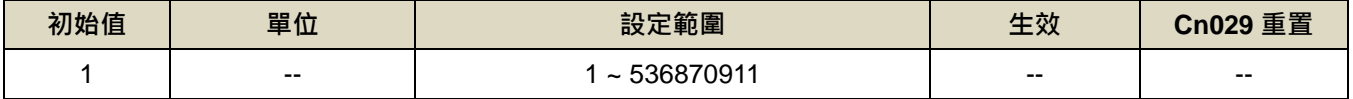

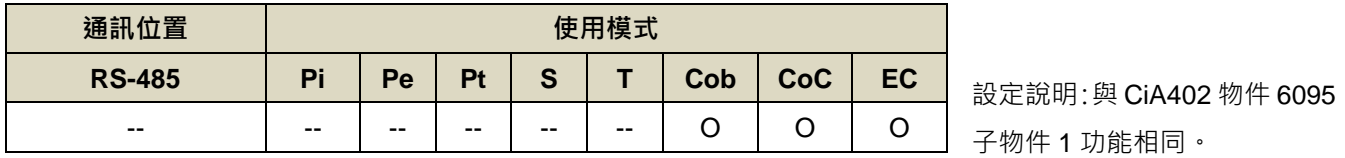

# **En704 CiA 402** 速度單位轉換**(**分母**)**

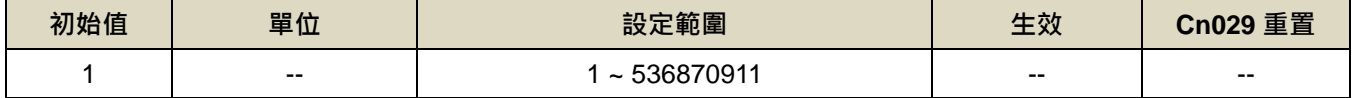

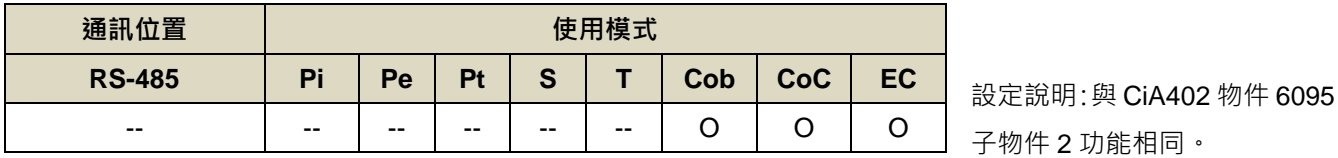

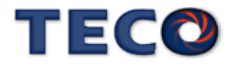

# **En705 CiA 402** 加速度單位轉換**(**分子**)**

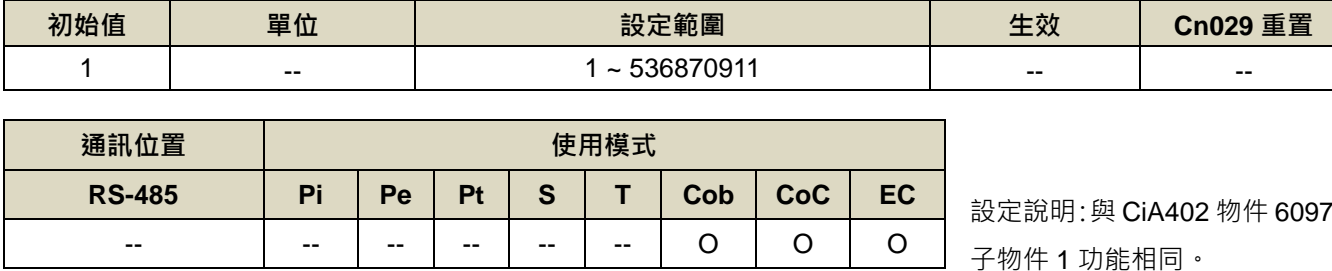

# **En706 CiA 402** 加速度單位轉換**(**分母**)**

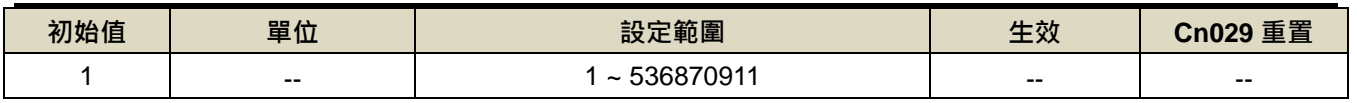

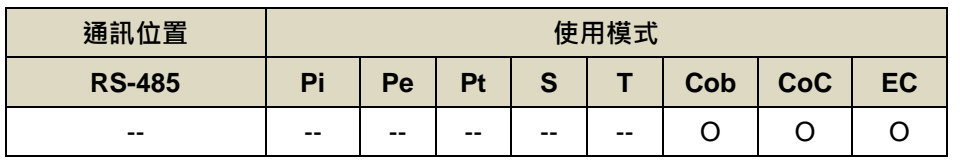

設定說明:與 CiA402 物件 6097 子物件 2 功能相同。

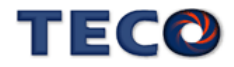

# **7-3-11** 監視參數**(Un-□□)**

#### **Un-01** 實際馬達速度

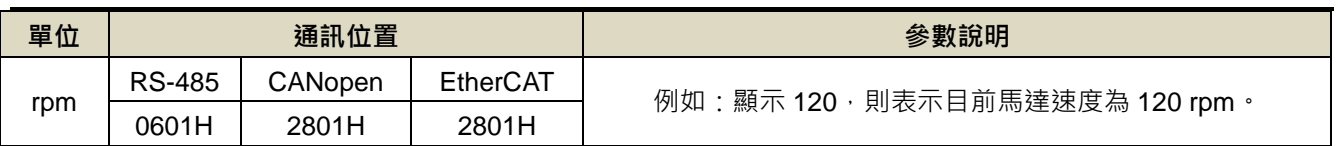

## **Un-02** 實際馬達轉矩

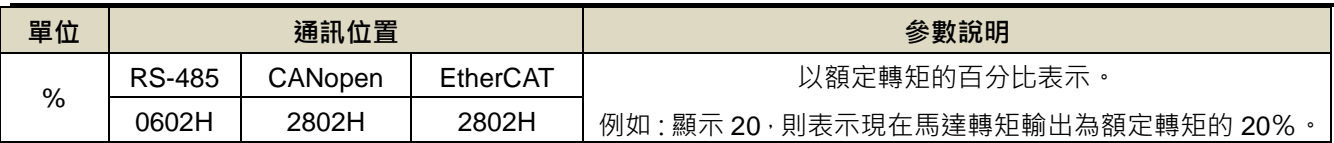

#### **Un-03** 回生負荷率

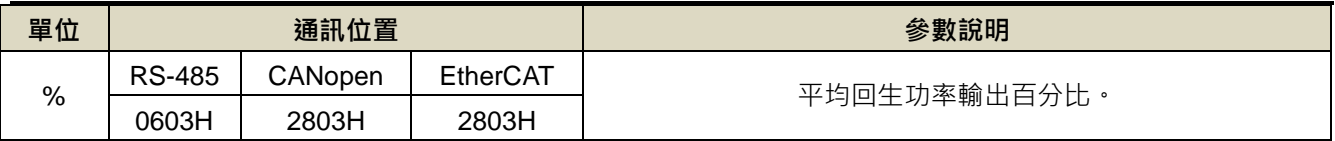

# **Un-04** 實效負荷率

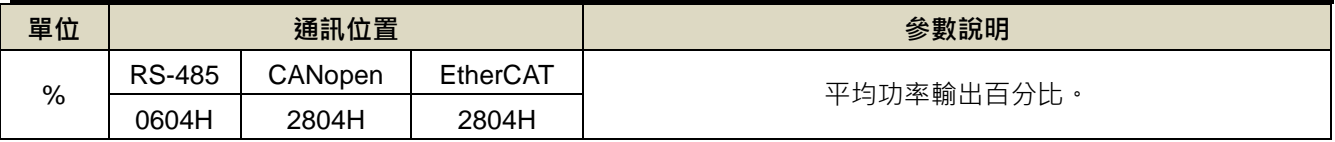

**Un-05** 最大負荷率

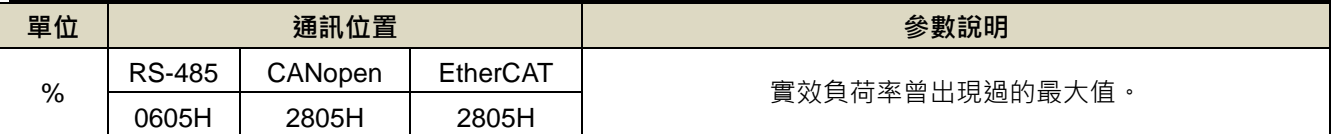

# **Un-06** 速度命令

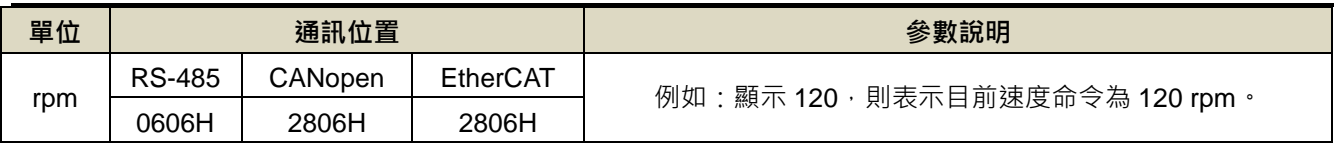

# **Un-07** 位置誤差量 ※範圍大於 5 位數

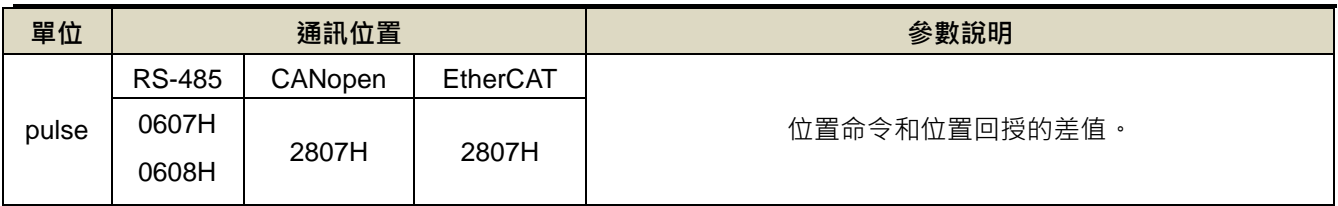

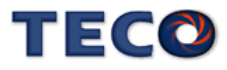

# **Un-09** 外部類比電壓命令值 ※**JSDG2S-E** 無此功能

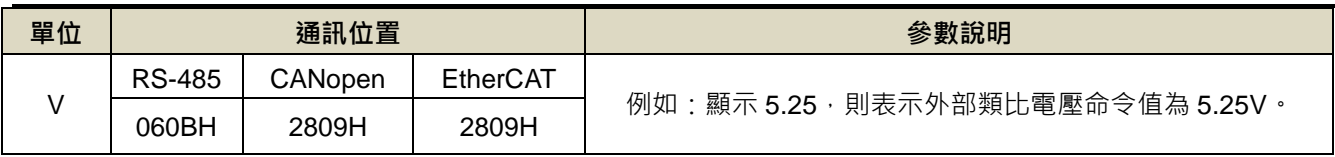

# **Un-10** 主回路**(Vdc Bus)**電壓

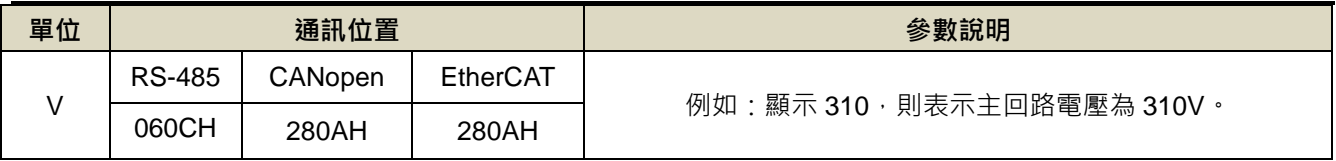

### **Un-11** 外部類比電壓限制值 ※**JSDG2S-E** 無此功能

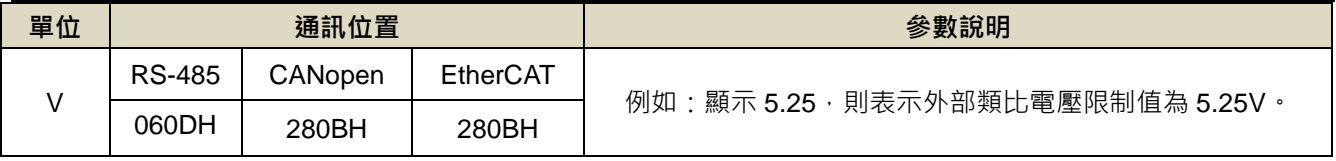

# **Un-12** 外部 **CCW** 方向轉矩限制命令值

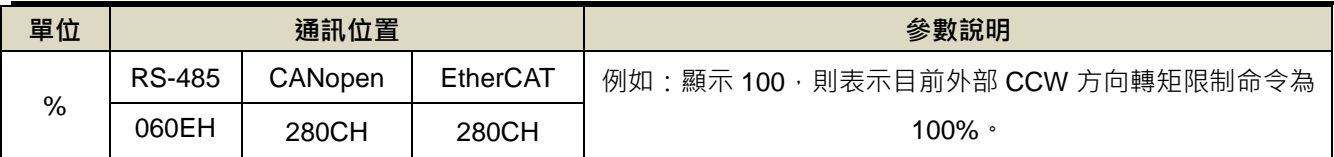

# **Un-13** 外部 **CW** 方向轉矩限制命令值

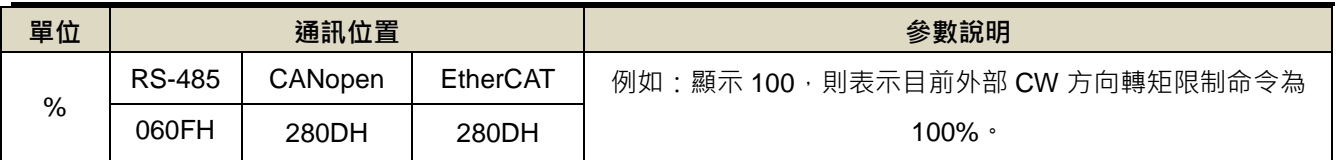

# **Un14** 馬達回授**-**旋轉一圈內的脈波數 ※範圍大於 5 位數

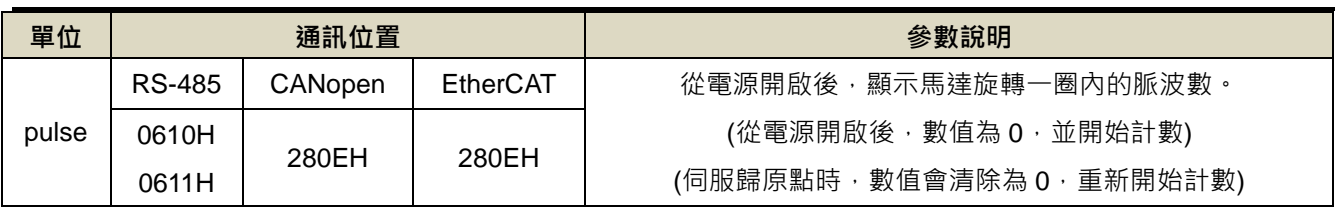

# **Un-16** 馬達回授**-**旋轉圈數 ※範圍大於 5 位數

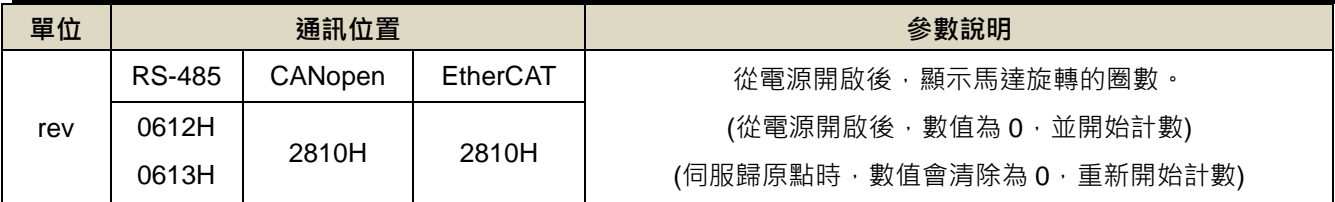

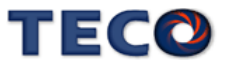

# **Un-18** 脈波命令**-**旋轉一圈內的脈波數※範圍大於 5 位數

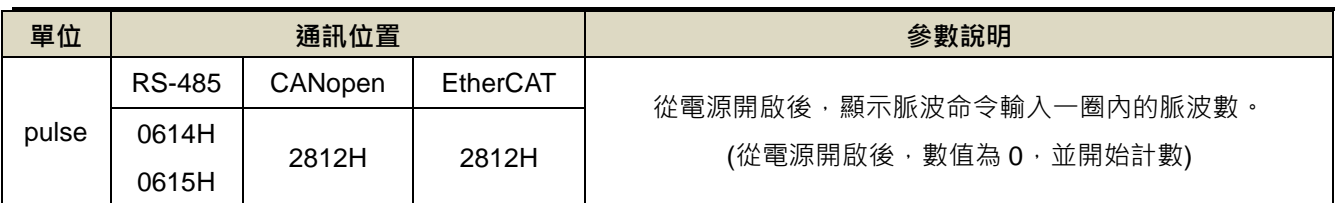

# **Un-20** 脈波命令**-**旋轉圈數※範圍大於 5 位數

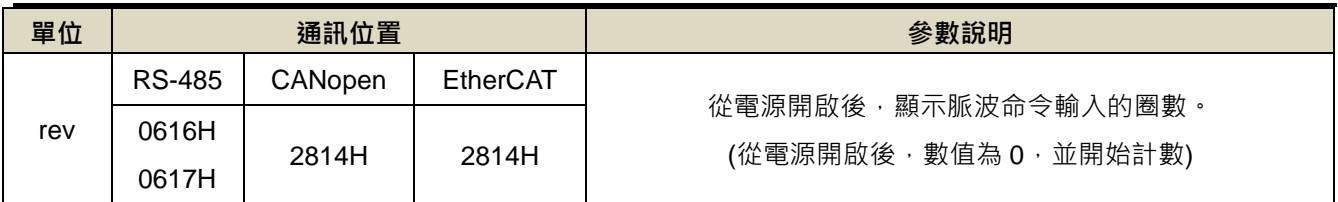

# **Un-24** 通訊型編碼器回授多圈數位置資訊

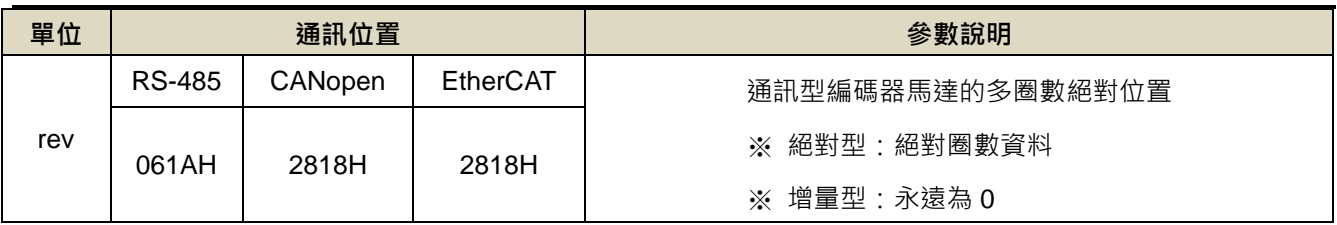

# **Un-25** 通訊型編碼器回授單圈內位置資訊※範圍大於 5 位數

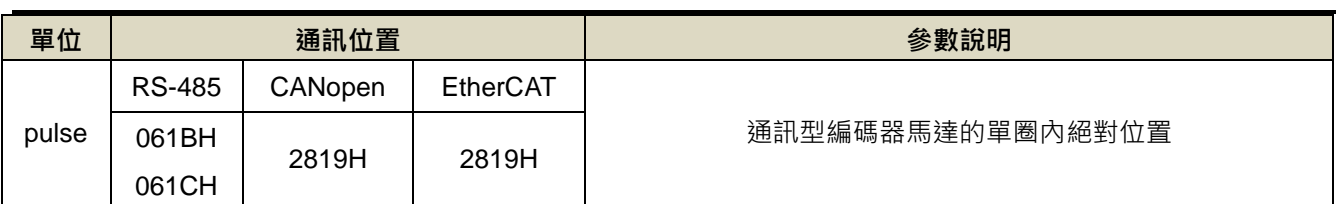

# **Un-27** 通訊型編碼器訊息

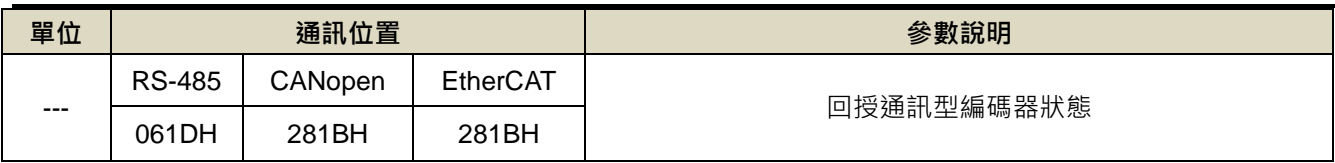

# **Un-28** 轉矩命令

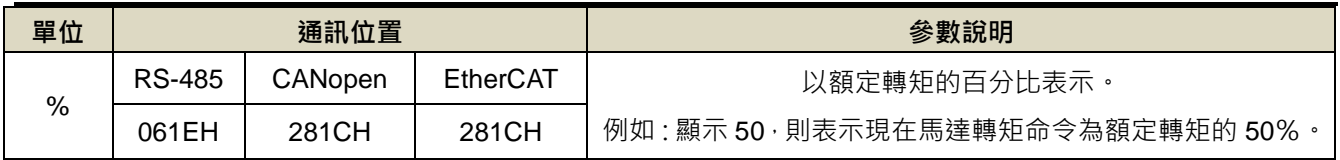

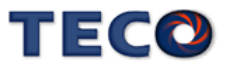

# **Un-29** 負載慣量比

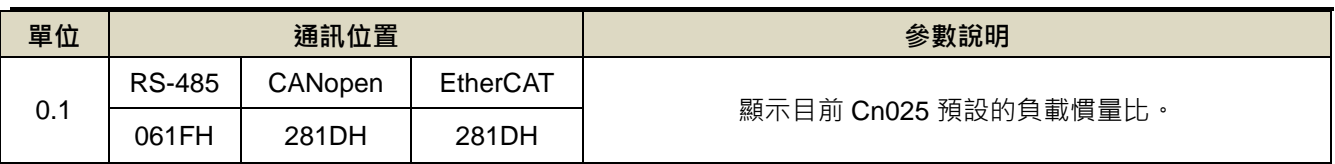

# **Un-30** 數位輸出接點狀態**(DO)**

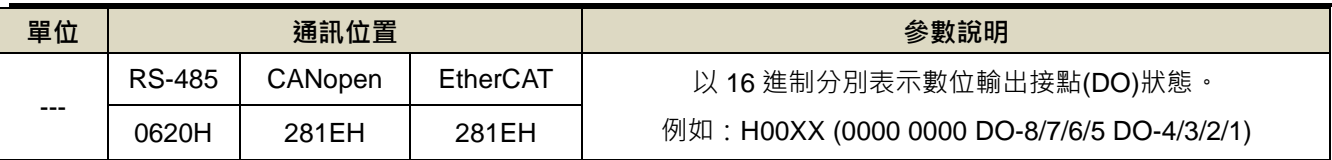

# **Un-31** 數位輸入接點狀態**(DI)**

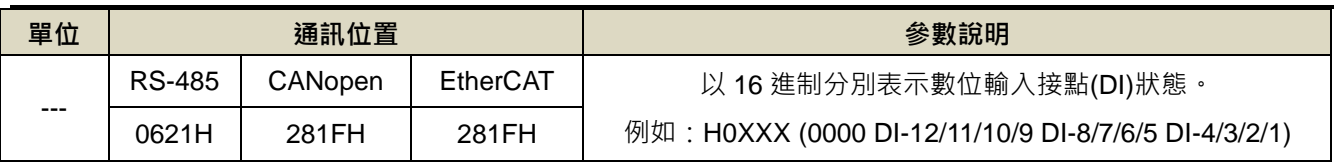

# **Un-43** 馬達電氣角度

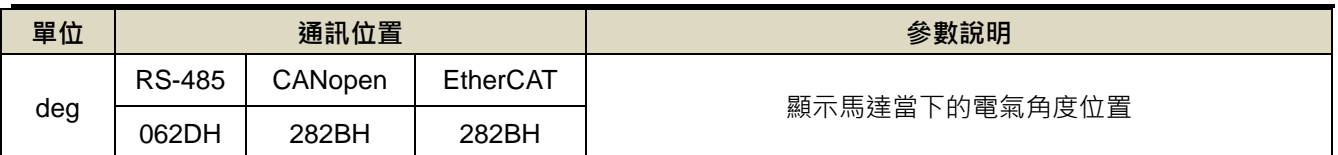

# **Un-44** 通訊型編碼器讀出的馬達型號

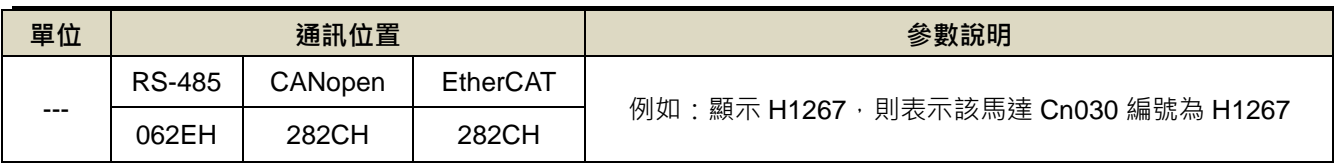

# **Un-45 OnLine\_AutoTuning** 的慣量估測

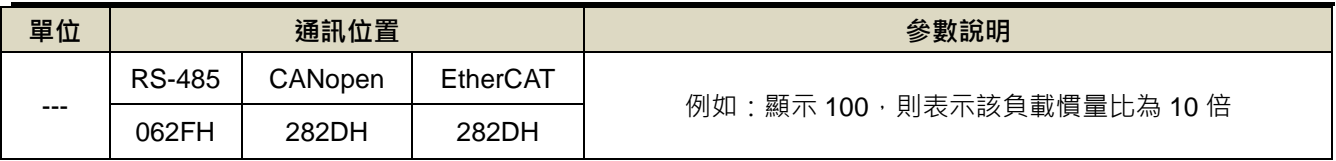

# **Un-46 OFFLine\_Tuning** 狀態

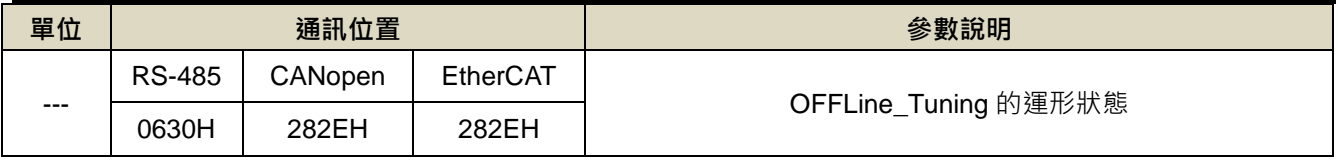

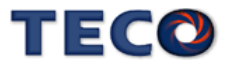

# **Un-47 OFFLine\_Tuning** 錯誤碼

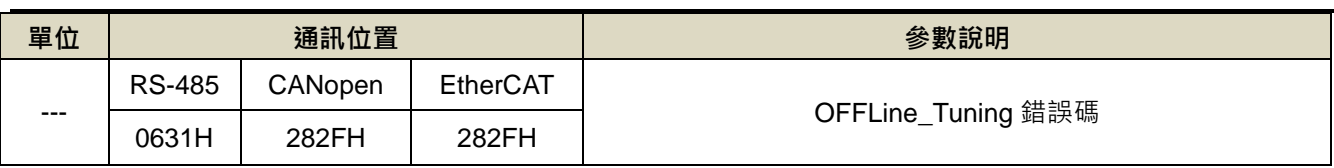

# **Un-49** 驅動器溫度

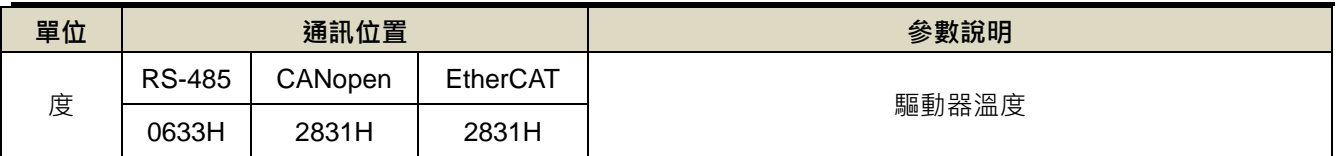

# **Un-50** 外部編碼器脈波數 ※範圍大於 5 位數

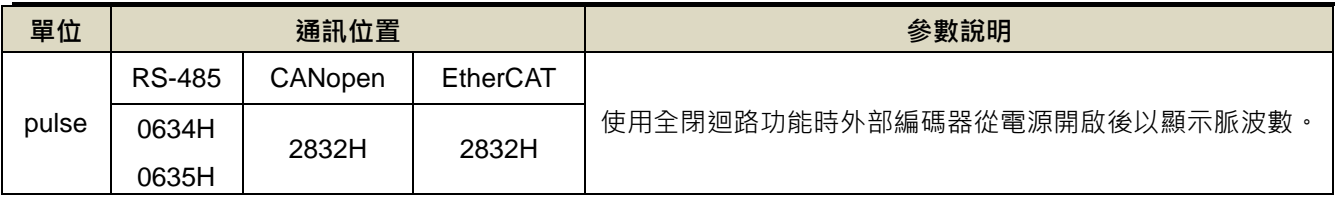

# **Un-52** 外部編碼器與馬達編碼器之誤差 ※範圍大於 5 位數

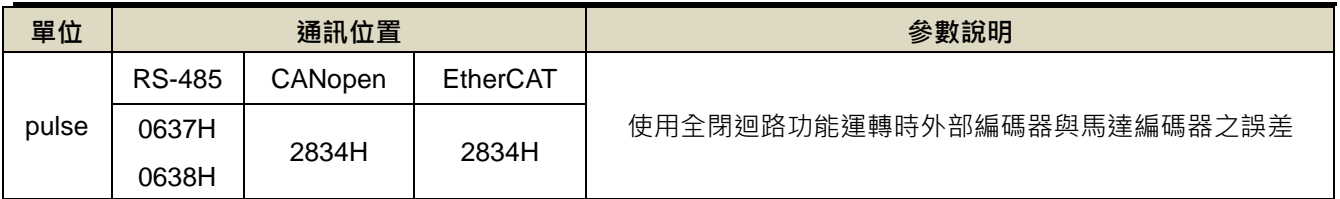

# **Un-53** 目前警報編號

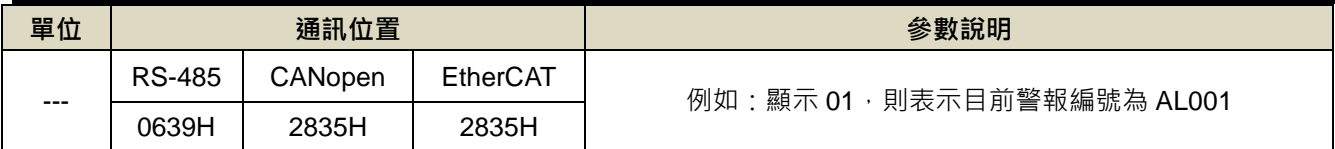

# **Un-54 EtherCAT PDO** 封包遺失計數器

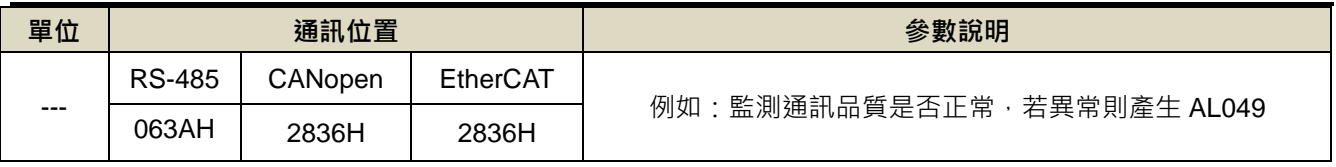

# **Un-55** 系統多圈數位置

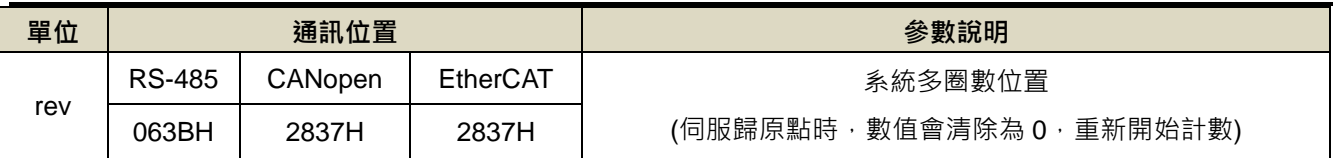

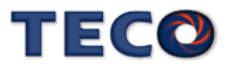

# **Un-56** 系統單圈數位置 ※範圍大於 5 位數

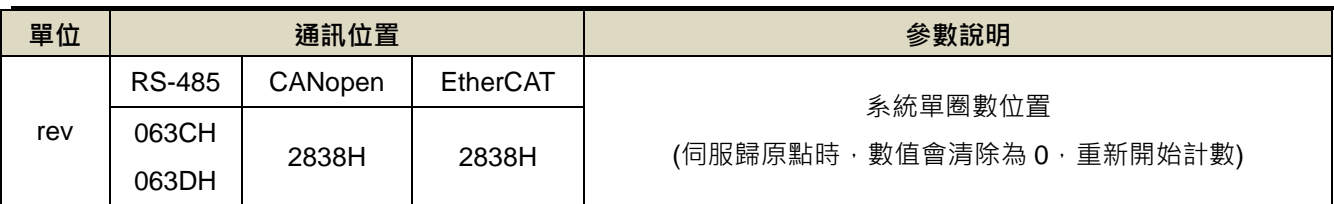

# **7-3-12** 診斷參數**(dn-□□)**

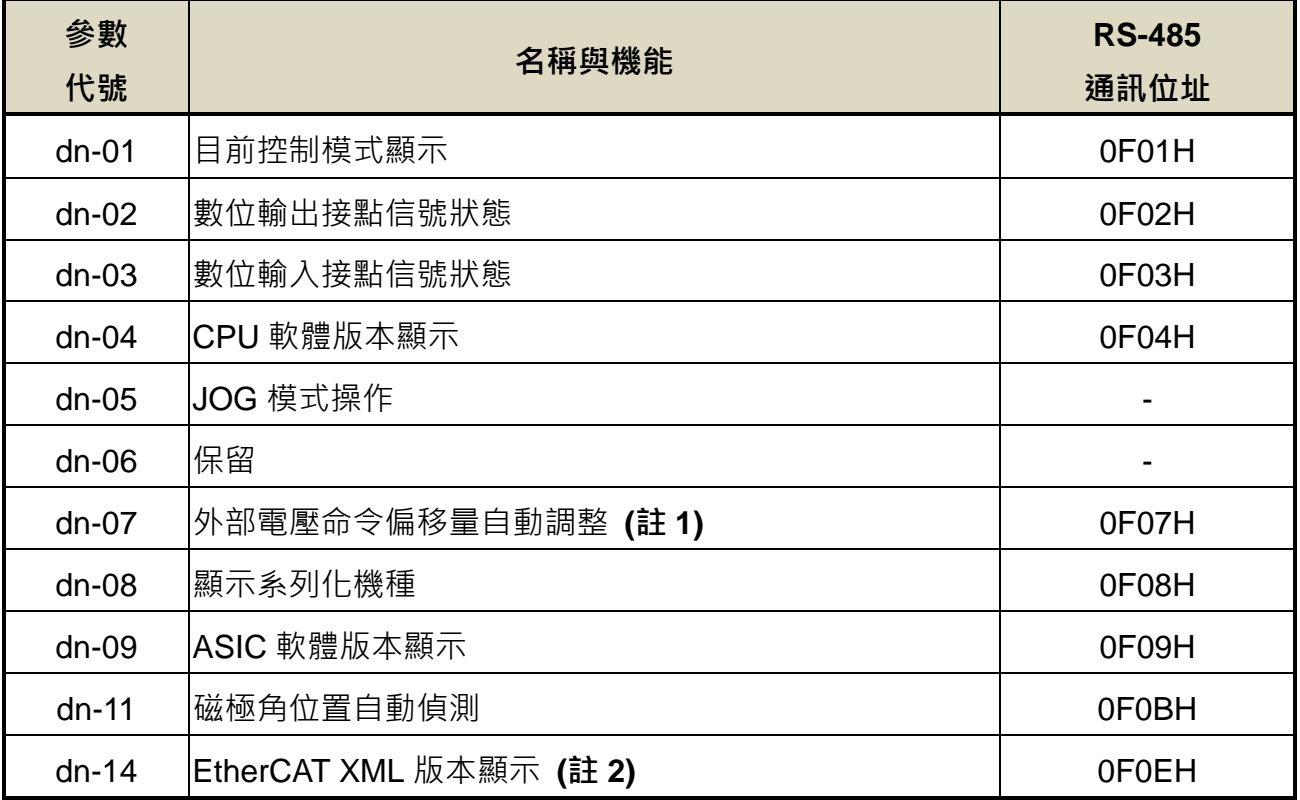

註 1:JSDG2S-E 無此功能

註 2:JSDG2S 無此功能

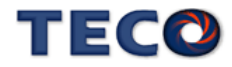

# Chap 8 通訊機能

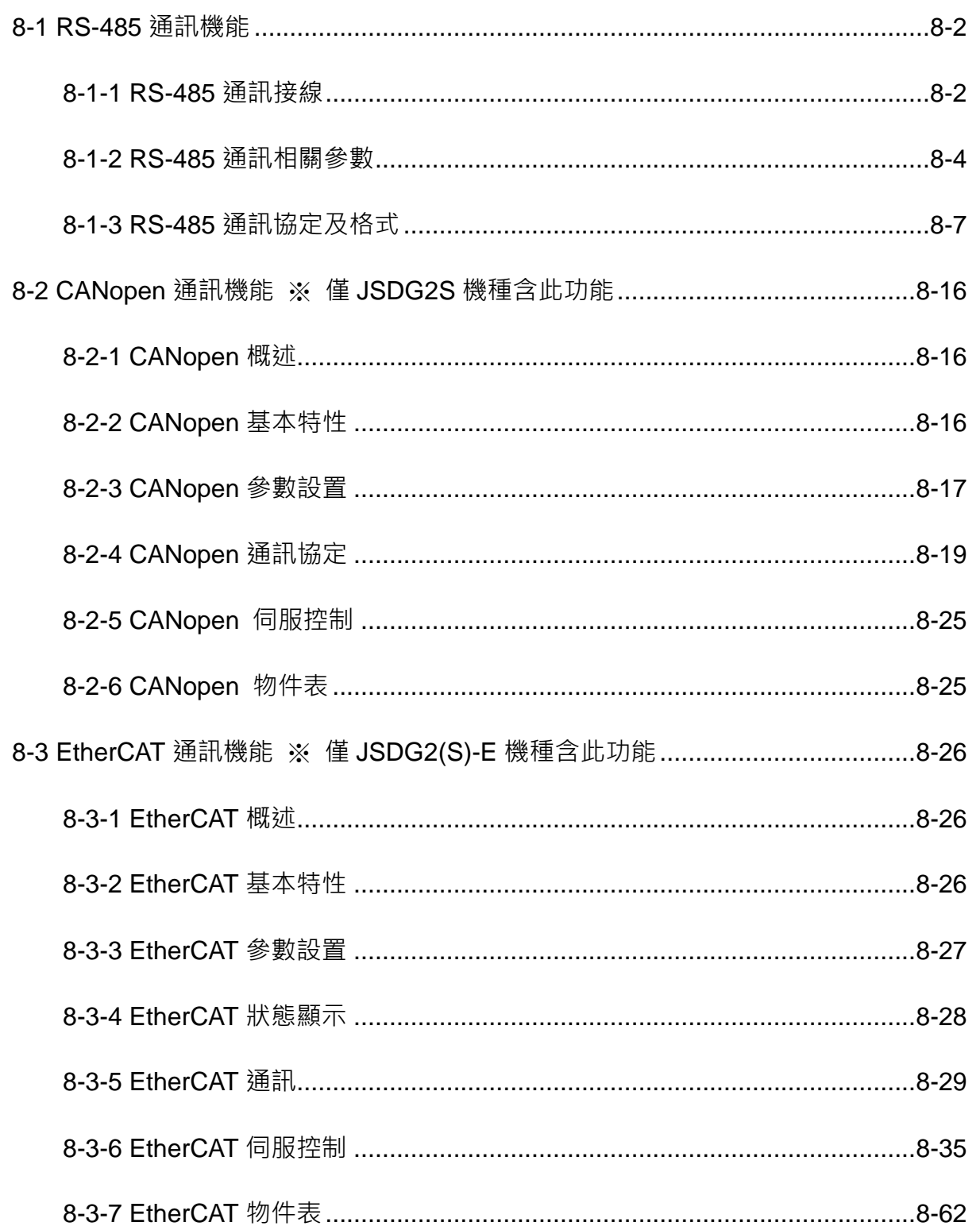

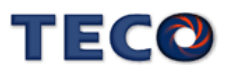

# <span id="page-343-0"></span>**8-1 RS-485** 通訊機能

本伺服驅動器提供 RS-485 之通訊機能,以下針對通訊接線以及通訊協定說明。

#### <span id="page-343-1"></span>**8-1-1 RS-485** 通訊接線

**CN4** 接線方式

伺服驅動器 CN4

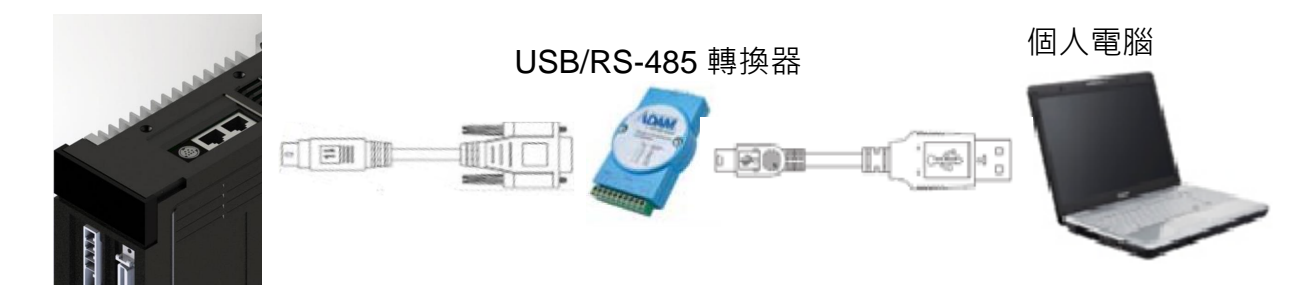

驅動器端使用 MD-Type 8Pins **RD-SECONG MEDIA 2019 12:00 RS-485** 轉換器

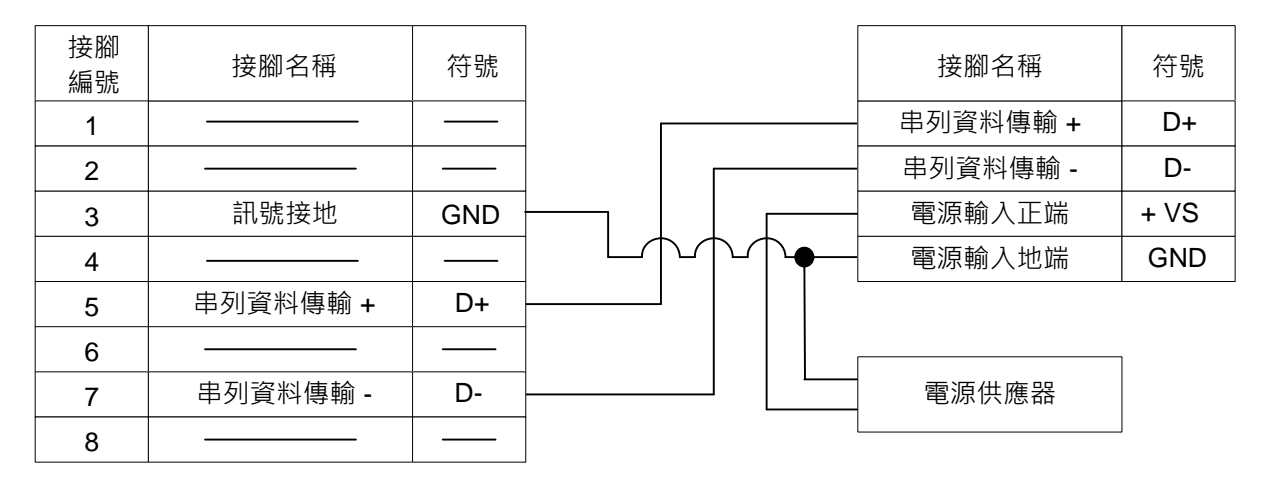

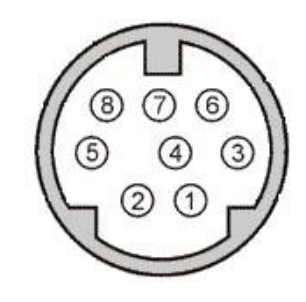

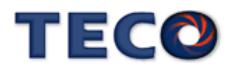

# **CN5 / CN6** 接線方式 ※**JSDG2(S)-E** 無此功能

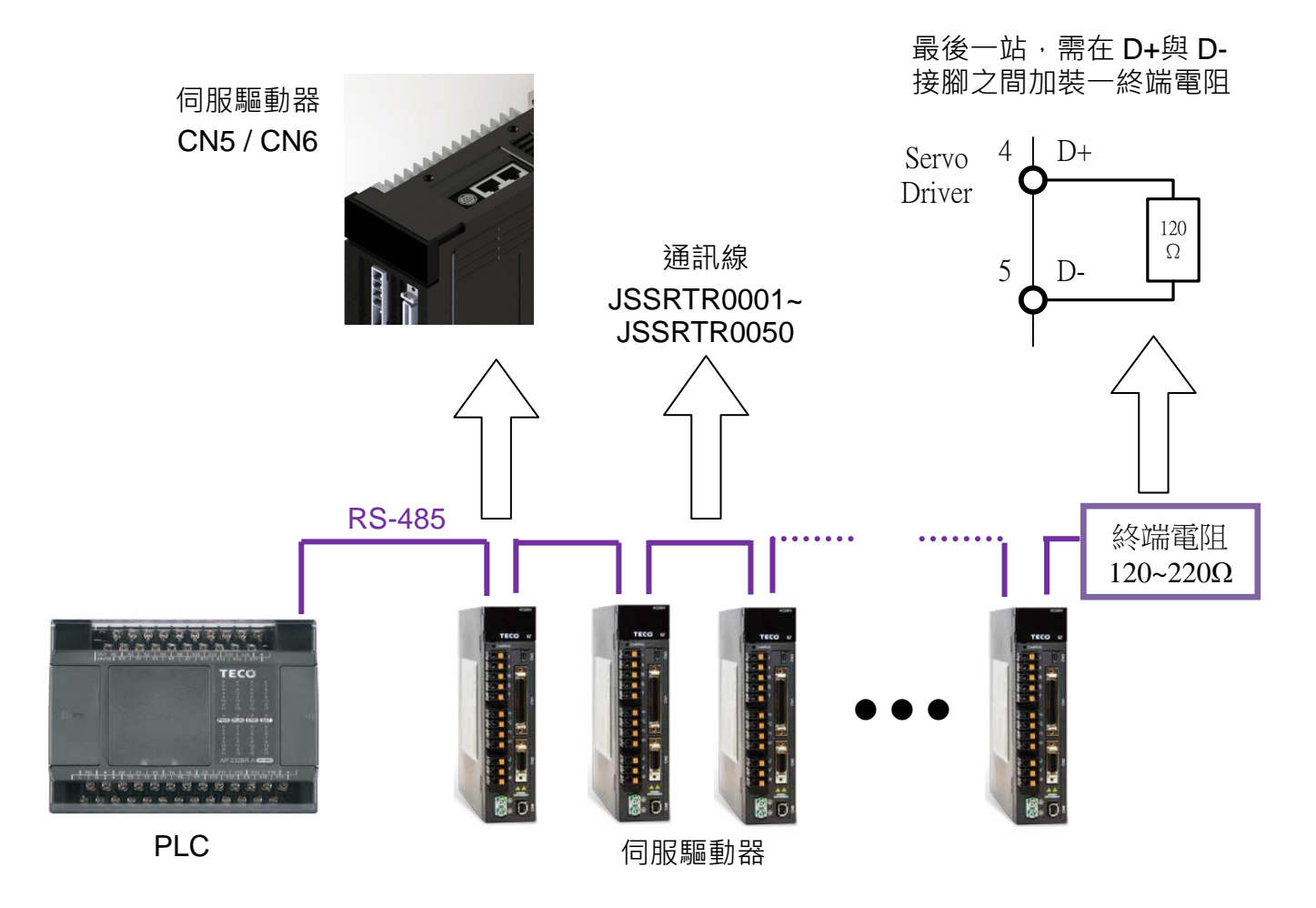

#### CN5 / CN6 端子配置圖(RS-485 通訊):

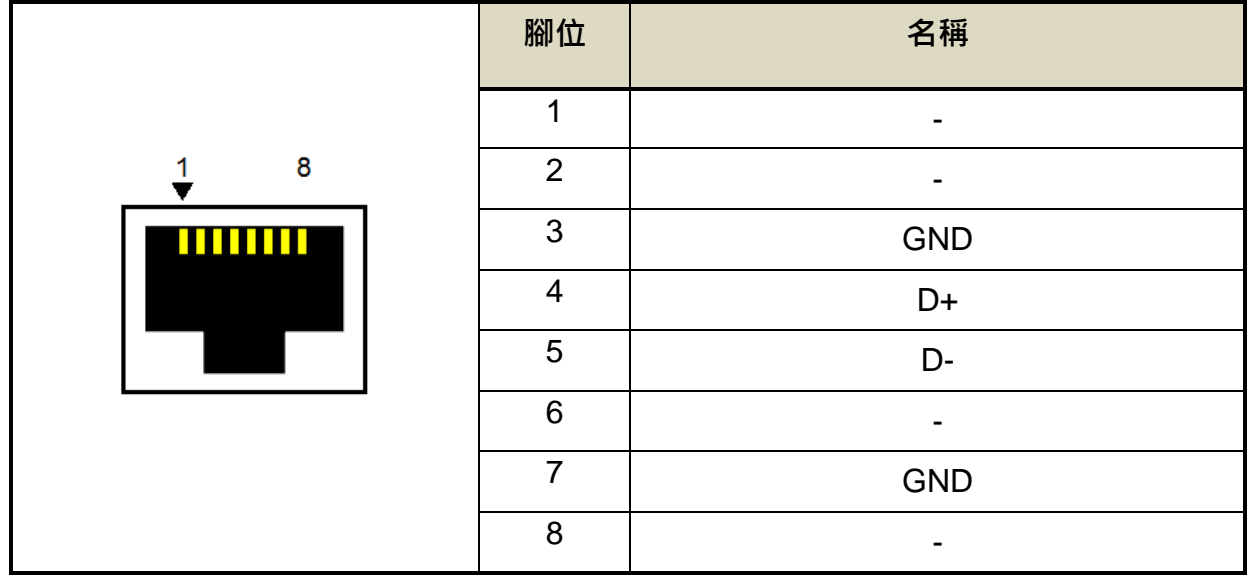

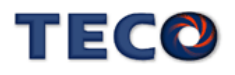

# <span id="page-345-0"></span>**8-1-2 RS-485** 通訊相關參數

#### **Cn036** 局號設定

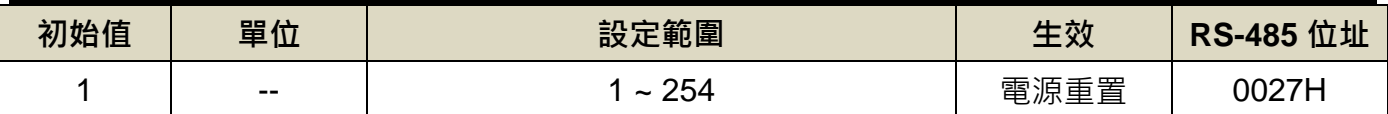

設定說明:使用 Modbus 通訊介面時,每一組驅動器需預先於此參數設定不同的局號;若重複設 定局號,將導致無法正常通訊。

### **Cn037.0 Modbus RS-485** 通訊傳輸率

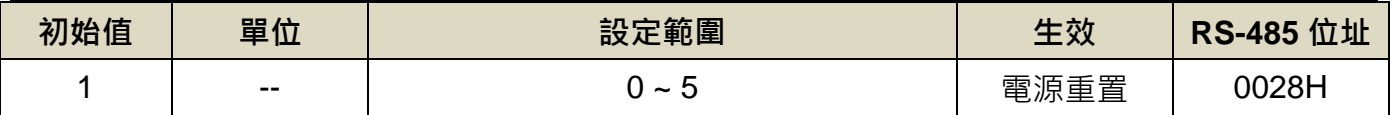

設定說明:

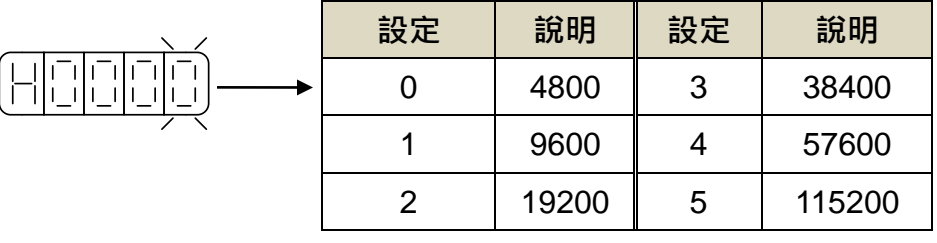

## **Cn037.2 RS-485** 通訊寫入選擇

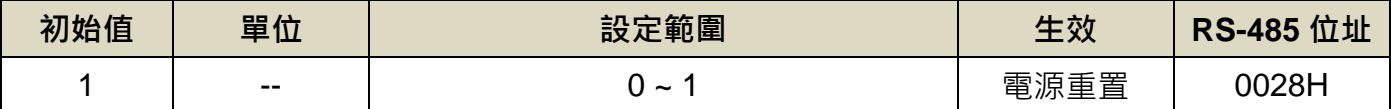

設定說明:

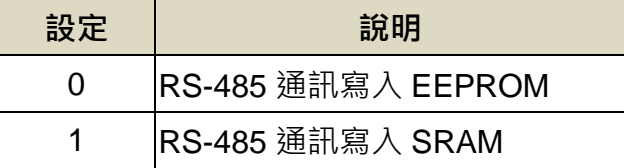

#### **Cn038** 通訊協定

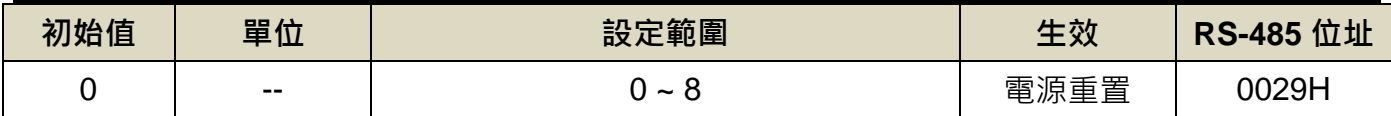

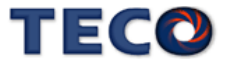

設定說明:

| 設定             | 說明                      | 設定 | 說明                      |  |
|----------------|-------------------------|----|-------------------------|--|
| $\overline{0}$ | 7, N, 2 (Modbus, ASCII) | -5 | 8, O, 1 (Modbus, ASCII) |  |
| 1              | 7, E, 1 (Modbus, ASCII) | 6  | 8, N, 2 (Modbus, RTU)   |  |
| $\overline{2}$ | 7, O, 1 (Modbus, ASCII) |    | $8, E, 1$ (Modbus, RTU) |  |
| 3              | 8, N, 2 (Modbus, ASCII) | 8  | 8, O, 1 (Modbus, RTU)   |  |
| 4              | 8, E, 1 (Modbus, ASCII) |    |                         |  |

# **Cn039** 通訊逾時設定

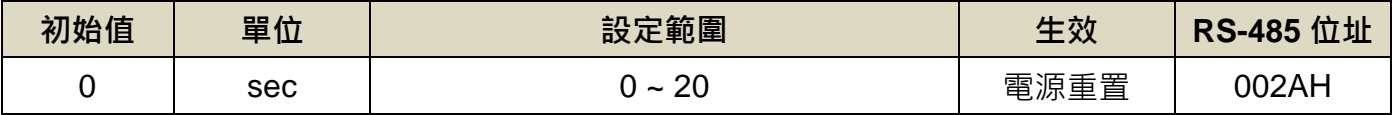

設定說明:若設定值大於 0 時,立即開啟通訊逾時功能,必須在設定的時間內進行通訊,否則將 會出現通訊錯誤;若設定值為 0 時,則表示關閉此功能。

# **Cn040** 通訊回覆延遲時間

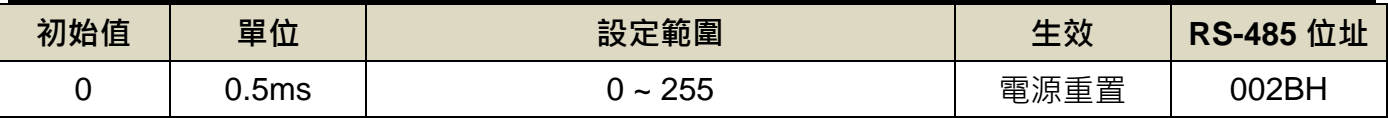

設定說明:延遲驅動器回覆上位控制單元之通訊時間。

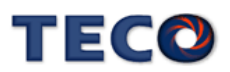

**Hn617** 數位輸入接點控制方式選擇

| 初始值    | 單位    | 設定範圍                              | 生效    | <b>RS-485</b> 位址 |
|--------|-------|-----------------------------------|-------|------------------|
| H'0000 | $- -$ | 「十六進制」<br>$H'0000 \sim H'0$ FFF ( | 設定後生效 | 0511H            |

設定說明:藉由位元設定方式決定數位輸入接點(共十二點)由外部端子或採通訊控制;位元設定採 二進制換算十六進制方式;先將數位輸入接點 DI-1 ~ DI-12 分別對應二進制第 0 ~ 11 位元,再將 規劃完成之二進制位元換算為十六進制後設定。二進制位元表示:0:數位輸入接點由外部端子控 制, 1: 數位輸入接點由通訊控制。參數設定為 H'0000 即表示所有數位輸入接點都由外部端子控 制,設為 H'0FFF 即表示所有數位輸入接點由通訊控制。

例:欲設定數位輸入接點 DI-1、DI-3、DI-6、DI-10、DI-12 採通訊控制,其餘接點由外部端子控 制;數位輸入接點對應二進制位元為:〔0000 1010 0010 0101〕

其中第 0 位元設為 1 表示 DI-1 為通訊控制,第 1 位元設為 0 表示 DI-2 為外部端子控制,其他位 元依此類推;換算十六進制後,即可設定為:〔H 0 A 2 5〕

#### **Hn618** 通訊控制數位輸入接點狀態

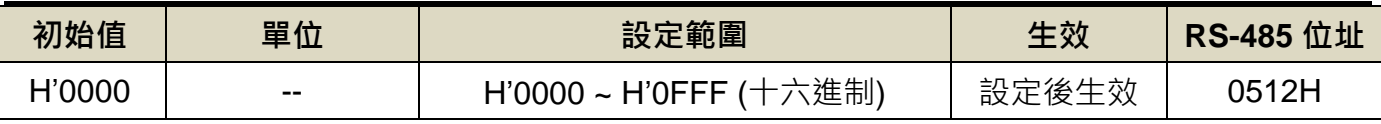

設定說明:藉由位元設定方式決定數位輸入接點(共十二點)採通訊控制時之接點狀態;位元設定方 式請參考 Hn617 說明。參數設定為 H'0000 即表示所有數位輸入接點都由外部端子控制,設為 H'0FFF 即表示所有數位輸入接點由通訊控制。

二進制位元表示:0:數位輸入接點 OFF 1:數位輸入接點 ON

參數設定為 H'0000 即表示所有數位輸入接點都由外部端子控制,設為 H'0FFF 即表示所有數位輸 入接點由通訊控制。

註**)**使用此機能須配合參數 **Hn617** 之設定。

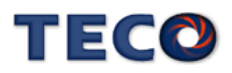

# <span id="page-348-0"></span>**8-1-3 RS-485** 通訊協定及格式

使用 RS-485 Modbus 通訊界面時,每一組驅動器必須預先在參數 Cn036 上設定其驅動器局號 ID), 上位控制單元才可依據局號對個別的驅動器進行通訊控制。

通訊的方法是採用 Modbus network 通訊,可使用下列兩種通訊協定: ASCII (American Standard Code for information interchange)模式和 RTU(Remote Terminal Unit)模式,可使用參數 Cn038 設定所需的模式。

#### 編碼意義

#### **ASCII** 模式

每個 byte 資料皆由兩個 ASCII 位元所組成。

例如: 一個 1-byte 資料 26H, 以 ASCII 碼表示 '26', 包含了 '2' 的 ASCII 碼〈32H〉

及 '6' 的 ASCII 碼〈36H〉。

ASCII 碼表示的數字 0 ~ 9 及英文字母 A ~ F · 如下表所示:

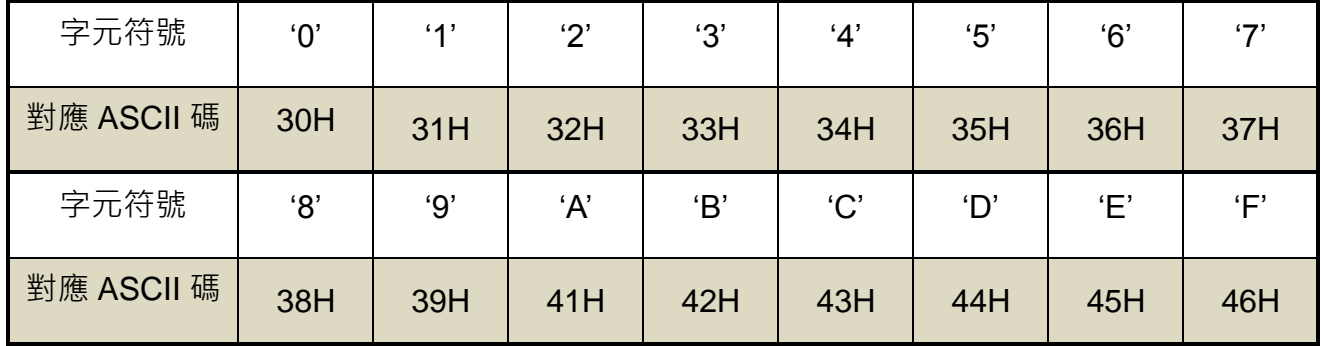

#### **RTU** 模式

每個 byte 資料皆由兩個 4-bit 的十六進制位元所組成。

例如︰一個 1-byte 資料 26H。

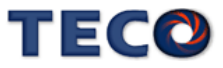

# 位元結構

#### **10 bit** 位元框(用於 **7-bit** 位元資料)

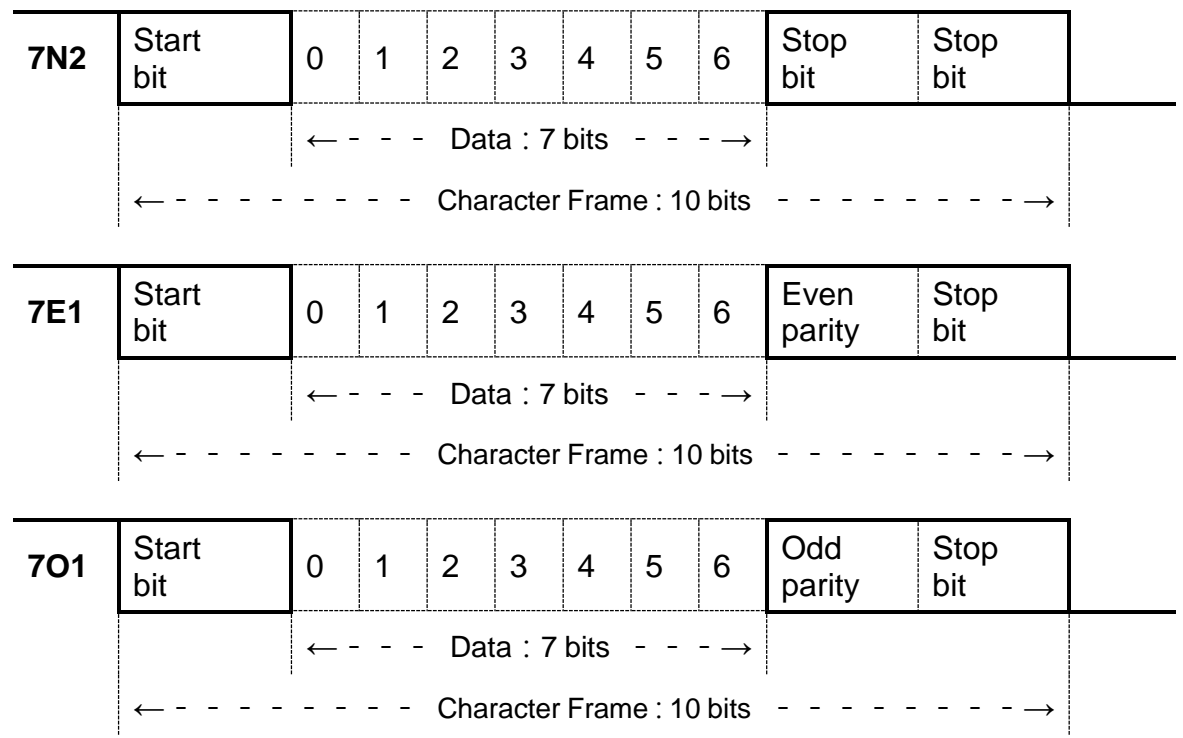

# **11 bit** 位元框(用於 **8-bit** 位元資料)

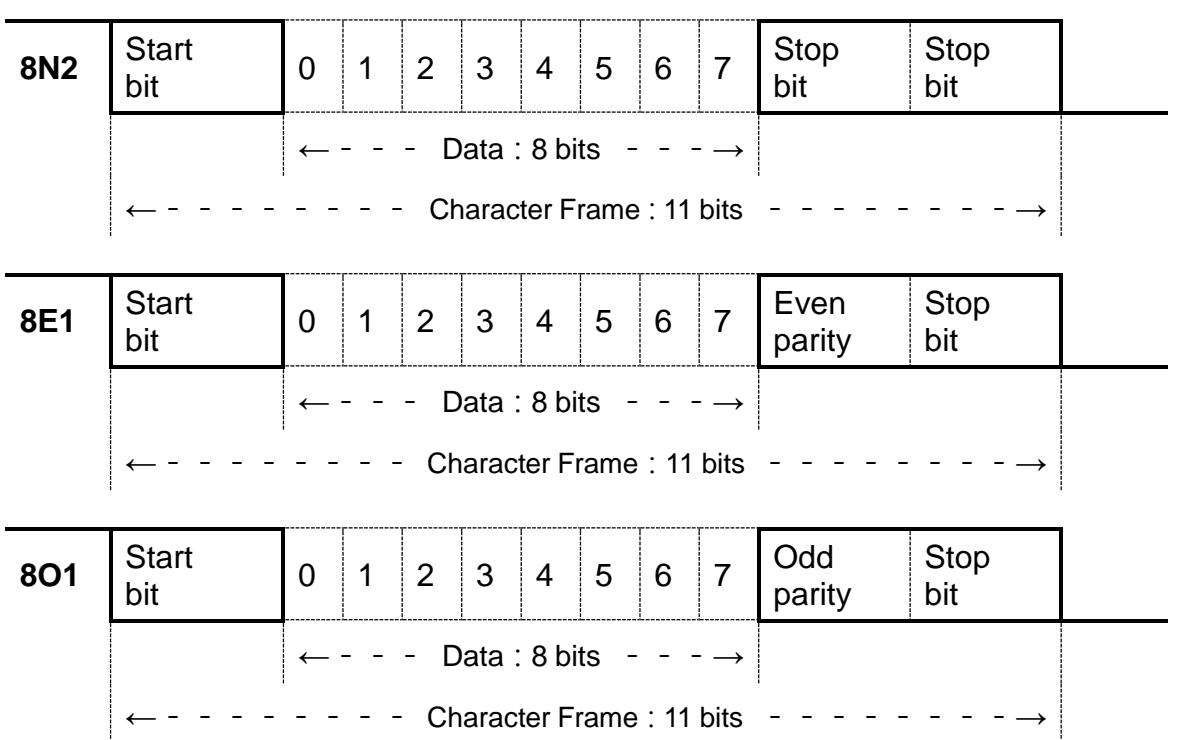

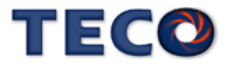

# 通訊資料結構

#### **ASCII** 模式

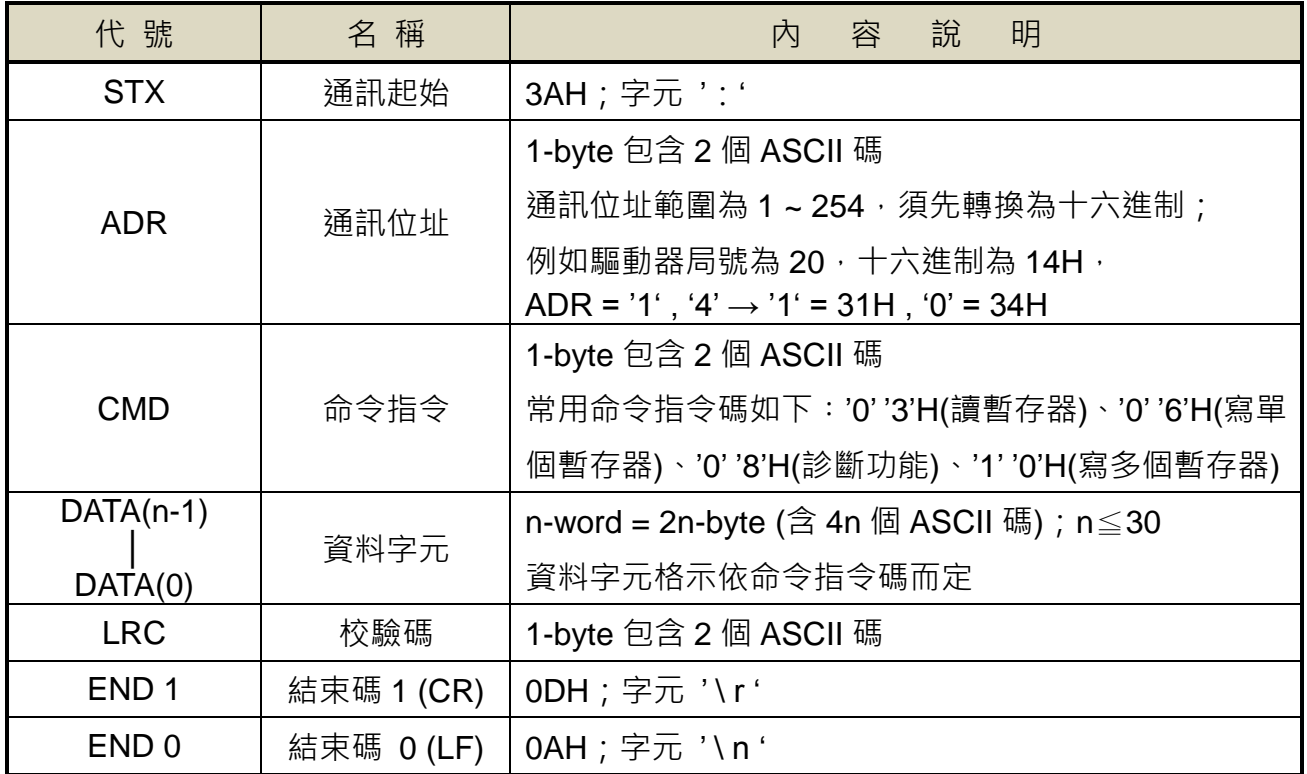

#### **RTU** 模式

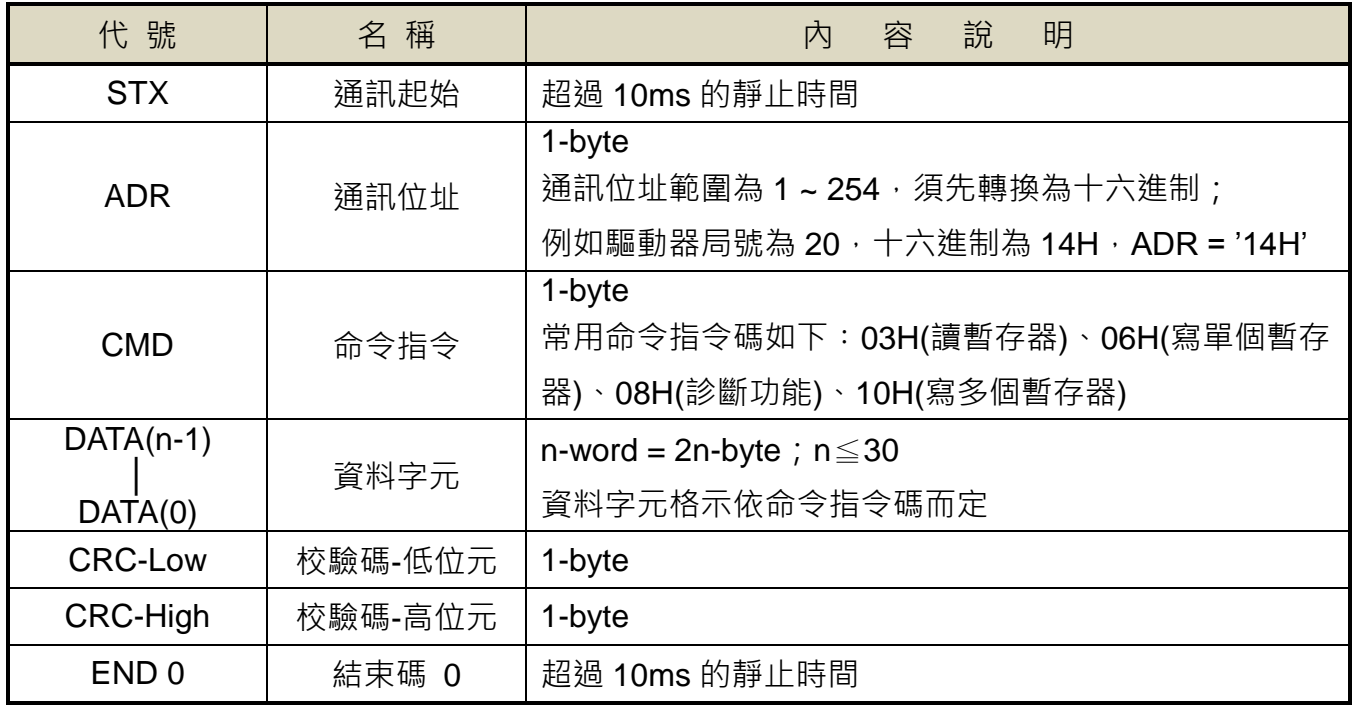

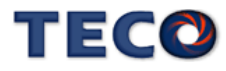

# 常用命令指令碼

#### **03H**:讀暫存器

連續讀取 N 個字 (word), N 最大為 29 (1DH)。

例如:從局號 01H 驅動器的起始位址 0200 連續讀取 2 個字。

#### **ASCII** 模式

指令訊息 PC → Servo □ 回應訊息 Servo → PC (OK) Servo → PC (ERROR)

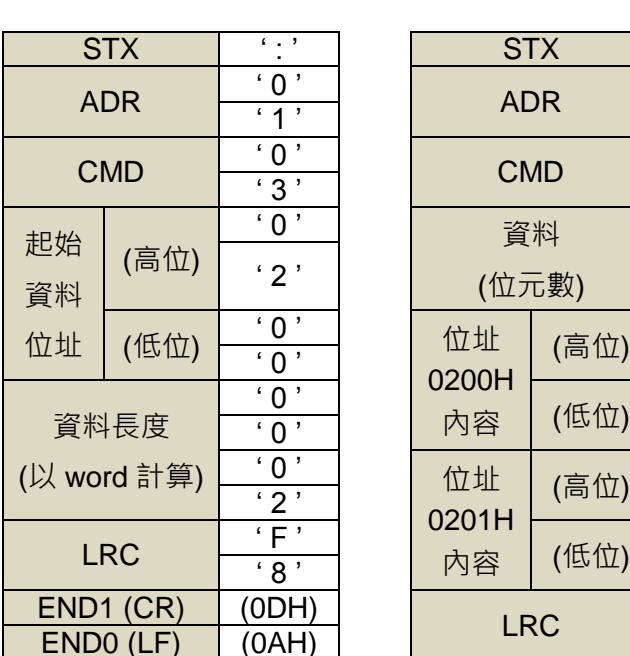

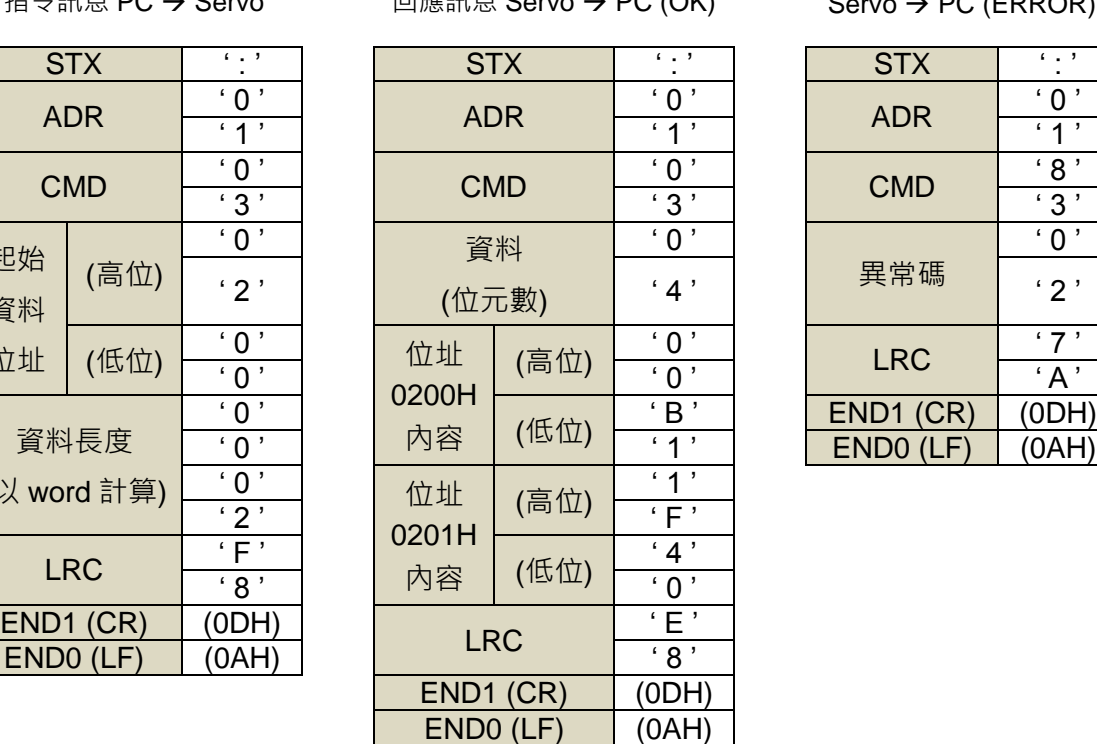

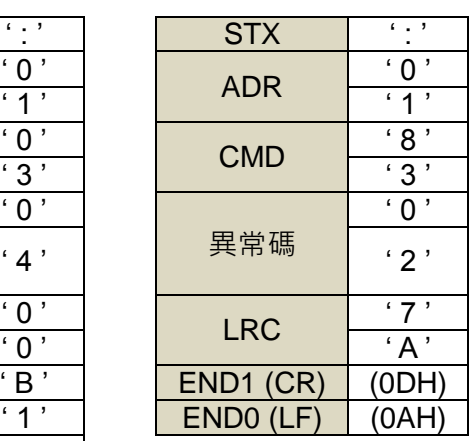

#### **RTU** 模式

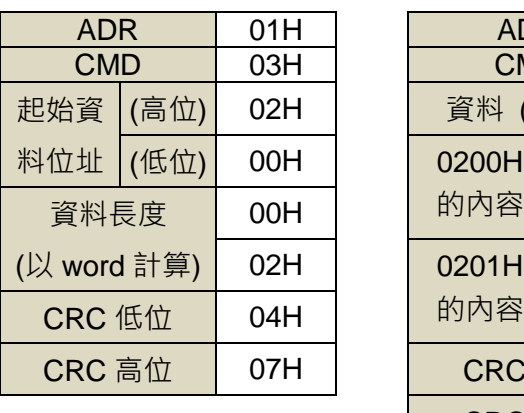

指令訊息 PC → Servo 回應訊息 Servo → PC (OK) Servo → PC (ERROR)

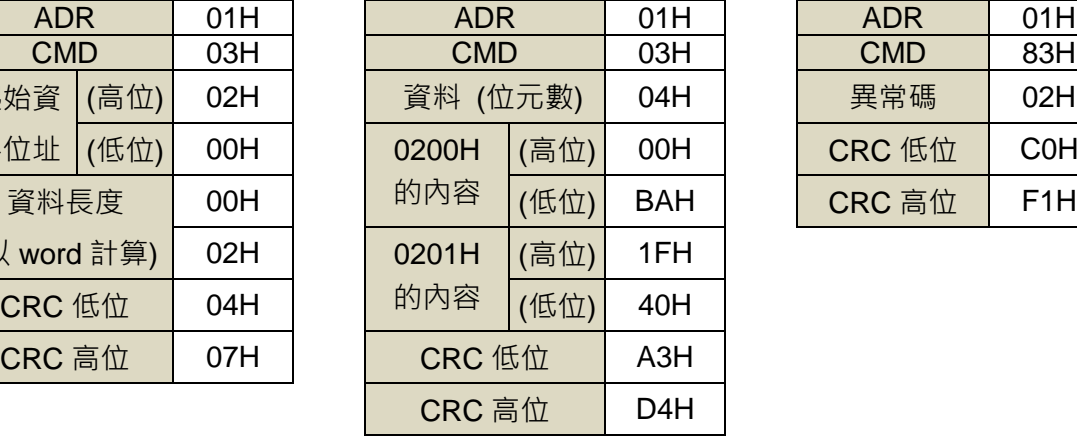

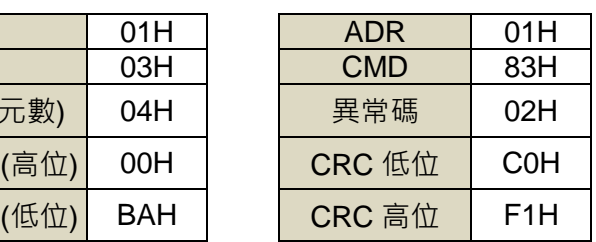

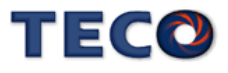

#### **06H**:寫單個暫存器

寫一個字到暫存器。

例如︰將 100 (0064H) 寫到局號為 01 驅動器的起始位址 0200H 中。

#### **ASCII** 模式

指令訊息 PC → Servo 回應訊息 Servo → PC (OK) Servo → PC (ERROR)

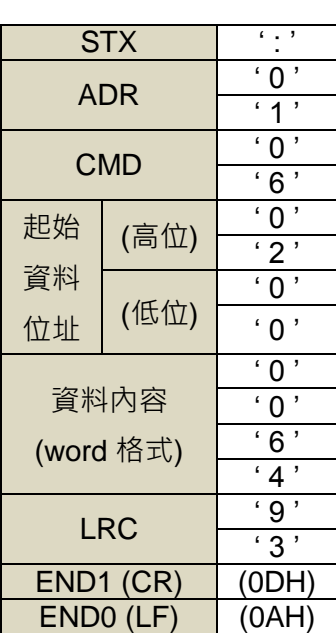

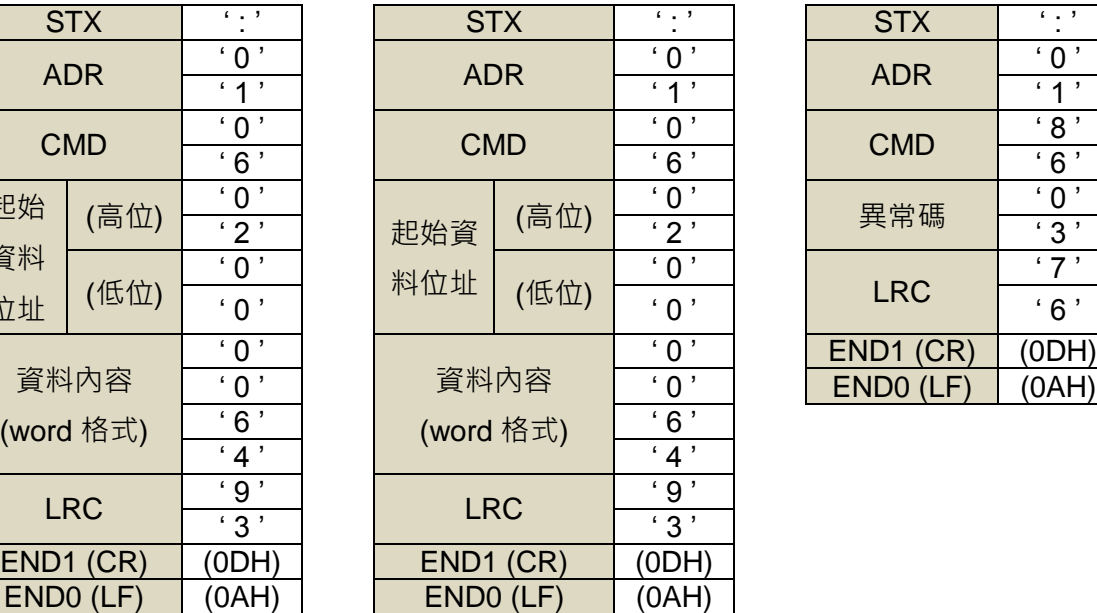

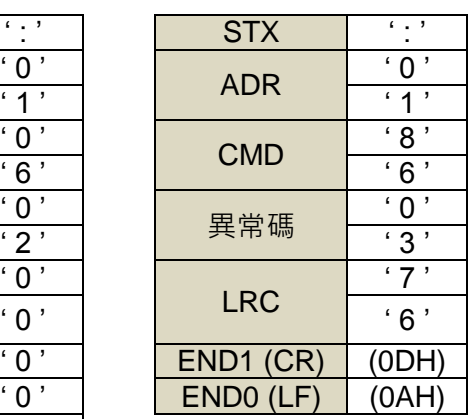

#### **RTU** 模式

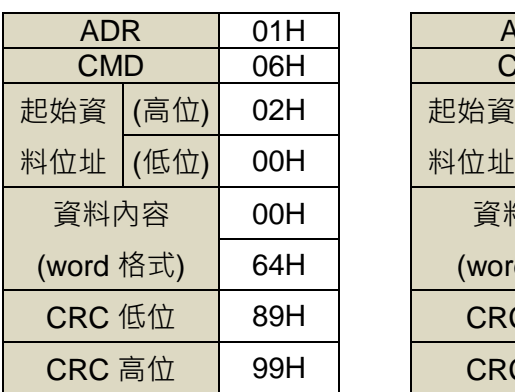

指令訊息 PC → Servo 回應訊息 Servo → PC (OK) Servo → PC (ERROR)

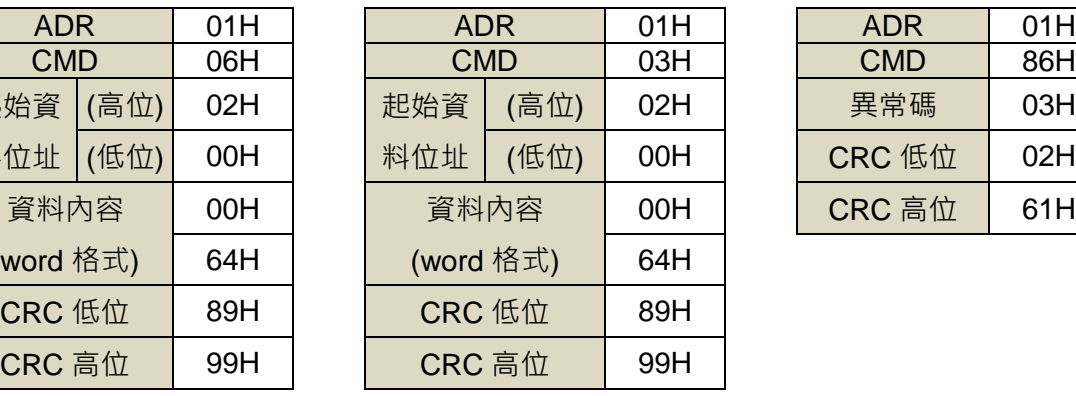

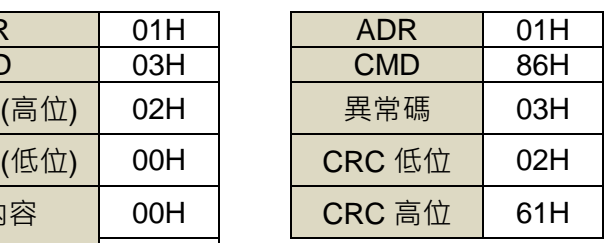

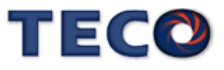

#### **08H**:診斷功能

使用子功能碼 0000H, 檢查在 Master 和 Slaver 之間的傳輸信號。資料內容可為任意數。 例如︰對局號為 01H 的驅動器使用診斷功能。

#### **ASCII** 模式

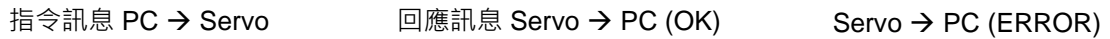

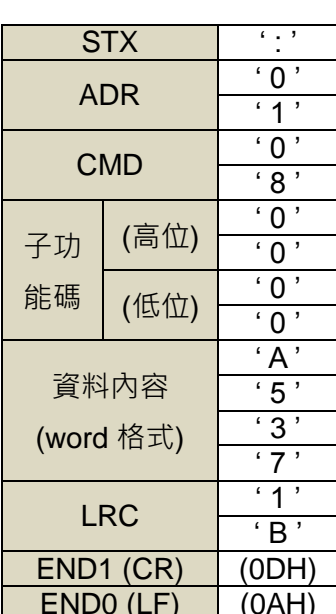

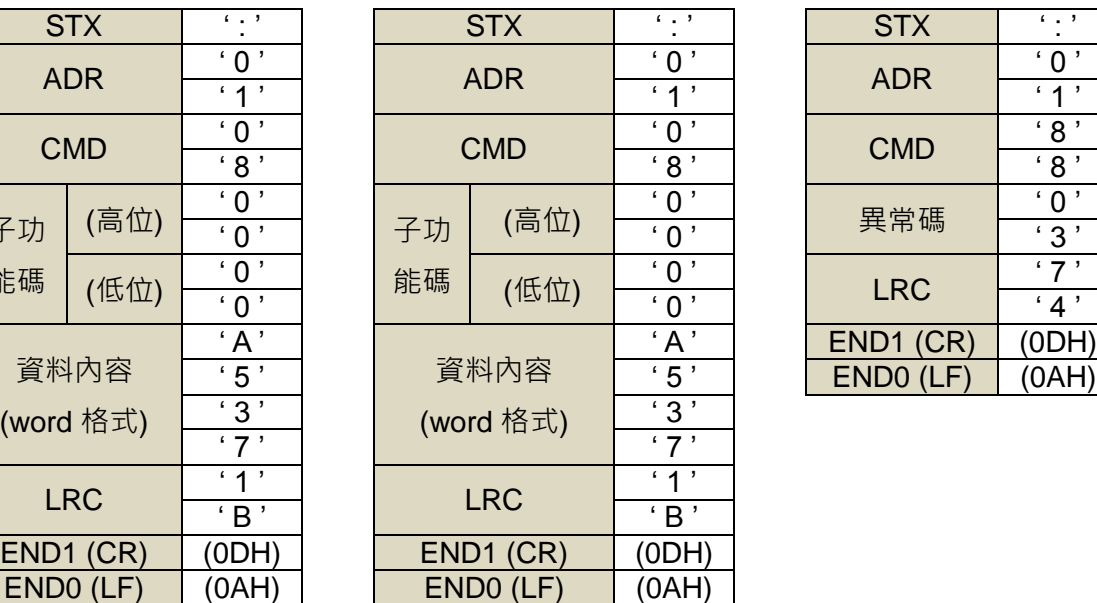

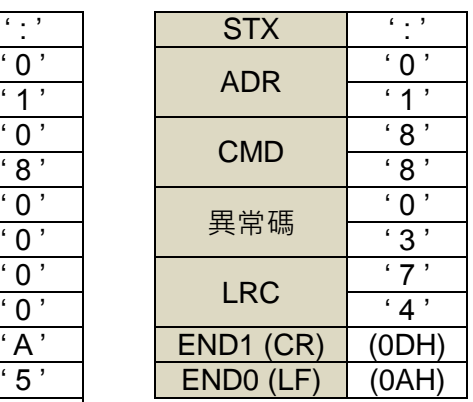

#### **RTU** 模式

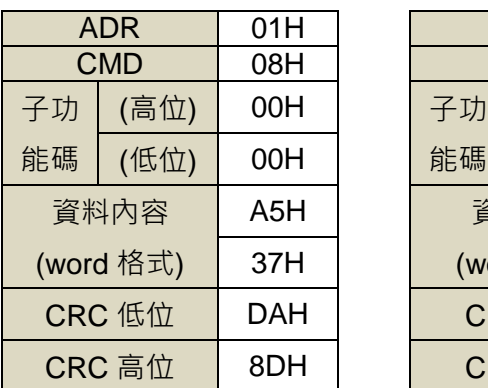

指令訊息 PC → Servo 回應訊息 Servo → PC (OK) Servo → PC (ERROR)

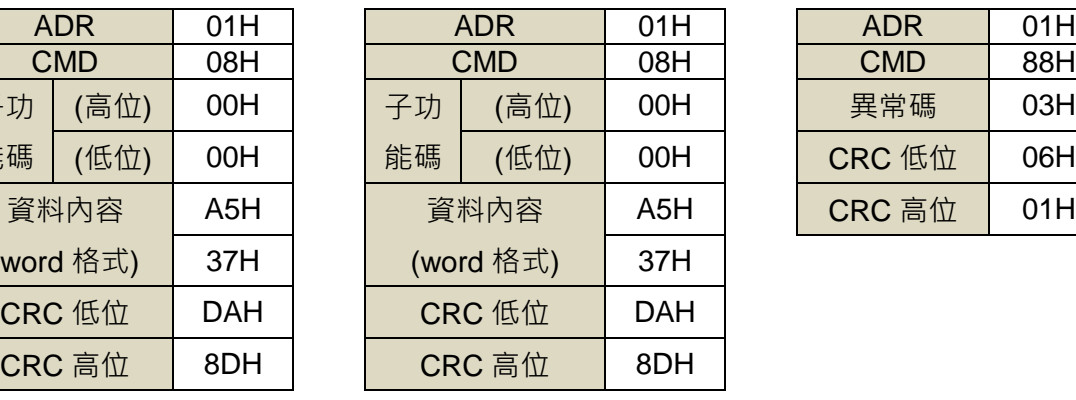

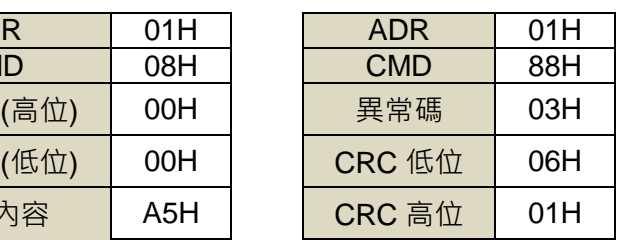

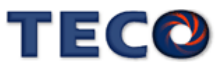

將 N 個字寫到連續暫存器中, N 最大為 27 (1BH)。

例如︰將 100 (0064H)、300 (012CH) 寫到局號為 01 伺服驅動器的起始位址 0100H 的連續兩個 暫存器中。

#### **ASCII** 模式

指令訊息 PC → Servo <br>
回應訊息 Servo → PC (OK) Servo → PC (OK)

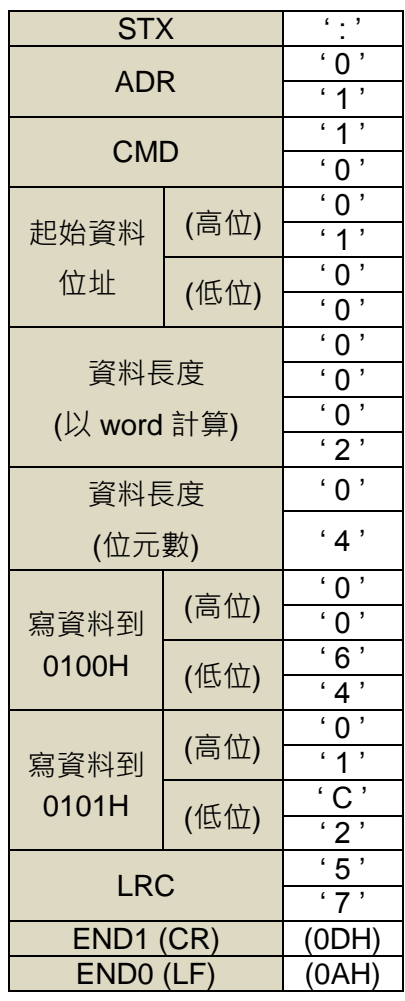

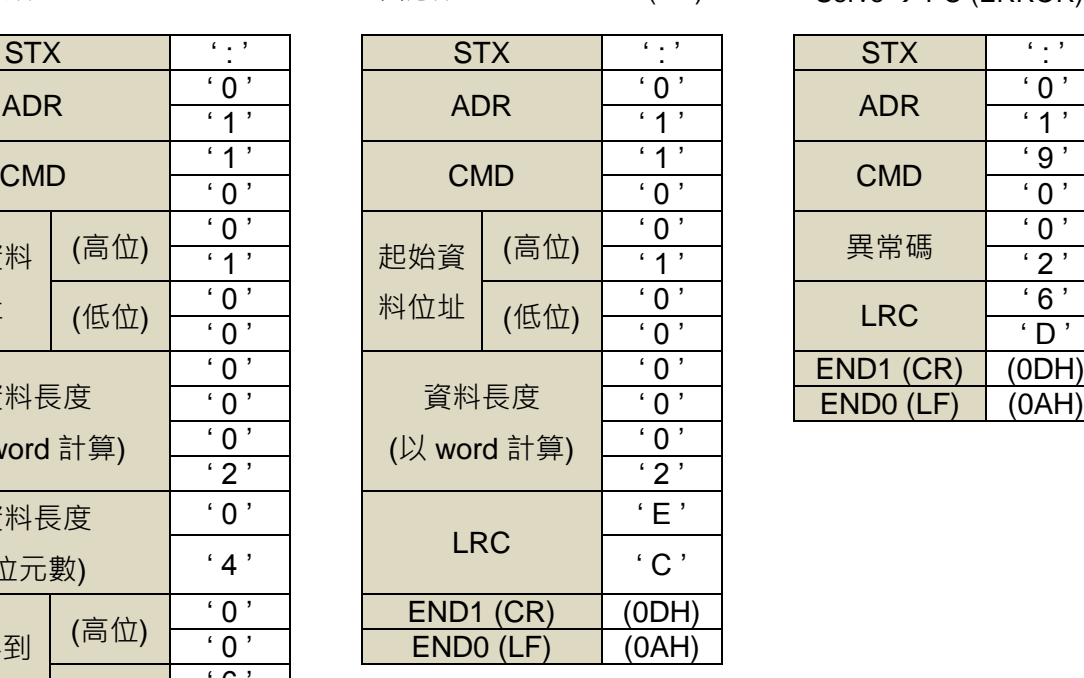

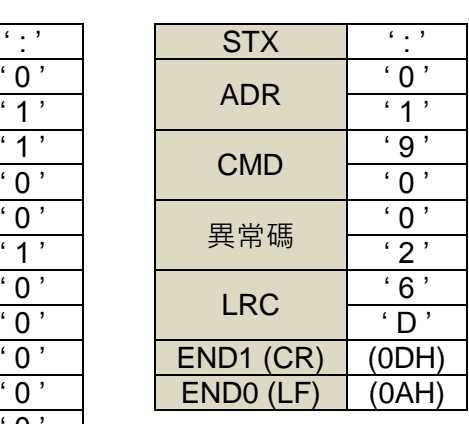

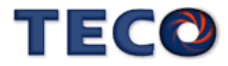

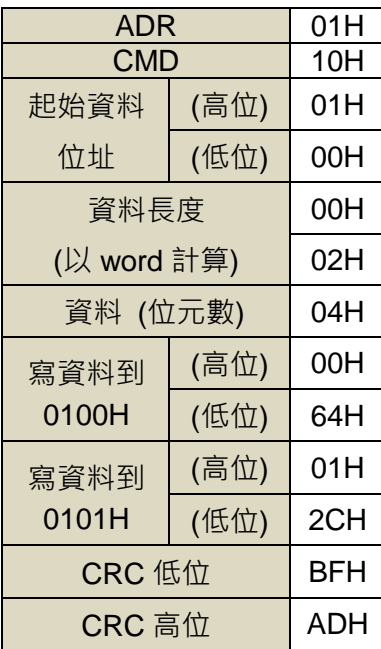

指令訊息 PC → Servo <br>
□應訊息 Servo → PC (OK) Servo → PC (OK)

ADR | 01H | | ADR | 01H | | ADR | 01H CMD 10H CMD 10H CMD 90H (高位) | 01H | | 起始資 | (高位) | 01H | | | 異常碼 | 02H 料位址 | (低位) | 00H | | 料位址 | (低位) | 00H | | CRC 低位 | CDH 00H 資料長度 02H | (以 word 計算) | 02H  $00H$  $CRC$  低位 | 40H  $CRC$  高位 | 34H

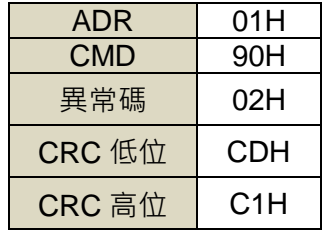

#### **LRC (ASCII** 模式**)** 與 **CRC (RTU** 模式**)** 校驗碼

#### **LRC** 校驗碼:

ASCII 模式採用 LRC (Longitudinal Redundancy Check)校驗碼。

LRC 校驗是計算 ADR、CMD、起始資料位址及資料內容之總和, 將總和結果以 256 (100H) 為單 位取餘數 (若總和結果為 19DH,則只取 9DH ) 後,再將餘數計算二的補數,最後得到的結果即為 LRC 校驗碼。

例如︰對局號為 01H 的驅動器使用診斷功能。

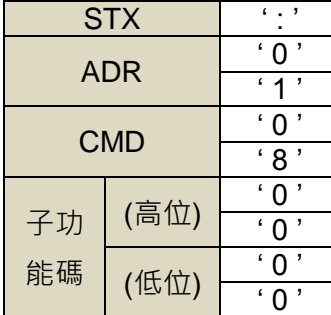

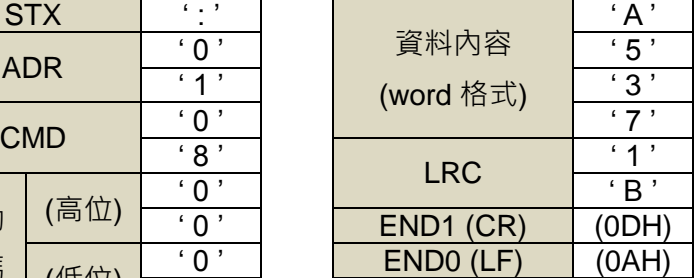

01H+08H+00H+00H+A5H+37H = E5H

將 E5H 取二的補數為 1BH, 故可知 LRC 為'1', 'B'

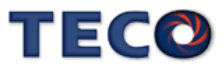

#### **CRC** 校驗碼:

RTU 模式採用 CRC ( Cyclical Redundancy Check ) 校驗碼。

CRC 校驗計算方法如下:

- 1. 載入一個 16-bits 之 CRC 暫存器, 內容為 FFFFH;
- 2. 將資料內容第一個 8-bits 位元值與 CRC 暫存器之低位元組做 XOR (Exclusive OR)運算, 然後將結果存入 CRC 暫存器內;
- 3. 將 CRC 暫存器右移一位元(LSB), 然後將 0 填入至高位元(MSB);
- 4. 檢查右移位元(LSB)的值:

若為 0,則將新值放入 CRC 暫存器內;

若為 1,則將新值與 A001H 做 XOR 運算後,再將結果存入 CRC 暫存器內;

- 5. 重複步驟 3~4, 直到 8 個 bit 全部運算完成後, 再進行步驟 6;
- 6.取資料內容下一個 8-bits 訊息資料,重複步驟 2 ~ 5 做運算,直到所有訊息資料運算完成 後, 此時 CRC 暫存器內容即是 CRC 的校驗碼。

#### 異常碼

若在通訊連接過程中發生錯誤,驅動器將發送錯誤異常碼,並將命令功能碼加 80H

後一起傳送給 ModBus 主站系統。

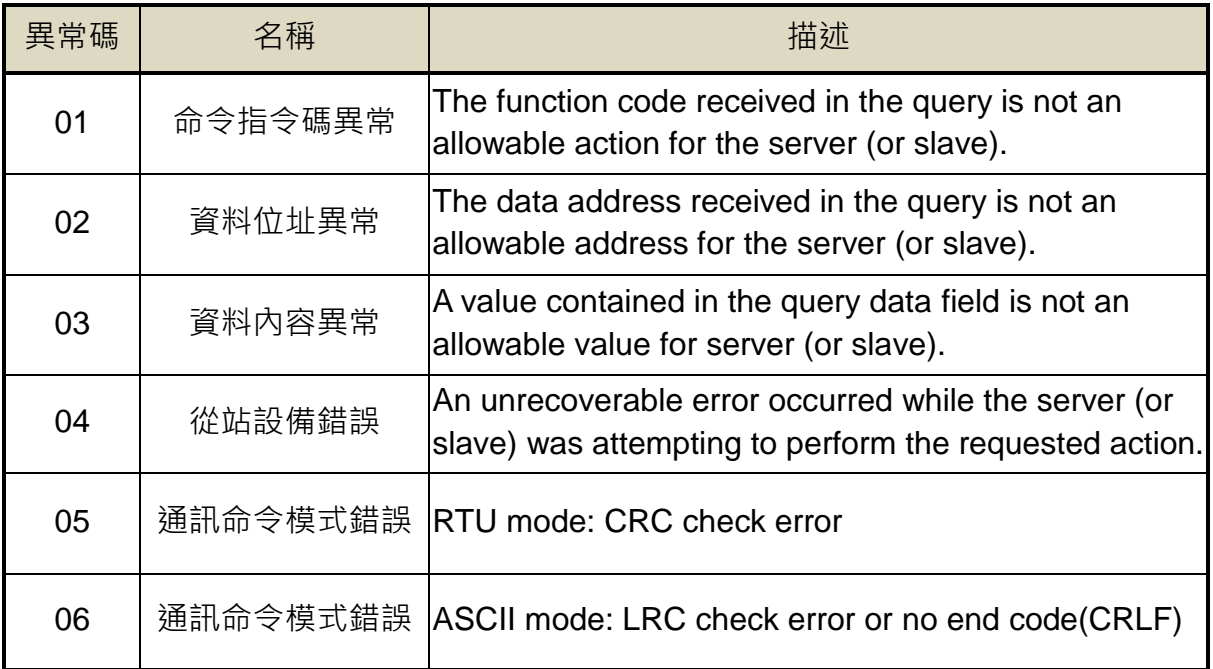

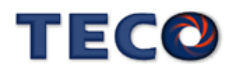

# <span id="page-357-0"></span>**8-2 CANopen** 通訊機能 ※ <sup>僅</sup> **JSDG2S** 機種含此功能

# <span id="page-357-1"></span>**8-2-1 CANopen** 概述

本章節將針對 JSDG2S 伺服驅動器的 CANopen 通訊規格、通訊架構、物件使用及模式操控 做介紹。章節將再細分為:系統參數設置、基本特性、CANopen 通訊、伺服控制及物件表詳細介 紹。藉由本文件使用者可基本的了解和使用 CANopen 通訊。

#### <span id="page-357-2"></span>**8-2-2 CANopen** 基本特性

#### **(1)** 端口訊息

當使用者需要使用 CANopen 通訊時, JSDG2S 伺服驅動器在硬體設計上提供了兩個 RJ-45 端口 CN5 和 CN6 · 方便使用者使用 CANoepn 通訊時,可對單台或多台從站設備的驅動及控制。

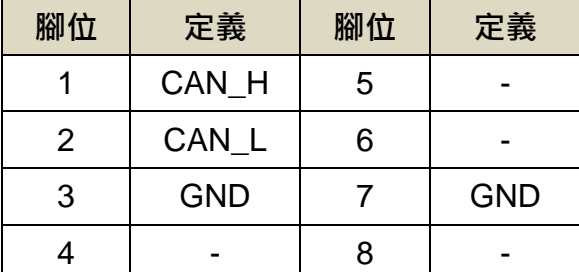

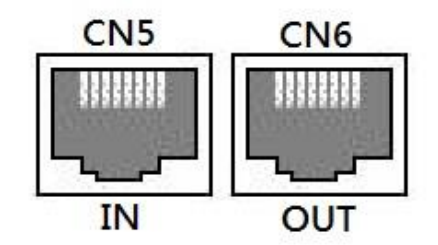

#### **(2)** 連接方式

由於 CANopen 通訊的物理特性,當使用單台或多台從站設備的串接時,JSDG2S 伺服驅動器 提供的兩個 RJ-45 端口(CN5/CN6), 沒有方向性,最後一台驅動器需加裝終端電阻。

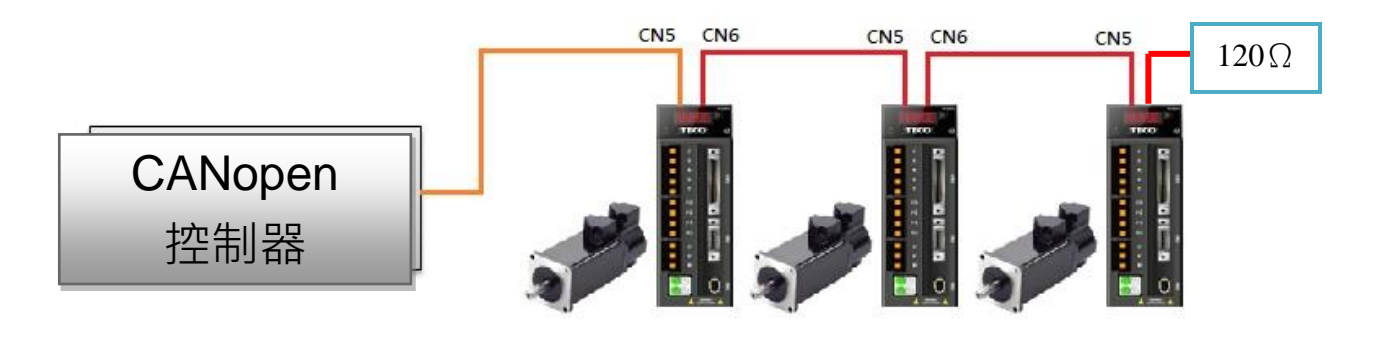

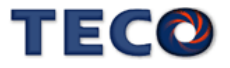

#### **(3)** 通訊線材

控制器與伺服驅動器使用 CANopen 時的連接線材為標準的乙太網路線 CAT5e,若要求良好通訊 品質,建議可選擇有遮罩功能的乙太網路線材。

# <span id="page-358-0"></span>**8-2-3 CANopen** 參數設置

### **Cn001** 控制模式選擇

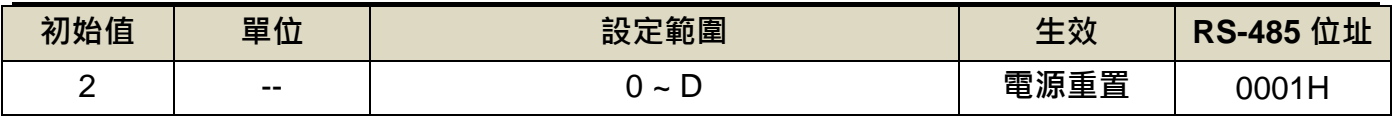

設定說明:

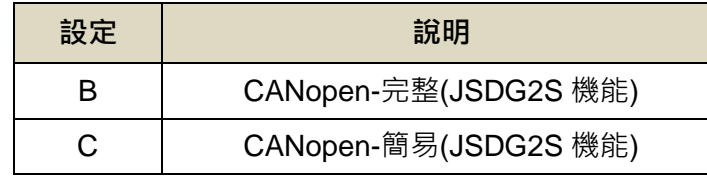

C 模式-CANopen 簡易,可以在狀態機狀態下快速切換至 Operation enabled。

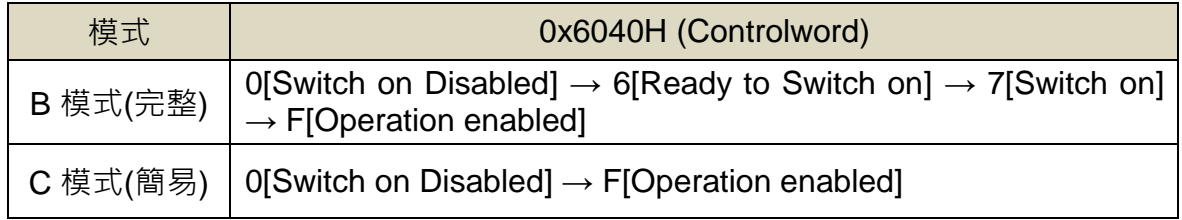

# **Cn078.0 CANopen** 通訊寫入選擇 ※ 僅 **JSDG2S** 機種含此功能

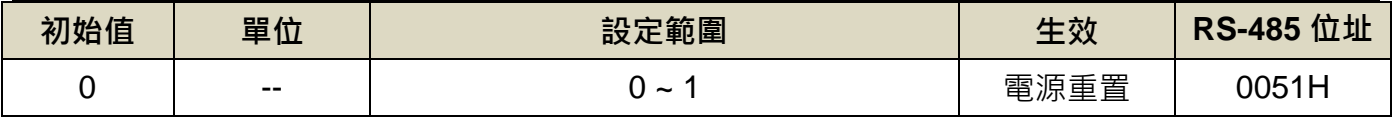

設定說明:

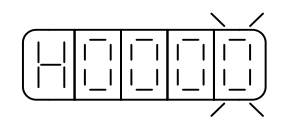

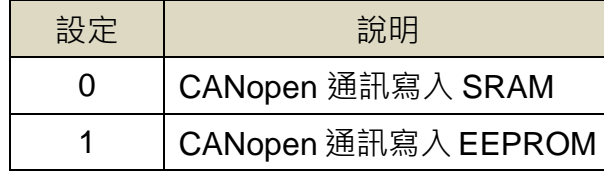

# **Cn078.2 CANopen** 通訊傳輸率

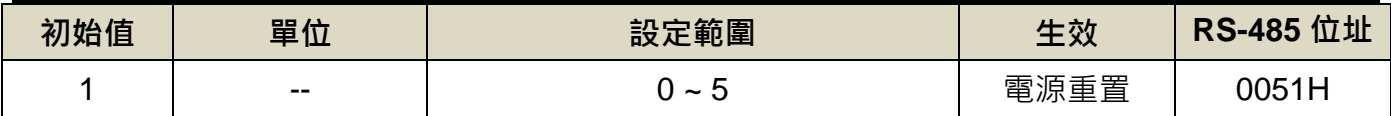

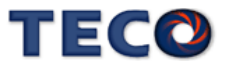

#### 設定說明:

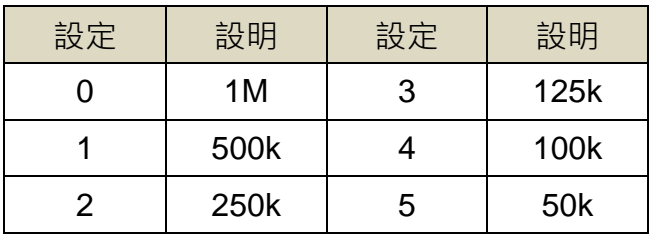

# **Cn079 CANopen** 局號設定

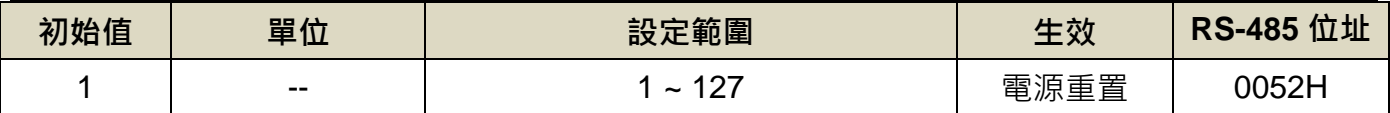

# **Cn095 CANopen** 偵測 **bus off** 和斷線準位

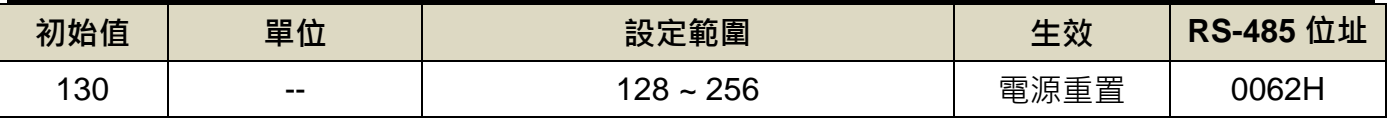

設定說明:當 CANopen Error Counter 大於設定準位,會產生 AL-29 警報

# **Cn096 CANopen** 清除斷線比較準位

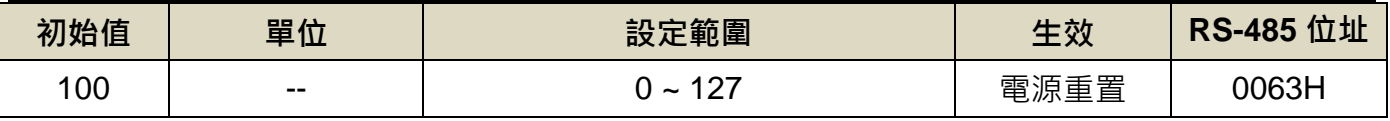

設定說明:當 CANopen Error Counter 小於設定準位,自動清除 AL-29 (CANopen 通訊斷線)

# **En701** 位置單位轉換**(**分子**)**

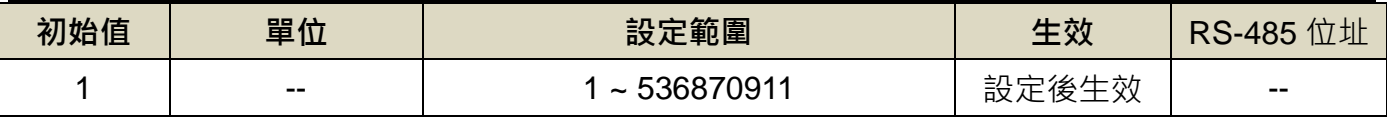

設定說明:與 CiA402 物件 6093 子物件 1 功能相同。

# **En702** 位置單位轉換**(**分母**)**

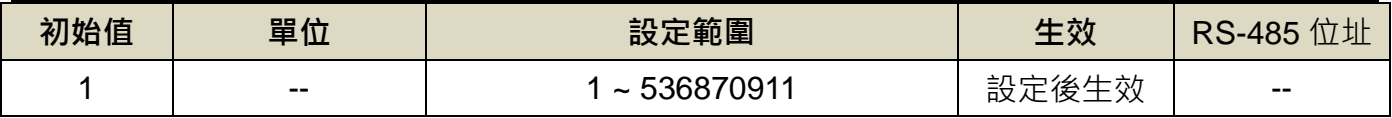

設定說明:與 CiA402 物件 6093 子物件 2 功能相同。

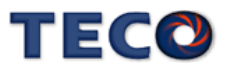
# **En703** 速度單位轉換**(**分子**)**

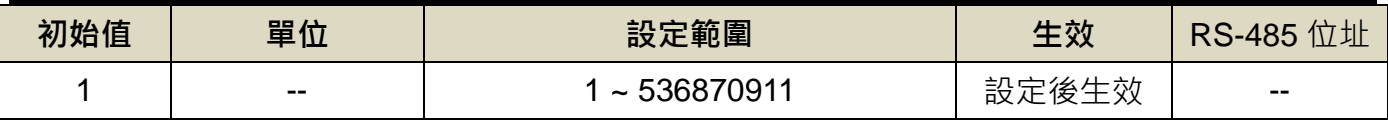

設定說明:與 CiA402 物件 6095 子物件 1 功能相同。

## **En704** 速度單位轉換**(**分母**)**

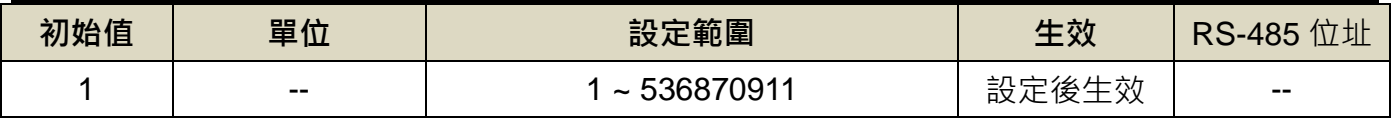

設定說明:與 CiA402 物件 6095 子物件 2 功能相同。

# **En705** 加速度單位轉換**(**分子**)**

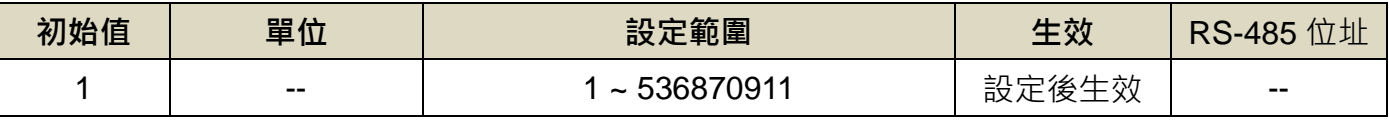

設定說明:與 CiA402 物件 6097 子物件 1 功能相同。

# **En706** 加速度單位轉換**(**分母**)**

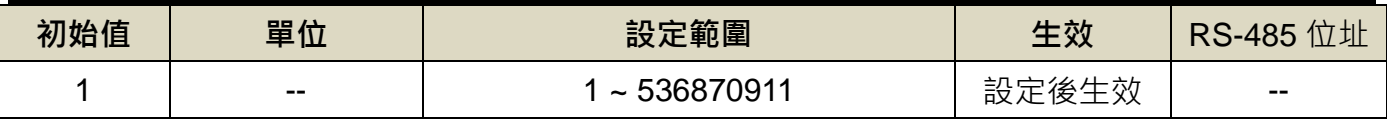

設定說明:與 CiA402 物件 6097 子物件 2 功能相同。

# **8-2-4 CANopen** 通訊協定

G2S CANopen 包含以下通訊協定:

- **NMT(Network Mangement Object)**
- SDO(Service Data Object)
- ◆ PDO(Process Data Object)
- ▶ 特殊功能物件

網路管理,用來負責啟動網路和監控設備(心跳、啟動報文)。網路管理中,同一個網路中只 允許一個主節點、一個或多個從節點,並遵循主從模型。具有網路管理主機功能的設備通常稱為 CANopen 主站設備,一般也具有 SDO 用戶端功能。反之,具有網路管理從機功能的設備通常稱

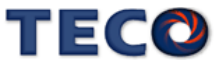

為 CANopen 從站設備, 且必須具有 PDO 功能, 這樣 CANopen 主站設備就可以控制從站以及 讀寫 CANopen 從站設備的物件字典。

## 網路管理 **NMT**

1. NMT 服務與協定

CANopen 設備啟動並完成內部初始化後自動進入預操作狀態,然後通過啟動消息報文 (Boot-up),將這一狀態改變事件通知 NMT 主機。NMT 主機發送一條 CAN 消息, 就可以使 整個網路進入工作狀態。此外,NMT 主機還可以強制設備進入禁止狀態,除了網路管理和心跳 以外, 其餘通訊服務都被禁止**。** 

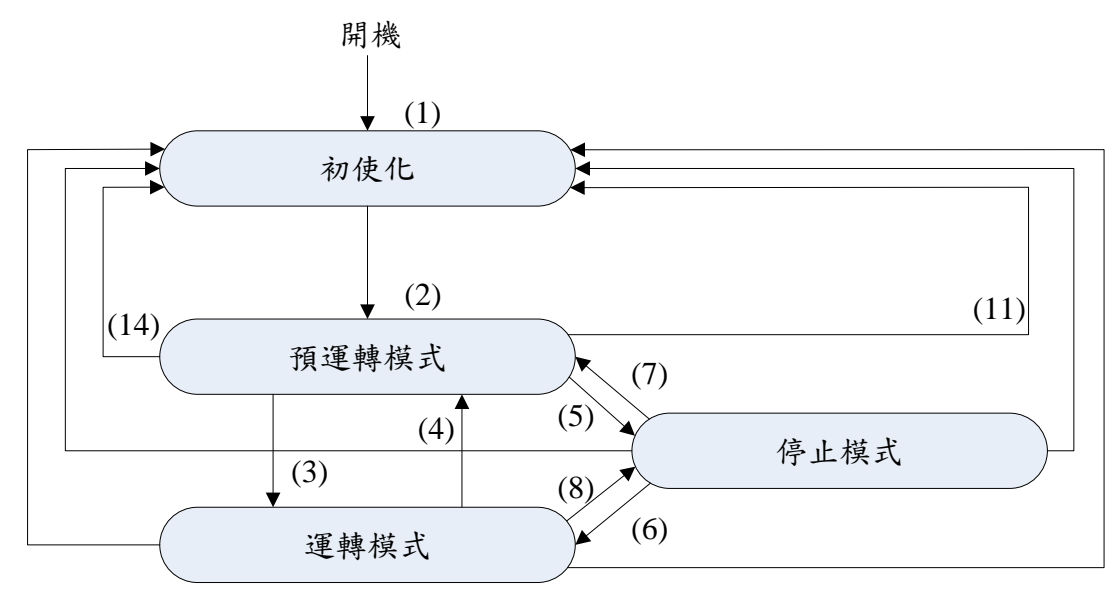

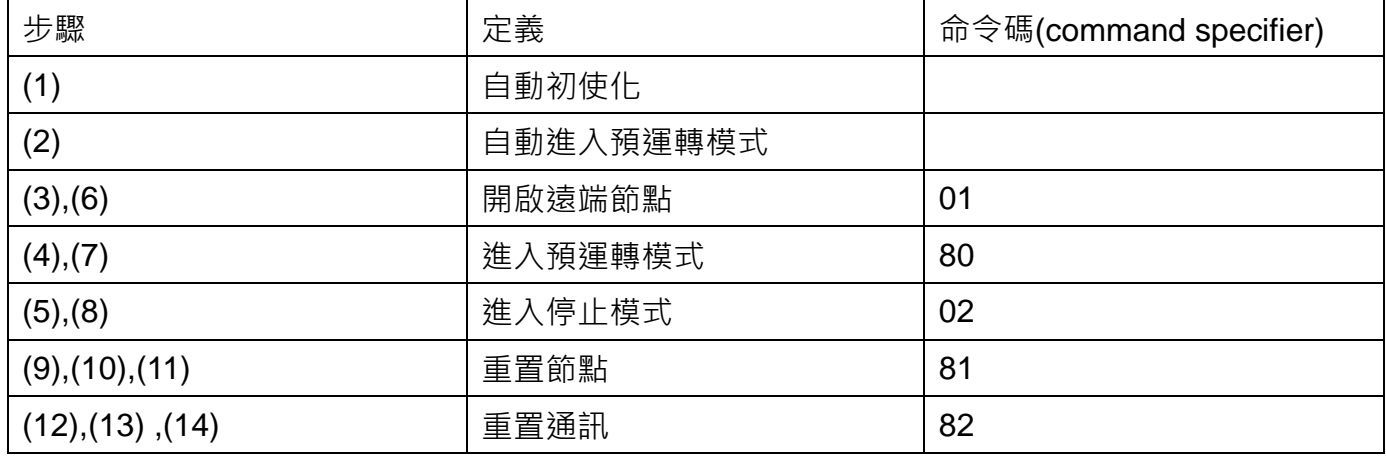

#### 2. 設備監控

監控設備(錯誤控制)的服務和協定用於檢測網路中的設備是否線上和設備所處的狀態。 CANopen 系統提供心跳報文用於設備監控。心跳報文週期性地發送一個或多個設備消息,設 備之間互相監視。

## 服務資料物件 **SDO**

物件字典是應用部分和通訊部分的橋樑。CANopen 設備的所有資料入口都是由物件字典 管理。每個物件字典入口都可以用索引或子索引來定址。CANopen 義了 SDO 主要用於主節 點對從節點的參數配置。服務確認是 SDO 最大的特點,為每個消息都生成一個應答,確保資 料傳輸的準確性。

在一個 CANopen 系統中,這樣資料交換的通訊模式是基於用戶端/伺服器結構。通常 CANopen 從節點作為 SDO 伺服器,CANopen 主節點作為用戶端。用戶端通過"發送 SDO 請求",訪問資料伺服器上的物件字典,對伺服器物件字典中的單個物件進行讀/寫。SDO 寫入 狀態流程圖如下

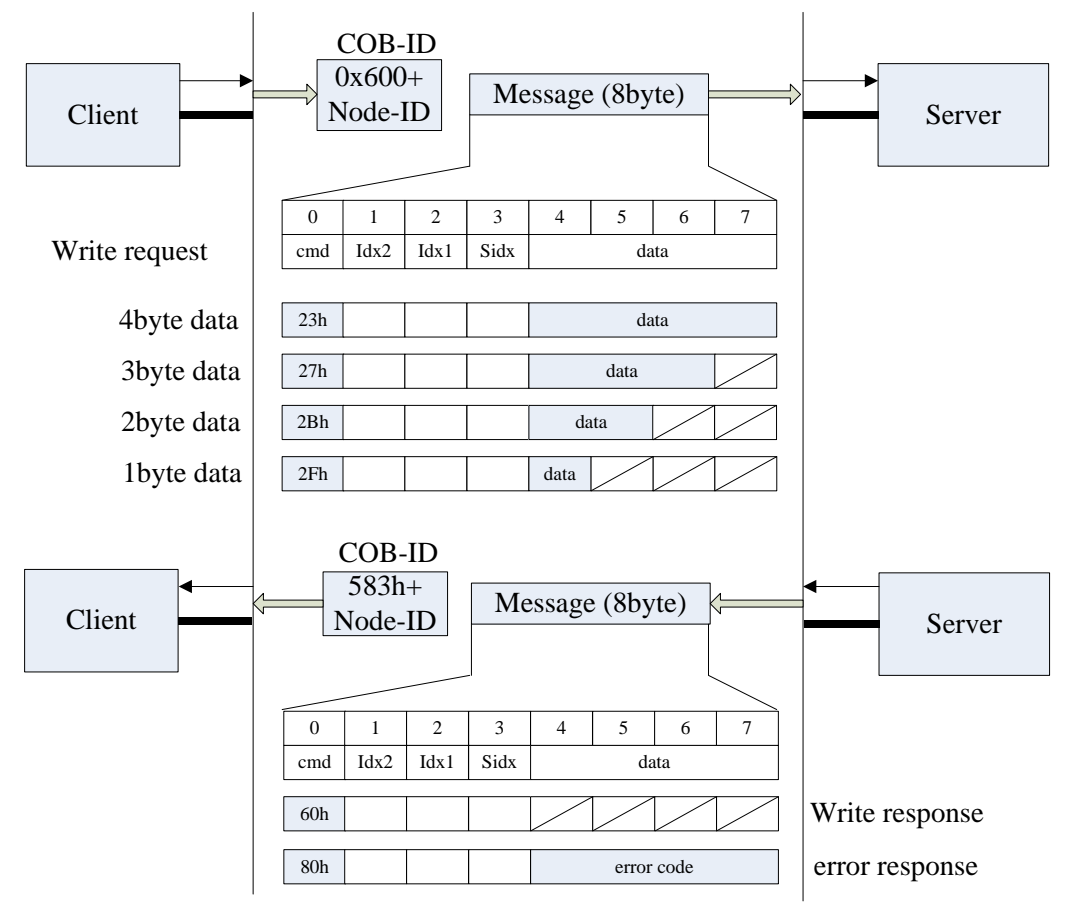

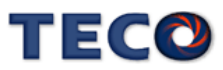

#### 過程資料物件 **PDO**

PDO 使用生產者—消費者模型來傳輸即時資料,生產者負責發送資料,例如通過設備內部 的某一事件觸發資料傳輸,其他所有的匯流排設備監聽匯流排上發送的資料,PDO 的優先順序 由對應的 CAN 識別字(COB-ID)決定並根據各自的識別字判斷是否對該報文進行處理(消費 者)。PDO 分為 RPDO (接收過程資料物件)和 TPDO (發送過程資料物件), 在協定中所說 的 TPDO 和 RPDO 都是相對的,通常以一個特定的從機角度來進行描述。例如:I/O 設備在 TPDO中發送它的輸入資料,對於接收這 TPDO 資料的設備,此 TPDO 就是該設備的RPDO。

#### 1. PDO 的 CAN 識別字

CANopen 協定已根據節點 ID 為 TPDO 1~4 和 RPDO 1~4 預定義默認的識別字。如果 使用默認的 CAN 識別字,那麼所有從機都可以與具有相對應的 RPDO 和 TPDO 的主機進行 通訊,但從機不能監聽到其他從機發送出來的 TPDO。因此,如果使用生產者—消費者模型在 不可程式設計的從機之間直接進行資料交換,則需重新設置 COB-ID,使生產者的 CAN 識別字 與消費者的 CAN 識別字一致。

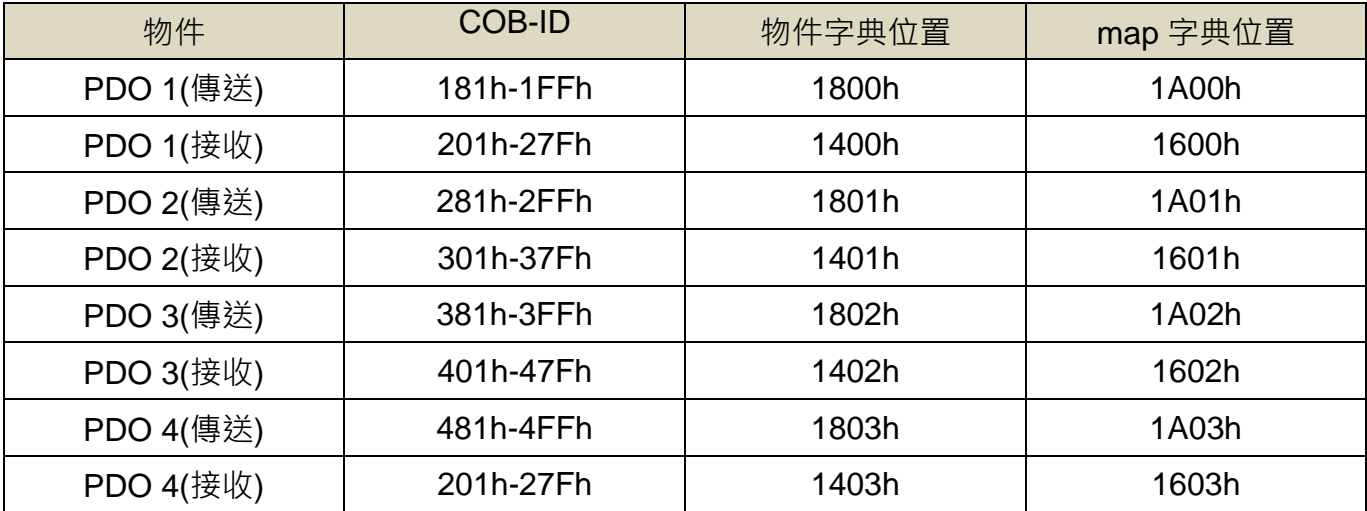

#### 2. PDO 通訊參數

參數主要包含傳輸類型;禁止時間。

- 傳輸類型
	- 同步傳輸,可分為非週期和週期傳輸。非週期傳輸是由設備子協定中規定的物件特定 事件預觸發傳送。週期傳輸則是通過接收同步物件 ( SYNC ) 來實現, 可以設置 1 到 240 同步物件觸發。
	- 非同步傳輸,其觸發方式是由設備子協定中規定的物件特定事件來觸發。

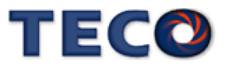

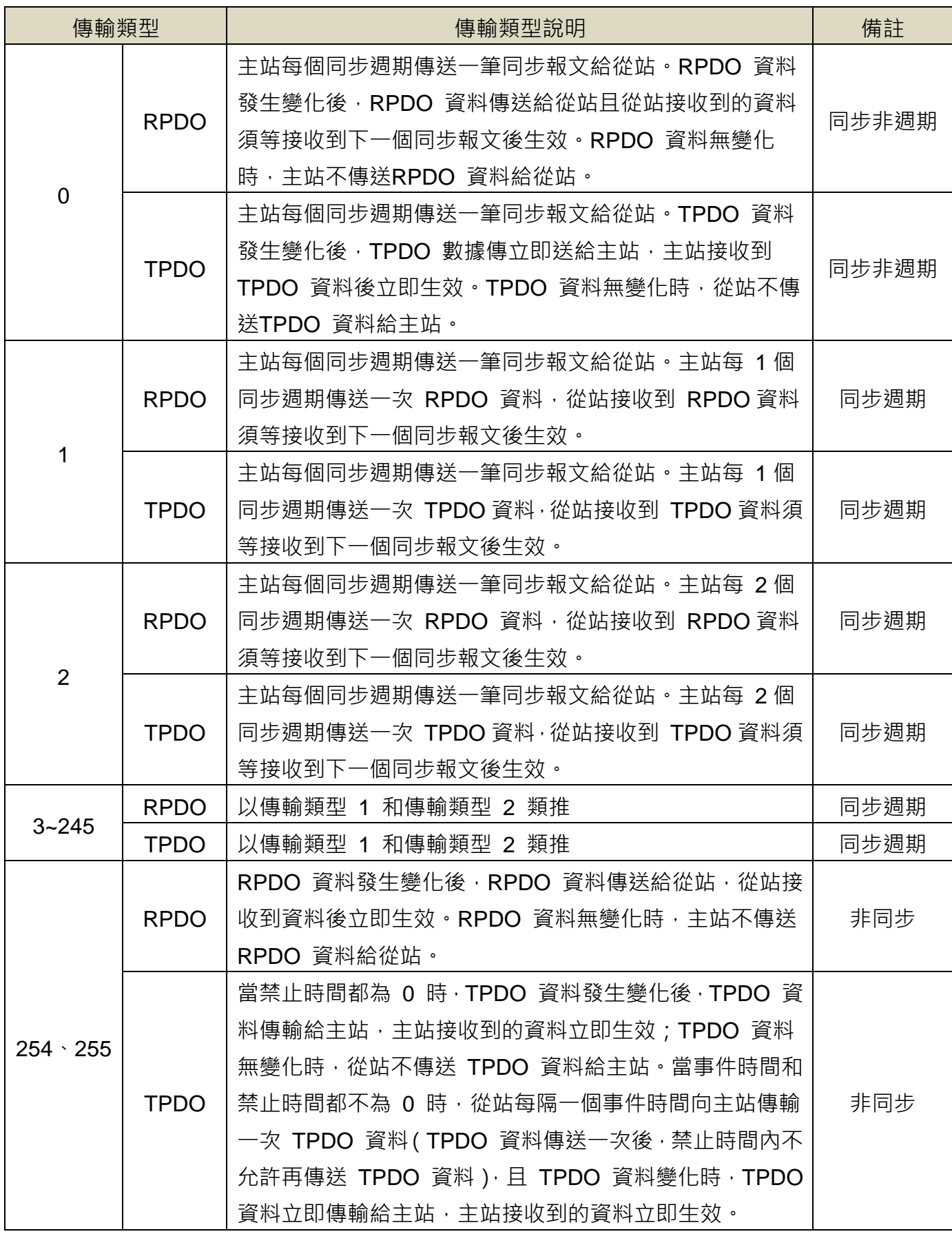

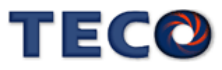

#### 禁止時間

禁止時間的功能相當於 PDO 發送篩檢程式, 在 PDO 輸入資料第一次變化時無等待地直 接發送該 PDO 資料,之後 PDO 輸入資料再發生變化時就不會立即觸發 PDO 的發送。禁止 時間定義了發送具有相同 CAN 識別字的兩個 PDO 之間至少要間隔的時間, 是為了防止 TPDO 發送過於頻繁而佔用大量的匯流排頻寬,從而影響到匯流排通訊,即當 PDO 發送後間 隔一個禁止時間才發送下一個 PDO。當該參數設為 0 時無效。

#### 3. PDO 映射參數

映射參數包含了一個物件字典中的物件清單,這些物件映射到相應的 PDO,其中包括資料的 長度(單位:位)。PDO 消息內容是預定義的,如果 PDO 支持可變 PDO 映射,那麼該 PDO 是可以通過 SDO 進行配置。RxPDO 提供 1600h~0x1603h; TxPDO 提供 1A00h~0x1A03h, 使 用者可各擇一設置 PDO 映射使用。

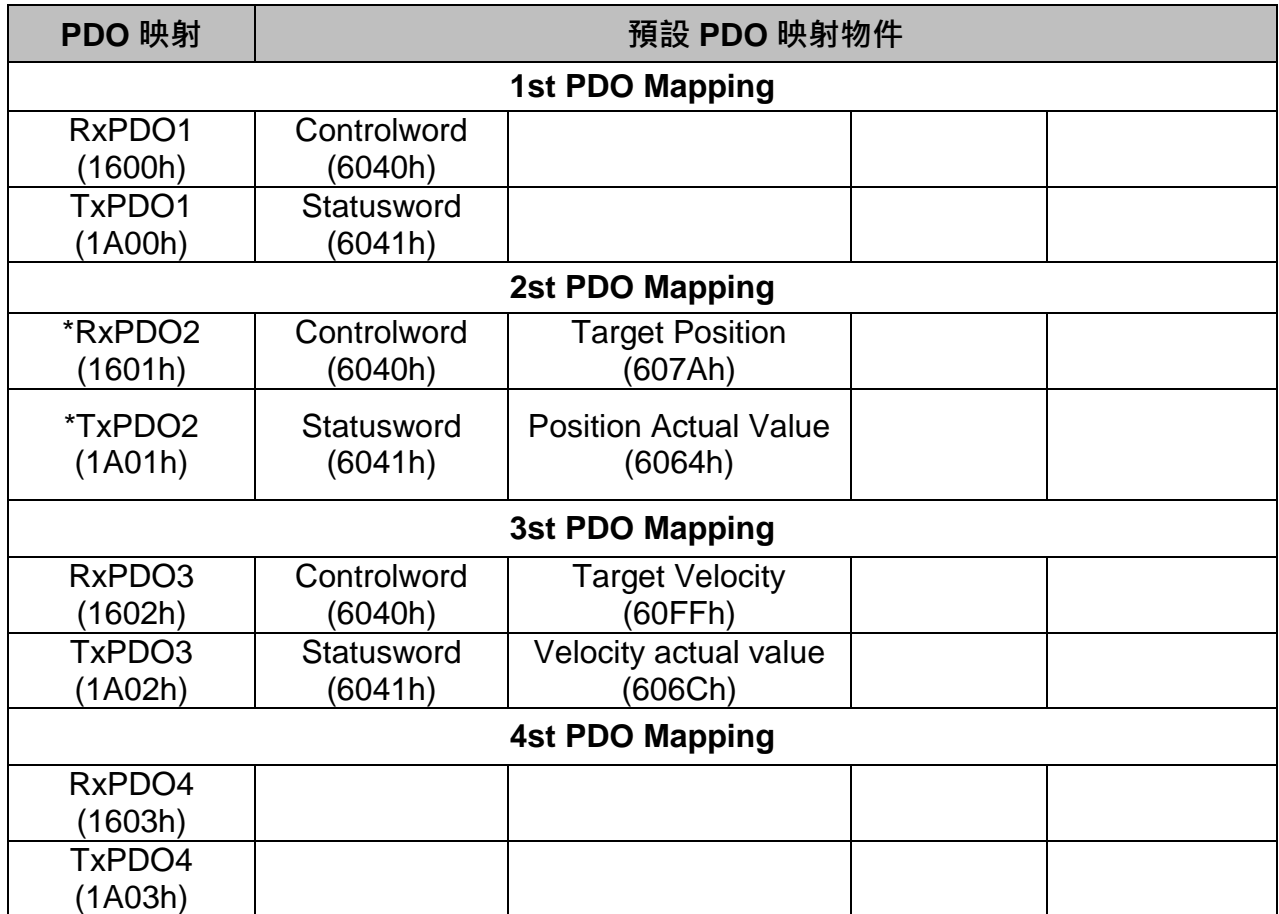

※每組 PDO 映射最多可使用 32bytes 的資料或設置 8 個物件, 若物件數已使用達 8 個但位元組 資料未滿 32bytes,使用者仍不能再做映射物件的添加。

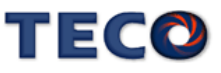

# **EDS** 文件

使用 CANopen 通訊時, 使用者可透過本公司提供的 CANopen electronic data sheet (ED S)檔案對 CANopen 控制器做配置。EDS 檔案包含了 JSDG2S 伺服驅動器可提供使用的所有物件 資訊及相關的設定。

# **8-2-5 CANopen** 伺服控制

請參考【**[8-3-6 EtherCAT](#page-376-0)** 伺服控制】

# **8-2-6 CANopen** 物件表

請參考【**[8-3-7 EtherCAT](#page-402-0)** 物件表】

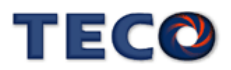

# **8-3 EtherCAT** 通訊機能 ※ <sup>僅</sup> **JSDG2(S)-E** 機種含此功能

# **8-3-1 EtherCAT** 概述

本章節將針對 JSDG2(S)-E 伺服驅動器的 EtherCAT 通訊規格、通訊架構、物件使用及模式操 控做介紹。章節將再細分為:參數設置、基本特性、狀態顯示、EtherCAT 通訊、伺服控制及物件表 詳細介紹。藉由本文件使用者可基本的了解和使用 EtherCAT 通訊。

## **8-3-2 EtherCAT** 基本特性

#### **(1)**端口訊息

當使用者需要使用 EtherCAT 通訊時, JSDG2(S)-E 伺服驅動器在硬體設計上提供了兩個 RJ-45 端口 CN5 和 CN6 · 方便使用者使用 EtherCAT 通訊時, 對單台或多台從站設備的驅動及控制。

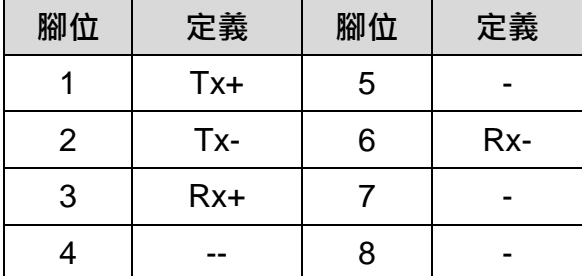

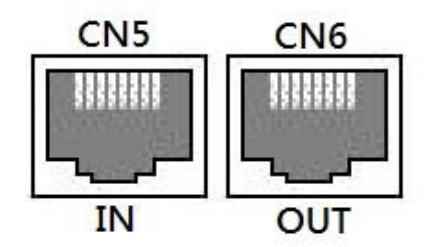

#### **(2)**連接方式

由於 EtherCAT 通訊的物理特性,當使用單台或多台從站設備的串接時,請特別注意 JSDG2(S)

-E 伺服驅動器提供的兩個 RJ-45 端口(CN5/CN6)有方向性。CN5 定義為 IN;將 CN6 定義為 OUT。

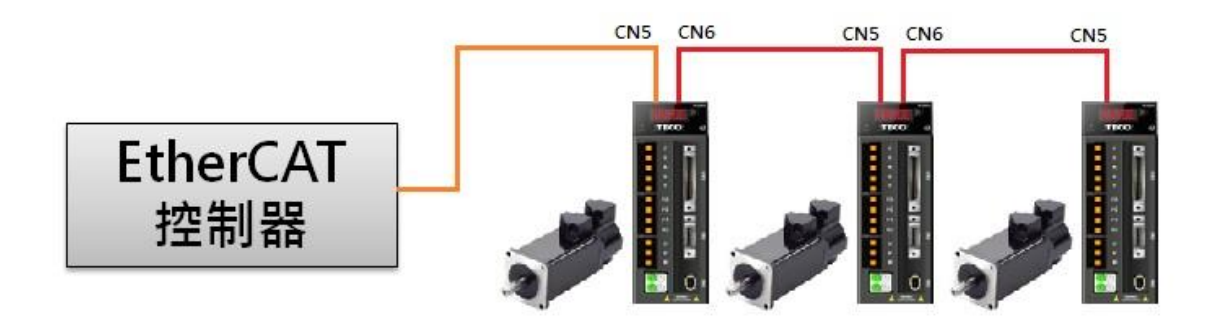

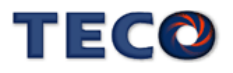

## **(3)**通訊線材

控制器與伺服驅動器使用 EtherCAT 時的連接線材為標準的乙太網路線 CAT5e, 若要求良好 通訊品質,建議可選擇有遮罩功能的乙太網路線材。

# **8-3-3 EtherCAT** 參數設置

## **Cn001** 控制模式選擇

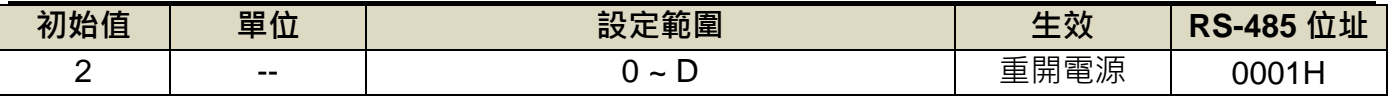

設定說明:

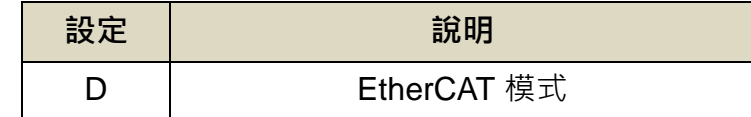

# **En701** 位置單位轉換**(**分子**)**

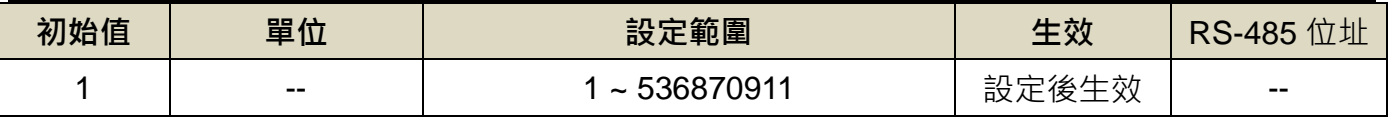

設定說明:與 CiA402 物件 6093 子物件 1 功能相同。

## **En702** 位置單位轉換**(**分母**)**

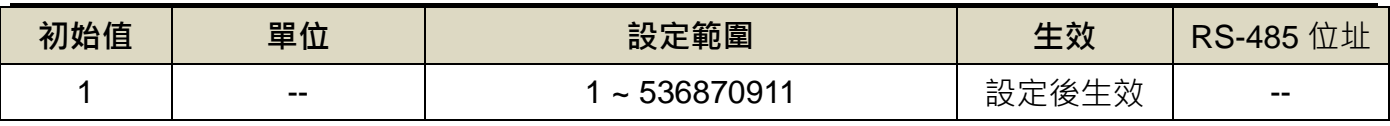

設定說明:與 CiA402 物件 6093 子物件 2 功能相同。

# **En703** 速度單位轉換**(**分子**)**

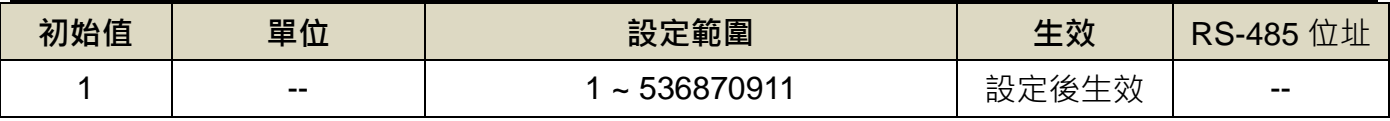

設定說明:與 CiA402 物件 6095 子物件 1 功能相同。

## **En704** 速度單位轉換**(**分母**)**

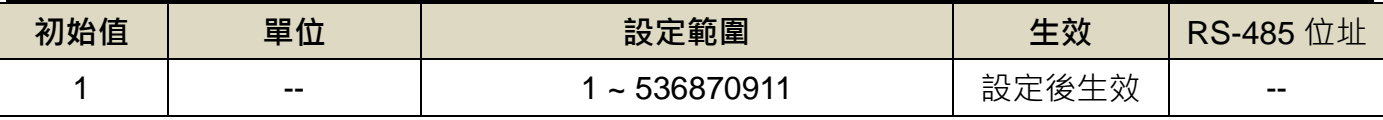

設定說明:與 CiA402 物件 6095 子物件 2 功能相同。

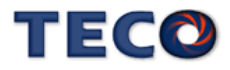

# **En705** 加速度單位轉換**(**分子**)**

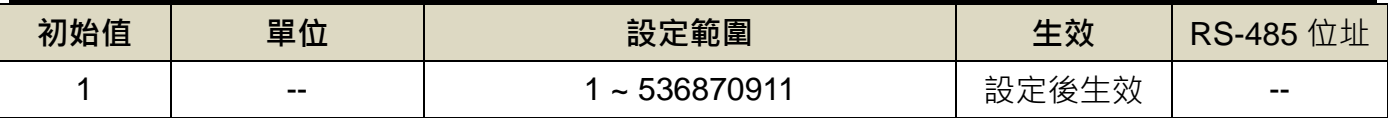

設定說明:與 CiA402 物件 6097 子物件 1 功能相同。

## **En706** 加速度單位轉換**(**分母**)**

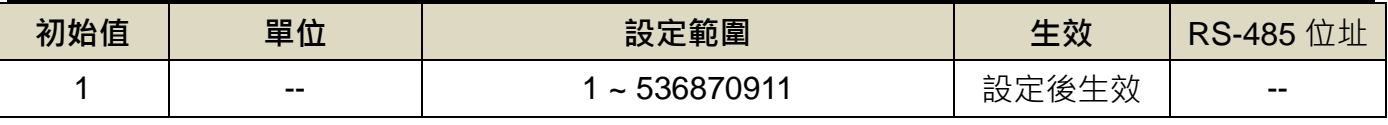

設定說明:與 CiA402 物件 6097 子物件 2 功能相同。

# **8-3-4 EtherCAT** 狀態顯示

在 EtherCAT 模式下, JSDG2(S)-E 伺服驅動器提供狀態顯示頁面, 由 Keypad 面板顯示當下 的通訊狀況。顯示面板區分為三部分,由左至右分的七段顯示器分別為:通訊狀態、控制模式狀態 及伺服驅動器狀態之狀態。

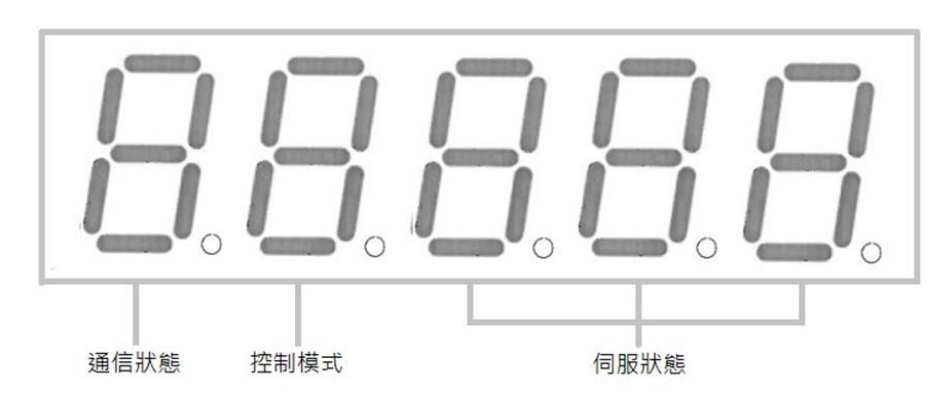

## **(1)EtherCAT** 通訊狀態

在 EtherCAT 的狀態機模式可以分為 Init、Pre-OP、Safe-OP 和 OP 四種模式。使用 Keypad

面板最左邊的七段顯示器為其狀態,下方列出四種模式在七段顯示器所表示的數字。

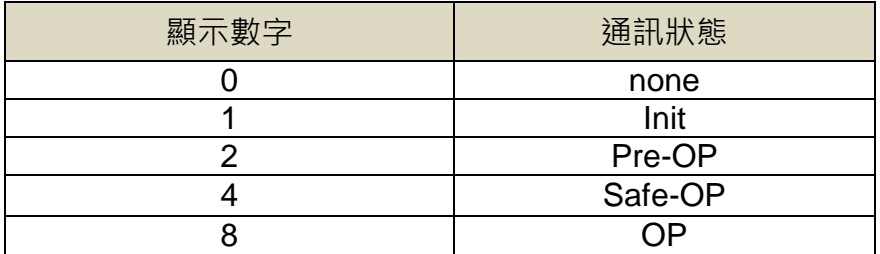

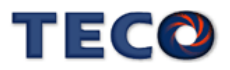

## **(2)EtherCAT** 控制模式

EtherCAT 通訊協議提供多種控制模式供使用者選擇使用, 使用 Keypad 面板左邊第二顆七段

顯示器為其狀態。下方將列出目前 JSDG2(S)-E 伺服驅動器支援的各個模式及所對應表示的數字。

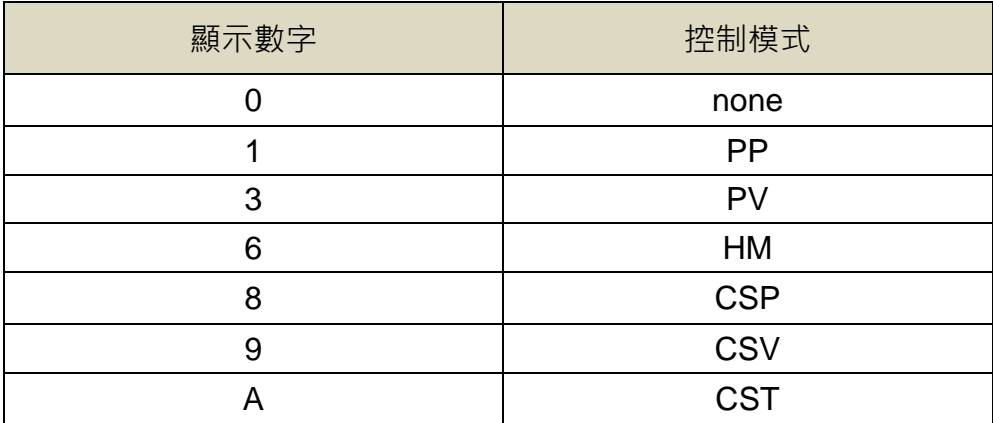

#### **(3)**伺服驅動器狀態

使用 Keypad 顯示面板右邊三顆七段顯示器為其狀態顯示,下方列出 JSDG2(S)-E 伺服驅動器 在使用 EtherCAT 通訊時,各種模式改變對應的驅動器狀態。

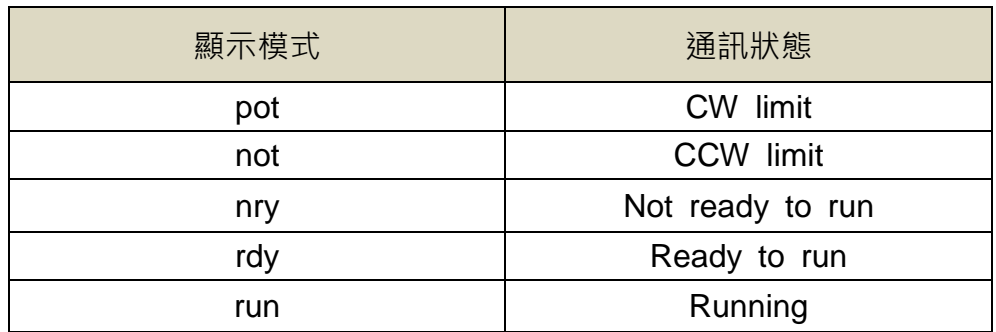

# **8-3-5 EtherCAT** 通訊

**(1)ESI** 文件

使用 EtherCAT 通訊時, 使用者可透過本公司提供的 EtherCAT slave information file (ESI) 檔案對 EtherCAT 控制器做配置。ESI 檔案包含了 JSDG2(S)-E 伺服驅動器可提供使用的所有物件 資訊及相關的設定。

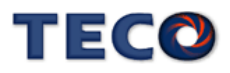

# **(2)**通訊規範

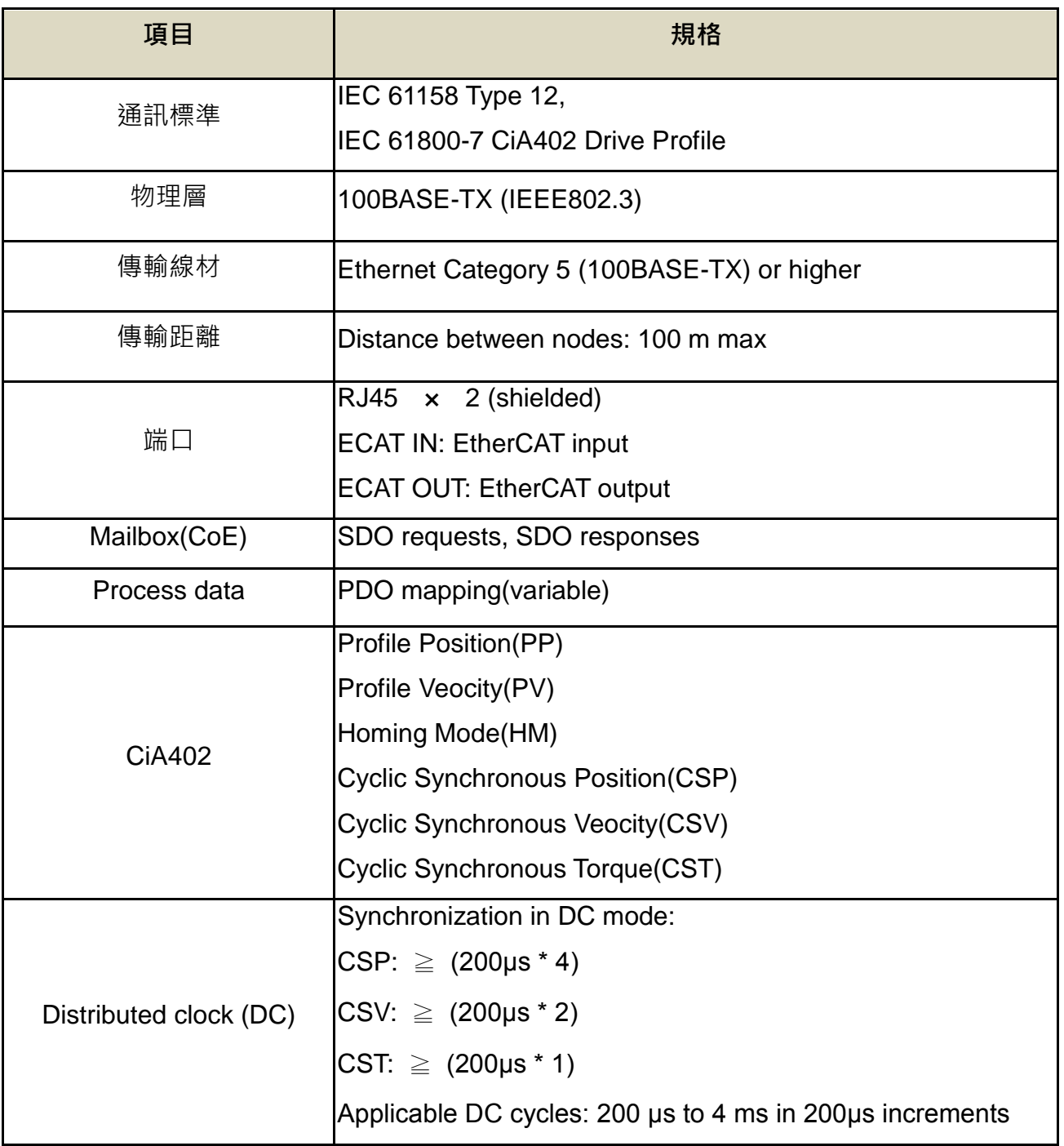

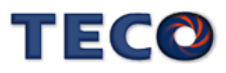

#### **(3)**通訊架構

EtherCAT 通訊可以應用在多種的應用協議上, JSDG2(S)-E 伺服驅動器採用的應用層協議為 IEC 61800-7─CANOpen 運動控制子協議。

在JSDG2(S)-E伺服驅動器中與EtherCAT通訊相關的系統架構可分為三部分,分別為物理層、 資料鏈路層以及應用層。JSDG2(S)-E 伺服驅動器藉由物理層接收來自控制器傳遞發送的資訊, 再 經由資料鏈路層對接收資訊做判別與處理,最後由應用層將對應資訊分配至所屬的 CiA402 物件上, 藉以操控 JSDG2(S)-E 伺服驅動器。

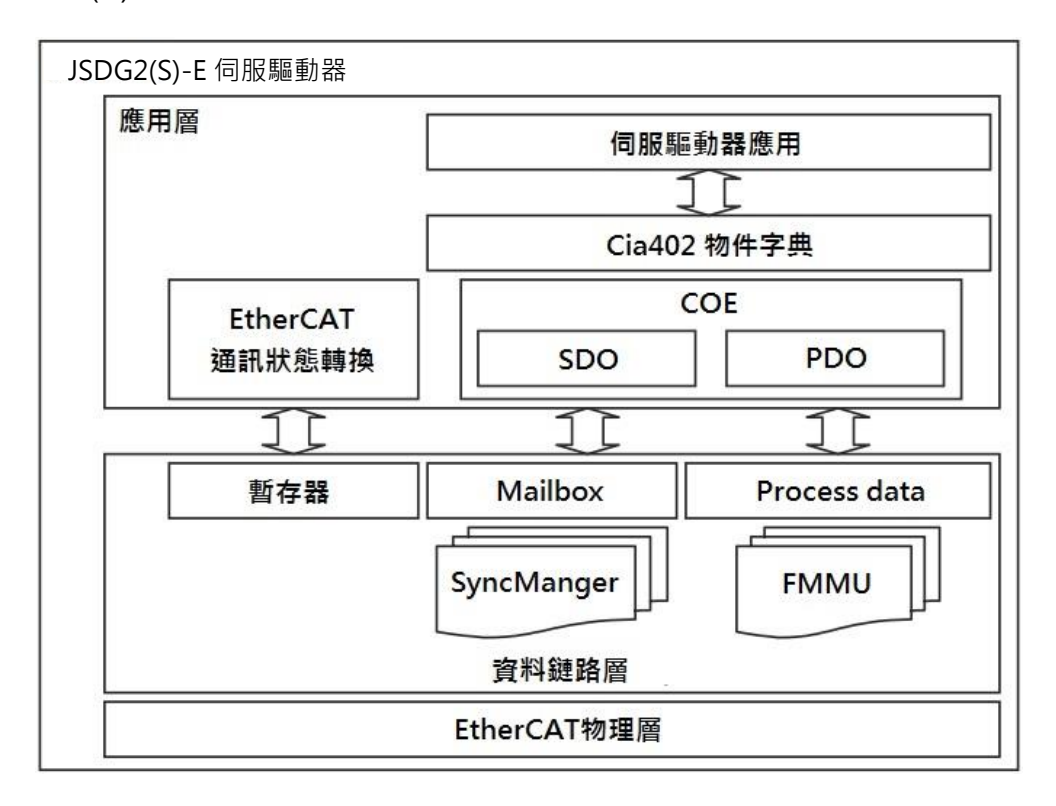

#### **(4)**狀態機

在 JSDG2(S)-E 伺服驅動器中, 可使用 Mailbox 以及 Process data 兩種傳輸方式, 而 Ether CAT通訊協議中使用狀態機機制控制這兩種傳輸方式,使得使用者可以方便選擇想要的操控方式。 通訊狀態機可分為四種狀態,分別為 Init、Pre-Operationa-l、Safe-Operational 及 Operational。

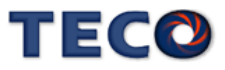

在選擇的對應模式下,可分別選擇是否啟用/關閉 Mailbox 和 Process data 傳輸。

電源啟動後,狀態機狀態會停留在 Init 模式。各個狀態間的轉換需透過控制器下達命令使 JS DG2(S)-E 伺服驅動器進行轉換。

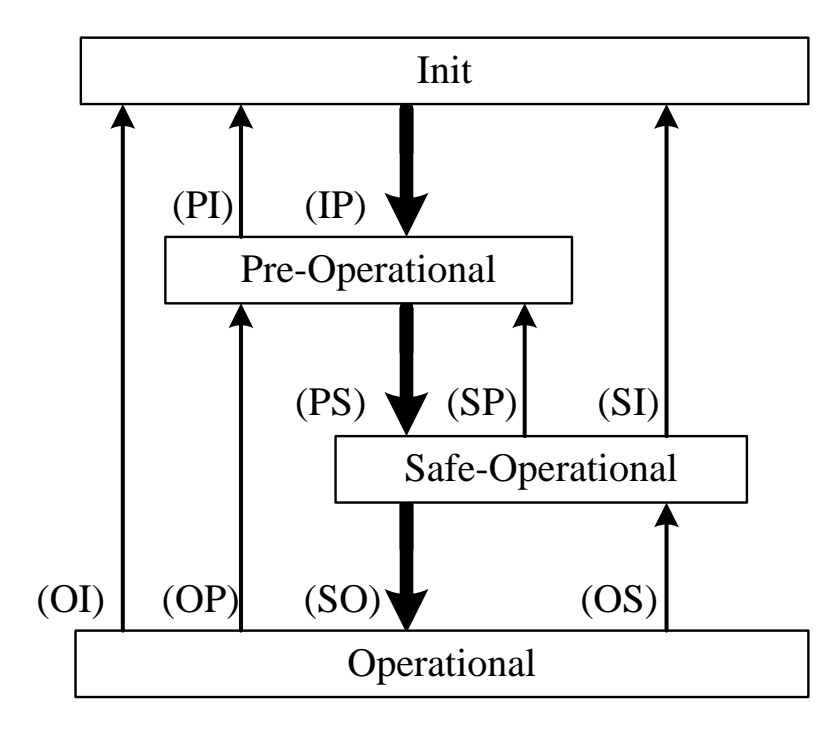

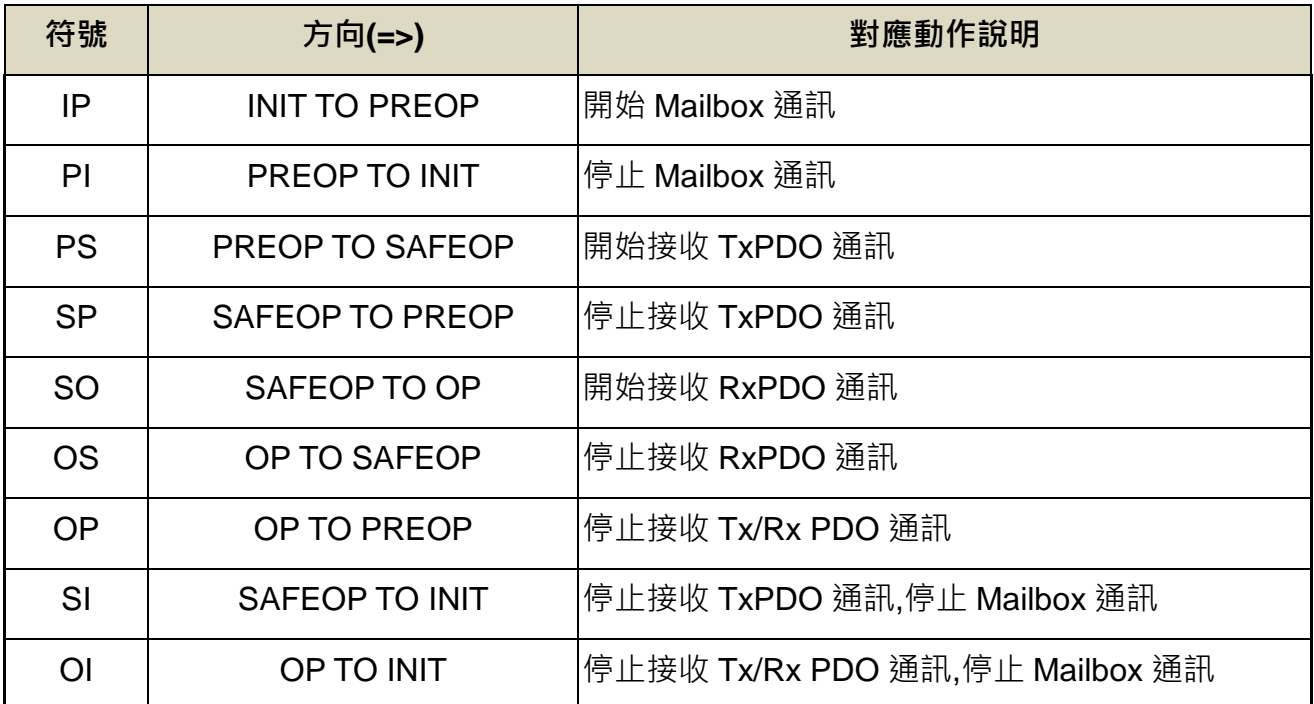

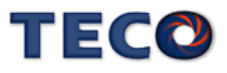

#### **(5)Mailbox**

EtherCAT 通訊協議中, Mailbox 採用主-從方式交換資料, 傳送/接收方需不斷的透過資料的交 握確認資料是否傳輸成功,經過多次的交握程序後,可確保資料能確實的被接收方所接收。

#### **(6)PDO**

EtherCAT 通訊協議中, PDO 傳輸是不需要建構在任何的傳輸協議上, 因此可以非常快速的 完成資料的傳遞,在 EtherCAT 通訊中被用於即時性的資料傳輸。

PDO 傳輸方向可分為兩個:TxPDO、RxPDO。TxPDO 方向為從站驅動器到主控制器; RxPD O 方向為主控制器到從站驅動器。

### **(7)PDO** 映射

由於 PDO 傳輸不包含傳輸協議,因此必須藉由 PDO 映射設定將接收的資料放置至正確的物 件中。

JSDG2(S)-E 伺服驅動器支援 RxPDO 及 TxPDO 各四組可任意更換映射物件的物件位址,提 供使用者使用 PDO 通訊時 RxPDO 及 TxPDO 可各擇一設置所需的物件映射使用。

RxPDO 提供 1600h~0x1603h; TxPDO 提供 1A00h~0x1A03h, 使用者可各擇一設置 PDO 映 射使用。

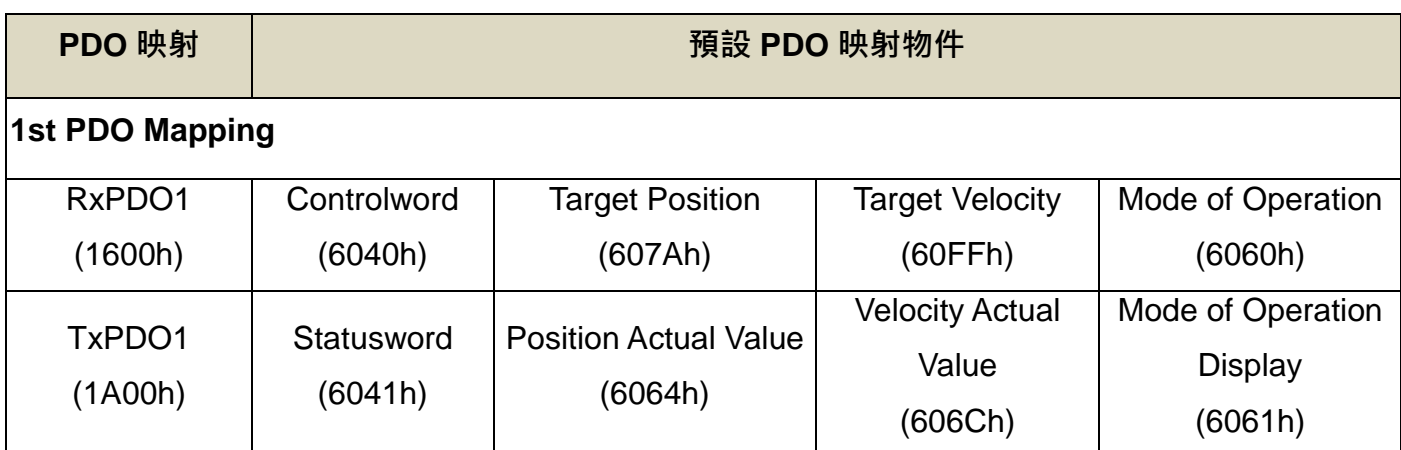

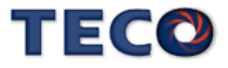

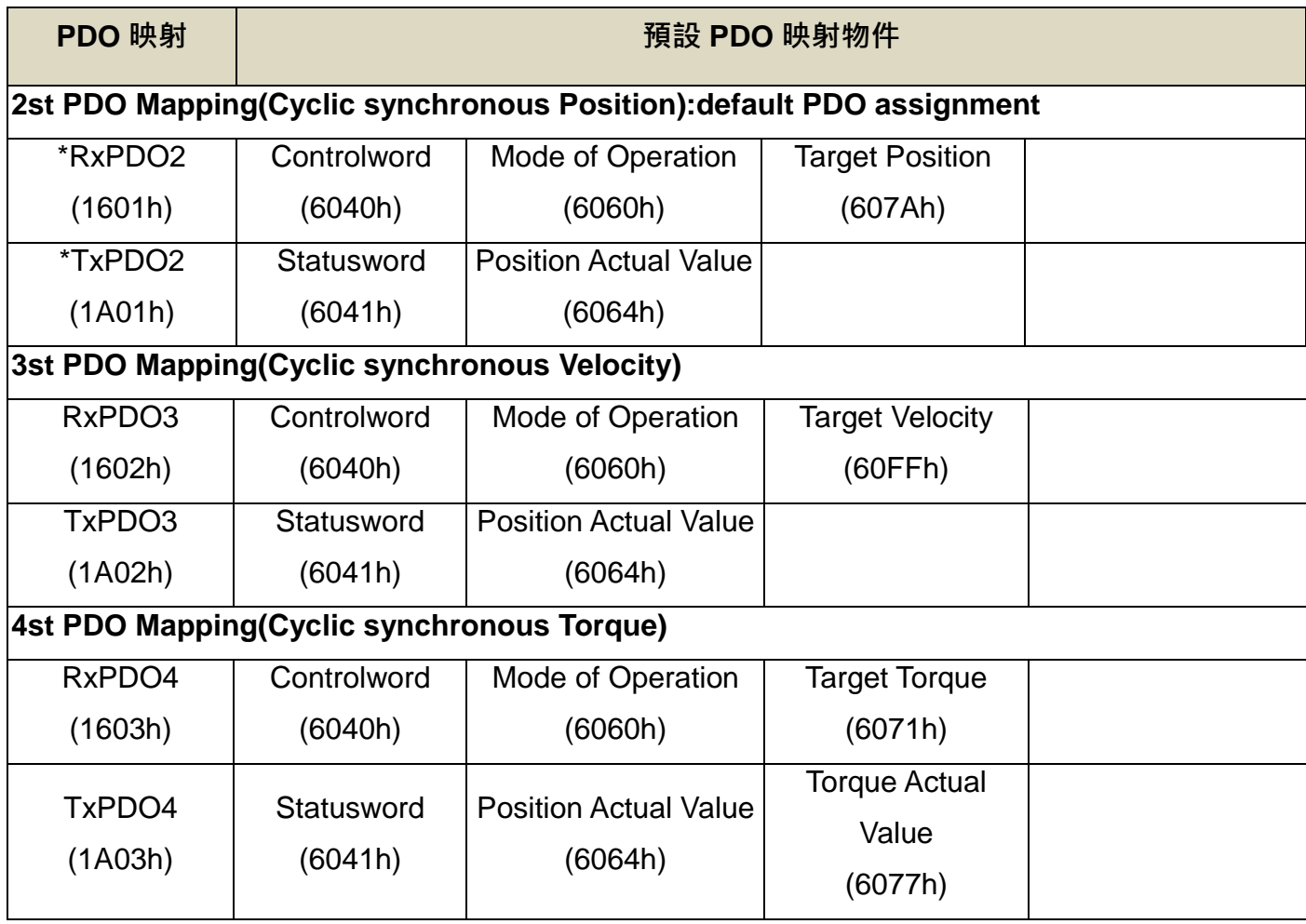

※每組 PDO 映射最多可使用 32bytes 的資料或設置 8 個物件,若物件數已使用達 8 個, 但位元組 資料未滿 32bytes,使用者仍不能再做映射物件的添加。

## **(8)**分布時鐘

在 EtherCAT 通訊中,同步方式稱為分布時鐘。EtherCAT 通訊因為同步時鐘的使用,可以讓 所有的從站設備被同步至相同的系統時間(System Time)。

### **(8-1) Free Run**

Free Run 使用 JSDG2(S)-E 伺服驅動器系統內部自行產生的週期時間,定期的接收命令。在 此模式,週期時間固定為 4ms。

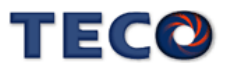

#### **(8-2) DC mode**

DC 使所有的從站設備皆使用相同的系統時間,並藉由控制器對誤差的調整使所有從站設備接 收到控制命令時間,可以近乎完全相同,達成同步控制。JSDG2(S)-E 伺服驅動器同步週期受控於 SYNC0,依照不同的運動模式可使用的週期範圍不相同。

# <span id="page-376-0"></span>**8-3-6 EtherCAT** 伺服控制

JSDG2(S)-E 伺服驅動器 EtherCAT 通訊支援的子協議為 CANopen over EtherCAT(Co-E)。 因此,在應用層使用 CANopen 的 CiA402 協議,使用者可透過對物件字典的設定達成 JSDG2(S) -E 伺服驅動器的控制。

#### **(1)**狀態機

在 CiA402 協議中設計了一個狀態機, 規範了使用者如何操控從站電源的使用, 就 JSDG2(S)-E 伺服驅動器而言,對使用者最顯著的差異就是"Servo ON"。

#### **(2)**狀態機介紹

JSDG2(S)-E 伺服驅動器支援的狀態機如下圖所示, 圖中顯示狀態機的各種狀態, 以及在該狀 態下 JSDG2(S)-E 伺服驅動器該有的電源狀態。箭頭方向表明了狀態在改變後的下個狀態為何。 數字表明了在狀態機狀態切換時,JSDG2(S)-E 伺服驅動器該產生動作情形。

CiA402 協議中, 對於狀態機的控制, 使用了兩個物件:Controlword(6040h)和 St-atusword(60 41h)。

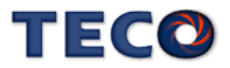

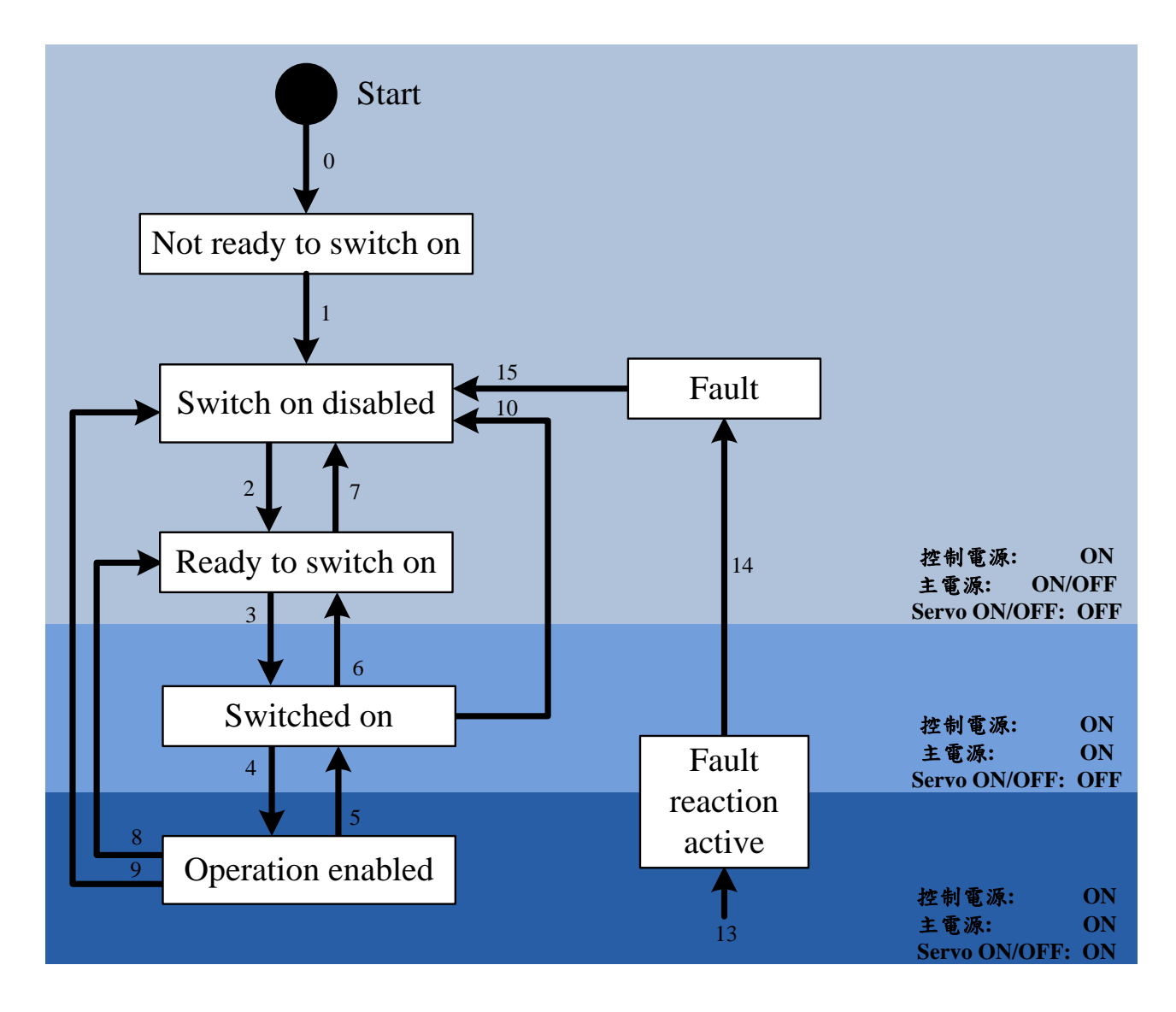

## **(2-1)**狀態機狀態切換

在狀態機狀態切換表中,列出了各個狀態間要執行轉換時所需產生的"Event",以及產生"Eve nt"後 JSDG2(S)-E 伺服驅動器執行的對應作動"Action"。

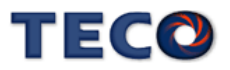

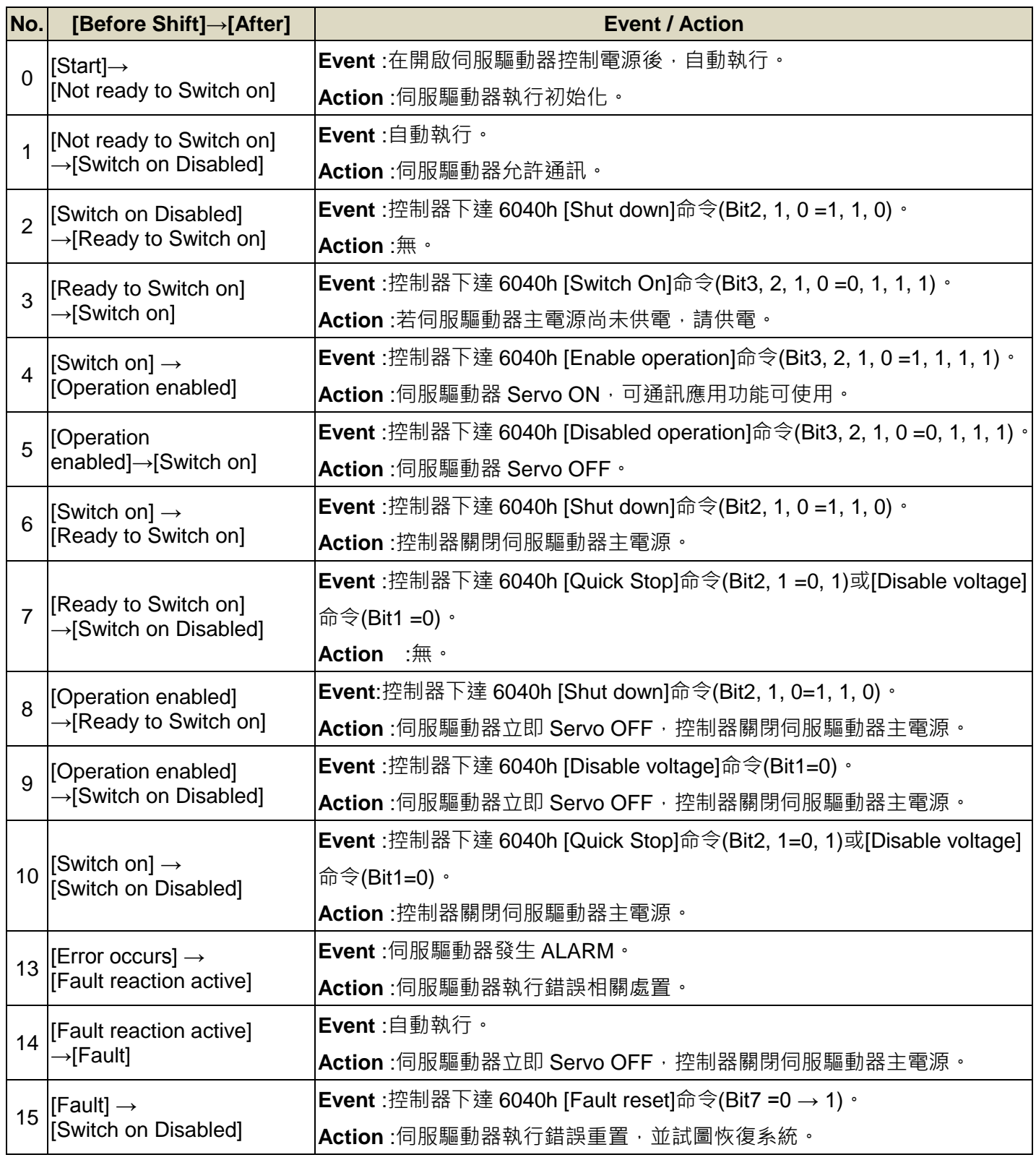

在 CiA402 協議中, 狀態機的控制必須經由物件 6040h 下達控制命令。在該物件中提供 8 組 狀態機命令,使用者可藉由這 8 組命令任意的切換狀態機狀態。

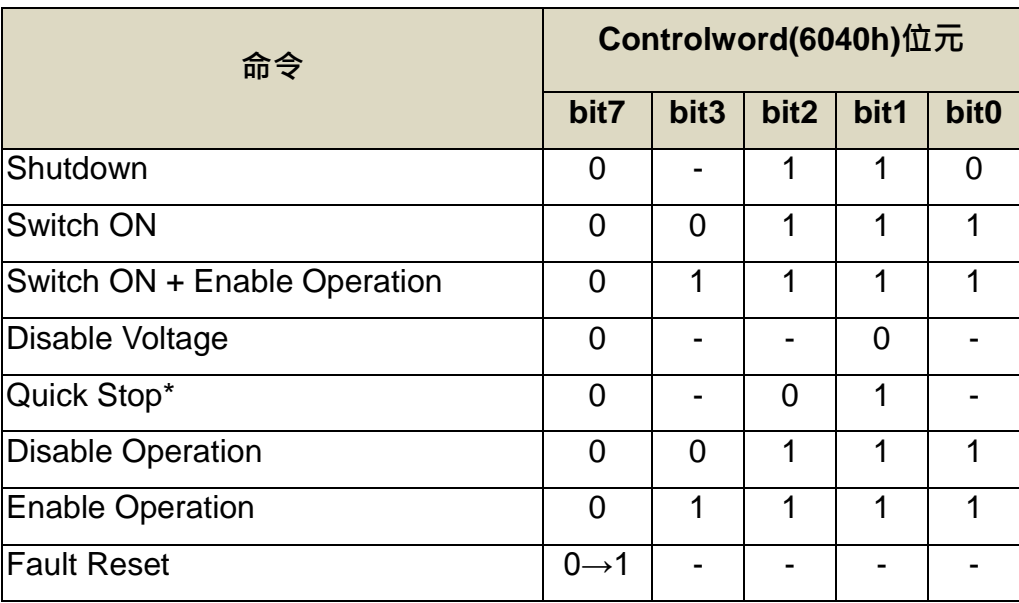

'\*': JSDG2(S)-E 伺服驅動器不支援。

### **(2-3)**狀態機控制狀態

當控制器經由物件 6040h 下達控制命令給 JSDG2(S)-E 伺服驅動器,驅動器產生對應的動作

回應後,使用者可藉由物件 6041h 確認驅動器的狀態是否與下達命令相符。

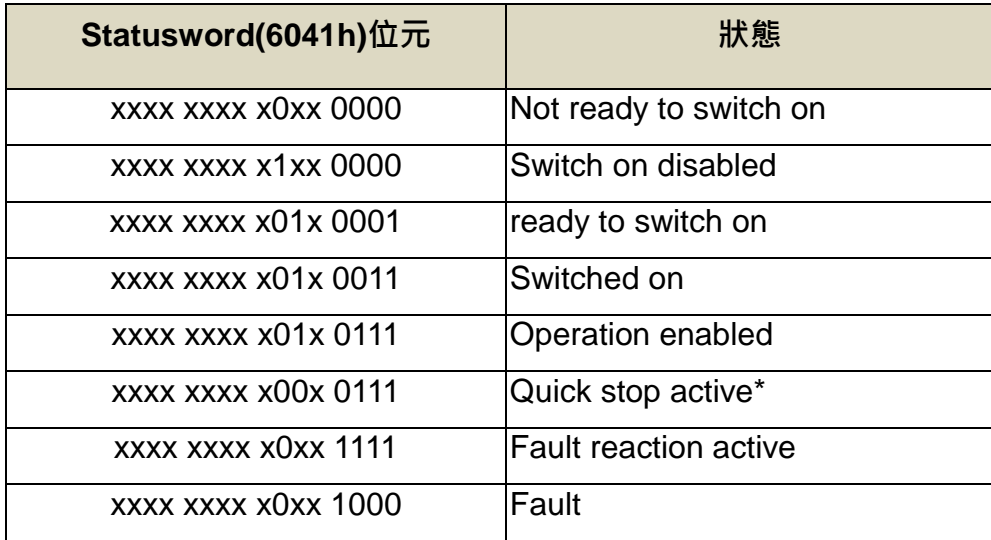

'\*': JSDG2(S)-E 伺服驅動器不支援。

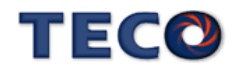

使用者也可參考下表使用控制命令物件 6040h 控制狀態機,再由狀態物件 6041h 讀出數值確 認 JSDG2(S)-E 伺服驅動器是否轉態。

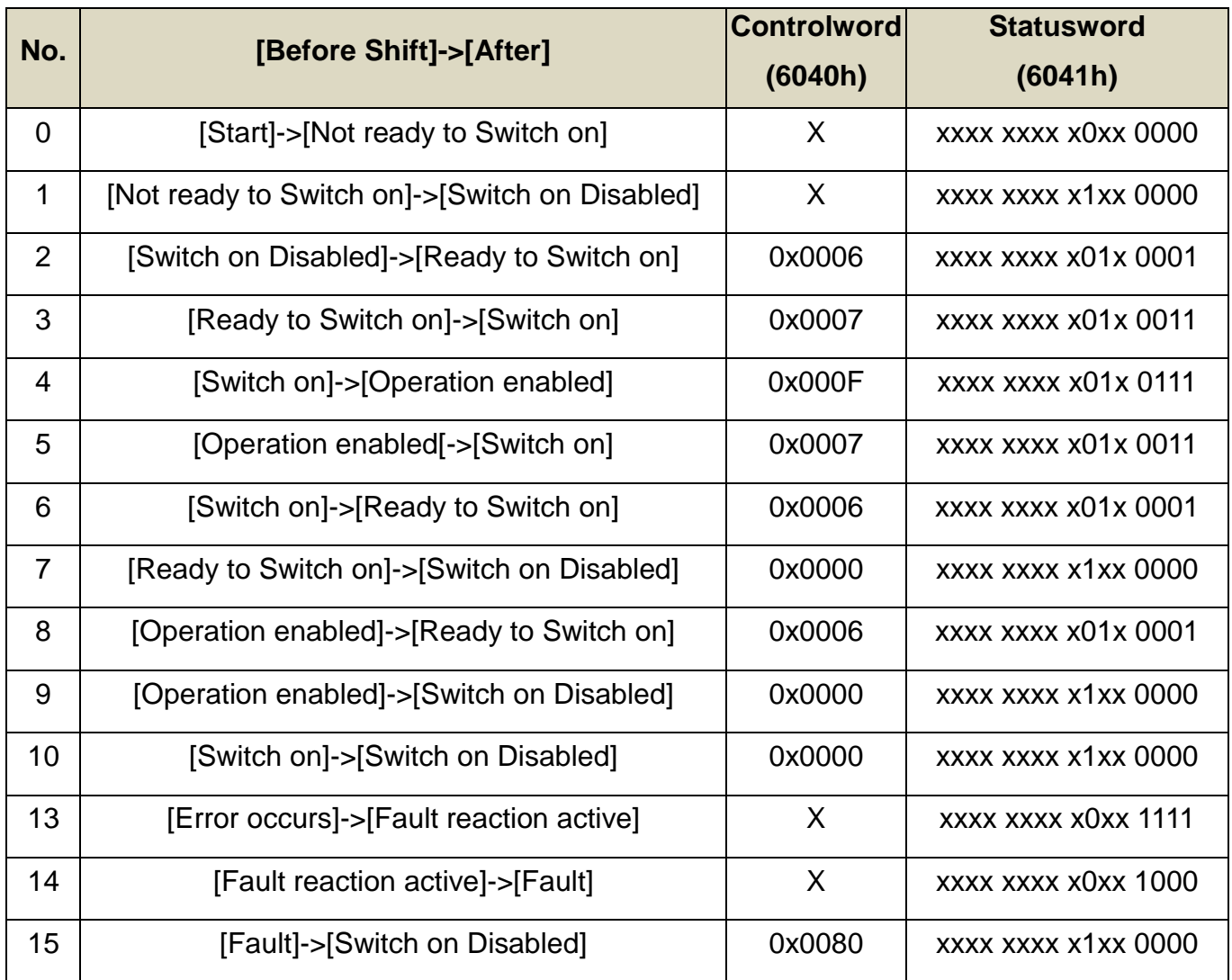

### **(3)**基本控制

### **(3-1)**切換模式注意事項

- 1. CSP 模式下使用絕對型編碼器時,請確認當前馬達回授物件值是否與命令物件值相等, 若不相等,會造成 JSDG2(S)-E 伺服驅動器在 Servo ON 後,立即以此差異值進行追隨。
- 2. 使用者規劃至 PDO 進行映射的物件, 在 Safe-operational 和 Operational 下, 進行 SDO

寫入,為無效動作。

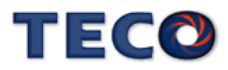

物件 6502h 定義了在 EtherCAT 協議中可以使用的各種模式, 以及顯示從站支援的各種模式, 使用者可藉由下表知道 JSDG2(S)-E 伺服驅動器支援的模式。

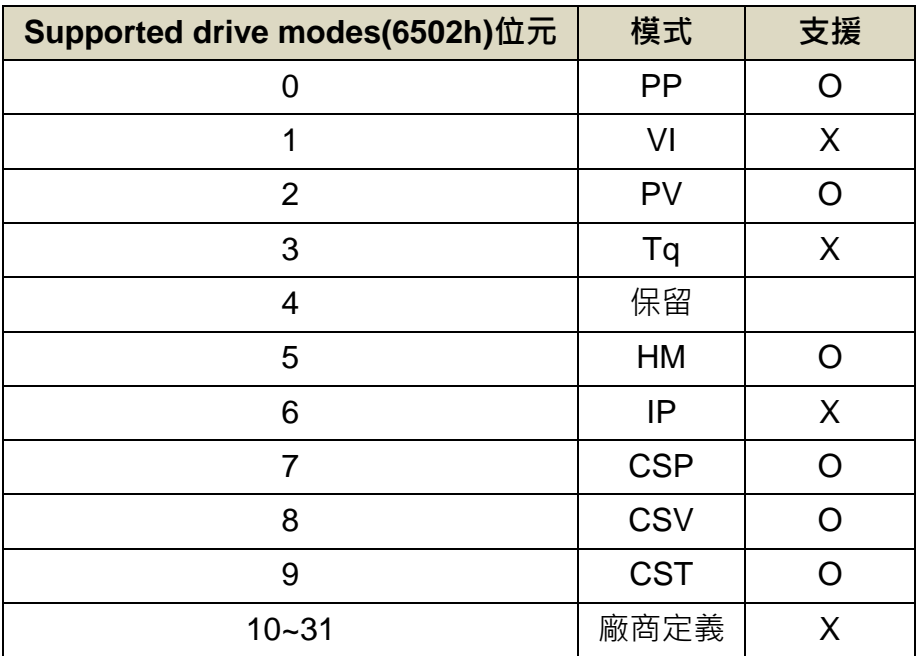

# **(3-3)**模式選擇

使用者可對物件 6060h 輸入設定值,藉以改變 JSDG2(S)-E 伺服驅動器的操作模式。

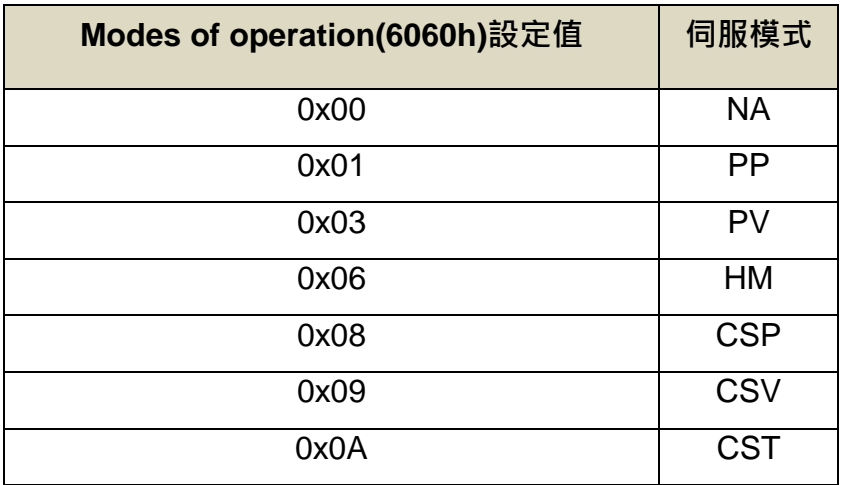

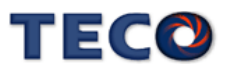

當使用者對物件 6060h 輸入設定模式後,若想確認 JSDG2(S)-E 伺服驅動器是否以切換至該

模式,可藉由物件 6061h 讀取其狀態,確認狀態值是否與物件 6060h 的設定值相符。

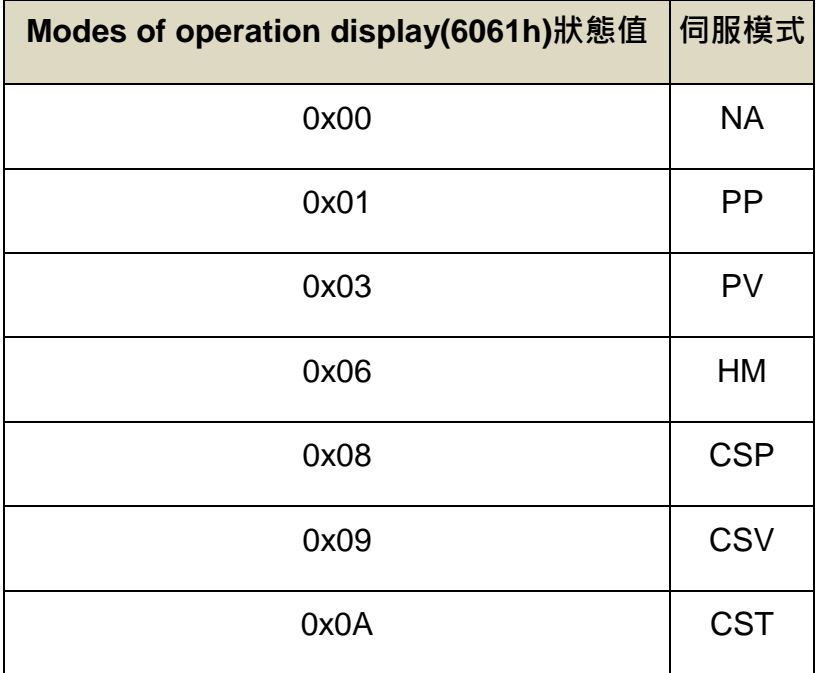

### **(3-4)**單位條件

JSDG2(S)-E 伺服驅動器有系統本身使用的系統單位,使用者可以選擇直接使用該單位,也可 以透過對單位條件物件(6093h、6095h、6097h)的設定,進行單位轉換。使用者完成單位轉換設 定後,之後使用該單位的物件都可直接鍵入使用者的自訂單位數值。詳細的各個物件單位可參照 物件總表。

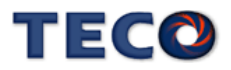

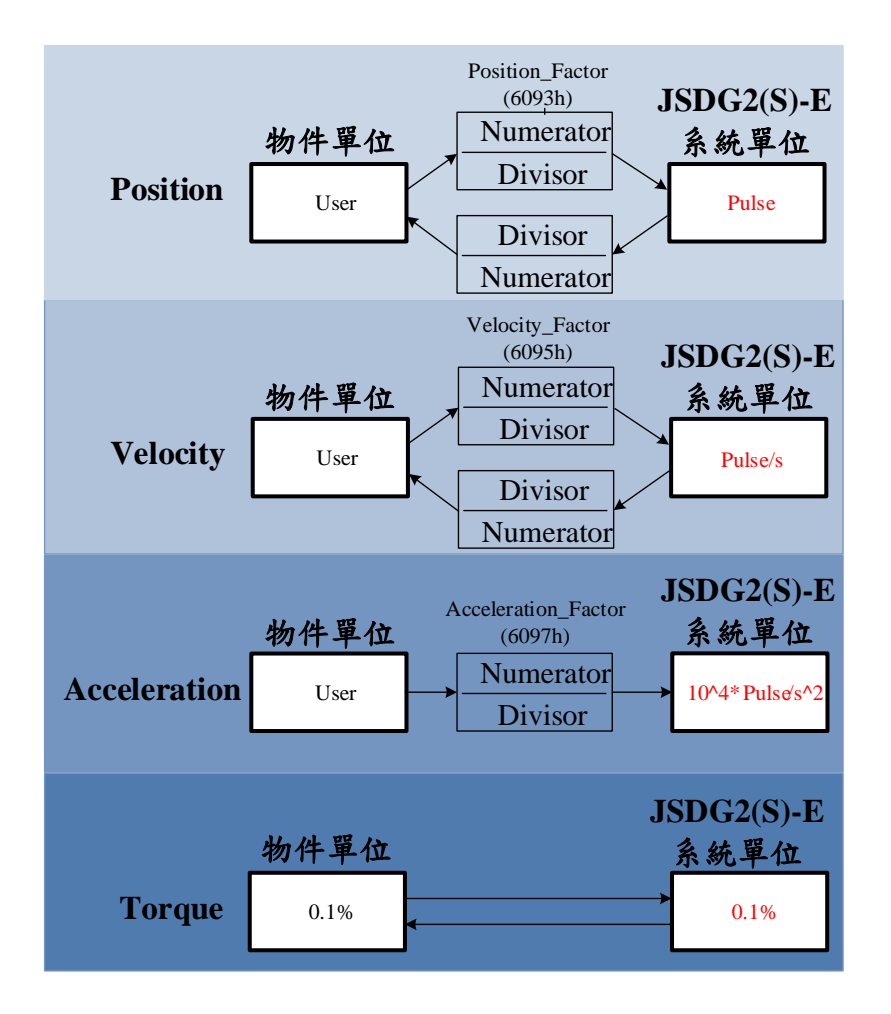

範例**:**

假設 JSDG2(S)-E 伺服驅動器搭配的馬達編碼器解析度為 131072(17bits), 而原本的 JSDG 2(S)-E 速度系統單位為 Pulse/s。但使用者欲將速度單位改為 0.01rpm。計算方式如下:

$$
0.01 rpm = 0.01 \times \frac{131072}{60s} = \frac{131072}{6000}
$$

最後將單位條件物件 Velocity factor(6095h)設定為

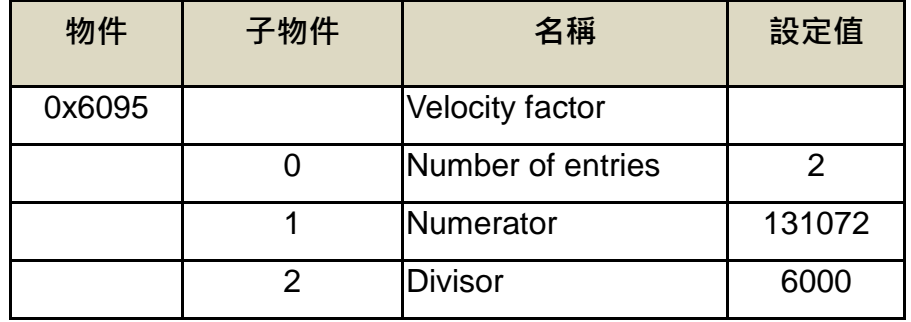

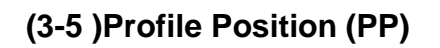

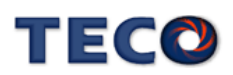

Profile Position 屬於命令規劃式的操作,主要用於點對點的定位應用,上位控制器須給予 JS DG2(S)-E 伺服驅動器目標位置值(絕對或相對)、命令加減速值及行程速度, JSDG2(S)-E 伺服驅 動器系統接收完這些參數後,內部的軌跡產生器將根據這些參數設置自動生成要運行的行程。

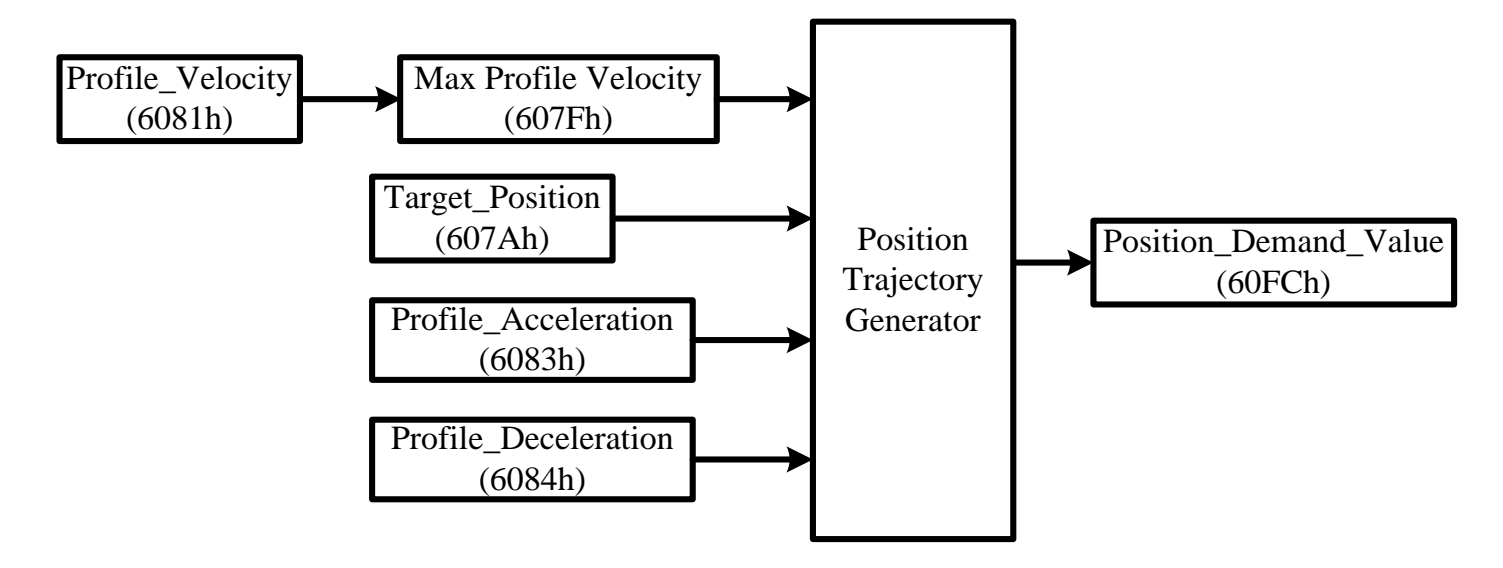

Profile Position 模式提供兩種方法供使用者選擇,立即(Immediately)及單點(Single set poin t)。「立即」為收到新命令後,就開始運行新的命令行程,可直接以現在速度做下個行程規劃,而 不需將速度遞減至零。「單點」為必須完成當前命令行程,才可運行新的命令行程。

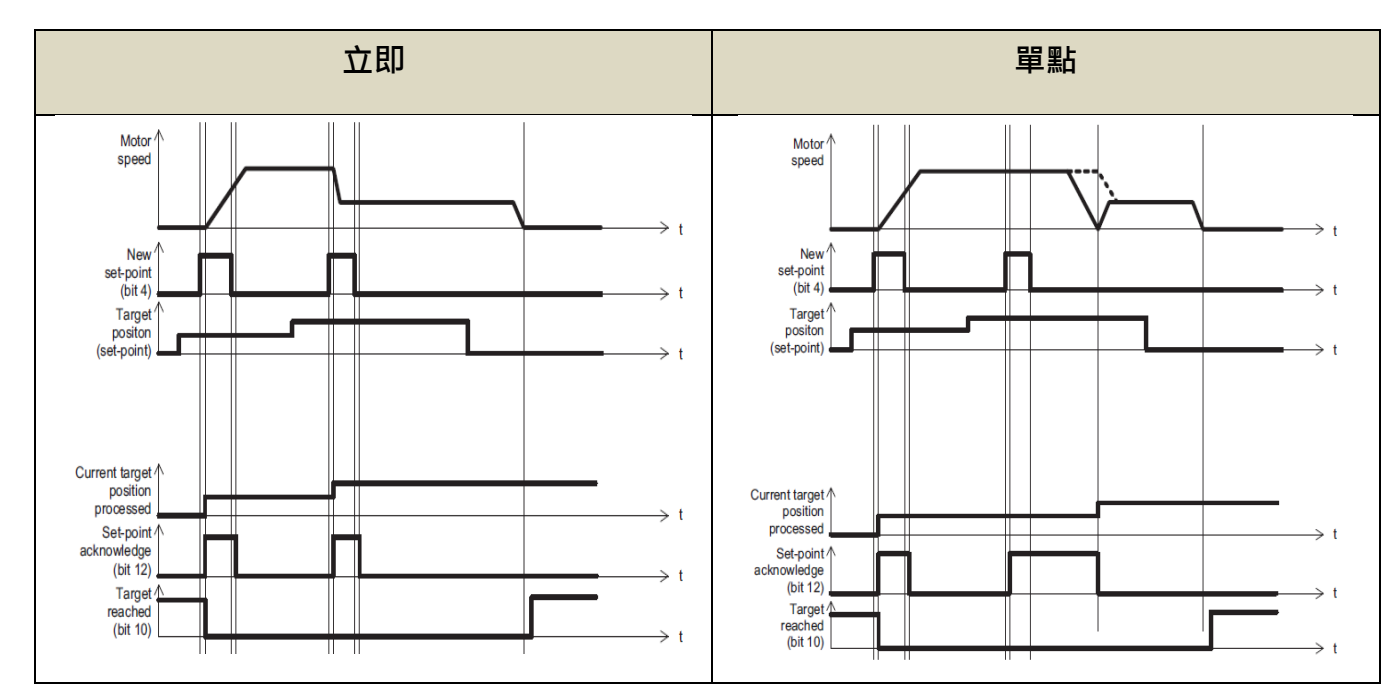

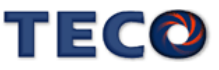

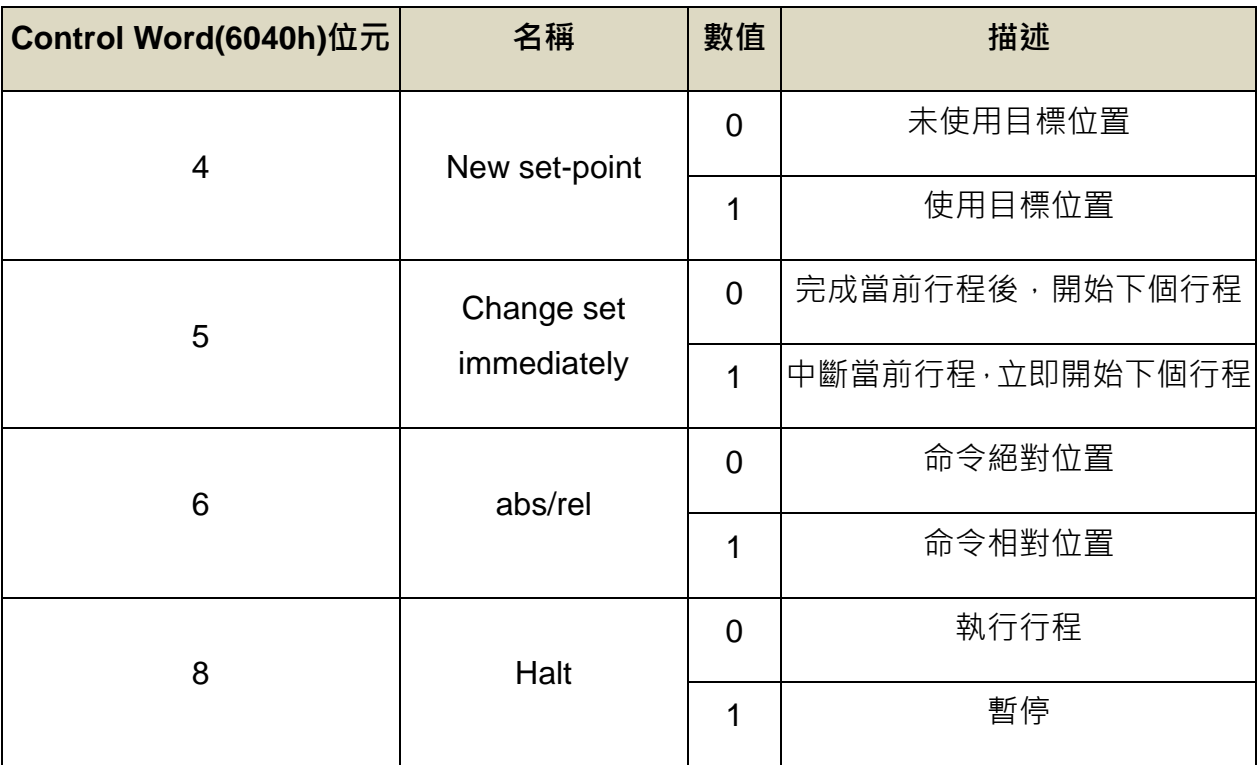

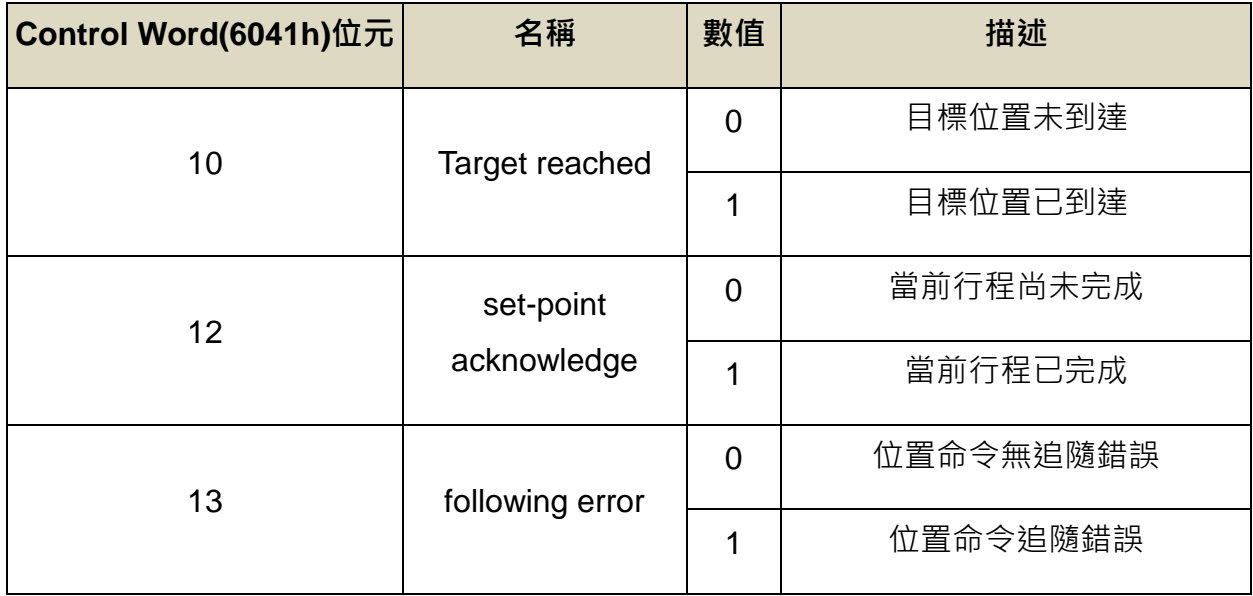

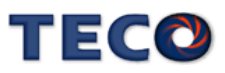

相關物件:

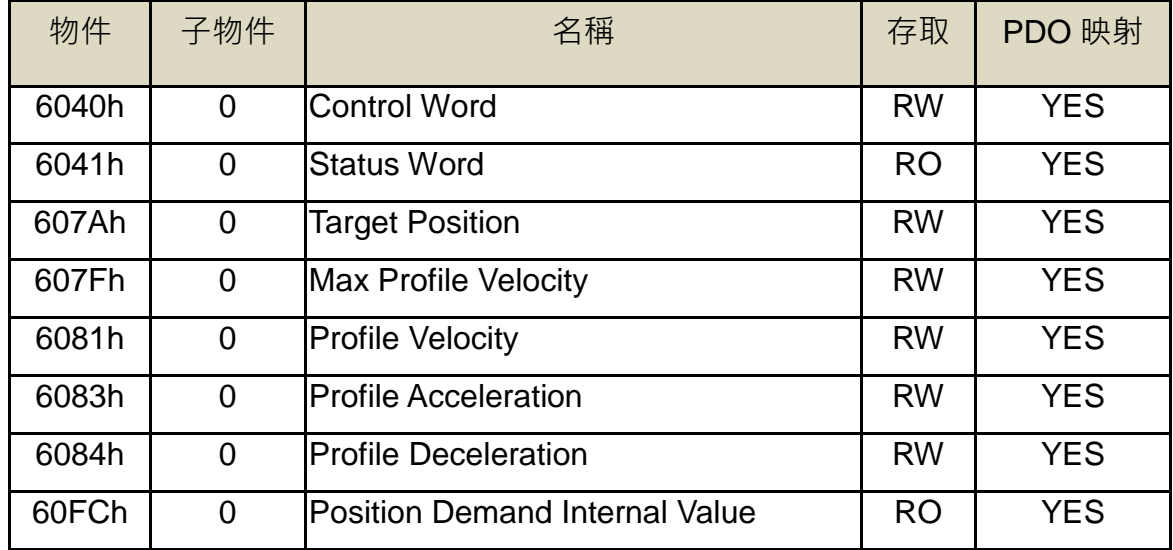

操作方式:

- 1.將【6060h】設定為 profile position mode (6060h =01h)。
- 2.將【607Ah】設定為目標位置。(Unit: Pos. Unit)
- 3.設定【6081h】速度。(Unit: Vel. Unit)
- 4.設定【6083h】加速度斜率。(Unit: Acc. Unit)
- 5.設定【6084h】減速度斜率。(Unit: Acc. Unit)
- 6.設定【6040h】使 JSDG2(S)-E 伺服驅動器 Servo On 並讓馬達開始運作。
- 7.讀取【6064h】取得目前馬達回授位置。
- 8.讀取【6041h】取得 JSDG2(S)-E 伺服驅動器狀態。

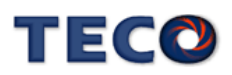

(3-6)Profile Velocity (PV)

Profile Velocity 為速度控制, 在此模式下, 速度的輸出會依照使用者設置的加減速及目標速

度,對 JSDG2(S)-E 伺服驅動器進行速度命令規劃。

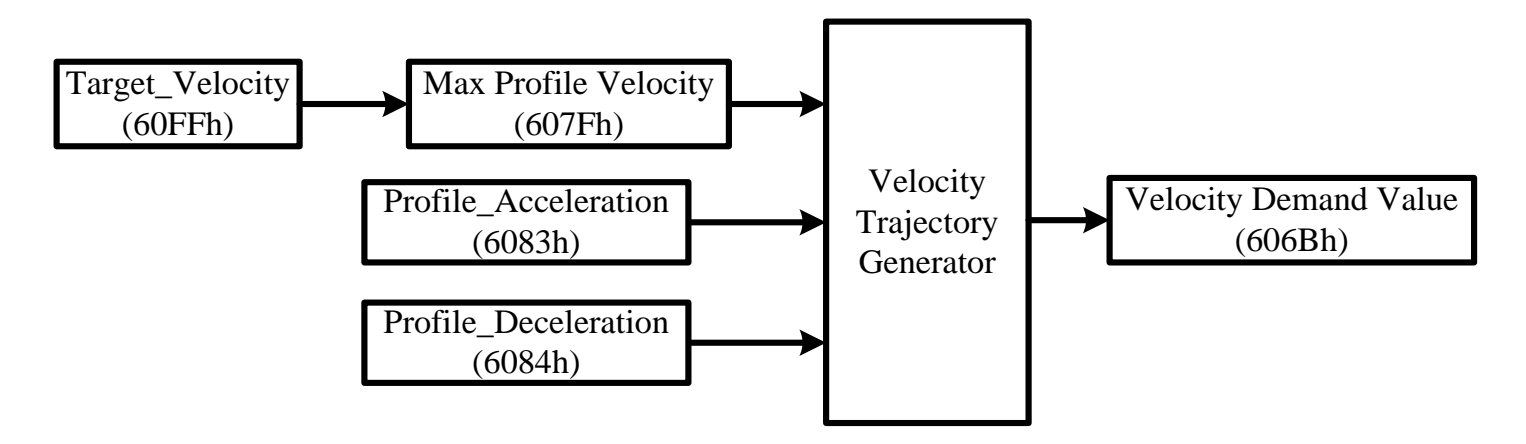

相關物件:

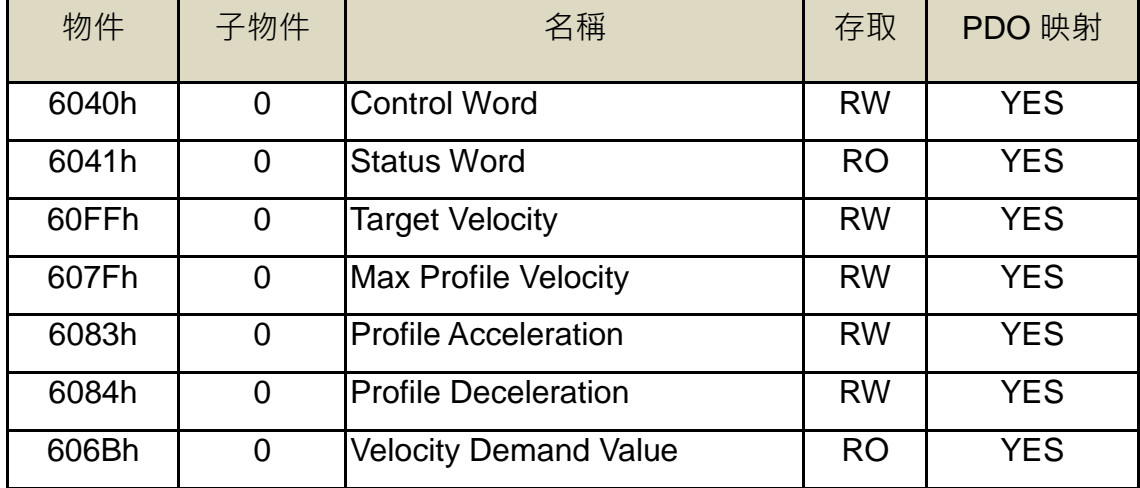

操作方式:

1.將【6060h】設定為 profile velocity mode (6060h =03h)。

2.設定【6040h】使 JSDG2(S)-E 伺服驅動器 Servo On 並讓馬達開始運作。

3.設定【6083h】加速度斜率。(Unit: Acc. Unit)

4.設定【6084h】減速度斜率。(Unit: Acc. Unit)

5.設定【60FFh】目標速度。(Unit: Speed Unit)

6.讀取【6041h】取得 JSDG2(S)-E 伺服驅動器狀態。

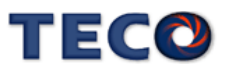

## **(3-7)Cyclic Synchronous Position (CSP)**

Cyclic Synchronous Position 為週期性的命令模式, 在這模式下, 使用者必須使用 PDO 的通 訊方式,定周期的提供新命令,而 JSDG2(S)-E 伺服驅動器會以線性差補的方式產生命令,進行 位置控制。

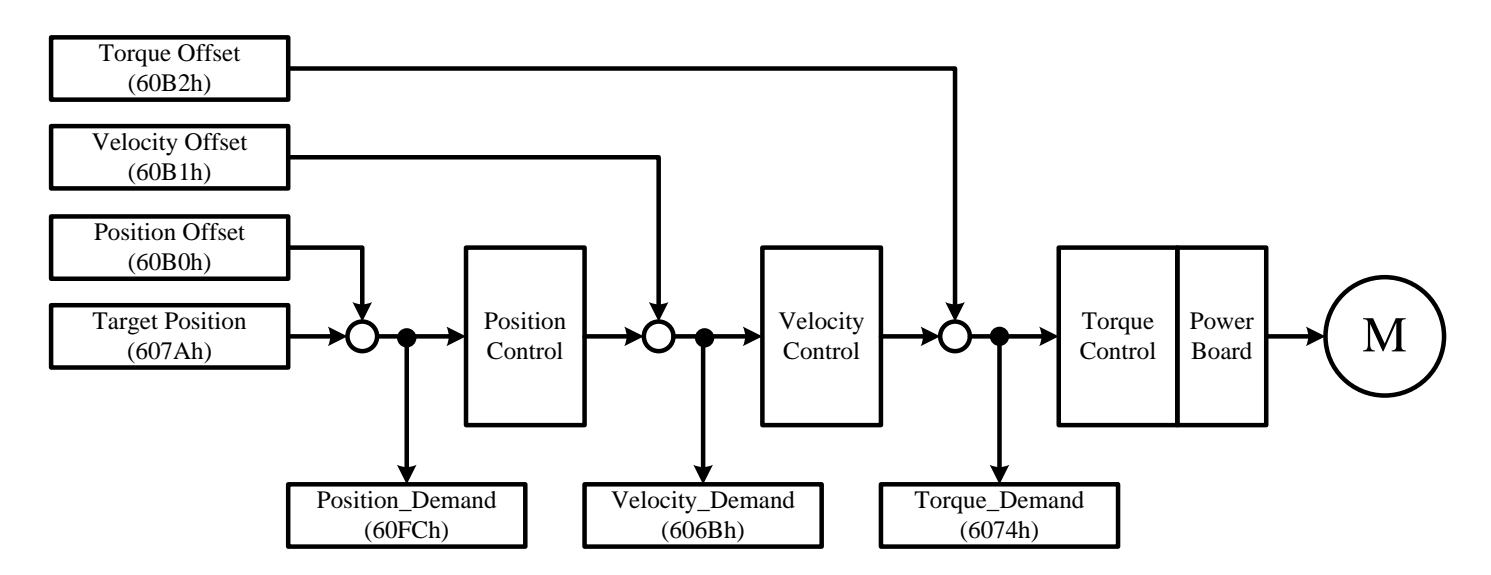

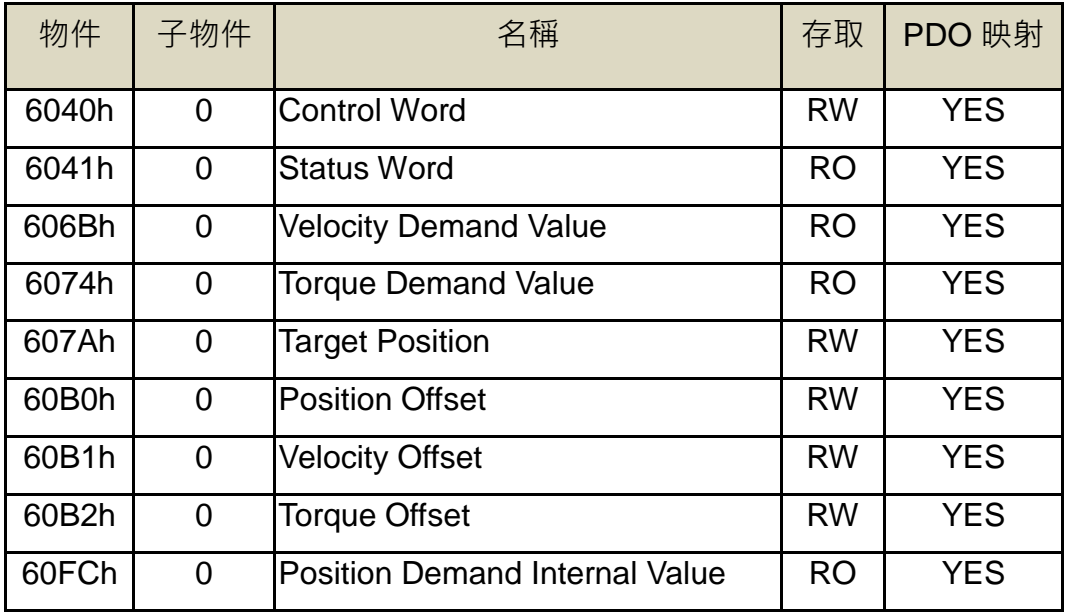

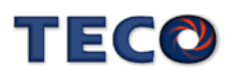

1.將【6060h】設定為 profile position mode(6060h =08h)。

2.將【607Ah】設定為單位同步週期目標位置。(Unit: Pos. Unit)

3.設定【6040h】使 JSDG2(S)-E 伺服驅動器 Servo On 並讓馬達開始運作。

4.讀取【6064h】取得目前馬達回授位置。

5.讀取【6041h】取得 JSDG2(S)-E 伺服驅動器狀態。

### **(3-8)Cyclic Synchronous Velocity (CSV)**

Cyclic Synchronous Velocity 為週期性的命令模式,使用者必須使用 PDO 通訊方式,定周期 的提供新命令,而 JSDG2(S)-E 伺服驅動器以線性差補的方式產生命令,進行速度控制。

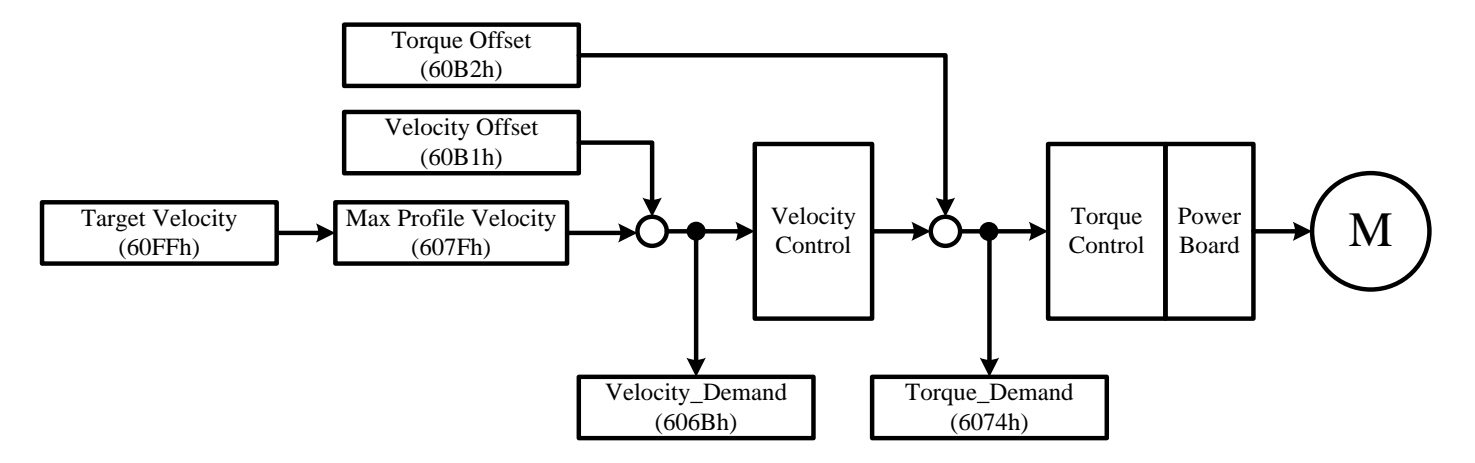

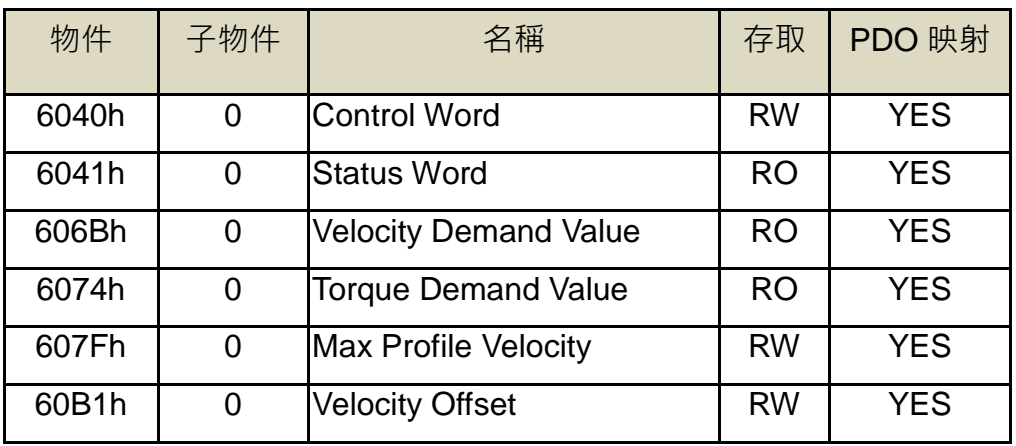

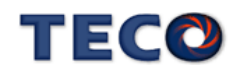

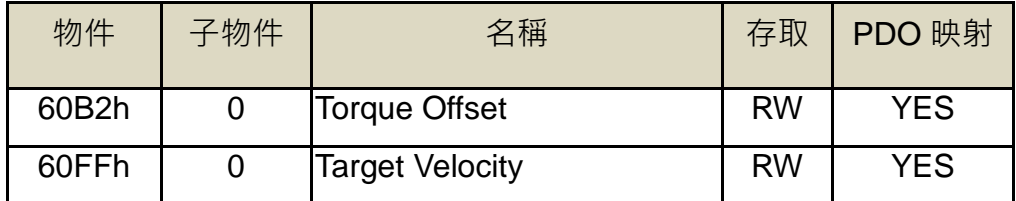

1.將【6060h】設定為 profile velocity mode (6060h =09h)。

2.設定【6040h】使 JSDG2(S)-E 伺服驅動器 Servo On 並讓馬達開始運作。

3.設定【60FFh】目標速度。(Unit: Speed Unit)。

4.讀取【6041h】取得 JSDG2(S)-E 伺服驅動器狀態。

## **(3-9)Cyclic Synchronous Torque (CST)**

Cyclic Synchronous Torque 為週期性的命令模式,在這模式下,使用者必須使用 PDO 通訊 方式,定周期的提供新命令,而 JSDG2(S)-E 伺服驅動器以線性差補的方式產生命令,進行轉矩 控制。

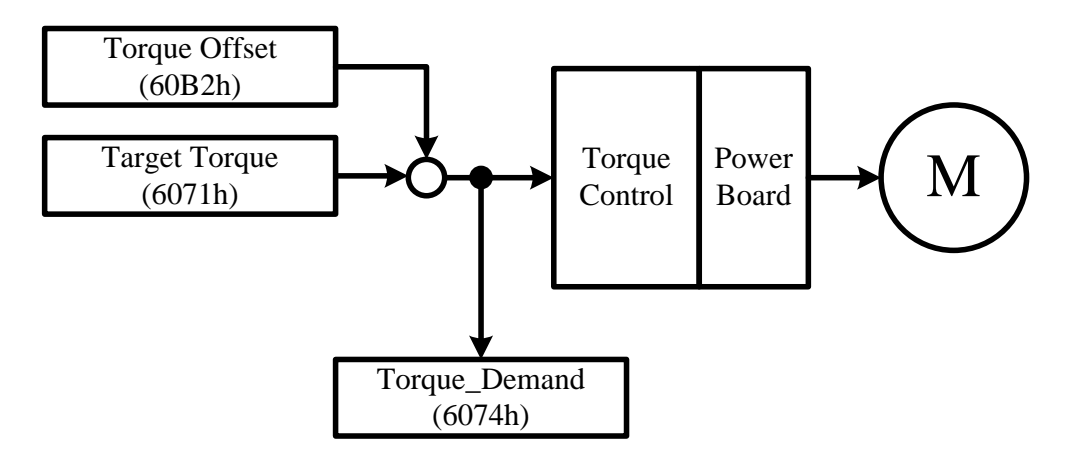

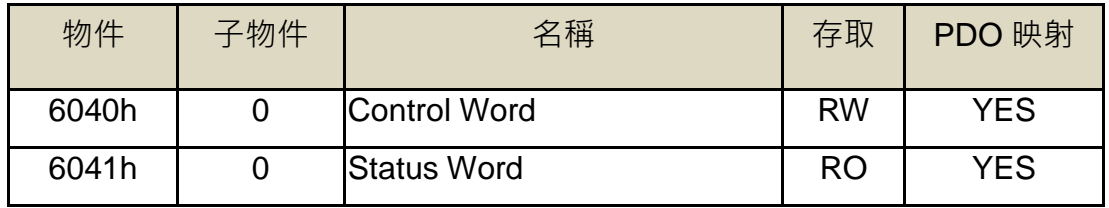

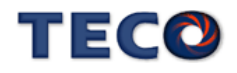

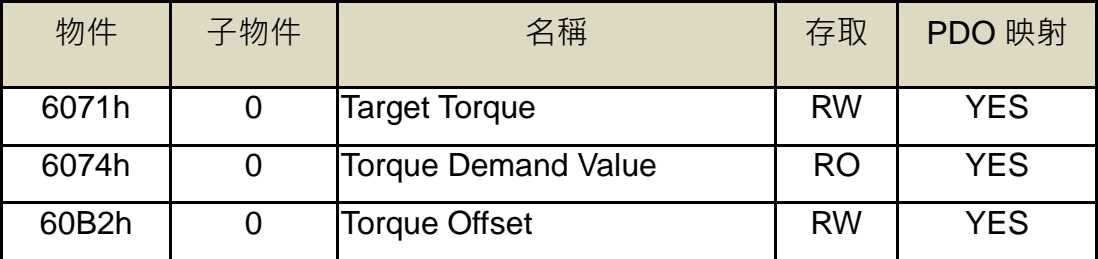

1.將【6060h】設定為 profile torque mode (6060h =0Ah)。

2.設定【6040h】使 JSDG2(S)-E 伺服驅動器 Servo On 並讓馬達開始運作。

3.設定【6071h】目標扭矩。(Unit: 0.1%)

4.讀取【6041h】取得 JSDG2(S)-E 伺服驅動器狀態。

## **(3-10)Homing Mode (HM)**

JSDG2(S)-E 伺服驅動器的原點復歸有 30 種方法,由使用者設定物件 6098h 決定復歸方式。 各個方法依照啟動方向、停止方向、原點信號及零點信號的不同,以此作為分類的依據。各個原 點復歸的使用方法完全參照 CiA402(Cia Draft Standard Proposal 402)協議訂定,使用者可參考 此文件說明使用。

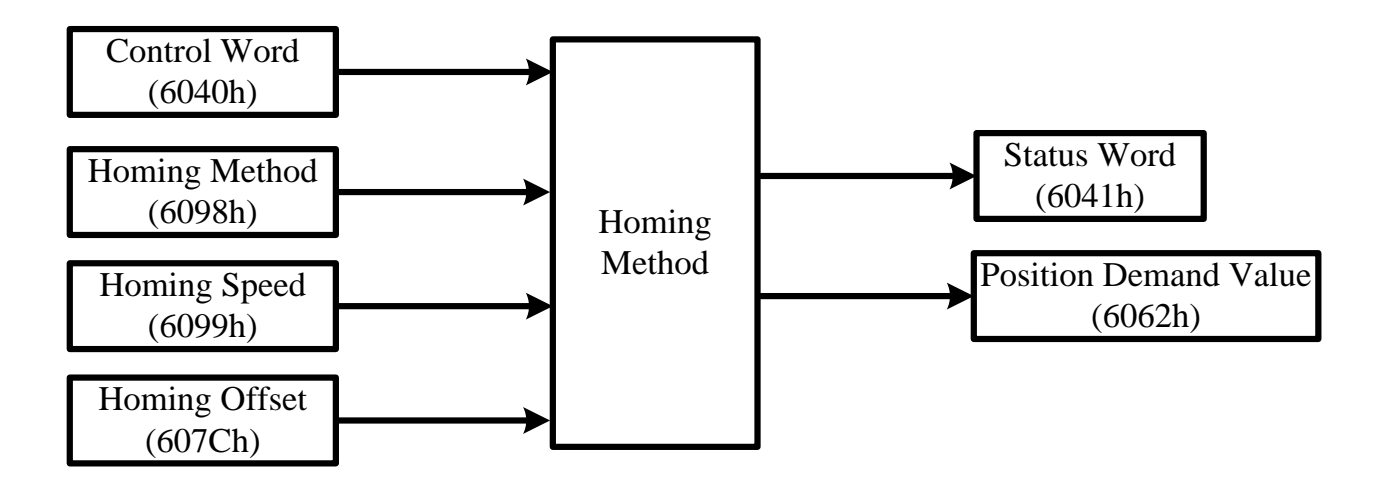

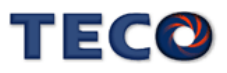

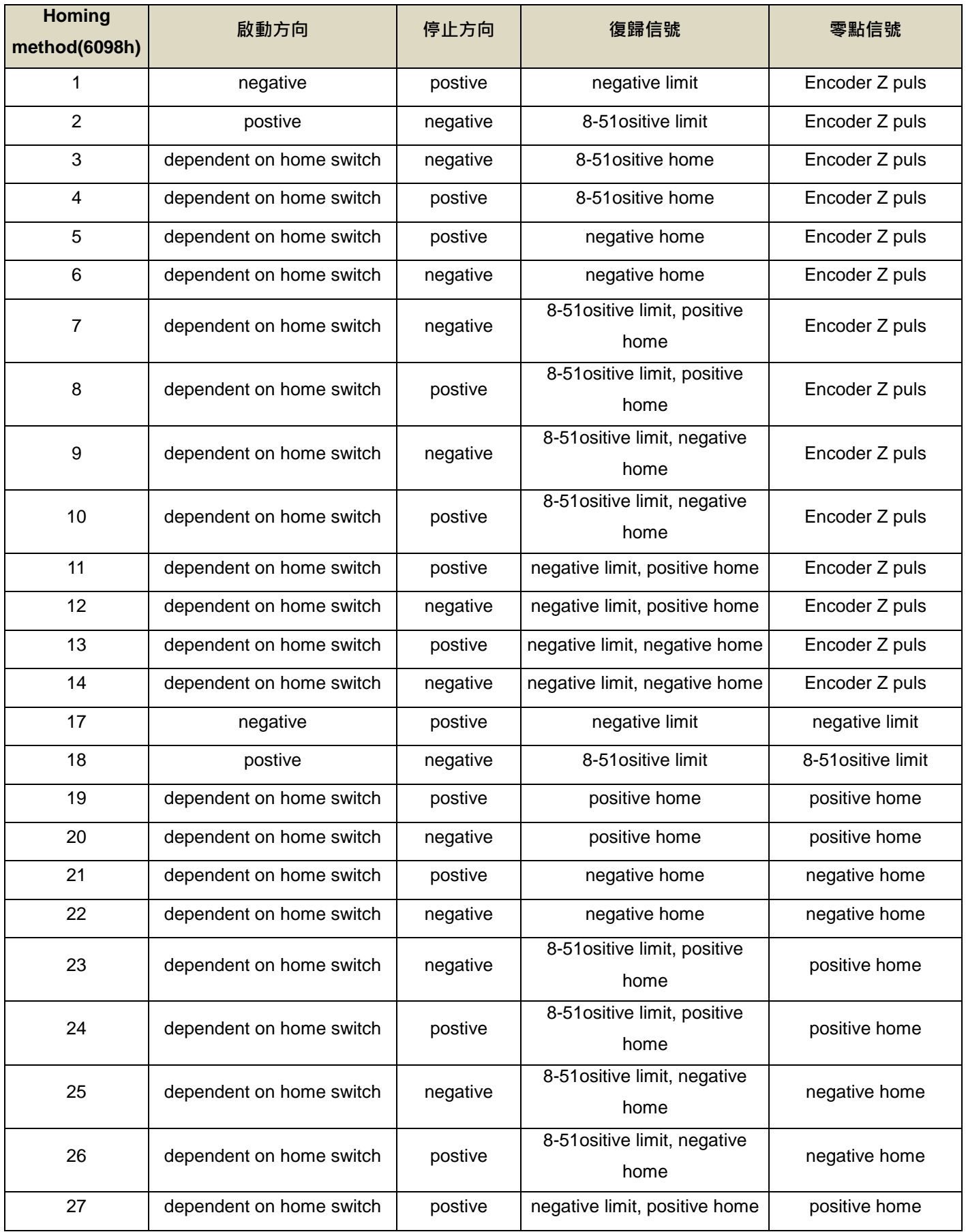

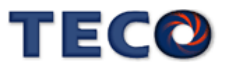

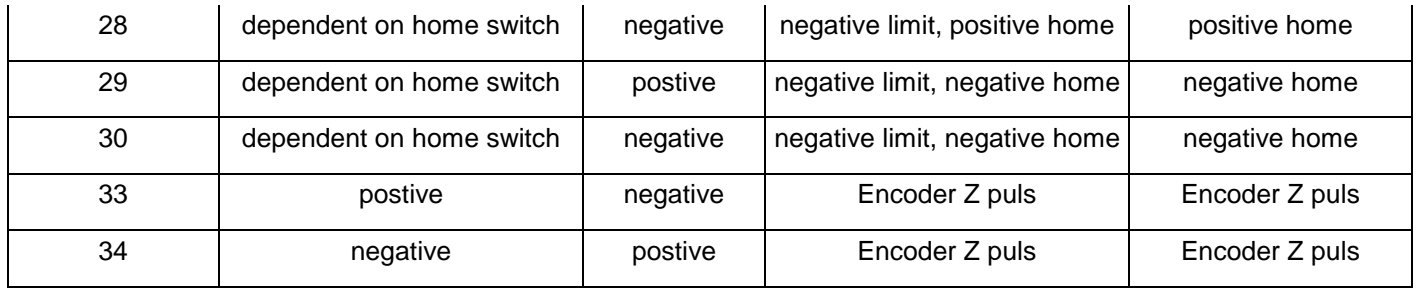

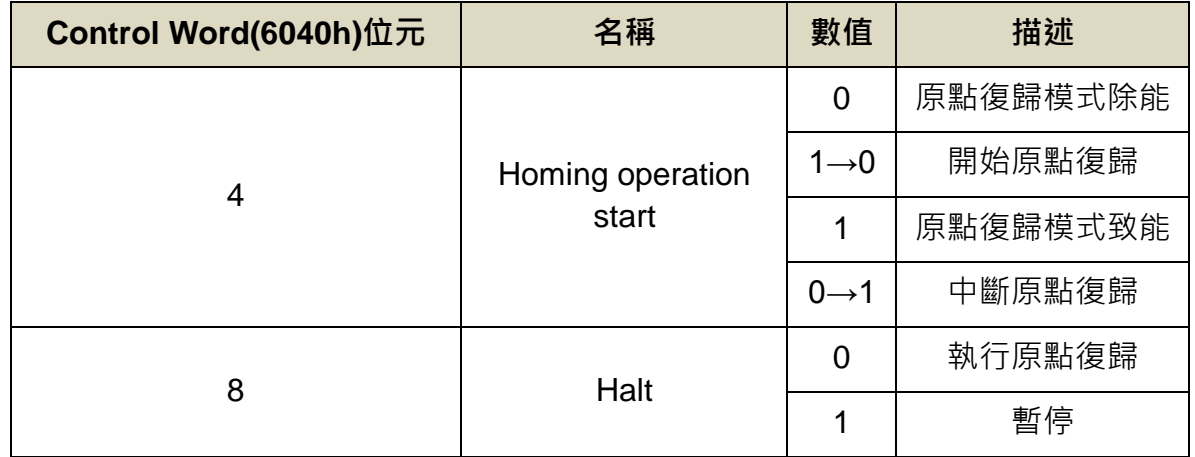

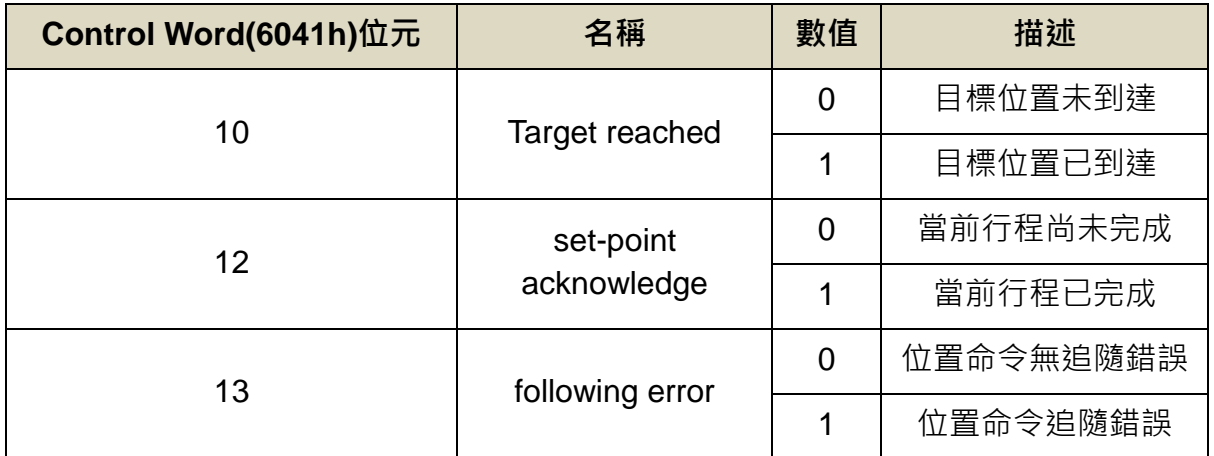

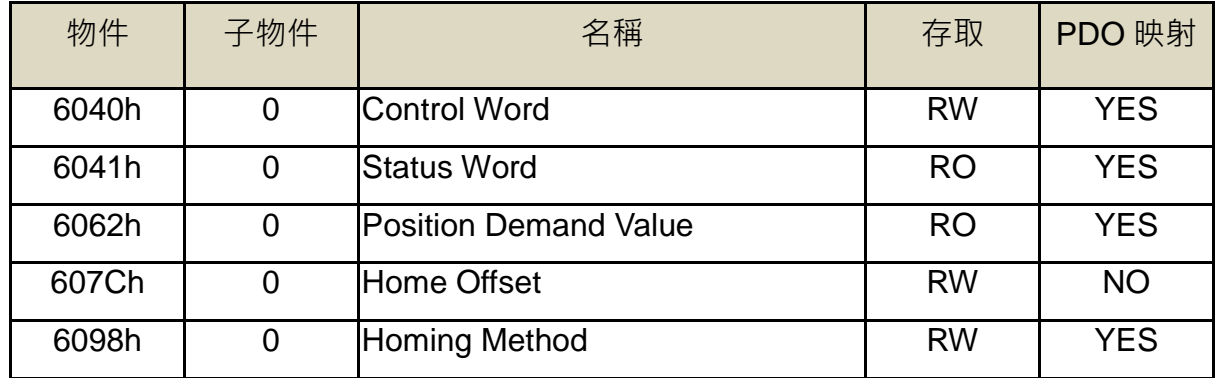

![](_page_393_Picture_5.jpeg)

![](_page_394_Picture_265.jpeg)

- 1.將【6060h】設定為 homing mode (6060h =06h)
- 2.設定【6040h】使 JSDG2(S)-E 伺服驅動器 Servo On 並讓馬達開始運作。
- 3.設定【6040h】,將 Homing operation start 位元設為 1, 啟動原點復歸。
- 4.此時【6041h】Homing attained 及 Target reached 位元會被清除為 0。
- 5.原點復歸完成後,【6041h】Homing attained 及 Target reached 位元會被設為 1。
- 6.設定【6060h】Homing operation start 位元為 0, 關閉原點復歸。
- 7. 此時【6041h】Target reached 位元清除為 0,為下次接收命令作準備。

### **(4)**數位 **I/O**

JSDG2(S)-E 伺服驅動器在使用者使用 EtherCAT 通訊時, 也支援使用者使用數位 I/O, 由物 件 Digital Input(60FDh)和 Digital Output(60FEh)分別控制。

在 EtherCAT 通訊下, Digital Input(60FDh)可取得 JSDG2(S)-E 伺服驅動器的實體 DI 資料。 Digital Output(0x60FE)可取得 JSDG2(S)-E 伺服驅動器實體 DO 狀態,並且進行控制。

![](_page_394_Picture_266.jpeg)

![](_page_394_Picture_13.jpeg)

![](_page_395_Picture_277.jpeg)

在 Digital Output(60FEh)物件中,含有 2 個子物件: Physical Output 及 Bit Mask · Physical Output 功能為修改實體 DO 的狀態, Bit Mask 功能遮罩原先 DO 功能。

當 Bit Mask 為 1 時, 表示保留原先 DO 機能,實體 DO 狀態為 Physical Output 及原先 DO 狀態作 OR 演算後輸出。當 Bit Mask 為 0 時, 表示移除原先 DO 機能, 實體 DO 狀態由 Physical Output 控制。

![](_page_395_Picture_278.jpeg)

※n=16~23, x=n-15。

![](_page_395_Picture_5.jpeg)
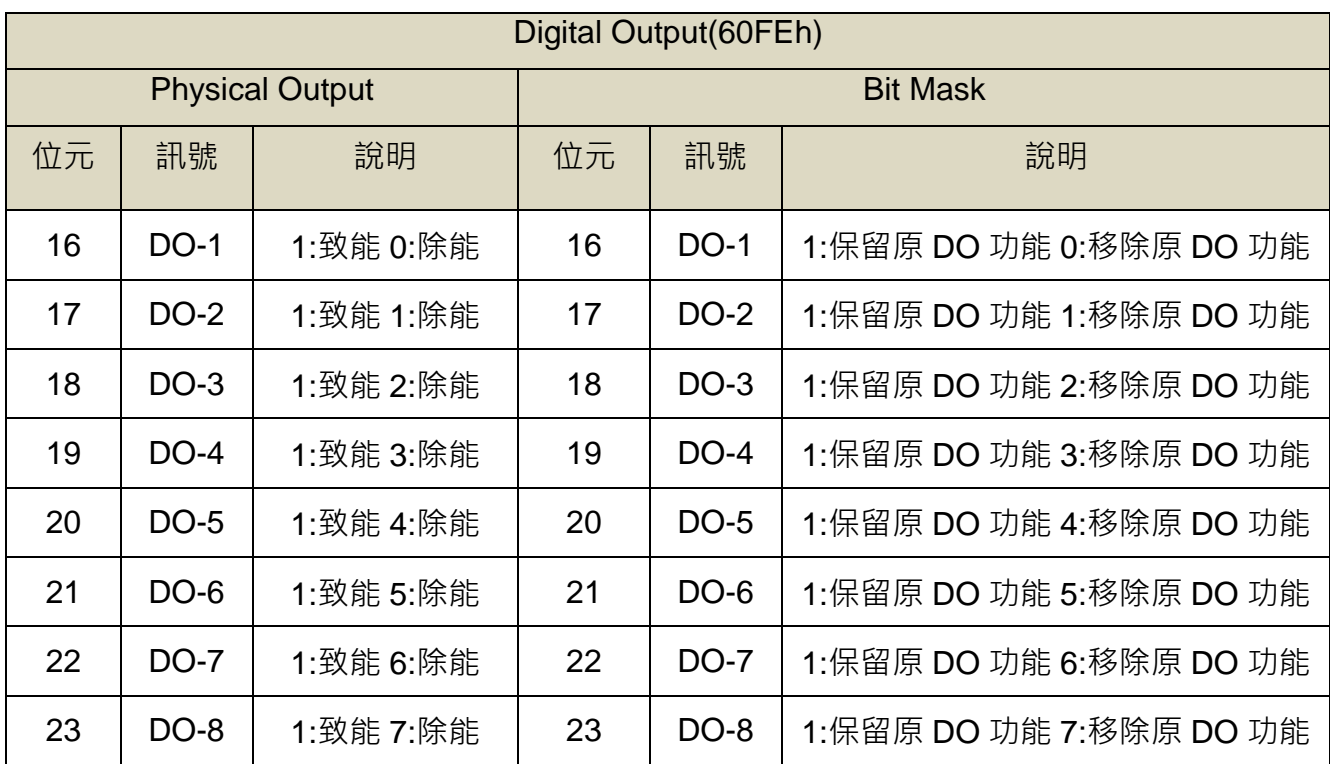

相關物件:

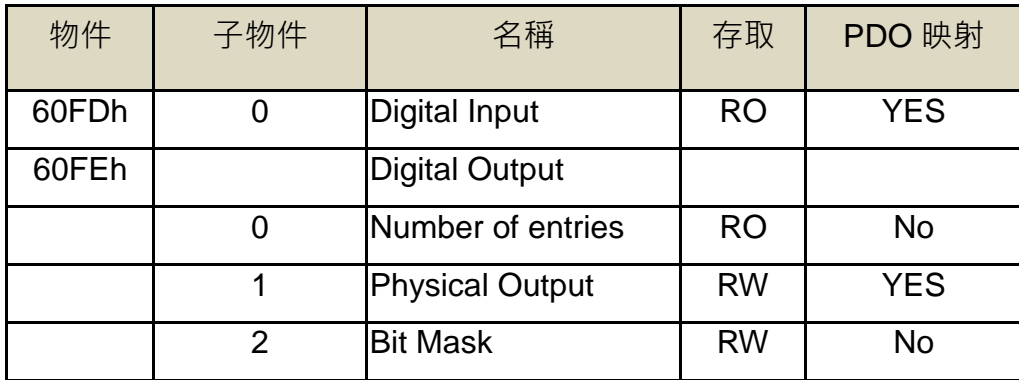

### **(5) Touch Probe**

JSDG2(S)-E 伺服驅動器支援 Touch Probe 機能,此功能可在運轉當中接收特定訊號源,並 截取當下位置儲存至指定物件中。JSDG2(S)-E 伺服驅動器支援 2 組 Touch Probe 功能物件, 且 正負緣皆可設定,提供使用者最多 4 組物件可位置紀錄。支援的特定訊號源有 DI-1、DI-2 及編碼 器原點。

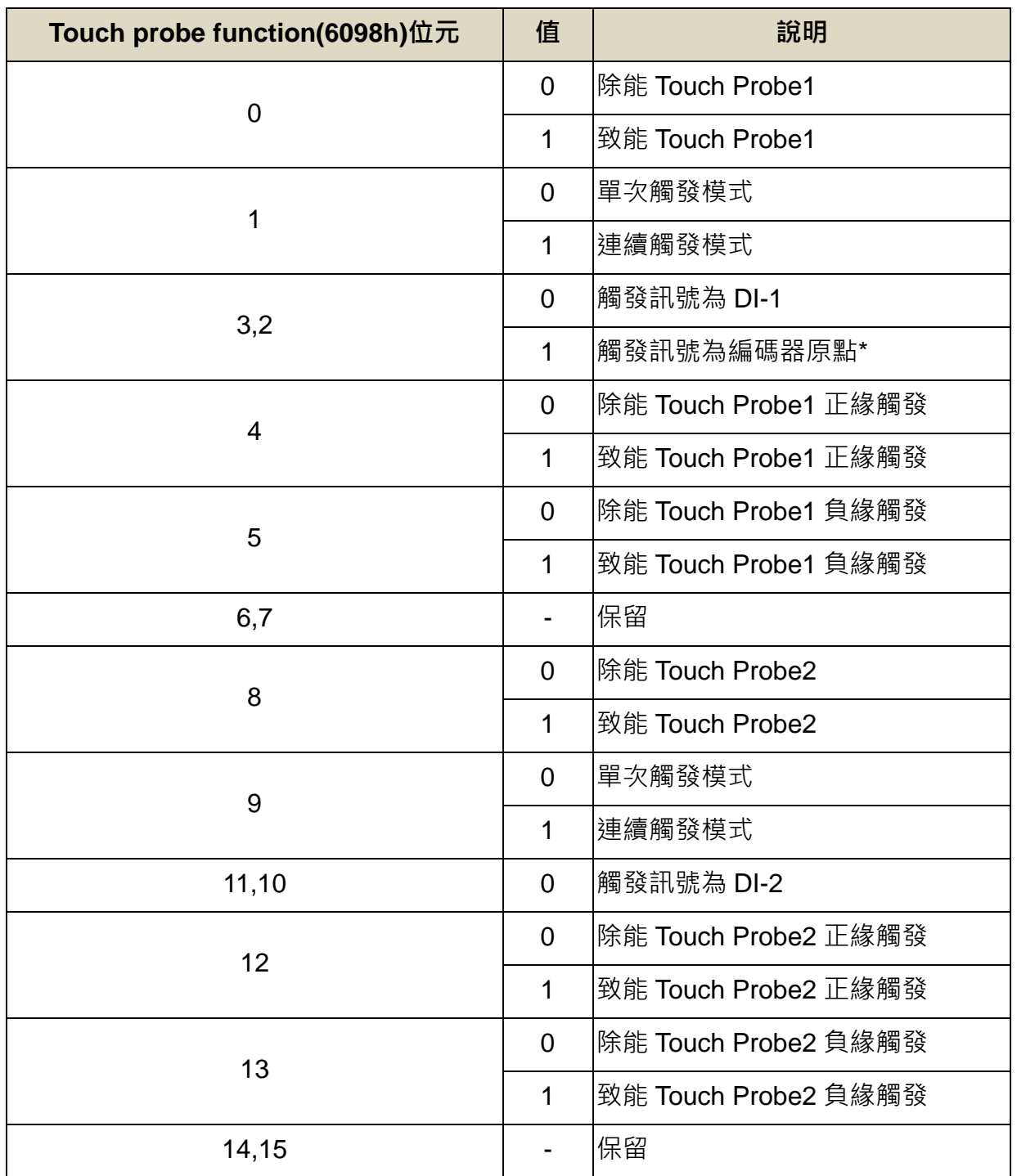

'\*' :僅支援正緣觸發

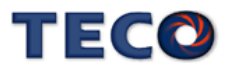

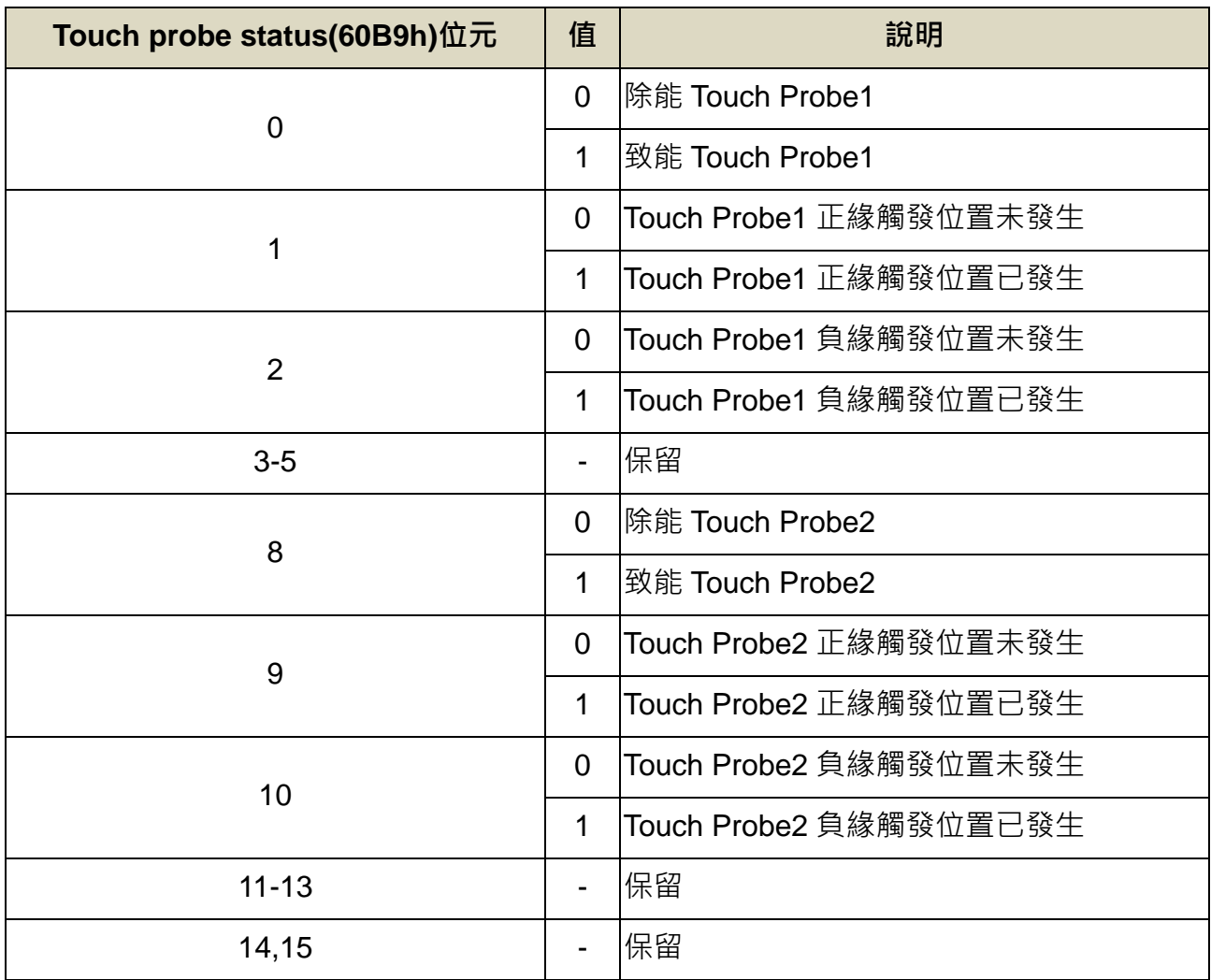

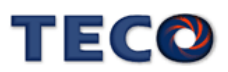

操作方式:

使用 JSDG2(S)-E 伺服驅動器的 Touch Probe 功能可選用兩種模式:單次觸發及連續處發。

- 1. 單次觸發模式
- · Single Trigger Mode (60B8h bit1 = 0, or bit9 = 0)

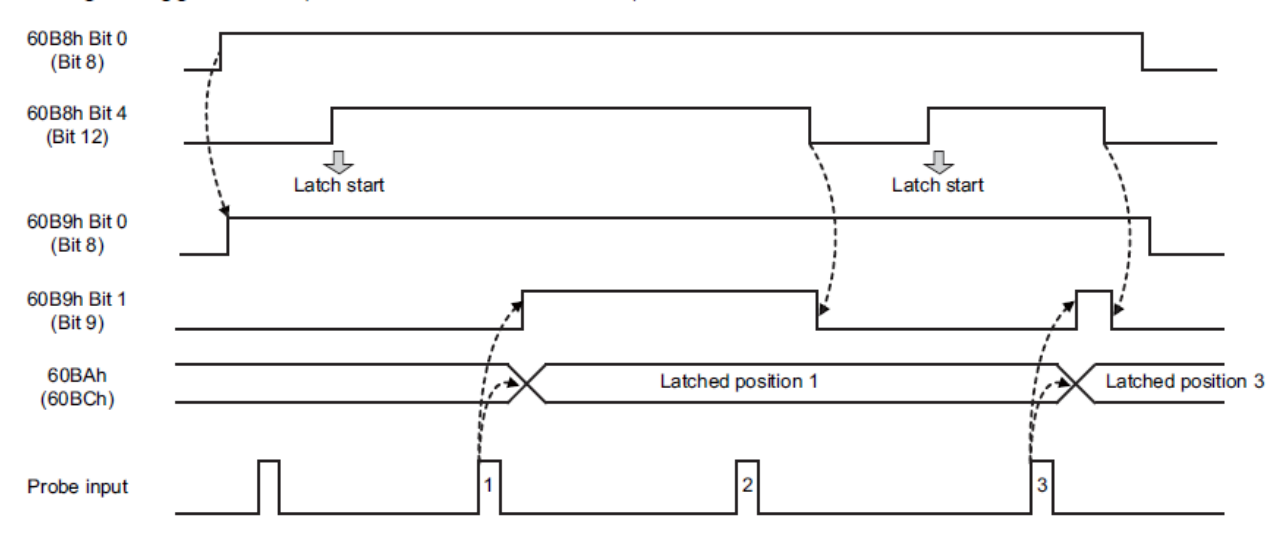

- 2. 連續觸發模式
- Continuous Trigger Mode (60B8h bit1 = 1, or bit9 = 1)

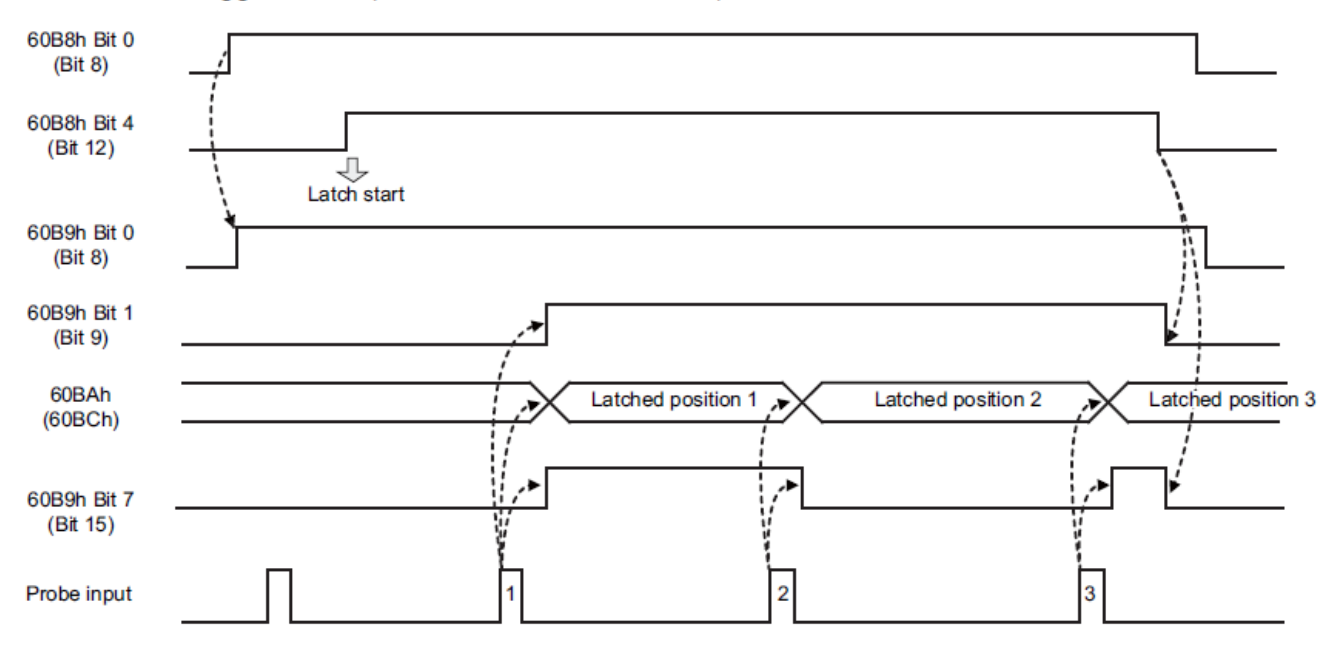

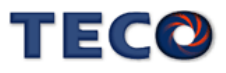

相關物件:

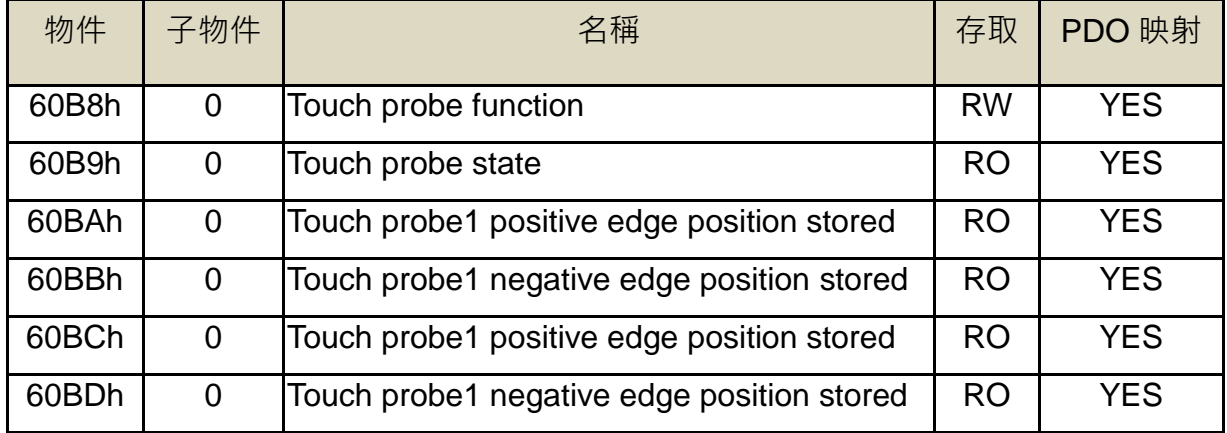

#### **(6)**緊急停止

#### **(6-1)**故障停機

JSDG2(S)-E 伺服驅動器在發生錯誤警報時,會立即狀態機切換至 Switch On Disable 狀態, 並立即將 JSDG2(S)-E 伺服驅動器 Servo OFF, 此時動態剎車生效停止馬達運轉。

#### **(6-2)**快速停機

JSDG2(S)-E 伺服驅動器依照使用者對狀態機下達 Shutdown 命令, 可快速停止馬達運轉並將 JSDG2(S)-E 伺服驅動器 Servo OFF, 其停止方式分別受控於物件 605Bh。

#### **(6-3)**暫停

在任意模式下,都可對 JSDG2(S)-E 伺服驅動器執行暫停功能,命令可由物件 6040h 的 Halt 下達。JSDG2(S)-E 伺服驅動器的暫停方式可由物件 605Dh 更改。

#### **(6-4)**診斷訊息

當 JSDG2(S)-E 伺服驅動器在 EtherCAT 通訊期間產生錯誤時, JSDG2(S)-E 伺服驅動器會將 錯誤資訊存放至物件 603Fh, 使用者可由此物件取得錯誤資訊。

#### **(6-5)**錯誤編碼

從物件 603Fh 可以讀出 CiA402 錯誤碼後,使用者可遵從下面的對應表查得造成錯誤原因, 並進行錯誤排除。

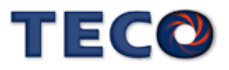

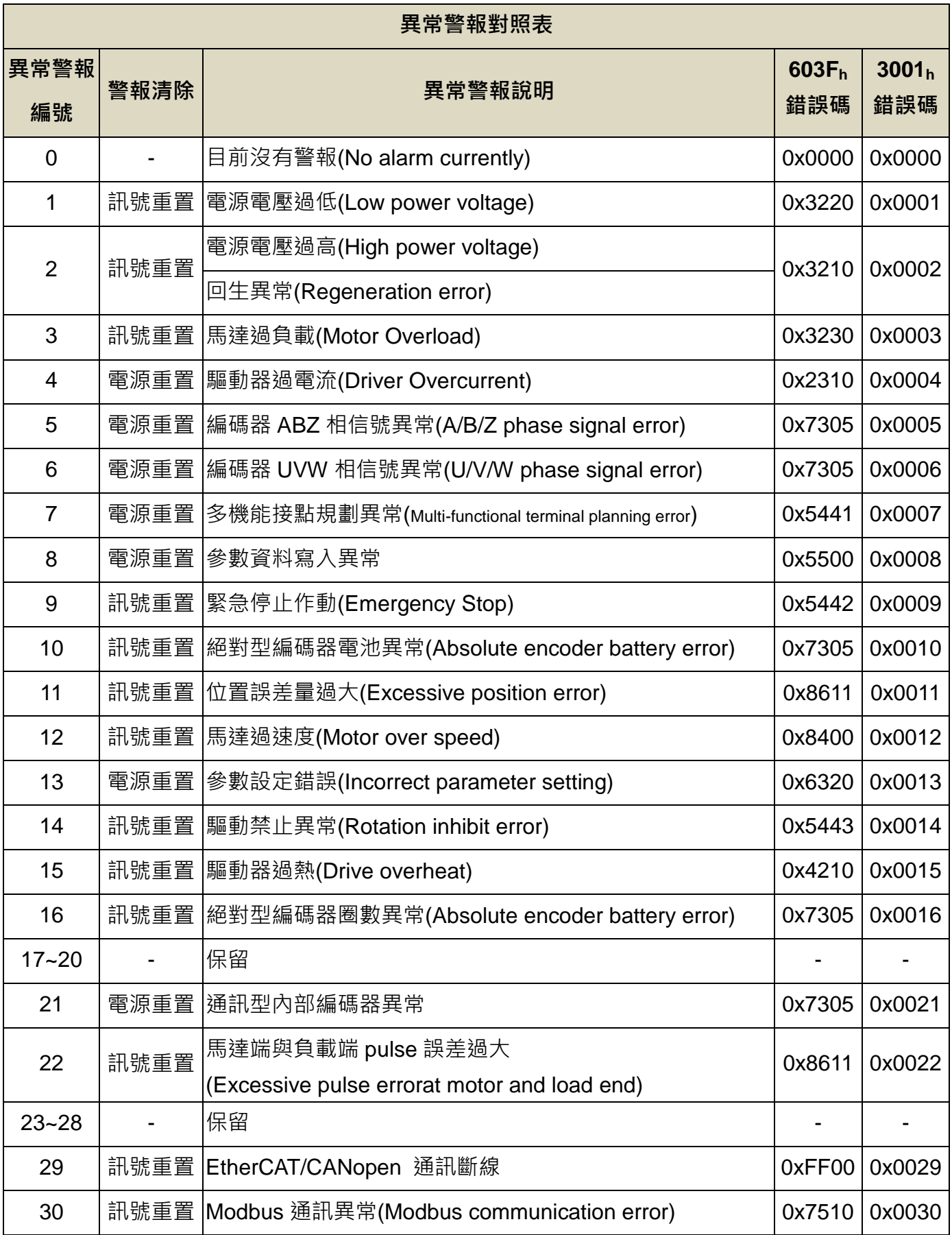

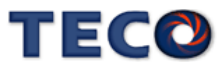

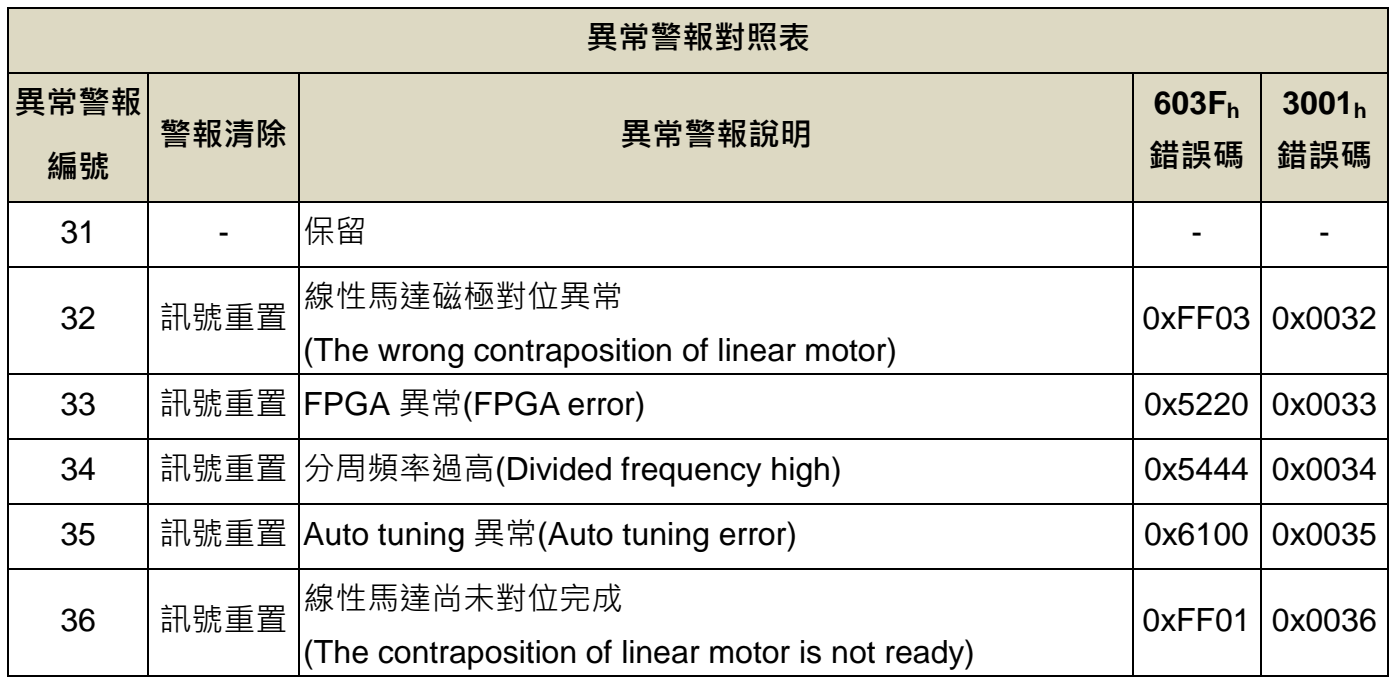

### **(6-6)**恢復方式

當 JSDG2(S)-E 伺服驅動器產生錯誤時,可由物件 603Fh 取得 CiA402 錯誤碼,並依此錯誤 碼查表得知對應的異常警報編號號及警報清除方式。

訊號重置可對物件 6040h 下達 Fault Reset 命令(80h);電源重置則請重啟 JSDG2(S)-E 伺服驅 動器電源。

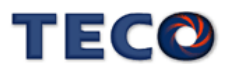

### **8-3-7 EtherCAT** 物件表

### **(1)**物件結構

JSDG2(S)-E 伺服驅動器使用 CAN application protocol over EtherCAT (CoE)物件做為基 礎,並將所有物件依類型分別定義至 6 區塊。

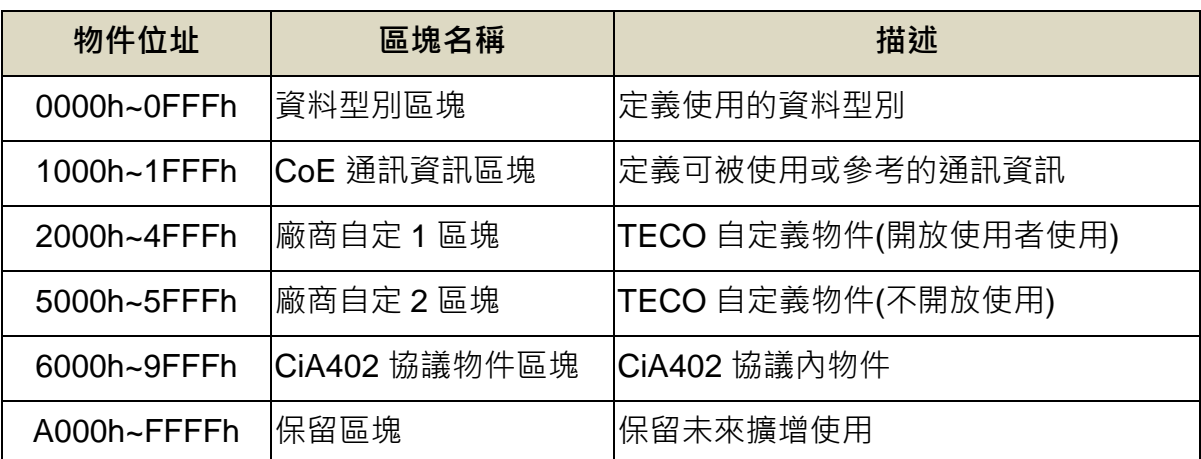

#### **(2)**物件型別

JSDG2(S)-E 伺服驅動器使用的物件型別如下表,文件中所有 CANopen/EtherCAT 通訊相關 的資料型別皆參考此表。

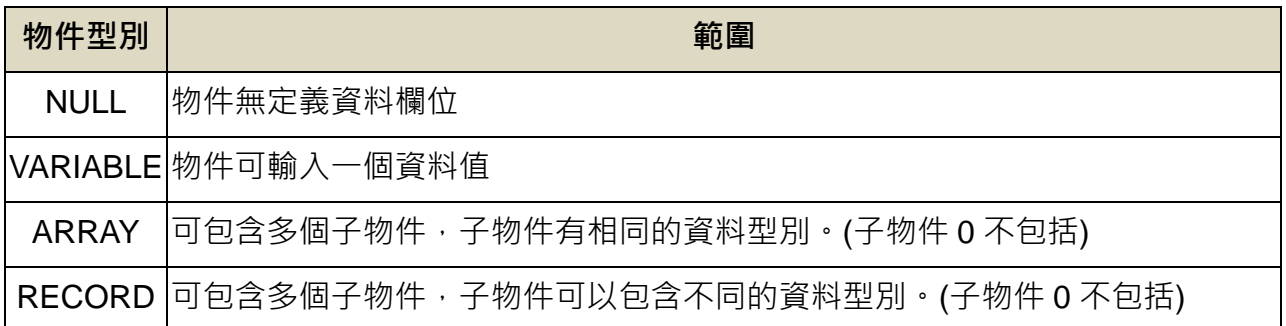

**(3)**存取型別

JSDG2(S)-E 伺服驅動器使用的物件存取型別如下表,文件中所有 CANopen/EtherCAT 通訊 相關的資料型別皆參考此表。

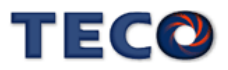

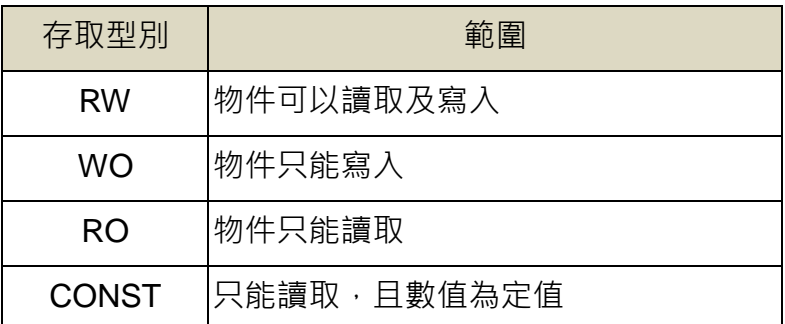

### **(4)**資料型別

JSDG2(S)-E 伺服驅動器使用的物件資料型別如下表,文件中所有 CANopen/EtherCAT 通訊 相關的資料型別皆參考此表。

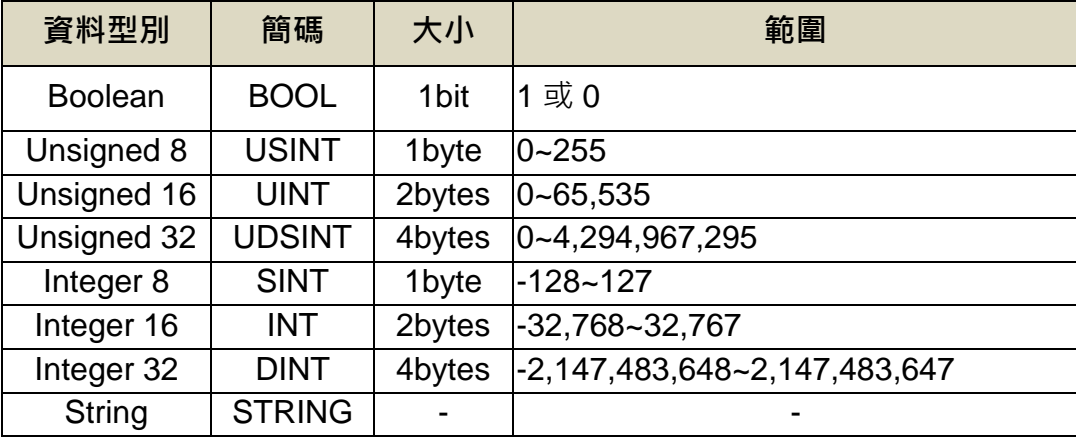

### **(5)**應用物件

JSDG2(S)-E 伺服驅動器支援的所有物件整理如下:

(1) Object 603Fh:Error code

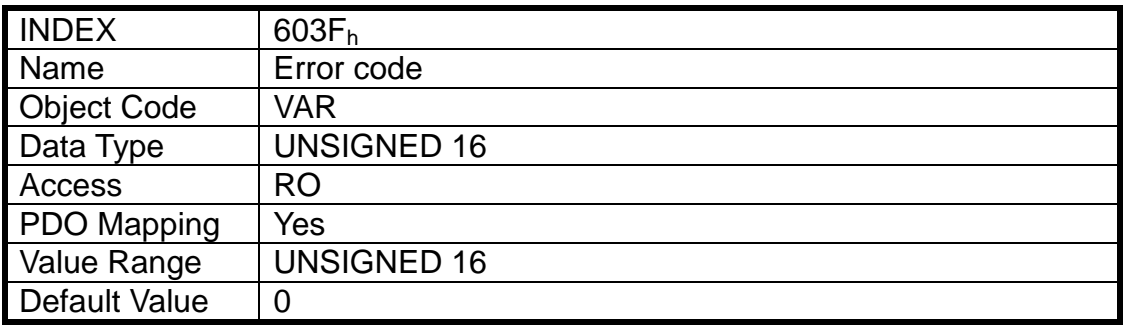

### (2) Object 6040h:Control word

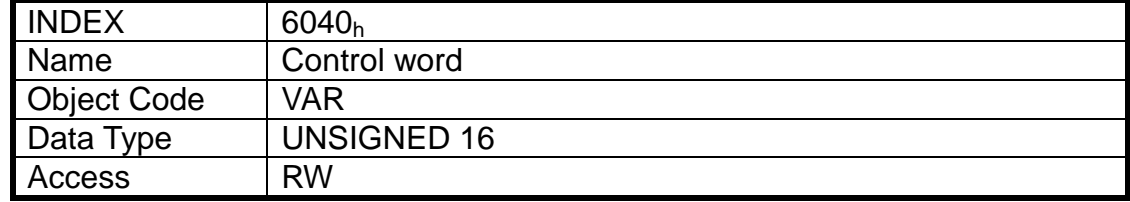

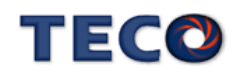

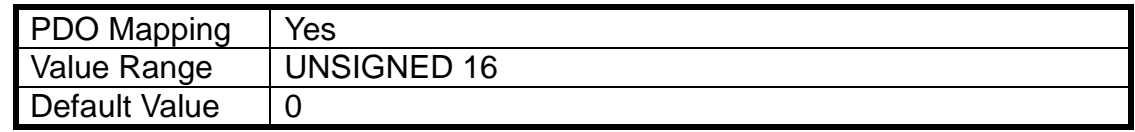

位元定義:

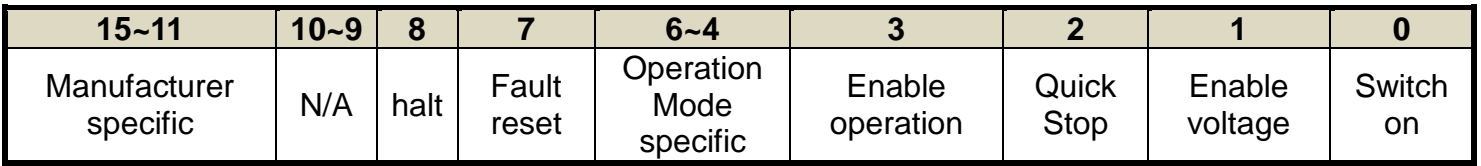

### (3) Object 6041h:Statusword

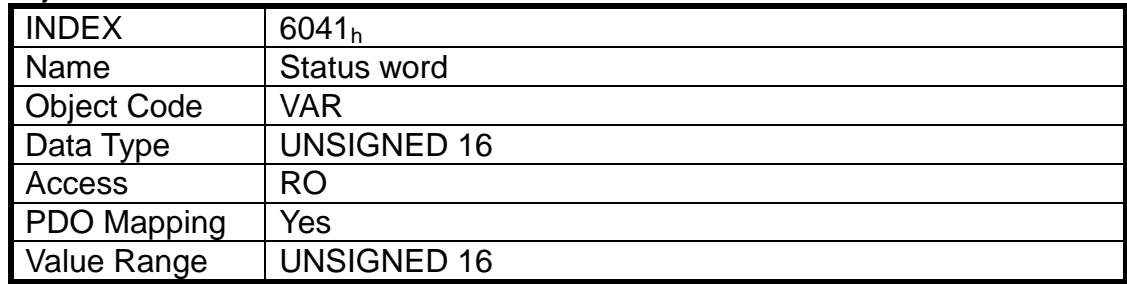

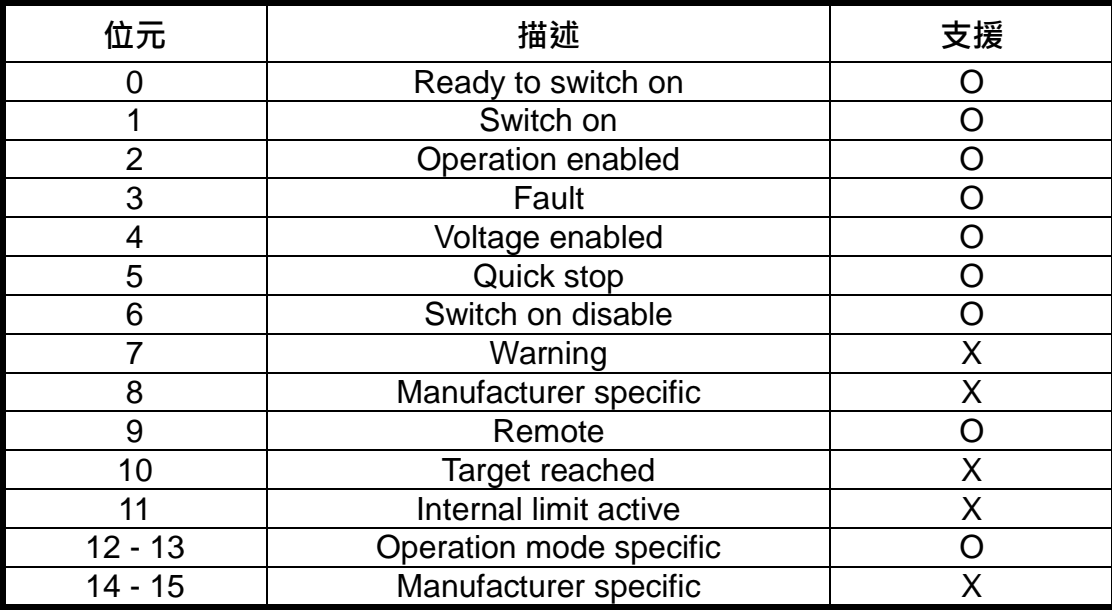

(4) Object 605Bh: Shutdown option code

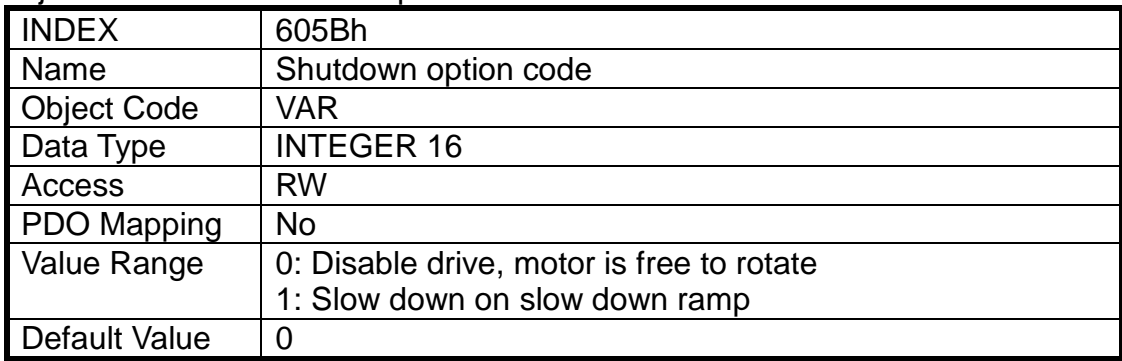

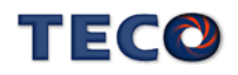

#### (5) Object 605Ch: Disable option option code

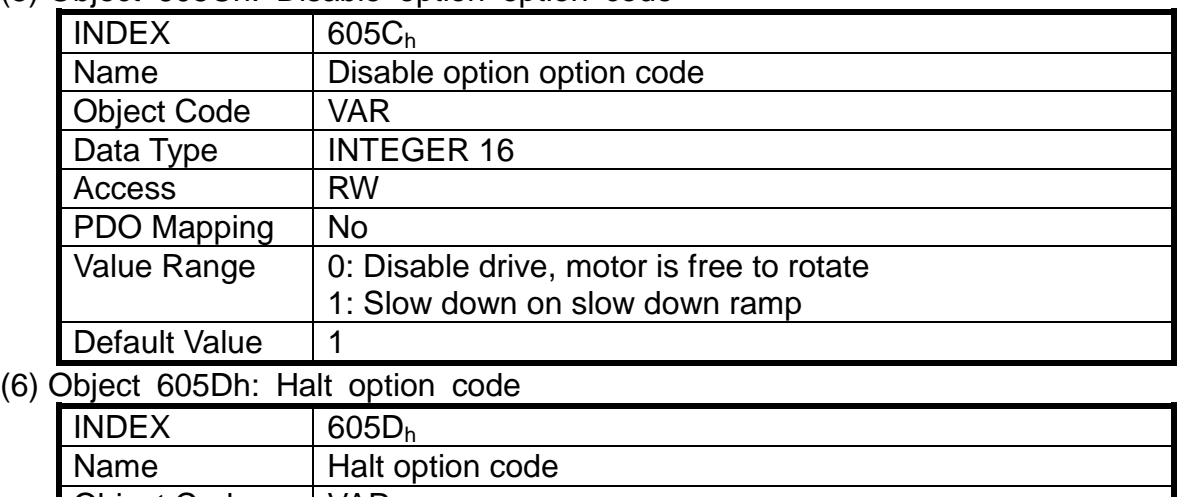

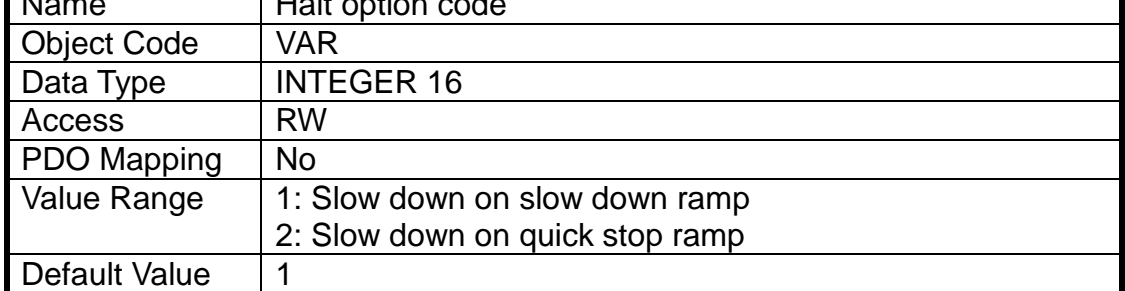

### (7) Object 6060h: Modes of operation

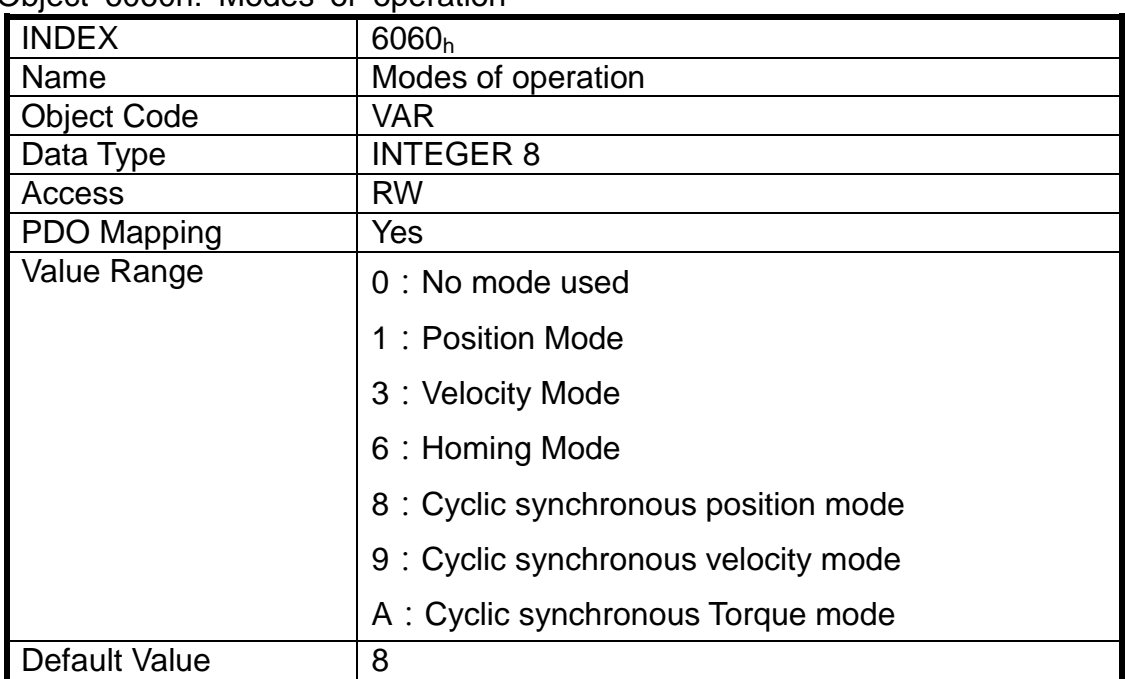

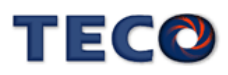

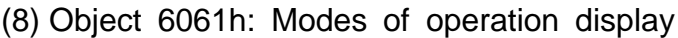

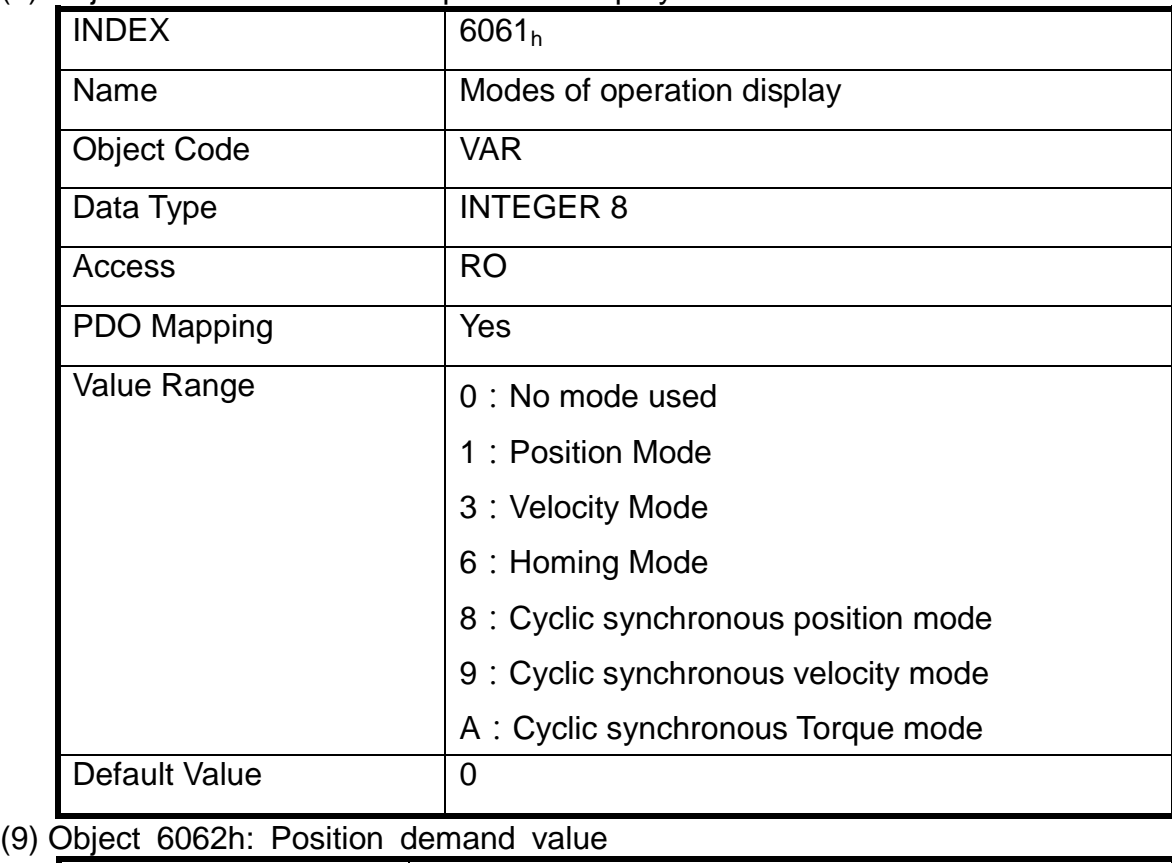

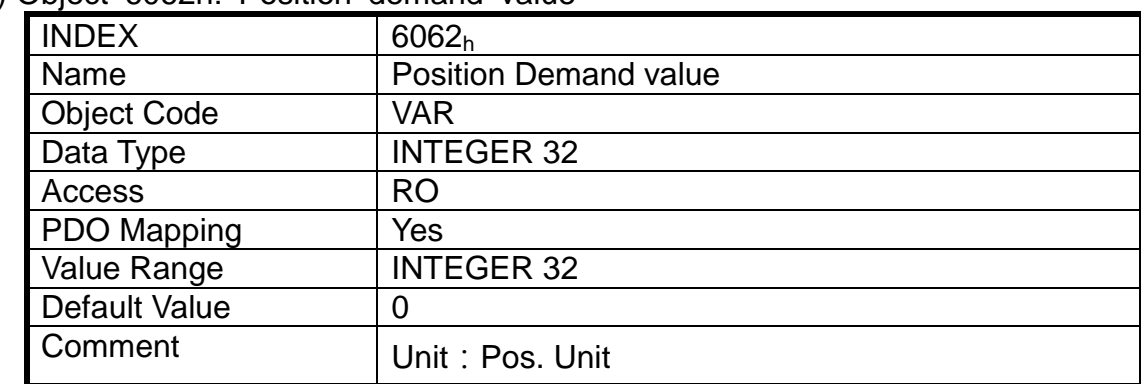

### (10) Object 6063h: Position actual internal value

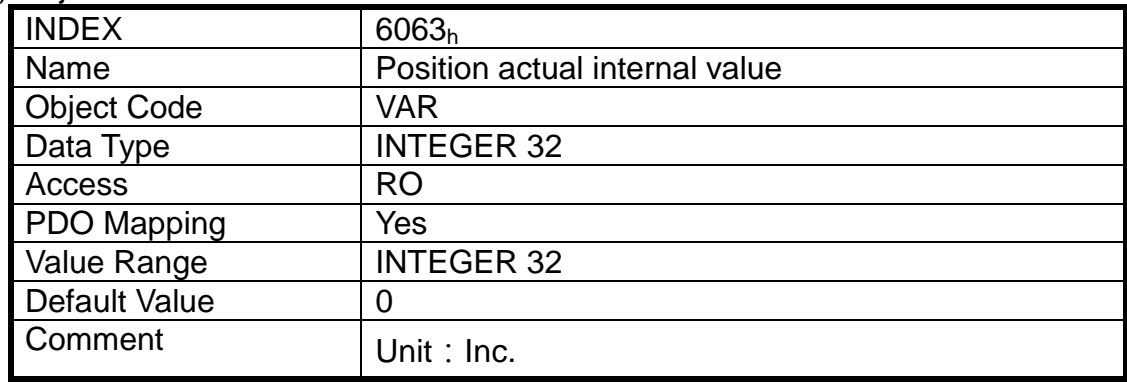

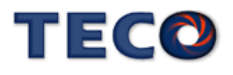

(11) Object 6064h: Position actual value

| <b>INDEX</b>       | 6064 <sub>h</sub>     |
|--------------------|-----------------------|
| Name               | Position actual value |
| <b>Object Code</b> | <b>VAR</b>            |
| Data Type          | <b>INTEGER 32</b>     |
| Access             | RO                    |
| PDO Mapping        | Yes                   |
| Value Range        | <b>INTEGER 32</b>     |
| Default Value      |                       |
| Comment            | Unit: Pos. Unit       |

### (12) Object 6065h: Position error window

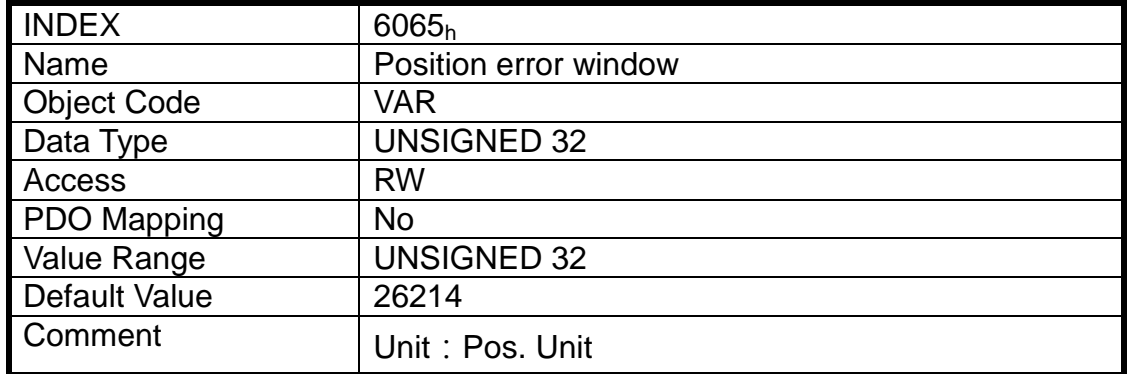

### (13) Object 6066h: Following error time out

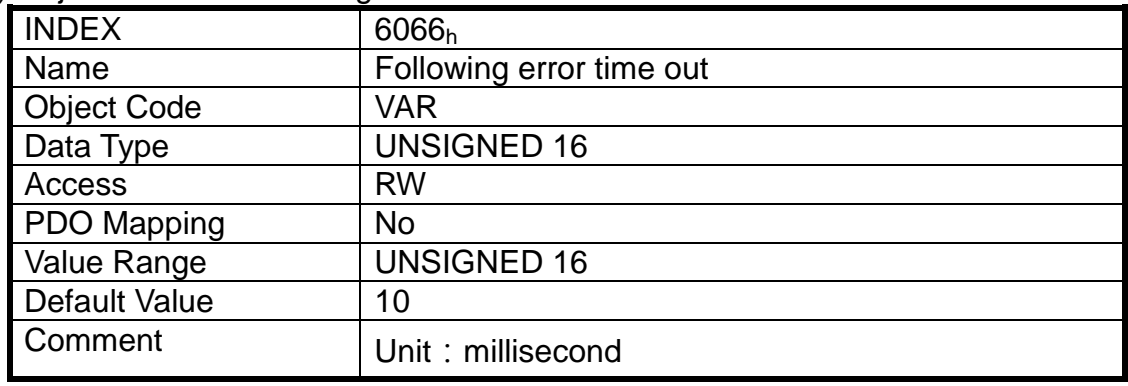

### (14) Object 6067h: Position window

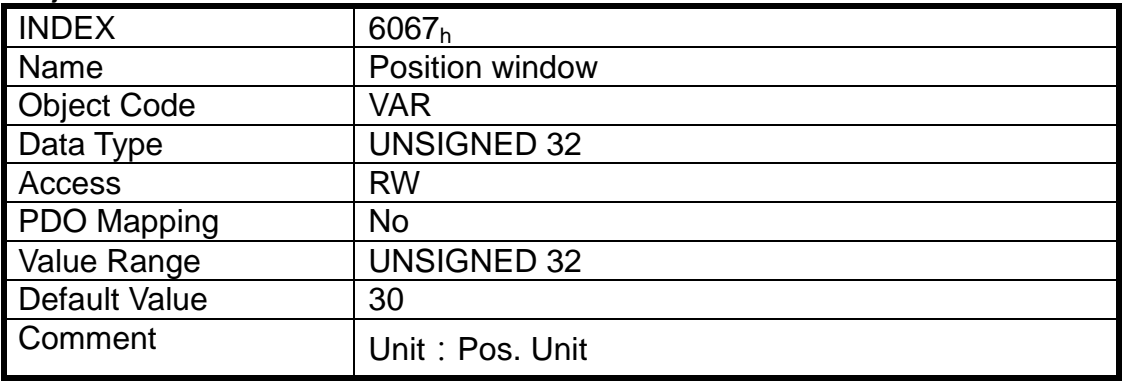

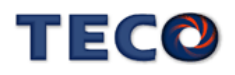

(15) Object 6068h: Position window time

| <b>INDEX</b>       | 6068 <sub>h</sub>    |
|--------------------|----------------------|
| Name               | Position window time |
| <b>Object Code</b> | <b>VAR</b>           |
| Data Type          | <b>UNSIGNED 16</b>   |
| Access             | <b>RW</b>            |
| PDO Mapping        | No                   |
| Value Range        | <b>UNSIGNED 16</b>   |
| Default Value      |                      |
| Comment            | Unit: millisecond    |

(16) Object 606Bh: Velocity demand value

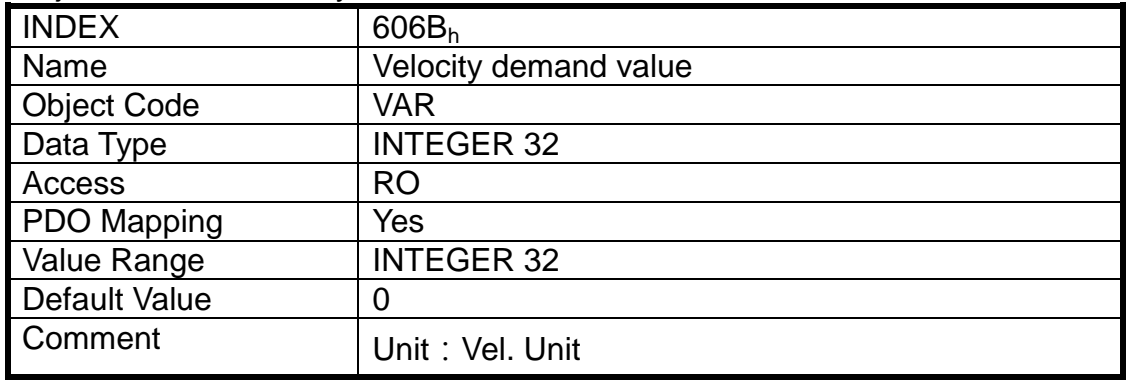

### (17) Object 606Ch: Velocity actual value

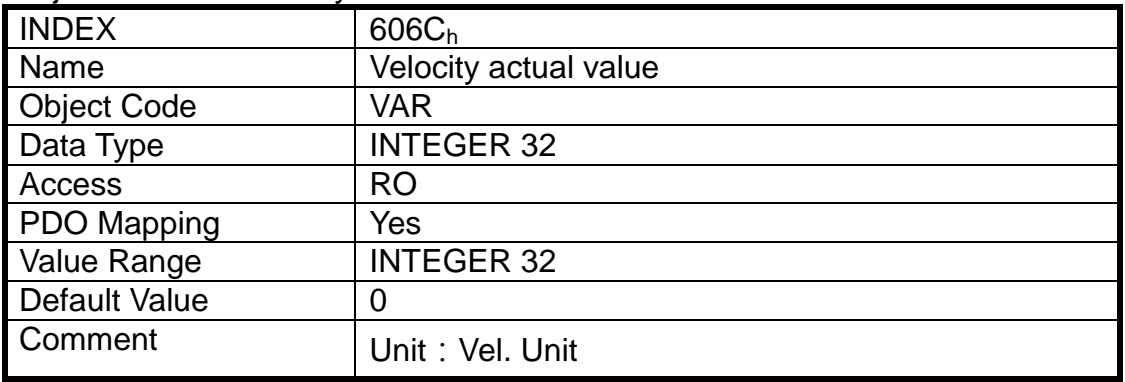

### (18) Object 606Dh: Velocity window

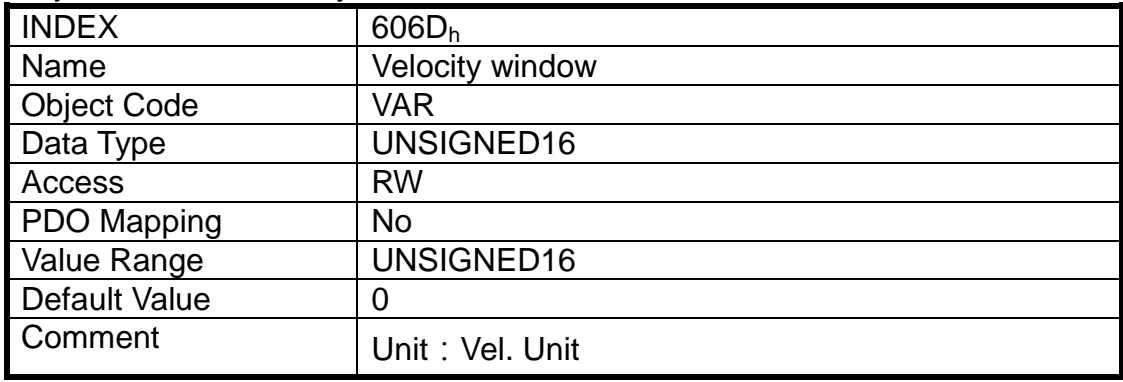

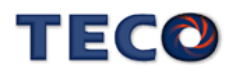

(19) Object 606Eh: Velocity window time

| <b>INDEX</b>       | $606E_h$             |
|--------------------|----------------------|
| Name               | Velocity window time |
| <b>Object Code</b> | <b>VAR</b>           |
| Data Type          | <b>UNSIGNED 16</b>   |
| Access             | <b>RW</b>            |
| PDO Mapping        | No                   |
| <b>Value Range</b> | <b>UNSIGNED 16</b>   |
| Default Value      |                      |
| Comment            | Unit: millisecond    |

### (20) Object 606Fh: Velocity threshold

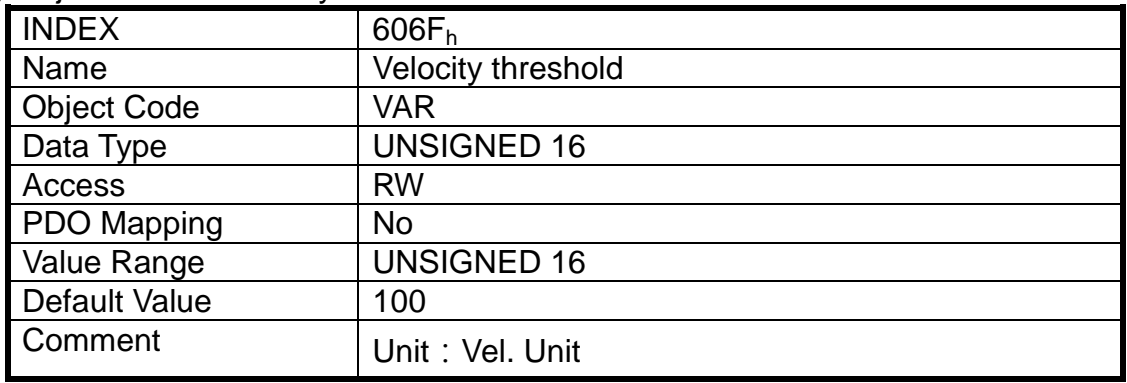

### (21) Object 6070h: Velocity threshold time

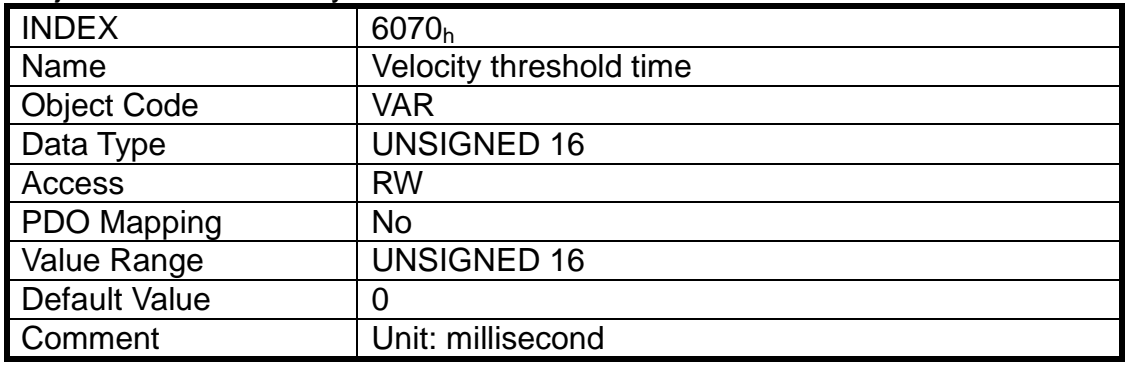

### (22) Object 6071h: Target torque

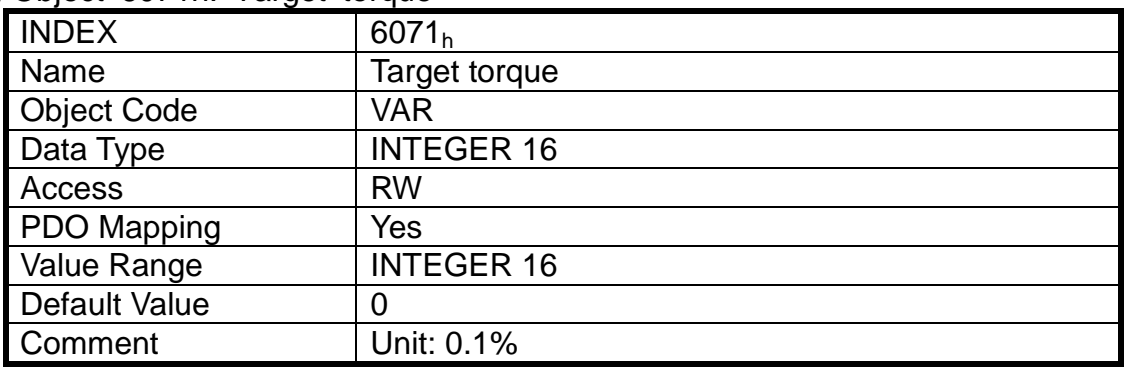

(23) Object 6074h: Target demand value

| I INDEX            | 6074 <sub>h</sub>   |
|--------------------|---------------------|
| Name               | Target demand value |
| <b>Object Code</b> | <b>VAR</b>          |
| Data Type          | <b>INTEGER 16</b>   |
| Access             | RO                  |
| PDO Mapping        | Yes                 |
| Value Range        | <b>INTEGER 16</b>   |
| Default Value      |                     |
| Comment            | Unit: 0.1%          |

### (24) Object 6077h: Torque actual value

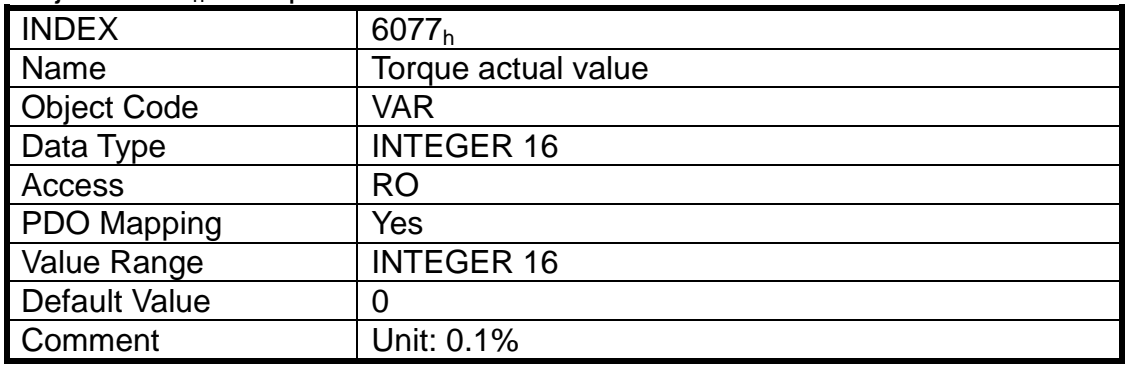

#### (25) Object 6078h: Current actual value

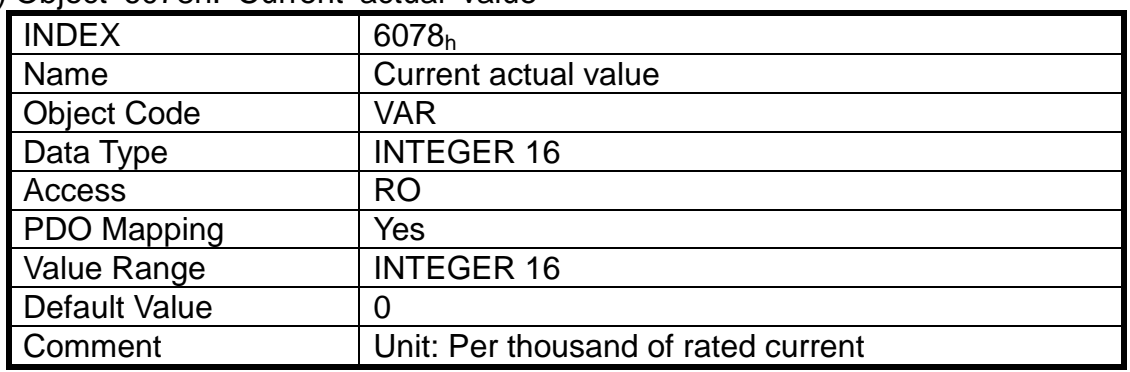

#### (26) Object 607Ah: Target position

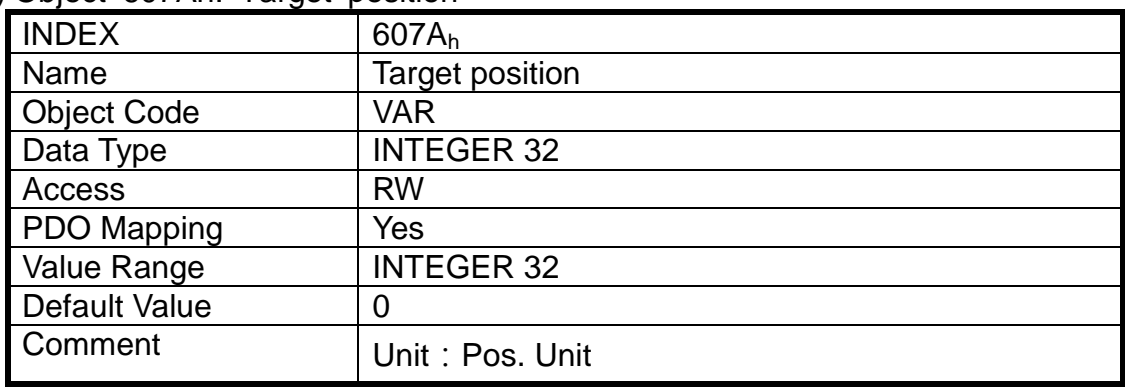

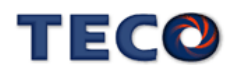

(27) Object 607Fh: Max Profile velocity

| <b>INDEX</b>       | $607F_h$             |
|--------------------|----------------------|
| Name               | Max Profile velocity |
| <b>Object Code</b> | <b>VAR</b>           |
| Data Type          | <b>UNSIGNED 32</b>   |
| Access             | <b>RW</b>            |
| PDO Mapping        | Yes                  |
| <b>Value Range</b> | <b>UNSIGNED 32</b>   |
| Default Value      | 13107200             |
| Comment            | Unit: Vel. Unit      |

### (28) Object 6081h: Profile velocity

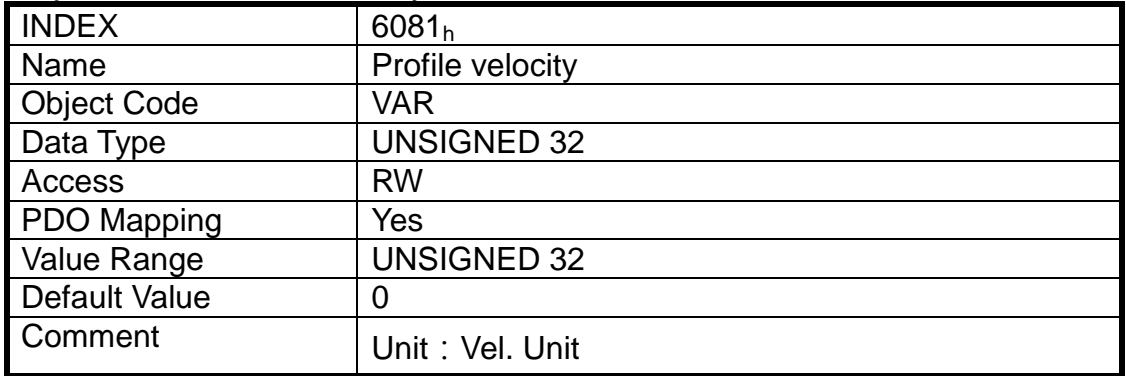

### (29) Object 6083h: Profile acceleration

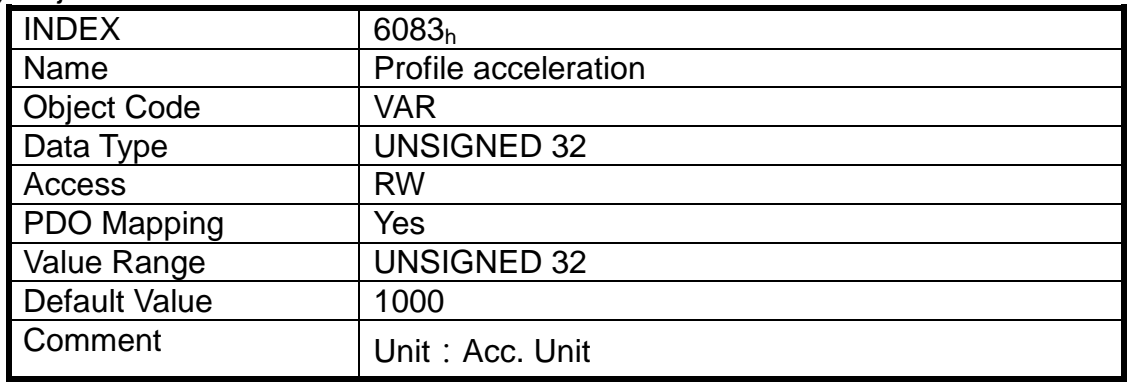

### (30) Object 6084h: Profile deceleration

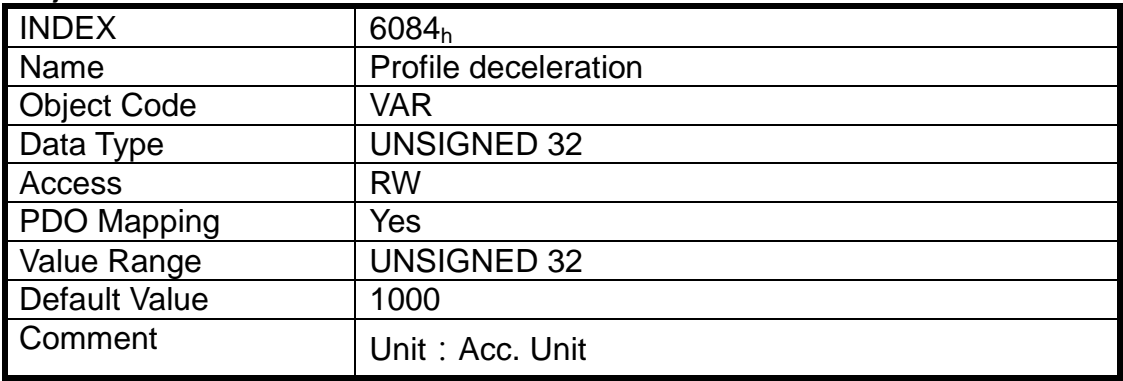

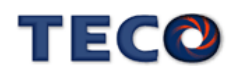

(31) Object 6085h: Quick stop deceleration

| <b>INDEX</b>       | 6085 <sub>h</sub>       |
|--------------------|-------------------------|
| Name               | Quick stop deceleration |
| <b>Object Code</b> | VAR                     |
| Data Type          | <b>UNSIGNED 32</b>      |
| Access             | <b>RW</b>               |
| PDO Mapping        | Yes                     |
| ValueRange         | <b>UNSIGNED 32</b>      |
| Default Value      |                         |
| Comment            | Unit: Acc. Unit         |

### (32) Object 6093h: Position factor

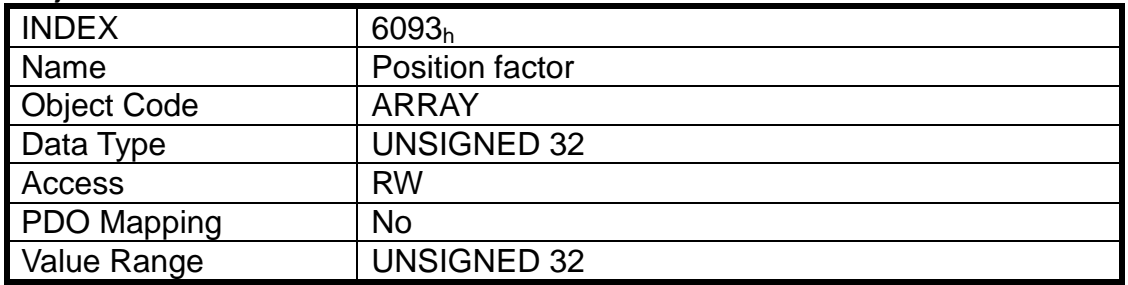

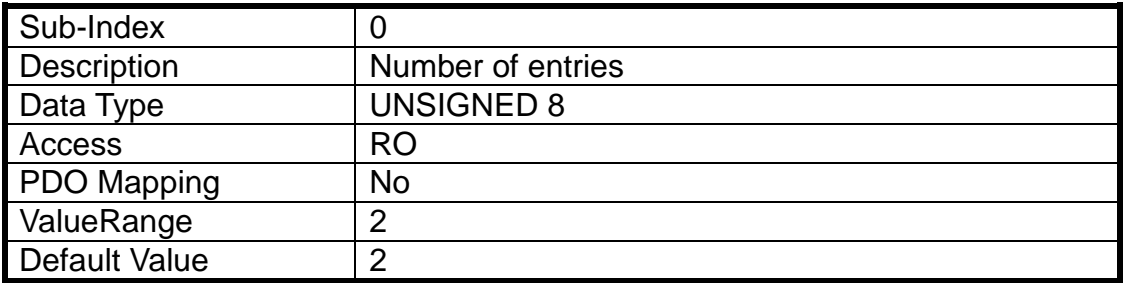

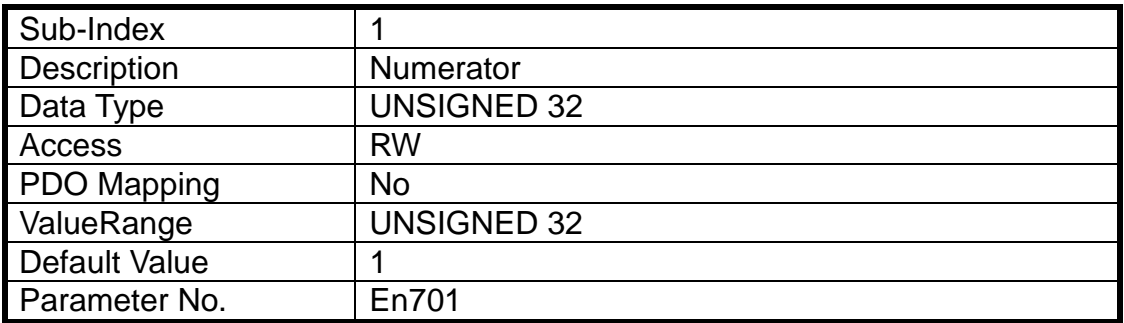

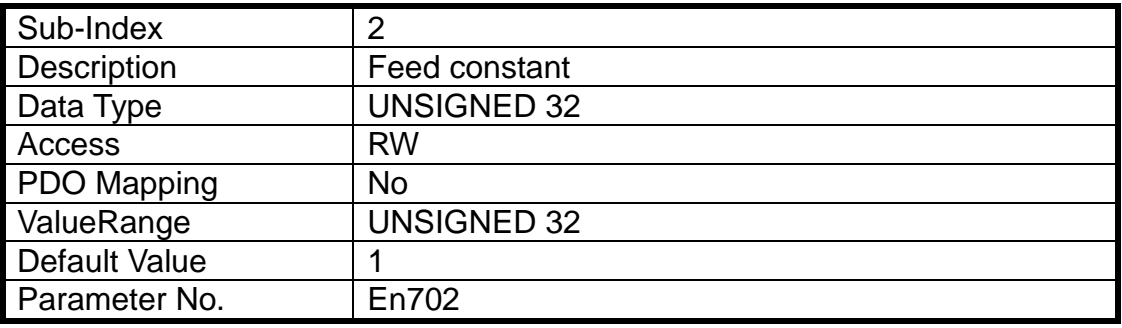

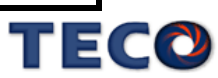

(33) Object 6095h: Velocity factor

| <b>INDEX</b>       | 6095 <sub>h</sub>      |
|--------------------|------------------------|
| Name               | <b>Velocity factor</b> |
| <b>Object Code</b> | <b>ARRAY</b>           |
| Data Type          | <b>UNSIGNED 32</b>     |
| Access             | <b>RW</b>              |
| PDO Mapping        | No                     |
| Value Range        | <b>UNSIGNED 32</b>     |

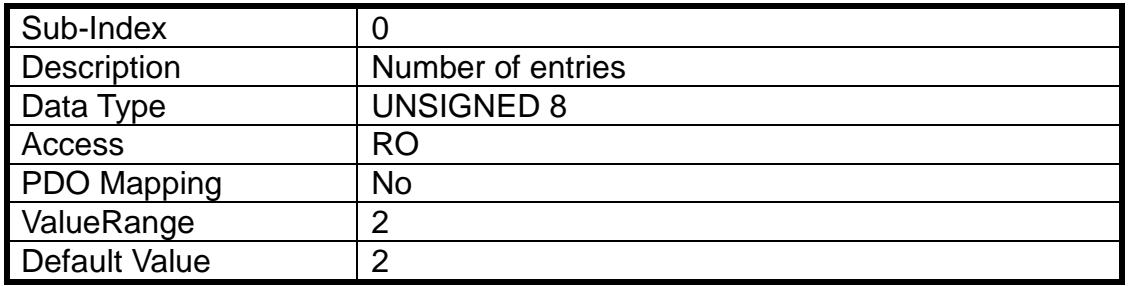

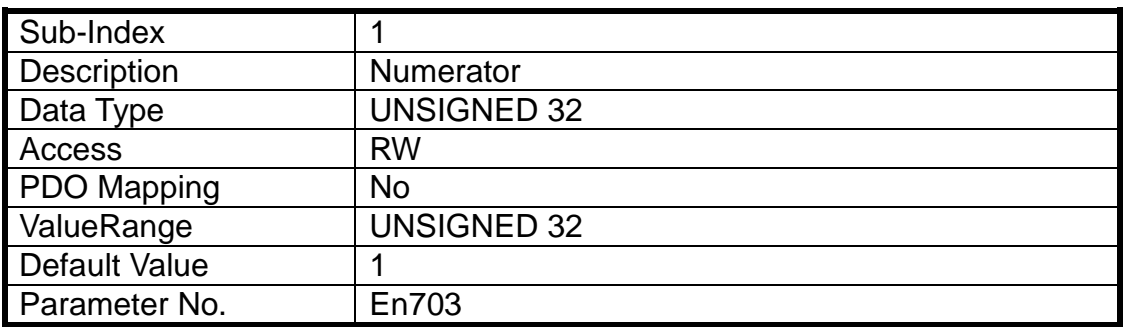

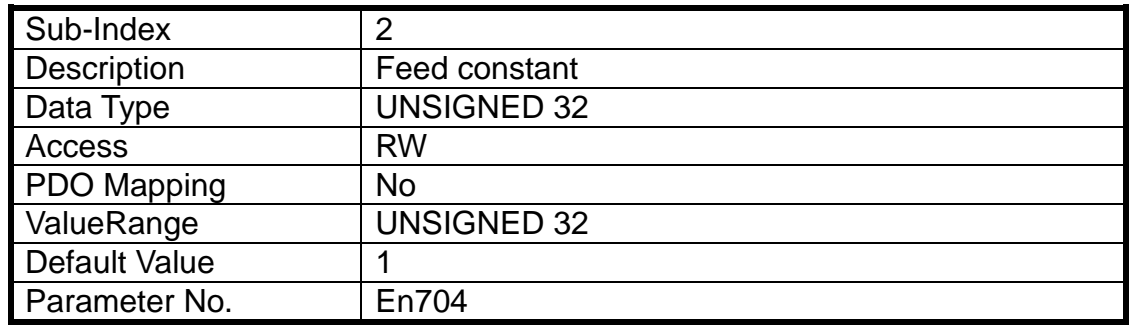

### (34) Object 6097h: Position factor

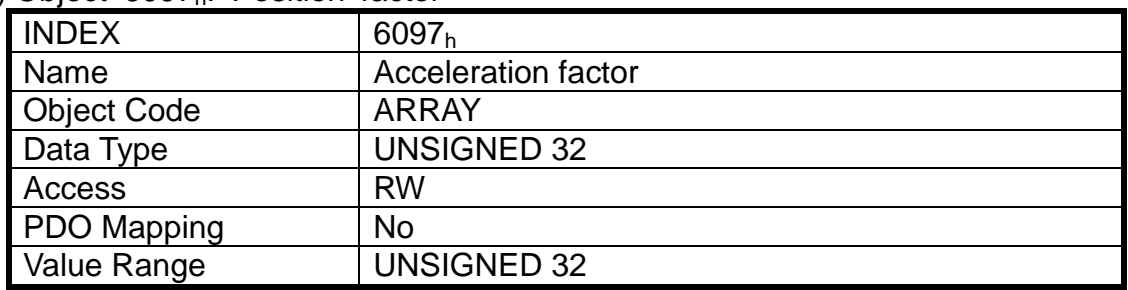

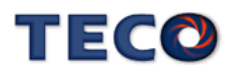

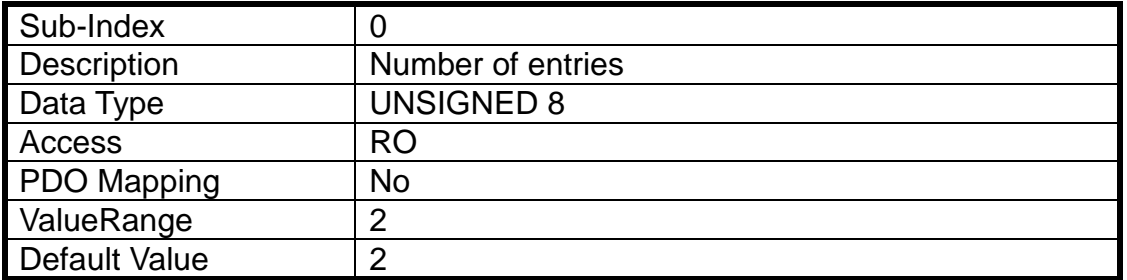

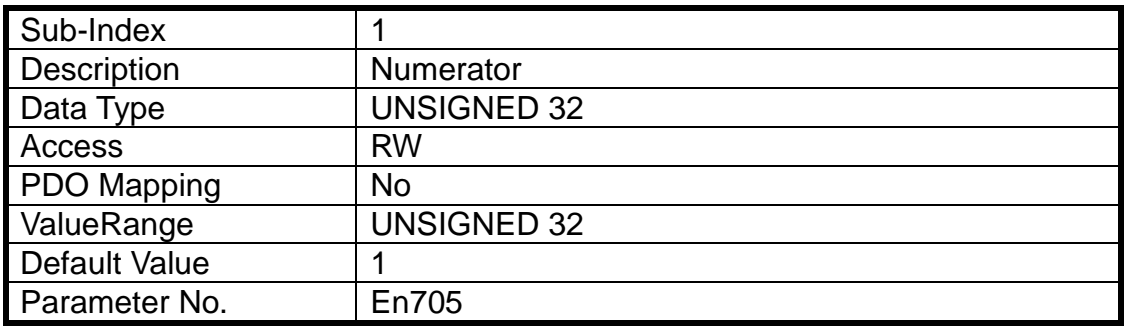

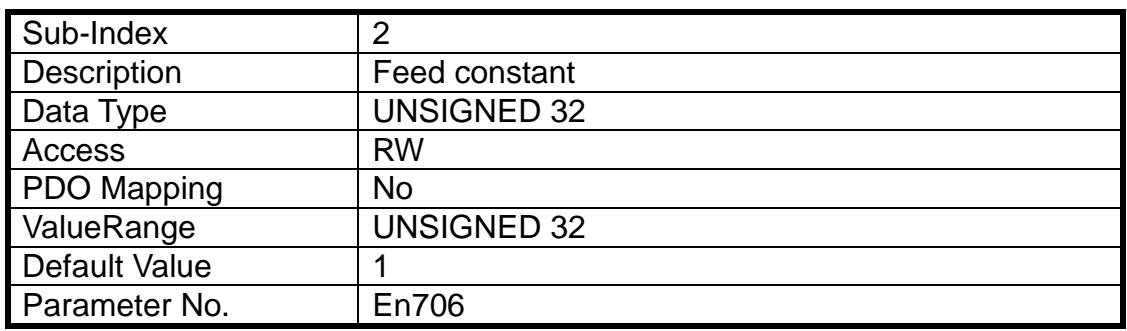

#### (35) Object 6098h: Homing method

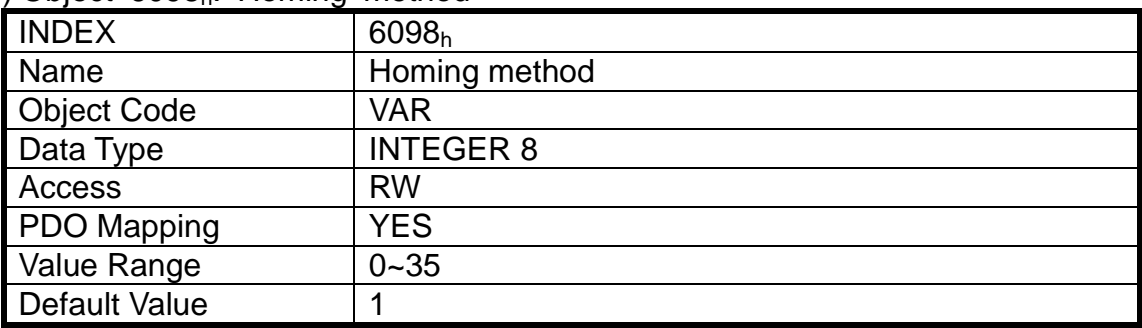

### (36) Object 6099h: Homing speeds

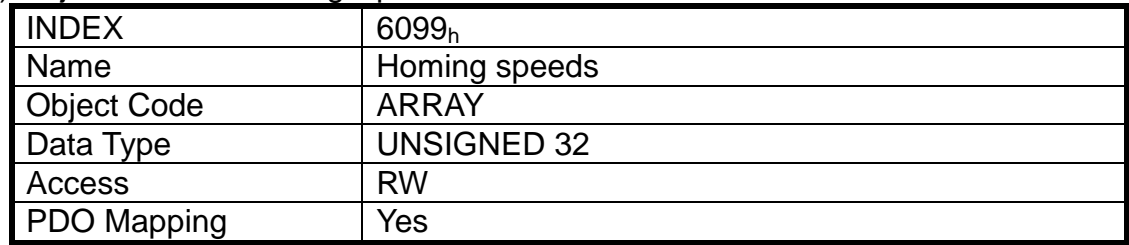

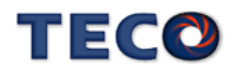

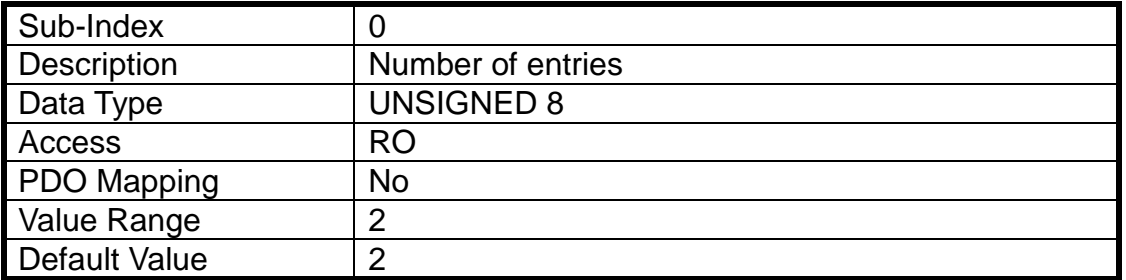

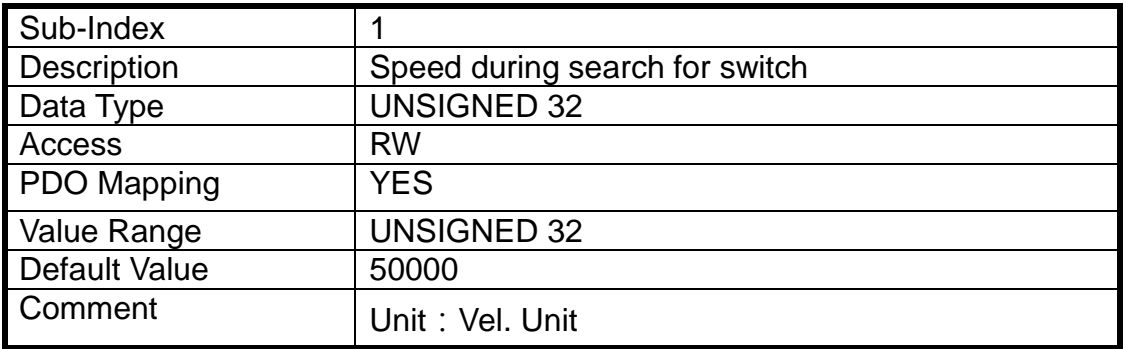

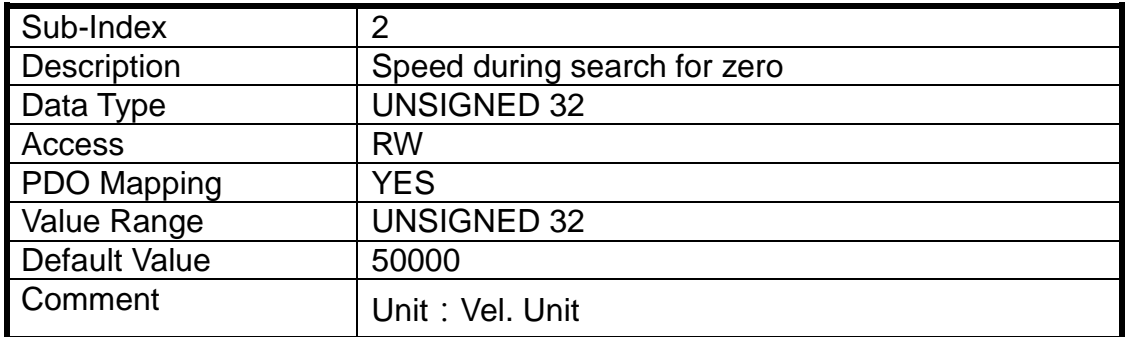

### (37) Object 60B0h: Position offset

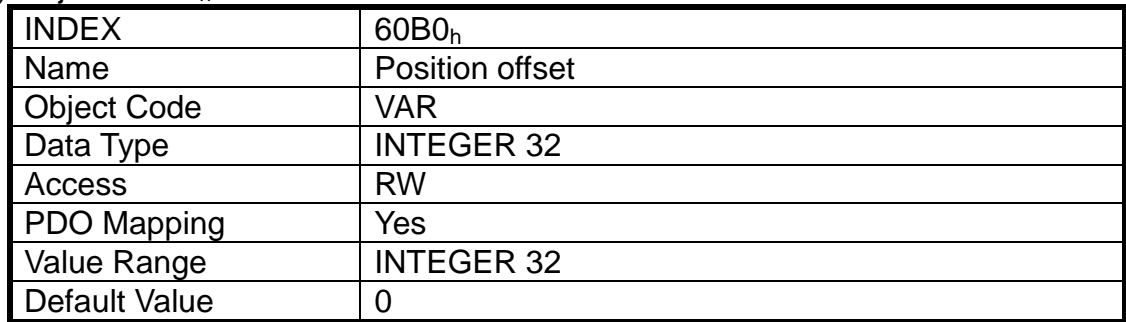

### (38) Object 60B1h: Velocity offset

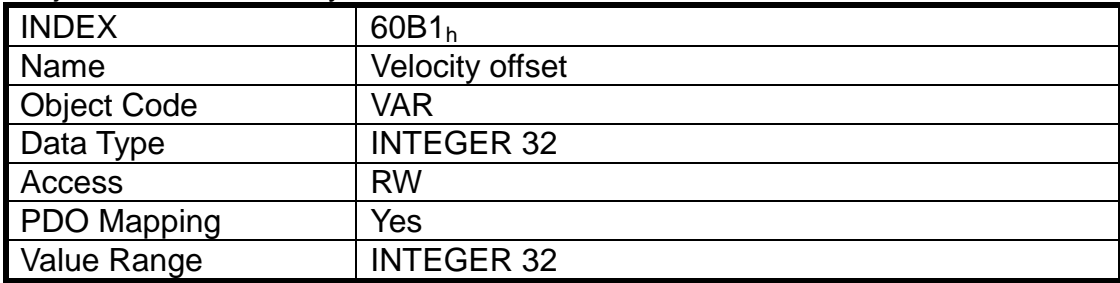

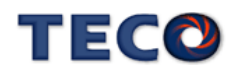

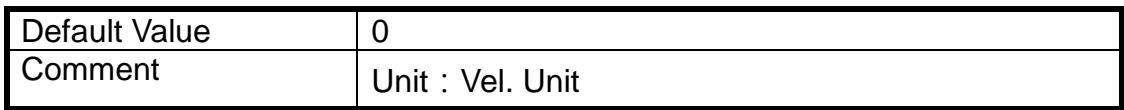

#### (39) Object 60B2h: Torque offset

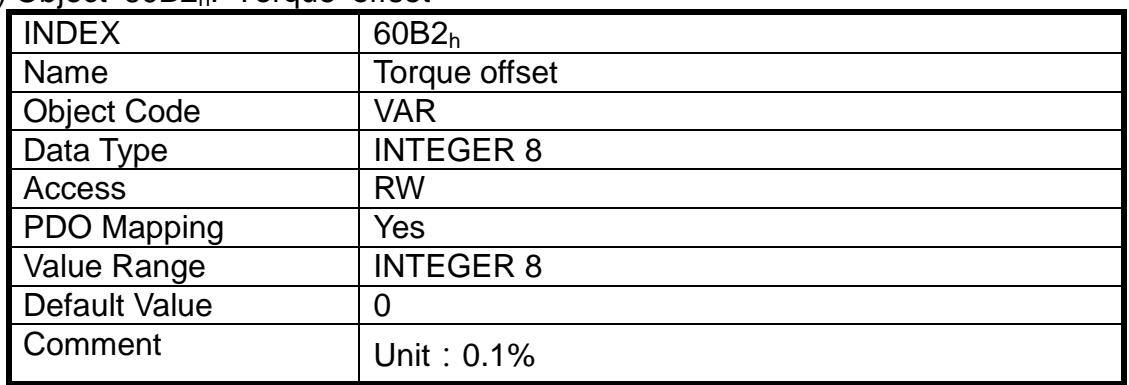

### (40) Object 60B8h: Touch probe function

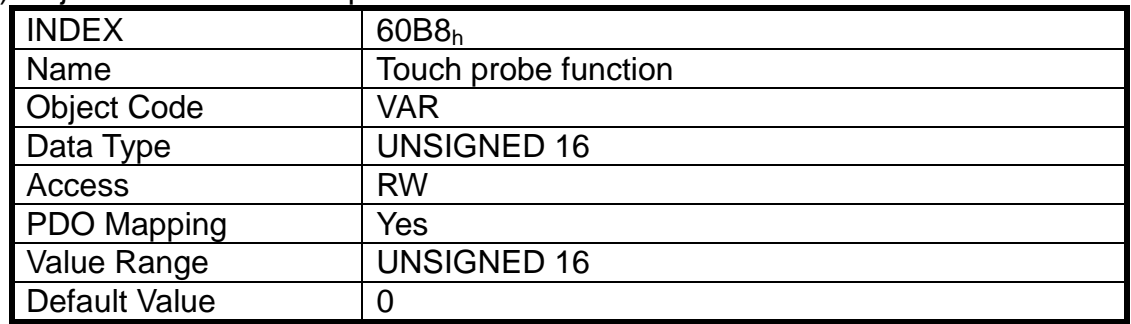

#### (41) Object 60B9h: Touch probe state

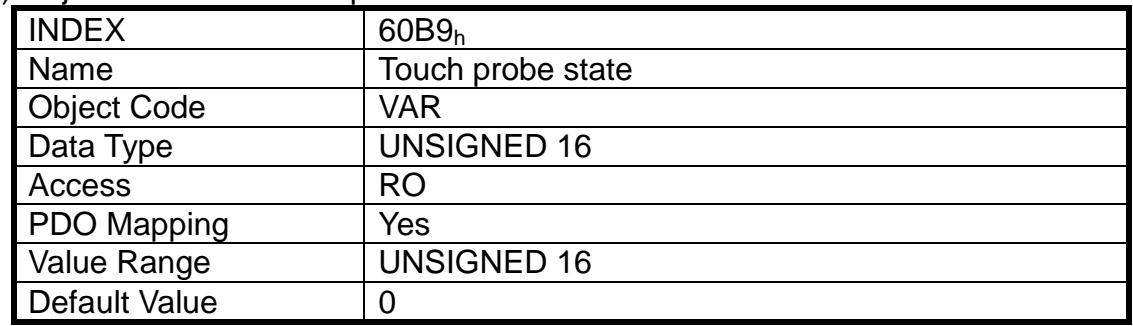

### (42) Object 60BAh: Touch probe1 positive edge position stored

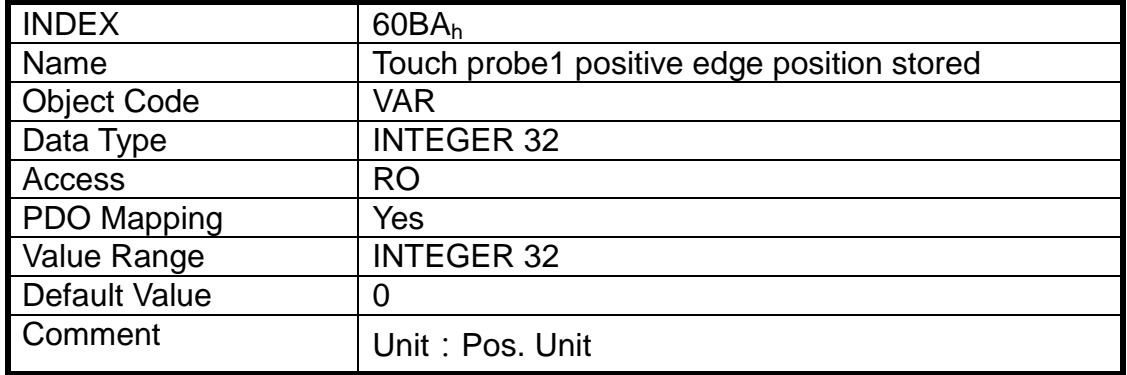

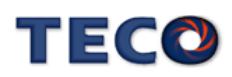

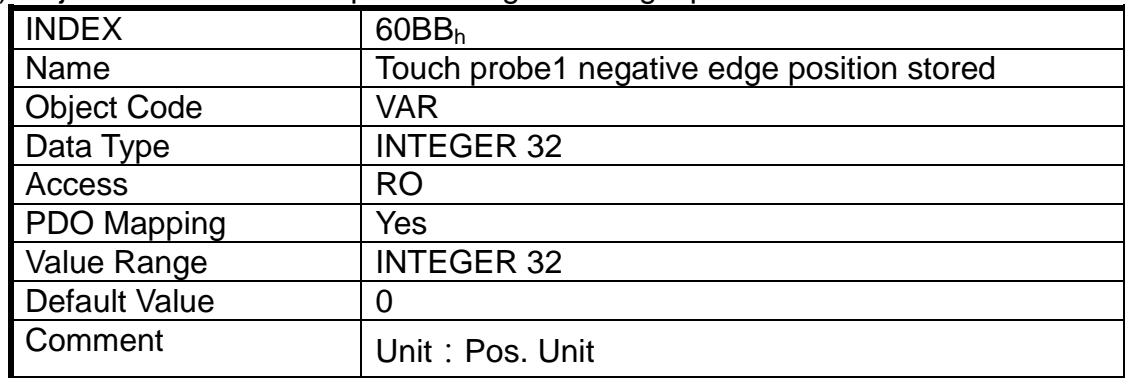

### (43) Object 60BBh: Touch probe1 negative edge position stored

(44) Object 60BCh: Touch probe1 positive edge position stored

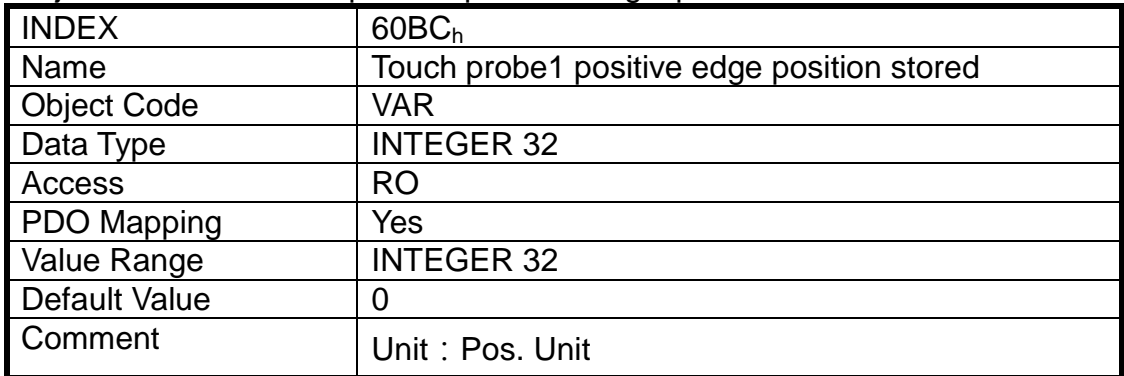

(45) Object 60BDh: Touch probe1 negative edge position stored

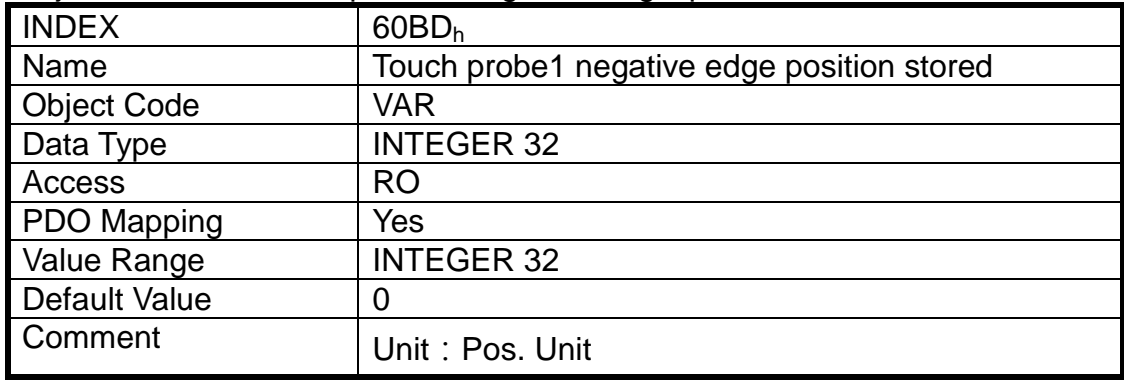

### (46) Object 60E0h: Positive torque limit value

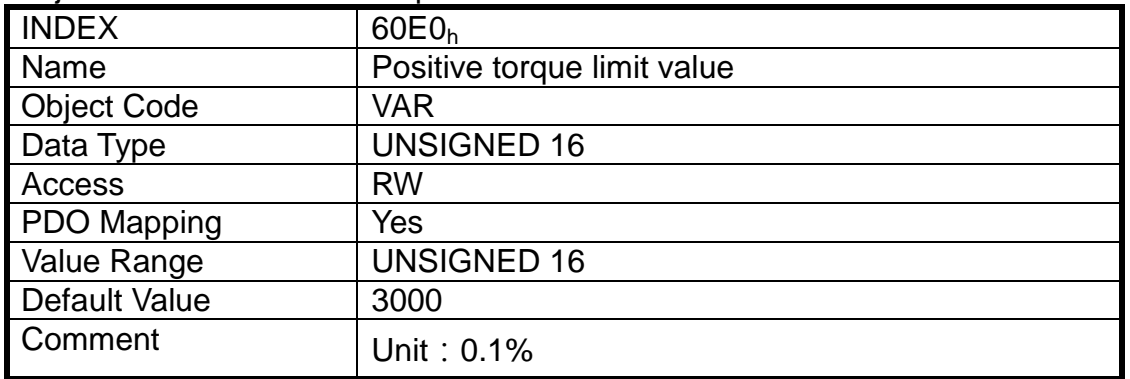

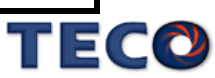

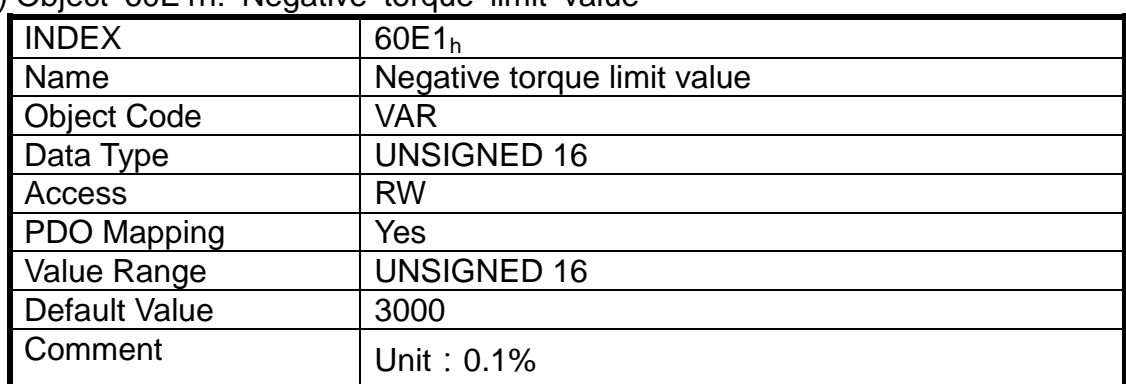

### (47) Object 60E1h: Negative torque limit value

#### (48) Object 60F4h: Following error actual value

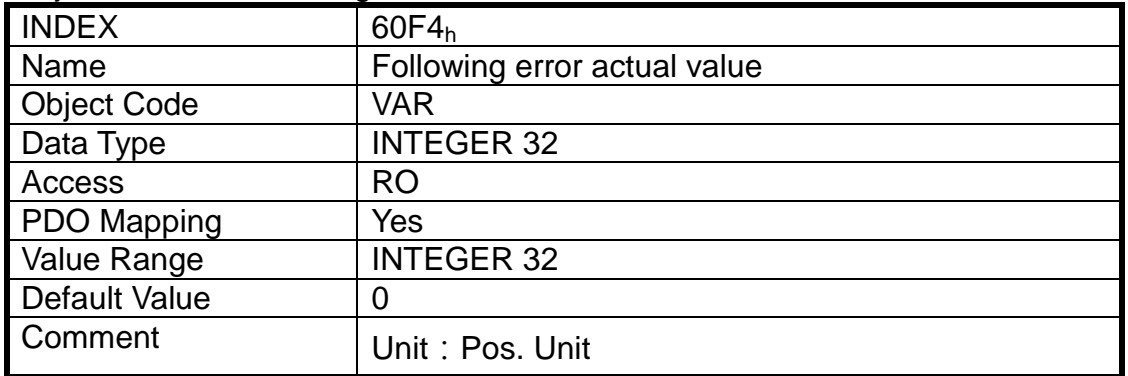

### (49) Object 60FCh: Profile demand internal value

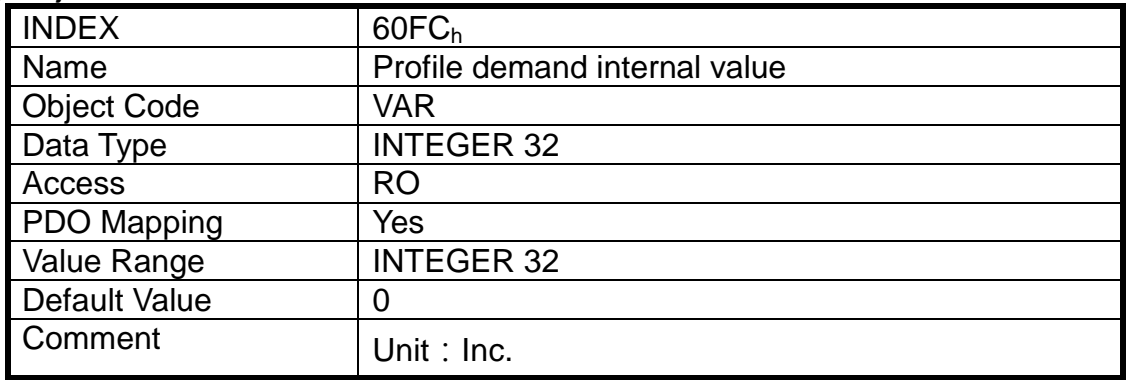

### (50) Object 60FDh: Digital input

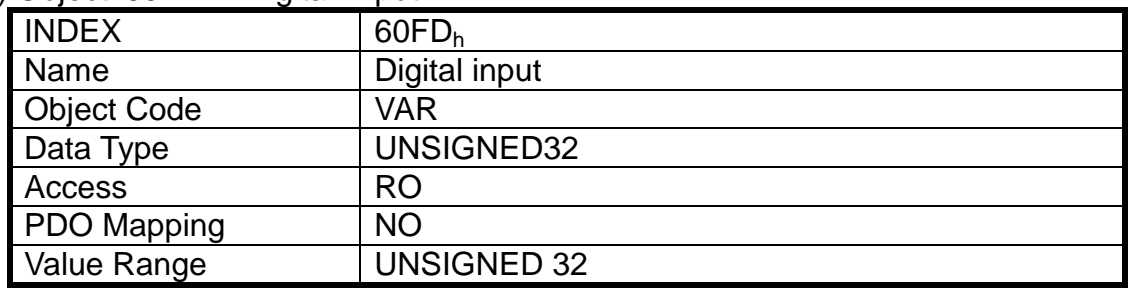

(51) Object 60FEh: Digital output

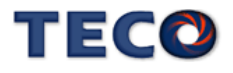

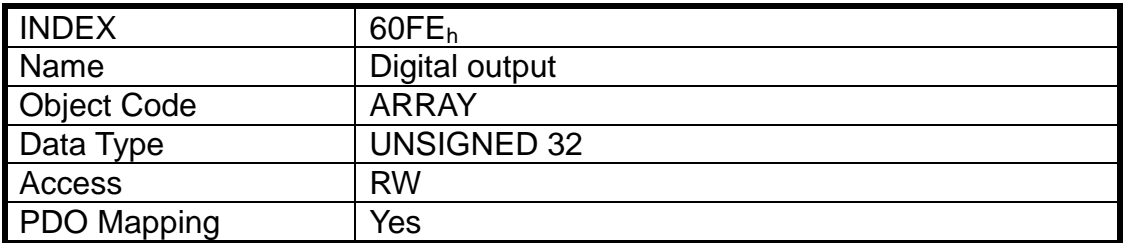

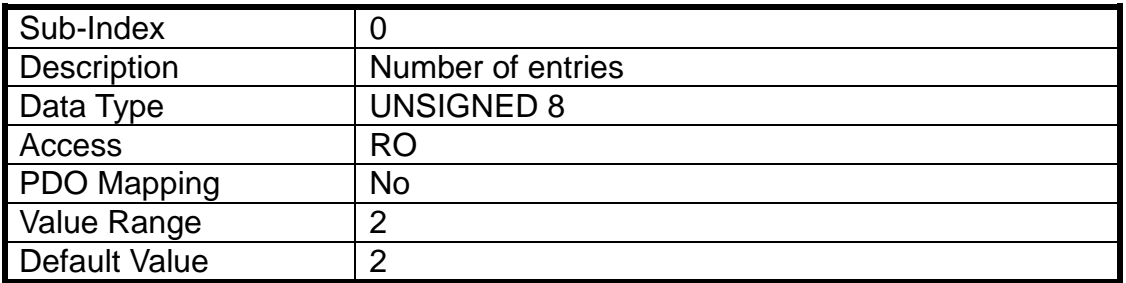

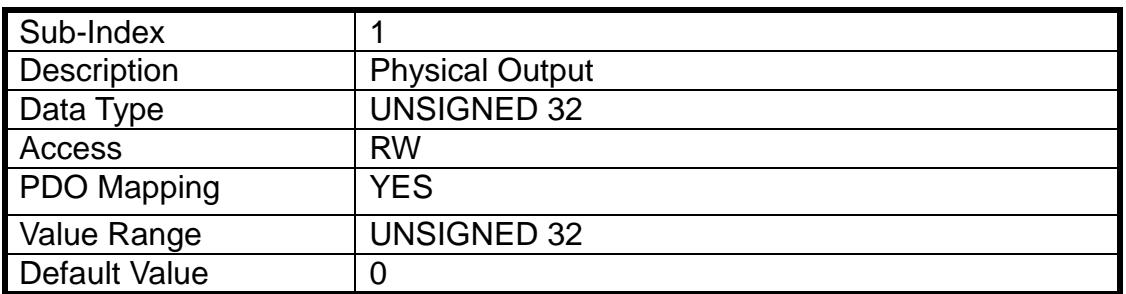

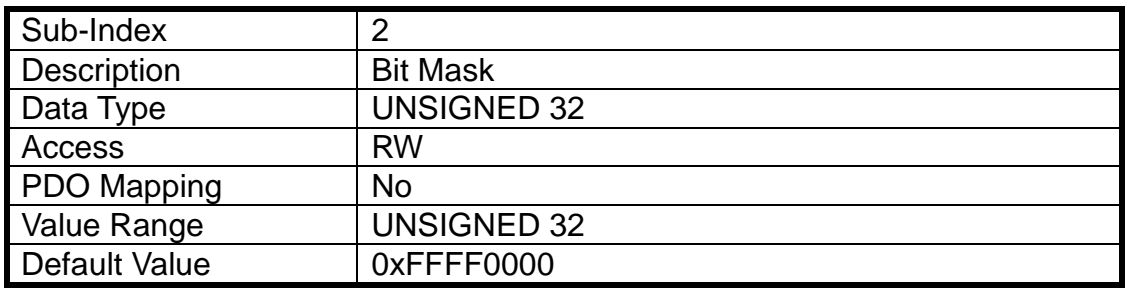

### (52) Object 60FFh: Target Velocity

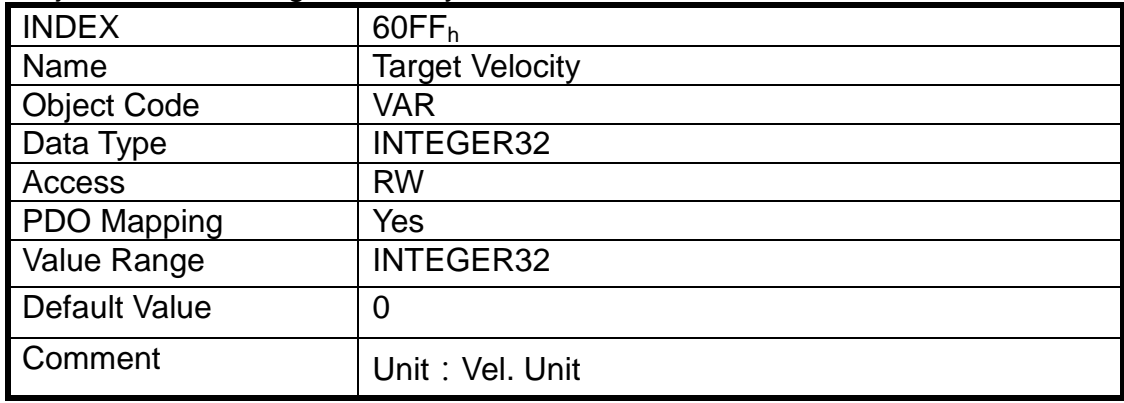

(53) Object 6502h: Supported drive modes

| <b>INDEX</b>         | 6502 <sub>h</sub>     |
|----------------------|-----------------------|
| Name                 | Supported drive modes |
| <b>Object Code</b>   | <b>VAR</b>            |
| Data Type            | <b>UNSIGNED 32</b>    |
| Access               | <b>RO</b>             |
| PDO Mapping          | <b>No</b>             |
| Value Range          | <b>UNSIGNED 32</b>    |
| <b>Default Value</b> | 0x03A5                |

### (54) Object 2F00h: Encoder Resolution

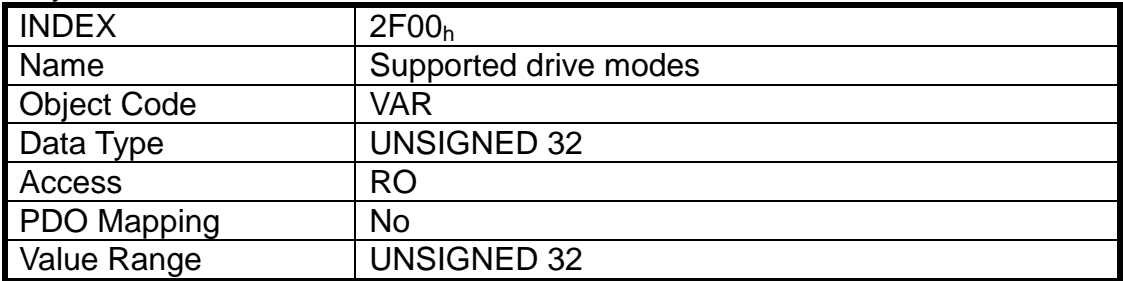

### (55) Object 2F01h: DC cycle time

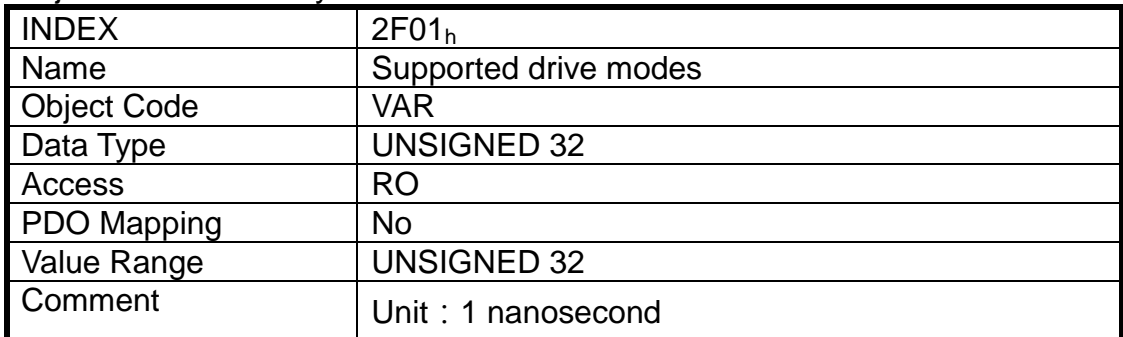

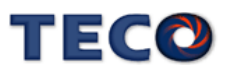

### **(6)** 物件總表

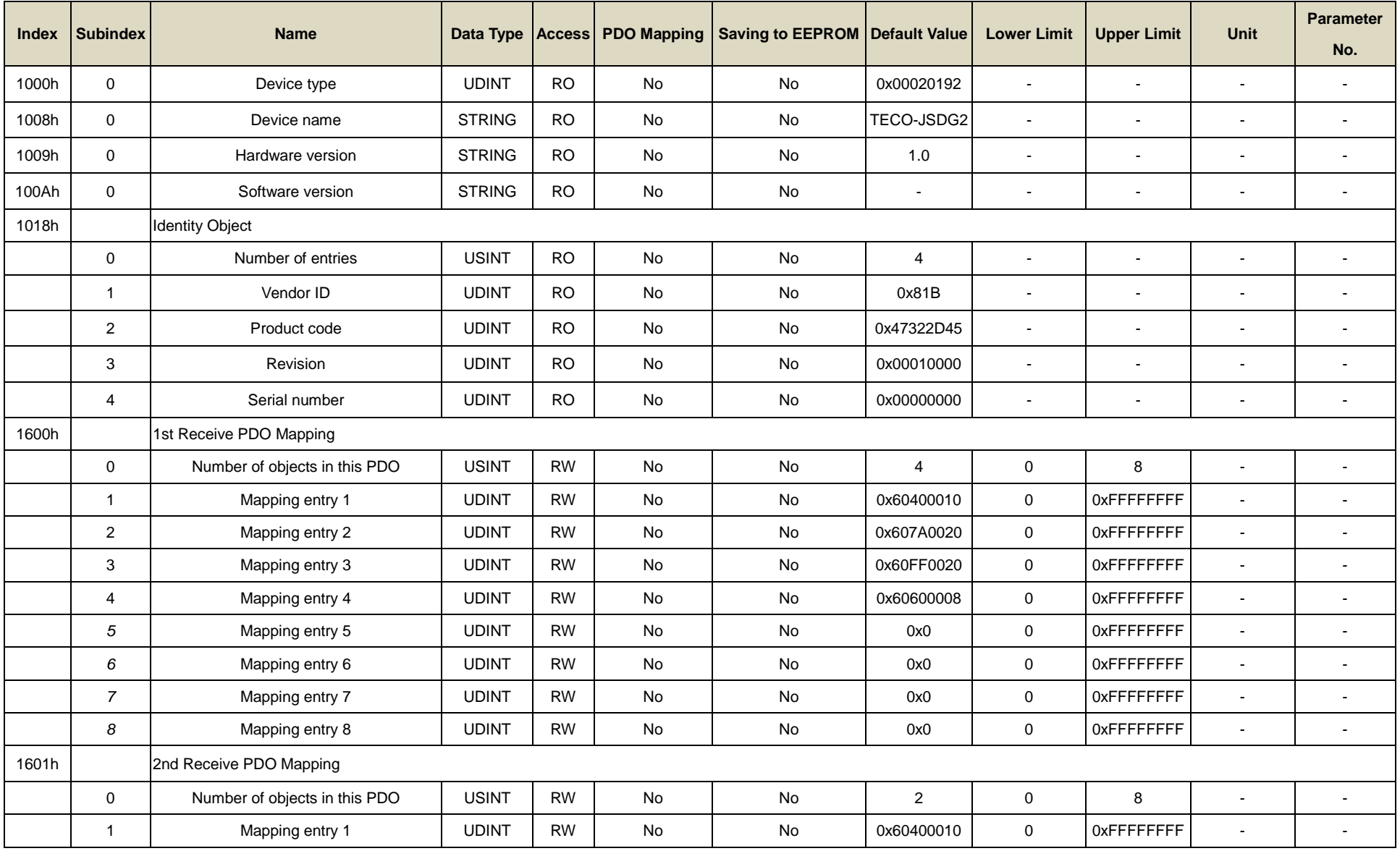

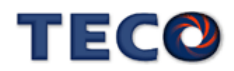

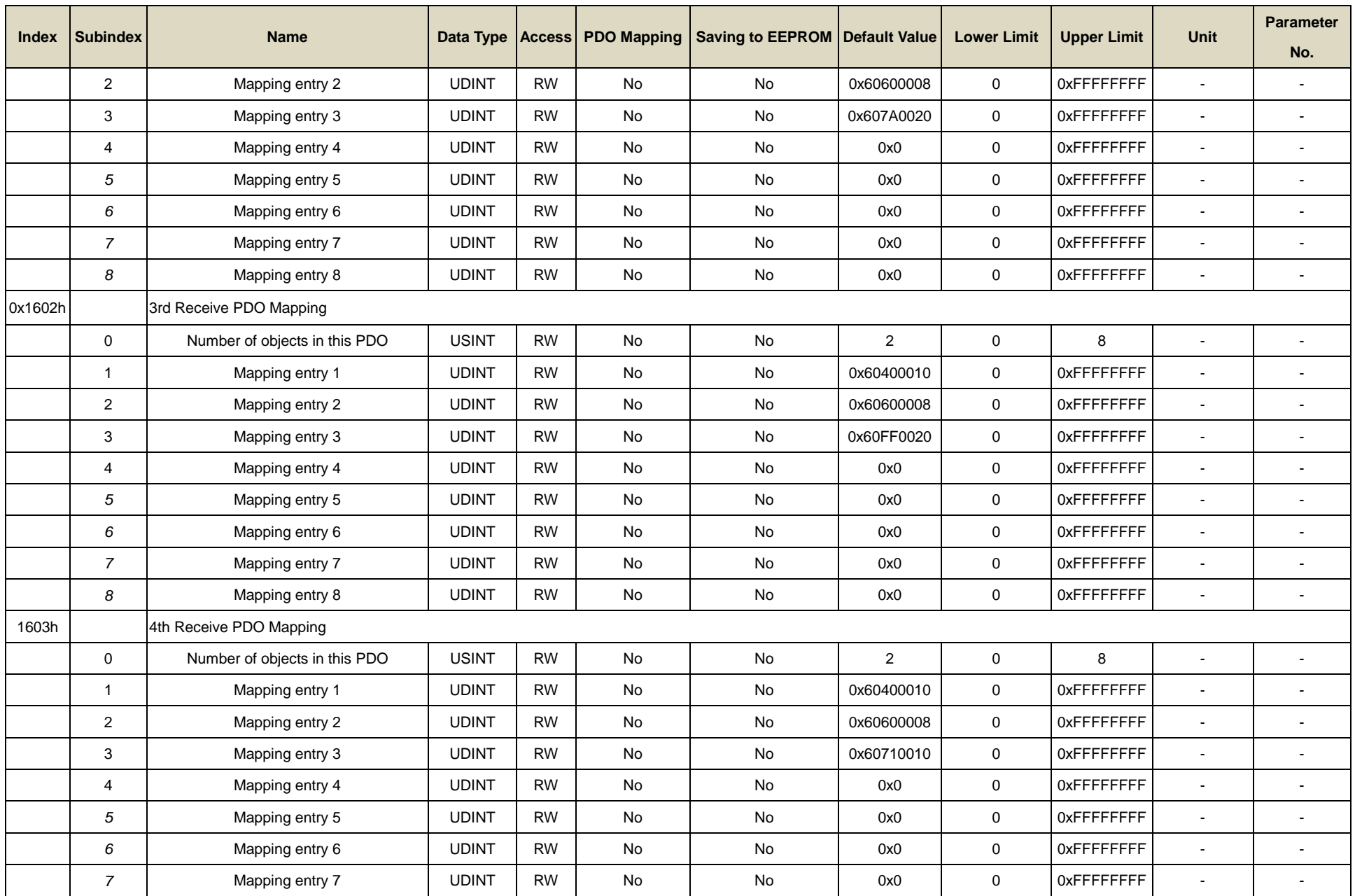

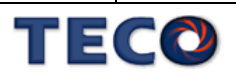

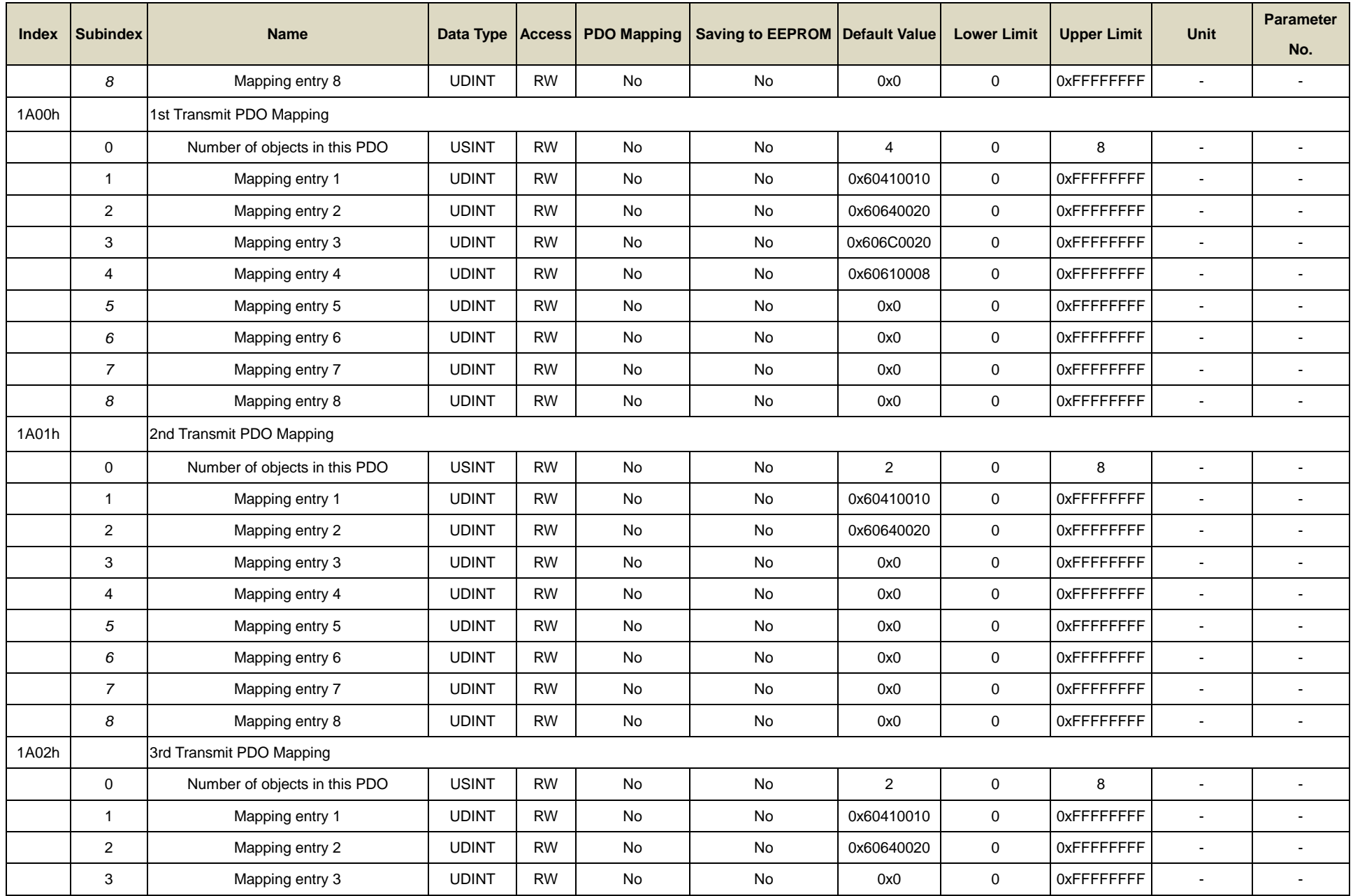

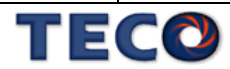

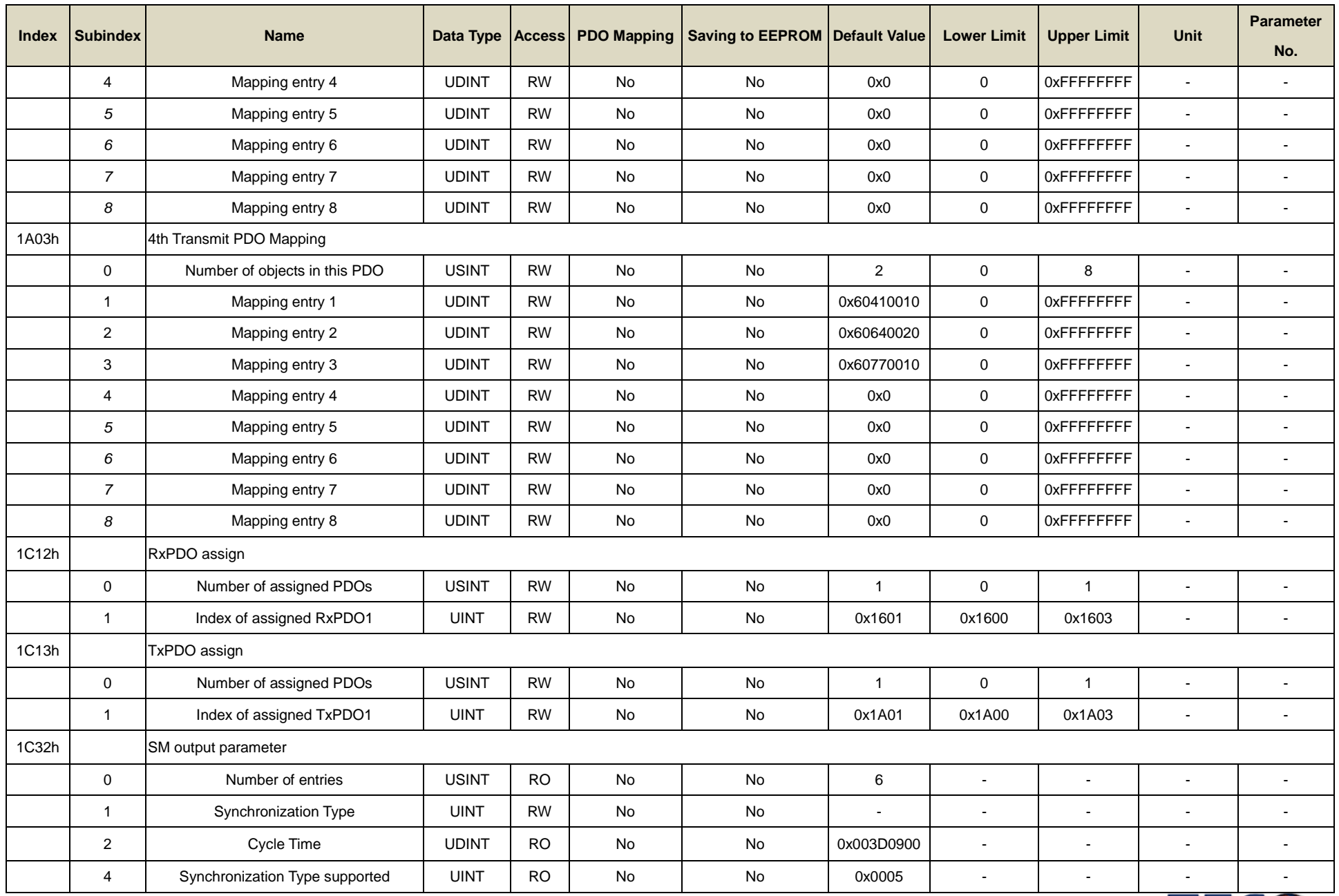

![](_page_425_Picture_1.jpeg)

![](_page_426_Picture_622.jpeg)

![](_page_426_Picture_1.jpeg)

![](_page_427_Picture_589.jpeg)

![](_page_427_Picture_1.jpeg)

![](_page_428_Picture_522.jpeg)

![](_page_428_Picture_1.jpeg)

![](_page_429_Picture_284.jpeg)

![](_page_429_Picture_1.jpeg)

# Chap 9 異常警報排除

![](_page_430_Picture_9.jpeg)

![](_page_430_Picture_2.jpeg)

## <span id="page-431-0"></span>**9-1** 異常一覽表

![](_page_431_Picture_414.jpeg)

![](_page_431_Picture_2.jpeg)
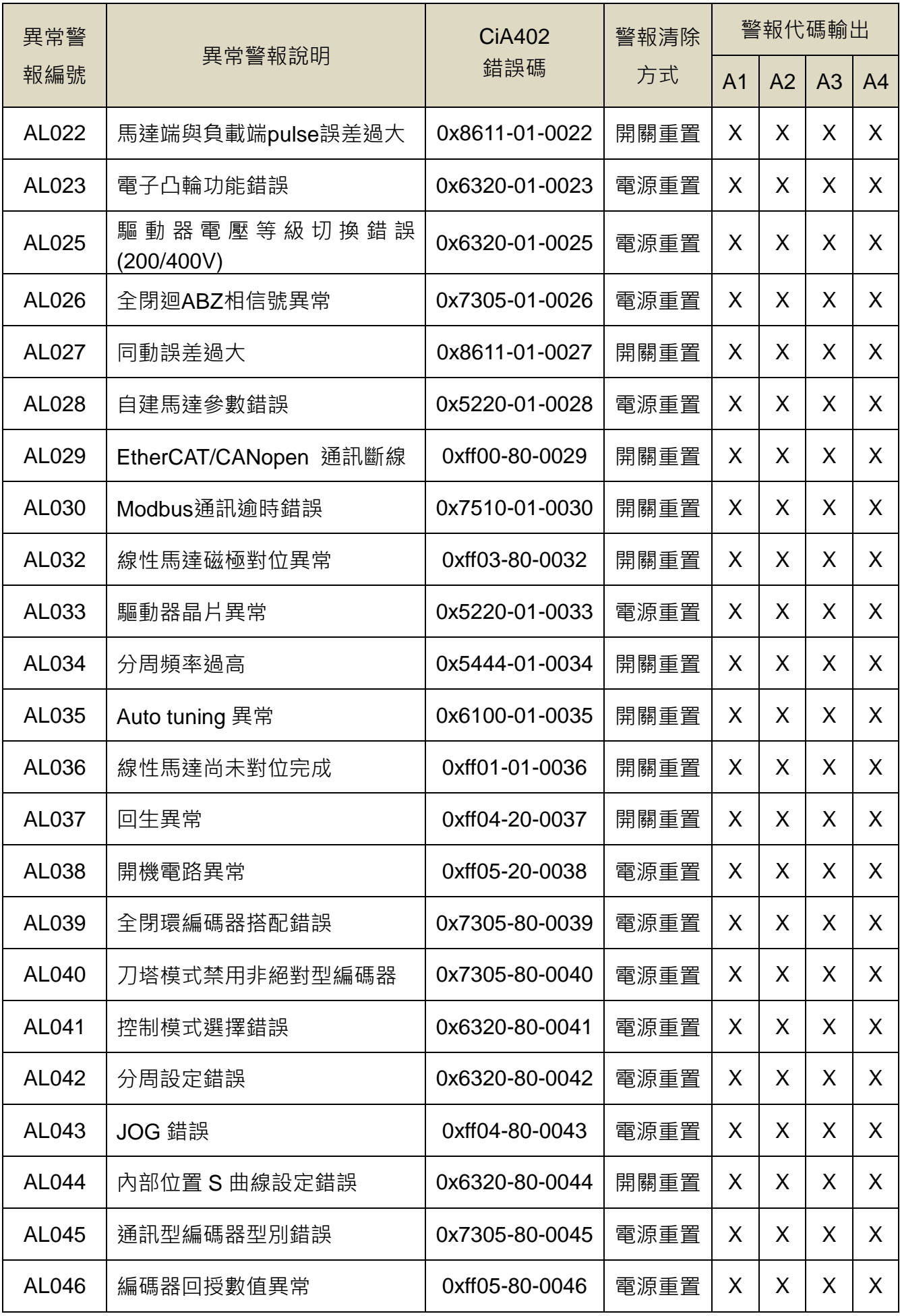

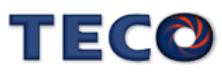

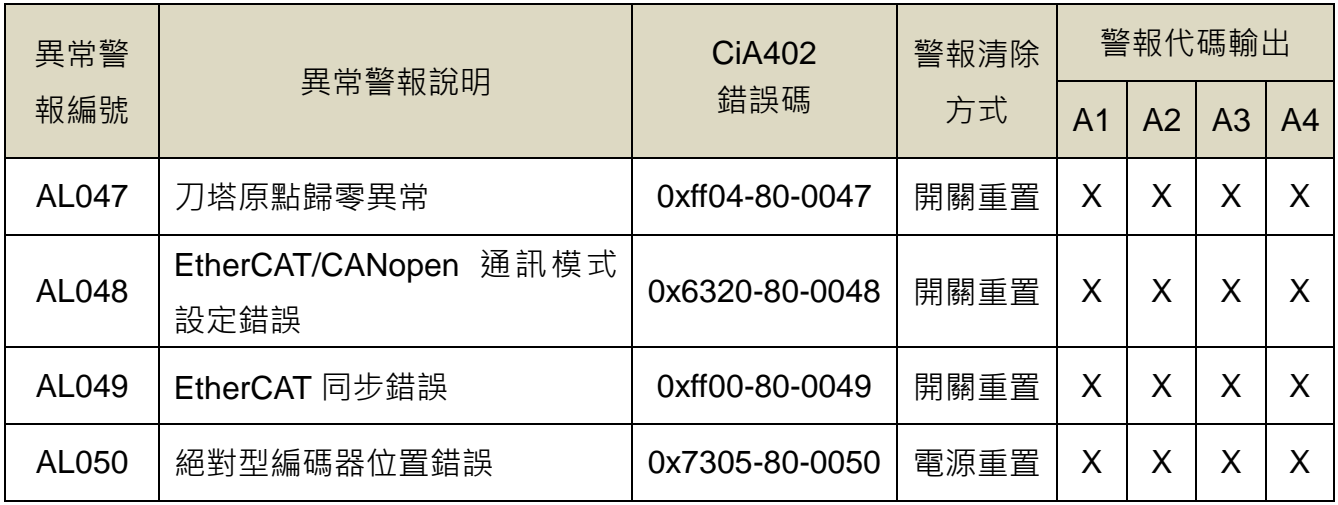

(註) X:無警報代碼輸出功能

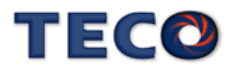

## **9-2** 異常排除對策

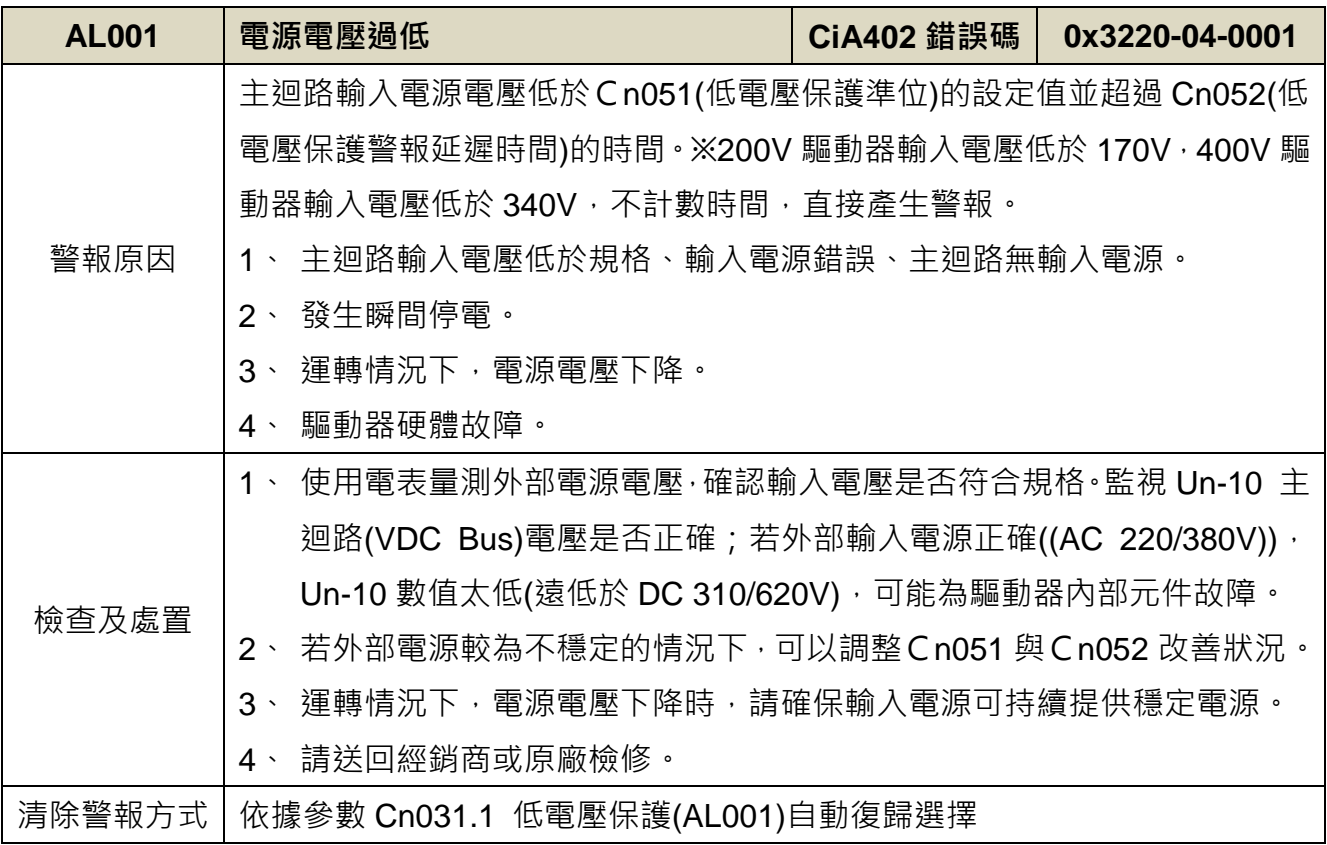

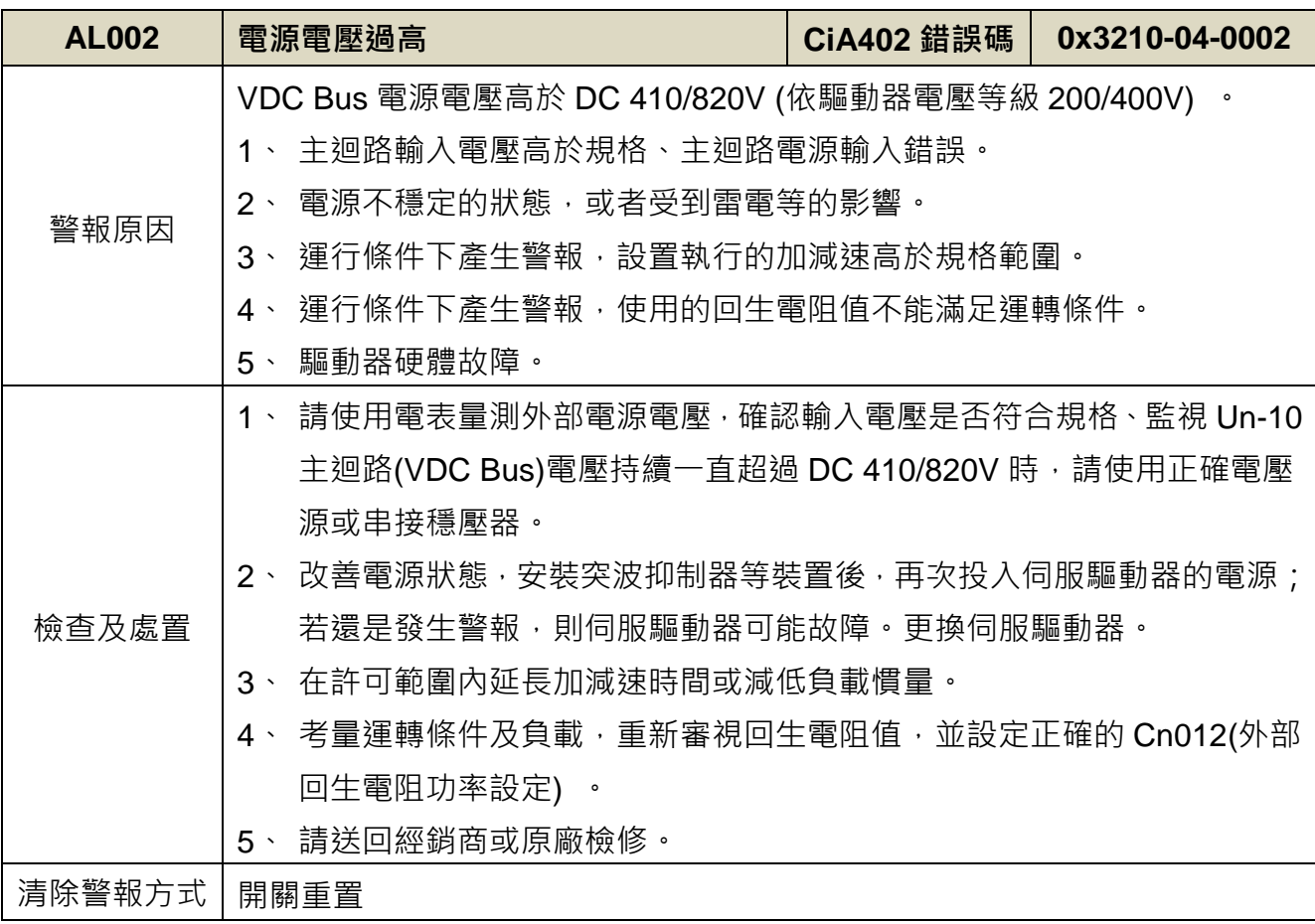

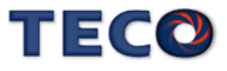

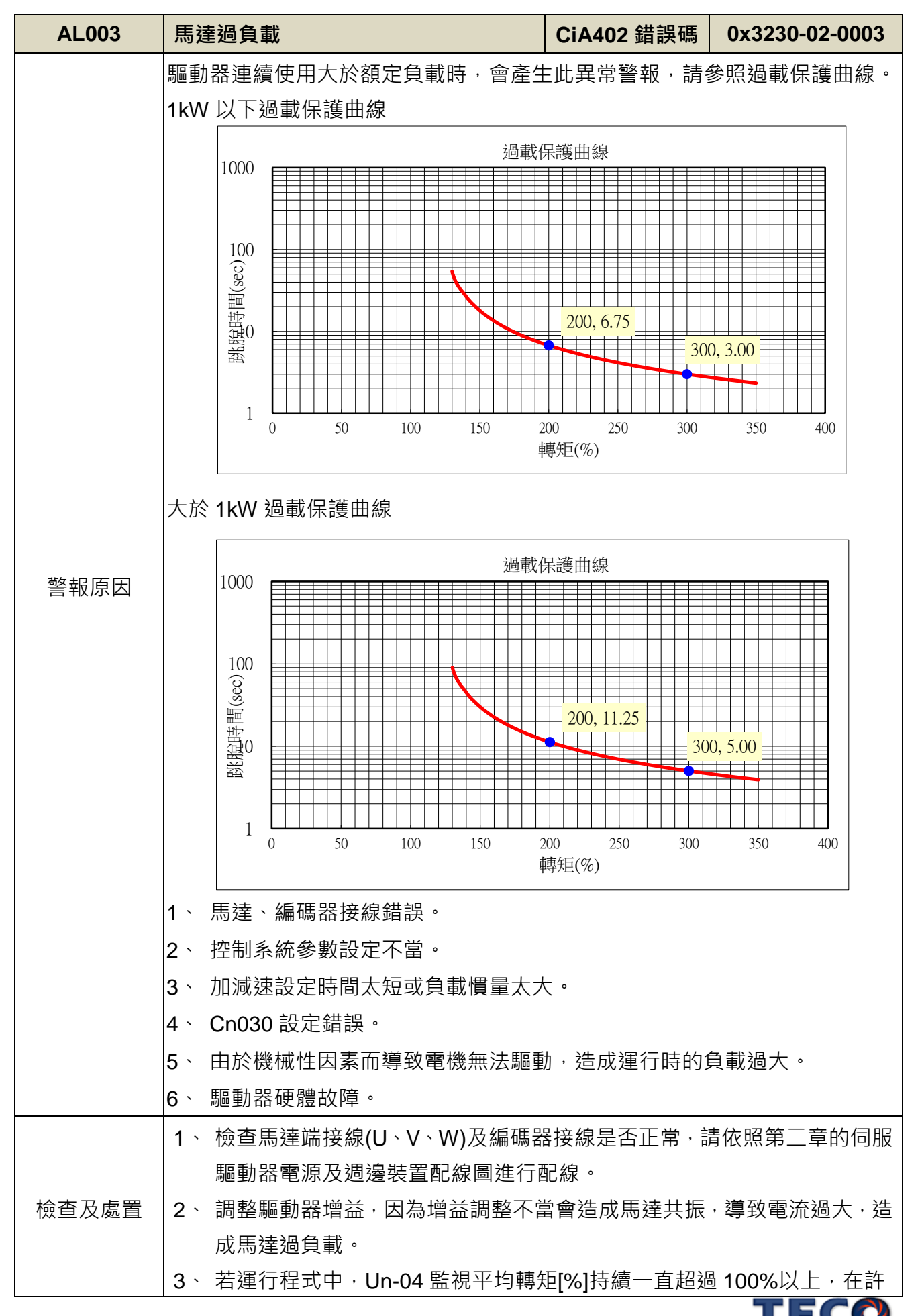

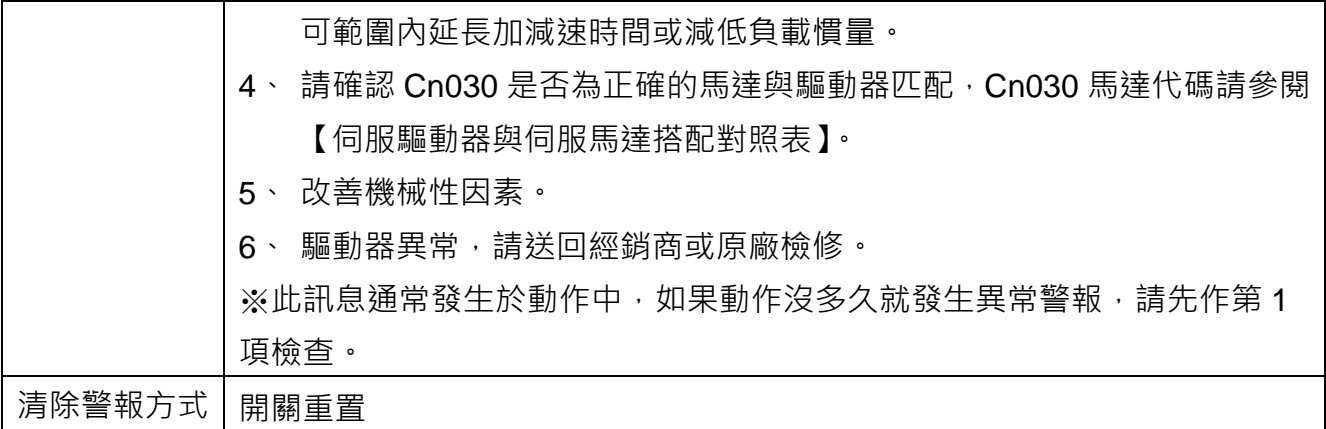

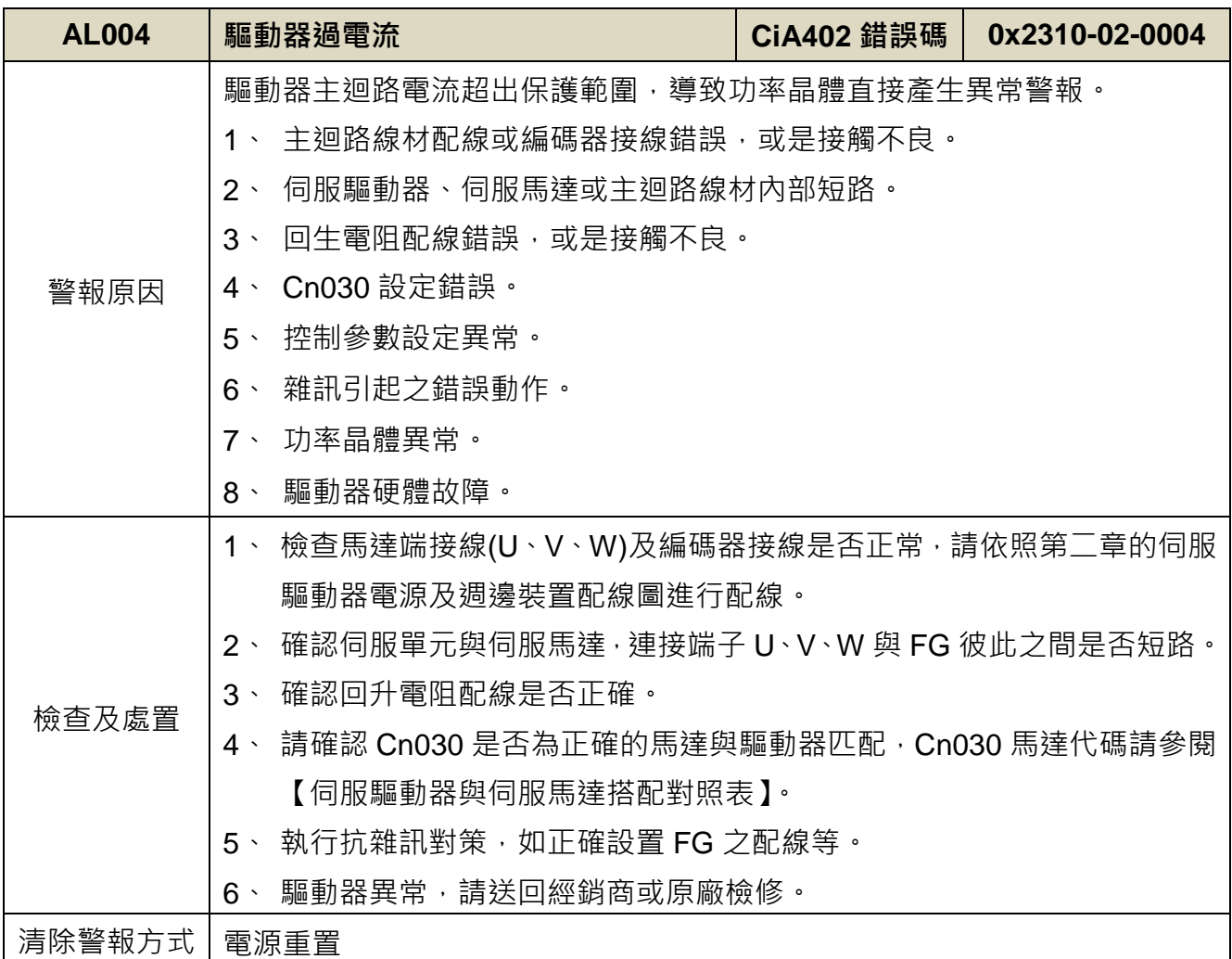

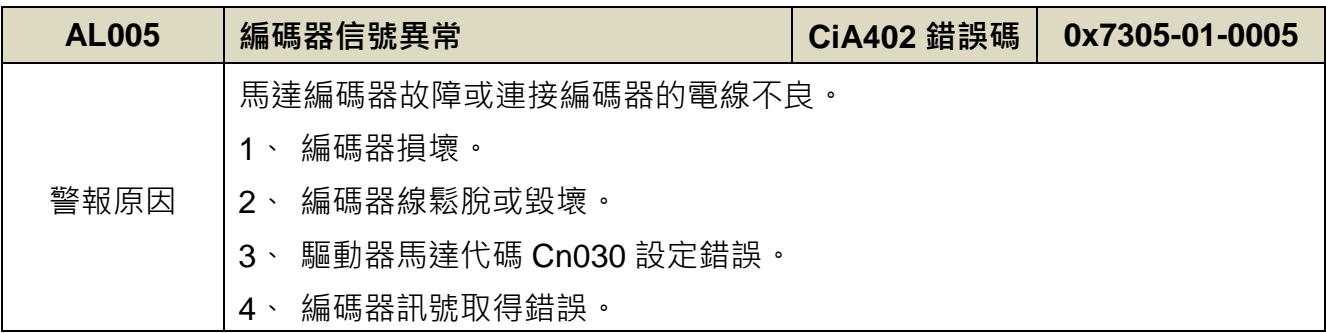

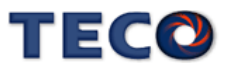

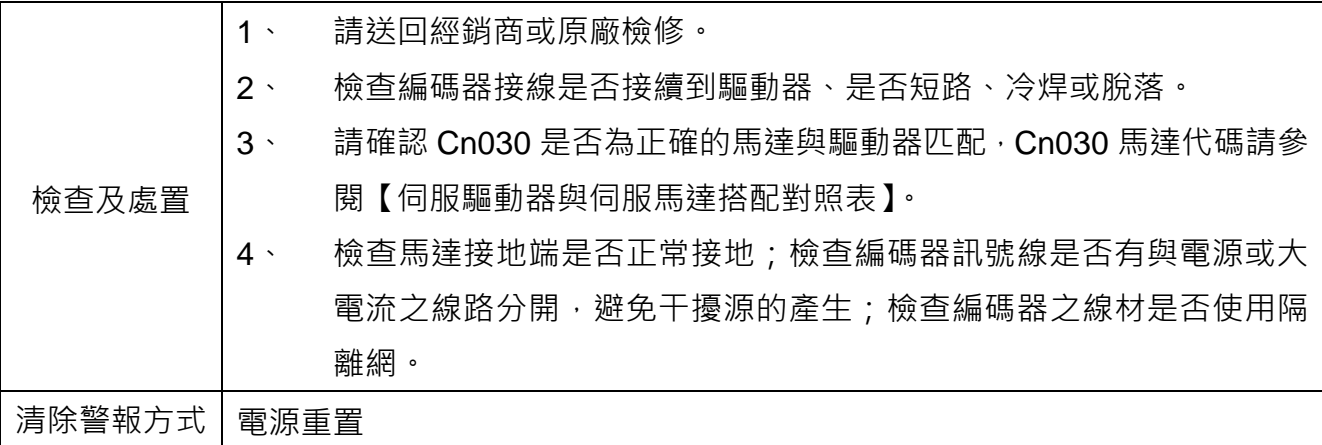

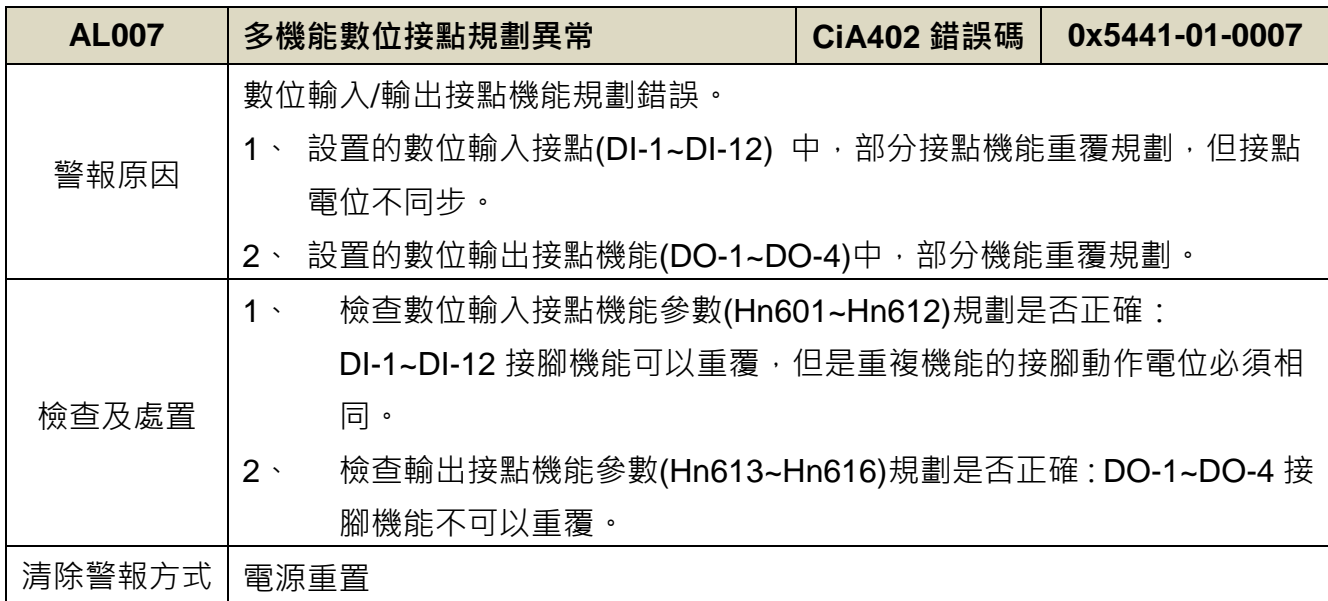

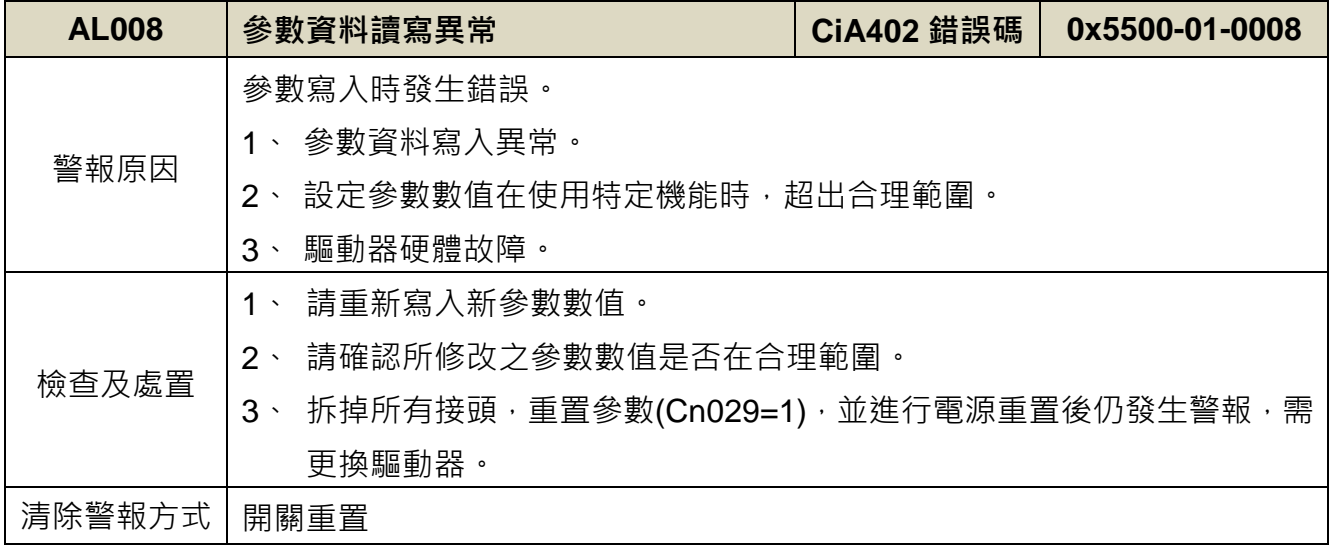

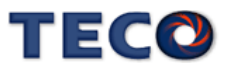

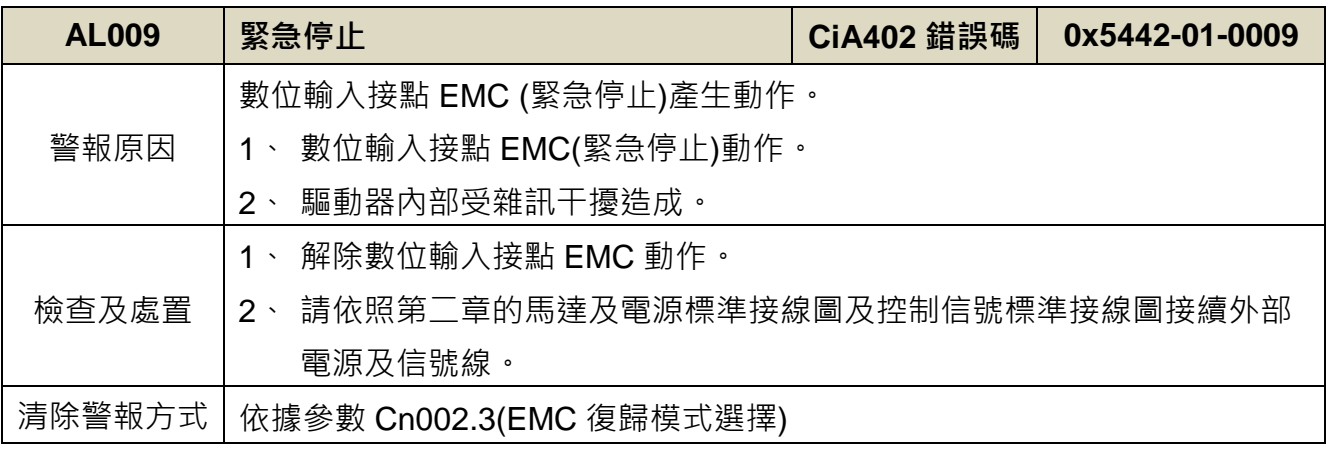

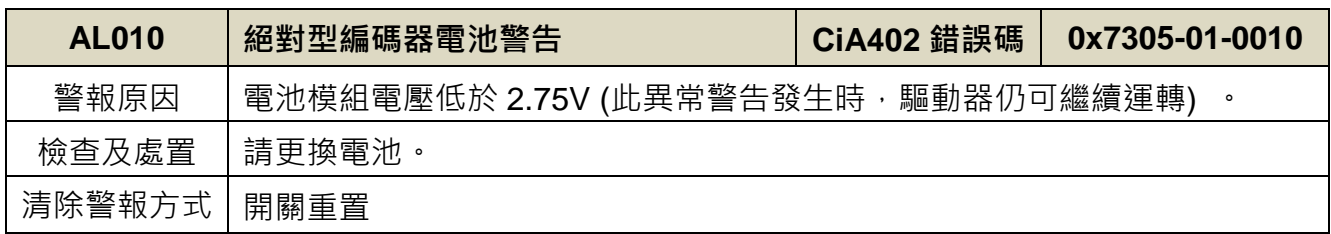

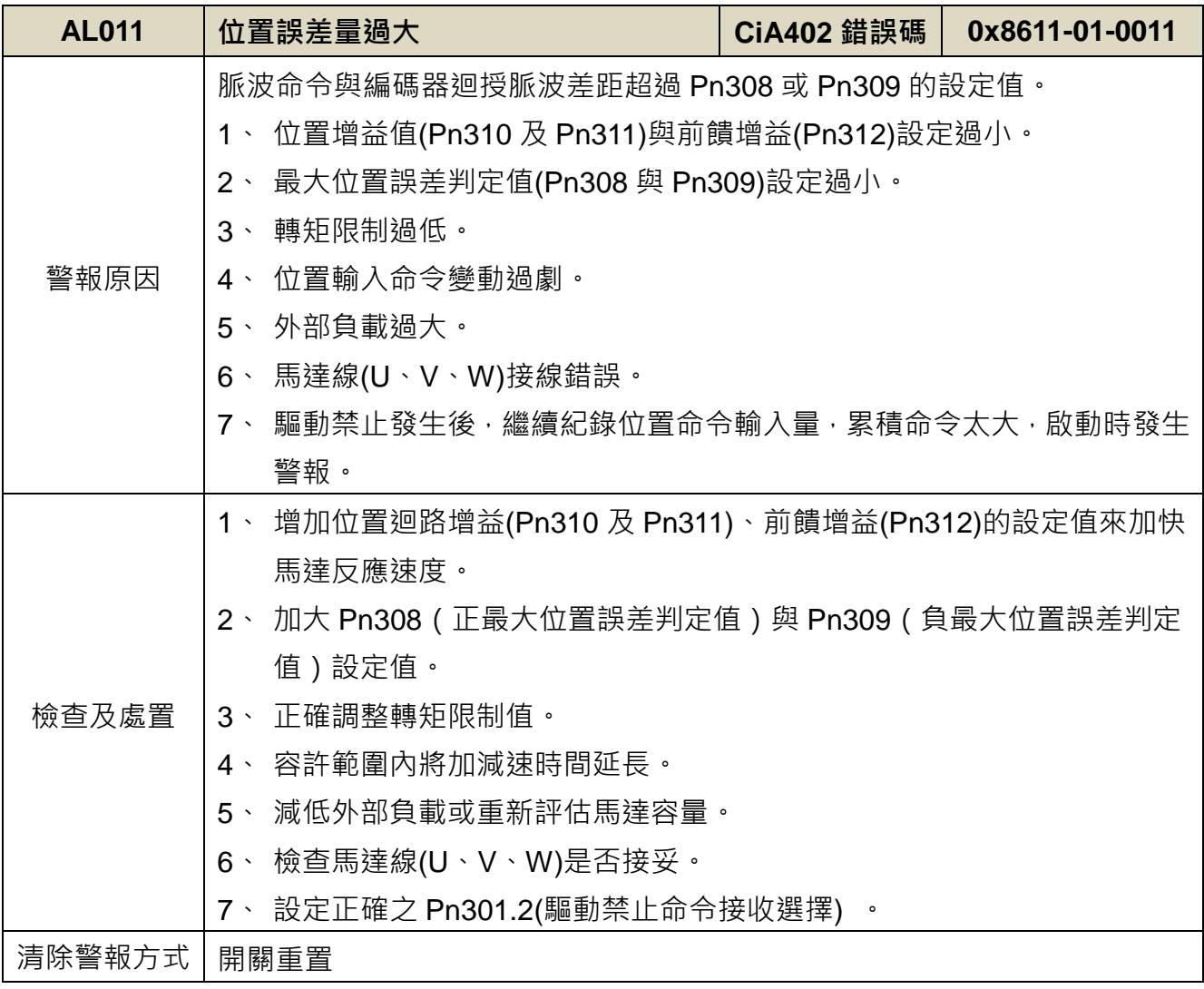

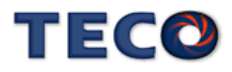

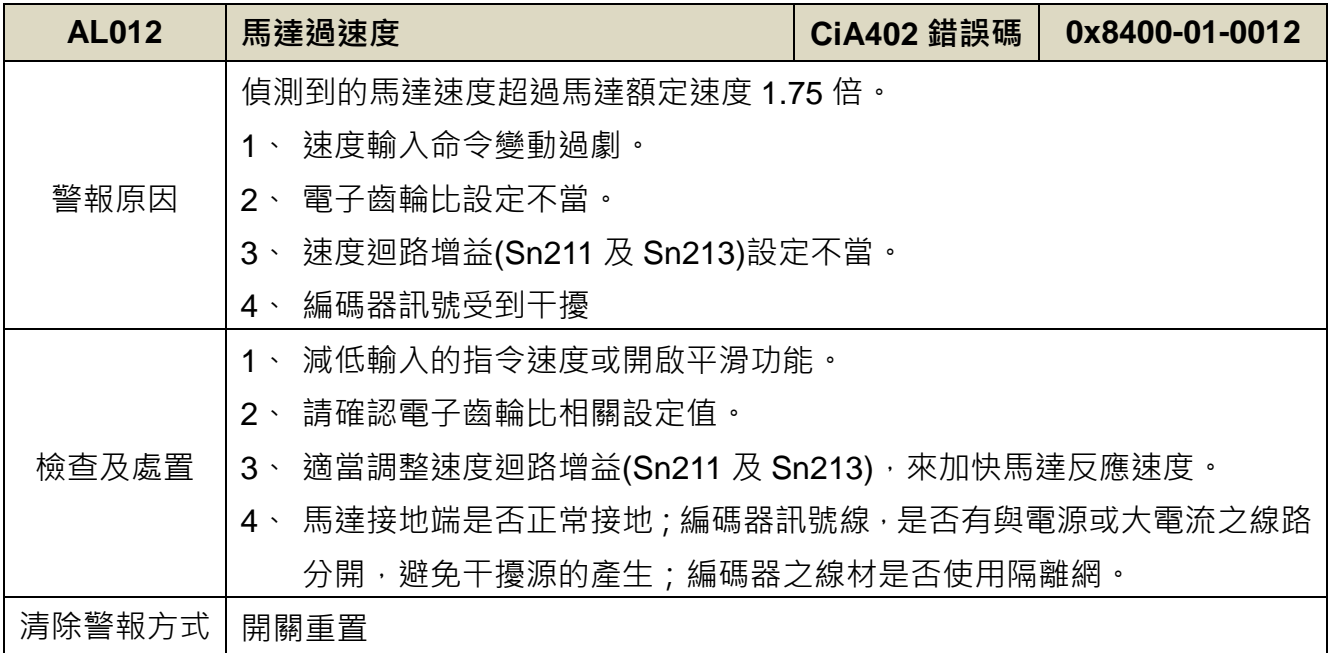

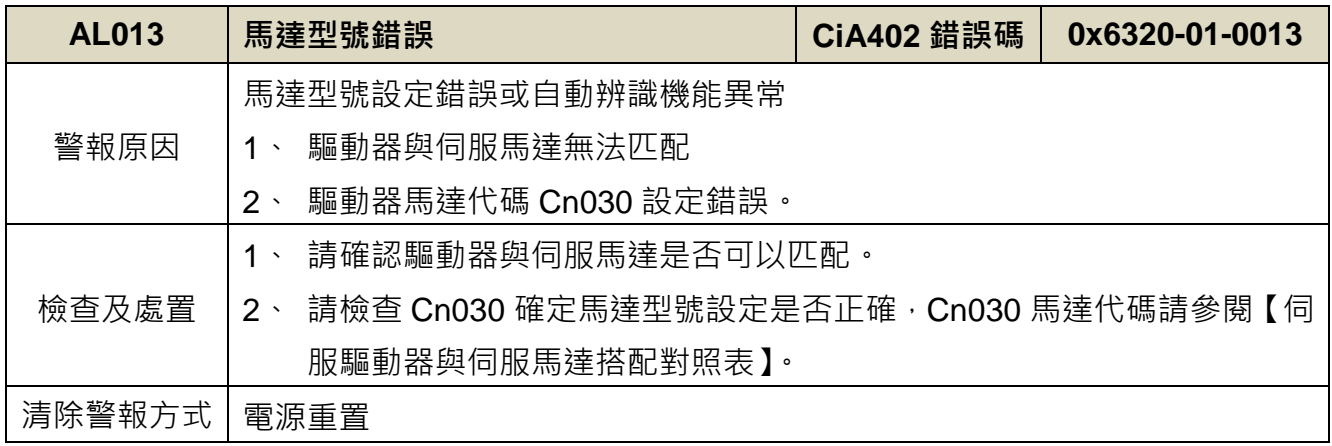

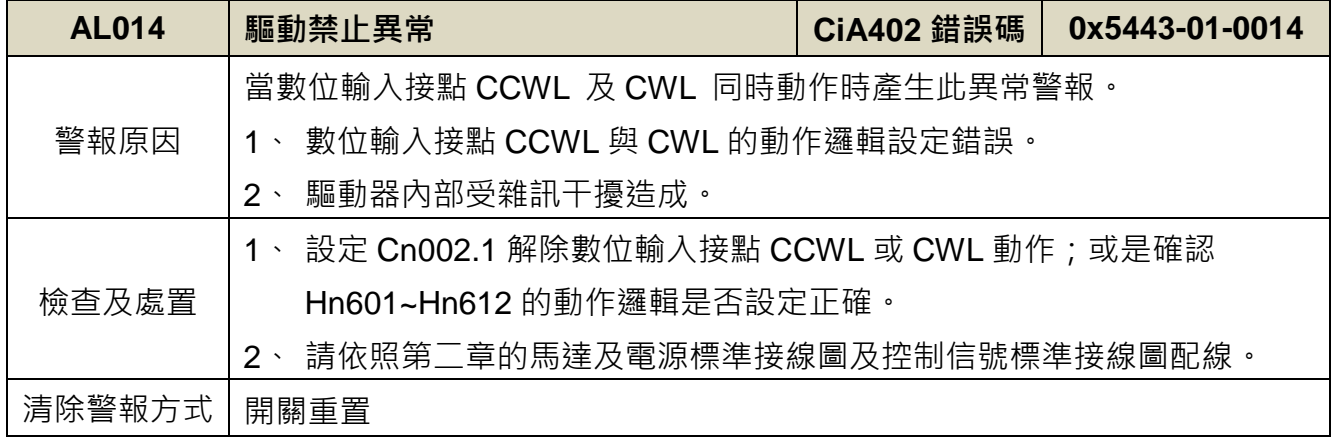

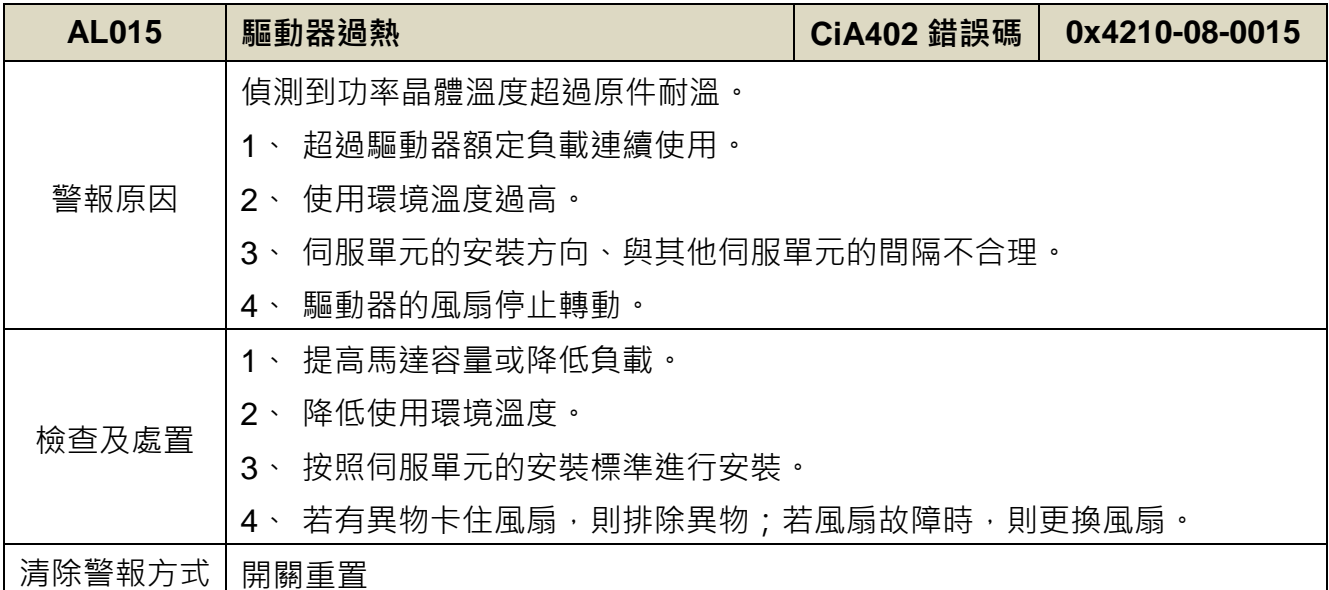

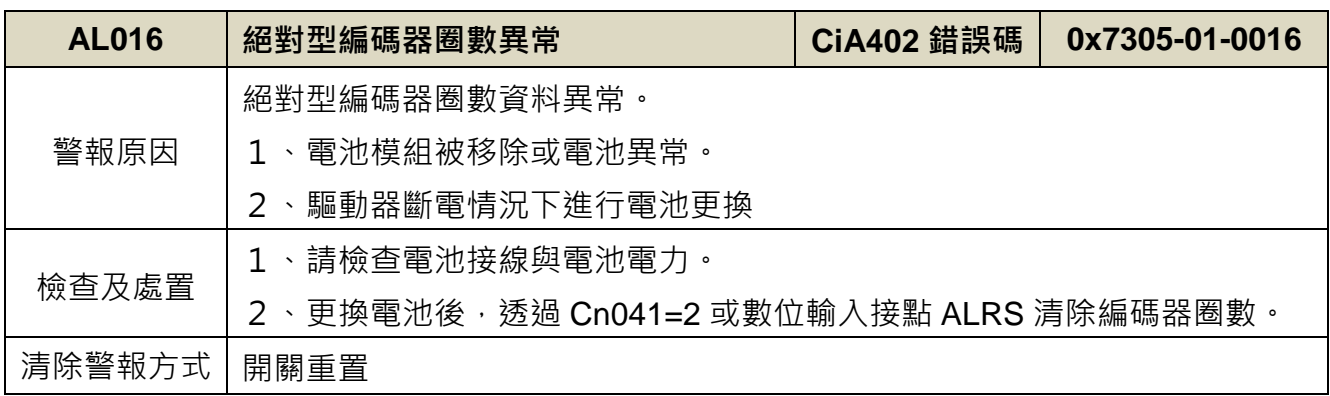

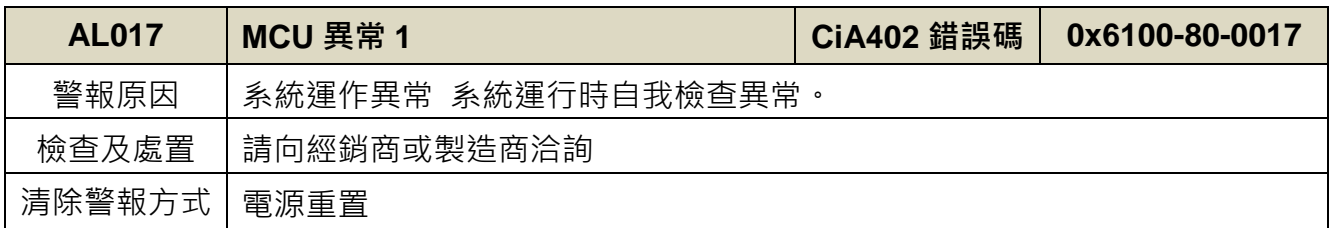

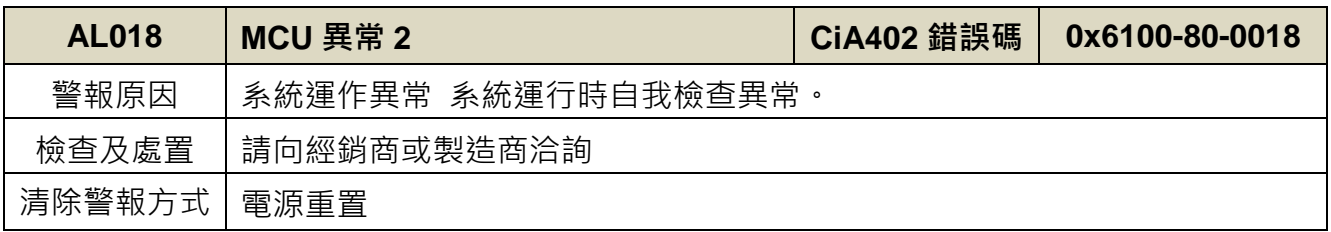

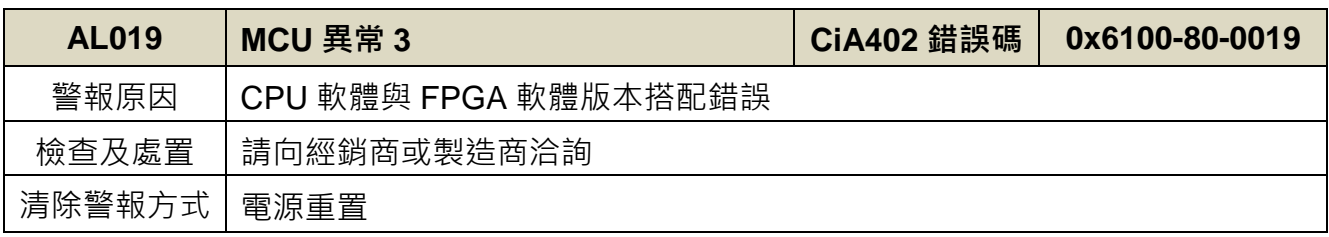

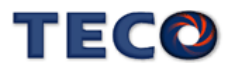

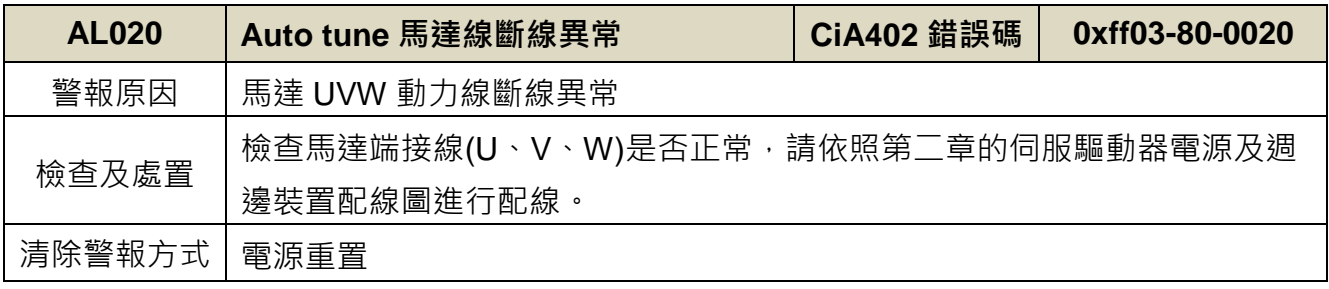

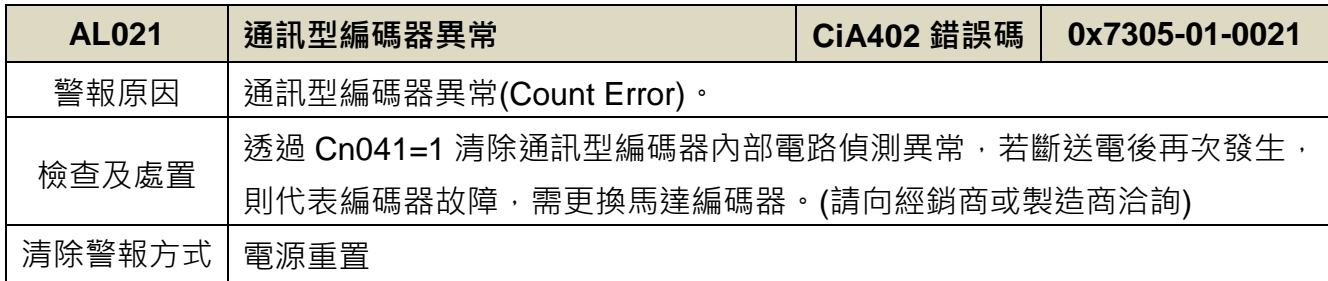

<span id="page-441-0"></span>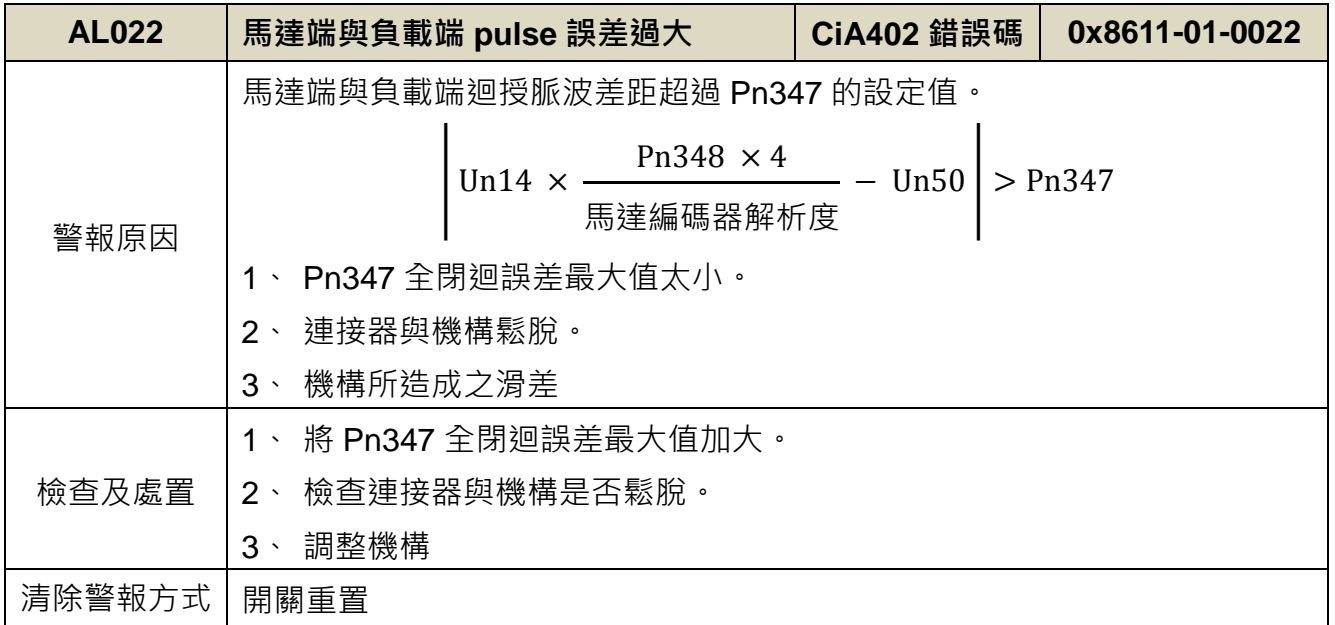

<span id="page-441-1"></span>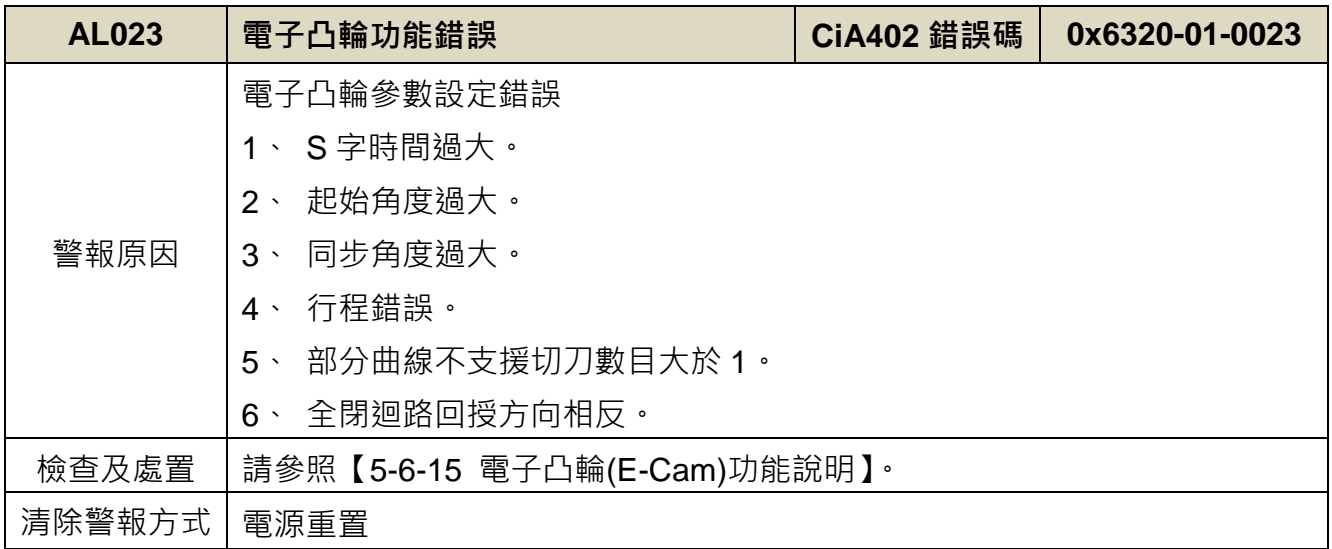

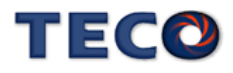

<span id="page-442-0"></span>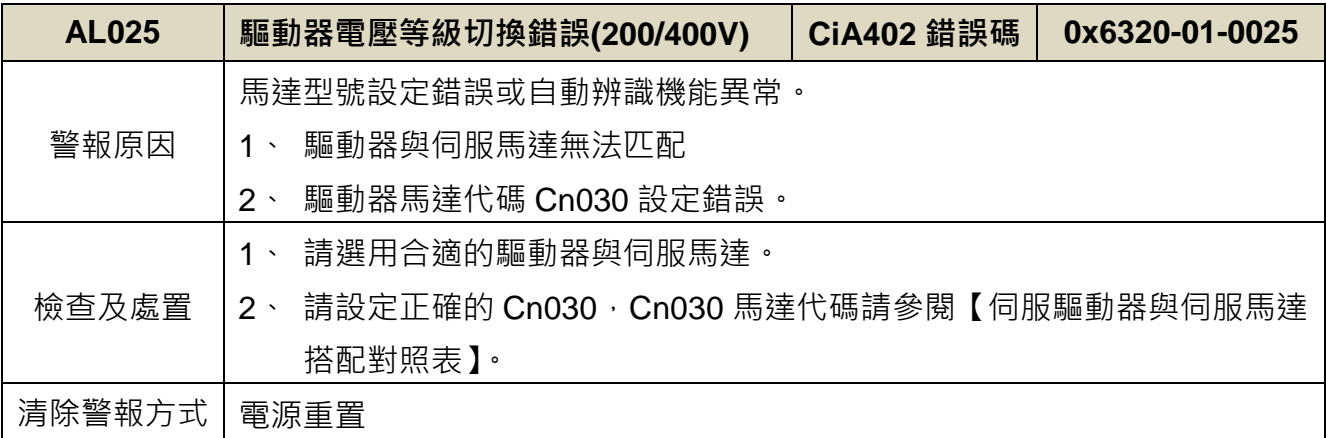

<span id="page-442-1"></span>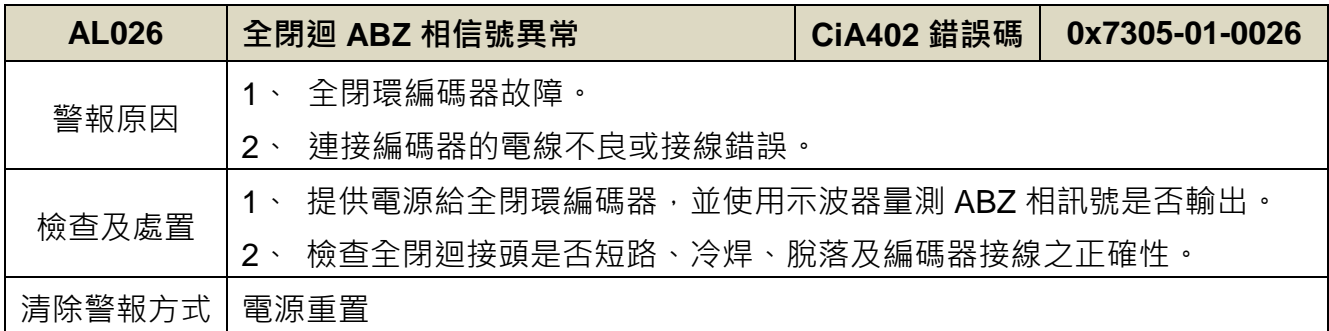

<span id="page-442-2"></span>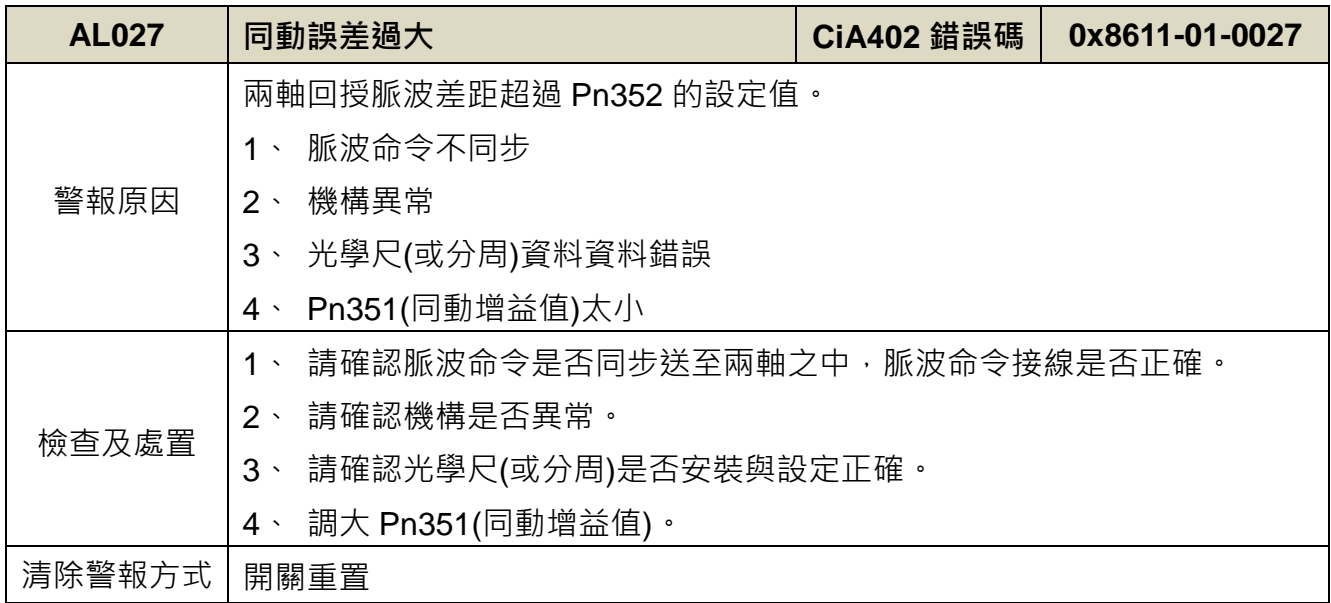

<span id="page-442-4"></span><span id="page-442-3"></span>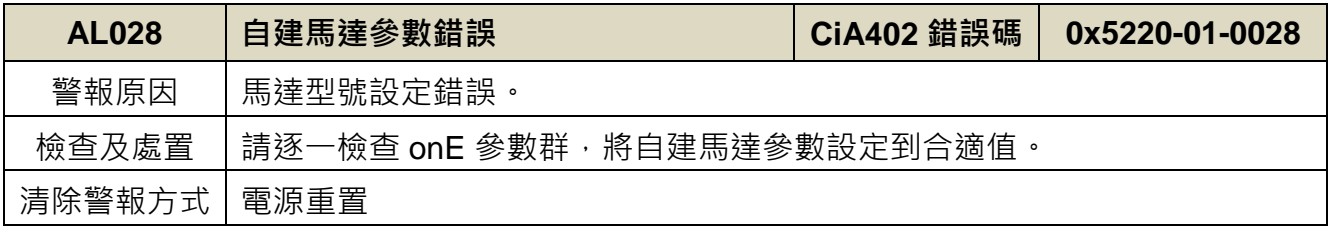

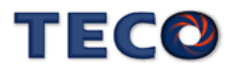

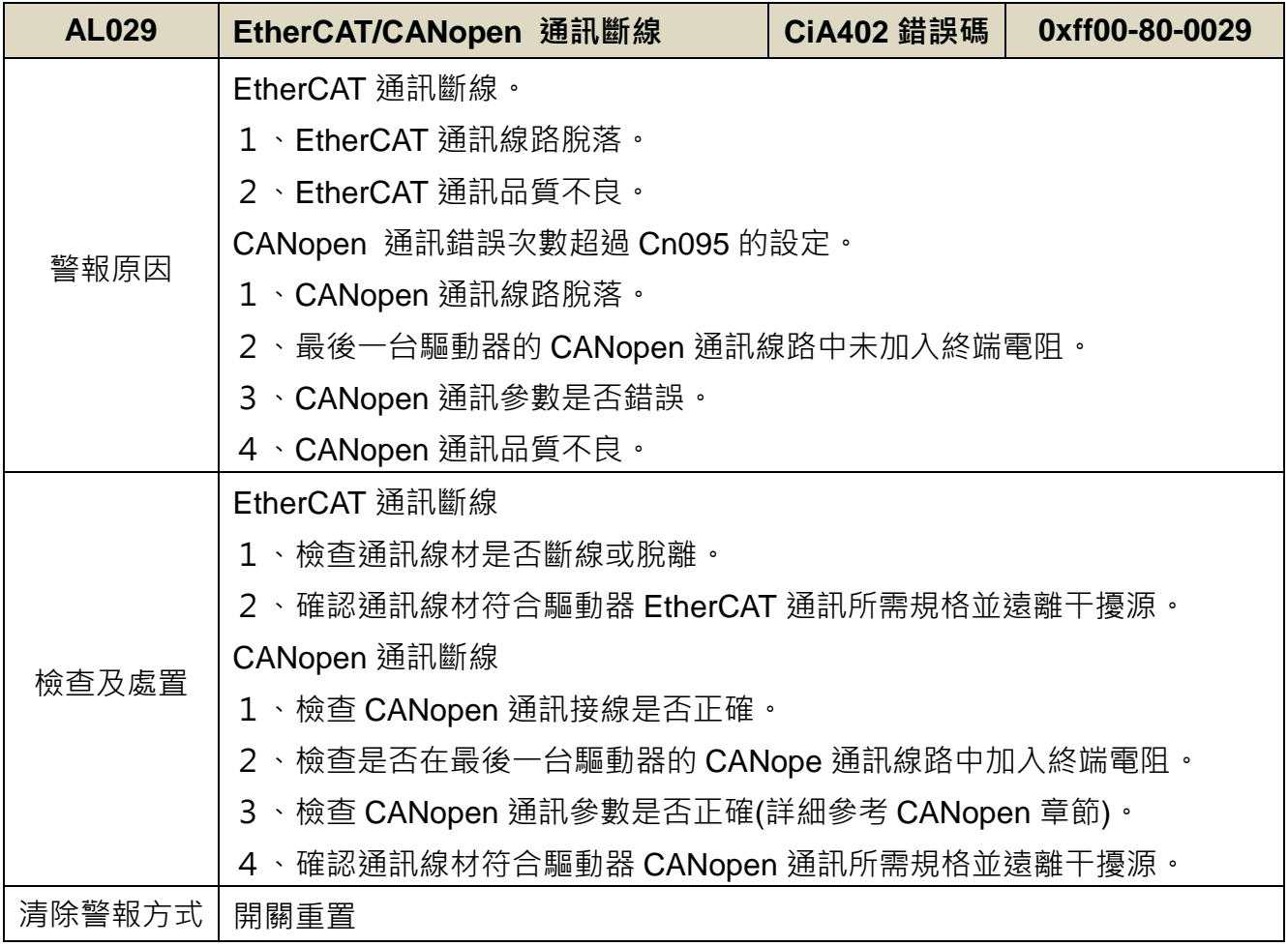

<span id="page-443-1"></span><span id="page-443-0"></span>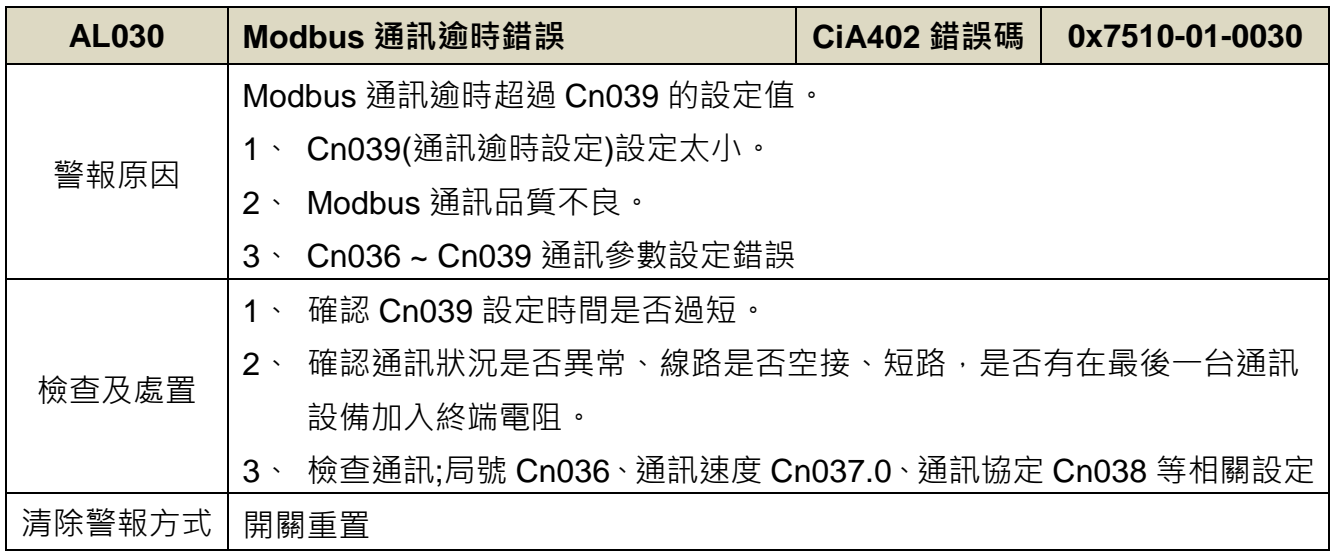

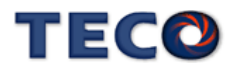

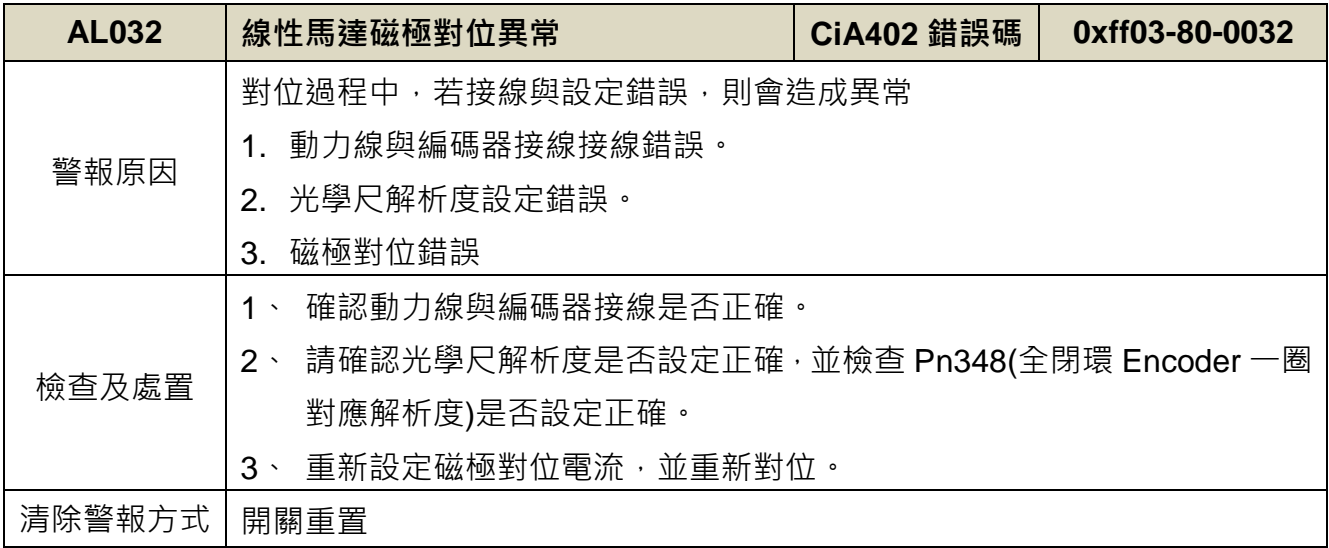

<span id="page-444-0"></span>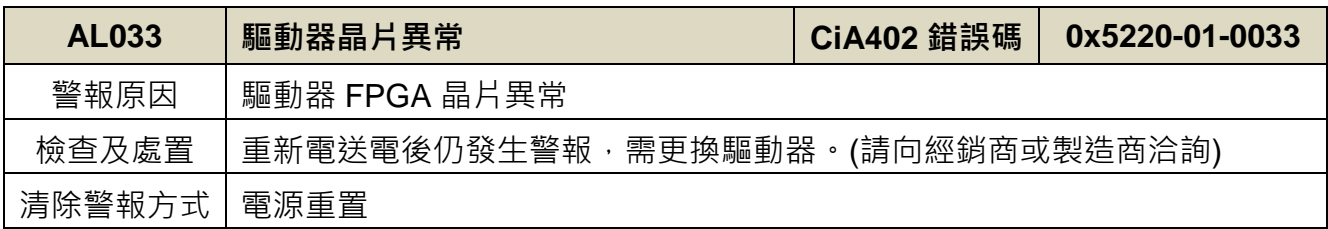

<span id="page-444-1"></span>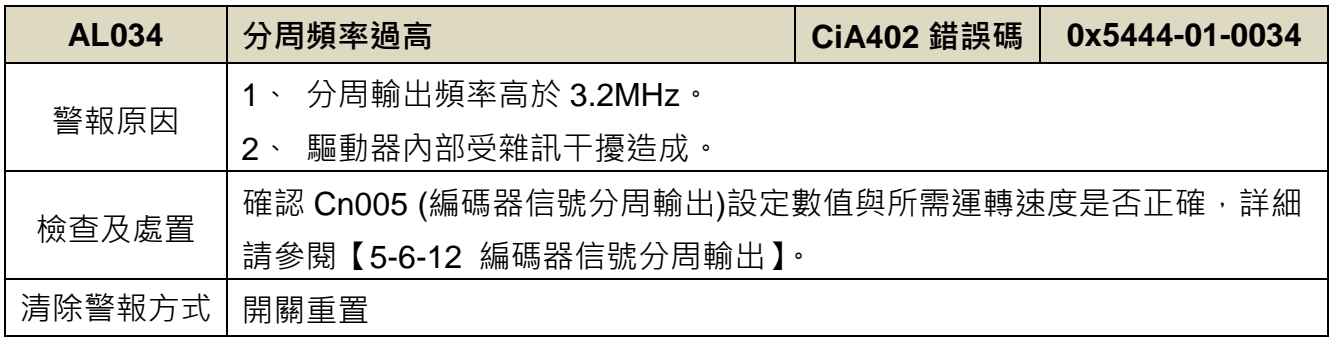

<span id="page-444-2"></span>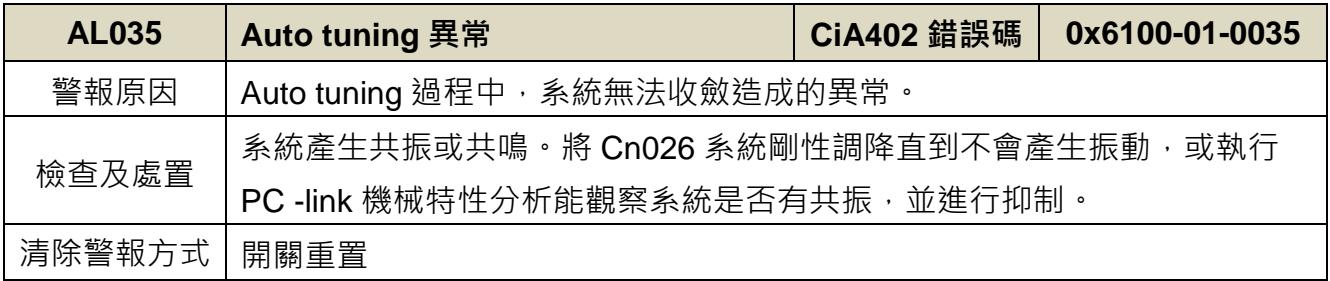

<span id="page-444-4"></span><span id="page-444-3"></span>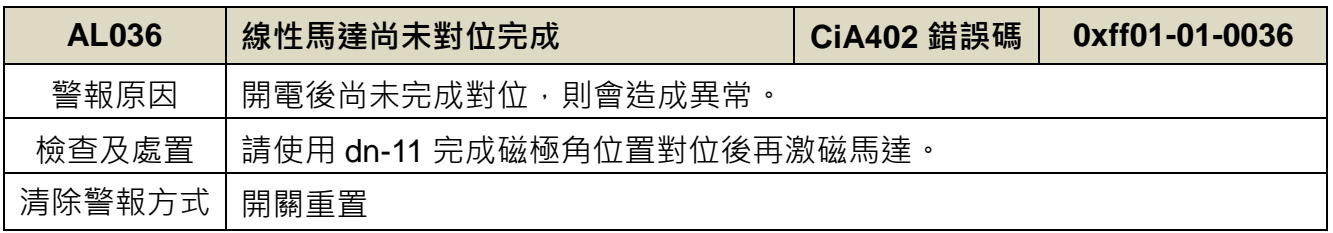

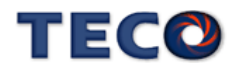

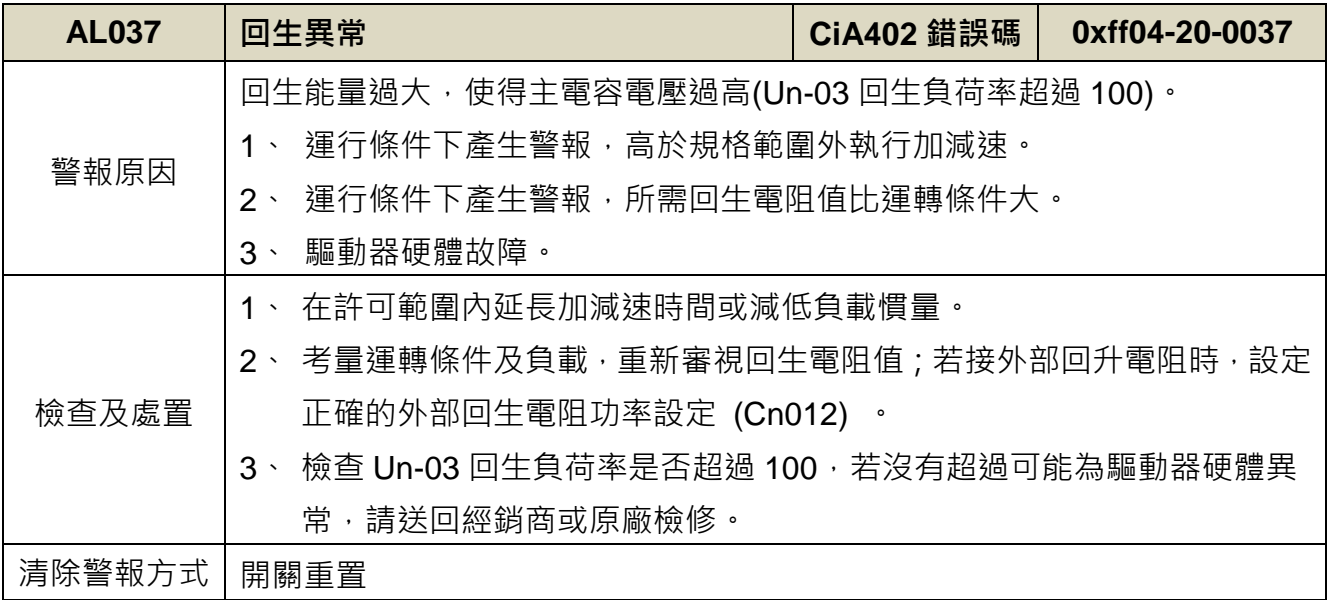

<span id="page-445-0"></span>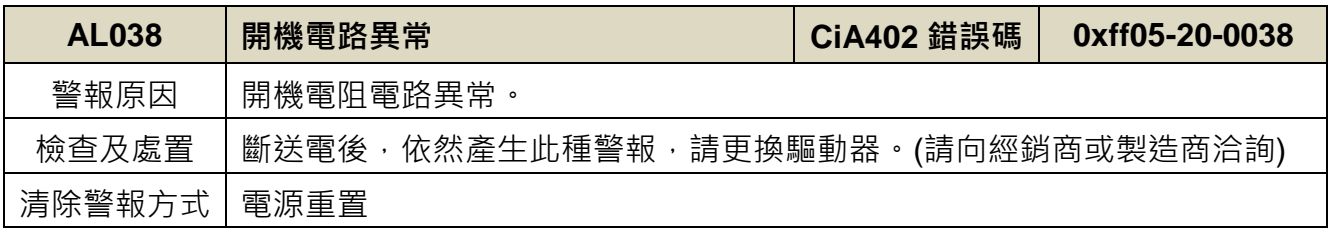

<span id="page-445-1"></span>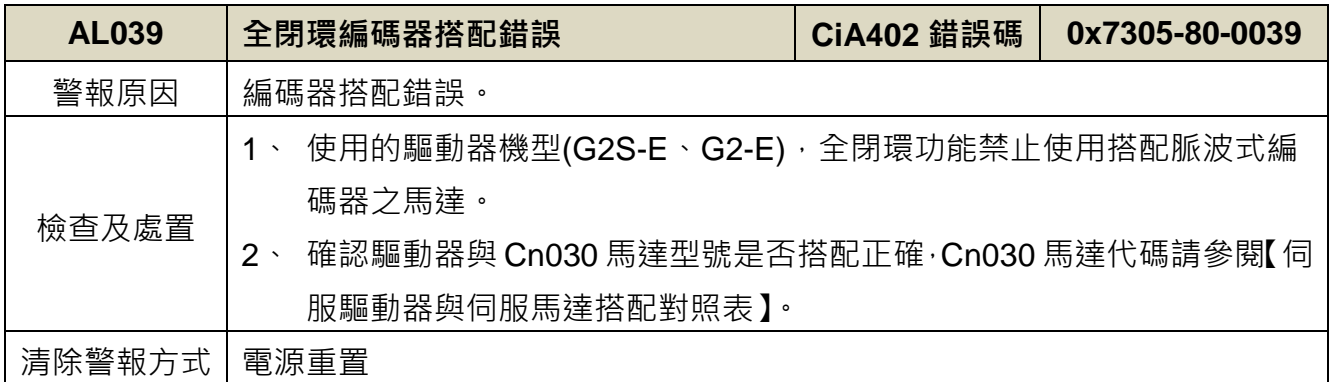

<span id="page-445-3"></span><span id="page-445-2"></span>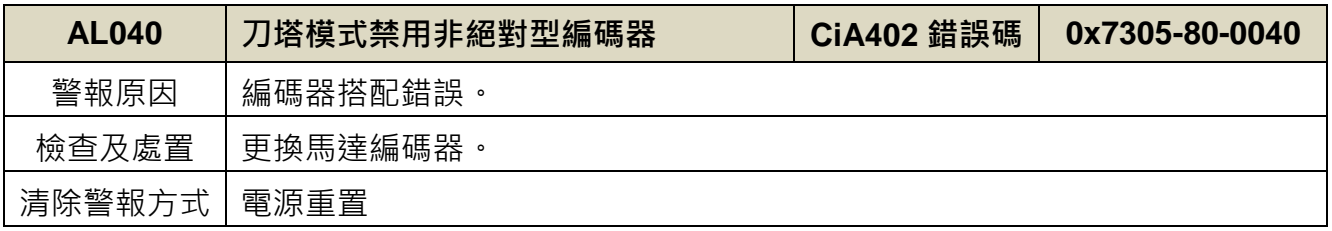

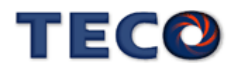

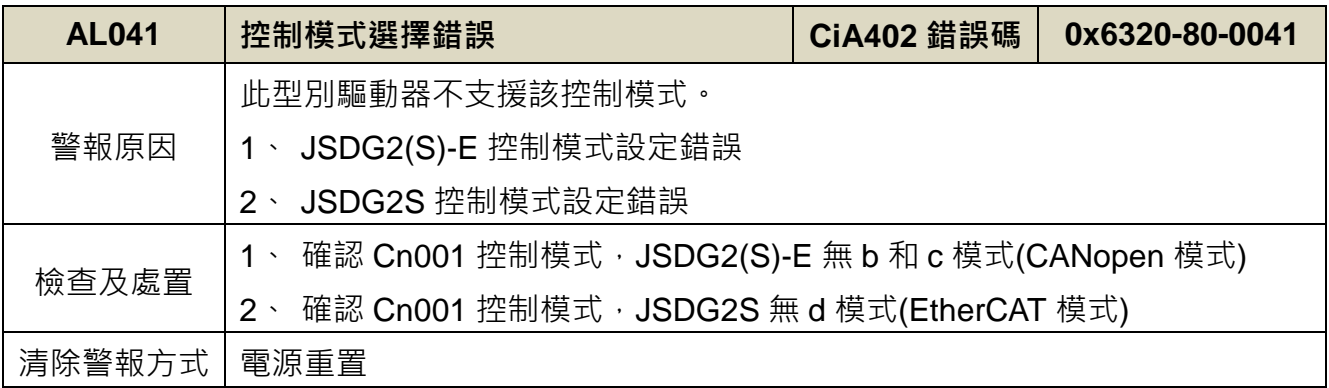

<span id="page-446-0"></span>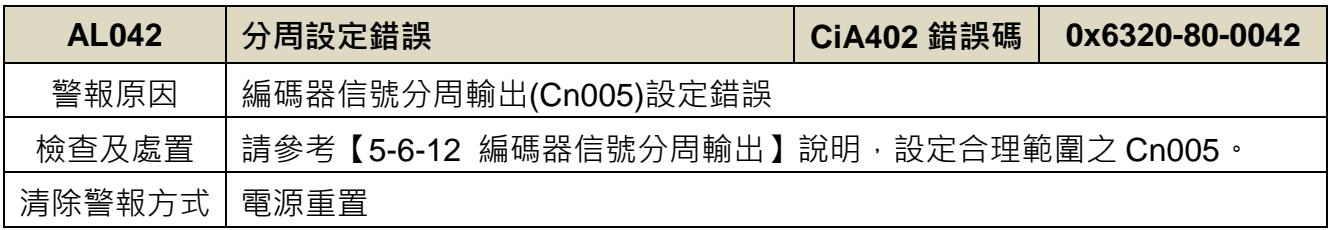

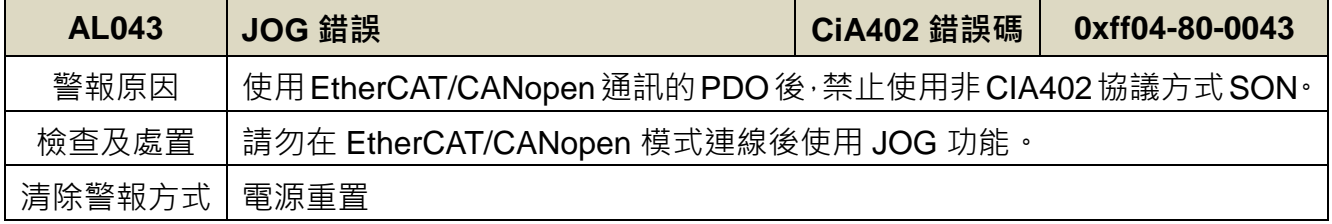

<span id="page-446-1"></span>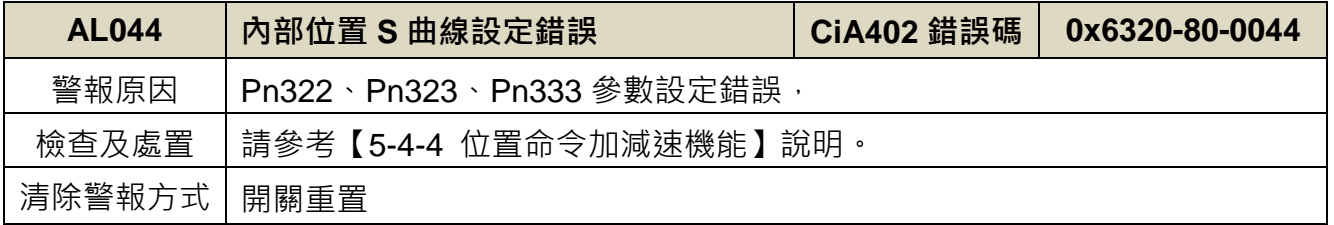

<span id="page-446-2"></span>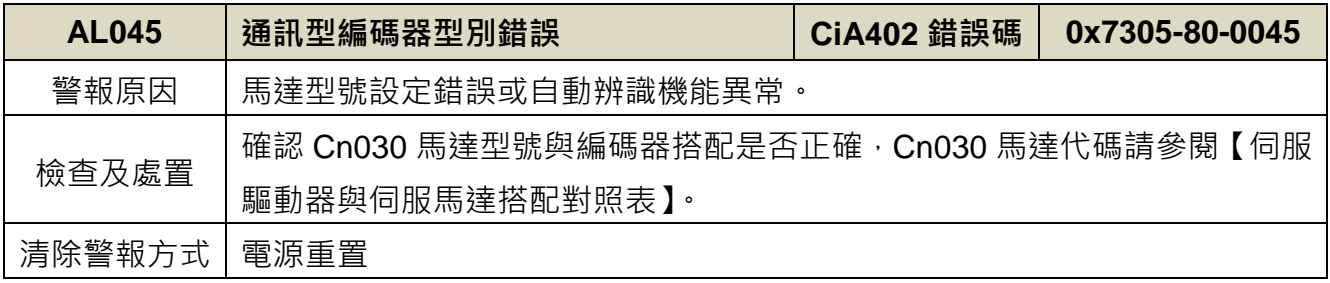

<span id="page-446-3"></span>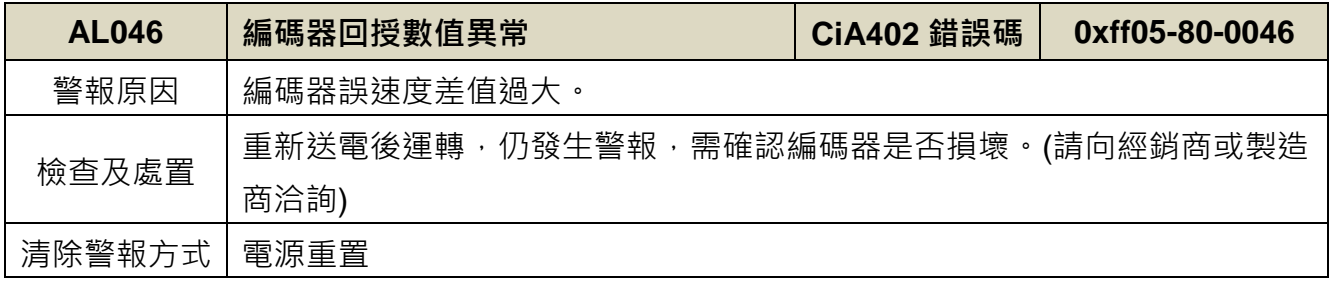

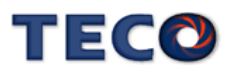

<span id="page-447-2"></span><span id="page-447-0"></span>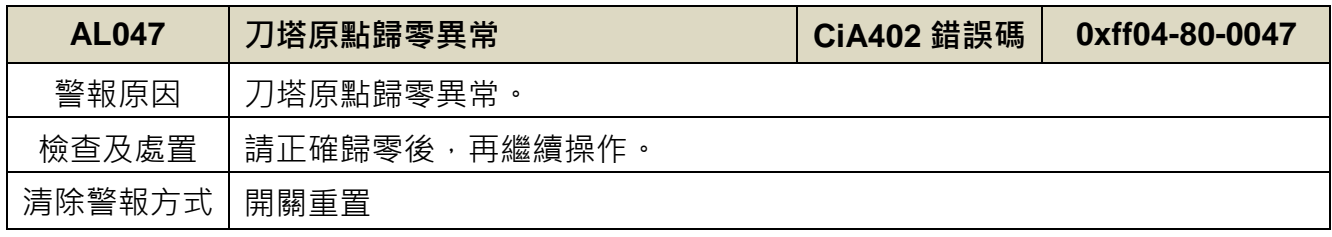

<span id="page-447-1"></span>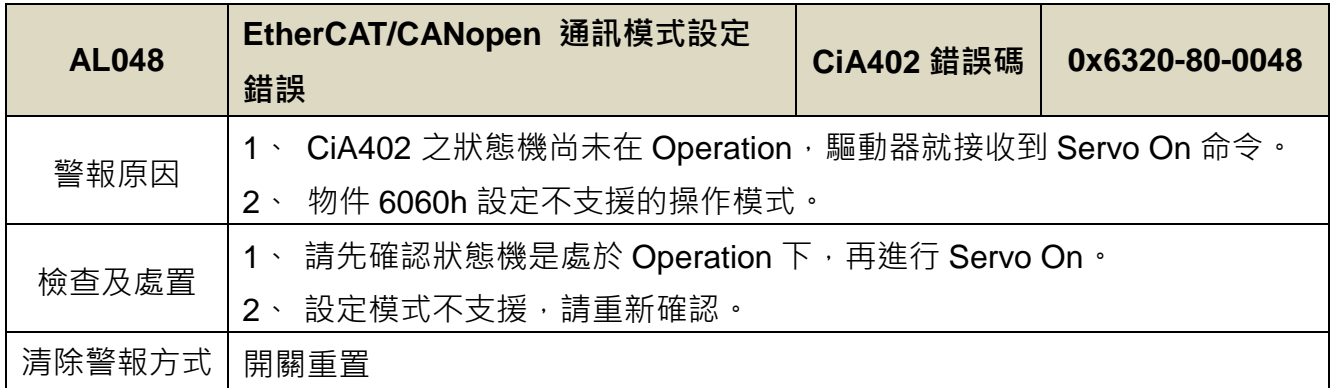

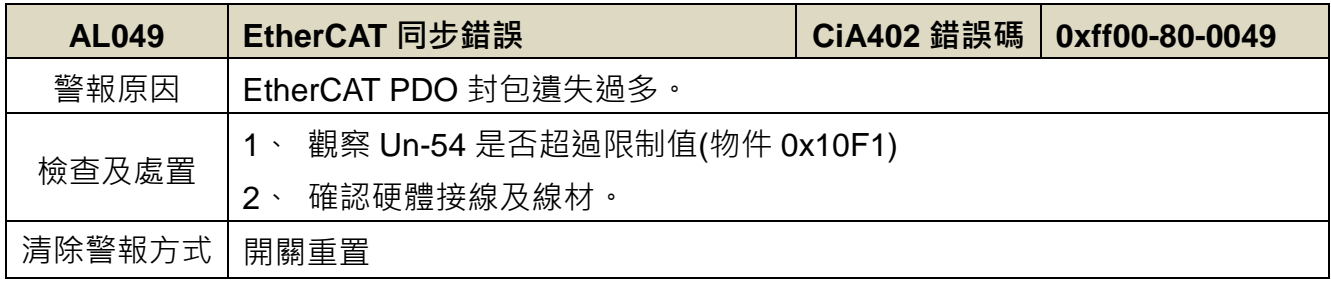

<span id="page-447-3"></span>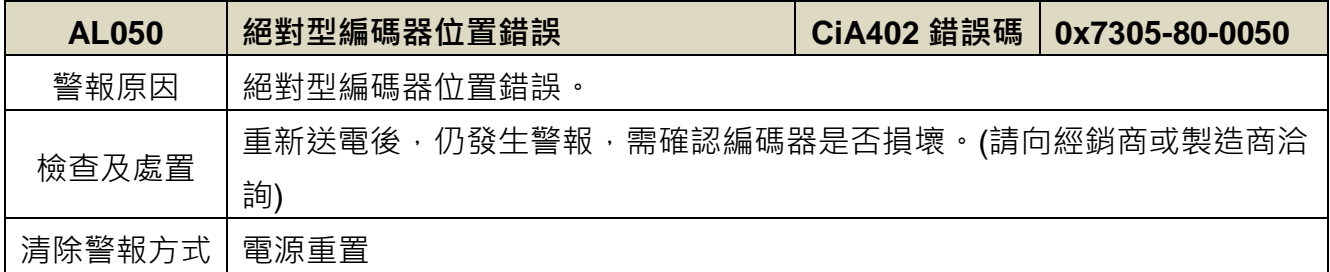

異常警報清除方式說明:

1、開關重置:可以利用以下兩種方式清除異常警報:

(a) 數位輸入接點重置:當異常排除後,先解除數位輸入接點 **SON** 動作(亦即解除馬達激磁 狀態),再使數位輸入接點 **ALRS** 動作,即可清除異常警報,使驅動器回復正常運作。 至於數位輸入接點生效邏輯,請參閱【**5-6-1** 數位輸入/輸出接點機能規劃】來設定。

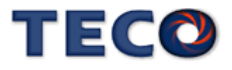

- (b) 按鍵重置:當異常排除後,先解除數位輸入接點 **SON** 動作(亦即解除馬達激磁狀態), 再同時按下 $\left(\blacktriangle\right)$ 及 $\left(\blacktriangledown\right)$ 鍵,即可清除異常警報,使驅動器回復正常運作。
- 2、電源重置:當異常排除後,需**重新開機(**關閉電源後再重新輸入電源),才能清除異常警報, 使驅動器回復正常運作。強烈建議使用電源重置來清除異常警報時,最好先解除數位輸入接 點 **SON** 動作**(**亦即解除馬達激磁狀態**)**。

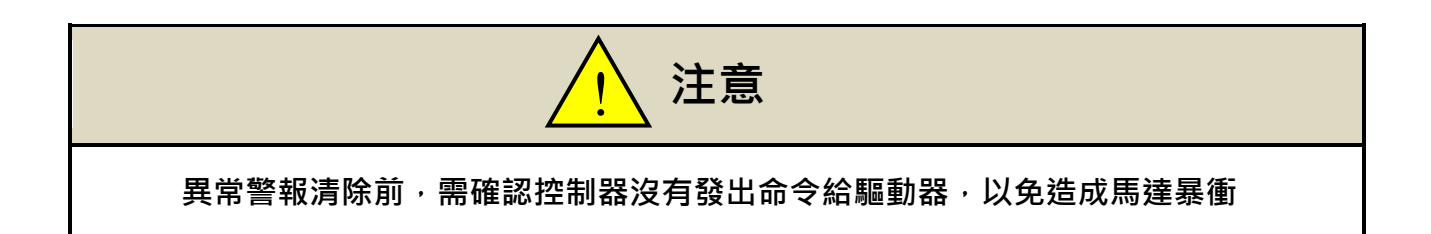

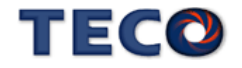

# **Chap 10 綜合規格**

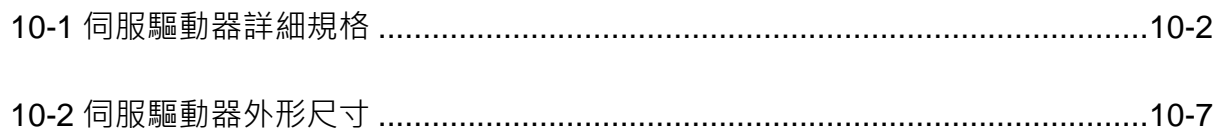

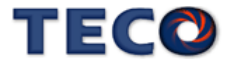

# <span id="page-450-0"></span>**10-1** 伺服驅動器詳細規格

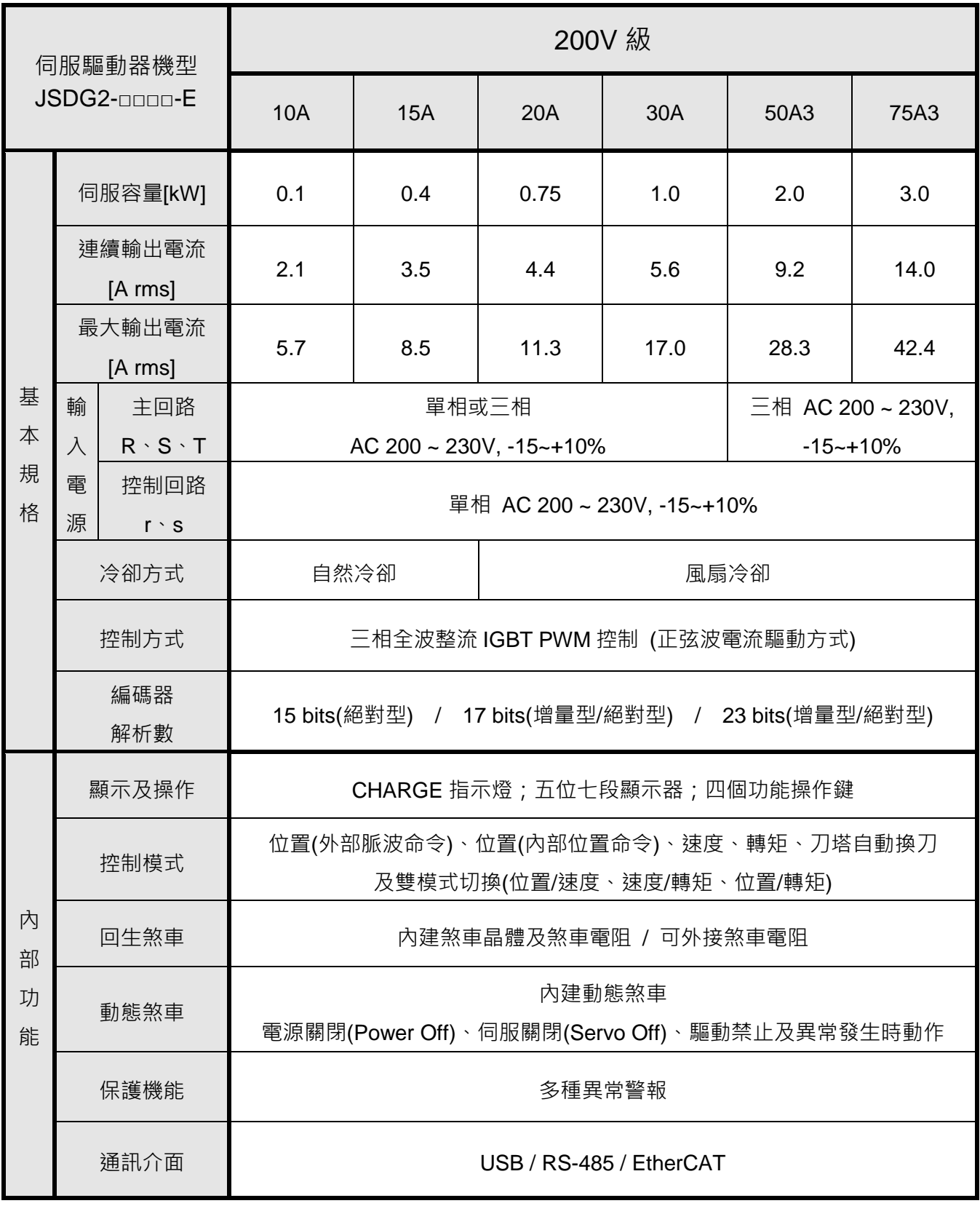

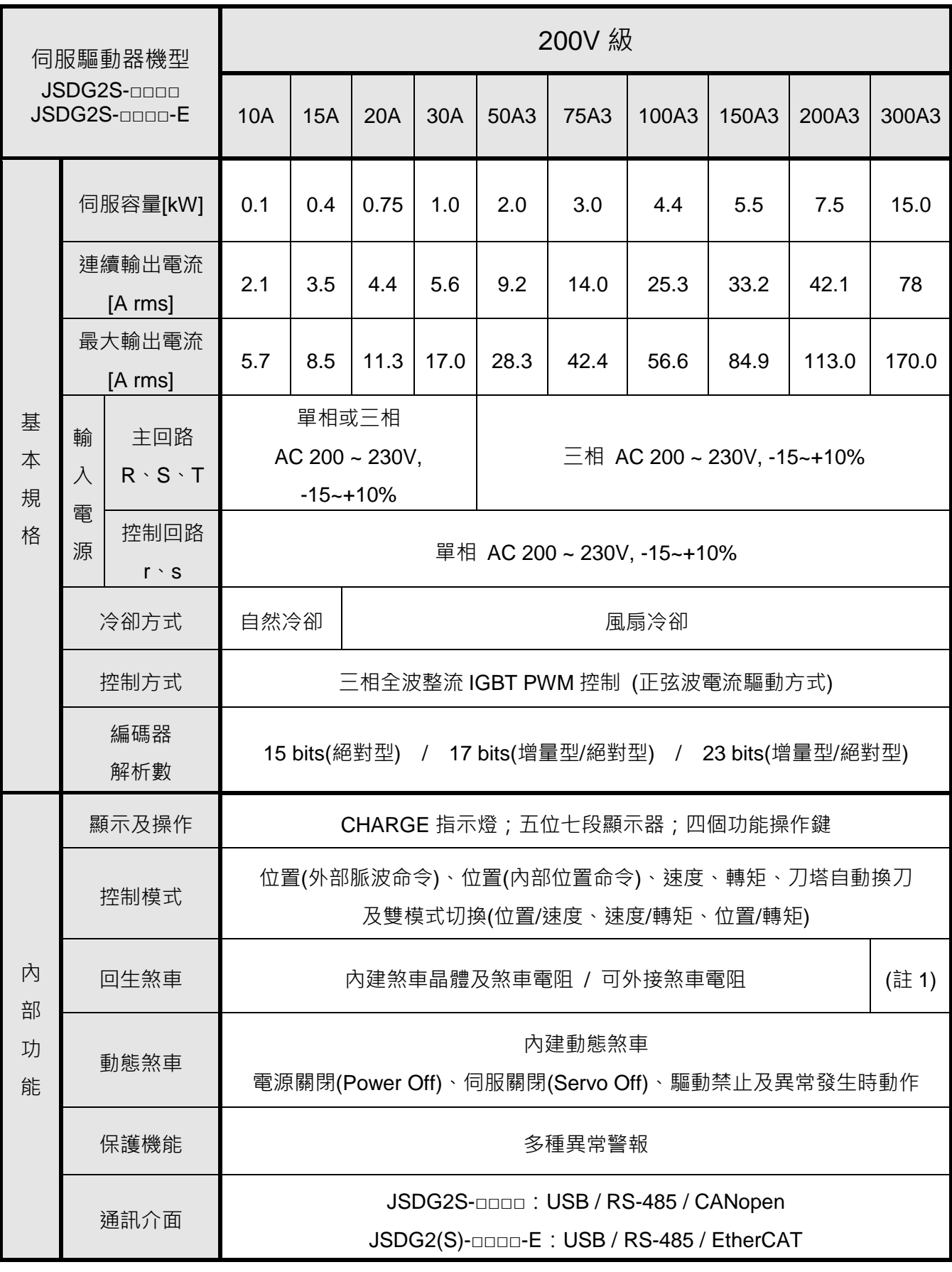

註 1:內建煞車晶體 / 可外接煞車電阻

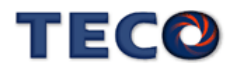

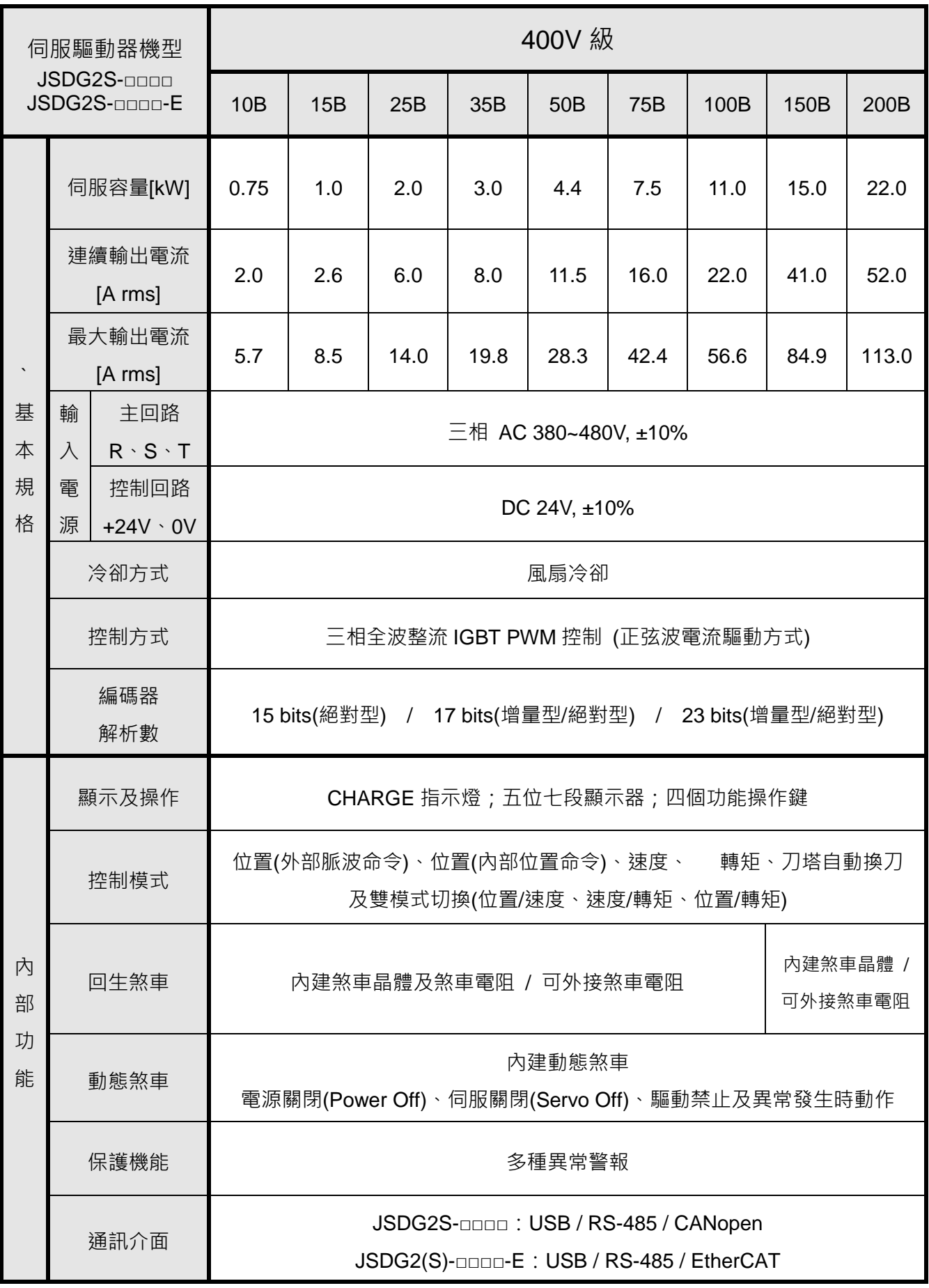

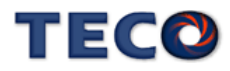

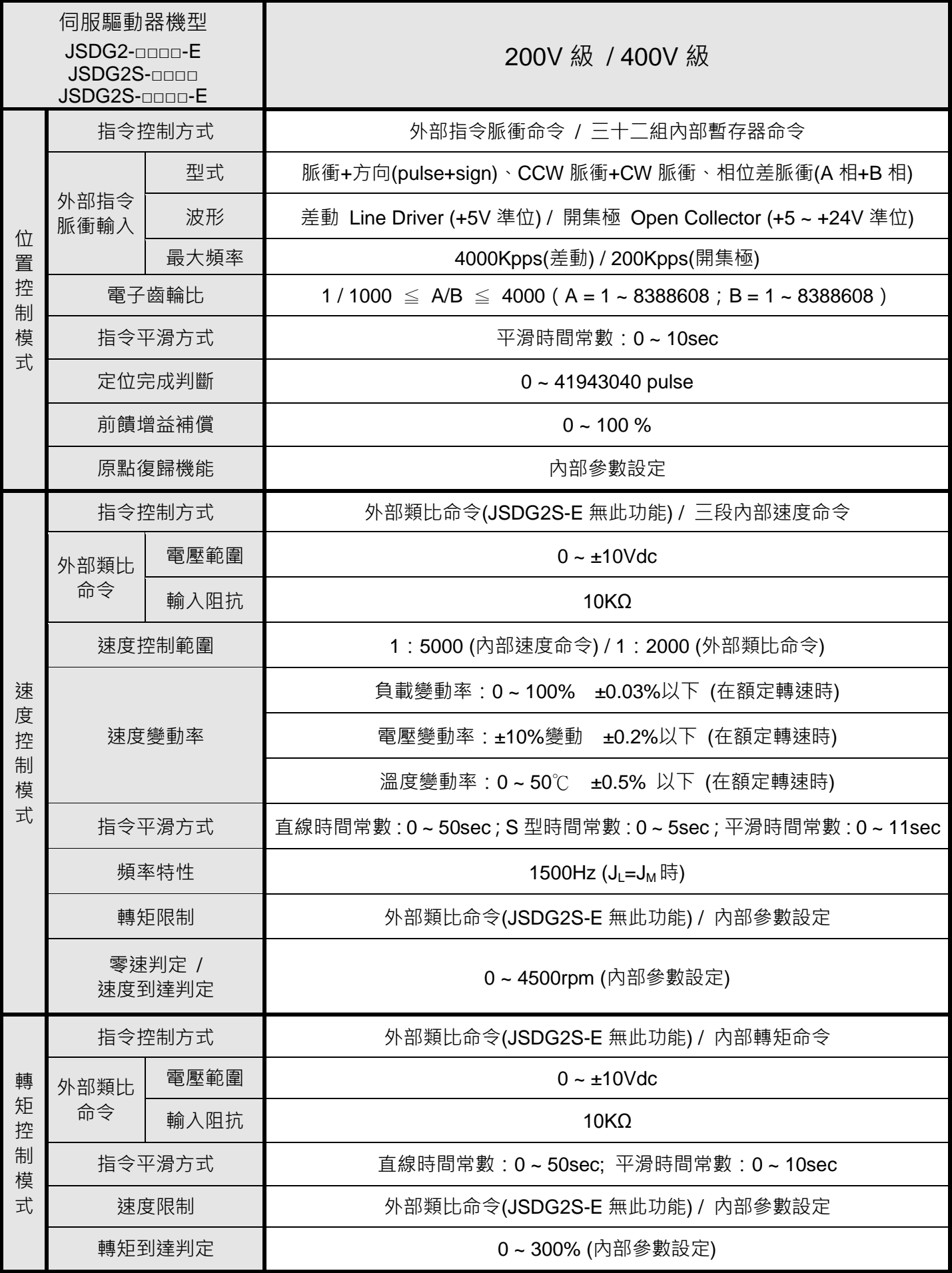

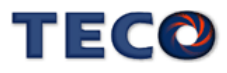

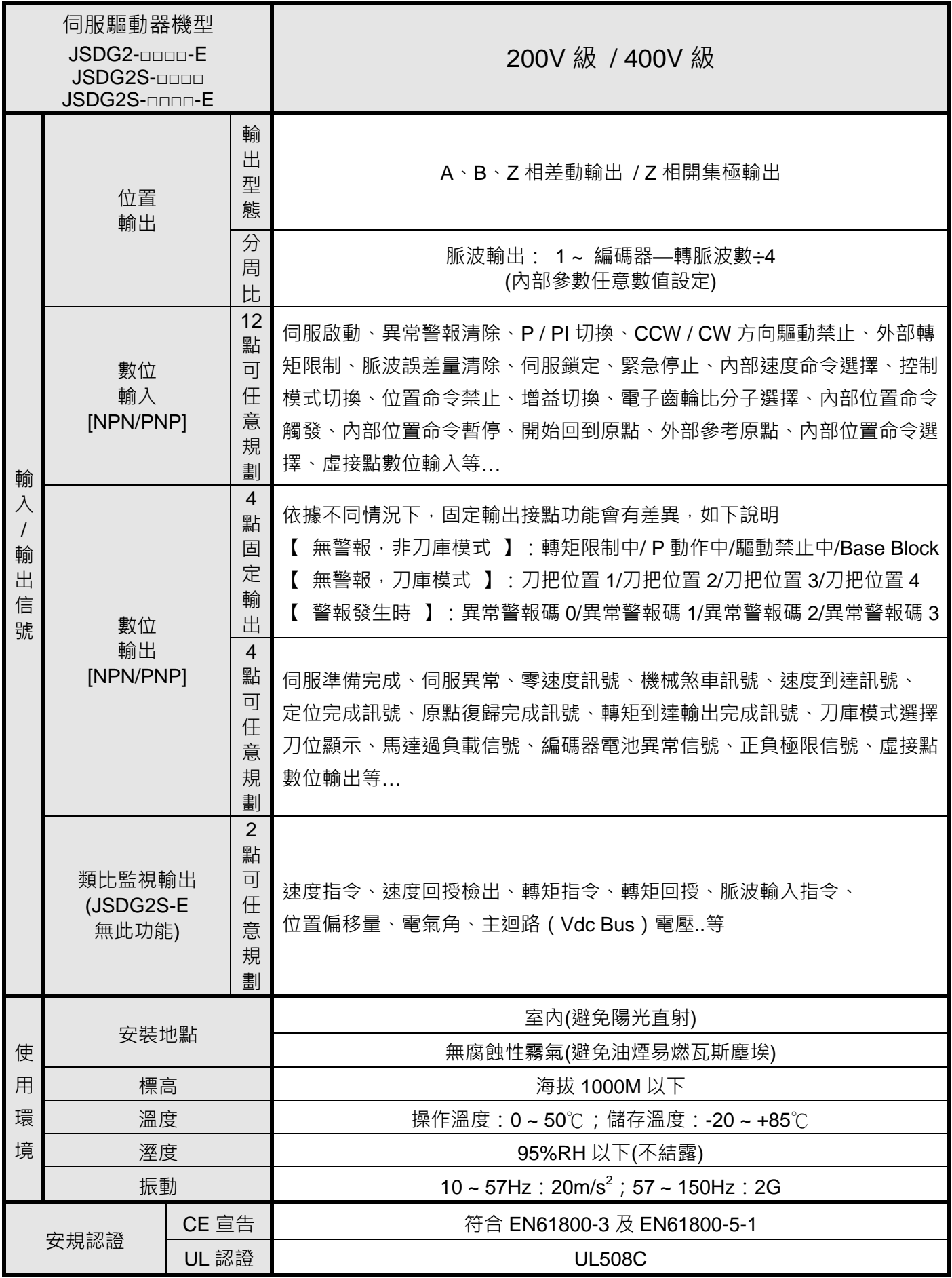

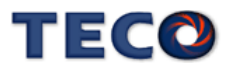

#### <span id="page-455-0"></span>**(1)JSDG2S-(E)-10A / 15A**

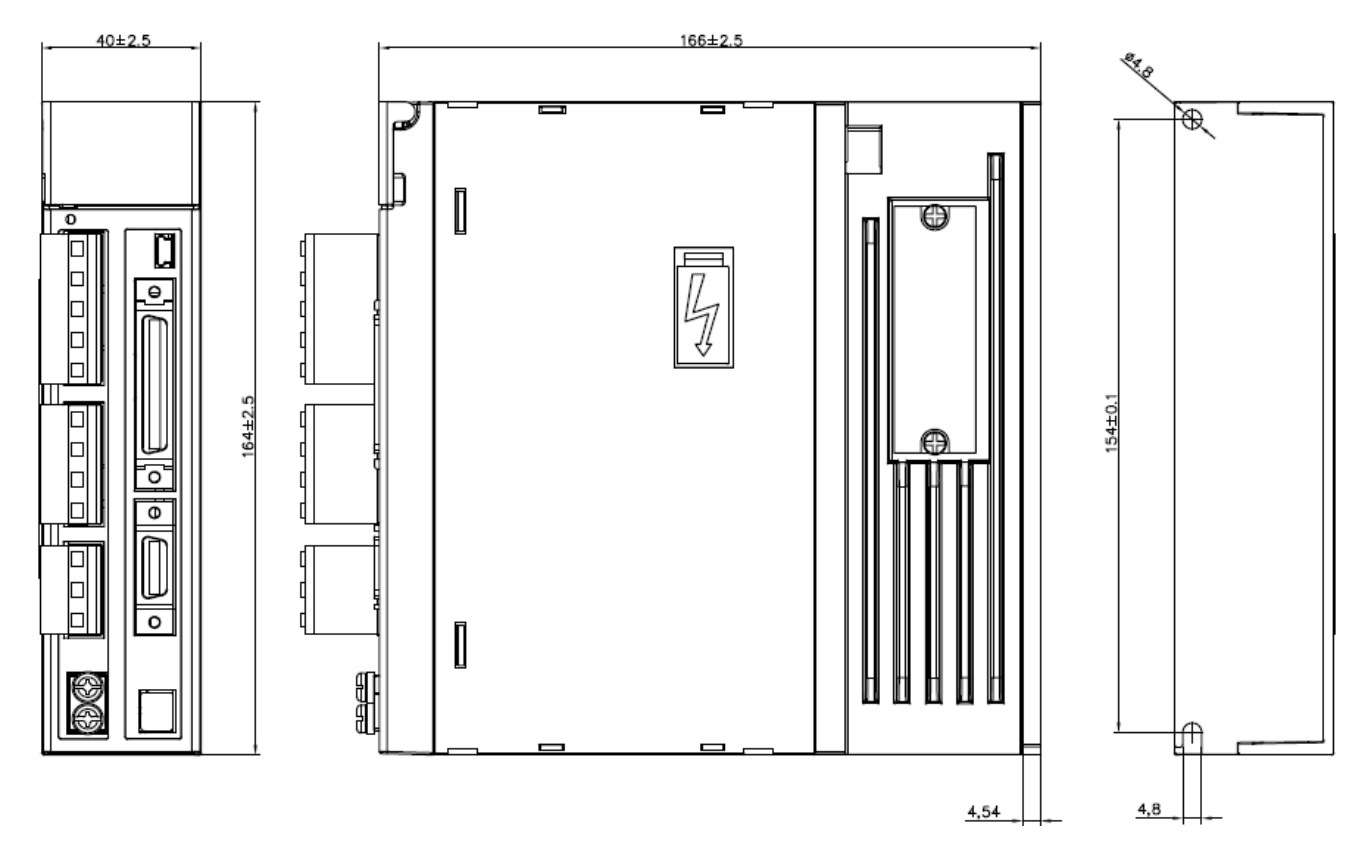

#### **(2)JSDG2S-(E)- 20A / 30A (200V** 級**)**

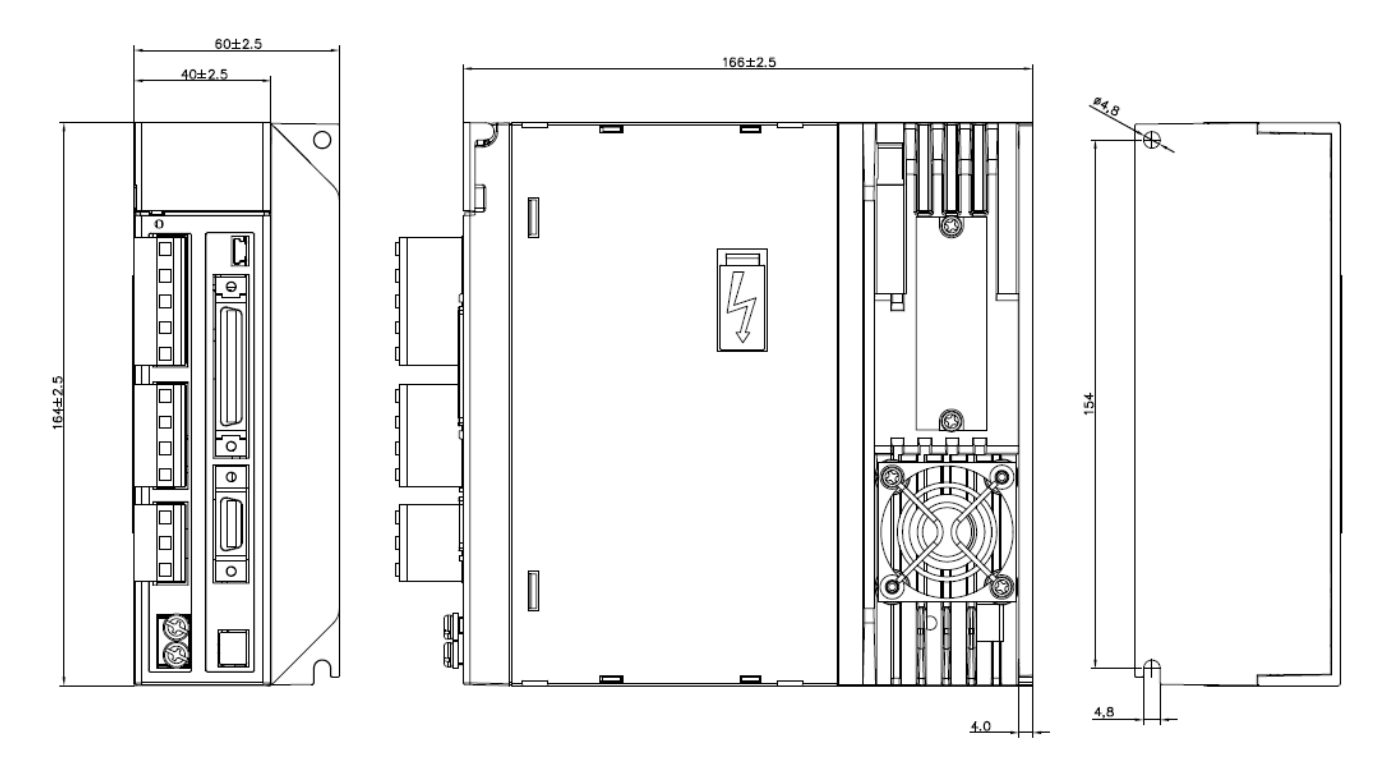

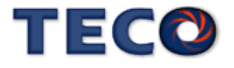

#### **(3) JSDG2S-(E)-50A3 / 75A3 (200V** 級**)**

**JSDG2S-(E)-10B/15B/25B/35B (400V** 級**)**

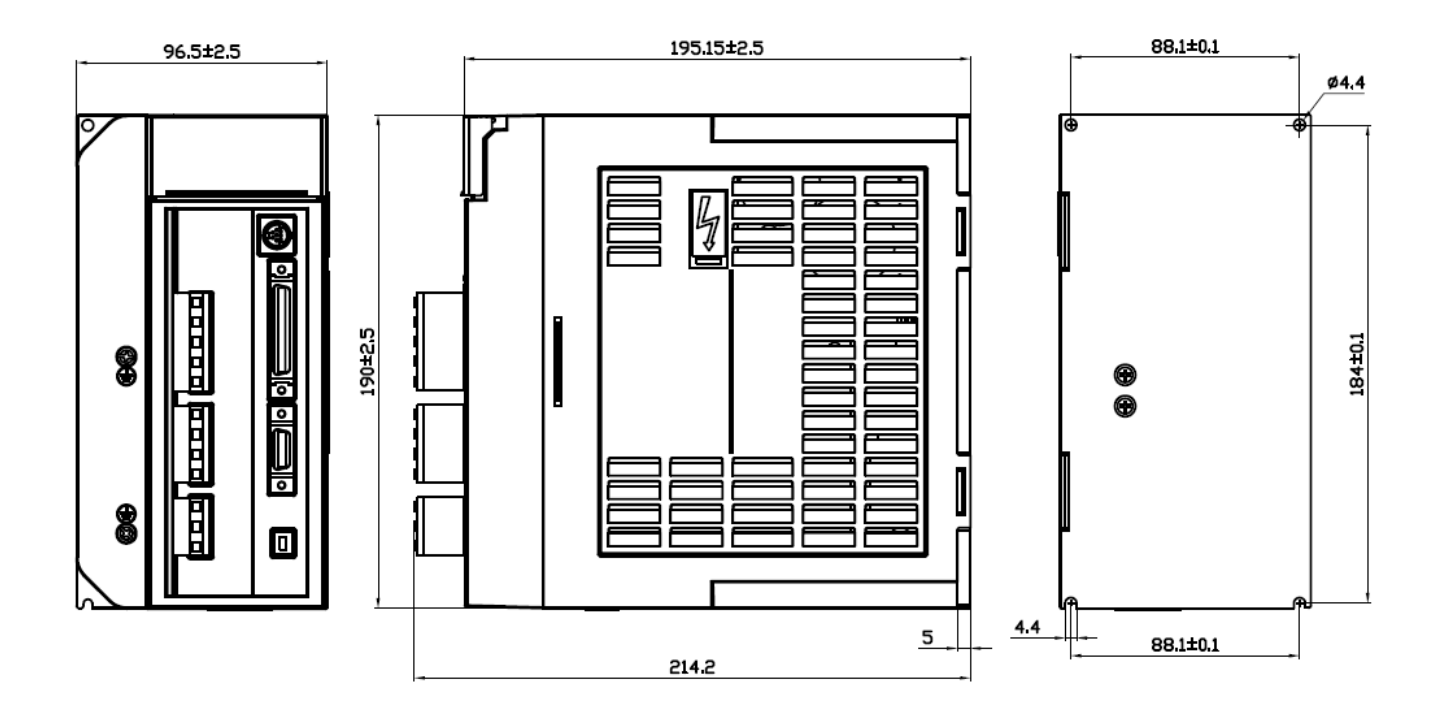

**(4) JSDG2S-(E)-100A3 / 150A3 (200V** 級**)**

**JSDG2S-(E)- 50B/75B (400V** 級**)**

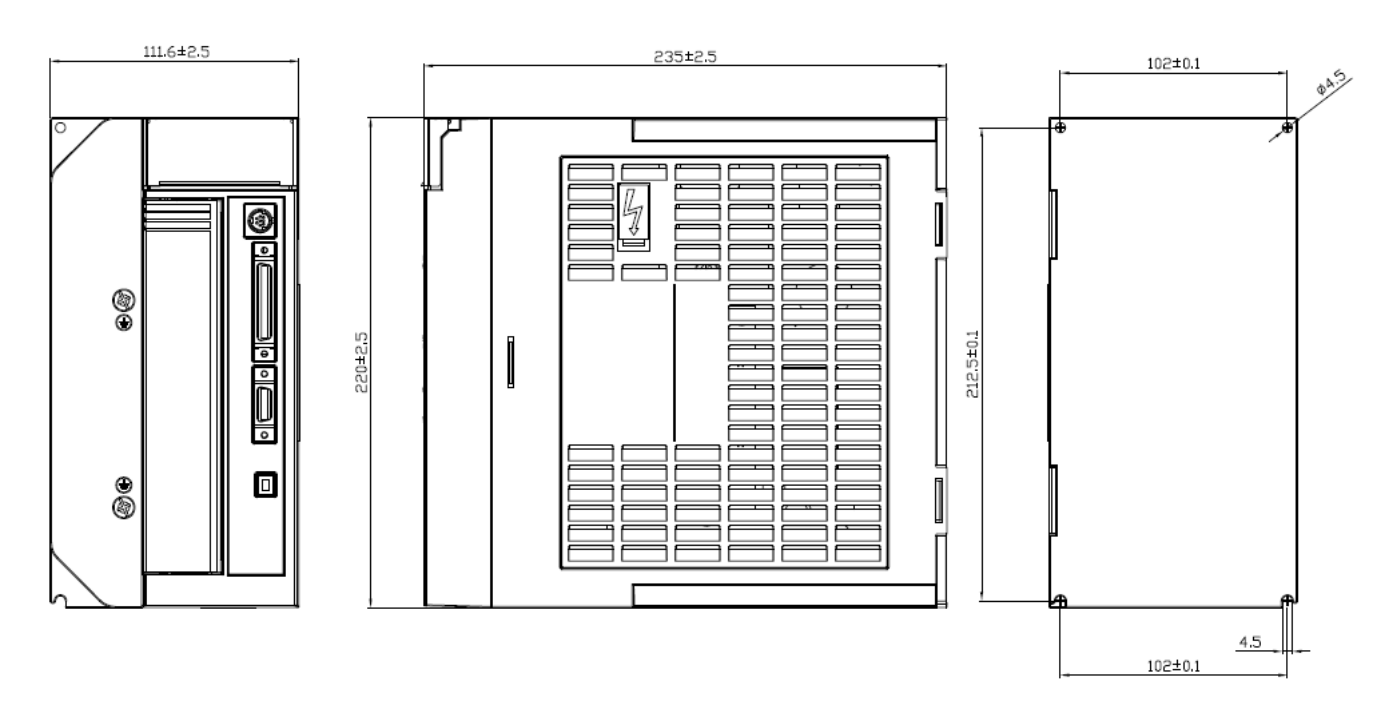

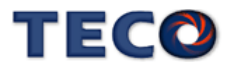

**(5) JSDG2S-(E)-200A3 (200V** 級**)**

**JSDG2S-(E)- 100B (400V** 級**)**

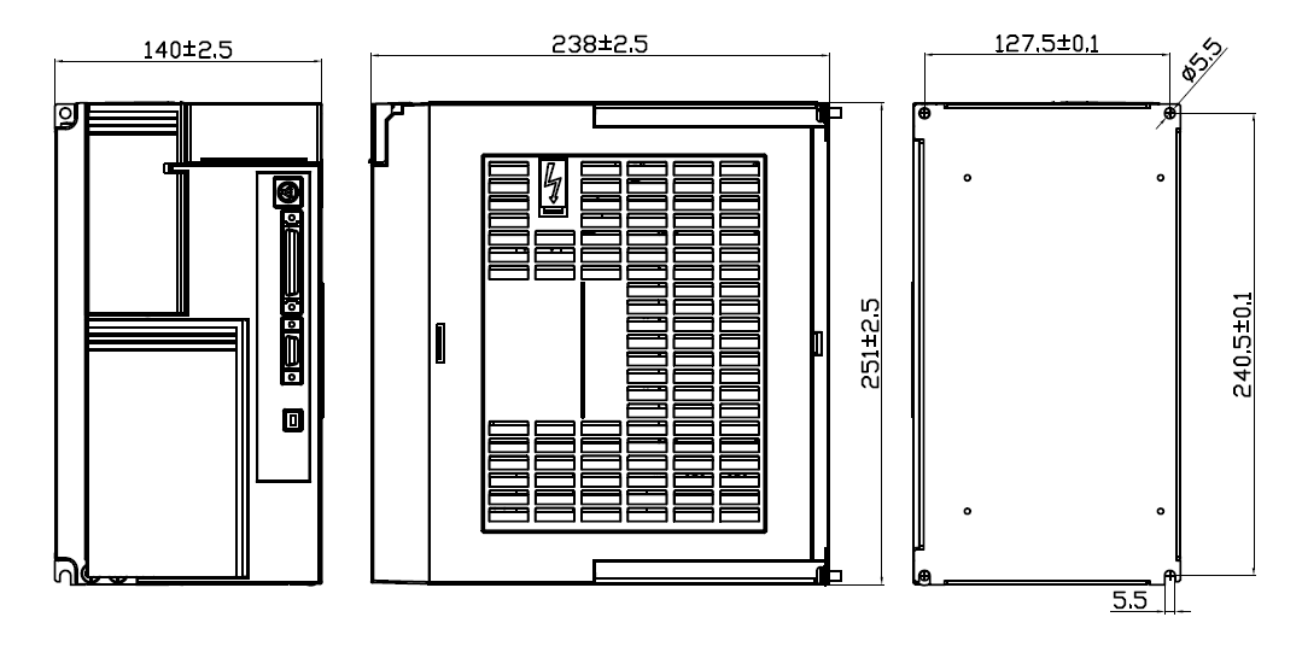

**(6) JSDG2S-(E)-200A3 (200V** 級**)**

**JSDG2S-(E)- 100B (400V** 級**)**

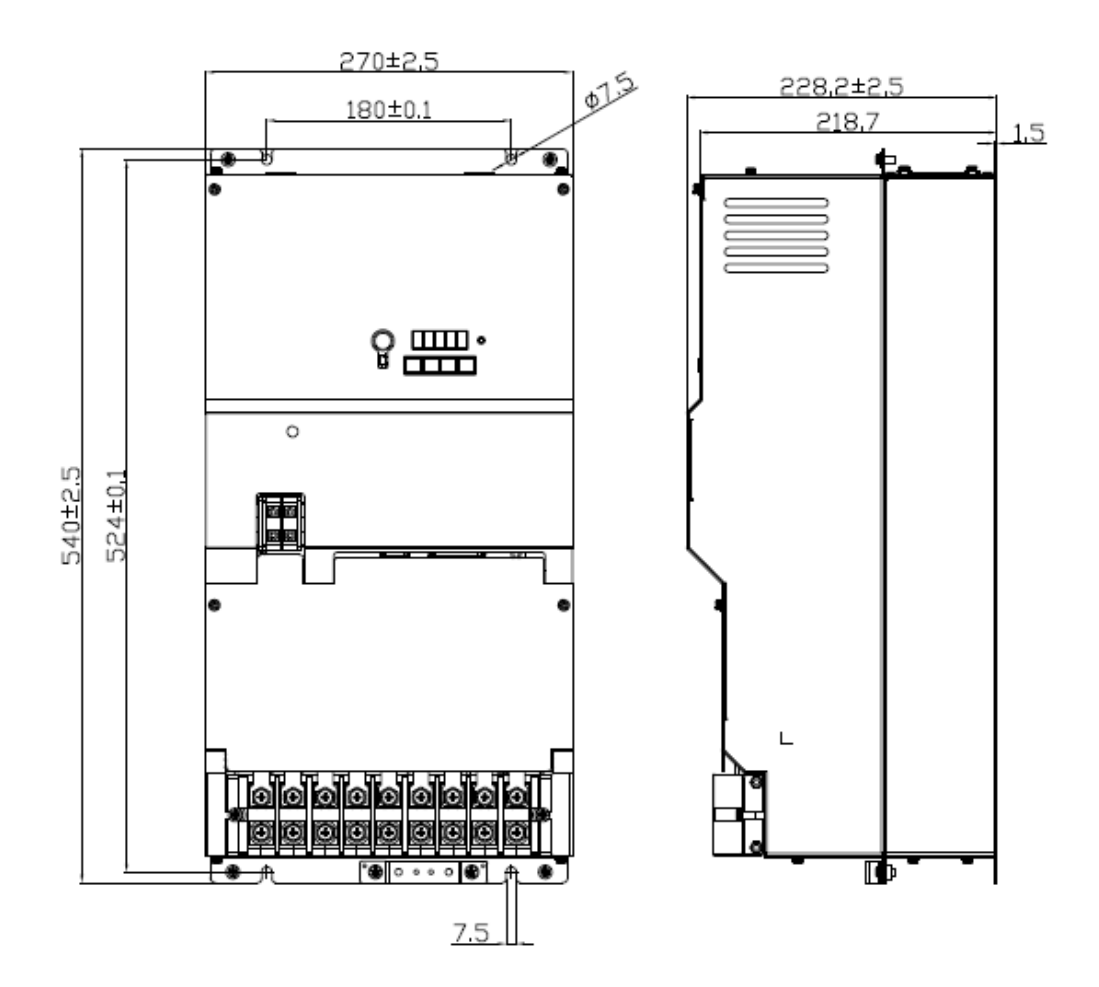

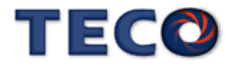

#### **(1)JSDG2-E-10A / 15A (200V** 級**)**

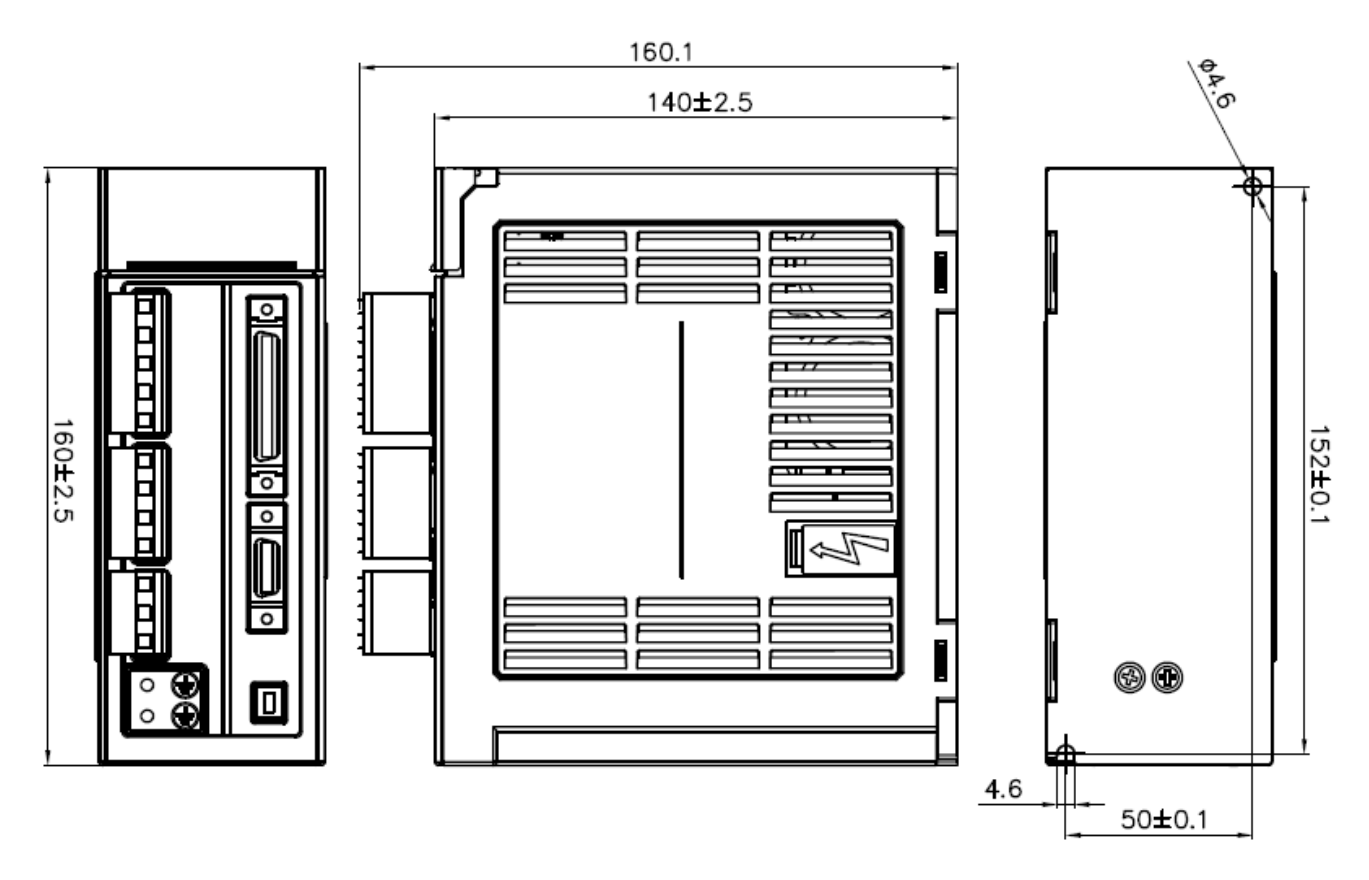

**(2)JSDG2-E-20A / 30A (200V** 級**)**

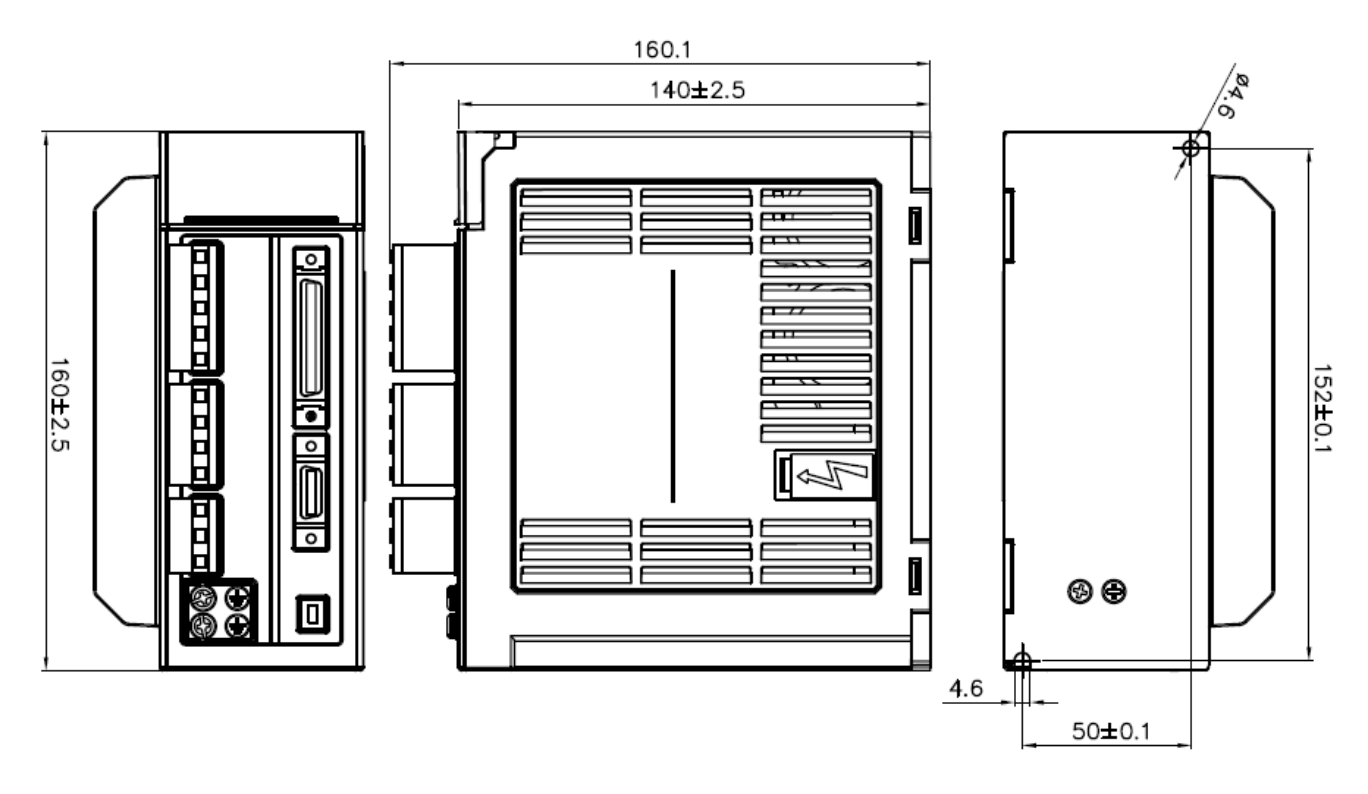

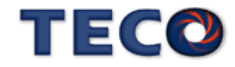

#### **(3)JSDG2-E-50A3 / 75A3 (200V** 級**)**

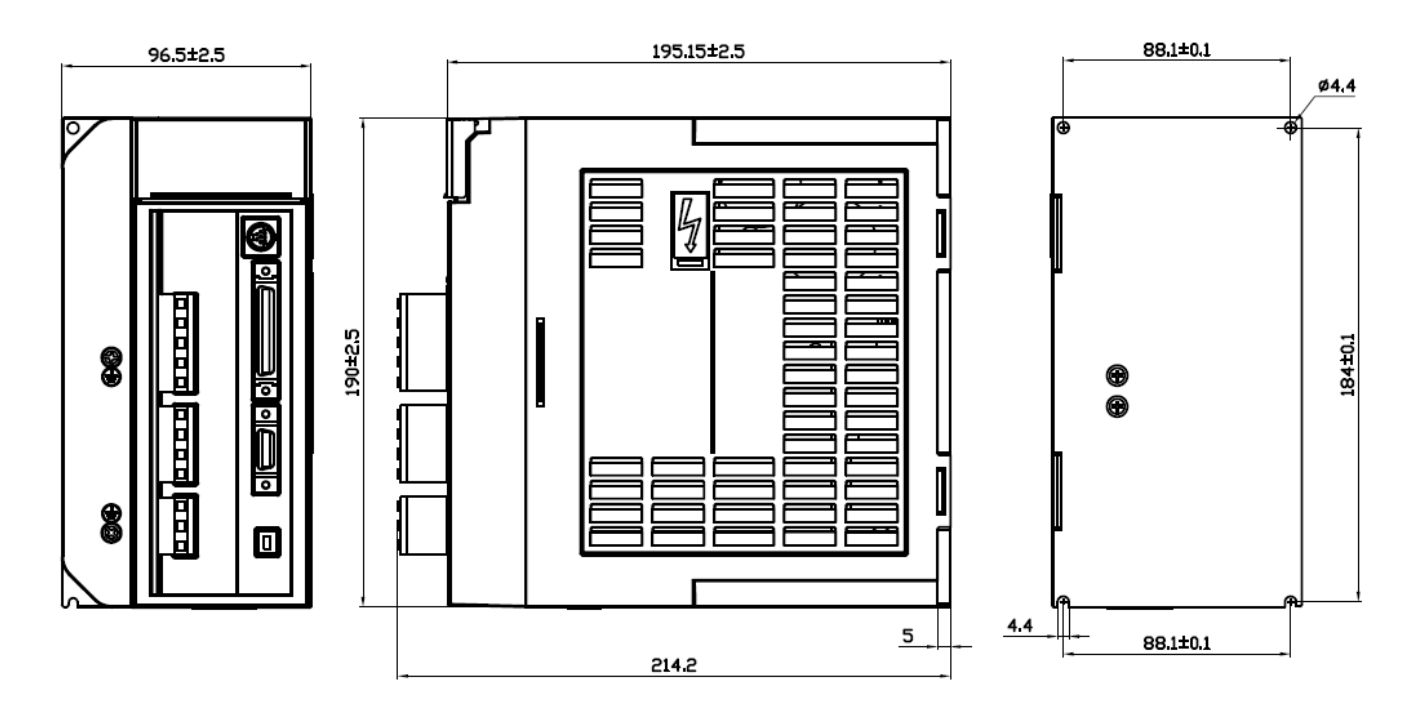

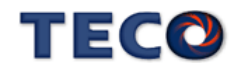

# TEC<sub>@</sub>

### TECO Electric & Machinery Co., Ltd. 東元電機股份有限公司

10F., No.3-1, Yuancyu St., Nangang District, Taipei City 115, Taiwan 台北聯絡處: 115台北市南港區園區街3-1號10樓 

台中聯絡處: 407台中市四川路66號3樓 TEL: (04)2317-3919 FAX: (04)2312-5106

高雄聯絡處: 802高雄市苓雅區自強三路3號33樓之1 TEL: (07)566-5312 FAX: (07)566-5287

台安科技(無錫)有限公司 地址:無錫國家高新技術產業開發區66-0號 TEL: (0510-85227555 FAX: 0510-85227556

http://www.teco.com.tw http://www.taian-technology.com

Ver:1.02 Data:2018.01

Distributor

This manual may be modified when necessary because of improvement of the product, modification, or changes in specifications, This manual is subject to change without notice.

爲持續改善產品,本公司保留變更設計規格之權利。